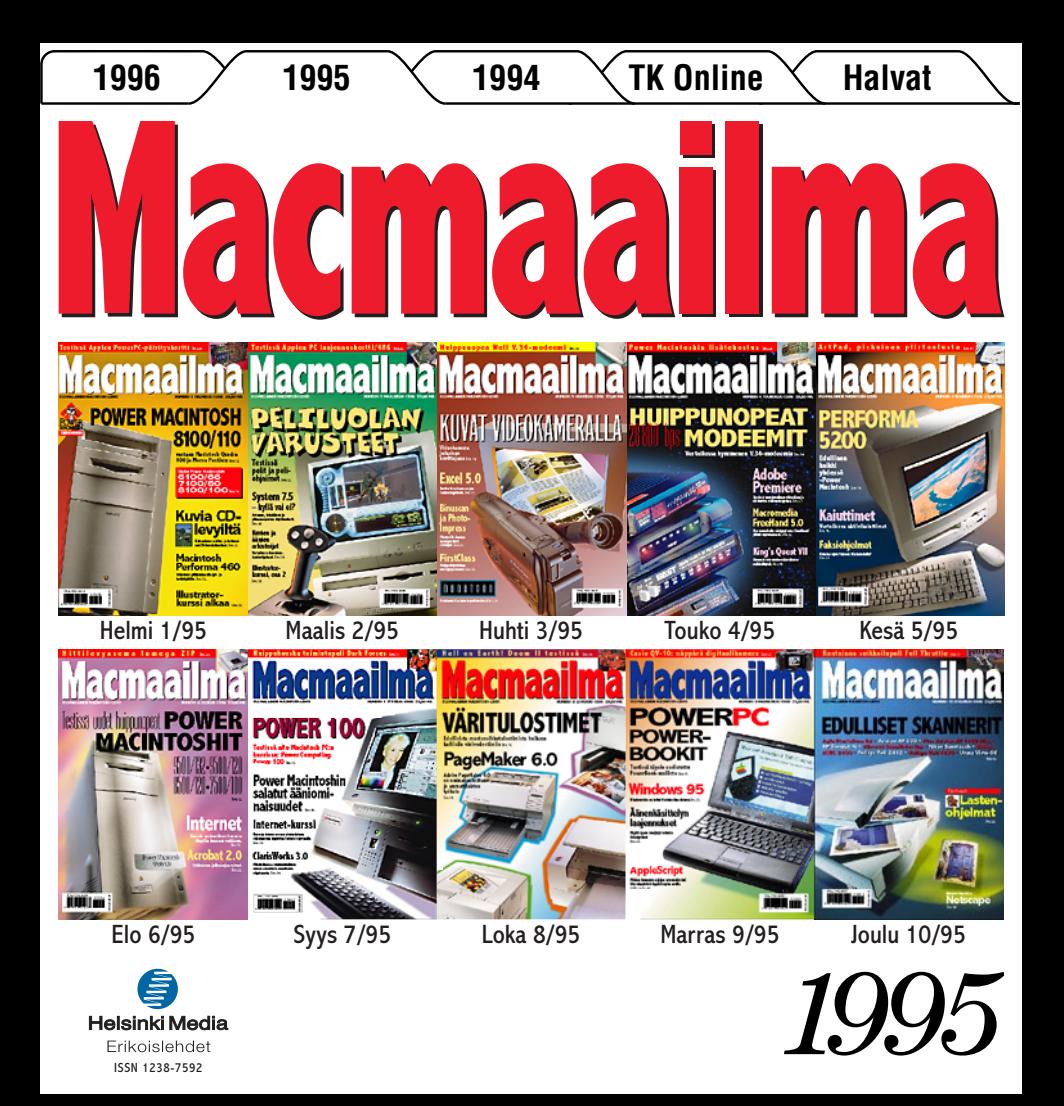

**[Testissä Applen PowerPC-päivityskortti](#page-11-0)** Sivu 20.

MacMaailma 1 CYAN MAGENTA YELLOW BLACK **508820-95-01**

PowerPc

<u>95001</u>

**SUOMALAINEN MACINTOSH-LEHTI NUMERO 1 HELMIKUU 1995 29.50 MK** 

**ERIKOISNUMERO**

**PAL.VKO 9511**

6 41 488 5 08 820 8

## **[POWER MACINTOSH](#page-6-0) 8100/110**

O

 $\circ$ 

**vastaan Macintosh Quadra 800 ja Morse Pentium** Sivu 12.

**Uudet Power Macintoshit: 6100/66 7100/80 [8100/100](#page-9-0)** Sivu 16.

**Katsauksessa ulko- ja kotimaiset CD-kuvakokoelmat.** Sivu 22. **[Kuvia CD](#page-12-0)**lev

## **Macintosh [Performa 460](#page-20-0)**

**Tehokone pilkkahinnalla työ- ja kotikäyttöön.** Sivu 32.

**Illustrator[kurssi alkaa](#page-26-0)** Sivu 38.

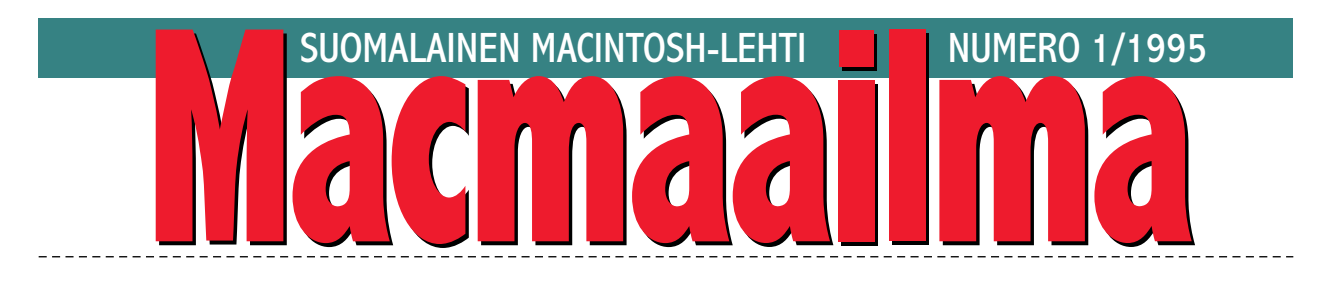

## **KIERRÄTTÄÄKÖ VAI EI?**

Apple on historiansa aikana huolehtinut asiak-kaistaan hyvin. Useimmille Macintosh-malleille on järjestetty päivityspolku ylöspäin. Eli kun koneet kehittyvät ja nopeutuvat, voidaan useimmat vanhemmat mallit päivittää kohtuullisella välirahalla tehokkaammiksi, uudemmiksi malleiksi.

Olennaista päivittämisessä on tietenkin ollut se, että vanhan koneen uudistaminen maksaa kohtuullisen verran vähemmän kuin kokonaan uuden ostaminen. Olemassa olevan kotelon, kiintolevyn, virtalähteen ja näppäimistön hyödyntäminen edelleen onkin järkevää. Tällä hetkellä Applen päivitysmenettely kuitenkin ontuu.

Esimerkistä käy vaikkapa LC II- tai III-mallin päivitys 475:ksi, joka maksaa asennuksineen noin 5500 markkaa. Tämä on liikaa pelkästä robotilla ladotusta ja valmistetusta piirikortista. Uuden LC 475-keskusyksikön saa noin 6000 markalla. Ja hinnassa on mukana uusi kiintolevy.

Sama ongelma vaivaa paljon puhuttua Power-PC-päivitystä. Tiettyihin yläpään Macintosh-malleihin voidaan asentaa PowerPC-päivityskortti. Ottaen huomioon, että kortilla on vain prosessori ja muutama oheispiiri, on sen yli 7000 markan hinta liian korkea. Vähintään yhtä tehokkaan, kokonaisen Power Macintosh -keskusyksikön saa noin 12000-13000 markalla.

Kaikkein hulluinta on kuitenkin se, että Centrisja Quadra-koneisiin sekä IIvi ja IIvx-malleihin saatavilla olevat Power Macintosh-emolevypäivitykset maksavat käytännössä enemmän kuin kokonaan uusi kone.

Jos vanhat Macintosh-käyttäjät todella halutaan siirtää tehokkaampiin malleihin ja PowerPC-koneisiin, olisi heille aikoinaan annettujen lupausten päivityspolusta oltava tosia. Ei pelkästään teknisesti vaan myös taloudellisesti.

**MIKA KOIVUSALO**

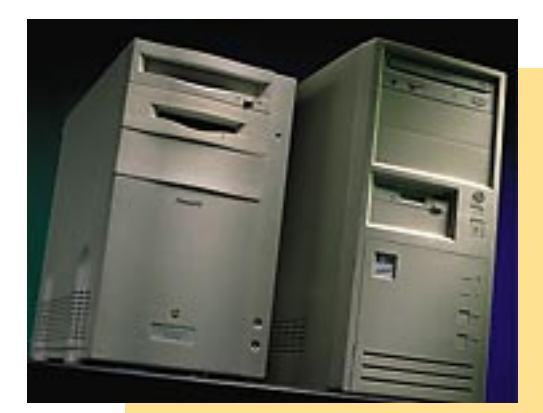

**KANSI: Uusi Power Macintosh 8100/110 ei ole tehokäyttäjän ainoa vaihtoehto, sillä ero Pentium-prosessorilla varustettuihin PC:ihin ei ole suuri. Aiemmin niin voimak[kaan tuntuinen Macintosh Quadra jäi autta](#page-6-0)matta uusien mestarien jalkoihin. Sivu 12.**

#### **AJANKOHTAISET**

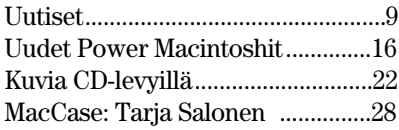

#### **ARVIOT**

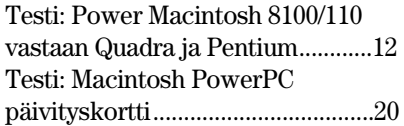

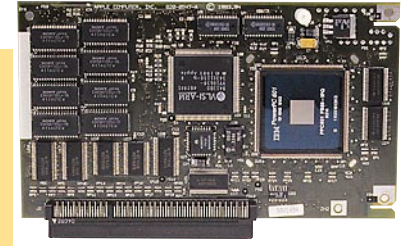

**[Apple PowerPC-päivityskortti mahdollistaa](#page-11-0) kaksi konetta yksissä kuorissa: tavallinen Macintosh ja Power Macintosh. Sivu 20.**

#### Pikakokeet:

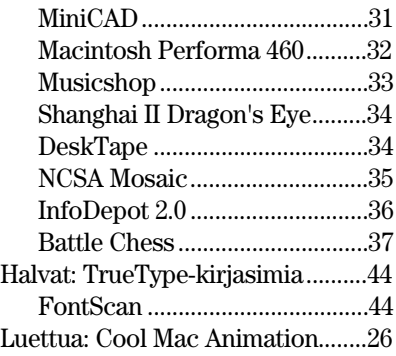

#### **MIELIPITEET**

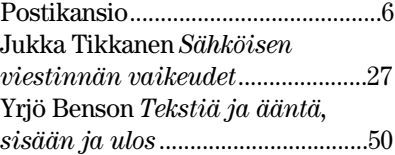

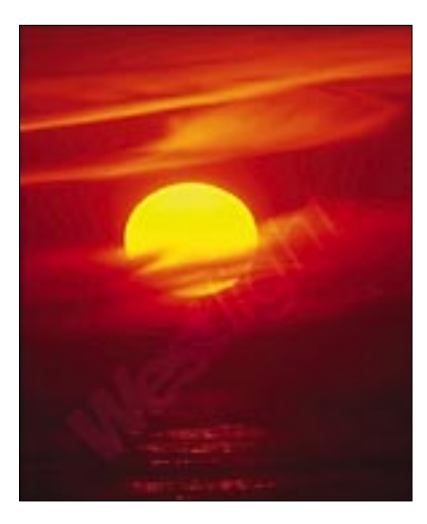

**Yleiskäyttöiset kuvituskuvat löytyivät aiemmin kuvatoimistojen arkistoista. Nyt käyttövalmiit [ja laadukkaat valokuvakokoelmat löytyvät hel](#page-12-0)posti ja halvalla CD-kuvastoista. Sivu 22.**

#### **VINKKISIVUT**

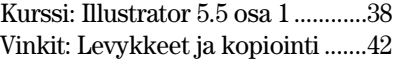

#### **PALVELUSIVUT**

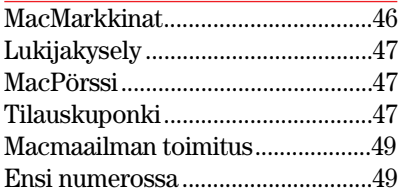

<span id="page-3-0"></span>**POSTIKANSIO**

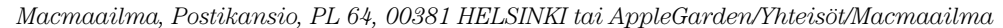

#### **Kirjasimien lisäys järjestelmään**

Olen uusi Macintosh-käyttäjä, ja minulla olisi muutama koneeni käyttöön liittyvä kysymys. Koneeni on Macintosh LC II ja teksturini Word 5.0. Nyt haluaisin ottaa käyttöön DeskWriter 510:n mukana tulleen Zapf Chancery -kirjasimen Wordissa. Kirjasin löytyy Macintoshini kiintolevyltä HP kansio -nimisestä kansiosta. Miten käyttöönotto tehdään?

Toinen kysymykseni koskee suomalaista Macintoshkäyttäjäkerhoa FiMUGia. Miten sen jäseneksi liitytään?

*Jukka Tuppurainen*

**Macintoshin järjestelmään asennetut kirjasimet ovat automaattisesti käytettävissä kaikilla ohjelmilla. Siten kirjasimen asentaminen ainoastaan Wordin käyttöön ei ole edes mahdollista.**

**Kirjasimen asentaminen on erittäin yksinkertaista. Siirrät kirjasinsalkun järjestelmäkansion symbolin päälle, jolloin kirjasimet asentuvat oikeaan paikkaan.**

**HP:n DeskWriterin tapauksessa kirjasimien asennus saattaa hiukan poiketa tästä riippuen siitä, käytätkö DeskWriterin omia kirjasimia vaiko esimerkiksi järjestelmän mukana toimitettuja TrueType-kirjasimia.**

**Kirjeestäsi ei käynyt selvästi ilmi, onko Zapf Chancery HP:n vaiko Macintoshin mukana tullut kirjasin. Jos se on Macintoshin, pätee edellä esitetty asennustapa.**

**Jos se on HP:n, tarvitsee kirjasin siististi tulostuakseen vielä varsinaisen vektorimuotoisen tulostuskirjasimen. Kaikkein selvintä on asentaa kirjasimet uudestaan HP:n mukana tulleilta levykkeiltä.**

**Kannattaa käyttää asennusohjelmaa, josta valitaan vain kirjasimien asennus. Kirjoittimen ohjainta ei kannata asentaa uudestaan.**

**FiMUGin liittymisohjeet löytyvät tämän numeron Halvat-palstalta.**

**Mika Koivusalo**

#### **Vielä Basicista**

Muutama numero sitten Macmaailman postipalstalla vastattiin Basic-ohjelmointikieltä koskeneisiin kyselyihin, että Suomesta Basic-kieliä Macintoshiin ei käytännössä ole saatavissa.

Tämä pitääkin varmasti paikkansa, mutta Suomi ei olekaan ainoa mahdollisuus. Itse olen käyttänyt jo monen vuoden ajan True Basic -kieltä. Ostin ohjelman aikoinaan edullisesti, ja vaikka maahantuoja lopettikin ohjelman edustuksen Suomessa, olen saanut jatkuvasti tietoa ja päivityksiä suoraan valmistajalta.

True Basic on kielenä "oikea" Basic. Siinä ei ole rivinumeroita tai muita perinteisiä sotkuja aiheuttavia ominaisuuksia, vaan kieli on täysin strukturoitu, Pascal-tyyppinen korkean tason ohjelmointikieli.

Tällä hetkellä käytössä oleva versioni on 2.6.1, ja se on System 7:n kanssa yhteensopiva. Koko ohjelmointiympäristö editoreineen ja kääntäjineen mahtuu yhdelle 800 kilotavun levykkeelle.

True Basic on olemassa myös muille laiteympäristöille, kuten PC:lla ja Amigalle, ja lähdekooditasolla eri ympäristöt ovat suoraan vaihtokelpoisia.

True Basiciin on kehitetty useita lisämoduleita, esimerkiksi erinomaiset grafiikkarutiinit sisältävä grafiikkamoduli ja Macintosh Developers Toolkit, jonka avulla ohjelmista voidaan rakentaa todellisia valikko-ohjattuja ohjelmia.

Niille, joita asia kiinnostaa enemmän, voivat ottaa yhteyttä valmistajaan: True Basic Inc., 12 Commerce Ave., West Lebanon, New Hamphshire 03784. Puhelin Suomesta: 999-1-603-298 8517. Fax 999-1- 603-298 7015.

*Folke Stenman*

#### **DOS-kiintolevyt Macintoshiin?**

Onko mahdollista käyttää DOS-koneiden kiintolevyjä Macintoshissa? Mitä rajoituksia käytössä on? Riittääkö DOS-levyn alustus Applen Kovalevyn alustajalla? Entä onko mahdollista saada DOS-levy näkymään Macintoshissa DOS-muotoisena?

*"Levyt käyttöön"*

**MS-DOS-maailman kiintolevyjen käyttö Macintoshissa onnistuu vain tietyin edellytyksin. Ensinnäkin levyn liitäntätavan täytyy olla SCSI. PC-maailmassa SCSI on kuitenkin harvinaisempi. Tavallisempia liitäntästandardeja ovat muun muassa ATID, IDE ja ESDI. Väärän tyyppistä levyä ei onneksi pääse edes yrittämään kiinni, sillä väyläliittimet eivät ole samanlaisia.**

**PC-maailman SCSI-levy on täsmälleen samanlainen kuin Macintoshin SCSI-levy. Ero on levyn alustustavassa. Siten PC:ssä ollut SCSI-levy saadaan käyttöön Macintoshissa (liittämisen jälkeen) yksikertaisesti alustamalla se uudestaan.**

**Alustukseen ei kuitenkaan käy Applen alustaja, sillä se tunnistaa vain Applen omat levyt. Alustamiseen tarvitaan jokin yleinen alustusohjelma, esimerkiksi Hammerin Hard Disk Toolkit. Alustuksen jälkeen levy on täysin normaalin Macintoshin levy, eikä sen käytössä ole rajoituksia.**

**MS-DOS-muodossa oleva SCSI-levy saadaan Macintoshissa käyttöön periaatteessa sopivan ohjelmiston avulla. Sähköisiä esteitä tämän tyyppiselle "ristikkäiskäytölle" ei pitäisi olla.**

**Sopivia ohjelmistoja ei vain pahemmin ole ainakaan Suomessa näkynyt. Siksi eräs toimiva ratkaisu saattaa olla Applen uusin käyttöjärjestelmäversio 7.5. Siinä oleva PC-lukija tunnistaa sekä DOS-muotoiset Sy-Quest-levyt että SCSI-kiintolevyt.**

**Mika Koivusalo**

#### **Miksi Halvat tulevat pikkulevykkeellä?**

Halvat-palsta ja sitä kautta saatavat PD- ja SW-ohjelmat ovat hyvä idea lehdessänne. Olen kuitenkin hiukan ihmetellyt sitä, miksi käytätte ohjelmien jakeluun vanhaa 800 kilotavun levykettä. 1,4 megatavun HD-levyke on ollut jo pitkään olemassa, ja mikä tärkeintä, sille mahtuisi ohjelmiakin enemmän.

*"Määrä ratkaisee"*

**Emme yritä saada levykettä suinkaan täyteen ohjelmia. Valitsemme Halvat-palstalle sopivaksi katsomamme joukon PD- ja SW-ohjelmia. Monesti levy on ol-** **lut puolillaan ohjelmista.**

**Syy 800 kilotavun levykkeen käytölle on se, että kaikilla Macintoshin käyttäjillä ei ole vieläkään HD-levykeasemaa. HD-asema, tai SuperDrive, kuten sitä myös kutsutaan, tuli Macintosheihin IIx- ja SE-mallien myötä. Alkusarjan SE-koneissakaan asema ei ollut Super-mallinen.**

**Kaikki näitä vanhemmat koneet, kuten laajalle levinnyt Macintosh Plus, osaavat lukea vain 800 kilotavun levykkeitä. Siksi käytämme toistaiseksi ohjelmien jakeluun "tavallisia" korppuja.**

**Mika Koivusalo**

#### **Saako Halvoista paljousalennusta?**

Olen lehtenne uusi tilaaja, ja näin eräässä numerossa listan kaikista julkaisemistanne Halvat-levykkeistä. Köyhänä opiskelijana minua kiinnostavat oikeastaan ne kaikki. Kysynkin, onko mahdollista saada jotakin paljousalennusta, jos tilaan kaikki levyt kerralla?

*"Ilmaisohjelmien ystävä"*

**Emme laske paljousalennuksia levykkeistä, vaikka tilaisitkin ne kaikki. Levykkeiden teossa ja postituksessa on sen verran työtä, että niistä pyytämämme hinta kattaa juuri työn ja postituksen.**

**Oletko muuten laskenut tilauksen hinnan oikein? Perimme nimittäin yhdessä tilauksessa olevista levykkeistä vain 10 markkaa per lisälevy. Siten kaikkien vuoden 93 ja 94 levykkeiden yhteishinnaksi tulee 35 mk + 12x10 mk = 155 mk.**

**Muuten, jos sinulla on CD-ROM-asema, kannattaa sinun tilata levykkeiden sijasta tilaajapalvelustamme Macmaailman vuosikerta-CD-levy. Se sisältää lehtemme kaikki viime vuoden numerot Adoben Acrobat -muodossa, ja lisäksi kaikki vuosien 93 ja 94 Halvat-ohjelmat. Tilaajille levyn hinta on vain 100 markkaa.**

**Mika Koivusalo**

#### **Kyselyn 10/94 voittaja**

Viime numeron lukijakyselyn arvonnassa 10 HD-levykkeen pakkauksen voitti **Kati Vuorinen**. Onnea voittajalle ja kiitokset kaikille vastanneille.

<span id="page-4-0"></span>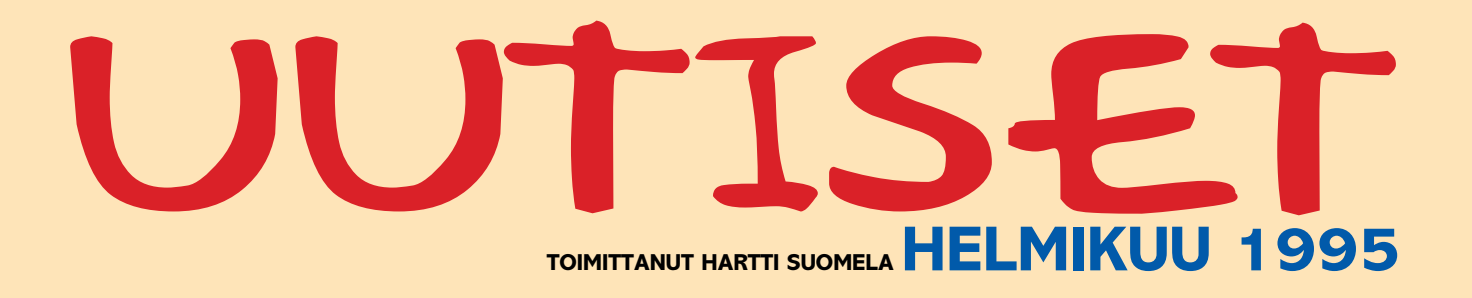

**V** System 7.5 on nyt saatavissa suomenkielisenä. Yksin kappalein suomenkielinen käyttöjärjestelmä on tarjouksessa 990 markkaa. Lisätietoja. Tietoväylä Oy, puh. (90) 682 1644.

**V** LC 475:n päivitys 50 megahertsin Power Macintoshiksi on nyt mahdollista alle 7000 markkaa maksavan päivityskortin avulla. Kortti jättää vapaaksi LC:n korttipaikan, sillä se asennetaan 040-prosessorin ja kannan väliin. Lisätietoja saa Apple-jälleenmyyjiltä.

**V** New York Timesin uutispalveluiden mukaan Macintosh-käyttäjät ovat hylkäämässä Microsoftin Word 6.0 -tekstinkäsittelyohjelman pääasiassa tehottomuuden takia. Samalla Nisus ja WordPerfect ovat kasvattaneet markkinaosuuksiaan. Microsoftin Macintosh-ohjelmistojen myynti on 400 miljoonaa dollaria eli noin 8 prosenttia yhtiön kokonaismyynnistä.

k Allegiant Technologiesille siirtyneestä multimediatyökalusta, **SuperCard**-ohjelmasta on ilmestynyt versio 2.0, joka on optimoitu PowerPC-prosessorille. Myöhemmin SuperCard-sovelluksia pystytään ajamaan Windowsissakin. SuperCard 2.0:n suositushinta on 695 dollaria. Lisätietoja: Allegiant Technologies, puh. +1-619-587 0500, fax +1-619-587 1314, AppleLink: Allegiant. Suomessa SuperCardia voi kysellä esimerkiksi MacWarehousesta, puh. (90) 506 1355.

**V** Adoben tuotteiden jakelusta huolehtivat Suomessa Computer 2000, Dava ja Täyttöpää. C2000 ja Dava toimivat pääasiassa tukkureina ja Täyttöpään vastuulla on PrePresstuotteet, päivityksen ja tekninen tuki. Lisätietoja: C2000 (90) 887 331, Dava (90) 56 161 ja Täyttöpää (90) 546 300.

**V** Tampereelle on avattu Apple-Gardenin kaksilinjainen soittosarja. Tämä "Mansegarden" näyttää muutamaa poikkeusta lukuunottamatta täysin samalta kuin Helsingissä toimiva alkuperäinen AppleGarden. Tampereen soittosarja numero on (931) 255 0022. Lisätietoja: fiMUG, PL 122, 00181 Helsinki.

k **PhotoShop**in uusi versio **3.0** on saatavissa myös suomenkielisenä.

Käännös on osittainen, sillä käsikirjat on saatavissa vain englanninkielisinä. Ohjelma vaatii vähintään 68020 prosessorin, 6 Mt keskusmuistia, 20 Mt levytilaa ja käyttöjärjestelmäksi System 7 tai uudempi. Päivityshinta suomenkieliseksi on 1 867 markkaa ja englanninkieliseksi 1 365 markkaa. Lisätietoja: Täyttöpää Oy, puh. (90) 546 300, fax (90) 546 370.

k Freehand-piirto-ohjelman maahantuojana toimii nykyisin TT-Microtrading, puh. (90) 502 741.

k Helsingin rikospoliisi on kahden tarkistuksen seurauksena takavarikoinut **Oy Silkport Ltd**:n omistaman **Ohjelmistojätti**-liikkeen Helsingin toimipisteen ohjelmistot ja tietokoneet. Samalla yrityksen Espanjassa oleskelevaa omistajaa haetaan viranomaisten kuulusteluihin. Hänen epäillään syyllistyneen törkeään väärennykseen, jossa välikappaleena olivat sovellusohjelmistot ja kohteena maksavat asiakkaat.

k **Macintosh-messut** pidetään ennakkotietojen mukaan 7. ja 8. huhtikuuta 1995 Helsingin Katajanokan Marina Congress Centerissä. Lisätietoja puh. 949-490 709, fax, (90) 6223 390.

**W Microsoft Corporationin tili**kauden toisen, joulukuun lopussa päättyneen neljänneksen tulos oli ennätyksellinen. Liikevaihto kasvoi edellisestä vuodesta 31 prosenttia 1,48 miljardiin dollariin ja 373 miljoonan dollarin tulos oli 29 prosenttia suurempi kuin vuotta aikaisemmin. Suomen Microsoftin liikevaihto kasvoi noin 60 prosenttia. Voimakas kasvu perustuu pitkälti Office-tuotteiden ja järjestelmätuotteiden menestykseen. Lisätietoja: Microsoft Oy, puh. (90) 525 501.

k **Kodak** ja kuvankäsittelyyn erikoistunut **Live Picture** ovat solmineet laajan yhteistyösopimuksen. Se käsittää molempien yritysten kuviin ja kuvankäsittelyyn liittyvien teknologioiden yhteisen hyödyntämisen. Jatkossa muun muassa Photo CD -levylle voidaan tallentaa myös Live Picture -ohjelman kuvamuoto. Lisätietoja antaa Compad Oy, puh. (90) 682 3230, fax (90) 682 32311.

k Tietotekniikkaan ja tietoliiken-

teeseen keskittyvä **Kt-DATA 95** järjestetään Helsingin Messukeskuksessa 25. – 27.9. Messujen yhteydessä järjestetään myös aiheeseen liittyvät kuusi koulutusohjelmaa. Lisätietoja Suomen Messut, puh. (90) 1509 316.

k 1988 alkanut ja kerran jo päättynyt oikeustaistelu Applen, Microsoftin ja Hewlett-Packardin kesken graafisten käyttöjärjestelmien ulkoasun kopioimisesta on jälleen saamassa uutta tuulta purjeisiinsa. Apple on anonut korkeimmalta oikeudelta tutkimusten aloittamista koskien käyttöliittymien olennaista samankaltaisuutta. Alemmat oikeusasteethan kumosivat aiemmin Applen syytteet käyttöjärjestelmänsä olennaisten osien kopioimisesta Microsoftin Windowsiin ja HP:n NewWaveen.

k Koululaisia pyritään aktivoimaan poliittisesti Freenetin (osa Internetia) kautta. Eduskuntavaaleja varten on avattu erityinen keskustelualue, jossa nuoret voivat sähköpostin kautta vaihtaa ajatuksia poliitikkojen kanssa.

**V** The ComicBase Encyclope**dia of Comics** -sarjakuvatietokanta sisältää yli 2 000 nimikettä ja tietoja yli 45 000 sarjakuvalehdestä. Tietokannassa on käytetty hypertekstuaalisia linkkejä ja monista sarjakuvista on värillisiä esimerkkikuvia. CD-ROM-levyllä levitettävän tuotteen hinta on 69 dollaria. Lisätietoja: Human Computing, puh. +1-408-774 9016, fax +1-408-738-4487.

k Standardit PC-näppäimistöt (AT ja MF-2) saa liitettyä Macintoshin ADB-väylään Fesh!:n **E.Key**n avulla. E.Key koostuu ohjelmistosta, joka huolehtii näppäimistöprotokollien yhteensovittamisesta ja emuloi Macintoshin suuntaan Apple Extended II - näppäimistöä sekä liitäntärasiasta. E.Keyn hinta on 59 dollaria. Lisätietoja: Fesh!, puh. +49-30-772 3816, fax +49-30-772 3816.

k Koben tammikuussa raunioittanut maanjäristys vaikuttanee parin kuukauden ajan puolijohdemarkkinoihin hintoja nostavasti. Puolijohteita valmistavien tehtaiden vahingot jäivät kuitenkin niin pieniksi, etteivät tietokoneiden hinnat tule järistyksen vaikutuksesta nousemaan.

teena on tuoda kuvien digitointi ja tulostus kaikkien ulottuville ja lyhentää kuvatuotannon läpimenoaikoja.

Binuscania käytettäessä kuvat skannataan ilman minkäänlaisia korjailuja. Kuvalle määritellään ainoastaan kuvan koko ja ilmoitetaan painon linjatiheys. Tämän jälkeen Binuscan rakentaa kuvan omalla tekoälyllään, tekee tarvittavat värija sävykorjaukset, värierottelun ja terävöinnin ja tallentaa valmiin kuvan EPS-, TIFF- tai DCS-tiedostoksi valmiina tulostettavaksi.

Ohjelman hinta on 11 500 markkaa ja se on saatavissa niin Macintosh- kuin PC-ympäristöihinkin.

Lisätietoja: Oy Stortech Finland Ab, puh. (90) 7001 9890,  $fax(90)70019899.$ 

Lisätietoja: Compad Oy, puh. (90) 682 3230, fax (90) 682 32311, sekä Oy Doctron Ab, puh. (90) 682 2800, fax (90) 682 2877.

#### **Seitsemän CD-levyn asema**

**Nakamichi**n **MBR-7** CD-ROMjukeboksissa ei ole erillistä koteloa tai makasiinia CD-levyille. Levyt ladataan ulos avautuvaan kelkkaan yksitellen ja aseman koneisto asettaa ne omille paikoilleen aseman sisällä. Käytössä levyn vaihtoaika on 2,5 sekuntia.

MBR-7 on tuplanopeuksinen asema ja se on yhteensopiva kaikkien CD-ROM-standardien kanssa. Laite liitetään tietokoneeseen SCSI-2 -sovittimella. Nakamichi MBR-7 maksaa 3 750 markkaa.

#### **Macintoshien osuus ennallaan**

Applen osuus Suomessa myydyistä mikrotietokoneista oli viime vuonna suunnilleen sama kuin vuonna 1993. Noin joka kahdeskymmenes Suomessa myydyistä mikroista oli Applen valmistama. Ilman syksyllä ilmestyneitä Macintoshin multimedia-malleja Applen myynti olisi ollut huomattavasti alhaisempi.

Suurin yksittäinen mikrovalmistaja Suomen markkinoilla oli edellisten vuosien tapaan ICL, mutta ero toisena tulevaa Compaqiin oli pienentynyt 7 prosentista yhteen prosenttiin.

Kaikkiaan viime vuonna toimitettiin laitevalmistajien arvioiden mukaan 195 000 mikroa, missä kasvua edellisestä vuodesta oli noin 20 prosenttia. Laitevalmistajat uskovat kasvun jatkuvan vähintään samanlaisena ja arvoivat vuoden 1995 mikromyynniksi jopa 250 000 kappaletta.

(Lähteet: Tietoviikko ja International Data Corporation)

#### **Työkalu hajautettuun tiedonhallintaan**

4D Open for 4D sisältää joukon laajennuksia 4th Dimension sovelluskehittimeen. Tuotteessa on työkalut tiedon etsimiseen, laijtteluun, siirtoon, muokkaamiseen sekä tietokannan rakenteen analysoimiseen. 4D Openin avulla on mahdollista avata useita yhteyksiä yhteen 4D Serveriin tai kytkeytyä moneen 4D Serveriin yhtäaikaa.

4D Open -tuoteperhe sisältää neljä työkalua, 4D Open for Macintosh, 4D Open for 4th Dimension, 4D Open for Visual Basic ja 4D Open for Windows. 4D Open maksaa 1 830 markkaa.

Lisätietoja: ACI Finland Oy, puh. (90) 437 5500.

### **Näyttöjä Eizolta**

EIZON uudet 15- ja 17-tuumaisia monitaajuusnäyttöjä, **Flexscan F351-T** ja **Flexscan F533-M**, voidaan käyttää niin PC:issä, Macintosheissa kuin Suneissakin.

15-tuumaisessa F351-T:ssä on käytetty pienikaulaista Mitsubishin kuvaputkea, minkä ansiosta näytön säteilyä ja virrankulutusta saadaan vähennettyä ilman AR-paneelia. Molemmissa näytöissä on litteä kuvaputki.

Laitteet täyttävät Ruotsin säteilysuosituksen MPR II:n ja virransäästöjärjestelmien NU-TEK- ja VESA DPMS -standardit. Macintoshiin sopivalla tarkkuudella 1152 x 870 pistettä virkistystaajuus on 75 hertsiä.

Molemmissa malleissa uutuuksia ovat automaattinen kuvakoon säätö ja sarjaportti, jonka kautta voidaan tehdä näytön säätöjä ja huoltotoimenpiteitä. F355-M:ssä on lisäksi parannettu kuvaruutuva-

likkoa.

F351-T:n hinta on 3400 markkaa ja F355-M:n 6300 markkaa. Näytöillä on 3 vuoden takuu. Lisätietoja: Adacom Oy. puh. (90) 351 5244, fax (90)

351 5044.

**Kyrilliikkaa Macintoshilla** ParaMac on kyrillinen kielipaketti Macintoshiin, joka kyrillisten kirjasinten lisäksi sisältää kyrillisen näppäimistöohjaimen. Peruspaketissa on neljä kirjasinperhettä, latinalainen Courier sekä kyrilliset Inform, Newton ja Pragmatica. Yhteensä kirjasinleikkauksia on 11. Lisäksi asiakas voi valita sopivan kirjasimen ParaType-valikoimasta, joka sisältää tällä hetkellä noin 180 kirjasinleikkausta (noin 45 kirjasinperhettä). Kirjasimet perustuvat Venäjällä käytössä olevaan standardiin kyriliikalle (IBM:n koo-

ditaulukko CP 1251).

ParaMacin valmistaja on venäläinen ParaGraph International, jolta on saatavissa kyrillinen kielipaketti myös Windowsiin. Kielipakettien hinta on 1 500 mk. Kirjasinperheiden hinta erikseen ostettuna on 225

markkaa.

Lisätietoja: Tekam Oy, puh./fax (918) 734 0657

**Automaattisia kuvakorjailuja Binuscan ColorPro** on automaattinen värikorjailu- ja värierotteluohjelma, jonka tavoit-

**Pieni ja ilmainen apuväline takaa HP:n mustesuihkarin toiminnan.**

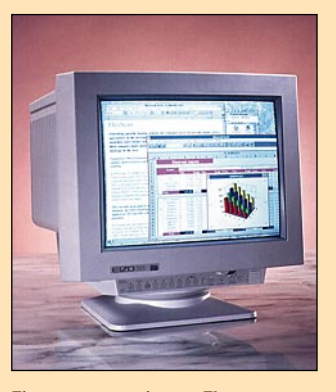

**Hewlett-Packard** etsii Euroopassa ja Yhdysvalloissa asiakkaita, joiden HP **DeskJet** tai **HP DeskWriter** -kirjoittimien paperinsyöttömekanismi ei aina siirrä paperia syöttöalustalta telalle. HP tarjoaa näille asiakkaille ilmaisen paperinsyöttölaitteen pudistuspakkauksen.

Ongelmia on ilmennyt vuoden 1993 kesäkuun ja vuoden 1994 maaliskuun välisenä aikana valmistetuissa Hewlett-Packardin **DeskJet**- (510, 520,

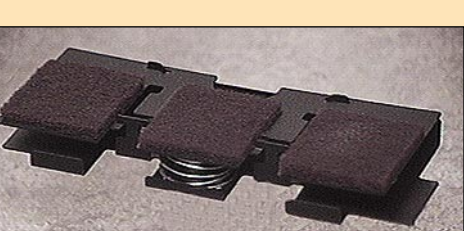

550C ja 560C) ja **DeskWriter**kirjoittimissa<sup> (510</sup> ja 520). Syöttöhäiriöitä on laitteissa, joiden sarjanumero on välillä ES41711001 – ES45112001 ja US36000000 – US43HZZZZZ.

HP lähettää helmikuun aikana puhdistuspakkauksen kaikille rekisteröityneille asiakkailleen, joilla on jokin edellämainituista kirjoittimista. Rekisteröitymättömät asiakkaat voivat soittaa ilmaiseen palvelunumeroon, joka on Suomessa 0800-118 42.

#### **Pelirintamalta paljon uutta**

Vuodenvaihteessa Macintoshin jo ennestään vahva strategia- ja taktiikkapelirintama vahvistui lisää. Atomic Gamesin ja Avalon Hillin (V for Victory-sarja) uuden, huippurealistisen II maailmansota-sarjan **The World at War**in aloitti peli nimeltä **Operation Crusader**, joka simuloi Pohjois-Afrikan panssarisotaa.

Operation Crusaderissa pelaaja operoi prikaatitasolla. Pelissä voi ohjata joko liittoutuneiden tai akselivaltojen joukkoja tietokonetta tai toista ihmistä vastaan. Peli on liki yltiörealistinen: simulaatiossa on mukana muun muassa sää, joukkojen mielentila ja kokemus,

johtajien panos ja vuorokaudenaikojen vaikutus. Pelin oppiminen vie aikansa. Se onkin selvästi tarkoitettu ennen kaikkea kokeneille sotapelureille, jotka vaativat realismia.

Pelin tekoäly on selvästi tavallista parempi, muttei vieläkään mikään Aavikon Kettu. Se ei esimerkiksi kykene liikkuvaan puolustukseen ja on kovin huono pelastamaan mottiin joutuneita joukkojaan. Se on silti riittävän hyvä tarjoamaan haasteen kokeneellekin pelaajalle.

The World at War -sarjan seuraava peli simuloi II maailmansodan suurinta taistelua, nimittäin Stalingradia.

Erinomainen strategiapeli on myöskin Macintoshille vastikään julkistettu fantasiamaailmaan sijoittuva **Warlords II** (Strategic Studies Group). Armeijat muodostuvat muun muassa jättiläisistä, yksisarvisista ja muista roolipeleistä tutuista otuksista.

Pelin idea on muut pelaajat kukistamalla vallata maailma, joita peli voi luoda lähes rajattoman määrän. Pelaajia voi olla kahdeksan, ihmisiä tai tietokoneita.

Warlords II on erittäin helppo oppia mutta se tarjoaa haasteita pitkään. Peli on jännittävä ja hauska ja yksityiskohtia riittää: erityyppisiä joukkoja on kymmeniä, sankareille riittää tehtäviä ja jopa diplomaattisella vehkeilyllä on sijansa.

Peli on erittäin hyvin viimeistelty. Grafiikka on selkeää ja kaunista, käyttöliittymä erinomainen ja ohjelmointivirheitä ei juuri ole. Warlords II toimii kaikilla 256-värisillä Macintosheilla, joskin se on varsin hidas LC:llä ja sitä hitaammilla keskusyksiköillä. Peli on optimoitu Power Macintosheja varten.

Hauska uutuus on myös Changeling Softwaren **Peg-Leg**. Se on idealtaan erinomaisen vanhanaikainen. Ajatuksena on ampua kaikki, mikä liikkuu paitsi laatikot ja lantit, jotka pitää kerätä.

Toteutukseltaan PegLeg on huippuluokkaa. Siinä on se jokin, joka tekee pelistä "pelattavan". Se toimii erinomaisesti kaikilla 256-värisillä Macintosheilla vanhasta Macintosh II:sta Power Macintosh 8100:aan asti. Grafiikka on kaunista ja toteutus viimeistelty.

Muttei niin hyvää, ettei jotain huonoakin: Lentohullut saavat edelleen odottaa sekä **F/A-18 Hornet**in versiota **2.0** että **ParSoftin A-10 Attack**ia. Julkistuspäiviä on jälleen lykätty ja tällä hetkellä pelit luvataan maaliskuun alussa.

**Petteri Sulonen**

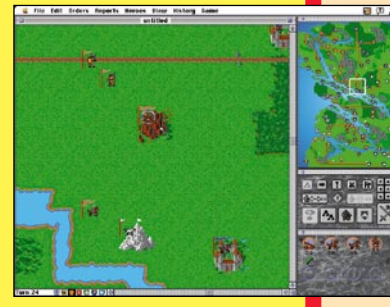

**Fantasiamaailmoissa liikkuville käyttöliittymältään eriomainen Warlords II -strategiapeli on todellista herkkua.**

#### **DeskWriterin arkinsyöttöongelman korjaus**

## **Apple vahvassa nousussa**

Applen tilivuoden (1.9.1994 – 30.8.1996) ensimmäinen neljännes päättyi joulukuun lopussa uusiin ennätyslukemiin. Myyntitulot nousivat edellisen tilivuoden vastaavaan jaksoon nähden 15 prosentilla 2,83 miljardiin dollariin, mikä on suurin myyntilukema yhtiön historiassa. Myyntivoittoa kertyi 188 miljoonaa dollaria eli roimasti enemmän viime vuoden 40 miljoonaan verrattuna.

Menestyksen takana oli ennen muuta Power Macintoshien hyvä menekki. Kalliimpien keskusyksiköiden ansiosta kate nousi 24 prosentista 28,7 prosenttiin. Power Macintoshien myynti yllätti Applen itsensäkin. Maaliskuisen lanseerauksen yhteydessä julistettu miljoonan Power Macintoshin tavoite saavutettiin jo vuodenvaihteessa eli kaksi kuukautta etuajassa.

## UUTISET

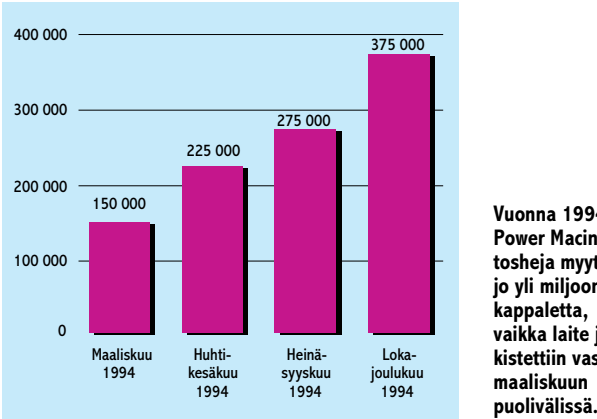

**Vuonna 1994 Power Macintosheja myytiin jo yli miljoona kappaletta, vaikka laite julkistettiin vasta maaliskuun**

**Eizon 15-tuumaisessa Flexscan F351-T:ssa on litteä ja virtaasäästävä kuvaputki.**

#### **Suomenkielisestä Quark-XPressistä monikielinen**

Quark on tekemässä vaihtotarjouksen suomenkielisen QuarkXPress 3.11 -ohjelman käyttäjille. Suomenkielisen QuarkXPressin Macintosh-käyttäjät voivat vaihtaa erikoishintaan **QuarkXPress Passport 3.31**:n toiseen painokseen, joka sisältää suomen kielen tuen. Samalla Quark luopuu useiden pienille kielialueille lokalisoitujen yksikielisten ohjelmaversioiden julkaisemisesta.

QuarkXPress Passport 3.31 on QuarkXPress 3.31:n monikielinen versio, joka sisältää suomen lisäksi kymmenen muuta kieltä, muun muassa amerikanenglanti, kansainvälinen englanti, saksa, ranska ja ruotsi. Kielitukeen liittyy kaikkien mukana olevien kielten tavutus sekä joidenkin kielten oikoluku. Suomen kielen oikolukua Passport ei suoraan sisällä.

Ohjelma toimitetaan CD-ROM-levyllä. 680x0-sarjan Macintosheille tarkoitettu versio tulee saataville helmi-maaliskuussa ja PowerPC-prosessorille optimoitu versio tulee saataville maaliskuussa. Nykyiset rekisteröityneet käyttäjät saavat päivitystarjouksen, kun Passportin toinen painos tulee saataville. Lisätietoja: Computer 2000 Finland Oy, puh. (90) 887 331.

 $SJ$ 512時 85 天 一 **aa** 

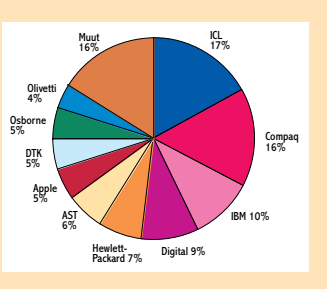

**Mikrotietokoneiden kokonaistoimitusten osuudet Suomessa 1994.**

**Binuscan on erityisen kä-tevä käsiteltäessä suuria kuvamääriä, koska se käsittelee kuvat taustalla pienelläkin keskusmuistilla varustetussa Macintoshis-**

**sa.**

**Operation Crusader -strategiapeli simuloi Pohjois-Afrikan panssarisotaa.**

**Power Macintoshin PowerPC-**<br>
prosessori on aito RISC-prosessori<br>
sori ja ainakin teoriassa tehok-<br>
kaampi kuin perinteiseen ark-<br>
kitehtuuriin perustuvat prosessorit. Inte-<br>
kitehtuuriin perustuvat prosessorit. prosessori on aito RISC-prosessori ja ainakin teoriassa tehokkaampi kuin perinteiseen arklin Pentiumkin jää jälkeen kaikissa prosessorien tehoa kuvaavissa tunnusluvuissa.

Vaan pelkkä prosessori ei tee tietokonetta. Ratkaisevaa on miten prosessori sovitetaan paikallisväyliin, keskusmuistiin ja oheislaitteiden käsittelystä vastaaviin piireihin. Keskusyksikön lisäksi nopeuteen vaikuttavat näytönohjaimen ja massamuistien suorituskyky.

#### **Käyttöjärjestelmän tärkeä osuus**

Motorolan 68k-prosessoriperheen vaihtaminen PowerPC:hen oli ohjelmistojen kannalta valtava muutos. Uusi prosessori perustuu kokonaan eri käskykantaan, joten kaikki ohjelmat joudutaan kääntämään uudelleen.

Parhaassa tapauksessa pelkkä mekaaninen uudelleenkääntäminen C-kääntäjällä riittää, mutta monesti ohjelma joudutaan suunnittelemaan uudelleen. Vaikein tilanne on järjestelmäohjelmiston osalla. Suuri osa käyttöjärjestelmää on tehovaatimusten takia ohjelmoitu hyvin laiteriippuvaisella tavalla.

Apple kiersi ongelman rakentamalla Power Macintoshin käyttöjärjestelmään 68k-käskykantaa matkivan emulaattorin. Ohjelmia suoritettaessa vastaan tulevat 68k-käskyt muutetaan emulaattorissa PowerPC-prosessorin käskyiksi. Ohjelmissa voi olla jopa sekaisin 68k- ja PowerPCkäskyjä.

Emulaattorilla Apple turvasi Power Macintoshin yhteensopivuuden vanhoihin Macintosh-ohjelmiin ja osti jatkoaikaa varsinaisten Power Macintosh-ohjelmien kehittämiseen. Ennen muuta itselleen, sillä käyttöjärjestelmän muuntaminen PowerPC-sopivaksi on erittäin hidasta puuhaa.

Power Macintoshille sovitettujen ohjelmistojen määrä on kasvanut hiljalleen. Loppuvuoden aikana miltei kaikki merkittävimmät Macintosh-ohjelmat ovat saaneet myös Power Macintosh-versionsa. Käyttöjärjestelmän sovittaminen on edennyt verkkaisemmin.

Uunituore System 7.5 ei sisällä oleellisesti enempää PowerPC-koodia kuin Power Macintoshien mukana 10 kuukautta sitten tullut käyttöjärjestelmän versio-

kaan. Suurta edistysaskelta saadaan odotella vielä. Täydellisesti Power Macintoshille sovitettu System 8 on luvassa vasta 1996 puolivälissä.

#### **Pentium kirii**

Vaikka paperilla Pentium jää selvästi PowerPC:n jalkoihin, käytännössä tilanne on hiukan toinen. Viimeisen vuoden aikana Intel ei ole levännyt laakereillaan, vaan hiljalleen virittänyt Pentiumiaan. Uuden 90 ja 100 megahertisin Pentiumit edustavat selkeästi edistyneempää tekniikkaa kuin ensimmäisen sukupolven versiot.

Ennen kaikkea PC-laitteisto prosessorin ympärillä on kehittynyt. PCI-väylä ja tehokkaat IDE-oheislaitteet auttavat ottamaan tehon irti prosessorista. Intel toimittaa Pentiumin lisäksi PC-valmistajille tärkeimmät oheispiirit ja valmistaa jopa itse kokonaisia Pentium-emolevyjä.

Valmiilla komponenteilla pienetkin PC-

valmistajat pääsevät mukaan Pentium-kilpailuun. Laajentuneen tarjonnan myötä hinnat ovat laskeneet rajusti. 486 on jäämässä lyhyeksi välivaiheeksi Pentiumiin siirryttäessä.

Käskykannaltaan Pentium on yhteensopiva aiempien Intel-prosessorien kanssa, joten ohjelmistot pääsevät nauttimaan lisätehosta ilman kummempia virityksiä. Ohjelmiin saadaan lisätehoa Pentiumin erityispiirteet huomioimalla, mutta uudelleen kääntäminen ei ole PowerPC:n tapaan välttämätöntä.

#### **Ohjelmistot yhdenmukaistuvat**

Macintoshin osuus maailman mikrotietokonekaupasta on 10 prosentin luokkaa ja se näkyy ohjelmistojen tarjonnassa. Aiemmin varsinkin dtp-alan ohjelmistot tulivat markkinoille Macintoshin kautta ja usein PC-versioita ei ollut saatavilla lainkaan,

mutta tilanne on muuttumassa.

Suuremmat PC-markkinat houkuttelevat aiemmin Macintoshille omistautuneita ohjelmistotaloja PC-versioiden tekoon. PC-tekniikkakin kehittyy hiljalleen ja pian samat asiat voi tehdä molemmilla laitteistoilla.

Ohjelmien sovittaminen Power Macintoshille oli osaltaan edistämissä yhdentymistä. Monet Macintosh-sovellukset jouduttiin rakentamaan PowerPC:tä varten alusta asti uudelleen ja saman tien niistä tehtiin Windows-versiotkin.

Useimmat sovellustalot, kuten Adobe, Microsoft ja jopa Claris, rakentavat nykyään ohjelmistonsa suoraan sekä Macintoshille että Windowsille sopiviksi.

Ohjelman toiminnot kootaan laitteistoriippumattomaksi kokonaisuudeksi ja ainoastaan käyttöjärjestelmän kanssa kommunikoivat osat ohjelmoidaan uudelleen jokaista ympäristöä varten. Macintosh- ja Windows-versioissa voi olla jopa 80 prosenttia yhteistä koodia.

Kiusallinen seuraus tästä on eri käyttöympäristöjen hienouksien hyljintä. Applella on suuria hankaluuksia esimerkiksi QuickDraw GXn markkinnoimisessa ohjelmistotaloille. Mitään vastaavaa ei Windowsille ole edes tulossa eikä Macintoshversion kehittäminen erikseen ole järkevää. Ohjelmat tyydytään tekemään Macintoshin ja Windowsin yhteisten ominaisuuksien varaan.

Käyttäjän kannalta verraton etu on ohjelmien yhdenmukaisuus. Ohjelmat näyttävät samanlaisilta ja toimivat samoin molemmissa järjestelmissä. Tiedostot ovat täysin yhteensopivia. Kukin voi valita itselleen mieluisan laitteiston ja käyttöjärjestelmän muuten kuin saatavilla olevien ohjelmistojen perusteella.

**Tärkeimmistä Macintosh-ohjelmista alkaa Power Macintoshille sovitetut versiot olla saatavilla. Teholisä on sitä luokkaa, että monen Macintoshin käyttäjän kannattaa harkita laitteistonsa päivittämistä. Power Macintosh ei ole kuitenkaan ainoa vaihtoehto, sillä ero Pentium-prosessorilla varustettuihin PC:ihin ei ole suuri.**

#### **TEKSTI JUHA KANKAANPÄÄ, KUVAT TIMO SIMPANEN/FOCAL JA FRED STIMSON**

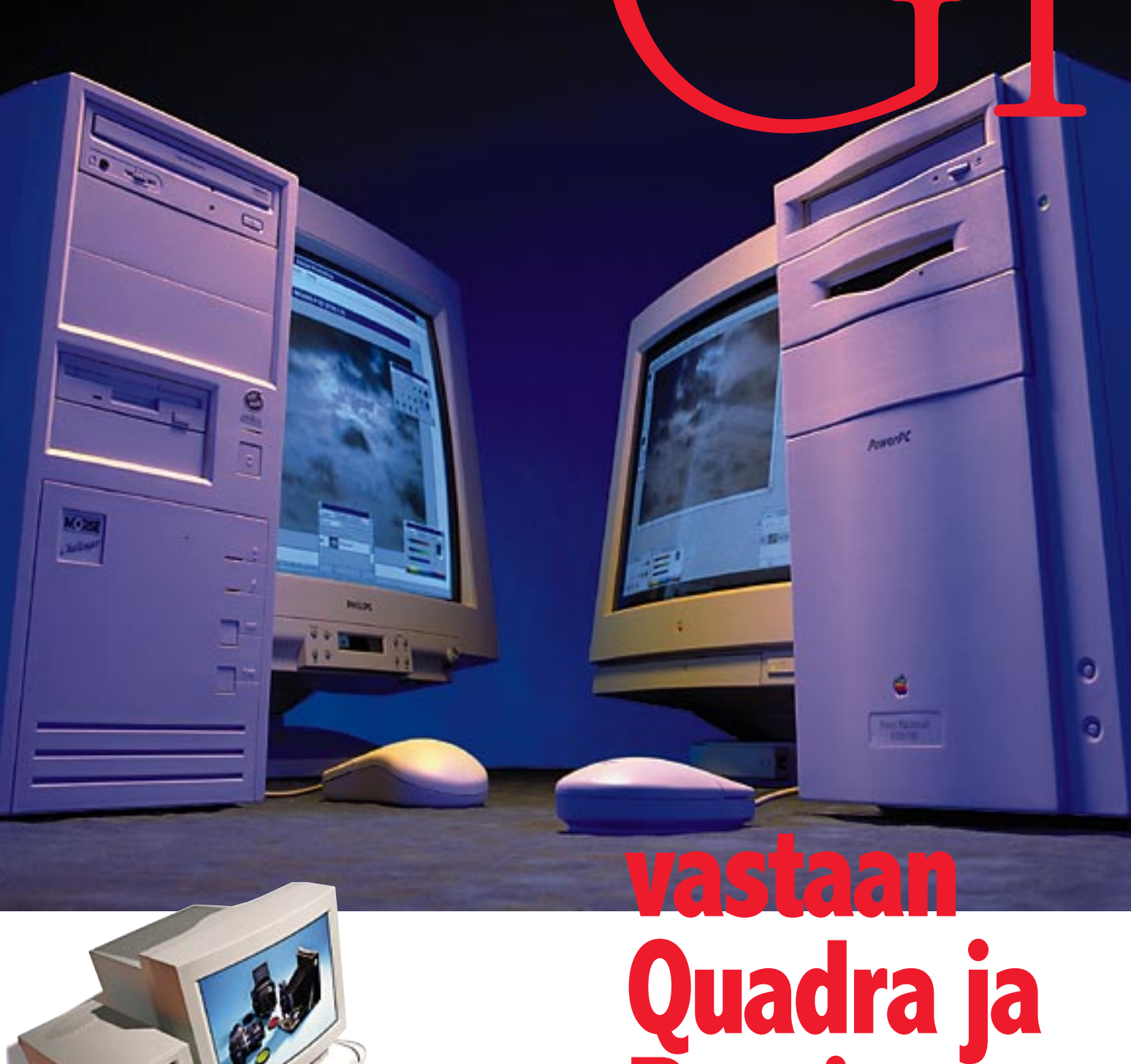

**Pentium**

**12 MIKUU 1995** 

# <span id="page-6-0"></span>**Power Macintosh 8100/110**

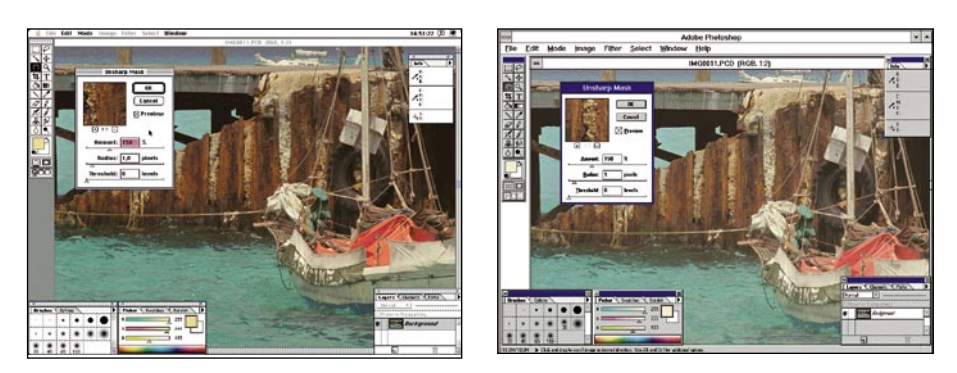

**Macintosh- ja Windows-ohjelmat ovat kehittyneet samankaltaisiksi toiminnoiltaan ja käyttöliittymältään.**

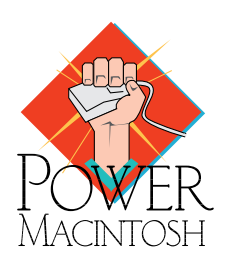

#### **Painavaksi lopuksi**

Käytännön tehtävissä Power Macintosh- ja Pentium-laitteistot osoittautuivat yhtälailla suorituskykyisiksi. Molemmilla pystyy tekemään asioita, jotka vielä vuosi sitten tuntuivat haaveilta.

68040-pohjaisten ja vanhempien Macintoshien käyttäjien kannalta tilanne on aivan selvä. Power Macintosh ja sille sovitetut ohjelmat toimivat huikeasti nopeammin. Kun Power Macintoshin yhteensopivuus vanhoihin Macintosh-ohjelmiinkin on kunnossa, ei esteitä päivitykselle pitäisi olla.

Pentium-PC yllätti suorituskyvyllään. Laitevalmistajat osaavat koota komponentit toimiviksi kokonaisuuksiksi ja ohjelmistotalotkin alkavat oppia Pentiumin hyödyntämiseen tarvittavat kikat. Sadan megahertsin Pentium on hyvin nopea PC.

Power Macintoshista jää väkisinkin ristiriitaisempi tunnelma. PowerPC:n potentiaali välähtää paikoittain näkyviin, mutta kokonaisuuden ailahtelevaisuus jättää sekavan jälkimaun.

Ensimmäisen sukupolven Power Macintoshit ovat PowerPCprosessorilla terästettyjä Macintosheja. Perusta on sama kuin Motorolan 68040-prosessorilla varustetuissa Macintosh Quadroissa.

Parempaa on kuitenkin luvassa kun loppukeväällä saadaan ensimmäiset PCI-väylän ympärille kokonaan uudestaan suunnitellut Power Macintoshit. Osa uusista malleista on lisäksi varustettu nykyiseen nähden tuplasti tehokkaammalla PPC604 prosessorilla.

Tärkeämpää on kuitenkin järjestelmäohjelmiston uudistuminen. Seuraava suurempi päivitys on 1996 puolessa välin valmistuva System 8, joka on kokonaan aitoa PowerPC-koodia. Todellisen Power-raudan ja sitä läpeensä tukevan käyttöjärjestelmän myötä Macintoshiin on luvassa roisisti lisätehoa.

PC:n vahvin valtti on edelleen hinta. Macintoshiin verrattuna peruslaitteisto on selvästi halvempi. Välirahat voi käyttää nopeampaan CD-asemaan ja isompaan näyttöön, kiintolevyyn ja keskusmuistiin.

## **Testitulokset**

#### **Laitteistot**

Testilaitteistot valittiin mallistojen yläpäästä. Power Macintoshia edusti uusi 110 MHz:in PPC601-prosessorilla varustettu 8100/110 ja Pentiumiksi otettiin ensimmäinen kokeiltavaksi saatu Morsen 100 MHz:n malli.

Vertailukohtana oli Macintosh Quadra 800, jossa prosessorina on 33 megahertsin 68040. Nykykäytännön mukaan Quadran kellotaajuus ilmoitettaisiin 66 megahertsiksi, sillä 68040 ajetaan sisäisesti ulkoiseen kellotaajuuteen nähden kaksinkertaisella vauhdilla.

Power Macintosh 8100/110 eroaa viime keväällä julkistetusta 8100/80-mallista vain kellotaajuutensa osalta. Kyseessä on osittain psykologinen veto. Apple haluaa kellotaajudella osoittaa olevansa edelleen kehityksen kärjessä. Onhan 110 enemmän kuin Pentiumin 100 tai toistaiseksi yleisin 90.

Toki kellotaajuuden nostaminen tuo lisää tehoakin; ei tosin aivan samassa suhteessa, sillä 80 megahertsin mallista lainattu emolevy ei prosessorin koko 37,5% laskennallista tehonlisäystä pysty hyödyntämään.

Morse Challenge P100 suomalaisen maahantuojan kokoama PC-klooni. Morsen 60 ja 90 megahertsiset Pentiumit ovat pärjänneet Tietokone-lehden vertailuissa mainiosti, mikä osoittaa pientenkin merkkien kyvyt ainakin tekniikalla kisattaessa. Myös uusi 100 megahertsin versio on myös Intelin valmistaman emolevyn ympärille vakiokomponenteista koottu.

Kaikki laitteet otettiin testiin keskenään vertailukelpoisessa varustuksessa. Näytönohjaimia käytettiin testeissä 1024x768 pisteen tarkkuudella ja täysillä 24-bitin väreillä. Kiintolevyt oli vakiovarusteiset SCSI-kiintolevyt Macintosheille ja IDE-kiintolevy Morselle. Keskusmuistiin satsattiin ylimääräistä, koska ainakin Photoshopin taipumukset sen suhteen tiedettiin.

Molempien laitteistojen järjestelmäohjelmistona käytettiin vakiovarusteena tulevia versioita: Macintoshissa System 7.1 (Quadra) ja System 7.5 (Power Macintosh) ja PC:ssä Työryhmä-Windows 3.11. Kummempia virityksiä ei tehty. Esimerkiksi välimuistit säädettiin tavanomaisesti ja samoja asetuksia käytettiin kaikissa testeissä.

#### **Ohjelmistot**

Testattavat sovellukset poimittiin kahdesta ryhmästä, toimisto- ja dtp-sovelluksista. Tehtävillä pyrittiin tutkimaan laitteistojen suorituskykyä arkisessa käytössä ja todellisissa tehtävissä.

Pentiumin haaste mitattiin Macintoshin vahvalla dtp-kotikentällä. Testiohjelmiksi valittiin upouusi Photoshop 3.0 ja dtp-peruskalu PageMaker 5.0 versiona. Erityisesti Photoshop oli hyvin mielenkiintoinen kohde, sillä Adobe on vakavalla mielellä virittänyt sen molempien ympäristöjen hyödyntäjäksi. Photoshop on myös selkeästi mitattava sovellus.

Toimistosovellusten koekaniineiksi otettiin Microsoft Officen rungon muodostavat Excel ja Word. Molemmat on saatavissa myös Power Macintoshille optimoituna. Toimistosovellukset olisi testiä varten voitu valita toisinkin. Word olisi voitu korvata WordPerfectilla tai molemmat Microsoftin ohjelmat vaikkapa ClarisWorksilla, mutta Microsoft Officen markkina-asema on myös Macintosh-maailmassa hyvin vahva. Wordin ja Excelin täytyy toimia myös Macintoshissa.

#### **DTP**

Photoshopin ja PageMakerin suhteen päällimmäiseksi havainnoksi jäi tasapäisyys. Power Macintosh ja Pentium kisailivat kunniakkaasti rinta rinnan kalkkiviivoille asti. Tehot riittää hyvin vaativiinkin tehtäviin, joskin molemmilla on myös heikkoutensa. Testiohjelmista Photoshop loisti tyylikkyydellään. Adobe on tehnyt hionut ohjelmansa hienoon kuntoon.

Ohjelmien käytettävyydessä ei ollut merkittäviä eroja. Molemmat koneet selviytyivät kuvan käsittelystä näytöllä vierityksine ja zoomauksineen kunnialla. Erot tehtävien suoritusajoissakaan eivät muodostuneet mitenkään merkittäviksi.

#### **Photoshop 3.0**

Photoshop-testeissä suoritettiin hyvin tavalliseen kuvankäsittelyyn liittyviä tehtäviä. Lähtökohtana käytettiin Photo CD-kuvaa. Kuva avattiin Photo CD:ltä 18 Mt kokoisena versiona ja tallennettiin sellaisenaan Photoshopin omassa tiedostomuodossa. Sen jälkeen kuva skaalattiin 11,7 Mt kokoiseksi, terävöitettiin Unsharp Masksuotimella ja muunnettiin CMYK-muotoon.

Marginaali Power Macintoshin eduksi oli pieni mutta selvä. Macintosh oli suunnilleen kolmanneksen verran nopeampi kaikissa kuvankäsittelytehtävissä. Photo CD -kuvan avaamisen hitauteen löytyy useampikin selitys. Applen CD-asema on ainoastaan tuplanopeuksinen ja tiedostojen luku kärsii osittain 680x0-emulaattorilla suoritettavasta järjestelmäohjelmistosta.

Photoshopin mukana tulevassa Kodakin CMS-plugissakin täytyy olla jotain mätää, sillä Kodakin Photo CD Acquire-laajennus avaa saman kuvan puolta nopeammin.

#### **PageMaker 5.0**

Sivuntaittoa kokeiltiin kahdella testidokumentilla. Tekstin käsittelyä mitattiin lukemalla tyhjään dokumenttiin 100 sivuinen RTF-tiedosto ja teksti juoksutettiin automaattisesti uusille sivuille. Sen jälkeen tekstistä korvattiin sanoja ja vaihdettiin koko tekstin tyylimäärittelyä.

Toinen testidokumentti oli 4 sivuinen esite, jossa oli kolme isoa (2 x 6 Mt ja 15,7 Mt) CMYK-kuvaa EPS-muodossa, viisi EPS-grafiikkaa ja hiukan tekstiä. Dokumentilla mitattiin tiedoston tallennusta ja lukua ja Pentiumille tukalaksi paikaksi osoittautunutta Post-Script-tulostusta. Windows PageMakerin tulostuspulmat tulivat suurten värikuvien kanssa.

#### **Office**

Microsoftin ongelmat ilmenivät Macintoshin kanssa. Varsinkin Wordin suorituskyky on kerrassaan surkea. Microsoft on itsekin myöntänyt Wordin pulmat ja luvannut pikaisen päivityspaikan. Nykyisellään ohjelman käyttö on kiusallinen kokemus väkevimmänkin Macintoshin käyttäjälle.

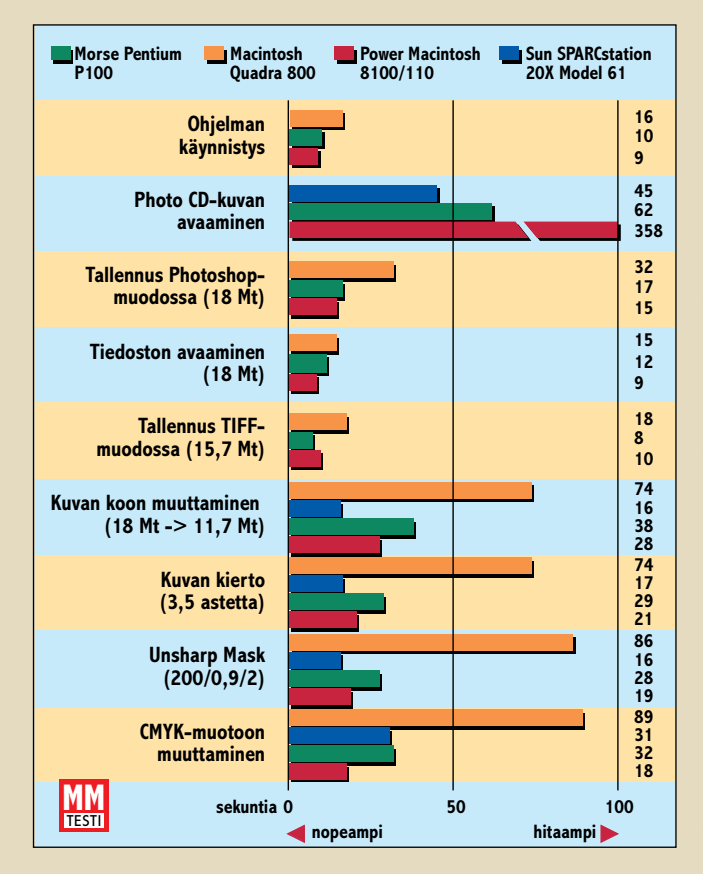

**Nopeustestit ajettiin Adobe Photoshopin 3.0 -versiolla. Photoshop on ohjelmoitu erinomaisen hyvin hyödyntämään eri laiteympäristöjä, ja siksi se antaa melko totuudenmukaisen kuvan eri järjestelmien nopeuksista. Lisäksi teimme samat testit Sunin työasemassa. Sunissa käytetty Photoshop oli 2.5.2 -demoversio, eikä siitä voinut tallentaa. Siksi kaikkia mittauksia ei Sunilla voitu tehdä. 3.0-versio Sunissa on todennäköisesti noin 20-30 prosenttia 2.5-versiota nopeampi.**

Ongelmat ovat perustaltaan ohjelmointiteknisiä. Word 6.0:n yhteydessä Microsoft siirtyi erillisten Macintosh- ja Windows-koodien kehittämisestä yleismaailmalliseen ydinkoodiin ja lasku näyttää jäävän Macintosh-käyttäjien maksettavaksi.

Word-testi epäonnistui siinä mielessä, että se ei mittaa mitenkään laitteistojen suorituskykyä, vaan pikemminkin Microsoft Wordin eri laiteympäristöjen versioiden nopeutta. Tärkein havainto on se, että Wordin käyttöä varten tarvitaan tehokkain mahdollinen Macintosh, eikä sekään riitä.

Excelin kanssa myös Macintoshin käyttäjä pärjää. Vaikka testimakrossa ero venähti hurjaksi, normaalissa käyttötilanteessa ero ei näy oikeastaan lainkaan. Sekä Power Macintosh, että Pentium ovat numeronmurjonnassa kovia pelejä. Laskentatehon kanssa eivät rajat ihan heti tule vastaan.

#### **Excel 5.0**

Excel-testien aluksi Tietokone-lehden laitetesteissä käytetty makro siirrettiin Macintoshissa toimivaksi ja ajettiin molemmissa laitteissa. Taulukkolaskentaa simuloivassa testissä Excelin Macintosh-versio osoittautui huomattavasti hitaammaksi, mutta todellisessa käytössä ero ei ole niin suuri.

Toinen testitaulukko oli valtava 25x16384 solun kokoinen ja sisälsi erilaisia trigometrisia funktioita. Erot PC:n hyväksi tulivat taas tiedoston käsittelyssä.

#### **Word 6.0**

Word-testit ajettiin 185 sivua pitkällä testidokumentilla, joka sisälsi erilaisilla kirjasimilla ja muotoiluilla varustetun tekstin lisäksi joitain pieniä kuvia.

Pentium ja Word 6.0 on erinomainen tekstinkäsittelyväline. Macintoshin käyttäjän kannattaa vakavissaan harkita muita vaihtoehtoja.

#### **Lopputulos**

Pentium selviytyi tehtävistä tasaisen varmasti. Ainoastaan PostScript-tulostus tiedostoon PageMakeristä töksähti ilmeisesti Windowsin tulostinohjaimiin. CD-aseman vauhti ihastutti ja kun varsinaiset ongelmat jäi kokematta, kokonaisuuden voisi sanoa olevan tasapainossa.

Power Macintoshin araksi kohdaksi paljastui massamuistien käyttö. Kaikissa kiintolevyliikennettä raskaasti kuormittavissa tehtävissä ero Pentiumin hyväksi venähti merkittäväksi.

Pääsyyllinen vitkaan on Power Macintoshin System 7.5 käyttöjärjestelmä. Tiedostojen kanssa pelattaessa oleellisen tärkeä osa Macintoshin järjestelmäohjelmistosta on edelleen 680x0-koodia ja käyttöjärjestelmän toimintojen ajaminen emulaattorin läpi jarruttaa ohjelmien toimintoja.

Tämä paljastuu selkeästi Photoshop-testeissä. Photoshop 3.0 suorittaa tiedostoliikenteen suoraan alemman tason ajurien kanssa ja käsittelee oman PowerPC-koodinsa ansiosta tiedostojaan Power Macissa jopa Pentiumia rivakammin.

Aiemmin niin voimakkaan tuntuinen Macintosh Quadra jäi auttamatta uusien mestarien jalkoihin. Erot tehtävissä venähtivät kohtuuttoman suuriksi. Ohjelmien käytettävyyskin alkoi tökkiä. Parempien rinnalla näytön päivityskin tuntuu sietämättömän veltolta touhulta.

### **Sun SPARCstation 20X Model 61**

**P**hotoshop-testit ajettiin vertailun vuoksi myös Sun SPARCstation 20xtyöasemassa. Sunissa toimiva Photoshop on tällä hetkellä versio 2.5.2 eli vastaa toiminnoiltaan Macintoshin ja Windowsin 2.5-versiota.

Photoshop 3.0:n Sun-versio on luvassa kevään 95 aikana. Photoshop 3.0 on sekä Windowsissa että Macintoshissa osoittautunut 10-30% 2.5-versiota tehokkaammaksi. Uuden version myötä on ounasteltavissa lisää nopeutta Suniinkin.

Testissä käytetty Sun on 60 megahertsin SuperSPARC+ -prosessorilla varustettu työasema. Prosessorin SPEC-luvut ovat hiukan korkeammat kuin samalla kellotaajuudella toimivien PowerPC:n ja Pentiumin lukemat. Keskusmuistia laitteessa oli 128 megatavua, josta Photoshopille oli testeissä varattu 64 megaa. Kiintolevy oli 1 gigainen SCSI-kiintolevy.

Sunin kiihdytettyä SX-näytönohjainta käytettiin 1152x900/24 bit-tilassa. Photoshop osaa erillisen SXcharged-laajennuksen avulla hyödyntää grafiikkakiihdytintä omissa toiminnoissaan. Käyttöjärjestelmä on Solaris 2.3. Laitteiston hinta veroineen on jonkin verran yli 150.000 markkaa.

Nopeudestaan huolimatta CD-asema SPARCstationissa on ainoastaan tuplanopeuksinen (300 kt/s). Tuloksissa on huomioitava, että Photoshop 3.0 avaa Photo CD-kuvat Kodakin CMS-värihallintajärjestelmää käyttävän laajennuksen avulla. Kokeillussa Photoshopissa ei vastaavaa laajennusta ollut käytettävissä. Testitulos kertoo kuitenkin paljon tavallisen tuplanopeuksisen CD-asemankin mahdollisuuksista.

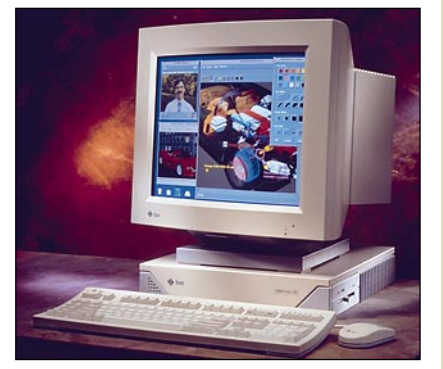

Mittauksissa SPARCstation osoittautui kautta linjan hiukan, joskaan ei dramaattisesti, Power Macintoshia nopeammaksi. Värikuvan muuttaminen CMYK-muotoon venyi yllättäen Pentiumin lukuihin. Testissä käytetty Photoshopin demoversio ei suostu tallentamaan tiedostoja, joten mittaustulokset näiltä osin jäi saamatta.

#### **POWER MACINTOSH 8100/110 VASTAAN QUADRA JA PENTIUM**

<span id="page-9-0"></span>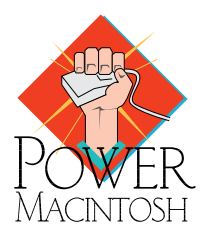

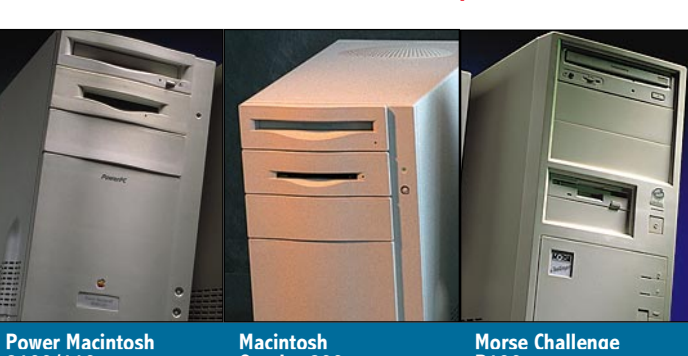

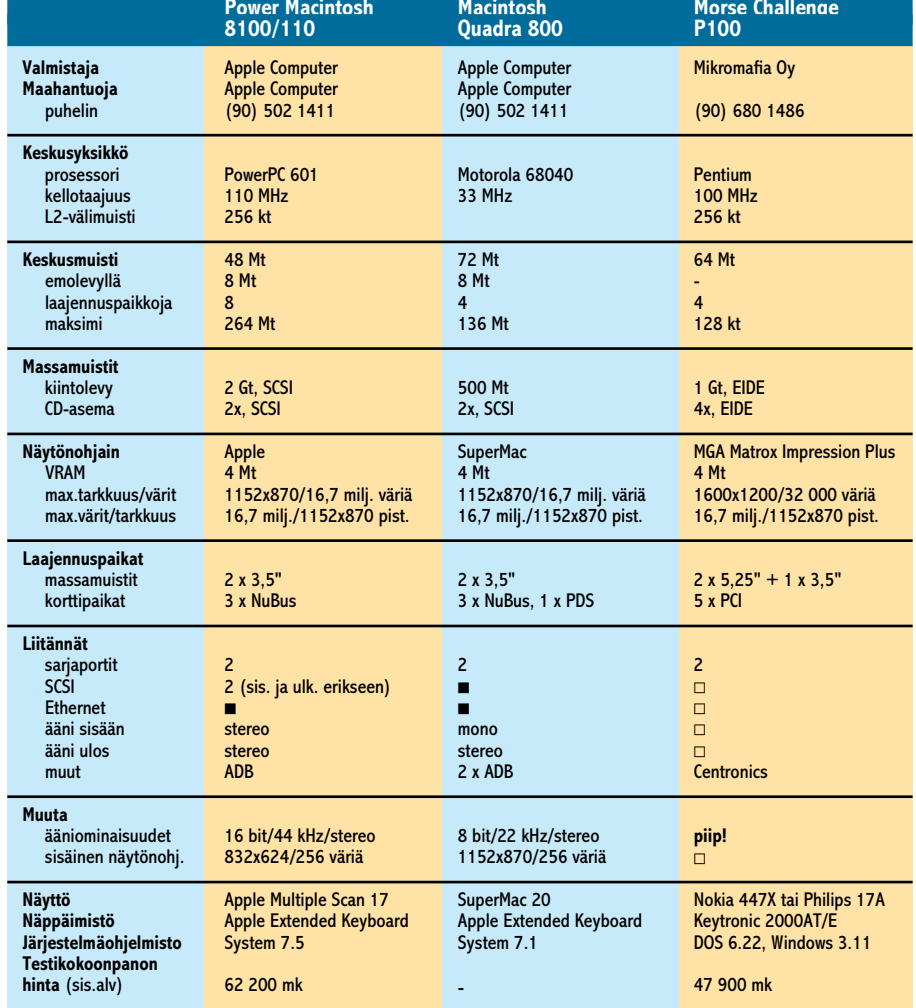

 $\blacksquare$  =on  $\square$  =ei

## **Keväällä teho tuplaantuu**

■ PowerPC:ssä on enemmän vääntöä kuin Pentiumissa. Photoshopilla saatu tulos 20 – 30 prosenttia lienee lähellä totuutta.

n PowerPC:n voiman hyödyntäminen on vaikeaa. Se vaatii ohjelmien suunnittelun alusta alkaen uudelleen RISC-teknologiaa varten.

n Power Macintosh hidastelee laitteiston puutteiden takia. Lisää tehoa on luvassa jo kevään kuluessa uusien PCI-väylän ympärille rakennettujen Power Macintoshien muodossa.

n System 7.5 käyttää huonosti hyväkseen PowerPC:tä. Suurin ongelma on tiedostonhallinnan emulointi. Kunnollinen käyttöjärjestelmä **System 8** tulee vasta 1996 puolivälissä.

n<br>PowerPC-ohielmien optimoinnin taso

vaihtelee rajusti. Photoshop on aika hyvä, muut ovat enemmänkin roiskaisuja. Ongelma on myös tekninen. Oikea RISC-ohjelma täytyy suunnitella alusta alkaen uudestaan. Kunnollisia optimoivia kääntäjiä ei ole vielä olemassa.

n Pentium hyödyntää nykytilanteessa tehon paremmin. Uudet Pentium-PC:t ovat hyvin rakennettuja koneita PCI-väylineen, nopeine kiintolevyineen ja näytönohjaimineen.

n Pitkän päälle PowerPC on vahvoilla. Nykyinen 601 on vasta ensimmäinen versio. Keväällä markkinoille tuleva **604** on jo tuplasti nopeampi. Samoin Macintoshit PowerPC:n ympärillä kehittyvät ja ohjelmien optimoinnin taso paranee.

## **Power Macintoshin korotuskierros**

**Vuosi 1994 päättyi miljoonanteen Applen toimittamaan Power Macintoshiin. Uusi vuosi alkaa uusitulla mallistolla.**

**Kun Apple viime vuoden maaliskuussa<br>esitteli ensimmäiset PowerPC-pro-<br>esesserilla varustatut Maainteebit, es julia** sessorilla varustetut Macintoshit, se julisti ensimmäisen vuoden tavoitteekseen miljoona Power Macintosh-keskusyksikköä tai -päivitystä. Ensimmäiset viikot olivat hurjaa aikaa. Power Macintoshit suorastaan vietiin käsistä. Innokkaimpien saatua omansa tuli kuivat kesäkuukaudet ja kysyntä tasaantui.

Syksyn mittaan Power Macintoshille sovitettujen ohjelmien määrä kasvoi tasaisesti. Kaikista tärkeimmistä sovelluksista, aina Microsoftin tuotteita myöten, saatiin aidot Power Macintosh-versiot. Koneiden kysyntä kasvoi samaa tahtia, kun optimoitujen ohjelmien teho alkoi näkyä käytännössä. Apua oli myös Applen rohkeasta tuotepolitiikasta. Tehokkaimpien Macintoshin ostajille ei enää edes tarjottu Quadra-vaihtoehtoa.

Miljoonan Power Macintoshin tavoite saavutettiin jo vuodenvaihteessa eli kaksi kuukautta etuajassa. Kysynnän jatkumisen varmistukseksi Apple uudisti vuodenvaihteessa koko Power Macintosh-malliston.

#### **Power Macintosh "GT"**

Power Macintosh 8100/110 on maailman tehokkain mikrotietokone. PC-valmistajat pääsevät 100 megahertsin Pentiumillaan jo Power Macintoshin kannoille, mutta Apple haluaa näyttää olevansa edelleen kehityksen kärjessä.

Power Macintosh 8100/110 juoksee nimensä mukaisesti 110 megahertsin kellotaajuudella. Prosessorin ympäriltä emolevy on pieniä korjauksia lukuunottamatta sama kuin 8100/80:ssa käytetty emolevy.

Aiemmin Power Macintoshin emolevyä ajettiin prosessoriin nähden puolella nopeudella eli 8100/80:ssa 40 megahertsin kellotaajuudella. 8100/110:n prosessorin kellotaajuus on emolevyyn nähden kolminkertainen. Emolevyn kellotaajuudeksi jää 36,7 MHz eli hiukan alle 8100/80:n

emolevyn kellotaajuuden.

Hitaamman emolevyn takia nopeammasta prosessorista ei saada ihan kaikkea tehoa revittyä irti. Tehoeroa ei kerry aivan kellotaajuuksien lupaamalla tavalla. Ratkaisu on outo. Jotenkin 120 MHz olisi luontevampi kellotaajuus prosessorille, mutta kaikelle lie selityksensä.

Uusi 110 megahertsin PowerPC 601 poikkeaa edeltäjistään muutenkin kuin kellotaajuutensa puolesta. Entisen 0,65 micronin sijaan uudessa prosessorissa käytetään 0,5 micronin valmistusteknologiaa. Tiheämmän valmistusteknologian ansiosta prosessori on entistäkin pienempi, käy viileämpänä ja mahdollistaa suuremman kellotaajuuden käytön.

Aiempia Power Macintosheja riivannut Nubus-ohjainpiirin bugi on uudessa mallissa korjattu. Virhe pilasi Nubus-korttien välisen huippunopean tiedonsiirron niin sanotussa burst-modessa ja käytännössä esti videokorttien ja huippunopeiden RAID-levyjärjestelmien ohjainkorttien käytön Power Macintosheissa.

Power Macintosh 8100/110 tulee yhtenä ainoana kokoonpanona. Vakiovarusteena on 16 megaa keskusmuistia, 2 gigatavun kiintolevy ja tuplanopeuksinen CD-asema. Näytönohjain on aiemmista 7100- ja 8100-malleista tuttu PDS-kortti ja 2 megatavun muistilla varustettu. AV-kortti on saatavissa ainoastaan lisävarusteena. Power Macintosh 8100/110 toimii ainoastaan System 7.5:llä.

#### **Lisää tehoa virityksellä**

Muidenkaan Power Macintoshien uudet versiot eivät oleellisesti poikkea aiemmista malleista. Kaikkien kolmen prosessorit ovat samoja PowerPC 601:ä kuin ennenkin, mutta kellotaajuutta on nostettu pykälän verran kireämmäksi.

6100/60 on nyt 6100/66, 7100/66 7100/80 ja 8100/80 8100/100. Power Macintosh 8100/100 perustuu 110 megahertsisen version tapaan uuteen PowerPC-valmistusteknologiaan ja toimii emolevyn kellotaajuuteen nähden kolminkertaisella nopeudella.

Aiemmin ainoastaan 8100:sen vakiovarusteena ollut 256 kt välimuisti on nyt vakiovarusteena kaikissa Power Macintosheissa. Kellotaajuuden korottamisen ja välimuistin ansiosta Power Macintoshit saavat reiman piristysruiskeen. Applen mukaan 6100 tehostuu 30%, 7100 40% ja 8100 20% verran edeltäjiinsä nähden. Uusissa koneissa on uudet ja korjatut ROM:t ja NuBus-ohjain kuten Power 8100/110:ssäkin.

Virityksestä huolimatta 6100- ja 7100 mallien hinnat pysyvät ennallaan ja 8100/100:sen hinta on jopa hieman entistä 80 megahertsin mallia alhaisempi. Ylimääräisenä bonuksena uusien mallien kiintolevyt ovat myös pykälän verran aiempaa tilavampia. Power Macintosh 8100/110:n tapaan uudet mallit vaativat käyttöjärjestelmäkseen System 7.5:n.

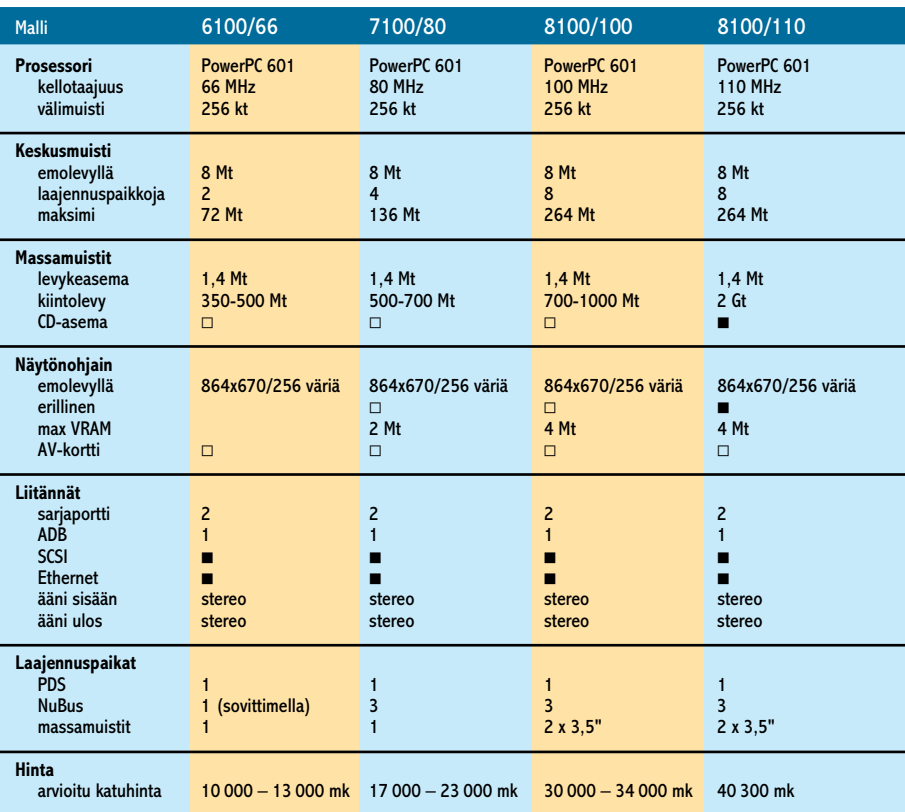

 $\blacksquare$  =on  $\Box$  =lisävaruste

#### **Power Macintosh 6100/66 DOS Compatible**

Sekä Macintosh- että PC-maailmoissa eläville Apple tarjoaa mielenkiintoisen mahdollisuuden koota koko laitearsenaali yksien kuorien sisään. DOS-kortti on Power Macintosh 6100:n lisäkortti, joka tekee siitä täysverisen PC:n.

Prosessorina kortilla on 66 megahertsin kellotaajuudella toimiva 486DX2, joka vastaa Macintosh-maailmassa 33 megahertsin 040:tä eli esimerkiksi Quadra 800:sen prosessoria. Keskusmuistia varten kortilla on yksi SIMM-paikka, johon voi asentaa korkeintaan 32 megatavun muistinlaajennuksen. Paikan voi jättää tyhjäksikin, sillä kortti osaa käyttää emolevylle asennettua keskusmuistia yhdessä Power Macintoshin kanssa käyttäjän määräämässä suhteessa.

Oman prosessorinsa ja keskusmuistinsa ansiosta Macintosh- ja PC-järjestelmiä voi käyttää rinnakkain. PC-korttiin voi liittää oman näytön tai sitten PC-kuvan voi näppäinkomennolla vaihtaa Macintoshin näyttöön. Macintoshin levyke-ja CD-asema toimivat molempien järjestelmien kanssa samanaikaisesti. Kiintolevyltä voidaan määritellä erilliset Macintosh- ja DOS-osiot ja molemmille järjestelmille yhteiset alueet. Tietoa voi siirtää myös apupöydällä Macintoshista Windowsiin ja takaisin.

Kortin varustelutaso on muhkea. Erilliselle tytärkortille rakennettu SoundBlaster-yhteensopiva äänijärjestelmä tekee PC-kortista täysin multimediasopivan.

Verkkotukea löytyy Novellin NetWare- ja TCP/IP-järjestelmille. Järjestelmäohjelmistoksi kortin mukana tulee DOS 6.22 ja Windows 3.11.

Vaikka kaikkien Power Macintoshien PDS-korttipaikat ovat periaatteessa samanlaisia, ei DOS-korttia ainakaan toistaiseksi ole saatavissa muihin Power Macintosh-malleihin. PC-kortti on saatavissa valmiina Power Macintosh-pakettina ja erikseen vanhojen Power Macintosh 6100:n käyttäjille.

#### **Lisää malleja keväämmällä**

Seuraava merkittävämpi Power Macintoshien päivityskierros on odotettavissa loppukevään ja alkusyksyn välisenä aikana. Luvassa on viisi täysin uutta keskusyksikköä. Kaikki mallit perustuvat PCI-paikallisväylään ja korttipaikkoja koneista löytyy mallista riippuen 1 – 5 kappaletta. Pari nopeinta on varustettu uudella Power-PC 604-prosessorilla ja loput yli 100 megahertsin kellotaajudella toimivalla 601:llä.

Samoihin aikoihin PowerPC ilmestyy myös PowerBookeihin ("Power Power-Book"). Tulossa on yksi kokonaan uusi PowerBook-malli ja päivitykset sekä PowerBook 540- että Duo-malleihin. Power-Bookeissa käytetty PowerPC 603 tulee ilmestymään myös Performa 630:n kuoriin sekä uutena mallina, että päivityksenä.

Miljoonan Power Macintoshin raja on jo saavutettu ja vauhti on vain kiihtymään päin. Laajenevan Power-malliston kanssa seuraavan miljoonan rajapyykin kaatumiseen ei mene montaa kuukautta. **MM**

**PowerPC**-lisäkorttia testattiin Quadra 700 -mallissa, jossa oli 20 megatavun keskusmuisti. Koska Quadrassa oleva Motorolan 68040-prosessori toimii 25 megahertsin ulkoisella kellotaajuudella, toimii PowerPC-lisäkortti 50 megahertsin kellotaajuudella.

Koneeseen asennettiin ohjelmista sekä 68000 ja PowerPC-versiot. Ohjelmat olivat WordPerfect 3.0, PageMaker 5.0, ClarisWorks 2.0 sekä Adobe Dimensions. Nopeustestit ajettiin sekä normaalissa Quadra 700 -tilassa että Power Macintosh 700 -tilassa.

Yleisvaikutelma Power Macintosh -tilan työpöytätasosta oli se, että mitään oleellista nopeutumista ei normaalissa ikkunoiden ja ohjelmien avaamisessa ollut tapahtunut. Ehkä osittain jopa päinvastoin.

Toistaiseksi näyttää siltä, että useimmat PPCversiot on tehty melko nopeasti, "huitaisemalla". Monin paikoin PowerPC-ohjelmat toimivat enintään yhtä nopeasti kuin normaalit Macintoshversiot. Käyttöjärjestelmän puutteiden syytä on taas se, että ikkunat ja muu näytön päivitys ei mainittavammin nopeudu.

LC<sub>475</sub>:n PowerPC-päivityskortti on toiminnallisesti tämälleen sama kuin tässä testattu kortti, mutta sen asennus on poikkeava. 040-prosessori Toisaalta oli myös selvästi nähtävissä, että

PowerPC:ssä on potentiaalia. Hyvä esimerkki oli Adoben Dimensions-ohjelma. Sen käytössä huomasi, että ohjelma oli normaaliversiota nopeampi. Paikoitellen, kuten esimerkiksi lopullisen kuvan laskennassa ja muodostamisessa, Powerversio oli neljä kertaa nopeampi kuin normaaliversio.

Keskimääräinen nopeutuminen ohjelmilla oli noin puolitoista-kaksinkertainen. Yleisesti ottaen kaikki ohjelman sisäiset toiminnot ja laskenta nopeutuivat, kun taas näytön käsittely ja ikkunoiden päivittämiset eivät nopeutuneet.

**A**pple tarjoaa kolmea Power-PC-päivitystapaa nykyiseen mallistoon. Kaikki 68040-prosessorilla varustetut Macintoshit voidaan siirtää PowerPCaikaan joko erillisellä lisäkortilla tai emolevyn vaihdolla. Vanhemmista 030-sarjan malleista voidaan PowerPC:ksi muuttaa emolevyn vaihdolla IIvx- ja IIvi-mallit.

irroitetaan kannastaan, PowerPC-kortti painetaan kantaan kiinni ja 040-prosessori painetaan kiinni PowerPCkortissa olevaan kantaan. Asennus vaatii käytännössä

huoltokäynnin. Emolevypäivitykset ovat selvästi kalliimpia kuin Power-PC-lisäkortti. 6100/60AV maksaa noin 14000 mk, 7100/66AV noin 20000 mk, 8100/80 noin 23000 mk ja 8100/80AV noin 25000 mk. Onkin syytä harkita tarkkaan, ostaako suosiolla kokonaan uusi kone.

asioissa pätevät samat säännöt kuin minkä tahansa Power Macintoshin kanssa. Kaikki vanhemmat ohjelmat eivät vain toimi PowerPC-tilassa. Lisäkortin kanssa ongelma on kuitenkin hiukan pienempi kuin aidon Power Macintoshin kanssa, sillä kone voidaan aina käynnistää uudestaan tavalliseen 68040-tilaan.

#### **Muistia tarvitaan**

PowerPC-prosessori on sisäiseltä rakenteeltaan RISC-tyyppinen. Se tarkoittaa lyhyesti sanoen sitä, että prosessorin käskykanta on perinteistä CISC-prosessoria pienempi. Siksi prosessori ei ole rakenteeltaan yhtä monimutkainen ja käskyt toimivat nopeammin. Yksinkertaisuuden ja nopeu-

**PowerPC-päivityskortti** on yksikertaisen näköinen ja vähän komponentteja sisältävä piirikortti. Yllättävää kyllä, on yksikertaisen näköinen ja vähän komponentteja sisältävä kortin yleisnäkymää hallitsee suurikokoinen jäähdytyslevy. Yllättävää siksi, että PowerPCprosessoria on mainostettu muun muassa sen alhaisella virrankulutuksella ja pienellä jäähdytystarpeella.

den hinta on suurempi muistintarve. PowerPC-ohjelmat tarvitsevat enemmän muistia kuin tavalliset, 680x0-prosessorille tehdyt Macintosh-ohjel-

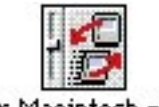

Power Macintosh -kortti

mat. PowerPC-lisäkortin minimi toimintavaatimus on kahdeksan megatavun keskusmuisti. Käytännössä muistia saa olla mieluiten 16 megatavua. Kortti käyttää koneen emolevyllä olevaa muistia.

Power Macintoshien todellisen muistin tarve ei kuitenkaan ole aivan niin suuri kuin luullaan. PowerPC-prosessorin virtuaalimuistinhallinta on ni-

mittäin selvästi toimivampi ja tehokkaampi kuin 68020-, 030 ja 040-prosessoreihin perustuvissa koneissa. Kun virtuaalimuisti on pääl-

lä, vähenevät ohjelmien vaatimat muistimäärät monissa tapauksissa jopa huomattavasti. Silti ohjelmat toimivat vielä sujuvasti. Virtuaalimuistin toiminta on huomaamattomampaa kuin nykyisissä Macintosheissa, ja siksi sitä voi todella käyttää.

#### **Nopeutuu...ei nopeudu...**

PowerPC-prosessorin tuoma tehonlisäys ei ole niin suoraviivainen asia kuin aikaisempien Macintosh-mallien kohdalla. Motorolan 680x0-prosessoriperheen nopeuserot ovat melpia kuin normaalissa Macintoshissa.

Kokonaisuutena Power Macintosh lisäkortti tarjoaa turvallisen siirtymisen PowerPCaikaan. Mahdollisuus käyttää tavallista 68040-prosessoria PowerPC:n sijaan antaa lisäaikaa vanhoille ohjelmille, ja toisaalta PowerPC:tä voidaan hyödyntää samassa koneeessa.

Ainoastaan hinta on hiukan turhan korkea. Jos koneessa on pieni kiintolevy ja muisti, nousee PowerPC-päivitys kokonaisuudessaan niin hinnakkaaksi, että kannattaa melkein harkita kokonaisen erillisen Power Macintoshin hankintaa. **MM**

ko yksiselitteisiä, koska ne perustuvat samaan käskykantaan. PowerPC on kokonaan uusi prosessorityyppi ja se poikkeaa täysin Motorolan 68000-sarjasta.

PowerPC:n tuoma tehonlisäys ei ole lineaarinen. Nykyisillä ohjelmaversioilla jotkin asiat nopeutuvat selvästi, jotkin toiset taas eivät. Välillä PowerPC:n huima teho vilahtaa esiin, mutta keskimääräinen lisänopeus ei ole niin dramaattisen suuri.

Syitä tähän on useita. Käyttöjärjestelmä ei hyödynnä PowerPC:n tehoa kunnolla, eivätkä ohjelmat vielä ole muutamaa poikkeusta lukuunottamatta kovinkaan pitkälle PowerPC:n arkkitehtuurille suunniteltuja. PowerPC:ssä on kyllä valtava potentiaali, mutta sitä ei osata vielä käyttää. Applen lisäkortin tuoma tehonlisäys vaihteli Quadra 700 testikoneessa melkoisesti. Pahimmillaan ohjelma ei toiminut yhtään nopeammin, parhaimmillaan nopeudenlisäys oli nelinkertainen.

Jos PowerPC-lisäkortilla terästetyssä Macintoshissa ajetaan normaaleja Macintosh-ohjelmia, siis niitä, jotka eivät ole PowerPC-koodia, kannattaa ne ajaa normaalissa Macintosh-tilassa. Tavalliset 68000-prosessorille tehdyt ohjelmat toimivat PowerPC:ssä emulaattorin kautta, jolloin ne ovat hitaam-

Ilmeisesti jäähdytyslevyllä on varmistettu se, että suuremmillakaan kellotaajuuksilla prosessori ei lämpene liikaa. Ainakaan testikoneessa (Quadra 700) jäähdytyslevy ei mainittavammin kuumentunut.

#### **Mihin sen saa?**

PowerPC-laajennuskortti on

cintosh Centris/Quadra 610 ja 650 mallien sekä Quadra 800 ja 950 -mallien kanssa. Koneissa kortille on erillinen korttipaikka, prosessoriväylä. Kortista on olemassa nykyään myös LC475:een sopiva malli. Se vastaa teholtaan Quadra 700:n liitettyä korttia.

PowerPC-kortilla olevan PPC 601 -prosessorin kellotaajuus riippuu emokoneen kellotaajuudesta. Se on kaksi kertaa korkeampi kuin koneen ulkoinen kellotaajuus. Siten esimerkiksi Quadra 700:ssa (25 MHz) PPC-kortti toimii 50 megahertsin kellotaajuudella. Quadra 800:ssa (33 MHz) kortti toimii 66 megahertsin kellolla.

Kellotaajuus vaikuttaa suo-

tarkoitettu käytettäväksi Ma-rassa suhteessa PowerPC-tilan taa kokonaan uudestaan, ja siirtää sitten vanhan järjestelmän laajennukset yksitellen uuteen järjestelmään.

toimintanopeuteen. Nopeammassa Macintoshissa PowerPC:kin toimii nopeammin.

#### **Helppo asennus**

Kortin asennus on helppoa, sillä se vain painetaan kiinni prosessorin laajennusväylään. Matalammissa Macintosh-malleissa (Centris/Quadra 610) kortin liittämiseen tarvitaan mukana toimitettu sovitin. PowerPClaajennus varaa näin tämän mallin ainoan korttipaikan.

Käyttöjärjestelmä päivitetään mukana tulevilla levykkeillä toimimaan PowerPCkortin kanssa. Versio on 7.1.2. Luotettavan toiminnan varmistamiseksi järjestelmä kannattaa päivittämisen sijasta asen-

Järjestelmä ei ulkoisesti poikkea mitenkään aikaisemmista versioista. Ainoa näkyvä uudistus on säädin, jolla valitaan, kummalla prosessorilla Macintosh käynnistetään.

Prosessorin vaihtuminen on tavallista syvemmällä laitetasolla, sillä Macintosh muuttuu Power Macintoshiksi käynnistysmelodiaa myöten. Tietoja: Finder -komento kertoo Quadra 700:n tapauksessa koneen olevan Power Macintosh 700. Vaikka koneessa on kaksi prosessoria, ei niistä käytetä kuin jompaa kumpaa kerrallaan.

Ohjelmien yhteensopivuus-

**PowerPC-laajennuskortti muuttaa tavallisen Quadran Power Macintoshiks hyvin syvällä tasolla. Jopa koneen käynnistysmelodia on uusi. Power Macintosh -laajennuskortin kookkaan jäähdytyslevyn alta paljastuu IBM:n valmistama PPC 601 -prosessori.**

#### **Power Macintosh Upgrade Card**

**Hinta:** noin 7200 mk (LC 475 -versio noin 6500 mk). **Valmistaja:** Apple Computer Inc. **Maahantuoja:** Apple Computer Fin-land, puh. (9800) 28080 (jälleenmyyjät).

**Vaatimukset:** 68040-prosessorilla vaurustettu Macintosh. LC 475:een kortista oma versio. Vähintään 8 megatavua muistia, kiintolevy. **Lyhyesti:** Lisäkortti, joka päivittää tavallisen Centris/Quadra-sarjan Macintoshin Power Macintoshiksi. Kortin PPC 601 -prosessori toimii kaksinkertaisella kellotaajuudella emokoneen kellotaajuuteen nähden.

#### Lyhyesti

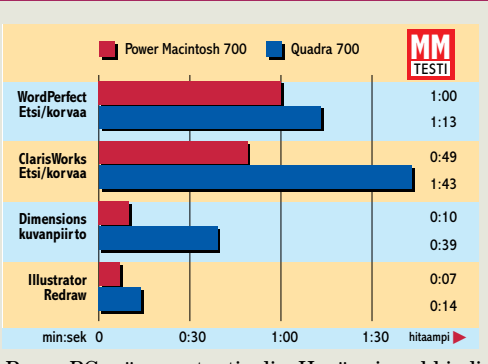

#### **Kaikki PowerPC-päivitykset**

#### **Nopeusmittaukset**

**Ainoa PowerPC-laajennuskortin tuoma ulospäin näkyvä lisäominaisuus on säädin, jolla valitaan, käynnistyykö Macintosh tavallisena vai Power-mallina.**

**Tehokkaampiin Macintosheihin on luvattu ajan mittaan PowerPClaajennusmahdollisuus. Apple lunastaa lupauksensa PowerPCpäivityskortilla. Kortti mahdollistaa kaksi konetta yksissä kuorissa: tavallinen Macintosh ja Power Macintosh.**

#### **TESTISSÄ APPLEN POWERPC-PÄIVITYSKORTTI**

**IBM** PowerPC 601

PPC501 FAM-TPQ 19346545KT

m

<span id="page-11-0"></span>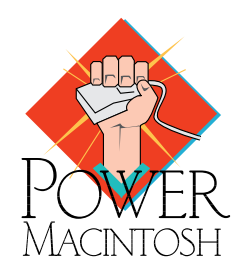

**TEKSTI MIKA KOIVUSALO KUVAT TIMO SIMPANEN/FOCAL**

## **Poweria vanhalle Macintoshille**

<span id="page-12-0"></span>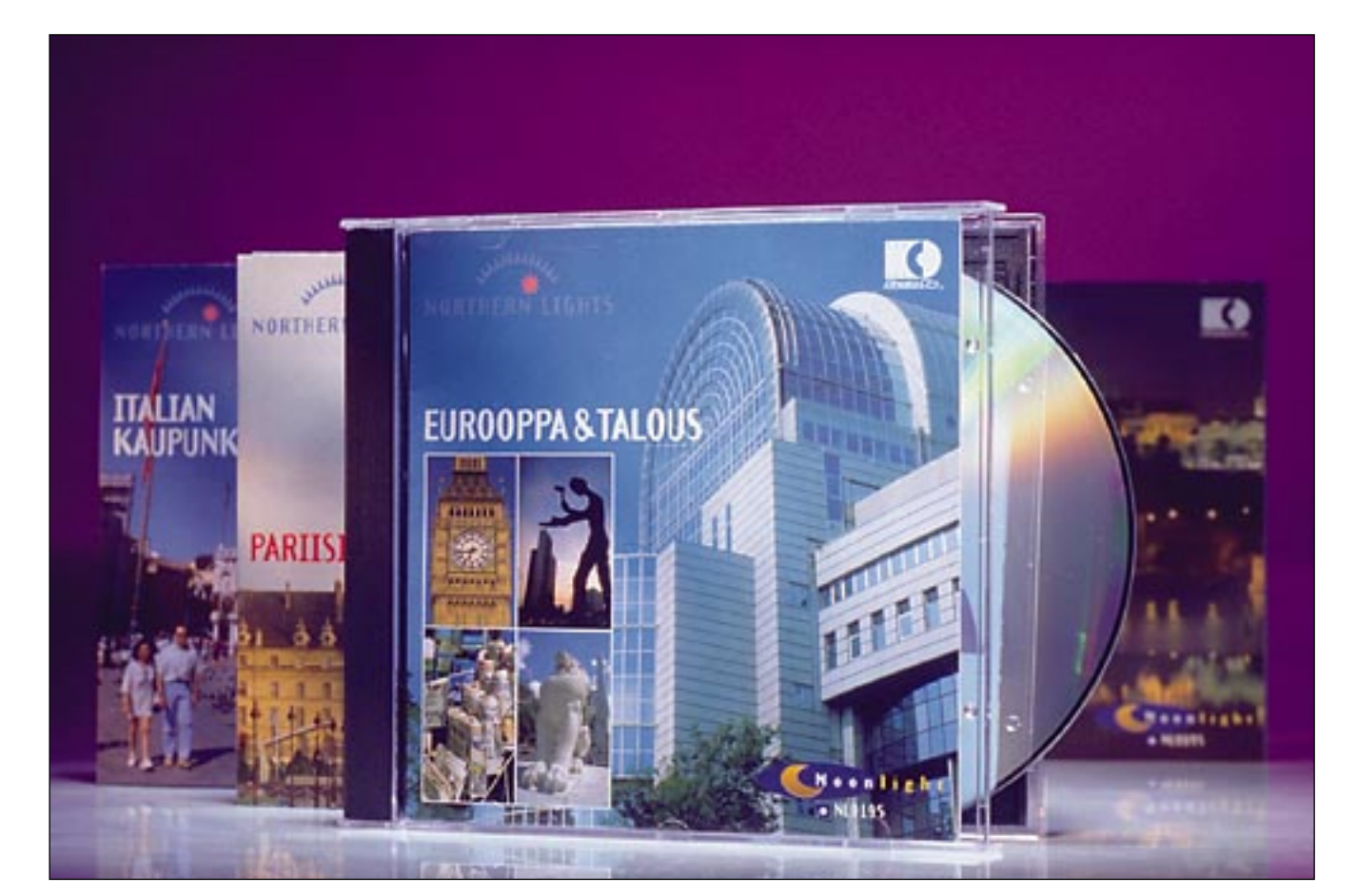

## Kuvia CD-levyiltä

**Värikuvan käyttö DTP-julkaisemisessa yleistyy. Kaikkia kuvia ei kuitenkaan tarvitse erikseen tilata valokuvaajalta, sillä valmiista CD-kuvastoista löytyy helposti ja halvemmalla laadukkaita kuvia.**

Imoituksiin, esitteisiin tai lehtiin tarvitaan usein viestiä tukevia kuvitustai taustakuvia, joita varten valokuvaajaa ei aina kannata vaivata. Aiemmin yleiskäyttöiset kuvituskuvat löylmoituksiin, esitteisiin tai lehtiin tarvitaan usein viestiä tukevia kuvitustai taustakuvia, joita varten valokuvaajaa ei aina kannata vaivata. Aityivät kuvatoimistojen arkistoista. Nyt käyttövalmiit valokuvakokoelmat saadaan nopeasti käyttöön CD-lukijan avulla.

CD-levy on helppokäyttöinen ja kestävä tallennusväline, jolle mahtuu satoja, jopa tuhansia valokuvia. Samaa levyä voi käyttää sekä Macintosh- että PC-ympäristössä. Tästä syystä levyjä voidaan painaa suuremmissa erissä, mikä laskee kopiointi- ja rojaltikustannuksia.

#### **TEKSTI JUHA KANKAANPÄÄ TUOTEKUVAT TIMO SIMPANEN**

CD-kuvastoissa valokuvat ovat skannattuina digitaalisessa muodossa. Koska suurin osa painotuotteiden suunnittelusta tehdään nykyisin mikrotietokoneilla, sopii digitaalinen kuva työnkulkuun mainiosti. CD-kuvien käyttäminen ei edes vaadi kalliita investointeja, sillä CD-ROM-asema on halpa ja yleiskäyttöinen oheislaite.

Kodakin Photo CD -tekniikka mahdollistaa valokuvien skannauksen edullisesti ja korkealaatuisena sekä tallennuksen CD-ROM-levylle. Photo CD -kuva voidaan tallentaa useammilla tarkkuuksilla. Luettelolevylle saadaan mahtumaan jopa 5 000 matalaresoluutioista valokuvaa, kun taas suuremmalla tarkkuudella päästään korkealaatuiseen painotyöhön kelpaaviin tallenteisiin.

CD:lle tallennettujen valokuva-arkistojen käyttöoikeudet vaihtelevat. Valo-

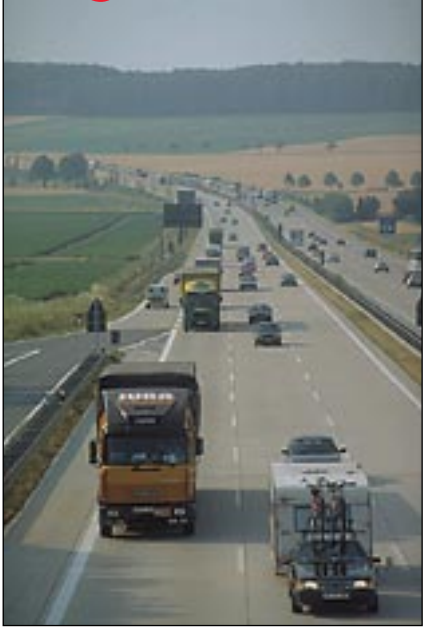

**Valokuvaaja Timo J. Malm on lähtenyt voimakkaammin CD-kuvamarkkinoille. Hänen Moonlightkuvalevykokoelmansa käsittää jo yli 30 nimikettä, joista varsinkin ajankohtaiset Eurooppa-aiheiset kuvalevyt löytänevät ostajia.**

Kuva: Northern Lights

uva: I

Northern Lights

kuvien alkuperäinen omistaja voi antaa – tietysti korvausta vastaan – kuvaston kokoajalle täydet oikeudet kuvien käyttöön, jolloin kuvakokoelman kokoaja voi myydä kuvat eteenpäin vapaalla käyttöoikeudella. Toisaalta on mahdollista, että valokuvaajat säilyttävät kuvan omistusoikeudet, mutta maksua vastaan he luovuttavat kuviinsa lähes vapaan käyttöoikeuden. Rajoituksena on yleensä, että käyttöoikeuden ostaja ei saa myydä kuvaa edelleen, vaan ainostaan käyttää kuvaa omiin tarkoituksiinsa.

Kuvatoimistot taas myyvät kuvien kertakäyttöoikeuksia kuten ennenkin, mutta painettujen luetteloiden sijasta, tai niiden lisäksi, ne kokoavat arkistoistaan luettelolevyjä, joilta käyttäjä voi valita haluamansa kuvan tuhansien kuvien joukosta. Painolaatuiset kuvat saadaan erikseen tilaamalla ja maksamalla niistä käytön mukaisesti.

#### **Määrä ei korvaa laatua**

Valokuvakokoelmien vyöry näkyy postimyyntiluetteloissa ja PC-markettien hyllyissä. Kymmenien nimikkeiden joukosta löytyy monia erittäin edullisia kuvastoja.

Halvimmat hinnat ja massiivisin kuvavalikoima on **Corel Professional Photos** -kokoelmalla. Aihepiireittäin koottuja sadan kuvan levyjä löytyy jo pitkälti

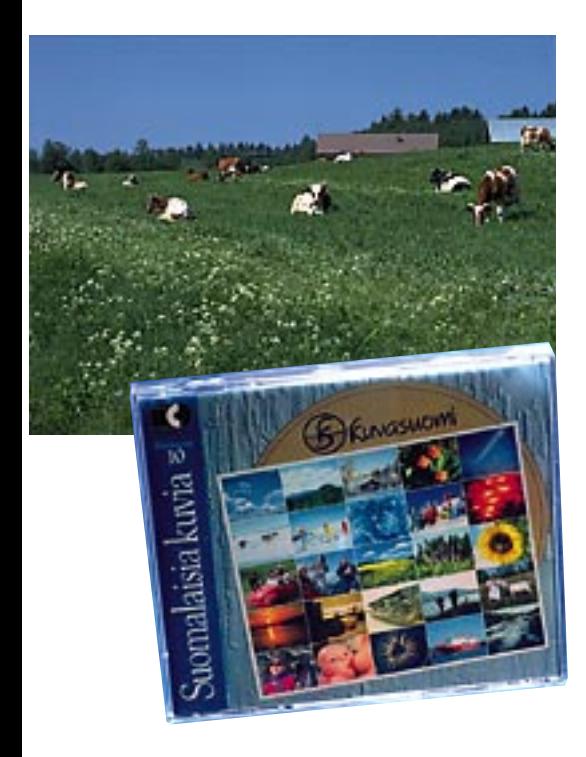

**"Suomalaisia kuvia" on valokuvaaja Matti Kolhon kotimaisiin aiheisiin perustuva kuvakokoelma CDlevyillä. Kuvalevyt on tarkoitettu suunnittelukäyttöön ja ne maksavat 950 markka kappale. Painokelpoinen originaali tilataan erikseen diana tai CD-levyllä ja sen käyttöoikeudesta maksetaan tavalliseen tapaan.**

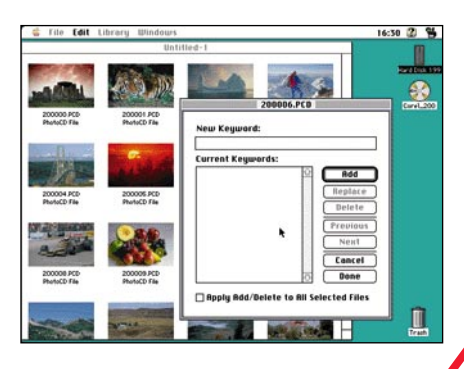

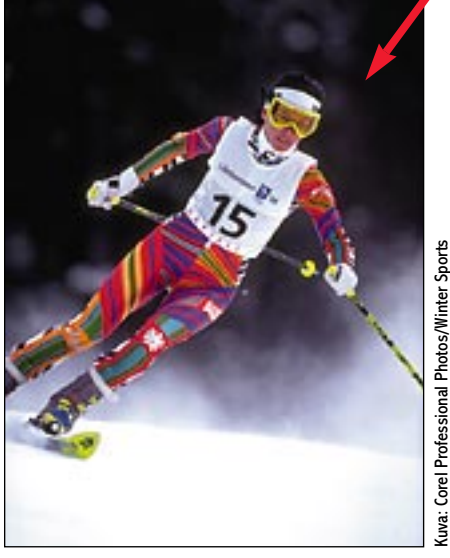

**Vaikka Corelin kuvalevyillä on runsaasti kuvia, ei määrä korvaa laatua. Joukossa on kuitenkin aina muutamia helmiä kuten tämä vauhdikas laskettelukuva, joka kelpaisi vaikka urheilulehden kansikuvaksi.**

toista sataa nimikettä. Yhden levyn kuvien käyttöoikeuden hinta on 150 markan paikkeilla ja 25 levyä sisältävän aihepiirikansion saa tuhannella markalla. Corelin kuvat ovat vapaasti käytettävissä ilman erillistä käyttömaksua. Kuvat on tallennettu CD-ROMille Photo CD tiedostoina. Levyllä on mukana Corelin oma arkistointiohjelma, mutta kuvista ei ole levyllä valmista hakemistoa.

Corelin ajatus kuvien tarjonnasta CDlevyillä on loistava, mutta käytännön toteutus vaatisi enemmän ryhtiä. Corel ostaa kuvien käyttöoikeudet keneltä sattuu ja sen näkee. Sadan kuvan levyllä saattaa olla vain pari käyttökelpoista kuvaa, mutta hinnan huomioiden, se riittänee monelle. Onneksi kuvapakkauksen takakanteen on painettu pienoiskuvat levyn sisällöstä, jonka avulla voi vakuuttua levyn sisällöstä ennen ostamista.

Toinen mittava postimyyntikuvasto on amerikkalainen **PhotoDisc**-kokoelma. PhotoDisc Starter Kit maksaa viitisensataa markkaa ja sisältää kaikki 4 000 kuvaa matalaresoluutioisina versioina. Kuvien valitsemisen helpottami-

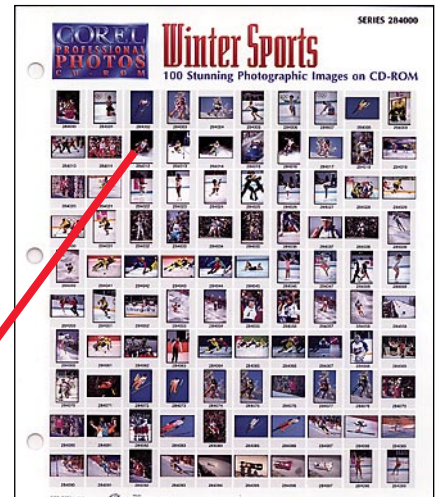

**Corelin kuvalevyt ovat halpoja ja kuvia on saatavilla paljon. Isompaa arkistoa kokoava saa kuitenkin varautua ankaraan urakkaan ja kunnollisen hakuohjelman hankintaan, sillä Corelin levyillä ei ole minkäänlaista hakemistoa ja mukana tuleva hakuohjelma on karu ja riittämätön. Kuvan hakemista helpottaa levypakkauksen takakannessa oleva pienoiskuvin painettu luettelo levyn kuvista.**

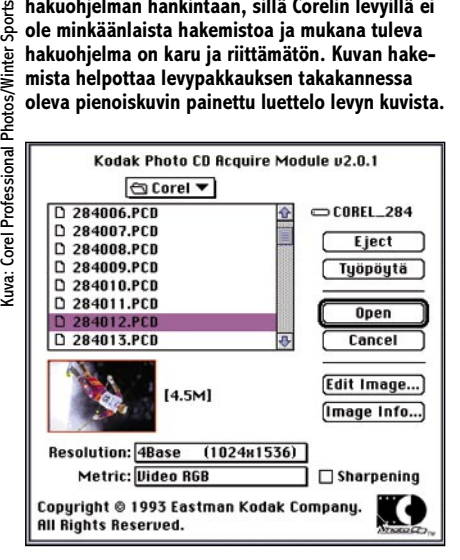

**Corelin alunperin kinofilmille kuvatut kuvat on tallennettu Photo CD -levylle täydellä resoluutiolla. Levylle pakattujen 24-bittisten täysvärikuvien maksimiresoluutio on 2048x3072 pikseliä ja avattuna kuvan koko on 18 megatavua, joka riittää normaalikokoiseen neliväriseen aikakauslehtikuvaan.** 

seksi on mukana myös malliksi 25 tarkempaa kuvaa, hakuohjelma, hakemisto ja painettu kuvaluettelo. Korkearesoluutioiset kuvat on koottu aihepiireittäin muutaman sadan kuvan levyksi, joiden hinta on noin noin 3 000 markkaa. JPEGpakatut kuvat vievät levytilaa hiukan vähemmän kuin Photo CD -kuvat.

#### **Suomalaiset valokuvaajat**

Muutamat suomalaisetkin valokuvaajat ovat lähteneet kokoamaan valmiita kuvastoja arkistoistaan. Suomalaisten kuvastojen valttina on aiheiden ja kuvien kotimaisuus. Suomalaisesta kuvastosta löytyy varmemmin meikäläiseen makuun sopiva laadukas kuvituskuva.

## **Tuhansia kuvia neljä penniä kappale**

#### KUVIA CD-LEVYILTÄ

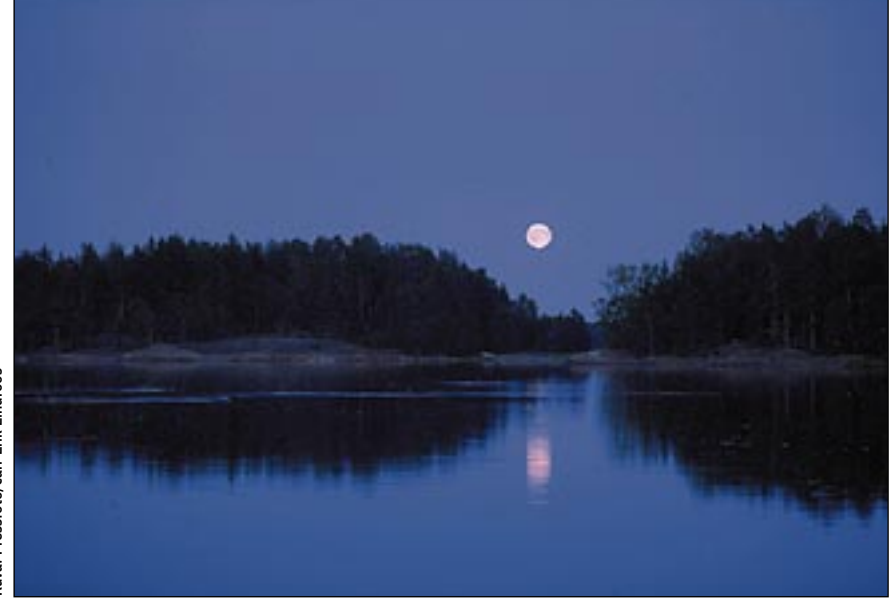

**Kuvatoimisto Pressfoton julkaisuvapaat kuvalevykokoelmat ovat sekä koti- että ulkomaisista aiheista. Monia lehdentekijöitä kiinnostanevat kuvalevyt suomalaisesta luonnosta ja kuvastot kansanedustajista.** 

Ajankohtainen valikoima Eurooppaaiheisia kuvia löytyy valokuvaaja **Timo J. Malmin** Northern Lights (Imagemaker Oy) Photo CD -kokoelmasta, johon kuuluu yli 30 erilaista sadan kuvan levyä. Kuvat on valittu levylle huolellisesti ja niiden laatu vaikuttaa erittäin hyvältä.

Euroopan kaupunkeja ja ihmisiä esittävien kuvastojen lisäksi tarjolla on yleiskäyttöisiä vinjetti- ja taustakuvia. Levyjen hinnat vaihtelevat 1 800 ja 3 000 markan välillä. Rekisteröitynyt ostaja saa vapaan käyttöoikeuden kuviin kunhan kuvan lähde ja rekisterinumero mainitaan. Jos jostakin syystä ei halua mainita kuvien lähdettä, on kuvien käytöstä joka tapauksessa ilmoitettava kuvaajal- $\mathsf{a}$ 

Kuvalevyn kansivihkoseen on painettu erinomaiset pienoiskuvat sisällön kuvista. Kansivihkosia on tarkoitus jakaa mahdollisille kuvien ostajille, jotta he voisivat etukäteen vakuuttua kuvien laadusta ja sopivuudesta käyttöönsä. Koko kuvakokoelma on keväällä saatavana myös halpana esittelylevynä, jossa kaikki kuvat ovat harvaresoluutioisina mallikuvina.

Valokuvaaja **Matti Kolhon** (Kuva-Suomi Ky) arkistosta on koottu mittava 32 levyn kotimaisiin aiheisiin perustuva kokoelma. Kuvat on tallennettu Photo CD -levyille aihepiireittäin 80 – 90 kuvan koosteina. Kuvat on tarkoitettu suunnittelukäyttöön ja suojattu "Proofphoto" vesileimatekstillä. Painokelpoinen origi-

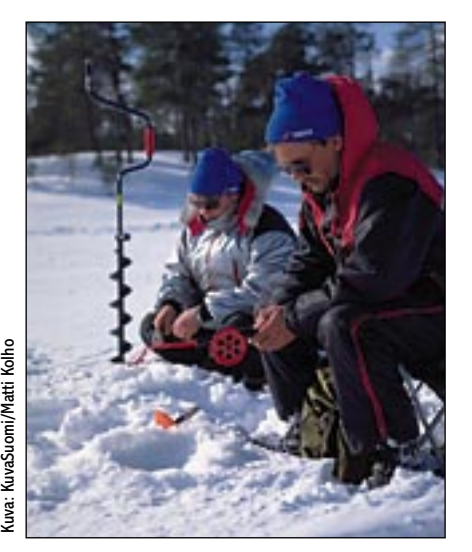

**Kun esimerkiksi tarvitaan kuva lehtiartikkeliin talvisesta pilkkikalastuksesta , siihen sopivaa kuvitusta kannattaa etsiä vain kotimaisista kuvakokoelmista, mutta esimerkiksi kuva hainkalastuksesta löytyy varmimmin ulkomaisista kuvakokoelmista.**

naali tilataan arkistosta erikseen ja sen käyttöoikeudesta maksetaan tavalliseen tapaan. Luonnoskuvalevyjen hinta yksittäisinä kappaleina on 950 markkaa.

Kuvatoimisto **Pressfoto Ltd Oy** on skannauttanut joukon julkaisuvapaita että ei-julkaisuvapaita kuvia Photo CD levyille sekä koti- että ulkomaisista aiheista. Tarjolla on kuvia luonnosta, kaupasta ja teollisuudesta ja ainakin monia lehtiä kiinnostavat kuvastot kansanedustajista ja poliitikoista. Julkaisuvapaiden kuvalevyjen hinta on 1950 mk.

Photo CD -levyjen alhaiset valmistuskustannukset houkuttelevat valokuvaajia ja pienempiä kuvatoimistoja kokeilemaan valokuviensa markkinointia CDlevyillä. Yhden levyn valmistaminen maksaa tuhannen markkaa ja levyn monistaminen enää muutaman satasen.

Sopivasta aiheesta kootulle hyvälaatuisten kuvien kokoelmalle ei pitäisi olla kovin vaikea löytää ostajaa. Mainio esimerkki Photo CD:llä toteutetusta täsmäkuvastosta on **Fuxia Oy:n** Tampere-aiheinen arkistolevy ja PressFoton Kansanedustajat-levy.

#### **Kuvatoimistojen vastaisku**

Isot kansainväliset kuvatoimistotkin ovat havainneet CD-ROMin mahdollisuudet. Satojen tuhansien arkistokuvien skannaamisessa ei ole mitään järkeä, mutta pienempimuotoista luetteloiden digitalisointia kokeillaan useammassakin kuvatoimistossa.

Amerikkalainen **Westlight**-kuvatoimisto on koonnut arkistoistaan Photo CD:lle 4 500 kuvituskuvan otoksen. Kaikki kuvat on tallennettu matalaresoluutioisina versioina Photo CD Ca-

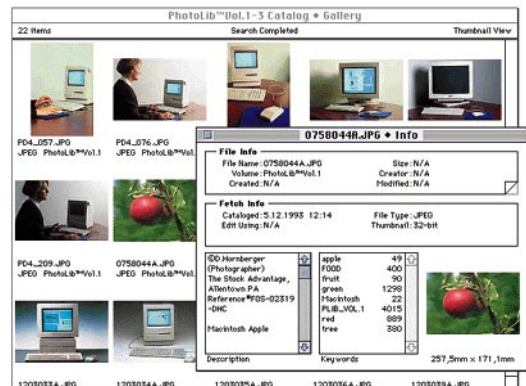

**Kageman PhotoLib™GO! on edullinen 395 markan hintainen kuvakokoelma CD-levyllä, jolla on 100 korkearesoluutioista esimerkkikuvaa ja Fetch-ohjelmalla koottu hakemisto PhotoLibarkiston yli 12 000 kuvasta. Kuvista on hakemistoon tallennettu ainoastaan peukalonpään kokoinen luettelokuva, joita ei voi käyttää luonnoksissa.**

talog -levylle, joita sitten jaetaan nimelliseen hintaan asiakkaille. Kun asiakas löytää luettelosta haluamansa kuvan, painolaatuinen originaali löytyy valmiina toiselta Photo CD-levyltä. Westlightin edustaja Suomessa on **Lehtikuva Oy**. Myös Lehtikuvan edustama espanjalainen **A.G.E.**-kuvatoimisto on tuomassa markkinoille vastaavaa järjestelmää.

**Kuvapörssi Oy** on parhaillaan kokoamassa arkistoistaan yleiskäyttöistä noin 5 500 kuvan kokoelmaa Photo CD Catalog-levylle tallennettavaksi. Kuvat poimittu ajatellen suomalaista käyttäjää ja indeksoitu suomenkielellä **Kodakin Shoebox**-hakuohjelmalla. Kuvat on tallennettu kahdella pienimmällä Photo CD -tarkkuudella, joten ne eivät sovellu lopulliseen käyttöön. Kun sopiva kuva levyltä löytyy, Photo CD -kuva tai dia tila-

## **Luettelolevyiltä edullisesti kuvat luonnoksiin**

taan Kuvapörssistä. Hakemistolevy maksaa 750 – 800 markkaa ja tulee saataville ensi kevään aikana.

Luettelolevyt sopivat kuvatoimistojen ja niiden asiakkaiden tyyliin erinomaisesti. Yhdelle CD:lle saadaan mahtumaan 3 - 6 paperiluettelon sisältöä vastaava hyvin indeksoitu 4 000 - 5 000 kuvan hakemisto. Matalaresoluutioisia kuvia voi käyttää suunnittelussa ja tulostaa luonnoksiksi huomattavasti helpommin kuin perinteisistä luetteloista leikkelemällä ja kopioimalla.

Kun sopiva kuva löytyy, se voidaan toimittaa diana tai Photo CD -kuvana. Matalaresoluutioisen luettelokuvan kanssa voidaan suunnitella kuvan käyttö jopa niin pitkälle, että lopullinen kuva voidaan tilata käyttötarkoituksen mukaisesti painovalmiiksi värieroteltuna.

#### **Hakemiston merkitys**

Kuvien määrä ja pohjaan poljettu kappalehinta voivat helposti hämätä DTP-kuvittajan. Ei pitäisi unohtaa, että kuvaston käyttökelpoisuuden kannalta oleellista on kuvien laatu ja kuvaston käytön helppous

Isojen kuvastojen hallinta onnistuu ainoastaan hakuohjelman ja järkevästi laaditun hakemiston avulla. Hakuohjelmalla kuvia voi selata näytöllä, mutta koko arkiston selaaminen pikkuruisia kuvakkeita tihrustamalla ei ole mielekästä puuhaa. Rajaamalla sopivilla hakuehdoilla selattava joukko järkevän kokoiseksi, sopivat kuvat löytyvät jo silmäilemälläkin.

Hakuohjelma ja ajatuksella laadittu hakemisto pitäisi kuulua jokaisen isomman kuvaston vakiovarustukseen. Indeksoinnin rakentaminen ja ylläpito on hidasta ja ikävää käsityötä, jota ei hevin itse viitsi ruveta tekemään. Ilman hakemistoa tuhansien kuvien kokoelma jää taas helposti käyttöä vaille.

Valmiit hakemistotkaan eivät ole aivan ongelmattomia. Jokaisen hakemiston laatijan ajatus kulkee hiukan omia latujaan, ja hakemistoja on yhtä monta kuin on laatijoitakin. Jos kuvia joudutaan hakemaan erilaisilla hakusanoilla varustetusta hakemistosta, kuvan etsijä hämmentyy helposti ja pahoin. Hakemistoja ei voi edes yhdistää omaa käyttöä varten erilaisten hakusanojen takia.

Kuvatoimistojen asiakkaat ovat jo iät ja ajat löytäneet kuvansa painettujen luetteloiden avulla. Paperiluetteloilla on edelleen sijansa pätevänkin hakuohjelman rinnalla. Luetteloa selaamalla saa hyvän yleiskuvan kuvastosta ja painetun luettelon selaaminen on huomattavasti rennompaa ja nopeampaa kuin tuhansien kuvien rullaaminen näytöllä. Toisten ihmisten luonteelle sopii paremmin luettelon lehteileminen jalat pöydällä kuin kuvaston haarukoiminen ohjelmalla hakuehtoja ankaran loogisesti yhdistelemällä.

Parhaat kuvastot yhdistävät molem-

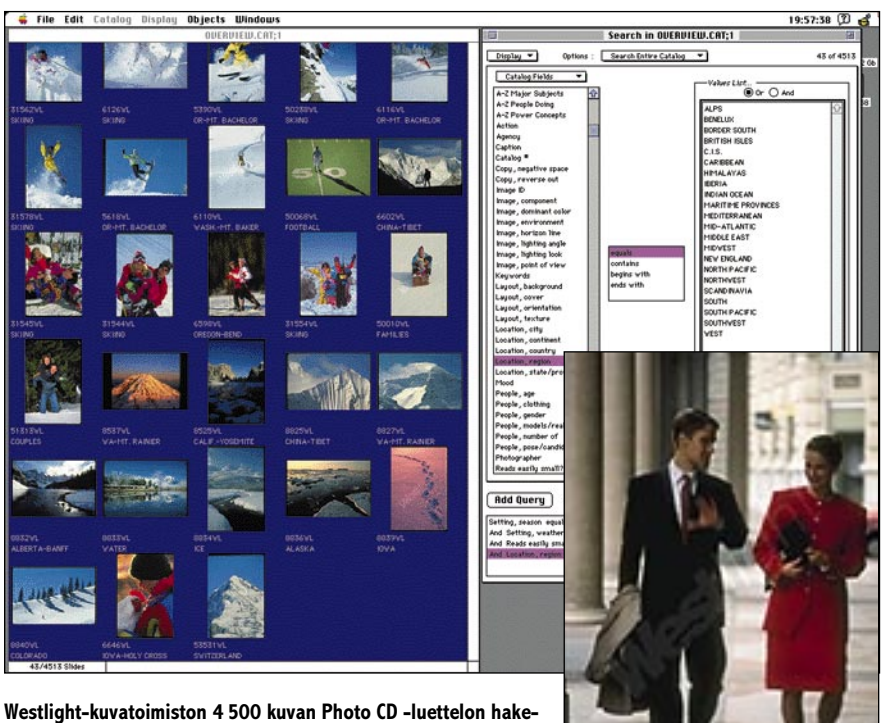

**misto on varustettu miltei yliammutun tehokkaasti hakusanoilla. Kuvat on tallennettu kahdella pienimmällä Photo CD-tarkkuudella, joten niitä voi käyttää väritulostimilla luonnosteluun. Kuvien hyötykäyttö on estetty kuvaan lisätyllä vesileimalla.**

mat menetelmät. Kuvat on indeksoitu järkevästi hakuohjelmalla ja mukana tulee vielä painettu luettelo. Hätätilassa luettelon voi tulostaa hakuohjelmasta, mutta muutaman tuhannen kuvan tulostaminen värikirjoittimella tulee helposti tolkuttoman kalliiksi.

#### **Kuvastojen käyttö**

Suosituimmat kuvastot erottuvat joukosta helposti. Kuten jo leikekuvien kanssa pääsi tapahtumaan, samat suosituimmat arkistokuvat tulevat esiin toinen toistaan erikoisimmissa yhteyksissä. Kuvatoimistot pitävät kirjaa kuvan käytöstä ja voivat taata, että sama kuva ei esiinny samaan aikaan kilpailijan kampanjassa. Julkaisuvapaiden kuvien käytöstä ei kukaan pidä kirjaa ja hämmentävän yhteensattuman riski on olemassa.

Useimmat kuvastot on toteutettu Photo CD -tekniikalla. Photo CD:n edut tulevat hyvin esiin juuri laajoissa kuva-arkistoissa. Tehokkaan pakkausmenetelmän ansiosta yhdelle CD:lle mahtuu jopa 100 paino-originaaliksi kelpaavaa värikuvaa. Käyttämällä vain pienimpiä tarkkuuksia luettelolevyille mahtuu jopa 5 000 – 6 000 kuvan luettelot.

Photo CD -kuvien käytössä on kuitenkin muutamia teknisiä seikkoja, jotka kannattaa tiedostaa. Photo CD -skannaukset ovat yleensä hyvälaatuisia, mutta kuvat ovat levyllä vain digitaalisina alkuperäiskopioina. Jotta kuvasta saisi painokelpoisen, se on rajattava, tarkennettava, värieroteltava ja lisäksi kuva usein vaatii värinaltapoiston ja sävyalueiden säädöt, jotta se tulostuisi parhaalla mahdollisella tavalla valitulla painomenetelmällä ja -paperilla.

Kuvankäsittely onnistuu Adoben Photoshopilla, mutta vaatii harjaantunutta silmää ja kokemusta. Parhaan lopputuloksen takaamiseksi värierottelut kannattaa teettää asiantuntijoilla tai ainakin kunnollisilla välineillä. **MM**

## **Lisätietoja**

**Kuvakokoelman nimi maahantuoja/myyjä puhelin** Tampere Fuxia Oy (931) 266 1130 Northern Lights Imagemaker Oy (90) 870 1488 Suomalaisia kuvia Kuva-Suomi Ky (90) 878 2155

Image Club PhotoGear Pagina Oy Corel Professional Photos TT-Mikrotrading Oy (90) 502 741

- Kuvapörssi Oy (90) 148 1088 Westlight Lehtikuva Oy (90) 605 533 PhotoDisc MacWarehouse (90) 506 1355 Kagema Pixlog Oy (90) 643 360 Pressfoto Ltd Oy (90) 694 6400<br>Pagina Oy (90) 853 3035

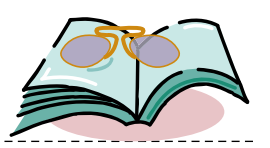

## <span id="page-16-0"></span>**Cool Mac Animation**

#### ■ Rentoa animaatiotietoutta

Cool Mac Animation -kirjassa kerrotaan animaation historiasta ja käsitteistä sekä animaatioiden tekemisestä. Aiheita käsitellään lyhyesti pääpiirteittäin, joten kirja soveltuu parhaiten niille, jotka ovat vasta tutustumassa Macintoshin käyttöön animaatiotyöskentelyssä.

Suuri osa kirjasta on omistettu erilaisten animaatio-ohjelmien esittelyyn. Esi-

褴

**Bring** y

teltävät ohjelmat ovat halvemmasta päästä, mukana on kuitenkin muutama esimerkki ammattilaisille suunnatuista, toiminnoiltaan

monipuolisemmista<br>ohielmista. Kirjasta ohjelmista. saakin hyvän poikkileikkauksen Macintoshille saatavilla olevista animaatioiden tekemiseen tarkoitetuista ohjelmista.

Jokaista ohjelmaa esitellään keskimäärin aukeaman mittaisilla

kuvitetuilla artikkeleilla. Tietyistä ohjelmista, kuten Flo'sta, LogoMotionista ja StrataStudio Prosta kerrotaan hieman tarkemmin. Varsinaisten animaatio-ohjelmien lisäksi kirjassa on tietoa QuickTime-elokuvien editointiohjelmista ja 3D-ohjelmista. Kaikenkaikkiaan kirjassa käydään läpi noin parikymmentä eri ohjelmaa.

Kirjassa keskitytään ohjelmien toimintoihin ja kerrotaan miten ja mitä kaikkea

**FREE DISK!** SECOND  $\ddot{\phantom{a}}$ animation softwar<br>I lots of cool images ur Mac to life with this all-new editi

tietokoneella voidaan saada aikaan. Animaatioiden tekemisen suunnittelua ja laitteistovaatimuksiakin tarkastellaan. Cool Mac Animation -kirjassa kerrotaan myös erilaisista oheislaitteista, joista voi olla apua animaation Tällaisten oheislaitteiden sarjaan kuuluvat muun muassa kuvanlukijat eli skannerit.

Kirja on nimensä mukaisesti rennosti kirjoitettu. Teksti on nopealukuista, eikä lukijaa häiritä liiallisella ammattislangilla. Muutamat vastaantulevat ammattitermit selostetaan selkokielisesti parilla lauseella, minkä lisäksi kirjan lopusta löytyy lyhyt sanasto.

Kirjan mukana tulee HD-levyke, jolla on esittelyversio animointiohjelmasta Flo', muutama kuva, QuickTime-laajennus ja MoviePlayer-ohjelma QuickTimeelokuvien katselemista varten. Flo'-ohjelman demo vaatii käytännössä 4 megatavua keskusmuistia, värinäytön ja Macintoshin, jossa on matematiikkaprosessori. QuickTime-elokuvien katselu vaatii vähintään Macintosh LC:n, jossa on neljä megatavua keskusmuistia.

**Niklas Laine**

#### **Cool Mac Animation**

**Hinta:** 23 USD. **Kirjoittaja:** Sean Wagstaff. **Kustantaja:** Hayden Books. **ISBN:** 0-672-068-9. **Lyhyesti:** Kirja animaatiosta kiinnostuneille. Mukana demo animointiohjelmasta Flo' ja QuickTime-elokuvien katselemiseen tarvittavat ohjelmat.

## <span id="page-17-0"></span>**Sähköisen viestinnän vaikeudet**

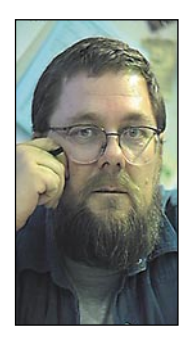

**Jukka Tikkanen on tietokonealan lehtiin kirjoittava freelancertoimittaja**

T kaa ja korvaa perinteisiä kommunikointitapoja. ietokoneitse tapahtuva kanssakäyminen muok-Monissa tapauksissa se koettelee myös totuttuja toimintatapoja. Esimerkiksi yrityksissä ja yhteisöissä on jo osa kokouksista ja työmatkoista korvattu sähköpostin suomin keinoin.

Yhä useammat mikronkäyttäjät kiinnostuvat BBS-järjestelmistä eli purkeista ja tietoverkoista. Ne avaavat uusia mahdollisuuksia päästä käsiksi tietoon ja yhteyteen toisten ihmisten kanssa. Mikä hieno, kaunis ja kannatettava ajatus. Miksi sen vain pitää olla niin kirotun vaikeata!

Tietokoneiden käyttöön liittyvä "uuslukutaito" alkaa olla jo lähes itsestään selvä asia. Koneiden käytön ja perusasioiden oppiminen on nykyisellään kohtuullisen helppoa jopa aivan ummikollekin. Mutta ostapa modeemi pääteohjelmineen ja yritä kylmiltään heittäytyä paljon puhuttujen verkkojen maailmaan.

Tietokoneiden käytön hallitseva henkilökin saattaa tuntea itsensä täydelliseksi tomppeliksi yrittäessään saada ensimmäistä modeemiaan ja sen vaatimaa ohjelmistoa toimimaan. Toimivien yhteyksien luominen on monen tuskan ja taistelun takana. Modeemien maailmassa ei puhuta tavallisten ihmisten kieltä, tuskin edes insinöörien kieltä.

#### **Salakieltä**

Alan terminologia ja käsitteistö on peräisin teknokratian kaikkein pimeimmästä ytimestä. Kokenut modeeminkäyttäjä saa toki ihmeitä aikaan ohjatessaan laitteistoa kryptisin, mutta ytimekkäin AT-komennoin. Tavallisen käyttäjän ei pitäisi suostua tällaiseen. Nykyaikaisella puhelintekniikalla, ohjelmointitaidolla, kehittyneellä elektroniikalla ja monipuolisilla ohjelmilla pitäisi jo pystyä parempaan.

On sinisilmäistä idealismia maalailla visioita kaiken kansan kattavista sähköposti- tai verkkoyhteyksistä, kun osalla mikrotietokoneen omistajistakaan ei aina ole mahdollisuuksia saada yhteyksiä toimimaan luotettavasti. Puhumattakaan niistä, joilla ei vielä edes ole tietokonetta.

Jos aloittelija saakin laitteistonsa ja ohjelmansa asetukset sellaisiksi, että yhteydenottoja voidaan ruveta harjoittelemaan, ovat edessä uudet ongelmat.

Mistä ihmeestä modeemisalatieteeseen vihkiytymätön voi tietää, ettei hänen ABC-merkkinen modeeminsa suostukaan toimimaan ongelmitta linjan toisessa päässä olevan XYZ-modeemin kanssa – kaikkihan sen tietävät! Tai että juuri tärkeimmän yhteydenoton ajaksi siunaantuu niin heikko linja, että ruudulla näkyy selväkielisen tekstin asemesta pelkkää volapykiä.

Ongelmien juuret ovat syvällä. Ne juontavat aikakauteen, jona tietokoneiden käyttöä ja niiden välistä yhteyttä hallitsi asiaan vihkiytynyt papisto.

Ja sille tasolle se tuntuu osittain juuttuneen. Eikä puhelinlaitoksilla ja -yhdistyksillä varmaan ole mitään sitä vastaan, että kansa opettelee modeemikulttuuria yritys-erehdys-menetelmällä. Kaikki linjoilla vietetty aikahan on heille pelkkää tuloa.

#### **Ilmeetöntä keskustelua**

Sitten kun on vihdoin saanut modeemiasiat kuntoon ja yhteydenotot alkavat sujua, ovat edessä aivan uudenlaiset ongelmat.

Olen itse asioinut työn ja harrastuksen merkeissä useissa eri BBS-järjestelmissä. Vuosien mittaan ovat tekstipohjaisen sähköviestinnän rajoitukset alkaneet häiritä minua yhä enemmän.

Sähköviestinnässä katse- ja puhekontaktin puuttuminen rampauttaa mielipiteenvaihtoa, koska siinä ihmiselle vuosimiljoonien aikana kehittynyt ilme- ja elekieli sekä äänen sävyt jäävät pois.

Purkkimaailmaan kasvaneet nuoret keskustelevat ruudun välityksellä yhtä vapautuneesti kuin muutoinkin keskenään jutellessaan. Hieman vanhemmat henkilöt kokevat usein olonsa vaivautuneeksi lukiessaan kieliasultaan rentoja viestejä.

Puhekielen siirtäminen näppäimistön kautta ruudulle ei tunnu toimivan, koska sille ominaiset sävyt ja vivahteet perustuvat läheiseen kanssakäymiseen ja katsekontaktiin. Puhekieli tai slangi näyttää kirjoitettuna oudolta ja tähän muotoon kirjoitettu viesti saa useimmiten tahattoman epäasiallisen sävyn.

Aivan samalla tavoin huolimattomasti muotoiltu, heitonomainen lause iskee kuin piikki vastaanottajan silmään, vaikka kasvokkain keskusteltaessa se ymmärrettäisiin ongelmitta.

Kevyen, huumoripitoisen huulen tai heiton perään lisätty merkkiyhdistelmä "hymiö" [:-)] ei pelasta viestiä. Kun teksti on luettu, on osittainen vahinko jo tapahtunut, oli sen loppuun lisätty millainen silmänisku tahansa. Huumori on erinomaisen vaikea laji, erityisesti kirjoitettuna.

Ei ole tavatonta, että henkilöt loukkaantuvat verisesti purkki- tai sähköpostikeskustelussa vaihdettujen viestien tultua tulkituksi väärin.

#### **Asiallisuutta sähköviestintään**

Sellainen henkilö, joka joutuu työkseen käymään keskusteluja verkoissa tai purkeissa, oppii pian huomaamaan, että korostetun asiallinen ja pelkistetty keskustelutapa on toimivin. Niukka ja selkeä viesti jättää mahdollisimman vähän sijaa tulkinnoille.

On asia erikseen kun hyvät ystävykset, jotka muutenkin tapaavat toisiaan, vaihtavat mielipiteitä tällä keinolla. Toisensa hyvin tuntevina he voivat keskinäisessä viestinnässään ottaa aivan toisenlaisia vapauksia kuin kaksi ensi kertaa keskenään keskustelevaa, toisilleen ventovierasta henkilöä. **MM**

ovat ilmestyneet yleisurheilu- ja talviurheiluaiheiset merkit.

Pitkästä suunnitteluprosessista on Tarialle lähinnä etua: "Ideoilla on paremmin aikaa kehittyä valmiiksi. Koska suuri osa työstä tulee tehtyä alitajunnan voimin, on suunnitteluun käytettyä tuntimäärää erittäin vaikea arvioida."

#### **Tietokonejälki on kylmää**

Merkkien suunnittelussa Tarja on käyttänyt samaa tekniikkaa kuin kaikissa kuvitustöissään. Alustava luonnostelu tehdään käsin ja lopullinen työ pääosin koneella. "Pyrin käyttämään töissäni sekä käsin piirrettyjä osia että tietokoneella tehtyjä osia suunnilleen yhtä paljon. Pelkästään koneella piirrettäessä lopputuloksesta tulee liian kylmä ja etäinen."

"Arkkien taustakuvat on skannattu ja erityisesti joukkueurheiluarkin taustana on varsinainen kuvakollaasi. Itse kuvaaiheetkin on skannattu valokuvista, mutta niihin on jälkikäteen tehty paljon muutoksia. Palloilulajien edustajista on

nittelijan onkin tarkkaan harkittava, kuinka paljon kuvaa pelkistetään ja mitä yksityiskohtia siihen jätetään. "Liiallinen pelkistäminenkään ei ole hyväksi, sillä silloin merkeistä tulee tylsiä ja kuivia", Taria toteaa.

vaikea löytää todella onnistuneita otoksia, joten kuvia on jouduttu melkoisesti pelkistämään, muiden pelaajien taakse jääneitä puuttuvia vartalon osia lisäämään ja häiritseviä yksityiskohtia poistamaan."

Joukkueurheilumerkkien taustalla olevat kenttäpohjat Tarja on piirtänyt käsin ja sitten skannannut ne tietokoneelle. Näin yksinkertaisesti siitä syystä, että paperille käsin piirretty viiva on hänen mukaansa pehmeämpi ja luonnollisempi kuin tietokoneella aikaansaatu viiva.

"Juuri tällaisessa työssä on tietokoneesta paljon apua. Kun luonnos on koneella, ehdotettavien muutoksien tekeminen on suhteellisen vaivatonta. Tietokoneella piirrettäessä ei muodostu ongelmaksi, jos esimerkiksi yksittäiset merkit halutaan asemoida arkille uudella tavalla. Käsin tehtynä koko arkki olisi maalattava uudestaan."

Tarjaa tietokone kiehtoo niin paljon, että hän haluaisi kokeilla koneen ja ohjelmien mahdollisuuksia jatkuvasti. "Tietokoneen käyttämisen hienoimpia puolia on, että työn näkee jatkuvasti silmiensä edessä tulostusvalmiina; asiakkaidenkin kanssa on helpompaa neuvotella muutoksista." **MM**

Koska postimerkit ovat pienikokoisia, pienet yksityiskohdat eivät näy. Suun-

Tuolloin valmistui Lahden Muotoiluinstituutin graafisen suunnittelun linjalta vuonna 1991 neljän vuoden opiskelun jälkeen.<br>Tuolloin tietokoneiden käytön opetus arja Salonen valmistui Lahden Muotoiluinstituutin graafisen suunnittelun linjalta vuonna 1991 neljän vuoden opiskelun jälkeen. muotoiluinstituutissa oli vielä lasten kengissä. Keväällä 1990 oli kouluun hankittu yksi Macintosh, jonka ympärille järjestettiin pienimuotoista koulutusta .

#### **Kone ei korvaa ammattitaitoa**

Tietokone on Tarjalle pääasiassa väline töiden kokoamista ja yhdistelemistä varten. "Aloitan piirrosten luonnostelun aina paperilla ja mietin samalla mitä tekniikoita työn eri vaiheissa kannattaisi käyttää. Taittotyöt teen toki suoraan Macintoshilla."

Taria muistelee, että yllättäen vastavalmistuneella graafisella suunnittelijalla oli heti vientiä työmarkkinoilla. Hän siirtyi Kynämies Ky:n palvelukseen lähes suoraan koulun penkiltä. Kynämiehessä hän teki puolentoista vuoden työrupeaman suunnitellen ilmoituksia, taittaen lehtiä ja tehden kuvitustöitä.

Kaiken tietokoneella piirtämisen Tarja tekee hiirellä, piirtoalustoja paineentunnistavine kynineen Tarja ei ole koskaan tuntenut omiksi työkaluikseen. Ohjelmina hänellä on käytössään Free-Hand, PageMaker, Quark XPress ja kuvanmuokkausohjelma Photoshop.

Vuoden 1995 alussa koittanutta freelance-aikaa Tarja on odottanut kaipauksella. "Freelancerilla on aina enemmän aikaa luonnosteluun. Vakituisessa työsuhteessa töille on määritelty tietyt tuntirajat, joiden puitteissa ei kokeilemiseen jää aikaa. Työt on tehtävä melkein suoraan koneella."

"Macintoshin avulla typografian saa aina hoidettua kunnialla, jos vain tietää typografian perusteet ja käytännöt. Mielestäni jokaisen pitäisi ennen tietokoneelle siirtymistä harjoitella tekstausta ja typografiaa käsityönä. Tietokone ei suinkaan ole se ainoa vaihtoehto."

Tarian taidot postimerkkien suunnittelussa noteerattiin jo Lahden Muotoiluinstituutissa. Postimerkkikeskuksella oli tapana järjestää vuosittain muotoiluopistossa luokkien sisäisiä postimerkkien suunnittelukilpailuja. Keväällä 1990 Taria voitti kilpailun.

Salonen oli kuitenkin tutustunut Macintoshin mahdollisuuksiin jo kesällä 1990, kun hän suunnitteli kesätyönään Walki Paperistolle vihkojen kansia. Suunnittelua varten Tarjan käyttöön annettiin Macintosh, jonka hän innokkaasti raahasi kesäasunnolleen.

Osin käsikirjojen avulla, mutta pääosin yritys ja erehdys -menetelmää käyttäen tuli piirto-ohjelma FreeHandista tuttu työkaveri. "Mitään kursseja en käynyt, opettelin kaiken joko oppikirjasta tai kantapään kautta kokeilemalla. Kaikista kommelluksista huolimatta sain tuona kesänä ihmeesti aikaiseksi. Vihkojen kansia syntyi paljon enemmän kuin loppujen lopuksi painettiin."

#### **Töihin heti koulun penkiltä**

Huonon työtilanteen takia Kynämiehestä oli lähdettävä jouluna 1992. Työt-

tömänä Tarja ei kuitenkaan ehtinyt loikoilla kuin viikon verran, kun hän jo sai määräaikaisen työpaikan Painatuskeskuksesta vuoden 1994 loppuun. "Ihan näin nopeasti en suunnitellut aloittavani uudessa työpaikassa. Freelanceriksi, vieläpä mahdollisesti työttömäksi freelanceriksi jääminen pelotti kuitenkin niin paljon, että lähdin oikeastaan mielelläni Painatuskeskuksen leipiin."

Painatuskeskuksen palkkalistoilla Taria sijoitettiin yhdeksi graafiseksi suunnittelijaksi muiden joukkoon. Yhteensä Painatuskeskuksessa työskentelee kymmenkunta graafista suunnittelijaa, joilla jokaisella on Macintosh käytössään.

Painatuskeskuksessa työtehtävät koostuivat käytännössä talon sisäisistä töistä ja Painatuskeskusta mainostoimistonaan käyttävistä ulkopuolisten asiakkaiden suunnittelutöistä.

Kahden vuoden aikana Tarja ehti suunnitella kirjojen kansia, taittaa lehtiä ja vuosikertomuksia, suunnitella pakkauksia ja esitteitä. "Mielenkiintoinen urakka oli vastata Rauman Postin 350 vuotisjuhlallisuuksien suunnittelusta kokonaisvaltaisesti, aina kutsuista ja kirjepapereista lähtien."

Tietokone on Tarjalle yksinomaan työväline muiden piirustusvälineiden joukossa. "En ole koskaan ollut kiinnostunut tekniikasta, enkä esimerkiksi jaksa kiinnittää huomiota siihen, minkä mallisilla koneilla kulloinkin töitäni teen."

Painatuskeskuksella työskennellessään hänen ei ole tarvinnut tekniikkaan perehtyäkään. Työpöydältä löytyi aina lähes viimeistä huutoa oleva kokoonpano, sillä yrityksen strategiaan kuuluu päivittää laite- ja ohjelmakantaansa ajan tasalle.

#### **Miksi postimerkkejä?**

Tuolloisen kilpailun suunnittelukohteina olleet Eurooppa-Cept-merkit painettiin suoraan voitokkaan suunnitelman pohjalta.

Voittajan nimi jäi tuosta kilpailusta Postimerkkikeskuksessa muistiin ja Tarjaan pidettiin yhteyttä. Vuoden 1994 alussa hänen tehtäväkseen tarjottiin kahta urheiluaiheista neljän postimerkin arkkia.

"Kun tehtävä tuntui tuolloin kiinnostavalta, kysyin Painatuskeskukselta luvan suunnitella pyydetyt postimerkkisarjat omalla nimelläni." Normaalin työpäivän jälkeen hän suuntasikin usein Sörnäisiin, tehdasrakennukseen sijoitettuun pieneen studioon, jossa hänen kanssaan ahersi kaksi valokuvaajaa ja kaksi graafista suunnittelijaa.

Kommuunilla on käytössään kolme eritasoista ja erilaisilla oheislaitteilla varustettua Macintoshia, joita yhteisön jäsenet käyttävät kukin tarpeensa mukaan.

#### **Aiheesta merkki vuodessa**

Postimerkkien suunnittelu tuntuu ulkopuolisesta pitkältä prosessilta. Aiheenannosta arkin julkistamiseen kuluu kokonaisuudessaan aikaa noin vuoden verran. Aiheet kahteen neljän postimerkin arkkiin annettiin helmikuussa 1994, jolloin hänelle annettiin kaksi kuukautta aikaa ideoida luonnos.

Kun Postimerkkikeskuksen taidetoimikunta oli hyväksynyt luonnoksen, Taria aloitti varsinaisen piirtämistyön kesälomallaan. Useiden arviointi- ja hyväksyttämiskierrosten jälkeen ensimmäinen arkki lähetettiin painoon lokakuun puolella.

Tarjan suunnittelemilla arkeilla aiheina ovat joukkueurheilu ja moottoriurheilu, ja ne molemmat julkistettiin lokakuun lopussa. Joukkueurheiluarkki tuli myyntiin 30.1.1995 ja moottoriurheiluarkki ilmestyy ostettavaksi 10.5.1995. Merkit ovat osa neljän urheiluaiheisen arkin kokoelmaa, josta aikaisemmin

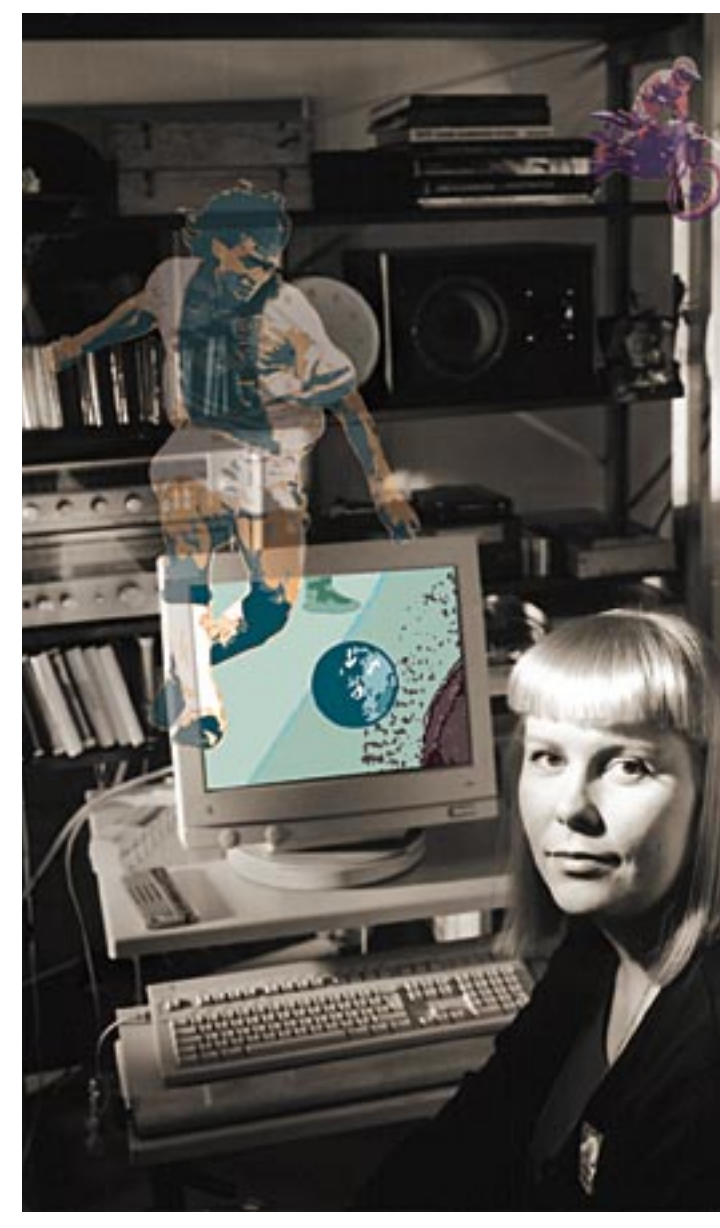

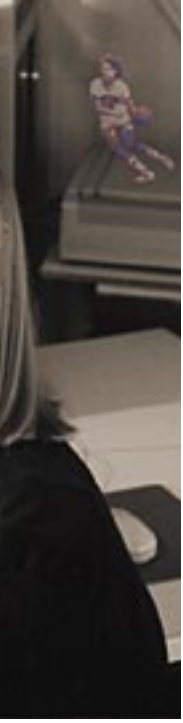

**Graafinen suunnittelija Tarja Salonen on suunnitellut urheiluaiheisia postimerkkejä Macintoshin avustuksella. Joukkueurheilu- ja moottoriurheilumerkit juhlistavat toukokuussa postihistorian ja ehiöfilatelian Finlandia 95 -maailmannäyttelyä.**

<span id="page-18-0"></span>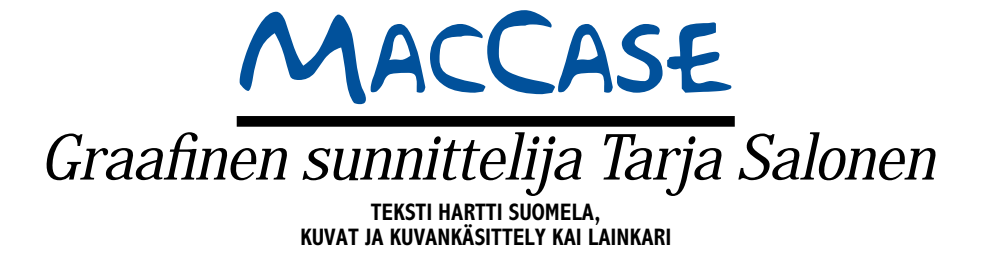

**Graafinen suunnittelija Tarja Salonen käyttää Macintoshiaan luovasti. Osa työstä tehdään perinteisesti käsipelillä, osa Macintoshilla. Näin ovat syntyneet muun muassa upouudet postimerkit.**

## Postimerkkejä Macintoshilla

## <span id="page-19-0"></span>PIKAKOKEET

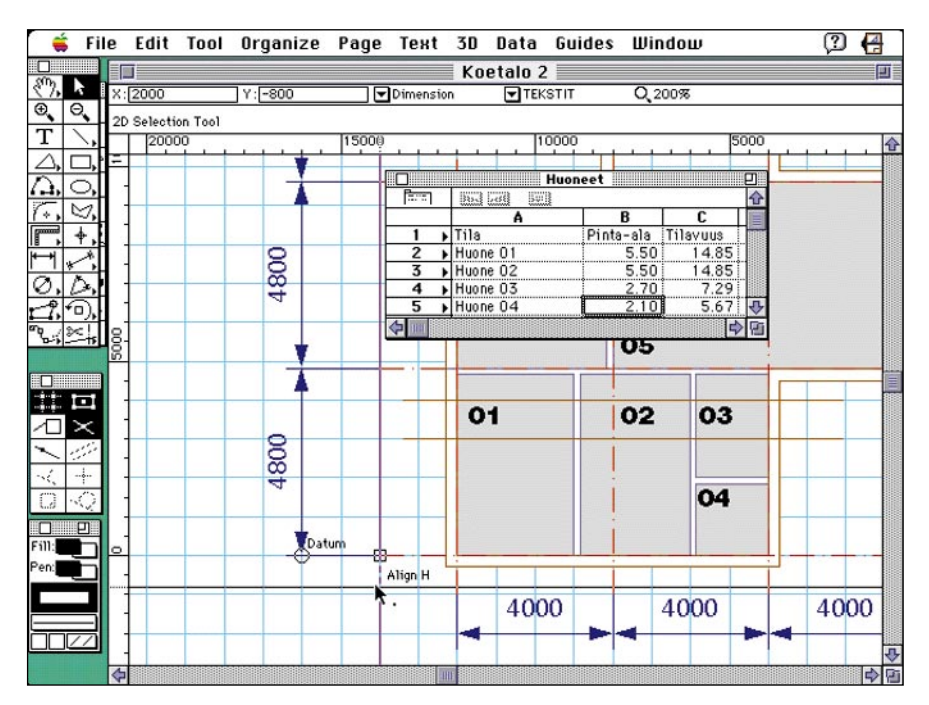

**MiniCad 5**

**Pohjapiirros on MiniCadissa eniten käytetty piirtoalusta. Ohjelman oma taulukkolaskin helpottaa suunnitelmaan liittyvien tietojen tarkastelemista.**

#### ■YleisCAD-ohjelma

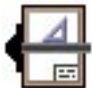

CAD-ohjelmat ovat perinteisesti liikkuneet hinnoiltaan tavallisen rahvaan ulottumattomissa. Muutaman kymmenen tuhatlappusen

vastineeksi saatu ohjelma on lisäksi ollut käyttöliittymältään niin monimutkainen, että koulutukseen on tuhrautunut toinen samanlainen setelinippu.

Graphsoftin on rikkomassa tätä sitkeästi pintansa pitävää CAD-totuutta MiniCadohjeman hinnoittelulla ja käyttöliittymällä. MiniCAD on ammattimaiseen 2D- ja 3Dpiirtämiseen ja -suunnitteluun tarkoitettu yleisluontoinen CAD-ohjelma.

MiniCadin yksinkertainen käyttöliittymä muistuttaa raskaampia CAD-ohjelmia ja siirtyminen niistä käykin suhteellisen helposti. Tiedon syöttäminen ja alkioiden muokkaus käy kätevästi joko hiirellä tai näppäimillä. Hiirityöskentelyä helpottaa palautetietoa antava kursori.

Pääosa työskentelystä tapahtuu pohjapiirustuksessa, joka onkin selkein tapa tarkastella suunnitelmaa. Käytettävät mittayksiköt, mitoitustavat, mittakaavat ja muut perusasetukset ovat helposti asetettavissa ja muutettavissa. Tarvittaessa voidaan siirtyä erilaisiin 3D-tarkasteluihin.

Piirustuksessa erilaiset kohteet voidaan sijoittaa eri tasoille (layer), joita voidaan käsitellä yhtä tai useampaa kerrallaan. Tasojen näkyvyys ja muokattavuus on hallittavissa, mutta toimivan tasojärjestelmän laadinta vaatii jonkin verran kokeilua. Mielenkiintoinen, joskin hämmennystä aiheuttava ominaisuus on, että haluttuja tasoja voi tarkastella perspektiivissä muiden ollessa pohjapiirustuksia.

Erilaisia kuvapinnan muodostustapoja eli renderointitapoja on tarjolla rautalankamallista varjostettuihin näkymiin. Esitystavan tarkkuus kannattaa valita koneelle sopivaksi, sillä tarkemmat kuvaukset hidastavat ruudun päivitystä. Työskentely on yksinkertaisissa malleissa verraten nopeaa, mutta raskaampien kolmiulotteisten mallien pyöritys vaatii tehoa.

Varsinaiset renderoinnit kannattaa suorittaa erillisissä ohjelmissa, joihin piirustuksen tiedot siirretään esimerkiksi DXF-, EPS- tai Rederman-tiedostoina.

#### **Symbolipohjaista piirtämistä**

CAD-ohjelmien toiminta nojaa vahvasti symbolien käyttöön. MiniCad sallii erilaisten symbolikirjastojen käytön, mutta symbolit on joko luotava itse tai ostettava erikseen. Ohjelma osaa myös käyttää parametrisia, eli mitoiltaan muokattavia symboleita.

Ohjelmassa on tavanomaisten geometristen perusalkioiden lisäksi muun muassa seinä, lattia ja katto. Pintoja ja muotoja voi muokata muun muassa venyttämällä. Alkioihin voi myös soveltaa boolen operaatioita, kuten unioni. Alkioita voi koota ryhmiksi, muokata ja hajottaa.

MiniCad käyttää tasojen lisäksi tiedon suodattimena luokkia (classes), jotka voivat sisältää esimerkiksi alkioita ja symboleja. Etenkin symboleiden hallintaan voidaan soveltaa luokkia määrittelemällä vaikkapa yleisluokka ja detaljiluokka. Edellistä voidaan käyttää nopeana normaalityöskentelyssä ja jälkimmäinen piirtää esiin kaikki yksityiskohdat. Tämä nopeuttaa työskentelyä ja vähentää tarvittavien symbolien lukumäärää.

MiniCadissa on kaksi mainiota lisäominaisuutta: sisäänrakennetut tietokanta- ja taulukkolaskentaohjelmat, joihin voidaan syöttää tietoja suunnitelman osista. Sekä taulukkolaskenta- että tietokantamoduulissa on riittävästi ominaisuuksia perustyöskentelyyn osaluetteloiden kanssa.

MiniCad käyttää omaa MiniPascal-makrokieltä, jolla voi luoda työskentelyä helpottavia käskysarjoja. Valikot ja ikonit ovat kaikki muokattavissa ja uusia voi luoda tarvittaessa. MiniCad onkin pitkälle sopeutettavissa erilaisiin käyttötarkoituksiin.

Ohjelman opaskirjat on huolellisesti ja selkeästi laadittu. Koulutusosassa on hyviä neuvoja myös kokeneemmalle käyttäjälle.

MiniCad on edullinen ohjelma verrattuna alan markkinajohtajiin. Sen kanssa joutuu tekemään jonkin verran esitöitä tarvittavien rutiinien ja käytäntöjen luomisessa, jotka sisältyvät kalliimpiin ohjelmiin. Toisaalta rahaa jää ohjelman ostamisen jälkeen mukavasti käytettäväksi niin ohjelman räätälöimiseen kuin koulutukseenkin. **Seppo Sivula**

#### Lyhyesti

#### **MiniCad 5.0.1**

**Hinta:** 6 466 mk. **Maahantuoja:** M.A.D. Oy, puh. (90) 455 5081.

**Valmistaja:** Diehl Graphsoft.

**Vaatimukset:** 2,5 Mt vapaata keskusmuistia (suo-situs 5 – 20 Mt), noin 9 Mt vapaata levytilaa kiintolevyllä, System 7.0.

**Lyhyesti:** Edullinen ja monipuolinen yleiskäyttöinen CAD-ohjelma, joka vaatii käyttäjäkohtaisesti jonkin verran räätälöintiä. 2D- ja 3D-piirto-ominaisuudet ovat hyvät. Saatavilla myös optimoituna Power Macintosheille.

## <span id="page-20-0"></span>PIKAKOKEET

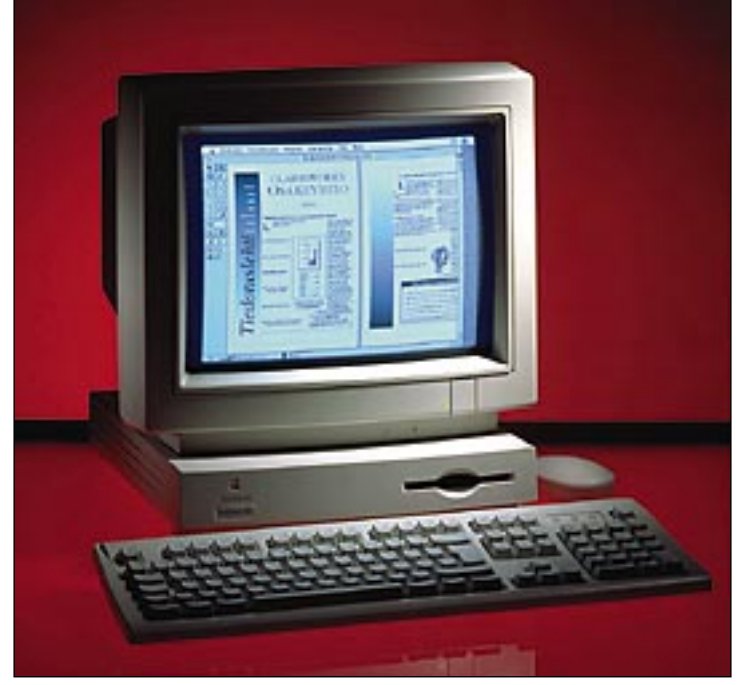

## **Performa 460**

#### ■ Tehoa pilkkahinnalla

Apple on kaikessa hiljaisuudessa päivittä-nyt Performa-malliston peruskonetta. Alunperin Perfoma 400-malli oli tavallinen LC II -Macintosh. Ihan hyvä kone, mutta ei erityisen tehokas. Nykyinen Performa 460 on selvästi LC II:ta tehokkaampi.

#### **Kaikki yhdessä**

**Applen Performa**-pakettien idea on siinä, että koneen ostaja saa valmiin, toimivan tietokoneen. Kiintolevylle on asennettu tehtaalla **käyttöjärjestelmä**, aloittelevia käyttäjiä helpottava **At Ease** -käyttöliittymä sekä monitoimiohjelma **ClarisWorks**.

ClarisWorks sisältää tekstinkäsittelyn, taulukkolaskennan, piirto-osuuden ja kortistoinnin. Osien toiminnot on valittu siten, että ne sisältävät kaikki tavallisimmin tarvittavat komennot.

On tietysti selvää, että yksi monitoimiohjelma ei voi korvata erillisiä huippuohjelmia. Toisaalta monitoimiohjelman ominaisuudet riittävät useimpien käyttäjien arkipäivän tarpeisiin.

On valitettava tosiasia, että suurin osa tietokoneen käyttäjistä tulisi toimeen perustekstinkäsittelyohjelmalla, kuten Claris-Worksin tekstinkäsittelyosuudella, mutta silti he käyttävät mammuttimaisia, hitaita high-end-tekstureita.

#### **Konehuone tuttu**

Performa 460 on terästetty LC III. Siksi se on sisältä hyvin tutun näköinen. Itse asiassa laite on täsmälleen sama kuin LC III (Performa 450), mutta kellotaajuus on korkeampi.

Performa 460:n prosessori on Motorolan 68030, joka toimii 33 megahertsin kellotaajuudella. Aritemetiikkaprosessoria ei vakiona ole, mutta sille on kanta, johon se voidaan haluttaessa lisätä.

Emolevyllä on lisäksi tila LC-laajennuskortille, keskusmuistin laajennukselle sekä videomuistin laajennukselle. Keskusmuistin laajennusta varten on vain yksi liitin, joten on syytä miettiä tarkkaan, minkä kokoisen muistimodulin hankkii.

Muistin laajentaminen ei ole vielä tarpeen ClarisWorksin kanssa, mutta tulee vastaan heti, kun halutaan käyttää useita ohjelmia yhtaikaa. Järkevä, vielä kohtuullisen hintainen minimilaajennus on 4 megatavun muistimoduli, jolloin kokonaismuisti nousee kahdeksaan megatavuun.

Liitäntöjä Performassa on tavanomainen määrä. Näytön liitin, kaksi RS232/422-sarjaporttia esimerkiksi tulostimelle ja modeemille, ADB-väylä näppäimistöä, hiirtä ja muita syöttölaitteita varten sekä SCSI-väylä ulkoisille kiintolevyille ja skannereille. Lisäksi takaa löytyvät mikrofonin liitin (mono) sekä äänen antoliitin (stereo).

#### **Kaksi näyttövaihtoehtoa**

Performaa myydään kahden eri näytön kanssa. Toinen on edullisempi **Performa Plus** -näyttö ja toinen on kalliimpi **Apple Color Display**. Molempien resoluutiot ovat samat. Näyttöjen erot ovat teknisiä.

Performa Plus on ihan toimiva perusvärinäyttö. Se vastaa laadultaan tyypillistä PC-puolen näyttöä tavallisine väriputkineen. Color Display perustuu **Sonyn Trinitron** -putkeen, ja sen kuva on jo siksi parempi. Tämä näkyy pääasiassa terävyydessä ja kontrastissa.

Color Display on siis parempi näyttö, mutta Perfoma Plus on edullisempi. Hintaero on noin tuhat markkaa. Performa Plus ei silti ole huono näyttö. Näyttöjen eroja kun usein paisutellaan liikaa. Kotikäyttäjäl-

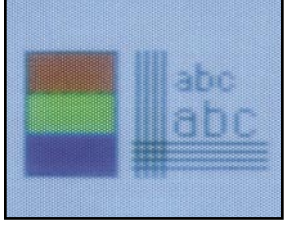

**Performa Plus -näyttö vastaa laadultaan tavanomaista PCnäyttöä.**

**Performa 460 paketti sisältää kaiken tarvittavan aina valmiiksi asennettua käyttöjärjestelmää ja monitoimiohjelma Claris-Worksia myöten. Vakionäppäimistö on nykyään Applen halvempi laajennettu malli, jossa on myös funktionäppäimet sekä erillinen numeronäppäimistö.**

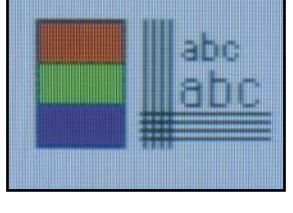

**Apple Color Display -näytössä on laadukas Sonyn Trinitron -kuvaputki.**

le laitevalintojen ylivoimaisesti tavallisin valintaperuste on hinta. Tässä mielessä Plus-näyttö on ihan hyvä.

#### **Onnistunut kokonaisuus**

Performa 460 on kaiken kaikkiaan onnistunut kokonaisuus. 33 megahertsin kellotaajuudella toimiva 68030-prosessori tuo työskentelyyn sähäkkyyttä ja nopeutta. Tavalliseen LC/LC II -malliin verrattuna Performa 460 on keskimäärin kolme kertaa nopeampi. Se sijoittuu nopeudeltaan suunnilleen LC III:n ja LC 475:n välimaastoon.

ClarisWorks riittää useimmille kotikäyttäjille kaikenlaiseen pienimuotoiseen työskentelyyn. Ja minkä ClarisWorks häviää ominaisuuksien määrässä laajemmille ohjelmille, se ottaa takaisin nopealla ja täsmällisellä toiminnallaan.

Muutama ikävä puoli Peformassa kuitenkin on. ClarisWorksin mukana tulee vain perusteet sisältävä käsikirja. Täydellinen käsikirja täytyy tilata erikseen.

Toinen hankala asia on se, että koneen mukana ei toimiteta mitään järjestelmäohjelmia levykkeillä. Varmuuskopion ottaminen tuoreesta järjestelmästä on jätetty käyttäjän huoleksi. Se onkin syytä tehdä välittömästi koneen käyttöönoton jälkeen. Levykkeet täytyy hankkia itse.

Performa-pakettia myydään tällä hetkellä huomattavan edullisesti, sillä se on tuotteena elinkaarensa loppupuolella. Siksi se on poikkeuksellisen kannattava ostos. Teho/hinta-suhteeltaan 460 on kilpailukykyinen jopa verrattuna edullisimpiin PC-koneisiin.

#### **Mika Koivusalo**

#### Lyhyesti

#### **Performa 460**

**Hinta:** noin 5000–5500 mk (Performa Plus - näytöllä), noin 6000–6500 (Apple Color Display Trinitron -näytöllä).

**Valmistaja:** Apple Computer, inc.

**Maahantuoja:** Apple Computer Finland, puh. (9800) 28028.

**Prosessori:** Motorola 68030, 33 MHz. Emolevyllä paikka myös aritmetiikkaprosessorille

**Keskusmuisti:** 4 Mt, laajennettavissa 36 Mt:uun. Yksi laajennuspaikka.

**Videomuisti:** 512 kt (256 väriä), laajennettavissa 768 kt:uun (32000 väriä). Yksi laajennuspaikka. **Kiintolevy:** 160 Mt

**Näytöt:** 13 tuumaa (256 tai 32000 väriä), 16–17 tuumaa (16 tai 256 väriä)

**Liitännät:** SCSI-väylä, ADB-väylä, kaksi sarjaport-tia, näyttö, ääni sisään, ääni ulos. LC-laajennuskorttipaikka.

**Mukana toimitettavat ohjelmat:** System 7.1, At Ease, ClarisWorks 2.1.

## <span id="page-21-0"></span>**Musicshop**

#### ■Kevyt sekvensseriohjelma

Musicshop on perustason sekvensseriohjelma, joka hallitsee myös yksinkertaisen nuotinnuksen. Ohjelman hankinta ei edellytä tehokasta konetta tai paksua lompakkoa.

Musicshopilla voidaan säveltää, muokata, esittää ja tulostaa musiikkia. Sen käytön oppii nopeasti, ja sillä työskentely on selkeää ja miellyttävää. Musiikin syöttö tapahtuu luontevimmin soittamalla. Ohjelman tehokas käyttö edellyttääkin ulkoista MIDI-keyboardia.

#### **Perustoiminnot**

Uusi kappale voidaan aloittaa vaikkapa luomalla kahden tahdin mittainen rumpukomppi, jonka kaveriksi soitetaan neljä tahtia bassoa ja pianokuvio. Näin on saatu aikaan kolmesta raidasta koostuva neljän tahdin sekvenssi, jonka nimi olkoon Peruskomppi. Sekvenssejä voi yhdessä Musicshop-tiedostossa olla kaikkiaan 25 kappaletta.

Peruskomppia voidaan nyt

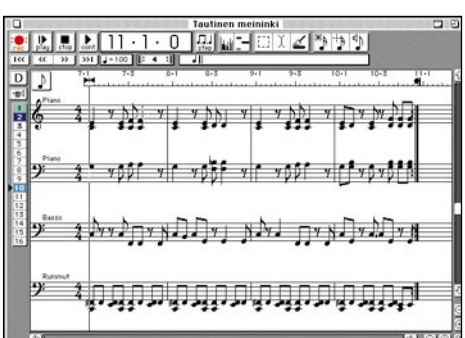

**Musicshopin nuottiominaisuudet eivät kilpaile varsinaisten nuottiohjelmien kanssa, mutta ne ajavat tarkoituksensa.**

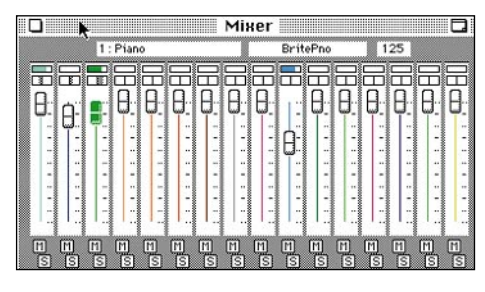

**Lopullisen sointikuvan muokaamisessa auttaa yksinkertainen mikseri, jolla voidaan muun muassa säätää kunkin MIDI-soundin voimakkuutta.**

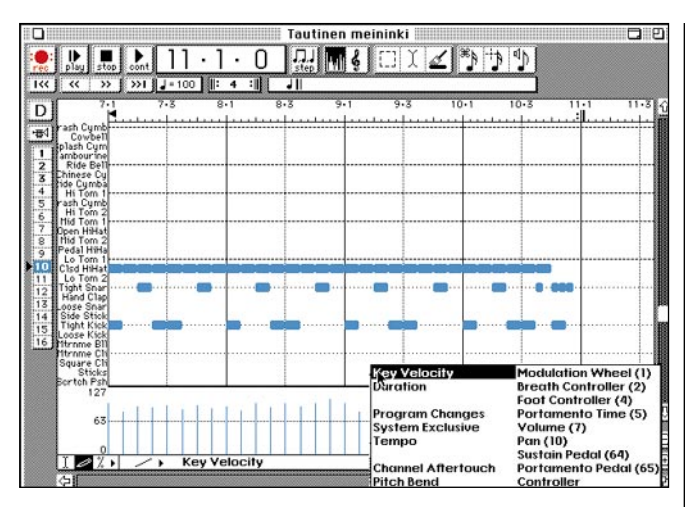

**Musiikkia muokataan ensisijaisesti Piano Roll -muodossa.**

tarkastella yksi tai useampi raita kerrallaan perinteisenä nuottikuvana. Jos sisäänsoitossa oli häiritseviä epätarkkuuksia ajoituksen tai dynamiikan suhteen, on muokkauksen kannalta tarkoituksenmukaisempaa vaihtaa näkökulmaksi Piano Roll, jossa sävelet näkyvät janamaisina pötkylöinä, ja niiden muokkaus ja lisääminen tapahtuvat sujuvasti hiiren avulla.

Eri MIDI-parametrit saadaan näkyviin graafisessa ja helposti muokattavassa muodossa. Raitojen maksimäärä on 16, ja niiden värikoodaus selkeyttää entisestäänkin Piano Roll -näkymää.

Valmiiden sekvenssien järjestystä voidaan sommitella Ar-

rangement -ikkunassa. Samalla voidaan mikseripöytä ja säädellä kokonaisäänikuvaa halutunlaiseksi.

#### **Tarkoitettu kotikäyttöön**

Musicshop on kehitetty saman valmistajan perussekvensseristä, EZ Visionista, ja siksi nuottigrafiikan ominaisuudet ovat varsinaisiin nuottiohjelmiin verrattuna puutteelliset. Ne täyttävät kuitenkin tässä yhteydessä tehtävänsä ohjelman käyttötapojen monipuolistuttajina.

Musicshop on suunnattu musiikkia harrastavalle kotikäyttäjälle tai musiikin

ammattilaiselle sävellystyön perustyökaluksi. Studiolaitteistojen kanssa se ei pyrikään kilpailemaan. Musicshop on ominaisuuksiltaan järkevästi mitoitettu, ja sillä saa helposti aikaan uskottavaa jälkeä.

Toki käyttäjällä täytyy olla yleistä musiikillista osaamista, jotta tulokset olisivat minkäänlaisia. Tekstinkäsittelyohjelma ei tee käyttäjästään kirjailijaa, eikä sekvensseriohjelma säveltäjää, mutta työskentelyä molemmat nopeuttavat merkittävästi.

**Petri Koivusalo**

#### Lyhyesti

#### **Musicshop**

**Hinta:** 1250 mk. **Maahantuoja:** BitMix Oy, puh (90) 321 255. **Valmistaja:** Opcode Systems, Inc. **Vaatimukset:** Minimi Macintosh

Plus, System 6.03 tai uudempi, 2 Mt keskusmuistia, MIDI-liitäntä, ulkoinen MIDI-soitin, kiintolevy suositeltava.

**Lyhyesti:** Helppokäyttöinen kotikäyttäjille suunnattu sekvensseriohjelma, joka myös auttavasti nuotintaa musiikkia. Ohjelma on saatavissa myös pelkkänä sekvensserinä (EZ Vision).

## <span id="page-22-0"></span>PIKAKOKEET

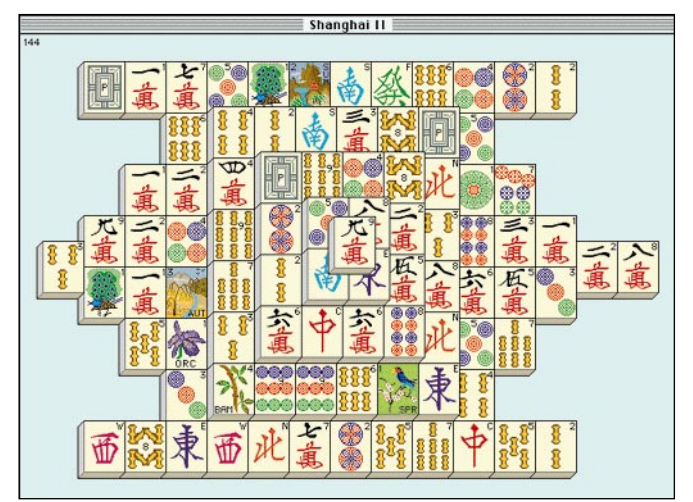

## **Shanghai Dragon`s Eye**

#### ■Kiinalainen palikkapeli

Kiinalaiset ovat kautta aikain **WEST** kunnostautuneet keksijöinä. Lukuisten yleishyödyllisten keksintöjen lisäksi he ovat mieltyneet erilaisiin peleihin. Erinomainen esimerkki kiinalaisten pelikulttuurista on yksinkertainen Shanghai-peli, joka on sittemmin tullut tunnetuksi myös nimellä Taipei.

Shanghaita voi pelata yksin- tai kaksinpelinä. Yksinpelissä (solitaire) poimitaan Mahjong-pelistä lainattuja kuvallisia pelinappuloita pareittain pöydältä. Tiilet on sekoitettu ja pinottu pöydälle muodostelmaan, jonka voi valita yli kymmenen erilaisen joukosta. Keon valinta vaikuttaa suoraan pelin vaikeusasteeseen.

**Shanghain perinteisen muotoinen keko koottuna perinteisistä Mahjong-tiilistä. Tiiliin saa kuvitukseksi muun muassa eläimiä, pelikortteja, aakkosia ja eri valtioiden lippuja.**

Peli on mennyt läpi, jos kaikki tiilet saadaan poistetuksi pöydältä. Sen jälkeen pelaaja saa kiinalaisen onnenkakun, joka sisältää elämänviisauden tai -ohjeen.

Kaksinpelissä on kaksi eri pelivaihtoehtoa. Ensimmäisessä tiiliä poimitaan vuorotellen kilpaa nopeamman suorituksen voittaessa. Dragon`s Eye -kaksinpelissä rakennetaan tiilistä lohikäärmettä. Toinen pelaaja yrittää poistaa kuviosta palikoita toisen yrittäessä estää palikoiden poistamisen sijoittelemalla uusia tiiliä entistä hankalammin. Pelaaja voi valita itse roolinsa ja myös sen, pelaako kaveriaan vai tietokonetta vastaan.

Shanghain kolmas pelityyppi on turnaus, jossa pelataan peräkkäin kaikki yksinpelikeot sekä muutama lohikäärmepeli. Pelien yhteistulos ratkaisee sijoituksen huipputuloslistalla.

## **DeskTape**

#### ■Nauha levyksi

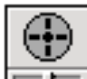

Kiintolevyjen kokojen kasvaessa yhä suuremmiksi, on ainoaksi järkeväksi varmistuslaitteeksi noussut DAT-asema. Se käyttää tiedon tallentamiseen alunperin musiikkikäyttöön kehitettyä digitaalinauhaa, DATkasettia (Digital Audio Tape).

DAT-nauha-asemat on aluperin tarkoitettu "ammattilaisten" käyttöön. Siksi varmistuksiin käytetään erillistä ohjelmaa. Ohjelmat ovat yleensä monipuolisia, eivätkä ne siksi aina ole helppokäyttöisiä tavalliselle käyttäjälle.

DAT-nauha-aseman käyttöä helpottaa DeskTape-ohjelma. Se lähestyy nauhan käyttöä täysin eri tavalla kuin muut varmistusohjelmat. DeskTape ei ole erillinen ohjelma, vaan käyttöjärjestelmän laajennus.

DeskTape muuttaa DAT-nauha-aseman käytön vastaamaan hyvin pitkälle levyaseman tai levykkeen käyttöä. Kun käyttäjä asettaa asemaan uuden nauhan, tulee näyttöön kysymys, alustetaanko nauha. Alustamisen jälkeen nauha ilmestyy työpöydälle kiintolevyjen tapaan.

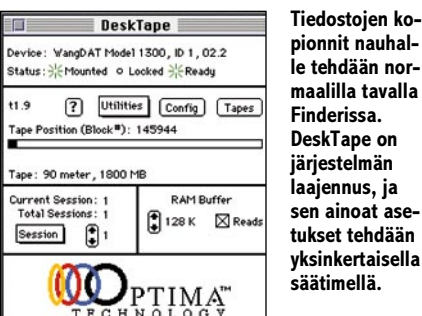

**maalilla tavalla Finderissa. DeskTape on järjestelmän laajennus, ja sen ainoat asetukset tehdään yksinkertaisella säätimellä.**

Nauhaa käytetään täsmälleen samoin kuin levyjä. Siirrettäessä tiedostoja tai kokonaisia levyjä nauhan symbolin päälle, kopioidaan kohteet nauhalle "normaalisti", eli Finderin kopiointitavalla. Tiedostoja poistetaan nauhalta viemällä ne roskakoriin. Kopiointi toimii myös taustalla.

DeskTape toimii hämmästyttävän hyvin. Se saa nauhan todella tuntumaan levyltä. Ohjelma varaa kiintolevyltä useita megatavuja puskurialueeksi, jolloin tiedostojen kopiointi on sujuvaa, eikä nauha-aseman käyttö hidasta järjestelmän muuta toimintaa.

DeskTape otetaan käyttöön mukana seuraavan DAT-kasetin avulla. Ohjelman asennuksen jälkeen nauha asetetaan DAT-asemaan. Jos koneessa ei vielä ole asennusta,

Shanghai II osoittaa monipuolisuutensa tarjoamalla tee-se-itse -henkisille pelaajille mahdollisuuden omien tiilikekojen luomiseen. Yksinkertaisen ja helppokäyttöisen editorin avulla jokainen voi kehitellä omia vaihtoehtoja kiinalaisille kekomalleille.

Peliä voi räätälöidä myös piirtämällä piirto-ohjelmalla uudet kuvioinnit tiilille. Valmiina pelistä löytyy yhdeksän erilaista tiilikokoelmaa.

Pelin grafiikka on asiallista ja selkeää. Palikoiden katoamista tehostavat näyttävät animaatiot ja mainiot äänitehosteet, jotka eivät onneksi hidasta pelaamista liiaksi. Peliä voi pelata missä näyttötilassa tahansa, mutta pelattavuuden kannalta ehdottomasti suositeltavin on täydet 256 väriä. Mustavalkotilassa jo pelkästään palikoiden erottaminen toisistaan voi muodostua ongelmaksi.

Shanghai II on hyvä ja monipuolinen peli. Lukuisat asetukset ja monta erilaista pelityyppiä yhdistettynä helppokäyttöisyyteen takaa nautittavan kokonaisuuden. Hyvä hankinta – jos pelityyppi vain jaksaa kiinnostaa.

**Simo Neuvonen**

#### Lyhyesti

#### **Shanghai II – Dragon`s Eye**

**Hinta:** 275 mk. **Valmistaja:** Mediagenic. **Maahantuoja:** MacWAREHOUSE, puh. (90) 506 1355, fax (90) 506 1335. **Vaatimukset:** Macintosh, 1 Mt vapaata keskusmuistia, System 7.0 tai uudempi. **Lyhyesti:** Tunnettu kiinalainen palikkapeli tietokoneohjelmana. Pelaaja poimii pelinappuloita palikkakeosta yrittäen tyhjentää koko keon. Paras pelityyppinsä edustaja.

tekee DeskTape asennuksen automaattisesti. Jos koneessa on asennus, poistaa DeskTape asennuksen takaisin nauhalle.

Nauhalla on kolme asennuskertaa. Asennukset koskevat kirjoittamista. DeskTapesäädin voidaan kopioida mihin tahansa toiseen koneeseen, ja sen avulla voidaan nauhoja lukea. Kirjoitus vaatii asennuksen nauhan kanssa.

Kaiken kaikkiaan DeskTape on erittäin onnistunut ohjelma. Se on yksinkertainen asentaa ja käyttää ja se on nopea. Kaikkein tärkeintä on kuitenkin se, että DeskTape madaltaa DAT-nauha-aseman käyttökynnystä reilusti. Sen avulla kuka tahansa osaa käyttää nauha-asemaa.

**Mika Koivusalo**

#### Lyhyesti

#### **DeskTape**

**Hinta:** 3650 mk

**Valmistaja:** Optima Technology **Maahantuoja:** Amitel, puh. (90) 351 5055. **Vaatimukset:** DAT-asema sekä Macintosh, jossa on kiintolevy.

**Lyhyesti:** järjestelmän laajennus, joka muuttaa DAT-nauha-aseman käytön yhtä helpoksi kuin kiintolevyjen. Ohjelma toimii luotettavasti ja nopeasti. Se madaltaa kynnystä DAT-aseman käyttöön.

## <span id="page-23-0"></span>**NCSA Mosaic 2.0**

#### ■Tiedonhakua maailmalta

World Wide Web (WWW) on CERN-tutki-muskeskuksessa kehitetty hypertekstiin perustuva informaatiojärjestelmä, joka on käytössä Internet-verkossa. WWW:n hypertekstidokumentit ovat tavallisia tekstitiedostoja, joissa on linkityksiä toisiin tiedostoihin. Oheistiedostot voivat sisältää tekstiä, kuvaa, ääntä tai video-otoksia.

Hypertekstitiedostojen linkit voivat olla myös yhteyksiä muihin Internet-verkossa

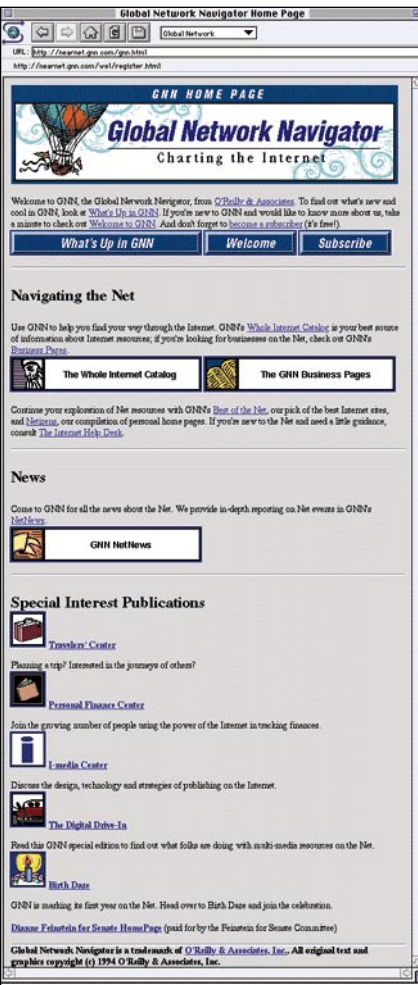

**WWW:stä löytyviin tietoihin tutustumisen voi aloittaa hakemistosivuilta. Erinomainen keskustori on Global Network Navigatorin kotisivu.**

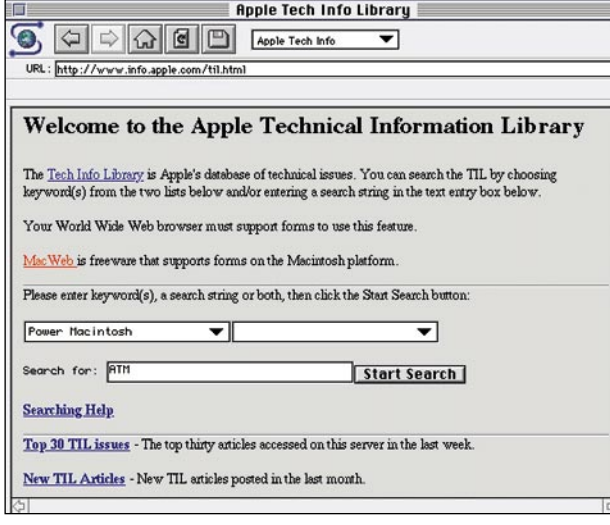

oleviin tietokoneisiin ja niillä oleviin hypertekstitiedostoihin eri puolilla maailmaa. Näin muodostuu maailmanlaajuinen, rajussa kasvussa oleva informaatioverkosto, jossa asiakasohjelmien avulla voi hetkessä siirtyä maasta ja aihepiiristä toiseen.

NCSA Mosaic on yksi laajimmalle levinneistä WWW-asiakasohjelmista, siis eräänlainen maailmanlaajuisen hypertekstin selailuohjelma, jolla voidaan löytää, katsella ja hakea erilaisia dokumentteja Internetista. Merkkipohjaisiin tietoliikennesovelluksiin tottuneille graafisen Mosaicin käyttäminen on kuin harppaus tulevalle vuosisadalle.

WWW:n hypertekstidokumentit voivat sisältää monenlaisia graafisia elementtejä. Niissä voidaan käyttää eri kirjasintyyppejä ja kokoja. Dokumentit voivat sisältää myös valokuvia, digitoituja video-otoksia sekä ääninauhoitteita. Vastaanottajalle WWWdokumentti siirtyy Internetin läpi yleensä muutamassa sekunnissa.

Esiintulleen dokumentin alleviivatut kohdat ovat linkkejä seuraaviin dokumentteihin tai dokumentin osiin. Koska yksi dokumentti voi sisältää useita linkkejä, kokenutkin käyttäjä saattaa eksyä verkossa helposti. Tämän vuoksi Mosaicissa on verkkonavigointia helpottavia ominaisuuksia – esimerkiksi kaikkien istunnon aikana vierailtujen WWW-sivujen osoitteet tallennetaan listaan, joten tutummalle sivulle voi palata nopeasti.

Mikäli vastaanotettu dokumentti on suuri, haluttu tieto voi löytyä vasta pitkällisen selailun jälkeen. Tätä tilannetta helpottamaan ohjelmassa on hakukomento, jolla voidaan hakea haluttu tekstinosa. Mosaic käynnistää itse tarvitsemansa apuohjelmat dokumenttien esittämiseen. Ratkaisu on sinänsä toimiva, mutta lopputulos olisi viimeistellympi, mikäli nämä ohjelmat olisi**Myös Applella on oma WWW-sivunsa, jolta löytyy tietoa Macintosheista monenlaista tietoa.**

vat osa Mosaic-ohjelmaa.

Ohjelma toimii luotettavasti; ainoat ongelmatilanteet ilmenivät, kun varsinaista verkkoyhteyttä ei saatu aikaiseksi tai yhteys oli huono. Muistin loppumisesta ohjelma valitettavasti ei selviä, vaan kaatuu virheilmoitukseen, jo-

ten ohjelmalle kannattaa jo alkuvaiheissa varata riittävästi muistia.

份

Mosaic on vielä tällä hetkellä vapaasti saatavissa Internetin tiedostopalvelimista niin PC-, Unix- kuin Macintosh-ympäristöönkin, mutta jatkossa ohjelma on todennäköisesti muuttumassa maksulliseksi.

Mosaic-ohjelman käyttöopas on luonnollisesti hypertekstimuodossa. Se voidaan hakea Mosaicilla muun muassa valmistajan hypertekstipalvelimesta.

Tällä hetkellä valtaosa WWW-palveluiden käyttäjistä ja tarjoajista on innokkaita harrastajia ja pioneereja, mikä näkyy palveluiden keskeneräisyytenä. Joka tapauksessa todellisia hyötypalveluita tulee jatkuvasti lisää.

Internetin koluaminen Mosaicilla on hyvä vaihtoehto tietokonepeleille, jotka nekin saattavat sitoa käyttäjän tietokoneen eteen useaksi tunniksi. Monet WWW-palveluista ovat hyvin visuaalisia ja viihteellisiä, jolloin niiden parissa tulee vietettyä enemmän aikaa kuin olisi tarkoituksenmukaista. **Jari Louhelainen**

#### Lyhyesti

#### **Mosaic 2.0**

**Hinta:** Ilmainen, saatavissa Internetista anonymous FTP:llä muun muassa sfnetin tiedostopalvelimesta ftp.funet.fi.

**Valmistaja:** National Center of Supercomputing Applications, University of Illinois.

**Vaatimukset:** Macintosh, 3 Mt keskusmuistia ja noin 4 Mt vapaata levytilaa. Kiinteä Internet-yhteys tai kiinteää yhteyttä matkiva SLIP/PPP-yhteys nopean (yli 9 600 bps) modeemin välityksellä.

**Lyhyesti:** Graafinen hypertekstidokumenttien se-lailuohjelma, jolla voi tutustua World Wide Webin sekalaiseen informaatiotarjontaan. Mukana apuohjelmia hypertekstidokumenteista löytyvien kuvien ja äänien esittämiseen.

## <span id="page-24-0"></span>PIKAKOKEET **InfoDepot**

#### ■Sveitsiläinen linkkuveitsi tiedonhallintaan

**2.0**

InfoDepot 2.0 on Fair Witness -ohjelman uusi versio. Uusi nimi on yhtä kummallinen kuin entinenkin ja kätkee taakseen ohjelman, jota on vaikea luokitella – siinä kun on aineksia niin kalenteri-, projekti-, taulukkolaskenta- kuin kortisto-ohjelmaksikin.

InfoDepotilla työskenteleminen aloitetaan listaamalla tehtävät mieleen tulevassa järjestyksessä kukin omalle rivilleen. Ohjelma toimii tällöin jäsentimen tavoin. Rivejä voi luokitella ja niiden järjestystä voi vapaasti muuttaa. Minkä tahansa rivin voi määritellä otsikoksi ja osa riveistä voidaan halutessa piilottaa.

Kuhunkin tehtävään tai alitehtävään liitetään tietoja sa-

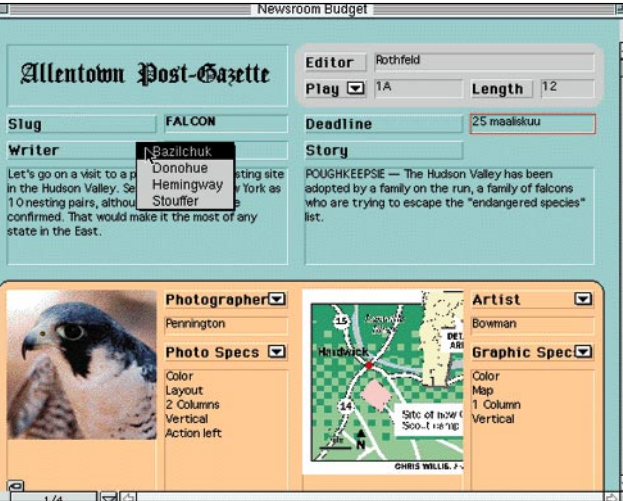

**Lomakkeiden avulla voidaan tietoja esittää tyylikkäässä muodossa – tässä esimerkkinä tietoja lehtijutusta. Ponnahdusvalikosta valitaan kirjoittaja.**

rakkeilla, jolloin ohjelma toimii taulukkona. Taulukon solu voi sisältää kuvia, ääniä, tekstejä, päivämääriä tai lukuja. Solu voi käsittää myös sarjan tietoja, esimerkiksi puhelinkontaktit, jolloin soluun saadaan myös kunkin kontaktin päivämäärä. Ajankohdat ja kestot voi esittää

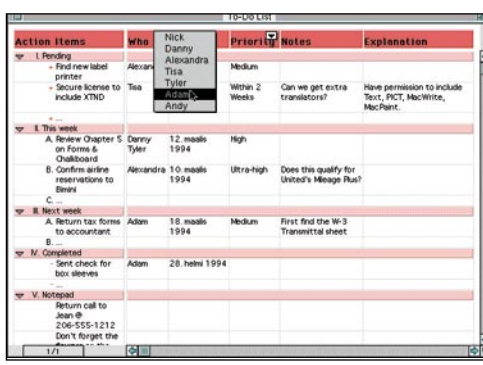

**Perinteisten työlistojen ylläpitämiseen InfoDepot on mainio keskitetty ratkaisu.**

GANTT-kaaviona ja kuukausikalenterina.

Tiedot voidaan määritellä lomakkeelle, jolla halutut rivin tiedot voidaan esittää selkeämmin. Lomaketta voidaan visualisoida muun muassa värein, reunuksin ja kolmiulotteisin painikkein.

Tyypillinen dokumentti sisältää tavattomasti tietoa. Dokumentille voidaan määritellä erilaisia näkymiä: esimerkiksi yksi näkymä voisi käsittää yhtiön perustavoitteet isolla tekstillä, toinen yhtiön markkinointisuunnitelman taulukkona, kolmas GANTT-kuvion markkinointiaikataulusta, neljäs yhtiön osastokohtaisen budjetin ja viides henkilökortiston.

Tietojen etsiminen on toteutettu tehokkaasti. Tietoja voi etsiä ja järjestää halutuin kriteerein. Lisäksi haun voi tallentaa.

Soluun tai riviin voi liittää yhteyden saman dokumentin toiseen soluun tai riviin, toiseen InfoDepot -dokumenttiin tai vaikka kokonaan toisella ohjelmalla luotuun dokumenttiin. Yhteyden symbolia osoittamalla aukeaa haluttu dokumentti.

Dokumentit voidaan jakaa verkossa ja samaa dokumenttia voi moni käsitellä yhtä aikaa.

Koska ohjelma ei lukitse rivejä, on yhteiskäytössä oltava selvät pelisäännöt. Valmistaja suosittelee yhteiskäyttöä vain pienille työryhmille. Sarakkeet voidaan suojata salasanoin.

Ohjelma tukee AppleScriptia ja sen mukana tulee useita valmiita scripteja. AppleEventien kautta ohjelma pelaa hyvin yhteen muun muassa Excelin, DeltaGraph Pro:n, Now Up-to-Date:n ja TouchBase Pro:n kanssa.

Vaikka käsikirjat ja opastukset ovatkin hyvätasoisia, ei InfoDepotia silti opi käyttämään heti ensimmäisellä istunnolla. Ohjelman käyttöliittymä vaikuttaa aluksi sekavalta monine

> toimintatiloineen. Parin tutustumiskerran jälkeen ohjelmaa huomaa kuitenkin käyttävänsä mitä moninaisimmissa tilanteissa. Oikeuksiinsa ohjelma pääsee vähintään 13 tuuman näytöllä.

Ohjelmaa voi suositella yksittäisille käyttäjille ja pienille ryhmille, jotka käsittelevät paljon vapaamuotoista tietoa, mutta jotka eivät tarvitse tietokanta- tai kortisto-ohjelmien koko tehoa, kalenteriohjelmien hälytyksiä ja muistutuksia tai taulukkolaskennan funktioita. Tai jos tarvitsevat, niin InfoDepotista voi moniin ohjelmiin rakentaa toimivan linkin.

**Dave Seligson**

#### Lyhyesti

#### **InfoDepot 2.0**

**Hinta:** noin 200 USD. **Valmistaja:** Chena Software, Inc., puh. 990-1-610-770 1210, fax 990-1-610- 770 1043. **Maahantuoja:** ei ole. **Vaatimukset:** Mikä tahansa Macintosh, System 6.0.5 tai uudempi (monen toiminnon edellytyksenä System 7 ja myös AppleScript, QuickTime tai PowerTalk), 2 Mt vapaata keskusmuistia. **Lyhyesti:** Tiedonhallintaohjelma henkilökohtaiseen käyttöön tai ryhmäkäyttöön. Saattaa korvata kortisto-, kalenteri- ja projektiohielman.

<span id="page-25-0"></span>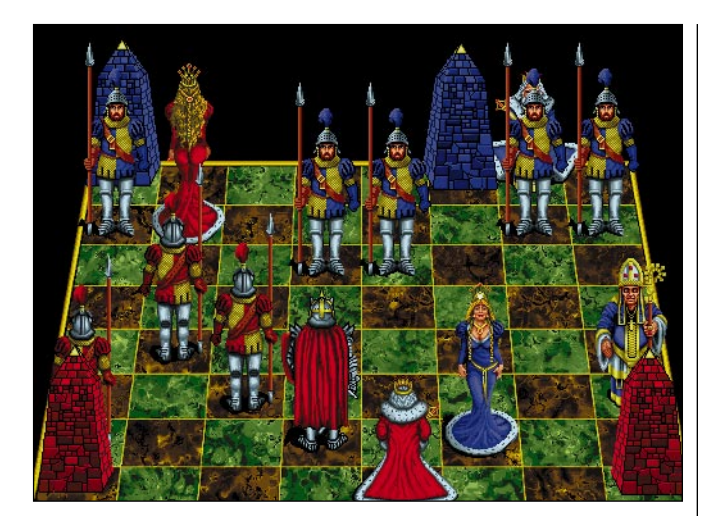

**Battle Chess** 

Animoidut shak-

**Battle Chessin kolmiulotteinen lauta on näyttävä, mutta viistojen ruutujen hahmottaminen on hieman hankalaa.**

#### ■Elävä shakkilauta

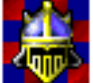

kinappulat ja jylisevät äänet erottavat Battle Chessin muista shakkipeleistä. Ohjelmassa nappulat todellakin taistelevat viimeiseen hengenvetoon asti.

Battle Chess toimitetaan CD-ROM-levyllä. Pakettiin kuuluu myös mustavalkoinen versio Battle Chessista, joka toimii niin värillisellä kuin mustavalkoisellakin Macintoshilla. Mustavalkoista Battle Chessia voidaan pelata ilman CD-ROM-levyä. Mustavalkoinen versio on yksinkertaistettu värillisestä, äänet ovat yksinkertaisemmat ja tutustumiskomento puuttuu.

tuntemattomille Battle Chess -paketin mukana tulevassa ohjekirjassa kerrotaan shakin säännöistä. Itse ohjelmassa pelaajaa tutustutetaan englanninkielisen puheen avulla nappula nappulalta erilaisiin siirtoihin.

Battle Chessissa pelaamista ei tarvitse aina aloittaa alkuasetelmasta, sillä nappulat voidaan pelin alussa sijoittaa haluttuun ongelmatilanteeseen. Vastapelurina voi olla joko tietokone tai ihminen.

Pelattaessa tietokonetta vastaan ohjelma tarjoaa kymmenen vaikeustasoa. Helpoimmalla tasolla tietokone tekee silloin tällöin virheitä, eikä ohjelma mieti siirtojaan loppuun asti. Vastaavasti vaikeimmilla tasoilla pelaaminen on hitaampaa, sillä ohjelma etsii pidempään parasta siirtoa.

Toista ihmistä vastaan voi pelata saman koneen äärellä, verkossa tai modeemin välityksellä. Yhteydenotto modeemilla on selkeää ja yksinkertaista. Vastustajan siirrettyä jotakin nappulaa, siirtyy sama nappula

omalla laudalla. Pelaajat voivat pelin aikana kommunikoida keskenään lähettämällä muutaman sanan mittaisia viestejä.

Pelilautaa voidaan tarkastella kaksi- tai kolmiulotteisena. Kaksiulotteisella laudalla pelaaminen on nopeampaa, koska taistelukohtaukset eivät ole animoituja. Kolmiulotteinen lauta on näyttävämpi, mutta sen hahmottaminen on vaikeampaa. Taistelukohtausten animaatiot sisältävät paljon mustaa huumoria, esimerkiksi torni saattaa kirjaimellisesti syödä vastustajan nappulan.

Battle Chessin äänet ovat omaa luokkaansa. Ulkoista CD-ROM-asemaa käytettäessä osa äänistä kuuluu Macintoshin sisäisestä kaiuttimesta, mutta äänet saadaan kuuluviin stereona joko kuulokkeilla tai ulkoisten kaiuttimien kautta.

Shakkitaidoiltaan Battle Chess on hyvää keskitasoa. Perinteisen shakinpeluun lomaan sijoitetut taistelut tekevät ohjelmasta kiinnostavan vastapelurin.

**Niklas Laine**

#### Lyhyesti

**Battle Chess Enhanced CD-ROM**

**Hinta:** 90 mk. **Valmistaja:** MacPlay. **Maahantuoja:** MacWAREHOUSE, puh. (90) 506 1355, fax (90) 506

1335. **Vaatimukset:** Macintosh värinäytöllä (256 väriä), 2,5 Mt vapaata keskusmuistia, CD-ROM-asema. **Lyhyesti:** Harrastelijoille suunnattu shakkipeli, jonka pelinappulat ovat animoidut. Mahdollisuus pelata kaksi- tai kolmiulotteisella laudalla, joko toista ihmistä tai tietokonetta vastaan

## <span id="page-26-0"></span>Viisiosainen Illustrator-kurssi alkaa nyt **TEKSTI JA PIIRROKSET**

## **Illustrator tutuksi**

**Illustrator-kurssilla käydään läpi Illustrator 5.5 -piirtoohjelma alkeista aina vaativimpiin ominaisuuksiin asti. Kurssin ensimmäisessä osassa esitellään työkalu- ja Paint style -ikkunan käyttö sekä ensimmäiset, tärkeät valikot, jotta aloittelijakin pääsee työn alkuun.**

#### **TYÖKALUT-PALETTI**

Käytettävät työkalut valitaan **Tools**-ikkunasta. Muokkaustyökalujen ja siveltimen oletusarvoikkunat saa esiin kaksoisosoittamalla työkalun symbolia. Lisävalikon saa esiin painamalla symbolin oikeassa yläkulmassa olevaa pientä nuolta.

#### **SIIRTOTYÖKALUT**

**Selection** aktivoi tai siirtää koko k ryhmän.

**Direct Selection** aktivoi vain akti- $\aleph$ voidun pisteen tai polun osan.

**Group Selection** aktivoi ryhmän R. osan. Kun osoittaa useamman ker-

ran, aktivoituu useampia elementtejä ryhmästä.

**Hand** siirtää arkkia näytöllä.

**Zoomilla** voi suurentaa ja pienentää (pienennys optio-näppäin pai-Q nettuna). Jos Zoom-työkalulla vetää neliön elementin ympärille, alueen

sisältö suurentuu maksimikokoonsa.

#### **PIIRTOTYÖKALUT**

**Pen** piirtää polkuja. Kun osoittaa ۵ saksilla **(Scissors)**, polku katkeaa eli muodostuu kaksi *päällekkäistä* pistettä samaan kohtaan.

**Add Anchor Points** (+/-) lisää ₫. ۵. tai vähentää pisteitä polusta osoitettaessa pisteen päällä.

Kulmapiste-työkalu **(Convert Di-**

**rection Point)** muuttaa kulmapisteen kaaripisteeksi ja päinvastoin.

Siveltimen **(Brush)** viivan paksuuden säädöt saa esiin kaksoisosoittamalla työkalun symbolia:

*Jos käytössä on paineentunnistava kynä, voidaan rastia kohta VARIABLE, jolloin viivan paksuus vaihtelee.* 

*Rasti kohdassa CALLIGRAPHIC saa aikaan kalligrafisen viivan.*

Kynä- ja sivellintyökalujen ero on siinä, että kynä piirtää avoimen polun, sivellin umpinaisen polun.

**Freehand**-työkalu piirtää vapaamuotoista viivaa.

Vektorointityökalua **(Autotrace)** voi käyttää *yksinkertaisten* logojen vektorointiin seuraavasti: tallenna harmaasävy- tai bitmap-kuva Photoshopissa PICT-muodossa. Avaa **(Open…)** kuva Illustratorissa. Kuva avautuu harvana rasterikuvana (Template), jota ei voi muokata eikä tulostaa. Osoittamalla vektorointityökalulla kuvan reunoja ohjelma vektoroi kuvan. Monimutkaiset vektoroinnit kannattaa tehdä esimerkiksi *Streamline 3.0* -ohjelmassa.

#### **YMPYRÄ, SUORAKAIDE JA MITTAAMINEN**

**Ympyrä- ja suorakaidetyökalulla piirretään säännöllinen ympyrä ja neliö** pitämällä vaihto-näppäin (Shift) painettuna.

Kaksoisosoittamalla työkalua (symboliin tulee rasti) tai pitämällä optio-näppäintä painettuna voi aloittaa neliön piirtämisen keskeltä reunoihin päin. Osoittamalla näyttöruutua saa esiin ikkunan, jossa voi antaa muodolle numeeriset mitat.

**Viivotin**-työkalu näyttää pituuksia ja paikan muutoksia.

#### **TEKSTIN MUOKKAUS**

Tekstityökalu **(Type)** latoo kirjoitettua tekstiä osoitetusta kohdasta. Jos haluaa tekstin muotoon, piirre- $\overline{\mathbb{T}}$ tään piirtotyökaluilla halutun muotoinen alue. Muotoa osoitetaan alueen sisään latovalla tekstityökalulla **(Area Type)** ja teksti kirjoitetaan.

Jos haluaa tekstin kulkevan polkua pitkin, tehdään ensin polku piirtotyökalulla. Sitten valitaan teksti polkuun

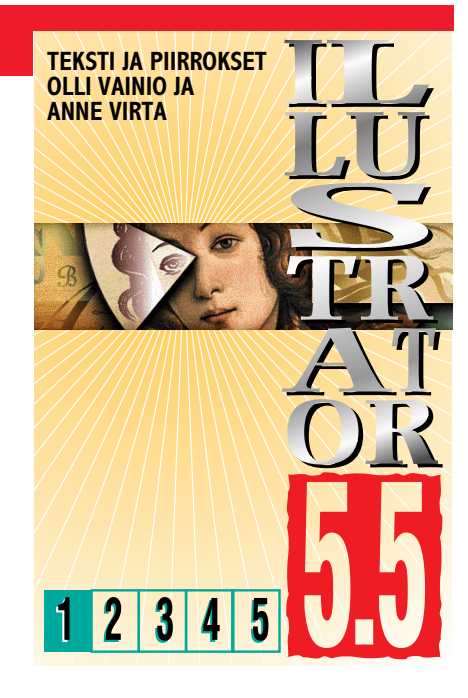

-työkalu **(Path Type)**, osoitetaan polkua ja kirjoitetaan teksti. Jos haluaa säätää tekstin paikkaa polulla, aktivoidaan jokin nuolityökaluista, jolloin tekstiin ilmestyy "kahva", josta tekstiä siirtää vetämällä vasemmalta oikealle tai ylhäältä alas ja päinvastoin.

#### **ELEMENTTIEN MUOKKAUS**

Pyöritystyökalu **(Rotate)** kääntää elementin haluttuun kulmaan seuraavasti: kohde aktivoidaan, osoitetaan kerran ja siirretään hiirellä.

Pyöritystyökalu – niin kuin muutkin työkalut, myös kopioivat kohteen, kun aktivoitua elementtiä siirtää pitämällä samalla optio-näppäintä painettuna.

Numeerisen kääntökulman voi antaa optio-osoittamalla aktiivista kohdetta.

Skaalaustyökalulla **(Scale)** voi suurentaa tai pienentää (ja halutessa kopioida) aktivoitua elementtiä haluttuun kokoon: kohde aktivoidaan, osoitetaan kerran ja siirretään hiirellä.

Kun skaalaa vaihto-näppäin painettuna, skaalattava elementti säilyttää suhteensa. Numeeriset arvot saa optioosoittamalla.

Peilikuvatyökalu **(Reflect)** kään-১ঁৰ tää (ja halutessa kopioi) elementin peilikuvaksi vaaka- tai pystysuunnassa. Numeeriset arvot saa optio-osoittamalla. Kallistustyökalu **(Shear)** kallistaa (ja halutessa kopioi) elementtiä haluamaasi suuntaan. Numeeriset arvot saat optio-osoittamalla.

#### **VÄRITYSTYÖKALUT JA KUVAAJA**

Maalikannu **(Paint Bucket)** ja pi-ீ petti **(Eyedropper)** toimivat kuten aidot esikuvansa; väri valitaan osoittamalla pipetillä väriä ja kohde väritetään osoittamalla sitä maaliämpärillä. Työkalujen kesken voi sukkuloida optio-näppäimellä.

**Illustrator 5.5 -kurssi**

Jos kohde on väritetty Paint Stylen väriliu'ulla (gradientilla), väriliu'un kulkusuuntaa voi muuttaa gradientin suunnanmuutos -työkalulla **(Gradient Vector)**.

**Blend** laskee kahden eri kohteen muotojen, viivanpaksuuksien ja värien väliarvot. Väliarvot voi laskettaa *kahden suljetun polun välillä tai kahden avonaisen polun välillä.* Väriliukujen käytössä täytyy huomioida, että ne vievät paljon muistia ja lisäävät tulostus-

aikaa.<br>http://www.isena.tvökalupaletissa.ovat Alimmaisena työkalupaletissa ovat **Graph**-työkalu ja tulostusarkin paikan muuttaja **(Page)**. Graph-työkalulla tehdään erilaisia taulukoita ja yrityskuvaajia. Taulukoiden tekemistä käsitellään Illustrator-kurssin seuraavissa osissa.

Tulostusarkin paikkaa saattaa joutua siirtämään jos avataan jossakin muussa ohjelmassa tehty Illustrator-dokumentti, jossa on ollut toisenlaiset asetukset.

#### **MAALAUSPALETTI**

**Paint Style** -ikkunassa määritellään väritys täytölle (Fill) tai väritys ja/tai paksuus viivoille (Stroke Weight). Elementti aktivoidaan ja valitaan haluttu väri väripaletista. Rasti Auto-kohdassa tuo Paint Style -ikkunassa tehdyt muutokset näkyviin ilman erillistä Apply-painamista.

Väritysvaihtoehtoina ovat "ei mitään" (None), valkoinen, musta, CMYK- ja lisävärit (Custom), täytekuviot (Pattern) ja väriliu'ut (Gradient). Valikossa valmiina oleva Custom-värikartta on rakennettu CMYK-väreistä. Jos haluaa värittää Pantone-lisäväreillä, avataan File-valikosta Illustrator-kansio ja sen sisältä tiedosto COLOR SYSTEMS/Pantone Coated Papers. Aktivoidun kohteen Custom-värin

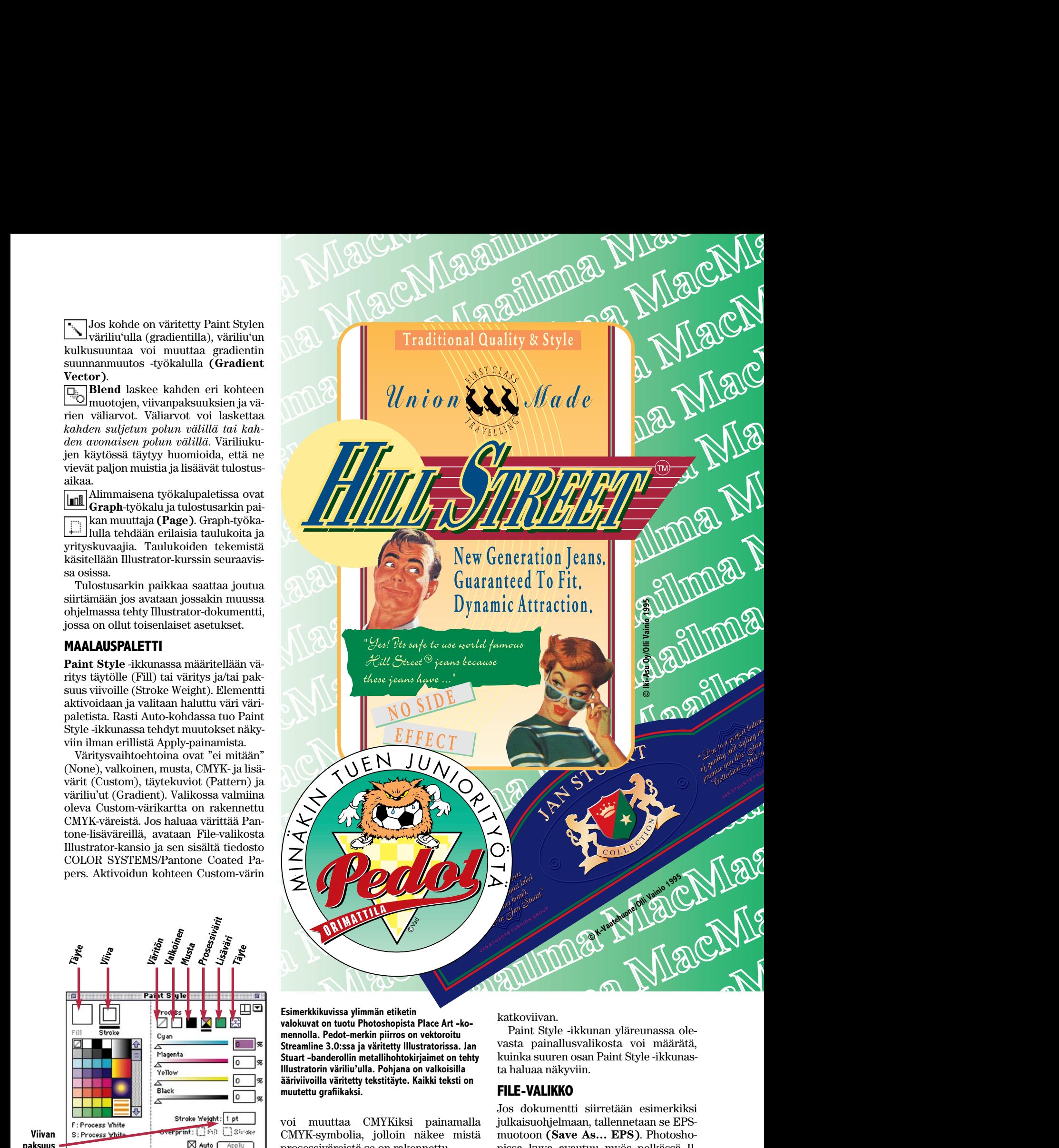

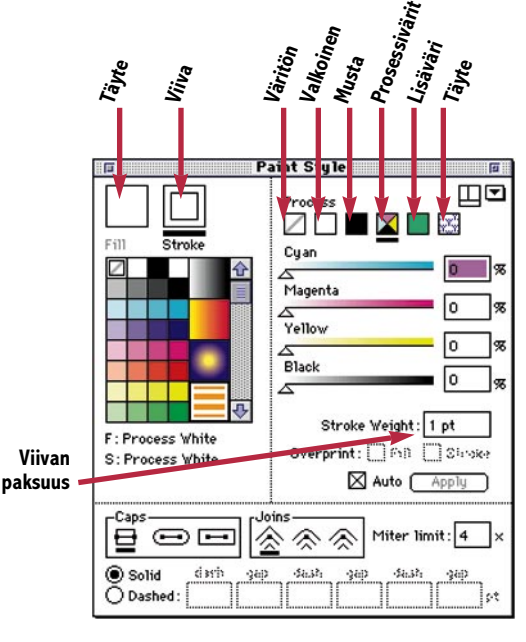

**Paint Style -ikkunassa määritellään elementin täytteen ja viivan väri.**

**Esimerkkikuvissa ylimmän etiketin valokuvat on tuotu Photoshopista Place Art -komennolla. Pedot-merkin piirros on vektoroitu Streamline 3.0:ssa ja väritetty Illustratorissa. Jan Stuart -banderollin metallihohtokirjaimet on tehty Illustratorin väriliu'ulla. Pohjana on valkoisilla ääriviivoilla väritetty tekstitäyte. Kaikki teksti on muutettu grafiikaksi.**

voi muuttaa CMYKiksi painamalla CMYK-symbolia, jolloin näkee mistä prosessiväreistä se on rakennettu.

Väripaletista voi valita elementtiin valmiita väriliukuja tai täytekuvioita (Patterneja).

Overprint tekee täyttöväriin (Fill) tai viivaan (Stroke) päällepainatuksen eli värierottelussa päällimmäinen väri ei aukaise alimmaista väriä. Dashed tekee katkoviivan.

Paint Style -ikkunan yläreunassa olevasta painallusvalikosta voi määrätä, kuinka suuren osan Paint Style -ikkunasta haluaa näkyviin.

#### **FILE-VALIKKO**

Jos dokumentti siirretään esimerkiksi julkaisuohjelmaan, tallennetaan se EPSmuotoon **(Save As… EPS)**. Photoshopissa kuva avautuu myös pelkässä Illustrator-tallennusmuodossa.

**Place Art…** komennolla tuodaan EPS-muodossa tallennettuja kuvia Illustratoriin esimerkiksi Photoshopista. **Import Styles…** tuo tyylejä kuten väripaletteja toisista Illustrator-dokumenteista.

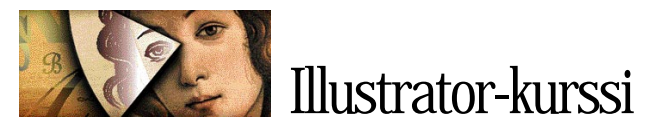

**Document Setup**in tärkein kohta on SPLIT LONG PATHS. Tämä komento katkaisee tallennettaessa tai tulostettaessa pitkät ja monimutkaiset polut, jotka aiheuttavat tulostusongelmia.

Huomaa kuitenkin, että katkottuja polkuja on vaikea muokata uudelleen, joten komentoa kannattaa käyttää vasta tallennettaessa lopullista versiota.

**Preferences**-valikon **General**-valikosta löytyvät muun muassa seuraavat säädöt: CONSTRAIN ANGLE/työskentelykulman säätö (oletusarvo = 0°), COR-NER RADIUS/neliön kulmien säde, FREEHAND TOLERANCE/miten tarkasti Freehand-työkalu piirtää, AUTO TRA-CE GAP/miten tarkasti vektorointi noudattaa mallikuvaa ja SNAP TO POINT/hiiri tarttuu pisteeseen. TRANS-FORM PATTERN TILES/elementtiä suurennettaessa tai käännettäessä myös sisällä oleva täyte (Pattern) muuttuu vastaavasti.

Oletusarvoja voi myös määritellä ele-

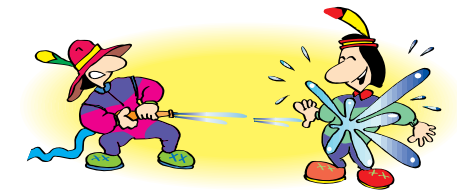

**Kuvan väriliu'ut on rakennettu Illustratorin omilla gradienteilla. Originaalipiirros on skannattu mustavalkoisena paperioriginaalina suoraan Streamline 3.0 -ohjelmaan ja vektoroinnin jälkeen väritetty Illustrator 5.5:ssa.**

menttien muokkaus-ikkunoista. Esimerkiksi rasti skaalausikkunan kohdassa *Scale Line Weight* muuttaa elementtiä suurennettaessa myös linjan paksuutta.

RULER UNITS määrää viivottimen mittayksikön ja UNDO LEVELS peruutusmahdollisuuksien määrän (max 100).

#### **EDIT-VALIKKO**

**Paste In Front** ( F) sijoittaa elementin täysin samaan kohtaan päällimmäiseksi, mistä se alunperin kopioitiin. Jos ruudulla on aktiivinen kohde, elementti tulee kohteen yläpuolelle. Jos ruudulla on useampia kohteita päällekkäin, elementti tulee ylimmäiseksi. **Paste In Back** ( B) sijoittaa vastaavaan tapaan taaimmaiseksi.

**Paste In Back** ja **-Front** -komennot ovat kätevimmillään tehtäessä esimerkiksi logoja, joissa on useita konttuureja tai korjattaessa monimutkaisten dokumenttien osia. Tee näin: leikkaa **(Cut)** korjattava osa, avaa uusi arkki, liimaa leikattu osa Paste In Front -komennolla, tee tarvittavat muutokset, kopioi korjattu versio ja palaa alkuperäiselle arkille. Paste In Front -komennolla liimautuu korjattu osa täsmälleen oikeaan kohtaan.

**Publishing**-valikosta dokumentti voidaan linkittää muihin ohjelmiin, esimerkiksi. QuarkXPressiin. Jos tekee muutoksia linkitettyyn Illustrator-kuvaan, muutokset välittyvät myös Quarkiin.

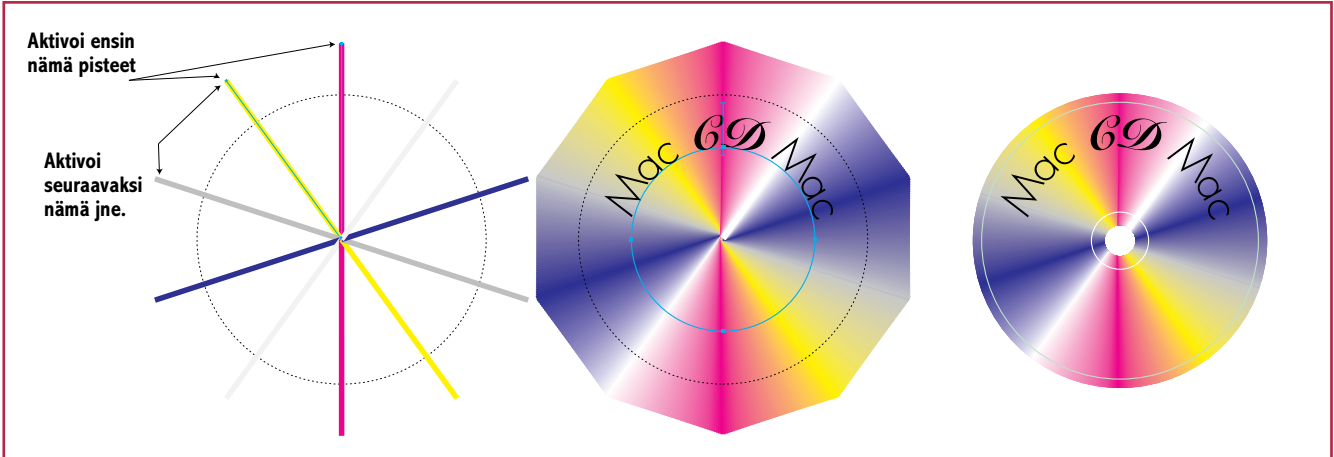

#### **Harjoitustyönä CD-levy**

**O**soita ympyrätyökalulla työpohjaa ja anna esiintulevaan valintaikkunaan ympyrän mitoiksi 95mm/95mm ja paina OK-painiketta. Muuta ympyrä opasviivoiksi **Object**-valikosta **Guides… Make** tai näppäinkomennolla 5.

Valitse kynätyökalu, osoita opasympyrän keskipistettä, paina vaihto-näppäintä ja osoita ylös ympyrän ulkopuolelle. Anna syntyneelle pystysuoralle viivalle väriksi Magenta 100 ja paksuudeksi (Stroke) 5pt. Kopioi viiva pyöräytystyökalulla optio-osoittamalla viivan alapistettä (ympyrän keskipistettä), anna valintaikkunaan kallistusarvoksi 36° ja paina copypainiketta.

Väritä uusi viiva keltaiseksi Y100, toista äskeinen toimenpide **Arrange**-valikosta **Repeat Transform** ( D) ja väritä uusi viiva uudella värillä. Toista D-komentoa väritystä muuttaen kunnes ympyrällä on 10 säteittäistä viivaa (väritä ainakin yksi viiva valkoiseksi).

Aktivoi **Direct Selection** -nuolella ensimmäisen ja toisen säteen ulkopisteet pitämällä vaihto-näppäin painettuna. Valitse **Blend**-työkalu ja osoita aktivoimiasi pisteitä. Anna valintaikkunaan Step-arvoksi 50. Piilota syntynyt väriliuku Arrange-valikosta käskyllä **Hide** ( 3).

Aktivoi **Direct Selection** -nuolella toinen ja kolmas säde ja toimi kuten edellä. Aktivoi kolmas ja neljäs säde jne. kunnes olet käsitellyt kaikkien säteiden välit. Lopuksi aktivoi kaikki **Edit**-valikosta **Select Al**l ( A) ja piilota myös säteet 3 (halutessasi voit katsoa piilottamaasi materiaalia **Arrange**-valikosta käskyllä **Show All** 4).

Valitse ympyrätyökalu ja kopioi opasympyrä optio-osoittamalla sen keskipistettä, jolloin valintaikkuna tarjoaa ympyrän mitoiksi 95/95 mm, paina OKpainiketta. Optio-osoita uudelleen opasympyrän keskipistettä ja anna valintaikkunaan mitoiksi 10/10 mm.

Tee nyt ympyrä läpinäkyväksi aktivoimalla molemmat ympyränkaaret nuolityökalulla vaihto-näppäin painettuna ja valitse **Object**-valikosta **Compound Paths... Make** (8). Tuo sitten piilotetut säteet esiin **Arrange**-valikosta käskyllä **Show All** ( 4), ryhmitä materiaali **Arrange**-valikosta käskyllä **Group** ( G). Aktivoi nyt kaikki ( A) ja valitse **Object**-valikosta **Masks… Make**.

CD-levystä puuttuvat enää tekstit ja muu koristelu. Aktivoi ensin kaikki

( A), ja lukitse **Arrange**-valikosta **Lock** ( 1), jotta levyn päällimmäisiä elementtejä on helpompi rakentaa tuhoamatta alla olevaa levyä.

Valitse ympyrätyökalu ja kopioi ympyrä optio-osoittamalla sen keskipistettä ja anna ikkunaan arvoiksi 60/60 mm, valitse **Path Type** -työkalu ja kirjoita haluamasi teksti, valitse nuolityökalu ja **Type**valikosta käsky **Create Outlines**, ryhmitä teksti ( G).

Valitse ympyrätyökalu ja vie kohdistin levyn keskipisteeseen vaihto-näppäin painettuna, paina optiota ja vedä hiirtä keskipisteestä ulospäin. Anna uudelle ympyränkaarelle täytteeksi (Fill) None ja paksuudeksi (Stroke) esimerkiksi valkoinen 1pt, toista sama tekemällä suurempi valkoinen ympyrä levyn ulkoreunaan.

Lopuksi tallenna työ valitsemalla **File**valikosta **Save As**…. Tallennusmuodoksi valitaan joko Illustrator 5.0. jos työ avataan Photoshopissa lisäkäsittelyä varten tai EPS jos työ on valmis ja sijoitetaan julkaisuohjelmaan.

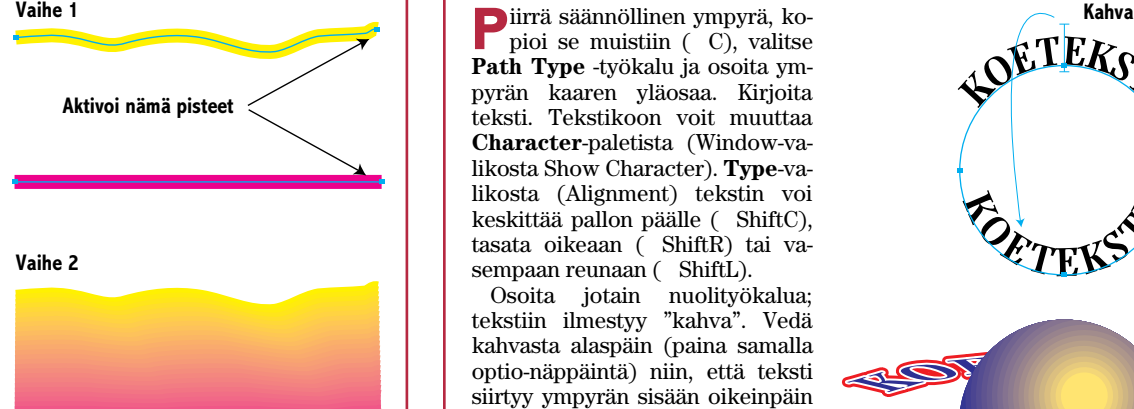

#### **Blend viivoilla**

**Vaihe 1.** Piirrä vapaapiirtotyökalulla viiva, jolle annat PaintStyle -ikkunasta väriksi keltainen 100% ja paksuudeksi 5 pt. Piirrä kynätyökalulla suora viiva edellisen alapuolelle, määritä väriksi magenta 100% ja paksuudeksi 5 pt.

**Vaihe 2.** Aktivoi Direct Selection -nuolella *yksi päätepiste* kummastakin piirretystä viivasta.

Aktivoi Blend-työkalu ja osoita molempia valittuja päätepisteitä.

Anna ruudulle ilmestyvään ikkunaan step-arvoksi esimerkiksi 30. Paina OK.

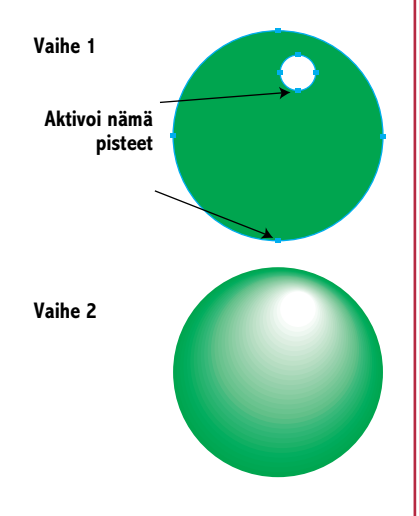

#### **Blend-esimerkki muodoilla**

**Vaihe 1.** Piirrä vaihto-näppäin painettuna ympyrä, määritä väriksi Y100C100. Piirrä toinen, pienempi ympyrä edellisen päälle, määritä väriksi valkoinen.

**Vaihe 2.** Aktivoi Selection-nuolella molemmat piirretyt ympyrät.

Aktivoi Blend-työkalu ja osoita toisiaan vastaavat pisteet kummastakin ympyrästä.

Anna ruudulle ilmestyvään ikkunaan step-arvoksi esimerkiksi 30. Paina OK.

*Mitä suurempia step-arvoja annat sitä pehmeämpi blendistä tulee*.

#### **Väriliukuesimerkit Teksti elementin ympärille**

pioi se muistiin ( C), valitse **Path Type** -työkalu ja osoita ympyrän kaaren yläosaa. Kirjoita teksti. Tekstikoon voit muuttaa **Character**-paletista (Window-valikosta Show Character). **Type**-valikosta (Alignment) tekstin voi keskittää pallon päälle ( ShiftC), tasata oikeaan ( ShiftR) tai vasempaan reunaan ( ShiftL).

Osoita jotain nuolityökalua; tekstiin ilmestyy "kahva". Vedä kahvasta alaspäin (paina samalla optio-näppäintä) niin, että teksti siirtyy ympyrän sisään oikeinpäin luettavaksi. Optionäppäimen alhaalla pitäminen kopioi tekstin uuteen paikkaan (vapauta ensin hiiri, sitten optio-näppäin).

Aktivoi tekstityökalulla uusi teksti, paina **Character**-ikkunan oikeassa alakulmassa avainta, jolloin valikkoon ilmestyy lisävalikko ja anna tekstille uusi perustason vaihto -arvo (Baseline shift). Miinusmerkkinen arvo siirtää tekstiä ulospäin ympyrän kaarelta, plusmerkkinen arvo siirtää tekstiä sisäänpäin. Kokeilemalla löydät oikean arvon.

Aktivoi **Selection**-nuolella molemmat tekstit ympyräpolkuineen. Valitse **Type**-valikosta **Create Outlines** – jolloin teksti muuttuu grafiikaksi – ja ryhmitä yläteksti omaksi ryhmäkseen ja alateksti omakseen ( G). Valitse **Arrange**-valikosta käsky **Paste In Front** ( F), jolloin muistiin kopioimasi ympyrä ilmestyy tekstien keskelle, lukitse ympyrä ( 1).

Aktivoi tekstit ja anna **Paint Style** valikosta väriksi esimerkiksi C100M100, kopioi kohteet ( C), **Paste In Back** ( B), anna täytteeksi None ja viivan vä-

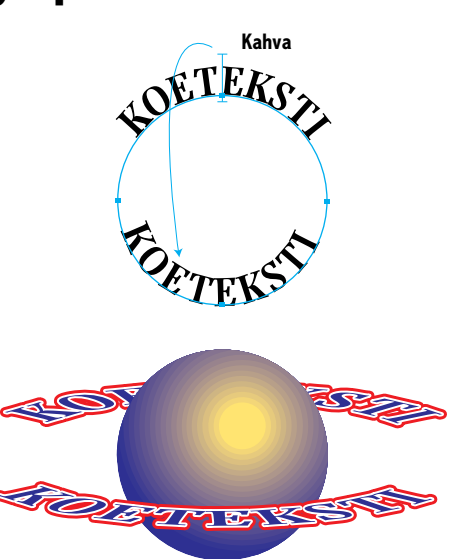

**Siirtäessäsi tai muokatessasi nuolityökaluilla mitä tahansa kohteita saat sen kopioitumaan pitämällä optio-näppäintä painettuna samaan aikaan (kursori muuttuu kaksoisnuoleksi). Vapauta ensin hiiri, vasta sitten optio.**

> riksi valkoinen 4pt. Paina uudelleen B jolloin taas uusi elementti kopioituu taaimmaiseksi. Anna viivan väriksi M100Y100 ja paksuudeksi 10pt. Jos haluat pyöristää alimmaisten konttuurien kulmat, valitse **Paint Style** -valikosta **Caps**- ja **Joins**-kohdista keskimmäiset vaihtoehdot.

> Vapauta ympyrä lukituksesta ( 2) ja anna väriliu'uksi (Gradient) Yellow & Blue Radial. Säädä kiilto **Vector Gradientilla**.

Aktivoi kaikki tekstit, valitse skaalaustyökalu, osoita ympyrän keskelle ja skaalaa tekstit epäsymmetrisesti. Valitse yläpuoliset teksti ja lähetä ne ympyrän taakse: **Arrange**-valikosta **Send To Back**, ( -).

#### **Väriliukuharjoitus**

**1.** Osoita pyöreäkulmaisella neliötyökalulla työpohjaa.

**2.**Anna valintaikkunaan leveys- ja korkeusarvoksi 50 mm.

**3.** Määritä Paint Style-valikosta väriliu'uksi Red & Yellow (osoita gradientruutua ja valitse valmiista väreistä Red & Yellow).

**4.**Kopioi ja pienennä neliö optio-osoittamalla Scale-työkalulla ruudun keskipistettä. Anna valintaikkunassa ruudun kooksi 75% ja paina copy-painiketta.

**5.** Vaihda väriliu'un suunta lävistämällä ruutu suunnanmuuttajatyökalulla oikealta vasempaan reunaan.

**6.**Toista edelliset toimenpiteet valitsemalla Arrange-valikosta **Repeat Transform** ( D).

**7.** Vaihda taas värihäiveen suunta lävistämällä ruutu suunnanmuuttajatyö-

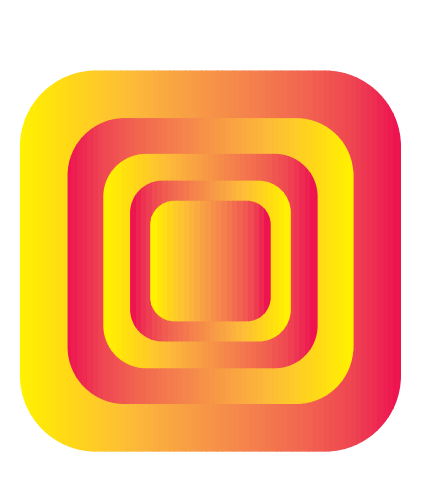

kalulla vasemmalta oikeaan reunaan. **8.** D.

**9.** Toista kuten edellä.

<span id="page-30-0"></span>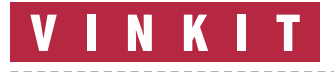

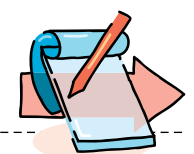

## **Levykkeet, tiedostot ja kopionti**

**Macintoshin käyttäjille muistutetaan usein, että omista tiedostoista on syytä ottaa aika ajoin varmuuskopiot. Kätevintä se on tehdä esimerkiksi toiselle kiintolevylle. Useimmilla kotikäyttäjillä ainoa vaihtoehto on kuitenkin levyke. Levykkeen käyttö ei kuitenkaan ole kaikille tuttua.**

**V**aikka Macintosh on help-pokäyttöinen kone, eivät läheskään kaikki sen perustoiminnot ole tuttuja normaalikäyttäjälle. Seuraavassa neuvomme aivan perustasolla, miten levykkeet otetaan käyttöön, miten niitä käsitellään työpöydällä (Finderissa), ja miten niille kopioidaan ja miten niiltä poistetaan tietoa.

### **1. Levykkeen käyttöön- otto (alustus)**

Levykkeen käyttöönotto on Macintoshissa helppoa. Uusi levyke vain työnnetään asemaan perille asti, jolloin se loksahtaa paikalleen. Jos levykettä ei ole aikaisemmin käytetty, ilmestyy näyttöön alustusta tarjoava ikkuna.

Ikkunan vaihtoehdot riippuvat siitä, onko Macintoshiin asennettu **PC-lukija**-laajennus vai ei. Jos koneessa on PC-lukija, tarjoutuu käyttäjälle mahdollisuus alustaa levyke myös PC-maailman MS-DOS-muotoon. Tämä valitaan ponnahdusvalikosta.

Ilman PC-lukijaa Macintosh vain tarjoaa alustusta levykkeelle, jota ei ole ennen käytetty. Tämän jälkeen Macintosh alustaa levykkeen, ja jos kaikki menee hyvin, levykkeen symboli ilmestyy työpöydälle.

PC-lukijan kanssa on huomattava eräs seikka. Monet levykepakkaukset sisältävät levykkeitä, jotka on valmiiksi alustettu MS-DOS-muotoon. Tällainen levyke

ilmestyy Macin-히 toshin työpöy-ΡĒ dälle PC-lukijan ansiosta normaaliin tapaan, mut-

ta sen symbolin päällä on teksti "PC".

Levykettä voidaan käyttää myös PC-muotoisena Macintosh-tiedostojen tallentamiseen, mutta sen lukemiseen tarvitaan aina PC-lukija. Tämä on syytä muistaa, jos levykettä käytetään tietojen siirtoon Macintoshien välillä. Ilman PC-lukijaa levykettä ei pystytä käyttämään.

PC-muotoinen levyke voidaan alustaa uudestaan Macintosh-muotoon. Alustus saattaa kuitenkin epäonnistua levyllä olevan PC-alustuksen vuoksi. Siksi on järkevää ostaa Macintosh-käyttöön kokonaan alustamattomia levykkeitä.

#### **2. Levykkeelle kopiointi, levykkeen poisto asemasta**

Levykettä käytetään Macintoshin työpöydällä täysin vastaavalla tavalla kuin kiintolevyä. Kaksoisosoittamalla levykkeen symbolia se aukeaa ikkunaksi. Levykkeelle voidaan luoda kansioita **Arkisto**-valikon **Uusi kansio**-komennolla.

Tiedostot kopioidaan levykkeelle normaaliin tapaan hiirellä vetämällä. Valitaan halutut tiedostot. Useampia voidaan valita joko hiiren näppäintä pohjassa pitämällä ja hiirtä vetämällä tai sitten osoittamalla yksi kerrallaan tiedostojen symboleita ja pitämällä samalla koko ajan Vaihto-näppäintä pohjassa.

Valituista tiedostoista tartu-

taan kiinni hiirellä (siirretään nuoli jonkin valitun tiedoston päälle ja painetaan hiiren näppäin pohjaan). Tiedostot "raalevykkeen avoinna olevaan ikkunaan tai levykkeen symbolin päälle, ja päästetään hiiren näppäin irti. Jos tässä vaiheessa tulee il-

moitus, että levykkeellä on jo tämän nimisiä tiedostoja, kannattaa osoittaa **kumoa**painiketta, ja tarkastaa, että levykkeellä ei ole mitään arvokasta, ja että kopioitavat tiedostot ovat todella uudempia versioita kuin ne, jotka ovat jo levykkeellä.

Kopioitaessa kannattaa huomata, että hiiren mukana seuraavia tiedostojen "haamukuvia" ei tarvitse saada osumaan ikkunaan tai symbolin päälle. Ratkaisevassa asemassa on hiiren osoitin (nuoli). Se osoittaa, minne tiedostot menevät. Riittää, että nuoli osuu johonkin kohtaan levykkeen avointa ikkunaa. Kun nuoli taas osuu levykkeen symboliin, symbolin sävy muuttuu.

Levyke poistetaan työpöydältä ehkä hiukan harhaanjohtavalla tavalla. Sen symboli nimittäin vedetään hiirellä roskakoriin. Levykkeen sisältö ei näin suinkaan tuhoudu, vaan levyke tulee asemasta ulos.

### **3. Tallennus levykkeelle avoimesta ohjelmasta**

Tiedostojen kopionti levykkeelle voidaan tehdä myös näppärällä tavalla suoraan ohjelmasta. Levykettä ei tarvitse asettaa asemaan etukäteen. Kun haluttu tiedosto on auki, valitaan ohjelmasta komento **Tallenna nimellä...**, englanniksi yleensä **Save as...**.

Näyttöön aukeaa tiedostontallennusikkuna. Vasta tässä vaiheessa työnnetään levyke asemaan. Kun Macintosh

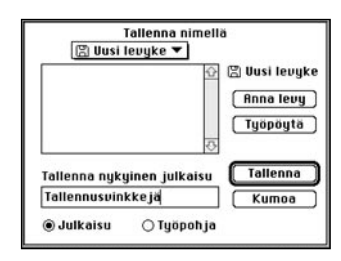

**Laita levyke asemaan vasta sitten kun olet avannut Talleta nimellä -ikkunan. Kun Macintosh huomaa, että asemaan on laitettu levyke, muuttaa se ikkunan näkymän automaattisesti levykkeeseen, jolloin voit tallentaa dokumentin suoraan levykkeelle.**

huomaa, että asemaan on laitettu levyke, muuttaa se ikkunan näkymän automaattisesti levykkeeseen.

Nyt riittää, että osoitetaan **OK**- tai **Tallenna**-painiketta. Tiedoston nimeksi ohjelmat tarjoavat (useimmissa tapauksissa) samaa kuin millä tiedosto on jo tallennettu kiintolevylle.

### **4. Tiedostojen poisto levykkeeltä**

Tiedostojen poistaminen levykkeeltä ei poikkea mitenkään tiedostojen poistamisesta kiintolevyltä. Poistettavat tiedostot (niiden symbolit) vedetään hiirellä roskakoriin. Tiedostot eivät vielä tässä vaiheessa poistu levykkeeltä. Jos roskiin lipsahtaa vääriä tiedostoja, saadaan ne takaisin avaamalla roskakori (kaksoisosoittamalla sen symbolia), ja siirtämällä hiirellä symbolit takaisin levykkeen symbolin päälle.

Tiedostot eivät poistu levykkeeltä (roskakori ei tyhjene) ennen kuin annetaan **Ylläpito**-valikosta **Tyhjennä roskakori**-komento. Tyhjentämättömässä roskakorissa tiedostot siirtyvät levykkellä yhden Macintoshin roskakorista toiseen. **MM**

<span id="page-31-0"></span>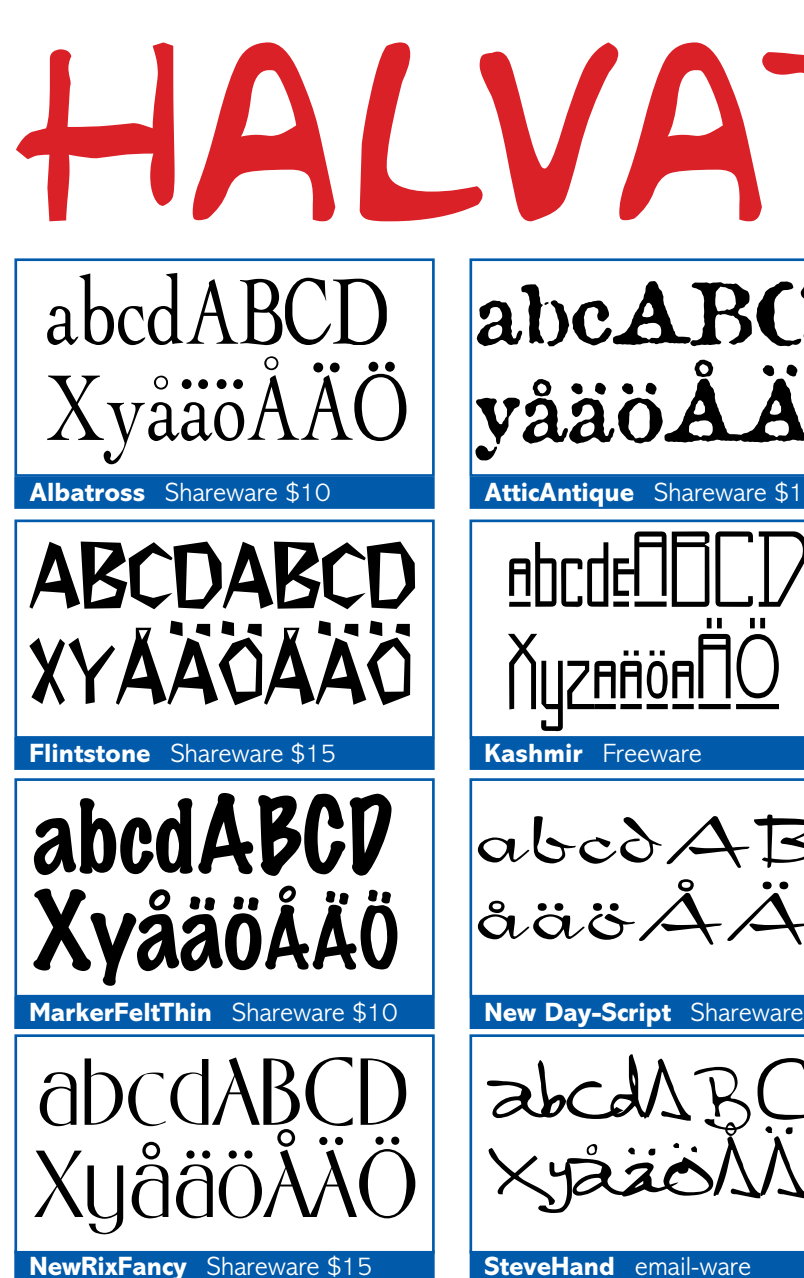

## TrueType-kirjasimia

S halpoja kirjasintyyppejä. Lähes kaikki hareware-ohjelmina on saatavana myös ovat vain yhden leikkauksen otsikkokirjasimia, mutta sellaisenaan käyttökelpoisia moneen tarkoitukseen. Useimmat ovat tavallisten kaupallisten kirjasimien klooneja, mutta joukossa on myös mitä merkillisempiä erikoisuuksia, kuten kirjasimiksi muutettuja kristillisiä symboleja, junien kuvia ja jopa kirjasin kiristyskirjeen kirjoittamiseen (kirjasimet näyttävät eri lehdistä saksituilta leikkeiltä).

Suomessa halpojen Shareware-kirjasinten hyödyllisyyden ratkaisee ensisijaisesti se, että sisältääkö kirjaimisto skandinaaviset merkit. Kirjasimiin voi lisätä puuttuvat merkit kirjasintenmuokkausohjelmalla, mutta se ei ole tarkasti ottaen sallittua, koska silloin loukataan kirjasimen tekijän tekijänoikeutta.

Jotkin kirjasimet voivat myös aiheuttaa ongelmia filmitulostimilla tulostettaessa. Kokemusten mukaan halpoja kirjasimia ei pitäisikään käyttää sellaisenaan samassa dokumentissa korkealuokkaisten Post-

**AtticAntique** Shareware \$10 ?AÄÖR  $abc\delta A$ åäö **New Day-Script** Shareware \$5

#### **SteveHand** email-ware

Script-kirjasinten kanssa vaan kirjasimesta luotu otsikko olisi aina ensin muutettava kuvaksi.

Halpoja Shareware TrueType-kirjasimia voi aivan hyvin käyttää kotikäytössä ja omalla tulostimella tulostettaessa.

Oheiset TrueType-esimerkkikirjasimet sisältävät skandinaaviset merkit (Kashmirissa ei ole ruotsalaista å-kirjainta) ja ne ovat tulostuneet ongelmitta PostScript-tulostimella. **OL**

## FontScan

#### **Shareware \$5**

FontScan on mainio pikku ohjelma. Se osaa lukea Macintoshiin asennetut kirjasimet ja näyttää mallitekstissä niiden todellisen ulkonäön. Kirjasimia voi lukea yksitellen tai kerralla koko asennettu kirjaimisto.

Ohjelma osaa myös avata ja näyttää kirjasimet kirjasinsalkuista, jotka eivät ole parhaillaan käytössä (eivät sijaitse Järjestelmäkansion Kirjasimet-kansiossa tai joita ei ole avattu Suitcase-apuohjelmalla). Tä-

#### **Mitä ovat PD ja Shareware?**

**Freeware-** ja **PD-** eli **Public Domain**-ohjelmat ovat täysin ilmaisia ja vapaasti levitettävissä. Ohjelmaa saa kopioida rajoituksetta, kunhan ohjelman nimeä tai tekijää ei muuteta.

**Shareware**-ohjelmia saa kokeilla muutamia viikkoja maksutta. Jos ohjelma kokeilun jälkeen tuntuu tarpeelliselta, on ohjelman kehittäjälle maksettava pieni käyttömaksu, minkä jälkeen tekijä lähettää maksajalle yleensä ohjelman seuraavan version ilmaiseksi. Vaikka Shareware-maksujen suorittamista ei valvotakaan, tulisi maksu maksaa, jos aikoo jatkossakin käyttää ohjelmaa.

#### **Mistä niitä saa?**

Kätevimmin ohjelmia saa hankituksi modeemin avulla sähköposteista. Paras kotimainen palvelu löytyy tällä hetkellä **fiMUGin** (Finnish Macintosh User Group) ylläpitämästä **AppleGardenista**. AppleGardenin jäsenmaksu on 16 vuotta täyttäneiltä 170 markkaa ja nuoremmilta 70 markkaa vuodessa.

Yhdistyksen jäseneksi liitytään maksamalla jäsenmaksu yhdistyksen tilille, PSP-Kaivokatu 800013-1470820. Pankkisiirtolomakkeeseen merkitään nimi, osoite, puhelinnumero ja syntymäaika.

Ilman jäsenmaksuakin AppleGardeniin saa modeemilla yhteyden soittamalla numeroon (90) 694 0694 – tosin osa AppleGardenin palveluista ei tällöin ole käytössä.

**Tässä artikkelissa mainitut ohjelmat voi tilata myös Macmaailman toimituksesta** tilauskupongilla, joka sijaitsee lehden lopussa tai lähettämällä toimitukseen postikortin tai faksin: MacMaailma, PL 64, 00381 Helsinki, faksi (90) 120 5799. **Huom. tilauksia ei vastaanoteta puhelimitse!** Levykkeitä välitämme omakustannushintaan. Hinta muodostuu levykkeen, postikuoren, monistuksen sekä postiennakon kuluista. Yhden numeron ohjelmalevyke maksaa 35 mk, jokainen lisälevyke samassa tilauksessa maksaa 10 mk.

Lehtemme ei ota vastuuta ohjelmien toiminnasta eikä niiden mahdollisesti aiheuttamista vahingoista.

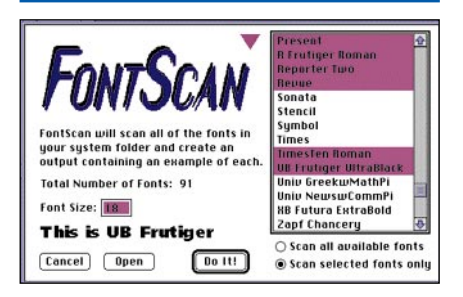

**FontScan käy läpi koneeseen asennetut kirjasimet ja näyttää mallin oikean näköisenä. Mallista voi tulostaa näytölle tai paperille kaikki kirjasimessa olevat merkit.**

mä ominaisuus toimii hyvin TrueType-kirjasimia tarkasteltaessa ja tulostettaessa, mutta PostScript tyyppi ykkösen kirjasimet eivät näytä hyviltä näytöllä eivätkä tulostu oikein ennen kuin ne on asennettu käyttöön. Tämä johtuu siitä, että ATM osaa luoda kirjasimet vasta kun koneeseen on asennettu sekä näyttö- (bitmap) että tulostuskirjasimet.

Ohjelman minimivaatimus on System 7.0 tai uudempi. Yhteensopiva Adobe Type Managerin kanssa, jossa kirjasincacheksi<br>olisi asetettava vähintään 256 Kt olisi asetettava vähintään 256 Kt.

<span id="page-32-0"></span>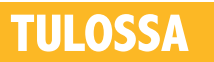

*Macmaailma 2/95 ilmestyy 15.3.*

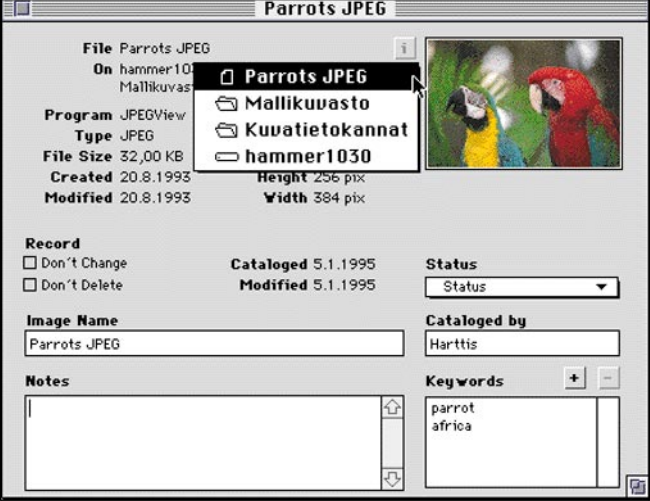

## **[Kuvat ja äänet järjestykseen](#page-46-0)**

Kuva-, elokuva- ja äänimateriaalin jatkuva laajeneminen tekee julkaisuihin tarvittavien palasten löytämisen yhä vaikeammaksi. Tällöin avuksi tarvitaan tiedostojen arkistointiin ja luettelointiin tarkoitettu kuvasto-ohjelma, eli niin sanottu kuvatietokanta.

Vertailemme kuutta markkinoilta löytyvää kuvasto-ohjelmaa: Cumulus 2.0, Fetch 1.2, Kudo Image Browser 1.1.2, MediaTree 2.0, Multi-Ad Search 3.0 ja Kodak Shoebox 1.0.1.

#### **Macmaailma** ■ **TOIMITUS**

**Päätoimittaja:** Eskoensio Pipatti **Toimituspäällikkö/AD:** Osmo Leivo

**Toimittaja:** Mika Koivusalo **Vakituiset avustajat:** Yrjö Benson, Satu Ilta, Juha Kankaanpää, Juha-Pekka Laaksonen, Niklas Laine, Petri Riihikallio, Simo Neuvonen, Timo Simpanen, Hartti Suomela, Marika Suomela, Jukka Tikkanen, Severi Virolainen

**Postiosoite:** Macmaailma, PL 64, 00381 HELSINKI **Katuosoite:** Kornetintie 8, 00380 HELSINKI **Puhelin:** (90) 120 5911, faksi (90) 120 5799 **AppleLink:** SF0043

#### ■ **KUSTANTAJA**

Helsinki Media Company Oy **Erikoislehtien johtaja:** Eero Sauri **Markkinointijohtaja:** Hannu Ryynälä ■ **LEHDENMYYNTI**

**Markkinointipäällikkö:** Heikki Nurmela **Tuotepäällikkö:** Pauliina Kaivola ■ **ILMOITUSMYYNTI Myyntijohtaja:** Esa Sairio **Markkinointipäällikkö:** Mia Kemppi **Myyntipäällikkö:** Jussi Kiilamo **Myyntineuvottelija:** Marika Tolvanen **Ilmoitussihteeri:** Sirkka Pulkkinen

#### ■ **ASIAKASPALVELU**

Macmaailma Asiakaspalvelu, PL 35 01771 VANTAA Lehtitilaukset: (90) 120 670, kirjat (90) 120 671<br>Tilausten irtisanomiset (90) 5066 9100. Ympäri-<br>vuorokautinen automaattipalvelu: näppäile tai pyö-<br>ritä tarvittavat tiedot ( 9-numeroinen asiakasnumero ja 5-numeroinen tilaustunnus ), jotka löytyvät laskusta tai lehden osoitelipukkeen yläriviltä vasemmalta lukien. Irtisanominen tulee voimaan 2–3 viikon kuluttua ilmoituksesta. Tilaus katkaistaan maksetun jakson loppuun. Jos uutta, alkanutta jaksoa ei ole maksettu, veloitamme asiakkaan vastaanottamien lehtien hinnan. **Tilaushinnat:** Kestotilaus 12 kk 270 mk, määräaikaistilaus 12 kk 285 mk. ■ Kestotilaus jatkuu uudistamatta kunnes tilaaja

irtisanoo tilauksensa tai muuttaa sen määräaika

seksi. Seuraavat jaksot tilaaja saa kulloinkin voi-massa olevaan säästötilaushintaan, joka on aina edullisempi kuin vastaavan pituinen kestotilaus. Tilaukset toimitetaan force majeure (lakko, tuotannolliset häiriöt yms.) varauksin. ■ Macmaailma ilmestyy kymmenen kertaa 1995.

■ Helsinki Media Erikoislehtien asiakasrekisteriä voidaan käyttää ja luovuttaa suoramarkkinointitarkoituksiin.

■ Lehtiemme tilaajat ovat Helsinki Media konsernin asiakkaita ja saavat seuraavien vuosien aikana edullisia asiakastarjouksia tuotteistamme. Mikäli ette halua asiakastarjouksia, voitte ilmoittaa asiasta asiakaspalveluumme, jolloin poistamme tilaustie-tonne tilausvelvoitteiden täytyttyä.

■ Macmaailma-lehdelle voi tarjota julkaistavaksi<br>artikkeleita ja käyttövinkkejä. Ennen artikkelin kir-<br>joitusta on syytä ottaa yhteyttä toimitukseen päällekkäisyyksien välttämiseksi.<br>■ Kirjoituksia ja kuvia saa lainata lehdestä vain

toimituksen luvalla.

■ Mikäli ilmoitusta ei tuotannollisista tai muista toiminnallisista syistä (esim. lakko) tai asiakkaasta johtuvasta syystä voida julkaista, lehti ei vastaa ilmoittajille mahdollisesti aiheutuvista vahingoista. Lehden vastuu ilmoituksen poisjäämisestä tai jul-kaisemisessa sattuneesta virheestä rajoittuu ilmoituksesta maksetun määrän palauttamiseen. Huomautukset on tehtävä 8 päivän kuluessa ilmoituksen julkaisemisesta.

■ Kuvien sivulla 5 ja 12 alkuperäisaineiston teki-<br>jänoikeudet kuuluvat MacUser Magazinen yhdysvaltalaisen painoksen Ziff Communications Companylle, joka pidättää kaikki oikeudet. Copyright © 1995 Ziff Communications Company. ISSN 0786-3683 7. vuosikerta

Painopaikka: Forssan Kirjapaino Oy, 1995

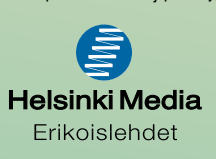

## <span id="page-33-0"></span>**Tekstiä ja ääntä, sisään ja ulos**

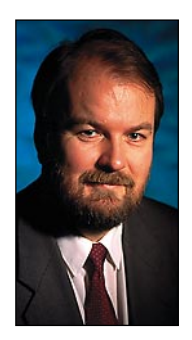

**Yrjö Benson on IVO Voimansiirto Oy:n tietohallintopäällikkö.**

**V**ierailin Kaliforniassa IBM:n tuotekehityslaitoksessa vuonna 1966. IBM:läiset näyttivät minulle ylpeänä uutta keksintöään, käsialan tunnistinta. Se oli noin 50 x 50 senttimetrin kokoinen tabletti, johon kirjoitettiin erikoiskynällä. Kynän päästä lähti johto. Kokonaisuuteen kuului myös näyttölaite.

Kun tablettiin kirjoitti kynällä kymmenkunta kertaa tikkukirjaimin kirjaimen A, ymmärsi järjestelmä vihdoin, että tarkoitetaan A:ta. Palkinnoksi monitoriin ilmestyi kirjain A. Hienoa, laite ymmärtää kirjoitettua käsialaa!

Meille kerrottiin, että tämä on tulevaisuuden tapa syöttää tieto tietokoneelle. Tuohon aikaan, 29 vuotta sitten, tieto syötettiin tietokoneelle lähes yksinomaan reikäkorteilla. Korttien lävistäminen oli kallis, hankala ja virhealtis välivaihe, josta haluttiin eroon. Omalla käsialalla kirjoitetun tekstin oli tarkoitus korvata reikäkortit.

Toisin kävi. Näppäimistösyöttö korvasi reikäkortin.

#### **Tulevaisuuden näppäimistö**

Näppäimistösyöttö tulee pitämään pintansa vielä pitkään. Menetelmään on totuttu, se on melko nopea ja varma tapa syöttää tietoa.

Sen sijaan olisi korkea aika uudistaa tietokoneiden näppäimistöt ergonomisemmiksi. Applen taittuva näppäimistö on rohkea yritys tähän suuntaan.

Näppäimistön uudistamisen peruskysymys on QWERTY-syndrooma. Se tarkoittaa, että nykyisen näppäimistön näppäinjärjestystä ei saa muuttaa. Järjestys on kuitenkin jotakuinkin mielivaltainen, ja se olisi syytä suunnitella kokonaan uudelleen.

Uudessa näppäimistössä kirjaimet voisivat olla useammassa rivissä, lähempänä neliön muotoista kokonaisuutta. Kirjoittaminen olisi nopeampaa, kun käden ei tarvitsi tehdä laajaa vasen-oikea suuntaista liikettä. Yhdellä kädellä kirjoittaminenkin onnistuisi nykyistä oleellisesti paremmin.

Muutos edellyttäisi kansainvälistä standardia ja yhteisymmärrystä. Yksin ei suurikaan laitevalmistaja uskalla lähteä uhmaamaan QWERTYsyndroomaa.

#### **Äänellä ohjattava tietokone?**

Entä ääni? Eikö luontevin tapa syöttää tietoa tietokoneelle ole puhua se omalla äänellä?

Kuvittele tätä: Suuri maisemakonttori, jossa jokaista tietokonetta ohjataan äänellä. Ympäri toimistoa kuuluu tasaista muminaa: avaa tiedosto ... käynnistä tulostus ... peruuta ... tavuta ... uusi kappale ... leipäteksti ... talleta ...

Äänisyöttö ei sovellu ainakaan maisemakonttoriin. Ja voi olla ettei koppikonttoriinkaan. Luultavasti ihmiset mieluummin osoittavat hiirellä ja painavat funktionäppäimiä kuin mumisevat koneelleen.

Äänisyötölle olisi silti hyviä käyttökohteita. Olisi kivaa, kun aamulla toimistoon tullessaan voisi heti ovella hihkaista koneelle "KÄYNNISTY JA HAE POSTIT" ja takkia pois ottaessa kone käynnistyisi ja kävisi hakemassa sähköpostit.

Toinen hyödyllinen äänisyötön käyttöalue olisi sanelussa. Runosuonen pulputessa tuntuu siltä, ettei ehdi kirjoittaa yhtä nopeasti kuin ajatus juoksee. Ajatukset voisi sen sijaan sanella tietokoneelle sitä mukaa kun ne syntyvät ja sitten myöhemmin korjailla vaikka perinteisesti näppäimistöllä.

Tällöin tietokone korvaisi myös erilliset sanelukoneet. Hyvä äänentunnistus voisi tuottaa tekstiin vähemmän virheitä kuin näppäimistösyöttö.

Äänitulostus on Applen vahvoja puolia. Nauhoitettu puhe, multimediat, musiikki ja muut äänet toimivat Macintosheissa moitteettomasti.

Toisin on PC-koneissa. Niissä on monia eri äänikortteja ja jopa eri äänenkäsittelystandardeja. Jos ostat PC:n, jossa on äänikortti ja kaiuttimet, niin voi hyvinkin olla, ettei laitteisto toistakaan ääntä kunnolla. Jotkin multimedia CD-ROMit voivat olla jopa kokonaan mykkiä.

Applen hyvästä äänenkäsittelystä ja äänentoistosta kannattaisi Macintosh-käyttäjien nauttia enemmän. Myös Macintosh-sovelluskehittäjien kannattaisi käyttää rohkeammin ääniominaisuuksia hyväkseen.

#### **Osoitinlaitteitakin tarvitaan**

Entä osoittaminen? Onko hiiri lopullinen ratkaisu? Korvaako kosketuspinta sen? Vai onko IBM:n kannettavissa näppäimistön keskellä oleva pieni ohjaustikku etevin?

Mielestäni suuri pallo-ohjain (track ball) on selvästi paras ohjausväline. Toki hyvä hiiri on parempi kuin huono pallo-ohjain, mutta hyvää pallo-ohjainta parempaa ohjausvälinettä en ole vielä nähnyt.

Pallo-ohjaimella on monia etuja hiireen verrattuna. Se vie vähemmän tilaa. Sitä ohjataan sormilla, ei ranteella, niin kuin hiirtä. Ihmisen sormet ovat herkemmät kuin ranne, jonka takia tarkka työskentely ja muukin työskentely on pallolla helpompaa ja vähemmän rasittavaa kuin hiirellä.

Prosessinohjauksessa, monissa sotilaslaitteissa ja tutkissa on pallo-ohjain ollut käytössä jo pitkään. Reilunkokoinen, tukeva pallo-ohjain on ylivoimainen kohdistamistyökalu. Miksei suuria pallo-ohjaimia ole tietokoneissa?

Unelmieni Macintoshissa olisi uusi ergonominen näppäimistö ja iso pallo-ohjain. Lisäksi koneessa pitäisi olla hyvin toimiva äänisyöttö nopeaan ideointiin ja tiedonsyöttöön. Koskahan saan tällaisen koneen? **MM**

Testissä Applen PC laajennuskortti/486 Sivu 22.

Macintosh

**SUOMALAINEN MACINTOSH-LEHTI NUMERO 2 MAALISKUU 1995 29,50 MK**

**508820-95-02**

08820-95-02

<u>95002</u>

 $\omega$ 

**PAL.VKO 9516**

6 41 488 5 08 820 8

**Testissä [pelit ja peli](#page-39-0)ohjaimet** Sivu 12.

## **[System 7.5](#page-62-0) – kyllä vai ei?**

**Asennus, tehokkuus ja yhteensopivuus käytännössä.** Sivu 42.

### **Kuvien ja äänien [arkistoijat](#page-46-0)**

**Vertailussa kuvatietokantaohjelmat.** Sivu 24.

**Illustrator[kurssi, osa 2](#page-58-0)** 

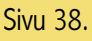

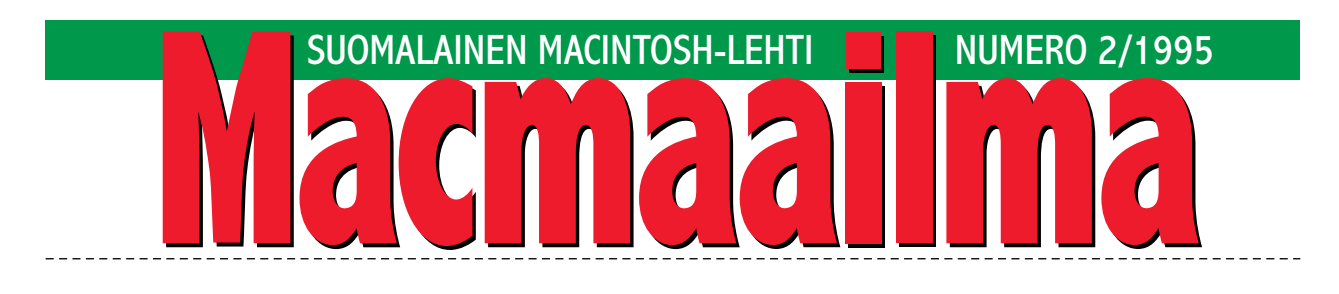

### **UUDEN AJAN LEVYKE**

CD-ROMon saanut viime aikoina runsaasti huomiota osakseen, eikä syyttä. Sen kapasiteetti on valtava. CD:llä voidaan jakaa ihmisille helposti tietokoneohjelmia, kirjoja, luetteloita ja vaikka elokuvia. Jakelu CD:llä on halvempaa, helpompaa ja luotettavampaa kuin levykkeillä.

CD-ROMin läpimurto on todellisuutta. Niin asemien kuin levyjenkin hinnat ovat romahtaneet lyhyessä ajassa. Nyt kenellä tahansa on mahdollisuus lisätä oman koneensa käyttöarvoa CD-lukuasemalla.

Hyvin lähellä on myös se hetki, jolloin CD-ROMtallennusasemista tulee massojen laite. Kevään aikana useat valmistajat tuovat markkinoille kohtuuhintaisia CD-tallentimia. Tyhjät levyt ovat jo nyt halpoja.

Pian ihmisillä lojuukin pöydillään suuri joukko tietokirjoja, multimediateoksia, hyötyohjelmia, pelejä, kuvia, ohjelmademoja, mainoksia, omia arkistolevyjä ja ties mitä muuta. Kaikki CD-levyinä, joita käytetään CD-lukijassa yhtä kerrallaan. Kuulostaako tutulta?

Aivan. Silloin joskus ennen kaikki ohjelmat olivat levykkeillä. Pinoissa koneen vieressä, aina valmiina. Sitten kiintolevyt yleistyivät. Levykkeiden käyttö vähentyi olemattomiin. Niitä ei tarvittu, koska kaikki tieto voitiin siirtää levykkeiltä kiintolevylle.

CD-ROM on tuomassa takaisin levykeaikaa. Nykyaikaisen koneen vieressä on pino CD-levyjä, joita käytetään vain yhtä kerrallaan. Kiintolevyille CD-ROMien tietomäärät eivät mahdu. Pian tarvitaan hallintaohjelmia, joilla ihmiset pitävät yllä loputtomasti paisuvaa CD-ROM-pinoaan.

Kulunut sanonta on totta. CD-ROM on nykyajan levyke. Myös pahassa.

**MIKA KOIVUSALO**

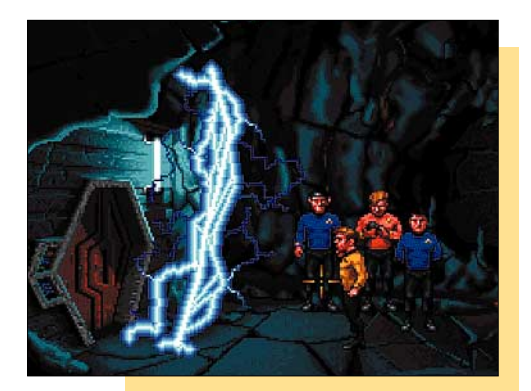

#### **KANSI**

**[Macintoshille on saatavana huippuluokan](#page-39-0) pelejä enemmän kuin innokkainkaan pelaaja ehtii pelata läpi. Laaja pelikatsaus sivulla 12.**

#### **AJANKOHTAISET**

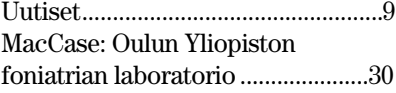

#### **ARVIOT**

[Katsaus: Macintosh-pelit................12](#page-39-0) [Testi: Apple PC-laajennuskortti....22](#page-45-0) [Vertailu: Kuvatietokannat ..............24](#page-46-0) Pikakokeet: [Arcus II ja StudioScan II ..........32](#page-53-0)

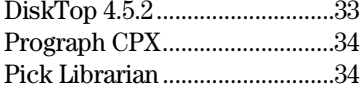

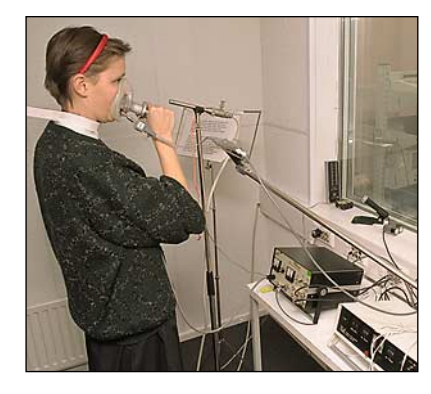

**Oulun yliopiston foniatrian yksikössä on tehty Macintoshille ohjelma, jolla on helppo tutkia äänimaailmaa. Päivi Lindholm näyttää, miten [äänieristetyssä huoneessa mitataan äänihuul](#page-52-0)ten läpi kulkevan ilman virtaus ja suuontelon paine. MacCase, sivu 30.**

[MicroPhone LT..........................35](#page-56-0) [OmniPage Professional 5.0......36](#page-57-0) [Halvat: Wolfenstein 3d 1.0 .............48](#page-66-0) Luettua: *Power Macintosh [Programming Starter Kit.](#page-65-0) Mac C++ Programming In 21 Days. Symantec C++ Programming*...................47

#### **MIELIPITEET**

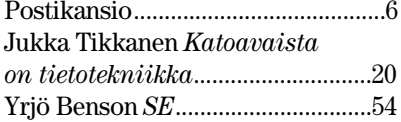

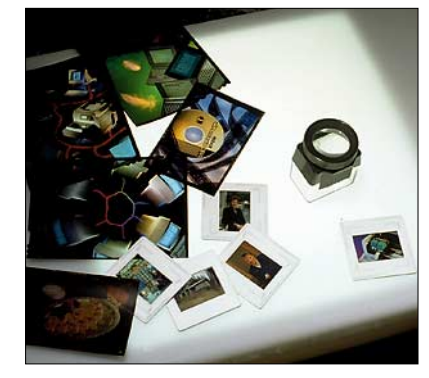

**Kuvien arkistointiin eivät enää vanhat konstit [päde. Kuvat ovat nykyisin tallessa CD- ja kiin](#page-46-0)tolevyillä. Kuvien arkistointiin ja hakemiseen tarvitaan erityinen kuvatietokantaohjelma. Ohjelmavertailu sivulla 24.**

#### **VINKKISIVUT**

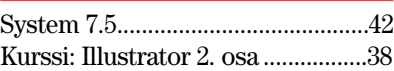

#### **PALVELUSIVUT**

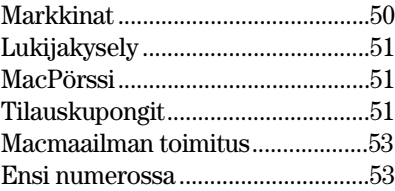
**POSTIKANSIO**

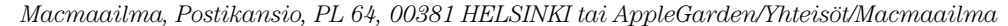

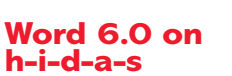

Ostin uuden Power Macintosh 6100/60:n. Kun koneeni teho näin kasvoi kahdeksankertaiseksi verrattuna vanhaan Macintosh IIsi:hin, uskalsin myös hankkia Microsoftin Wordin päivityksen versiosta 5.1 versioon 6.0. Tämän tein siitä huolimatta, että Macmaailmassakin varoiteltiin Word 6.0:n hitaudesta.

Kuvittelin, että kahdeksankertainen tehonlisäys kompensoisi uuden ohjelmaversion lisäkuormituksen. Hah! Kokeitteni ja laskujeni mukaan Power Macintoshini suoriutuu Word 6:lla eri tehtävistä lähes puolet hitaammin kuin vanha IIsi:ni 5.1-Wordilla. Tämä on todellinen sekuntikellolla mitattu ero.

Jos koneiden tehoero on kahdeksankertainen, täytyy Word 6.0:n pyörittäminen olla reilusti raskaampaa kuin vanhan version. Kaiken huippu on se, että Word kuutosessa on hyvin vähän sellaisia uusia toimintoja, joita edes pidemmälle ehtinyt käyttäjä tarvitsisi.

Päinvastoin: yhdenmukaistaminen Windows-version kanssa on poistanut Word 6.0:sta monia sellaisia näppäriä toimintoja, joista vielä 5.1 version käyttäjät voivat nauttia. Esimerkiksi tekstin merkitseminen näppäimistökomennoilla on Word 5.1:ssa huomattavasti joustavampaa kuin Word 6.0:ssa.

Palasin takaisin vanhaan 5.1-versioon. Neuvoni Word 6.0 -versiota harkitseville kuuluu: ei kannata, ainakaan vielä!

#### *Erkko Autio*

**Microsoft on tietoinen siitä, että jotkut käyttäjät pitävät Word 6.0:n käynnistymistä ja niin sanottua Word Count -toimintoa hitaana. Microsoft julkaiseekin maaliskuussa uuden Mac-Office 4.2A -version, jossa Wordia on näiltä osin parannettu. Päivitys sisältää myös pieniä parannuksia Exceliin ja PowerPointiin.**

**Kaikki MacOffice 4.2:n tai Word 6.0 -ohjelmaversion käyttäjät saavat uuden version mak-** **sutta. Asiasta lähetetään tai on jo lähetetty tieto kaikille rekisteröityneille käyttäjille.**

**Kirjoittaja ei tarkemmin selvitä, missä tilanteessa hän pitää näppäinkomentoja aikasempaa versiota kömpelömpinä. Näppäinkomentojen käyttö on usein makuasia ja tottumiskysymys.**

**Microsoft testaa kaikki uudet tuotteensa perusteellisesti käyttäjälaboratoriossa ja toimintoja kehitetään näistä testeistä saatujen kokemusten palautteen perusteella. Otamme kuitenkin mielellämme vastaan käyttäjäpalautetta ja parannusehdotuksia jokaiselta käyttäjältä.**

**Parhain terveisin Ilari Könönen tiedottaja Microsoft Oy**

**Kirjoituksessa mainittu Power Macintosh 6100/60-koneen tehonlisäys verrattuna Macintosh IIsi -malliin ei ole aivan näin suoraviivainen. Tehokkuutteen vaikuttaa muun muassa se, että onko ohjelma PowerPC -optimoitu vai tavallinen 68x-sarjan prosessorille tehty versio.**

**Tavalliset Macintosh-ohjelmat joudutaan Power Macintoshissa ajamaan niin sanotun emulaattorin avulla. Se saa ohjelman luulemaan, että prosessori on Motorolan 68000-sarjaa. Näin suurin osa vanhoista ohjelmista toimii, mutta hintana menettelystä on tehokkuuden putoaminen.**

**Jos 6100/60-mallia verrataan vanhaan Macintosh IIsi:hin, on sen suhteellinen nopeudenlisäys ajettaessa normaaleja Macintosh-ohjelmia on vain noin 50- 100 prosenttia.**

**PowerPC -optimoiduilla ohjelmilla nopeusero voi olla dramaattisesti suurempi. Toistaiseksi ohjelmien optimointia ei vielä hallita kunnolla.**

**Microsoftin Ofiice -tuotteiden ensimmäiset PowerPC-versiot eivät ole vielä erityisen paljon nopeampia kuin normaaliversiot. Lisäkuormaa tuo myös se, että uudemmat versiot ovat ominaisuuksiltaan laajempia ja myös ohjelmointitavaltaan uusia verrattuna aikaisempiin versioihin.**

**Microsoft tuskin tulee jättämään asiaa tähän. Voidaan olettaa, että varsinkin PowerPC-optimoitujen ohjelmaversioiden**

**suorituskyky kasvaa ajan myötä. Mika Koivusalo**

#### **LC ja häiritsevä aloitusääni**

Käytössäni on Macintosh LC. Käynnistän koneen kotonani usein heti aamusta, ja LC:stä lähtevä aloitusääni häiritsee vielä nukkuvia henkilöitä. Onko ääni mahdollista poistaa jotenkin?

Toinen kysymykseni koskee GeoPortia. Testasitte eräässä numerossanne Quadra 840AV:ta, ja jutussa mainittiin myös täysin ohjelmallisesti toteutettu 9600 baudin modeemi sekä muut ohjelmat. Onko GeoPortia mahdollista saada LC:lle esimerkiksi jonkinlaisen sovittimen avulla?

#### *Pekka Haavisto*

**Macintoshin käynnistysääntä ei helpolla tavalla saa mykistettyä, sillä äänen säätäminen minimiin Äänet-säätimellä ei vaikuta siihen. Eräs ratkaisu aamukäynnistysten meluhaittoihin voisi olla kuulokkeiden liittäminen LC:n takana olevaan äänen ulostuloliittimeen.**

**Takana on kaksi 3,5 mm:n plugiliitintä, joista toinen on mikrofonille, toinen on kuulokkeille/linjaliitännälle. Kytkemällä jotkin 3,5 mm:n plugilla varustetut kuulokkeet tähän liittimeen, kytkeytyy sisäinen kaiutin pois käytöstä, ja ääni kuuluu vain kuulokkeista.**

**Toinen keino mykistää Macintosh pysyvästi on irroittaa kaiuttimen liitin emolevyn liittimestä laitteen sisältä. Tätä tapaa en kuitenkaan suosittele, sillä tällöin Macintosh joudutaan avaamaan, ja kokematon käyttäjä voi aiheuttaa vahinkoa koneelle.**

**Ohjelmallinen modeemi ja faksi vaatii paljon prosessoritehoa, eikä se siksi ole mahdollista LC:ssä. GeoPortia ei myöskään saa LC:hen. Järkevämpi ratkaisu LC modeemiongelmiin on jokin ulkoinen, edullinen 9600 baudin faksimodeemi. Niiden hinnat ovat nykyään jo alle tuhat markkaa.**

**Mika Koivusalo**

#### **Macmaailman Halvat CD-levyllä**

Olen lehtenne uusi tilaaja, ja

haluaisin tilata kaikki vanhojen numeroiden Halvat-levykkeet. Huomasin kuitenkin, että lehtenne vuosikerta-CD-levyllä on ainakin ilmoituksen mukaan myös kaikki Halvatohjelmat. Ovatko ne samat ohjelmat kuin mitkä on levykkeillä? Kannattaako tilata siis levykkeiden sijasta CD? Ainakin se olisi tilaajalle selvästi edullisempi vaihtoehto.

*Pekka K. Vantaa*

**Jos omistat CD-ROM-aseman, kannattaa vuosien 93 ja 94 Halvat-ohjelmat ilman muuta tilata CD:llä. Levyllä on kaikki vuosina 1993 ja 1994 Halvat-palstalla esitellyt ohjelmat. Ohjelmat ovat kaikki valmiiksi puretussa muodossa.**

**CD on myös edullisempi. Tilaajille levy maksaa 100 markkaa. Ei-tilaajille levy maksaa 150 markkaa, mikä on vielä silti alle erillisten levykkeiden hinnan. Ja täytyy muistaa, että levyn pääasia, Macmaailman ja Tietokonelehden vuosikerrat 1994 sähköisessä Adobe Acrobat -muodossa kuuluvat myös hintaan.**

**Macmaailman vuosikerta CD 1994 tilataan tilaajapalvelustamme joko lehdessä olevalla kupongilla, puhelimella tai faksilla. Tilaajapalvelun puhelin on (90) 120 671, faksi (90) 120 5680. Toimituksesta emme pysty CD-levyjä lähettämään, joten meille suoraan ei tilauksia kannata osoittaa.**

**Mika Koivusalo**

#### **Tarkennuksia**

Viime numerossa oli muutama virheellinen puhelinumero. PowerPC-korttitestissä mainittu Applen jälleenmyyjätietoja antava puhelinumero on 9800-28028. Uutissivuilla mainittu Hewlett-Packardin ilmainen palvelunumero on 0800-118 042.

#### **Kyselyn 1/95 voittaja**

Vuoden ensimmäisen numeron suosituinta luettavaa olivat Halvat-palsta, Vinkit ja pikakokeet. Arvonnassa HD-levykepakkauksen voitti Joonas Pääkkönen. Onnittelut voittajalle ja kiitokset kaikille palautetta antaneille.

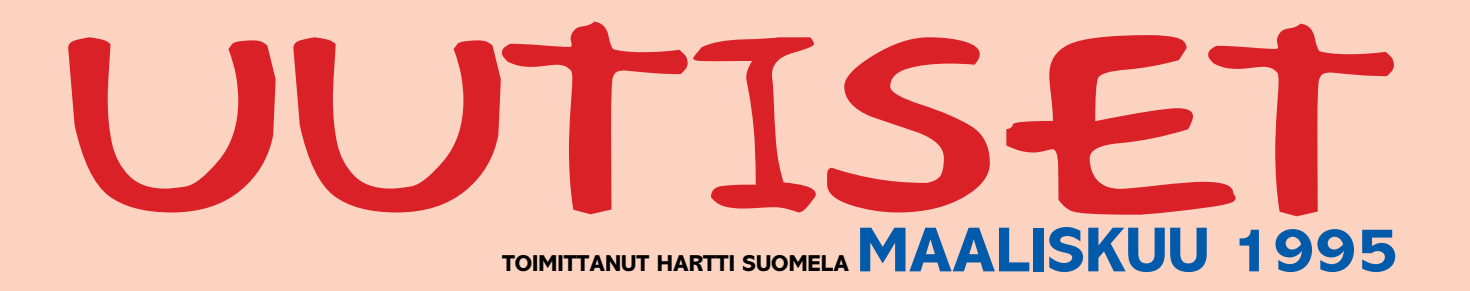

**V** Suomenkielinen Macintosheissa toimiva **Adobe Photoshop 3.0** on nyt saatavilla. Vaikka ohjelma onkin suomenkielinen, ovat käsikirjat englanninkielisiä. Ohjelma mukana toimitetaan ilmaiseksi Deluxe CD-ROM, joka sisältää Photoshop-ohjelman lisäksi Acrobat Readerin, käyttöopastuksen ja valokuvakokoelman. Lisätietoja: Computer 2000 puh. (90) 887 331 ja Dava (90) 56 161. Päivityksistä tietoja saa Täyttöpää Oy:stä, puh. (90) 546 300.

**Telecom Finlandin tietoverk**kopalvelu **Telesammon** kokonaiskäyttö kasvoi viime vuoden aikana ennätykselliset 50 prosenttia. Vuoden 1993 25 miljoonaa käyttöminuuttia lisääntyivät 39 231 660 minuuttiin. Suosituimpia palveluita olivat edelleen pankkipalvelut (noin 43 prosenttia liikenteestä). Viime joulukuusta alkaen Tele on tarjonnut mikronkäyttäjille yhteyden Internetiin Telesammon kautta. Ensimmäisen kuukauden aikana Internet-verkkoa käytettiin reilut 1600 tuntia. Lisätietoja: Telecom Finland Oy, puh. 92040-2346.

**V** Tietotekniikan kehittämiskeskus ry:n (TIEKE) ja Painatuskeskus Oy:n ylläpitämästä **TATI**-tietokannasta saa nopeimmin suomenkieliset tiedot julkisista hankinnoista. TATI sisältää tiedot sekä kaikista Euroopan suurista että Suomen julkisista hankinnoista. Tietopankin tiedot ovat haettavissa Telesampotai Infotel-palvelujen kautta. Lisätietoja: TIEKE, Ossi Partanen, puh. (90) 685 1210 ja Painatuskeskus, Jaana Helberg, puh. (90) 566 0283.

k **.P.S. Ryhmä Oy**:n aaltopahvista valmistetussa säilytysjärjestelmässä voi säilyttää papereita, levykkeitä, CD-levyjä ja videokasetteja, kyniä ja muita pikkutavaroita unohtamatta. .P.S. -tuotteet valmistetaan Metsä-Serlan Nummelan tehtaalla ja tuotteiden jakelijana toimii kotimaassa Paperipalvelu. Lisätietoja: .P.S. Ryhmä Oy, puh. (90) 648 154.

**V** ArchiCAD-ohjelmasta on tulossa uusi versio 4.55 samanaikaisesti sekä Macintosh- että Windows-ympäristöihin. Uudessa versiossa on muun muassa parannettu DXF- ja DWG-käännöksiä, objetien käsittelyä on helpotettu ja seinärakenteiden määrittelyä on tarkennettu. ArchiCAD 4.55-FIN -päivitys on ilmainen kaikille 4.5-FIN -version käyttäjille. Lisätietoja: M.A.D. Oy, puh. (90) 455 5081.

k Postin tähän asti laajimpaan **postimerkin suunnittelukilpailu**un tuli määräaikaan mennessä yli 2 700 kilpailutyötä. Kilpailun tulokset julkistetaan 14.3.1995. Lisätietoja: Postimerkkikeskus, Marja Pihlman (90) 759 2388.

**V Suomen Laki** on ilmestynyt **CD-ROM**-versiona. Tämän vuoden aikana laki-CD saatetaan kolme kertaa ajan tasalle. Ensimmäinen CD sisältää Suomen Laki I ja II -teokset sekä aakkosellisen ja ajanluvunmukaisen hakemiston. Seuraavissa versioissa on mukana myös Verolait-teos. Laki-CD on saatavilla PCtietokoneisiin ja eri sopimuksella Macintosh- ja Unix-ympäristöihin. Lisätietoja: Kauppakaari-yhtymä Oy Lakimiesliiton Kustannus, puh. (90) 647 101.

k **Live Picture** -kuvankäsittelyohjelman hintaa pudotetaan noin 75 prosenttia. Yhdysvalloissa hinta putoaa 3995 dollarista 995 dollariin. Suomessa hintakehitys on samansuuntainen, hinta tullee asettumaan alle 10 000 markan. Lisätietoja antaa maahantuoja Compad Oy, puh. (90) 682 3230, fax (90) 682 32311.

**V** Tietoliikenteen ammattitapahtuma **NETEC'95** järjestetään Wanhassa Satamassa Helsingin Katajanokalla 26.-27.4.1995. Näytteilleasettajina ovat kaikki alan johtavat avainyritykset. Sisäänpääsy ilman asiakaskutsukorttia maksaa 100 markkaa. Näyttely on avoinna molempina päivinä klo. 9.00 –18.00. Lisätietoja: Helsingin Messut Oy, Johanna Huhtariihi, puh. (90) 173 341.

k Tilasto-ohjelma **StatView**:n PowerPC-prosessorille optimoitu versio on julkistettu. StatView 4.1 toimii valmistajan mukaan 4 – 10 kertaa nopeammin Power Macintoshilla kuin 68040-prosessorisilla Macintosheilla.

**V** Joka viides vuosi Düsseldorfissa järjestettävät painoalan **Drupa**-messut järjestetään 5.-18.5. teemalla "Printing in the 21st century – Prospects and Perspectives". Lisätietoja: Messe Düsseldorf, puh. +49- 211-456 001, fax +49-211-456 0668.

**V** Microsoft ja Sony ovat alkaneet yhteistyöhön **interaktiivisen laajakaistaverkon** (IBN) rakentamisessa. Tammikuussa yhtiöt julkistivat suunnitelman tehdä yhteistyössä laitteistoja ja ohjelmistoja IBN-verkkoon. Suunnitelmissa on mediapalvelijoita tilausvideopalvelusovelluksiin sekä interaktiivisten kotipäätteiden kehittämiseen. Lisätietoja: Sony Finland, Titti Penttinen, puh. (90) 502 91.

k Plextor on huhtikuussa julkistamassa maailman ensimmäisen **6-kertaisella nopeudella toimivan SCSI CD-ROM-aseman**. 6Plex-tuotelinja otettaneen innostuksella vastaan multimedia- ja tietokantakehittäjien piireissä. Uusien asemien tiedonsiirtonopeus on 900 kilotavua sekunnissa ja hakuaika 145 millisekuntia. Lisätietoja: Oy Stortech Finland Ab, puh. (90) 7001 9890.

Bittikarttakuvia PostScriptpiirroksiksi muuntava **Adobe Streamline 3.1** on nyt optimoitu PowerPC-prosessorille. Tehonlisäys perinteisiin Macintosheihin verrattuna on valmistajan mukaan noin kolminkertainen. Lisätietoja: Computer 2000 puh. (90) 887 331 ja Dava (90) 56 161. Päivityksistä tietoja saa Täyttöpää Oy:stä, puh. (90) 546 300.

k CanOpener-apuohjelman valmistaja Abbott Systems on esitellyt oman, ilmaisen tekstinkäsittelyohjelmansa **Scorpio 1.0P**:n. Power Macintosheille optimoitu Scorpio on suunniteltu tehokkaaksi ja helppokäyttöiseksi yksikertaisten dokumenttien kirjoitustyökaluksi. Ohjelman saa lähettämällä valmistajalle nimensä ja osoitteensa sähköpostilla osoitteeseen D5679@applelink. apple.com.

#### **Valovoimaa esityksiin**

Oletko koskaan kaivannut valovoimaista videotykkiä tumman ja kontrastittoman siirtoheitin/piirtoheitin -yhdistelmäsi tilalle?

Kanadalainen Electrohome on kehittänyt suuritehoisen nestekidetekniikkaa käyttävän **ShowStar**-projektorin, jossa valonlähteenä käytetään 575 Watin metalli-halidi-lamppua. Tehokas valonlähde yhdistettynä 9,4-tuumaisen LCD-kennostoon ja hyvään optiikkaan antaa kankaalle valoa 1 000 ANSI lumenia, mikä on 3 – 4 kertaa enemmän kuin tavallisilla videotykeillä.

RGB-signaalin lisäksi voidaan projektoriin kytkeä video- ja S-videolähde. Tykin resoluutio 640 kertaa 480 pistettä ja se painaa 36 kiloa.

Lisätietoja: Nores Oy, Esitystekniikka, puh. (90) 520 311.

#### **TCO-suosituksia lisää**

Maailman johtavat monitorien tuottajat, kuten IBM, ICL, EIZO ja Nokia, valmistavat nykyään näyttöjä, jotka täyttävät Ruotsin Toimihenkilöiden ja Virkamiesten Keskusjärjestön (TCO) asettamat energiansäästö- ja säteilysuositukset. Järjes-

tön **TCO '92** -suositus onkin saanut hyvän vastaanoton maailmalla.

Kuluvan vuoden maaliskuussa (CeBit-messuilla) suositusta täydennetään uusilla **TCO '95** suosituksilla, joissa näyttöruudun lisäksi määritellään koko tietokonejärjestelmän ergonomiset ja ympäristönsuojeluun liittyvät seikat. TCO:n työtä uusien suositusten parissa on ollut avustamassa muun muassa Ruotsin Luonnonsuojeluyhdistys, NUTEK ja SEMKO.

TCO '95 -hyväksynnän saamiselle asetetut ekologiset vaatimukset ovat ankarat. Ilmakehän otsonikerrokseen vaikuttavien CFC- ja HCFC-yhdisteiden käyttö valmistuksessa on kokonaan kielletty eikä myös-

kään kadmiumia eikä elohopeaa sallita; bromidipitoisia, palamista hidastavia aineita ei saa käyttää näyttöjen muovikotelon valmistukseen; käyttöjärjestelmän, näppäimistön ja komponenttien täytyy kaikkien olla kierrätettäviä. Muita näkökohtia ovat näyt-

töruudun koko, kirjasinten terävyys ja muoto, näyttöpinnan välkyntä, väri ja heijastavuus sekä käyttökorkeudet ja -kulmat. Huomioitavia tekijöitä ovat myös lämmönsäteily ja meluemissio, sähkö- ja magneettikentät, energiankulutus sekä käytettävyyteen vaikuttavat muotoiluseikat.

Lisätietoja: TCO, Per Erik Boivie, puh. +46-8-782 9220, fax +46-8-782 9207.

#### **Tehoa väritulostukseen**

**Electronics for Imaging** on esitellyt uuden **Fiery XJ** -tuoteperheen, joka nelinkertaistaa teho-hinta -suhteen väritulostinpalvelijoiden alalla. Fierytuotteiden avulla tavalliset Canonin, Kodakin, Minoltan, Ricohin ja Xeroxin värikopiokoneet saadaan kytketty tietokoneverkkoon, jolloin niitä voidaan käyttää tehokkaina väritulostimina. Tulostusnopeus määräytyy luonnollisestikin tulostimenä käytettävän kopiokoneen nopeudesta.

Fiery XJ -tuoteperheen kaksi ensimmäistä jäsentä ovat Fiery XJ170 ja Fiery XJ300. XJ300 on tarkoitettu raskaaseen väritulostustyöhön. Laitteessa on 4 sivun tulostuspuskuri ja se tukee jatkuvasävyistä tulostusta

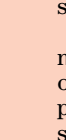

### **Peliuutiset**

Vielä viime vuonna Macintosh-pelaajat saivat kuolata DOOMin ja sen seuraajien perään.

Tänä vuonna tilanne tulee muuttumaan perin pohjin. **Marathon** lienee jo nyt kaikkien aikojen suurin Macintosh-pelimenestys, mutta se saa pian seuraa: toinen toistaan hienommat **System Shock**, **Dark Forces** ja **Descent** ovat tulossa Macintoshille.

Eikä siinä kaikki. Muun muassa Flying Nightmares ja Out of the Sun -pelit valmistanut Domark on ilmoittanut julkistavansa kesäkuussa CD-ROMilla **Lords of Midnight** -nimisen fantasia-pelin, jossa osa pelistä tapahtuu fraktaalimatematiikan avulla tuotetuissa maisemissa. Kaikki hahmot ovat kolmiulotteisia ja liikkuminen voi tapahtua neljällä eri tavalla, jopa lohikäärmeen selässä. Pelissä esiintyvät hahmot ovat huhujen mukaan älykkäämpiä kuin missään muussa pelissä. Roolipelaaminenkin saa siis uusia ulottuvuuksia.

Jos puoletkin näistä ominaisuuksista todella toteutuu, on Lords of Midnight varmasti yksi kaikkien aikojen parhaista Macintosh-peleistä. Tosin näyttää todennäköiseltä, että tämä peli jää Power Macintosheilla pelaavien herkuksi.

Tähän verrattuna DOOM II:n valmistajan Id:n ilmoitus siitä, että sen seuraava tuote **Quake** tullaan julkistamaan samanaikaisesti Macintoshille ja Windows-

ille tuntuu suorastaan laimealta, varsinkin kun peli on pitkälti samanlaista räiskintää kuin DOOM. Quakessa tosin lyödään vasaralla eikä ammuta.

Se saa kuulemma väkivallan tuntumaan vieläkin verisemmältä, varsinkin kun grafiikan luvataan olevan yhtä paljon DOOMia parempaa kuin DOOMin grafiikka oli Wolfenstein 3D:tä parempaa. Toivottavasti jokin pelitalo tajuaisi kiinnittää myös monipuolisempien pelien grafiikkaan huomiota samalla mitalla.

Domarkilta on tulossa myös muuta hauskaa. **Absolute Zero** on hyvää vauhtia valmistumassa. Se on avaruuslentosimulaattori, johon liittyy myös juoni sekä pientä roolipelausta. Jupiterin Europa-kuussa olevaan kaivosyhdyskuntaan hyökkää lauma muukalaisia, joita vastaan pelaaja käy taistelemaan kaikin käsillä olevin välinein. Varsinaisia aseita kun ei

kaivosmiehillä ole. Erilaisia aluksia tulee olemaan läjäpäin. Pelistä saanee täyden ilon irti vain Power Macintosheilla.

Yleisesti katsoen suunta Power Macintoshia hyväksi käyttäviin peleihin näyttää selvältä. Uutta Macintoshia hankkivan kannattaa siis pelienkin kannalta katsottuna vakavasti harkita Power Macintoshiin siirtymistä.

#### **Pelejä rauhallisempaan makuun**

Macintoshin flipperivalikoima on saanut uuden jäsenen: StarPlay Productions on julkistanut **Loony Labyrinth** -flipperin. Se on Crystal Caliburnia ja Eight Ball Deluxea selvästi helpompi, eli raskaan sarjan flipperintakojat saanevat sillä miljardeja pisteitä melko vaivatta. Muuten se on kuitenkin edeltäjiensä veroinen.

Pienemmille lapsille tarkoitettujen pelien laatu ja määrä ovat myös kasvussa, esimerkiksi Living Booksin "elävät kirjat" on toteutettu hauskasti. Kuvat ovat teknisesti korkealaatuisia, tarkkoja, hyvin piirrettyjä ja hauskan näköisiä. Myös tarinat ovat sopivan jännittäviä mutta sopivat silti pienillekin lapsille.

Ainoa varjopuoli on tietysti kieli, sillä nämäkin pelit puhuvat englantia. Vaihtoehtoinen espanjankieli ei kovin paljon suomalaista riemastuta. Kielitaitoisen aikuisen avulla suomalainenkin lapsi saa näistä kyllä paljon hauskaa irti ja pääsee sinuiksi Macintoshin kanssa pienestä pitäen. Saattaapa siinä sivussa oppia hiukan englantiakin.

**Petteri Sulonen**

## UUTISET

### **Elokuvaluettelon uusi painos**

Microsoftin kotituotteiden linjaan kuuluva elokuvia esittelevä Cinemania CD-ROM on päivitetty versioon '95. Tärkeimpänä lisänä tuotteeseen on otettu mukaan viime vuonna valmistettuja elokuvia, mutta ohjelma on kokenut muutoksia myös ulkoasullisesti.

Cinemania keskittyy edelleen pääosin amerikkalaisiin elokuviin. Yhdysvaltojen ulkopuolisista elokuvista CD-ROMmilla on tietoa hajanaisesti.

Cinemaniassa elokuvia ja näyttelijöitä voi etsiä monipuolisen hakuikkunan avulla. Ohjelmasta löytyy myös tietoja muiden elokuva-alan kiistanaiheiden ratkaisemiseksi.

Ohjelman laitteistovaatimukset ovat Macintosh värinäytöllä (vähintään 13-tuumainen), 2 Mt keskusmuistia, 4 Mt kiintolevytilaa ja CD-lukija. Ohjelman hinta on noin 600 markkaa.

Lisätietoja: Computer 2000 puh. (90) 887 331, Toptronics puh. (921) 254 666, TT-Microtrading

puh. (90) 502 741. **Cinemania'95:stä löytyy tietoja monista vuonna 1994 valmistuneista elokuvista.**

**Living Booksin kirja Ruff's Bone hauskuuttaa ja opettaa pieniäkin lapsia.**

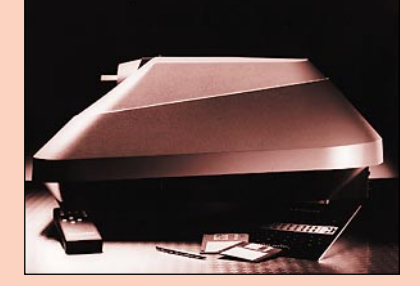

**Suritehoisen ShowStar-videotykin valovoima riittää vaativimpiinkin esitysoloihin.**

http://www.netweb.com/mall/marathon/Marathon.html **Marathon-pelin kotisivu.** <http://www.eecs.wsu.edu/~rkinion/macdoom.html>

**Doomin Macintosh-version kotisivu.** <http://www.cs.vu.nl/~tnleeuw/hornet/>

**F/A-18 Hornet -lentosimulaattorin kotisivu.** <http://www.apple.com/> **Applen oma WWW-palvelin.**

### **Macintosh-pelikonsoli?**

Vuoden alussa San Franciscossa järjestetyillä MacWorldmessuilla Apple julkisti pelikoneeksi tarkoitetun tietokoneen koodinimeltään **Pippin**.

Koneen sisuksista löytyy PowerPC-prosessori, 4-nopeuksinen CD-ROM-asema, NTSC- (Yhdysvaltojen TV-järjestelmä), PAL- (eurooppalainen TV-järjestelmä), S-Video ja VGA-näyttötuki. Laitteeseen on mahdollista liittää maksimissaan 4 ohjainlaitetta ADB-väylän avulla.

Käyttöjärjestelmänä koneessa tulee olemaan riisuttu MacOS, minkä ansiosta suurin osa CD-ROM-pohjaisista Macintosh-ohjelmista toimii Pippinissä lähes muutoksitta.

Yleisö ja asiantuntijat ovat ottaneet uutuuden vastaan hieman ristiriitaisin tuntein. Yleisesti ideaa pidetään hyvänä, mutta kaikki eivät usko Applen pystyvän tunkemaan kiilaa Segan, Nintendon, Sonyn ja 3DO:n miehittämille pelikonsolimarkkinoille.

Pippin-tuotteita odotetaan markkinoille kesän aikana.

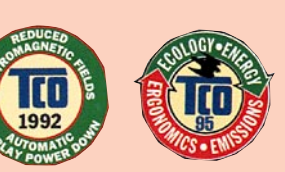

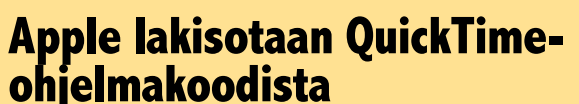

Viime vuoden lopulla Apple ilmoitti nostavansa kanteen Canyon-nimistä ohjelmistotaloa vastaan. Canyon oli auttanut Applea QuickTime-järjestelmälaajennuksen toteuttamisessa ja Applen mukaan Canyon oli käyttänyt osaa tuotesuojatusta QuickTime for Windows -koodista Microsofin Video for Windows -laajennuksen toteuttamiseen. Helmikuussa Apple ilmoitti liittävänsä Microsoftin ja Intelin vastaajiksi Canyonin

rinnalle.

Apple syyttää yrityksiä digitaalisessa muodossa olevan elokuvan kiihdyttämiseen rakennettujen usean tuhannen ohjel-

### marivin kopioimisesta. rehellisin keinoin."

Applen edustajan David Nagelin mukaan Applen on suojeltava johtavaa asemaansa multimediamarkkinoilla ja aseman saavuttamiseksi tehtyjä investointeja: "Emme voi vain katsoa kuinka tutkijoidemme työn hedelmät poimitaan kypsinä epä-

leet Sonyn kirjoittimet loppuivat melkein heti.

#### **Väriputkia Hitachilta**

Hitachi tuo markkinoille kaksi uutta värinäyttöä, joiden hinnat ovat hyvin kohtuulliset. Molemmat ovat monitaajuusnäyttöjä, toisin sanoen ne pys-

400 x 400 pisteen tuumatarkkuudella sekä A4- että A3-kokoisille tulosteille.

Keskisuuriin yrityksiin suunnattu XJ170 tulostaa A4-tulosteita 400 x 400 pisteen tuumatarkkuudella ja suurempia 400 x 200 pisteen tuumatarkkuudella.

Lisätietoja: EFI, puh. +44- 181-476 7676, fax +44-181-476 7636.

#### **CD-tallentimet halpenevat**

CD-ROM-kirjoitusasemat halpenevat reilusti vielä tämän vuoden aikana. Jo tämän kevään aikana moni valmistaja tuo markkinoille selvästi, jopa 70 – 80 prosenttia aikaisempaa halvempia CD-kirjoittimia. Hintataso tulee asettumaan 10 000

markan molemmille puolille. Edullisemmat asemat mahdollistavat useammille käyttäjille omatekoiset CD-ROM-levyt, varmistukset ja vaikkapa CD-levyn tehdasmasterlevyn tekemisen. Kysyntä asemille on kova, sillä ne lähes viedään myyjien käsistä. Esimerkiksi helmikuun lopussa maahan tultyvät esittämään monia eri resoluutioita.

15MVX Value 15 tuuman näytön maksimierottelukyky on 1280x1024 pistettä. Näyttö pystyy 1024x768:n pisteen resoluutiolla 64 hertsin virkistystaajuuteen. Kuvaputken pistekoko on 0,28 mm.

20 tuuman 20MVX Value näytön maksimierottelu on sama kuin pienemmän, mutta vir-

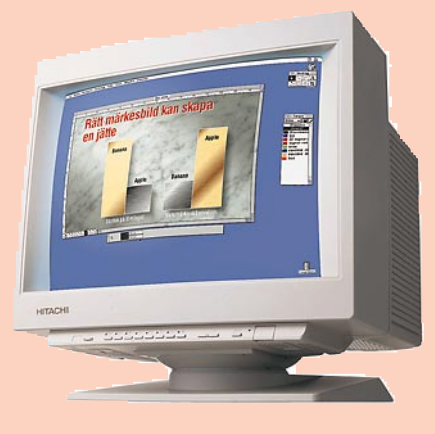

kistystaajuus voi tällöin olla jopa 77 hertsiä. Näytössä on myös värilämpötilan säätömahdollisuus.

Molemmat näytöt täyttävät säteilyn osalta MPR II -vaatimukset ja energian kulutuksen osalta Enery Star-, VESA ja DPMS-normit.

15 MVX -näytön hintaluokka on noin 3000 markkaa, 20 MVX näyttö maksaa noin 10 000 markkaa. Lisätietoja antaa Hitachi Sales Scandinavia Ab Finland (HSSA Finland), puh. (918) 752 7804, fax (918) 751 5273.

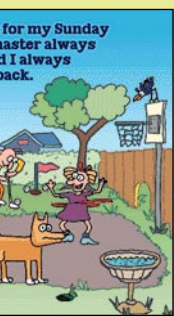

**TCO-hyväksynnän saaneen tuotteen tunnistaa näistä logoista.**

**Hitachin uudet 15 ja 20 tuuman monitaajuusnäytöt ovat edullisia. 15 MVX maksaa noin 3000 markkaa, 20 MVX maksaa noin 10 000 markkaa.**

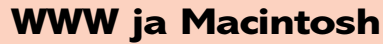

**Osoitteita World Wide Web -seikkailuun:** [http://akebono.stanford.edu/yahoo/Computers/](http://www.yahoo.com/Computers) **Hyvä hakemistosivu tietokoneista kiinnostuneille.**

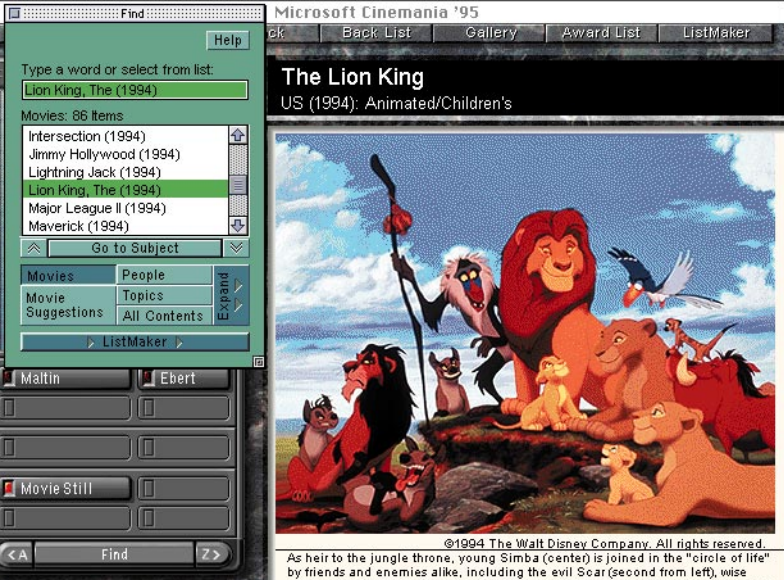

## aboon Rafiki (holding staff), Simba's father Mufasa (top center) and other jungle<br>)easts, in THE LION KING.

## **Pelilautana Macintosh Pelilautana Macintosh**

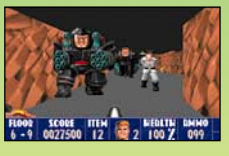

Ohessa esitellyt pelit ovat vain pieni osa Macintoshille saatavista hyvistä peleistä. Tähän on otettu edustavia esimerkkejä eri tyyppisistä

peleistä, sillä kaikkia ei yksinkertaisesti mahdu esittelemään yhdellä kertaa.

#### **Mistä pelejä saa?**

**TEKSTI PETTERI SULONEN**

Macintosh-pelien hankkiminen Suomesta voi olla hankalaa. Jotkut Macintosh-jälleenmyyjät pitävät pienehköä pelivalikoimaa hyllytavarana. Näistä **MacPeople,** puh. (90) 478 8188, on kertonut aikovansa panostaa pelivalikoiman laajentamiseen. **Gaudeamus Data**n, puh. (90) 3484 5470, myymälästä on myös edustava pelivali-

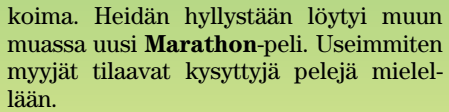

Kokonaan peleihin keskittyneitä maahantuojia on myös, esimerkiksi **Sanura Suomi,** puh. (90) 565 3600. Myös postimyyntiä harjoittava **MacWarehouse,** puh. (90) 506 1355, välittää suuren valikoiman erilaisia pelejä.

Yksi mahdollisuus on tilata pelit itse luottokortilla ulkomaisesta postimyyntiliikkeestä (yhteystietoja löytyy kansainvälisistä Macintosh-lehdistä), mutta ongelmien sattuessa on kuluttajansuoja heikko. Tällöin joutuu myöskin hoitamaan tullauksen ja ALV:n maksun itse.

Tässä esiteltyjen "kaupallisten" pelien lisäksi Macintoshille löytyy valtava valikoima **ShareWare**-pelejä, jotka voi kopioida itselleen **Internetistä** tai esi-

> merkiksi Suomen Macintoshkäyttäjäyhdistyksen ylläpitämästä **AppleGardenista** (modeemilinjat puh. (90) 694 0694, jäsenmaksu 70 markkaa alle 16-vuotiailta

vuodessa).

Pelien hinnat vaihtelevat 150 markan ja 600 markan välillä. CD-ROM-pelit ovat yleensä noin 300 – 500 markan hintaisia.

#### **Piraatit kiinni!**

Pelien laiton kopiointi on valitettavan yleistä. Pelin tekemiseen menee valtavasti työtä, ja tekijät ovat kyllä rahansa ansainneet. Macintosh-pelimarkkinat ovat melko pienet, varsinkin Suomessa, joten piraattikopioiden levittäminen on erityisen turmiollista. Kauppiaat eivät myy pelejä, jos he eivät saa niitä kaupaksi useampia kuin yhden.

Vähävaraiselle pelaajalle löytyy laillinenkin keino saada käsiinsä pelejä: esimerkiksi Macintosh-käyttäjäyhdistysten kautta voi vaihtaa loppuun pelattuja pelejä muiden kanssa. Kun

**Peliohjain FlightStick Pro**

**Macintoshille on saatavissa huippuluokan pelejä enemmän kuin innokkainkaan pelaaja ehtii pelata läpi. Moni PC-peli on julkistettu myös Macintoshversiona ja lisäksi on muutama loistava pelintekijä, jotka keskittyvät ainoastaan Macintoshpeleihin.**

muistaa tuhota kopion itseltään sekä antaa kaiken pelin mukana tulleen materiaalin mukaan, niin kenelläkään ei ole huomauttamista. Esimerkiksi monet seikkailupelit ovat erinomaisia vaihdettaviksi, sillä kun ne on kerran pelannut läpi, niin ne lakkaavat kiinnostamasta.

#### **Pelien valoisa tulevaisuus**

Macintosh-pelien osalta tulevaisuus on valoisa. Moni suuri PC-pelien valmistaja (esimerkiksi Origin Systems ja LucasArts) on alkanut tosissaan panostaa Macintoshpelien valmistamiseen. Eräät niistä (ainakin Domark ja Interplay) ovat jopa panneet pystyyn omat osastot, jotka keskittyvät yksinomaan Macintosh-peleihin. Peliohjaimien valikoima ja laatu paranevat jatkuvasti.

Myös Apple on vihdoin ymmärtänyt pelien merkityksen tietokoneiden maailmassa. Se on alkanut aktiivisesti tukea pelien tekijöitä ja on ilmoittanut julkistavansa **Pippinin**, PowerPC 603-prosessoriin ja huippunopeaan CD-ROMiin perustuvan pelikonsolin. Sitä tulee valmistamaan muun muassa Japanin suurin leluvalmistaja Bandai.

Pippinille tarkoitettujen pelien pitäisi toimia sellaisenaan Power Macintosheissa ja olemassaolevien Macintosh-pelien (ja muiden multimediatuotteiden) sopeuttaminen Pippinille on helppoa.

#### **STRATEGIAPELIT**

Macintoshin pelirintaman vahvimpia aloja on perinteisesti ollut strategia- ja taktiikkapelit. Esimerkiksi **Strategic Conquest** ja **Spaceward Ho!** (Delta Tao Software) ovat erittäin hauskoja, aikanaan uraauurtavia pelejä. Edellisessä taistellaan maailman herruudesta valtaamalla kaupunkeja, jälkimmäisessä taas vallataan linnunrataa. Molemmissa voi pelaamassa olla useampia ihmisiä, joko saman koneen ääressä tai verkossa.

Tuoreita tulokkaita tällä alalla ovat Strategic Simulations Groupin **Warlords II**, Arsenal Publishingin **TacOps**, sekä Atomic Games/Avalon Hillin **World at War** -sarja. Warlords II on viihteellinen ja hauska, TacOps ja World at War taas mahdollisimman realistisia ja huomattavan vaikeita.

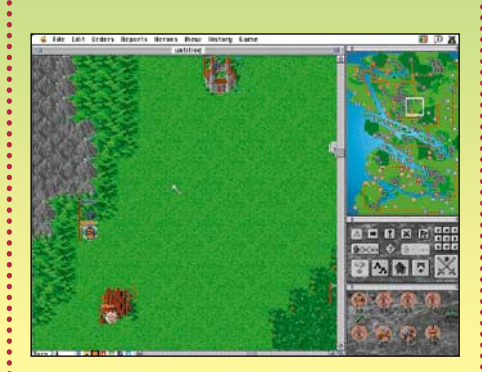

#### *Warlords II*

#### **Vaatimukset: 256 väriä.**

Yksi tuoreimpia sotapelejä Macintoshille on Warlords II, joka on ollut saatavissa PC:lle jo jonkin aikaa. Peli on uusittu täysin Macintoshia varten. Käyttöliittymä on tavattoman sujuva ja täysin Macintoshtyylinen. Peli on melko helppo oppia mutta tarjoaa silti haastetta pitkän aikaa. Peli voi luoda uusia maailmoja rajattoman määrän ja lisäksi voi pelata toisia ihmisiä vastaan.

Warlords II:n kunniaksi on luettava myös, että se toimii kaikissa väri-Macintosheissa alkaen Macintosh II:sta. Se viihtyy kyllä tehokkaassa koneessa. Hitaammilla koneilla vuoron vaihtuminen voi kestää hyvinkin pitkään.

#### **TAISTELU**

**Wolfenstein 3D** oli ensimmäinen 3-ulotteisesti toimiva peli (katso sivu 48). Siinä pelaaja on ikään kuin sisällä maailmassa. Kädessä oleva ase näkyy ruudun alalaidassa, muu osa ruudusta näyttää maailman sellaisena kuin se sankarille näkyy. Nopea grafiikka toi aivan uuden ulottuvuuden pelaamiseen.

Pelin ideana on tutkia ympäristö, ratkaista pulmia ja erityisesti taistella vihollisia vastaan. Macintoshille on nykyään saatavissa tästä lajista Wolf 3D:n lisäksi kolme muuta peliä, **Pathways into** **Darkness**, **Sensory Overload** sekä **Marathon**. Näistä Marathon on tuorein tulokas, ja myös ylivoimaisesti paras.

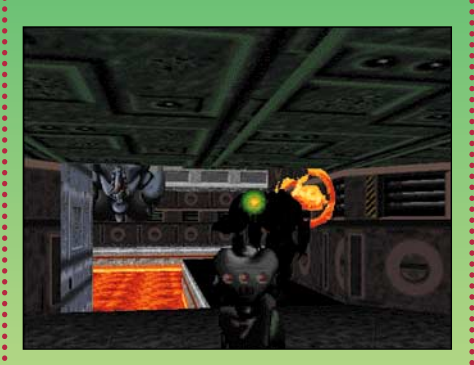

#### *Marathon*

**Vaatimukset: toimii 68030:lla, mutta suositellaan 68LC040:aa tai nopeampaa. PowerPC-optimoitu. Näyttö: 256 väriä, 640 x 480.**

Marathon on teknisesti huippuluokkaa. Se on "aidosti" kolmiulotteinen, toisin sanoen pelaaja voi liikkua ja ampua myös pystysuunnassa ja tason osat voivat mennä keskenään ristiin.

Tasot ovat hyvin monipuolisia kaarevine käytävineen, kierreportaineen, kuiluineen ja hisseineen. "Viholliset" osaavat järjestää väijytyksiä ja ovat muutenkin valitusta vaikeusasteesta riippuen hyvinkin älykkäitä.

Marathonia voi pelata myös verkossa kahdesta kahdeksaan henkilöä keskenään, joko kaikki kaikkia vastaan tai joukkueissa. Verkkopelinäkin Marathon on vertaansa vailla.

Valitettavasti peli vaatii melko nopean Macintoshin. Se on pelattavissa Macintosh IIci:llä, mutta pääsee oikeuksiinsa vasta LC475:llä tai nopeammalla. Power Macintoshilla peli on kerrassaan mahtava.

#### **TOIMINTASEIKKAILU**

Toimintaseikkailussa pelaaja ohjaa ruudulla olevaa hahmoa. Yleensä peliin liittyy kiipeilyä, hyppimistä ja tietysti taistelua. Ensimmäinen tämän lajin Macintosh-peli oli **Dark Castle**. Muita hyviä ovat **Out of This World**, **Prince of Persia I** ja **II** sekä **Flashback**.

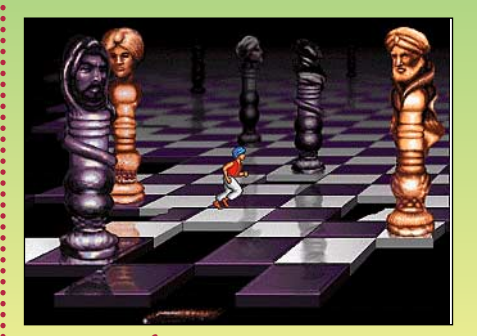

*Prince of Persia I – II* **Vaatimukset: 256 väriä, suositellaan 68030-prosessoria tai nopeampaa.** Jordan Mechnerin luoma Prince of Persia-sarja on erittäin hyvä esimerkki toimintaseikkailusta. Siinä pieni miekka-

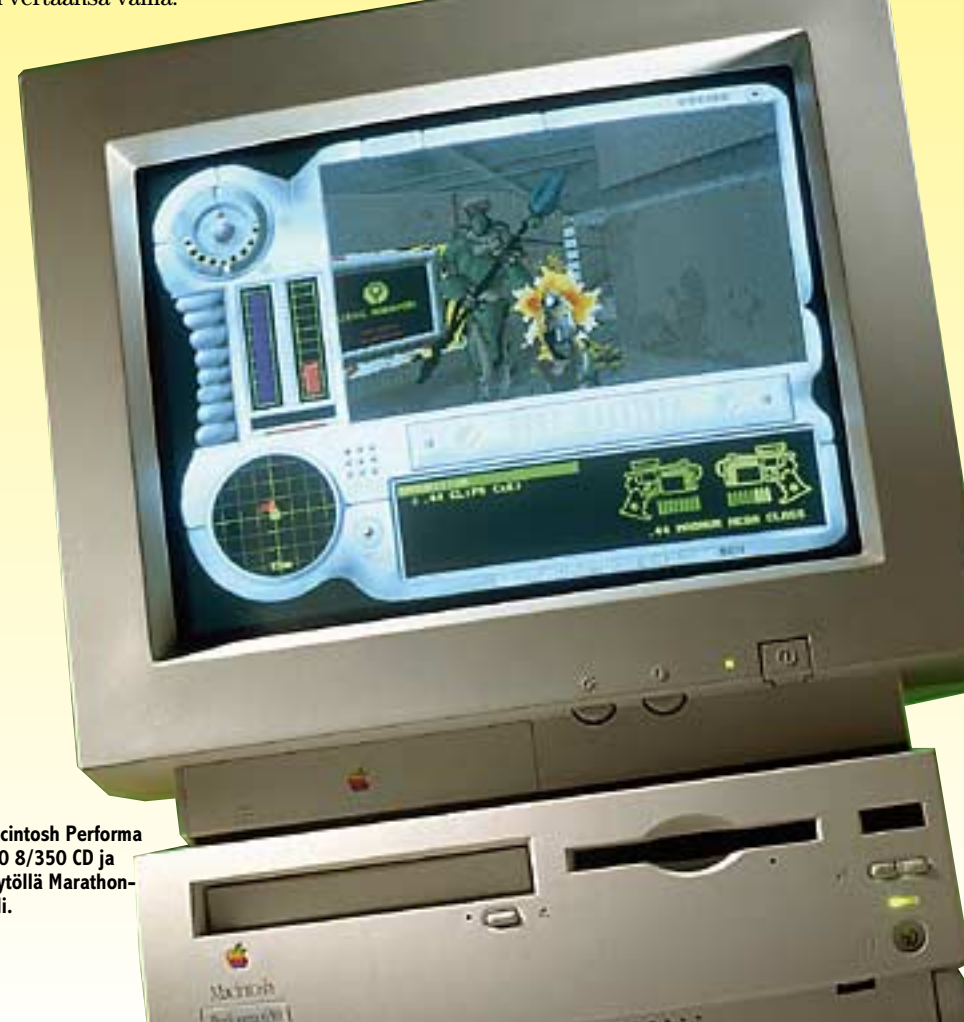

**Macintosh Performa 630 8/350 CD ja näytöllä Marathonpeli.**

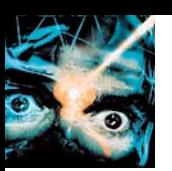

mies tekee tyhjäksi pahan suurvisiiri Jaffarin suunnitelmat.

Toiminta on nopeaa, miekkailu sujuvaa, maisemat värikylläisiä ja kauniita ja musiikkikin, erityisesti osassa II, täydentää tunnelmaa erinomaisesti. Ensimmäisen ja toisen osan välissä tapahtunut kehitys on silmiinpistävää. Toisen osan maisemat ovat paljon monipuolisempia ja hienompia, tehtävät hankalampia ja erilaisia vihollisia on enemmän.

Grafiikka on tosin kutistunut hieman. Se vastaa kooltaan 12 tuuman näyttöä. Tavallisen 640 x 480 pisteen näytön omistajalla näkyy pelin ikkunan ympärillä mustat reunat.

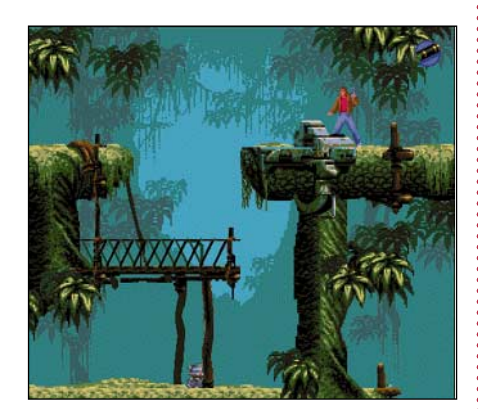

#### *Flashback* **Vaatimukset: 256 väriä, 68030 tai**

**nopeampi. Power Macintosh-optimoitu.** Tuorein Macintosh-toimintaseikkailu on nimeltään Flashback. Se sijoittuu scifiympäristöön. Grafiikaltaan peli on nopeaa ja liikkeet ovat luonnollisen näköisiä. Pelaaja voi esimerkiksi kävellä, juosta, hyp-

piä, kyykistyä, kieriä ja hiipiä. Alun perin peli on tehty PC:lle, ja tämä näkyy hiukan käyttöliittymästä sekä taustagrafiikasta. Flashback on huomattavan vaikea, mutta kiehtova. Erityisesti SciFi:n harrastajat varmasti innostuvat tästä pelistä. He saattavat jopa huomata tiettyjä yhtäläisyyksiä erääseen Arnold Schwartzenegger-elokuvaan.

#### **KUVALLINEN SEIKKAILU**

Kuvallisissa seikkailuissa pelaaja seikkailee erilaisten "huoneiden" läpi, ratkoen tehtäviä ja keräten esineitä. Pelaaminen sujuu useimmiten hiirellä osoittamalla. Tämänlajisia pelejä on paljon, esimerkiksi Sierran **Leisure Suit Larry** -sarja, LucasArtsin erinomaiset **Indiana Jones**- ja **Monkey Island** -sarjat sekä tuore **Star Trek 25th Anniversary** CD-peli.

Moni seikkailupeli vaatii hyvin paljon levytilaa. Siksi ne toimitetaankin usein CD-ROMina. Yksinomaan CD:lle tehtyjä pelejä on monia, esimerkiksi **MYST**, **HellCa**b ja CyberFlixin **Lunicus** ja **Jump Raven**.

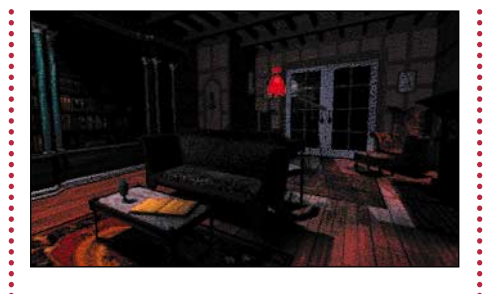

#### *The 7th Guest*

**Vaatimukset: 256 väriä, CD-ROM-asema. Suositellaan 33 MHz:in 68030 tai nopeampi ja tuplanopeus CD-ROM.**

Yksi parhaista CD-seikkailuista on The 7th Guest. Siinä pelaaja on vieraana häijyn Staufin kummittelevassa talossa ratkoen tämän asettamia tehtäviä. Peli on toteutukseltaan huippuluokkaa: jälki on lähes virheetöntä, musiikki tukee juonta kauniisti ja lukuisat animaatiot ovat hienoja.

Erikoista on myös liikkuminen. Se on toteutettu täysin animoidusti, eli tylsien kuvan vaihtumisien sijasta näkyy elokuvallinen siirtymä; ikään kuin pelaaja todella kävelisi talossa. Pelissä on myös käytetty ihmisnäyttelijöitä erinomaisesti.

Animaation runsas käyttö vie paljon tilaa CD:llä. Siksi The 7th Guestin "maailma" on melko pieni – peli tapahtuu kokonaisuudessaan Staufin kummitustalossa. Yksityiskohtien runsaus ja toteutuksen viimeistely korvaa monin verroin tämän piirteen.

The 7th Guestille on tulossa piakkoin jatkoa, nimittäin kahden CD:n peli The 11th Hour.

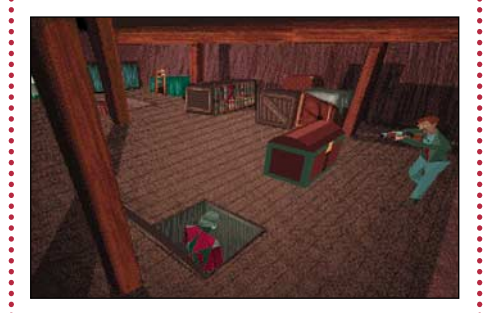

#### *Alone in the Dark*

**Vaatimukset: 256 väriä, suositellaan 33 MHz:in 68030 tai nopeampi.**

Alone in the Dark on uunituore seikkailupeli. Siinä kaikki liikkuvat ja liikuteltavat esineet ja hahmot on toteutettu 3Dmonikulmioilla. Vaikutelma on tehokas. Hahmot liikkuvat aidon näköisesti, niitä voi pyöritellä, ne tulevat lähemmäs ja etääntyvät. Käyttöliittymä on tuotu suoraan PC-versiosta ja on kömpelön puoleinen.

#### *Star Trek 25th Anniversary CD*

**Vaatimukset: 256 väriä, CD-ROM-asema. Suositellaan 68030 tai nopeampi ja tuplanopeus CD-ROM.**

Star Trek 25th Anniversary CD on CD-

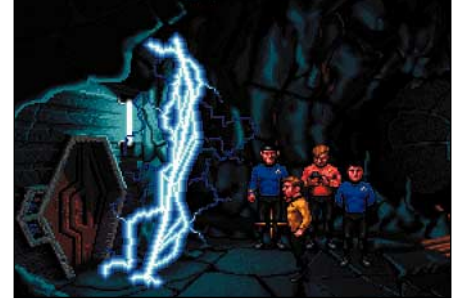

versio pelistä, jossa seikkaillaan kapteeni Kirkin, Spockin, tri McCoyn ja kumppaneiden seurassa tutkimassa outoja uusia maailmoja ihan niin kuin TV:ssä. Alkuperäiset näyttelijät puhuvat pelin repliikit (joita on kuulemma yli 6000). Tämä tehostaa voimakkaasti pelin tunnelmaa.

Myös juonet ja "lavasteet" ovat erittäin uskollisia esikuvalleen. Käsikirjoituksissa on kaikki TV-sarjan elementit alkaen McCoyn ja Spockin välisestä sanailusta. Jopa "He's dead, Jim" kuuluu sopivissa tilanteissa…

Myös avaruustaistelujärjestelmä toimii hienosti ja on jännittävä. Star Trek-faneille tämä peli on varmasti toiveiden täyttymys. Muut saattavat kärsiä pelin kömpelöstä, suoraan PC:ltä tuodusta käyttöliittymästä ja joistakin turhauttavista tehtävistä.

#### **LENTÄMINEN**

Macintoshille on saatavissa useita laadukkaita lentopelejä. Vanhin näistä on Graphics Simulations Corp.:n (GSC) **Hellcats over the Pacific** sekä jatko-osa **Missions at Leyte Gulf**. Hellcats sekä Leyte soveltuvat erityisesti hitaammille Macintosheille.

Yleisesti eniten arvostetaan GSC:n **F/A-18 Hornetia**. Muita kunniallisia pelejä ovat Electronic Artsin **Chuck Yeager's Air Combat** sekä Domarkin **Flying Nightmares** ja **Out of the Sun**. Jälkimmäiset tosin toimivat melko hitaasti Power Macintoshia hitaammilla koneilla. Flying Nightmaresissa on huono, suoraan MS-DOSista tuotu käyttöliittymä.

Kaikki lentopelit ovat ratkaisevasti hauskempia, jos niitä pelataan kunnollisella peliohjaimella.

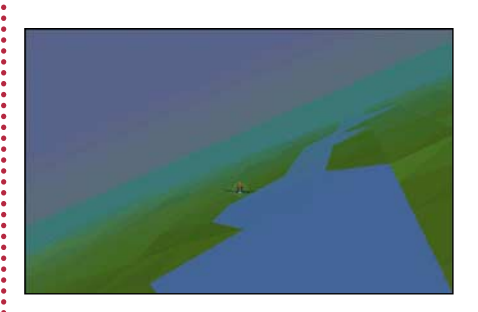

*Out of the Sun* **Vaatimukset: Suositellaan Power Macintoshia, 256 väriä.**

Out of the Sun on Domarkin toinen

#### *Peliohjaimet*

© Erityisesti lentopelien kanssa on paljon iloa kunnollisesta peliohjaimesta. Peliohjaimet ovat melko kalliita, sillä hyvä ohjain maksaa suunnilleen saman verran kuin hyvä peli. Ohjain kuitenkin kannattaa hankkia, koska se tuo lisänautintoa lähes kaikkiin peleihin.

Kaikki Macintoshin peliohjaimet ovat ohjelmoitavia. Se tarkoittaa, että ohjaimelle voi kertoa, mitä kahvan liikuttaminen tai painikkeiden painaminen tekee Macintoshilla: vastaako painike hiiren painiketta vai jotain näppäintä, keskittääkö kahva ruudun vai ikkunan keskikohtaan.

#### **FlightStick Pro**

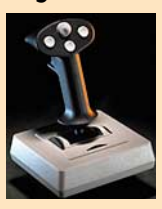

CH Productsin valmistama FlightStick Pro on huippuluokan ohjain, joka on nykyään saatavilla myös Macin-

toshille. Sen suunnittelija, Chuck Hayes, on koulutukseltaan lentäjä ja on aikaisemmin toiminut lentokonesuunnittelijana.

FlightStick Pro on ergonomialtaan erinomainen, tukevan oloinen ja kestävä. Siinä on kolme peukalopainiketta, liipasin, kahdeksaan suuntaan kallistuva kytkin sekä jalustassa pyörä, joilla voi säätää esimerkiksi lentokoneen kaasua. Lisäksi

siinä on kaksi pienempää pyörää, jolla voi säätää paikkaa, johon ohjain keskittää. Ensisijaisesti tämä on tarkoitettu kalibrointiin, mutta sitä voi myös käyttää lentopeleissä niin sanotun trimmin säätämiseen.

FlightStick Pro soveltuu nimensä mukaan erityisen hyvin lentopeleihin, mutta toimii erinomaisesti myös muissa. Lisäksi se on (jalustan pyöriä lukuun ottamatta) symmetrinen, eli se sopii yhtä hyvin vasenkuin oikeakätisille.

FlightStick Pro:n huonoin puoli on hinta. Se maksaa lähes 800 markkaa.

Tänä vuonna sama valmistaja tuo markkinoille Macintoshversion Pro Pedalseistaan, polkimista, joita voi käyttää esimerkiksi auto- tai lentopeleissä, sekä Virtual Pilot Pro:sta, joka on rattityyppinen lentoohjain ja sisältää myös kaasukahvan.

#### **JetStick**

FlightStick Pro:n valmistajalta on vastikään tullut halvempi vaihtoehto Macintosh-pelaajille. JetStick on riisuttu versio FlightStick Pro:sta: siinä on vain yksi peukalopainike sekä liipasin. Siitä puuttuu myös kaasupyörä. Se on hinnaltaan huomattavasti FlightStick Pro:ta edullisempi. JetStick sopii erinomaisesti lentopeleihin, mutta painikkeiden vähäisyys kyllä tuntuu esimerkiksi F/A-18

Hornetin tyyppisissä peleissä, jossa toimintoja ja näppäinkomentoja on runsaasti.

#### **ThrustMaster-järjestelmä**

Kaikkein ylellisin (ja kallein) Macintosh-peliohjainjärjestelmä on ThrustMasterin valmistama varustus. Siihen kuuluu kolme osaa: ohjain, kaasu- ja asejärjestelmäosa sekä polkimet.

Kaksi edellistä on tehty oikeissa lentokoneissa olevan mallin mukaan: ohjain on F-4 Phantomista, kaasukahva A-10 Warthogista. Ohjainta voi käyttää myös yksinään tai jommankumman lisälaitteen kanssa. Tuntumaltaan ohjain on hiukan heppoisempi kuin kilpailijansa FlightStick Pro, mutta toisaalta painikkeita on yhteensä niin monta, että järjestelmän avulla on todellakin mahdollista lentää koskematta näppäimistöön.

Ohjain on muotoiltu oikealle kädelle, ja siten sitä ei voi käyttää vasemmalla. Sen käyttöä rajoittaa myös se, että se on suunniteltu nimenomaan lentopeleihin; muihin peleihin se ei taivu yhtä hyvin kuin Flight-Stick Pro tai Gravis Mouse-Stick II.

Hinnaltaan järjestelmä on mitä odottaa saattaa: kokonaisuus maksaa USA:ssa n. 300 dollaria. Vielä fanaattisemmille lentäjille ThrustMaster valmistaa kylpyammeen kokoista ohjaamoa, johon voi kytkeä Mac-

intoshin näyttöineen sekä yllä kuvatut ohjaimet.

#### **Gravis**

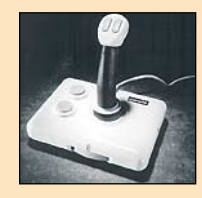

Peliohjaimien markkinajohtaja on Gravis. Viisipainikkeinen MouseStick II on myy-

dyin ohjain, ja ihan toimiva sellainen. Se on rakenteeltaan heppoisempi kuin FlightStick Pro tai ThrustMaster, mutta maksaa selvästi vähemmän, reilut 500 markkaa.

Se on täysin ohjelmoitavissa ja soveltuu siten lähes peliin kuin peliin. Itse ohjain on symmetrinen, mutta sen jalustassa olevat painikkeet ovat vasemmalla puolella, mikä tekee niiden käytön vasenkätiselle vaikeaksi.

Kaikkein edullisin peliohjain (luokkaa 300 mk) on Gravis GamePad, joka muis-

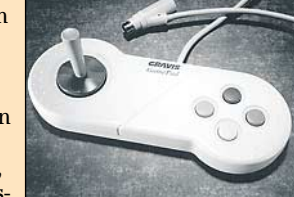

tuttaa pelikonsolien ohjaimia. Siitä ei kuitenkaan ole paljoakaan iloa lentopelien kanssa: tarkka lentäminen on mahdotonta, koska tikulla on vain kahdeksan asentoa. Muihin peleihin se sen sijaan soveltuu varsin hyvin.

Macintosh-lentosimulaattori. Se välttää Flying Nightmaresin pahimmat virheet. Grafiikka on todella hyvää. Maasto on aidosti kumpareista ja se katoaa usvaan, lentokoneita on paljon, sekä vihollisilla että pelaajalla. Myöskin tehtäviä ja alueita löytyy riittävästi toisen maailmansodan kaikilta rintamilta.

Pelin suurin varjopuoli on se, että se vaatii todella paljon tehoa. Lähellä maata peli hidastuu hiukan jopa Power Macintosh 8100/80:llä ja 68040-pohjaisilla Macintosheilla meno on paikoitellen jo tuskallista. Hitaammilla Macintosheilla on tätä peliä turha edes kokeilla.

#### *F/A-18 Hornet*

#### **Vaatimukset: Suositellaan 68030:a tai nopeampaa.**

Graphics Simulations Corporationin F/A-18 Hornetia pidetään yleisesti parhaana Macintosh-lentopelinä. Sen lentotuntuma on erinomainen, grafiikka hienoa ja nopeaa kaikilla vähintään IIci:n tehoisilla

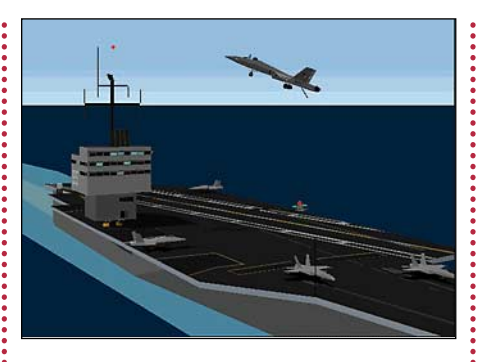

Macintosheilla ja tekninen toteutus erinomainen.

Isoimmat puutteet löytyvät tehtävistä. Jotkut niistä ovat hivenen epärealistisia ja lisäksi ne ovat aina samanlaisia. Hornetista on tulossa uusi versio, jonka luvataan nostavan grafiikan, realistisuuden ja pelattavuuden aivan uudelle tasolle.

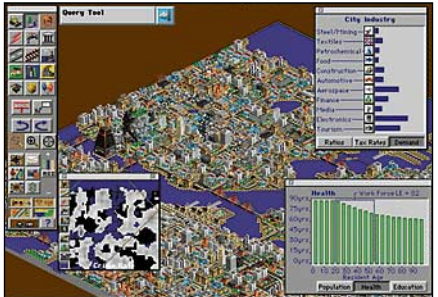

#### *Sim-sarja*

Maxis on luonut sarjan Sim-pelejä, muun muassa **SimCity 2000**, **SimAnt**, **SimEarth**, **SimTown**, **SimLife** ja **Sim-Tower**. Ne jäljittelevät jotakin järjestelmää, jota pelaajan on tarkoitus ohjata.

SimCity 2000 on jo lähes klassikko. Siinä olet kaupungin kaikkivaltias pormestari, tehtävänäsi pitää asukkaat (Simit) tyytyväisinä ja kasvattaa kaupunkia. Työkaluina ovat kaavoitus, verotus ja kunnallistekniikan (poliisi, palokunta, sairaalat, koulut, vesi- ja sähkölaitokset, liikenneyhteydet) rakentaminen.

Tämä ei ehkä kuulosta järin jännittävältä, mutta peli vie nopeasti mukanaan. Tulvat, maanjäristykset, tulipalot, lento- sekä ydinvoimalaonnettomuudet sekä muutama vieläkin villimpi katastrofi pitävät huolen jännityksestä.

Muut Sim-pelit eivät ole onnistuneet pääsemään SimCity 2000:n tasolle.

#### **RÄISKINTÄPELIT**

"Räiskintäpelit" lienevät yksi vanhimmista tietokonepelien lajeista. **Space Invaders** oli näistä ensimmäisiä. Peli-idea on yleensä liikutella ruudulla näkyvää alusta, ampua vihollisia ja kerätä pisteitä ja "lahjoja". Laadukkaita räiskintäpelejä on valtava määrä.

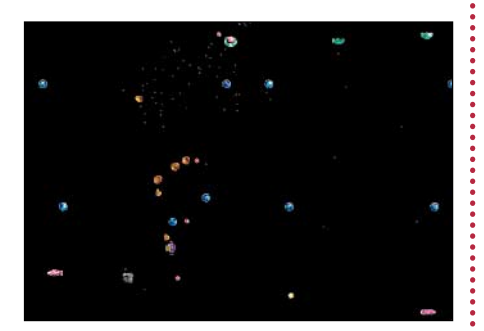

#### *PegLeg* **Vaatimukset: 256 väriä.**

Yksi parhaista räiskintäpeleistä on Changeling Softwaren PegLeg. Ajatus on , mutta toteutus on mallikelpoinen. Peli säilyttää haastavuutensa pitkään, uudenlaista ammuttavaa riittää, äänet eivät käy ärsyttäviksi, ohjelmointivirheitä ei juuri ole ja peli toimii mainiosti kaikilla 256 väriä näyttävillä Macintosheilla vanhasta Macintosh II:sta alkaen. Lisäksi peli on melko edullisen hintainen.

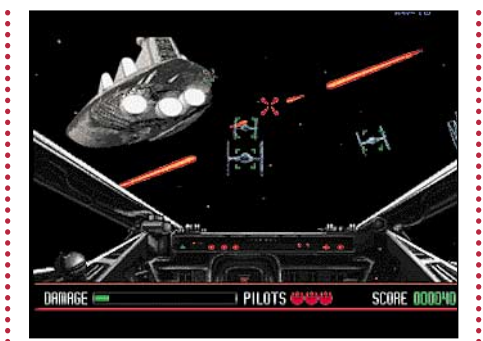

#### *Rebel Assault* **Vaatimukset: 256 väriä, 68030 tai tehokkaampi.**

Hieman toisenlainen räiskintäpeli on Rebel Assault. Se on LucasArtsin CD-peli, joka sijoittuu Tähtien Sodan maailmoihin. Grafiikaltaan ja ääniltään peli on yhtä ilotulitusta. Pätkiä elokuvista on siellä täällä, lasertykit vinkuvat ja tuttu musiikki pauhaa.

Pelin taustana on valmiiksi tehty video, jossa näkyy ammuttavat maalit. Esimerkiksi kun hyökkäät X-siipihävittäjälläsi Star Destroyerin kimppuun, et voi juurikaan ohjata konetta, vaan pystyt ainoastaan tähtäämään ja ampumaan maaliin.

#### *Flipperit*

#### **Vaatimukset: 256 väriä, 640 x 480 pistettä.**

Macintoshille on muutama loistava flipperipeli, kiitos StarPlay Productionsin, jonka ohjelmoijapari on kehittänyt tietokoneflipperien tekemisestä lähes taiteen lajin.

Uusin ja helpoin näistä on nimeltään **Loony Labyrinth**, kaksi vanhempaa ovat **Crystal Caliburn** ja **Eight Ball Deluxe**. Jälkimmäinen on todella vaikea. Se tarjoaa vastusta paatuneillekin flipperin hakkaajille.

#### *Sanasto*

© Pelit ovat nykyään useimmiten hyvin graafisia. Tapa, jolla grafiikka on toteutettu kertoo usein paljon siitä, miltä peli näyttää ja miten se toimii.

#### *• QuickTime*

QuickTime-videota käytetään lähinnä CD-peleissä, esimerkiksi The 7th Guestissä. Siinä pelaajan tekemiset "laukaisevat" ruudulle valmiiksi kuvatun videojakson. Huono puoli on, että videot vievät paljon tilaa – esimerkiksi The 7th Guestin jatkoosa The 11th Hour tullaan toimittamaan kahdella CD-ROMilla.

*• Sprite*

Sprite-grafiikassa on kiinteä tausta, jonka päällä on esineitä, pelaajaa ja vihollisia kuvaavia liikkuvia hahmoja (spriteja). Esimerkiksi Prince of Persiat, PegLeg, Flash-Back ja Star Trek 25th Anniversary CD perustuvat sprite-grafiikkaan.

*• 3D-monikulmio (polygon)*

Polygon-grafiikassa pelaaja liikkuu kolmiulotteisista monikulmioista koostuvassa maailmassa. Useimmat lentosimulaattorit perustuvat 3D-monikulmiografiikkaan. Tämä onkin hyvä tapa saada aidon oloisesti käyttäytyviä esineitä näytölle vaatimatta koneelta kohtuuttoman paljon tehoa.

#### *• Teksturointi*

Teksturointi on uusin, vaikein ja eniten tehoa vaativin grafiikan laji. Se on perustaltaan samanlaista kuin 3D-monikulmiografiikka, mutta jokaiseen monikulmioon on "liimattu" kuva. Esimerkiksi liimaamalla valokuva tiiliseinästä seinää kuvaavaan suorakaiteeseen saadaan aivan tiiliseinän näköinen seinä.

Tällä hetkellä tätä grafiikkaa käytetään lähinnä toimintapeleissä, esimerkiksi Marathon, mutta piakkoin on tulossa muitakin, esimerkiksi lentosimulaatioita. Teksturoinnin käyttö vaatii koneelta roimasti tehoa.

#### *Mikä Macintosh pelikoneeksi?*

© Kaikille Macintosheille löytyy pelejä. Suurin osa uusista peleistä kuitenkin asettaa tiettyjä vähimmäisvaatimuksia koneelle.

Lähes kaikki tämän hetken peleistä vaativat 256 värin näytön, joka on kooltaan vähintään 640 x 480 pistettä, esimerkiksi Applen 14" Color Display tai 15" MultiSync-näyttö. Jotkut pelit osaavat myös käyttää hyväkseen tuhansia tai jopa miljoonia värejä tai suurempia ruudun kokoja.

CD-pelit on useimmiten suunniteltu toimimaan parhaiten tuplanopeusasemalla, esimerkiksi Applen CD300 Plus:lla. Hitaammalla asemalla videoosuudet saattavat nykiä, musiikki katkeilla, ja kuvien vaihtuminen ottaa aikansa.

Mitä koneen tehoon tulee, niin erityisesti lento- ja toimintapelit toimivat sitä paremmin, mitä tehokkaampi kone on. Esimerkiksi Performa 460:n teho ei riitä pyörittämään näitä pelejä täysillä ominaisuuksilla; jotkut pelit (esimerkiksi Marathon) pyörivät sillä suorastaan tuskallisesti.

Tällaisten tehosyöppöjen pelien pyörittämiseen tarvitaan siis 68LC040-pohjainen tai nopeampi kone, esimerkiksi LC 475. Power Macintoshien omistajat voivat olla tyytyväisiä, sillä kiihdytettyjen pelien määrä kasvaa jatkuvasti, ja esimerkiksi Out of the Sun-lentosimulaattori suorastaan vaatii Power-PC:n tuoman tehon.

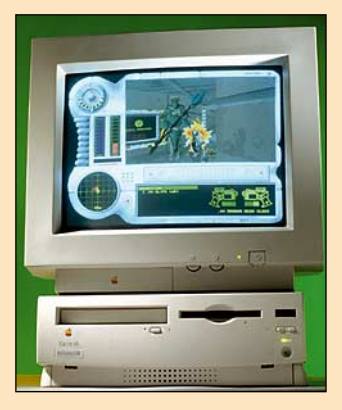

Lisäksi tänä vuonna on tulossa muutama ainoastaan Power Macintoshille tarkoitettu todella hieno peli, esimerkiksi LucasArtsin Dark Forces, Looking Glass Technologiesin Flight Unlimited ja Domarkin Absolute Zero.

Jos valitaan Macintosh yksinomaan pelejä ajatellen, niin kysymykseen tulisi esimerkiksi seuraavanlainen kokoonpano:

Macintosh Performa 630 (LC 630) 8/350 CD tai Power Macintosh 6100/66 8/350, CD, Applen 15" MultiSync-näyttö sekä esimerkiksi CH Productsin Flight-Stick Pro -peliohjain. Kummankin koneen teho riittää kaikkein raskaimpiinkin peleihin, näytöllä näkyy tuhansia värejä reilussa koossa, mutta se pystyy käyttämään hyväkseen myös esimerkiksi F/A-18 Hornetin kykyä näyttää grafiikan tarkempana. **MM**

### **Katoavaista on tietotekniikka**

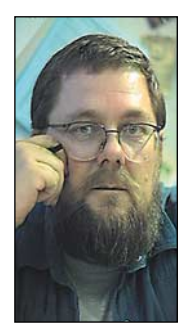

**Jukka Tikkanen on tietokonealan lehtiin kirjoittava freelancertoimittaja**

**O**n se vaan niin väärin, että tietotekniikka vanhe-nee aivan silmissä. Tuskin millään muulla alalla kymmenen vuoden ikäinen laite on jo museokapine. Vasta hiljattain (muutama vuosi sitten) hankittu tehokas tietokonekin alkaa vaikuttaa auttamattoman hitaalta laitteelta.

Konettaan paljon käyttävällä on ennemmin tai myöhemmin edessään laitteiston uusiminen, osittain tai kokonaan. Vanhasta laitteistosta eroon hankkiutuminen voi kuitenkin muodostua odotettua hankalammaksi. Moni kovalla hinnalla koneensa hankkinut kokee järkytyksen kun alkaa tiedustella sen vaihtoarvoa. Joidenkin vuosien ikäisen tietokoneen jälleenmyyntiarvo saattaa olla pudonnut jopa kymmenesosaan alkuperäisestä.

Koneen vaihtoarvo saattaa jäädä niin onnettoman pieneksi, että on viisaampaa keksiä sille muuta käyttöä kuin myydä se pois pilkkahintaan. Kakkoskoneena, kotikoneena tai jonkun muun perheenjäsenen käytössä se saattaa olla vielä aivan omiaan. Kannattaa myös harkita koneen päivittämistä vain tarpeellisilta osin ja hyödyntää vanhan koneen komponenteista kaikki ne, joiden toiminnassa tai suorituskyvyssä ei ole moittimista.

#### **Mennyttä muistia**

Tietokoneen kalleimpia osia keskusyksikön ja näytön ohella ovat muistipiirit ja kiintolevyt. Varsinkin tehokäytössä, kuvankäsittelyssä ja graafisessa työskentelyssä tarvittava useiden kymmenien megatavujen muisti saattaa haukata huomattavan osan koko koneen hinnasta. Ennen tultiin peruskäytössä toimeen muutamalla megatavulla ja 16 megatavua riitti jo todelliseen tehokäyttöön.

Aikoinaan yleiset 256 kilotavun SIMMit ovat nykyisin jo ongelmajätettä ja samoin on käymässä yhden megatavun muistimoduleille. Vanhat muistimodulit eivät enää sovi uusiin koneisiin, joten niiden mahdolliset ostajat löytyvät vain vanhojen koneiden käyttäjistä.

Neljän megatavun muistikampoja uhkaa myös sukupuuttoon kuoleminen, sillä nykyisten koneiden muistinlaajennuspaikkojen määrä on vähentynyt, ja tuntuvaan muistinlaajennukseen tarvitaan yhä suurempia muistimoduuleja. Myydyimpiä alkavat olla 8-, 16- ja 32-megaiset SIMMit.

Valopilkkuna muistinlaajennuskierteessä on se, että nykyisin tehokkaat Macintoshit ja PC-mikrot käyttävät samanlaisia 72-nastaisia muistimoduuleja. Tämä tekee käytetyn muistin myymisen aikaisempaa helpommaksi.

#### **Laihat levyt**

Moni pidemmän aikaa Macintoshiaan käyttänyt on ostanut koneensa varustettuna 40:n tai 80:n megatavun kokoisella kiintolevyllä. Tätä pidettiin aikoinaan riittävänä, ellei peräti runsaana levykapasiteettina. Nyt ainoastaan kaikkein pienimmät, kotikäyttöön tarkoitetut koneet myydään 80-megatavuisilla levyillä. Tehokkaammissa koneissa on 250 – 500 megatavun levy vakiona.

Uudet, jättimäisiksi paisuneet ohjelmat, entistä suuremmat kuva- ja grafiikkatiedostot, sekä lisääntynyt multimedia- ja värityöskentely haukkaavat levytilaa ennen näkemättömällä tavalla. Kun vielä jokunen vuosi sitten muutamien satojen megatavujen levyjä pidettiin suurina, puhutaan nyt useiden gigatavujen levykapasiteetista.

Useimmissa Macintosh-keskusyksiköissä ei ole tilaa kuin yhdelle kiintolevylle. Kun levytila loppuu ja vanhan tilalle ostetaan uusi isompi levy, täytyy vanha pistää hyllylle tai asentaa erilliseen ulkoiseen koteloon SCSI-väylään liitettäväksi.

Vanhan levyn käyttäminen lisälevynä, varastotilana tai varmuuskopiointiin on mainio ajatus. Mutkan matkaan tekee ulkoisten SCSI-liitäntäisten laitekoteloiden kohtuuttoman korkea hinta. Miltei kotelo kuin kotelo maksaa noin tuhat markkaa. Tuntuu hieman hullulta ajatukselta hankkia tämän hintainen kotelo korkeintaan muutaman sadan markan arvoiselle levylle.

Pieni lohtu loppumattomaan kiintolevytarpeen kasvuun on hintojen nopea lasku. PC-koneissa käytettyjen IDE-levyjen hinta laski viimeksi kuluneen vuoden aikana lähes kolmannekseen. Vaikkei SCSI-levyjen hinta ole romahtanut aivan samassa tahdissa, saa tällä hetkellä paljaan 500-megatavuisen SCSI-levyn jopa alle 2 000 markan hintaan.

#### **Laitteet uusiokäyttöön**

Jos vanhalle koneelle, muisteille tai levyille ei löydy käyttöä perhe- tai tuttavapiiristä, voi ne aina viedä esimerkiksi kirpputorille tai myyjäisiin. Nämä lamavuosien myötä uuden suosion kokeneet tapahtumat ovat hauskoja ja hyödyllisiä.

Esimerkiksi Macintosh-käyttäjien järjestämät kirpputorit ovat osoittautuneet suosituiksi ja menestyksekkäiksi tapahtumiksi. Ystävällishenkisen kaupanteon varjossa on tilaisuus osallistua mukavaan sosiaaliseen kanssakäymiseen. Samalla kun toiset pääsevät eroon tarpeettomiksi käyneistä laitteistaan, tarjoutuu toisille tilaisuus tehdä elämänsä löytöjä.

Jos ei kehtaa tai halua myydä vanhoja laitteita tai ohjelmia kirppiksillä, voi aina harkita käyttökelpoisten tavaroiden lahjoittamista yleishyödylliseen käyttöön. Esimerkiksi monet lastentarhat, koulut ja yhteisöt kärsivät kroonisesta raha- ja laitteistopulasta.

Suomi on yhdistysten ja järjestöjen luvattu maa. Useat aatteelliset yhdistykset toimivat hyvin niukoilla määrärahoilla ja niiden toiminta perustuu suurelta osin vapaaehtoistyöhön. Jos jonkin järjestön toiminta sattuu sivuamaan omaa harrastusta tai ajatusmaailmaa, voi itselle tarpeetonta tavaraa tarjota sen käyttöön. **MM**

Muutamalla erikoispiirillä ja ohjelmistolla kokonainen Macintosh-laitteisto liitetään 486 prosessoriin ja saadaan vielä hankalasti laitteistosta riippuvainen käyttöjärjestelmä luulemaan sitä mahdolliseksi.

PC-kortti hyrähtää käyntiin automaattisesti Macintoshin käynnistyessä ja elää omaa elämäänsä sen kotelon sisällä. Molemmat laitteistot voivat ajaa ohjelmiaan toisistaan riippumatta ja käyttää yhteisiä oheislaitteitaan samanaikaisesti.

Laitteisto määritellään Macintosh-puolella PC Setup-säätimellä. DOS:in C: ja D:-kiintolevyiksi varataan halutun kokoiset osat Macintosh-kiintolevyltä. DOS-kiintolevy näkyy Finderissa yhtenä tiedostona, sen voi nostaa työpöydälle ja avata omaan ikkunaansa.

Kahden DOS-kiintolevyn lisäksi Macintoshin kiintolevyltä voi määritellä jaettuja kansioita, jotka näkyvät nekin DOS:issa ja Windowsissa samoin kiintolevyinä.

Levyke- ja CD-ROM-asemat toimivat molemmissa laitteistoissa. Levykkeitä ei voi käyttää yhtäaikaa molemmilta puolilta, mutta ISO 9660-sopiva CD-ROM voi olla samaan aikaan sekä Macintosh-, että PCkäytössä.

Macintoshin sarjaportit toimivat DOS:iin ja Windowsiin päin tavallisien PC-sarjaporttien tapaan. Valitsijalla käyttöön otettu kirjoitin kytkeytyy PC:ssä automaattisesti rinnakkaisporttiin. Tulostaminen onnistuu PostScript-kirjoittimien lisäksi HP:n PCL-ohjauskielellä ja Epson-emulaatiolla.

 $\left| \right|$ 

 $60$ 

Verkkoliitännät toimivat TCP/IP- ja IPX protokollilla Novell ODI-yhteensopivan ajurin kautta. Koska molemmat laitteistot ovat yhtäaikaa käynnissä, Macintoshissa ja Windowsissa ei voi olla samat verkkoprotokollat samaan aikaan käytössä.

PC-näyttönä voi käyttää Macintoshin näyttöä tai sitten erillistä monitoria. Näytönohjain on VGA-sopiva eli se osaa 640x480 tarkkuudella 256 ja 800x600 tarkkuudella 160 väriä ja se tukee kaikkia Applen näyttöjä ja tavallisia VGA- ja SVGA-monitoreja. Kortin näyttöliittimeen kiinnitettävä kaapeli haaroittuu näytön lisäksi PC-sopivaksi peliohjainportiksi.

Ainoastaan näppäimistö ja hiiri on jomman kumman laitteiston hallinnassa. Ohjauksen vaihtaminen tapahtuu näppäimistöltä käyttäjän määrittämällä näppäinyhdistelmällä. Jos käytössä on vain yksi näyttö, kuva vaihtuu samalla monitoriin.

#### **Asennus ja käyttö**

Selkeänä mötikkänä itse kortti on helppo asentaa Power Macintoshin 6100:n korttipaikkaan. Pulmia tulee sen sijaan monitorien kytkentään käytettävien kaapeleiden kanssa. Nelipäinen kaapeli on kahdesti haaroitettu ja toisiinsa sopivat liittimet tuntuvat katoavan joka kerta.

Kortin mukana tulee Microsoftin DOS ja Windows. Power Macintoshin mukana ostettuna järjestelmäohjelmisto on valmiiksi asennettuna. Pelkän

kortin ostaja pääsee hankkimaan omakohtaista kokemusta myös tästä tietotekniikan alueesta. Macintoshin säätimistä löytyvä PC Setup on helppo ymmärtää ja käyttää, mutta varsinaisen PC-ohjelmiston kanssa tuskia voi joutua tuntemaan.

PC-laajennuskortti ei ole yhteensopiva OS/2:n ja joskus tulevan Windows 95:n kanssa. Vika ei ole kuitenkaan laitteistossa, vaan korjaantuu ohjelmistopäivityksellä. Apple ei ole kuitenkaan tehnyt enempää virallista kuin epävirallistakaan ilmoitusta muiden käyttöjärjestelmien tuesta.

Kun Windows on saatu pelaamaan ja kiintolevy jaettua sopivasti, Macintoshin ja Windowsin välillä hyppiminen käy sutjakasti. Laitteisto vaihtuu muutaman sekunnin viiveellä ja nokkela käyttäjä pääsee hyödyntämään yhteen- ja toiseenkinsopivuutta aivan ennennäkemättömällä tavalla.

Macintoshin oheislaitteiden käyttö vaikuttaa PC-laajennuskortin suorituskykyyn. Varsinkin Macintoshin keskusmuistin jakaminen jarruttaa prosessoria, eikä levytoiminnotkaan suju oikean PC:n ripeydellä. Suorituskyky on kuitenkin tavalliseen käyttöön hyvin riittävä.

#### **DOS-Power Macintosh**

Macintoshin kuoreen pakattu PC on mielenkiintoinen kapistus moista yhteensopivuutta haikailevalle. Koneen sisällä PC on siististi katseilta piilossa ja samat oheislaitteet toimivat molempien laitteistojen palveluksessa ilman vastenmielistä kaapeleiden ja ajurien kanssa pelaamista.

Pelkkä eleganssi ei yleensä riitä ostomotivaatioksi. Yhteensopivuus työpaikan muiden tietokoneiden tai käytössä olevien ohjelmistojen kanssa saattaa suorastaan vaatia PC:n hankintaa ja mahdollisuus käyttää molempia laitteistoja lisää myös valinnan vapautta. PC-sovitinkortti rohkaisee osaltaan Macintoshiin siirtyviä, kun yhteensopivuus vanhoihin ohjelmiin ja PowerPC:n riskivoima tulee samassa paketissa.

PC-laajennuskortti toimii ainoastaan Power Macintosh 6100-mallin kanssa. Yhteensopimattomuus lienee pelkästään fyysistä lajia. Kortin luulisi toimivan myös muiden Power Macintoshien kanssa, mutta niiden korttipaikkaan se ei sovi. Toisaalta isompien Power Macintoshien PDS-korttipaikka on jo näytönohjaimelle varattukin. AV-kortilla varustetun 6100:senkin omistaja joutuu tiukan valinnan eteen. Molemmat kortit eivät koneeseen yhtäaikaa mahdu.

PC-sopivuuden voi hankkia joko uuden Power Macintosh 6100:n mukana tai lisävarusteena vanhaan koneeseen. Kortin hinta yksinään on 5000 markan kieppeillä, mikä ei ole toiminnallisuuteen nähden ollenkaan pahasti. Samalla rahalla saa tosin jo melkein oikean 486-klooninkin, mutta suora hintavertailu ei tässä tapauksessa oikein toimi.

Muiden Macintoshien omistajia silmälläpitäen Apple lisensoi PC-korttitekniikkansa amerikkalaiselle Reply Corporationille. Lähitulevaisuudessa PC-kortteja alkaa saada kaikille 040-prosessoriväylällä varustetuille Macintosh-malleille. Power Macintoshit jäivät edelleen Applen hoidettavaksi, mutta muista kuin 6100-malleissa toimivasta kortista Apple suostu puhumaan vielä mitään.

Lisää PC-kortteja lie luvassa jahka PCI-väylällä varustetut Power Macintoshit saadaan kauppoihin. Toisin kuin Nu-Bus-väylässä, PCI-väylän nopeus riittää tälläiseenkin käyttöön ja yleiskäyttöisen liitännän ansiosta sama kortti on sopii kaikkiin keskusyksiköihin. Eiköhän Pentium-versiokin ole samoihin aikoihin jo paikallaan. **MM**

**"Yhteensopimaton"** Macintosh on loistanut juuri yhteensopivuudellaan. PC-levykkeitä ymmärtävä levykeasema on ollut vakiovaruste jo vuosia. Ohjelmien Macintosh- ja Windows-versiot ovat dokumenttiensa osalta yhteensopivia, joten erilaisuus ei välttämättä eristä.

Ohjelmistojen yhteensopimattomuus on edelleen pulma. Intel-käskykannalle ohjelmoidut sovellukset eivät sellaisenaan toimi Motorolan 68kprosessoreissa. Power Macintoshien myötä toisten laiteympäristöjen emulointi ohjelmallisesti sai uutta uskoa, mutta apua todelliseen Windows-tarpeeseen siitä ei Macintoshkäyttäjille tullut.

Ohjelmallisen SoftWindowsin teho ei riitä vakavaan käyttöön ja yhteensopivuudessakin on toivomisen varaa. Nykyinen versio on ainoastaan 286-sopiva ja se ei nykyaikaisille ohjelmistoille piisaa. Tosikäyttöön Apple tuo nyt markkinoille lisäkortin, jossa on aito PC.

#### **Apple PC laajennuskortti/486**

PC-laajennuskortti on itse asiassa yhdelle piirilevylle rakennettu PC-keskusyksikkö. Siitä löytyvät samat keskeiset komponentit kuin normaalin PC:n emolevyltäkin: prosessori, keskusmuisti ja oheislaitteiden kanssa kommunikoinnin hoitavat piirit.

Prosessori on Intelin 486DX2, jonka kellotaajuus on 66 megahertsiä. Teholtaan ja tekniikaltaan se vastaa samannopeuksista 68040:aa eli suunnilleen Quadra 800:n prosessoria. DX2 kertoo, että prosessori on niin sanottu kaksoiskellotettu eli 66 MHz on prosessorin sisäinen kellotaajuus ja prosessoriväylä toimii 33 MHz taajuudella.

486DX2 on PC-maailmassa nykyään alapään malleissa käytetty prosessori. Sen varaan rakennetut merkkimikrot maksavat kymppitonnin verran ja nimettömämmät kloonit muutaman tonnin vähemmän. Keskusmuistia varten kortil-

la on yksi SIMM-laajennus-

paikka, johon sopii 4–32 Mt kokoinen tavallinen muistinlaajennus. Itse kortilla ei ole kiinteästi asennettua keskusmuistia. Kortin SIMM-paikan voi jättää myös tyhjäksi, sillä osa Macintoshin keskusmuistista voidaan varata DOS-kortin käyttöön.

Emokortin päällä omalla pikku kortillaan on Sound Blaster-yhteensopiva äänijärjestelmä. CD-ROM:iin ja Macintoshin kaiutinjärjestelmään kytkettynä se toimii 16 bittistä stereoääntä toistavana äänikorttina. PC-kortin äänikortilla ei voi äänittää, mutta peleille ja multimediaesityksille tuiki tärkeän yhteensopivuuden se tarjoaa moitteetta.

#### **Yhteiset oheislaitteet**

Prosessori ja keskusmuisti on laajennuskortilla, mutta kaikki muu sitten lainataankin Macintoshista. PC-kortti jakaa Macintoshin kanssa kaikki oheislaitteet ja tarvittaessa jopa keskusmuistin.

Välikappaleena Macintoshlaitteiston ja 486-prosessorin välissä toimii PC-laajennus-

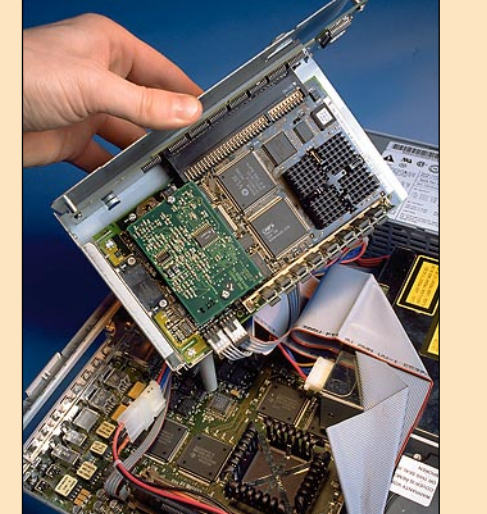

kortti oleva Applen suunnittelema Pretzel-piirisarja, joka käytännössä emuloi koko PClaitteiston. Järjestelmä on huima osoitus Applen osaamisesta.

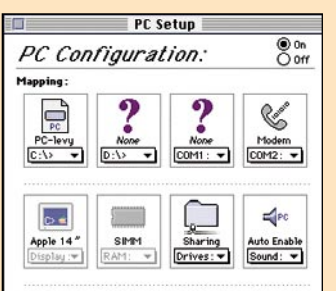

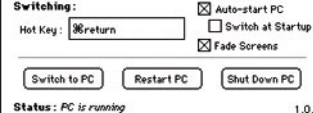

#### **PC laajennuskortti/486**

**Valmistaja:** Apple Computer. **Maahantuoja:** Apple Computer, puh. 9800-28028. **Hinta:** noin 5000 mk. **Laitteistovaatimukset:** Power Macintosh 6100, 12 Mt RAM-muistia, kiintolevy. **Lyhyesti:** 66 megahertsin 486DX2 prosessorilla varustettu PC-laajennuskortti, joka muuttaa Power Ma-

cintosh 6100:n rinnakkain PowerPCja Intel-laitteistoilla toimivaksi monitoimimikroksi.

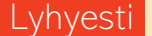

Macintoshin osuus mikromarkkinoista on Suomessa viitisen prosenttia ja muualla parhaimillaankin vain 15% luokkaa. Windowsin ja PC-koneiden valtavirtaa vastaan ei auta taistella. Macintoshin käyttäjien määrää ei kasvateta eristäytymällä, vaan pitämällä ikkunat muuhun maailmaan avoinna.

## **Apple PC laajennuskortti/486**

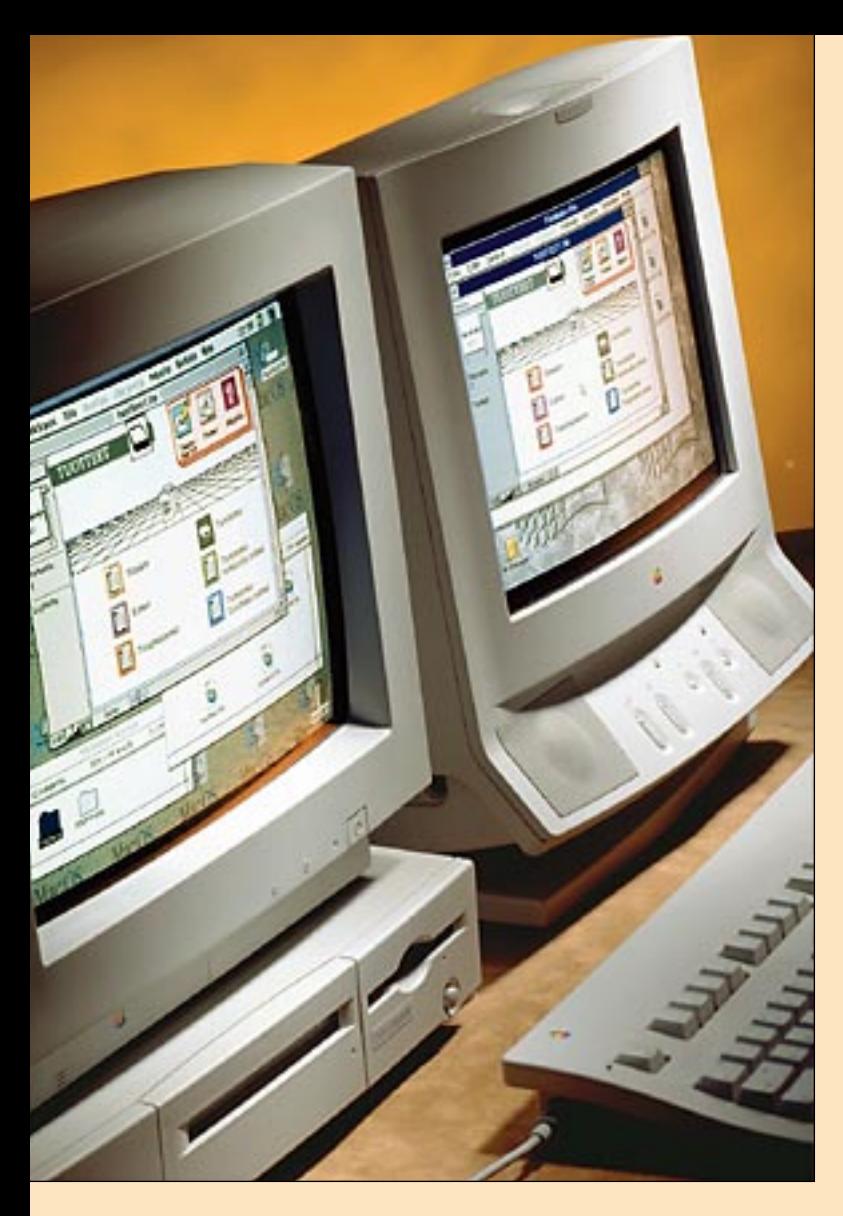

#### **TEKSTI JUHA KANKAANPÄÄ KUVAT TIMO SIMPANEN/FOCAL**

**PC:n kiintolevy näkyy Finderissa yhtenä tiedostona. Jos PC on käynnissä sen kiintolevyn voi avata Macintoshin työpöydälle ainoastaan kirjoitussuojattuna. Macintoshin kiintolevyltä määritellyt yhteiset kansiot toimivat samaan aikaan molemmissa järjestelmissä.**

**PC-laajennuskortti on pakattu massiiviseen metallikehykseen, joka paikalleen asennettuna täyttää Power Macintosh 6100:sen kotelon viimeisenkin vapaan tilan. Itse prosessori on tuhdin jäähdytysrivan peitossa.**

**PC-laitteisto määritellään PC Setupsäätimellä. Toinen sarjaportti on varattu AppleTalkille. Valitsijalla käyttöön otettu kirjoitin kytkeytyy PCpuolella rinnakkaisporttiin.**

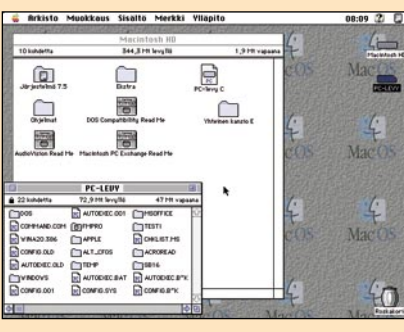

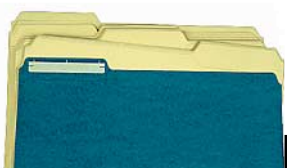

### **KUVATIETOKANNAT VERTAILUSSA**

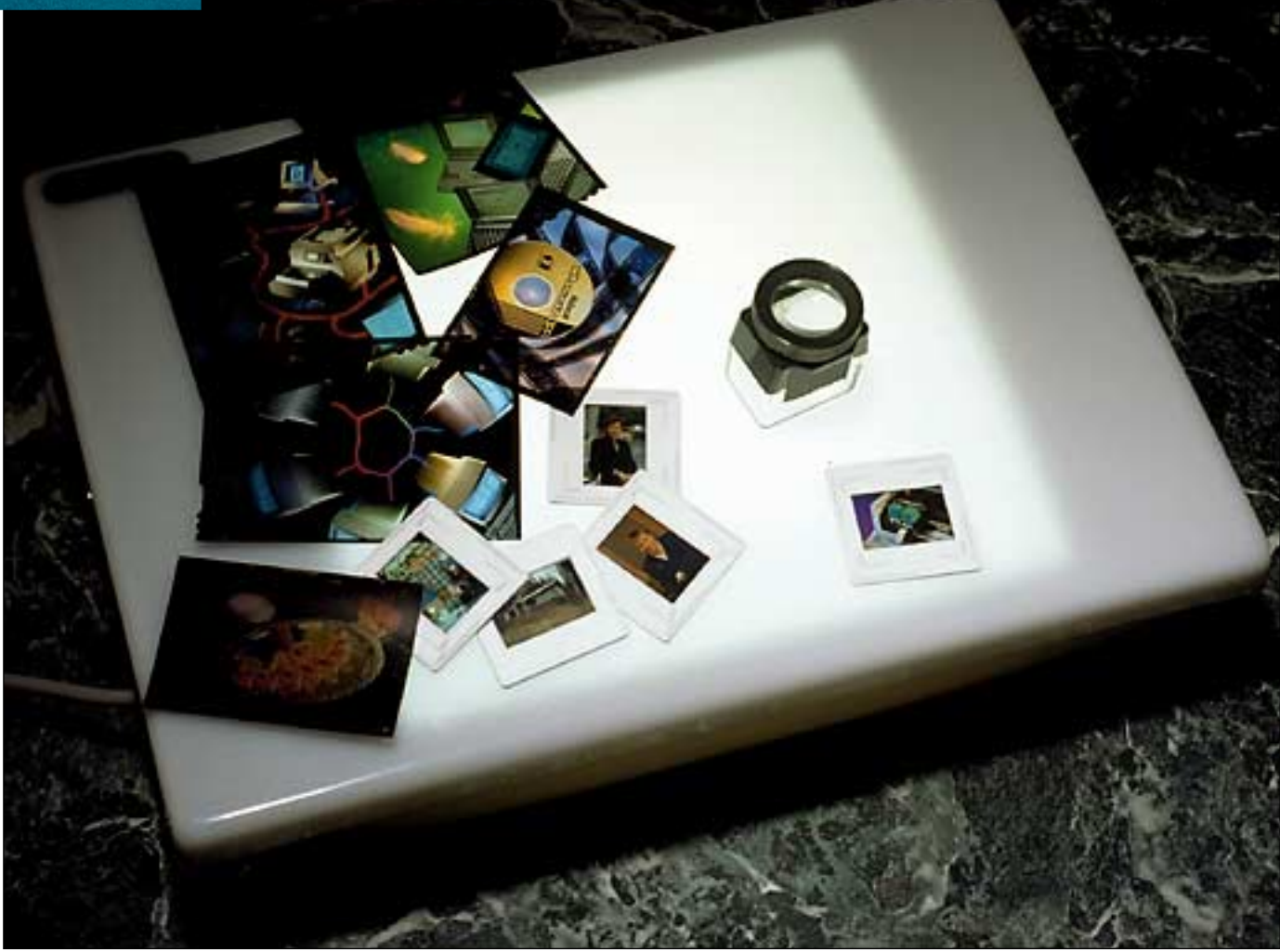

## **TEKSTI HARTTI SUOMELA**  Kuvat ja äänet järjestykseen

**KUVA TIMO SIMPANEN**

**Painotuotteiden ja multimedia-esityksien rakentamiseen tarvitaan paljon arkistoitua kuva-, elokuvaja äänimateriaalia. Ikävä kyllä arkistojen jatkuva laajeneminen tekee julkaisuihin tarvittavien palasten löytämisen yhä vaikeammaksi.**

lietokoneiden kiintolevyt pullistelevat erilaisia tiedostoja, joiden arkistointiin Finderin kansiohierarkia ei<br>tiitä. Tällöin kuvaan astuvat kuvia ja<br>muuta informaatiota sisältävien tiedostoietokoneiden kiintolevyt pullistelevat erilaisia tiedostoja, joiden arkistointiin Finderin kansiohierarkia ei riitä. Tällöin kuvaan astuvat kuvia ja jen arkistointiin ja luettelointiin tarkoitetut kuvasto-ohjelmat, eli niin sanotut kuvatietokannat (image databases/multimedia databases).

Otimme tarkasteluun kuusi markki-

noilta löytyvää kuvasto-ohjelmaa: Cumulus 2.0 (Canto Software), Fetch 1.2 (Adobe), Kudo Image Browser 1.1.2 (Imspace Systems), MediaTree 2.0 (Tulip Software), Multi-Ad Search 3.0 (Multi-Ad Services) ja Shoebox 1.0.1 (Kodak). Kudo Image Browserilla ja MediaTreella ei ole toistaiseksi edustusta Suomessa.

Suomeen tuotavista ohjelmistoista vertailun ulkopuolelle jäi edellä lueteltuja ohjelmia selvästi kalliimpi Pick Bank (Image Recognition Integrated Systems eli I.R.I.S.), jota tuo maahan MacWAREHOU-SE Oy. Saman valmistajan vaatimattomampi ohjelma Pick Librarian, on hinnaltaan verrattavissa vertailun muihin ohjelmiin, mutta se eroaa toimintatavoiltaan niin paljon, ettei sen vertaaminen ollut mielekästä. Ohjelman pikakoe on sivulla 34.

#### **Mitä kuvasto-ohjelmalla tehdään?**

Kuvatietokanta-termi on näistä ohjelmista harhaanjohtava nimitys. Kaikilla ohjelmilla voidaan luetteloida kuvien lisäksi muitakin tiedostoja, kuten sähköisessä muodossa olevia elokuvia, ääniä, julkaisuja ja tekstejä.

Kaikkien kuvasto-ohjelmien toimintaperiaatteet ovat samankaltaiset. Ensiksi ohjelma luetteloi sille osoitetut tiedostot, minkä jälkeen käyttäjät voivat liittää luetteloituihin tiedostoihin niiden sisältöä tai ulkoasua kuvaavia hakusanoja (keywords). Kuvastossa olevia kuvia voi selailla näytöllä pikkukuvina (thumbnails)

T

 $\square$  Not

 $\boxtimes$  and  $\blacktriangledown$ 

 $\Box$  and  $\blacktriangledown$ 

 $\Box$  and  $\blacktriangledown$ 

seyword<br>smart keywords

les w

Delete

 $atches =$ 

finition

keyword list<br>file name

expiration date description

> ारमा Add

file tupe

volume cataloged date<br>modified date

ja selailtavien kuvien joukkoa voi supistaa sopivien hakujen avulla.

Tiedostojen sisältöä voidaan tarkastella ennen niiden käyttämistä sekä itse kuvasto-ohjelmassa että alkuperäisen tiedoston luomiseen käytetyssä ohjelmassa. Ku-

vastosta löydetyt kuvat voidaan tarvittaessa kopioida sellaisenaan julkaisuohjelmiin, tai kuvia käyttäville ohjelmille voidaan välittää niiden sijainti kiintolevyillä.

Yhteen kuvastoon voidaan luetteloida kymmeniä tuhansia tiedostoja, kuvastoja voidaan luoda useampiakin. Suurin osa ohjelmista sallii useamman kuvastotiedoston käsittelyn samanaikaisesti.

Yksityisessä käytössä tai pienissä yrityksissä kuvatietokannoilla on yleensä vain yksi käyttäjä. Useamman työntekijän yrityksissä kuvatietokannoillakin on yleensä useampia käyttäjiä. Jos samoja kuvastoja halutaan käyttää samanaikaisesti, tarvitaan verkkokäyttöä tukeva ohjelma. Monen yhtäaikaisen käyttäjän ohjelmia ovat Cumulus, Fetch ja Multi-Ad Search, joista Cumulus sopii asiakas-palvelin-ratkaisuna (client-server) raskaaseenkin rinnakkaiskäyttöön.

Kudo Image Browser tukee kuvastotiedostojen jakamista verkkoon, mutta verkossa käytettävien kuvastojen tulee olla kirjoitussuojattuja, eli kuvastoihin ei voida tehdä muutoksia. Käytännössä myös Fetchin verkkokäytössä on liian paljon rajoituksia.

#### **Kuvia, elokuvia, ääniä ja tekstiä**

Erilaisia tiedostotyyppejä ohjelmat tunnistavat vaihtelevalla menestyksellä. Valmistajien ilmoittamat listat löytyvät oheisesta tuotetaulukosta. Tiedostotyyppien listaa tarkasteltaessa on huomioitava, että listasta löytyvät ohjelmanimet (kuvissa ja julkaisuissa) tarkoittavat yleensä vain kyseisen ohjelman tiettyä versiota, esimerkkejä ovat FreeHand 3.1 ja Acrobat 1.0.

Tiedostoille voi olla myös muita rajoituksia, esimerkiksi Kudo Image Browser

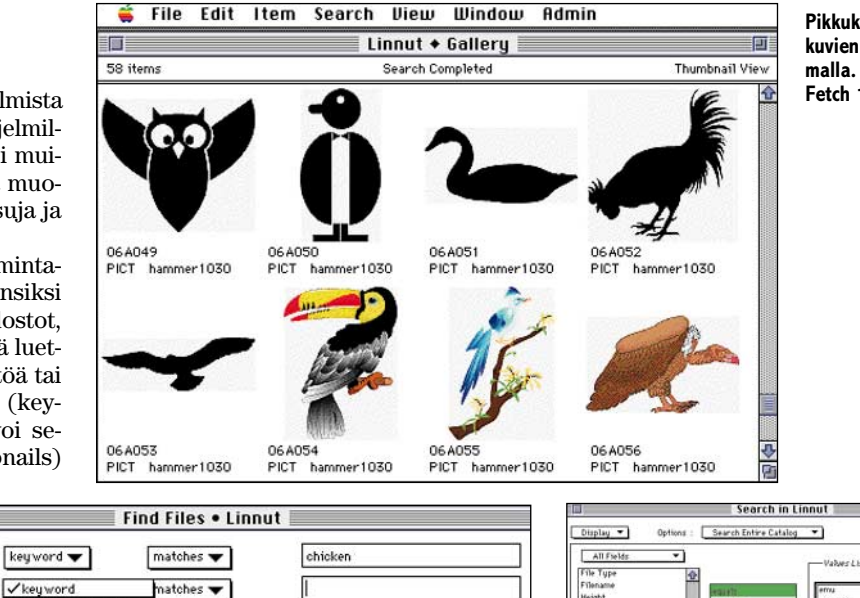

**Pikkukuvat helpottavat kuvien valintaa selailemalla. Esimerkkinä Fetch 1.2.**

 $\overline{\bullet}$  or  $\bigcirc$  and

□ Search found items only Clear Query | Display **Add Query** Overy Link: And **v**  $\Box$  Search all open catalogs Close | Find All | Find

**Suurista kuvastoista sopiva kuvajoukko voidaan löytää erilaisten hakukriteereiden avulla. Multi-Ad Searchissa voidaan kuvia hakea myös hakusanojen synonyymien avulla. Menetelmä toimii vain englanninkielisillä hakusanoilla.**

ei osaa luetteloida GIF- ja JPEG- kuvia, jos niiden mukana ei ole tallennettu pikkukuvaa.

Kaikki ohjelmat tunnistavat Macintosh-ympäristön yleisimmät kuvatiedostot (EPS, PhotoCD, PICT ja TIFF). Shoeboxia lukuunottamatta ohjelmien repertoaariin kuuluu myös joukko muita hyödyllisiä tiedostotyyppejä, kuten GIF, JPEG ja Photoshop.

Tekstiarkiston ylläpitämiseen ohjelmista ei missään nimessä ole, sillä ohjelmat eivät tunnista puhdasta ascii-tekstiä lukuunottamatta mitään tekstitiedostotyyppiä. Ohjelmat eivät myöskään osaa hakea luetteloimiaan tekstitiedostoja sisällön perusteella, ellei käyttäjä ole liittänyt tiedostoihin tarvittavia hakusanoja.

Elokuvatyyppisistä tiedostoista Quick-Time-elokuvat ovat yleisimpiä ja kaikki ohjelmat osaavatkin luetteloida nämä tiedostot. Sen sijaan äänien luetteloimisessa ohjelmissa on jo enemmän eroja. Shoeboxia lukuunottamatta ohjelmat tunnistavat riittävästi erilaisia äänitietostoja. Cumuluksen ongelmana kuitenkin on, ettei se osaa luetteloida äänitiedostoja sellaisenaan, vaan haluaa tehdä niistä ensiksi QuickTime-muotoiset kopiot, jotka ohjelma sitten luetteloi elokuvana.

Osa ohjelmista osaa myös luetteloida tärkeimpien julkaisuohjelmien tiedostoja. Ominaisuus, jolla ei loppujen lopuksi ole kovinkaan paljon käyttöä.

Suppein luetteloitavien tiedostotyyppien valikoima on Shoeboxilla. Luetteloi-

**Shoeboxin hakusanakenttien avulla sopivan kuvajoukon rajoittaminen on vaivatonta. Kenttiin voidaan haluttaessa valita arvoja esimääritellyistä listoista.**

tavien tiedostotyyppien kattavuudessa Fetch, Kudo Image Browser ja MediaTree sijoittuvat keskikastiin. Vertailtavista ohjelmista ainoana MediaTree luetteloi joukon ainoana myös resursseihin tallennut kuvat, äänet, elokuvat ja tekstit.

Monipuolisimmat tiedostotyyppivalikoimat ovat Cumuluksella ja Multi-Ad Searchilla. Molemmilla on hihassaan erikoisuuksia; Cumuluksella Acrobat-, FrameMaker- ja topCAD-tiedostot ja vastaavasti Multi-Ad Searchilla musiikkikappaleet AudioCD-levyiltä.

#### **Hakuja ja selaamista**

Luetteloituja tiedostoja voidaan ohjelmissa tarkastella ja etsiä eri tavoin. Kaikissa ohjelmissa voidaan kuvat levittää pikkukuvina (thumbnails) ikään kuin diat valopöydälle, jolloin haluttujen kuvien löytyminen pienien kuvamäärien joukosta käy joutuisasti.

Pikkukuvanäytöllä luetteloidut tiedostot esitetään tiedoston tyypistä riippuen eri tavoin. Kuvatiedostoista näytetään kuvastoon tallennettu tulitikkulaatikon kokoinen pikkukuva. Haluttaessa voidaan käyttää alkuperäisten tiedostojen mukaan mahdollisesti tallennettuja valmiita pikkukuvia. Elokuvista pikkukuvana esitetään elokuvan alkuruutu. Äänet esitetään kaikissa ohjelmissa tiedoston tyyppiä kuvaavana symbolina.

Luetteloa voidaan useimmissa ohjelmissa tarkastella myös tekstimuotoisena listana. Ominaisuuden olemassaolo on pe-

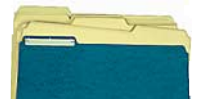

#### **KUVATIETOKANNAT VERTAILUSSA**

rusteltua hitaammissa koneissa. Lisäksi MediaTreessa voidaan tiedostoja järjestellä hierarkkiseksi arkistopuuksi ohjelmaan sisäänrakennetun jäsentimen (outliner) avulla.

Kuvastoon tuotuja tiedostoja voidaan kuvasto-ohjelmissa tarkastella esikatselun (preview) avulla lähempääkin: kuvia luonnollisessa koossa, elokuvia elokuvina ja ääniä Macintoshin kaiuttimen kautta. Tarvittaessa voidaan alkuperäinen mediatiedosto avata sen luomiseen käytetyllä ohjelmalla, mikäli kyseinen ohjelma löytyy tietokoneesta.

Pikkukuvia tai tekstirivejä selaamalla halutun tiedoston löytäminen luettelossa olevien tuhansien tiedostojen joukosta vie paljon aikaa. Siksi tiedostoja voidaan ohjelmissa ryhmitellä eri tavoin. Kuvan sisältöä tai ulkoasua kuvaavat hakusanat ovat yleisin tapa luokitella kuvia ja helpottaa halutunlaisten kuvien löytämistä.

Cumulus, Fetch, Kudo, MediaTree ja Multi-Ad Search käyttävät "luokittelemattomia" hakusanoja: Kuviin vain liitetään niiden sisältöä tai ulkoasua kuvaavia sanoja. Hakusanojen käyttö on parhaiten toteutettu Cumuluksessa.

Shoebox-ohjelmassa luetteloon voidaan määritellä satakunta hakusanakenttää, joille annetaan eri arvoja kuhunkin luetteloituun kuvaan liittyen. Kenttiä voisivat olla esimerkiksi valokuvaaja, kuvatyyppi (mustavalkoinen vai värillinen), kuvan muoto (pysty- vai vaakakuva), lista kuvassa olevista väreistä ja kuvassa olevien ihmisten lukumäärä. Käytännössä Cumuluksen hierarkkisesti ryhmiteltävillä hakusanoilla päästään samaan lopputulokseen.

Valmiita kuvastoja luetteloitaessa on tärkeää, että ohjelma osaa lukea valmistajan kuviin liittämät hakusanat kuvatiedoston resurssiosasta. Tällaisia ohjelmia ovat Cumulus, Fetch, MediaTree ja Multi-Ad Search. Lisäksi MediaTreen avulla voidaan hyödyntää muitakin mediatiedostojen resurssiosasta löytyviä tietoja.

#### **Erilliset luettelotiedostot**

Kaikki ohjelmat kokoavat luettelon erilliseen tiedostoon, eivätkä siis tee muutoksia alkuperäisiin mediatiedostoihin. Yksittäiseen luetteloon mahtuu kuvia ja ääniä kymmeniä tuhansia.

Luettelotiedostot sisältävät pikkukuvien lisäksi kuviin liitetyt hakusanat sekä muut ohjelman mediatiedostoista tallentamat tiedot. Tällaisia tietoja ovat esimerkiksi tiedoston nimi, sijainti, koko ja tyyppi.

Kuvastoa voidaan siis selailla vaikka alkuperäisiä tiedostoja ei olisikaan saatavilla. Tällainen tilanne voi syntyä esimerkiksi luetteloitaessa kuvia useammalta PhotoCD -levyltä. Alkuperäinen tiedosto tarvitaan vasta kuvan lähempää tarkastelua, esimerkiksi esikatselua varten.

Cumulus, Fetch, Kudo Image Browser, MediaTree ja Multi-Ad Search tallentavat kuvastoon tehdyt muutokset, kuten ku-

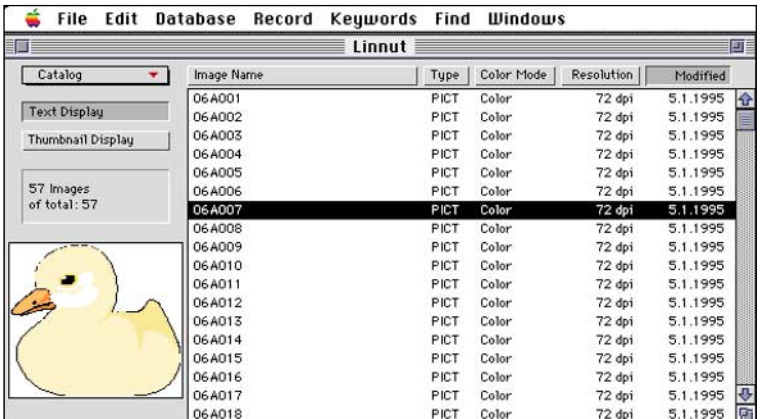

**Useimmissa ohjelmissa luetteloituja tiedostoja voi tarkastella listamuodossa. Esimerkkinä Cumulus 2.0.**

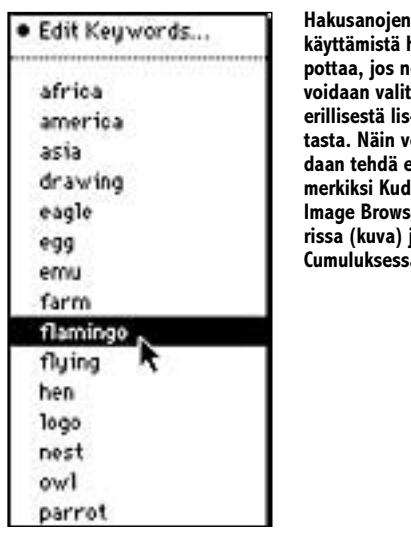

**käyttämistä helpottaa, jos ne voidaan valita erillisestä listasta. Näin voidaan tehdä esimerkiksi Kudo Image Browserissa (kuva) ja Cumuluksessa.**

vien ja hakusanojen lisäykset ja poistot välittömästi luettelotiedostoon. Muutokset ovat välittömästi muiden samaa kuvastoa tarkastelevien käyttäjien nähtävissä ja koneen kaatuessa mitään muutoksia ei menetetä.

Sen sijaan Shoebox tallentaa kuvastoon tehdyt muutokset levylle vasta käyttäjän niin komentaessa. Ohjelman kaatuessa tai sähkökatkon sattuessa tallentamattomat muutokset joudutaan tekemään uudestaan.

Luettelotiedoston koko riippuu luettelossa olevien kuvien määrästä, kuvista tallennetujen pikkukuvien laadusta ja hakusanojen ja selitekenttien määrästä. Fetchin ja Multi-Ad Searchin luettelotiedostot ovat suunnilleen samankokoisia. Näillä ohjelmilla 200 kuvan luettelo vie levytilaa keskimäärin noin 1,5 megatavua. Shoeboxin luettelot ovat parikymmentä prosenttia pienempiä ja Cumuluksen tiedostot ovat taas vastaavasti noin kolmanneksen suurempia.

Todellinen levytilan tuhlaaja on Kudo Image Browser, jonka luettelot ovat kooltaan kaksin-kolminkertaisia Fetchin ja Multi-Ad-Searchin vastaaviin luetteloihin verrattuna.

#### **Tiedostot julkaisuohjelmiin**

AppleScriptin avulla käyttäjät voivat muunnella AppleScriptia tukevia kuvastoohjelmia ja lisätä niihin ominaisuuksia.

AppleScript-ohjelmoitavia ovat vertailun ohjelmista Cumulus, Image Browser, MediaTree ja Multi-Ad Search. Osa Image Browserin ominaisuuksista, kuten käsittämättömän huonosti toimiva "diaesitys" (slide show), on toteutettu scriptien avulla.

Kuvien siirto muihin ohjelmiin, esimerkiksi julkaisu- ja multimediaohjelmiin onnistuu kaikista kuvatietokannoista PICTmuodossa apupöydän avulla. Sen lisäksi Fetchissa, MediaTreessa ja Multi-Ad Searchissa on suora komento alkuperäisen tiedoston sijainnin kopioimiseksi apupöydälle.

Ohjelmien mukana tulee myös vaihteleva joukko laajennuksia, joiden avulla ohjelmat pystyvät vaihtamaan tietoja muiden ohjelmien kanssa vieläkin sujuvammin. Vain Shoebox-ohjelmassa ei ole minkäänlaisia liitäntöjä muihin ohjelmiin.

Kudo Image Browserin erikoisuuksiin kuuluu, että se pystyy tekemään kuvaluetteloista stand-alone -kuvastoja, joita voidaan käyttää ilman kuvasto-ohjelmaa. Muutoksia tällaisiin kuvastoihin ei voi tehdä.

#### **Mikä kuvasto-ohjelmaksi**

Ohjelman valinnassa huomionarvoisia seikkoja ovat lisäksi ohjelman järjestelmävaatimukset, käyttöjärjestelmävaatimus mukaanluettuna. Cumulus ja Media-Tree edellyttävät käyttöjärjestelmäksi vähintään System 7:n.

Vertailun ohjelmista kaksi nousee kokonaisuutena ylitse muiden: Cumulus 2.0 ja Multi-Ad Search 3.0. Ammattimaisen Cumuluksen valtteja ovat selkeys, nopeus, helppokäyttöinen ja tehokas hakusanatoteutus, sopivuus monen käyttäjän työkaluksi ja laaja tunnistettavien tiedostojen valikoima. Pahimpina heikkouksina voidaan pitää huonosti toteutettua äänitiedostojen luettelointia ja ohjelman saatavuutta vain viiden lisenssin erissä.

Multi-Ad Searchin puolesta puhuvat selkeä käyttöliittymä, nopeus, hyvä ohjekirja ja laaja tunnistettavien tiedostojen valikoima. Valitettavaa ohjelmassa ovat ongelmat PICT-kuvien luetteloinnissa, näppäinoikoteiden toimiminen vain yhdysvaltalaisen näppäinjärjestyksen kanssa ja heikkoudet hakusana-ominaisuuksien toteutuksessa.

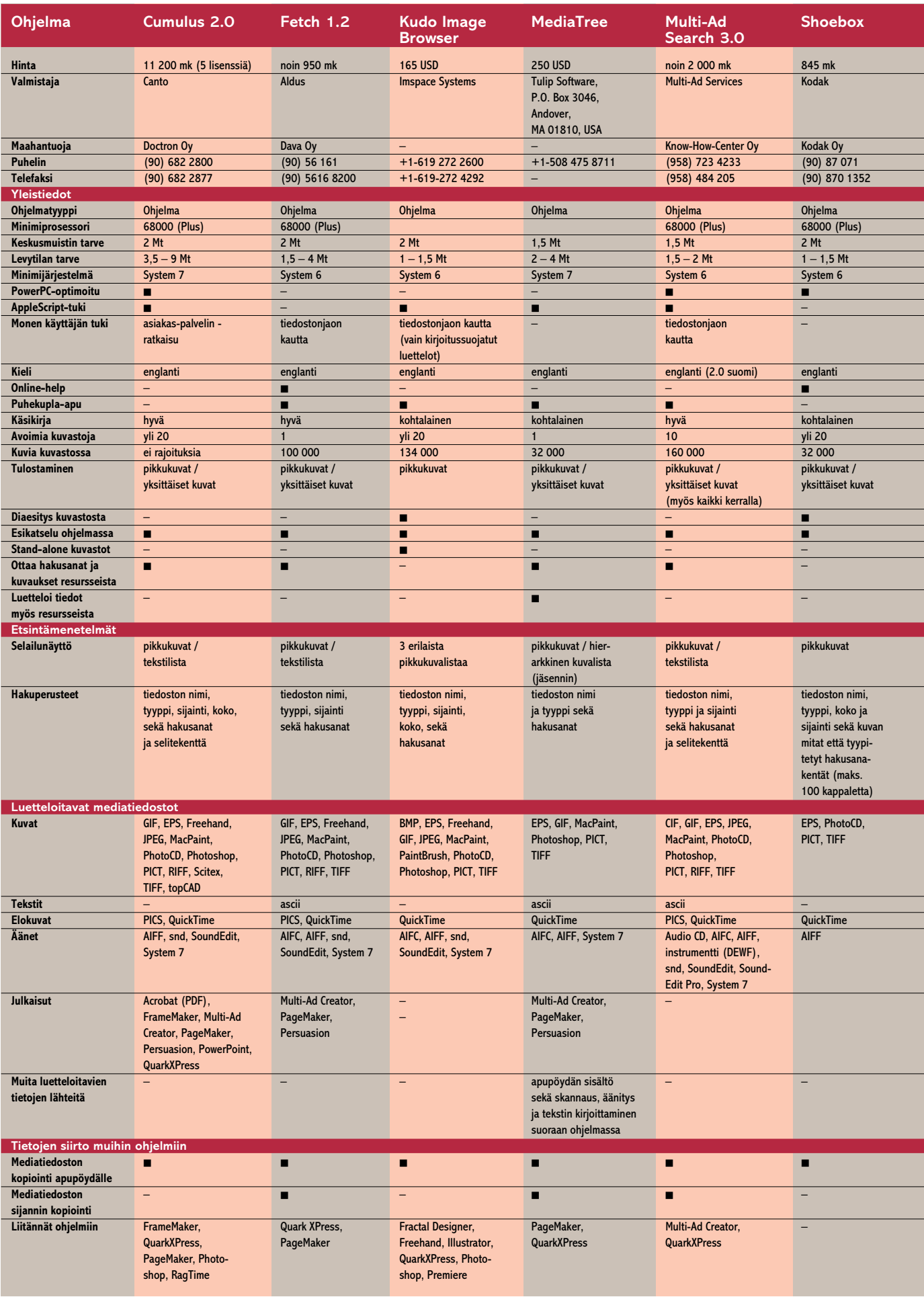

#### Cumulus 2.0

#### **Monen käyttäjän tehokuvasto**

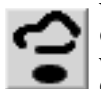

Vertailun ohjelmista saksalaisen Canto Softwaren Cumulus on selvästi vankkatekoisin ohjelmisto. Ohjelmaa voisi kuvata tietokanta-

ohjelmien suunnitteluperiaatteiden mukaisesti mediatiedostojen luettelointiin sovitetuksi ohjelmaksi.

Ohjelma tukee eri tiedostomuotoja monipuolisesti. Miinukseksi on laskettava, että ohjelma ei osaa luetteloida äänitiedostoja niiden alkuperäisessä muodossa. Äänestä on ensiksi luotava erillinen QuickTime-tiedosto, joka sitten luetteloidaan QuickTimeelokuvana.

Luetteloon tuotavista tiedostoista Cumulus tallentaa paljon tietoa, minkä lisäksi tiedostoihin voidaan liittää hakusanoja. Hakusanat voidaan vetää erillisestä listaikkunasta, jolloin vältytään turhilta kirjoitusvirheiltä. Hakusanat ovat ryhmiteltävissä hierarkkisesti, jolloin lista ei missä vaiheessa pääse kasvamaan liian pitkäksi.

Hakuihin voidaan yhdistellä useampia hakuehtoja. Hakujen lisääminen tehdään omituista kiertotietä Find-valikon kautta eikä suoraan hakuikkunasta.

Cumulus on vertailun ohjelmista nopeimpia ja asiakas-palvelin -toteutuksen (clientserver) ansiosta ohjelma on verkkokäytössäkin erittäin nopea. Kuvastojen suojaaminen ja käyttöoikeuksien ylläpito ovat Cumuluksessa paremmat kuin missään muussa verkkokäyttöön tarkoitetussa kuvasto-ohjelmassa.

Cumulus on suunniteltu raskaaseen arkistointikäyttöön. Yksittäisille käyttäjille ohjelma on tuskin järkevä valinta, sillä sitä myydään vain minimissään viiden lisenssin erissä.

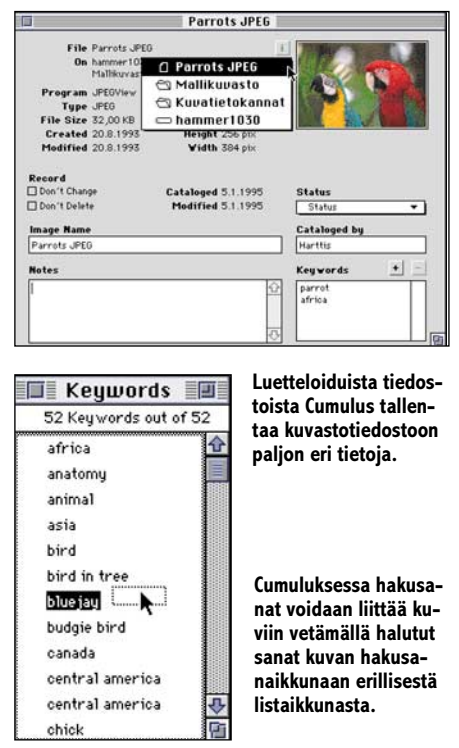

#### Fetch 1.2

#### **Peruskuvasto hienouksitta**

Adobelle Aldus-kauppojen yhteyħ dessä siirtynyt Fetch on ensiesittelystään asti junnannut toiminnallisesti paikoillaan. Silti tunne-

tun grafiikka-ohjelmia valmistava ohjelmistotalon tuotteena Fetch on muodostunut maailmalla eräänlaiseksi kuvasto-ohjelmien perusmalliksi.

Fetchin luettelointitaidot yltävät keskitasolle. Luetteloiduista kuvista ohjelma osaa luoda itse hyvälaatuiset pikkukuvat. Vaihtoehtoisesti voidaan käyttää kuvan mukana tallennettuja pikkukuvia. Tekstien luettelokuvina on tekstin alun sijasta pelkkä symboli, joka ei lainkaan kuvaa tekstin sisältöä.

Kuvien, äänien, elokuvien ja tekstien esikatselu on toteutettu mallikkaasti. Esimerkiksi PhotoCD-kuvien tarkasteluresoluutioiden muuttaminen onnistuu helposti. GIF-kuvien esikatselu ei onnistu ohjelmalla kunnolla. Kuvat näkyvät näytöllä omituisen sävypelkistyksen läpikäyneenä.

Luetteloituihin tiedostoihin voidaan liittää hakusanoja, joita voidaan käyttää tiedoston nimen, tyypin, ja sijaintilevyn lisäksi hakuehtoina. Hakuehtoja voi yhdessä haussa olla maksimissaan neljä. Hakusana-ominaisuuden toteutuksessa on kuitenkin selkeitä puutteita, joista suurin on, ettei hakusanat joutuu kerta toisensa jälkeen kirjoittamaan uudelleen. Virheellisesti näppäilty hakusana saattaa aiheuttaa tärkeänkin kuvan "katoamisen" muiden kuvien joukkoon.

Fetchin luetteloita voi samanaikaisesti käyttää tiedostonjaon avulla useampikin käyttäjä. Verkkokäytössä käyttäjät saattavat kuitenkin helposti tuhota koko luettelon kunnollisen lukituksen puuttuessa.

Fetch on kuvasto-ohjelmana yksittäiskäyttöön sopiva kokonaisuus. Kunhan hakusanojen käyttämistä parannetaan, on Fetch kelpo vaihtoehto Multi-Ad Searchille sekä yksittäisille käyttäjille että keveäksi monen käyttäjän järjestelmäksi.

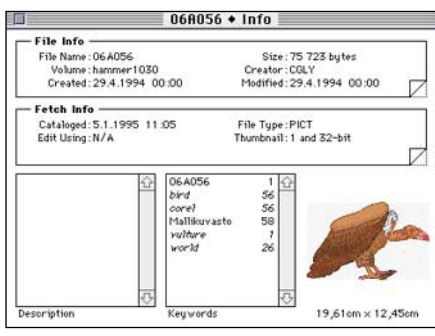

#### **Luetteloon tallennettuja kuvia voidaan tarkastella yksitellenkin.**

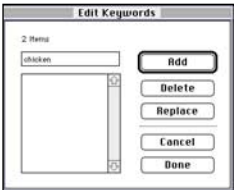

**Fetchin heikkous on hakusanojen käytössä. Hakusanat joudutaan kirjoittamaan aina käsin eikä kuville yhteisiä hakusanoja näytetä.**

#### Kudo Image Browser 1.1.2

#### **Puutteellinen pikkusievä kuvaluettelo**

Imspace Systemsin Kudo Image Browser -ohjelman ulkoasua on viritelty niin huolellisesti, että ohjelman käytettävyys ja toiminnot ovat samalla jääneet liian vähälle huomiolle. Esimerkiksi ohjelman kolmen erilaisen pikkukuvalistan ulkoiset toteutukset ovat tyylikkäitä, mutta hitaammissa koneissa hyödyllinen tekstipohjainen listaus puuttuu.

Kudon tunnistamien tiedostotyyppien lista on keskitasoa. Tiedostoja luetteloitaessa ohjelma ohittaa kaikki GIF- ja JPEG-tiedostot, joiden mukana ei ole valmista pikkukuvaa. Pikkukuvan kanssa ongelmia ei ole.

Hakusanojen syöttäminen luetteloituihin tiedostoihin on helppoa esiin ponnahtavan aakkostetun valikon avulla. Suuriin kuvastoihin hakusanoja kasaantuu kuitenkin niin paljon, että hakusanoja pitäisi pystyä ryhmittelemään jollain tavoin. Nyt hakusanavalikko voi kasvaa liian pitkäksi.

Ohjelmassa on muutamia hauskoja ideoita, jotka eivät kuitenkaan millään tavoin helpota ohjelman käyttöä tai tuo ohjelmalle sen kummempaa lisäarvoa. Yksi tällainen idea on luetteloikkunan alanurkan pikakelain, jonka avulla kuvastoa voi kelata eri nopeuksilla eteen- tai taaksepäin. Hiiren liikkeisiin liiankin herkästi reagoivan kelaimen käyttö vaatii totuttelua.

Kudo Image Browserin luettelotiedostot vievät muiden kuvasto-ohjelmien tiedostoihin verrattuna vähintään kaksi kertaa enemmän levytilaa.

Kudo Image Browserin puutteita korvaa ohjelman taito luoda kuvastoista itsekseen, ilman Kudo-ohjelmaa toimivia kuvastoja. Ohjelmalla ei ole suomalaista maahantuojaa.

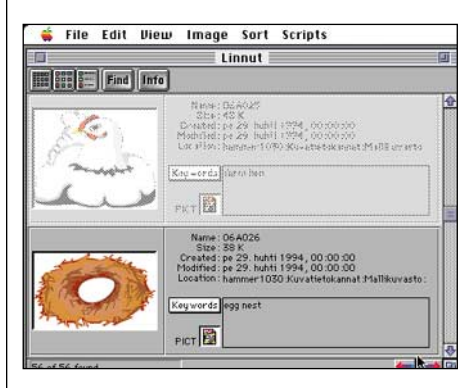

**Kudossa luetteloita voidaan selailla kolmen erilaisen pikkukuvakokoelman avulla. Kuvastoikkunan oikean alakulman pikakelain on monin paikoin kätevä apuväline.**

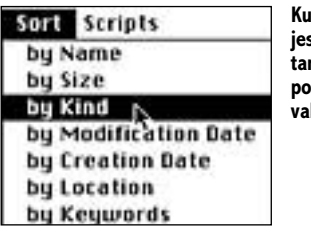

**Kuvien esitysjärjestyksen muuttaminen on helppoa Kudon Sortvalikon avulla.**

MediaTree 2.0

#### **Innovatiivinen, sekava jäsentelijä**

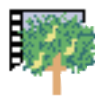

Tulip Softwaren MediaTree ei perusta tiedostojen luokittelemista pelkästään hakusanojen varaan. Kuvat, äänet, elokuvat ja tekstit

voidaan myös luokitella jäsentelijän avulla hierarkkisesti.

Jäsenneltyyn kuvastoon voidaan lisätä rungoksi teksti. Näin jäsentimen avulla voidaan aloittaa esimerkiksi opaskirjan tekeminen kuvia ja tekstiä sopivasti yhdistelemällä. Jäsennin on kuitenkin huonosti toteutettu ja sen käyttäminen on rasittavaa muun muassa tekstin jatkuvan sivuttaissuuntaisen hyppimisen takia.

Yksi MediaTreen heikkouksista on sen sekavuus. Ohjelman käytön oppiminen vie runsaasti aikaa, eikä tottunutkaan käyttäjä ole immuuni ohjelman runsaalle ikkunasekamelskalle. Yhteen kuvastoon liittyviä ikkunoita voi olla auki yhtaikaisesti jopa kymmenen.

MediaTree ei myöskään toimi erityisen luotettavasti. Ohjelma saattaa kaatua täysin yllättäen. Onneksi ohjelma tallentaa kaikki kuvastoon tehdyt muutokset välittömästi levylle.

MediaTree on piristävä poikkeus kuvastoohjelmien joukossa. Ohjelmassa on monia käytännöllisiä ominaisuuksia, mutta kehitystyön aikana ei käyttäjää ja toimintavarmuutta ole huomioitu tarpeeksi. Ehkäpä sitten seuraavassa versiossa. Ohjelmalla ei ole toistaiseksi suomalaista maahantuojaa.

Dutline: "Linnut"

File Edit Dutline Import Ex

#### Multi-Ad Search 3.0

#### **Monipuolinen ja tyylikäs**

Mainosten suunnitteluohjelman, Multi-Ad Creatorin, valmistajan Multi-Ad Search on tasapainoinen kokonaisuus. Ohjelman edellinen versio 2.0 käännettiin suomeksi. Uusin 3.0 versio on saatavilla ainoastaan englanninkielisenä. Ohjelma osaa lukea suoraan Fetch-ohjelman 1.0-version kuvastotiedostoja.

Multi-Ad Search tunnistaa paljon erilaisia tiedostoja. Luetteloinnissa ongelmia tuottaa osa PICT-kuvista, joiden pikkukuvien tilalle ilmestyy kolmirivinen teksti. Ongelmaa ei ollut edellisessä 2.0-versiossa.

Multi-Ad Searchissa kuviin lisätään luokittelemattomia hakusanoja syöttämällä sanat erikseen näppäimistöllä. Englanninkielisiä hakusanoja käytettäessä ohjelman voi pyytää etsimään mukana tulevasta sanastosta kirjoitetulle termille synonyymejä, joista voi valita sopivimman. Synonyymisanastoa voi käyttää myös hakuehtoja määriteltäessä. Suomenkielisten hakusanojen kanssa sanasto ei toimi järkevästi.

Ohjelmaa voidaan käyttää lähiverkossa, jolloin erillinen LockServer-ohjelma on oltava käynnissä jollakin lähiverkossa kiinni olevassa Macintoshissa. LockServerin tehtävänä on tarkkailla yksittäisten kuvastotiedostojen käyttöä verkossa.

Osa näppäinkomennoista ei toimi suomalaista näppäinjärjestystä käytettäessä. Sama vaiva oli jo suomennetussa 2.0-versiossa.

Nopea Multi-Ad Search on kuvasto-ohjelmista sopivin yhden käyttäjän työkaluksi. Tarvittaessa se toimii luotettavasti myös verkossa.

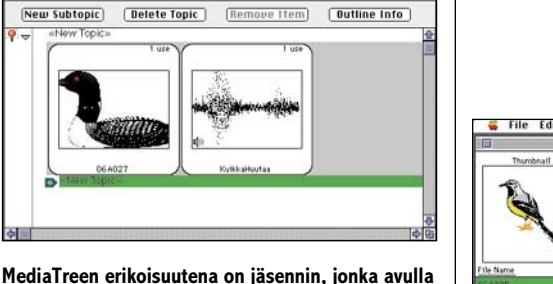

**luetteloituja tiedostoja voi luokitella hierarkkisesti.**

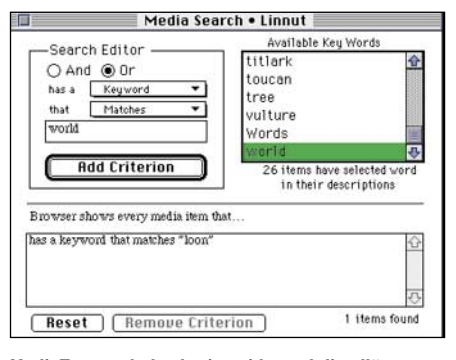

**MediaTreessa hakuehtoja voidaan yhdistellä joustavasti.**

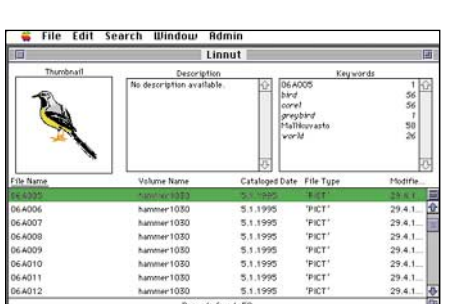

#### **Multi-Ad Searchin listamuotoisessa näytössä luetteloiduista tiedostoista on näkyvissä paljon tietoa.**

**Multi-Ad Searchilla voidaan Quick-Timen avulla luetteloida myös kappaleita Audio CD:ltä.**

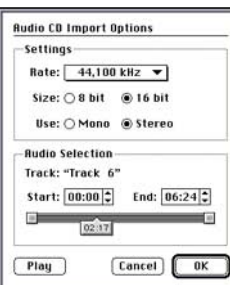

#### Shoebox 1.0.1

#### **Sekava kuvien luetteloija**

 $\bullet$ 

Kodakin Shoebox-ohjelma on yksityiskäyttöön suunnattu kuvien, etenkin PhotoCD-kuvien luetteloija. Kuvastoa voidaan tarkastella ainoastaan pikkukuvina, tekstimuotoista listanäyttöä ei ohjelmassa ole.

Luokittelemattomien hakusanojen sijasta kuvastoon määritellään hakusanakenttiä, joita kuvastossa voi olla reilut 100. Jokaista kuvaa kohden kenttiin tallennetaan kuvaan liittyviä arvoja. Hakusanakenttinä voidaan käyttää esimerkiksi valokuvan ottajaa tai kuvan muotoa (pysty- vai vaakakuva). Huolellisesti ylläpidetystä kuvastosta kuvat löytää näitä kenttiä hakuehtoihin yhdistelemällä erittäin tehokkaasti.

Kenttiin voidaan syöttää tietoja valikoiden avulla, jolloin harmillisilta virhenäppäilyiltä vältytään. Kenttien määritteleminen ja hakusanojen syöttäminen on kuitenkin toteutettu sen verran sotkuisesti, että ohjelman kanssa sinuiksi pääseminen vie aikaa.

Monimutkaisen käyttöliittymän lisäksi Shoebox kärsii muistakin lastentaudeista. Pahimpana kaikista ohjelma kaatuu herkästi ja odottamatta. Pahaksi onneksi Shoebox tallentaa kuvastoihin tehdyt muutokset vasta erillisellä komennolla, jolloin ohjelman kaatuessa tai sähkökatkon sattuessa luettelointityötä saattaa helposti hukkaantua paljonkin. Välitallennuksia kannattaakin tehdä usein.

Shoeboxin erikoisuutena on diaesityksen pitäminen kuvastosta löytyvistä kuvista. Ohjelma voidaan määritellä vaihtamaan mustalla taustalla esitettäviä kuvia esimerkiksi 10 sekunnin välein, jolloin ohjelmaa voidaan käyttää vaikkapa ruudunsäästäjänä.

Kaikenkaikkiaan Shoebox-ohjelmassa on niin paljon toiminnallisia ja käyttöliittymään liittyviä ongelmia, ettei edes ohjelman edullisuus ole riittävä peruste ohjelman suosittelemiseksi kuvien luettelointikäyttöön. **MM**

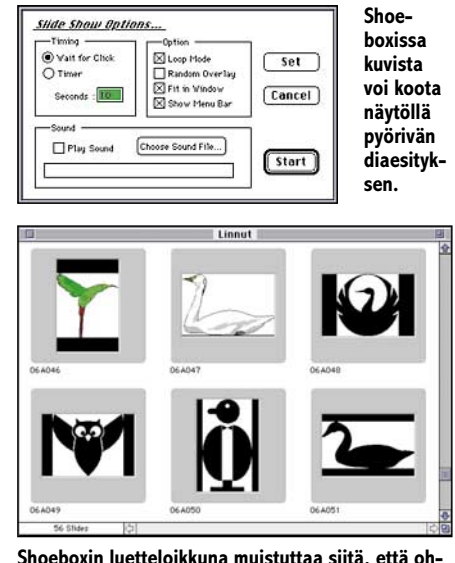

**jelma on valokuvaustuotteisiin erikoistuneen yhtiön käsialaa.**

man tuli foniatrian professoriksi Ouluun 1990 suunnitelmat mukanaan. Puhelaboratorio valmistui vuonna 1993. Tilat rakennettiin sairaalan katolle erilleen sairaalan rungosta.

#### **Tutkittavalle ja tutkijalle helppoa**

Lindholm korostaa, että tärkeintä on edelleen lääkärin potilaalle tekemä kliininen tutkimus. Suurena apuna on äänihuulten kuvaaminen videolle. Samalla lääkäri arvioi, tarvitaanko puhelaboratoriotutkimusta.

Laboratorion puheentutkijoiksi on koulutettu kaksi kuulontutkijaa. Jatkoanalyysit ja erikoistutkimukset tehdään erikseen.

Puhelaboratoriossa potilas on äänieristetyssä tilassa edessään mikrofoni tarkasti määritellyllä etäisyydellä. Kaulalla ovat elektroglottografianturit, jotka rekisteröivät äänihuulten värähtelyä. Yksi perusmittaus kestää 30 – 45 minuuttia. Tarvittaessa mittaukset toistetaan uudelleen sen jälkeen, kun potilas on lukenut voimaakkaalla äänellä puolen tunnin ajan.

Erilaisten äänenkäyttötilanteiden perustutkimusohjelma sisältää kuusi osaa. Liikkeelle lähdetään tavallisesta puheäänestä ja jatketaan lukunäytteellä. Sitten tutkittava pyrkii tuottamaan yhdellä hengenvedolla mahdollisimman pitkän äännön a ja sihinää.

Sen jälkeen haetaan äänialueen ääriviivat. Tutkija antaa kosketinsoittimella malliääniä, joita toistetaan sekä mahdollisimman hiljaa että mahdollisimman kovaa. Puheäänen kuvaaja syntyy, kun tutkittava sanoo paap-pa eri voimakkuuksilla. Lopuksi potilas saa kasvoilleen maskin, jonka kautta mitataan äänihuulten läpi virtaava ilma ja suuontelossa oleva paine.

Puheentutkija seuraa tutkimuksen onnistumista suoraan kuvaruudulta. Tarvittaessa hän voi uusia tutkimuksen heti ja jatkaa vasta sitten seuraavaan osioon.

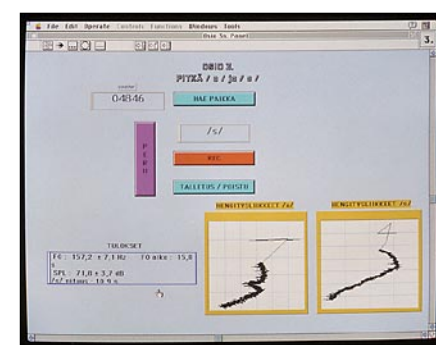

#### **Helppokäyttöisyys on totta**

Foniatrian yksikössä oli jo aiemmin päädytty puheentutkimuksessa Macintoshiin. "Macintosh IIci:n korttipaikat eivät riittäneet uuteen puheentutkimusohjelmaan, joten jouduttiin hankkimaan uusi kone. Valitsimme Macintosh Quadra 950:n, joka tuolloin, vuonna 1992 oli tehokkain", kertoo diplomi-insinööri **Kari Haataja**. Hän teki puhetutkimukseen tarvittavan ohjelman.

"Ohjelmisto on rakennettu National Instrumentsin LabVIEW-ohjelmalla. Sen graafisessa ohjelmointiympäristössä on mahdollista tehdä helppokäyttöinen ohjelma ja itse ohjelmointityö on yksinkertaista. Ohjelma täydentyy vaivatta tutkimusten vaatimusten mukaan. Lisäksi ohjelmaan kuuluu valmiina funktioita, joilla laajennuskortteja pystytään käskyttämään", Haataja kertoo.

**P** uheentutkimuslaboratorio parantaa<br>
mahdollisuuksia tehdä oikea diag-<br>
noosi ja auttaa hoidon suunnittelus-<br>
sa ja seurannassa. Se nalvelee myös muimahdollisuuksia tehdä oikea diagnoosi ja auttaa hoidon suunnittelussa ja seurannassa. Se palvelee myös muita lääketieteen erikoisaloja ja tarjoaa mahdollisuuden hoitojen ja leikkausten objektiiviseen arviointiin.

Tavoite oli tehdä helposti hallittava tutkimusympäristö, jossa puheentutkijoilla ei tarvitse olla tietoteknistä koulutusta. "Ohjelma on toiminut hyvin. Hiiren kanssa toimimalla puheentutkijat ovat selvinneet tutkimustilanteesta sujuvasti", Lindholm toteaa.

Ohjelma ohjaa nauhoituksessa käytettävää nauhuria ja mikrofoniyhteyttä tutkijan ja tutkittavan välillä, jolloin tutkija voi keskittyä potilaan ohjaukseen. Samalla virheiden määrä minimoituu. Esimerkiksi nauhoituksen käynnistyessä mikrofoniyhteys katkeaa itsestään, jolloin äänieriössä oleva puhekaiutin ei aiheuta häiriöitä.

Eri mittaussignaalit tallennetaan samanaikaisesti, mutta niitä voidaan tarkastella erillisinä tai kokonaisuuksina. Ohjelma laskee osan tutkimustulokset välittömästi. Mikäli jokin tutkimus täytyy uusia, nauhalle ei jää vanhoja nauhoitteita. Näin mahdolliset jatkoanalyysit tehdään oikeasta aineistosta.

Quadra 950:n NuBus-korttipaikat ovat ahkerassa käytössä. Kaikkiaan järjestelmässä on viisi National Instrumentsin valmistamaa korttia. NB-A2100 kortti on audiokortti. NB-DMA-kortti kontrolloi muistinhallintaa, ja nauhuria ohjataan GPIB-väylällä. NB-DSP hoitaa signaalinkäsittelyn ja NB-MIO-16 on tiedonkeruukortti.

#### **Mitä uusi tutkimusväline antaa**

Lindholm korostaa, että äänihäiriöissä lääkärin ja puheterapeutin tekemä arvio pitää yleensä paikkansa. Siitä ei kuitenkaan jää tutkimustuloksia seuraavaa kertaa varten. Nyt puheentutkimuslaboratoriosta saadaan mittaustuloksia, joita voidaan verrata eri kerroilla.

"Järjestelmämme kehittyy koko ajan. Etsimme niitä tekijöitä, jotka todella erottavat häiriöisen äänen normaalista. Tämä kehitystyö on hidasta", Lindholm toteaa. Hän muistuttaa, ettei laboratoriosta koskaan tulla saamaan valmista diagnoosia.

Ennen puheentutkimusohjelman kehittämistä Lindholmin ainoa kokemus tietokoneesta oli golfin peluu. "Kun Haataja teki ohjelmaa, istuin katsomassa olkapään yli. Nyt tiedän miten ohjelma toimii, mutten hallitse ohjelmointia", Lindholm kertoo.

Kehitystä haittaa teknisen tukihenkilön puuttuminen, sillä Haatajan tehtävä oli vain määräaikainen. "Saamme Haatajalta vieläkin silloin tällöin teknistä apua. Muuten olemme kehittäneet puheentutkimuslaboratoriota käytännön opettamana. Tekemällä oppii", Lindholm toteaa. **MM**

#### **Mitä foniatriset häiriöt ovat**

Foniatrisilla häiriöillä tarkoitetaan viivästynyttä kielen ja puheen kehitystä, äänihäiriöitä, äännevirheitä, lasten kuulovammoja, änkytystä, lukemisen ja kirjoittamisen häiriöitä sekä lasten ja aikuisten puhehäiriöitä.

Äänihäiriöpotilaat tulevat foniatrian poliklinikalle lääkärin lähetteellä. "Tavallisimmin potilas on ammatikseen ääntään käyttävä, opettaja tai vaikkapa näyttelijä. Apua lähdetään hakemaan, kun ääni ei enää kestä runsasta käyttöä, vaan rasittuu ja käheytyy", kertoo apulaislääkäri **Päivi Lindholm** Oulun foniatrian yksiköstä.

Äänihäiriöiden syynä voivat olla erilaiset elimelliset muutokset kurkunpäässä, kuten tulehdukset, vammat, leikkausten jälkitilat tai hermohalvaukset. Häiriön voivat laukaista myös liiallinen tai epätarkoituksenmukainen kurkunpään käyttö, heikentynyt psykofyysinen kunto, haitalliset ympäristötekijät kuten melu tai huono ilman laatu sekä psykososiaalisista tilanteista johtuva stressi.

#### **Oulu edelläkävijä**

Puhe- ja äänihäiriöihin eli foniatriaan eri-vat poliklinikka ja 15-paikkainen lastenkoistuneita yksiköitä on Oulun lisäksi

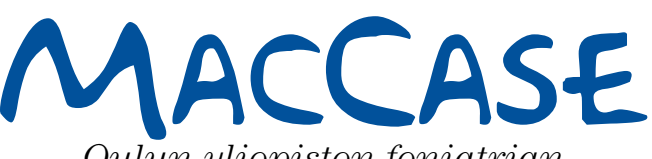

*Oulun yliopiston foniatrian yksikön puheentutkimuslaboratorio*

**TEKSTI EVA-LIISA NIKULA, KUVAT KAI TIRKKONEN**

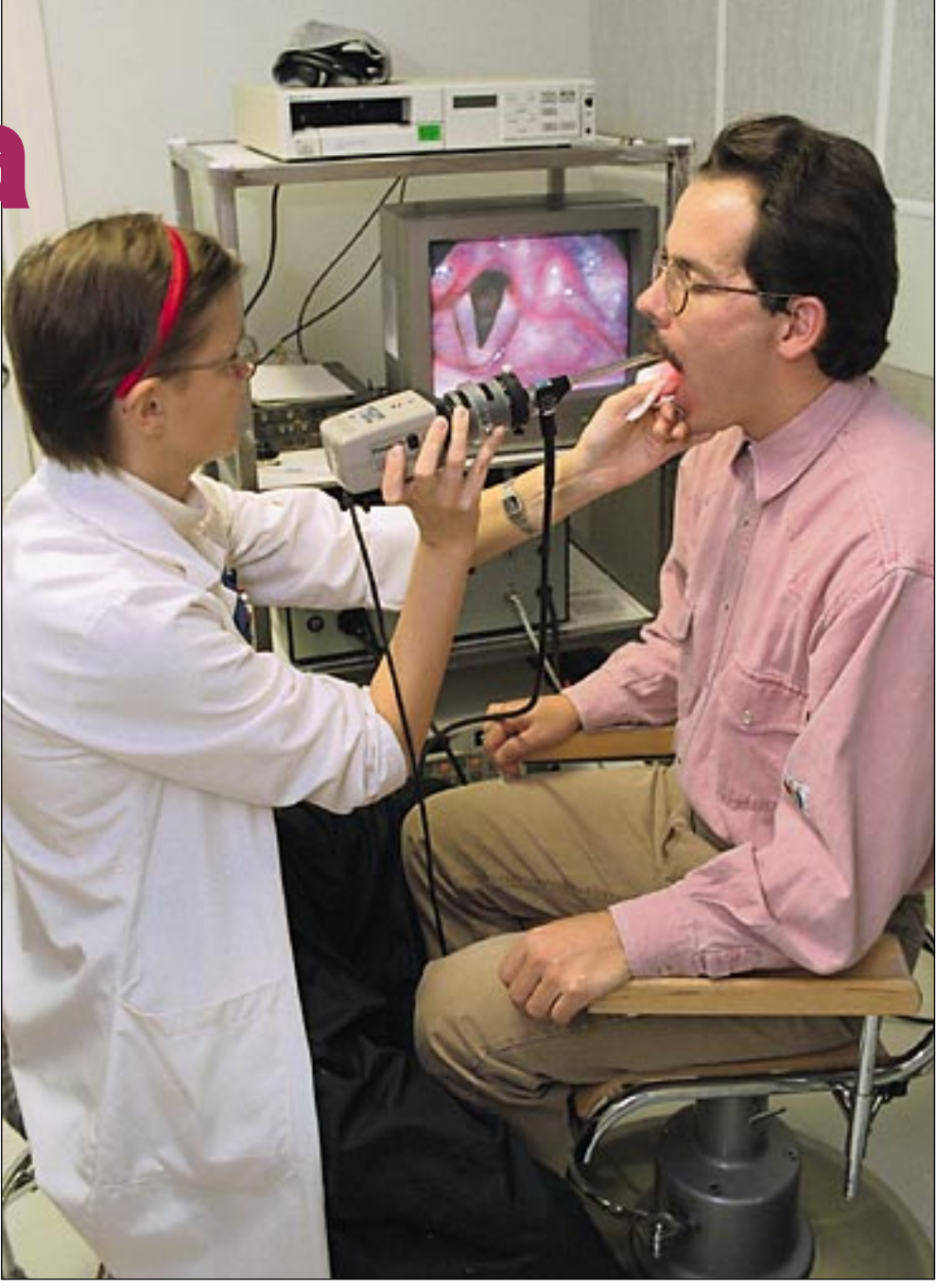

**Puheentutkija näkee kuvaruudulta heti jokaisen tutkimusosion tuloksen. Potilas on tuottanut yhdellä hengenvedolla mahdollisimman pitkän aäännön ja sihinän. Kuvaruudulta nähdään äänen peruskorkeus, ääntöaika, äänen voimakkuus ja sihinän pituus. Graafiset kuvat kertovat pallean ja rintakehän hengitysliikkeet.**

**Oulun yliopiston foniatrian yksikössä on maamme monipuolisin puheentutkimuslaboratorio. Siellä on tehty Macintoshille ohjelma, jolla on helppo tutkia monimutkaista äänimaailmaa.**

> **Vaikka Oulun yliopistollisessa keskussairaalassa on käytettävissä puheentutkimuslaboratorio, apulaislääkäri Päivi Lindholm korostaa äänihuulten videokuvauksen olevan kuitenkin edelleen tärkein äänihuulten tutkimusmenetelmä.**

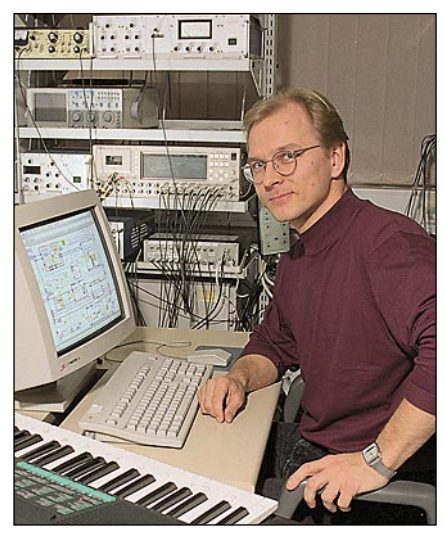

**Kari Haataja kehitti osittain diplomityönään puheentutkimuslaboratoriossa käytettävän ohjelman. National Instrumentsin LabVIEW-ohjelmalla tehtiin tietokoneista mitään tietämättömälle käyttäjälle helppokäyttöinen ohjelma.**

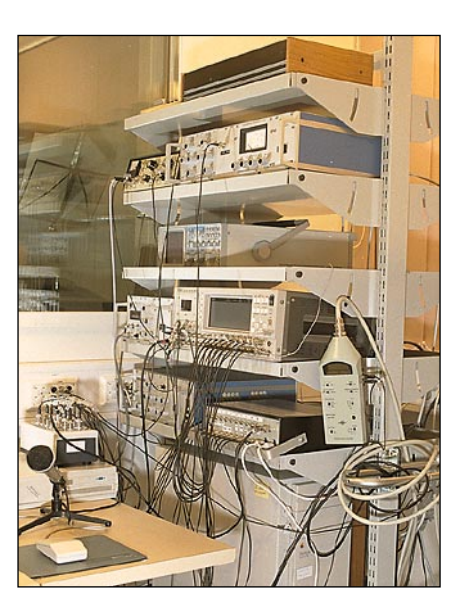

**Tärkein laite puhelaboratoriossa on hyllyn reunaan kiinnitetty äänenpainetasomittari, johon audiosignaali johdetaan kaapelia pitkin äänieristetyssä tutkimustilassa olevasta korkealuokkaisesta mikrofonista. Mittaussignaalit tallennetaan toisella hyllyllä olevaan 16-kanavaiseen digitaalinauhuriin. Ääntä mitataan erilaisin mittarein, joissa on erilaisia suodattimia ja vahvistimia.**

## **Macintosh tutkii puhetta**

Helsingin, Kuopion ja Tampereen yliopistollisissa keskussairaaloissa sekä Jyväskylässä. Vain Oulussa foniatrian yksiköllä on käytettävissään varsinainen puheentutkimuslaboratorio. Tampereella on pienimuotoisempaa toimintaa.

Oulussa foniatrian yksikköön kuuluosasto. Muuta toimintaa ovat kuntoutusohjaus, sopeutumisvalmennus sekä sosiaali- ja terveydenhuoltoalan henkilöstön ja koulujen työntekijöiden koulutus. Kommunikaatiokeskuksessa sovitetaan ja lainataan kommunikaatioon liittyviä apuvälineitä.

Professori **Erkki Vilkman** on puheentutkimuslaboratorion isä. Parhaillaan Oulusta virkavapaalla oleva Vilk-

# PIKAKOKEET

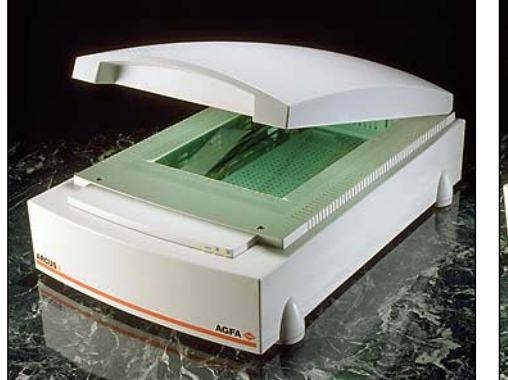

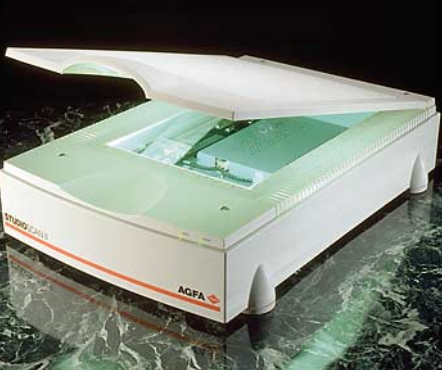

## **Agfa Arcus II ja StudioScan II**

#### ■Tarkemmat laatuskannerit

24bittiä on opittu pitämään värikuvan mittana. Näytöissä ja tulostuslaitteissa näin onkin, mutta skannereissa enempi on parempi.

Skannerien ja näyttöjen käsittelemä RGB-kuva koostuu nimensä mukaisesti kolmesta osaväristä: punainen, vihreä ja sininen. 24-bittisyys tulee sitä, että kunkin kuvapisteen värin esittämiseen käytetään 3x8 bittiä.

8 bittiä riittää 256 sävyn esittämiseen jokaista osaväriä kohti. Valokuvassa sävyjä on kuitenkin huikeasti enemmän, joten digitalisoinnin seurauksena kuvan sävyerot kaventuvat. Teknisistä syistä skannereille on erityisen hankalaa pienten sävyerojen havaitseminen kuvan tummissa sävyissä ja ne tulkitsevat helposti kaikki tummat harmaat täysin mustaksi. Kuvan sävytasapainon säätäminen kohdalleen skannauksen jälkeen on vaikeaa, kun säätövara puuttuu tummasta päästä kokonaan.

Sävyaluetta voidaan laajentaa lukemalla yhtä osaväriä enemmän kuin 8 bitin tarkkuudella. 10 bitin tarkkuus antaa 1024 sävyä 256 sävyn sijaan ja 12 bitillä päästään jo 4096 sävyyn. Parempi tarkkuus toimii ainoastaan skannerin sisäisesti. Kuvankäsittelyohjelmat käsittelevät kuvaa edelleen 24-bittisenä.

Skannerille laajempi sävyalue antaa lisää pelivaraa. Jokaisen pisteen sävyarvoa ei tarvitse heti lokeroida karkealla 256 pykälän asteikolla ja muutettaessa kuvaa 24-bittiseksi voidaan laajemmasta sävyalueesta valita paremmat arvot edustamaan kunkin pisteen värejä.

Skannausohjelman rooli on tärkeä. Laajempi sävyalue pitää jo skannausohjelmassa saada mahtumaan mahdollisimman tarkasti kuvan tummimman ja vaaleimman pisteen väliin. Mikäli sävyjen toistokäyrää halutaan käsitellä, muutokset pitää pystyä

tekemään ennen kuvan skannausta. 24-bittiseen muotoon muuttamisen jälkeen paremmasta skannaustarkkuudesta ei ole mitään iloa.

#### **Arcus II**

Arcus II lukee kuvaa 12 bitin tarkkuudella osaväriä kohden. Normaalin 8 bittisen skannerin 256 sävyn sijaan skanneri erottaa 4096 erilaista värisävyä. Arcuksen antama kuvan laatu on varsinkin kuvan tummilla alueilla huomattavasti tavallisia tasoskannereita parempi. Dia- ja rumpuskannerien laatuun Arcuksellakaan ei kuitenkaan päästä.

Skannerin optinen tarkkuus on 600 x 1200 pistettä tuumalla ja interpoloimalla päästään molempiin suuntiin korkeintaan 3600 dpi:n tarkkuuteen. Tarkkuus riittää hyvin pintaoriginaalien ja jopa isompien diakokojen kanssa, jos kuvia ei jouduta suurentamaan kovin paljoa. 35 mm dialle Arcuksen tarkkuuden antama suurennusvara ei kuitenkaan yleensä riitä.

Nopeutensa puolesta Arcus II pärjää kaikissa skannaustehtävissä. Skannausajassa samassa sarjassa kilpailevaan Microtek ScanMaker III:seen ei tule merkittävästi eroa.

FotoLook-skannausohjelman lisäksi Arcus II:n hintaan kuuluu Photoshopin täysi versio.

#### **StudioScan II**

Agfan halvemman StudioScanin uusi versio on tarkempi, nopeampi ja se lukee värejä paremmin kuin aiempi malli. StudioScan II:n tarkkuus on optisesti 400 x 800 pistettä tuumalla. Entiseen 300 x 600 tarkkuuteen eroa ei ole paljon, mutta kuvia suurennettaessa sekin tuntuu. Skannausohjelman interpoloinnilla tarkkuutta voi kasvattaa 2400 x 2400 pisteeseen saakka.

StudioScan II lukee kuvia 10 bitin tarkkuudella osaväriä kohden eli lukukoneisto erottaa 1024 sävyä. 10-bittisyyttäkin merkittävämpi ero entiseen StudioScaniin on nopeus. Uusi StudioScan II on merkittävästi edeltäjäänsä nopeampi ja ennenkaikkea suorituskyvyssään tasaisempi.

Skannerin mukana tulee tuhti varusohjelmisto. Photoshopin ja QuarkXPressin kanssa ja itsenäisenä ohjelmanaan toimivan FotoLook-skannausohjelman lisäksi pakettiin kuuluu tekstintunnistusohjelma OmniPage Direct, Photoshopin LE-versio ja Agfan värihallintaohjelmiston FotoTunen light-versio.

#### **FotoLook**

Molempien skannerien vakiovarustukseen kuuluva FotoLook toimii sekä erillisenä, että Photoshopin ja Quarkin laajennuksina. Laajennukset lukevat kuvan suoraan kyseiseen ohjelmaan ja erillinen ohjelma tiedostoon.

Itsenäisenä ohjelmana toimivassa Foto-Lookin versiossa on mielenkiintoinen Batch-toiminto useampien kuvien skannaamiseen. Koko lukualustan voi täyttää kuvilla ja kullekin kuvalle voi määrittää yksilölliset asetukset esikatselukuvan perusteella. FotoLook lukee sitten kuvat tiedostoihin omia aikojaan. Toiminto on erittäin näppärä skannattaessa esimerkiksi dioja näyttökuviksi taittoa varten.

Esikatselukuvan ohella FotoLookin näytön täyttää ponnahdusvalikoiden rivi. Automaattista valotuksen sävy- ja väritasapainon säätöä ohjataan numeerisilla arvoilla. Skannaustarkkuus voidaan jättää FotoLookin laskettavaksi tulostettavan kuvan koon ja tulostustarkkuuden perusteella. Sopivat asetukset voi tallentaa tiedostoon uudelleen toisten kuvien kanssa käytettäväksi. Skannattavan kuvan rajaamiseen tarkoitet-

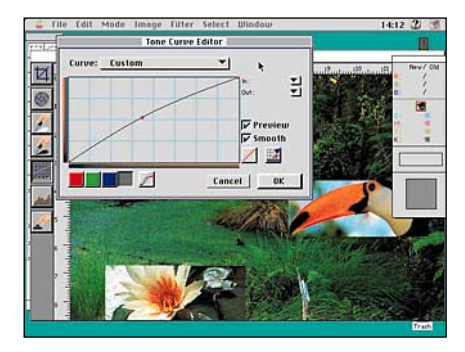

**Enemmän kuin 8 bittiä kanavissaan kantavia kuvia voi käsitellä ainoastaan Image-valikon Levels- ja Curves-komennoilla. Kuvan sävytasapainon säätö on täydellistä mittarilentoa, sillä miljooniakin värejä käsittelevä näytönohjain pystyy näyttämään vain 256 sävyä osaväriä kohden. Sävytasapainon säätämisen jälkeen kuva kannattaa muuttaa tavalliseen 24-bittiseen muotoon Mode-valikon RGBalivalikolla.**

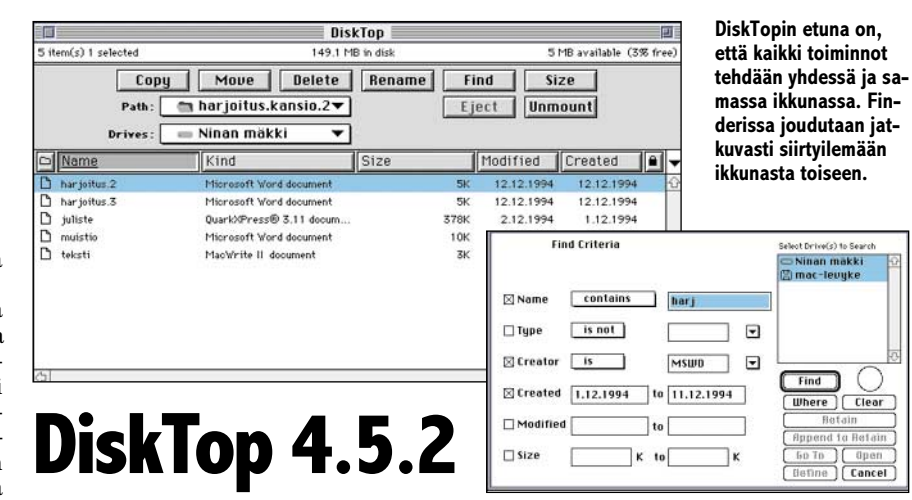

**Finderin korvike** 

**DiskTopin monipuolisessa hakutoiminnossa eri hakukriteereitä voi olla samanaikaisesti useita.**

DiskTop on apuväline, jolla voidaan tehdä monet Finderin toiminnoista yhdessä ja samassa ikkunassa. Ohjelman avulla voidaan kopioida, siirtää, tuhota, nimetä uudelleen ja etsiä tiedostoja, poistaa työpöydältä (unmount) levykkeitä ja levykkeitä, luoda kansioita ja aliaksia sekä avata ohjelmia ja dokumentteja.

DiskTopin pääikkunassa on komentopainikkeiden lisäksi sisältölista, joka näyttää valitun levyn, kansion tai työpöydän sisällön. Listaustapoja on useita. Normaalilistauksen lisäksi pystyy valitsemaan esimerkiksi teknisen listauksen, joka ilmoittaa dokumentin tyypin (Type) ja luojan (Creator). Listauksen voi myös itse räätälöidä halutunlaiseksi.

Sisältölistalla liikutaan kansiosta toiseen kuten Finderissa, kaksoisosoittamalla tai näppäinkomennoilla, mutta esiin ei aukea uusia ikkunoita, vaan tieto vaihtuu samassa ikkunassa. Liikkumisen helpottamiseksi usein tarvittavien kansioiden nimet kannattaa tallentaa valikkoon, josta ne saa kätevästi esille. Tiedostot saa avattua niitä kaksoisosoittamalla.

Kopiointi- ja siirto-komennoilla esiintuleva valintaikkuna, jossa valitaan kopioinnin/siirron määränpää, saattaa aluksi tuntua sekavalta. Se kuitenkin mahdollistaa usean erilaisen valinnan tekemisen. Tiedostojen symboleita ei tarvitse raahata yhdestä ikkunasta toiseen kuten Finderissa.

Tiedostoja tuhottaessa ohjelma haluaa varmistuksen ennen käskyn lopullista suorittamista. Tämän jälkeen tiedostot tuhotaan suoraan – niitä ei siis siirretä Finderin Roskakoriin.

Finderin Etsi-komentoa vastaa monipuolinen Find-komento, joka on kuitenkin esikuvaansa huomattavasti hitaampi. Lisäksi tiedostonjaon päälläpitäminen hidastaa koko ohjelman käyttöä. Hakukriteereinä voivat olla nimi, tyyppi, luoja, luontipäivä, muutospäivä ja koko. Hakukriteereitä voidaan samanaikaisesti käyttää useampia.

System 6:n käyttäjät voivat tyhjentää levykkeet DiskTopilla. Ohjelma ei alusta levykettä, ainoastaan tyhjentää sen kirjoittamalla hakemiston päälle. System 7:ssa tätä ei voi tehdä, sillä apuvälineille ei sallita le-

vykkeiden tyhjennystä tai alustamista.

DiskTopista löytyvät myös komennot koneen sammuttamiseksi ja uudelleen käynnistämiseksi. Komennot eivät tosin toimi suomenkielisessä käyttöjärjestelmässä.

DiskTop ohjelman mukana saa kaksi lisäohjelmaa: Goferin ja DiskTop ToolKitin. Gofer on etsimiseen käytettävä kätevä apuväline, joka etsii useasta eri tekstidokumentistä haluttua tekstikohtaa. Löydetyt tekstit voi tarvittaessa tallentaa omiksi dokumenteiksi tai kopioida johonkin toiseen dokumenttiin. ToolKitin avulla voidaan muokata DiskTopin pääikkunan painikkeiden, tekstien ja taustan värejä sekä tekstin pistekokoa. Ohjelma toimii vain System 7:ää käyttävissä koneissa ja mustavalkonäytöillä voi muokata ainoastaan tekstin pistekokoa.

DiskTop ei korvaa kokonaan Finderia. Esimerkiksi levykkeiden alustamiseksi on DiskTopista siirryttävä Finderiin. Yksittäiselle käyttäjälle DiskTopin hyöty on vähäinen, ellei käyttöjärjestelmänä ole System 6. Tällöin ohjelma yksinkertaistaa koneen käyttöä. Isommissa laite- ja verkkoympäristöissä, joissa on tarvetta muun muassa useiden tiedostojen kopioimiseen levyltä toiselle, DiskTop helpottaa kopiointia vähentämällä tarvetta hyppiä ikkunasta toiseen.

**Nina Halonen**

#### Lyhyesti

**DiskTop 4.5.2**

**Hinta:** 485 mk.

**Valmistaja:** PrairieSoft.

**Maahantuoja:** MacWAREHOUSE Oy,

puh. (90) 504 1355, fax (90) 506 1335. **Vaatimukset:** Vähintään Macintosh 512E, toimii myös PowerPC:issä (ei erillistä PowerPC-versiota), System 6 tai uudempi, versio 4.5.2 toimii

System 7.5:n kanssa.

**Lyhyesti:** Ohjelma, jolla voidaan suorittaa pääosa Finderin toiminnoista. Sisältää monipuolisen etsitoiminnon. Mainio apuväline System 6:n käyttäjille, joilla ei ole mahdollisuutta hyödyntää aliaksia. DiskTopin mukana tulee tekstihakuohjelma Gofer.

tu esikatselukuva on riittävän suuri ja sitä voi tarvittaessa vielä suurentaa.

Ohjelman monipuolisilla automaattisilla säädöillä saadaan hyviä kuvia, mutta kuvaa voi korjata käsivaraisestikin. Kuvan säätäminen aloitetaan skannaamalla tarkempi esikatselukuva näytölle omaan ikkunaansa. Esikatselukuvaa voi mitata densitometrilla ja siitä voi osoittaa ohjelmalle kuvan mustan ja valkoisen pisteen. Sävytoistoa ja osavärien väritasapainoa säädetään tarkasti toistokäyrillä.

Arcus II:sen kanssa FotoLook osaa lukea Photoshopiin mustavalkokuvan 16 bittisenä ja värikuvan 48 bittisenä. StudioScanin kanssa ei kuvaa 24-bittiä suurempana saa ulos FotoLookissa. FotoLookin välineilläkin skannerin ominaisuuksien hyödyntäminen pitäisi onnistua.

#### **Tarkempi vai halvempi?**

Agfan molemmat skannerit Arcus II ja StudioScan II ovat laadukkaita skannereita tuotanto- ja toimistokäyttöön. Molemmat tekevät hyviä kuvia ja toimivat nopeasti. Varusohjelmisto on tehtäviensä tasolla ja varsinkin StudioScanissa se on yltäkylläisen monipuolinen.

Agfa Arcuksen lisäbitit värien kanssa tekevät parempia kuvia, mutta vaativat tietotaitoa myös skannerin käyttäjältä. Parempi tarkkuus pitää osata hyödyntää jo skannausohjelmassa eikä jättää lopputulosta kuvankäsittelyohjelman varaan.

**Juha Kankaanpää**

#### Lyhyesti

#### **Agfa Argus II**

**Hinta:** 36 500 mk. Hintaan sisältyy diakansi ja ohjelmistot: Photoshop, FotoTune Light, Foto-Look.

**Valmistaja:** Agfa.

**Maahantuoja:** Oy Agfa-Gevaert Ab, puh. (90) 88781.

**Vaatimukset:** Tehokas Macintosh, mieluummin Power Macintosh, System 7 tai uudempi, täysvärinäyttö ja keskusmuistia mielellään vähintään 24 Mt.

**Lyhyesti:** Tarkka 12 bitin skanneri, jonka laajan sävyalueen huomaa varsinkin kuvan tummilla alueilla. Tarkkuus riittää hyvin pintaoriginaalien ja jopa isompien diakokojen kanssa, jos kuvia ei jouduta suurentamaan kovin paljoa.

#### **Agfa StudioScan II**

**Hinta:** 12 900 mk, diakansi 5500 mk. Skannerin hintaan sisältyy Photoshop LE, FotoTune Light, FotoLook, FotoSnap ja OmniPage Direct.

**Valmistaja:** Agfa.

**Maahantuoja:** Oy Agfa-Gevaert Ab, puh. (90) 88781.

**Vaatimukset:** Tehokas Macintosh, System 7 tai uudempi, täysvärinäyttö ja keskusmuistia mielellään vähintään 20 Mt.

**Lyhyesti:** Kevyemmän luokan tasoskanneri joka kuitenkin riittää moneen työhön. Huomattavasti nopeampi kuin aikaisempi malli.

## PIKAKOKEET

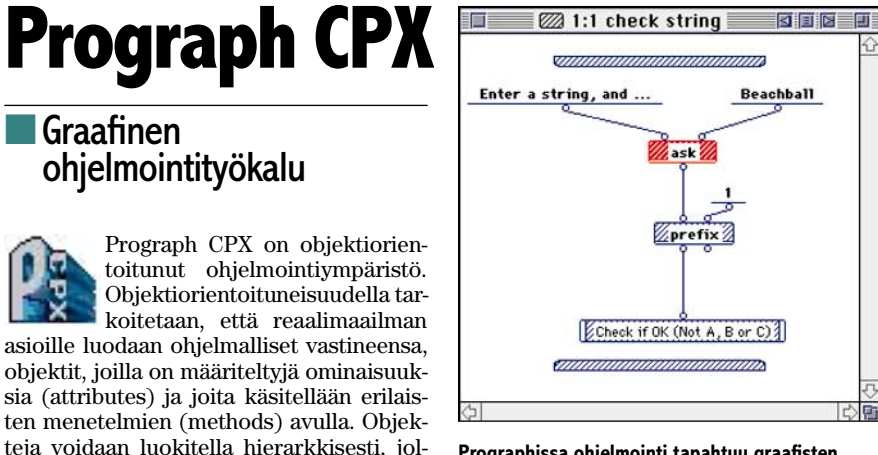

**Prographissa ohjelmointi tapahtuu graafisten symbolien avulla.**

lytäkään minkäänlaista aikaisempaa ohjelmointikokemusta, vaatii se käyttäjältään malttia ja taitoa loogiseen ja analyyttiseen ajatteluun.

Prographilla voidaan etsiä ohjelmoituun ohjelmaan pujahtaneita virheitä (debug). Ohjelmaa voidaan ajaa myös askel kerrallaan (trace) tai ajo voidaan määritellä pysähtyväksi halutussa kohdassa (breakpoints). Seisautetussa tilassa muuttujien arvojen tarkasteleminen ja muuttaminen on helppoa. Myös ohjelman rakenteeseen voidaan tällöin tehdä muutoksia.

Prograph-pakettiin kuuluu tulkkaavan ohjelmointiympäristön lisäksi kääntäjä, jonka avulla voidaan luoda oikeita yksinään käytettäviä ohjelmia. Kääntäjän jäljiltä ohjelmat myös toimivat nopeammin kuin tulkattuina.

Vaikka itse Prograph-ohjelma vaatiikin vähintään 68020-prosessorin (Macintosh LC II tai tehokkaampi) ja 7 megatavua vapaata keskusmuistia, toimivat sillä tehdyt ohjelmat millä tahansa Macintoshilla .

Prographilla tehtyjä ohjelmia voi levittää vapaasti ilman erillisiä lisenssimaksuja. Prograph on saatavissa vasta Macintoshympäristöön, mutta ajo-ohjelmien kehitystyö Windows- ja Unix-ympäristöihin on aivan loppusuoralla. Ohjelmasta on myös luvattu PowerPC:lle optimoitu versio.

Prograph-ohjelmaan on erillisinä laajennuksina saatavilla muun muassa liitännät moniin tietokantoihin DAL-, Oracle-, Sybase- ja ODBC-palikoilla. Muita lisäpalikoita ovat muun muassa Comm Toolbox, C Tool (mahdollistaa valmiiden C-kirjastojen käyttämisen sellaisenaan laajennuksina) ja Charting Objects.

Koska Prographin käyttäminen ei edellytäkään tietämystä Macintoshin ohjelmoinnista tai ohjelmoinnista yleensäkään, on se monille pientä ohjelmointia kaipaavalle käyttäjälle vastaus rukouksiin. Ominaisuuksiltaan se on mainio työkalu myös ammattimaisille ohjelmoijille.

**Hartti Suomela**

#### Lyhyesti

#### **Prograph CPX**

**Hinta:** 6800 Skr+mons. **Edustaja:** Infotool Data Ab, Box 101, S 182 12 Danderyd, Ruotsi, puh. +46-8-753 4980, fax +46-8-753 3623, AppleLink-osoite SW0167. **Valmistaja:** Prograph International. **Vaatimukset:** Vähintään Macintosh LC II (miniminä 68020-prosessori), 7 vapaata keskusmuistia, noin 15 Mt vapaata tilaa kiintolevyllä, System 6 tai uudempi.

**Lyhyesti:** Graafinen ohjelmointityökalu. Tuloksia syntyy nopeasti, mutta ohjelman opettelu vie ai-kansa. Ohjelmointi tapahtuu objektiorientoituneesti. Valmiiksi käännetyt ohjelmat toimivat missä tahansa Macintoshissa.

## **Pick Librarian**

Vaikka Prographilla ohjelmointi ei edel-

loin ominaisuudet periytyvät hierarkiassa

Esimerkiksi pankkia tarkasteltaessa perustavaa laatua oleva objekti on tili. Kaikille tileille on yhteistä, että niillä on rahaa (saldo) ja tunnusnumero. Talletustili on yksi erikoistunut tili, jolla on myös tietty vuotuinen korko. Panot ja nostot tehdään muodostamalla vastaavat operaatiot (menetelmät), samoin kuin tilin saldoa voidaan

Prographilla ohjelmat kootaan graafisesti ohjelmaelementeistä. Varsinaisten ohjelmarivien kirjoittamista ei tarvita muuten kuin lisättäessä ohjelmaan ulkoisia, esimerkisi C++ -kielisiä laajennuksia.

Ohjelmien graafinen kokoaminen on perinteiseen ohjelmointiin verrattuna nopeampaa ja paljon helpompaa. Muutaman päivän harjoittelun jälkeen tavallinen Macintosh-käyttäjäkin saa aikaiseksi jo melko monimutkaisia ohjelmia ilman sen kummempaa Macintoshin käyttöjärjestelmän

tarkastella operaatiolla saldo.

rutiinien kieliopin opettelua.

alaspäin.

■Graafinen

ohjelmointityökalu

#### ■Piskuinen kuvaluettelo

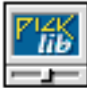

säädin-ohjelma, joka muodostaa sille osoitetuista kuvatiedostoista luettelon näytölle. Se ei osaa näyttää luettelossaan kuvatiedostojen lisäksi minkään muun tyyppisiä tiedostoja.

Pick Librarian on yksinkertainen

Kuvat yhteen luetteloon osoitetaan valitsemalla ankkuri-tiedosto, jonka kanssa samassa kansiossa olevat tiedostot otetaan mukaan. Haluttaessa Pick Librarian tuo luetteloon kuvat myös kansion sisällä olevista kansioista.

Pick Librarian esittää luettelon normaalikokoisten Finder-symbolien avulla. Mikäli kuvalla ei ole valmiina resursseissaan pikkukuvaa tai kuvan sisältöä mukailevaa Finder-symbolia, ohjelma luo ne pyydettäessä. Pick Librarian ei kuitenkaan muodosta luetteloitavista kuvista erillistä luettelotiedostoa, vaan tallentaa luomansa pikkukuvan ja Finder-symbolit suoraan alkuperäisen kuvatiedoston resurssiosaan.

Ohjelma muuttaa siis tiedostoja pikkukuvia luotaessa, eikä edes pahemmin il-

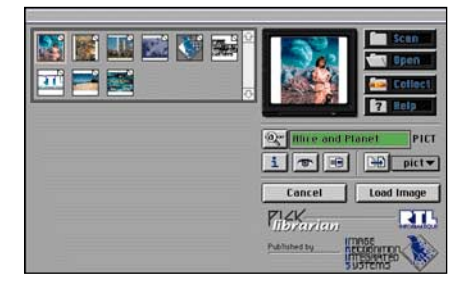

**Pick Librarian esittää kuvat pikkuriikkisinä Findersymboleina. Kuvia voi hakea nimen perusteella.**

moittele siitä käyttäjälle. Muutokset kuitenkin huomaa Finderiin kuville ilmestyneistä värillisistä symboleista ja tiedostojen koon kasvamisesta.

Pick Librarian ei kuitenkaan osaa tehdä kaikista kuvatiedostoista symbolikokoisia pikkukuvia. Lisäongelmia aiheuttavat kirjoitusuojatut levyt, kuten PhotoCD- ja CD-ROM-levyt.

Luettelosta voi etsiä kuvia selailemalla ja tiedoston nimen perusteella. Kuvia voi katsella esikatselu-ikkunassa. Kuvat avautuvat kuitenkin ikkunaan luvattoman hitaasti.

Luetteloinnin lisäksi Pick Librarianin avulla voi kuvatiedostoja muuttaa niin PCkuin Macintosh-maailmastakin tutuista tiedostomuodota toiseen.

Ohjelman käsikirja on suppea ja sekavahko. Käsikirjan sisältämät asiat on käsitelty huomattavasti kätevämmin ohjelman sisällä eräänlaisena avustustoimintona.

Pick Librarian on lähinnä kansiohierarkiaa jonkin verran purkava kuvaluettelo, jonka etuna on sen kyky muuttaa kuvia tiedostomuodosta toiseen. Lähempänä varsinaisia kuvasto-ohjelmia on Pick Librarianin isoveli Pick Bank. Se on kuitenkin selvästi kalliimpi ohjelma kuin muut vastaavan tasoiset ohjelmat (yli 10 000 markkaa). **Hartti Suomela**

#### Lyhyesti

#### **Pick Librarian**

**Hinta:** 995 mk. **Valmistaja:** Image Recognition Integrated Systems (I.R.I.S.). **Maahantuoja:** MacWAREHOUSE Oy, puh. (90) 506 1355, fax (90) 506 1335.

**Vaatimukset:** Macintosh LC II tai tehokkaampi keskusyksikkö (vähintään 68020-prosessori), aritmetiikka-prosessori (tai emulaattori), System 7.

**Lyhyesti:** Kuvia luettelona esittävä säädin-ohjelma, joka osaa muuttaa kuvia varsin monipuolisesti tiedostomuodosta toiseen. Muuttaa luetteloinnin aikana kuvatiedostoja.

## **MicroPhone LT**

#### ■Edullinen tietoliikenneohjelma

Ilman tietoliikenneohjelmaa on modeemi kokolailla hyödytön kapine. Tietoliikenneohjelmaa käytetään nimittäin modeemin ohjaamiseen, eli sitä voidaan ajatella modeemin käyttöliittymänä.

MicroPhone LT on kevennetty malli nimekkäästä Microphone-tietoliikenneohjelmasta (MicroPhone II ja MicroPhone Pro). Perheen pienimmäinen eroaa isoveljistään muun muassa siinä, ettei sillä voi tehdä tai muokata yhteyksien ottamista automatisoivia scripteja, vaikkakin se osaa ajaa sekä MP II:lla että MP Pro:lla tehtyjä scripteja.

Tämä MicroPhonen kevyt-versio sisältää useimmille käyttäjille riittävät perustyökalut modeemilla asioimiseen. Ohjelmalla saa yhteyden eri palveluihin sekä postia ja tiedostoja lähetettyä ja vastaanotettua. Käyttöliittymältään ohjelma on tietoliikenneohjelmien hyvää kärkijoukkoa.

MicroPhone LT:lla voi samanaikaisesti olla yhteydessä useampaankin tietokoneeseen, jos vain Macintoshista on useampia yhteyksiä. Esimerkiksi samanaikaisesti voidaan olla yhteydessä tietokoneisiin, jotka ovat kytketty samaan verkkoon.

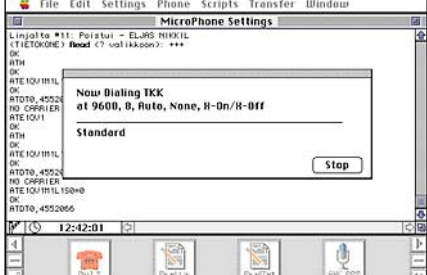

**MicroPhone on pitää käyttäjän jatkuvasti ajan tasalla informatiivisilla tiedotteillaan. Näytön alalaidassa näkyvillä painikkeilla ohjelman perustoimintojen ohjaaminen on helppoa.**

MicroPhone LT:n avulla voi kuka tahansa laittaa pystyyn myös oman yksityisen sähköpostipalvelun eli BBS:n (Bulletin Board System). Vaikka ohjelman tähän tarkoitukseen tarjoamat työkalut ovatkin vain välttävät, voi sillä mainiosti ylläpitää yleisluontoista tekstipohjaista peruspurkkia. Palveluiltaan ja käytön helppoudeltaan MiniBBS-purkki häviää kuitenkin kirkkaasti esimerkiksi FirstClassilla tehdyille ratkaisuille.

Microphone LT osaa tiedostojen siirrossa käyttää tunnetuimpia tiedonsiirtoprotokollia, joita ovat muun muassa XModem, YModem, Kermit ja MacTerminal. Ohjelma tukee myös yleisimpiä päätetiloja, kuten TTY, VT52, VT100, VT102 ja PC ANSI.

Ohjelmaa voi käyttää kaikkien modeemien kanssa, sillä ohjelman suurin tiedonsiirtonopeus on 57 600 bittiä sekunnissa (bps). Suomalaisen käyttäjän kannalta merkittävä ominaisuus on kansainvälisten kirjaimistojen tuki.

Ohjelman englanninkielinen käyttöopas on kattava ja selkeästi jaoteltu. Hypertekstimäistä sähköistä opastustoimintoa ei ole, mutta ohjelma tukee puhekupla-ohjeistusta.

MicroPhone LT on edullisena ohjelmana varteenotettava vaihtoehto lähes ilmaisille PD-tietoliikenneohjelmille, kuten ZTermille. Modeemiliikenteen perustarpeet sillä saa tyydytettyä, vaikka modeemiasetusten kanssa saattaakin modeemin omistajille tuttuun tapaan joutua painiskelemaan.

**Hartti Suomela**

#### Lyhyesti

#### **MicroPhone LT**

**Hinta:** 590 mk.

**Valmistaja:** Software Ventures. **Maahantuoja:** Personal Computer Solutions Oy, puh. (90) 452 1639, fax (90) 452 2166. **Vaatimukset:** Mikä tahansa Macintosh, 500 kt vapaata keskusmuistia, 1,5 Mt vapaata levytilaa kiintolevyllä, System 6 tai uudempi ja modeemi. **Lyhyesti:** Edullinen ja helppokäyttöinen tietoliikenneohjelma, joka osaa käyttää MicroPhone II:lla ja Pro:lla tehtyjä automatisoivia scripteja.

## PIKAKOKEET

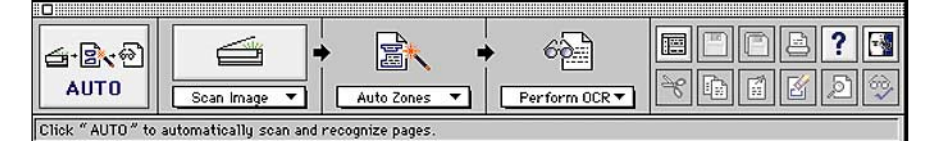

### **OmniPage Professional 5.0**

#### ■Tekstin ammattimainen tulkitsija

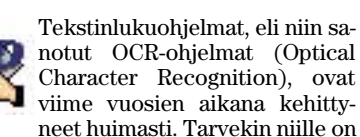

ilmeinen, sillä vanhojen paperidokumenttien arkistoista halutaan päästä eroon ja muuttaa tekstit tekstinkäsittelyohjelmilla muokattavaan muotoon.

OmniPage Professional 5.0 on yksi luotettavimpia tekstinlukuohjelmia. Ohjelmassa paperisivun muuttaminen sähköiseen muotoon tapahtuu kolmessa vaiheessa.

Ensimmäiseksi sivu on luettava kuvanlukijalla eli skannerilla tietokoneesseen. Toisessa vaihessa joko ohjelma tai käyttäjä valitsee sivulta tunnistettavat alueet, esimerkiksi tekstikappaleet ja niiden käsittelyjärjestyksen. Kolmas ja viimeinen vaihe on kuvainformaation muuttaminen tekstiksi. Vaiheet voidaan suorittaa kaikki kerralla tai käsityönä erikseen.

Tunnistetut tekstit voidaan tallentaa sekä puhtaana ascii-tekstinä, että muun muassa MacWrite-, Word- ja WordPerfecttiedostoina. Ohjelma ei osaa tallentaa sivuja muotoiltuna taitto-ohjelmia varten. Kappaleiden keskinäistä sijoittelua ohjelma ei osaa tallentaa.

OmniPagessa on mukana perustoiminnot sisältävä teksturi ja suppea kuvankäsittelyosio, Image Assistant, jonka avulla tekstin seassa olleisiin kuviin voi tehdä korjailuja. Teksteihin voidaan ohjelman omalla teksturilla tehdä korjauksia ennen tuotosten tallentamista.

Monipuolisuudestaan huolimatta Omni-Page Professional on helppokäyttöinen kokonaisuus. Toiminnot on ryhmitelty järkevästi, eikä näyttöä ole kuormitettu ylenpalttisella painikesekamelskalla. Ohjelman

Check Recognition neen  $\mathbf{V}$ :  $1.1440$ restionable character: Almi Ignore Change to: Almi Add Suggestions: Almi ┯ Change

**Luetun tekstin oikoluvun aikana OmniPage näyttää ongelmakohdan skannatulta sivulta ja tarjoaa sanastostaan ulkoasullisesti samanlaisia sanavaihtoehtoja.**

monipuolisuus ilmenee lähinnä runsaissa asetusvaihtoehdoissa, joiden asianmukainen valinta voi silloin tällöin tuottaa käyttäjälle harmaita hiuksia.

OmniPage Professionalin mukana tulevat käsikirjat ovat kokonaisuudessaan selkeitä ja huolella tehtyjä. Ohjelman käyttämisen oppii kirjojen avulla vaivattomasti ja myöhemminkin asiat löytyvät nopeasti apua tarvittaessa.

Omnipage Professional on nimensä mukaisesti suunnattu selkeästi ammattikäyttöön. Ohjelma on tämänhetkisistä OCR-ohjelmista selvästi monipuolisin ja samalla myös kallein. Tekstintunnistamisestakin ohjelma selviää itsekopioituville lomakkeille tulostettuja lähetelistoja ja suttuisimpia telefakseja lukuun ottamatta erittäin luotettavasti.

OmniPage Professional osaa myös lukea yhteen soittoon useampia skannattavia sivuja, jolloin skanneriin liitettyä arkinsyöttölaitetta päästään hyödyntämään. Tunnistusjonoon voidaan laittaa myös kokoelma valmiiksi skannattuja sivuja.

Aiemmista versioista poiketen ohjelmaa voidaan opettaa entistä tarkemmaksi tekstinlukijaksi, sillä se oppii käyttäjän korjaamista väärin tunnistetuista kirjaimista. Etenkin suomenkielisiä tekstejä luettaessa ominaisuudesta on hyötyä, sillä ohjelmalla on aluksi jonkin verran vaikeuksia tunnistaa ä-kirjaimet oikein.

Tekstinluvun tarkkuutta ohjelmassa on yritetty parantaa eri menetelmin. Tärkeimmät niistä ovat 3D OCR, jonka tarkoituksena on parantaa huonolaatuisten originaalien lukemista ja Compound Neural System, jonka pitäisi auttaa ohjelmaa tunnistamaan myös rikkonaiset tai vääntyneet kirjaimet.

**OmniPage Professional 5.0 ohjelman sydämenä on selkeä painikeikkuna, jonka avulla tekstisivut saadaan ripeästi luettua tekstiksi.**

Lupauksista huolimatta menetelmät eivät juurikaan paranna lukemisen tarkkuutta, joissakin tapauksissa tulos voi jopa heikentyä. Yllättää kyllä esimerkiksi 3D OCR ominaisuutta käytettäessä tekstisivujen lukeminen oli jonkin verran nopeampaa kuin ilman sitä. Kaikenkaikkiaan ohjelma tunnistaa kiitettävän nopeasti, vain huonolaatuisten originaalien äärellä ohjelmalla tuhraantuu enemmän aikaa.

Korkeasta tunnistusprosentista huolimatta OmniPagen tulokset on syytä lukea itse läpi ja korjata virheet. Tekstit voi vielä tarkistuttaa ohjelman omalla oikolukuohjelmalla.

OmniPagen oman oikolukuohjelma etuna on, että se osaa näyttää skannatusta sivusta ongelmia aiheuttavan kohdan ja ehdottaa vaihtoehdoiksi ulkonäöltään samanlaisia sanoja. Tästäkin huolimatta luettuihin teksteihin voi jäädä virheitä.

Ohjelma on selvästi hinnakkaampi kuin useat kilpailijansa. Vaikka ohjelma onkin tasokas, ei hintaero esimerkiksi reilut tuhat markkaa maksavaan TextBridge-ohjelmaan tunnu oikein oikeutetulta.

**Hartti Suomela**

#### Lyhyesti

#### **OmniPage Professional 5.0**

**Hinta:** 8 090 mk.

**Valmistaja:** Caere.

**Maahantuoja:** Personal Computer Solutions Oy, puh. (90) 452 1639, fax (90) 452 2166. **Vaatimukset:** Macintosh II, SE/30, Quadra tai Power Macintosh -sarjan keskusyksikkö, 8 Mt keskusmuistia, 8 Mt vapaata levytilaa kiintolevyllä, System 7 tai uudempi.

**Lyhyesti:** Ammattilaisille tarkoitettu helppokäyttöinen tekstilukutyökalu. Lukee sivuja nopeasti ja selviää kiitettävästi myös huonolaatuisista originaaleista. Sisältää oikolukuosuuden, teksturin ja kuvanmuokkausosion. Kallis.

## **Näyttävää jälkeä nopeasti**

**Illustrator 5.5 -kurssin toisessa jaksossa opetellaan rakentamaan täytekuvioita (pattern), metalliväriliukuja, maskeja ja tekstimaskeja.**

#### **ARRANGE-VALIKKO**

**Repeat Transform** ( +D) toistaa tehdyt muutokset. *Kokeile: siirrä aktivoitu kohde optio-näppäin painettuna uuteen paikkaan, jolloin kohde siirtyy ja samalla kopioituu. Jos tämän jälkeen painat +D, kohde siirtyy ja kopioituu uudelleen*.

**Move** ( +Shift+M) liikuttaa aktivoitua elementtiä annettujen arvojen mukaan; HORIZONTAL vaakasuunnassa oikealle / miinusmerkkisenä vasemmalle ja VERTICAL pystysuunnassa ylös / miinusmerkkisenä alas. DISTANCE on etäisyys, ANGLE siirron kulma.

**Bring to front** ( +=) tuo kohteen eteen ja SEND TO BACK ( +-) vie taakse. GROUP ( +G) ryhmittää ja UN-GROUP (+U) purkaa ryhmän. LOCK ( +1) lukitsee ja UNLOCK ( +2) purkaa lukituksen. HIDE ( +3) piilottaa ja SHOW ALL  $(-4)$  tuo esiin.

Jos haluaa, että elementtiin ei voi enää vaikuttaa, käytetään seuraavia keinoja: **1**) LAYERS (tasot); siirretään elementti toiselle layerille. **2**) LOCK/UN-LOCK; lukitaan elementti, jolloin sitä ei voi muokata. **3**) HIDE/UNHIDE ALL; elementti katoaa näkyvistä mutta ei katoa dokumentista. **4**) OBJECT-valikko, MAKE GUIDE; muuttaa elementin Guide´ksi eli opasviivaksi.

**Layerit** (tasot) saa esiin LAYER-ikkunasta, WINDOW-valikosta: SHOW LAYERS.

Näin tehdään tasoja: *Aktivoi yksi elementti dokumentista, leikkaa se ( +X). Avaa uusi taso (LAYER-ikkunasta NEW LAYER), ja liimaa leikkaamasi elementti PASTE IN FRONT -komennolla uudelle tasolle (liimautuu täsmälleen alkuperäiseen paikkaan mutta uudelle tasolle*.

LAYER-ikkunasta voi määrätä voiko Layeriin vaikuttaa (kynä näkyvissä) ja onko Layer näkyvissä (silmä näkyvissä).

#### **VIEW-VALIKKO**

**Preview** ( +Y) näyttää dokumentin sellaisena kuin se tulostuu eli värit jne. **Artwork** ( +E) on rautalankamalli kuvasta ilman värejä. **Preview Selection** ( +Optio+Y) näyttää värit vain dokumentin siitä kohdasta joka on aktivoitu.

**Show Template** ( +vaihto-W) näyttää Templaten (Photoshopissa PICTmuotoon tallennettu bitmap- tai greyscale-kuva joka on tuotu Illustratoriin OPEN-komennolla – eräänlainen "valopöytäkuva").

**Show Rulers** ( $+R$ ) tuo esiin viivottimet, joista voi vetää arkille opasviivoja (Guide). Viivottimien oikeasta alakulmasta siirretään nollakohtaa.

**Hide Page Tiling** kätkee tulostusalueen rajan, **Hide Edges** ( +Shift+H) kätkee aktivoidun alueen kulmapisteet (aktivointipisteet eivät näy, silti kohteita voi liikuttaa ja muokata – kätevä tapa jos kohteessa paljon pieniä yksityiskohtia) ja **Hide Guides** kätkee opaslinjat.

**Actual Size** ( +H) näyttää työn oikeassa koossa ja Fit In Window ( +M) sovittaa työn ikkunaan.

**New View**-käskyllä voi tallentaa eri kokoisia ruutunäkymiä. *Kokeile: suurenna suurennuslasilla jokin yksityiskohta piirroksesta, valitse View-valikosta NEW VIEW, nimeä ja tallenna näkymä. Nimeämäsi näkymän saat uudelleen esiin View-valikon alaosasta tai lyhytkomennolla: +ctrl+1*. Näkymiä voi olla useita ja niitä voi muokata EDIT VIEW-käskyllä.

#### **OBJECT-VALIKKO**

OBJECT-valikosta avataan PAINT STY-LE-, CUSTOM COLOR-, PATTERN- ja GRADIENT-ikkunat.

**Pattern**-ikkunan avulla luodaan uusia ja hävitetään tarpeettomia täytekuvioita (pattern). Uuden täytekuvion voit tehdä näin: *Piirrä haluamasi ku-*

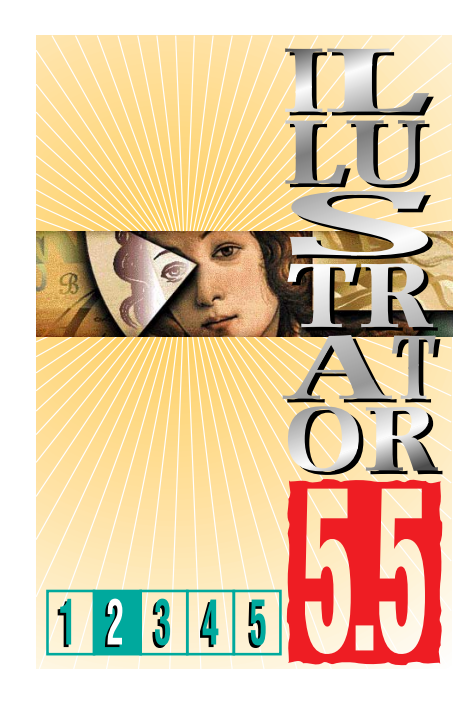

*viot (kuvio ei saa olla väritetty patternilla, gradientilla, kuviossa ei saa olla place art -komennolla tuotuja kuvia, teksti grafiikkana), piirrä suorakaide kuvioiden ympärille ja lähetä suorakaide taakse ( +-). Aktivoi kuviot ja suorakaide, valitse OB-*

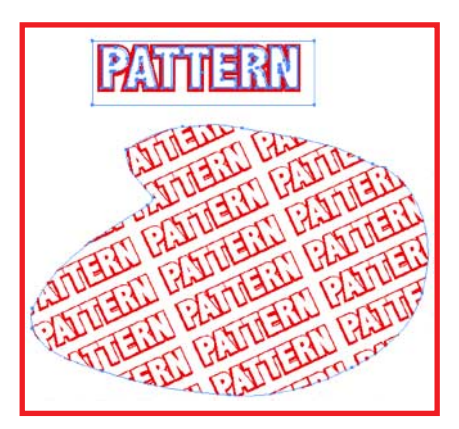

#### **Logo-täytekuvio**

**Vaihe 1: Kirjoita logoteksti, muuta grafiikaksi (tekstityökalun jälkeen valitse nuolityökalu) ja valitse TYPE-valikosta CREATE OUTLINES. Ryhmitä teksti, anna väriksi valkoinen, kopioi ( +C) ja liimaa taakse ( +B) Fill / NONE, Stroke / 6 pt punainen, siirrä hieman vasemmalle alas. Piirrä suorakaide tekstin ympärille ja lähetä taakse, anna suorakaiteelle väriksi: NONE. Jätä suorakaiteen kahdelle sivulle tyhjää; tyhjä tila määrää mistä seuraava logo alkaa piirtyä.** 

**Vaihe 2: Aktivoi logo ja suorakaide. Valitse object-valikosta PATTERN ja osoita ruudulle ilmestyvästä paletista NEW, anna uudelle täytekuviolle nimi. Paina OK.**

**Vaihe 3: Piirrä arkille muoto. Väritä Paint Stylestä uudella täytekuviolla. Aktivoi täytekuviolla väritetty muoto, valitse pyöritystyökalu, Optio-osoita muotoa. Anna pyöritysikkunaan kallistusarvoksi 25**° **ja osoita kohtaa Objects, jolloin pyöritysruksi jää vain Pattern tiles kohdalle. OK. Muodon sisällä olevaa täytekuviota voit muokata samaan tapaan myös peilaus-, kallistus- ja skaalaustyökaluilla.** 

#### **NÄIN TEHDÄÄN JATKUVA TÄYTEKUVIO**

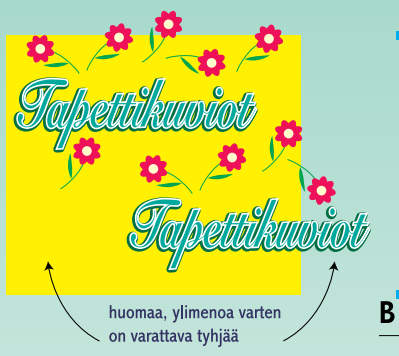

#### **Vaihe 1**

**Piirrä/kirjoita/tuo grafiikka. Tee taustan suorakaide.**

**Huomaa: grafiikka ylittää taustasuorakaiteen oikealta ja ylhäältä, mutta samalla vasemmalle ja alas jää tilaa jotta tekstit ja kuviot eivät mene päällekkäin lopullisessa patternissa.**

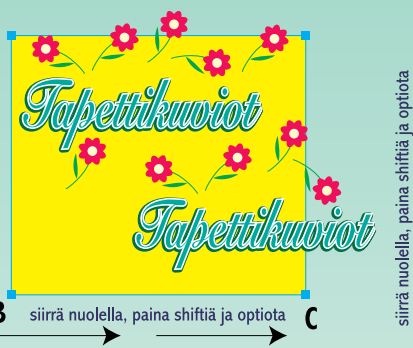

#### **Vaihe 2**

**Aktivoi kuviot ja suorakaide. Tartu nuolityökalulla kiinni pisteestä B ja siirrä koko kuvio Vaihto- ja Optio-näppäintä painaen, C-pisteen päälle (kopioituu). Paina +D (kopioituu uudelleen).**

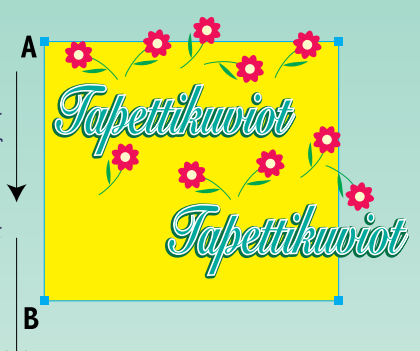

#### **Vaihe 3**

**Aktivoi koko kolmen peruskuvion rivi. Tartu nuolityökalulla kiinni pisteestä A ja siirrä koko kuvio Vaihto- ja Optio-näppäintä painaen, B-pisteen päälle (kopioituu). Paina +D (koko rivi kopioituu uudelleen).** 

z. ಳು -ನಾ umioti ණි

#### **Vaihe 4**

**Aktivoi kaikki se mikä leikkaa keskimmäistä suorakaidetta ja piilota HIDE-komennolla ( +3). Aktivoi ruudulle jäävät elementit ja hävitä (DELETE). Tuo esiin piilottamasi kohteet ( +4), hävitä kaikki suorakaiteet paitsi keskimmäinen. Aktivoi keskimmäinen suorakaide ja vie taakse ( +-). Aktivoi kaikki. Objectin alta PATTERN, NEW, anna nimi, OK. Uusi täytekuvio ilmestyy PaintStyle-ikkunaan ja voit värittää sillä haluamiasi kohteita.**

#### **PATTERN/GRADIENT-VINKKI:**

**Jos haluat värittää viivan patternilla tai gradientilla, aktivoi viiva, muuta se filter-valikosta outline-poluksi ja sen jälkeen anna PaintStylesta gradient- tai pattern-täyttö.**

*JECT-valikosta PATTERN ja NEW. Anna nimi. OK.* Uusi täytekuvio (Pattern) ilmestyy Paint Style -ikkunaan ja voit värittää sillä kohteita.

Uusi väritys vanhaan täytekuvioon: *Valitse Object-valikosta se täytekuvio, jota haluat muokata. Paina PASTE ja OK. Täytekuvio-originaali liimautuu työpöydälle. Väritä täytekuvio ja taustaneliö uudelleen, käytä apuna aukkonuolta. Kun olet tehnyt muutokset, aktivoi elementit taustaneliöineen. OB-JECT-valikosta PATTERN ja NEW. Anna nimi. OK.* Muokkaamasi täytekuvio ilmestyy Paint Style -ikkunaan.

**Gradient**-ikkunan (väriliuku) saa esiin joko Object-valikon alta tai kaksoisosoittamalla Paint Style -ikkunassa jotain valmista väriliukua.

Uusi liukuväritys tehdään valmiista väriliu´usta Duplicate-komennolla: *Valitse väriliuku, jota haluat muokata, paina DUPLICATE, anna uusi nimi ja paina ENTER. Kokonaan uusi väriliuku luodaan edellisen tapaan osoittamalla ensin NEW.* Väriliukuja voi värittää CMYK- ja Pantone-väreillä. Väriliuku

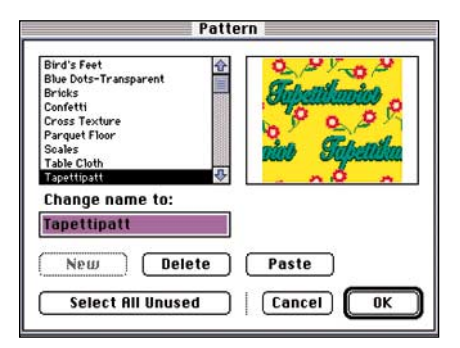

#### **SAMASTA ORIGINAALISTA KAKSI ERI VÄRISTÄ TÄYTE-KUVIOTA**

**Aktivoi Object-valikon alta juuri tekemäsi täytekuvio, paina Paste ja OK. Täytekuviooriginaali liimautuu dokumenttiin. Muuta väritykset (esimerkissä on muutettu sekä taustan että kaikkien kuvioiden värit). Aktivoi uudelleen väritetty täytekuvio-originaali, valitse Objectin alta Pattern, New ja anna nimi.**

**Nyt voit värittää päällekkäisiä kuvioita eri värisillä, mutta samasta originaalista rakennetuilla täytekuvioilla.** 

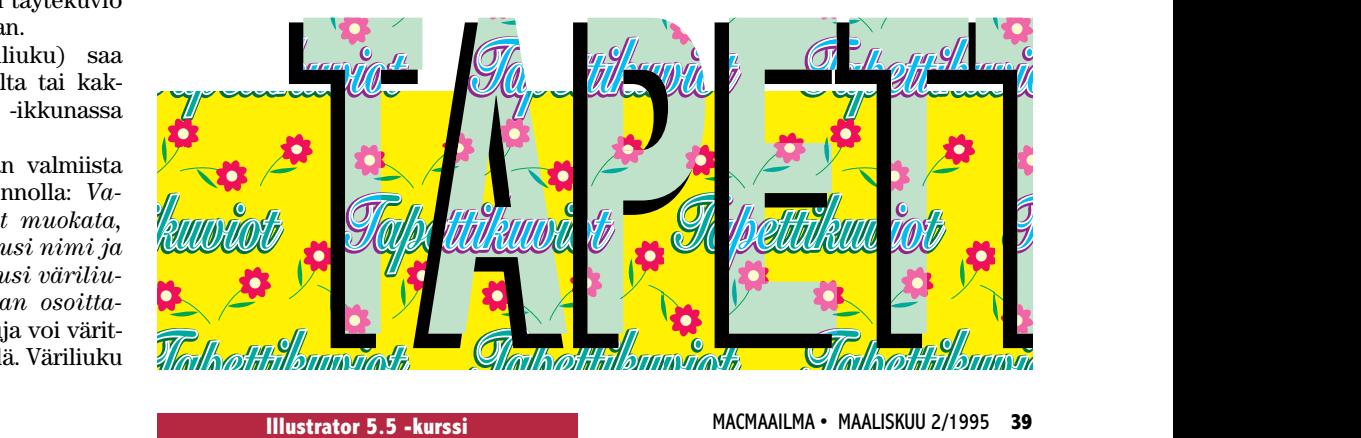

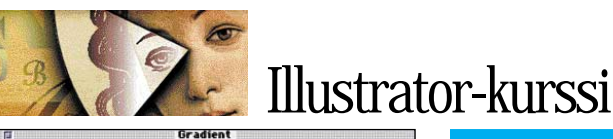

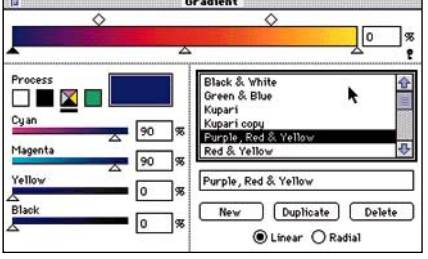

**Gradient-ikkuna tulee esiin kaksoisklikkaamalla Paint Stylen täytekuviota tai valitsemalla se Object-valikon alta.**

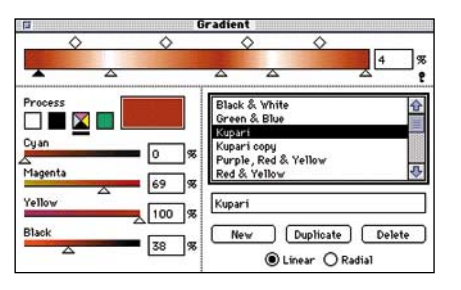

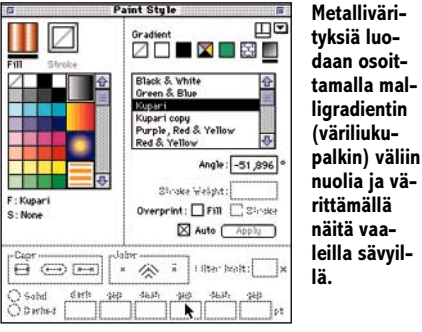

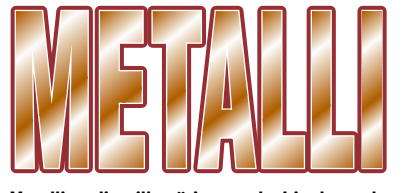

**Metalligradientilla väritetty teksti jonka taakse on kopioutu valkoinen ja tumma ruskea varjo.**

voi olla myös mustavalkoinen.

Väriliuku voi olla joko säteittäinen (radial) tai suoraan etenevä (vertical); vaihda malli gradient-ikkunan oikeasta alareunasta ruksaamalla.

Värityksen muuttaminen: *Aktivoi malliliu´un (väriliukupalkki) alapuolella olevia nuolia, anna uudet väriarvot ja paina ENTER-näppäintä.* 

**Metalligradient** luodaan klikkaamalla lisänuolia malligradientin (väriliukupalkin) väleihin.

Väriliu´un tuhoaminen: *aktivoi väriliuku gradient-paletissa, paina DELE-TE. Jos tuhoat parhaillaan käytössä olevan liu´un, liukualue muuttuu mustaksi. Liukusuunta-työkalulla voit muuttaa gradientin suuntaa elementissä.* 

**Attributes**-ikkunasta voi vaihtaa polun piirtosuunnan (ks. compound) sekä tehdä tai poistaa keskipisteen.

**Join** ( +J) yhdistää kaksi aktivoitua

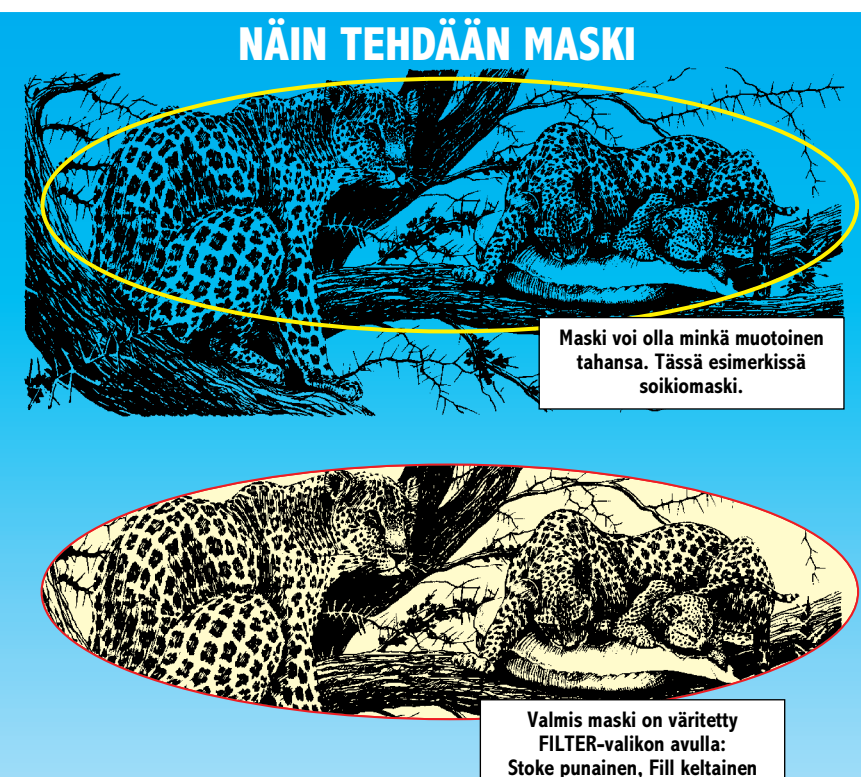

Piirrä maskattavat kohteet tai tuo PLACE ART -komennolla EPS-muotoon tallennettu kuva. Piirrä tai tuo toisesta dokumentista kopioimalla maskielementti. Siirrä maski haluamaasi kohtaan, aktivoi maski ja maskattava aineisto ja valitse OBJECTvalikon alta MASKS… MAKE. Sekä maskia että maskattavia kohteita voi vapaasti siirtää aukko+ -nuolella.

Maskin väritysarvot katoavat maskiksi määrityksen yhteydessä. Jos haluat värittää maskin ääriviivan tai maskin taustan, aktivoi pelkkä maski, anna värit Paint Style valikosta ja sen jälkeen valitse FILTER-valikon alta CREATE… Fill & Stroke For Mask. Ruutuun ilmestyy varoitus: "ohjelma rakentaa maskista erillisen väritetyn taustan taakse sekä erillisen ääriviivan eteen".

Jos olet tehnyt maskista liian monimutkaisen (esim. useita satoja ankkuripisteitä), ohjelma yleensä varoittaa tulevasta tulostusongelmasta. Yksinkertaista maskia pisteitä vähentämällä tai rakenna kokonaisuus Photoshopissa.

pistettä lisäämällä polunpätkän pisteiden väliin. **Average** ( +L) siirtää kaksi aktivoitua pistettä joko vaakatasossa tai pystytasossa samalle tasolle.

**Guides**-käskyllä voi tehdä opasviivoja mistä tahansa aktivoidusta kohteesta paitsi ladotusta tekstistä. *Aktivoi kohde, valitse GUIDES…MAKE ( +5). Opasviivojen vapautus: valitse ensin GUI-DES… LOCK ( +7), aktivoi ne opasviivat jotka haluat esiin ja valitse RE-LEASE ( +6).*

**Masks**-käskyllä voi tehdä maskeja. *Tee ensin maskin alle tulevat kohteet valmiiksi. Piirrä maski: se voi olla vapaamuotoinen, ympyrä, neliö (maski on aina ylimmäisenä!). Aktivoi maskiviiva ja maskin sisälle tulevat kohteet. OBJECT-valikosta MASKS ja MA-KE.* Maski ja maskattavat kannattaa ryhmittää jotta maski ei jatkotyöskentelyssä pääse vaikuttamaan muihin kohteisiin.

**Compound Path** ( +8) aukottaa keskinäisiä kohteita. O-kirjain on tyypillinen compound. Kun muuttaa o-kirjaimen grafiikaksi (create outlines), kirjain on läpinäkyvä. Jos aktivoi o-kirjaimen aukon ja siirtää sen kirjaimen ulkopuolelle, aukko muuttuu mustaksi.

Compound Path -komentoa käytetään myös TEKSTIMASKIN tekemiseen (katso esimerkki).

**Cropmarks** tekee leikkausmerkit. *Tee suorakaide merkkaamaan, minkä alueen ympärille haluat kohdistusmerkit (itse asiassa komento muuttaa piirtämäsi suorakaiteen leikkausmerkeiksi). OBJECT -valikosta CROP-MARKS ja MAKE).* Näihin kohdistusmerkkeihin ei voi enää tarttua kiinni, eikä liikuttaa niitä paitsi jos purkaa ne ensin (RELEASE). Leikkausmerkkejä voi tehdä vain yhdet per dokumentti.

Toisenlaiset leikkausmerkit, **Trim Marks**, saa FILTER-valikosta. *Aktivoi kohde, valitse FILTER-valikosta CREA-TE ja TRIM MARKS.* Ohjelma piirtää automaattisesti kohdistusmerkit kohteen ympärille. Trim Markseja voi olla arkilla useita ja kaikkia voi liikuttaa ja värittää. Jos aktivoi monta kohdetta kerralla, niiden ympärille tulee yhdet yhteiset leikkausmerkit.

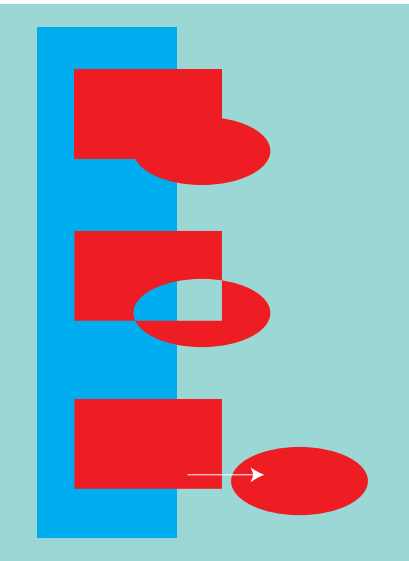

#### **COMPOUND-esimerkki**

**Piirrä päällekkäin menevä suorakaide ja soikio. Aktivoi molemmat ja valitse OBJECTin alta COMPOUND PATHS… MAKE ( +8). Ristikkäin menevään kohtaan syntyy aukko.** 

**Aktivoi pelkkä soikio ja kun siirrät sen oikealle, aukko katoaa.**

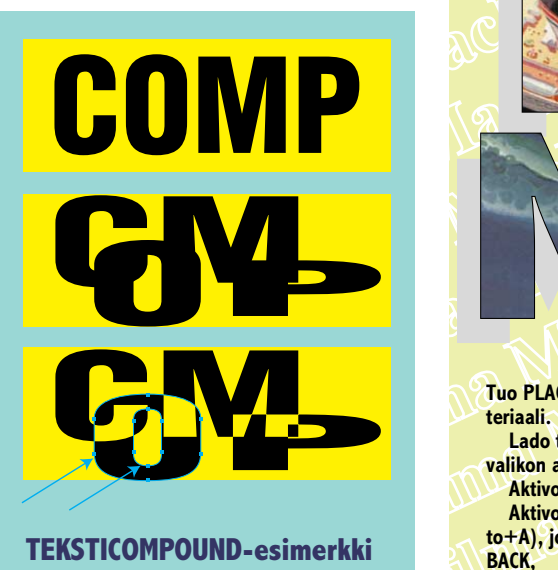

#### **TEKSTICOMPOUND-esimerkki**

**Kirjoita teksti ja muuta se grafiikaksi. Siirrä kirjaimet yksi kerrallaan päällekkäin ja muokkaa kirjaimia vapaasti.**

**Aktivoi kaikki kirjaimet, valitse OBJECTvalikon alta COMPOUND PATHS… MAKE**  $( +8)$ .

**Aktivoi nyt kirjain kerrallaan ensin ulkopolku (aukko+ -nuolella), valitse OBJECTvalikosta ATTRIBUTES ( +Control+A) ja ruksaa REVERSE PATH DIRECTION -ruutua (polun piirtosuunta muuttuu).** 

**Tämän jälkeen aktivoi saman kirjaimen sisäpolku ja toista samat toiminnot.** 

**Käsittele jokainen kirjain yllä kuvatulla tavalla kunnes kaikki kirjaimet on aukotettu.**

**Näin voit keskenään aukottaa myös useita vapaasti piirrettyjä kohteita (esim. monta suorakaidetta, monikulmiota tai va-**

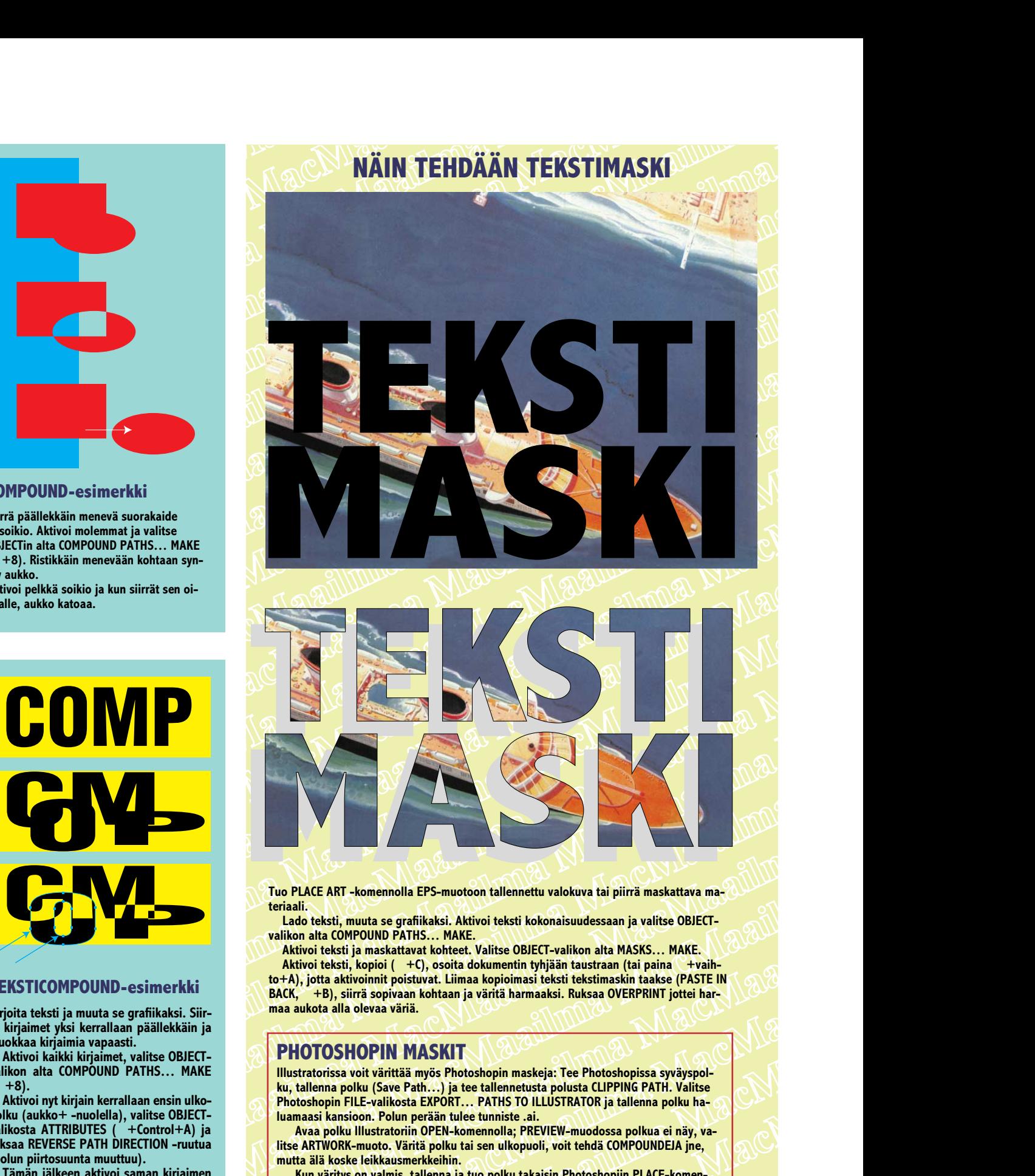

**Tuo PLACE ART -komennolla EPS-muotoon tallennettu valokuva tai piirrä maskattava materiaali.**

**Lado teksti, muuta se grafiikaksi. Aktivoi teksti kokonaisuudessaan ja valitse OBJECTvalikon alta COMPOUND PATHS… MAKE.**

**Aktivoi teksti ja maskattavat kohteet. Valitse OBJECT-valikon alta MASKS… MAKE. Aktivoi teksti, kopioi ( +C), osoita dokumentin tyhjään taustraan (tai paina +vaih-**

**to+A), jotta aktivoinnit poistuvat. Liimaa kopioimasi teksti tekstimaskin taakse (PASTE IN BACK, +B), siirrä sopivaan kohtaan ja väritä harmaaksi. Ruksaa OVERPRINT jottei harmaa aukota alla olevaa väriä.**

#### **PHOTOSHOPIN MASKIT**

FIGT-<br>
FIGT-<br>
IRECT-<br>
IRECT-<br>
IRECT-<br>
IRECT-<br>
IRECT-<br>
IRECT-<br>
IRECT-<br>
IRECT-<br>
IRECT-<br>
IRECT-<br>
Photoshopin FILE-valikosta EXPORT... PAITHS TO ILLUSTRATOR ja tallenna polku ha-<br>
IRECT-<br>
IRECT-<br>
IRECT-<br>
IRECT-<br>
IRECT-<br>
IRECTvat kohteet. Valitse OBJECT-valikon alta MASKS... MAKE-<br>
(C), osoita dokumentin tyhjään tautstraan (tai paina "+vaih-<br>
tuvat. Liimaa kopioimasi teksti tekstimaskin taakse (PASTE IN<br>
tkohtaan ja väritä harmaaksi. Ruksaa OVE **Existence International and Control Control in the Control Control Control Control Control Control Control Control Control Control Control Control Control Control Control Control Control Control Control Control Control Co** Tue PLACE ART -komemolia EPS-muotoon tallennettu valokuva tai piirrä maskattava ma-<br>teitaali.<br>
Lation taisti, muuta se grafiikasi. Aktivoi teksti, konkoi hesti kokonaisuudessaan ja valitse OBIECT-valition alta COMPOUND PAT **Illustratorissa voit värittää myös Photoshopin maskeja: Tee Photoshopissa syväyspolku, tallenna polku (Save Path…) ja tee tallennetusta polusta CLIPPING PATH. Valitse Photoshopin FILE-valikosta EXPORT… PATHS TO ILLUSTRATOR ja tallenna polku haluamaasi kansioon. Polun perään tulee tunniste .ai.** 

**Avaa polku Illustratoriin OPEN-komennolla; PREVIEW-muodossa polkua ei näy, valitse ARTWORK-muoto. Väritä polku tai sen ulkopuoli, voit tehdä COMPOUNDEJA jne, mutta älä koske leikkausmerkkeihin.**

**Kun väritys on valmis, tallenna ja tuo polku takaisin Photoshopiin PLACE-komennolla, jolloin polku asettuu täsmälleen oikealla resoluutiolla, täsmälleen siihen kohtaan josta se alunperin otettiin.**

**paasti piirrettyä muotoa). Illustrator-kurssin tekijät: Anne Virta opiskelee parhaillaan Lahden Muotoiluinstituutissa multimediatuotantoa. Olli Vainio on vaatetuksen koristeluun erikoistunut graafikko ja Illustrator-kouluttaja. Esimerkkityöt © 1995 Olli Vainio.**

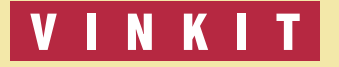

**Kerro meille oivalluksistasi Macintoshin käyttämisestä.**  Lähetä vinkeistä maksamme palkkion.<br>Julkaistuista vinkeistä maksamme palkkion.

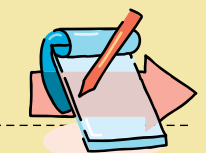

**TEKSTI MIKA KOIVUSALO**

## **System 7.5 asennus ja toiminta käytännössä**

**Monille Macintoshin käyttäjille on epäselvää, mitä etuja ja mitä haittoja uusi käyttöjärjestelmäversio System 7.5 tuo mukanaan. Asensin järjestelmän omaan koneeseeni, ja voin nyt kertoa kokemuksiani.**

System 7.5:stä on liikkeellä<br>Smonenlaisia huhuja ja kä-<br>sityksiä. Se ei ole yhteen-<br>sopiva, se kuluttaa muistia, se ystem 7.5:stä on liikkeellä monenlaisia huhuja ja käsityksiä. Se ei ole yhteenon hidas ynnä muuta. Järjestelmän mukana toimitettava ohut käyttöohje ei anna näihin kysymyksiin paljoakaan lisävalaistusta.

#### **Asennuksen valmistelut**

Asennukseen ryhdyin varovaisella tavalla. Otin vanhan, paljon käytetyn 40 megatavun kiintolevyn, ja sijoitin sen väliaikaisesti ulkoiseen koteloon. Päätin asentaa levylle täyden 7.5:n, joka olisi sitten helppo kopioida vanhan järjestelmän tilalle.

Ohjekirja kehottaa päivittämään ennen asennusta levyllä olevan SCSI-ohjainohjelman Applen levytyökalulla, mutta koska levy oli alustettu Hammerin alustajalla, ei päivitystä tietenkään voinut Applen ohjelmalla tehdä.

Lähdinkin siitä olettamuksesta, että jos levy on ollut aikaisemmin System 7 -käytössä, täytyy sen toimia 7.5:n kanssa ongelmitta. Nythän se tulisi testattua.

Käyttöjärjestelmä toimitetaan kahdellatoista HD-levykeellä, joissa kaikissa sisältö

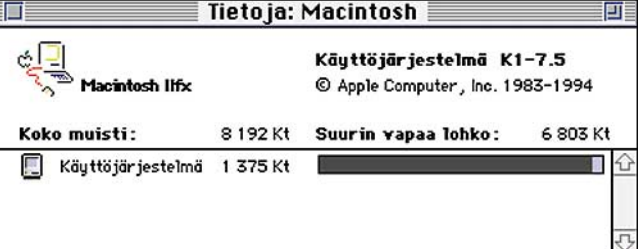

**Muistin kulutukseltaan System 7.5 on onneksi suunnilleen samaa tasoa vanhemman Seiskaversion kanssa. Ilman laajennuksia järjestelmä kuluttaa noin 1,3 megatavua keskusmuistia.**

| Löydetty                      | Etsi                                                           |
|-------------------------------|----------------------------------------------------------------|
|                               |                                                                |
|                               |                                                                |
| Kok Laji                      | Viimeinen muutos                                               |
| 6 Kt Nisus 3.25SF dokumentti  | 15:51<br>16.8.1991                                             |
|                               | 12.2.1990<br>08:34                                             |
|                               | 12.2.1990<br>08:34                                             |
| 15 Kt Nisus 3.25SF dokumentti | 26.3.1992<br>21:13                                             |
| 13 Kt Nisus 3.25SF dokumentti | 26.3.1992<br>21:13                                             |
|                               | 21.8.1994<br>16:29                                             |
|                               |                                                                |
|                               | 6 Kt dokumentti<br>6 Kt dokumentti<br>9 Kt RomMaker dokumentti |

**Vanhasta System 6:sta on herätetty henkiin System 7.5:n Etsi tiedosto -apuväline. Se etsii hakuperusteiden mukaan halutuilta levyiltä kaikki löytyvät kohteet, ja kerää ne yhteen ikkunaan. Apuväline toimii nopeasti ja onneksi myös taustalla.**

on pakattu. Siksi niitä ei sellaisenaan pysty käyttämään, vaan asennettavat osat valitaan asennusohjelman kautta.

Koska kotikoneessani (Macintosh IIcx) on kahdeksan megatavun keskusmuisti, päätin asentaa 7.5:n siten, että jätän siitä pois eniten muistia kuluttavat osat. Koska halusin kaiken mahdollisen kuitenkin mukaan, jätin pois

vain selkeästi suurikokoisimmat uudet ominaisuudet, QuickDraw GX:n ja Power-Talkin.

Molemmat kuluttavat keskusmuistia melko paljon, ja lisäksi QuickDraw GX:stä ei vielä ole paljon iloa. Power-Talkia aion kokeilla myöhemmin verkkokäytössä.

#### **"Puhdas" asennus kannattaa**

Asennukseen aiotulla kiintolevyllä olevan vanhan käyttöjärjestelmän osia, muun muassa monia laajennuksia, tarvitsisin edelleen. Siksi tein asennuksen tuhoamatta vanhaa järjestelmää.

后

Käynnistin Macintoshin sisäiseltä kiintolevyltä. Levykkeeltä käynnistin sitten 7.5:n asennusohjelman. Avautuvassa valintaikkunassa on oletusarvona niin sanottu helppo asennus. Se tarkoittaa sitä, että Asentaja päivittää järjestelmän 7.5:ksi, ja jättää muuten olemassa olevan järjestelmän osat mukaan uuteen järjestelmään.

En kuitenkaan luottanut helppoon asennukseen, enkä siihen, että asennusohjelma osaisi päivittää vanhan, vuosien mittaan viritellyn ja kolhuja saaneen järjestelmän toimimaan varmasti luotettavasti.

Siirryttäessä kokonaan uuteen käyttöjärjestelmäversioon, se kannattaa asentaa tyhjältä pöydältä. Näin tulee järjestelmän "vuosihuolto" tehtyä samalla.

Toinen etu puhtaasta asennuksesta on se, että syntyvä järjestelmä ei ole sidottu juuri asennuskoneeseen, mikä on tilanne helpossa asennuksessa. Puhtaasti asennettu järjestelmä toimii kaikissa Macintosheissa lukuunottamatta uusinta Power Macintosh 8100/110 -mallia.

Puhdas asennus saadaan käynnistymään siten, että Asentajan ikkunassa painetaan yhdistelmää **komentovaihto-K**. Avautuvasta ikkunasta valitaan vaihtoehto **Asenna uusi Järjestelmäkansio**.

Nyt voidaan valita halutut

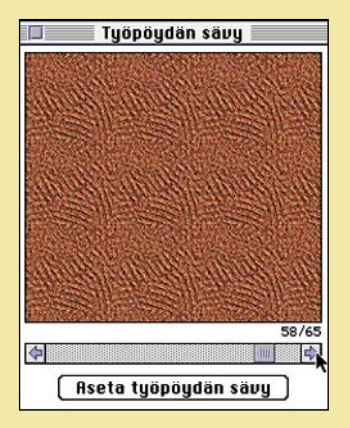

**System 7.5:n työpöydän sävy voidaan valita vapaasti 64:stä valmiista vaihtoehdosta. Jos ne eivät riitä, voi apupöydän kautta tuoda omia sävyjään täydennykseksi.**

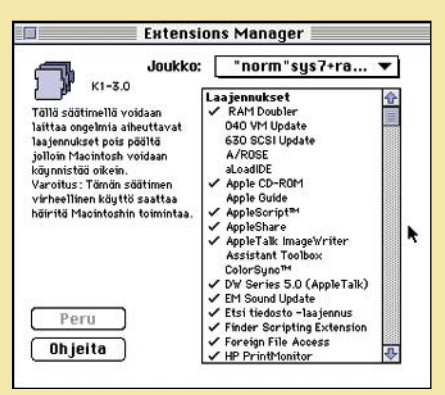

**Extensions manager on nyt sisällytetty osaksi käyttöjärjestelmää. Sen avulla laajennuksien kytkeminen päälle ja pois sekä valittujen asetusten tallentaminen on helppoa. Käyttö vaatii kuitenkin harkintaa. Ne laajennukset, joiden toiminnasta ei tiedä, on syytä antaa olla osana järjestelmää.**

osat uuteen järjestelmään. Tässä vaiheessa kannattaa asentaa kaikki muut osat paitsi QuickDraw GX, ATM for QuickDraw GX ja PowerTalk. Sitten on helpompi tutustua järjestelmän kaikkiin uusiin ominaisuuksiin. Toki osien asennus voidaan tehdä myöhemminkin.

Asennus kesti IIcx:llä pitkään, käsikirjan ilmaus "useita minuutteja" tarkoitti käytännössä noin 40 minuuttia.

#### **Muistinkulutus ja nopeus ennallaan**

System 7.5:n hitaan asennuksen lopputuloksena syntyi noin 20 megatavua levytilaa kuluttava käyttöjärjestelmä. Levytilaa olisi saatu säästymään jättämällä tarpeettomia osia pois asennusvaiheessa. Pois jätetyt osat voidaan asentaa järjestelmään myöhemminkin.

Järjestelmän levytilan kulutus on ongelma pienemmillä levyillä, mutta nykyisillä muutaman sadan megatavun levyillä parinkymmenen megatavun järjestelmä ei ole suurempi murhe.

Huomattavasti tärkeämpi asia on se, että uusi käyttöjärjestelmä ei kuluta minimiasetuksilla käytännössä sen enempää muistia kuin vanhempi 7.1. Kun kaikki laajennukset jätetään pois, varaa järjestelmä noin 1,3 megatavua keskusmuistia.

Uusi järjestelmä ei myöskään tunnu yhtään hitaammalta kuin aikaisempi järjestelmä. Käynnistys sujuu kuten ennenkin, eikä Finderin käytössä tai ohjelmien toiminnassa ole ha-

vaittavia nopeuseroja verrattuna aikaisempaan.

#### **Asennus levyltä levylle**

Kun olin asentanut 7.5:n ulkoiselle kiintolevylle, kiikutin levyn työpaikalle, ja ryhdyin maan järjestelmää työkoneeseeni, Macintosh IIfx:ään.

Tein ensin varmistuksen koko levystä ja käynnistin koneen ulkoiselta 7.5-levyltä. Siirryin

sitten sisäisen kiintolevyn järjestelmäkansioon, ja avasin System-tiedoston. Siirsin sieltä ulos kaikki itse lisäämäni äänet.

Tämän jälkeen rampautin sisäisen levyn järjestelmän viemällä System- ja Findertiedostot roskakoriin. Nimesin vanhan järjestelmäkansion "vanhaksi", ja kopioin sitten koko 7.5-järjestelmäkansion ulkoiselta 40 megatavun levyltä sisäiselle levylle.

Määritin käynnistyslevyksi sisäisen levyn. IIfx käynnistyi siististi uudella järjestelmällä, ja mikä ettei, kun systeemi on sama kuin ulkoisella levyllä, eikä vielä ei oltu lisätty mitään vanhan järjestelmän laajennuksia mukaan.

#### **Vanhat laajennukset käyttöön**

Seuraavaksi ryhdyin siirtämään kaikkia vanhan järjestelmän laajennuksia uuteen järjestelmään. Avasin Säätimet-, Laajennukset-, Omena-

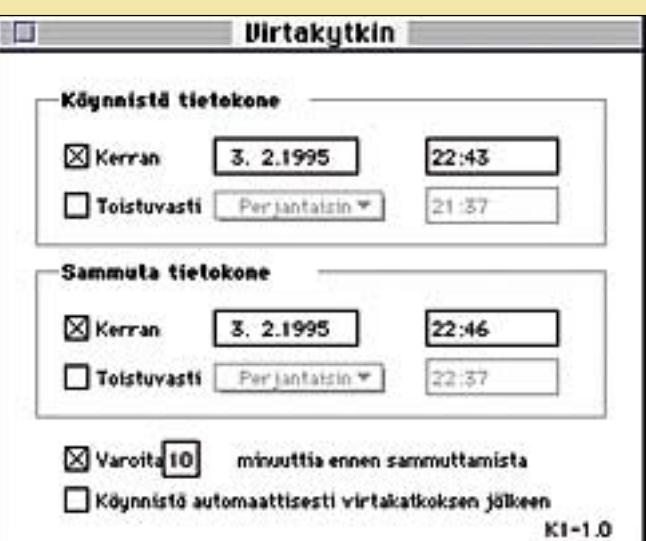

**Virtakytkin-säädin on todellinen yllätys. Sen avulla mikä tahansa Macintosh IIsi:stä ylöspäin, joka käynnistyy näppäimistöltä, voidaan ohjelmoida käynnistymään ja sammumaan haluttuna ajankohtana automaattisesti.**

valikko-, Aloitusdokumentitsekä Asetukset-kansiot ja siirsin kaikki niissä olevat tiedostot uudessa järjestelmänkansiossa oleviin vastaaviin kansioihin.

Tiedostot olisi voitu siirtää myös Järjestelmäkansion päälle, jolloin ne olisivat pääosin menneet oikeisiin kansioihin. Aloitusdokumentit- ja Asetukset-kansioiden sisällöt on kuitenkin siirrettävä käsin vastaaviin uusiin kansioihin.

Myös itse järjestelmäkansiossa on joitakin tiedostoja, jotka on muistettava siirtää uuteen järjestelmään samaan paikkaan.

#### **Kirjasimet**

Kirjasimille tein asennuksen samalla tavalla kuin laajennuksille, mutta ensin poistin 7.5:n Kirjasimet-kansiosta kaikki muut kirjasimet paitsi **Geneva**, **Chicago**, **Monaco** ja **New York**. Siirsin kirjasimet Järjestelmäkansion ulkopuolelle omaan kansioonsa, jos niitä joskus kuitenkin tarvittaisiin.

Tämän siivouksen syy oli se, että minulla on koneessani suuri joukko PostScriptkirjasimia, sekä myös True-Type-kirjasimia. Edellä mainitut neljä kirjasinta ovat ne, jotka Macintoshin käyttöjärjestelmä minimissään tarvitsee. Mukana tulevia muita TrueType-kirjasimia on turha pitää järjestelmässä, jos samat kirjasimet on tarkoitus asentaa PostScript-muotoisina.

Siivouksen jälkeen siirsin kaikki vanhan järjestelmän

kirjasinkansiossa olevat kirjasimet uuteen järjestelmään poislukien ne neljä jo järjestelmässä olevaa kirjasinta. Kirjasimien siirto 7.5-järjestelmään kesti hiukan pitempään kuin vanhassa 7.1-järjestelmässä. Lopputuloksena kaikki vanhat kirjasimet toimivat kuten ennenkin.

Adoben Type Manager on nyt järjestelmän mukana, mutta valitettavasti sen toimiminen vaatii myös Quick-Draw GX:n asentamista sekä kirjasimien muuntamista GXmuotoon. Siksi en asentanut sitä, vaan jätin järjestelmään vanhan ATM:n 3.5-version.

#### **Käynnistys... ja toimii!**

Kun kaikki laajennukset ja kirjasimet oli siirretty paikoilleen uuteen systeemiin, oli edessä uudelleenkäynnistys. Nyt punnittaisiin, mikä on 7.5:n todellinen yhteensopivuus, sillä olin siirtänyt mukaan kaikki vanhat laajennukset 7.1:stä sen enempää ajattelematta.

Ja yllätys, yllätys, Macintosh käynnistyi täysin ongelmitta. Kaikki vanhat laajennukset toimivat moitteetta. Ainoastaan Ethernet-kortin ohjain jouduttiin asentamaan levykkeeltä uudestaan, koska kortti ei ollut Applen.

Laajennusten käyttöönotto vaati tosiasiassa kaksi käynnistystä, sillä järjestelmään kopioidut laajennukset eivät tulleet käyttöön ensimmäisellä käynnistyksellä.

Laajennusten hallintaan

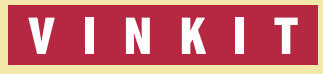

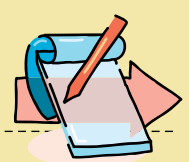

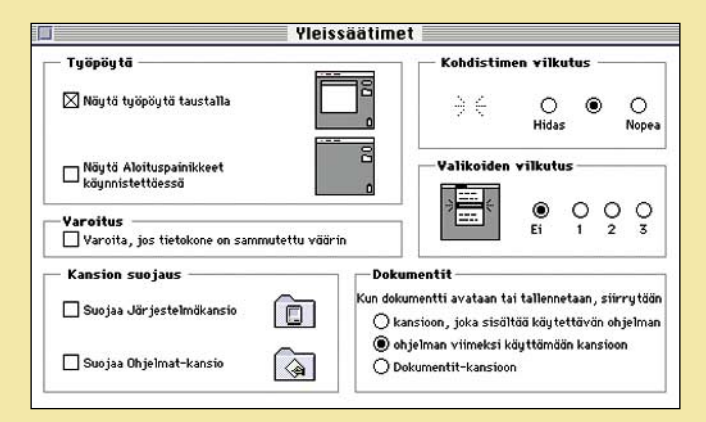

System 7.5 tuo mukanaan monenlaisia pikkuparannuksia. Esimerkiksi työ- sopiva ja luotettava järjestel- sä. **Lui pöytä voidaan määrittää katoamaan taustalta aina kun siirrytään johonkin ohjelmaan. Työpöydälle pääsee takaisin vain ohjelmavalikon kautta. Järjestelmäkansio ja Ohjelmat-kansio voidaan suojata vahingossa tapahtuvilta muutoksilta.**

käytetty Extensions manager nimittäin huolehtii siitä, että vain valitut laajennukset ovat käytössä. Kaikki kopioidut laajennukset piti siksi vielä määrittää EM:n avulla mukaan järjestelmään, ja käynnistää kone sitten taas uudestaan.

#### **Yhteensopivuus hyvä**

Olen nyt käyttänyt 7.5:ttä pidempään, ja kaikki ne monet vanhat ohjelmat, joita aina silloin tällöin käytän, toimivat moitteetta. Itse asiassa en ole törmännyt vielä yhteenkään ongelmaan, joka johtuisi uudemmasta järjestelmästä.

Muistin kulutus kaikkien vanhojen laajennusten kanssa on suunnilleen sama kuin ennen, noin kolme megatavua. Koneeni kahdeksan megatavun keskusmuistia on jatkettu virtuaalimuistilla 12 megatavuun, ja se riittää hyvin päivittäiseen käyttöön.

Aukoton ei oma testini ja koekäyttöni tietenkään ole, mutta melko varmasti sen perusteella voidaan sanoa, että 7.5-systeemi on hyvin yhteensopiva ja luotettava järjestelmä. Ainoastaan levytilaa kuluu enemmän kuin aikaisemmin, mutta niin on sitten tullut mukaan runsaasti kaikenlaisia pikkuparannuksia.

Ainoa varoitus koskee Power Macintoshien käyttäjiä. Heidän ei ehkä vielä kannata siirtyä 7.5:een, sillä osa ohjelmista vaatii tällöin uudemmat versiot. Esimerkiksi Quark-XPress -taitto-ohjelman yleisesti käytössä oleva versio 3.11 ei toimi Power Macintosh-System 7.5 -yhdistelmäs-

### **System 7.5 lisäarvot**

© Toimii yhtä luotettavasti kuin vanhempi seiska. Yhteensopivuus ohjelmien ja laajennusten kanssa hyvä. Muistin kulutus on käytännössä sama. Nopeus ei ole muuttunut. Eli haittoja on vähän.

© Mukana tulee muutamia hyödyllisiä lisukkeita, jotka aikaisemmin on pitänyt hankkia erikseen. **PC Lukija** mahdollistaa PC-levykkeiden käsittelyn. **Mac Link Plus** -kääntäjät toimitetaan rajoitetun ajan 7.5:n mukana. Niiden avulla tiedostojen käännökset ohjelmien ja myös PC-maailman ohjelmien välillä onnistuvat helposti. Vakiona on mukana myös **CD-ROM**-ajuri Applen asemille, uusi **QuickTime 2.0** sekä uusin **Sound Manager**-laajennus.

© **Etsi Tiedosto** -komento on "uudistunut". Lainausmerkit siksi, että kyseessä on itse asiassa vanhan System 6:n Etsi Tiedosto -apuväline. Nyt apuväline etsii nopeasti kaikki halutut levyt läpi, ja avaa erillisen ikkunan, jossa kaikki löydetyt kohteet näkyvät. Tiedostot ja ohjelmat voi avata suoraan ikkunasta osoittamalla. Finderin "Etsi..."-komento on myös tallella, mutta se avaa Etsi Tiedosto -apuvälineen.

© Laajennusten hallintaa helpottaa **Extensions manager**. Sen avulla voidaan kytkeä päälle ja pois halutut Laajennukset. Yhdistelmät voidaan myös tallentaa. Toisaalta Extensions manager sekoittaa totuttuja toimintamalleja. Normaalisti systeemiin heitetyt laajennukset eivät tule käyttöön uudelleenkäynnistyksen yhteydessä, vaan ne pitää kytkeä käyttöön EM:n avulla.

© Virtakytkin-säädin on eräs 7.5:n todellisista yllätyksistä. Sen avulla tietyt IIsarian Macintoshit sekä kaikki ne Centrikset, Quadrat ja Power Macintoshit, jotka käynnistyvät näppäimistöltä, voidaan ohjelmoida käynnistymään ja sammumaan haluttuna ajankohtana, joko kerran tai päivittäin. Säädin ei toimi Macintosh II-, IIx-, IIcx-, IIci- sekä IIfx-malleissa. Sen sijaan jo IIsi-mallissa se toimii. Miksi tätä ominaisuutta on pantattu näin kauan?

© Finder voidaan ohjelmoida **AppleScriptin** avulla. Monet rutiinit voidaan automatisoida. AppleScripttuki muissa ohjelmissa on myös kasvamaan päin.

© Omenavalikon hierarkkinen Säätimet-valikko sekä listat viimeksi käytetyistä tiedostoista, ohjelmista sekä dokumenteista nopeuttavat työskentelyä.

© Vanhan kunnon Puzzlepelin tilalla on nyt reilusti oikea palapeli. Siinä voidaan valita kolme eri palan kokoa, ja kuvaksi voidaan tuoda apupöydän kautta mikä tahansa kuva, kunhan muistivaraus ohjelmalle on riittävä. Peli toimii luontevasti, sillä 4-vuotias testihenkilö osasi mitään neuvomatta käyttää ohjelmaa ja koota palapelin valmiiksi.

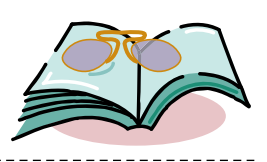

## **Ohjelmointia Macintoshilla**

#### **CodeWarriorista ja Macintosh-ohjelmoinnista**

Power Macintosh Programming Starter Kit -kirjan (PMP) tavoitteena on tutustuttaa lukija ohjelmoimiseen Metrowerksin CodeWarriorohjelmointiympäristössä. Lukijan oletetaan osaavan Ckieltä, mutta kokemusta Macintosh-ohjelmoinnista ei tarvita.

Kirjan alussa esitellään CodeWarrioria ja kokeillaan yksinkertaisen C-ohjelman kääntämistä, linkkaamista ja suorittamista. Lopussa ker-

rotaan vielä debuggerista, joka helpottaa ohjelmissa esiintyvien virheiden metsästystä.

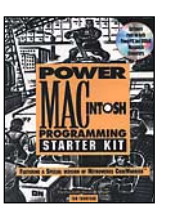

Kirja tutus-

tuttaa lukijaansa myös Toolboxiin, joka on liittymä Macintoshin käyttöjärjestelmän palveluihin. Kirjan anti Toolbox-palveluista ei kuitenkaan ole kovin syvällinen.

PMP-kirjan mukana tulee<br>sittelwersio CodeWaresittelyversio riorista CD-ROMilla. Esittelyversion rajoituksena on, ettei projekteihin voi tuoda omia tiedostoja, eikä lähdekoodiin tehtyjä muutoksia voi tallentaa. Levyltä löytyvät myös kirjan esimerkkiohjelmat.

Power Macintosh -arkkitehtuuria ja sen ohjelmointia selvitetään pitkin matkaa. Kirja kertoo muun muassa kuinka tehdään FatBinaryohjelmia ja kuinka tavallisille Macintosheille tehdyt ohjelmat muokataan Power Macintosheille. Aihe on niin uusi, että vastaavaa tietoa on vaikea löytää muista kirjoista.

Kirjan sivumäärän puitteissa asioita ehditään vain pintapuolisesti raapaisemaan. Varsinaisia ohjelmointitaitoja kirja ei anna, mutta Macintoshin ohjelmointiin liittyvistä asioista syntyy hyvä yleiskuva.

#### **Symantec-ohjelmointiopas kielitaidottomille**

Mac C++ Programming in 21 Days (MCP) käsittelee C++ kieltä ja Symantec C++ 7.0 ohjelmointiympäristöä. Kirja ei vaadi aiempaa ohjelmointikokemusta.

Symantecin ohjelmointiympäristössä Toolbox-palveluita käytetään eri tavalla kuin CodeWarriorissa. Symantec C++:n mukana tulee Think Class Library (TCL), joka toimii rautalankamallina valmiista sovelluksesta ja jonka kautta käyttöjärjestelmän palvelut pitkälti hoituvat. Oman sovelluksen erikoistoiminnot ripustetaan tähän valmiiseen runkoon.

Käyttöliittymän muotoilua helpottaa Visual Architect apuohjelma.

TCL:n ja Visual Archi- $MACC$ tectin kanssa ohjelmoiminen poikkeaa huomatta-

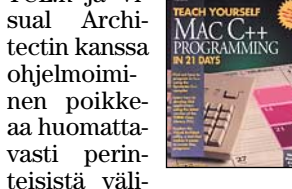

neistä, joilla melkein kaikki on tehtävä "käsin". Tämän vuoksi Symantec C++:aa käsittelevät kirjat keskittyvätkin Toolboxin sijasta TCL:n ja Visual Architectin käyttöön.

Selkeän rakenteen, 11 sivuisen sisällysluettelon ja laajan hakusanaston ansiosta kirjaa voi opiskelun jälkeen käyttää käsikirjana. Kirja on myös sisältönsä puolesta rajattu tiukasti. C++ -kieli, TCL ja Visual Architect käännetään viimeistä kiveä myöten, mutta esimerkiksi debuggeria ja resurssieditoreja ei käsitellä lainkaan. Osa kirjan sisältämistä asioista löytyy myös Symantec C++:n käyttöohjeista.

MCP toimii hyvin myös oppikirjana. Se on jaettu 21 opintopäivään, joista jokaisella on tavoitteensa. Kirjassa on paljon esimerkkiohjelmia, jotka saa myös tilattua levykkeellä 20 dollarin hintaan.

Opiskeluvälineenä kirja ei päästä oppilasta helpolla. Ckielitaidottomalle jokainen oppitunti on varmasti täyttä työtä. Vastapainoksi pitkäjänteinen lukija oppii perusteellisesti C++ -kielen, TCL:n ja Visual Architectin.

Symantec-ohjelmoinnin oppikiria

Symantec C++ Programming for Macintosh (SCP) jakaantuu kolmeen itsenäiseen osaan. Ensimmäinen osa käsittelee Symantec C++ -ympäristöä. Toisessa osassa opetetaan C++ -kieltä oliopohjaisen suunnittelun kautta. Kolmannessa osassa esitellään ensin Think Class Libraryn (TCL) rautalankamallien ideaa ja paneudutaan TCL:n käyttämiseen.

Kirja ei käsittele C++ -kieltä eikä TCL:n perusteita kovinkaan yksityiskohtaisesti, vaan jättää ne käyttöoppaiden tehtäväksi. Sen sijaan kirja opettaa ohjelmointia Symantec C++ 7.0:lla.

"Opettaa" on tässä avainsana, koska SCP on puhtaasti oppikirja eikä käsikirja. Kirjan ideana on enemmänkin auttaa ymmärtämään välineitä ja työvaiheita kuin selvittää niiden yksityiskohtia.

Kirja on tarkoitettu luettavaksi alusta loppuun eikä sitä parin lukukerran jälkeen voi kovin hyvin hyödyntää hakuteoksena. Teoksella on kuitenkin varmasti kysyntää. Se on selkeä ja johdonmukainen ja tarjoaa sellaista tietoa, jota käsikirjoista ei löydy.

#### **Mikä kirja omaan kirjastoon?**

Ostopäätökseen vaikuttaa eniten ohjelmointiväline. Symantecia käsittelevät kirjat eivät sovi CodeWarriorilla ohjelmoivalle. Lisäksi on muistettava, ettei PMP-kirjassa opeteta ohjelmointia.

Valinta Symantec C++ -kirjojen välillä voi tuntua vaikealta. Kirjat ovat kuitenkin rakenteensa ja osin sisältönsäkin puolesta hyvin erilaisia. SCP:ssä puhutaan oliopohjaisesta suunnittelusta ja ohjelmointityöstä, kun MCP keskit-

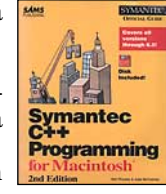

tyy C++:n kielioppiin. Kirjojen sisällysluetteloita tarkastelemalla sopiva kirja löytynee helposti. Innokas ohjelmoija huomaa pian omistavansa molemmat kirjat.

#### **Power Macintosh Programming Starter Kit**

**Hinta:** 39,95 USD. **Kirjoittaja:** Tom Thompson. **Kustantaja:** David Rogelberg. **ISBN:** 1-56830-091-3. **Lyhyesti:** Toistaiseksi ainoa kaupallinen kirja, joka perehdyttää Power Macintoshien ohjelmointiin tai CodeWarrioriin. Sisällöltään monipuolinen, mutta suppea ja pintapuolinen. Sisällön rajaus hieman epäjohdonmukainen.

#### **Mac C++ Programming In 21 Days**

**Hinta:** 29,99 USD. **Kirjoittaja:** Namir Shammas. **Kustantaja:** SAMS Publishing. **ISBN:** 0-672-30610-7. **Lyhyesti:** C++-kieltä, TCL 2.0:a ja Visual Architectia käsittelevä kurssi- ja käsikirja. Keskittyy enemmän C++:n kielioppiin kuin ohjelmointityöhön. Ei vaadi aiempaa ohjelmointikokemusta. Selkeä rakenne, hyvä hakusanasto ja runsaasti esimerkkejä.

#### **Symantec C++ Programming**

le. Vaatii C-kielen taidon.

**Hinta:** 45 USD. **Kirjoittajat:** Neil Rhodes ja Julie McKeehan. **Kustantaja:** SAMS Publishing. **ISBN:** 1-56686-155-1. **Lyhyesti:** Käsittelee Macintosh-ohjelmointia Symantec C++:lla. Opettaa ohjelmointia ja jättää kieliopin vähemmäl-

# HALVAT

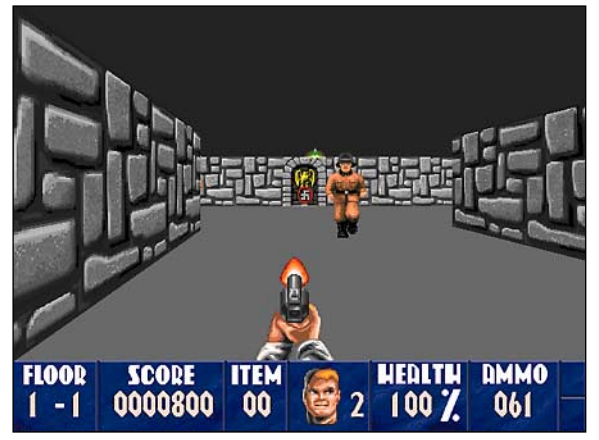

#### Wolfenstein 3D: First Encounter 1.0

**Shareware £9,99**

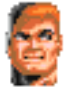

Wolfenstein 3D on puhtaasti toiminta- ja ammuntapeli Macintoshille. Pelin juoni on tehty mahdolli-

simman yksinkertaiseksi. Pelaaja on liittoutuneiden joukkojen tiedusteluagentti, joka on jäänyt kiinni ja joutunut Wolfensteinin linnassa sijaitsevaan natsien vankityrmään. Hänen tulee etsiä jokaiselta tasolta pakotie seuraavalle tasolle ja päästä lopulta pois koko linnasta.

Pelin alussa pelaajalla on käytettävissään veitsi ja pistooli sekä rajattu määrä ammuksia. Vastaantulevat natsiviholliset on raivattava tieltä ampuen tai veitsellä huitoen. Matkan varrelta löytyy lisää ammuksia ja aseita, ensiapupakkauksia vammojen paranteluun ja aarteita kerättäväksi.

Seiniin on piilotettu salaovia, joiden takaa löytyy uusia huoneita ja lisää tavaraa tai vihollisia. Joskus on löydettävä avain lukollisen oven avaamiseen. Peliin ei ole sisällytetty mitään älykkäämpiä ongelmia

**Natsi saa pian kyytiä, kun kapteeni William J. "B.J." Blazkowicz antaa pistoolin puhua. Ruudun alareunaan on kerätty kaikki pelaamisen kannalta oleelliset tiedot.**

ratkottavaksi, toiminta on painottunut ammuskeluun ja tappamiseen.

Pelin grafiikka ovat pelkistettyä, mutta toimivaa ja musiikki tehostaa synkkää vaikutelmaa. Erilaiset äänitehosteet ovat myös hyviä, mutta ehkä hieman liian pehmeitä.

Pelin sharewareversio si-

sältää vain pelin kolme ensimmäistä kenttää. Maksamalla rekisteröintimaksun (9,99 puntaa) saa version pelistä, jossa on yhteensä 30 kenttää. Tarjolla on myös kolmas versio (16,99 puntaa), joka sisältää viisi lisätehtävää ja yhteensä 60 uutta kenttää. Ostamalla kaikki osat pelistä tulee melkein huomaamattaan maksaneeksi täysihintaisen pelin verran.

Peliin saa rekisteröinnin yhteydessä ilmaisen päivityksen 1.01-versioon, sillä muutoin natsit ampuvat seinien läpi ja muutakin ikävää voi tapahtua.

Laitteistovaatimukset ovat varsin kovat. Peli vaatii 256-värisen näytön, System 6:n tai uudemman sekä vähintään 2,2 megatavua vapaata keskusmuistia. Tällöin äänet ja musiikit eivät kuitenkaan toimi. Niiden saamiseksi on pelille varattava paljon enemmän muistia.

Peliruudun koon voi valitakoneelleen sopivaksi neljästä eri vaihtoehdosta. Pienin ruutu on 320x200, suurin 640x480 pikseliä. Suuremmalla ruudulla pelaaminen tietenkin vaatii enemmän tehoa koneelta. Valmistaja suosittelee pienimmällä ruudulla pelaamiseen vähintään 25 MHz 68030 prosessorilla varustettua konetta (esimerkiksi IIci, LC III) sekä käyttöjärjestelmäksi System 7 tai uudemman version.

#### **Mitä ovat PD ja Shareware?**

**Freeware-** ja **PD-** eli **Public Domain**-ohjelmat ovat täysin ilmaisia ja vapaasti levitettävissä. Ohjelmaa saa kopioida rajoituksetta, kunhan ohjelman nimeä tai tekijää ei muuteta.

**Shareware**-ohjelmia saa kokeilla muutamia viikkoja maksutta. Jos ohjelma kokeilun jälkeen tuntuu tarpeelliselta, on ohjelman kehittäjälle maksettava pieni käyttömaksu. Vaikka Shareware-maksujen suorittamista ei valvotakaan, tulisi maksu maksaa, jos aikoo jatkossakin käyttää ohjelmaa.

#### **Mistä niitä saa?**

Kätevimmin ohjelmia saa hankituksi modeemin avulla sähköposteista. Paras kotimainen palvelu löytyy tällä hetkellä **fiMUGin** (Finnish Macintosh User Group) ylläpitämästä **AppleGardenista**. AppleGardenin jäsenmaksu on 16 vuotta täyttäneiltä 170 markkaa ja nuoremmilta 70 markkaa vuodessa.

Yhdistyksen jäseneksi liitytään maksamalla jäsenmaksu yhdistyksen tilille, PSP-Kaivokatu 800013-1470820. Pankkisiirtolomakkeeseen merkitään nimi, osoite, puhelinnumero ja syntymäaika.

Ilman jäsenmaksuakin AppleGardeniin saa modeemilla yhteyden soittamalla numeroon (90) 694 0694 – tosin osa AppleGardenin palveluista ei tällöin ole käytössä.

**Tässä artikkelissa mainitut ohjelmat voi tilata myös Macmaailman toimituksesta** tilauskupongilla, joka sijaitsee lehden lopussa tai lähettämällä toimitukseen postikortin tai faksin: MacMaailma, PL 64, 00381 Helsinki, faksi (90) 120 5799. **Huom. tilauksia ei vastaanoteta puhelimitse!** Levykkeitä välitämme omakustannushintaan. Hinta muodostuu levykkeen, postikuoren, monistuksen sekä postiennakon kuluista. Yhden numeron ohjelmalevyke maksaa 35 mk, jokainen lisälevyke samassa tilauksessa maksaa 10 mk.

Lehtemme ei ota vastuuta ohjelmien toiminnasta eikä niiden mahdollisesti aiheuttamista vahingoista.

Wolfenstein 3D on myös optimoitu PowerPC-prosessoreille, vaikka tämä ensimmäinen versio (1.0) kaatuu jos Power Macintoshin moderni muistinhallinta ei ole käytössä. Uudemmat versiot toimivat moitteetta. **SN**

Huom. Wolfenstein-ohjelma lähetetään 1,4 Mt:n HD-levykkeellä.

#### **Vanhoja Halvatlevykkeitä voi tilata!**

Macmaailman Halvat-palstalla on esitelty yhdestä kolmeen PD- ja Shareware-ohjelmaa, jotka sisältävän levykkeen on voinut tilata Macmaailman toimituksesta.

Välitämme ohjelmia omakustannushintaan. Hinta muodostuu levykkeen, postikuoren, monistuksen sekä postiennakon kuluista. Yksi levyke maksaa 35 markkaa. Jokainen lisälevyke maksaa 10 markkaa lisää, sillä postiennakkokulut ovat lähetyskohtaiset.

Kaikkia ilmestyneitä Halvatlevykkeitä voi tilata. Kun tilaa useampia levykkeitä kerralla, jouduu maksamaan postiennakkokulut vain kerran, jolloin yksittäisten levykkeiden hinta-kin tulee edullisemmaksi.

**Macmaailman vuosikerta CD-levy 1994 sisältää myös kaikki vuosien 93 ja 94 Halvat ohjelmat. Levy maksaa tilaajille 100 markkaa. CDlevytilaukset asiakaspalve-lusta, puh. (90) 120 671, fax. (90) 120 5680.**

Tähän mennessä Halvatpalstalla on esitelty seuraavat ohjelmat:

**MACMAAILMA 6/93 AddressBook** – osoitekortisto **Disinfectant 3.5** – virustentorjuntaohjelma

**MACMAAILMA 7/93 Disk Copy** – levykkeiden kopiointiohjelma **HP-Calc** – HP:n laskinten tyyppinen

apuvälinelaskin **PopChar** – erikoismerkkien kirjoit-

tamisen apuväline

**MACMAAILMA 8/93 Flash-It** – ruudunkaappausohjelma **SuperClock!** – sijoittaa kellon valikkorivin oikeaan reunaan **MACMAAILMA 1/94 StuffIt Lite** – pakkaus-ohjelma **Applicon** – muuttaa ohjelma-valikon siirrettäviksi painikkeiksi **BeHierarchic** – tekee omena-valikosta hierarkkisen

**MACMAAILMA 2/94 AppDisk** – RAM-levy Macintoshiin **Extensions Manager** – järjestelmän laajennusten hallintaohjelma **FirstClass Client 2.0** – FirstClass sähköpostin asiakasohjelma

**MACMAAILMA 3/94 Maelstrom** – avaruusaiheinen räiskintäpeli

**MACMAAILMA 4/94 FlashWrite ][** – elektroninen muistikirja-apuväline

**PwrSwitcher** – mahdollistaa ohjel-

masta toiseen siirtymisen näppäimen painalluksella **MACMAAILMA 5/94 PowerStrip** – sijoittaa järjestelmän tietopalkin ruudulle **Tex-Edit** – yksinkertainen tekstinkäsittelyohjelma

**MACMAAILMA 6/94 SmartKeys** – kirjoituskonemerkki-yhdistelmät Macintoshiin **System 7 Pack!** – Finderin virittelypaketti

**MACMAAILMA 7/94 Darkside of the Macintosh** – ruudunsäästöohjelma **DOCMaker** – sähköisten lehtisten teko-ohjelma **Remember?** – ajankäytön hallinta-

ohjelma **MACMAAILMA 8/94 MattPaint** – piirto-ohjelma **MenuChoice** – tekee omena-vali-

kosta hierarkkisen

van erillisistä kuvista **Simple Player** – QuickTime-elokuvien projektori **MACMAAILMA 9/94 RapMaster Deluxe** – Rap-soundeja Macintoshiin **ZTerm** – tietoliikenneohjelma **MACMAAILMA 10/94 Brian's s ound tool** – äänitiedostojen muunnosohjelma **Player Pro 4.2** – äänimoduulien (MOD) teko-ohjelma **SoundExtractor 1.31** – tekee System 7 äänitiedostoja esimerkiksi pelien äänistä **MACMAAILMA 1/95**

**Moover** – tekee QuickTime-eloku-

TrueType-kirjasimia FontScan – kirjasinten luettelointiin ja tarkasteluun

**TULOSSA**

*Macmaailma 3/95 ilmestyy 15.4.*

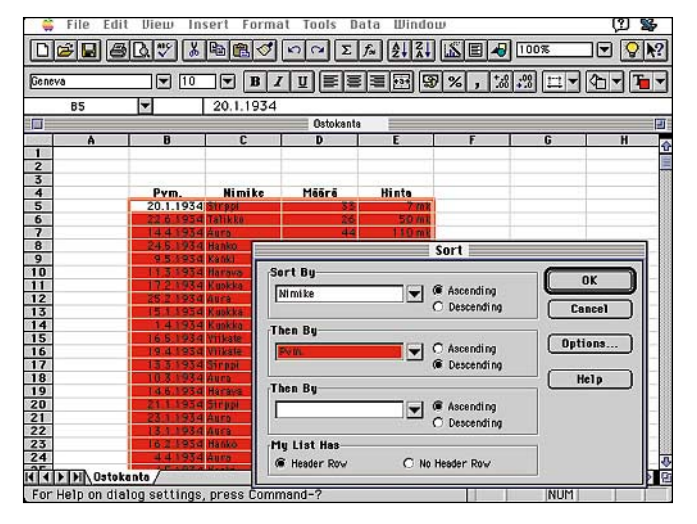

#### **Testissä Excel 5.0**

Testasimme Microsoftin taulukkolaskimen tuoreimman [version. Ohjelmassa on runsaasti parannettuja ja koko](#page-82-0)naan uusia ominaisuuksia. Lisäksi tutkimme, paljonko ohjelma tarvitsee muistia ja tehoa todellisessa käytössä.

#### **[Videokuva valokuvana](#page-74-0)**

Todellisia digitaalikameroita odoteltaessa tavallinen videokamera ja kuvankaappauskortti tarjoaa näppärän tavan tuottaa helposti ja edullisesti kohtalaisen laadukkaita kuvia. Mitkä ovat "videovalokuvien" edut ja rajoitukset selviää seuraavasta Macmaailmasta.

#### **cmaailma** ■ **TOIMITUS**

**Päätoimittaja:** Eskoensio Pipatti **Toimituspäällikkö/AD:** Osmo Leivo

**Toimittaja:** Mika Koivusalo **Vakituiset avustajat:** Yrjö Benson, Satu Ilta, Juha Kankaanpää, Juha-Pekka Laaksonen, Niklas Laine, Petri Riihikallio, Simo Neuvonen, Timo Simpanen, Hartti Suomela, Marika Suomela, Jukka Tikkanen, Severi Virolainen

**Postiosoite:** Macmaailma, PL 64, 00381 HELSINKI **Katuosoite:** Kornetintie 8, 00380 HELSINKI **Puhelin:** (90) 120 5911, faksi (90) 120 5799

**AppleLink:** SF0043 Internet-osoite: toimitus@macmaailma.fi

#### ■ **KUSTANTAJA**

Helsinki Media Company Oy **Erikoislehtien johtaja:** Eero Sauri **Markkinointijohtaja:** Hannu Ryynälä ■ **LEHDENMYYNTI Markkinointipäällikkö:** Heikki Nurmela **Tuotepäällikkö:** Pauliina Kaivola ■ **ILMOITUSMYYNTI Myyntijohtaja:** Esa Sairio

**Markkinointipäällikkö:** Mia Kemppi **Myyntipäällikkö:** Jussi Kiilamo **Myyntineuvottelija:** Marika Tolvanen **Ilmoitussihteeri:** Sirkka Pulkkinen

#### ■ **ASIAKASPALVELU**

Macmaailma Asiakaspalvelu, PL 35 01771 VANTAA **Lehtitilaukset:** (90) 120 670, **kirjat** (90) 120 671 Tilausten irtisanomiset (90) 5066 9100. Ympärivuorokautinen automaattipalvelu: näppäile tai pyö-ritä tarvittavat tiedot ( 9-numeroinen asiakasnumero ja 5-numeroinen tilaustunnus ), jotka löytyvät laskusta tai lehden osoitelipukkeen yläriviltä va-semmalta lukien. Irtisanominen tulee voimaan 2–3 viikon kuluttua ilmoituksesta. Tilaus katkaistaan maksetun jakson loppuun. Jos uutta, alkanutta jaksoa ei ole maksettu, veloitamme asiakkaan vastaanottamien lehtien hinnan. **Tilaushinnat:** Kestotilaus 12 kk 270 mk, määräaikaistilaus 12 kk 285 mk.

■ Kestotilaus jatkuu uudistamatta kunnes tilaaja

irtisanoo tilauksensa tai muuttaa sen määräaikaiseksi. Seuraavat jaksot tilaaja saa kulloinkin voimassa olevaan säästötilaushintaan, joka on aina edullisempi kuin vastaavan pituinen kestotilaus. Tilaukset toimitetaan force majeure (lakko, tuotannolliset häiriöt yms.) varauksin.

■ Macmaailma ilmestyy kymmenen kertaa 1995.<br>■ Helsinki Media Erikoislehtien asiakasrekisteriä voidaan käyttää ja luovuttaa suoramarkkinointitarkoituksiin.

■ Lehtiemme tilaajat ovat Helsinki Media konsernin asiakkaita ja saavat seuraavien vuosien aikana edullisia asiakastarjouksia tuotteistamme. Mikäli et-te halua asiakastarjouksia, voitte ilmoittaa asiasta asiakaspalveluumme, jolloin poistamme tilaustietonne tilausvelvoitteiden täytyttyä.

■ Macmaailma-lehdelle voi tarjota julkaistavaksi<br>artikkeleita ja käyttövinkkejä. Ennen artikkelin kirjoitusta on syytä ottaa yhteyttä toimitukseen pääl-lekkäisyyksien välttämiseksi.

■ Kirjoituksia ja kuvia saa lainata lehdestä vain toimituksen luvalla.

■ Mikäli ilmoitusta ei tuotannollisista tai muista toiminnallisista syistä (esim. lakko) tai asiakkaasta johtuvasta syystä voida julkaista, lehti ei vastaa il-moittajille mahdollisesti aiheutuvista vahingoista. Lehden vastuu ilmoituksen poisjäämisestä tai julkaisemisessa sattuneesta virheestä rajoittuu ilmoituksesta maksetun määrän palauttamiseen. Huo-mautukset on tehtävä 8 päivän kuluessa ilmoituk-

sen julkaisemisesta. ■ MacUser Magazinen yhdysvaltalaisen painoksen alkuperäisaineiston tekijänoikeudet kuuluvat Ziff Communications Companylle, joka pidättää kaikki oikeudet. Copyright © 1995 Ziff Communications Company.

ISSN 0786-3683 7. vuosikerta Painopaikka: Forssan Kirjapaino Oy, 1995

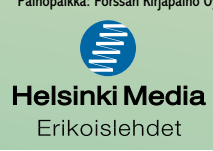

## **SE**

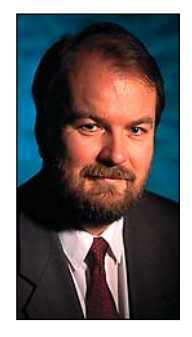

**Yrjö Benson on IVO Voimansiirto Oy:n tietohallintopäällikkö.**

**Hankin ensimmäisen Macintoshini 7 vuotta sit-**<br>**Hankinta-**<br>hatkallä 1 maatatari kaskunnuistia ja 90 maatata hetkellä 1 megatavu keskusmuistia ja 20 megatavun kiintolevy.

Kone on vieläkin lähes päivittäisessä tuotantokäytössä. Minulla ei ole aikomusta luopua siitä. Itse asiassa olen vuosien mittaan alkanut pitää tästä vanhasta pienestä koneesta yhä enemmän.

Koneella on tehty tosi paljon töitä. Se on palvellut nöyrästi ja moitteetta lukuunottamatta kiintolevyaseman rikkoontumista.

Kiintolevyasema hajosi 1991. Tiedot saatiin pelastettua, mutta levyä ei saatu enää korjattua. Emmin silloin mitä tehdä: Tekisinkö kiintolevyttömästä Macintoshista ankkuripainon vai ostaisinko siihen uuden kiintolevyn?

Päätös oli etten tee kumpaakaan. Kiintolevyn sisältö oli pelastettu 42 megatavun vaihtokiintolevylle. Ja koska minulla oli vaihtokiintolevyasema, niin päätin tehdä siitä Macintoshilleni ainakin väliaikaisesti levyaseman. Tämä oli helppoa, koska 42 megatavun Microtech vaihtokiintolevyasema on pöytäpinta-alaltaan samankokoinen kuin SE, ja sen voi sijoittaa kätevästi SE:n alle. Samalla SE nousee vähän korkeammalle, jolloin sen näyttö on paremmalla korkeudella.

Tämä väliaikaiseksi tarkoitettu viritys on muodostunut pysyväksi käytännöksi. SE käynnistyy Microtechiltä, ja käyttää sitä kuten se olisi normaali kiinteä sisäinen kiintolevy.

SE:n muistia kasvatettiin systeemi seiskaa varten kahteen ja puolen megaan vuonna 1989.

Muistin kasvattamista ja levyaseman "vaihtoa" lukuunottamatta kone on alkuperäisessä kunnossa. Näppäimistö, näyttö, hiiri ja muut komponentit ovat alkuperäiset, ja toimivat erinomaisesti.

Ostin koneeseen 1200 bps:n ulkoisen Worldport modeemin vuonna 1989. Se on noin tupakka-askin kokoinen laatikko, joka kytketään SE:n takana olevaan sarjaporttiin. Worldportilla olen lähettänyt juttuni Macmaailmaan ja muihin lehtiin vuodesta 1990. Tämäkin juttu on lähetetty toimitukseen vanhalla SE:lläni ja Worldport modeemilla.

Eikö 1200 bps ole liian hidas? Se on moniin käyttötarkoituksiin aivan tarpeeksi nopea. Minulla ei ole aikomusta vaihtaa sitä nopeampaan.

Esimerkiksi kun luen sähköpostia tällä modeemilla, on nopeus juuri oikea. Kun teksti tulee näytölle nopeudella 1200 bps eli noin 150 merkkiä sekunnissa eli noin 2 riviä sekunnissa, pystyn juuri ja juuri lukemaan sitä valikoiden. Huolellisempaa lukemista varten pitää vieritys pysäyttää.

Mutta eikö tiedostojen siirtäminen ole kohtuuttoman hidasta 1200 bps:lla? Riippuu tiedostosta. Esimerkiksi näiden kolumnieni koko on 5–6 kilotavua. Yhden kolumnin lähettäminen kestää 1200 bps:lla noin minuutin. Kyllä minulla on aikaa odottaa pari kertaa kuukaudessa minuutti jutun lähettämiseen.

Jos lähetys nopeutuisi esimerkiksi puoleen minuuttiin tai 15 sekuntiin, ei sillä olisi kokonaisuuden kannalta merkitystä, koska jutun kirjoittaminen kestää kuitenkin aina tunteja.

Kokonaan toinen tilanne on, jos tiedostot ovat suurempia tai niitä välitetään useammin. Minulla on kannettava kone, jossa on 14 400 bps modeemi. Sillä luen ja lähetän suuret liitetiedostot. Tiedonsiirtokyky kannettavallani on noin 100 kilotavua minuutissa. Esimerkiksi 500 kilotavun liitetiedoston välittäminen kestää noin 5 minuuttia. SE:llä se kestäisi noin puolitoista tuntia. Tällä on jo iso merkitys.

Pelkkään tekstimuotoiseen sähköpostikäyttöön ja itse kirjoitettujen tekstien välittämiseen riittää hidaskin modeemi aivan hyvin. Mutta kuvien, ohjelmien ja muiden suurten tiedostojen välittämiseen tarvitaan nopeampi modeemi.

Itse asiassa modeemien kehitys on tällä hetkellä pullonkaula tietoverkoissa. Modeemeilla ei vielä päästä yleisesti kuin korkeintaan 15-30 kbps, joka on liian vähän huippumultimediaan ja videoon.

Käyttötarkoitus ratkaisee koneen ja modeemin mitoituksen. Kompakti pönttömacci, helppokäyttöinen MacWrite Pro ja luotettava vaikkakin hidas modeemi ovat aivan tarpeeksi jutun kirjoittamista ja lähettämistä varten.

Muutenkin vanha SE:ni on symppis kone. Pienestä ruudustakaan ei ole haittaa. Eihän ihmisen silmän tarkan pisteen alue ole kuin alle neliösentin suuruinen tyypillisellä näytön katseluetäisyydellä, miksi siis näytön pitäisi olla hehtaarin kokoinen?

Iso näyttö tarkoittaa, että silmän edessä on paljon välkkyvää kuvapintaa. Suurta näyttöä tarvitsee itse asiassa vain pieni osa käyttäjistä, kuten CADpiirtäjät, karttojen tekijät ja lehtien taittajat. Käyttäjien valtaenemmistölle on keskikokoinen tai pieni näyttö sopivampi kuin iso.

Merkillinen, usein toistettu väittämä on että graafinen käyttöliittymä vaatisi ison näytön. Miksi ihmeessä? Ei graafisessa käyttöliittymässä mitään niin ihmeellistä ole, että se vaatisi ison näytön. Tehtävä työ ratkaisee näytön koon, ei käyttöliittymä sinänsä.

Pönttömacin idea tuli kymmenen vuoden viiveellä myös PC-maailmaan. 1994 Compaqilta tuli uusi malli Presario, joka on kuin Macintosh Colour Classic. Presarion näyttö ja muutkin ulkomitat ovat hieman suuremmat kuin pönttömacissä, mutta muuten se on hyvin saman oloinen kuin pönttömacci.

Presario on hyvä ostos Macintosh käyttäjälle, joka tarvitsee yhteensopivuus- tai muista syistä erillisen PC:n ja haluaa mahdollisimman helppokäyttöisen, kompaktin ja halvan koneen. Presariossa on jopa ääni vakiovarusteena, aivan kuten macissa. Keskusyksikössä on kiinteät pienet, mutta kelvolliset stereokaiuttimet.

Mutta mitä teen SE:lleni? Olen haaveillut laittavani sen sisään gigaisen kiintolevyn. Se antaisi sille vielä toiset 7 vuotta lisää hyötykäyttöaikaa. Kerron sitten numerossa 2 vuonna 2002 miten pärjäsin terästetyn SE:ni kanssa. **MM**

**[Huippunopea Well V.34-modeemi](#page-86-0)** Sivu 39

# [KUVAT VIDEOKAMERALLA](#page-74-0)

**SUOMALAINEN MACINTOSH-LEHTI NUMERO 3 HUHTIKUU 1995 29,50 MK**

Iddinaal Int

**Videokamera julkaisun kuvittajana** Sivu 14.

**[Excel 5.0](#page-82-0)**

**Testissä raskaan sarjan laskentatyökalu.** Sivu 33.

## **Binuscan ja Photo-Impress**

**Photo CD -kuvien monipuoliset säätäjät.** Sivu 22.

## **[FirstClass](#page-85-0)**

**Helppokäyttöinen viestijärjestelmä.** Sivu 36.

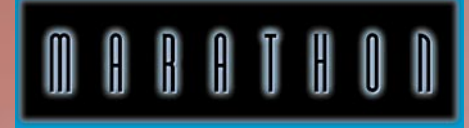

**[Mahtavin Macintosh-peli testissä](#page-80-0)** Sivu 28.

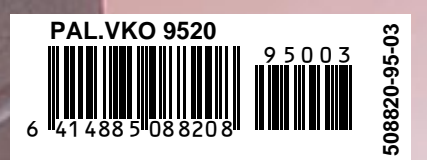

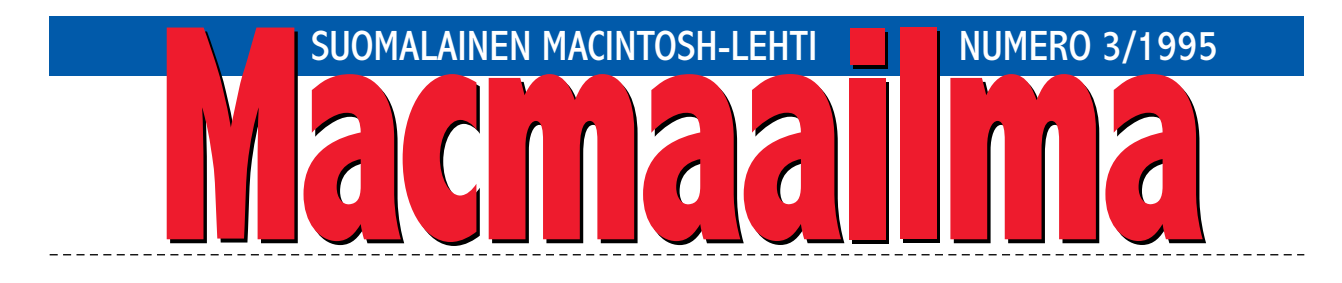

#### **POWER MACINTOSH LUNASTAA LUPAUKSIA**

Kun Power Macintoshit tulivat markkinoille, oli nii-den yllä jo suhteettoman suuri taakka. Niiden oli luvattu olevan ties miten monta kertaa nopeampia kuin aikaisemmat koneet. Niiden oli myös luvattu olevan edullisia.

Totuus oli toisenlainen. Power Macintoshit olivat aluksi aivan samassa tilanteessa kuin Applen aikaisemmatkin suuret harppaukset: ohjelmat ja oheislaitteet eivät kaikista vakuutteluista huolimatta toimineet kunnolla.

Kun aikoinaan siirryttiin Macintosh Plussasta IIsarjaan, lakkasi osa ohjelmista toimimasta. Kun siirryttiin II-sarjasta Quadroihin, lakkasi osa ohjelmista taas toimimasta. Ja kun siirryttiin System 6:sta System 7:ään, oli taas ohjelmien ja oheislaitteiden kanssa ongelmia.

Uusi tekniikka tuo siirtymäkaudella väistämättä ongelmia, varsinkin jos yhteensopivuus vanhaan halutaan ainakin jonkin aikaa säilyttää. Mutta ajan myötä ohjelmista tulee uusia versioita ja oheislaitteisiin tulee päivityksiä. Uutuusongelmat poistuvat pikku hiljaa, näin on käynyt aina ennenkin.

Power Macintosh on Applen tähänastisista hypyistä suurin. Ja jo nyt näyttää siltä, että hyppy onnistui. Alhaiset hinnat ovat omiaan lisäämään kiinnostusta Power-mallistoa kohtaan.

Power Macintoshia on puolittain jopa pakotettu ostajille, sillä isommat Quadra-mallit ovat jo viime vuonna poistuneet valikoimasta. Myyntiluvut ovatkin suuria, ja se aiheuttaa väistämättä yhä suurempia ponnisteluja Power Macintoshin tehon hyödyntämiseksi kunnolla.

Viime aikojen ohjelmistojulkistukset ovat valaneet lisää uskottavuutta Power-koneille. Jopa monet pelivalmistajat tekevät ohjelmistaan PowerPC-optimoituja. Eikä syyttä, sillä juuri monimutkaiset, hienot pelit saavat huiman lisäpotkun Power PC:n tehosta.

Power Macintoshien aikakausi on ihan oikeasti alkamassa.

#### **MIKA KOIVUSALO**

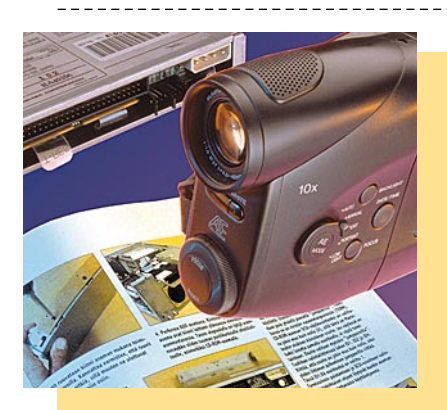

**KANSI [Videokamerallakin saa kelvollisia kuvia](#page-74-0) pienimuotoiseen kuvitukseen. Kuvausniksit sivulla 14.**

#### **AJANKOHTAISET**

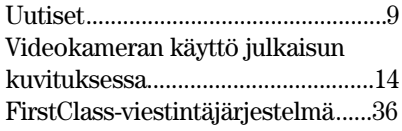

#### **ARVIOT**

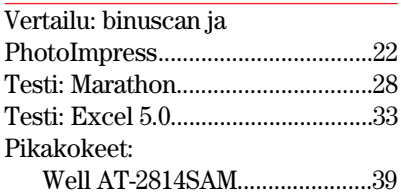

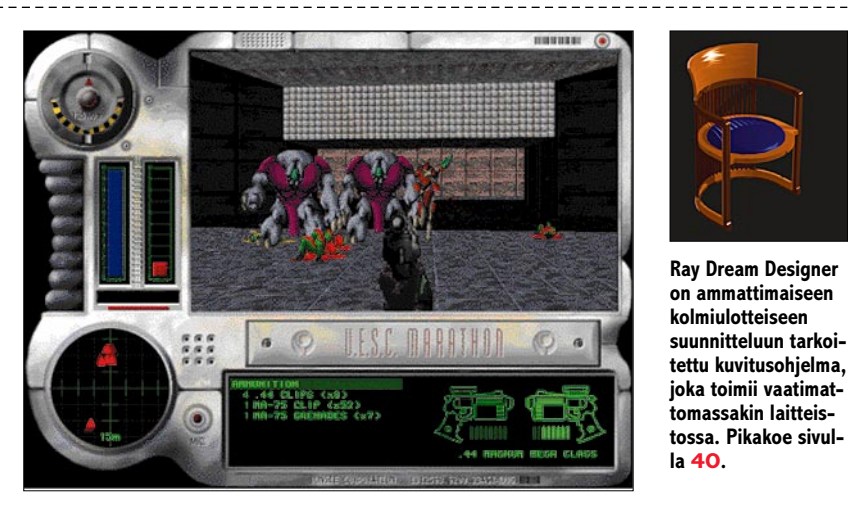

**Macintoshin pelivalikoima täydentyy kaiken aikaa. Tämän talven hitti – Marathon, on ylivoimaisesti hienoin taistelupeli tähän mennessä. Perusteellinen testi sivulla 28.**

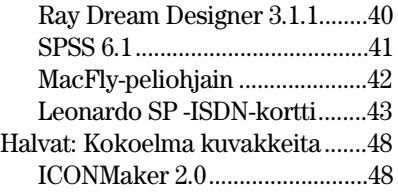

#### **MIELIPITEET**

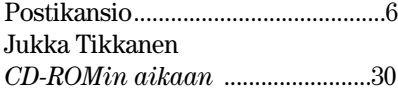

Yrjö Benson *Lasertulostusta 10 vuotta* [..........................................54](#page-97-0)

#### **VINKKISIVUT**

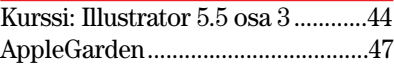

#### **PALVELUSIVUT**

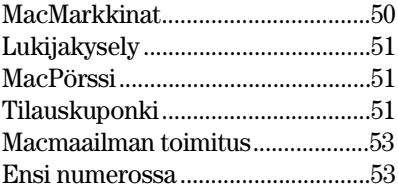

<span id="page-71-0"></span>**POSTIKANSIO**

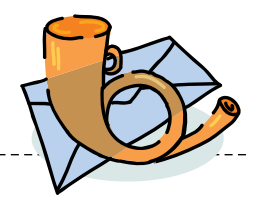

*Macmaailma, Postikansio, PL 64, 00381 HELSINKI. Sähköpostit: toimitus@macmaailma.fi ja AppleGarden/Yhteisöt*

#### **Taitto-ohjelma vai teksturi?**

Mitä ominaisuuksia menettää, jos ostaa ClarisWorksin ja PageMakerin sijasta taitto-ominaisuuksilla terästetyn Word-Perfect 2.1 -tekstinkäsittelyohjelman? Voiko WP:llä tehdä painokelpoista taittoa? Ovatko WriteNow 2.0 -muotoiset tekstit WP:n ja PageMakerin ymmärrettävissä?

Meillä on tällä hetkellä käytössämme Macintosh SE, jossa on käytössä käyttöjärjestelmäversio 6.0.5. Muissa koneissa järjestelmä on 6.0.4. Tulostimena on LaserWriter IISC. Aikomuksenamme on ostaa joko Performa 475 tai 630.

Kun uudessa koneessa on System 7, niin voiko koneet liittää silti samaan tulostimeen päivittämättä SE:n järjestelmää? Jos verkotus on mahdollista, niin voidaanko samalla käyttää myös tiedostonjakoa koneiden välillä? Voiko Performa-kone käyttää SE:n kanssa yhteistä LaserWriteria ja Applen värimustesuihkutulostinta?

Millainen on virusvaara modeemin kanssa. Millainen virussuojaus pitäisi hankkia?

Macintosh-lehdissä on kovasti kehuttu ResEdit 2.1 -ohjelmaa. Mistä tämän ohjelman saa ja mihin hintaan?

*Hannu Sivonen* **No siinäpä tuli iso joukko kysymyksiä. Tekstinkäsittelyohjelma ei missään tapauksessa korvaa kunnollista taitto-ohjelmaa. Moni ulkoasuun, typografiaan ja kuvien hallintaan liittyvä asia on parhaimmissakin tekstinkäsittelyohjelmissa toteutettu puutteellisesti.**

**Toisaalta kaikki eivät suinkaan tarvitse yksinkertaisten painotuotteiden ja lehtien tekemiseen taittoohjelmaa. Jo perus-tekstinkäsittelyohjelmalla saadaan aikaan kohtalaisen näyttävää jälkeä.**

**Valinta teksturin tai taitto-ohjelman välillä täytyy punnita tarpeen mukaan. Jos tehdään yrityksen sisäistä, monistettavaa tiedotuslehteä tai jotakin muuta pienimuotoisempaa kotitarvejulkaisua, voi tekstinkäsittelyohjelma riittää tähän hyvin.**

**Vähänkään vakavampi ulkoasusuunnittelu vaatii kunnollisen taitto-ohjelman, että suunnittelun rajoitukset eivät aiheutuisi ohjelmasta. Jos työ sisältää kuvia ja värejä, ja lopullinen tulostus tehdään painotalon latomakoneella, kannattaa työkaluksi valita kunnollinen taitto-** **ohjelma, esimerkiksi PageMaker tai Quark Express.**

**ClarisWorks ei ole taitto-ohjelma, vaan monitoimiohjelma. Sillä voidaan kyllä rajallisesti tehdä näyttävän näköistä ulkoasua, mutta ohjelman rajoitukset tulevat nopeasti vastaan vakavammassa työssä.**

**WriteNow 2.0:n tekstit siirtyvät PageMakeriin versiosta riippuen joko suoraan tai ainakin siten, että tekstit tallennetaan WriteNowssa teksti (ASCII) -muotoon.**

**Samassa Macintosh-verkossa voi olla sekaisin System 6:tta ja System 7:ää käyttäviä koneita. System 7:n tiedostonjako toimii myös kuutossysteemin koneille. Eli System 6 - Macintoshit pääsevät kytkeytymään System 7 -koneisiin.**

**System 6 -Macintosheissa täytyy kuitenkin olla asennettuna AppleShare-käyttäjäohjelmisto. Automaattisesti se ei kuulu normaaliin kuutossysteemin järjestelmäasennukseen kuten on System 7:ssä. System 7 -Macintoshit eivät pääse kytkeytymään System 6 -koneisiin, koska niissä ei ole tiedostonjakoa.**

**LaserWriter IISC on SCSI-väylään liitettävä lasertulostin. Siten se on käytettävissä missä tahansa Macintoshissa. Se ei kuitenkaan ole verkkotulostin, joten se voi olla kiinni kerrallaan vain yhdessä koneessa. Muut verkon Macintoshit eivät sitä pysty käyttämään.**

**Applen värimustesuihkutulostin on jaettavissa emokoneen kautta verkon muille Macintosheille käyttöön. Käytännössä tulostimen käyttämiseksi kuitenkin tarvitaan System 7, joten nykyisillä kuutossysteemin Macintosheillasi sen käyttö ei ole ihan helppoa.**

**Modeemi itsessään ei tuo mitään virusvaaraa. Sen sijaan modeemian avulla voit olle yhteydessä maailmalle erilaisiin "purkkikoneisiin", ja kun näistä "imuroit" Macintoshiin ohjelmia, saattaa jossakin ohjelmassa olla virus.**

**Virusvaara on Macintosh-puolella tätä nykyä melko pieni. System 7 tappoi tullessaan osan viruksista, sillä ne eivät olleet yhteensopivia sen kanssa.** 

**Viruksia vastaan voit suojautua muun muassa sillä, että käytät vain virallisia, ostettuja ohjelmia, etkä lainaa kavereilta eksoottisia ja erikoisia ohjelmia ja levykkeitä. Lisäksi Macintoshiin kannattaa asentaa jokin viruksentorjuntaohjelma, esimerkiksi Macmaailman Halvat 6/93 -levykkeellä oleva Disinfectant 3.5.**

**ResEdit on Applen ohjelmoijille kehittämä resurssieditori. Sitä saa esimerkiksi monista sähköposteis-** **ta, kuten AppleGardenista (katso sivu 47). ResEditillä voi muokata ohjelmien ja tiedostojen sisältöä, esimerkiksi suomentaa ohjelman.**

**ResEdit ei kuitenkaan ole mikään jokapojan ohjelma. Tavallinen käyttäjä saa sillä aikaan nopeasti korvaamatonta vahinkoa tiedostoille. Jos hankit ResEditin, niin muista aina käyttää sitä ohjelman tai tiedoston KOPIOON, ei alkuperäiseen tiedostoon.**

**Macmaailman seuraavassa numerossa käsittelemme vinkkisivuilla hiukan ResEditin käyttöä. Mika Koivusalo**

#### **Ohjelmat ulkomailta, virtuaalimuisti, tulostus**

1. Jos tilaa tietokonetarvikkeet Englannista, niin joutuuko maksamaan tuotteista veroa, ja jos joutuu, niin kuinka paljon?

2. Onko virtuaalimuistin jatkuvasta käytöstä haittaa koneelle?

3. Onko mahdollista tulostaa Excelilla neljä ikkunaa samanaikaisesti? Tulostettaessa vain aktiivinen ikkuna tulostuu. *"Virtual"*

**1. EU:hun liittyminen on muuttanut veroasioita aikaisemmasta. Kun tilaat Englannista tuotetta, on sen hinnassa jo mukana (jos ei erikseen muuta mainita) sikäläinen ALV, arvonlisävero. Englannissa tämä kulkee nimellä VAT.**

**Kun tavara tulee Suomeen, on vero jo maksettu, eikä siitä tarvitse maksaa enää uudestaan veroa. Jos hintaan ei ole sisältynyt VAT, on vero maksettava Suomessa. Hintaan tulee postikulujen lisäksi tuonnintasausvero, joka on muutaman prosentin luokkaa.**

**2. Virtuaalimuisti on kiintolevyltä varattu, halutun kokonaismuistiavaruuden kokoinen tiedosto. Se ei näy käyttäjälle, vaan sitä hallitsee käyttöjärjestelmä.**

**Periaatteessa kiintolevy kuluu hiukan enemmän virtuaalimuistin ollessa päällä, kun muistitiedostoon kirjoitetaan ja sieltä luetaan aina aika ajoin tietoa. Käytännössä tämän merkitys levyn käyttöikään on kuitenkin pieni.**

**Paljon suurempi merkitys virtuaalimuistilla on kannettavissa Macintosheissa. Niissä kiintolevyn sammutusautomatiikka ei pääse toimimaan, jos käytetään virtuaalimuistia. Kiintolevy kuluttaa toimiessaan akkua, ja siksi akun käyttöaika yhdellä latauksella virtuaalimuistin kanssa on lyhyempi kuin ilman virtuaalimuistia.**

**3. Neljän ikkunan tulostamiseen**

**Excelista yhtaikaa ei taida olla mitään keinoa. Jokainen ikkuna on vaan tulostettava erikseen. Jos haluat nopeuttaa tulostusvaihetta, voit käyttää tulostimen taustatulostusmahdollisuutta, mikäli tulostimen ohjaimessa sellainen on. Sen kanssa Macintosh vapautuu nopeammin tulostus-komennon jälkeen.**

**Osmo Leivo, Mika Koivusalo**

#### **Mitä käyttöä vanhalle kiintolevylle?**

Hankin LC:heni uuden sisäisen kiintolevyn. Levy on kooltaan 500 megatavua, ja sen rinnalla entinen 40 megatavun levy tuntuu naurettavalta. Minua ihmetyttääkin se, että mitä käyttöä tälle levylle oikein keksisi. Tuntuu, että sitä ei oikein kukaan halua edes ostaa.

*"Kierrättäjä"*

**Niin se vaan on, että 40 megatavun levy on nykymittapuun mukaan naurettavan pieni. Kun pelkkä käyttöjärjestelmä vie siitä jo pahimmillaan puolet (System 7.5), ei ohjelmille ja tiedostoille enää jää paljon tilaa.**

**Vanhaa levyä voi tietysti vielä käyttää niin kauan kuin se toimii. Siihen voi vaikkapa ajaa varmistuksia omista levykkeistään. Sitä voi pitää hyllyssä pahan päivän varalle. Sitä voi myös yrittää myydä, vaikka siitä tuskin kovin paljon rahaa saa.**

**Samoin voi harkita levyn lahjoittamista esimerkiksi jonnekin Macintosheja käyttävään kouluun tai lastentarhaan, joilla on tunnetusti huutava pula määrärahoista.**

**Vanhan levyn voi myös koteloida erilliseen koteloon ulkoiseksi kiintolevyksi, jolloin sitä voi käyttää siirto- tai varmistuslevynä LC:ssäsi. Ulkoiset kotelot ovat levyn kokoon ja "arvoon" nähden suhteettoman kalliita (noin 1000 markkaa), mutta toisaalta samaan koteloon voi asentaa myöhemmin jonkin toisen levyn, vaikkapa sen 500-megaisen, kun se on käynyt pieneksi...**

**Mika Koivusalo**

#### **Kyselyn 2/95 voittaja**

Viime numeron suosituin juttu oli pelikatsaus. Tämänkertaisessa arvonnassa HD-levykepakkauksen voitti Panu Pessinen. Onnea voittajalle ja kiitos kaikille palautetta antaneille.

#### **Korjaus**

Viime numeron ohjelmointikirja-arvostelusta oli jäänyt pois arvostelijan nimi, joka on Ari Manninen.
# **TOIMITTANUT HARTTI SUOMELA HUHTIKUU 1995**

Z Helsingin käräjäoikeus langetti ensimmäisen tuomion Suomessa Business Software Alliancen (BSA) nostaman kanteen pohjalta. Laittomia ohjelmakopioita liiketoiminnassaan käyttäneen **J.J.Piirto Oy** -nimisen yrityksen kaksi omistajaa tuomittiin 60 päivän ehdolliseen vankeusrangaistukseen tekijänoikeusrikoksista. Lisäksi vastuuhenkilöt määrättiin maksamaan asianomistajayhtiölle korvauksia ja oikeudenkäyntikuluja 320 000 markkaa.

Z Liikunta-aiheisen Sportexpo-tapahtuman yhteydessä Helsingin Messukeskuksessa Kamera-lehti järjesti valokuvausmessut **Photo Expo 95**, joilla vieraili yli 15 000 kävijää. Osa Photo-messuista oli omistettu digitaaliselle kuvankäsittelylle. Monet messuvieraat viettivätkin runsaasti aikaa tutustumassa näytteilleasettajien Macintosh ja Power Macintosh -laitteistoihin.

Z Viime vuonna Suomessa Oiva-palkinnon saanut VoiceBitin ohjelmistotuote **NextInfo for Windows** sijoittui sarjassaan kolmen parhaan kilpailijan joukkoon **CeBIT'95**-tapahtuman yhteydessä järjestetyissä tietotekniikka- ja ohjelmistotuotekilpailussa. Myös toinen suomalaistuote menestyi messuilla mainiosti. MetaCase Consultingin **MetaEdit+** valittiin kolmen innovatiivisimman ohjelmistokehitystuotteen joukkoon.

Z World Wide Webin selailuohjelmia (browsers) kehitellään jatkuvasti. Sekä Netscape Communicationsin **Netscape 1.1** että NCSA Computingin **Mosaic 2.0** ovat ehtineet jo beta-testausvaiheeseen. Ohjelmien tärkeimpiä uudistuksia ovat uusiin HTML-standardeihin ja standarluonnoksiin kuluvat ominaisuudet. Käytännössä noin 90 % selailuohjelmien markkinoista on näiden kahden ohjelman hallussa. Lisätietoja: Netscape Communications [http://home.mcom.com/home](http://home.netscape.com) ja NCSA Computing http://www.ncsa.uiuc.edu/SDG/Software/Mosaic/NCSA-MosaicHome.html.

ZfiMUG järjestää perinteisesti suositun **Macintoshaiheisen kirpputorin** 22.4.1995 klo 12 – 16 Helsingissä, CompuCaféssa Annan- ja Eerikinkadun kulmassa. fiMU-Gin jäsenille myyntipaikat ovat maksuttomia ja ei-jäsenille paikat maksavat 70 markkaa. fiMUGin yhteisöjäsenille myyntipaikan hinta on 170 markkaa ja ei-yhteisöjäsenille 270 mk. Sisäänpääsy on ilmainen. Lisätietoja: Ilkka Heino puh. (90) 455 1964, Harri Ahola puh. (90) 752 1069 ja Tommi Luhtanen puh. (90) 940-500 7684.

 $\Box$  Tampere-talo järjestää 20.4.1995 multi- ja hypermediaseminaarin **Tiedon Valtaväylä 1995**. Seminaarin aiheina ovat muun muassa Internet, uusien viestimien liiketoiminta, CD-ROM sekä multimedian sovellusalueet. Osallistumismaksu on 1 300 markkaa. Lisätietoja: Kaisu Huhtala ja Hilkka Nieminen puh. (931) 243 4111.

Z DataVizin **MacLinkPlus 8.0** muuntaa yli 1 000 eri tiedostomuotoa Macintosh- ja PC-laitteistojen ja -ohjelmistojen välillä. Ohjelma tukee tuoreita ohjelmistoja, kuten Word 6.0, WordPerfect 6.0 (Win) ja Excel 5.0. Lisätietoja: Nova International, puh. (914) 467 292, faksi (914) 467 295.

Z Venäläisen Macsimum Ltd:n **UniSpell** oikolukee venäjää ja sijoittaa pehmeät tavutukset muun muassa seuraavissa sovelluksissa: Word 5.0, PageMaker 5.0 ja Quark XPress 3.x. Toimiakseen ohjelma vaatii Apple Cyrillic Standard -kooditaulukkoon perustuvan ohjaimen, kuten ParaMac. Ohjelman hinta on 1 950 markkaa. Lisätietoja: Tekam Oy, puhelin ja faksi (918) 734 0605.

 $\mathbb{F}$  Euroopan suurin ammattikäyttöön tarkoitettujen mikrotietokonetuotteiden jakelija **Computer 2000 AG** odottaa kasvattavansa kokonaismyyntiään miljardilla Saksan markalla. Tämä liikevaihdon lisäys tarkoittaisi noin neljänneksen kasvua. Uuden tilikauden ensimmäisen neljänneksen aikana myynti kasvoi 41 prosenttia edellisen vuoden vastaavaan aikaan verrattuna. Suomessa **Computer 2000 Finlandin** liikevaihto kasvoi samanaikaisesti 70 prosentilla 176 miljoonaan markkaan. Lisätietoja: Computer 2000 Finland, puh. (90) 887 331, faksi (90) 887 333 43.

ZRuotsalainen Studio Matchbox julkaisee neljä kertaa vuodessa ilmestyvää **Mac Art & Design** -lehteä. Lehti käsittelee graafisten suunnittelijoiden käyttämiä ohjelmia ja erilaisia tekniikoita. Lisätietoja: Studio Matchbox, puh. +46-8-338 015, faksi +46-8-338 094.

Z Kodakin **RFS 3570 -filmiskanneri** on tarkoitettu kuvanteon ammattilaisille, jotka käyttävät 35 mm ja sitä suurempia filmikokoja aina 70 mm:iin saakka. Laitteen skannaustarkkuus vaihtelee 800 – 2 000 dpi:n välillä ja se lukee 35 mm kuvia 2 000 dpi:n tarkkuudella alle minuutissa. Kuvien värisyvyys on 36 bittiä. Lisätietoja: Kodak Oy, puh. (90) 870 71.

Z Adobe on ilmoittanut solmineensa RSA Data Security Incorporatedin kanssa lisenssi-sopimuksen, jonka tähtää laajamittaisten **turvallisuusominaisuuksien** liittämisen Adoben **Acrobat**-ohjelmistoon. Acrobat 2.0:ssa on jo käytössä RSA:n symmetrtinen salausjärjestelmä RC4. Lisätietoja: Adobe Systems Nordic AB, puh. +46-8- 752 3300, faksi +46-8-751 4955.

Z **Strata Instant Replay** -ohjelman avulla Macintosh- ja Power Macintosh -käyttäjät voivat nauhoittaa ruudulla tekemänsä asiat QuickTime-elokuvaksi. Ohjelmaa voidaan käyttää esimerkiksi vuorovaikutteisten käyttöopastusohjelmien tekemiseen.

Z **Taideteollinen korkeakoulu** on ensimmäisenä eurooppalaisena korkeakouluna hyväksytty jäseneksi kansainväliseen uuden median kehittämisohjelmaan (New Media Centers, NMC). NMC:n jäsenet saavat apua perustaessaan uusia tietokoneita ja uutta multimediateknologiaa käyttäviä yksikköjä. Jo ennen NMC:iin hyväksytyksi tulemista Taideteollisen korkeakoulun erillinen laitos, medialaboratorio, on luonut yhteistyösuhteet useisiin yhteistyökumppaneihin, joihin lukeutuu myös Apple Computer. Lisätietoja: Taideteollinen korkeakoulu, puh. (90) 756 3597.

**Sinisalabim-liina on omiaan kodin elektroniikan pintojen puhdistamiseen**

#### **Liina pölyn vastaiseen taisteluun**

Sinituotteen **Sinisalabim** on tehokas, naarmuttamaton apulainen niin kodin elektroniikan kuin muidenkin pintojen puhdistamiseen. Liina kestää satoja konepesuja.

Kuivana Sinisalabim-liina latautuu sähköisesti jolloin liinaan tarttuu niin pöly kuin rasvatahratkin. Näin pölyä keräävät elektroniset laitteet voidaan vaivattomasti ja vaarattomasti puhdistaa.

Märkänä Sinisalabim irrottaa pinttyneenkin lian ilman pesuaineita mikrokuitujen aiheuttaman kapillaarivoiman ansiosta. Liina sopii mainiosti herkästä ja/tai allergisesta ihosta kärsiville, koska iholle haitallisia pesuaineita ei tarvitse käyttää.

Lisätietoja: Sinituote Oy, puh. (914) 461 650.

#### **Ammattitason digitaalikamera Canonilta**

Huhtikuussa Canon tuo markkinoille EOS-IN D -kameran ja EOS•DCS 3 -digitaaliperän järjestelmän. **EOS•DCS 3c** -värimallin lisäksi myöhemmin

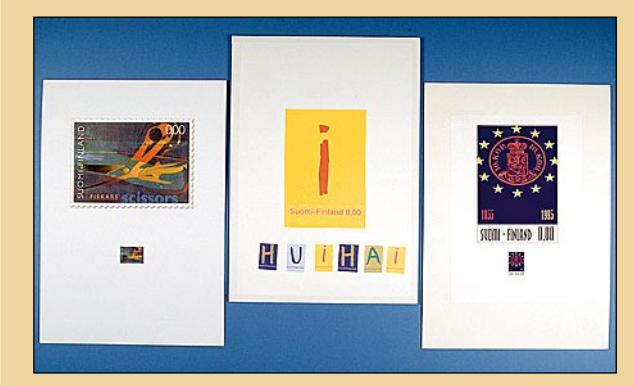

myyntiin tulevat myös mustavalko- ja infrapunamallit.

Uuden järjestelmän useimmat painikkeet ja toiminnot ovat täysin samat kuin EOS-IN -kamerassa. Järjestelmässä voi käyttää kaikkia Canonin EF- ja TS-E-objektiiveja.

Kamerassa on 1 268 x 1 012 kuvaelementistä muodostettu valoherkkä kenno, joka on kooltaan 16,4 x 20,5 mm. Koska kenno on pienempi kuin 35 mm:n filmin kuva-ala, kamerassa käytetyn objektiivin polttoväli kasvaa kertoimella 1,6.

Digitaaliperän välimuistiin mahtuu yhdellä kertaa 12 kuvaa ja järjestelmän sarjavalotusnopeus on 2,7 kuvaa sekunnissa. Kun välimuisti on täysi, kuva siirtyy noin kahdessa sekunnissa välimuistista kameran kiintolevylle. Digitaaliperässä käytetään PCMCIA-standardin mukaisia PCMCIA-korttikiintolevyjä.

Kuvan kunkin osavärin ikuistamiseen kamera käyttää 12 bittiä, joten kuva on kaikenkaikkiaan 36-bittinen (68,7 miljoonaa). Kuvan tallentaminen ja toisto vaatii sen sijaan vain 8 bittiä.

Järjestelmän tallentama digitaalinen kuvatieto voidaan siirtää SCSI-liitännän ja Photoshop 3.0 -ohjelman avulla suoraan Macintosh-tietokoneeseen käsiteltäväksi. Kameran mukana toimitetaan SCSI-kaapeli ja PhotoShop 3.0 ohjelman ajuri. Tiedot voidaan siirtää sekä PC- että Macintosh-laitteistoihin PCMCIA-kortilla.

Kameran yhdysrakenteinen akku varautuu noin tunnissa kameran mukana toimitettavalla latauslaitteella. Akun täysi varaus riittää noin 1 000 kuvan ottamiseen. Valotusajat voivat vaihdella 30 ja 1/8 000 sekunnin välillä.

Lisätietoja: Oy Canon Ab, puh. (90) 56 061 / Foto-osasto.

#### **HP:lta roppakaupalla tulostimia**

**Hewlett-Packard** julkisti maaliskuussa seitsemän uutta mustesuihkutulostinta ja kaksi uutta lasertulostinta.

Edulliset **DeskJet 540** (Windows ja DOS) ja **Desk-Writer 540** (Macintosh)-mus-

tesuihkutulostimet on tarkoitettu koti- ja pientoimistokäyttöön. Laitteiden tulostusnopeus on 1 – 3 sivua minuutissa (ppm) ja tulostustarkkuus 600 x 300 pistettä tuumalle (dpi) tavalliselle paperille. Tulostimissa on 100 arkin syöttökaukalo. Uudet mallit korvaavat Desk-Jet 520 ja 500C sekä DeskWriter 520 -tulostimet.

Värimustesuihkutulostimet **DeskJet 660C** (Windows ja

DOS) ja **DeskWriter 660C** (Macintosh) ovat suunnatut niin koti- kuin pientoimistokäyttäjillekin. Mustavalkotulostuksessa laitteiden tulostustarkkuus on 600 x 600 dpi ja tulostusnopeus 4 ppm. Väritulostuksessa vastaavat luvut ovat 300 x 300 dpi ja 1,5 ppm. Laitteissa on 100 arkin syöttökaukalo. 660-sarjan tulostimet syrjäyttävät mallistosta DeskJet 560C ja DeskWriter 560C -mal-

lit. Pienyrityksille suunnattu värimustesuihkutulostin **Desk-Jet 850C** vastaa suorituskyvyltään edullisia lasertulostimia. Se tulostaa mustavalkoista tekstiä 6 ppm ja värigrafiikkaa 2 ppm. DeskJet 850C voidaan liittää sekä PC- tai Macintosh-mikroon. Mustavalkotulostuksessa laitteen tarkkuus on 600 x 600 dpi ja väritulostuksessa 300 x 300 dpi tavalliselle paperille. Tulostimessa on liitäntöinä rinnakkais- ja sarjaportti ja varustukseen kuuluu 150 arkin syöttökaukalo.

Uudet **DeskJet 1600C** ja **1600CM** ovat erittäin nopeita mustesuihkutulostimia, joista ensimainittu on tarkoitettu

Windows- ja DOS-ympäristöihin ja jälkimmäinen Macintosh- ja verkkotulostukseen. Mustavalkoista tekstiä laitteet tulostavat 8 ppm ja värigrafiikkaa sisältäviä sivuja neljä minuutissa. 1600C:n sivunkuvauskielenä on laajennettu väri PCL 5. DeskJet 1660 CM:ssä on lisäksi PostScript Level 2 -sivunkuvauskieli. Tulostustarkkuus on 600 x 600 dpi. Laitteissa on vakiona 180 arkin syöttökaukalo ja lisävarusteena on saatavissa kaukalo 500 arkille. Uudet lasertulostimet **La-**

**serJet 5P** ja **5MP** korvaavat aikaisemmat mallit 4P ja 4MP/ML -tulostimet. Uusien tulostien tulostarkkuus on 600 x 600 dpi ja tulostusnopeus 6 ppm. Standardiliitäntöjen lisäksi laitteissa on infrapunalinkki kannettavalta mikrolta tulostamista varten. linkin siirtonopeus on 115 kbit/s ja maksimi käyttöetäisyys yksi metri. Tulostimissa on kaksi syöttökaukaloa, joiden kapasiteetti on 350 arkkia. Lisätietoja: Hewlett-Packard

Oy Kristian Järnefelt, puh. (90) 8872 2679.

Kymmenisen

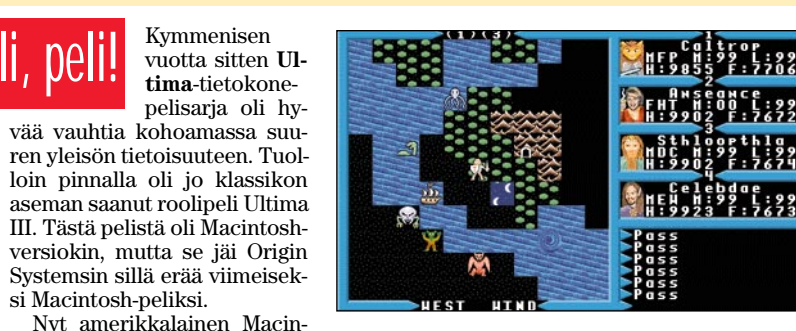

si Macintosh-peliksi.

tosh-harrastaja Leon MacNeill on tehnyt tästä pelistä uuden version, jossa grafiikka ja äänet ovat parannetut nykyaikai-

selle tasolle.

Peli, peli, peli

Mikä uskomattominta, peli julkaistaan shareware-ohjelmana. Tätä kirjoitettaessa ovat neuvottelut pelin alkuperäisen tekijän kanssa vielä loppusuoralla, vaikka itse peli onkin ollut valmiina jo viime vuoden marraskuusta saakka. Näillä näkymin peli päästetään jakeluun huhtikuun alussa.

Nostalgikoille siis riittää hupia ja peliin perehtymättömille sitä on luvassa kaksin verroin enemmän. Ultima III on nimittäin vielä nykymittapuunkin mukaan tasokas peli.

Raskaan sarjan roolipelaajillekin on luvassa uutuus. **Worlds of Xeenin** (New World Computing) Macintoshversio on juuri valmistumassa. Peli jatkaa Might & Magic-sarjaa ja se pitää sisällään Might & Magicin osat 4 ja 5 yhdessä paketissa CD-ROMilla.

Jo M&M III oli kooltaan – niin megatavuissa kuin pelimaailman hehtaareissakin valtava, ja Xeenin maailmat eivät ole ainakaan pienempiä. Kokeneeltakin roolipelaajalta ja tehtävien ratkojalta menee varmasti viikkoja Xeenin läpi pääsemiseen.

Myös Origin Systems tekee paluuta Macintosh-pelimaailmaan. Jo pari vuotta vanha, mutta silti varsin hyvä avaruustaistelupeli **Super Wing Commander** ilmestyy pian Macintosh-versiona. Jos se menestyy hyvin, on myöhemmin odotettavissa lisää pelejä, esimerkiksi tuoreempi **Wing Commander III** ja yllämainittu Ultimasarja.

Casady & Greene on julkistanut uuden version omasta avaruuspelistään **Zone of**

**Avoidance**. Uusi versio, Zone of Avoidance II, toimii ainoastaan Power Macintosheilla. Siinä pelaaja ohjaa alustaan Avaruusseikkailu 2001 -elokuvasta tutun avaruusaseman ympäristössä tuhoten miinoja ja muukalaisten avaruusaluksia puhdasverisessä räiskintäpelissä. Erikoiseksi pelin tekee upea

grafiikka. Se on kauttaaltaan teksturoitua tai Gouraud-varjostettua ja toimii jopa 20-tuumaisella näytöllä koko ruudun kokoisena, joskin tässä koossa peli rupeaa jo nykimään. Räiskintäpeleistä pitävälle Power Macintosh -pelaajalle Zone of Avoidance II on ehdoton hankinta.

Menestyspeli **Marathon** on ehtinyt versioon 1.2. Päivitys korjaa 1.1:n ongelmia ja tuo 1.0-versioon melkoisesti parannuksia, muun muassa nopeamman grafiikan, tuen miljoonille väreille ja AppleTalk Remote

Access -yhteensopivuuden. Päivitys on ilmainen ja se on noudettavissa Internetin Macintosh-alueilta tai esimerkiksi AppleGardenista.

Toisin kuin yllämainitut pelit on ParSoftin (Hellcats over the Pacific) **A-10 Attack** todellinen uutuus. Tämä ruhtinaallisen myöhässä oleva lentopeli on päässyt niin lähelle julkistusta, että siitä on levityksessä pelattava demo. Tämä peli vie lentosimulaattoreita suuren harppauksen eteenpäin.

Tähän asti realistisimman lentokäyttäytymisen lisäksi konetta voi murjoa hyvin monella tavalla. Pelin grafiikka ansaitsee kunniamaininnan, ei niinkään kauneutensa kuin toimivuutensa takia.

Rakennukset ja lentokoneet eivät ole yhtä yksityiskohtaisia kuin esimerkiksi F/A-18 Hornetissa, mutta ne näyttävät oikeilta. Sillat romahtavat, panssarivaunut hajoavat osiin, osumat pöllyttävät maata ja nostavat vesipatsaita ja maasto on mallinnettu todella hienosti. Hallintatasojen liikkeet, vauriot ja ulkoinen aseistus ovat niin ikään näkyvissä.

Peli ei ainakaan tässä vaiheessa ole Power Macintosh -optimoitu.

**Petteri Sulonen**

# **UUTISET**

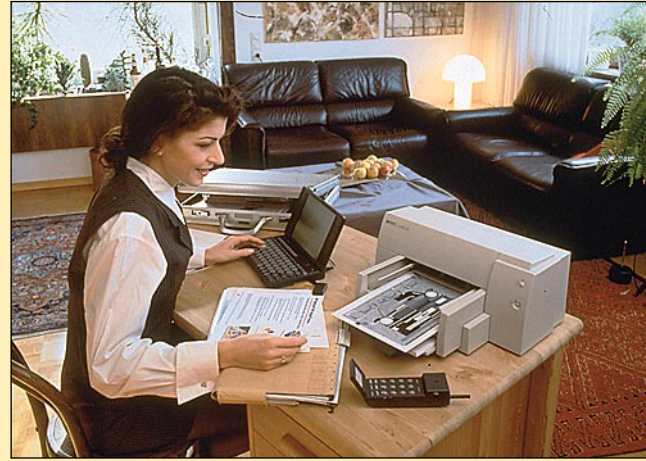

**DeskJet 540 ja DeskWriter 540 ovat edullisia mustesuihkutulostimia koti- ja pientoimistokäyttöön.**

#### **Multimediaguru Suomessa**

Suomen Apple Computer järjesti maaliskuun loppupuolella multimediaseminaarin Helsingissä, Bio Rexin tiloissa. Tilaisuuden pääesiintyjä oli kansainvälisesti tunnettu multimediaguru **Satjiv Chahil**, joka työskentelee Applen New Media -osastolla. Osaston varajohtaja Chahil on kiertänyt viime aikoina Euroopan eri maita ja kaikkialla hänen esityksensä ovat herättäneet suurta mielenkiintoa.

Suomen esitystä edeltäneiden esiintymisten tuoma varmuus näkyi selvästi esityksen sujuvuudessa. Noin kolmestaapäinen yleisö saikin pariksi tunniksi silmiensä eteen sujuvasanaisen ja mielenkiintoisia multimediaesimerkkejä viljelleen luennoitsijan.

Chahil kertoi luentonsa

aikana, että Apple jatkossakin panostaa multimediatuotteisiin. Lisävetoa tuotteille haetaan lisenssisopimusten avulla. Apple ei todellakaan aio luovuttaa kilpailijoilleen vahvaa asemaansa monen multimediakehittäjän suosikkilaiteympäristönä.

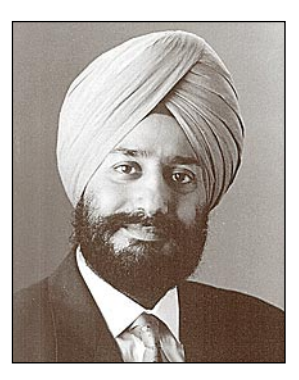

**Applen New Media -osaston varapresidentti Satjiv Chahil luottaa Applen multimedia-tuotteiden kysynnän kasvuun. Esimerkkinä hän mainitsee Pippinin.**

**Klassikkopeli Ultima III saa uudet vaatteet shareware-ohjelmana.**

#### **Postimerkin suunnittelukilpailun sadonkorjuu**

Postin tähän mennessä laajin ja myös Pohjoismaiden suurin postimerkin suunnittelukilpailu on ratkaistu. Ensimmäisen palkinnon eli 30 000 markkaa sai työryhmä **Pauliina Kanerva** ja **Kari Kivinen**. Toiseksi (20 000 mk) sijoittui **Tuomas Kota** ja **Ossi Piipponen** ja kolmanneksi (15 000 mk) **Markku Kota**. Kolmen palkitun työn lisäksi palkintolautakunta päätti jakaa 12 kunniamainintaa.

Runsaasta sadasta kilpailuun osallistuneesta työstä kootaan näyttely **Finlandia 95** -postihistorian ja ehiöfilatelian maailmannäyttelyyn, joka järjestetään Helsingin Messukeskuksessa 10. – 15.5.1995

Postimerkin suunnittelukilpailu järjestettiin siksi, että suomalainen postimerkki täyttää ensi vuonna 140 vuotta. Suomen Posti julkaisee tapahtuman kunniaksi erikoispostimerkin voittaneen kilpailutyön pohjalta ensi vuoden tammikuussa.

Kilpailuun osallistui kaikkiaan 2640 työtä. Valtaosa kilpailutöistä tuli kotimaasta.

Lisätietoja: Postimerkkikeskus, tiedotuspäällikkö Marja Pihlman, puh. (90) 759 2388.

**Postimerkin suunnittelukilpailun voittanut Pauliina Kanervan ja Kari Kivisen ehdotus kirjainpostimerkit julkaistaan ensi tammikuussa ilmeisesti postimerkkisarjana.**

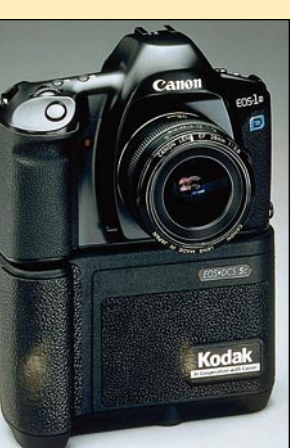

**Tavalliselta kameralta näyttävä EOS•DCS 3c soveltuu mainiosti ammattikäyttöön digitaalisen julkaisutoiminnan työvälineeksi.**

#### **14** MACMAAILMA • HUHTIKUU 3/1995

Valokuvaus laajenee vauhdilla digitaaliaikaan. Digitaaliset kamerat ovat kuitenkin vielä kokeiluasteella. Siirtymäkaudella hyvän filmittömän vaihtoehdon kuvien ottamiseen tarjoaa tavallinen videokamera.

Sigitaalisen kuvan edut ovat kiistattomat. Filmiä ja kehitystä ei tarvita, ja kuva on välittömästi käyttövalmis. Se<br>Voidaan sellaisonaan siirtää eteennäin pai kiistattomat. Filmiä ja kehitystä ei tarvita, ja kuva on välittömästi käyttövalmis. Se voidaan sellaisenaan siirtää eteenpäin painotuotteisiin. Yhden kuvan hinta on materiaalin osalta olematon.

Digitaalikuvalla on myös haittapuolensa. Sähköisellä kuvalla on aina rajallinen resoluutio. Vasta erittäin kalliilla huippulaitteistolla päästään lähelle kinofilmin erottelua. Korkean resoluution hinta taas on suuri tilankulutus ja kasvanut prosessointitehon tarve.

Parhaimmillaan digitaalikuva on sellaisissa sovelluksissa, joissa kuva täytyy saada nopeasti eteenpäin. Myös monet paljon rutiinikuvausta vaativat tehtävät, kuten vaikkapa tuoteluettelo tai henkilömatrikkeli, on järkevä toteuttaa digitaalikuvilla.

#### Videokuva on ana-digi-tekniikkaa

Digitaalikuva voidaan käsittää laajasti. Kaikki kuvaaminen, jossa ei käytetä filmiä, ja jossa kuva siirtyy suoraan kameran tai koneen muistiin, voidaan nimetä digitaalikuvaamiseksi.

Normaali nykyaikainen kotivideokamera on siten eräänlainen digitaalikameran ja tavallisen kameran risteytys. Kuva muodostuu sähköisesti samanlaisella kennolla kuin digitaalikamerassakin, mutta kuvaa käsitellään kameran sisällä koko ajan analogisena signaalina. Kuva tallen-

netaan analogiselle videonauhalle.

#### Kuvan kaappausmahdollisuudet

PAL-tv-järjestelmän kuva muodostuu noin 760:stä pystyjuovasta ja 580:stä vaakajuovasta. Teoriassa siis videokameran erottelutarkkuus on noin 760x580 pikseliä.

Käytännössä tähän ei päästä. Kameran kuva-anturi, joko kameraputki tai nykyisin yleisemmin CCD-kenno (puolijohdekenno), asettaa omat rajansa kuvan todelliselle erottelulle. Signaalin analoginen käsittely kameran sisällä rajoittaa myös osaltaan maksimierottelua.

#### Kameran nauhuri heikko lenkki

Eniten kuva kuitenkin menettää tarkkuuttaan tallennettaessa se nauhalle. Tyypillinen VHS-C- tai Video8-kameranauhuri pudottaa yleensä kuvan juovaerottelua noin 50 juovaa. Pikseleinä ilmaistuna tämä on noin 100 pikseliä.

Lisäksi nauhuriosa aiheuttaa kuvaan geometrisiä virheitä, kuten aaltoilevia pystyviivoja, värien siirtymistä päällekkäin, värien toistovirheitä, kohinaa ja yleistä suttuisuutta.

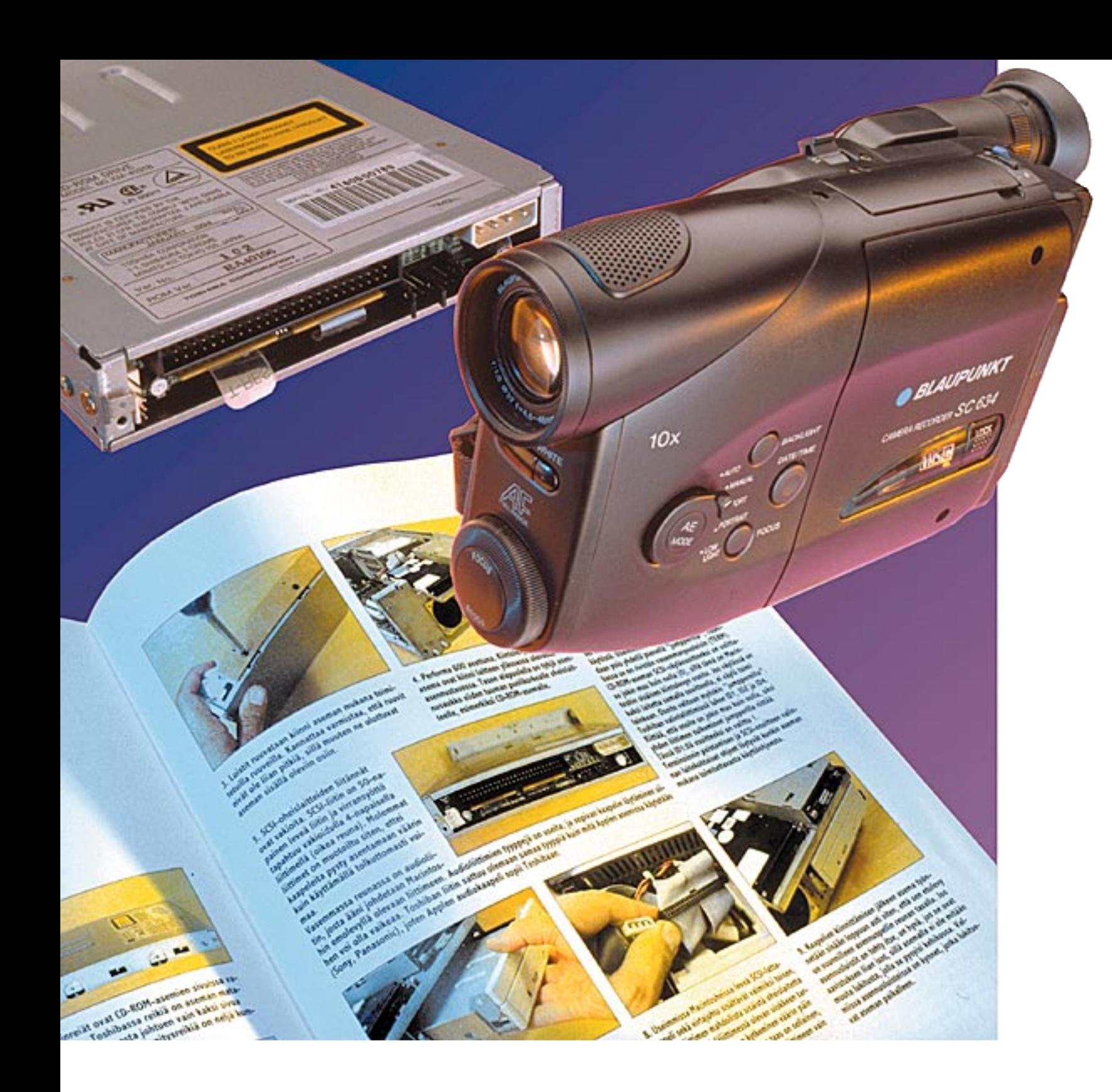

# Videokuva valo-Kuvana **TEKSTI JA ESIMERKKIKUVAT MIKA KOIVUSALO ALOITUSKUVA TIMO SIMPANEN/FOCAL**

Videokamerat on tehty liikkuvalle kuvalle. Nauhan häipymien virheenkorjausja terävöitystoiminnot on optimoitu liikkuvaa kuvaa varten.

Still- eli yksittäiskuvat tuntuvat siksi usein huonommilta kuin liikkuva kuva. Liikkuva kuva vetää enemmän huomiota itse liikkeeseen, ja siksi pysäytyskuva todella näyttää huonommalta. Yksittäiskuvissa kameran todellinen erottelu joutuu suurennuslasin alle, ja nauhuriosan laatua heikentävä vaikutus paljastuu.

Siksi videokameralla kannattaa ottaa aina kuvia siten, että kamera on kytketty tietokoneeseen suoraan videokaapelilla. Koneeseen otetaan suoraa videokuvaa kameralta. Nauhan kautta kuvia kannattaa ottaa vain siinä tapauksessa, että kameran kanssa joudutaan liikkumaan, eikä suora liitäntä koneeseen ole mahdollista.

Videokamerakuvaus ei onnistu ilman videokuvan digitoijaa. Käytännössä digitoi-

Nykyaikainen videokamera haluaa tehdä kaiken itse. Perhekuvauksessa tämä on hyvä asia, studiokuvauksessa yleensä ei. Peruskameroiden käsisäädöt ovat vielä melko puutteelliset, joten niissä ei pääse vaikuttamaan lopputulokseen, vaikka haluaisikin.

Osa automatiikasta on toki hyvä asia. Videokameroiden **automaattinen valkotasapainon säätö** takaa sen, että valaistuksen väristä riippumatta kamera tuottaa väreiltään oikeata tai ainakin vakiolaatuista kuvaa. Näin voidaan tehdä jokin vakiokorjaus kaikille kuville.

**Automaattitarkennuksen** lisäksi kamerassa saisi olla myös **käsitarkennus**. Automatiikkaa voi toki käyttää, jos se tuntuu toimivan. Mutta saattaa olla, että lähikuvauksessa tarkennus ei osukaan kohdalleen tai jää "pumppaamaan" jotakin väliä.

**Automaattivalotus** on samoin hyvä asia, mutta vain tiettyyn rajaan saakka. Esimerkiksi tumma kohde vaalealla alustalla alivalottuu varmasti. Valkoinen kohde mustaa taustaa vasten on yhtä mahdoton tilanne.

Siksi olisi hyvä, jos kamerassa olisi **himmentimen lukitus** tai **valotuksen käsisäätö**. Pelkkä **valotuksen korjailusäädinkin** jo auttaa, vaikka se ei kytkekään pois valotusautomatiikkaa. Himmentimen lukitus tai käsisäätö löytyvät yleensä vain kalliimmista kameroista. Useimmissa halvemmissakin kamerois-

sa on valmis liitin **videosignaalin** ulostulolle. Se on välttämätön, jotta kuva saadaan johdettua eteenpäin digitoijaan. Jos liitintä ei ole valmiina, saa sen yleensä lisävarusteena jonkin sovittimen muodossa.

#### Kameran säädöt

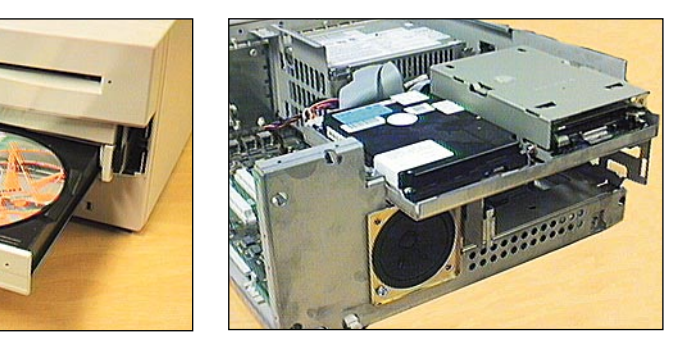

**Videokuvat kelpaavat hyvin pienimuotoiseen kuvitukseen. Nämä molemmat kuvat on julkaistu aikaisemmin Macmaailmassa olleessa CD-ROM-aseman asennusjutussa (Macmaailma 6/94). Kuvat on otettu toimituksen pöydällä keskinkertaisella videokameralla loisteputkivalaistuksessa. Valotuksessa ja värikorjailussa on luotettu kameran omaan automatiikkaan. Kuvien yksityiskohdat ja taustat siistittiin Photoshopissa. Videokuvan tarkkuus riittäisi kuvien esittämiseen vielä tätäkin kokoa suurempana. Henkilökuviin videokamera käy myös hyvin. Esimerkiksi viereisellä sivulla oleva pieni kasvokuva on videokuva.**

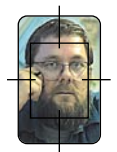

#### VIDEOKUVA VALOKUVANA

ja, "kuvakaappari", on erillinen Macintoshin sisään asennettava kortti. Kortti ottaa vastaan videosignaalin ja muuntaa sen digitaaliseen muotoon. Ohjelman avulla kuva voidaan tallentaa esimerkiksi PICT- tai TIFF-muotoon.

Digitoijakorttien valikoima ja tarkkuus ovat suurin ongelma videokamerakuvauksissa. Still-kuvia kaappavien korttien valikoima on nimittäin viime vuosien aikana supistunut rajusti.

Tilalle ovat tulleet QuickTime-eloku-

vien digitointikortit. Niillä toki pystyy sieppaamaan myös yksittäiskuvia, mutta korttien maksimiresoluutio asettaa rajat kuvien käytölle.

Monet QuickTime-kortit pystyvät sieppaamaan vain 160x120 pikselin kokoisen kuvan. Rajoitus aiheutuu ensimmäisten QuickTime-elokuvien maksimikoosta.

Applen uusi multimediakone LC630 on kuvien digitoimiseen jo parempi ratkaisu. Siihen saa lisävarusteena videokortin, jonka resoluutio on 320x240 pistettä. Videokuvan maksimiresoluutiosta puuttuu vielä reilu puolet, mutta tämän kokoista kuvaa voi jo jotenkin käyttää.

*Sivulle 18* Täyskokoisia kuvia pystyvät digitoimaan vain eräät kalleimmat QuickTimekortit ja näytönohjaimet, joissa on yhdysrakenteinen kuvakaappari. Eräs tällainen on tässäkin jutussa käytetty RasterOps 24XLTV. Käytettynä saattaa vielä löytää edullisia, täyden kuvan kaappaavia, mustavalkoisia mutta toimivia kaapparikortteja.

#### Testikuvat

Ohessa on muutamia videoka-meralla otettuja kuvia. Kameroina käytimme kahta mallia. Toinen oli harrastaja- ja puoliammattilaiskäyttöön tarkoitettu Panasonic F10 -kamera. Siinä ei ole yhdysrakenteista nauhuria.

Tyypillistä perusvideokameraa edusti VHS-C-kasettia käyttävä Blaupunkt SC 634. Vertailun vuoksi testasimme myös yhden Video8-kasettia käyttävän kameran. Koska sen kuva oli käytännössä sama kuin VHS-C-kameran, emme esitä sen testikuvia tässä.

Kameroista videosignaali ohjattiin suoraan RasterOps 24XLTV -näytönohjaimen videodigitoijaan. Myös VHS-C-kasetilta toistettu kuva ohjattiin samaa reittiä digitoijaan. Kuvia ei ole käsitelty tai korjailtu tässä mitenkään.

Harmaa, tihenevä palkisto on testikuva, jolla tutkitaan videokameroiden ja -nauhureiden erottelua. Numerot tarkoittavat kuvan taajuuskaistaa megahertseinä. PAL-tv-järjestelmän maksimi on 6 megahertsiä, joka vastaa noin 800:aa pystyjuovaa.

Palkistot osoittavat, että kahden vertailtavan kameran erottelutarkkuudet ovat kohtalaisen lähellä toisiaan. Panasonicin kuva on aavistuksen parempi. Kumpikaan ei yllä järjestelmän maksimiresoluutioon.

Suurin laatuero on kuitenkin näkyvissä nauhalta toistetussa kuvassa. Pystyviivoissa on aaltoilua, kuva on sumeampi, ja erottelu on heikompi.

Toisessa kuvasarjassa kameroilla on kuvattu Macmaailman vuosikerta-CD:n kantta. Kamerat ovat säätäneet valotuksen ja valkotasapainon automatiikallaan.

Kuvissa näkyy taas Panasonic F10:n hiukan parempi kuvanlaatu. Kuva on muun muassa reuna-alueilta terävämpi. Suurin ero on jälleen suorien kamerakuvien ja nauhan kautta toistetun kuvan välillä. Osasuurennokset kuvista selventävät yksityiskohtien toistumista.

**VHS-C-nauha**

**tettuun kuvaan.**

**Videokameroiden ja -nauhureiden erottelua testaavat palkistot osoittavat, että PAL-järjestelmän maksimikaistaan (6 MHz) ei kumpikaan kamera pysty. Sen sijaan selvä ero on kameroiden suorassa kuvanlaadussa verrattuna VHS-C-nauhan kautta tois-**

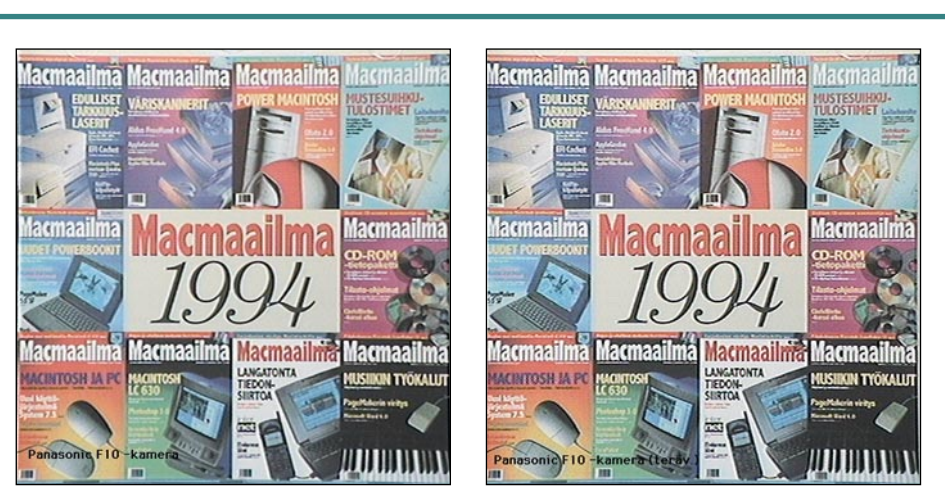

**Terävöitys kannattaa. Lähes kaikissa kuvankäsittelyohjelmissa on terävöitys-komento. Se selventää kuvan jyrkkiä rajakohtia, ja siksi terävöitetty kuva näyttää siltä, että siinä olisi suurempi tarkkuus. Videokuvakin paranee terävöittämällä, joskin siinä saattaa tapauskohtaisesti tulla esiin lievää raidoitusta.**

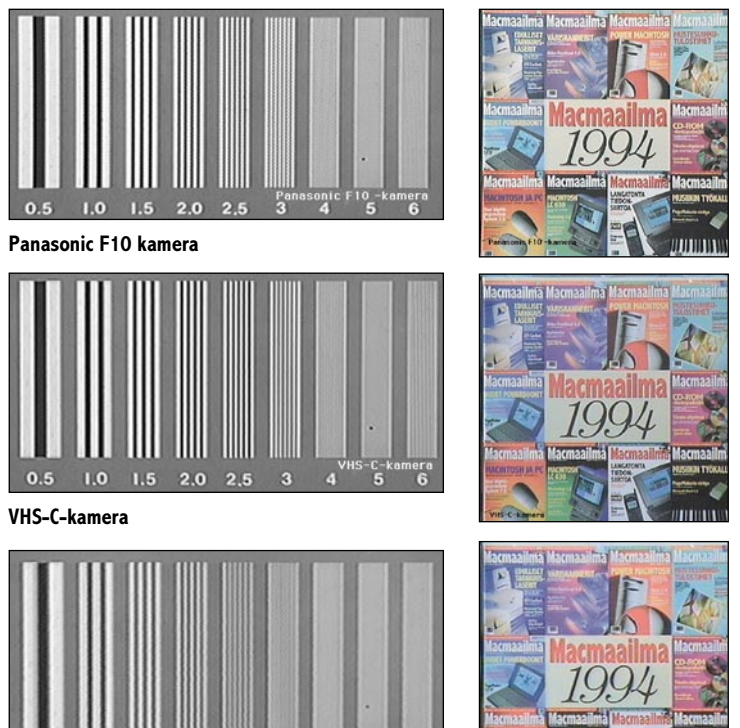

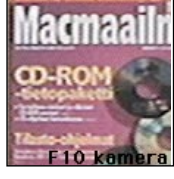

**Panasonic F10 kamera**

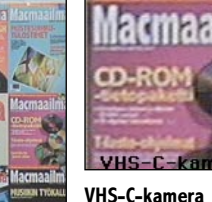

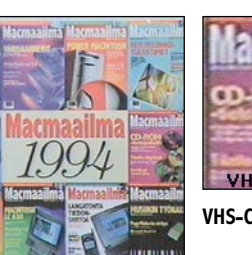

**Nämä kuvat osoittavat, että suora kamerasignaali (Panasonic F10, VHS-C-kamera) tuottaa paljon paremman kuvan kuin nauhan kautta toistettu kuva (VHS-C-nauha). Nauhalta toistetussa kuvassa on kohinaa, värien siirtymistä ja suttuisuutta. Kuvat myös osoittavat, että videokuva soveltuu hyvin sellaisenaan painotöihin. Näitä esimerkkikuvia ei ole korjailtu mitenkään kuvankäsittelyohjelmassa.**

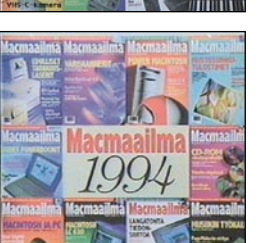

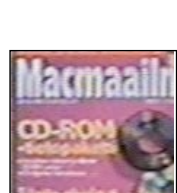

**VHS-C-nauha**

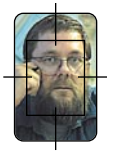

#### Videokuvan sävyt hyvin kohdallaan

Videokuvassa on muutamia etuja, jotka helpottavat kuvan käyttöä painotuotteissa.

Kameran automaattisäädöt, lähinnä **valkotasapaino**, helpottavat värisävyjen vakiokorjauksen määrittelyä. Kun sopiva värikorjaus on kerran löydetty, voidaan sitä käyttää sellaisenaan aina samalla kameralla otettujen kuvien kanssa.

Videokamera säätää valkotasapainon automaattisesti kohdalleen. Valkotasapainon säätö tarkoittaa käytännössä sitä, että värit saadaan toistumaan samanlaisina käytetystä valaistuksesta riippumatta. Normaalilla filmillähän päivänvalossa värit ovat kohdallaan, mutta keinovalossa (hehkulamput) kaikki on punertavaa.

Toinen videokuvan etu on loiva kontrasti ja valkoisen ja mustan lievä harmaantuminen. Esimerkiksi kuvanlukija tuottaa kuvasta kontrastiltaan hyvin jyrkän kuvan, jossa tummemmat sävyt ovat helposti kokonaan mustia ja vaaleammat sävyt kokonaan valkoisia.

Kuvanlukijalla luettu kuvaa vaatii aina kontrastin vähentämistä (kuvan loiventamista) sekä ääripäiden sävyjen nostoa. Mustaa nostetaan hiukan harmaaksi, samoin valkoista. Painokoneessa tai lasertulostimessa kontrasti aina lisääntyy, ja tällä tavalla korjailtu kuva toistuu hyvännäköisenä.

Videokuvassa kaikki korjailut ovat "valmiina". Kuva on kontrastiltaan hiukan loi-

#### Videokamera, Canon ion ja Apple QuickTake

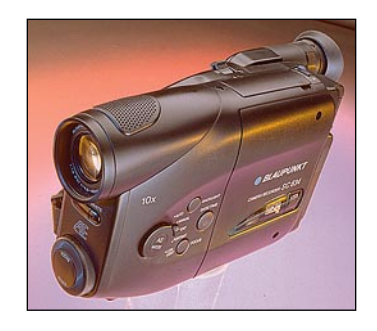

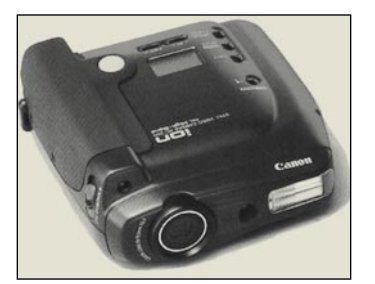

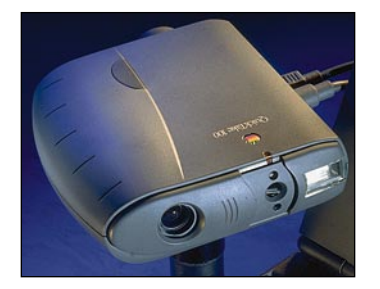

Videokameralla ja kuvankaappauskortilla on monia etuja, jos yhdistelmää verrataan stillvideokameroihin (esimerkiksi Canon ion) tai digitaalikameroihin (Apple QuickTake).

Canonin ionissa ja Applen QuickTakessa objektiivien polttoväli on kiinteä, ja enemmän laajakulmaisina ne on molemmat tarkoitettu yleiskuviin. Lähikuvaus on niillä käytännössä mahdotonta.

Videokamerassa on linssissä **säädettävä polttoväli**, "zoom". Sillä on siksi mahdollista ottaa muitakin kuin yleiskuvia. Polttovälin valinnalla voidaan vaikuttaa myös kuvan tunnelmaan. Pidemmällä polttovälillä tarkka alue on syvyyssuunnassa pienempi (niin sanottu terävyysalue).

Toinen videokameran etu on monissa kameroissa oleva **lähikuvaus**- eli **makroalue**. Sen ansiosta kohde voidaan tuoda hyvin lähelle kameraa, jopa kiinni etulinssin pintaan. Tuotekuvauksissa tämä on ehdoton hyöty.

Kaikkein suurin videokameran plussa on kuitenkin sen **sähköinen etsin** ja jatkuvasti näkyvä todellinen kuva. Canonin ionissa ja Applen QuickTakessa etsin on pokkarikameratyyppinen, varsinaisen linssin rinnalla oleva erillinen pikkulinssi. Sitä voi käyttää lähinnä karkeaan rajaukseen.

Videokamerassa etsin on pieni mustavalkoinen videomonitori. Se näyttää koko ajan todellisen kuvan kameran linssin ja valotusautomatiikan läpi. Siksi sen avulla kuvaa voidaan sommitella, tarkentaa, rajata sekä säätää valotusta.

Vielä parempi on, jos videokamera on kytketty kuvankaappauskorttiin ja lopullista, värillistä kuvaa voidaan tarkastella Macintoshin ruudulla. Kuva voidaan ottaa niin monta kertaa uudestaan, että se varmasti halutun näköinen.

### Kirkas valaistus pienentää kuvan kohinaa ja lisäksi parantaa niin sanottua terävyysaluetta, eli sitä aluetta syvyyssuunnassa, jossa kuva on tarkka.

### Laadun maksimointi

Videokamerakuvaus vaatii joskus enemmänkin luovuutta. Koska kuvat ovat välittömästi Macintoshissa käsiteltävissä, voidaan esimerkiksi kuvaustilanteessa tinkiä järjestelyjen tasosta. Tuotekuvauksissa tuet voidaan poistaa kuvankäsittelyohjelmassa, samoin kuin huonon valaistuksen aiheuttamat varjot.

Vaikka nykyaikainen videokamera toimiikin hyvin hämärässä, kannattaa kuvauksissa käyttää niin paljon valoa kuin mahdollista. Kirkas valaistus pienentää kuvan **kohinaa** ja lisäksi parantaa niin sanottua **terävyysaluetta**, eli sitä aluetta syvyyssuunnassa, jossa kuva on tarkka.

Jos kuvauttava kohden on riittävän "syvä", terävyysalue loppuu silti kesken. Tällöin kuva voidaan ottaa kahdessa osassa, ensin tarkennettuna kohteen etuosaan, sitten takaosaan. Kaksi syntynyttä kuvaa yhdistetään toisiinsa kuvankäsittelyohjelmassa.

Jos kuvausympäristössä on valoa tarpeeksi, ja kameraa ei voida tukea kuvaushetkellä, kannattaa kamerassa pitää kytkettynä mahdollisimman **nopea valotusaika** (shutter speed, suljinaika), mikäli tällainen toiminto kamerassa on.

Nopeaa valotusaikaa ei kannata käyttää, jos kuvataan sisäolosuhteissa, heikommassa valaistuksessa, ja käytettävissä on kamerajalusta.

Nopeat valotusajat tuottavat hämärässä helposti alivalottuneen ja kohinaisemman kuvan kuin normaaliasetus. Kuvanlaatu voi kamerasta ja pikasulkimen toteutuksesta riippuen kärsiä hiukan muutenkin.

Videokuvan jo sellaisenaan kohtalaisen heikkoa resoluutiota on turha huonontaa yhtään lisää tarpeettomasti. Siksi kannattaa kääntää kameraa 90 astetta, jos otetaan pystykuvaa. Tällä tavalla saadaan kuvan resoluutio maksimoitua.

va, ja ääripäät ovat harmaita. Usein on niin, että kuvalle ei tarvitse tehdä mitään muuta kuin terävöitys. Voi olla, että kontrastia täytyy jopa hiukan lisätä.

#### Videokuva kelpaa moneen

Kaiken kaikkiaan videokameralla tuotettuja yksittäiskuvia voidaan käyttää hyvin monella tavalla. Parhaimmillaan ne ovat paljon kuvia vaativassa työssä, jossa kuvien huippulaatu ei ole tarpeen. Vaikka videokuvaa voidaan käyttää lähes pelikortin kokoisena hiukan vaativammassakin painotuotteessa, kannattaa kuvaa pienentää hiukan enemmän.

Tuoteluettelot, henkilömatrikkelit ja myös lehdet hyötyvät videokuvista niiden edullisuuden vuoksi. Jos painotuotteessa on muutama satakin pientä kuvaa, on säästö huima, kun perinteiset työvaiheet (kuvien valokuvaus filmille, kehitys, skannaus, käsittely ja värierottelut) korvataan videokuvauksella. **MM**

 $\fbox{\parbox{12cm} {\begin{minipage}{0.9cm} \begin{minipage}{0.9cm} \begin{minipage}{$ uurin peruste käsitellä värikuvat Macintoshilla on raha. Värikuvien työstäminen Photo CD:n ja Macintoshin avulla suoraan painofilmille kustannuksia merkittävästi. Tämä taas tarkoittaa värikuvien määrän lisääntymistä julkaisuissa.

Hyvin skannattu Photo CD -kuva on laadukas originaali. Hyvää painojälkeä se ei kuitenkaan takaa. Aiemmin vastuu kuvien onnistumisesta oli reprolaitoksen ammattilaisilla. Kun värikuvat siirtyvät Macintoshilla työstettäväksi, tulee laadunvalvonta myös työpöydän tasolle.

Vaikka kuvan kappalehinta laskeekin, laatu ei saa kärsiä. Kuvanvalmistus ei ole helppoa. Reprojen "skannerikuskien" ammattitaito on vuosien koulutuksen ja kokemuksen tulosta. Taitavakaan taittaja ei voi olettaa hallitsevansa värikuvan tulostamisen niksejä ihan suoralta kädeltä.

Yhdelle Photo CD:lle mahtuu jopa 100 valokuvaa. Moisen kuvamäärän valmistaminen painokuntoon ei käy hetkessä. Kuvien käsittely Photoshopilla ja käsipelilläkin kyllä onnistuu, mutta jonkinlainen automaatio tulee muutaman kymmenen kuvan jälkeen helposti mieleen.

**PhotoImpress** ja **binuscan** ovat Photo

# **Photo CD -kuvien ahkerat säätäjät**

# **Testissä binuscan ColorPro 1.2 ja PhotoImpress 1.1**

**TEKSTI JUHA KANKAANPÄÄ**

**Kodakin Photo CD on edullinen ja helppo keino saada valokuvia Macintoshilla käsiteltäväksi. Kultalevylle tallennus on kuitenkin vasta kuvankäsittelyn ensimmäinen vaihe. Lopputulos on kuvan käyttäjän käsissä.**

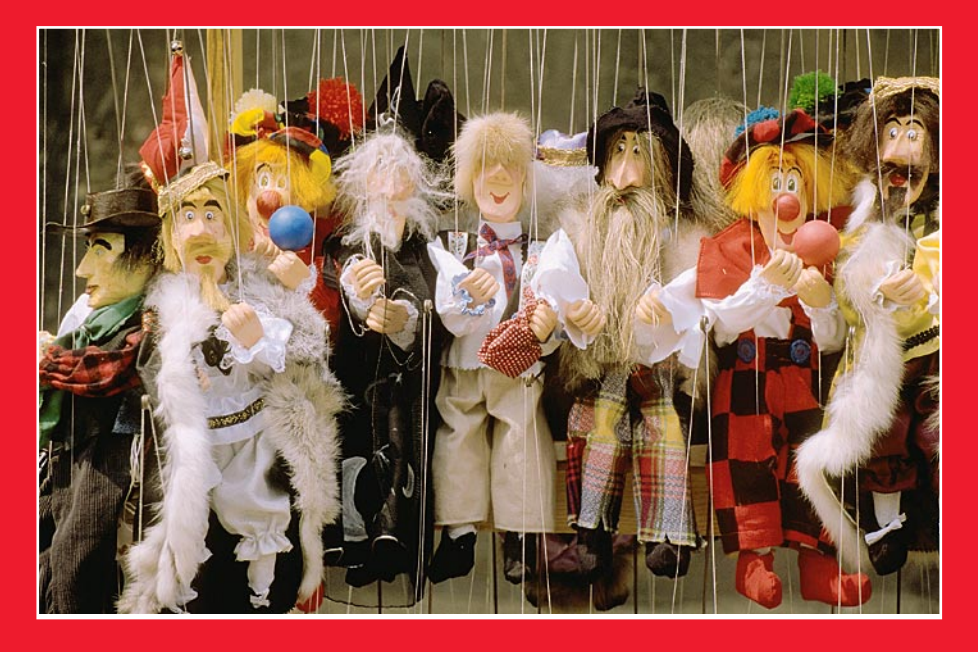

CD -kuvien valmistukseen tarkoitettuja ohjelmia. Niillä ei voi käsitellä kuvia samalla tavalla kuin Photoshopilla. Niiden tehtävä on säätää värikuva painokelpoiseen kuntoon ja muuttaa se CMYK-muotoon mahdollisimman laadukkaasti.

#### **Eurooppalaisia ohjelmia**

Vaikka tehtävä ja lopputulos ovat samoja, ohjelmien toimintatavat poikkeavat merkittävästi. binuscan on taustalla toimiva ohjelma, joka käsittelee annettujen asetusten mukaisesti kaikki työkansioonsa tulleet RGB-kuvat. Kuvat voivat olla peräisin skannerista, Photo CD:ltä tai vaikkapa suoraan kamerasta.

PhotoImpress on puhtaasti Photo CD kuviin erikoistunut ohjelma. Se ei avaa muita tiedostomuotoja kuin Photo CD Image Pac. PhotoImpressillä työskentely perustuu työjonoihin. Käyttäjä poimii haluamansa kuvat suoraan Photo CD:ltä ohjelman työjonoon, tekee niille näyttökuvan avulla rajaukset ja korjaukset ja antaa ohjelman käsitellä kuvat omia aikojaan.

Yhteistä ohjelmille on eksoottinen kotimaa. Tanskalainen Purup on tunnettu nimi painotekniikassa. binuscan personoituu pitkälti monacolaisen painomies Jean-Marie Binuscin hahmoon. Molemmat ohjelmat osoittavat, että erikoisosaamisella pärjää ainakin Euroopan markkinoilla. Yhdysvalloissa molemmat ohjelmat ovat vasta taipaleensa alussa.

#### **binuscan Color Pro 1.2**

binuscannin pakkauksesta löytyy kansioon pakattu käsikirja ja neljä asennuslevykettä. Käsikirja on otteeltaan ylimalkainen, eikä kummemmin puutu ohjelman toimintaan. Päällimmäinen sanoma on se, että binuscan tekee hienoja kuvia, eikä sen toiminnasta kannata käyttäjän huolta kantaa.

Asennusohjelma toimii huolettomasti, mutta jättää jälkeensä melkoisen kasan sälää. Asennusohjelma ei osaa päivittää asentamiensa ohjelmien symboleja, joten binu-kansion sisällön kummastelu kannattaa aloittaa Desktopin restauroinnilla.

Ennen ohjelman ensimmäistä käynnistystä täytyy vielä suoriutua vainoharhaisen perusteellisesta käyttöoikeuden varmistuksesta. Valmistajan oikeuksia valvoo peräti kaksi sarjanumeroa ja ADBväylään pujotettava suojausmotikka.

Lukuisien palikoiden määrä selittyy ohjelman modulaarisella rakenteella. Varsinainen binuscan Pro on miltei kasvoton suodatin. Ohjelmalla ei ole valikkoa lain-

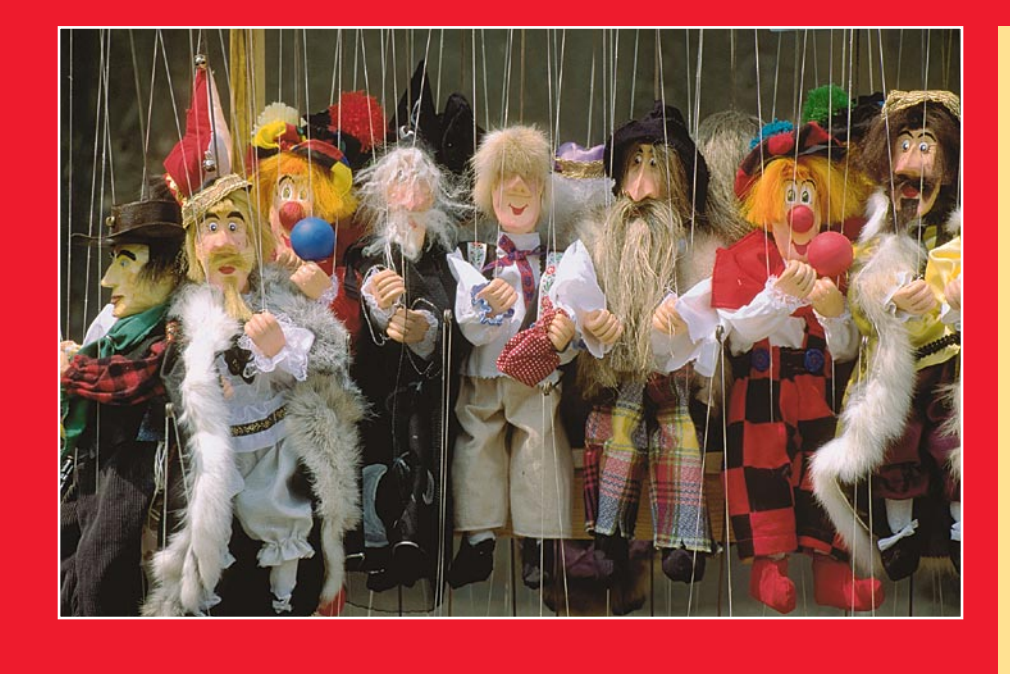

kaan ja sen toimintaan voi vaikuttaa ainoastaan ohjelman käynnistyksen jälkeen esiin aukeavassa ikkunassa. Kun asetukset on annettu, ohjelma jää odottelemaan kuvia käsiteltäväksi. Jos asetuksia pitää muuttaa, ohjelma täytyy käynnistää uudelleen.

Ohjelman perusrakenteen hahmottaminen vaatii hiukan järkeilyä, kokeilua ja käsikirjan selailua. Kunhan perusteet saa itselleen hahmotettua, binuscanin käyttö on erittäin helppoa.

#### **PhotoImpress 1.1**

PhotoImpressin asennus on selkeää puuhaa. Ohjelma toimitetaan CD:llä ja asennusohjelma on tuttu Applen käyttöjärjestelmien asennuksesta. Asentaja tekee automaattisesti oikeat ohjelmaversiot Power Macintoshiin ja 68k-Macintosheihin.

CD:n lisäksi PhotoImpressin pakkauksessa ei sitten muuta olekaan. Ohjelman käsikirja on CD:llä Applen DocViewer-, Adobe Acrobat- ja Microsoft Word -tiedostoina. Käsikirjaa voi lukea näytöllä tai tulostaa itse paperille. Paperiton käsikirja on hiukan kömpelö apuväline käytössä. Onneksi oman kopion tulostaminen ei ole kovin hankala tehtävä.

PhotoImpress toimii suoraviivaisesti Macintosh-tyyliin. Komennot löytyvät valikoista ja toimivat niinkuin voisi olettaakin. Työvälineet ovat kuvankäsittelyohjelmia käyttäneille tuttuja. Alussa sekaannusta aiheuttaa samojen toimintojen esiintyminen useammissa paikoissa. Suunnilleen samat määritykset voi tehdä ohjelman oletusarvoissa, useammille kuville yhdessä ja jokaiselle kuvalle erikseen.

#### **Kumpi parempi?**

binuscan on tunnollinen robotti, joka tekee kelvollisista kuvista kelvollista jälkeä.

Ohjelman toimintaan ei käyttäjä oikein voi itse vaikuttaa. Kuva laitetaan binuscaniin toisesta kansiosta ja valmis kuva poksahtaa aikanaan toiseen kansioon. binuscan tekee hienoa jälkeä. Yleensä kuva on parempi kuin käsikonsteilla saa aikaan. Ohjelman virittäminen oikeilla oletusarvoilla on oleellisen tärkeä vaihe järjestelmän käyttöönotossa.

Hapan jälkimaku jää binuscanin rujoudesta. Kodakin Access on kömpelö väline Photo CD -kuvien lukemiseen levyltä ja itse binuscanin käyttöliittymä ei ole Macintosh-maailmasta kotoisin. Käsikirjaa myöten ohjelmasta henkii jotenkin ylimielinen ote. Ohjelma tekee työnsä hyvin, mutta tylysti.

Palvelintyylinen binuscan on kätevimmillään useamman kuvankäyttäjän verkkoympäristössä. Kuvan voi heittää binupalvelimeen ja valmis kuva pulpahtaa takaisin omalla koneella tai tiedostopalvelimella olevaan kansioon. Ohjelma ei mitenkään loista nopeudellaan.

PhotoImpress on kuvankäsittelyn ammattilaiselle käteen sopiva väline. Siinä on kaikki työvälineet mitä voisi olettaakin. Ohjelma tekee laatujälkeä, mutta ei omin päin. Taidolla ja hyvillä välineillä pahastikin epäonnistuneet kuvat saadaan pelastettua. Taitamaton käyttäjä saa sensijaan pilattua hyvätkin kuvat.

Power Macintoshille optimoitu Photo-Impress on nopea. Työjonojen ansiosta koneen voi jättää tekemään kuvia itsekseen. Työjonoon mahtuu useamman Photo CD -levyn kuvat ja jonoja voi yhdistellä. Useamman CD:n jukeboxeilla suurtenkin kuvamäärien jauhaminen käy aivan automaattisesti.

Työjonon voi tallentaa ja ajaa uudelleen, joten valmiita kuvia ei tarvitse välttämättä säilyttää CMYK-muodossa. Lopullisia tulostukseen meneviä kuvia ei tarvitse oikeastaan edes itse ajaa PhotoImpressillä, vaan työjonotiedoston ja Photo CD:n lähettäminen tulostajalle riittää.

Kuvien valmistaminen toista painomenetelmää varten tai väritulostimella vedostettavaksi vaatii ainoastaan Color Circuitin ja kenties linjatiheyden vaihtamisen ja työjonon uudelleen ajamisen.

PhotoImpress on vahvasti Photo CD:hen sidottu järjestelmä. Se ei osaa lukea mitään muita originaaleja kuin Photo CD -kuvia. Ohjelmasta saa ulos RGB-kuvia, mutta niiden värierottelu pitää sitten tehdä jollain muulla ohjelmalla. Tiukasta Photo CD-CMYK -putkesta ei ole paljoa poikkeaminen, mikä hankaloittaa esimerkiksi kuvien manipulointia. Kaikki kuvan sisältöön tehtävät muutokset on tehtävä CMYK-muodossa ja kuvan sävyalueeseen koskematta.

Vakio-olosuhteissa kuvatut ja taitavasti skannatut kuvat voidaan yleensä käsitellä koneellisesti samoilla asetuksilla. Tälläiseen työhön molemmat ohjelmat sopivat hyvin, vaikka niiden vahvuudet ovatkin eri työvaihessa. binuscan tekee hienoja kuvia, kunhan käyttäjä jaksaa niitä sille syöttää. PhotoImpress taas ei puutu kuvien korjaukseen, mutta tarjoaa mielyttävän työympäristön asiansa osaavalle käyttäjälle.

#### **Testikuva**

Testikuva tehtiin molemmilla ohjelmilla 15 x 10 cm kokoon ja 300 dpi tarkkuudella. Koko valittiin tarkoituksella hankalaksi. 4Base-tarkkuus ei aivan riittänyt, vaan molemmat ohjelmat joutuivat käyttämään 16Base-tarkkuutta, joka tuotti 24 megatavun kokoisen CMYK-kuvan. Molemmat kuvat skaalattiin lopuksi Photoshopilla riittävään 8 megatavun kokoon.

Testitilanne vastaa hyvin käytännön työskentelyä. Jos kuvanvalmistusohjelma ei skaalaa kuvaa oikein, se täytyy tehdä Photoshopilla. Kolme kertaa liian suuria kuvia ei kannata kuljettaa koko prosessin läpi.

binuscan (kuva sivulla 24) käytti aikaa kuvan parissa 11 ja puoli minuuttia, josta kuvien hakemiseen CD:ltä Accessillä kului viitisen minuuttia. Korjaukset suoritettiin ohjelman maahantuojan Macmaailmalle tekemien oletusarvojen mukaan. Käyttäjällä ei kuvan valitsemisen jälkeen ollut kuin päältä katsojan virka prosessissa.

PhotoImpress-testikuva (sivulla 23) annettiin ohjelman maahantuojan asiantuntijan käsiteltäväksi. Kuvalle suoritettiin käytännössä hyväksi havaitut peruskorjaukset ja niiden päälle tehtiin vielä pieni korjaus kuvan vaalean pään sävyntoistoon. Kaikkiaan aikaa kului PhotoImpressissä 6 minuuttia.

**Alkuperäinen testikuva avattuna Kodak Photo CD-Plugilla Photoshoppiin. Kuvaan on tehty värierottelu Photoshopissa, mutta ei muita korjailuja. Kuva: Timo J. Malm/Northern Lights.**

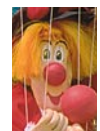

#### Tehtävä 1: **Kuvien haku Photo CD:ltä**

Työskentely alkaa kuvien hakemisella Photo CD:ltä. Photo CD kuvat on tallennettu erityisessä YCC-värijärjestelmässä Kodakin omaan Image Pac-tiedostoon. PhotoImpress osaa lukea Photo CD -tiedostoja suoraan. binuscania varten ne täytyy ensin muuntaa RGB-muotoon.

#### **binuscan**

binuscaniin kuvat haetaan ohjelman mukana tulevalla Kodakin Access Plus-ohjelmalla. Accessin tehtävä on ainoastaan ottaa kuva Photo CD:ltä ja tallentaa se binuscania varten RGB-muodossa. Accessin Special binuCD-versio virittää kuvan järjestelmää varten. Muilla ohjelmilla, esimerkiksi Photoshopilla, Photo CD:ltä haetut kuvat eivät tule binuscanista ulos yhtä hienoina kuin sen omalla Accessilla haetut.

#### $\frac{1}{2}$  File LUT of PCD0680 File Size<br>5,474KB Top Left  $\times 0.27$ <br>y 0.41  $\begin{array}{r}\n\cdot \text{rep } \text{Size} \\
\hline\n\vdots\n\end{array}$ ull Size<br>w:13<br>h:8.67 Units :<br>in CM<br>at 300

**binuscan ja PhotoImpress**

**binuscaniin Photo CD -kuvat syötetään Kodakin Accessohjelmalla. Koko levyn sisältö tulee nopeasti ja kätevästi yhteen ikkunaan, josta siirrettävät kuvat poimitaan hiirellä. Accessin välineet kuvien rajaamiseen ja skaalaamiseen ovat köyhät. Kuvan mittoihin voi vaikuttaa ainoastaan Photo CD -tarkkuuden valinnalla. Kuvan rajaus tehdään erillisen pikkuikkunan avulla.** 

Accessin käyttö on suoraviivaista ja selkeää. Photo CD:n sisältö haetaan esille kätevästi yhdellä komennolla. Kuvat näkyvät ruudulla esikatselukuvina, joiden koon voi valita kolmesta vaihtoehdosta. Kuvan voi avata kaikilla Photo CD -tarkkuuksilla

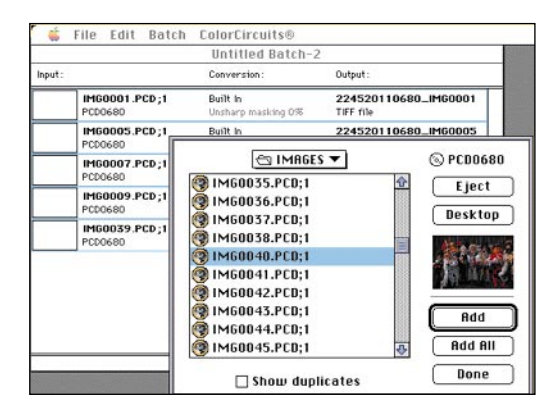

**Kuvat kerätään PhotoImpressin työjonoon melko hankalasti tavanomaisella listaikkunalla. Pieni mallikuva auttaa kuvan valinnassa. "Show duplicates"-valinnalla sama kuva voidaan lukea erilaisia korjauksia varten jonoon useammankin kerran.**

lähempää tarkastelua varten. Halutut kuvat noukitaan hiirellä ja tallennetaan tiedostoihin yhdellä komennolla.

#### **PhotoImpress**

PhotoImpressissä kuvat poimitaan komentojonoon suoraan Photo CD:ltä yksi kerrallaan tai koko levyn kuvan yhdellä nappulan painalluksella. Tyhjänpäiväisillä nimillä CD:lle tallennetut kuvat tunnistetaan pienistä esikatselukuvista. Saman kuvan voi lisätä jonoon erilaista käsittelyä varten useammankin kerran.

# Tehtävä 2: **Rajaus ja skaalaus**

Yleensä tuotantovaiheessa kuvan koko taitossa tiedetään jo melko tarkasti. Oikean kokoisen ja tarkoituksenmukaisen tarkkuisen kuvan käyttö säästää kiintolevytilaa ja aikaa kuvien käsittelyssä ja siirtelyssä. Kuvien skaalaaminen taitto-ohjelmassa hidastaa lisäksi tulostamista. Kuvat kannattaisikin tehdä oikeaan kokoon mahdollisimman varhaisessa vaiheessa.

Photo CD -kuviin tulee yleensä skannattaessa mukaan filmin mustia reunoja. Surureunat pitäisi rajata kuvasta levyltä haettaessa pois, sillä suuret varsinaiseen kuvaan kuulumattomat suuret mustat alueet sotkevat automaattista sävyalueen säätöä.

#### **binuscan**

binuscanille kuvat rajataan Accessilla, jonka välineet tehtävään ovat luvattoman kehnot. Rajaaminen vielä onnistuu välttävästi, mutta kuvan skaalaukseen ei juurikaan voi vaikuttaa. Riittävästä tarkkuudesta huolehtiminen jää sekin kokonaan ohjelman käyttäjän harteille.

Valittu kuva rajataan erillisessä pikkuikkunassa. Ohjelma laskee kuvan mitat käyttäjän valitseman Photo CD -tarkkuuden ja Preferences-ikkunassa asetetun resoluution perusteella. Access ei skaalaa kuvia mitenkään, joten sopivaa skaalausta ei yleen-

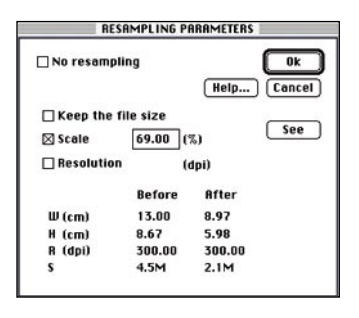

**binuscan osaa skaalata kuvia tai muuttaa niiden tarkkuutta, mutta kuvan mittasuhteet pitäisi saada Accessissa oikein. Käytännössä kuvat on parempi skaalata oikeaan kokoon ja tarkkuuteen Photoshopilla tai taitossa.**

sä Photo CD -kuvan viidestä tai kuudesta joukosta löydy.

Oikean mittaisen ja tarkkuisen kuvan rajaaminen ei Accessillä onnistu. Helpommalla pääseekin, kun tallentaa kuvan täydessä koossa ja riittävällä tarkkuudella ja suorittaa rajauksen Photoshopilla. Itse binuscan osaa skaalata kuvaa prosentuaalisesti ja muuttaa sen resoluutiota. Asetukset tehdään ennen työkansion kuvien työstämistä eikä niitä voi määrittää kovakohtaisesti. Kuvan rajaaminen ei sekään onnistu enää binuscanissa.

Rajauksen lisäksi kuvaa voi kiertää 90 asteen kulmissa ja peilata molemmissa suunnissa, joten väärinpäin CD:lle skannatun kuvan saa oikaistua jo tässä vaiheessa. Kuville tehtyjä määrityksiä ei voi tallentaa, vaan rajaukset täytyy joka kerta tehdä uudelleen.

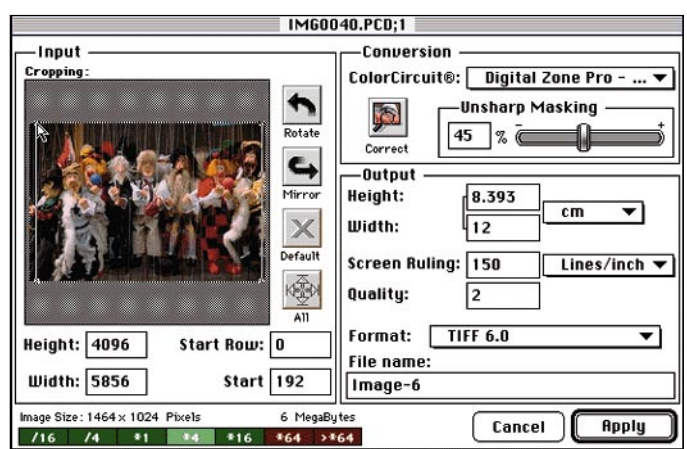

**PhotoImpressissä kuva rajataan tulitikkurasian kokoisen pikkukuvan avulla. Kuvan toinen sivumitta lukitaan lukuarvolla ja ohjelma laskee toisen mitan rajauksen mukaan. Kuvan koon, halutun linjatiheyden ja laatuun vaikuttavan kertoimen perusteella ohjelma valitsee tarvittavan Photo CD -tarkkuuden. PhotoImpress ei laske kuvan tarkkuutta halutun linjatiheyden mukaiseksi, vaan tiedoston koot ovat aina Photo CD -tallenteiden mukaiset 96 kt, 384 kt, 1.5 Mt, 6 Mt, 24 Mt tai 96 Mt.**

#### **PhotoImpress**

PhotoImpress onnistuu kuvien rajauksessa paremmin. Työjonosta avattu kuva rajataan pikkukuvan avulla lukitsemalla pysty- tai vaakamitta haluttuun numeroarvoon ja ohjelma laskee toisen mitan rajauksesta. Kuvan molempia mittoja ei voi antaa yhtäaikaa tarkkoina numeroarvoina.

Tarvittavan Photo CD -tarkkuuden PhotoImpress laskee kuvan koon, käytettävän linjatiheyden ja laatuun vaikuttavan kertoimen perusteella. Käytettävä tallenne ilmenee kuvan alla näkyvästä asteikosta. Jos Photo

CD -kuvan tarkkuus ei riitä, käyttäjää varoitetaan punaisella merkillä.

Järjestelmä vapauttaa ohjelman käyttäjän hankalalta resoluution laskemiselta, mutta ihan viimeiseen asti toimintoa ei ole ajateltu. PhotoImpress ei muuta kuvan tarkkuutta, vaan ainoastaan rajaa ja skaalaa riittävän tarkan Photo CD -kuvan oikeaan kokoon. Sopivasti kahden Photo CD -tallenteen rajamailla liikuttaessa tiedoston koko voi moninkertaistua pienellä rajauksen muutoksella.

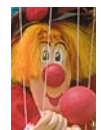

#### **binuscan ja PhotoImpress**

#### Tehtävä 3: **Värikorjaukset**

Tärkein Photo CD -kuvien onnistumiseen vaikuttava tekijä on kuvan sävyalueen ja värien hallinta. Photo CD -kuva on ainoastaan digitaalinen originaali aivan samoin kuin mikä tahansa skannerista tullut kuva. Kuten kaikki valokuvat, Photo CD -kuva voi kärsiä myös filmin valotuksessa tai kehityksessä tapahtuneista virheistä.

#### **binuscan**

binuscanin taika on värikorjauksissa. Ohjelma tekee automaattisesti kuville tarpeelliset korjaustoiminnot ja vieläpä oikein hyvällä menestyksellä. Kelvollisista originaaleista binuscan tekee hienoa tai vähintäänkin kelvollista jälkeä.

binuscanin värikorjaukset perustuvat ohjelman tekoälyllisyyteen. binuscan analysoi kuvan ja tekee sille tyypillisesti värikuvalle tehtävät korjaukset: määrittelee kuvan sävyalueen vaalea ja tumman pään, rakentaa gradaation, tarkastaa osavärien tasapainon ja terävöittää kuvan.

Värivirheelliset tai muuten vaikeat kuvat eivät itsestään korjaannu binuscanillakaan. Parhaaseen lopputulokseen pääsee antamalla binuscanin tehdä peruskorjaukset ja jatkamalla omin käsin Photoshopilla. Tai-

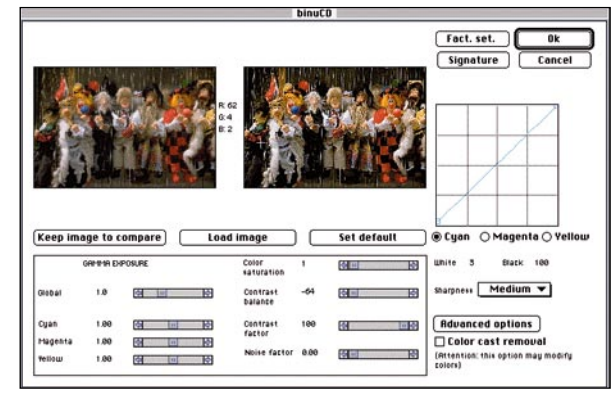

**binuCD: Kuvien värikorjauksiin vaikuttavat oletusarvot asetetaan hakemalla sopivat arvot tyypillisillä kuvilla kokeilemalla. Välineiden joukosta puuttuu työtä helpottava histogrammi. Väritasapainoa hallitaan CMY-käyrillä, mutta mallikuvaa mittaava densitometri näyttää ainoastaan RGB-arvoja. "Color cast removal" -optio poistaa kuvasta värivirheen tehokkaasti, mutta oikaisee samalla tarkoituksella erikoisen väriset kuvat pilalle.**

detta binuscan ei ymmärrä. Tarkoituksella oudot kuvatkin binuscan yrittää korjata kultaiselle keskitielle.

Värikorjauksiin voi vaikuttaa ohjelman perusasetuksia muuttamalla, mutta ei kuvakohtaisesti. Asetuksia voi antaa vain ohjelmaa käynnistettäessä, samat asetukset pätevät kaikille sillä ajokerralla käsiteltäville kuville. Oletusarvojen asetuksella onkin tarkoitus virittää binuscan tyypillisesti käytettäville kuville sopiviksi, eikä hieroa yksittäisiä ongelmakuvia kuntoon.

Välineet oletusarvojen asetta-

miseen ovat hiukan erikoiset. Histogrammia ei ole lainkaan ja densitometri näyttää ainoastaan RGB-arvoja, vaikka osavärien suhteet säädetäänkin CMY-käyrillä.

#### **PhotoImpress**

PhotoImpressin värikorjaukset perustuvat hyviin työvälineisiin ja käyttäjän ammattitaitoon. Jotain automaattisia korjauksia sekin osaa tehdä, mutta käytännössä kuvat kannattaa ainakin tarkastaa omin silmin.

Korjaukset voi kohdistaa useammalle kuvalle yhtäaikaa

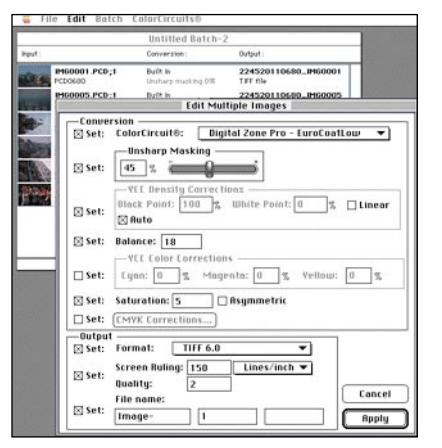

**PhotoImpress: Työjonosta valituille kuville voi antaa samat asetukset. Tasalaatuisilla ja hyvin skannatuilla kuvilla perusasetuksilla pääsee jo hyvään tulokseen.**

tai jokaiselle kuvalle erikseen. Kalupakista löytyy kaikki kuvan korjaamiseen tarvittavat välineet: histogrammi, densitometri, tumman ja vaalean pisteen määrittelyt sekä toistokäyrät niin koko kuvan sävyaluelle kuin kullekin osavärille erikseenkin.

PhotoImpress lukee kuvan Photo CD:ltä YCC-muodossa ja muuttaa sen suoraan CMYKmuotoon. RGB-muodon ohittaminen on paitsi nopeampi myös tarkempi menetelmä. Väritietoa häviää vähissä muunnoksissa mahdollisimman vähän.

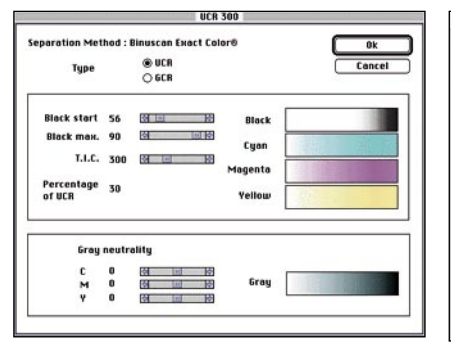

**binuscanissa mustan osavärin toiminta määritellään erottelutaulukon säätimillä.**

#### Tehtävä 4: **Värierottelu**

Kun kuvat on korjattu, ne muunnetaan painotyötä varten CMYK-muotoon. Sinänsä RGB-kuvan muuttaminen CMY-muotoon on suoraviivainen tapahtuma. Pulmalliseksi sen tekee mustan osavärin käyttö. Painomenetelmän ja -alustan aiheuttama väripisteen leviäminen pitää myös ennakoida värierottelussa.

#### **binuscan**

binuscanin värierotteluarvot määritellään joko käyttäjän laatimalla tai ohjelman mukana tulevalla valmiilla taulukoilla, joissa mustan komponentin toiminta määritellään

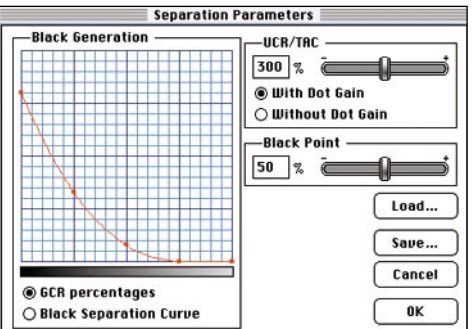

**PhotoImpressissä mustan osavärin toiminta värierottelussa määritellään tulostinprofiilissa. Color Circuit sitoo skanneri- ja tulostinprofiilin yhdeksi kalibroinniksi.**

muutamalla säätimellä. Värijärjestelmän muunnoksesta vastaa "binuscan Exact Co- $\mathsf{Lor}(\mathbb{R})^n$ 

#### **PhotoImpress**

PhotoImpressin värierottelu perustuu Color-Circuit-kalibrointeihin. Ohjelmalle on valmiiksi määritelty erilaisten painomenetelmien ominaisuuksia, joiden perusteella se osaa korjata värit CMYK-painoväreiksi mahdollisimman tarkasti. Uusia laiteprofiileja voi laatia testitulosteiden ja mittalaitteiden avulla. **MM**

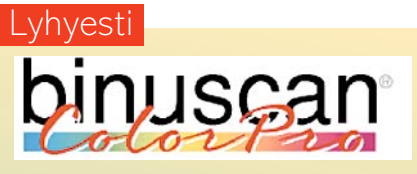

#### **binuscan ColorPro 1.2**

**Hinta:** 11 900 mk.

**Valmistaja:** binuscan.

**Maahantuoja:** Doctron Oy, (90) 6822 800. **Vaatimukset:** 68030–040 prosessorilla varustettu Macintosh tai Power Macintosh, 8 Mt keskusmuistia, kiintolevy, System 7.1 tai uudempi. **Lyhyesti:** Automaattinen värikorjailu- ja erotteluohjelma, joka osaa käsitellä Photo CD-kuvien lisäksi mitä tahansa värikuvia. Ohjelma tekee automaattisesti kuvalle tarvittavat väri- ja sävykorjaukset, värierottelun, terävöinnin ja tallentaa tulostusvalmiin

#### kuvan taittoa varten. **PhotoImpress 1.1**

**Hinta:** 9 500 mk. **Valmistaja:** Purup Prepress A/S.

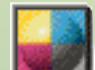

**Maahantuoja:** Photodisc, puh. (90) 754 770.

**Vaatimukset:** 68020–040 prosessorilla varustettu Macintosh tai Power Macintosh, 8 Mt keskusmuistia, kiintolevy, värinäyttö, CD-asema, System 7.0 tai uudempi.

**Lyhyesti:** Photo CD-kuvien värikorjauksiin ja -erotteluihin tarkoitettu ohjelma. Työjonojen ja Poweroptimoinnin ansiosta hyvin nopea. Tarjoaa asiansa osaavalle kuvanvalmistajalle hyvät työkalut Photo CD-kuvien käsittelyyn.

# TEKSTI PETTERI SULONEN<br>UESC Marathon on valtava avaruusalus. Yhtäkkiä Marathonin

riittää, niin Marathon tukee myös tuhansia värejä (ja versio 1.2 jopa miljoonia). Marathon onkin erittäin grafiikkapainotteinen peli.

Marathonin maailma on hyvin monipuolinen ja rikas, niin värien ja tekstuurien kuin muotojensa puolesta. Muotojen osalta ainoa rajoitus on, että katot ja lattiat ovat aina vaakasuoria ja seinät aina pystysuoria – muuten pelistä löytyy kaarevia käytäviä, portaikkoja, kierreportaita, kuiluja, hissejä, risteäviä käytäviä ja vaikka mitä muuta. Tasot ovat todella suuria.

Muukalaisia on toistakymmentä eri lajia. Ne on toteutettu sprite-grafiikalla, mutta spritet ovat erinomaisen tarkkoja

ja hyvin animoituja – ne näyttävät kolmiulotteisilta, vaikkeivät sitä tosiasiassa ole. Verkkopelissä näkee muiden pelaajien värin lisäksi aseen, jota he kantavat.

#### **Käyttöliittymä**

Marathonin käyttöliittymä on hyvin mietitty ja toimiva. Marathonia voi pelata joko näppäinkomennoilla tai hiiren ja näppäimien yhdistelmällä. Näppäimet voi ohjelmoida vapaasti. Hiiriohjauksessa hiiren liikuttaminen kääntää ja tähtää ja näppäimillä liikutaan. Yhdistelmä on erittäin toimiva versiossa.

Ruudulla näkyy laite, jonka oikeassa ylänurkassa on "ikkuna" jossa itse peli tapahtuu. Vasemmassa alanurkassa on liikkeentunnistin (joka muistuttaa kovasti Aliens-elokuvassa käytettyä). Tämän lisäksi siinä näkyy käytetty ase, panostilanne, kilvet sekä happi. Marathonia on myös mahdollista pelata koko ruudulla, mutta silloin muut ylläolevat tiedot häviävät näkyvistä, mikä vaikeuttaa pelaamista merkittävästi. Jos edes liikkeentunnistimen saisi näkyviin, olisi pelaaminen paljon helpompaa.

Lienee myös paikallaan mainita, että Marathon ei anna vaihtaa Finderiin sen ollessa päällä – Quit on ainoa mahdollisuus. Tämä johtunee tavasta, jolla Marathon ottaa kaiken irti Macintoshista.

#### **Verkkopeli**

Erinomaisen yksinpelin lisäksi Marathon on vertaansa vailla oleva verkkopeli. Kahdesta kahdeksaan pelaajaa voi ottaa yhteen jollakin kymmenestä erilaisesta kentästä. Kentät ovat hyvin erilaisia valtavista areenoista klaustrofobisiin sokkeloihin. Peli toimii verkossa hyvin, Ainakin teknisesti Marathon on ylivoikohtalaisen luotettavasti ja melko nopeasti – joskin täydet kahdeksan henkeä tavallisessa LocalTalk-verkossa hidastaa menoa aika lailla. Ennen kaikkea verkkopeli on erinomaisen hauskaa. Pelistä voidaan myös tallentaa "filmi" jota voi sitten katsella minkä pelaajan näkökulmasta tahansa. Versiossa 1.2 onnistuu pelaaminen myös AppleTalk Remote Accessin yli, mutta yli kahden hengen pelit käyvät todella tahmeiksi nopealla-

**Bungie Corporation on ollut monel-<br>Batapaa uraauurtava pelien tekijä.<br>G** la tapaa uraauurtava pelien tekijä. Sen ensimmäinen peli, **Minotaur**, oli ensimmäisiä todellisia verkkopelejä. **Pathways into Darkness** oli ensimmäinen Macintoshille tehty teksturoitu peli.

> kin (14 400 bps) modeemilla. Marathonin kopiosuojaus on melko miellyttävää lajia: asennuksen jälkeen peli täytyy "rekisteröidä" syöttämällä siihen pelin mukana tullut koodi. Jokaisen pelin mukana tulee kaksi koodia, joista toinen toimii ainoastaan verkkopelissä. Täyteen kahdeksan hengen verkkopeliin tarvitaan siis vähintään neljä kappaletta peliä.

#### **Pelattavuus**

Marathon on erittäin "pelattava" peli. Pienellä harjoittelulla ohjaus onnistuu kuin itsestään, meno on hurjatahtista ja piinallisen jännittävää. Asevalikoima on mittava nyrkistä liekinheittimeen. Käyttöliittymässä ei juuri ole peliä hankaloittavia asioita – jos mukaan ei lasketa sitä, että pelin voi tallentaa ainoastaan tietyissä kohdissa ("pattern buffers"). Mahtava grafiikka, stereoäänitehosteet ja suora toiminta luovat saumattoman kokonaisuuden.

Marathonista on liikkeellä kolme versiota, 1.0, 1.1 ja 1.2. Versiota 1.1 kannattaa välttää, koska se toi mukanaan runsaasti ongelmia. Versio 1.2 puolestaan korjasi ne. Tuorein Marathon tukee miljoonia värejä (jos muisti riittää – sitä vaaditaan yli 10 MT), grafiikka on nopeampaa ja hiiriohjausta on korjattu.

#### **Tähän mennessä paras Macintosh-peli?**

maisesti hienoin Macintosh-peli tähän mennessä. Sen pelattavuus on huippuluokkaa, mutta se vaatii koneelta koko lailla tehoa. Maailma on suuri, rikas ja monipuolinen. Toimintapeleistä pitäville Marathon on ehdoton hankinta. Rauhallisemmille pelaajille voi sen väkivalta käydä liian rajuksi.

Marathonia pelaillessa tulee mieleen, että tietokonepelit ovat nyt siinä, missä elokuvat olivat vuosisadan vaihteessa, jolloin tultiin katsomaan liikkuvia kuvia eikä niinkään hakemaan taide-elämyksiä tai seuraamaan elokuvan sisältöä. Hienointa Marathonissa on tapa, jolla todella pääsee pelin sisään, vaikkakin toiminta rajoittuu pääasiassa liikkumiseen, taistelemiseen ja kytkimien painamiseen. Marathonin kaltaisten pelien myötä on syntymässä täysin uusi media – lähivuosina sille varmasti syntyy todellisia klassikoita. Siksi paljon mahdollisuuksia tällainen "virtuaalimaailma" tarjoaa. **MM**

Bungien uusin peli, **Marathon**, ei tuota pettymystä – ellei sitä yritä pelata hitaalla Macintoshilla. Grafiikka ja äänet ovat ennen näkemättömän upeita, pelattavuus huippuluokkaa ja "maailma" suuri. Oheismateriaalit ovat hyvin viimeisteltyjä – laatikko on pramea, merkillisen vinoneliön muotoinen hökötys, käsikirja on hyvin kirjoitettu, vaikkakin lukemista hankaloittaa vaikealukuinen kapiteelitekstileikkaus.

Marathon on hyvä esimerkki pelien nopeasta teknisestä kehityksestä. Se perustuu tehokkaaseen teksturointigrafiikkaan ja erinomaisesti toteutettuun verkkotoimintaan; toisin kuin esimerkiksi **MYST**issä juoni ja "taiteelliset arvot" ovat toissijaisia. Kuten tähän mennessä kaikki tämän tyyppiset pelit, Marathon on ensisijaisesti taistelupeli. Se on myös huomattavan väkivaltainen.

#### **Juoni ja maailma**

Marathonin juoni on "se tavanomainen". UESC Marathon on Marsin kuusta Deimoksesta (se on muuten suomeksi osuvasti "kauhu") louhittu valtava avaruusalus. Se on juuri saapunut päämääräänsä 300 vuoden matkan jälkeen, ja matkustajat ovat perustaneet siirtokunnan vieraalle planeetalle. Yhtäkkiä Marathonin ja siirtokunnan kimppuun hyökkää valtava joukko muukalaisia. Turvallisuusupseerina vain sinä voit pelastaa ihmiskunnan.

Pelin kuluessa isket, ammut ja räjäytät tiesi läpi 26 toinen toistaan hienommasta tasosta, otat vastaan ohjeita tekoälyiltä ja ratkot melkoisen määrän "tehtäviä", jotka liittyvät lähinnä siihen, miten joltakin tasolta pääsee eteenpäin.

Tämä onkin Marathonin suurin heikkous. Tasot on rakennettu varta vasten haastaviksi tehtäviksi pelaajalle eikä avaruusalukseksi. Huonekaluja ei näy missään, kytkimiä ja käytäviä on mahdottomissa paikoissa, ansoja, tehtäviä ja labyrintteja piisaa. Ylipäänsä näyttää siltä, ikään kuin Marathonin olisi rakentanut sadistinen paranoidi skitsofreenikko. Peli olisi ollut paljon mukaansatempaavampi, jos Marathon olisi todella suunniteltu avaruusaluksen oloiseksi.

Pelin kuluessa tulee siellä täällä vastaan hauskoja viittauksia kirjallisuuteen ja erityisesti muinaiseen Roomaan. Rolandin laulu liittyy Durandalin kautta presidentti on nimeltään Marcus Tibe-

rius Buendía ja alkuperäisestä Marathonin taistelustakin löytyy kuvaus käsikirjasta.

Kuten muutkin "alusta loppuun"-seikkailupelit, Marathon lakkaa kiinnostamasta melko pian sen jälkeen kun sen on päässyt läpi – ellei pääse pelaamaan sitä verkkopelinä kavereitaan vastaan. Siksi sitä kannattaa pelata vähintään Normal-vaikeustasolla; helpommilla tasoilla siitä pääsee läpi liian nopeasti.

juoneen, Unified Earth Space Councilin luutiolla hyvin ja Power Macintosheilla Marathonin grafiikka on todella upeata. Se vaatii myös melko tehokkaan koneen – 680LC40:lla se toimii karkealla resokorkealla resoluutiolla. Jos koneen teho

#### **Grafiikka**

#### **Marathon**

**Hinta:** 395 mk. **Valmistaja:** Bungie Corporation. **Maahantuoja:** Gaudeamus Data, puh. (90) 3484 5470, puhelinmyynti (90) 3484 5450. **Vaatimukset:** 256 väriä, 640 x 480 pistettä, prosessori 68030 tai nopeampi (suositellaan 680LC40 tai nopeampi), 3 Mt vapaata muistia, järjestelmäversio 6.0.5 tai uudempi (verkkopeli vaatii version 7.0 tai uudemman). Power Macintosh-optimoitu. Stereoääni vaatii Sound Manager 3.0:n ja stereoon kykenevän Macintoshin. Taustamusiikki vaatii QuickTime 2.0:n ja QuickTime Musical Instruments-tiedoston.

**Lyhyesti:** Hienoin Macintosh-peli tähän mennessä. Sen pelattavuus on huippuluokkaa, mutta se vaatii koneelta koko lailla tehoa. Toimintapeleistä pitäville Marathon on ehdoton hankinta.

#### Lyhyesti

I nnostuneet pelaajat ovat tehneet Marathonille melkoisen määrän oheistavaraa. Siitä löytyy tekstioppaita, fuskausapuvälineitä, tekstuurien asennusohjelma, erilaisia tekstuurikokoelmia, fysiikkaeditori ja karttaeditoreita. Tämän lisäksi DOOM-kenttien (.wadien) muunnosohjelma on työn alla.

Tekstuuriasentajalla (Marathon Shape Installer) voi Marathoniin asentaa ikiomat kuvionsa seiniksi. Liikkeellä on kokoelmia **H.R.Gigerin** (mm. Alien-elokuvan lavastaja) taiteesta, **DOOMista** ja **Star Trekistä** tehtyjä kokoelmia. Kuka tahansa voi näin muunnella Marathonin haluamakseen – esimerkiksi **Prince of Persia II**:ssa on aika hauskoja kuvioita…

Fysiikkaeditorilla (**Marathon Physics Model Editor**) voi muuttaa tapaa, jolla Marathonin maailma toimii. Sillä voi muuttaa aseiden, ammusten ja muukalaisten ominaisuuksia, tehosteita, ääniä tai vaikkapa painovoimaa. Sillä leikkiminen on sikäli antoisaa, että hauskaa saa aikaan nopeasti.

Itse karttaeditorit (esimerkiksi **MIA**) ovat sikäli kyseenalaisia, että ainakin tässä vaiheessa niillä voi ainoastaan muuttaa olemassaolevia tasoja – monikulmioita ei siis voi lisätä eikä poistaa. Hämmentäviä tuloksia kyllä saa niilläkin aikaan.

Näillä lisukkeilla leikkiessä kannattaa aina kopioida alkuperäiset tiedostot talteen. Lisäksi erityisesti verkkopelit saattavat käyttäytyä hyvin kummallisesti, jos eri pelaajilla on erilainen fysiikkamalli.

**kimppuun hyökkää joukko häijyjä muukalaisia. Siirtokunnalla on vain yksi mahdollisuus selviytyä – sinä.**

### Oheistavarat

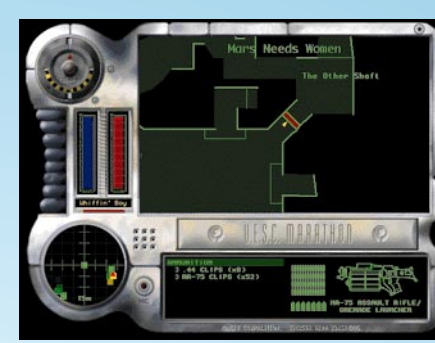

**Millloin tahansa kesken pelin voi tarkistaa kartasta olinpaikkansa.**

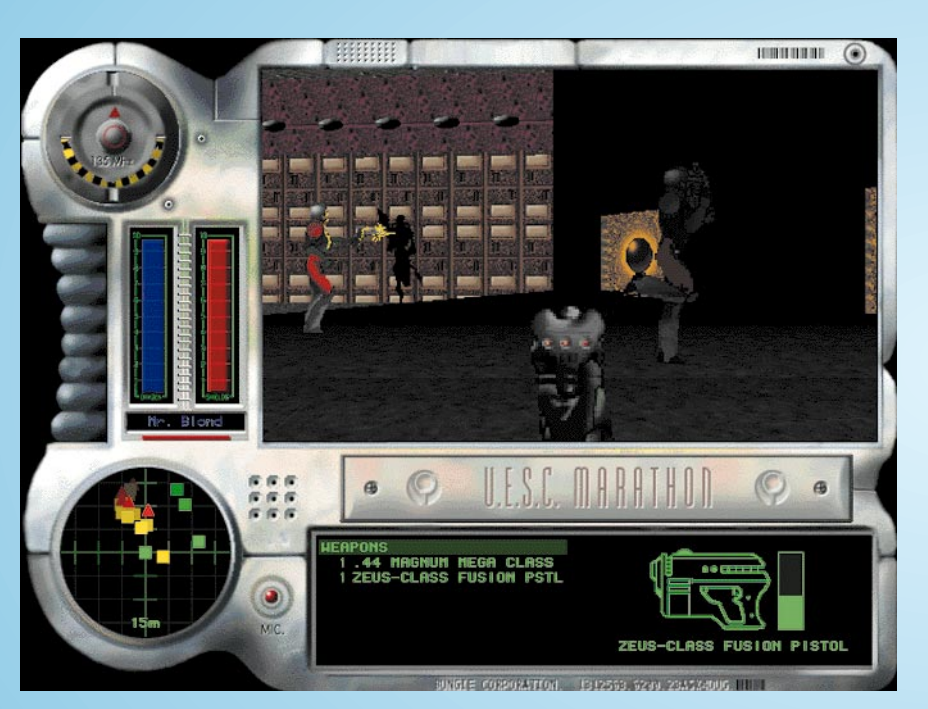

**Pelin käyttöliittymästä saa runsaasti tietoa pelin kulusta, kunhan sitä ehtii seurata yllättävistä suunnista syösyviä vihollisia torjuessaan. Punainen pystymittari näyttää tämän hetkisen elinvoiman ja pöyreä mittari näyttää liikesuunnan.**

# **CD-ROMin aikaan**

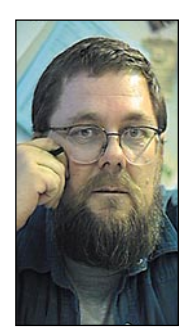

**Jukka Tikkanen on tietokonealan lehtiin kirjoittava freelancertoimittaja**

**M**ultimedia on CD-ROM-levyjen muodossa teh-nyt tuloaan jo vuosia, mutta vasta nyt sen voidaan katsoa kypsyneen käyttökelpoiseksi ja toimivaksi mediaksi. Ensimmäisen aallon kustanteet olivat surkuhupaista katsottavaa. Tuottajilla ja kuluttajilla oli vielä paljon opittavaa.

Tällä hetkellä CD-ROM -nimikkeiden määrä on jo valtava. Myynnissä olevat levyt kattavat kaikenlaiset osa-alueet peleistä ja pornosta interaktiivisiin tietosanakirjoihin ja musiikkilevyihin. Suunnattoman levytarjonnan massasta huomattavan suuri osa on lähes roskaa. Kuluttajien kokemuksen karttuessa roska kuitenkin alkaa suodattua pois ja jäljelle jää vain parhaimmisto.

#### **Kulttuurityötä**

Macintosh-maailma on ollut PC-maailmaa aikaisemmin valmis CD-ROM-aikaan. Applen ja Mackäyttäjien ennakkoluulottomuus on toiminut uuden median tiennäyttäjänä. Mac-käyttäjät saattoivat ostaa hyvin toteutettuja CD-tuotteita jo silloin, kun PC-maailmassa vasta siirrettiin tekstimuotoista informaatiota CD-levyille.

Merkillepantavaa on alunperin Macintoshille tuotettujen CD-levyjen kypsä julkaisupolitiikka. Alusta pitäen on osattu ja haluttu huolehtia kustanteiden sisällön ja muodon laadusta.

Monet tunnetut kustantajat, Voyager esimerkiksi, ovat julkaisseet myös sellaista materiaalia, mikä ei koskaan edes voi muodostua markkinahitiksi. Esimerkkinä voisi mainita kokeelliset audiovisuaaliset taideteokset, interaktiivinen modernin lyriikan kirja tai kulttuurimatkat maailman taiteeseen.

Tuntuu siltä, että Macintosh-CD-levyjen kustantamisessa on osattu yhdistää perinteinen, kirjaa kunnioittavaa muoto uuden ajan multimedian mahdollisuuksiin. Eikä ole suoraan antauduttu markkina-huuhaan vaatimuksille. Myös tyylillisesti asiat ovat pysyneet hallussa. Monia vanhempiakin Macille tehtyjä CD-levyjä leimaa tyylikkyys – typografinen ja audiovisuaalinen tasapaino.

Räiskintäpelien ja audiovisuaalisen sillisalaatin tarjonta on jäänyt vähäisemmäksi. Osakiitos tästä lankeaa valistuneille käyttäjille. Onhan Macintosh vuosien kuluessa muodostunut monien taiteilijoiden, muotoilijoiden, suunnittelijoiden ja kulttuurityötä tekevien työkaluksi.

#### **Jyrääkö PC?**

Vaikka PC on seurannut jälkijunassa, on CD-ROM saavuttanut PC-käyttäjien keskuudessa suuren suosion. Valtava käyttäjämäärä on vääjäämättä painanut CD-ROM-tuotannon painopisteen PC-sovellusten puolelle.

PC:n käyttäjille on nykyisin tarjolla jo arviolta lähes 10 000 CD-ROM-nimikettä peleistä lääke- tai lakitieteen tietokantoihin saakka. Mukaan mahtuu silkan roskan ja kevyen viihteen ohessa myös valtavan hienoja ja vaikuttavia teoksia.

Osaa näistä "helmistä" ei valitettavasti koskaan tulla näkemään Macintosh-muodossa. Siitä pitävät markkinavoimat huolen. On käynyt aivan kuten perinteisten ohjelmien kanssa. Kiinnostavat uudet tuotteet julkaistaan ensin PC-muodossa ja vasta myöhemmin Macintoshille jos kiinnostusta ja ostajia arvellaan riittävän.

Jos yhteistyöhalua ja näkemystä riittäisi, voitaisiin suuri osa levyistä julkaista sellaisessa muodossa, jolloin ne kelpaisivat kumpaan konetyyppiin tahansa. Applen ja Microsoftin vuosia kestänyt keskinäinen nahistelu ja kärhämöinti ovat valitettavasti vieneet pohjaa pois tämän kaltaiselta yhteistyöltä.

#### **Yhteistyötä kaikkien eduksi**

Jos nämä kaksi alan suuryritystä kykenisivät nykyistä laajempaan ja positiivisempaan yhteistyöhön, palvelisi tämä ennenkaikkea tavallisen mikronkäyttäjän etua.

Osa Macintoshille tuotetuista CD-levyistä toimii Windowsissa, jos Windowsiin on asennettu QuickTime for Windows. Ratkaisu ei oikein ole Microsoftin mieleen, sillä se pitää mieluummin kiinni omasta Video for Windowsistaan. Kysymys on kasvojen säilyttämisestä. Myös osa DOS CD-levyistä voidaan lukea Macintoshissa, mikäli koneessa on CD-asemaa varten ajuriohjelma, joka osaa lukea ISO 9660 -standardin mukaisia levyjä.

Miksi ihmeessä tämäkin on tehty näin hankalaksi? Käyttäjät kärsivät ja maksavat viulut. Olisi aivan mahdollista sopia sellaisista menetelmistä ja työkaluista, joilla voitaisiin taata CD-ROM-levyjen yhteesopivuus kummassakin koneympäristössä.

Osa kaukonäköisistä kustantajista on tuottanut CD-levynsä molempien koneiden ymmärtämässä muodossa. Tämän menettelyn soisi yleistyvän. Kuluttajan olisi paljon helpompi ostaa kiinnostava levy, jos hänen ei tarvitsisi mietiskellä että sopiiko se nyt varmasti minun koneeseeni.

#### **Hinnat alas**

Nykyisellään monien CD-kustanteiden hinta onkin aivan liian korkea. Kuka haluaa maksaa lähes tuhat markkaa tuotteesta, joka usein on oikeastaan vain hyvin tehdyn kirjan digitaalinen versio. Vaikka ääni- ja multimediaominaisuudet tuovat teokseen uusia ulottuvuuksia, on hinta silti liian kova.

Uuden sukupolven kirjoittavat CD-ROM-asemat tekevät tuloaan. Niiden hintataso alkaa jo laskeutua lähelle yksittäisen käyttäjän tai käyttäjäryhmien mahdollisuuksia.

Kun näiden laitteiden suosio kasvaa, pääsee käyntiin ennen näkemätön digitaalinen pienkustannustoiminta. Alaansa vihkiytyneet harrastajat panevat leipääntyneet ammattilaiset lujille. Toivottavasti tämä osaltaan laajentaa alalla vallitsevia näkemyksiä ja painaa CD-levyjen hintason nykyistä alemmaksi. **MM**

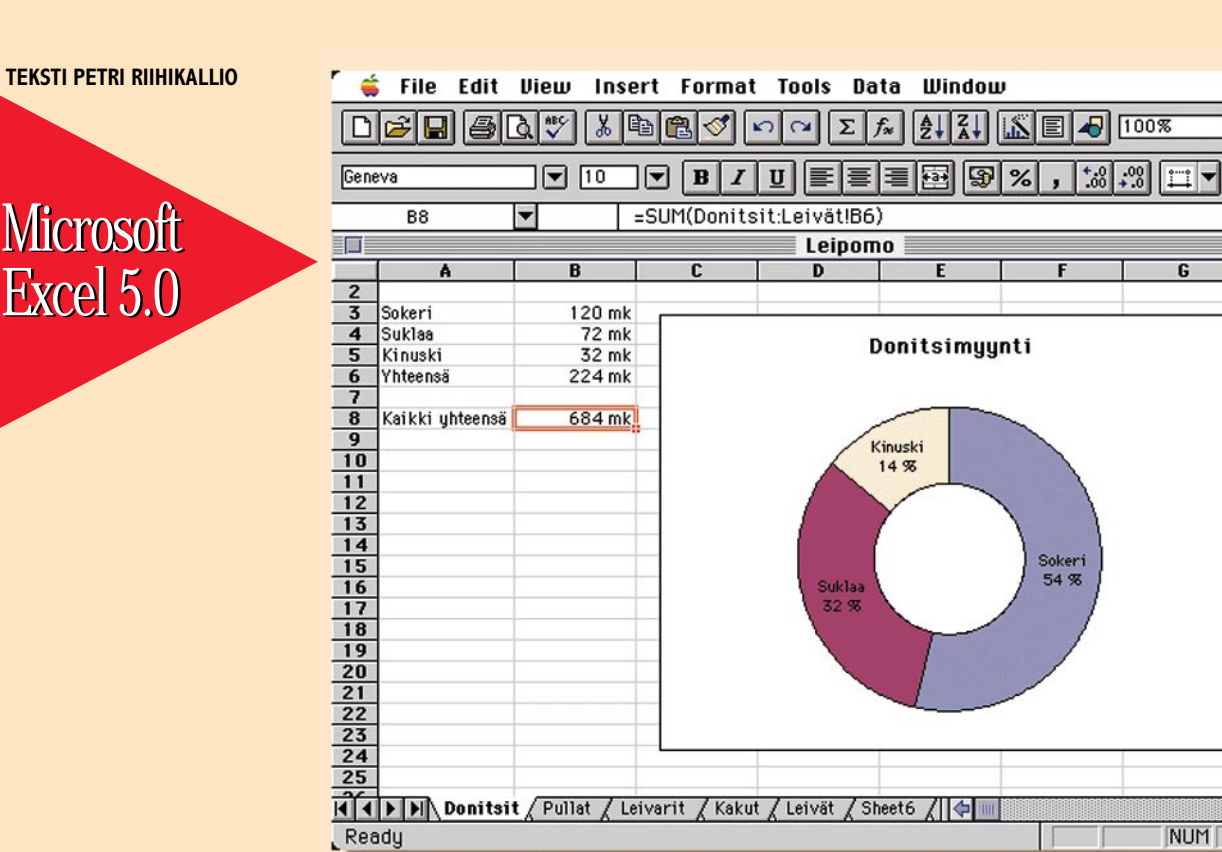

**Excel 5.0:ssa on muutamia uusia kuvaajatyyppejä, mutta suurin uutuus on ikkunan alareunan indeksimerkit. Excel-dokumentissa on useita lomakkeita päällekkäin. Kaavat voivat viitata toisen lomakkeen tietoihin ja eri lomakkeilla samassa kohdassa olevia soluja voi laskea yhteen SUM-funktiolla.**

NUM

**7 S** 

 $Q$   $\chi$ ?

町

中国

습

 $\boxdot$ 

 $\overline{c}$ 

 $T$ 

# KOKOA, NÄKÖ JA OMINAISUUKSIA

**Excel on Macintoshin suosituin taulukkolaskentaohjelma. Kilpailijat ovat hävinneet markkinoilta koska niillä ei ole ollut tarjota mitään sellaista mitä Excelissa ei olisi. Siksi on mielenkiintoista nähdä, mitä uudistettavaa Microsoft on tuotteestaan löytänyt.**

**Ensituntuma on hieman hapan. Jo ennen asennusta käy ilmi Excelin hurjat laitevaatimukset: kymmeniä megatavuja levytilaa, kahdeksan megatavua keskusmuistia ja 68040-prosessorilla varustettu Mac** asennusta käy ilmi Excelin hurjat laitevaatimukset: kymmeniä megatavuja levytilaa, kahdeksan megatavua keskusovat välttämättömät Excelin mielekkääseen hyödyntämiseen.

Suurempi muisti tai PowerPC-prosessori eivät ole mitenkään liioittelua. PowerMacintoshissa muistia tarvitaan vähintään 16 megatavua.

#### **Uusi käyttöliittymä**

Ohjelma ja ohjekirjat ovat englanninkieliset, sillä Microsoft on luopunut Macintosh Office-ohjelmien suomentamisesta. Käsikirjat ovat yhteiset Macintosh- ja Windows-ohjelmille ja esimerkkikuvat ovat enimmäkseen Windowsista. Niissä kohdissa, joissa käyttöjärjestelmät eroavat toisistaan on asia selitetty kummallekin käyttöjärjestelmälle erikseen.

Vanhalta Excelin käyttäjältä pääsee henkilöstä riippuen joko huokaus tai kirous. Lähes kaikki komennot ovat vaihtaneet paikkaa ja monet myös nimeä, eikä painikkeistakaan ole kovin moni tuttu. Muutos johtuu Microsoftin tavoitteesta tehdä Office-tuotteista mahdollisimman samanlaiset.

Kaikissa Office-ohjelmissa on File, Edit, View, Insert, Format, Tools ja Window-valikot ja vain yksi ohjelmakohtainen valikko. Komennot on sitten jaettu näihin valikoihin. Painikeriveissä on myös pyritty samankaltaisuuteen. Asetuksis-

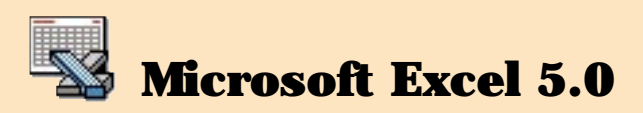

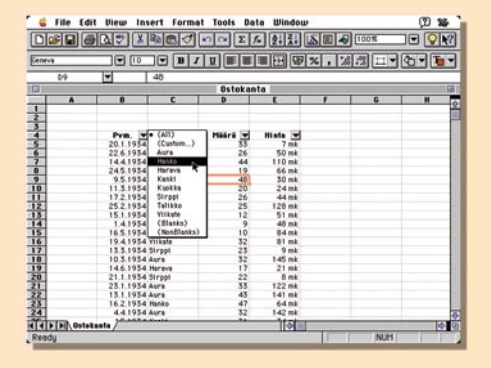

**AutoFilter on suurten tietomassojen käsittelyssä oiva apuväline rajoittamaan tarkasteltavan tiedon määrää tai tekemään läpileikkauksia. AutoFilterkomennon jälkeen taulukon otsikot toimivat ponnahdusvalikoina, joista voi valita ne rivit joita haluaa tarkastella. Excel voi myös laskea väli- ja kokonaissummat automaattisesti.**

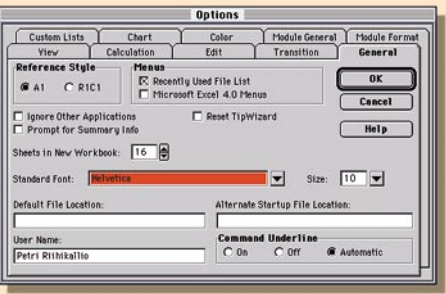

**Excelin ikkunat ovat suoraan sukua Windowsille. Harmaa tausta ja Macintoshin normaalikäytännöstä poikkeavat rastilaatikot ja valintapainikkeet ovat kotoisin Windowsista. Yläreunassa on eräänlaiset indeksimerkit, joista pääsee saman ikkunan eri kerroksiin.**

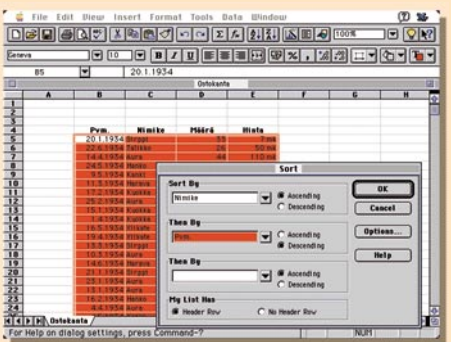

**Lajittelussa Excel tunnistaa taulukon toimisolun ympäriltä ja taulukon ylärivin otsikkorivit. Näitä otsikoita voi käyttää lajitteluavaimina.**

#### **Excel Basic -makrokielellä voi tehdä ohjelmia eri tarkoituksiin**

ta voi myös valita Excel 4.0-käyttöliittymän, jolloin kaikki palautuu ennalleen, mutta eipä uudesta versiostakaan ole mitään iloa.

Windows-yhteensopivuus näkyy ja tuntuu kaikkialla. Dialogilaatikot ovat harmaapohjaisia ja valinnat tehdään Windowsista tutuilla painikkeilla ja säätimillä. Paljon asioita sisältävät dialogit on jaettu kerroksiin, joita voi selailla ikään kuin kortistoa. Myös hierarakkiset valikot ovat tulleet Windowsiin ja sitä myöten Exceliin.

Asioiden jaottelu eri valikoihin, alivalikoihin tai dialogien eri kerroksiin ei kuitenkaan tunnu täysin harkitulta. Usein käytettäviä komentoja ei pitäisi piilottaa vaan alivalikot ja dialogit on tarkoitettu harvoin käytetyille komennoille.

#### **Kolmiulotteiset taulukot**

Suurelle osalle käyttäjiä 5.0:n tärkein uutuus lomakkeen muuttuminen työkirjaksi (**Workbook**). Työkirjassa on useita lomakkeita päällekkäin. Ikkunan alareunassa on rivi painikkeita, joista voi vaihtaa lomaketta.

Työkirja on kätevin tapa käsitellä lomakkeiden välisiä linkkejä. Esimerkiksi eri osastojen budjetit ja niistä laskettu kokonaisbudjetti ovat omina lehtinään työkirjassa, jolloin kaikki tarvittavat lomakkeet aukeavat samalla kertaa.

Osastobudjetit voivat olla alunperin eri dokumenteissa, koska lomakkeen siirtäminen työkirjasta toiseen on äärimmäisen yksinkertaista.

Työkirjassa olevia lomakkeita voi myös työstää ryhmänä. Tällöin kaikki syötetyt numerot, kaavat ja otsikot muuttuvat yhtaikaa kaikille valituille lomakkeille. Soluja voidaan myös monistaa syvyyssuunnassa.

Laskenta toimii kätevästi eri lomakkeiden välillä. Työkirja tekee luonnolliseksi jakaa lomake osastoittain, kuukausittain, tuotteittain tai minkä tahansa perusteen mukaan. Näin syntyneet pienemmät lomakkeet ovat helpompia hallita. Kokonaiskuva säilyy silti, jos työkirjassa on yhteenvetolomake, joka laskee eri lomakkeet yhteen tai muita kokonaisarvoja.

Työkirja näkyy Macintoshin työpöydällä yhtenä dokumenttina, ja se on helppo siirtää tai kopioida paikasta toiseen ilman että siirron jälkeen lomakkeiden välisiä linkkejä täytyisi korjata käsin.

#### **Suurten tietomäärien käsittely**

Toinen suuri, ehkä harvempia käyttäjiä koskeva parannus koskee suurien tietomassojen käsittelyä. Excelin aikaisemmat tietokantatoiminnot on 5.0:ssa uusittu täydellisesti.

Excelia käytetään paljon esimerkiksi suuresta keskustietokoneesta tulleen tapahtuma-aineiston analyysiin. Aineiston kokoa rajoittaa Excelin 16 384 rivin lomakekoko, mutta rajoitettua rivimäärää voi kiertää liittämällä Excelin suoraan ulkoiseen tietokantaan **ODBC**-liitännän avulla.

Tietokantaa ei tarvitse enää määritellä erikseen vaan Excel tunnistaa sen toimisolun ympäriltä. Lajittelukomento käyttää aineiston ensimmäisellä rivillä olevia otsikoita lajitteluavaimina, mikä vähentää merkittävästi virhevalintoja. Tietoa voi myös suodattaa **AutoFilter**-komennolla, jolloin otsikot toimivat ponnahdusvalikoina, jotka rajaavat tiedosta näkyvät rivit.

Excel osaa laskea väli- ja kokonaissummat automaattisesti lajitellusta aineistosta. Vaativampiin analyyseihin tarvittavia ristiintaulukointia varten on **PivotTable**, joka luo uuden lomakkeen työkirjaan yhteenvetoa varten.

Nämä ominaisuudet nostavat Excelin varteenotettavaksi kilpailijaksi MIS- eli ylimmän johdon analyysiohjelmana. Excelilla voi helposti vaihtaa näkökulmaa, kokeilla erilaisia vaihtoehtoja ja esittää saadut tulokset graafisesti.

Erillisiä analyysiohjelmia on jo olemassa, mutta Excelissa on lisäksi taulukkolaskentaohjelman perusvapaus tehdä millaisia laskutoimituksia tahansa.

#### **Makrojen ohjelmointikieli**

Excelin makrot ovat kokeneet täydellisen muutoksen. Vanhat lomakepohjaiset makrot toimivat edelleen, mutta 5.0:ssa on tarkoitus käyttää **Excel Basic** -nimistä makrokieltä. Excel Basic on oikea ohjelmointikieli, jolla voi tehdä paljon sellaista, mitä vanhoilla makroilla ei voinut. Makrojen ylläpito helpottuu myös, koska Basic on paljon luettavampaa.

Excelin voikin käsittää myös sovelluskehittimeksi, jolla voi tehdä ohjelmia eri tarkoituksiin. Esimerkiksi raportin teko valmiista aineistosta voidaan tehdä täysin automaattiseksi tulostusta ja sähköpostijakelua myöten.

Ohjelma voi pyytää käyttäjältä lisätietoja, esittää vaihtoehtoja tai toimia täysin automaattisesti. Basicissa on myös rajapinta Excelin ulkopuolelle, jolloin Excelilla voi hallita vaikka mittausinstrumentteja.

#### **Kuvaajien muokkaus monipuolista**

Esitysgrafiikkaan on lisätty joitain kuvaajatyyppejä. Donitsi on piirakka, jossa on reikä keskellä. Yhdistelmätyyppiin on lisätty joitain pörssikaupassa yleisiä kuvaajatyyppejä. Kaikkien kuvaajien perusväritys on vaihtunut iloisista perusväreistä hyvin kylmään sävyasteikkoon.

Värejä voi tietenkin vaihtaa, mutta käytännössä oletusarvot näyttävät hyvin usein määräävän lopputuloksen. Kuvaajien käsittely on muuttunut paljon. Kuvat kelluvat laskentalomakkeen pinnalla kuten ennenkin, mutta kuvaa kaksoisosoitettaessa sille ei aukea omaa ikkunaa vaan sen reunat muuttuvat paksuiksi.

Aiempien versioiden kuvaajien oma ikkuna aiheutti paljon epätietoisuutta kuvaajan lopullisesta ulkonäöstä, sillä ikkunan koko vaikuttaa kuvaajan ulkonäköön. 5.0:ssa kuvaajien osia voi käsitellä sangen vapaasti.

#### **Paremmin paketoitu toimistopaketti**

**M**icrosoftin Office on pikku hiljaa in-tegroitumassa. Edellistä versiota piti koossa lähinnä sellofaani, mutta 4.2 alkaa olla yhtenäinen kokonaisuus. Excel 5.0, Word 6.0 ja PowerPoint 4.0 ovat keskenään saman näköisiä ja tuntuisia, käyttävät samoja laajennuksia ja toimivat hyvin yhteen.

Tärkein yhdistävä tekijä on Microsoftin kehittämä OLE. Sillä voi sijoittaa toisella ohjelmalla tehdyn dokumentin toisen dokumentin sisään. Yleisin tapaus on Word tai PowerPoint-dokumentti, jonka sisällä on yksi tai useampi Excel-taulukko tai -kuvaaja. Excel käynnistetään Wordin sisältä ja kun Excel lopetetaan tallentuu tehty työ suo-

raan tekstin sisään. Kaksoisosoittamalla sisällytettyä dokumenttia käynnistyy Excel automaattisesti. Tämä tietenkin edellyttää, että ohjelmat mahtuvat Maciin yhtä aikaa, mikä ei taas ole sanottua ohjelmien koosta johtuen. PowerPoint ei suostu edes käynnistymään ilman OLEa. Tällöin voi käydä että Mac käynnistää PowerPointin, jolle on riittävästi muistia, Po-

Otsikkoteksteistä voi ottaa kiinni ja siirtää ne haluamaansa paikkaan. Eri kohteiden ominaisuuksiin pääsee käsiksi kaksoisosoittamalla, jolloin aukeaa monikerroksinen dialogi. Eri kerroksista voi säätää kaikkia niitä asioita mitkä ennen olivat Format-valikossa. Näyttävä uutuus on myös kolmiulotteisten kuvaajien katsekulman säätö suoraan kuvaajasta hiirellä vetämällä.

#### **Muokattavat painikkeet**

Painikkeet tulivat 3.0:ssa, mutta nyt kolmannella kerralla Microsoft on onnistunut valitsemaan ne painikkeet, joista on hyötyä suurimmalle osalle käyttäjiä. Painikerivejä voi muokata, lisätä sekä poistaa mutta helpointa on kun käyttökelpoiset painikkeet ovat valmiina.

Painikkeiden kuvat ovat pieniä eikä symboliikkaa välttämättä ymmärrä ellei painikkeen toimintaa tiedä valmiiksi. Onneksi Excel antaa pikkuvihjeen painikkeen toiminnasta jos hiiren pysäyttää hetkeksi painikkeen kohdalle. Kuvaruudun alareunaan tulee pidempi vihje, ja jos haluaa vieläkin tarkemman selvityksen, voi käyttää Help-toimintoa.

Ikävä kyllä painikkeet eivät muotoile soluja aivan niin kuin niiden pitäisi. Esimerkiksi pilkkupainikkeen pitäisi laittaa välilyönnit lukuihin kolmen numeron välein (1 000 000). Painikkeen symbolina on pilkku koska amerikkalaiset käyttävät pilkkua tähän tarkoitukseen.

Sivuvaikutuksena painike myös joistain syystä muuttaa esitystarkkuuden kahteen

werPoint yrittää ladata OLEn, jolle ei olekaan muistia, ja PowerPoint päättyy virheilmoitukseen.

Toinen Officea integroiva ominaisuus on Microsoft Office Manager eli MOM. Sen näkyvin osa on valikkorivin oikeaan reunaan ilmestyvä valikko, josta voi suo-

raan käynnistää Microsoftin ohjelmia. Valikkoa voi myös muokata mieleisekseen. Käynnissä olevia ohjelmia voi myös selata painamalla komento-sarkainta, jolloin pikkuikkunasta voi valita haluamansa ohjelman. Saman tapainen ohjelma on halvatpalstalla esitelty PwrSwitcher. MOMin komento-sarkain oikotie peittää File-Makerin näppäinoikotien seu-

raavaan tietueeseen siirtymisestä, mutta MOMin näppäinoikotien voi säätää pois.

Office on houkuttelevasti hinnoiteltu. Jos tarvitsee tekstinkäsittelyn lisäksi joko taulukkolaskennan tai esitysgrafiikan voi olla vaikea päätyä muuhun kuin Officeen. Mac- ja Windows-dokumentit ovat keskenään yhteensopivia. Suuryrityksille on lisähoukuttimena edullinen lisensointi il-

man ohjekirjoja. Näin Officelle tulee paljon käyttäjiä ja se lujittaa asemaansa käytännön standardina. On vaikeaa perustella samojen ominaisuuksien keräämistä eri ohjelmistotalojen tarjonnasta. Hinta muodostuu tällöin moninkertaiseksi, ohjelmien kesken ei ole integraatiota eikä taulukkolaskennassa edes ole Excelille kunnon vaihtoehtoa. Kunhan vain Macissä riittää tilaa ja tehoa raskaiden Officeohjelmien käyttöön. Vaihtoehtona ovat kevyet Works-tyyppiset ohjelmat, mutta niiden ominaisuudet saatavat olla riittä-

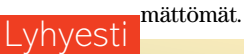

#### **Microsoft Office 4.2**

**Hinta:** noin 4500 mk **Maahantuoja:** Microsoft Finland, puh. (90) 525 501 **Lyhyesti:** Raskaan sarjan ohjelmistopaketti, jossa on tekstinkäsittely, taulukkolaskenta, esitysgrafiikka sekä MS-Mail sähköpostin käyttäjälisenssi. Ohjelmissa on lähes kaikki kuviteltavissa olevat ominaisuudet. Vastaavasti ne vaativat ammattikäytössä tehokkaan 68040- tai PowerPCpohjaisen Macintoshin sekä 16/32Mb keskusmuistia, etenkin jos niitä aiotaan käyttää yhtä aikaa.

desimaaliin. Rahapainike lisää luvun perään "mk", mutta lisää mk:n perään yhden ylimääräisen välilyönnin ja siirtää mahdollisen miinusmerkin solun vasempaan reunaan.

Muutokset tuhlaavat vaakatilaa ja sotkevat joiltakin osin graafisia kuvaajia. Onneksi vanhan Excelin Currency-esitystavat löytyvät Format-Cells-komennon takaa, mutta painikkeeksi sitä ei saa ilman makroilua.

#### **Pikkuparannuksia**

Pieniä parannuksia on koko joukko. **AutoFill**-ominaisuuteen voi lisätä omia listoja, joten esimerkiksi yrityksen eri osastot tai tuotteet saa syötettyä kirjoittamalla ensimmäisen ja monistamalla.

**AutoSum**-painike osaa laskea myös välisummia. **Format Painter** -painikkeella on helppo kopioida muotoiluja solusta toiseen. Kaavoja syötettäessä voi käyttää **Function Wizardia**, joka opastaa funktioiden argumenttien syötössä. Kuvaruudun ohjeet ovat yhtä täydelliset kuin käsikirjoissa.

Funktioita on tietenkin tullut lisää, mutta nyt niiden ja vanhojenkin käyttö on helpottunut merkittävästi. Ylipäätään Excelin Help-toiminto on laajentunut paljon. Se on laajempi kuin ohjekirja ja monissa kohdissa kirjassa viitataankin Help-komentoon.

Kaikissa dialogeissa on Help-painike, joka opastaa tapauskohtaisesti. Komentoja voi opetella painamalla Help-painiketta ja valitsemalla sitten komento.

#### **Hankkiako vai ei?**

Jos käytössä on riittävän tehokas Macintosh, paljon muistia ja levytilaa, on Excel 5.0 monipuolinen laskentatyökalu, joka tarjoaa vanhoillekin käyttäjille paljon uusia herkkuja. Uudessa käyttöliittymässä on vanhoille käyttäjille paljon opiskeltavaa ja aluksi voi varautua jopa työtehon laskuun.

Jos käytössä on aiemman keskisarjan 68030-Macintosh tai pienempi, on Excelin hankinta jo hankalampi kysymys. 5.0 saattaa olla tuskastuttavan hidas eikä markkinoilla juuri ole vaihtoehtoja.

Katseet kääntyvätkin monitoimiohjelmiin. Niiden taulukkolaskentaosuudet ovat Exceliin verrattuna suppeita, mutta ne saattavat silti riittää monille käyttäjille. **MM**

#### Lyhyesti

#### **Microsoft Excel 5.0**

**Hinta:** noin 3400 mk. **Maahantuoja:** Microsoft Finland, puh. (90) 525 501. **Vaatimukset:** Vähintään 68040-prosessorilla varustettu Macintosh, System 7 tai uudempi ja 8 Mt keskusmuistia, Power Macintoshissa 16 Mt. **Lyhyesti:** Raskaan sarjan monipuolinen laskentatyökalu. Uudessa käyttöliittymässä on vanhoille käyttäjille paljon opiskeltavaa ja aluksi voi varautua jopa työtehon laskuun. Suositeltava hankinta vain tehokkaaseen koneeseen.

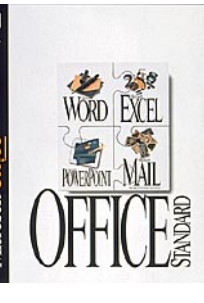

suhteen. Jaottelu kannattaa kuitenkin miettiä etukäteen ennen kuin palvelin saatetaan käytettäväksi, sillä säännöllistä käyttäjää harmittaa hakemistopolkujen jatkuva muutos.

#### **Monipuoliset sovellusalueet**

FirstClass on helppokäyttöinen sekä käyttäjälle että ylläpidolle. Symbolit, ikkunat sekä valikot ovat selkeitä ja ne käyttäytyvät pääsääntöisesti loogisesti.

Kun palvelimen tarjoaja ostaa lisenssin hän saa ostamansa määrän ilmaiskopioita käyttäjäohjelmasta. Ostaja maksaa vain tuotteesta ja saa haluamansa määrän pääteohjelmia tarjottavaksi käyttäjille.

Eniten FirstClassissa ihastuttaa sen nopeus ja kyky moniajoon palvelimen toimintojen suhteen. Asiakasohjelma pyörii ongelmitta jo hitaalla 2400 bps modeemilla, joita saa nykyään lähes ilmaiseksi.

FirstClassia voi suositella työryhmän tai yrityksen viestintäjärjestelmäksi sekä sisäiseen että ulkoiseen käyttöön. Erityisen vahvoilla se on siksi, että siihen on myös Windows-liityntäohjelma. Yhteydenotto tavallisella tekstipohjaisella pääteohjelmallakin on mahdollista.

Tällä hetkellä Suomessa ohjelmaa käyttävät muun muassa graafinen teollisuus mainostoimistoista painotaloihin, ohjelmistojen maahantuojat sekä oppilaitokset esimerkiksi etäopetuksessa. Ruotsissa suuria käyttäjiä ovat päivälehdet Expressen ja Dagens Nyheter sekä kolme puoluetta ja hallitus. **MM**

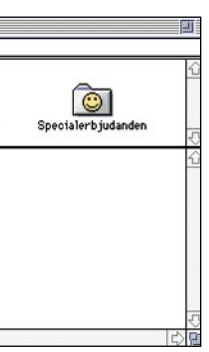

toprotokollista. Kaikki skandinaavisetkin merkit näkyvät aina oikein riippumatta siitä, onko käyttöympäristönä Macintosh vai Windows.

#### **Nimensä veroinen**

FirstClass sisältää runsaasti ammattimaisia ominaisuuksia, jotka korvaavat osan lähiverkon sovelluksista. Ohjelma voidaan muun muassa linkittää lähiverkon

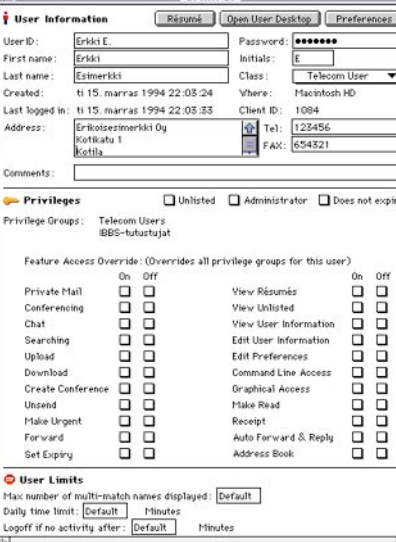

tietokantoihin ja se tukee SQL-hakukieltä. Macintosh-luonteestaan huolimatta ohjelma on Internet- sekä PC- ja Windowsyhteensopiva. Se tukee muun muassa AppleTalkia, Ethernetia ja Novellin IPX- sekä TCP/IP-protokollaa. Jotkut Windowskäyttäjäryhmät ovatkin hankkineet yhden Macintoshin vain pyörittääkseen First-Classia.

 $\begin{tabular}{ll} \hline \texttt{irstClass yhdistää niin sanotun boksin} \\ \hline \texttt{eli} & \texttt{sähköisen} & \texttt{lmoitustaulujärjestel-män eri ominaisuudet helppokäyttöiseksi}, \\ \texttt{sksi}, \texttt{Mactntoshmaiseksi kokonaisuudeksi} & \texttt{Mutta lisäksi} & \texttt{serioaa runsaasti} \end{tabular}$ eli sähköisen ilmoitustaulujärjestelmän eri ominaisuudet helppokäyttöiseksi, Macintoshmaiseksi kokonaisuudeksi. Mutta lisäksi se tarjoaa runsaasti ammattimaisia ominaisuuksia ja rajapintoja lähiverkon eri toiminnoille tietokannoista syöttölomakkeisiin.

FirstClass toimii hyvin myös sähköpostina. Macintoshiin voidaan asentaa pieni laajennus, joka ilmoittaa välittömästi, kun FirstClass-palvelimeen on ilmestynyt tälle käyttäjälle postia.

FirstClassin saa myös linkitettyä muun muassa cc:Mailiin, ICL Teamwareen, Lotus Notesiin, Microsoft Mailiin, Quickmailiin sekä UUCP:hen.

Yksi mielenkiintoisimmista piirteistä FirstClassissa on syöttölomakkeet. Syöttölomakkeilla voidaan jättää vaikkapa soittopyyntöjä tai mielipiteitä, pyytää tarjouksia, tilata tuotteita ja palveluita tai täyttää kaavakkeita. Syöttölomakkeet ovat täysin graafisia, joten niihin voi laittaa esimerkiksi yhtiön logon tai kuvia tuotteista. **Helppoa hallintaa** FirstClass-palvelinohjelman asennus on

hyvin helppoa. Ohjelmisto toimitetaan yhdellä levykkeellä, mikä on nykyään harvinaista. FirstClassin minimilaitevaatimukset ovat todella minimaaliset: Macintosh Plus, System 6, 1 megatavu keskusmuistia sekä kiintolevy.

Ohjelman ylläpitosymbolit ja lomakkeet ovat selkeitä. Käyttäjille määritellään hieman Applen palvelinohjelmiston AppleSharen tapaan henkilökohtaiset oikeudet ja ryhmäoikeudet.

FirstClass-palvelimen sisällön suunnittelu ja varsinainen ylläpito vaativat samanlaista huolehtimista kuin mikä tahansa palvelin. Hallinta on kuitenkin tehty miellyttäväksi ja helpoksi.

FirstClass asettaa joitakin rajoituksia perustoimintojen kansioiden sijainnissa hakemistopuussa. Näihin voidaan kuitenkin viitata vapaasti System 7:lle tyylisesti aliaksilla, joten melkein mikä tahansa hierarkia on mahdollista rakentaa.

# First Class Ykkösluokan viestijärjestelmä

Ohjelma on joustava kansioiden ja palvelujen keskinäisen hierarkian muuntelun

**Esimerkon merkistöjen merkistöjen merkistöjen merkistöjen merkistöjen merkistöjen merkistöjen merkistöjen merkistöjen merkistöjen merkistöjen merkistöjen merkistöjen merkistöjen merkistöjen merkistöjen merkistöjen merkist FirstClass-ohjelmisto on alunperin tarkoitettu boksin eli ilmoitustaulujärjestelmän, "purkin" ylläpitämiseen. Ohjelma on kuitenkin kehittynyt muutamassa vuodessa ammattimaiseksi ja monipuoliseksi ryhmäviestinnän työkalupakiksi, jota voidaan käyttää myös lähiverkoissa.**

#### **Ilmoitustaulujärjestelmän perusidea**

Ilmoitustaulujärjestelmä eli BBS (Bulletin-Board System) on ohjelma, johon käyttäjä ottaa modeemilla tietokoneeltaan yhteyden. Yleensä BBS tarjoaa käyttäjilleen sähköpostin, ilmoitustaulut sekä tiedostoarkiston.

Sähköpostissa käyttäjä siirtää halutun tekstin haluamalleen vastaanottajalle. Se vastaa periaatteessa perinteistä postia, mutta sillä erolla, että viesti on välittömästi vastaanottajalla.

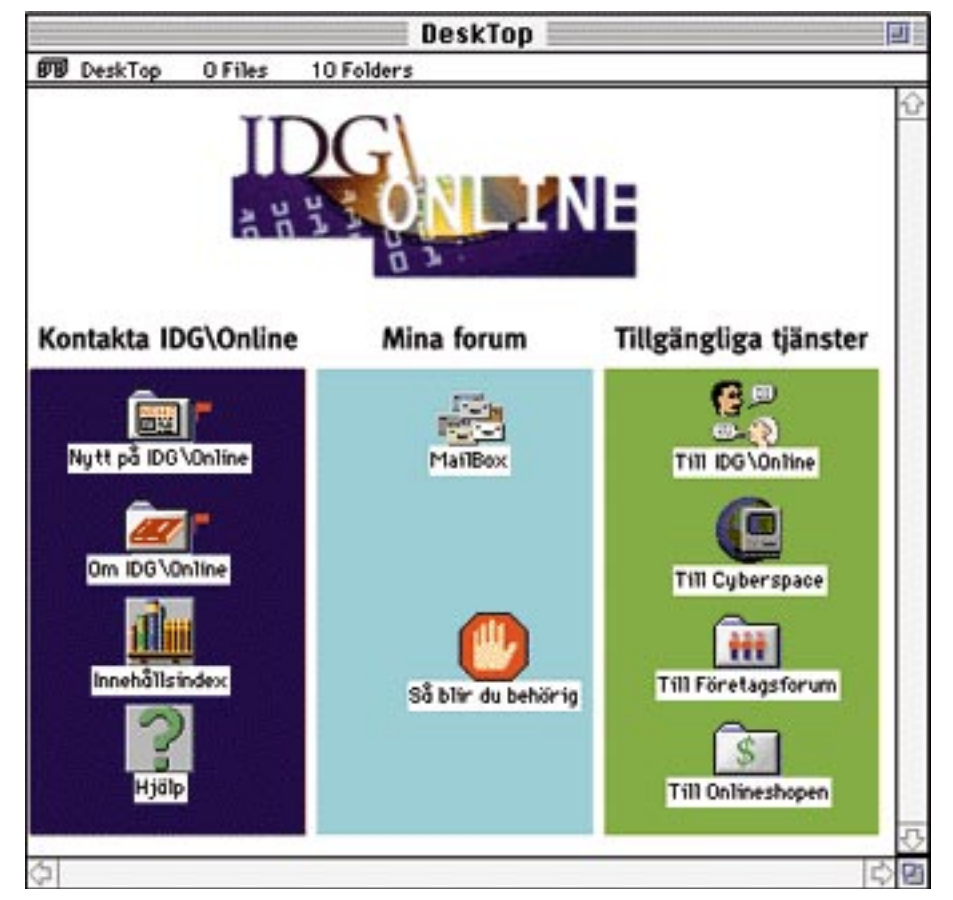

FirstClassin käyttöliittymä on graafinen ja helppokäyttöinen. Jokaisen palvelimen ulkonäkö voidaan luoda **mattimaiseksi ja moni-** tulle ilmestyy Macintoshmainen käyttöliittymä, jonka kansiot näyttävät ja toimivat kuten Fin **yksilöllisesti ja tallentaa asiakasohjelmaan.**

Ilmoitustaulu on kuin sähköposti, mutta jätetyt viestit näkyvät kaikille käyttäjille ja kuka tahansa voi vastata viesteihin. Tiedostoarkisto on sähköinen kirjasto, josta voi kopioida ja jonne voi jättää tietokoneohjelmia ja niiden tiedostoja.

Joissain BBS:ssä on myös "chatti" eli reaaliaikainen keskustelukanava. Siinä kaksi tai useampi käyttäjä kirjoittaa toisilleen viestejä ja ne näkyvät välittömästi vastaanottajan ruudulta.

Chatin idea voi tuntua kömpelöltä, kun

Internet-verkossa voi hoitaa jo kuvapuheluita. Käytännössä chatti on kuitenkin tehokas viestintäväline, jos käyttäjän on oltava BBS:ssä ja hänellä on vain yksi puhelinlinja.

#### **FirstClass ei ole tavallinen purkki**

FirstClass poikkeaa kaikista purkkiohjelmista siinä, että sen käyttöliittymä on graafinen ja hiiriohjattu. Perinteisten tekstipohjaisten liittymien korkeahko käyttökynnys ei vaivaa FirstClassia.

Kun yhteys palvelimeen on syntynyt, ilmestyy ruudulle Macintoshmainen symbolijoukko, joka näyttää siltä kuin ikkuna olisi auki Finderissa. Käyttäjä liikkuukin FirsClass-palvelimessa kuin Macintoshin työpöydällä availemalla eri palveluiden kansioita hiirellä. BBS-ohjelman käyttö ei juuri voisi olla helpompaa ja ohjelman käsikirjaa ei käytännössä tarvita.

Tavalliseen BBS:ään verrattuna First-Classissa on useita erityisominaisuuksia ja ohjelman suhteen kannattaakin tehdä selvä pesäero tavallisiin purkkisoftiin verrattuna. Muun muassa käyttäjiä, tiedostoja sekä ilmoitustaulujen aiheita voidaan etsiä hakusanalla.

Ohjelma tukee Macintoshissa kuvaa ja ääntä. Käyttäjä voi valita itselleen esimerkiksi tunnisteäänen, jolloin tilapäisesti ruudun ulkopuolella liikuskeleva henkilö tietää kuka häneen yrittää ottaa yhteyttä.

Jokaisesta käyttäjästä saadaan esiin esittely (Resumé), jos käyttäjä on sen itsestään luonut.

Ohjelma tukee myös Macintoshin kirjasimia, pistekokoja, tyylimäärittelyjä sekä värejä. Tästä on suuri etu tekstin havainnollistamisessa verrattuna tavallisen sähköpostin ascii-merkiston käyttöön. Tosin FirstClass Windows-yhteysohjelmaan kirjasimet, kirjasinkoot ja -värit tulevat vasta seuraavassa versiossa.

#### **Joustava moniajo**

FirstClass tekee paljon asioita yhtäaikaa. Jos käyttäjä avaa viiden viestialueen ikkunat, päivittyvät ne kaikki yhtäaikaa. Samaan aikaan voidaan myös siirtää tiedostoja. Missään vaiheessa ohjelma ei jumitu tekemään jotakin yhtä asiaa, vaan se vastaa jatkuvasti käyttäjän käskyihin.

Tiedostojen siirto tapahtuu taustalla. FirstClassilla voidaan tiedoston siirron aikana vaikka lukea ja kirjoittaa muita viestejä. Siirtyminen muihin Macintoshin ohjelmiin on myös mahdollista.

Hienointa tiedostojen siirrossa ja viestien välityksessä on se, että käyttäjän ei tarvitse tietää mitään esimerkiksi eri käyt-

Om IDG\Online Conference 8 Files 6 Folder:  $\frac{1}{2}$ Utveckla IDGV **B AZZ**  $\frac{1}{2\mathbf{z}}$ E.  $\mathbf{m}$  $\Phi$  i Î 谙  $\sqrt{1 - \frac{1}{2}}$  $\Phi$  is **The l** 

#### **FirstClass**

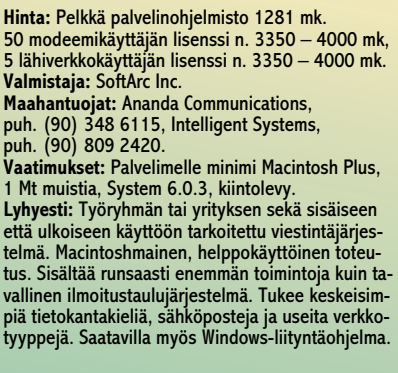

#### Lyhyesti

**Käyttäjien ylläpito ja hallinta on helppoa. Palvelimen ylläpitäjä voi määritellä tarkasti käyttäjän oikeudet.**

**FirstClass on nykyaikainen hiiriohjattu ja graafinen purkkiohjelma. Kun yhteys palvelimeen on syntynyt, ruu-**

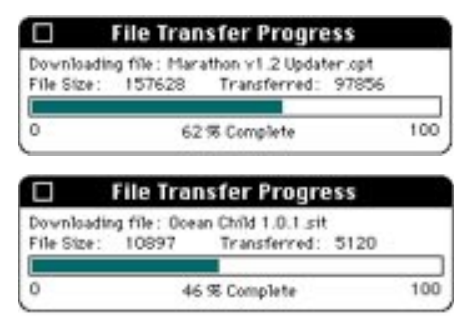

**Tiedonsiirto ei voi tämän kätevämmäksi enää tulla: samaan aikaa voi vastaanottaa useita eri tiedostoja, että lähettää tiedostoja palvelimelle ja siirtyä vaikka lukemaan internet-viestejä.**

# PIKAKOKEET

# **Well Xtrum AT-2814SAM**

■ Edullinen vauhtimodeemi

Markkinoille on tulossa entistä nopeampia modeemeja. On niitä ollut aikaisemminkin, mutta niissä on ollut erilaisia, valmistajien omia modeemisuosituksia. Nyt tilanne on selkiintynyt. On päästy kansainväliseen sopimukseen V.34-suositusten mukaisesta tiedonsiirrosta. Tämä mahdollistaa kaksinkertaisen (28 800 bps) siirtonopeuden entisiin suosittuihin 14 400 bpsmodeemeihin (V.32bis) verrattuna.

Well AT-2814SAM on jo tehtaan tuotantomalli. Sen maksiminopeus on 28 800 bps ja faksiliikenteessä 14 400 bps. Se noudattaa V.34-suosituksien lisäksi myös V.FCmoodia. Malli maksaa Macintosh-varusteilla, jotka sisältävät MacComCenter pääteettä faksiohjelmiston ja kättelevän kaapelin 1995 mk.

Modeemi toimii AT-komentojen pohjalta, ja se on varustettu virheenkorjauksella (MNP 2-4 ja V.42) sekä tiedonpakkauksella (MNP 5 ja V.42bis). Telefaksitoiminto on yhteensopiva Group 3-laitteiden kanssa. Modeemi noudattaa tällöin Class 1- ja 2-komentoja.

Ulkomuodoltaan modeemi on pystymalli kuten myös aikaisemmin pikakokeessa ollut AT 1414SAM (Macmaailma 8/94). Pystymalli vie pöydällä vähemmän tilaa perinteisiin vaakamalleihin verrattuna.

Liitännät sijaitsevat laitteen takaosassa. Siellä ovat verkkolaitteen ja puhelimen liitäntöjen lisäksi RS232C-liitäntä modeemikaapelille. Takana sijaitsee myös pieni virtakytkin.

Merkkivalot sijaitsevat edessä. Olisi hyvä, jos LED-valoilla ilmoitettaisiin myös modeemin käyttämä nopeus. Nyt nopeutta ilmaisee vain HS-valo, joka loistaa, kun nopeus on vähintään 9600 bps.

Modeemi perustuu Rockwellin piireihin (RC288DPi). Pikakokeessa olleen laitteen ROM-versio oli V1.1A. Kun piirit ovat käyttäjän tiedossa, niin se helpottaa modeemiohjaimen ja alustusjonon valintaa eri tietoliikenneohjelmia käytettäessä.

#### **Käyttöönotto**

Mukana tuleva käsikirja on englanninkielinen ja niukka tavalliselle modeemin käyttäjälle. Siinä ei anneta mitään yleisiä neuvoja modeemin käytöstä. Käyttöönotosta on vain piirustus, jonka mukaan laitteet kytketään toisiina. Ongelmatilanteita syntyy varmasti, jolloin hyvästä käyttöohjees-

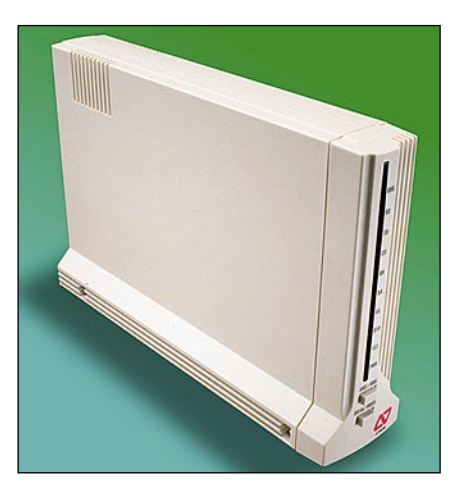

ta olisi apua. Modeemin käyttöönotto ja käyttö vasta-alkajalle on yleensä hyvin vaivalloista.

Modeemin paketti sisältää PC-puolelle tarkoitetut Windows- ja DOS-pääte- sekä faksiohjelmat, 25-napaisen sarjakaapelin sekä tähän 25/9-napaisen sovittimen. Lisäksi paketissa on puhelinkaapeli pistokkeineen ja virtalähde. Tarpeellinen varuste PC-koneisiin on myös mukana tuleva puskuroitu 16550A-piireillä varustettu sarjaliikennekortti, joka ei tule Macintosh-mallin mukana. Macintosh-lisäpaketti sisältää kättelevän modeemikaapelin ja MacCom-Center pääte- että faksiohjelmiston käsikirjoineen. Ohjelman käyttöönoton helpottamiseksi maahantuoja on tehnyt A4-arkin kokoisen "rautalankamallin", jossa neuvotaan suomeksi modeemin kytkeminen ja asetusten tekeminen.

Modeemikaapeli on taiwanilainen käsitys kättelevästä mallista. Kaapeli toimi kokeissa moitteetta, vaikka ei olekaan Applen suosittelemaa mallia. Tällä kaapelilla Macintoshin sarjaportti toimii RS422-standardin mukaan, joka on jossain määrin epästabiili RS232-laitteiden kanssa. Kaapelista puuttuu myös kantoaallon tunnistus etämodeemista. Tämä ominaisuus ei yleensä ole tietoliikenneohjelmien käytössä. FirstClass-yhteysohjelma suosittelee kyllä tätä ominaisuutta, mutta sekin voidaan kytkeä pois päältä ohjelmasta käsin.

Modeemi oli helppo saada toimimaan. Modeemin oletusasetukset olivat kohdallaan. Käytännön kokeissa faksitoimintoa oli helppo käyttää. Tietoliikennepuoli teetti hiukan töitä asetuksien vuoksi, minkä jälkeen kaikki toimi kuten pitääkin.

#### **Käyttö**

Modeemin yhtyeensopivuutta täydellä teholla on tällä hetkellä hankala kokeilla, koska V.34-modeemeja on vielä aika vähän. Liikennöitäessä 14 400 bps nopeudella ei esiintynyt mitään ongelmia. Samoin oli asian laita nopeudella 28 800 bps, jos linjan toisessa päässä oli myös yhtä nopea Well. Liikennöitäessä USRoboticsin kanssa V.34 suositusten mukaan, nopeus putosi hiukan, millä ei liene käytännön merkitystä. Jos Well ja URS käyttivät V.FC-moodia, niin nopeus säilyi. Tosiasia kuitenkin on, että kahden saman standardin omaavan modeemin liikennöidessä hyvällä linjalla, nopeusero on minimaalinen. Modeemien valmistajat edellyttävät täyden hyödyn saamiseksi virheenkorjauksesta ja tiedonpakkauksesta, että päätelaitenopeus pitäisi olla nelinkertainen eli 115 200 bps linjanopeuteen nähden. Näin paljon tietoa ei kuitenkaan käytännössä voida pakata, joten tällaiset nopeudet voi unohtaa. Päätelaitenopeudeksi usein riittää 57 600 bps, ja aina pitää muistaa, että jo pakattua tietoa modeemi ei enää pakkaa.

Muita ohjelmia kokeiltaessa modeemi toimi moitteetta. Näitä koeohjelmia olivat FAXstf 3.0 ja MacSampo. FAXstf-ohjelmassa ohjaimeksi valittiin Class 2 Rockwell. MacSampo ei osannut ohittaa MacCom-Center ohjelmaa, joka oli varannut käyttöönsä modeemiportin, minkä tähden MacComCenterin Fax Manager laajennus oli otettava pois päältä ennen MacSammon käyttöä.

Useat Macintosh-käyttäjät ovat Apple Garden-sähköpostin jäseniä, jonka asiakasohjelmana on FirstClass. FirstClass-ohjaimeksi voi valita Hayes Optima 288.mdm:n, koska tämäkin modeemi perustuu Rockwellin piireihin. Wellille kirjoitettu oma ohjain on myös saatavissa AppleGardenista. Kaapelioptioista valitaan mukana tulleelle kaapelille vain kova kättely (H/W Handshake) ja lisäksi otetaan pois päältä automaattinen päätenopeus (Auto Speed), joka on tarpeeton nykyaikaisille modeemeille.

Internet-yhteydessäkään ei huomattu mitään moittimista. Graafiset WWW-palvelut toimivat hyvin.

Yhteenvetona, voidaan todeta, että uusi Well on helppo ja ongelmaton modeemi, josta puuttuvat uudenaikaiset ääni- ja tietoturvaominaisuudet. Vielä tänään siitä ei saa irti kaikkea hyötyä, mutta nämä huippunopeat modeemit yleistyvät hyvää vauhtia sitä mukaan, kun sähköpostit varustautuvat niillä.

**Jorma Vilkman**

#### Lyhyesti

#### **Well Xtrum AT-2814SAM**

**Hinta:** 1890 mk PC-modeemina. Kättelevällä Macintosh-kaapelilla ja MacComCenter-ohjelmalla varustettuna 1995 mk.

**Valmistaja:** Well Communication Co.

**Maahantuoja:** Easytel Oy, puh. (90) 271 2972 **Vaatimukset:** Vähintään Macintosh Performa 450 (LC III), System 7.0 tai uudempi sekä 2 Mt vapaata keskusmuistia täyden nopeuden saavuttamiseksi.

**Lyhyesti:** Entistä nopeampi ja edullinen faksimodeemi.

# PIKAKOKEET

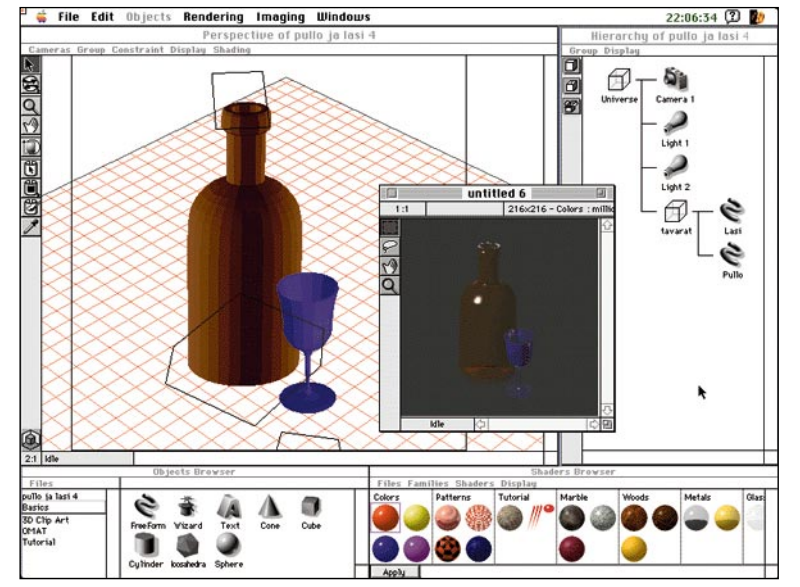

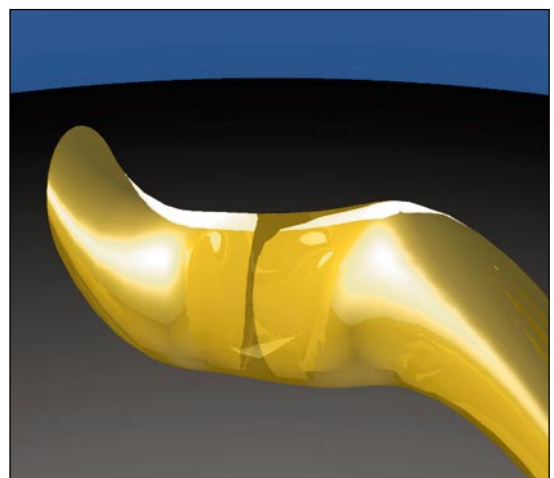

# **Ray Dream Designer**

#### **Kolmiulotteisuutta** harrastajan kukkarolle

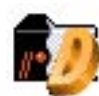

Kolmiulotteiset suunnittelu- ja kuvitusohjelmat eroavat tavallisista piirto-ohjelmista ennenkaikkea siinä, että niillä on mah-

dollista luoda lähes valokuvamaisen uskottavia vaikutelmia tilasta tai kolmiulotteisista esineistä.

Suunniteltavaan kohteeseen voidaan luoda pintarakenne, materiaalituntu, väri ja valaistus. Kun tähän vielä yhdistetään valon heijastuminen, hajonta ja imeytyminen, päästään jo melko uskottavaan kolmiulotteisuuden illuusioon.

Suurin osa tämän ohjelmatyypin edustajista karsii harrastajat pois jo pelkillä laitevaatimuksilla. Ray Dream Designer sopii lähtökohdiltaan myös harrastajan ja asiaan perehtyvän työvälineeksi, sillä päinvastoin kuin useimmat kilpailijansa, se ei toimiakseen vaadi tehokonetta ja aritmetiikkaprosessoria.

Vaikka ohjelma toimii jo melko vaatimattomassa koneessa, ei pidä tuudittautua siihen luuloon, että yhdistelmä olisi tehokkaaseen työskentelyyn riittävä. Ammattimainen käyttö vaatii tehokoneen. Ohjelma osaa sovittautua kaikenlaisiin koneisiin ja on myös Power Macintosh -optimoitu.

#### **Monitahoinen käyttöliittymä**

Ray Dream Designerin käyttöliittymään aukeaa perustilassa neljä ikkunaa. Eri ikkunoiden koko ja sijoitus on vapaasti määriteltävissä.

Suurin ikkunoista on perspektiivinäkymä, jossa tehdään varsinainen suunnittelu ja kohteen työstäminen. Suunnittelukohteen parametrit voidaan syöttää myös numeromuodossa. Tarkassa työskentelyssä sekä liitettäessä kappaleita toisiinsa tämä

**Ray Dream Designerin käyttöliittymä on monitahoinen. Suurimpana aukeaa perspektiivinäkymä, jossa suoritetaan varsinainen kohteiden muokkaus ja käsittely.** 

**Oikeassa yläkulmassa hierarkkinen "maailmankaikkeus", jossa kohteen eri osat, valot ja kamerat erottuvat omina elementteinään.** 

**Alareunassa objekti-ikkuna, josta objektikirjastoon tallennetut kappaleet voidaan raahata hiirellä työtilaan. Materiaalikirjastosta voidaan poimia kohteeseen haluttu väri-, pinta- ja kuultavuusvaikutelma. Keskellä pieni esirenderointi-ikkuna, jossa työstettävän kuvan valot, varjot, tausta ja kiillot voidaan tarkastaa ennen lopullista renderointia.**

onkin lähes välttämätöntä.

Objekti-ikkunasta työtilaan voi siirtää uusia kappaleita tai hakea lisäkappaleita. Pallon, kuution, kartion ja monitahokkaan kaltaiset peruskappaleet tai itse tehdyt kohteet voidaan poimia suoraan kirjastosta ja siirtää hiirellä raahaten työtilaan.

Kappaleiden suhteita ja kokoa voidaan muokata helposti ja niitä voidaan yhdistellä uusiksi, monimutkaisemmiksi kokonaisuuksiksi. Lisänä on Wizard-toiminto, jonka avulla erilaisten säännöllisten ja pyörähdyskappaleiden luominen käy vaivattomasti.

Kohdetta voidaan tarkastella monin tavoin. Lopullinen kuva voidaan tallentaa joko "kameran" objektiivin kautta kaikkine vääristymineen, tai isometrisenä, jolloin kohteen suhteet eivät vääristy etäisyyden tai kuvakulman muuttuessa.

Valaisintyyppien määrä on kameroiden tavoin vapaasti valittavissa ja vaihtoehtoina on säädettävän spot-valaisimen lisäksi hehkulampun valo tai kaukainen pistemäinen valonlähde.

Valonlähteiden väri, suuntaus ja etäisyys ovat vapaasti määriteltävissä, samoin kuin valon voimakkuus ja valaisimen etäisyys itse kohteesta.

#### **Renderointi nielee aikaa**

Suunnitteluikkunassa kohdetta voidaan tarkastella joko rautalankamallina tai ren-

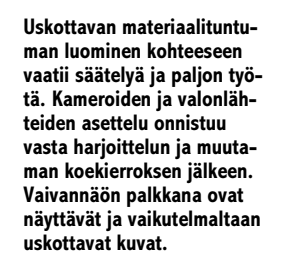

deroituna. Renderointiaste voidaan valita karkeaksi tai melko tarkaksi.

Jotta kohteen pinta ja yksityiskohdat, samoin kuin taustan väri sekä lopullinen valaistus saataisiin kunnolla esiin, on kuva renderoitava edes alhaisella tarkkuudella.

Ohjelma tarjoaa oletusarvoiksi noin 5 x 7 cm esikatselukuvan 72 pisteen tarkkuudella. Kohteen monimutkaisuudesta, valaistuksesta ja pintavaikutelmasta riippuen tämän pikkuruisen kuvan renderointiin kuluu keskitehoisella koneella muutamia minuutteja. Lopullisen suurikokoisen korkearesoluutiokuvan renderointiin saattaa upota kymmeniä tunteja.

Vaikka Ray Dream Designerin käyttöliittymä on helppo, on kokemattomalla käyttäjällä edessään perehtyminen kolmiulotteisen koordinaatiston, kameroiden ja valaisinten maailmaan. Kun ohjelman käyttö alkaa sujua, ovat tulokset näyttäviä.

**Jukka Tikkanen**

#### Lyhyesti

#### **Ray Dream Designer 3.1.1**

**Hinta:** 2990 mk (opiskelijoille edullisemmin). **Valmistaja:** Ray Dream Inc.

**Maahantuoja:** Äärinäköistys Oy, puh. (90) 7001 9271, fax (90) 7001 9272.

**Vaatimukset:** Mikä tahansa värikelpoinen Macintosh, systeemi 6.0.7 tai uudempi, 5 – 8 Mt vapaata keskusmuistia, 32-bittinen QuickDraw tai .<br>uudempi, kiintolevy.

**Lyhyesti:** Ammattimaiseen kolmiulotteiseen suunnitteluun ja renderointiin soveltuva kuvitusohjelma. Monipuolisuudestaan huolimatta ohjelma toimii melko vaatimattomassakin laitteistossa, joten se soveltuu myös harrastajien käyttöön.

# **SPSS 6.1**

■Tehokas tilastonikkari

Merkkipohjaisessa Unix-maailmassa syntyneen tilasto-ohjelma SPSS:n Macintosh-version käyttöliittymälle on tehty kaunistava kirurginen toimenpide. Aikaisemmin graafiseen ympäristöön kömpelösti sovitettu komentopohjainen ohjelma on nyt puettu toimiviin graafisiin vaatteisiin.

SPSS 6.1:n ulkoasu muistuttaa paljolti Microsoftin ohjelmia. Ohjelman näyttöä hallitsevat hyvin järjestellyt valikot, painikepatteristo, tietojen syöttötaulukko ja alareunan tilarivi.

Tiedot syötetään ohjelmaan taulukkolaskentaohjelmista tutulla taulukolla, jossa yksi sarake vastaa yhtä otsikkorivillä nimettyä muuttujaa ja jokainen rivi yhtä tilastotapausta. Tarvittaessa ohjelma osaa lukea tietoja muun muassa ASCII-muodossa ja taulukkolaskentaohjelmien tiedostomuodoissa sekä ODBC:n kautta tietokannoista.

Taulukon luettavuuden parantamiseksi syötettäville tiedoille voi määritellä selväkielisiä vastineita, jolloin esimerkiksi "Sukupuoli"-sarakkeeseen syötetty 0 näkyy taulukossa sanana "Mies", "Nainen"-sana vastaa numeroarvoa 1 ja "Ei tietoa" -teksti näkyy solun arvon ollessa 9. Jos sarakkeeseen on määritelty vastinetekstit, voidaan tietoja syöttää soluihin myös ponnahdusvalikoiden avulla.

Lähtötiedoille tehtävät operaatiot syötetään selkeillä komentoikkunoilla. Lähtötiedoista voidaan laskea muun muassa uusia muuttujia, koota yhteenvetoja ja sekä laskea monipuolisesti tilastollisia tunnuslukuja. Lähtötietoja voidaan myös analysoida intuitiivisesti erilaisten kuvaajien ja kaavioiden avulla.

Ohjelman perusosan tilasto-ominaisuudet ovat erittäin monipuoliset ja ne hakkaavatkin esimerkiksi StatView:n funktiokokoelman mennen tullen. Perusosa sisältää kaikkiaan yli 60 tilastofunktiota ja yli 50 valmista kaaviopohjaa. Tarpeen tullen SPSS-ohjelmaan on saatavissa lisäominaisuuksia erillisillä lisämoduuleilla.

#### **Nopeampaa työskentelyä**

SPSS-ohjelmassa on useita suurten numeromäärien kanssa työskentelyä nopeuttavia ominaisuuksia. Ohjelma esimerkiksi muistaa 12 viimeksi täytettyä keskusteluikkunaa, jolloin laskutoimitusten toista-

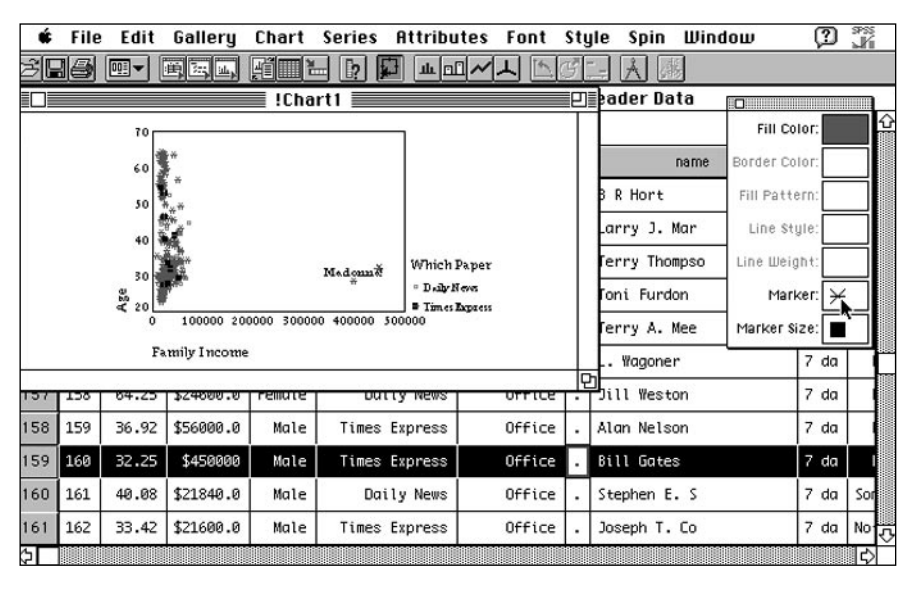

**Lähtötiedot voi syöttää SPSS-ohjelmaan joko tiedostoista tai ohjelman taulukkolaskin-tyyppisellä editorilla. Tietoja voi syöttää taulukkoon muun muassa valitsemalla sopivan tekstivastineen valikosta.**

minen lähtötietojen muutosten jälkeen onnistuu käden käänteessä. Myös kaavioiden ja kuvaajien tekemistä voi automatisoida tekemällä ensiksi tarvittavat muokkauksen yhteen kuvaajaan, josta lopullinen ulkoasu voidaan siirtää muihin kuvaajiin.

Graafisemman käyttöliittymän myötä myös kuvaajien tekeminen on tullut monipuolisemmaksi. Vaikkakaan SPSS:stä saatavat kuvaajat eivät vielä Systatin tasolle ylläkään, saa kaavioita muokattua useimman käyttäjän tarpeisiin riittävästi. Tarvittaessa ohjelmalla tuotetut kuvaajat voidaan siirtää muokattavaksi muihin ohjelmiin esimerkiksi TIFF-, PICT- ja EPS-muodoissa.

Graafisen ulkokuoren takana ohjelmaa voi edelleenkin käyttää halutessaan komentopohjaisena. SPSS nimittäin kääntää ohjelmalla tehdyt operaatiot tutuksi komentokieleksi erilliseen ikkunaan, jonne kirjoitettuja komentoja voi ajaa ilman painikkeisiin ja erilaisiin keskusteluikkunoihin koskemattakin. Kyseistä komentolokia voi mainiosti hyödyntää esimerkiksi tieteellisten julkaisujen yhteydessä dokumentointina aineistolle tehdyistä operaatioista.

SPSS-ohjelman käsikirjat ovat laadukkaat. Ohjelman toiminnot on käsitelty selkeästi ja hienona lisänä kirjoissa on selitetty tilastomatematiikan kiemuroita tilastotaiteen saloihin perehtymättömien riemuksi. Ohjelmassa on myös mainio opastustoiminto, joka osaa muun muassa neuvoa lähtötietoihin käsittelyyn soveltuvia tilastooperaatioita.

SPSS:n hinta vaihtelee ostettavien lisenssien määrä mukaan. Yksittäinen ohjelma maksaa 7 950 markkaa, mutta esimerkiksi kymmenen lisenssi paketti maksaa yhteensä 30 500 markkaa. Lisämoduulien hinta on aina puolet perusosan lisenssin hinnasta.

Useamman kuin yhden lisenssin kauppoihin kuuluun aina ylläpitosopimus, jonka myös yhden ohjelman ostaja voi halutessaan hankkia. Sopimus sisältää muun muassa päivitykset ja tuki joko puhelimitse tai sähköpostitse. Yhdelle SPSS-lisenssille kolmeksi vuodeksi solmittavan ylläpitosopimuksen hinta on 1 220 markkaa vuodessa ensimmäisen vuoden ylläpidon sisältyessä ohjelman hintaan.

SPSS on uuden käyttöliittymänsä ansioista muuttunut käyttäjäystävälliseksi tilastotyön tehomyyräksi. SPSS onkin nykyisessä muodossaan tutkivan tilastotieteen ehdoton ykkönen ja kokeilevassa visuaalisessa analysoinnissakin varteenotettava vaihtoehto JMP:lle ja DataDeskille.

**Hartti Suomela**

#### Lyhyesti

#### **SPSS 6.1**

**Hinta:** (Yksi lisenssi) 7 950 mk,<br>lisämoduulit 3 975 mk. **Valmistaja:** SPSS. **Maahantuoja:** Action Office Oy, puh. (90) 524 801, fax (90) 524 854. **Vaatimukset:** Macintosh, jossa vähintään 68030 prosessori (LC II) ja matematiikkaprosessori (ei siis 68LC040-prosessorilla varustetut Macintoshit), 8 Mt keskusmuistia (suositellaan 16 Mt), 13 Mt kiintolevytilaa (2 - 5 Mt lisää jokaista lisämodulia varten), System 7 tai uudempi. **Lyhyesti:** Monipuolinen tilasto-ohjelma, joka on

päässyt irti komentokielen kahleista uudella graafisella käyttöliittymällään ja kuvaajien tekotaidoillaan. Power Macintosheissa toimiva versio on luvassa vuoden 1995 ensimmäisellä puoliskolla.

# PIKAKOKEET

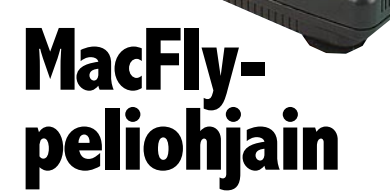

#### ■Lentämään halvalla

MacFly on uudehko tulokas Macintoshin kasvavassa peliohjainvalikoimassa. Sen suurin erikoisuus on se, että se kytketään modeemi- tai tulostinporttiin eikä ADBväylään kuten kilpailijansa. Lisäksi se on tarjolla olevista ohjaimista halvin.

MacFlyn käyttöohje on suppea ja mustavalkoinen, mutta hyvin kirjoitettu vihkonen. Itse ohjaimessa ei ole juurikaan ylellisyystarvikkeita kuten lukuisia painikkeita saati kaasupyöriä. Varustukseen kuuluu liipasin, peukalopainike sekä pieni kytkin, josta voi säätää "automaattitulituksen" päälle ja pois. Lisäksi kahvan juuressa on kalibrointiin tarkoitetut pyörät. Jalustassa on imukupit.

Ohjain on heikohkosti viimeistelty, mutta vaikuttaa mekaanisesti varsin hyvältä: kahvan muotoilu sopii hyvin käteen, painikkeet ovat kohdallaan ja kahvan vastus kasvaa sopivasti kohti reunoja. Painikkeiden tuntuma on pehmeähkö ja kahva on varsin pitkäliikkeinen. Viimeistelyn puutteista huolimatta ohjain tuntuu rakenteeltaan melko vankalta.

Ohjaimen hyväksi on luettava myös symmetrisyys – se sopii yhtä hyvin vasen- kuin oikeakätiselle.

#### **Ajuri**

Ohjaimen ajuri (jonka tekijä on muuten Hellcatsin ja upouuden A-10 Attackin takana oleva ParSoft) on koruton säädin. Väriä tai muita koristeita ei ole käytetty, mutta kaikki tarpeellinen on mukana.

Painikkeiden toiminnot voi määritellä monipuolisesti, tavalliselle, kaksois- ja kolmoisosoitukselle sekä Auto-tilalle kullekin oman toimintonsa. Toiminto voi olla hiiren

painallus tai 1 – 16 näppäimen sarja. Jos ohjelmoi toimintoja kaksois- tai kolmoisosoituksille, tulee toimintoon pieni viive, koska ohjain odottaa hetken erottaakseen yksinkertaiset painallukset moninkertaisista.

Yhteensä ohjaimeen voi ohjelmoida jopa 12 toimintoa – joskin silloin niiden hakeminen on melko työlästä.

Ohjain on voidaan säätää keskittämään osoitin mihin tahansa kohtaan näyttöä ja siirtämään liikkeet minkä muotoiseen ja kokoiseen suorakaiteeseen tahansa. Lisäksi on mahdollisuus jättää keskityspiste "kelluvaksi", jolloin ohjain keskittää siihen pisteeseen, johon osoitin viimeksi hiiren jäljiltä jäi. Myös suhteellinen liike on mahdollista. Tällöin ohjain ei keskitä osoitinta, vaan liikuttaa sitä ohjaimen poiketessa keskipisteestä ja pysäyttää sen kun ohjain palautetaan keskelle.

Ohjaimen liikkeiden ohjelmointi on monipuolista ja helppoa, mutta siitä puuttuu mahdollisuus ohjelmoida kahva lähettämään näppäinkomentoja. Tämä tarkoittaa, että esimerkiksi Prince of Persian kaltaisissa täysin näppäinohjatuissa peleissä ei MacFlysta ole iloa.

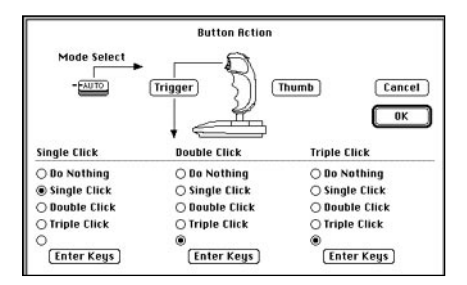

**Painikkeiden toiminnot voi määritellä monipuolisesti, tavalliselle, kaksois- ja kolmoisosoitukselle sekä Auto-tilalle kullekin oman toimintonsa. Toiminto voi olla hiiren painallus tai 1 – 16 näppäimen sarja.** 

Ohjaimen mukana tulee valmiit asetukset useimmille lentopeleille Microsoft Flight Simulator 4.0:sta F/A-18 Hornetiin. Ne täytyy ladata "käsin" säätimen kautta ennen pelin käynnistämistä – toisin kuin monien kilpailijoidensa ohjaimet, MacFly ei osaa automaattisesti valita asetuksia tietyn pelin käynnistyessä.

Ainakin yhdessä asiassa MacFly ei toiminut kuten ohjekirjasessa väitettiin: hiiren liikuttaminen ei kytke ohjainta väliaikaisesti pois päältä. Tämä on varsin ärsyttävää, koska pienikin tärähdys saa osoittimen lennähtämään näytön keskelle ohjaimen ollessa päällä. Lieneekö vika yksittäiskappaleessa vai yhteensopivuudessa?

#### **Lentämään!**

Hellcats over the Pacificiin ja Leyte Gulfiin (Graphic Simulations Corp) MacFly sopii mainiosti. Lentäminen on näppärää, pommittaminen ja Zerojen hätyyttäminen onnistuu hyvin – hiirellä tai näppäimistöllä lentämiseen verrattuna lentäminen Mac-Flylla on yhtä juhlaa, eikä ohjaimen tuntuma häviä kallimmille kilpailijoilleen. Sama vaikutelma toistuu Chuck Yeager's Air Combatista (Electronic Arts): tiukkakin taisto sujuu hienosti – joskin ensin täytyi tehdä pelille asetukset, koska niitä ei tullut

valmiina. Asetusten teko onnistui helposti vaihtamalla painikkeet Hellcatsin asetuksiin.

F/A-18 Hornetin (Graphic Simulations Corp.) kanssa oli jo eroa lentotuntumassakin verrattuna kalliimpiin ohjaimiin – pieni "rosoisuus" näkyi. Nimenomaan kallistuksissa tarkka hallinta oli vaikeata – Hornet kun kierähtää ympäri todella nopeasti.

Sen sijaan A-10 Attack Demossa (Par-Soft) MacFlylla oli hienoisia ongelmia. A-10:n lento-ominaisuuksia pidetään kaikkien aikojen realistisimpina, ja kone vaatiikin melko hellävaraista käsittelyä. Mac-Flyn rosoisuus aiheuttaa A-10:een helposti "heijaavan" liikkeen, joka johtuu liian nopeasta ohjainten käsittelystä. Tämä on epämiellyttävää, vaikeuttaa tähtäämistä ja pommittamista – ja aiheuttaa jopa hienoista matkapahoinvointia. Ei lentäminen silti mitenkään mahdotonta ole, ja hiiriohjauksen MacFly voittaa ylivoimaisesti.

Pikakokeilu PegLegin (Changeling Software) kanssa osoitti, että MacFly sopii hyvin myös hiirellä ohjattaviin ei-lentopeleihin.

Kaikissa peleissä kävi nopeasti ilmi, että alustassa olevat imukupit eivät oikein hoida tehtäväänsä – ylösvedoissa etummaiset kupit irtoavat pöydästä. Lisäksi alusta on niin pieni ja kevyt, että ohjain pitäisi oikeastaan teipata kiinni pöytään, jos haluaa sen pysyvän paikallaan.

#### **Halpa ja toimiva**

MacFly on aivan kunniallinen peliohjain, vaikkei se laatikon lupausta "Professional Gamestick for Macintosh" aivan lunastakaan. Sillä lentäminen on ratkaisevasti hiirellä lentämistä helpompaa, se sopeutuu hyvin erilaisiin peleihin, se on helppo ohjelmoida, ja ennen kaikkea se ei ole kallis.

MacFlyn suurin haittapuoli on, että se varaa käyttöönsä joko modeemi- tai tulostinportin – ja monilla on molemmat jo jossakin muussa käytössä. Tämä tarkoittaa, että ennen pelaamista täytyy sammuttaa kone, tehdä kytkentöjä ja käynnistää kone uudestaan.

MacFly puolustaa lähinnä hintansa takia paikkaansa Macintosh-peliohjaimien joukossa.

Satunnaiselle Macintosh-pilotille, jolla on vapaa tulostin- tai modeemiportti Mac-Fly sopii hyvin; säännöllisempi pelaaja, jolla on molemmat portit käytössä hermostuu pian johtojen kanssa temppuiluun ja asetusten manuaaliseen kytkemiseen.

**Petteri Sulonen**

#### Lyhyesti

#### **MacFly-peliohjain**

**Hinta:** 390 mk.

**Valmistaja:** IZU Products.

**Maahantuoja:** MacMAN, puh. (90) 346 4729. **Vaatimukset:** Macintosh Plussaa uudempi malli, toimii myös PowerPC ja AV-malleissa. System 6.0.4 tai uudempi.

**Lyhyesti:** Edullinen ja toimiva ohjain satunnaisesti lentopelejä pelaaville. Soveltuu myös muihin hiirellä ohjattaviin peleihin. Varaa joko tulostintai modeemiportin käyttöönsä.

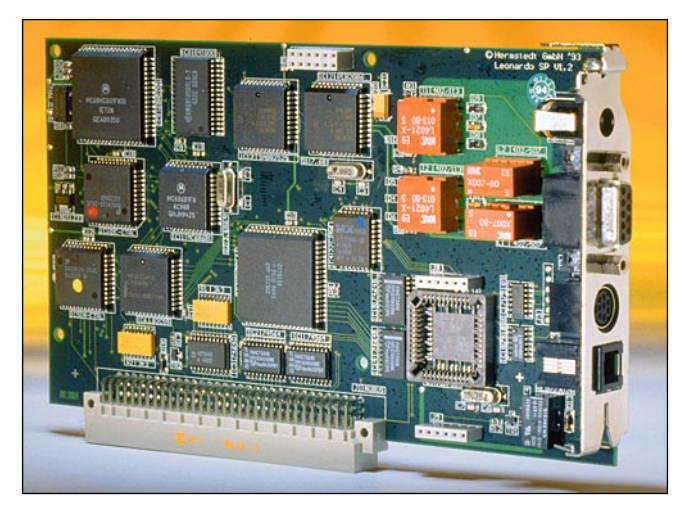

### **Leonardo SP**

#### ■ISDN – huippunopeudet käyttöön

Nykyajan tietoavaruus vaatii siirtolaitteis-tolta paljon. Nopeakin modeemi on hidas, kun siirretään suurikokoisia tiedostoja. Avuksi tulee digitaalinen tiedonsiirtomenetelmä ISDN. Se kykenee parhaimmillaan siirtämään128 kilobittiä sekunnissa eli megatavuin kokoinen tiedosto siirtyy alle minuutissa kotimaan rajojen sisäpuolella.

ISDN-yhteyteen tarvitaan asiaankuuluvat lisäkortit ja ISDN-puhelinliittymä. Yhteyden asentamisesta laskutetaan noin 800 – 900 markkaa. Korttien hinnat vaihtelevat välillä 5000 – 15000 markkaa. Lisäksi puhelumaksut peritään kaksinkertaisina.

Alkukustannus tavallisiin modeemeihin verrattuna voi tuntua hurjalta, mutta säästöä puhelinkuluissa kertyy nopeasti. ISDN on tarkoitettu lähinnä paljon ja suuria tietomääriä liikutteleville yrityksille, kuten mainostoimistoille ja kuvapalveluille.

Saksalaisen Hermstedt Gmbh:n valmistama Leonardo SP-ISDN -kortti asennetaan Macintoshin Nubus-väylään. Leonardo ei kuitenkaan ole sisäinen modeemi eli modulaattori-demodulaattori, vaan digitaalinen tietoliikennepääte. Korttiin voidaan liittää niin sanottu global chip, jolloin kort-

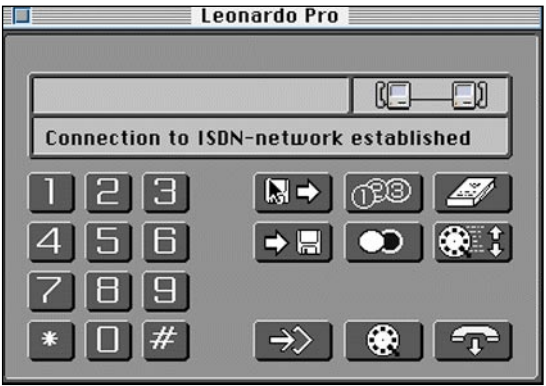

**Leonardo Pro on kaikessa yksinkertaisuudessaan erittäin toimiva yhteysohjelma. Leonardon valmistaja on ymmärtänyt helppokäyttöisyyden merkityksen Macintosh-käyttäjälle.**

tia voidaan käyttää myös faksina tai tavallisena modeemina.

Leonardo SP osaa kolme protokollaa: X.75, synkronoitu, erityisesti nopeille ISDN-yhtevksille V.110, jonka avulla hitaammat laitteet kytkeytyvät Leonardoon ja X.LEO, joka on Hermstedt-yhtiön oma protokolla. Jos yhteyden molemmissa päissä on Hermstedtin valmistama terminaali

tai adapteri, molemmat laitteet siirtyvät automaattisesti käyttämään X.LEOa.

Toisen valmistajan ISDN-päätteen olleessa kyseessä Leonardo tunnistaa molemmille sopivan protokollan ja vaihtaa sille. Erikseen myytävä Easy Transfer-ohjelma varmistaa että kortti on yhteensopiva Planet-ISDN-korttien kanssa.

Leonardo on yhteensopiva AppleTalk Remote Accessia käyttävien paikallisverkkojen ja Apple Internet Routerin kanssa. Sitä voidaan myös ohjata Hayes AT-peruskomennoilla.

Leonardo SP-kortissa on ISDN-portin lisäksi portti analogiselle puhelimelle ja sarjaportti esimerkiksi toisen Macintoshin liittämiseksi. Lisäksi löytyy vielä erillinen pistoke virtalähteelle. Tämä on niitä toimintoja varten, jolloin isäntä-Macintoshin ei tarvitse olla päällä.

#### **Selkeä ohjelma**

Kortin mukana tulee ISDN-tiedonsiirtoon tarkoitettu ohjelma LeonardoPro. Harvinaisen selkeän käyttöliittymänsä ansiosta ohjelma on erittäin helppokäyttöinen ja luotettava. Lähes kolmen kuukauden koekäytön aikana LeonardoPro ei kaatunut kertaakaan ja vain murto-osa lähetyksistä ei onnistunut.

Ohjelmiston suunnitteluun on selvästi pantu aikaa ja vaivaa. Vähemmän kokenut käyttäjäkään ei tarvitse insinöörintutkintoa saadakseen tiedostot liikkumaan.

LeonardoPron heikkous tuntuvat olevan vastaanottavan pään hitaat analogiset modeemit. Joskus ohjelma ei nimittäin malta

> odottaa vastausta vaan sulkee linjan olettaen että vastapäässä ei olekaan ketään.

Analogisiin järjestelmiin tottuneille on suuri yllätys ISDN:n nopeus yhteyden ottamisessa. Kahden Leonardon yhteys aukeaa alle sekunnissa ja tiedonsiirto voi alkaa ilman sen kummempia kommervenkkejä.

Räjähtävä nopeus yhteyden aukaisemisessa ja kättelyssä on vasta alkua. Siirtonopeus kahden Leonardon välillä on sekuntikellolla mitattuna 53 sekuntia/megatavu. Siirrettäessä samaa tiedostoa Mannheimiin, Saksaan, kesto oli 70 sekuntia. Kaikki tiedostot siirtyivät virheittä.

#### **Mikä ihmeen ISDN?**

ISDN (Integrated Services Digital Network) on digitaalinen tiedonsiirtojärjestelmä, joka toimii valinnaislinjalla. 128 kbps-siirtoon tarvitaan ISDN-linja, joita paikallinen puhelinyhtiö asentaa. Puhelumaksu on kaksinkertainen verrattuna tavalliseen linjaan, mutta siirtonopeus kompensoi sitäkin.

ISDN:ssä informaatio kulkee digitaalisena, joten tulkkausta analogiseen muotoon modeemilla ei tarvita. Yhteyden aikana voidaan pitää auki kahta valinnaista B-kanavaa ja käyttää toista puheliikenteeseen ja siirtää toisella vaikkapa liikkuvaa kuvaa. ISDN:ää voi siis käyttää videokonferenssi-, datasiirto-, ja puheyhteytenä samanaikaisesti.

Yhdelle ISDN-liittymälle voidaan antaa kahdeksan alanumeroa. Tätä toimintoa voidaan hyödyntää esimerkiksi tietoverkko- ja sähköpostitoiminnoissa.

ISDN-liittymiä on asennettu koko maailmassa yhteensä noin 2,5 miljoonaa kappaletta. Suurin osa niistä toimii graafisen teollisuuden keskuudessa yhdistäen kuvapalveluja mainostoimistoihin ja mainostoimistoja painoihin.

Onko ISDN nyt se teknologia, joka lunastaa lupauksen Tiedon Supervaltatiestä? Tuskin, mutta se tarjoaa ainakin tänä päivänä mahdollisuuden järeän luokan luotettavaan tiedonsiirtoon.

#### **Avaa uusia mahdollisuuksia**

ISDN avaa uusia mahdollisuuksia erityisesti graafiselle teollisuudelle. Nyt mahdollistuu lähes reaaliaikainen painotuotteen valmistus, jossa viimeisen oikoluvun jälkeen tavara voidaan lähettää suoraan painoon ja saada valmista tavaraa jopa tunnissa.

Ja vaikka kiire ei olisikaan päällimmäinen kriteeri, moni mainostoimisto ja painotalo säästävät varmasti ISDN-yhteydellä tulevaisuudessa paljon rahaa lähetti- ja puhelinkuluissa. Helppokäyttöisine ohjelmineen Leonardo SP on yksi toimivimpia markkinoilla olevia ratkaisuja.

**Tommi Luhtanen**

#### Lyhyesti

#### **Leonardo SP**

**Hinta:** 9000 mk + ISDN-linja 818 mk, lisälaitteet: Global Chip 4795 mk, Easy Transfer 3950 mk. **Valmistaja:** Hermstedt Gmbh.

**Maahantuoja:** Helsingin puhelin Oy. **Vaatimukset:** Macintosh, jossa vapaa NuBus-kort-tipaikka. System 6.0.7 tai uudempi. 1,2 Mt va-

paata kiintolevytilaa, ISDN-liittymä. **Lyhyesti:** Jatkuvaan suurten tietomäärien nopeaan siirtelyyn soveltuva ISDN-ratkaisu. Suuresta alkukustannuksesta huolimatta tulee pitemmän päälle edullisemmaksi kuin tavallinen analoginen

tiedonsiirto. Helppokäyttöinen yhteysohjelma soveltuu erityisesti graafisen teollisuuden käyttöön.

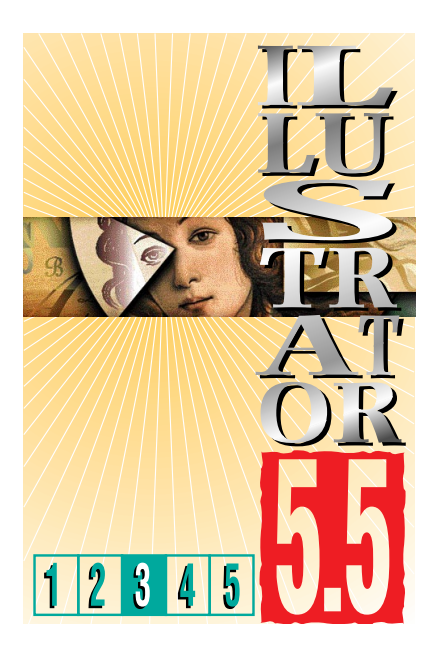

**TEKSTI JA PIIRROKSET OLLI VAINIO, ANNE VIRTA**

# **Tolpat, käyrät ja piirakat**

**Illustrator 5.5 on monipuolinen graafisten kuvaajien teko-ohjelma. Käytössä on kuusi valmista kuvaajamallia, joita voidaan värittää täytekuvioilla ja maskeilla tai omalla, muuttujien mukaan muokkautuvalla grafiikalla.** 

#### **KUVAAJAMALLIT**

Illustrator 5.5 pystyy luomaan kuusi erilaista kuvaajatyyppiä, jotka ovat: **Grouped column, Stacked column, Line, Area, Pie ja Scatter**.

Kuvaajat on oletusarvoisesti ryhmitetty; älä pura ryhmitystä jos joudut myöhemmässä vaiheessa vaihtamaan muuttujatietoja tai kuvaajatyyppiä.

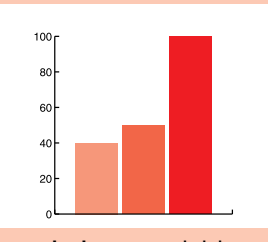

**Grouped column** vertaa kohdetta toiseen tai vertailee eri kohteita aikaperiodilla.

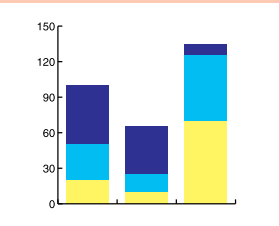

**Stacked column** vertaa muuttujaryhmän kehitystä aikaperiodilla tai näyttää osien suhteita kokonaisuuteen.

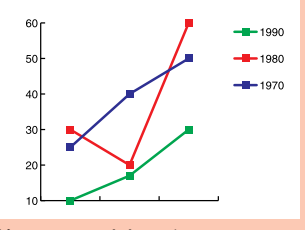

**Line** näyttää yhden tai useamman muuttujan kehitystä aikaperiodilla.

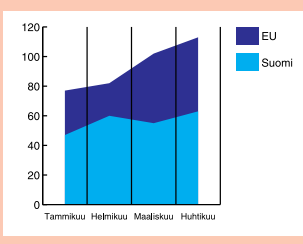

**Area** on kuten Line, kuvaa muuttujien kokonaisuutta ja vaihteluita ajan suhteen.

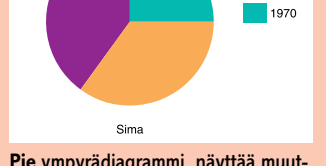

 $\blacksquare$  1990

1980

**Pie** ympyrädiagrammi, näyttää muuttujat segmentteinä ja kertoo prosenttiosuudet.

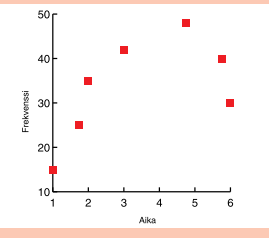

**Scatter** sijoittaa muuttujapisteet x- ja y-akselille.

#### **KUVAAJAN TEKEMINEN**

Kuvaajamalli valitaan kaksoisosoittamalla **Graph-työkalua** tai valitsemalla ensin **Graphs** Object-valikon alta sekä **Style…** lisävalikosta.

**Graph Style** -paletti näyttää mallikuvan valitusta kuvaajatyypistä.

Kuvaajan mitat voidaan määrittää kahdella tavalla:

**A**. Valitse Graph-työkalu työkalupaletista, vedä hiirellä vinottain haluamasi kokoinen nelikulmio. Vapauta hiiri.

**B**. Valitse Graph-työkalu työkalupaletista. Osoita ruudulla kohtaa johon haluat kuvaajan rakentuvan. Anna ruudulle ilmestyvään mittapalettiin kuvaajan leveys ja korkeus. Paina OK.

Kun kuvaajan mitat on määritelty (Atai B-tavalla) ruutuun ilmestyy taulukko muuttujien sijoittamista varten **(Graph Data)**. Muuttujatiedon sijoittamiseen on kolme vaihtoehtoa; arvot voidaan *kirjoittaa*, ne voidaan *tuoda taulukkolaskentaohjelmasta*, tai ne voidaan *kopioida muusta ohjelmasta tai toisesta kuvaajasta*.

Kerran tehtyä muuttujatiedostoa voi

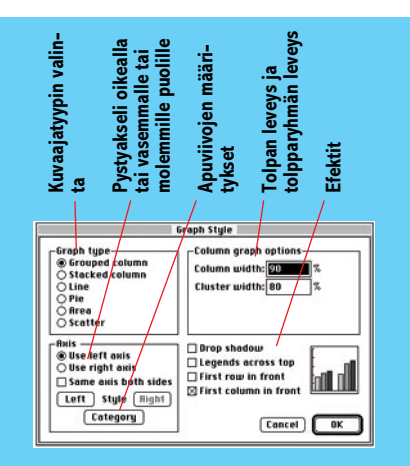

helposti muokata. Valitse koko kuvaaja (numerot, tekstit ja grafiikka), valitse Object-valikon alta **Graphs** ja lisävalikosta **Data.** Vaihda ruutuun ilmestyvään **Graph Data** -taulukkoon uudet muuttuja-arvot.

Jos haluat vaihtaa kuvaajan tekstityyppiä tai tekstikokoja, aktivoi mustalla nuolella koko kuvaaja ja vaihda tekstityyppi ja -koko normaalisti Type- ja Font-valikoiden alta.

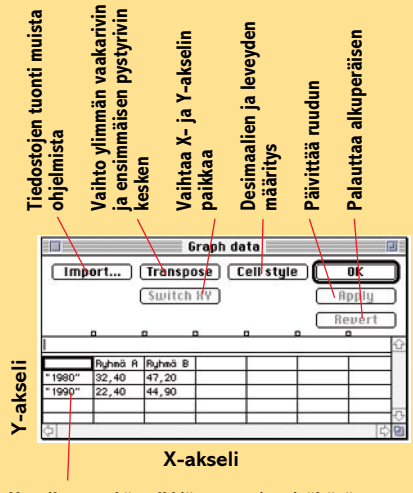

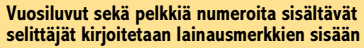

Kuvaajien osien värityksiä voit vaihtaa yksitellen aktivoimalla muokattava kuvaajan osa aukkonuolella.

Kuvaajan kokoa voit vaihtaa aktivoimalla kaikki mustalla nuolella ja käyttämällä sen jälkeen skaalaustyökalua normaalisti.

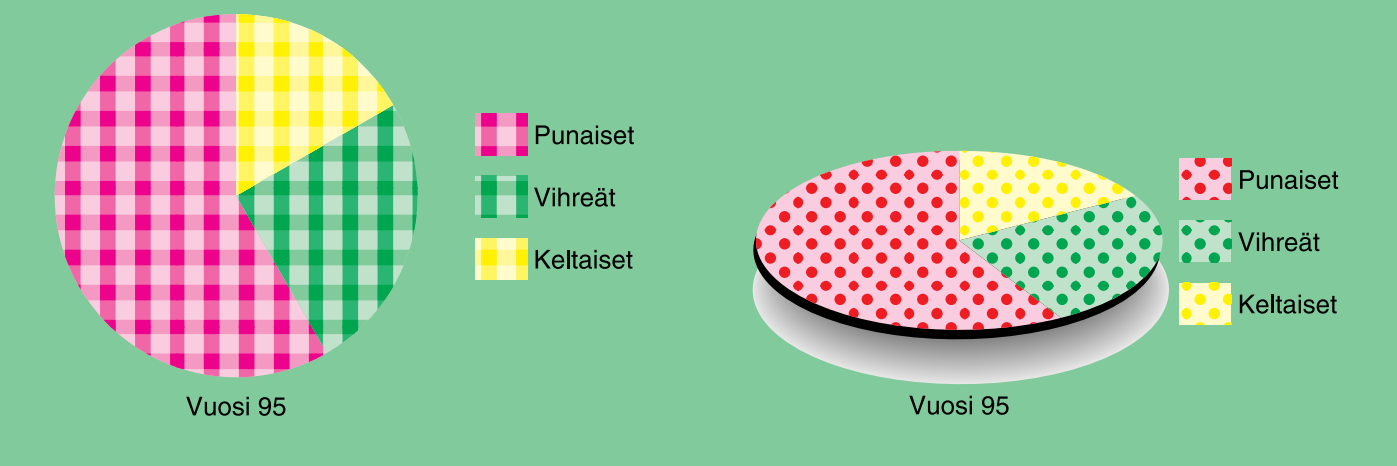

#### **KUVAAJAESIMERKKI**

Kaksoisosoita Graph-työkalua työkalupaletista. Valitse Pie (piirakka). OK. Osoita ruutua, anna mittaikkunaan leveydeksi 100 mm ja korkeudeksi 100 mm. Kirjoita Graph data -ikkunaan allaolevan esimerkin mukaiset tekstit. OK.

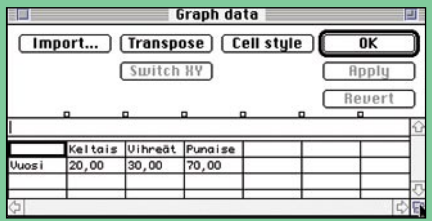

Ruudulle ilmestyy harmaasävypiirakka. Valitse aukko+ -nuoli ja kaksoisosoita vaaleinta harmaasävyä. Vaaleimmalla harmaasävyllä väritetyt kohdat aktivoituvat, vaihda täyttöväri (Fill) Paint style valikosta ja anna ääriviiva-arvoksi none. Kaksoisosoita seuraavaksi tummempi harmaasävyjä ja vaihda värit jne.

Esimerkin selittäjät (punaiset, vihreät…) ovat alunperin tasassa ympyrän yläreunan kanssa, selittäjät värimalleineen on aktivoitu aukkonuolella ja siirretty alemmas.

Esimerkeissä on tehty Table cloth -patternista kolme eriväristä versiota ja jokainen harmaasävy on väritetty omalla patternivärillään (patternien väritys; katso

MacMaailma 2/95).

**Varjostettu piirakka**(alempi esimerkki)**:** Aktivoi aukkonuolella ja vaihto-näppäimen avulla ympyrän segmentit, valitse työkalupaletista skaalaustyökalu ja skaalaa ympyrä alemman esimerkin mukaan epäsymmetrisesti. Pidä segmentit aktivoituina ja kopioi ( C), poista aktivoinnit. Sijoita kopioidut osat taakse (B), valitse Filter-valikosta Pathfinder-valikko ja alavalikko Unite (ympyräsegmentit muuttuvat yhtenäiseksi soikioksi). Siirrä nuolinäppäimillä syntynyttä soikiota alas ja väritä.

#### **OMA DESIGN KUVAAJAAN**

Oma design kuvaajan sisään tehdään samaan tapaan kuin täytekuvio (pattern).

Piirrä kynä, logo tai muu graafinen kuvio ja väritä se normaalisti Paint Stylessa. Piirrä rajaava nelikulmio kuvan ympärille, anna täyttöväriksi ja ääriviivaksi none (ei väriä). Lähetä nelikulmio taakse ( -). Piirrä kynätyökalulla vaakasuora viiva kuviosi päälle (kuva 1), aktivoi kuvio viivoineen ja taustalaatikkoineen ja ryhmitä ( G). Aktivoi viiva aukko+ -nuolella ja muuta viiva opasviivaksi ( 5). Aktivoi kuvio, opasviiva ja nelikulmio ja valitse Object-valikon alta **Graphs** ja lisävalikosta **Design**.

**Graph design** -ikkunassa paina **New**, kuvio ilmestyy esikatseluruutuun. Anna designille nimi ja paina OK. Tee samasta peruskuviosta mallin mukaan kolme väritystä ja määritä kaikki edellisen tapaan.

Kaksoisosoita työkalupaletin **Graph**-työkalua, valitse **Grouped column**, OK. Osoita ruutua ja anna mitoiksi esimerkiksi leveys 100 mm, korkeus 100 mm. OK. Anna **Graph data** -ikkunaan taulukon (kuva 2) mukaiset arvot ja paina OK. Tulokseksi saat harmaasävykuvaajan (kuva 3).

**Grafiikan sijoittaminen valmiiseen kuvaajaan:** Kaksoisosoita aukko+ -nuolella vaaleinta harmaata (punaiset kynät/kuva 3), valitse Objectin alta Graphs ja lisävalikosta **Column**. Valitse **Graph Column Design** -ikkunasta **Sliding** ja **Column design name**sta ensimmäinen kuvio (kuva 5), paina OK. Aktivoi seuraava harmaasävy kuvaajasta (kuva 3) ja toista edellä luetellut komennot. Aktivoi kolmas harmaasävy ja toista komennot. Tuloksena kuvan 4 tyyppinen kuvaaja.

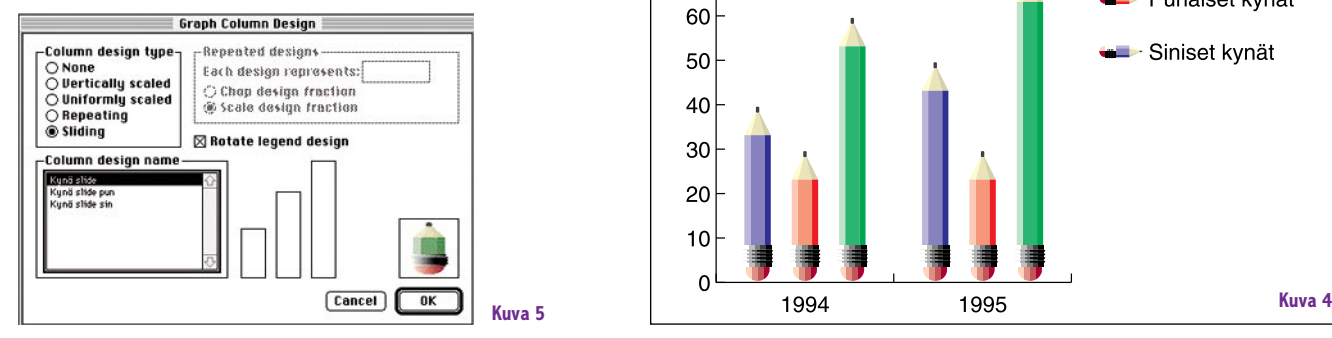

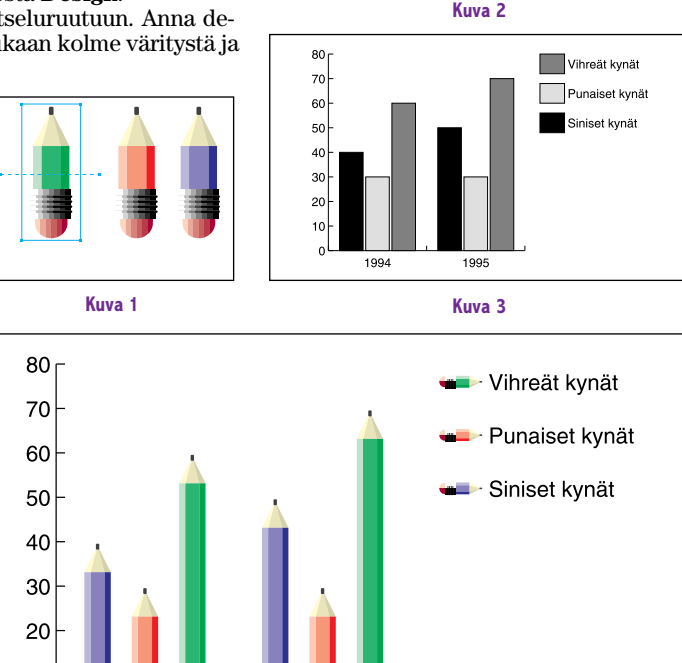

 $0.00$ 

 $\frac{60,00}{70,00}$ 10,00

Graph data

Apply Revert

[Import...] [Transpose] [Cell style] [Switch HY]

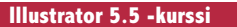

 $10$  $\Omega$ 

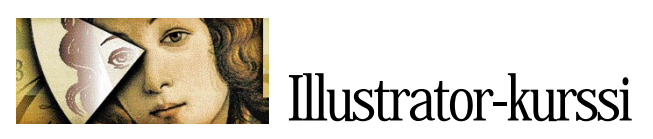

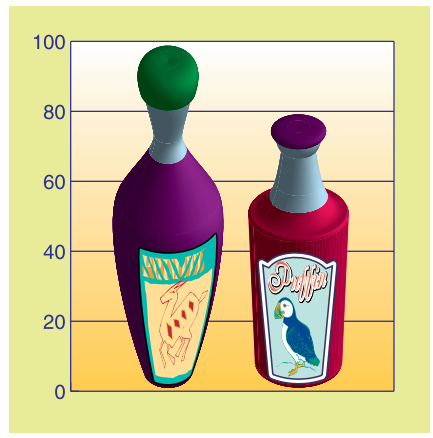

#### **KUVIA PHOTOSHOPISTA JA DIMENSIONISTA**

Oikeanpuolimmainen kuvaaja on tehty edellisen sivun piirakkamallin mukaan. Harmaasävyinen piirakkaoriginaali on kopioitu Photoshopiin ja joka segmenttiin on sijoitettu eri kuva. Originaali on tallennettu eps-kuvaksi ja tuotu Place Art -komennolla Illustratoriin alkuperäisen piirakan paikalle.

Vasemmanpuoleinen kuvaaja on tehty kuten edellisen sivun kynädiagrammi. Kuvaoriginaalit on tehty Illustratorissa ja Adobe Dimensions 3.0 -ohjelmissa. Graph column design -ikkunassa on Sliding-komennon sijasta käytetty **Vertically scaled** komentoa.

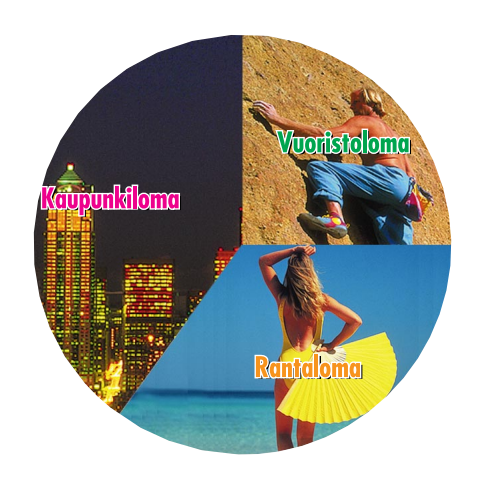

**Loma 1995** 

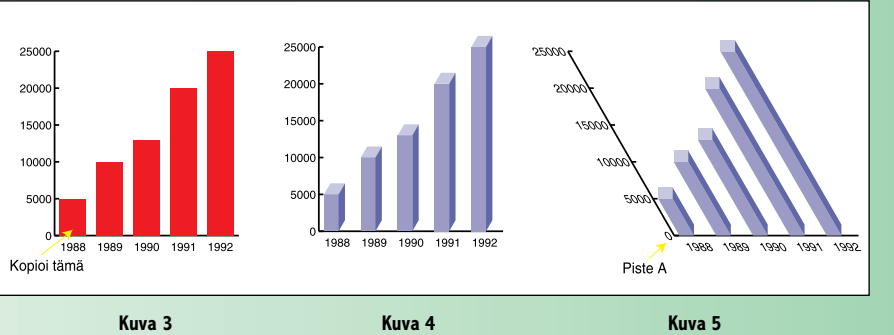

#### **3D-KUVAAJAN TEKO-OHJE**

**1**. Aloita luomalla kuvaaja. Kaksoisosoita Graph-työkalua, valitse **Grouped column**. Osoita ruutua, anna mitat 75 x 75 mm, ja anna numeroarvoiksi kuvan 1 lukemat.

**2**. Kolmiulotteista pylvästä varten valitse työkaluksi aukkonuolen ja osoita syntyneen kuvaajan pienintä pylvästä (kuva 3). Kopioi pylväs ( C) ja sijoita se ruudulle ( V), siirrä kopio vapaaseen tilaan ruudulla.

**3**. Väritä pylväs **40% Custom-värillä**, ääriviivaksi **None** (kuva 2). Kopioi pylväs ja sijoita originaalin päälle ( F).

**4**. Poista aktivoinnit ( Shift A). Tartu päällimmäisen pylvään oikeaan reunaan aukkonuolella ja siirrä reunalinja pylvään puoliväliin vasemmalle (kuva 2/2). Tästä elementistä tulee kolmiulotteisen pylväsdiagrammin etuseinä. Aktivoi alla oleva originaali ja piilota se ( 3). Tarvitset originaalia kohdassa 10.

**5**. Aktivoi koko pylväs. Valitse skaalaustyökalu, paina Optio alas ja osoita pylvään vasenta yläkulmaa. Anna skaalauslaatikkoon arvoksi: **Non-uniform Vertical scale –30**°, paina Copy (kuva 3/3).

**6**. Väritä uusi muoto 20% Custom-värillä. Valitse kallistustyökalu ja Optio-osoita muodon vasenta alakulmaa. Anna kallistusikkunaan arvoksi: **Horizontal shear 30**°.

**7**. Käyttäen mustaa nuolta tartu muodon vasempaan alapisteeseen ja vedä piste oikeanpuoleisen alapisteen päälle pitäen alhaalla Optio- ja Vaihto-näppäintä (kuva 2/4). Kun piste nappaa toisen pisteen päälle, vapauta ensin Optio ja Vaihto ja vasta sitten hiiri. Tästä uudesta muodosta tulee

kappaleen sivuelementti; väritä Customvärillä 70%

**8**. Poista aktivoinnit. Aukkonuolta käyttäen aktivoi uuden muodon kaksi oikeammanpuoleista pistettä (kuva 2/4).

**9**. Vedä alempi piste etusivuelementin oikeanpuoleisen alapisteen päälle.

**10**. Tuo piilossa oleva elementti esiin ( 4), väritä se Fill ja Stroke None; valitse View:stä rautalankamuoto ( E).

**11**. Kolmiulotteisen palkin venymiskohta määritetään piirtämällä vaakaviiva koko kohteen yli (kuva 2/5). Aktivoi koko kohde ja ryhmitä ( G), aktivoi aukkonuolella kohteen yli vedetty viiva ja muuta se opasviivaksi ( 5), tämä pakottaa ohjelman venyttämään kohdetta opasviivan kohdasta.

**12**. Tarkista, että ryhmitys on onnistunut; käyttämällä mustaa nuolta siirrä koko kohdetta, myös opasviivan on liikuttava mukana. Koko kohde aktiivisena valitse **Graphs Objectin** alta ja **Design** lisävalikosta. Klikkaa **New** ja nimeä kuvio.

**13**. Palaa värimuotoon ( Y), ja valitse koko alkuperäinen kuvaaja (kuva 2). Valitse Objectin alta **Graphs** ja **Column** lisävalikosta. Valitse **Sliding**-vaihtoehto ja aktivoi ikkunasta tekemäsi kuvio. Kuvaajasta tulee 3-ulotteinen. Valitse **Hide Guides View**-valikosta, jotta apulinjat eivät häiritse esitystä.

**14**. Kolmiulotteista vaikutelmaa lisätään vielä kallistamalla kuvaajaa. Valitse kallistustyökalu. Koko kuvaaja aktivoituna Optio-osoita kuvaajan vasenta alapistettä (kuva 5/piste A) ja anna ikkunaan arvoksi: **Horizontal shear –30**°.

**15**. Seuraavaksi valitse pyöritystyökalu ja Optio-osoita kuvaajan vasenta alapistettä (piste A). Anna ikkunaan arvoksi **–30**°.

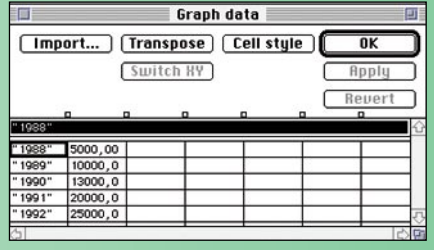

**Kuva 1**

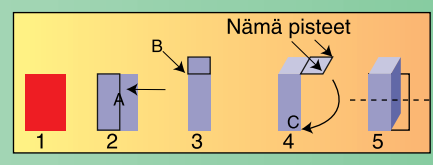

**Kuva 2**

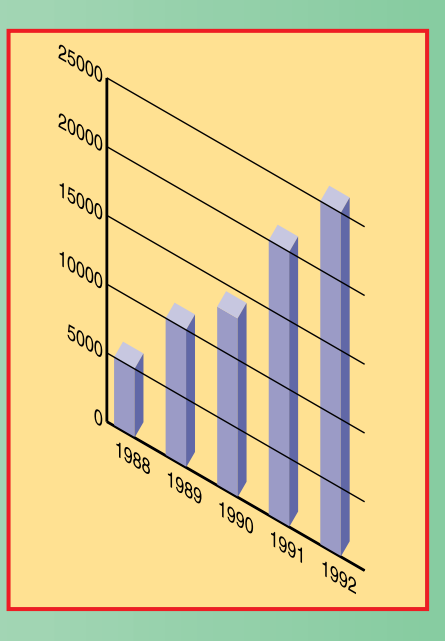

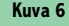

**16**. Apulinjojen lisäämiseksi valitse Objectin alta **Graphs** ja lisävalikosta **Style**. **Graph Style** -paletissa klikkaa **Left Axis** vaihtoehtoa; sitten valitse **Full Width tick lines**. Tuodaksesi apulinjat eteen valitse aukko+ -nuoli, aktivoi kaikki apulinjat ja vasemmanpuoleiset luvut. Tuo eteen ( =). Kuvassa 6 valmis kuvaaja.

**Illustrator 5.5 -kurssi**

**TEKSTI ESKO LIUS**

**VINKIT**

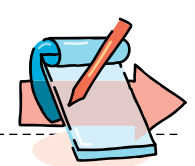

# **Macistien kohtauspaikka** *AppleGarden*

**Harrastukset saavat ystävät yhteen. Toisia vetää yhteen urheilu, joitakin opiskelu tai yhdistystoiminta. Macintosh-tietokoneen omistajat kokoaa yhteen AppleGarden.**

 $\fbox{\parbox{0.66\linewidth}{\begin{tabular}{l} Innish Macintosh & User  
Groupry:n & ylläpitämä  
AppleGarden on Macin-  
tosh-käyttäjien "bullet"$ innish Macintosh User Group ry:n ylläpitämä AppleGarden on Macinard system", monipuolinen sähköposti. Kuka tahansa, jolla on Macintosh- tai PC-tietokone, modeemi sekä tietoliikenneohjelma, pääsee tutustumaan siihen.

AppleGarden on itse asiassa kahden Macintosh-palvelimen muodostama sähköpostijärjestelmä, johon käyttäjät ottavat modeemilla yhteyttä. Modeemiyhteyden ollessa kytkeytyneenä käyttäjät näkevät AppleGardenin sisällön kuten oman kiintolevynsä. Omissa kansioissaan ovat keskustelualueet, tiedostoalueet sekä henkilökohtainen posti.

#### File Edit Message Conference Service View DeskTop **PD** DeskTop  $0$  Files 10 Folders 슌 QT  $\bullet$  $\frac{\partial}{\partial \alpha}$  $M_2$ ilRon Aihealueet **Yhteisöt** Yhduskäutävät Tiedostoalueet  $\n **F**<sub>0</sub>1d<sub>0</sub>\n$  $0$  Files 34 Folder: **Q** AppleGarden Info  $\frac{d}{d\theta}$  $\Rightarrow$  $\mathbb{R}$ AMUG CE Apple Lic AMUG CD/ **The Line DE**<br>puohjelmat j **E**  $\blacksquare$ **Fontit FIMUG** udunsäästäjät Tietokonekeskustelu 何  $\boxed{B}$ **B** Kuvankösittelu 圖 **External**  $\sigma$  $\overline{\bullet}$ **AN**  $AD$ MIDI-tiedostot iikkimodulit or **B** êr  $\begin{array}{|c|c|c|}\hline 0 & 0 & 0 & 0 & 1 & 0 & 0 \\ \hline 0 & 0 & 0 & 0 & 0 & 0 & 0 \\ \hline 0 & 0 & 0 & 0 & 0 & 0 & 0 & 0 \\ \hline 0 & 0 & 0 & 0 & 0 & 0 & 0 & 0 \\ \hline \end{array}$ DEMO<sup>P</sup> Ohjelmointi Oh je Imade  $B$  $\sqrt{2}$ E  $-5$  $\equiv$ **B** 胸  $\circ$ **ex**  $R$ Î.  $\bullet$  $deemit$ 距 lders 19ers<br>
SK Re: Taas asetulusista<br>
SK Re: Taas asetulusista<br>
2K Puhelihvastaaja/faxmodeemiong<br>
1K Yell, Vell<br>
1K Taas ...lisõys<br>
3K Taas asetulusista<br>
3K Taas asetulusista<br>
1K Re: PowerBook 500 sisäiset no<br>
2K Re: PowerBook  $\blacksquare$ € Hannu Pylkkönen, AG Hki<br>Hannu E. Karjalainen<br>Hannu E. Karjalainen 医医学医学医学医学医学医学医学 **AppleGardenin keskustelualueilla löytyy en-**Kim R. Weckström, AG Hk Esko Kilpi, AG Hki 2K Re(2): Kannattaako hankkia V **nemmin tai myöhemmin** Pekka Kurki 1K Re(7): Well: lisää infoa&korj<br>1K Re(6): Well: lisää infoa&korj **vastaus visaisiinkin pul-**Pekka Kurki Pekka Kurki<br>Ilkka Larma, AG Hki<br>Timo Väisänen, AG Hki<br>Timo Väisänen, AG Hki<br>Jorma L.I. Vilkman<br>Olli t. Mannínen, AG Hki<br>Juha Säämäki, AG Hki<br>Juha Säämäki, AG Hki<br>Juuko Kuisma, AG Hki 1K Re(4): Toimijko V 34 FirstCla **miin. Modeeemit tuntu-**1K Re(4): Tormiko V.34 FirstCla<br>1K Multi-Tech V.342<br>1K Re(5): Vell: lisää infoa&korj<br>1K voice modems<br>1K Re(5): Tormiko V.34 FirstCla<br>1K Rokia ECM Fast SW<br>2K Re(3): Vell: lisää infoa&korj<br>2K Re(3): Vell: lisää infoa&korj **vat aiheuttavan tällä hetkellä eniten päänvaivaa.**

#### **Ohjelmat ja päivitykset**

AppleGardenin suosio on kasvanut nopeasti: vuosi sitten käyttäjiä oli kuutisensataa, nyt jäseniä on yli 1500.

Suosion kasvulle on useitakin syitä, joista mainittakoon helppokäyttöinen käyttöjärjestelmä, toisaalta AppleGardenin kattava valikoima vapaasi imuroitavia ohjelmapäivityksiä ja muita tiedostoja. Yksi merkittävimmistä syistä saattaa olla myös avun saanti pulmakysymyksissä: keskustelualueilla voi pulmissaan kääntyä koko jäsenistön puoleen ja saa olla varma siitä, että joku on seuraavana päivänä kertonut pulman ratkaisun. Ja avun saanti on täysin ilmaista!

AppleGarden-sähköposti

toimii SoftArcin FirstClassohjelmistolla (katso sivu 36), joka näyttää AppleGardenpalvelimen tuttuina kansioina. Viestit aukeavat kaksoisosoituksella, ikkunointi toimii kuten Macintoshissa ja monia toimintoja voi olla käynnissä yhtä aikaa.

Tiedostovalikoima on ruhtinaallinen ja kasvaa kaiken aikaa. AppleGardenista löytyvät takuuvarmasti uusimmat apuohjelmat, virustentorjujat tai käyttöjärjestelmän paranteluun tarkoitutetut ohjelmat. Useimmat epäkaupalliset pelit sekä demoversioita kaupallisista peleistä, ohjelmistopäivitykset sekä muun muassa Arizona Macintosh User Groupin tupla-cd:t, jotka on pakattu täyteen Macintosh-

käyttäjiä hyödyttäviä ohjelmia.

Jos jotain etsittyä epäkaupallista apuohjelmaa ei heti löydy, siitä voi jättää pyynnön ja melko pian joku osaavampi hakee kaivatun ohjelman internetistä tai muista sähköposteista.

#### **Pulmat ja ratkaisut**

AppleGardenin keskustelualueet on jaettu yleisiin keskusteluaiheisiin ja tietokonekeskusteluun. Alueet ovat vilkkaita ja kysyvä saa nopeasti vastauksen olipa ongelmana ruokareseptin puute tai skannerin liittäminen tietokoneeseen.

Henkilökohtainen posti toimii sekä AppleGarden-käyttäjien välillä että ulos interne-

#### **AppleGarden yhteytiedot**

AppleGardeniin pääsee tietokoneeseen liitetyllä modeemilla pelkän puhelumaksun hinnalla – itse palvelun käyttö ei maksa mitään. Tiedostojen kopiointioikeudet saa vasta liityttyään Finnish Macintosh User Groupin jäseneksi. Yhdistyksen jäsenmaksu on tänä vuonna 170 mk/12 kk (alle 16-v. 70 mk). Tällä rahalla saa AppleGarden-oikeuksien lisäksi kahdeksan kertaa vuodessa ilmestyvän jäsenlehden sekä mahdollisuuden osallistua halvoille kursseille, Mac-Kirpputorille ja MUGi-iltoihin.

FirstClassClient-pääteohjelman, asetustiedoston ja Apple-Garden/FirstClass-käyttöohjeet saat kopioimalla ne AppleGardenista tai postitse. Pyytäessäsi ohjelmaa postitse mainitse haluatko Macintosh- vai PC Windows -version.

Finnish Macintosh User Groupin jäseneksi voi liittyä maksamalla 170 markkaa (alle 16-vuotiaat 70 mk) yhdistyksen tilille PSP 800013-1470820. Muista merkitä pankkisiirtoon nimesi, osoitteesi ja ikäsi! Jäsenyys on voimassa 12 kuukautta maksuhetkestä. Maksettuasi jäsenmaksun lähetä siitä tieto AppleGardenissa ylläpitäjälle tunnukselle Administrator, jotta tämä osaa päivittää sinulle täydet käyttöoikeudet.

**AppleGarden Helsinki:** (90) 694 0694 **Tampere:** (931) 255 0022

**fiMUG ry.** PL 122, 00181 Helsinki (90) 693 2990 /vastaaja **AppleLink:** sf0188 **internet:** info@fimug.fi

tiin. Osa internetin keskustelualueista on myös luettavissa AppleGardenissa.

AppleGardeniin on liittynyt myös kymmeniä yrityksiä, jotka jakavat tietoutta sähköpostin kautta. Esimerkiksi Macmaailma, Ilmatieteen laitoksen sääpalvelutoimisto ja monet Macintosh-jälleenmyyjät ja -tukkukaupat tavoittaa AppleGardenin kautta. **MM**

# ALVA

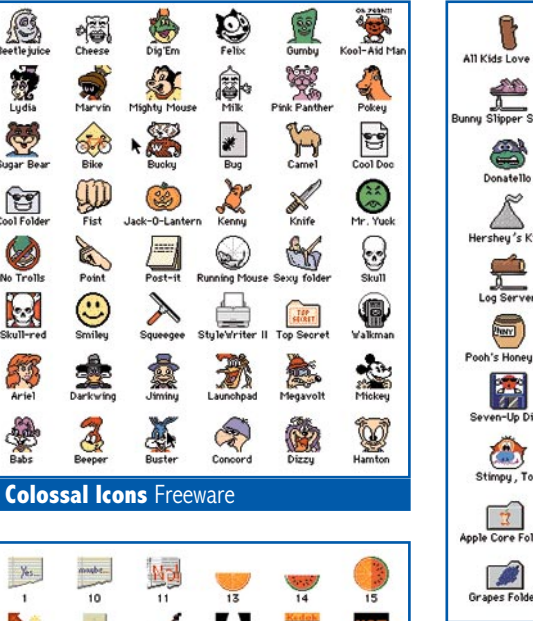

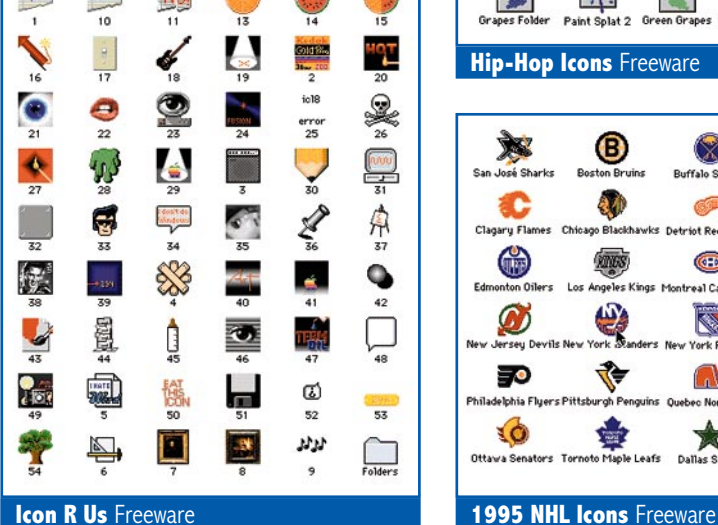

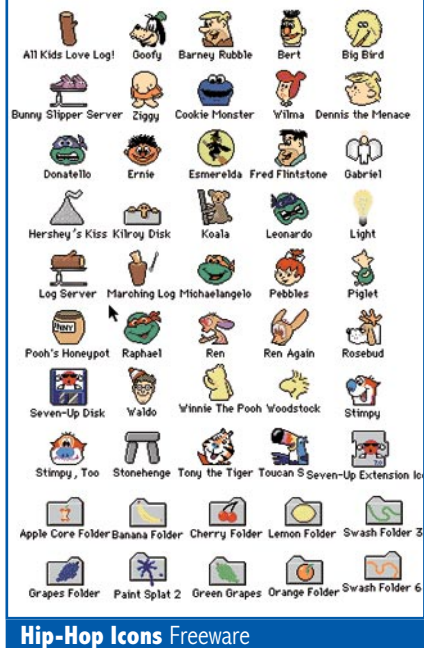

Ø ◉  $\mathbb{X}$ San José Sha **Bau Lightning Ruffalo Sabr**  $\mathbf{3}^{\prime\prime}$ **COLOR** 觉 int Red to Mighty D 6 **ANDS**  $\bigcirc$ C, Annalas Vinc ntreal Cana Ø  $\mathbf{C}$ I. Я tford Whaters ♦ 50 病  $\Omega$ finnipeg Jets 靈 capitals ٦Ó Offaura Sen ington Capitals

#### **Mitä ovat PD ja Shareware?**

**Freeware-** ja **PD-** eli **Public Domain**-ohjelmat ovat täysin ilmaisia ja vapaasti levitettävissä. Ohjelmaa saa kopioida rajoituksetta, kunhan ohjelman nimeä tai tekijää ei muuteta.

**Shareware**-ohjelmia saa kokeilla muutamia viikkoja maksutta. Jos ohjelma kokeilun jälkeen tuntuu tarpeelliselta, on ohjelman kehittäjälle maksettava pieni käyttömaksu, minkä jälkeen tekijä lähettää maksajalle yleensä ohjelman seuraavan version ilmaiseksi. Vaikka Shareware-maksujen suorittamista ei valvotakaan, tulisi maksu maksaa, jos aikoo jatkossakin käyttää ohjelmaa.

#### **Mistä niitä saa?**

Kätevimmin ohjelmia saa hankituksi modeemin avulla sähköposteista. Paras kotimainen palvelu löytyy tällä hetkellä **fiMUGin** (Finnish Macintosh User Group) ylläpitämästä **AppleGardenista**. AppleGardenin jäsenmaksu on 16 vuotta täyttäneiltä 170 markkaa ja nuoremmilta 70 markkaa vuodessa.

Yhdistyksen jäseneksi liitytään maksamalla jäsenmaksu yhdistyksen tilille, PSP-Kaivokatu 800013-1470820. Pankkisiirtolomakkeeseen merkitään nimi, osoite, puhelinnumero ja syntymäaika.

Ilman jäsenmaksuakin AppleGardeniin saa modeemilla yhteyden soittamalla numeroon (90) 694 0694 – tosin osa AppleGardenin palveluista ei tällöin ole käytössä.

**Tässä artikkelissa mainitut ohjelmat voi tilata myös Macmaailman toimituksesta** tilauskupongilla, joka sijaitsee lehden lopussa tai lähettämällä toimitukseen postikortin tai faksin: MacMaailma, PL 64, 00381 Helsinki, faksi (90) 120 5799. **Huom. tilauksia ei vastaanoteta puhelimitse!** Levykkeitä välitämme omakustannushintaan. Hinta muodostuu levykkeen, postikuoren, monistuksen sekä postiennakon kuluista. Yhden numeron ohjelmalevyke maksaa 35 mk, jokainen lisälevyke samassa tilauksessa maksaa 10 mk.

Lehtemme ei ota vastuuta ohjelmien toiminnasta eikä niiden mahdollisesti aiheuttamista vahingoista.

### Kuvakkeita

 $\mathbb{G}$ 

E

Tällä kerralla Halvat-palstan levykkeellä on eri taiteilijoiden tekemiä kansio- ja tiedostokuvakkeita sekä ohjelma, jolla luodaan kansioon sen sisällön mukainen kansiokuvake.

Ohessa muutamia esimerkkejä levykkeen sisällöstä.

Tavalliset tyhjät kansiokuvakkeet ja dokumenttikuvakkeet on helposti korvattavissa paremmin kansion ja dokumentin sisältöä kuvaaviksi kuvakkeiksi. Esimerkiksi jokaiselle ohjelmalle voi luoda kyseisen ohjelman kuvakkeella koristellun kansion.

Macintoshin System 7:ssa kuvakkeiden vaihto on helppoa: kuvake aktivoidaan ja valitaan Näytä yleistiedot Arkisto-valikosta. Yleistiedot-ikkunassa aktivoidaan kuvake ja kopioidaan se muistiin (Muokkausvalikosta komento+C). Sitten suljetaan Yleistiedot-ikkuna, aktivoidaan kohdekuvake (mihin juuri kopioitu kuvake halutaan sijoittaa) ja valitaan taas Näytä Yleistiedot Arkisto-valikosta. Aktivoidaan kohdekuvake ja sijoitetaan sen tilalle muistissa oleva kuvake (Muokkaus-valikosta Komento+V).

### ICONMaker 2.0

**Freeware** 

ICONMaker tekee vain yhden asian: se koristelee kansiokuvak-۰è keen sen sisältöä vastaavaksi.

Tee näin: Avaa ICONMakerkansio. Luo sen sisään uusi kansio. Kun haluat tavallisen kansiokuvakkeen koristeltavan esimerkiksi KidPix-ohjelman ikonilla, vie jokin KixPixillä tehty työ kansion sisään. Avaa kansio ja vie hiirellä kansios-

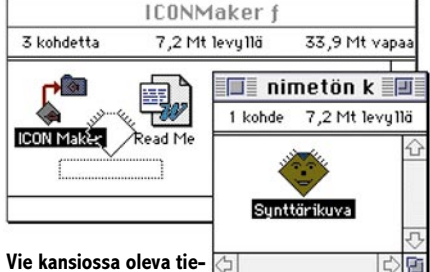

**Vie kansiossa oleva tiedosto ICONMaker-ohjelman kuvakkeen päälle ja ICONMaker koristelee kansion tiedoston mukaiseksi.**

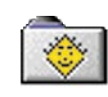

sa oleva KidPix-työ ICONMaker-ohjelman päälle ja ICONMaker kuvittaa salamannopeasti kansion KixPix-ohjelmakuvakkeella.

Ohjelma toimii System 7.0:ssa tai uudemmassa ja 256:lla värillä.

#### **TULOSSA**

**CAR ANGEL ANG PARTIES** 

*Macmaailma 4/95 ilmestyy 17.5.*

#### **[Huippunopeat](#page-103-0) modeemit**

Vertailussa kaikki tällä hetkellä markkinoilla olevat V.34-standardin täyttävät huippunopeat modeemit.

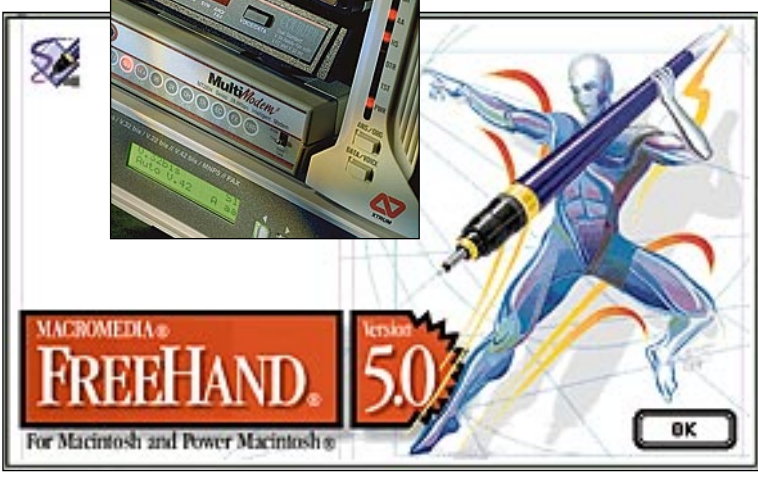

#### **[Macromedia FreeHand 5.0](#page-116-0)**

Kun FreeHandin omistanut Aldus siirtyi Adobelle, eikä versio 4.0 menestynyt toivotulla tavalla, moni uskoi Free-Handin tarun loppuneen. Toisin on käynyt. Macromedialle siirtynyt FreeHand 5.0 tarjoaa uusien toimintojen lisäksi kaksi käyttötapaa vanhempien versioiden käyttäjille ja yhteensopivuutta Illustratorin kanssa.

#### **lacmaailma** ■ **TOIMITUS**

**Päätoimittaja:** Eskoensio Pipatti **Toimituspäällikkö/AD:** Osmo Leivo **Toimittaja:** Mika Koivusalo

**Vakituiset avustajat:** Yrjö Benson, Satu Ilta, Juha Kankaanpää, Juha-Pekka Laaksonen, Niklas Laine, Petri Riihikallio, Simo Neuvonen, Timo Simpanen, Hartti Suomela, Marika Suomela, Jukka Tikkanen, Severi Virolainen

**Postiosoite:** Macmaailma, PL 64, 00381 HELSINKI **Katuosoite:** Kornetintie 8, 00380 HELSINKI **Puhelin:** (90) 120 5911, faksi (90) 120 5799 **Sähköpostit:** toimitus@macmaailma.fi AppleLink SF0043 ja AppleGarden/Yhteisöt

#### ■ **KUSTANTAJA**

Helsinki Media Company Oy **Erikoislehtien johtaja:** Eero Sauri **Markkinointijohtaja:** Hannu Ryynälä ■ **LEHDENMYYNTI Markkinointipäällikkö:** Heikki Nurmela **Tuotepäällikkö:** Pauliina Kaivola ■ **ILMOITUSMYYNTI Myyntijohtaja:** Esa Sairio **Markkinointipäällikkö:** Mia Kemppi **Myyntipäällikkö:** Jussi Kiilamo **Myyntineuvottelija:** Marika Tolvanen

**Ilmoitussihteeri:** Sirkka Pulkkinen ■ **ASIAKASPALVELU**

Macmaailma Asiakaspalvelu, PL 35 01771 VANTAA **Lehtitilaukset:** (90) 120 670, **kirjat** (90) 120 671 Tilausten irtisanomiset (90) 5066 9100. Ympärivuorokautinen automaattipalvelu: näppäile tai pyö-ritä tarvittavat tiedot ( 9-numeroinen asiakasnumero ja 5-numeroinen tilaustunnus ), jotka löytyvät laskusta tai lehden osoitelipukkeen yläriviltä va-semmalta lukien. Irtisanominen tulee voimaan 2–3 viikon kuluttua ilmoituksesta. Tilaus katkaistaan maksetun jakson loppuun. Jos uutta, alkanutta jaksoa ei ole maksettu, veloitamme asiakkaan vastaanottamien lehtien hinnan. **Tilaushinnat:** Kestotilaus 12 kk 270 mk,

määräaikaistilaus 12 kk 285 mk. ■ Kestotilaus jatkuu uudistamatta kunnes tilaaja irtisanoo tilauksensa tai muuttaa sen määräaikaiseksi. Seuraavat jaksot tilaaja saa kulloinkin voimassa olevaan säästötilaushintaan, joka on aina edullisempi kuin vastaavan pituinen kestotilaus. Tilaukset toimitetaan force majeure (lakko, tuotannolliset häiriöt yms.) varauksin.

■ Macmaailma ilmestyy kymmenen kertaa 1995.<br>■ Helsinki Media Erikoislehtien asiakasrekisteriä voidaan käyttää ja luovuttaa suoramarkkinointitarkoituksiin.

■ Lehtiemme tilaajat ovat Helsinki Media konsernin asiakkaita ja saavat seuraavien vuosien aikana edullisia asiakastarjouksia tuotteistamme. Mikäli et-te halua asiakastarjouksia, voitte ilmoittaa asiasta asiakaspalveluumme, jolloin poistamme tilaustietonne tilausvelvoitteiden täytyttyä.

■ Macmaailma-lehdelle voi tarjota julkaistavaksi<br>artikkeleita ja käyttövinkkejä. Ennen artikkelin kirjoitusta on syytä ottaa yhteyttä toimitukseen pääl-lekkäisyyksien välttämiseksi.

■ Kirjoituksia ja kuvia saa lainata lehdestä vain toimituksen luvalla.

■ Mikäli ilmoitusta ei tuotannollisista tai muista toiminnallisista syistä (esim. lakko) tai asiakkaasta johtuvasta syystä voida julkaista, lehti ei vastaa il-moittajille mahdollisesti aiheutuvista vahingoista. Lehden vastuu ilmoituksen poisjäämisestä tai julkaisemisessa sattuneesta virheestä rajoittuu ilmoituksesta maksetun määrän palauttamiseen. Huo-mautukset on tehtävä 8 päivän kuluessa ilmoituk-

sen julkaisemisesta. ■ MacUser Magazinen yhdysvaltalaisen painoksen alkuperäisaineiston tekijänoikeudet kuuluvat Ziff Communications Companylle, joka pidättää kaikki oikeudet. Copyright © 1995 Ziff Communications Company.

ISSN 0786-3683 7. vuosikerta Painopaikka: Forssan Kirjapaino Oy, 1995

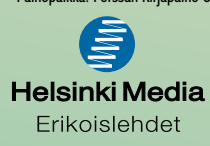

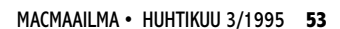

## **Lasertulostusta 10 vuotta**

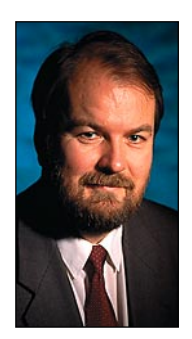

**Yrjö Benson on IVO Voimansiirto Oy:n tietohallintopäällikkö.**

Apple on aina ollut edelläkävijä tulostuksessa. Apple on muun muassa aikaansaanut termit WYSIWYG ja DTP.

WYSIWYG on lyhennys sanoista What You See Is What You Get eli mitä näet, sen saat. Tämä tarkoittaa, että ruudulla näkyvät kuvat ja tekstit saa paperille samanlaisina, kuin miltä ne näyttävät ruudulla.

WYSIWYG tulostuksen aloittaja oli 1983 Applen ImageWriter. Se on matriisikirjoitin, joka tulostaa paperille kaiken saman näköisenä kuin mitä näkyy ruudulla. Applen näytön vakioresoluutio 72 dpi (pistettä tuumalla) on sama kuin ImageWriterin neularesoluutio.

ImageWriter tulostaa kaiken, myös kuvat, piste pisteeltä paperille täsmälleen samanlaisina kuin miltä ne näyttävät näytöllä. Tästä tulee ImageWriterin nimikin, kuvakirjoitin. 12 vuotta sitten muiden tietokoneiden tulostimet eivät yleensä kyenneet tulostamaan kuvia.

Myös kirjasimien tulostamisessa Apple on ollut näihin päiviin asti kilpailijoitaan etevämpi. Image-Writer tulosti kuuliaisesti paperille kaikki kirjasimet, jotka näkyivät näytöllä. Toisin oli ja on osin vieläkin PC tulostimissa. Ne eivät aina kykene tulostamaan paperille kaikkia näyttökirjasimia, vaan muuntavat näytöllä näkyvän kirjasimen joksikin toiseksi paperitulostuksessa.

Mutta varsinaisen vallankumouksen teki vasta Apple LaserWriter. Se oli tullessaan markkinoille 1985 huikean edistyksellinen. LaserWriter tulosti 300 pistettä tuumalle ennenäkemättömän hyvää jälkeä. Yli puoli vuosikymmentä, vuodesta 1985 noin vuoteen 1991, kykeni tulosteesta yleensä sanomaan tulostuslaadun perusteella onko se tehty Macintoshilla vai muulla tietokoneella.

Jos tuloste oli lasertarkka ja siinä oli kuvia, oli se melkoisella varmuudella Macintoshilla tehty ja LaserWriterillä tulostettu. Jos tulosteessa oli pelkkiä numeroita ja kirjaimia ja se oli matriisitulostin tasoinen, oli se todennäköisesti PC:llä tehty.

Apple ja LaserWriter synnyttivät käsitteen DTP, Desktop Publishing. Applella on ollut näihin päiviin saakka hallitseva markkinaosuus DTP:ssä. Vasta aivan viime vuosina ovat PC-ohjelmat ja tulostimet saavuttaneet saman tason DTP:ssä, kuin mitä Macintoshilla on ollut jo 10 vuotta. Mutta yhä vieläkin on Applella näistä historiallisista syistä johtuen suuri markkinaosuus DTP:stä, vaikka Applen tekninen etumatka onkin kaventunut.

Olen käyttänyt Applen laserkirjoitinta vuodesta 1988. Silloin hankin SE:n ostamisen yhteydessä LaserWriter II NT:n. Sillä on tulostettu nyt 26000 sivua, eli keskimäärin 10 sivua päivässä vuoden jokaisena päivänä seitsemän vuoden ajan. Apple lupaa kirjoittimen koneiston käyttöiäksi 300 000 sivua, eli nykyisellä tulostusvauhdilla kirjoittimeni kestää vielä 74 vuotta!

Kirjoittimeni on toiminut koko ajan moitteettomasti. Värikasetin vaihtojen ja samassa yhteydessä tapahtuvan puhdistuksen lisäksi sille ei ole tehty koko aikana mitään huolto- tai korjaustoimenpiteitä. Se ei ole ollut kertaakaan rikki, tai edes oikutellut millään tavalla.

Värikasetin vaihdon yhteydessä tapahtuva puhdistus on tärkeä toimenpide. Kasetin mukana tulee puhdistusvälineet ja helpot ohjeet puhdistamisesta. Yhden kasetin vaihtovälin aikana kirjoittimen sisään kertyy paljon nöyhtää ja moskaa.

Puhdistusvälineet tulevat aivan mustiksi puhdistuksen aikana, joten puhdistus on varmasti tarpeen. Puhdistukseen ei mene aikaa kuin kymmenisen minuuttia. Tämä aika kannattaa varmasti uhrata, koska vastineeksi saa hyvin toimivan kirjoittimen seuraavaan värikasetin vaihtoon asti.

Mitä tehdä jos värikasetin loppumisvalo syttyy esimerkiksi viikonloppuna, ja pitäisi tulostaa tärkeä asiakirja, eikä uutta kasettia ei ole saatavilla?

Ei hätää. Loppumaisillaan olevaan kasettiin saa lisää elinaikaa yksinkertaiselle toimenpiteellä. Ota kasetti pois koneesta. Kääntele ja ravistele sitä varovaisesti joka suuntaan. Tällä tavalla värijauhe leviää kasetissa tasaisemmin, ja saat tulostettua vielä kymmeniä sivuja laadun kärsimättä.

Harmittaako sinua kirjoittimen käynnistyksen yhteydessä tulostuva turha testisivu? Sen saa pois päältä ohjelmalla "LaserWriter Kirjasinapu" valinnalla "Apuvälineet Alkusivun optiot". Sillä säädetään tulostuuko alkusivu vai ei. Vaikka alkusivun tulostuksen ottaa pois päältä, toimii tulostettujen sivujen laskuri silti.

Kirjasinavussa on muitakin hyödyllisiä ominaisuuksia. Esimerkiksi valinnalla "Arkisto Tulosta näytteet" saa tulostettua näytteet LaserWriterin kirjasimista. Valinnalla "Apuvälineet Käynnistä kirjoitin" voi kirjoittimen käynnistää uudelleen katkaisematta virtaa.

LaserWriterissa on muutamia hyödyllisiä ominaisuuksia, joita kaikki käyttäjät eivät tiedä.

Kirjoittimen takana on luukku. Avaamalla sen ei tuloste ohjaudu kirjoittimen päälle, vaan suoraan takaa ulos. Tämä on hyödyllinen ominaisuus tulostettaessa paksulle pahville, herkälle kalvolle tai muulle materiaalille, jonka ei haluta taipuvan rullan ympäri tulostettaessa.

Syöttökaukalon päällä olevalla ohisyöttöradalla voi syöttää esimerkiksi kalvon tai värillisen paperin ilman että syöttökaukaloa tarvitsee irrottaa.

Valinnalla "Arkisto Arkin määrittely Vaihtoehdot Suurempi tulostusalue" saa LaserWriterin tulostamaan tarvittaessa lähemmäksi sivun reunoja.

Miten seitsemän vuotta vanha LaserWriter pärjää verrattuna uusiin kirjoittimiin? Meille on tullut lähiverkkoon uusia 600 dpi kirjoittimia. Olen verrannut niitä LaserWriteriin. Tulos on, että uudet 600 dpi kirjoittimet tulostavat valokuvat ja harmaan eri sävyt bisnesgrafiikassa paljon paremmin kuin 300 dpi LaserWriter. Mutta tekstissä ja mustavalkoisissa kaaviokuvissa ero ei ole suuri.

Suureen osaan tavallisia tulostustarpeita on LaserWriter vielä vuosikausia riittävä. Vanhasta LaserWriterista kannattaakin pitää huolta. **MM**

[Power Macintoshin lisätehostus](#page-113-0) Sivu 28

**PARTIES AND PARTIES** 

SO 80 TR PMR

**THE REAL PROPERTY AND REAL PROPERTY.** 

 $\bullet$ 

1425VQ

œ

ak

γŚ

**CONTRACTOR** 

**SUOMALAINEN MACINTOSH-LEHTI NUMERO 4 TOUKOKUU 1995 29,50 MK**

# **[HUIPPUNOPEAT](#page-103-0) MODEEMIT 28 800 bps**

**Vertailussa kymmenen V.34-modeemia** Sivu 14.

# **Adobe emier**

**Testissä monipuolinen videoiden ja elokuvien editointiohjelma.** Sivu 21.

# **Macromedia [FreeHand 5.0](#page-116-0)**

**Macromedialle siirtynyt uusi FreeHand yllätti myönteisesti.** Sivu 32.

# **[King's Quest VII](#page-119-0)**

**Hienosti toteutettu väkivallaton seikkailupeli.** Sivu 35.

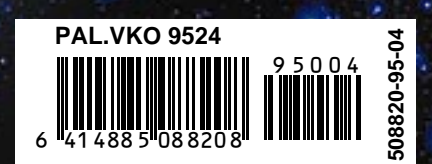

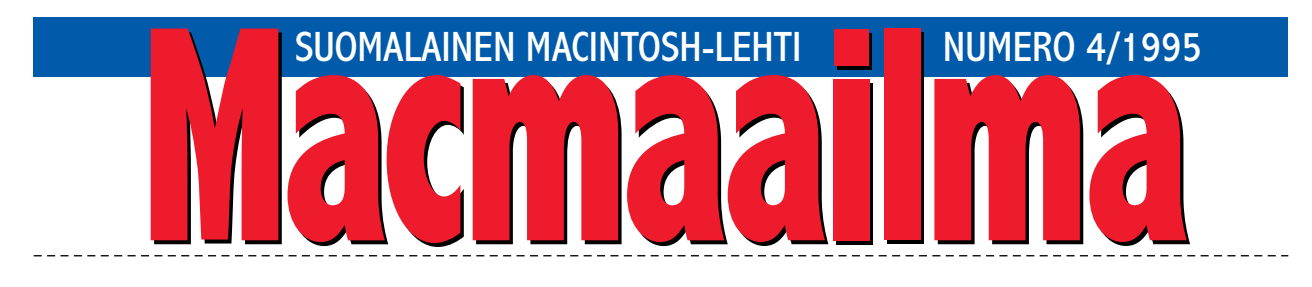

## **HÄVITTÄÄKÖ SÄHKÖPOSTI KÄYTÖSTAVAT?**

**"Onks' Mika?"**..."no, missä se on?"..."ei sitten mitään.". Tällaisilla lauseilla minua on tavoiteltu viime aikoina työpaikaltani. Kaikissa tapauksissa soittaja on paljastunut tutuksi henkilöksi. Yhteistä soittajille on lisäksi ollut se, että he ovat aktiivisia sähköisten verkkojen ja palveluiden hyötykäyttäjiä.

Mihin olivat unohtuneet soittajilta yksinkertaiset käytöstavat?

Puhelimella soitettaessa ei ole kovinkaan suuri vaiva esitellä itseään ja asiaansa heti alussa. Tällä tavoin voi jopa saada järkeviä vastauksia, jotka auttavat henkilömetsästyksessä.

On ehkä turhan aikaista vetää johtopäätöksiä, mutta väkisinkin tuli mieleen, että soittajien laaja kokemus pelkästä kasvottomasta sähköisestä viestimisestä voi olla osasyy kömpelyyteen todellisessa puhekontaktissa. Sähköpostissa esittelyä ei tarvitse tehdä, koska kirjoittajan tiedot löytyvät viestin alusta automaattisesti.

On sähköisellä kommunikaatiolla toki paljon hyviä puolia. Se mahdollistaa monien sellaisten henkilöiden osallistumisen keskusteluihin, jotka eivät luonteensa puolesta pärjäisi nopeatempoisessa, äänekkäässä keskustelussa.

Sähköviestimisessä henkilöille kehittyy oma tyyli keskustella. Tyylistä oppii tunnistamaan keskustelijan, ja vaikka puhe- ja näkökontaktit puuttuvat, voi keskustelu olla hyvinkin rikasta.

Mutta on ehkä kuitenkin vielä syytä pitää jäitä hatussa. Sähköiset viestimet ovat uusi asia, eivätkä ne ole koko maailma. Ne ovat kohtalaisen pienen aktiiviporukan etuoikeus.

Puhelin on itse asiassa myös sähköinen viestiväline, mutta sen käyttö ei vaadi tietokonetta. Puhelimen käyttöliittymä on pysynyt samanlaisena alusta lähtien, ja siksi jotkin asiat on tehtävä edelleen käsipelillä. Kuten se viestin "kirjoittajan" esittely.

**MIKA KOIVUSALO**

#### **KANSI**

**Uudet V.34-standardin mukaiset huippunopeat modeemit siirtävät tietoa parhaimmillaan 28 800 bps:n nopeudella – siis tuplasti aikaisempaan huippuun**

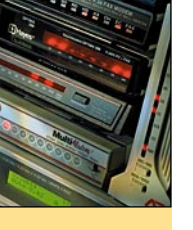

**nähden. [Vertailutesti sivulla 14.](#page-103-0)**

#### **AJANKOHTAISET**

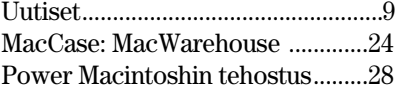

#### **ARVIOT**

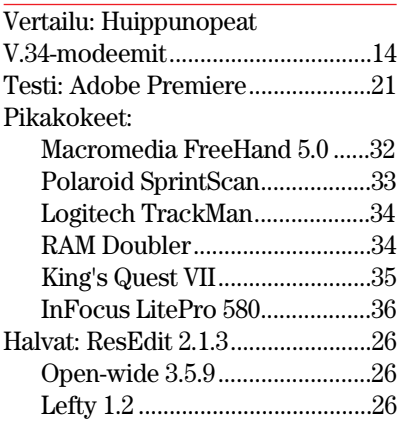

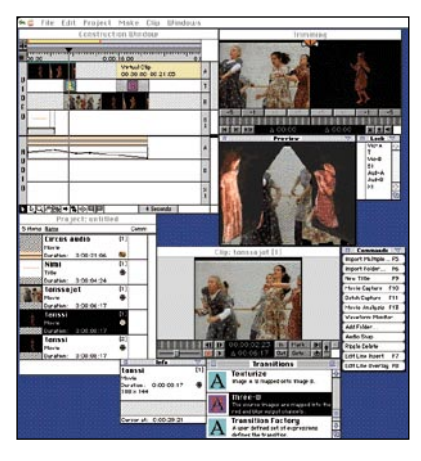

**[Kun videoita perinteisesti muokataan ja koos](#page-107-0)tetaan kopioimalla nauhurilta toiselle, tarjoaa Adobe Premiere nykyaikaisen tavan videoiden ja esitysaineiston digitaaliseen muokkaukseen.**

**Testi sivulla 21.**

Luettua: World Wide Web [– Internetin tehokäyttö...................45](#page-127-0)

#### **MIELIPITEET**

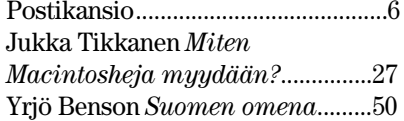

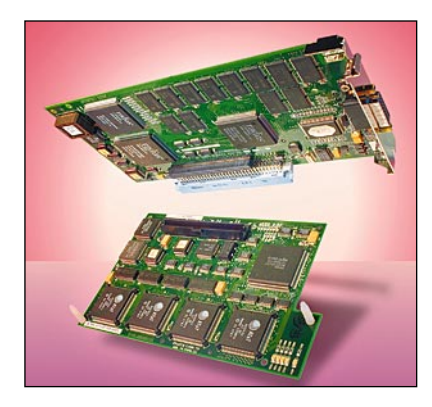

**Jos Power Macintoshin ohjelmat on jo päivitetty Power-sopiviksi, täytyy lisäteho etsiä konehuoneen puolelta. Kokeilimme muun muassa [miten nopea näytönohjain varustettuna Photo](#page-113-0)shopin toimintoja nopeuttavalla kiihdyttimellä tehostaa työskentelyä. Sivu 28.**

#### **VINKKISIVUT**

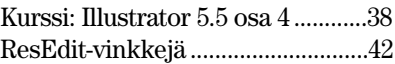

#### **PALVELUSIVUT**

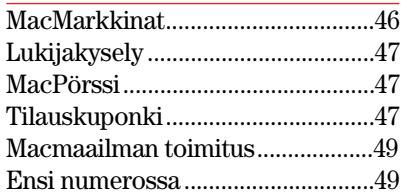

<span id="page-100-0"></span>**POSTIKANSIO**

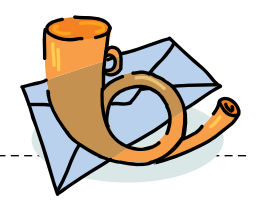

*Macmaailma, Postikansio, PL 64, 00381 HELSINKI. Sähköpostit: toimitus@macmaailma.fi ja AppleGarden/Yhteisöt*

#### **Harhaanjohtavaa tietoa langattomasta tiedonsiirrosta**

Macmaailma kertoi jo viime vuoden marraskuussa, kuinka Nokia Cellular Data Card - PCMCIA-kortti vapauttaa PowerBookin käyttäjän kiinteän puhelinverkon kahleista. Jutussa kerrottiin seikkaperäisesti, mihin koneisiin GSMpuhelin voidaan liittää, ja mitä muuta täytyy ottaa huomioon.

Tieto kiinnosti minua, koska matkustavana toimittajana olen kauan haaveillut mahdollisuudesta lähettää tekstit mistä tahansa suoraan toimituksen tietoverkkoon. Joten hankin tarvittavat välineet: PowerBookin, sovittimen ja PCMCIA-kortin.

Havaitsin pian, että kaikkea ei ollut kerrottu lehden jutussa eikä myöskään Applen esitteessä Lisää tuottavuutta ja työniloa, jossa luvataan, että PowerBook 500 raivaa tietä PCMCIA-teknologialle.

Kun soitin Nokialle, minut yhdistettiin Computer 2000 nimiseen yritykseen, jossa vannottiin, että yhteys toimii, ja jos ei toimi, niin Apple ei ole ajan tasalla. PCMCIA-kortin myynyt Mäkitorppa ei neuvonut sen enempää, iski vain paketin käteen ja pyysi itse ottamaan selvää.

Siinä vaiheessa kun asensin kortin koneeseen ja työnsin mukana tulleen levykkeen asemaan, selvisi, että levyke onkin tarkoitettu MS-DOS-tietokoneille. Applen jälleenmyyjä vahvistin asian ja kertoi, että kortti on kyllä oikea, mutta Macintoshin ohjelmisto on vasta testausvaiheessa, eikä siis ole vielä saatavana.

Minua ihmetyttää se tapa, jolla langatonta tiedonsiirtoa Macintosheilla markkinoidaan. PowerBookin ja Nokian GSM-puhelimen yhteistyönä se on yhä edelleen teoriaa.

> *Olav S. Melin Päätoimittaja Helsinki*

**Et kertonut tarkemmin minkälaisia ongelmia olet kokenut ja mitä ohjelmia et ole saanut toimimaan. Nokia Cellular Data Card käyttäytyy PowerBookin PCMCIA-sovittimeen asennettu-** **na kuten mikä tahansa AT-komennoilla käytettävä modeemi. Kortin mukana ei tule erillistä Macintosh-ohjelmaa eikä sellaista välttämättä tarvitakaan. PCMCIA-sovittimen ajuri asentaa korttimodeemin tietoliikenneohjelmien ulottuville Communication Toolboxin välityksellä. Kaikki tietoliikenneohjelmat, jotka osaavat käyttää Communication Toolboxia, toimivat myös modeemikortin kanssa. Tälläisiä ohjelmia ovat esimerkiksi MacTerminal, ClarisWorks ja First Class.**

**Mutkikkaammat tietoliikenneohjelmat, kuten AppleTalk Remote Access ja AppleLink, vaativat jokaiselle modeemille erilliset asetukset ja niiden saaminen Nokian datakortille on viivästynyt. Samoin ajuri kortin sovittamiseksi Applen faksiohjelmistolle on vielä beta-versiona. Mainitsemasi Applen GSM Connection Kit 1.1 on tulossa toimitukseen alkukesästä ja mahdollistaa tälläisten tietoliikenneohjelmien ja GSM-faksin käytön PowerBookin kanssa.**

**Macmaailmassa 9/94 julkaistu GSM Data-testi suoritettiin betatason laitteilla ja ohjelmilla. Macmaailma halusi esitellä uuden teknologian lukijoilleen tuoreena. PC-versiot oli juuri saatu markkinoille ja Macintoshiin tarvittavat osat oli juuri tulossa saataville. Osa ohjelmistosta on viipynyt odotettua kauemmin, mikä ei suinkaan ole ensimmäinen kerta enempää Macintoshkuin tietokonemaailmassa yleensäkään.**

**Juha Kankaanpää**

#### **Lisää peliarvosteluja!**

Macmaailman pelikatsaus oli hyvä, jatkakaa samaan tahtiin. Myös Marathon-pelin arvio oli kivaa luettavaa. Kertokaa ihmeessä enemmän peleistä, sillä niitä kuitenkin niin moni pelaa. Jos sivut eivät riitä, niin vähentäkää vaikka sitten sitä muuta osaa lehdestänne.

*toivoo Pelihullu*

#### **Pelit pois!**

Onko Macmaailmasta tulossa pelkkä pelilehti? Viime aikoina lehdessänne on käsitelty monessa eri yhteydessä pelejä, jopa hyvinkin laajasti. Jos jotkut haluavat pelata pelejä,

pelatkoon. Macmaailman pitäisi mielestäni pitäytyä enemmän vakavammissa ohjelmissa ja laitteissa. Pelit saisivat minun puolestani vaikka kadota kokonaan lehdestänne.

#### *"Asialinjalla"*

**Macmaailmassa käsitellään pelejä siinä missä muitakin Macintoshin ohjelmia. Emme voi kuitenkaan lisätä niiden osuutta tolkuttomasti. Muullakin osalla lehteämme on nimittäin lukijansa.**

**Pelejä on monenlaisia. Osa niistä on hyvin vakavia ohjelmia. Esimerkiksi realistiset sota- ja muut simulaatiot ovat kaikkea muuta kuin ammuntaa ja actionia. Ne vaativat pitkäjänteisyyttä ja taustatietoa. Parhaimmillaan ne opettavat asiastaan enemmän kuin luulisi.**

**Myös lentosimulaattorit ovat usein paljon enemmän kuin pelkkiä pelejä. Tavallinen räiskintäpelien pelaaja kyllästyy aidon verkkaisesti eteneviin lentosimulaattoreihin alta aikayksikön, mutta ilmailun harrastaja ja ammattilainen saattaa saada simulaattorista hyvän "kakkoskoneen"**

**Eli pelejä on monenlaisia, eikä niistä kaikkien luokittaminen pelkäksi peliksi ole suinkaan itsestään selvää.**

**Pelit ovat saaneet lehdessämme viime aikoina hiukan enemmän huomiota osakseen, koska pelien määrä ja laatu ovat kasvaneet selvästi myös Macintoshpuolella. Eli toisaalta voimme luvata ainakin sen, että teemme pelijuttuja jatkossakin.**

**Mika Koivusalo**

#### **Videokamerajutusta**

Kuvat videokameralla -jutusta selvisi kyllä, miten suurina suunnilleen kuvat voidaan käyttää korkealuokkaisessa painotuotteessa. Olisi ollut kuitenkin hyvä, jos jutussa olisi kerrottu hiukan enemmän kuvien laadun riittävyydestä esimerkiksi laserkirjoitintulostukseen.

Kuinka paljon suurempana kuvia voidaan tällöin käyttää ilman näkyvää laadun heikkenemistä? Entäpä kuinka onnistuisi diojen ja negatiivien kuvaaminen "suoraan", ilman paperikopioita?

*"Kotikuvaaja"*

**Videokuvien käyttökelpoinen maksimikoko riippuu monesta asiasta, joista tulostimen tarkkuus on yksi olennaisimmista. Tarkkuuteen vaikuttavat myös kameran laatu ja se, otetaanko kuva nauhalta vai suoraan kameran läpi.**

**Karkeasti voisi arvioida, että käytettäessä tulostimena 300 tai 600 pisteen laseria, kuva voi olla kooltaan ehkä puolitoistakaksi kertaa suurempi kuin ensimmäisellä aukeamalla olevat kaksi noin 6 cm:n levyistä esimerkkikuvaa.**

**Diat ja negatiivit voidaan kuvata jotakin tasaista valkoista taustaa vasten käyttäen kameran makroaluetta. Tausta kannattaa sijoittaa parinkymmenen sentin päähän kuvien taakse, jolloin se jää tarpeeksi epäteräväksi.**

**Jos makroalue ei yllä kuvaamaan koko ruutua tai jos kamerassa ei ole lainkaan makrokuvausmahdollisuutta, voidaan diat ja negatiivit heijastaa seinälle diaprojektorilla. Kannattaa käyttää mahdollisimman pientä kuvakokoa, suunnilleen väliltä A4-A3.**

**Huone on järkevä pimentää, joskin pieni hajavalo yleensä loiventaa kontrastia, joka muuten jyrkkenee hiukan silloin, kun kuva heijastetaan seinälle. Negatiivi käännetään positiiviksi kaappaus- tai kuvankäsittelyohjelmassa.**

#### **Mika Koivusalo**

#### **Tarkennus**

Viime numeron FirstClass-ohjelman arviossa oli mainittu kaksi maahantuojaa ohjelmalle. Maahantuojia on tosiasiassa kolme, sillä myös Pieksämäen Know-How-Center Oy tuo ohjelmaa maahan. Puhelin (958) 7234 233, fax (958) 484 205.

#### **Lukijakyselyn tulokset**

Numeron 3/95 suosituin juttu oli Marathon-pelin arvio sekä Kuvat videokameralla -juttu. Arvonnassa 10 HD-levykkeen pakkauksen voitti Kristiina Airola. Onnea voittajalle ja kiitokset palautetta antaneil- $\mathsf{I} \mathsf{e}$ .

<span id="page-101-0"></span>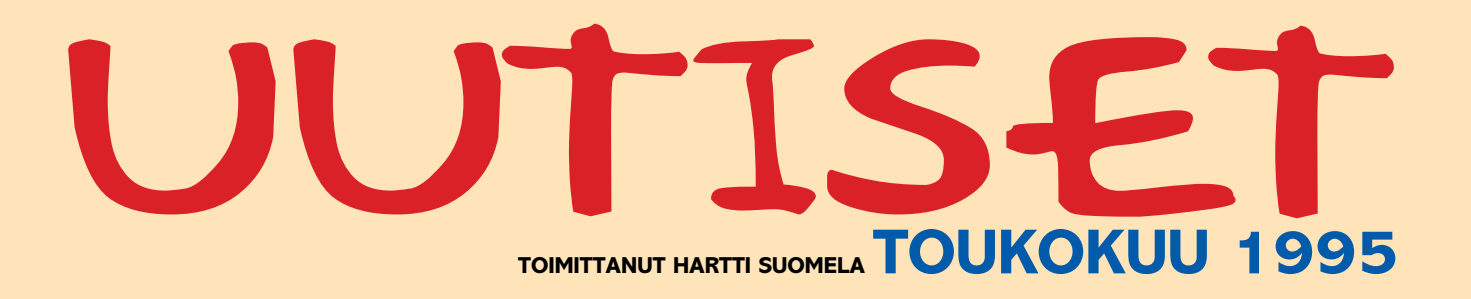

© Internetissä kiertää sitkeänä huhu niin sanotusta **Good Times** -viruksesta, joka leviäisi sähköpostin välityksellä. Tämän perättömän huhun mukaan virus voisi tartuttaa tietokoneen, vaikka käyttäjä ei tekisi muuta kuin avaisi viruksen sisältävän Good Times -nimiseksi otsikoidun sähköpostiviestin. Vaikka viestillä ei ole lainkaan todellisuuspohjaa, ei sen jatkuva kulkeminen Internetissä ota pysähtyäkseen.

© **Veronen**-verosuunnitteluohjelman ensimmäinen Veropäivitys sisältää vuoden 1995 veroperusteet, joiden avulla käyttäjä voi suunnitella verotustaan etukäteen ja optimoida ennakonpidätysprosenttinsa. Vain rekisteröityneille käyttäjille tarkoitettu päivitys maksaa esimerkiksi PerheVeroseen 210 markkaa. Lisätietoja: Joite Systems Oy, puh. (90) 752 1411, faksi (90) 752 1499.

© World Wide Web -katseluohjelmien (browsers) tulevaa sukupolvea edustaa alustavassa testausvaiheessa (ns. alfa-testaus) oleva **Java**-järjestelmä, joka tekee yksittäisistä WWWsivuista eläviä. HotJava-katseluohjelman ja Java-nimisen WWW-palvelinohjelman yhdistelmällä sivuille voidaan rakentaa niin ennaltamäärättyjä kuin interaktiivisiakin animaatioita. Vuorovaikutteisuus toteutetaan erikoisesti tätä käyttöä varten suunnitellun Java-ohjelmointikielen avulla. Katseluohjelma on testattavissa tällä hetkellä vasta Unix-ympäristössä; Macintosh- ja Windows-versiot on odotettavissa myöhemmin tämän vuoden aikana. Lisätietoja: Sun, WWW [http://java.sun.com/.](http://java.sun.com/)

© Discovery Systems Internationalin **Course Builder** on graafinen, vuokaavio-tekniikkaan pohjautuva Macintosh-ohjelmien laadintaympäristö, jonka avulla itsenäisiä ohjelmia voi rakentaa ohjelmoimatta riviäkään. Kääntäjäohjelmisto Windows-käyttöjärjestelmään on luvassa lähitulevaisuudessa. Lisätietoja: Bright Media Ltd., puh. (90) 666 451, faksi (90) 666 461.

© **Apple**n kuluvan tilikauden toisen neljänneksen liikevaihto oli 2,65 miljardia dollaria, josta voittoa jäi 73 miljoonaa dollaria. Liikevaihto kasvoi edellisen vuoden vastaavasta nel-

jänneksestä 28 %. Kasvun taustalta löytyy Power Macintoshien hyvä menekki ja myynnin kasvu Yhdysvaltojen ulkopuolella, vaikka heikkenevä dollari verottikin tulosta.

© Power Macintosh -yhteensopiva Software Venturesin **MicroPhone Pro 2.1.1** toimii jopa 10 kertaa nopeammin kuin Macintosh 68000 -sarjaa varten oleva MicroPhone Pro. Lisäksi uudessa versiossa on täydellinen Internet-valmius: MacTCP, Mac-SLIP, MacPPP, TurboGopher, Fetch, Interbet Mail sekä Internet News sisältyvät pakettiin. Lisätietoja: PC-Solutions Oy, puh. (90) 452 1639, faksi (90) 452 2166.

© **Suomen Sähköinen Säädöskokoelma**, eli säädöskokoelman yleinen osa on saatavissa World Wide Web -palvelimesta osoitteessa http://www.fi/. Tutustuminen palvelimeen on toistaiseksi ilmaista. Jatkossa vuosittaiset käyttöoikeudet kokoelmaan tulevat olemaan hinnoiltaan samaa luokkaa kuin paperiversiollakin. Lisätietoja: PiiPää Oy, puh. (90) 278 1486, faksi (90) 278 1024, sähköposti sss@www.fi.

© Hannoverissa kymmenettä kertaa järjestetyt CeBIT-messut keräsivät yli 750 000 kävijää, jossa kasvua edellisestä vuodesta oli noin 70 000 kävijää. Näyttelyvieraista reilut 105 000 saapui messuille Saksan ulkopuolelta.

© **Tektronix** on leikannut tuntuvasti kolmen suosituimman väritulostimensa hintoja. Phaser 140 -mustesuihkutulostimen hinta on laskenut yli 3 000 markkaa 7 395 markkaan, Phaser 220e lämpövahakirjoitin maksaa 21 950 ja Phaser 220i lämpövahakirjoitin maksaa 23 950 markkaa. Hinnat eivät sisällä arvonlisäveroa. Lisätietoja: Tektronix Oy, puh. (90) 728 2400, faksi (90) 752 0033.

© Adoben ja Alduksen yhdistymisen seurauksena **PageMaker**kin paketoidaan uudelleen, vaikka versionumerointi säilyy entisellään (5.0). Uudessa pakkauksessa on rajoitetun ajan mukana CD-ROM, joka sisältää muun muassa Additions-laajennuksia PageMakeriin, Adobe Acrobat Reader -ohjelman ja oppaita PageMakerin käyttöön.

© Adoben ja Netscapen yhteis-

työsopimuksen mukaan **Netscape Navigator 1.1** -selailuohjelma tukee Acrobat Weblink -lisäosaa, joka mahdollistaa PDF-dokumenttien linkittämisen muihin dokumentteihin World Wide Webissä. Lisäksi Navigatorin tulevat versiot osaavat suoraan näyttää PDF-dokumentteja ja Netscapen WWW-palvelimet tulevat tukemaan PDF-tiedostoja. Samaten taitto-ohjelma PageMakerin tulevat versiot osaavat tallentaa tiedostoja HTMLmuodossa. Lisätietoja: Täyttöpää Oy, puh. (90) 546 300, faksi (90) 546 370.

© Hukki & Pakarinen Oy:n kustantamat Elektroniikan sanakirjojen kolmannet painokset ovat ilmestyneet. **Englantilais-suomalainen elektroniikan sanakirja** sisältää yli 23 000 ja **Suomalais-englantilainen sanakirja** yli 24 000 hakusanaa. Lisätietoja: Hukki & Pakarinen Oy, puh. (90) 878 3872 tai (933) 458 5346.

© **Oracle-käyttäjäkerhossa** on jäseniä yli 400. Kerhon tavoitteena on myötävaikuttaa kontaktien syntymiseen sekä kerhon jäsenten että kerhon jäsenten ja Oracle Finlandin välillä. Toiminnan keskeisiä elementtejä on seminaaritoiminta niin kotimaassa kuin ulkomaillakin ja kerhon jäsenmaksu vuonna 1995 on 250 mk. Lisätietoja: kerhon sihteeri Eva Taskinen, puh. (90) 8046 6293, fax (90) 8046 6200, sähköposti ougf@ougf.fi.

© Computer 2000 Finland Oy ja Oy Agfa-Gevaert Ab ovat sopineet **StudioScan**- ja **StudioScan II** -skannereiden jakelusta. Skannereiden takuun, huollon ja teknisen tuen hoitaa Suomessa Doctron Oy. Lisätietoja: Computer 2000 Finland Oy, puh. (90) 887 331, faksi (90) 8873 3343.

© **fiMUG** on nykyisin tavoitettavissa myös puhelimella numerosta (90) 693 2990. Puhelin on alkuvaiheissa kytketty vastaajaan, jossa kerrotaan lyhyesti AppleGarden-sähköpostipalvelun toimintatilanne ja muut mahdolliset fiMUG-uutiset. Vastaajaan voi jättää myös viestin AppleGardenin ylläpitäjille tai jollekin muulle fiMUGin toimihenkilölle. Jatkossa puhelimeen vastaa fiMUGin yhdistyssihteeri.

Kodit siirtyvät PowerPC-aikaan, kun Apple esittelee kaksi PowerPC 603 -prosessorilla varustettua Macintosh Performa-mallia. Macintosh **Performa 6200** on puoli

vuotta sitten markkinoille tulleen Performa 630:n Power-versio. Prosessorina PowerPC 603, jota käytetään 75 megahertsin kellotaajuudella. Teholtaan prosessori vastaa Applen mukaan 60 megahertsin 601:stä.

Vakiovarusteena prosessorille on 256 kilotavun välimuisti. Keskusmuistia ei ole emolevyllä kiinteästi lainkaan, vaan koneessa on kaksi laajennuspaikkaa. Vakiona muistia on 8 megatavua. Kiintolevy on 500 megainen IDE-kiintolevy. CD-asema on Applen uusi 4x-nopeuksinen AppleCD 600i. Muuten Performa 6200 vastaa 630-mal-

lia. Samat video- ja TV-kortit sopivat myös PowerPC-malliin. **Macintosh Performa 5200** on uuden

ajan pönttö-Macintosh. Pelkältä monitorilta näyttävään pakkaukseen on pakattu 15 tuumainen värinäyttö ja PowerPC- prosessorilla varustettu todellinen multimediaMacintosh. Sisäkaluiltaan Performa 5200 vastaa täysin 6200-mallia. Performa 5200 maksaa video- ja

TV-varusteineen noin 15 000 markkaa ja ilman niitä 1 000 – 2 000 markkaa vähemmän. Molempien koneiden mukana tulee mittava ohjelmistopaketti.

Samalla Apple esitteli **StyleWriter 1200** -mustesuihkukirjoittimen ja **QuickTake 150** -digitaalikameran. Uudet versiot korvaavat samaan hintaan edeltäjänsä.

Power Macintoshille sovitettu **AppleShare 4.1** -tiedostopalvelinohjelmisto on vihdoin myös saatavissa. Optimoitu versio on PowerPC-pohjaisissa palvelimissa huomattavasti emuloitua versiota tehokkaampi.

Omista Internet-palvelimesta haaveilevalle Apple tarjoaa **Apple Internet Server Solution**-pakettia. PowerPC-pohjaisen palvelinkoneen mukana tulee helppokäyttöinen Internet-palvelinohjelmien paketti.

### **Power-uutuuksia Applelta**

teen näyttely, mediainstallaatiot ja mediateekki Kaapelitehtaalla sekä erilaiset seminaarit, mediaprojektit ja näytökset.

Tänä vuonna festivaalin yhteydessä järjestetään poikkeuksellisesti **kotimainen tietokonegrafiikan ja animaation kilpailu**, jonka tuotokset julkaistaan ruudunsäästö-ohjelmien muodossa.

Kilpailutyöt on jätettävä festivaalitoimistoon tämän vuoden elokuun 15. päivään mennessä levykkeellä, jonka mukana on oltava selvitys teoksesta, tekniikasta ja tekijöistä yhteystietoineen. Työt voivat olla Windows- tai Macintosh-muodossa

Lisätietoja: Pro Scan Ov, puh. (90) 502 3864, faksi (90) 502 1230.

Lisätietoja: MuuMediafestivaali 95 c/o AV-arkki, Tallberginkatu 1 E 76, 00180 Helsinki, puh. (90) 694 4089, faksi (90) 694 4187, sähköposti MMF95 @kaapeli.fi.

#### **Näyttöprojektori NEC:ltä**

Nippon Electric Company (NEC) on laajentanut näyttövalikoimaansa LCD-tekniikalla toteutetulla **MultiSync MT** projektorilla, jolla voidaan

on niin kevyt (16,5 kg), että sitä

näyttää tietokonegrafiikkaa ja eri videolähteistä tulevaa kuvaa 40 – 150 tuuman kokoisena. Esitysetäisyys voi olla 2 – 5 metriä. LCD-tekniikan ansiosta laite voidaan helposti kuljettaa mukana. Projektorissa on kaiutin omalla vahvistimella. Koska koko kuva luodaan yhdellä optiikalla, ei värejä tarvitse erikseen kohdistaa kuten videotykkiä käytettäessä.

MultiSync MT:hen voidaan kytkeä PC, Macintosh tai jokin muu tietokone sekä eri videolähteitä, kuten videonauhuri, kamera tai kuvalevysoitin. Ohjelmalähdettä voidaan helposti vaihtaa kaukosäätimellä.

Projektorin erottelutarkkuus on 640 kertaa 480 pistettä (RGB) ja 512 juovaa (VHS PAL). Projektorin hinta on 77 200 markkaa.

Lisätietoja: Mikrolog Oy, puh. (90) 804 611, faksi (90) 803 6617.

#### **Quarkista Internetiin**

Quark XPress -ohjelmalla tehtyjen julkaisujen muuntaminen World Wide Web -sivuiksi on ratkaisevasti helpottumassa, kun Astrobyte saa valmiiksi XPress-tiedostoja HTML-muotoon muuntavan **BeyondPress**-ohjelmansa.

XPressin yhteydessä toimiva ohjelma osaa automaattisesti muuntaa Document Content paletissa mainitut elementit käyttämän haluamassa järjestyksessä HTML-sivuksi.

Ohjelma muuntaa myös kuvat ruututarkkuuteen (72 dpi) ja säätää ne samalla oikean kokoisiksi. Hypertekstilinkkien luomista varten ohjelmassa on omat komentonsa.

BeyondPress-ohjelman hinta on 595 dollaria.

Lisätietoja: Astrobyte, puh. +1-303-534 6344, faksi +1-303- 534 667, sähköposti astrobyte@eworld.com.

# UUTISET

#### **CD-ROM jukeboksi**

Pro Scan edustaa NSM Jukebox:n tuotteita, joihin kuuluu monen CD-ROM-levyn jukeboksi-asemia. **NSM CDR 100 XA** -laitteeseen mahtuu kaikkiaan 100 CD-levyä, joita lukemassa on yksi tuplanopeuksinen CD-ROM-asema. Levyn hakeminen jukeboksin varastosta lukijaan kestää 4,5 sekuntia.

NSM CD-jukeboksia voidaan ohjata MacPEAKin **MacJuke CD** -ohjelmalla.

CDR 100 XA -jukeboksin myyntihinta on 39 900 markkaa ja MacJuke CD verkko-ohjelma jukeboksin ohjaamiseen maksaa 12 900 markkaa.

#### **Tietokone-marketteja pääkaupunkiseudulle**

Helmikuussa Gaudeamus Datan myymälä Vuorikadulta ja varasto Sörnäisten Rantatieltä muuttivat saman katon alle Lauttasaareen. Samalla tämän uuden tietokone-laitteiden noutomyymälän nimi muutettiin muotoon **Mac&carry** Finland Oy.

Mac&carry -myymälässä keskusyksiköt ja oheislaitteet ovat esillä ja asiakkaiden kokeiltavana. Erityisesti on panostettu ohjelmistotuotteisiin, valikoimaan ja varastoon. Liike on auki arkisin klo 10–19 ja lauantaisin klo 10–16.

Myymälän edustajan mukaan uusi liike on otettu hyvin vastaan. Ensimmäisten kuukausien aikana asiakkaita on länsi-Lauttasaaressa sijaitseva myymälän tiloihin virrannut tasaiseen tahtiin ja kauppa on käynyt odotettua paremmin.

Lisätietoja: Mac&carry, Lauttasaarentie 54 A, puh. (90) 3484 5470, faksi (90) 3484 5455.

Suomen suurin PC-laitteiden jälleenmyyjä Novosys Oy avasi huhtikuussa Vantaan Varistoon **MikroDirektori**-myymälän. MikroDirektorissa uutta tietotekniikkaa hankkivat voivat rauhassa tutustua ja vertailla eri tuotteita.

Novosys on osa KT-Tietokeskus -konsernia, joka on yksi Suomen suurimmista tietotekniikan kokonaispalveluun keskittyneistä yrityksistä.

Lisätietoja: Novosys Oy, puh. (90) 506 731.

#### **Tietokoneet Euroopassa**

**Microsoft** on teettänyt Gallup Organisationilla laajan tutkimuksen tietokoneiden käytöstä Euroopassa ja tietotekniikan vaikutuksesta ihmisten työhön ja vapaa-aikaan. Tutkimuksessa selviteltiin myös ihmisten asenteita ja odotuksia, tietotekniikan vaikutusta opetukseen ja jopa tietotekniikan roolia Euroopan naisten vapautumisessa.

Tutkimukseen otti osaa 2052 henkilöä, jotka edustivat laajalti Englannin, Ranskan ja Saksan yhteiskunnan eri osa-alueita. Varsin suppean keski-eurooppalaisen maavalikoiman takia tutkimuksen tuloksia ei voine suoraan yleistää koskemaan muun muassa Suomen tilannetta.

Tutkimuksen mukaan kolme neljästä eurooppalaisesta ei pidä tietokonetta pelottavana ja uskoo tekniikkatietouden parantavan heidän mahdollisuuksiaan elämässä. Yli puolet haastatelluista totesi, että elämä on tekniikan ansiosta tullut paremmaksi kuin kolme vuotta sitten.

Tutkimukseen osallistuneista 40 prosenttia oli sitä mieltä että tietokone on välttämätön kotona ja joka kymmenes aikoo hankkia tietokoneen tänä vuonna.

Vaikka vastauksissa olikin maiden välillä eroja, voidaan joitakin yleisiä johtopäätöksiä tehdä. Sekä miehet että naiset pitävät tietokoneita välttämättöminä. Lapsista 81 % pitää PCtaitoja ratkaisevan tärkeänä oikeanlaisen työpaikan saannissa. Myös eläkeläiset ovat kiinnostuneita tietokoneista: 87 % opettelisi käyttämään tietokoneita, jos he olisivat nuorempia.

#### **Office ja Word päivittyvät**

Viime aikoina Microsoftin ohjelmien Macintosh-versiot ovat keränneet enemmän moitteita kuin kiitoksia. Erityisesti tekstinkäsittelyohjelma Word 6.0 on ollut yhteensopivuusongelmiensa ja hitautensa takia käyttäjien hampaissa. Word 6.0.1 -päi-

vitys onkin nyt saatavilla ja siinä on keskitytty ratkomaan näitä ohjelman pahimpia pullonkauloja. Samalla Office -ohjelmistopaketti päivittyy versioon 4.2.1.

Päivitykset toimitetaan yhdellä levykepaketilla sekä 68000- että Power Macintosheihin ilman erillisveloitusta asiakkaille, jotka ostavat tai ovat ostaneet Word 6.0:n tai Office 4.2:n. Sekä Officen että Wordin mukana toimitetaan ilmaiseksi suomen kielen oikeinkirjoituksen tarkistin.

Lisätietoja: Computer 2000 Finland Oy puh. (90) 887 331, TT-Microtrading puh. (90) 502 741.

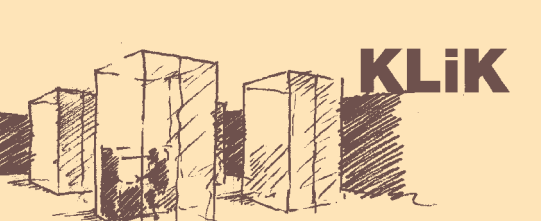

#### **MuuMediafestivaali**

Maamme ainoa laajempi kansainvälinen elektronisen taiteen festivaali, **MuuMediafestivaali**, järjestetään lokakuun 16.–29. Helsingissä ja Espoossa. Festivaalin teemoja ovat pohjoismainen mediataide, sähköiset tilat ja verkot, interaktiiviset mediat ja pedagogia sekä taiteilijat / taide mediayhteiskunnassa.

Festivaali järjestetään nyt kuudetta kertaa. Viime vuonna festivaali järjestettiin laajan kansainvälisen taiteen symposiumin ISEA94-tapahtuman yhteydessä.

Aikaisempien vuosien tapaan festivaalin osana ovat galleria Otson interaktiivisen tai-

**10** MACMAAILMA • TOUKOKUU 4/1995

### **iNET-palvelut laajenevat**

**Telecom Finland Oy** ja amerikkalainen **Netscape Communications** ovat allekirjoittaneet yhteistyösopimuksen, jonka nojalla muun muassa jokainen Telen Internet iNET -asiakas saa **Netscape Navigator** -selailuohjelman.

Samalla Telecom Finland julkisti käyttäjätunnuksellisen **iNET PRO** -palvelun, joka sisältää kaikki Internet-palvelut; myös aiemmin julkistetusta **iNET OPEN** -palvelusta puuttuneet sähköpostipalvelun ja mahdollisuuden kirjoittaa Internetin uutisryhmiin. Tele toimittaa iNET PRO -asiakkaille levykkeen, joka sisältää tärkeimpien Internetpalvelujen käyttämiseen tarvittavat ohjelmat. Ohjelmat ovat saatavissa myös Macintosh-ympäristöön.

PRO-palvelun liikennemaksu on arkisin klo 7–18 45 p/min + ppm ja muulloin 29 p/min + ppm. Liittyminen maksaa 122 mk ja kuukausimaksu on 69,54 mk. OPEN-palvelu maksaa puolestaan vain liikennemaksujen verran 45 p/min + ppm päivisin ja 29 p/min iltaisin ja viikonloppuisin.

iNET-palvelun saa allekirjoittamalla tilauslomakkeen ja lähettämällä sen Telemedian Asiakaspalveluun lomakkeessa olevaan osoitteeseen. Lisätietoja saa myös maksullisesta neuvontanumerosta 0600- 150 150 arkisin 9–17. Puhelun hinta on 3,40 mk/min + ppm.

> työtä. **LucasArts** on ilmoittanut kääntävänsä kaikki menestyspelinsä (muun muassa **Dark Forces** ja **X-Wing**) Macintoshille. He myös päivittävät grafiikan 640 x 480 tarkkuuteen ja käyttävät muutenkin hyväksi Macintoshin erityisominaisuuksia. Toivoa sopii, että tulevaisuudessa myös he kehittävät pelit samanaikaisesti Macintoshille ja PC:lle.

> Tästä toimintatavasta on hyvä esimerkki **Domark Corp**. **Flying Nightma-**

**res** ei ollut kovin häävi, mutta **Out of the Sun** on jo paljon parempi – jos kehitys jatkuu samaan suuntaan heidän seuraavien peliensä osalta, ovat asiat todella hyvin. **Flying Nightmares 2** on ilmeisesti melko lähellä valmistumista, muut työn alla olevat pelit **Absolute Zero**, **Confirmed Kill** ja **Lords of Midnight** ovat pahemmin kesken. Absolute Zero on sci-fi-lentosimulaattori, Confirmed Kill on Internetin yli lennettävä online simulaattori jopa 500:lle sa-

Applen pelievankelista näyttää tehneen hyvää set ovat varsin vaikuttavia – jos he vain saavat grafiikan tarpeeksi nopeaksi, niin peli tulee olemaan todella mahtava. Jo julkistettuja uutuuksia ovat **WolfPack** nattaa ehdottomasti hankkia

manaikaiselle lentäjälle ja Lords of Midnight taas uusinta 3D-grafiikkaa käyttävä roolipeli. Kaikki nämä tulevat todennäköisesti vaatimaan Power Macintoshin (tai PC-puolella Pentiumin).

Flying Nightmares 2 on joka suhteessa parannettu painos alkuperäisestä FN:stä. Grafiikka on teksturoitua ja tukee myös suuria näyttöjä, peli toimii verkossa ja jopa Internetin yli, pelaaja voi lentää AV-8B Harrierin lisäksi AH-1W Super Cobra-helikopterilla ja paljon muutakin on luvassa. Ainakin juuri julkistetut ruutukaappauk-

(Nova Logic) joka on jo vanhahkosta PC-pelistä tehty Macintosh-versio. Siinä komennetaan yhtä tai useampia sukellusveneitä tavoitteena upottaa vihollisten laivoja tai puolustetaan saattuetta niiltä. Se on huolella tehty ja onnistunut käännös – sukellusvenesodasta kiinnostuneiden kan-

se. **Maxisiltä** on tullut jälleen uusi Sim-peli, nimittäin **Sim-Farm**. Siinä isännöit maatilaa, jonka toiminta täytyy saada kannattavaksi. Grafiikaltaan se ei ole yhtä hieno kuin esimerkiksi **SimCity 2000**, mutta on toiminnallisuudeltaan kiehtova ja Sim-sarjan parhaimmistoa. Olisiko tästä apua tukiaisten karsimisesta kärsiville maanvil-

jelijöille? Lapsille on myös tullut hieno **Susi** -musiikkisadusta on tehty CD-ROM-versio. muassa Maantiekiitäjien piirtäjä) ja ääninä on lisäksi CD:llä on sinfoniaorkesterin interaktiivinen esittely sekä aiheeseen liittyviä pelejä. Kai-II:n tehoisella Macintoshilla.

uutuus. **Prokofjevin Pekka ja** Kustantaja **Time Warner** on pannut parastaan. Animaatiot on tehnyt itse **Chuck Jones** (muun käytetty huippuluokan näyttelijöitä. Itse sadun ken lisäksi Pekka ja Susi toimii mainiosti jo LCI-

**Petteri Sulonen**

**Flying Nightmares 2:n grafiikka on niin hienoa kuin toivoa saattaa. Peliuutisia**

### Peliuutisia

**Telen iNET Keskuskadun osoite on [http://www.inet.](http://www.inet.tele.fi) tele.fi/**

#### **Lisää Macintosh-aiheisia WWW-palveluita**

CE Software:<http://www.cesoft.com/> TidBITS -elektroninen Macintosh-aiheinen lehti: [http://www.dartmouth.edu/pages TidBITS/TidBITS.html](http://www.dartmouth.edu/)

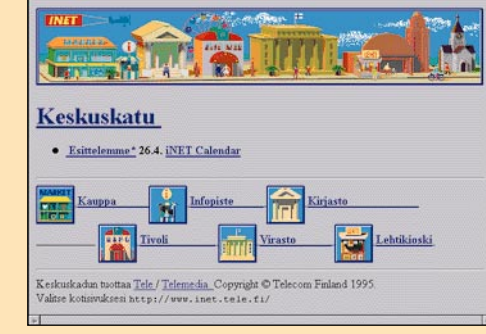

**Tietokoneistettua tirkistelyä voi kokeilla MuuMediafestivaalin multimediainstallaatiossa KLIK.**

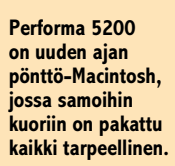

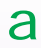

Faksin laatu on parempi, koska skannausta ei tarvita. Samaten vastaanotetut faksit voidaan ensin selata kuvaruudulla ja tulostaa niitä paperille vain tarpeen mukaan.

Modeemifaksin parhaita ominaisuuksia on mahdollisuus joustavasti ajoittaa eri faksien lähetykset tiettyihin kellonaikoihin ja useammille vastaanottajille. Ohjelmisto toimii huomaamatta taustalla ja tietokoneella voi samalla tehdä muuta.

#### **Äänenkäsittelyä**

Digitaalinen signaalinkäsittely on tuonut mukanaan mahdollisuuden käyttää modeemia tavallisen äänen käsittelyyn ja tallennukseen. Ääniominaisuuksilla varustetulla modeemilla voidaan sopivia ohjelmia käyttäen digitoida linjalta kuuluvaa puhetta ja myös lähettää aiemmin kiintolevylle digitoitua ääntä yhteyden toiselle osapuolelle.

Ääniominaisuuksien luonnollinen hyödyntämismenetelmä on modeemin ja tietokoneen yhdistelmänä syntyvä automaattinen puhelinvastaaja. Kuten faksin osalta, myöskään modeemiperustainen puhelinvastaaja ei kaikilta osin ole yhtä käyttökelpoinen kuin tavanomainen, kasettiäänitykseen perustuva vastaaja. Toimiakseen vastaajana modeemin ja tietokoneen täytyy olla koko ajan käynnissä.

Ikävä kyllä ääniominaisuuksia luotettavasti hyödyntäviä Macintosh-ohjelmia ei vielä ole markkinoilla, mutta äänimodeemien yleistyessä tilanne varmasti paranee.

#### **Tunnistusmenetelmiä**

Muutamissa modeemeissa on niin sanottu CallerID-toiminto eli A-tilaajan tunnistus. Jos molemmat yhteyden osapuolet on kytketty digitaaliseen keskukseen, voi CID-toiminnolla varustettu modeemi tunnistaa vastausmoodissa puhelinnumeron, josta yhteys on otettu ja ilmaista tämän joko näytössä tai AT-komennolla.

A-tilaajan tunnistus ei toimi kaikissa keskuksissa ja jotkut puhelinyhtiöt tarjoavat sitä erikseen tilattavana palveluna. Salaiseksi määritellyt puhelinnumerot eivät välity vastaajalle.

Omasoitto on toinen joidenkin uusien digitaalikeskusten tarjoama palvelu, jolle löytyy tuki eräistä modeemeista. Omasoitossa samaan tilaajaliittymään voidaan määritellä useampia puhelinnumeroita erityyppisille puheluille, esimerkiksi äänipuheluille, datapuheluille ja faksille. Keskus välittää jokaiselle numerolle erilaisen soittoäänen.

**Manusia tuskailee edelleen hitaan 2400 bps:n modeemin kanssa. Modeemit ovat kuitenkin kehittyneet ja hinnat alentuneet. Nopean 9600 bps:n modeemin** edelleen hitaan 2400 bps:n modeemin kanssa. Modeemit ovat kuitenkin kehittyneet ja hinnat saa jopa alle tuhannella markalla.

Omasoiton tunnistuksella varustettu modeemi voidaan määritellä vastaamaan vain tietyntyyppiseen soittoon ja jättämään esimerkiksi äänipuhelut huomioimatta. Ongelman muodostaa soittoäänien standardoimattomuus, joten tunnistus ei välttämättä toimi oikein kaikkien keskusten alla.

#### **Modeemin valintaperusteita**

V.34-modeemia ei osteta koristeeksi. Tällainen laite hankitaan silloin, kun tarvitaan suurta tiedonsiirtokapasiteettia. Modeemin nopeus saattaa olla jopa ratkaiseva tekijä valintaa tehtäessä. Pelkkä nimellinen nopeus ei vielä kerro koko totuutta. Hyvä modeemi pystyy säilyttämään tiedonsiirtonopeuden mahdollisimman korkeana myös huonolaatuisilla yhteyksillä.

Toinen hyvän modeemin tärkeä tunnusmerkki on varmatoimisuus. Jatkuvaan, ympärivuorokautiseen käyttöön ei kannata hankkia laitetta, joka vaatii muutaman tunnin välein hetkellistä virran katkaisua toipuakseen häiriötilanteesta takaisin toimintakuntoon.

Yhteensopivuus ja ergonomia ovat asioita, joiden tärkeys modeemia valittaessa riippuu suuresti käyttötarkoituksesta. Yhteensopivuuden osatekijöitä ovat modeemien keskinäinen yhteydenmuodostus sekä yhteyden nopea purku.

Yhteensopivuuteen kuuluu myös keskuksen signaalien, kuten valinta- ja varattu-äänen tunnistus. Yhteensopivuudella ei ole suurta merkitystä, jos tiedetään etukäteen, että yhteyden toisella puolella on aina vastassa samanlainen laite. Sen sijaan yleiskäytössä yhteensopivuus on erittäin tärkeä tekijä.

Monipuolisuudesta on harvoin haittaa. Kaikkia laitteen ominaisuuksia ei ole pakko käyttää, mutta jos jokin tarpeellinen ominaisuus puuttuu, ei sitä yleensä enää jälkikäteen ole mahdollista saada ainakaan samoihin kuoriin. Mitä monipuolisemmat perusominaisuudet modeemissa on, sitä riippumattomampi sen käyttö on

9600 bps:n nopeus ei kuitenkaan silti ole riittävä kaikkiin nykyajan tarpeisiin. Isojen tiedostojen siirrot ja Internet-yhteydet vaativat mahdollisimman nopean modeemin.

V.32bis -standardin 14400 bps:n modeemit ovat jo nopeampia, mutta todellisen nopeuslisän tuovat uudet V.34-standardin modeemit. Ne siirtävät tietoa parhaimmillaan 28800 bps:n nopeudella – siis tuplasti aikaisempaan huippuun nähden.

Megatavun siirtoon kuluu aikaa parhaimmillaan viitisen minuuttia. Entistä tehokkaammat pakkausmentelmät jopa kahdeksankertaistavat nimellistehon ja sopivalla sisällöllä megatavu siirtyy teoriassa alle minuutissa, jos muu laitteisto vain pysyy mukana.

#### **Etujoukko**

V.34 -suositus on vielä niin tuore, etteivät kaikki valmistajat ole ehtineet saada uutta mallia valmiiksi. Kierros maahantuojilla tuotti tulokseksi 10 eri laitetta.

Testimodeemit jakautuvat tasaisesti kahteen ryhmään; vanhat tutut ja uudet tulokkaat. MacTech, Hayes, Multitech, Nokia ja USR ovat olleet markkinoilla jo pitkään. Best, Dynalink, Intertex ja Well ovat uudempia tuttavuuksia, vaikkakaan eivät ennestään täysin tuntemattomia.

Useimmat vertailun laitteista ovat vielä ensiversioita ja ovat kehitystyön alla. Eräs laitteista ehti olla maahantuojalla vain vuorokauden ennen testiin tuloa. Pahiten keskeneräisyys näkyy yhteensopivuusongelmina ja käyttöohjeissa. Joidenkin modeemien käyttöohjeissa ei mainita V.34 moodia lainkaan.

#### **Modeemi on myös faksi**

Pelkän tiedonsiirron lisäksi nykyaikaisessa modeemissa on myös muita toimintoja. Faksi on ollut modeemien vakituinen ominaisuus jo muutamia vuosia.

Modeemin yhteyteen liitetty faksi ei täysin korvaa tavallista faksia. Paperilla olevan tiedon lähettäminen modeemifaksilla vaatii skannerin ja vastaavasti paperille tulostaminen kirjoittimen. Kokonaisuus tulee selvästi kalliimmaksi kuin samat ominaisuudet yhdessä kotelossa sisältävä tavanomainen faksilaite.

Nykyaikaisessa "paperittomassa" toimistossa faksimodeemista onkin toisenlaista hyötyä. Dokumentit voidaan faksata suoraan ohjelmista, jolloin paperitulostusvaihe jää kokonaan pois välistä.

Faksiohjelmat toimivat yleensä kirjoittimen tapaan. Sovellusohjelmasta sivu tulostetaan normaalilla tavalla, mutta tulostimen sijasta sivut päätyvätkin vastaanottajan faksiin.

Faksin lähetys tapahtuu siis täysin samalla tavalla kuin tulostaminen kirjoittimella. Ainoa ero on se, että faksatessa täytyy vastaanottajan puhelinnumero kertoa faksiohjelmalle.

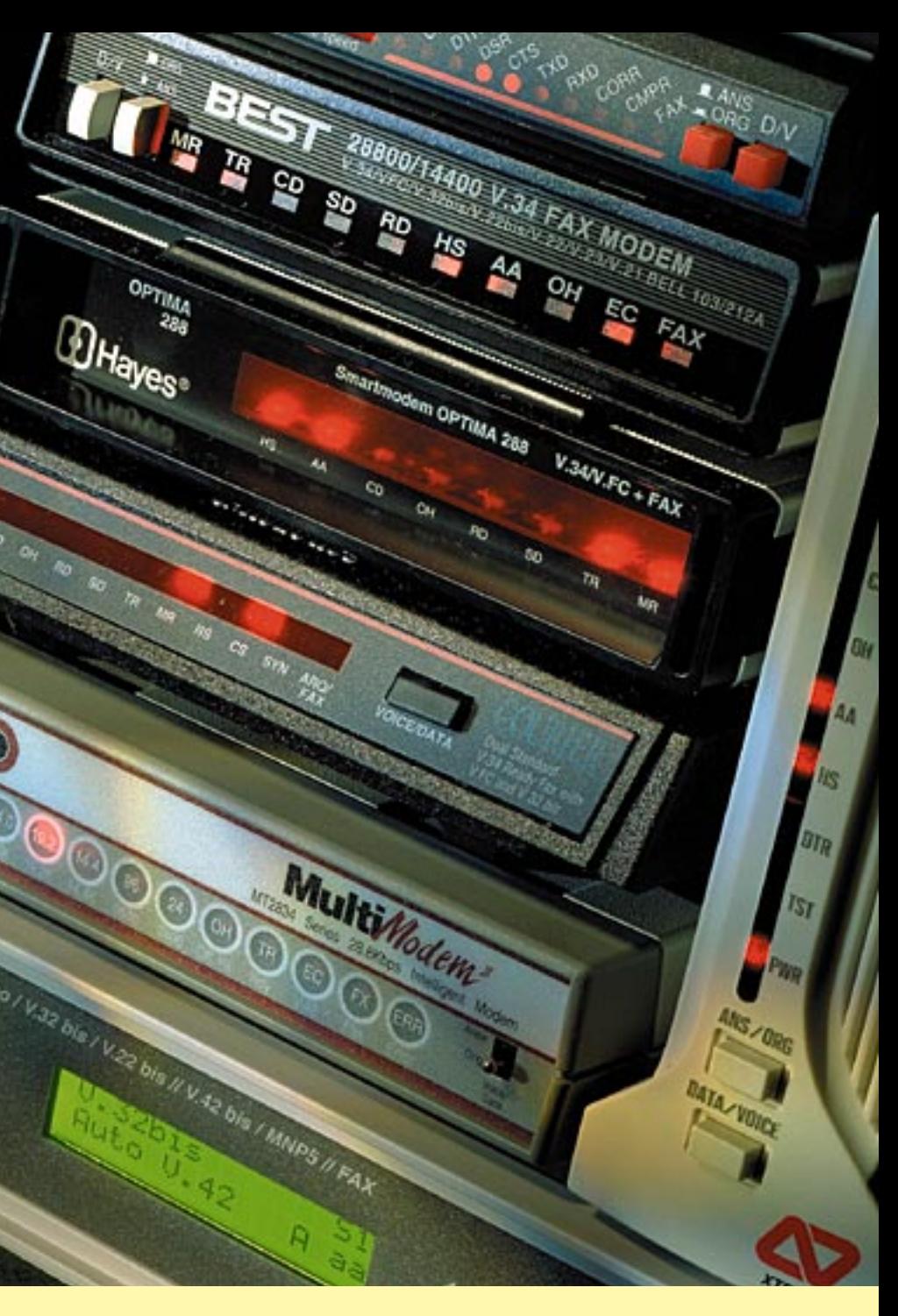

# **MODEEMIT**

# <span id="page-103-0"></span>**NOPEIMMAT**

**Tiedonsiirto puhelinlinjaa pitkin on hidasta puuhaa. Nopeutta voi kuitenkin lisätä hankkimalla nopean modeemin. Modeemien uusi vauhtiluokka V.34 kaksinkertaistaa aikaisemman huippunopeuden. Otimme vertailuun kymmenen uunituoretta luokan edustajaa.**

**Best 28800EC, Dynalink 1428VQE, Hayes Optima 288, Intertex IX-34ED Lite, Intertex IX-34ED Pro Voice, MacTech 28800, Multitech MT2834BLI, Nokia ECM Fast SW 28800, USRobotics Courier V.everything, Well AT-2814SAM**

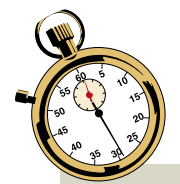

#### **Nopeuksissa eroja**

■ Modeemitestin nopeusmittaukset tehtiin **Helsingin Puhelin Oy**:n testilaboratorion linjasimulaattorilla. Testeissä simuloitiin suoraa yhteyttä, häiriöllistä kaukopuheluyhteyttä ja satelliittiyhteyttä.

Mukana oli myös erittäin häiriöaltista kaukopuhelulinjaa simuloinut yhteys, mutta tämä osoittautui V.34 -modeemeille liian kovaksi palaksi. Ainoastaan Nokia sai kyseisellä linjalla yhteyden. Hayes puolestaan oli ainoa, joka ei saanut muodostetuksi yhteyttä satelliittilinjan simulaatiossa.

V.34 -suosituksesta vain osa on määritelty pakollisiksi ja ne ominaisuudet löytyvät siten kaikista suosituksen mukaisista modeemeista. Muut ominaisuudet ovat valmistajakohtaisesti päätettävissä ja riippuvat piirivalmistajan käyttämän tekniikan kapasiteetista sekä tietysti kustannustekijöistä.

Huippunopeus 28 800 on kaikilla sama, mutta kuinka lähelle sitä päästään erilaisten häiriöiden haitatessa riippuu lisäominaisuuksista. Erilaisilla menetelmillä varustetut modeemit toimivat keskenään, koska yhteydenmuodostuskättelyssä modeemit tarkistavat vastapuolen ominaisuudet ja sopivat mitä niistä voidaan yhteyden aikana käyttää.

Suoralla linjalla kaikki modeemit saivat automaattisesti 28 800 bps yhteyden. Nopeimmaksi osoittautui Hayes, joka teki selvän pesäeron muihin laitteisiin. Muiden tulokset olivat odotusten mukaisesti tasaisia. Samalla linjalla kokeiltiin myös yhtaaikaista kaksisuuntaista siirtoa, jossa Hayes oli edelleen selvästi nopein.

Hayesin nopeus perustuu omaan pakkaustapaan, joka toimii vain jos yhteyden molemmissa päissä on Hayesin modeemit. Hayesin siirtoteho oli kaksinkertainen esimerkiksi Intertex Lite -malliin verrattuna ja parempi kuin seuraavaksi parhaan yksisuuntaisessa siirrossa.

Myös Multitech, Intertex Pro ja Nokia saavuttivat hyvän tuloksen kaksisuuntaisessa siirrossa. MacTech ja USRobotics eivät toimineet kaksisuuntaisessa siirrossa.

Häiriöisellä kaukopuhelulinjalla mikään modeemeista ei saanut yhteyttä täydellä

#### **SUORA LINJA**

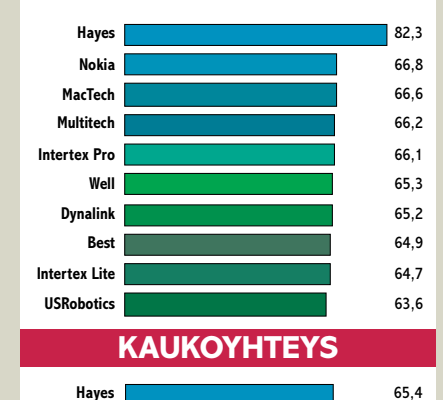

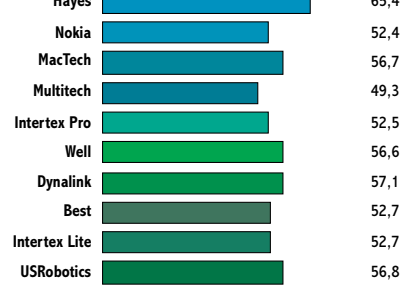

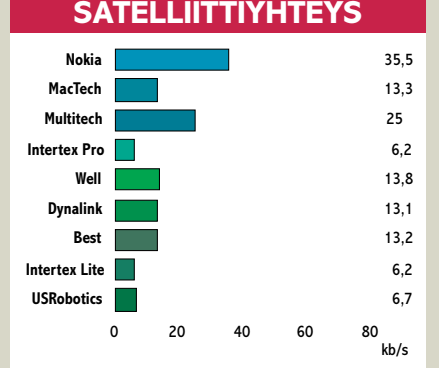

**Suora linja tarkoittaa ihanneolosuhteita vastaavaa lähipuhelulinjaa. Hayesin modeemit pakkaavat tietoa muita tiiviimmin ja tämä näkyy myös tiedosiirtonopeuksissa. Muiden tulokset ovat melko tasaiset.**

**Huonoa kaukopuheluyhteyttä simuloivassa testissä Hayes on edelleen nopein, mutta hajontaa alkaa jo syntyä.**

**Satelliittiyhteyttä simuloivassa testissä Hayes ei enää saanut yhteyttä muodostettua. Sen sijaan tasaisen varmasti toiminut Nokia oli nopein.**

#### **KAKSISUUNTAINEN**

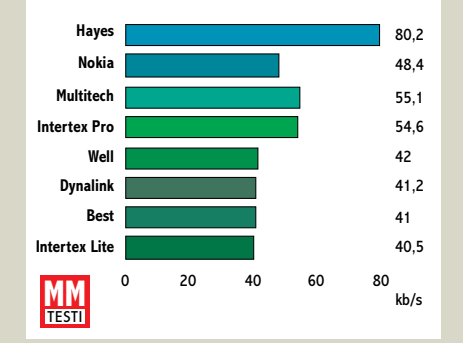

**Tässä testissä käytettiin tekstitiedostoa, jota siirrettiin samanaikaisesti molempiin suuntiin. Kuvaajassa on esitetty eri suuntiin saaduista tuloksista keskiarvo. Hayes on selvästi nopein. MacTech ja USRobotics jäivät tässä testissä ilman tulosta.**

nopeudella. Dynalink, MacTech, USR ja Well saivat 24 000 bps yhteyden, loput 21600 bps. Alemmasta nopeudesta huolimatta Hayes oli jälleen ykkönen. Muiden osalta tulokset menivät ristiin, eikä suuria eroja syntynyt.

Satelliittiyhteyden ykköseksi nousi Nokia ja Multitech oli yhtä selvä kakkonen. Best, Dynalink, MacTech ja Well muodostivat seuraavan tasaisen ryhmän ja häntäpäähän jäivät USR sekä molemmat Intertexit. Hayes ei pystynyt muodostamaan yhteyttä lainkaan.

Monet modeemit piti pakottaa alemmalle nopeudelle, jotta ne onnistuivat yhteydenmuodostuksessa. Tästä syystä myös erot parhaimman ja huonoimman välillä muodostuivat suuriksi. Nokian tulos oli keskimäärin kolme kertaa nopeampi kuin huonoimpien laitteiden.

Kokonaisuutena nopeustesteistä parhaiten selvisivät Hayes, MacTech, Well ja Nokia. Dynalinkin, Multitechin ja USR:n suoritukset olivat epätasaisia. Best vastaavasti suoriutui testeistä tasaisesti, mutta nopeus ei ollut parhaimpien luokkaa. Intertexin kaksikko jäi selvästi peränpitäjiksi.

Hayes ja Nokia osoittivat jälleen sen, että nopeus ja varmuus eivät välttämättä kulje käsi kädessä. Viimeisten tehonrippeiden hakeminen kostautuu olosuhteiden huonontuessa ja päin vastoin.

yhteyden vastapuolen rajoituksista.

#### **Riittääkö Macintoshin nopeus?**

V.34 -suosituksen nimellinen tiedonsiirtonopeus on 28800 bps ja V.42bis -tiedonpakkauksella päästään optimitilanteessa jopa nelinkertaiseen tiivistyssuhteeseen. Jotta modeemin kaikki teho saadaan hyödynnettyä, pitää päätelaitenopeus nostaa vähintään 115200 bps:ään.

Macintoshin käyttöjärjestelmä tukee nopeuksia kuitenkin vain 56700 bps:ään saakka. Power Macintosheissa ja AV-malleissa on teknisesti mahdollisia 115200 ja 230400 bps:n nopeudet, mutta niitä hyödyntävät ohjelmat ovat vasta tulossa markkinoille.

Eikö V.34:stä sitten olekaan iloa Macintoshin käyttäjälle? On toki. Yleisin käyttökohde nopeille modeemeille Macintoshmaailmassa on AppleTalk Remote Access eli ARA. ARA hoitaa pakkauksen itse eikä käytä siihen modeemia. Tällöin riittää 28800 bps:n linjanopeus, eli Macintoshin käyttöjärjestelmässä 38400 bps. Tällä nopeudella vanhimpienkin Macein tiedonsiirto sujuu luotettavasti.

ARA:assa käytettyä modeemiohjainta kannattaa kysyä modeemia ostettaessa. Lähes kaikkiin modeemeihin sen saa pyytämällä ilman lisähintaa, mutta pakkauksessa sitä ei ole.

Modeemin pakkausominaisuudesta ei ole myöskään hyötyä siirrettäessa valmiiksi pakattuja tiedostoja, kuten StuffIt-, DiskDoubler- tai JPEG-tiedostoja. Siksi purkkiyhteyksillä, kuten FirstClass, riittää yleensä 38400 tai 56700 bps. Tällöin ei koko V.34:n kapasiteettia hyödynnetä esimerkiksi sähköpostiviestejä siirrettäessä, mutta tiedostot siirtyvät 28800 bps:n nopeudella, sillä ne ovat valmiiksi pakattuja.

115200 tai 230400 bps:n päätelaitenopeus on hyödyksi esimerkiksi SLIP-yhteydellä Internetiin. Sama pätee esimerkiksi

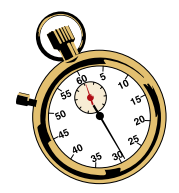

kaksi AppleTalk-verkkoa yhdistävään modeemisiltaan, jos yhdysohjelma ei hoida pakkausta.

#### **Käyttötestit**

Modeemien käytännön toimivuus testattiin suorittamalla kullakin laitteella vuorokauden mittainen testijakso tavanomaisessa soittokäytössä sekä toinen testijakso vaihtelevassa vastauskäytössä. Samalla testattiin myös faksien toimivuus lähettävänä osapuolena ja ominaisuuden todettiin toimivan kaikissa laitteissa. Faksien vastaustoimintaa ei testattu erikseen.

V.34 -suosituksen tuoreudesta johtuen oli odotettavissa, että eri valmistajien laitteilla olisi ongelmia yhteensopivuudessa. Yhteensopivuus testattiin ottamalla yhteyttä jokaisella ristiin kaikkien kanssa. Tavoitteena oli saada aikaan 28800 bps yhteys V.42 -virheenkorjauksella ja V.42bis -tiedonpakkauksella varustettuna.

#### **Soittokäytössä erot pieniä**

Soittokäytössä laitteiden toimivuudessa ei esiintynyt kovin suuria eroja. Poikkeuksen muodosti Nokia, joka kärsi yhteensopivuusongelmista. Dynalinkillä ja Multitechillä oli pienempiä ongelmia.

Nokia ja Dynalink olivat testin ainoat, jotka eivät tunnistaneet keskuksen varattu-signaalia. Nokialla tunnistus toimi satunnaisesti, Dynalinkillä ei lainkaan. Molemmat modeemit olivat esiversioita ja

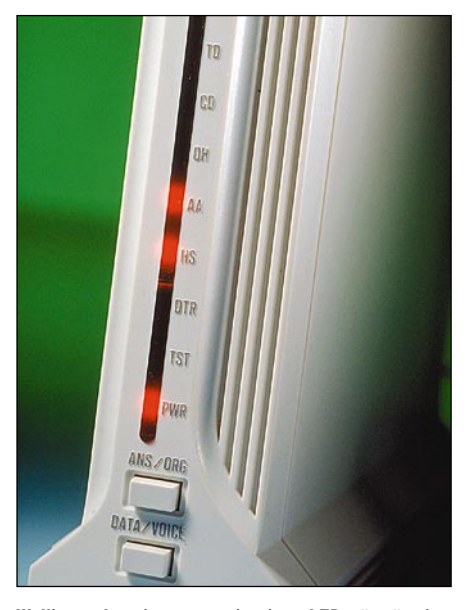

**Wellin modeemissa on perinteinen LED-näyttö eri toiminnoille. Pystymallisena modeemin voi sijoittaa vaikka kirjahyllyyn, mutta virtakytkin on valitettavasti sijoitettu hankalasti modeemin taakse.**

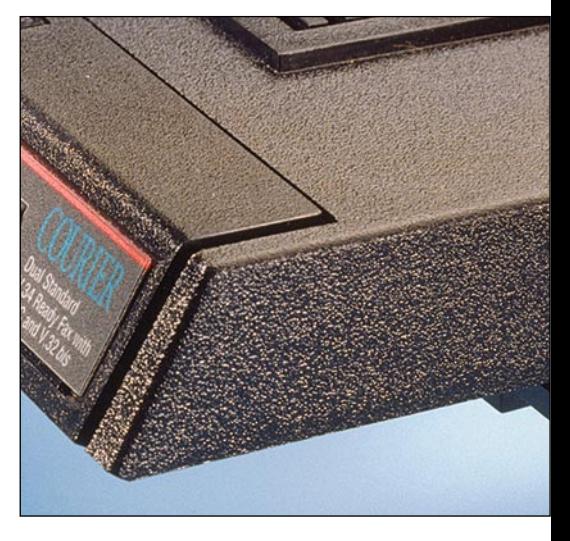

**USRobotics on perinteisesti huolehtinut laitteidensa ergonomiasta. Courier-mallissa mekaaninen äänenvoimakkuuden säädin kuuluu asiaan.**

ongelmat pitäisi olla jo ratkaistu.

Vastauskäytössä suurimmat ongelmat olivat molemmilla Intertexeillä. Jossain vaiheessa testijaksoa kumpikaan modeemeista ei enää yhteyden jälkeen sulkenut linjaa kunnolla ja keskus katsoi linjan varatuksi. Tämä todettiin myöhemmin kuitenkin yksilövioiksi.

Hayesilla ja Multitechillä ilmeni huo-

mattavasti muita enemmän epäonnistuneita kättely-yrityksiä. Well toimi vastauskäytössä luotettavimmin. Muut merkit saavuttivat hyvin tasaväkisen tuloksen.

#### **Vaihtelevaa yhteensopivuutta**

Yhteensopivuustestien suuri häviäjä oli Nokia. Rockwellin piirisarjalla varustettuihin modeemeihin sillä ei saanut V.34-

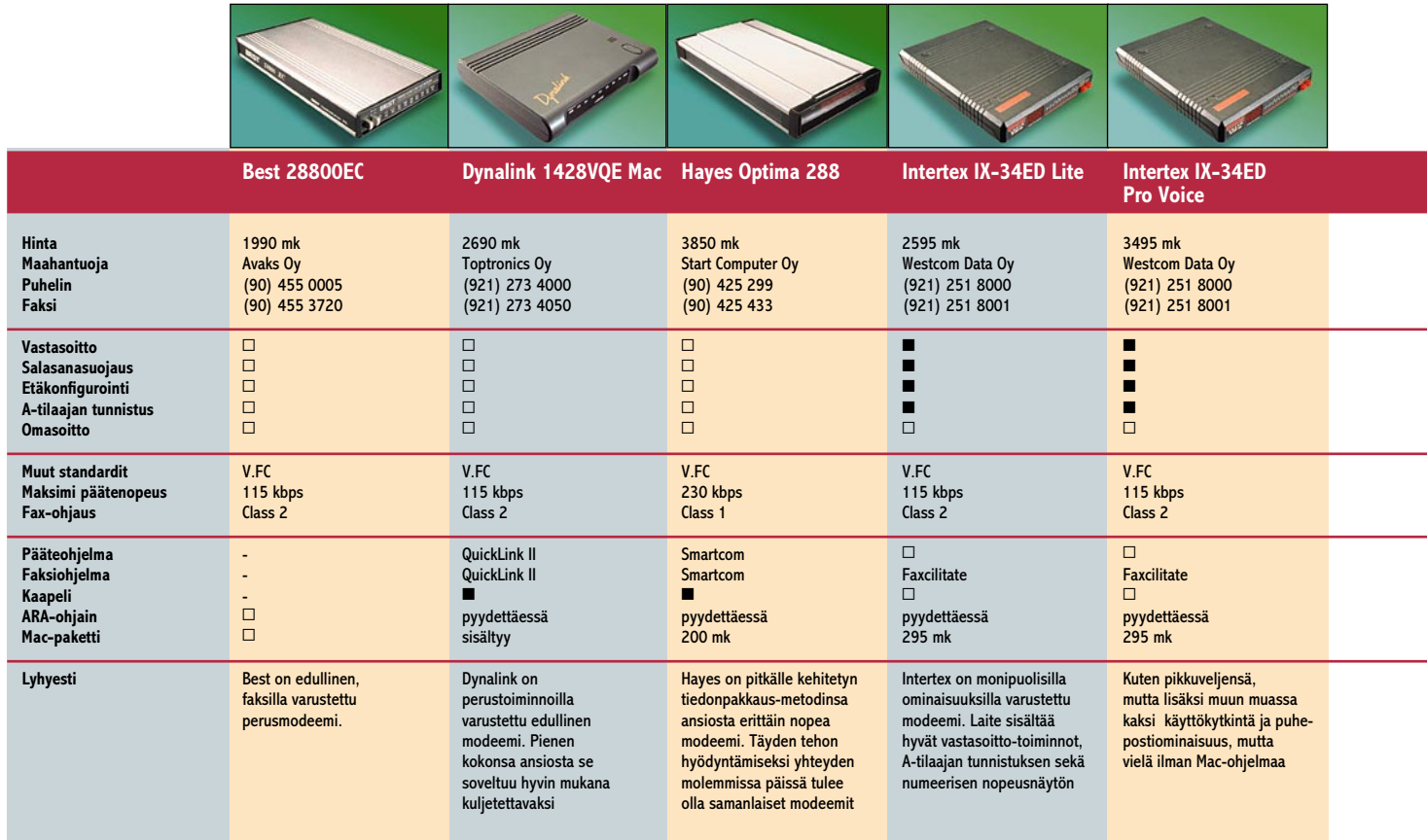

moodissa toimivaa yhteyttä lainkaan. Modeemi kyllä kätteli jopa 28 800 bps nopeudella, mutta ei saanut virheenkorjausta toimimaan. Alinopeuksilla suoritetut yritykset eivät tuottaneet yhtään parempaa tulosta.

Vasta V.32bis -moodissa kättely onnistui. Nokian tapaan AT&T:n piireillä varustetun Multitechin kanssa kättely onnistui, kun suurimmaksi nopeudeksi asetettiin 24 000 bps. USR:n kanssa kättely onnistui satunnaisesti jopa täydellä nopeudella, mutta yhteys katkesi muutaman minuutin sisällä ensimmäiseen retrain-yritykseen. Valmistaja on tietoinen ongelmista ja korjaus on odotettavissa uusien ROM-versioiden myötä.

Myös Multitechillä oli ongelmia yhteensopivuudessa, mutta huomattavasti lievempänä kuin Nokialla. Ilmeisesti AT&T:n digitaalisen signaaliprosessorin ohjauksessa on vielä kehittämisen varaa.

#### **Kaikki toimivat**

Vertailun kalleimman hintaryhmän muodostavat noin 6000 markkaa maksavat Multitech, Nokia ja USRobotics. Laitteet sisältävät runsaasti ominaisuuksia ja soveltuvat lähes käyttöön kuin käyttöön.

Pisimmän korren näistä vetää USR, joka sisältää käytännössä kaikki tarpeelliset modeemisuositukset ja on toimivuudeltaan, luotettavuudeltaan ja ergonomialtaan testin ehdotonta parhaimmistoa. Multitech ja Nokia ovat myös varteenotettavia vaihtoehtoja, kunhan niiden yhteensopivuusongelmat saadaan korjattua.

Hayes muodostaa oman hintaryhmänsä. Laite on hyvin varusteltu ja ehdoton valinta absoluuttista tiedonsiirtonopeutta vaativiin tehtäviin. Tosin myös yhteyden toisessa päässä tulee olla samanlainen laite, jotta siirtoteho saadaan kokonaisuudessaan hyödynnettyä. Toiminta erittäin häiriöisillä linjoilla on kyseenalaista, joten Hayesia kannattaa harkita lähinnä kotimaan yhteyksiä varten.

Keskihintaisten, noin 3000 markkaa maksavien modeemien ryhmän muodostavat MacTech ja Intertexit. Näistä Intertexit ovat selvästi monipuolisempia ja paremmin varusteltuja. Jos valmistaja saa luotettavuusongelmat korjattua, ovat molemmat laitteet erittäin käyttökelpoisia sekä toimisto- että kotikäytössä.

Testin halvimmat laitteet ovat Best, Dynalink ja Well. Ominaisuuksiltaan laitteet ovat perusmalleja ja sisältävät vain modeemi- sekä faksitoiminnon. Hintansa puolesta ne soveltuvat mainiosti kotikäyttäjille, mutta mikäli vastasoitto- ja salasanaominaisuuksia ei tarvita, on niissä ainekset myös toimistokäyttöön.

Dynalink vaikuttaa vielä hieman keskeneräiseltä, mutta Best ja Well kävivät tasaväkisen kamppailun. Molemmat osoittautuivat hyvin luotettaviksi ja lopullisesti ratkaisu kallistui Wellin eduksi sen nopeustesteissä saavuttaman paremman tuloksen ansiosta. **MM**

#### **Toimituksen valinnat**

#### **USRobotics Courier V.Everything**

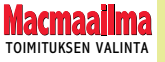

USR sisältää nimensä mukaisesti kaiken ja on modulointiensa osalta testin monipuolisin laite. Kun tähän yhdistetään hyvä ergonomia, laadukkaat käyttöohjeet ja USR:n perinteinen luotettavuus, saadaan aikaan hyvin houkutteleva kokonaisuus. Korkea hinta tosin hillinnee ostohaluja jonkin verran.

#### **Well AT-2814SAM**

Well on vertailun edullisin modeemi ja hyvä valinta kotikäyttöön. Laitteessa ei ole vastasoitto- eikä salasanatoimintoja, mutta muuten ominaisuudet riittävät myös toimistokäyttöön. Well on luotettava ja nopea perusmodeemi, jonka mukana tulee kaikki tarpeellinen varustus.

#### **Hayes Optima 288**

Hayes on paras valinta raskaaseen tiedonsiirtoon kahden tietyn pisteen välillä. Hayesin ylivoimainen tiedonsiirtoteho saadaan hyödynnettyä, kun yhteyden molemmissa päissä on samanlaiset modeemit. Yleismodeemiksi satunnaisiin yhteyksiin on tarjolla halvempiakin ratkaisuja vastaavilla ominaisuuksilla varustettuna.

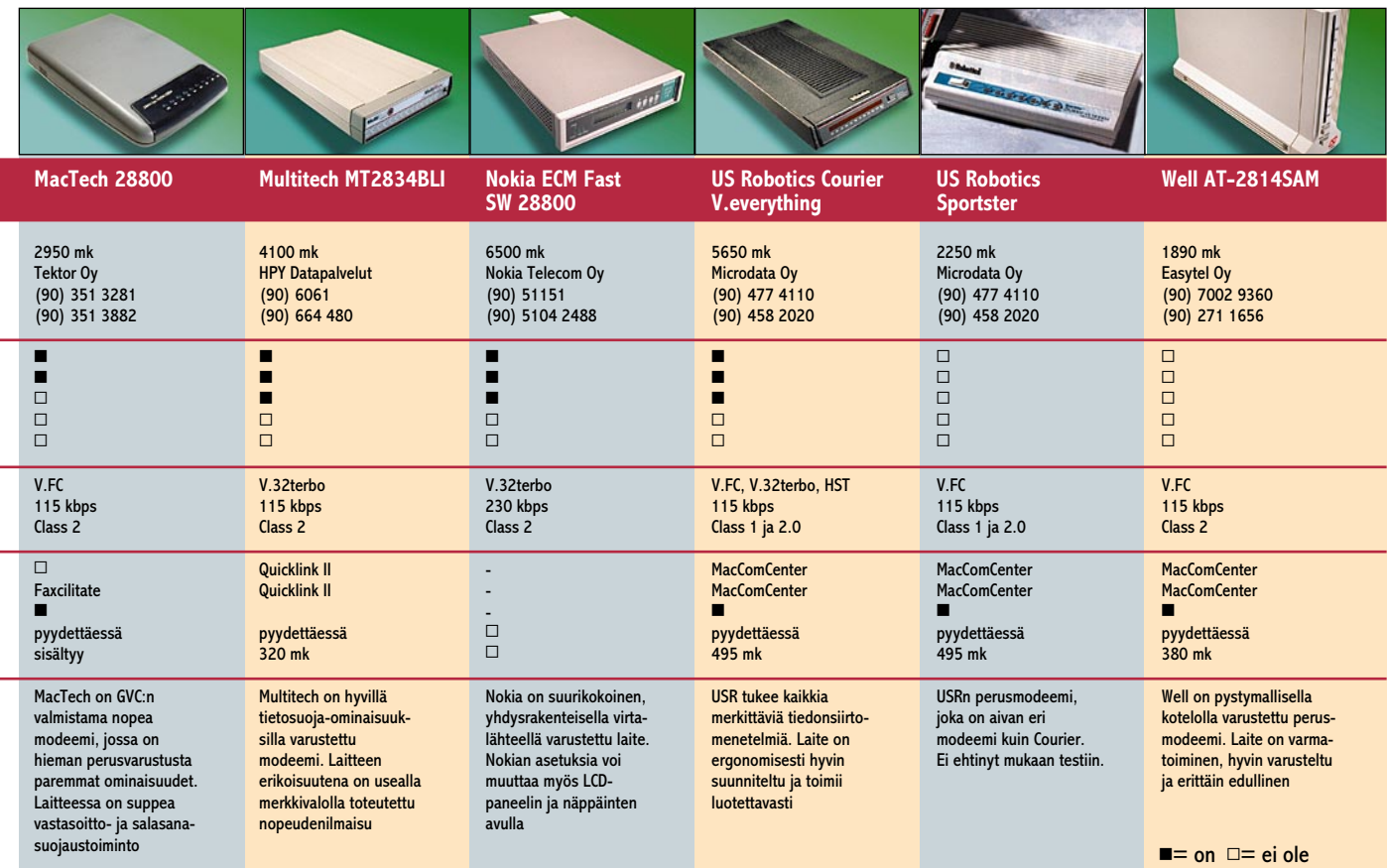

# <span id="page-107-0"></span>**LEIKKAUS, MIKSAUS JA ESITYS:**  Adobe Premiere

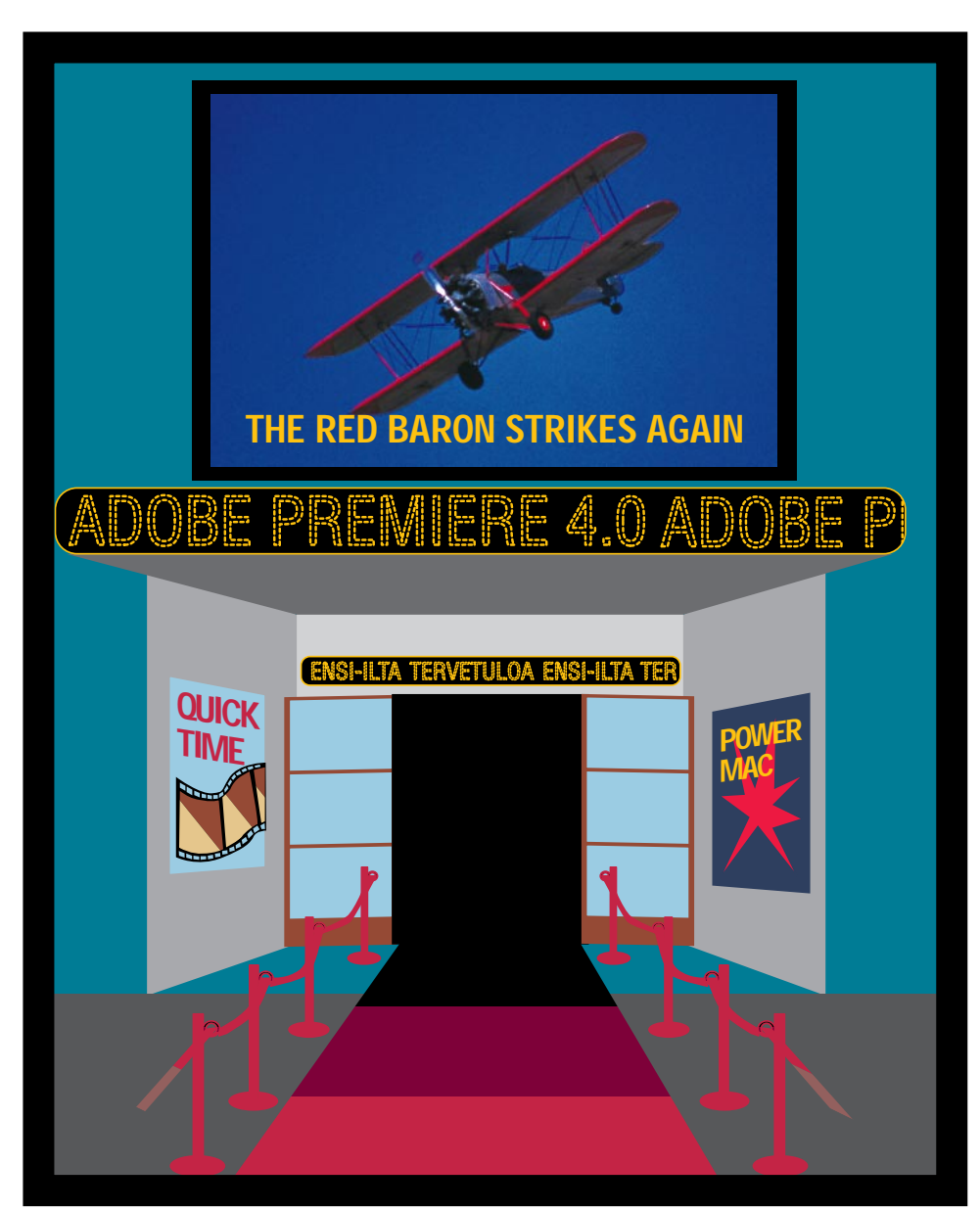

### **TEKSTI SATU ILTA**

**Videoiden ja QuickTimeelokuvien muokkaus- ja tehosteohjelmasta Premierestä on tullut uusi versio. Ohjelman ominaisuudet riittävät jopa ammattitasoiseen videomuokkaukseen.**

**P** semiere on nykyaikainen videoiden ja elokuvien muokkausohjelma.<br>Kun videoita perinteisesti muokataan ja koostetaan remiere on nykyaikainen videoiden ja elokuvien muokkausohjelma. Kun videoita perinteikopioimalla nauhurilta toiselle, tarjoaa Premiere nykyaikaisen tavan digitaaliseen muokkaukseen.

Perinteinen nauhurilta toiselle tapahtuva videoeditointi on lineaarista: kaikkien videoleikkeiden, äänien ja erikoistehosteiden tulee olla tarkassa järjestyksessä.

Digitaalinen editointi on eilineaarista: leikkeitä, kuvia, suodattimia, tehosteita ja siirtymiä voidaan kopioida, siirtää, laittaa väliin, poistaa, vaihtaa ja muokata missä vaiheessa työskentelyä tahansa. Lähtömateriaalista voi siten rakentaa erilaisia versioita ja leikitellä siirtymillä ja tehosteilla ennen elokuvan kasaamista.

#### **Lähtömateriaalia runsaasti**

Premiere hyväksyy laajan kirjon erilaisia ääni- ja kuvaformaatteja. Kuvaa saadaan videokamerasta tai nauhurilta digitoimalla, tai käyttämällä QuickTime tai FilmStrip-dokumentteja.

Animaatioita Premiere hyväksyy joko PICS-muodossa tai numeroituina Illustrator-, PhotoShop-, PICT- tai Targakuvasarjoina. Premiere hyväksyy myös yksittäisiä kuvia Illustrator-, PhotoShop-, Backdrop-, PICT-, PhotoCD-, Targatai Title-muodossa.

Ohjelma tunnistaa kaikki tunnetuimmat ääniformaatit: Audio CD-, Audio Interchange (AIFF)-, QuickTime-, Sound-Edit-, SoundEditPro-, Sound-Designer I/II- ja snd-muodot saadaan sisään suoraan.

Lisäksi Premiere tunnistaa muutamia Windows-muotoja, kuten Windows movie (.mov), Windows PhotoShop (.psd) ja Windows FilmStrip (.flm)
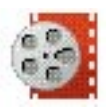

### Adobe Premiere

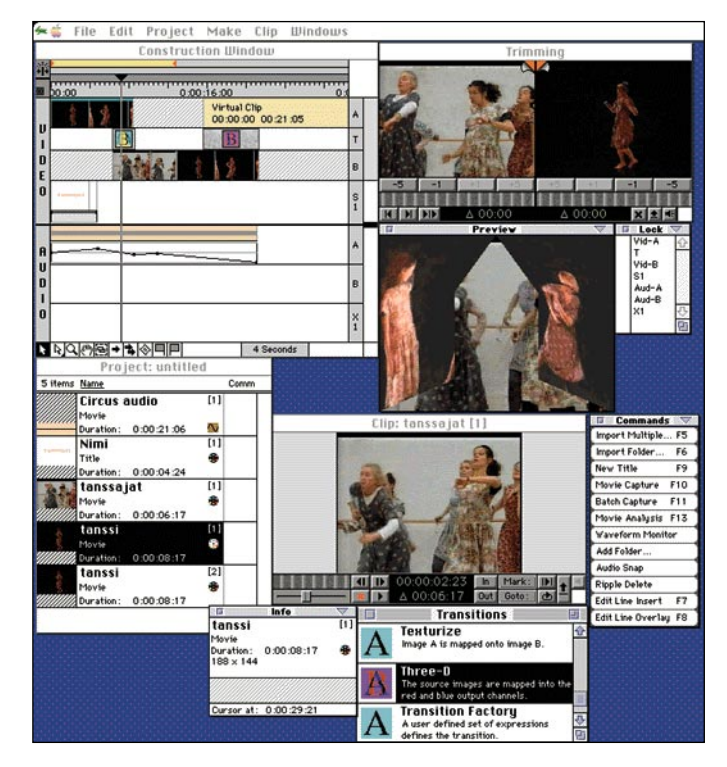

**Projekti-ikkunaan (Project) tuodaan lopullisessa elokuvassa tarvittava materiaali ja siirretään sieltä Rakennusikkunaan (Construction Window). Videoleikkeet ja stillkuvat sekä tekstit näkyvät pieninä esikatselukuvina. Rakennusikkunassa kasataan käytettävä materiaali sekä sijoitetaan siirtymät ja suodattimet, jotka näkyvät sinisenä viivana videoleikkeen päällä. Trimmausikkunassa (Trimming) tehdään ruutukohtainen leikkauskohdan säätö.**

#### **Elokuvaprojektin aloittaminen**

Ennen uutta projektia on hyvä listata elokuvan pääalueet ja tarvittava materiaali tai tehdä sarja luonnoksia kohtauksista, alusta ja lopusta, äänestä, videoleikkeestä toiseen siirtymistä ja erikoistehosteista eli rakentaa kuvakäsikirjoitus (storyboard).

Valmiit videoleikkeet, stillkuvat ja äänet tuodaan Projekti-ikkunaan, jonka jälkeen niiden pituuksia muokataan Leikeikkunassa ja osat kasataan Rakennusikkunassa. Mitään tiettyä järjestystä eri toimintojen kuten siirtymien, suodattimien, erikoistehosteiden ja tekstien rakentamiselle ei ole.

Premieressä voi olla vain yksi projekti kerrallaan auki, mutta useita eri projekteja voi liittää yhteen. Pitkä ja paljon erikoistehosteita sisältävä elokuva kannattaakin jakaa useampiin pienempiin osaprojekteihin.

Uutta projektia aloitettaessa valitaan lopullisen elokuvan mukaiset alkuasetukset, jotka koskevat kuvan ja äänen kompressointia, kuvakokoa ja

kuvien määrää sekunnissa.

Premieressä on valmiita alkuasetuksia esim. PAL- ja NTSC-videon off- ja on-line työskentelylle tai QuickTimeelokuvaa varten. Asetuksia voi muokata tai tehdä lisää. Jokaiseen asetukseen liittyy lyhyt selostus käyttötarkoituksesta. Avatun projektin asetuksia voi muuttaa myöhemminkin, mutta kuvan laatu saattaa siitä kärsiä.

#### **Työskentely**

Siirrettäessä videoleikkeitä nauhalta tietokoneelle tulee muistaa, että yksi ruutu jakautuu kahteen kenttään ja useimmat videokaappauskortit eivät pysty täysikokoista videokuvaa digitoidessaan nappamaan molempia ruudun kenttiä. Tällöin kaapattu kenttä kopioituu, mikä pudottaa kuvan laatua.

Laadun huononemisen voi välttää kaappaamalla video neljäsosakoossa eli 240 x 320 pikselisenä, jolloin ruudun molemmat kentät digitoituvat. Ennen valmiin elokuvan siirtoa takaisin videonauhalle se zoomataan oikeaan kokoon, mikä ei yleensä edes näy laadussa. Lisäksi pienikokoisten videoleikkeiden muokaaminen on huomattavasti nopeampaa kuin suurten tiedostojen.

Työskentelyn nopeuttamiseksi voi myös käyttää huonoresoluutioisia videoleikkeitä ja vaihtaa ne korkearesoluutioisiksi vasta lopullista elokuvaa kasattaessa. Vaihto tapahtuu helposti SMPTE-aikakoodatuilla videoleikkeillä, jolloin uudelleen leikkeitä digitoitaessa käyttämättömät ruudut jäävät pois.

Toinen työskentelytapa on muuttaa alkuperäistiedostot miniatyyritiedostoiksi ja vaihtaa ne takaisin ennen elokuvan varsinaista kasaamista.

Valmis elokuva avautuu Leikeikkunaan. Käsky Export: Print to video näyttää sen keskellä ruutua mustalla taustalla.

#### **Äänet**

Päällekkäiset ääniraidat muistuttavat äänistudiossa tehtävää miksausta. Jokaisella ääniraidalla on voimakkuuden säädin (Fade Control), joka toimii nuolella siirtämällä ylös tai alas halutussa paikassa.

Äänisuodattimia on viisi: Backwards kääntää äänen takaperin, Boost nostaa heikkojen äänien voimakkuutta, Fill Left ja Fill Right siirtävät ääntä kanavasta toiseen ja Echo rakentaa kaikuvaikutelman.

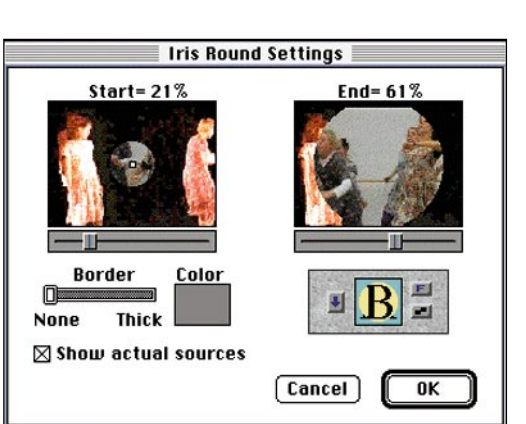

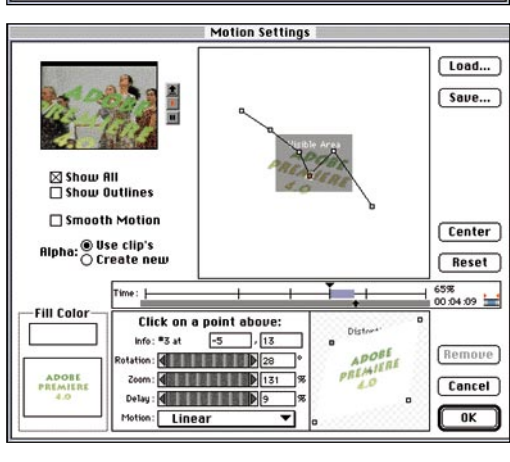

**Image Pan Settings** Start  $\boxtimes$  End kaikille **lahjoittajill**  $Width: 188$ yleisölle Height: 144 Top: 156 | Height: 144  $Top:$ ystäville  $\overline{\Box}$  Ease Out □Ease In ukulaisille Kiitokset<br>kaikille Kiitokset<br>kaikille  $\rightarrow$  Copy  $\rightarrow$ kaikille<br>ahjoittajille<br>yleisölle ahjoittajill<br>yleisölle<br>ystäville  $\overline{\left(\textrm{cc Copy C}\right)}$ << Exchg >> лü. culaisill naapvreille aapureill ia<br>muille Cancel ia<br>muille  $\sqrt{a^2 + b^2}$ avustajille vustajille

**Premieressä on 59 kuvasuodatinta. Monet suodattimista ovat samoja kuin PhotoShopissa ja osalle voidaan määritellä aika, jolloin niiden vaikutus kasvaa tai vähenee. Yhteen videoleikkeeseen voi käyttää joko useita eri suodattimia samanaikaisesti tai samaa suodatinta useampaan kertaan, jolloin sen vaikutus voimistuu.**

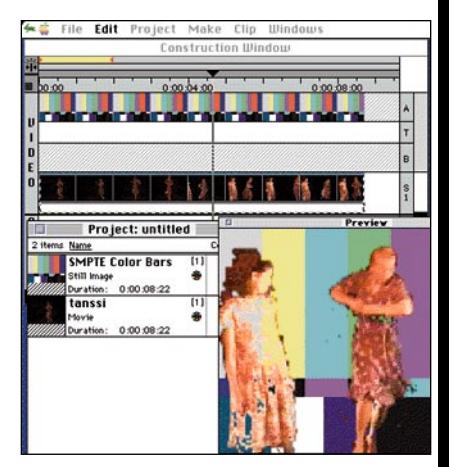

**Yksivärisellä taustalla olevan kuvan, tekstin tai videoleikkeen voi liimata liikkuvan kuvan päälle eri tavoin.**

**Suora leikkaus tapahtuu kahden peräkkäisen videoleikkeen välillä. Mikäli haluaa käyttää erilaisia siirtymiä kuten ristikuvaa, on leikkeiden oltava eri raidoilla ja osittain päällekkäin. Valmiita siirtymiä Premieressä on 65 erilaista.**

**Kuvaa tai tekstiä voi Premieressä animoida siirtämällä, pyörittämällä, zoomaamalla ja vääntämällä. Liike etenee pistepolulla ja sitä voi hidastaa tai kiihdyttää.**

#### **Päällekkäisiä raitoja**

Premiere 4.0:lla voi rakentaa ns. Virtual Clipejä, jotka ovat yhdistelmiä eri raidoista tai niiden osista ja voivat sisältää siirtymiä, syväyksiä, liikettä ja olla osa taas uutta Virtual Clipiä. Vaikka Virtual Clipin sisällä on useita video- ja ääniraitoja, se näkyy Rakennusikkunassa vain yhdellä video- ja ääniraidalla näin lisäten käytössä olevien raitojen määrää tai helpottaen Rakennusikkunassa työskentelyä.

#### **Off- ja on-line-editointi**

Premiereä voi käyttää sekä offettä on-line-editointiin. On-line-editoinnilla tarkoitetaan työskentelyä alkuperäisen videomateriaalin kanssa broadcast-tasoisilla laitteilla, esimerkiksi betacamlaitteistolla.

Premieressä on-line-työskentely on joko lopullisen QuickTime-elokuvan rakentamista tai siirtämistä videolle. Off-line-editointi on työskentelyä halvemmilla laitteilla ja alkuperäisten videonauhojen kopioilla Edit Decision Listan (EDL) rakentamiseksi esimerkiksi S-VHS- tai VHS-laitteistolla.

EDL listaa kaikki aikakoodein varustetut leikkeet, siirtymät ja perustehosteet. Sitä käytetään koottaessa lopullinen elokuva (master) alkuperäisiltä nauhoilta on-line-stu-

### **Videon ja filmin digitaalinen muokkaus**

**E**lävän kuvan illuusion aikaansaamiseksi yk-sittäisiä kuvia näytetään riittävän nopeasti peräkkäin. Yhdysvalloissa ja Japanissa on käytössä oma video- ja televisiostandardinsa NTSC (National Television Standard Committee), jossa ruututiheys on 29,97 ruutua sekunnissa eli frame per second = fps, pyöristettynä 30 fps. Useimmissa Euroopan maassa standardia kutsutaan nimellä PAL (Phase Alternating Line) ja sen ruututiheys on 25 fps. Filmi sen sijaan näyttää yksittäisiä kuvia 24 kertaa sekunnissa eli 24 fps.

Macintoshilla QuickTime-elokuvan ruudun koko ja ruututiheys riippuu koneesta, jolla elokuvaa näytetään, ja 12 fps saattaa pienessä koossa olla aivan riittävä.

SMPTE-aikakoodi (SMPTE = Society of Motion Picture and Television Engineers) laskee videoleikkeen pituuden ja sen alku- ja loppuruudun sijainnin. Aikakoodin avulla yksittäiset ruudut löytyvät tarkasti ja kuvan sekä äänen tahdistaminen onnistuu (ruututarkkatahdistus). SMPTE-aikakoodi näyttää ruudun sijainnin seuraavasti: tunnit:minuutit:sekunnit:ruudut.

Video- tai filmisignaalin siirtäminen tietokoneelle ei ole yksinkertaista; video- ja äänisignaalit ovat luonteeltaan analogisia kun taas tietokonekuva ja -ääni digitaalisia. PAL-signaali on siis ensin digitoitava toisin sanoen muutettava digitaaliseen muotoon ennenkuin tietokone voi sitä käsitellä. Tätä kutsutaan video kuvan digitoimiseksi tai videokuvan kaappamiseksi (video capture).

Kaappamista varten tarvitaan videomuunnin, joka on yleensä videokaappauskortti. Eritasoisia ja -hintaisia videokortteja on saatavilla monelta valmistajalta. Videon kaappaus ja muokkaus vaatii muutakin laitteistolta: suuren ja nopean kiintolevyn (vähintään 5 400 rpm= pyörähdystä minuutissa), sillä yksi täysikokoinen

PAL-videokuva 24-bittisenä vie noin megatavun verran tilaa, jolloin sekunti PAL-videota on 25 x 1 000 kt = 25 megatavua ja minuutti 1,5 gigatavua.

Käyttömuistia ei voi olla liikaa, koska eräs tapa kaappauksessa on siirtää videokuvaa suoraan nopeaan käyttömuistiin, jolloin ei tapahdu ruutujen tippumisia.

Työpöytä- eli DesktopVideo yleistyi Macintosheissa vasta QuickTime-järjestelmälaajennuksen myötä, koska sen avulla videoleikkeitä voidaan kompressoida riittävän pieniksi tiedostoiksi. QuickTimen avulla voi säästää, muokata ja katsoa videota kaikilla Macintosheilla ja avata niitä QuickTimea tukevissa ohjelmissa.

Digitaalisen kuvan siirtäminen takaisin videonauhalle vaatii useita eri vaiheita. Videokortti kääntää jokaisen pikselin värin RGBmuodosta televisiostandardiksi, mikä on yhdistelmä väriarvosta ja -kylläisyydestä (hue and saturation). Digitaalinen tieto käännetään analogiseksi aallonpituudeksi ja muunnin (encoder) pulssittaa sen ja tuottaa standardia PAL-videota.

Äänen digitointi ei ole yhtä vaikeaa kuin videokuvan; ääni jakautuu digitoidessa tietyille taajuuksille. Digitoidun äänen laatu ja dokumentin koko riippuvat näytetaajuudesta ja näytteen tallennustakkuudesta (bittimäärästä).

Mitä parempi korkeampi näytetaajuus sitä pienempiin ja tarkempiin osiin ääni pilkkoutuu, ja sitä korkeampia taajuuksia pystytään toistamaan. Bittien määrä taas määrittelee sen, kuinka laaja voimakkuusalue pystytään toistamaan. Samoin äänen pohjakohinan määrään vaikuttaa tallennusbittien määrä.

CD-laatuisessa äänessä näytetaajuus on 44,1 kilohertsiä ja näytteen tarkkuus 16 bittiä. Macintoshin vakioääni on 8-bittinen 22 kilohertsin näytetaajuudella.

#### Lyhyesti

#### **Adobe Premiere 4.0**

**Hinta:** noin 3500 mk. **Valmistaja:** Adobe Systems Inc. **Maahantuoja:** Dava Oy, puh. (90) 56161. **Vaatimukset:** QuickTime-yhteensopiva Macintosh varustettuna 68020 tai tehokkaammalla prosessorilla. 4Mt keskusmuistia (Power Macintosheissa 6 Mt). Paljon kiintolevytilaa elokuvia varten, System 7 tai uudempi. QuickTime 1.6 tai uudempi (ohjelman mukana QuickTime 2.0). **Suositukset:** Macintosh 68040 prosessorilla tai Power Macintosh (Quadra AV ja Power Macintosh 8100 parhaat videokaappaukseen). Videokaappauskortti, jolla pystyy tekemään QuickTime-elokuvia. De-Luxe-versiota varten CD-ROM-asema.

**Lyhyesti:** Selkeällä käyttöliittymällä varustettu monipuolinen videoiden ja elokuvien editointiohjelma ammatti- ja kotikäyttöön. Adobe-perheen uusi standardiohjelma, joka hyödyntää useita tiedostomuotoja. Vaatii paljon käyttömuistia ja kiintolevytilaa.

diossa. Off-line-editoinnilla säästetään kalliiden on-lineeditointilaitteiden vuokrissa, koska niitä käytetään vasta viimeisessä vaiheessa. Premieressä on mahdollista rakentaa EDL eri laitteistotyypeille.

Rakennusikkunassa tehdyt muokkaukset näkyvät EDL:ssä tekstinä. Useat editointistudioista puuttuvat tehosteet eivät näy Premieren EDL:ssä, myöskään suodattimet ja liikkeet eivät listaudu.

Videoleikkeestä tai valmiista elokuvasta voi rakentaa myös PICT-muotoisen kuvakäsikirjoituksen perinteisillä editointilaitteilla työskentelyä varten.

#### **Ammattikäyttöön ja opiskeluun**

Täyskokoisen videon ammattimainen käsittely vaatii erikoislaitteistoa, joka on tavallisen

käyttäjän saavuttamattomissa, mutta pienikokoisia QuickTime-elokuvia esimerkiksi presentaatioihin, multimediaan tai CD-ROMille voi rakentaa halvallakin ja Premiere on erinomainen apuväline myös niiden muokkaamisessa.

Ohjelma on myös erinomainen väline yleensä digitaalisen videoeditoinnin opetteluun, koska periaate on sama kuin muilla videoeditointilaitteistoilla. Adobella on selvä pyrkimys tehdä Premierestä eräänlainen digitaalisen videoeditoinnin standardi samoin kuin PhotoShopista on tullut kuvankäsittelyn perusohjelma.

Käsikirja on edellisiin Premieren versioihin nähden selkeä ja yksityiskohtainen opastaen lukijan perinteisen ja digitaalisen videoeditoinnin perusteisiin. Mukana on myös tarkat kuvaukset laitteistovaatimuksista sekä erimuotoisten elokuvien vaatimista kompressoinneista.

Kirjan lopussa on erilaisia työskentelyyn liittyviä vihjeitä ja liitteessä kerrotaan esimerkein miten suodattimia ja siirtymiä voi rakentaa itse Transition ja Filter Factoryssä aritmeettisia kaavoja käyttäen.

Deluxe-version mukana tulee kaksi CD-ROM-levyä, joilta löytyy Premierellä muokattuja elokuvia sekä interaktiivinen opastuselokuva niissä käytettyihin erikoistehosteisiin. Lisänä on myös teknisiä neuvoja, esittelyitä muiden valmistajien QuickTime-yhteensopivista ohjelmista ja suodattimista sekä ilmaisia kirjasimia, ääni-, kuva- ja videoleiketiedostoja. **MM**

Tämä lehtimäisyys on vielä ilmeisempi Yhdysvalloissa, jossa alan lehdistä varsinaisia juttuja saa hakemalla hakea ilmoitusten joukosta.

#### **50 miljoonaa kuvastoa vuonna 1994**

Maailmanlaajuisen yhtiön toiminta on Connecticutissa sijaitsevan pääkonttorin tiukassa valvonnassa. Pääjohtaja Peter Godfrey kiertää maapalloa suihkukoneellaan ja saapuu silloin tällöin myös Suomeen tarkastamaan täkäläistä tytäryhtiötään.

Kaikki Euroopan kuvastot taitetaan Yhdysvalloissa, ja ne ovat hyvin toistensa kaltaisia. Tekstit käännetään free lance -voimin Suomessa. Kuvastojen painaminen on viime aikoina tapahtunut Englannissa, mutta luettelo työllistää Suomessakin kaksi päätoimista henkilöä. Luettelo ilmestyy kuudesti vuodessa.

Yhteisestä tuotantoprosessista johtuen kuvastossa saattaa olla sellaisiakin tuotteita, joita ei esimerkiksi Suomen pienille markkinoille kannata tuoda. Niitä saa vain erikseen tilaamalla pidemmällä toimitusajalla.

Maailmanlaajuisesti Micro Warehouse levitti markkinoille vuonna 1994 peräti 50 miljoonaa kuvastoa.

Maisemakonttorista on ovi auki suoraan varastoon ja lähettämöön, josta posti noutaa lähetykset kolme kertaa päivässä. Toimisto on auki kello  $8 - 18$ 

Yhtiöllä on muitakin kuvastoja kuin MacWAREHOUSE. Suomessa ilmestyy PC-puolelle tarkoitettu MicroWARE-HOUSE, jolta toimitusjohtaja Kari Lintusen mukaan odotetaan voimakasta kasvua lähivuosina.

Yhdysvalloissa MacWARE-HOUSE-kuvasto on 150-sivuinen jättiläinen. Sen rinnalla ilmestyy myös CD-ROM- ja multimediakäyttäjille tarkoitettu kuvasto, tietoliikenteeseen keskittyvä, tarvikkeisiin

keskittyvä sekä tulostinpapereihin keskittyvä kuvasto.

Yhtiö on levittäytynyt Japaniin, Australiaan ja Etelä-Amerikkaan saakka. MacWA-REHOUSE ja MicroWARE-HOUSE -kuvastoja julkaistaan muissakin pohjoismaissa ja Euroopassa poikkeuksena vain maat, joissa postin luotettavuus ei riitä bisneksen hyvälle hoidolle. Tällaisia maita ovat vielä muun muassa Italia, Espanja ja Portugali.

**Kulut pidetään alhaalla**

Micro Warehouse Oy:n toimitilat sijaitsevat Helsingin Pitäjänmäessä koreilemattomassa maisemakonttorissa. Keskustelemme toimitusjohtaja Kari Lintusen kanssa kotoisasti keittiössä kahviautomaatin vierellä.

Myyjät istuvat työasemiensa edessä puhelimen kuuloke korvilla. Myyjien myyntiluettelot ovat käytössä kuluneet ja moninkertaisilla hiirenkorvilla kuten kunnon työkalujen pitääkin. Henkilökuntaa on kaikkiaan 17.

"Suomalaiset alkavat ostaa heti kahdeksalta aamulla. Iltakuuteen asti tavaraa tila-

taan. Graafisella alalla ollaan myöhään töissä, että saadaan aikarajat pidettyä", sanoo toimitusjohtaja Kari Lintunen.

Yksi myymälä ja varasto riittää kattamaan Suomen myynnin tarpeet. Tässä on yksi syy siihen, että hinnat voidaan pitää alhaalla.

Markkinointi rajoittuu kuvastojen lähettämiseen. Vain pieniä ilmoituksia alan ammattilehdissä ja Helsingin Sanomissa lukuunottamatta 95 prosenttia markkinointibudjetista kuluu kuvastoon. Tämäkin merkitsee kustannussäästöä.

Kari Lintunen sanoo, että MacWAREHOUSE säästää markkinointikustannuksia

myös kilpailijoilta, koska asiakkaat saavat jatkuvasti tuoretta tietoa markkinoilta.

"Vain joka neljäs tai viides kuvastostamme saatu ostoimpulssi päätyy meille", hän sanoo.

#### **Asiakastyytyväisyyttä tutkitaan**

MacWAREHOUSEN myymistä tuotteista osa tulee yhteisostojen kautta emoyhtiöstä, mutta 70-80 prosenttia ostetaan suomalaisilta tukkureilta.

"Emoyhtiön kautta meille tulevat esimerkiksi Power-User-levyasemat ja monet ohjelmat. Ostamme kuitenkin suurimman osan tuotteistamme samoilla ehdoilla kuin muutkin suomalaiset jälleenmyyjät. Meillä vain on pääomarakenne sellainen, että voimme ostaa tavaraa myös varastoon", kertoo Lintunen.

"Tarjoamme hyvän saatavuuden ja hyvät hinnat. Asiakkaat joutuvat itse järjestämään rahoituksensa ja ostamaan tukipalvelut muualta", Kari Lintunen sanoo.

Yhtiö tutkii asiakkaidensa tyytyväisyyttä puolen vuoden välein. Toimitusjohtaja Lintunen on tutkimusten tuloksiin tyytyväinen.

"Asiakkaamme tietävät mitä saavat ostaessaan meiltä. Yleensä he osaavat itse asentaa järjestelmänsä tai sitten heillä on joku yhteys osaavaan henkilöön. Toisaalta he saattavat tilata uuden version ohjelmasta, joka heillä jo on käytössään. Sellaisen asentaminen ei ole ongelma.", sanoo Lintunen. **MM**

**A** Postimyynti on mielletty läluksi tietokoneiden ostaminen postimyynnistä tuntui vähintäänkin kyseenalaiselta. hinnä pyyheliinojen ja kirjojen ostopaikaksi.

Tietokoneen ostaja on tottunut soittamaan myyjälle heti kun ensimmäinen asennettu ohjelma kieltäytyy käynnistymästä. Seuraavan asteen ongelma aiheuttaa jo myyjän tai huoltomiehen pakottamisen kotikäynnille.

Postimyyntikaupoissa tällaisia mahdollisuuksia ei tietenkään ole. MacWAREHOU-SE antaa auliisti puhelinnumeron johonkin huoltotoimintaa harjoittavaan yritykseen, mutta ei itse myy minkäänlaisia tukipalveluita.

Ennakkoluuloista huolimatta MacWAREHOUSE kasvoi nopeasti suureksi suomalaiseksi Macintosh-myyjäksi. Vuonna 1994 se toimitti 30 000 lähetystä yli 10 000 asiakkaalle. Myynnistä 80 prosenttia oli yrityksille.

Näin huima kasvu perustuu paljolti myös siihen, että Micro Warehouse Oy osti viime keväänä turkulaisen Mac-Bite-postimyyntiyrityksen, ja sai kaupassa mukana 35 000:n nimen asiakasrekisterin ja valmiin logistiikan.

**Micro Warehouse Incorporated** on pörssiyhtiö eikä sen Suomea koskevia tarkkoja tunnuslukuja anneta julkisuuteen. Toimitusjohtaja **Kari Lintunen** kuitenkin arvioi, että Macintosh-myynnissä yh20 prosenttia.

#### **Tukipalvelusta maksetaan nyt erikseen**

MacWAREHOUSE on kaikkialla maailmassa onnistunut sekoittamaan Macintosh-kaupan kuviot, niin myös meillä Suomessa. Se on kuvastollaan laskenut hintoja, ja näin myös pienentänyt katteita muilta jälleenmyyjiltä, joiden on ollut pakko etsiä liiketoimintaa muilta alueilta.

tiön markkinaosuus on noin myynnin omistaa yhdysvaltalaisen Micro Warehouse Inc:n suomalainen tytäryhtiö, joka on toiminut vuoden 1993 marraskuusta lähtien. Emoyhtiön perusti vuonna 1988 Mac-User-lehden entinen julkaisija

Seurauksena on ollut tukija huoltopalvelujen erottaminen omaksi liiketoiminnakseen. Asiakkaat maksavat nyt vähemmän laitteista, mutta enemmän tuesta.

MacWAREHOUSE-postimyyntikuvaston ja puhelin**Peter Godfrey**. Lehden tekijänä Godfreyllä oli selkeä käsitys tietokoneen käyttäjän sielunelämästä. Jokainen alan lehti ja kuvasto selataan kannesta kanteen eikä kamahimolla ole rajaa.

Lehden tekemisen kokemus näkyy selvästi yhtiön toiminnassa. Koko toiminnan runkona toimiva kuvasto on "lehtimäinen" värikkäine kuvineen ja selkeine teksteineen – ei liian prameasti taitettuina. Voimatekijänä on käyttä-

jäläheisyys.

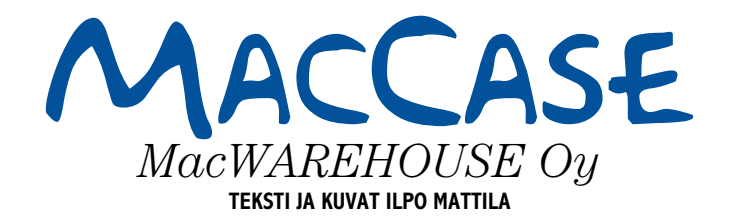

# **Postimyynnistä raskaan sarjan järjestelmiä**

MacWAREHOUSEpostimyyntikuvasto on tullut nopeasti tutuksi suomalaisille Macintosh-käyttäjille. Kuvaston ilmestyminen työpöydälle herättää heti selaamisen tarpeen. Kuvastosta näkee nopeasti saatavilla olevat tuotteet ja näiden hinnat.

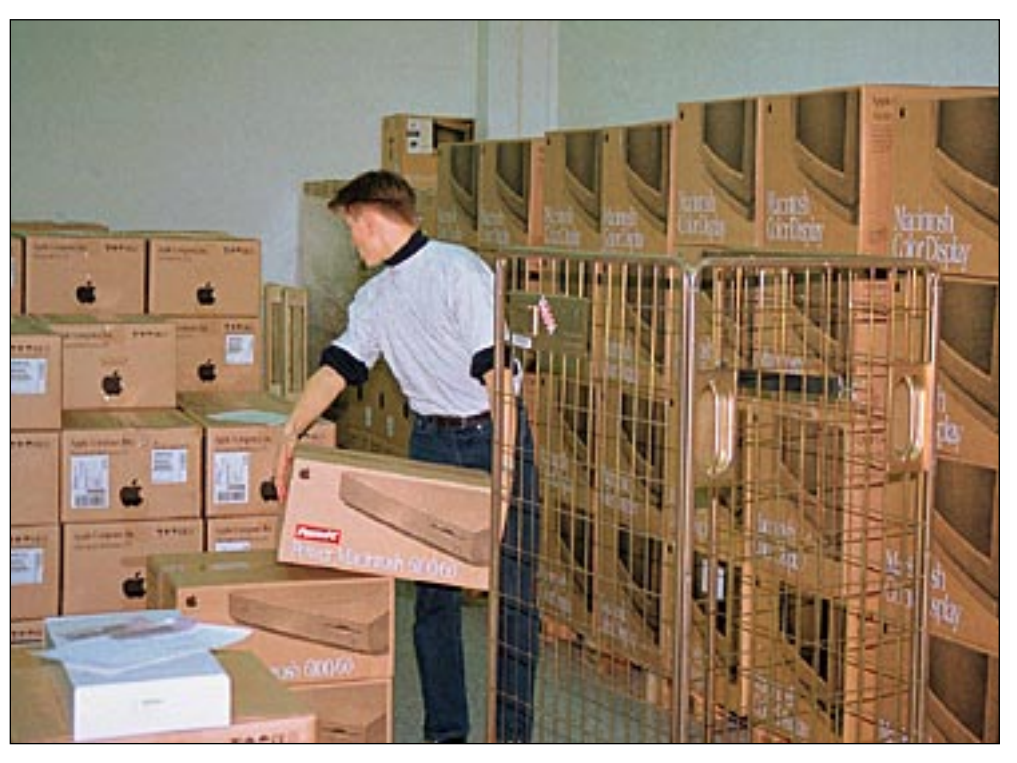

**Micro Warehouse on yhtiö, jonka aputoiminimiä ovat MacWAREHOUSE ja MicroWAREHOUSE. Tästä 1300 neliön varastosta lähti viime vuoden aikana 30 000 tilausta yhtiön suomalaisille asiakkaille.**

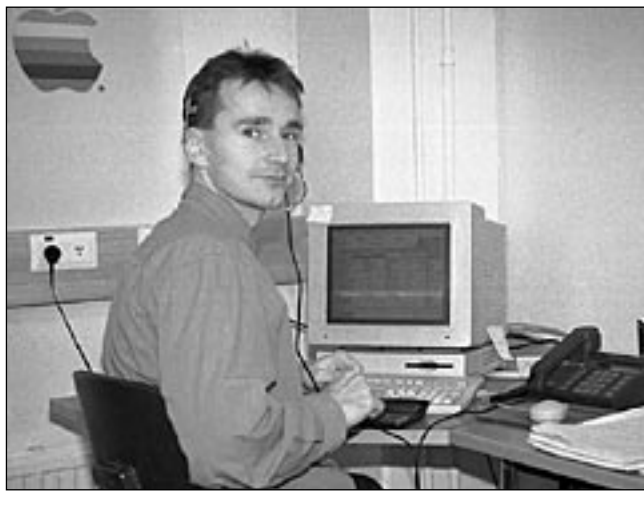

**MacWAREHOUSEn myyjä Marko Lappalainen luurit korvilla. Työkaluina ovat kynän lisäksi Macintosh sekä myyntikuvasto, jonka kulmat kuluvat nopeasti hiirenkorville.**

# HALVAT

### ResEdit 2.1.3

**Freeware**

Resurssien luontia ja mokkausta varten (katso sivu 42) Apple on kehittänyt ResEdit-ohjelman. Ohjelman avulla kuka tahansa voi pienen opettelun jälkeen muokata systeemin ja ohjelmien ulkonäköä.

Kiintoisimpia käyttökohteita ovat kuvakkeiden, valikoiden, ikkunoiden jaFinderin asetusten muokkaus. Valikoita muokkaamalla voi esimerkiksi suomentaa vieraskielisen ohjelman.

**Varoitus! Älä koskaan muokkaa ohjelman alkuperäistä versiota, vaan aina kopiota. Jos jotain menee pieleen, alkuperäinen ohjelman on tallessa. OL**

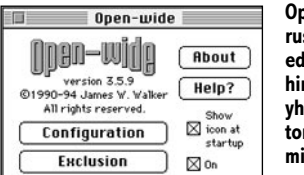

**Open-widen perusnäkymästä edetään säätöihin ja estetään yhteensopimattomien ohjelmien käyttö.**

### Open-wide 3.5.9

**Postcardware**

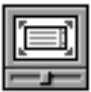

Open-wide on säädin, jolla voi kasvattaa säätöikkunoiden (dialog box) ja tiedostojen listausikkunoiden (Avaa- ja Tallenna-ko-

mennot) kokoa. Sen ansiosta tiedostonimien kaikki 31 merkkiä saadaan näkyviin myös näissä ikkunoissa.

Ohjelma asennetaan Järjestelmäkansion Säätimet-kansioon ja käynnistämällä Macintosh uudestaan.

Käyttäjä voi säätää ikkunan pikselin

#### $\overline{\odot}$  Pres  $\sim$ **Bona levy** Tyopoyta 富Liike .<br>Tallenna nykyinen julkaisu **Premieretaitto O** Julkaisu ○ Työpoh ja Rona Teuy Tyopayta Нő **Open-widen ansiosta** nna nykyinen julkaisu **Tallenna**<br>-<sup>25</sup> Tallenna<br>|s. 23-25 **ikkunaan saadaan näkymään kaikki** @ Julkaisu O Tyopoh ja **käyttöjärjestelmän sallimat 31 merkkiä.**

tarkkuudella haluamansa kokoiseksi joko numeerisesti tai vetämällä se hiirellä haluttuihin mittoihin. Ohjelma sallii suurimmillaan päänäytön kokoisia ikkunoita ja pienimmillään 50 X 50 -pikselin ikkunoita.

Yhdellä painikkeella voi myös lukita päänäytön ikkuna-asetukset, jotka palautuvat automaattisesti, jos Open-widea on välillä käytetty erikokoisella näytöllä. Säädetyn ikkunan kokoa voi myös kokeilla ennen sen asetusten tallennusta.

Ohjelma ei ole yhteensopiva muutamien vanhempien ohjelmaversioiden kanssa tai ohjelmien säätöikkunoihin voi tulla kosmeettisia virheitä. Kiintolevyltä ja Omenavalikosta voi valita tiedostot, joiden kanssa Open-widea ei haluta käyttää. Ohjelman voi myös säätää päälle tai pois päältä.

Open-wide toimii kaikissa Macintosheissa ja kaikenkokoisilla näytöillä. Se vaatii vähintään System 6.0.4:n ja vie kiintolevytilaa 45 kilotavua. Ohjelmassa on aputoiminto, joka sisältää kattavan käyttöohjeen.

**Macmaailma ei ota vastuuta tällä palstalla mainittujen ohjelmien toiminnasta tai niiden mahdollisesti aiheuttamista vahingoista.**

korivin oikeaan reunaan **MACMAAILMA 1/94**

> **MACMAAILMA 2/94 AppDisk – RAM-levy Macintoshiin<br><b>Extensions Manager –** järjestelmän<br>laajennusten hallintaohjelma **FirstClass Client 2.0** – FirstClass sähköpostin asiakasohjelma

**MACMAAILMA 3/94 Maelstrom** – avaruusaiheinen räiskintäpeli

**MACMAAILMA 4/94** tikirja-apuväline

**PwrSwitcher** – mahdollistaa ohjelmasta toiseen siirtymisen näppäi-men painalluksella

**Mitä ovat PD ja Shareware?**

**Free-, Postcardware** ja **PD-** eli **Public Domain**ohjelmat ovat täysin ilmaisia ja vapaasti levitettävissä. Ohjelmaa saa kopioida rajoituksetta, kunhan ohjelman nimeä tai tekijää ei muuteta.

**Shareware**-ohjelmia saa kokeilla muutamia viikkoja maksutta. Jos ohjelma kokeilun jälkeen tuntuu tarpeelliselta, on ohjelman kehittäjälle maksettava käyttömaksu. Vaikka maksujen suorittamista ei valvotakaan, tulisi maksu maksaa, jos aikoo jatkossakin käyttää ohjelmaa.

#### **Mistä niitä saa?**

Kätevimmin ohjelmia saa hankituksi modeemin avulla sähköposteista. Paras kotimainen palvelu löytyy tällä hetkellä **fiMUGin** (Finnish Macintosh User Group) ylläpitämästä **AppleGardenista (katso Macmaailma 3/95)**.

**Tällä Halvat-palstalla mainitut ohjelmat voi tilata myös Macmaailman toimituksesta** tilauskupongilla, joka sijaitsee lehden lopussa tai lähettämällä toimitukseen postikortin tai faksin: MacMaailma, PL 64, 00381 Helsinki, faksi (90) 120 5799. **Huom. tilauksia ei vastaanoteta puhelimitse!** Levykkeitä välitämme omakustannushintaan. Hinta muodostuu levykkeen, postikuoren, monistuksen, sekä postiennakon kuluista. Yhden numeron ohjelmalevyke maksaa 35 mk, jokainen lisälevyke samassa tilauksessa maksaa 10 mk.

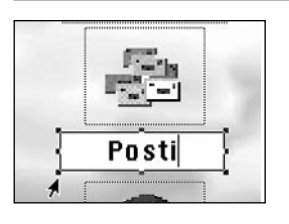

Lefty 1.2

**Freeware**

**Lefty-ohjelma vaihtaa kursorin suunnan vasenkätisille sopivammaksi.**

Keskimäärin viisiprosenttia suomalaisista onvasenkätisiä. Yleensä kaikki toiminnot kuten työkalut ja ovenkahvat on suunniteltu oikeakätisille. Niin myös Macintoshin käyttöjärjestelmä: kursorin nuoli osoittaa aina oikealta vasemmalle.

Lefty on järjestelmän laajennus, joka vaihtaa kursorin suunnan vasenkätisille sopivammaksi eli päinvastaiseksi.

> vien projektori **MACMAAILMA 9/94 RapMaster Deluxe** – Rap-soundeja

Macintoshiin

**OL**

**Vanhoja Halvatlevykkeitä voi tilata!** Macmaailman Halvat-palstalla

on esitelty yhdestä kolmeen PD- ja Shareware-ohjelmaa, jotka sisältävän levykkeen on voinut tilata Macmaailman toimituksesta.

Välitämme ohjelmia omakustannushintaan. Hinta muodostuu levykkeen, postikuoren, monistuksen sekä postiennakon kuluista. Yksi levyke maksaa 35 markkaa. Jokainen lisälevyke maksaa 10 markkaa lisää, sillä postiennakkokulut ovat lähetyskohtaiset.

Kaikkia ilmestyneitä Halvatlevykkeitä voi tilata. Kun tilaa useampia levykkeitä kerralla, jouduu maksamaan postiennakkokulut vain kerran, jolloin yksittäisten levykkeiden hintakin tulee edullisemmaksi.

**Macmaailman vuosikerta CDlevy 1994 sisältää myös kaikki vuosien 93 ja 94 Halvat ohjelmat. Levy maksaa tilaajille 100 markkaa. CD-levytilaukset asiakaspalvelusta, puh. (90)**

**120 671, fax. (90) 120 5680.** Tähän mennessä Halvatpalstalla on esitelty seuraavat ohjelmat:

**MACMAAILMA 6/93 AddressBook** – osoitekortisto **Disinfectant 3.5** – virustentorjuntaohjelma **MACMAAILMA 7/93 Disk Copy** – levykkeiden kopiointi-

ohjelma **HP-Calc** – HP:n laskinten tyyppinen apuvälinelaskin **PopChar** – erikoismerkkien kirjoittamisen apuväline

**MACMAAILMA 8/93 Flash-It** – ruudunkaappausohjelma **SuperClock!** – sijoittaa kellon valik-**StuffIt Lite** – pakkaus-ohjelma **Applicon** – muuttaa ohjelma-valikon siirrettäviksi painikkeiksi **BeHierarchic** – tekee omena-valikosta hierarkkisen

**FlashWrite ][** – elektroninen muis-

**PowerStrip** – sijoittaa järjestelmän tietopalkin ruudulle **Tex-Edit** – yksinkertainen tekstinkäsittelyohjelma **MACMAAILMA 6/94 SmartKeys** – kirjoituskonemerkki-yhdistelmät Macintoshiin **System 7 Pack!** – Finderin virittely-

paketti **MACMAAILMA 7/94 Darkside of the Macintosh** – ruudunsäästöohjelma **DOCMaker** – sähköisten lehtisten teko-ohjelma

**JN**

**MACMAAILMA 5/94**

**Remember?** – ajankäytön hallintaohjelma **MACMAAILMA 8/94**

**MattPaint** – piirto-ohjelma **MenuChoice** – tekee omena-valikosta hierarkkisen **Moover** – tekee QuickTime-elokuvan erillisistä kuvista

**MACMAAILMA 10/94 Brian's s ound tool** – äänitiedostojen muunnosohjelma **Player Pro 4.2** – äänimoduulien (MOD) teko-ohjelma **SoundExtractor 1.31** – tekee System 7 äänitiedostoja esimerkiksi pelien äänistä **MACMAAILMA 1/95 TrueType** – kirjasimia **FontScan** – kirjasinten luettelointiin ja tarkasteluun **MACMAAILMA 2/95**

**Simple Player** – QuickTime-eloku-

**ZTerm** – tietoliikenneohjelma

**Wolfenstein 3D** – räiskintäpeli **MACMAAILMA 3/95** Kokoelma kansio- ja tiedostokuvakkeita

# **Miten Macintosheja myydään ?**

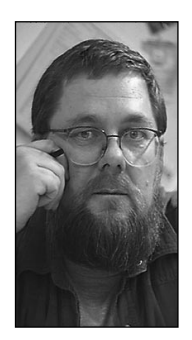

**Jukka Tikkanen on tietokonealan lehtiin kirjoittava freelancertoimittaja**

Kun on seurannut Applen mainoskampanjoita viime vuosina, huomaa yhä useammin pohtivansa, keille tai mille asiakasryhmälle nämä mainokset oikeastaan on suunnattu.

Macintosh-mainonta on suurelta osin mielikuvamainontaa. Selkeiden tuotteiden, eli tietokoneiden ja tietojärjestelmien asemesta myydään mielikuvia esimerkiksi tyytyväisyydestä. Mielikuvamainonta saattaa purra autokaupassa, mutta tietokoneen ostajat eivät todennäköisesti ole lainkaan yhtä kiinnostuneita mielikuvista.

#### **98 prosenttia tyytyväisiä käyttäjiä**

Yksi Applen pitkäikäisimmistä kampanjoista perustuu iskulauseeseen "98 prosenttia tyytyväisiä käyttäjiä". Vaikka väittämä perustuisi reilun kokoiseen otantaan ja "rehelliseen" tilastomatematiikkaan, vaikuttaa esitetty prosenttiluku epäuskottavan korkealta. Tavallisen mikronostajan tällainen väittämä saattaa johtaa jopa epäilevälle kannalle.

Myös näyttävät mainoskampanjat, joissa tunnetut ja vähemmän tunnetut henkilöt ylistävät kalliiden kannettavien PowerBookiensa ihanuutta, kääntyvät helposti itseään vastaan. Tottakai voidaan korvausta vastaan koota joukko ihmisiä kehumaan koneitaan. Tottakai tehokkaan ja kalliin koneen täytyy olla hyvä ja toimiva työväline. Jos kokisi tai uskoisi toisin, joutuisi myöntämään itselleen tulleensa huijatuksi. Kymmenien tuhansien markkojen hintaisia kannettavia koneita ei kuitenkaan myydä tavallisille mikronkäyttäjille.

Applen mainontaa ei edelleenkään ole suunnattu kuluttajille. Ihmisille, jotka haluaisivat hankkia kotiinsa kohtuuhintaisen tietokoneen töiden tekemiseen ja vapaa-ajan harrasteisiin. Useimmat ihmiset haluavat ostaa mahdollisimman monipuolisen, helppokäyttöisen ja toimintavalmiin paketin niin edullisesti kuin mahdollista.

Applen viime vuosien mallivalikoima ja hinnoittelupolitiikka suosisi järkevää, arkipäiväistä kuluttajamainontaa. Helppokäyttöisiä, kohtuuhintaisia mikroja tavallisille ihmisille! Käytön helppous ja vaivattomuus ovat niitä keskeisiä seikkoja, joista Macintosh on vuosien mittaan tullut tunnetuksi. Muut valmistajat ovat joutuneet seuraamaan sen esimerkkiä. Ei tässä ole mitään hävettävää !

#### **Kaksi Maciä yhden hinnalla !**

Erään tunnetun Apple-jälleenmyyjän hiljattain käymä kampanja "Kaksi Maciä yhden hinnalla" töksähtää pahasti silmään ja tajuntaan. Kun hankkii tämän jälleenmyyjän kautta tehokkaan Macintoshin (Mac 1), saa kaupanpäällisiksi MacDonaldsin hampurilaisen (Mac 2). Pannaanko tässä halvalla tietokonetta vai hampurilaista - vaiko kuluttajaa?

Kampanja ontuu pahasti. Se herättää joukon mielleyhtymiä, joista suurin osa on negatiivisia. Vaikka itsekin syön hampurilaisia silloin tällöin, on mielestäni hölmöä tehdä tahaton rinnastus tehokkaan, kalliin tietokoneen ja arkipäiväisen pikaruoka-aterian välille.

Kun ostat 15 000 markan hintaisen tietokoneen, saat kolmenkympin hampurilaisen kaupanpäällisiksi. Tietokoneen ostajalle voisi tarjota paljon järkevämpiä ja käyttökelpoisempia kylkiäisiä kuin hampurilainen. Miten olisi esimerkiksi vuoden levykkeet, apuohjelmapaketti tai vaikkapa monitoimiohjelma.

Onneksi sentään jotkut Macintosheja kauppaavat jälleenmyyjät ovat ottaneet lusikan kauniiseen käteen. He mainostavat koneita PC-mikrojen tapaan ja jopa niiden rinnalla. Jos halutaan saada uusia Macintosh-käyttäjiä ja laajentaa markkinoita, on käytettävä samoja myyntikeinoja kuin aggressiivisesti keskenään kilpailevat PC-kauppiaat.

Jos Applen imago ja hipiä kärsii tästä – se on ikävämpi juttu. Toivottavasti vain ei käy niin, että prinsessa (lue Apple) jää ikuisesti haikailemaan uljasta prinssiä (lue asiakasta) norsunluutorniinsa.

#### **Lyhytikäinen Performa 460-tarjous**

Vuoden alkupuolella markkinoitiin näyttävin kampanjoin poikkeuksellisen edullista Macintosh Performa 460 -pakettia. 68030-prosessoreineen se edustaa hieman vanhenevaa tekniikkaa, mutta kone on silti riittävän tehokas perustarpeisiin.

Pakettia myytiin toimivana kokonaisuutena Claris Works -monitoimiohjelman kanssa alhaisimmillaan noin 5000 markan hintaan. Tarjous oli kampanjahetkellä "kaupungin edullisin". Ei edes PC-markkinoilla kyetä usein tekemään näin edullisia tarjouksia.

Tunnen henkilökohtaisesti joitakin tietokoneen ostoa harkinneita henkilöitä, joita tarjous kiinnosti. Jotkut heistä olivat harkinneet edullisen PC:n ostoa, mutta poikkeuksellisen edullinen Mac-paketti sai heidät toisiin ajatuksiin. Ikävä kyllä useimmat heistä jäivät nuolemaan näppejään. Kampanja kesti vain lyhyen aikaa, vain niin kauan kun tätä Performa-erää oli varastossa.

Ikävä juttu. Tässä olisi ollut oiva tilaisuus vetää suuri joukko uusia tietokoneen ostajia Macintoshkäyttäjien piiriin. Performa-paketteja olisi pitänyt olla myytävänä paljon pidemmän aikaa ja tuntuvasti suurempi määrä.

Seuraavaksi edullisin Performa 475 -paketti maksaa jo 8000 – 9000 markkaa. Tähän hintaan on tarjolla jo monia muitakin vaihtoehtoja. Huippuedulliseen Performa 460:een verrattuna se on jo niin paljon kalliimpi, että ostoa harkitseva punnitsee paljon tarkemmin sen ja useiden vaihtoehtoisten PC-pakettien välillä. **MM**

**Power Macintosh onkin RISC-Vaikka Power Macintosh onkin RISCprosessorinsa ansiosta melkoinen menopeli, petraamisen varaa löytyy aina. Jos ohjelmat on jo päivitetty Power-sopiviksi, täytyy lisäteho etsiä konehuoneen puolelta.**

**Poweria**

**TEKSTI JUHA KANKAANPÄÄ KUVAT TIMO SIMPANEN/FOCAL**

owerPC-prosessorille sovitetut ohjelmat toimivat Power Macintoshissa 2–10 ker-**P** 

taa nopeammin kuin emulaattorin avulla ajettavat 68k-ohjelmat. Aluksi vauhdin tunne on huima, mutta nälkä kasvaa syödessä.

Kun koneen vauhti alkaa riittää, sille annetaan entistä kovempia tehtäviä. Kohta ollaan taas siinä tilanteessa, että näytöllä pyörivän kellon katselu alkaa ahdistaa.

Power Macintoshien myötä Macintosh-tehostimien markkinat näyttivät synkiltä. Huippunopea keskusyksikkö söi tarpeet kiihdytykseen. Muutama kuukausi meni ennen kuin valmistajat saivat viritettyä laitteensa sille tasolle, että niillä on jotain tarjottavaa Power Macintoshinkin käyttäjälle.

Power Macintoshin virittämisen kanssa kannattaa kuitenkin olla hiukan varuillaan. Applen uudet 604-prosessorilla varustetut Power Macintoshit ovat aivan julkistuksensa kynnyksellä. Ensimmäiset mallit tullevat saataville vielä kevään tai alkukesän aikana.

Uuden prosessorin lisäksi laitteissa on uutta melkein kaikki muukin. NuBus-korttipaikat on korvattu PCI-korttipaikoilla, joten vanhoja laajennuskortteja ei voi käyttää uusissa koneissa. Samoin uusien 604-mallien muistinlaajennukset ovat täysin uutta tyyppiä.

Uuden prosesorin myötä tehonlisäys on sitä luokkaa, että vaativimpiin tehtäviin käytettävien Macintoshien päivitys tulee eteen melkoisella varmuudella. Isot investoinnit vanhentuvan mallisiin muistinlaajennuksiin ja kiihdytinkortteihin kannattaa harkita tarkoin.

#### **Rautaa suorituskyvyn rajoille**

Testilaitteisto koottiin tehokkaimman Power Macintoshmallin eli 8100/110:n ympärille. Keskusyksikkö oli vakiovarusteinen eli siinä oli 110 megahertsin 601-prosessori, 256 kt ulkoista välimuistia, 2 gigatavun kiintolevy ja Applen tuplanopeuksinen sisäinen CD-asema.

Keskusmuistia koneessa oli 64 megatavua. Näyttönä käytettiin Applen 17-tuumaista värinäyttöä 1024 x 768 pisteen tarkkuudella ja miljoonilla väreillä.

Sisäisen kiintolevyn jatkeeksi koneeseen asennettiin **FWB SledgeHammer II** -levyjärjestelmä. Systeemi koostuu kahdesta NuBus-väylään asennetusta **JackHammer SCSI**-kortista, joihin kumpaankin on kytketty **Fast&Wide SCSI-2** sopiva **Hammer 1750 FMF** kiintolevy.

Molemmat 1,75 gigatavun kiintolevyt yhdistettiin yhdeksi 3,5 gigatavun osioksi ja formatoitiin RAID 0 -tason järjestelmäksi **FWB Raid Toolkit**-ohjelmalla. RAID 0 tarkoittaa sitä, että tallennettava tiedosto kirjoitetaan lomittamalla vuorotellen molemmille levyille.

Kolmas NuBus-korttipaikka varattiin näytönohjaimelle. **Thunder IV GX •1360** on alunperin **Supermacin** kehittämä, mutta **Radiukselle** yrityskaupan mukana siirtynyt monipuolinen ja nopea näytönohjain. Se kykenee ohjaamaan useita eri valmistajien näyttöjä useammilla eri tarkkuuksilla.

Testissä käytetty **Applen 17**-tuumainen multisync-monitori ei kuitenkaan toimi 1024 x 786 suuremmilla tarkkuuksilla. Thunder-ohjaimessa on näytön päivitystä nopeuttava **QuickDraw-kiihdytin**.

Näytönohjaimen kyljessä omalla tytärkortillaan on Photoshopin toimintoja nopeuttava **PhotoEngine** -kiihdytinkortti. Kortilla on peräti neljä AT&T:n DSP-prosessoria ja 128 kt välimuisti.

Adoben Photoshopiin rakentaman laajennusmekanismin turvin rajua laskentaa vaativat tehtävät ohjataan signaaliprosessorien käsiin ja tehonlisäys on Power Macintoshissakin mahtavaa luokkaa. PhotoEngine on saatavissa myös erillisenä NuBus-korttina.

Muita laitteiston virityksiä olisi voinut olla PowerPC-prosessorin ulkoisen välimuistin laajentaminen ja nopeamman CD-aseman vaihtaminen Applen tuplanopeuksisen tilalle.

Välimuistin vaihtaminen 512 kt kokoiseksi nopeuttaa koneen toimintaa ohjelmista riippuen noin 10 % verran. Nelinkertaisella nopeudella pyöri-

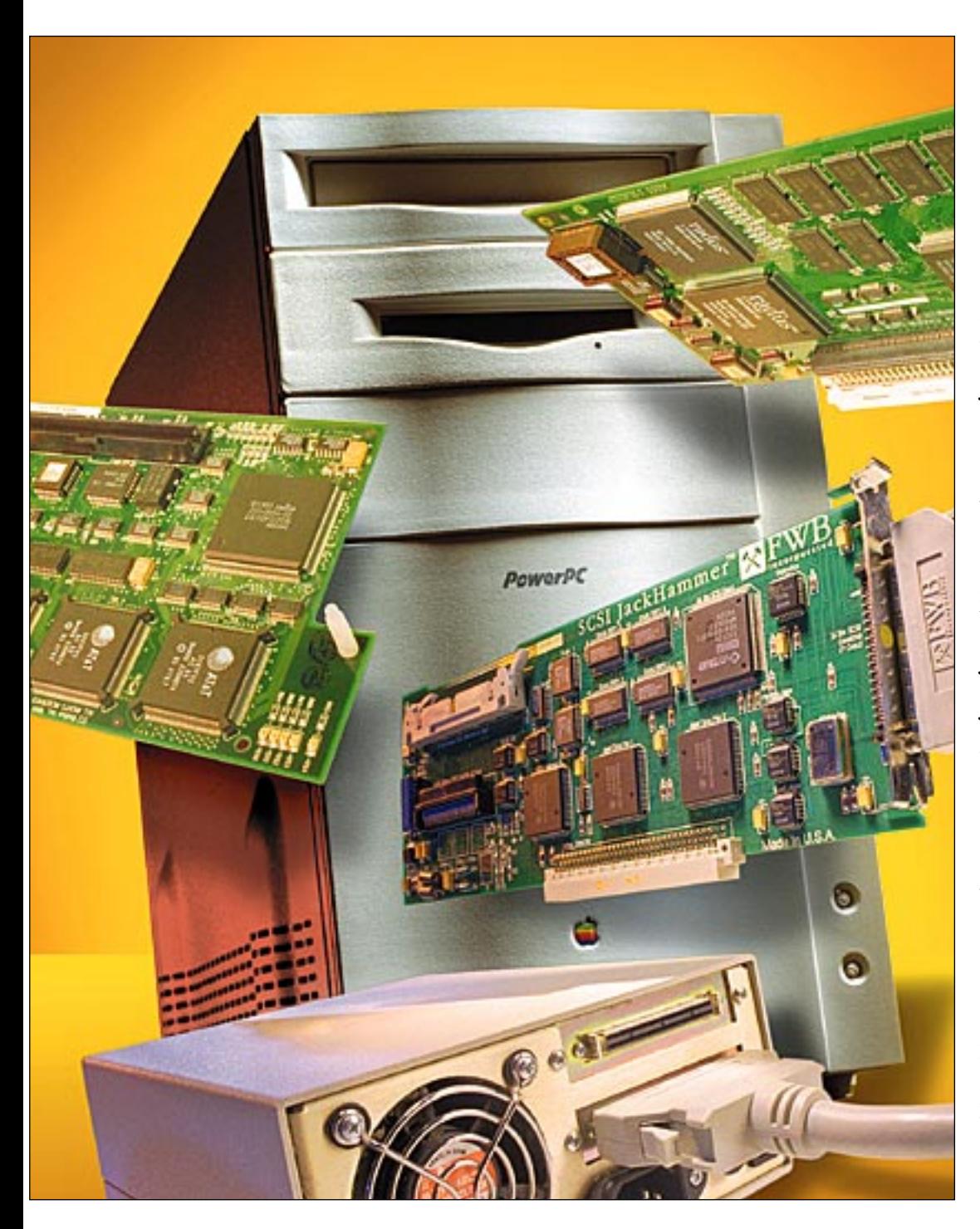

vän CD-aseman merkitys on myös kyseenalainen. Applen CD-asema ohjaimineen on nopea eikä nimellisesti kaksi kertaa nopeammat muiden valmistajien laitteet käytännössä pääse juurikaan parempiin tuloksiin.

Helpoin keino nopeuttaa varsinkin Photoshopin toimintaa on keskusmuistin lisääminen. Jos keskusmuisti ei riitä koko kuvan mittoihin, Photoshop käyttää kiintolevyä virtuaalimuistina, mikä hidastaa ohjelman toimintaa merkittävästi. Käytännössä muistia Photoshopille pitäisi olla kolme kertaa suurimman käsiteltävän kuvan verran.

#### **Ohjelmisto ratkaisee edelleen**

Power Macintoshin nopeutta mitattaessa PowerPC-prosessorille sovitettujen ohjelmien merkitys korostuu. Mainio esimerkki on **Kodakin Photo CD** -kuvien avaamiseen tarkoitettu Photoshop-laajennus. Power-versioon päivittäminen leikkasi 18 megaisen kuvan avaamiseen tarvittavan ajan kuudesta minuutista alle minuuttiin.

Photoshop on oivallisesti

optimoitu PowerPC-ohjelma. Adobe on panostanut kovasti muun muassa tiedostojen käsittelyyn. Muut ohjelmistotalot eivät ole selviytyneet urakastaan yhtä elegantisti.

Vaikka Applen käyttöjärjestelmän optimointi eteneekin verkkaisesti, jotain tapahtuu silläkin saralla. System 7.5 ei suinkaan ole kokonaan Power Macintoshille sovitettua ohjelmakoodia. Erityisen traagista on ohjelmien toiminnan kannalta tärkeiden osien ajaminen emulaattorilla. Kokonaan optimoitua System 8:aa saadaan odotella vielä vuoden päivät.

Nykyinen käyttöjärjestelmän versio on 7.5.1. Päivitys 7.5:stä tehdään **System Update 1.0** -päivityssarjalta. Päivitys korjaa pikkuvikojen ohessa myös matematiikkakirjastoa, jota hyödyntävät ohjelmat kokevat yllättävää piristymistä.

#### **Testit**

Macmaailman helmikuisessa vertailussa Pentiumin kanssa Power Macintoshin ongelmaksi muodostuivat kehnosti sille sovitetut ohjelmat. Sama ilmenee tehosteiden kanssakin. Vaikka Macintoshiin asentaisi kuinka väkevät mausteet, kurjat ohjelmat toimivat kurjasti.

Wordin ja Excelin tiedostojenkäsittelyssä saatiin Sledge-Hammerin ansiosta paremmat tulokset, mutta ero PC-versioiden suorituskykyyn on edelleen selvä. Muissa testeissä kuin tallennuksessa ei eroja ilmene. Wordin käyttäjä on Macintoshinsa kanssa edelleen vaikeuksissa.

Photoshop on sen sijaan oikein mukava testiohjelma. Se on siististi ohjelmoitu ja selkeästi mitattavissa. Laitteiston lisätehon näkee suoraan ohjelman suorituskyvyssä. Photoshop on myös yleensä juuri se ohjelma, jonka käyttöön lisätehoa kaivataan ja sitä on parhaiten myös tariolla.

Pentiumin rinnalla Power Macintosh mateli tiedostojen käsittelyssä. Tuhti Hammer-RAID tuo lisävauhtia tiedostojen kanssa pelaamiseen, mutta ei aivan toivotulla tavalla. Tiedostojen käsittelystä vastuun kantavat System 7.5:n osat toimivat edelleen emulaattorin varassa ja tökkivät yhtälailla RAIDin kuin tavallistenkin kiintolevyjen kanssa.

Photoshopin tiedostojenkäsittely on nopea tavallisillakin kiintolevyillä. Suurimmat erot saatiin tiedostojen kopioinnissa Finderissa. Tulokset vaihtelivat 25–60 % RAIDin hyväksi. Raakojen tallennus- ja kopiointiaikojen lisäksi nopea kiintolevy helpottaa isojen kuvien kanssa työskentelyä, sillä Photoshopin virtuaalimuisti no-

#### **Mittaustulokset**

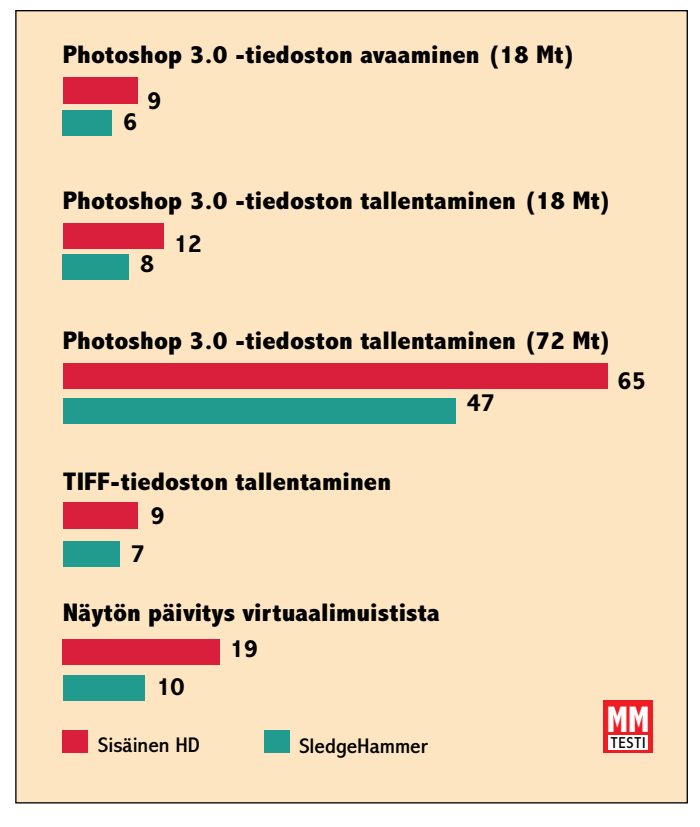

#### **FWB SledgeHammer II -levyjärjestelmä**

**FWB SledgeHammer -kiintolevyjärjestelmä nopeuttaa Photoshopin tallennuksia 25-30% verran. Isojen kuvien kanssa pelattaessa Photoshopin virtuaalimuistin käyttäminen nopeammalta kiintolevyltä nopeuttaa työskentelyä huomattavasti.**

#### Lyhyesti

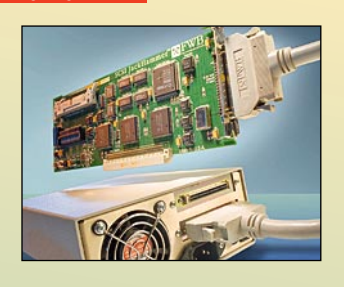

#### **FWB SledgeHammer RAID -levyjärjestelmät**

**Hinnat:** JackHammer -kortti, Sledge-Hammer 1750 FMF -kiintolevy ja ohjelmannier 1750 Frn - Frammer JackHammer -kortti, kaksi Sledge-Hammer 1750 FMF -kiintolevyä ja ohjelmat noin 44 000 mk. Kaksi JackHammer -korttia, kaksi SledgeHammer 1750 FMF -kiintolevyä ja ohjelmat noin 49 000 mk (testattu kokoonpano). **Maahantuoja:** Compad Oy, puh. (90) 682 3230.

#### **Radius/SuperMac Thunder IV GX •1360**

**Hinta:** 19 600 mk. **Maahantuoja:** Dava Oy, puh. (90) 56 161.

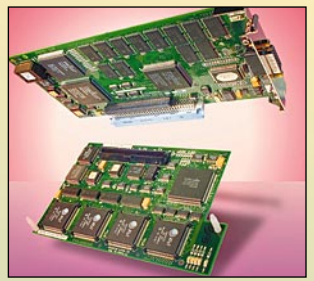

#### **Radius PhotoEngine**

**Hinta:** 7500 mk. **Maahantuoja:** Dava Oy, puh. (90) 56 161.

#### **Kodak CMS Photo CD 3.1.1**

**Hinta:** Kopiointikulut. **Maahantuoja:** Täyttöpää Oy, puh. (90) 546 300, Tietolähde BBS, puh. (90) 546 374.

#### **System Update 1.0**

**Hinta:** Kopiointikulut. Macintosh-jälleenmyyjät, AppleGarden. **Maahantuoja:** Apple Computer, puh. 9800-28028.

#### **Symantec CopyDoubler**

**Hinta:** 990 mk, saatavissa Symantec DiskDoubler Pro 1.1 -paketin osana. **Maahantuoja:** C2000, (90) 887 331.

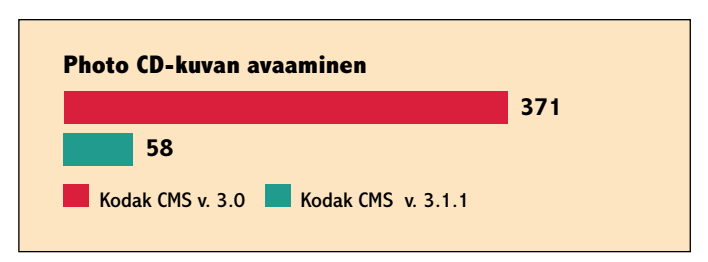

#### **Kodak CMS Photo CD 3.1.1**

**Power Macintoshille optimoinnin merkitys korostui Photo CD-kuvan avaamisessa. Kodakin Photoshop-laajennuksen optimoitu versio avasi kuvan minuutissa, kun Photoshopin mukana toimitettava versio tuhrasi saman kuvan kanssa yli kuusi minuuttia.**

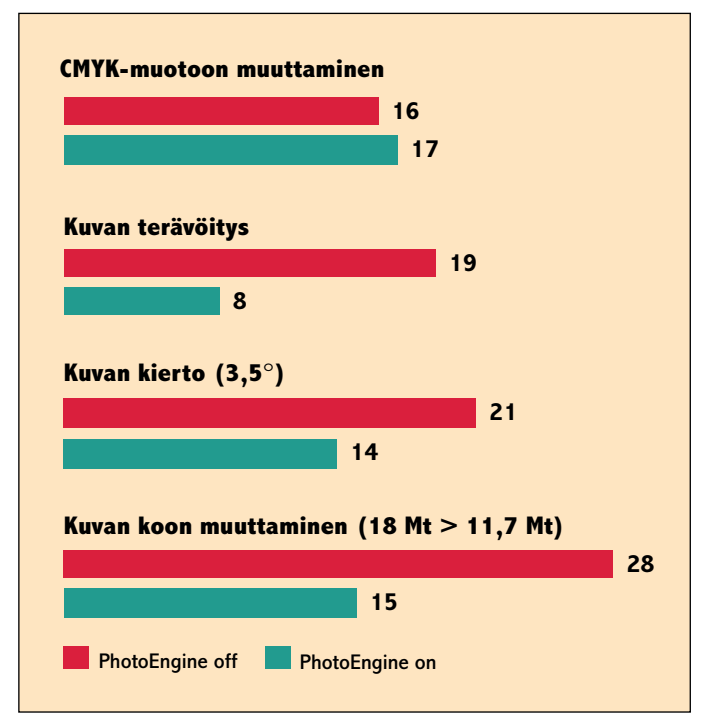

#### **Thunder IV GX •1360 -näytönohjain ja PhotoEngine -kiihdytinkortti**

**Radius PhotoEngine on tehokas Photoshopin toimintojen kiihdyttäjä. CMYKmuotoon muuttamista lukuunottamatta tärkeät suotimet toimivat 30-60% nopeammin.**

peutuu merkittävästi. Tehonlisään nähden Hammerin hinta on kuitenkin melkoisen hurja.

Parhaaksi Photoshop-boosteriksi paljastui Radiuksen PhotoEngine. Se leikkasi kuvakäsittelyssä tyypillisiin toimintoihin kuluvaa aikaa jopa puoleen. Käsikirjan mukaan PhotoEnginen vaikutuspiiriin kuuluva RGB/CMYK -muunnos ei jostain syystä päässyt kortin suoritettavaksi. Pelkkä Photo-Engine ei ole edes kohtuuttoman kallis. Paljon kuvien kanssa pelaava säästää pian kortin hinnan.

Sensijaan pelkkkään näytönohjaimeen ei juuri kannata rahojaan sijoittaa. QuickDrawkiihdytetty Thunder IV ei ole oleellisesti nopeampi kuin Power Macintoshin mukana tuleva Applen PDS-ohjainkaan.

Applen monitorit eivät tue sen omia näytönohjaimia suurempia tarkkuuksia, joten erillisestä näytönohjaimesta on iloa vain Radiuksen omien näyttöjen kanssa. Ilman Quick-Draw-kiihdytystä Thunder on aivan tolkuttoman hidas. **MM**

# PIKAKOKEET

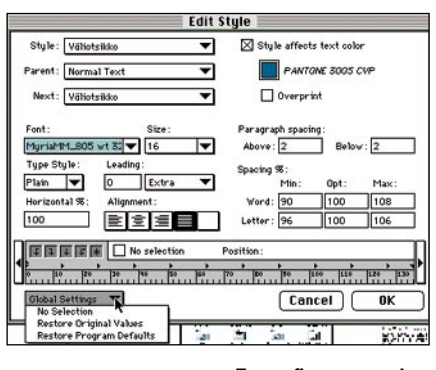

**Styles** Options **v** Mormal<br>The Normal<br>The *Normal* 7 Normal Text ₽₿<br>P Otsikko Väliotsikko ӵ Leipis, Ekakpl ₫ Lejois ū

**Typorafian parannuksia ovat palstoitus ja helposti määriteltävät tyylit. Elementti- ja kappaletyylit erottaa erilaisista symboleista. Tekstiä voi juoksuttaa elementin sisälle tai laittaa kiertämään elementtiä.**

# **Macromedia FreeHand 5.0**

#### ■Kiihdytetty, järkeistetty, parannettu

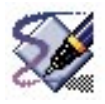

Kun FreeHandin omistanut Aldus siirtyi Adoben hoteisiin, eikä versio 4.0 menestynyt toivotulla tavalla, moni uskoi Free-

Handin tarun loppuneen. Toisin on käynyt. Macromedialle siirtynyt FreeHand 5.0 tarjoaa uusien toimintojen lisäksi kaksi käyttötapaa vanhempien versioiden käyttäjille ja yhteensopivuutta Illustratorin kanssa.

#### **Uutta ja vanhaa**

FreeHandin uusista piirteistä voi heti mainita kolmiväriset liu'ut, joista voi vielä tarkemmin määritellä miltä kohtaa jokin väri alkaa ja mihin päättyy. Uutta on myös se, että kappaleet saadaan kuultamaan toistensa läpi.

Käyttöominaisuuksiltaan ohjelma on pitkälle säädettävissä. Viitosversiota voi käyttää joko paleteilla tai lähes ilman. Kaikkien palettien piilottamiselle on olemassa näppäinoikotie, joka ei kuitenkaan niin asetettaessa piilota työkaluja. Myös vanha tekstinkäsittelyikkuna on saatavissa sitä kaipaaville.

Joitakin paletteja voi myös säädellä pienikokoisemmiksi ja kaikki voidaan kutistaa pelkäksi nimipalkiksi Systeemi 7.5:n tapaan. Kuitenkin on todettava että Free-

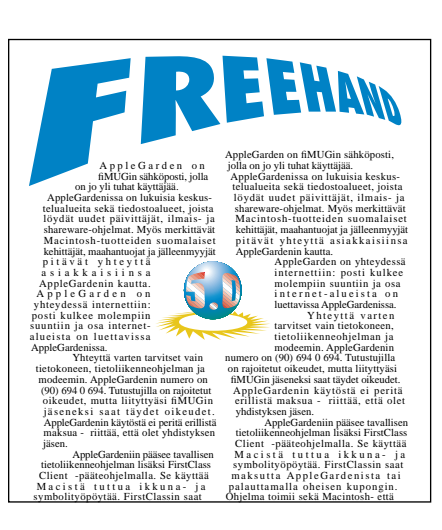

Hand ja kaikki muutkin uudemmat piirtoohjelmat on suunniteltu vähintään 16 tuuman ruudulle.

#### **Parannettu typografia**

FreeHand 5 noudattelee typografisilta ominaisuuksiltaan edellisen version suuntalinjoja, mutta suurin parannuksin ryyditettynä. Nyt esimerkiksi tekstityökalulla klikkaaminen ei synnytä aina tyhjää tekstilaatikkoa.

Tekstin palstoittaminen ja tasaus on entistä helpompaa. Kappalemallien

luontiakin on helpotettu. Tekstin voi myös Illun tapaan laittaa juoksemaan elementin sisäpuolelle tai kiertämään kuvaa. Tekstilaatikoita voi palstoittaa ja niil-

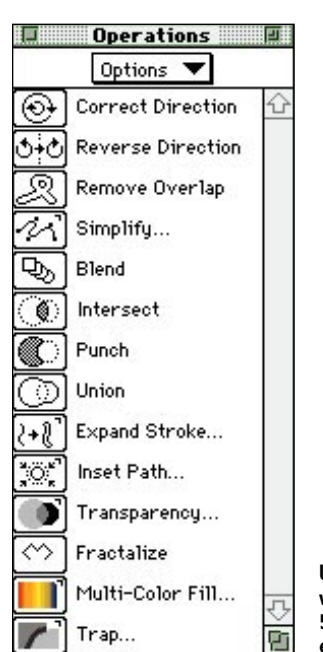

le voi määritellä kierrätyksiä Quark-XPressin tapaan.

Taitto-ominaisuudet eivät kuitenkaan merkitse paljoakaan ilman hyvää tavutusta. PageMakerin suomenkielinen tavutus toimii FreeHandissakin. Kopio PM:n "Suomi"-kansiosta FreeHand-kansioon riittää.

#### **Illun lisäpalikat käyttöön**

Tavutus ei ole ainoa ulkopuolinen apuväline uuteen FreeHandiin. Quarkin, PageMakerin, Photoshopin ja monen muun ohjelman tapaan avoin arkkitehtuuri sallii käyttää erikoistehtäviin räätälöityjä lisäpalikoita, Xtroja. Niitä tulee ohjelman mukana jo useita, mutta kolmansilta osapuolilta on odotettavissa vielä lisää. Illun Plug-Inejä haikailevat voivat yksinkertaisesti tehdä FreeHandin Xtras-kansioon niistä aliakset ja käyttää entiseen tapaan.

Xtroja on moneen lähtöön. Värihallintaan, kappaleiden pullisteluun ja kolmiulotteiseen pyörittelyyn. Smudge, eli töhräystyökalu sotkee vierekkäisiä väripintoja keskenään. Spiral tekee nimensä mukaisesti kierteiskuvioita. Mainio lisäherkku on pipetti, jolla voi poimia vaikkapa dokumenttiin sijoitetusta TIFF-tai PICTkuvasta jonkin tietyn värin.

#### **Lisää paletteja**

▼

⊛

₽

ö

Aiemmin ainoastaan menuista löytyneet Path Operations-toiminnot on nyt koottu muutaman lisätoiminnon kanssa samaan palettiin. Toiminnot ovat moniväriliuku, läpinäkyvyys, fraktaali ja värilihotus. Viimeksimainittu on erityisen kätevä rinnakkaisten väripintojen väliin jäävien valkoisten rakojen ennakointiin ja peittämiseen.

Nelosversio esitteli jo sinänsä mainion toiminnon, jossa värejä voitiin siirrellä ja muokata vetämällä niiden mallilappuja paletista toiseen. Lisäksi elementtien linjoille ja täytteille voitiin määritellä värejä samaisella Drag-and-drop –menetelmällä. Heikkoutena oli värien nimeämisen työläys ja

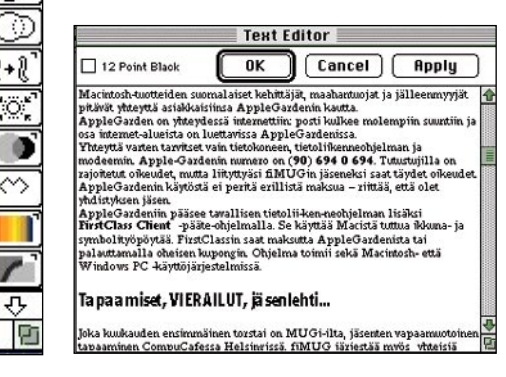

**Useat toiminnot ovat käyttäjän ratkaistavissa. Muutamia paletteja voi muokata haluamansa muotoisiksi ja kokoisiksi. FreeHand 5.0:aa voi käyttää paljolti samalla tavalla kuin 3.1:tä. Jopa tekstieditori on palautettu aktiivipalvelukseen.**

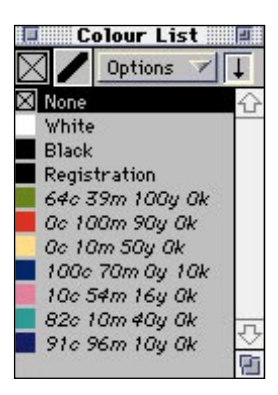

**Viitosversion värinhallinta ei enää aiheuta harmaita hiuksia, sillä värien nimet päivittyvät automaattisesti väripalettiin vastaamaan värimäärityksiä. Prosessija toonivärit pysyvät järjestyksessä eikä päällekkäisiä värejä enää synny.**

uudelleen nimeäminen muokkauksen jälkeen.

Viitosversio osaa automaattisesti päivittää prosessivärien ja toonien nimet vastaamaan alkuperää ja sekoitussuhteita. Enää ei tarvitse huolehtia värien nimien päivittämisestä ja useammista samanlaisista väreistä.

#### **Kokonaisuutena erinomainen**

FreeHand 5.0 on parannettuine sivuntaittoominaisuuksineen varteenotettava vaihtoehto muutaman sivun dokumenttien luomiseen ja soveltuu tietenkin myös vanhaan tehtäväänsä eli graafisten elementtien ja käyttögrafiikan tekoon.

Käyttöliittymä on kilpailevaa Illustratoria helpompi ja sekä 3.1- että 4.0-versioiden ystävät voivat käyttää ohjelmaa omien tottumustensa mukaisesti. Avoimen arkkitehtuurin mahdollistamat kolmannen osapuolen Xtrat lupaavat vieläkin monipuolisempaa tulevaisuutta. Hypermedian tekijöille on varmasti odotettavissa mielenkiintoisia tarjouspaketteja Macromedialta. **Tommi Luhtanen**

#### Lyhyesti

#### **Macromedia FreeHand 5.0**

**Hinta:** noin 4500 mk, päivitykset versiosta 3.x 1700 mk, 4.0 1500 mk. Tuotevaihtona Illustratorista 2000 mk. **Valmistaja:** Altsys/Macromedia

**Maahantuoja:** TT-Microtrading,

puh. (90) 502 741. **Laitevaatimukset:** Käytännössä 68030-Macintosh, 8 Mt muistia, PowerPC:llä mieluiten 16 Mt. 8 Mt kiintolevytilaa.

**Lyhyesti:** Ammattilaistason piirto-ohjelman uusi päivitys. Käyttöä on järkeistetty ja kiihdytetty. Hyvillä taitto-ominaisuuksilla varustettuna tarjoaa vaihtoehdon esitteiden ym. pienjulkaisujen tekemiseen. Pitkälle muokattava käyttöliittymä mahdollistaa jokaiselle käyttäjälle sopivan käyttötavan.

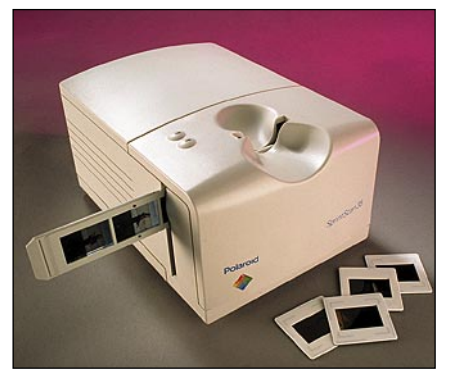

# **Polaroid SprintScan 35**

#### ■ Nopea kinoskanneri

Polaroid SprintScan on melkein tuplasti suurempi kuin sen lähin kilpailija Nikon CoolScan (Macmaailma 5/94), mutta ei kuitenkaan niin suuri, että matkareportteri kieltäytyisi ottamasta sitä mukaansa. SprintScanista on saatavana vain ulkoinen malli - Nikonin saa myös sisäisenä.

Skanneri kytketään Macintoshiin SCSI-2 liitännällä. Liittimiä on kaksi, joten skanneri voi hyvin sijaita SCSI-ketjun keskelläkin.

Laitteen jatkuvasti käynnissä oleva tuuletin pitää melkoista ääntä.

Skannerilla voi lukea vain 35 mm:n dioja tai negatiiveja. Valmiiksi kehystettyjä kuvia voi syöttää skanneriin sen päällä olevasta aukosta ja kehystämättömiä kuuden kuvan filminpitimen avulla.

Filmien syöttöliuska tuntuu heppoiselta. Se avautuu pientä väkivaltaa käyttäen mutta kuinka kauan pikku muoviväkäset pysyvät ehjinä?

Polaroid on huomattavan nopea. Kuvan esiskannaus vei muutaman sekunnin ja painokelpoisen kuvan skannaus maksimiresoluutiolla (2700 dpi) kesti alle minuutin.

Skannerin toimintaa ohjataan Photoshopin plugilla. Plugissa on kaikki tarpeelliset toiminnat, kuten esimerkiksi gammakorjaus, kuvan rajaus ja tarkennus, mutta plugin toteutus on kömpelö. Plugi tuntee vain muutaman filmityypin, joista suomalaista käyttäjää ajatellen Polaroidin omat filmit olisi voinut korvata tunnetuimmilla filmityypeillä. Jos valmista filmityyppiä ei löydy,

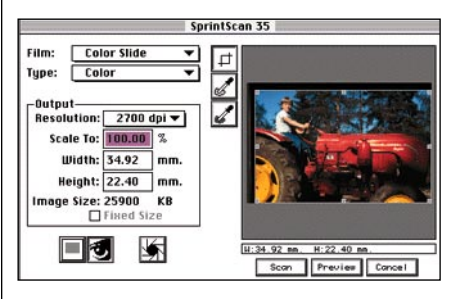

**Polaroidin Photoshop-plugi on melko askeettinen, mutta toimiva. Pienen harjoittelun jälkeen oivaltaa mitä ominausuutta kannttaa käyttää ja mitä ei. Monessa kohdassa olisi parantamisen varaa.**

on skannattava yleisfilmillä (generic) tai kokeiltava muita filmityyppejä. Ainakin testissä skannatut Agfan filmille valotetut kuvat onnistuivat hyvin.

Esiskannattua kuvaa voi säätää automaattivalotuksella tai käsin ennen lopullista skannausta. Kuvan voi myös tarkentaa skannatessa, mutta plugin tarkennussäädöt ovat sen verran karkeat, että tarkennus korostaa tarpeettomasti esimerkiksi ihmisen ihon huokosia. Tarkennus kannattaakin tehdä vasta Photoshopissa unsharp maskilla, jota voi säätää monipuolisesti.

Kuvanlukijan optinen tarkkuus yltää 2700 pisteeseen tuumalla. Suuri tarkkuus on välttämätön kun pientä kinofilmidiaa joudutaan huomattavasti suurentamaan esimerkiksi A4-kokoon.

#### **Kymmenbittinen**

Digitaaliset kuvat voivat sisältää tulostettaessa suurimmillaan 24 bittiä pikseliä kohden - kahdeksan bittiä värillä. Kuvat sisältävät kuitenkin paljon enemmän sävyjä kuin mitä kahdeksalla bitillä pystytään esittämään. Skannereille on hankalaa erityisesti pienten sävyerojen havaitseminen kuvan tummissa sävyissä ja ne tulkitsevat helposti kaikki tummat sävyt mustiksi. Siksi paremmat skannerit pystyvät skannaamaan enemmän kuin kahdeksan bittiä.

Polaroid lukee kuvia 10 bitin tarkuudella osaväriä kohden. Laajempi sävyalue antaa skannerille pelivaraa. Parempi tarkkuus toimii ainoastaan skannatessa. Tallennettaessa kuva kuvankäsittelyohjelmaan tiputetaan ylimääräiset sävyt pois, mutta kymmenessä bitissä verrattuna kahdeksaan on kaksi enemmän, joista valita. Kysymys onkin siitä, mitkä kahdeksan bittiä kymmenestä valitaan esittämään digitalisoitua kuvaa.

#### **Uusi plugi luvattu**

Polaroid SprintScan skannaa kuvan vain RGB-väreinä. Suora CMYK-skannaus olisi säästänyt aikaa, koska nyt kuva joudutaan värierottelemaan CMYKiksi Photoshopissa.

Kun on yrityksen ja erehdyksen avulla löytänyt sopivat säädöt kullekin filmityypille ja tyypilliselle kuvalle, SprintScan tekee hyviä kuvia – ja huomattavan nopeasti. Valmistaja on hyvin tietoinen nykyisen plugin puutteista, koska uudempi korjattu versio on tulossa.

**Stefan Westerlund**

#### Lyhyesti

#### **Polaroid SprintScan 35**

**Hinta:** 21 900 mk.

**Valmistaja:** Polaroid, Cambridge, MA, USA. **Maahantuoja:** Polaroid Oy, puh. (90) 502 3533. **Myynti:** Doctron Oy, puh. (90) 682 2800. **Vaatimukset:** Macintosh, jossa 68030 tai no-peampi prosessori, System 7 tai uudempi ja vähintään 8 Mt keskusmuistia.

**Lyhyesti:** Nopea kinodiaskanneri, joka tekee hy-viä kuvia. Käyttöliittymä melko askeettinen, mutta toimiva.

# PIKAKOKEET

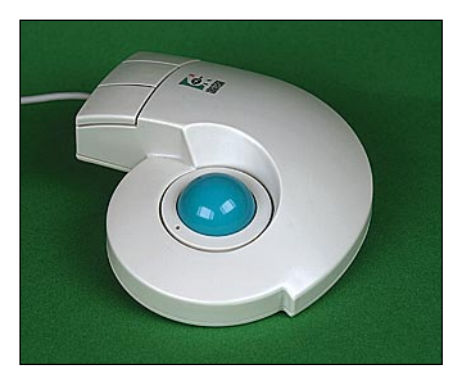

# **Logitech TrackMan**

#### ■Pallohiiri

Macintoshin tärkein apuväline on hiiri. Ohjauspallo (trackball) on ikään kuin hiiri, joka on käännetty väärinpäin. Koska ohjauspallo ei tarvitse hiirimattoa, eikä sitä tarvitse liikutella pöydällä, se säästää pöytätilaa.

Ergonomisesti muotoiltu Logitech Track-Man on suunniteltu oikeakätisille, joten se ei sovellu vasenkätisten käyttöön. Oikea

# **RAM Doubler**

#### ■ Muistinvenyttäjä

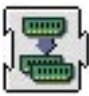

Koneen keskusmuisti on kuin kiintolevytila: käytännössä sitä ei koskaan ole liikaa. Toisin kuin kiintolevyjen hinta, ei muistin hinta ole laskenut olennaisesti vuosikausiin. Neljä megatavua muistia maksaa edel-

leenkin noin tuhat markkaa. Niukkamuistisen koneen omistaja voi venyttää koneensa muistivaroja käyttöjärjestelmän tarjoaman virtuaalimuistin avulla. Toimenpiteen hintana on koneen toiminnan hidastuminen ja kiintolevytilan varaaminen virtuaalimuistin käyttöön.

Paras ratkaisu muistiongelmiin on muistinlaajennus. Nykyisillä hinnoilla se ei vain aina ole taloudellisesti mahdollista. RAM Doubler tarjoaa erään ratkaisun näiden kahden vaihtoehdon väliltä.

RAM Doubler nimellisesti kaksinkertais-

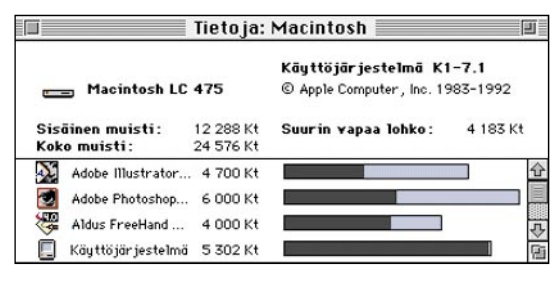

**RAM Doublerin avulla on mahdollista pitää avoinna useita ohjelmia samaan aikaan.**

käsi asettuu mukavasti TrackManin päälle niin, että peukalo tulee ohjauspallon päälle ja etu-, keski- ja nimetön sormi asettuvat nappeille. Itse ohjauspallo on kevyt ja pyörii vaivattomasti.

TrackMan ohjauspallossa on kolme painonappia. Yksi napeista toimii tavallisena klikkauksena, kahden muun napin toiminnot ja ohjauspallon herkkyys ovat käyttäjän määriteltävissä mukana tulevalla säätimellä. Säätimen käyttö ei ole kuitenkaan välttämätöntä. Jos kone käynnistetään ilman laajennuksia, TrackMan toimii normaalin hiiren tavoin.

Säätimellä voidaan määritellä kullekin ohjelmalle omat asetukset. Ohjelmoitavat napit kannattaakin määritellä usein käyttettyjen näppäinkomentojen mukaisiksi. Napit voivat vastata myös laajennetun näppäimistön erikoisnäppäimiä. Näppäinoikoteiden lisäksi napit voidaan määritellä vastaamaan kaksoisosoitusta, kolmoisosoitusta tai niin sanottua Click Lock -toimintoa. Click Lockilla yksi napautus vastaa napin pohjassa pitämistä ja vasta toinen napautus vapauttaa napin. Toiminnon ansiosta ei tarvitse keskittyä napin pohjassa pitämiseen vaan pelkästään kohdistimen ohjaamiseen.

Peukalolla ohjaaminen tuntuu aluksi oudolta. Sivuttaiset liikkeet onnistuvat helposti, mutta kohdistimen ylös- ja alaspäin ohjaaminen peukalolla on vaikeampaa. Ohjauspallon herkkyyden asettaminen on tarkkuuden ja nopeuden välinen kompro-

taa koneen keskusmuistin määrän. Tämän se saa aikaan jakamalla käyttämättömiä muistiresursseja uudelleen, pakkaamalla kauimmin käyttämättä olleita muistinosia ja siirtämällä tarvittaessa dataa muistista levylle.

Käyttäjälle RAM Doubler on "läpinäkyvä". Käynnistyksen yhteydessä näkyy vain ohjelman käynnistymisilmoitus tervetuloruudussa. Koska RAM Doublerin toiminta perustuu muistin pakkaukseen ja optimointiin, se ei voi täysin korvata oikeata muistia.

Ohjelman käyttö näkyy muun muassa koneen ajoittaisena hidasteluna. Hidastuminen on sitä havaittavampaa, mitä suurempi osa koneen muistista on käytössä. Hidastumista ilmenee myös silloin, kun todellista keskusmuistia koneessa on vähän, esimerkiksi neljä megatavua.

Koneissa, joissa on 24-bittinen muistinosoitus, on muistin maksimimäärä kahdeksan megatavua. Tällaisessa koneessa saadaan RAM Doublerin avulla muistin kokonaismäärä kasvatetuksi lähes 16 megatavuun.

Usean kuukauden käyttökokeen perusteella RAM Doublerin yhteensopivuutta voi pitää kohtalaisen hyvänä. Mitään selviä sen ja sovellusten välisiä törmäyksiä ei ole ollut havaittavissa, mutta hiukan riippuen konekokoonpanosta ja käyttöjärjestelmän laajennuksista saattoi pientä oikuttelua ilmetä.

Vasta Macintoshin käyttöjärjestelmän päivittämnen System 7.5:een aiheutti ongelmia. Kone hyytyi aikaisempaa useammin

missi. Jos halutaan tarkkuutta, niin nopeus kärsii.

Ohjauspallo pitää hiiren tavoin aika ajoin puhdistaa. Puhdistaminen on helppoa, kunhan muistaa varoa, etteivät TrackManin sisällä olevien rullien jouset luiskahda paikoiltaan. Muilta osin TrackManin puhdistus muistuttaa hiiren puhdistusta.

TrackMan kytketään hiiren tavoin ADBporttiin. TrackManin liitin on haaroitettu, joten sen perään voidaan ketjuttaa toinen ADB-porttia käyttävä laite. Laitteelle on luvattu kolmen vuoden takuu.

Ohjauspallon valttina hiireen verrattuna on lähinnä sen vaatima vähäinen tilan tarve. Ostopäätöstä helpottaisi, jos erilaisia kohdistinlaitteita voisi kokeilla rinta rinnan muutaman viikon ajan.

**Niklas Laine**

#### Lyhyesti

#### **Logitech TrackMan**

**Hinta:** noin 570 mk. **Valmistaja:** Logitech. **Maahantuojat:** Computer 2000 Oy, puh. (90) 887 331, Mikrolog Oy, puh. (90) 804 611, Toptronics Oy, puh. (921) 254 6666. **Vaatimukset:** Macintosh, jossa ADB-portti. System 6 tai uudempi. Ei toimi Macintosh Plussan tai vanhempien mallien kanssa. **Lyhyesti:** Hiiren vastineeksi käyvä ohjauspallo. Muotoiltu oikeakätisille.

vaikka vain yksi ohjelma oli kerrallaan käytössä. RAM Doublerin poistaminen laajennuksista poisti ongelmat, mutta oliko hyytymisen syy lopultakaan siinä vai System 7,5:ssä, jäi arvoitukseksi.

RAM Doubler tehostaa olemassa olevan muistin toimintaa ja mahdollistaa useamman ohjelman yhtäaikaisen avaamisen. Sen suurin haitta on hieman liian korkea hinta.

Jos RAM Doublerin hintaan lisää muutaman satasen, saa sillä sentään jo neljä megatavua RAM-muistia. Siksi neljän megatavun koneissa järkevintä on sijoittaa rahat aitoon muistiin. Kahdeksan megatavun muistilla varustetuissa koneissa RAM Doublerista on jo enemmän hyötyä.

**Jukka Tikkanen**

#### Lyhyesti

#### **RAM Doubler 1.5**

**Hinta:** 690 mk.

**Maahantuoja:** MacWarehouse Oy,

puh. (90) 506 1355. **Valmistaja:** Connectix, Yhdysvallat.

**Vaatimukset:** Macintosh, jossa on 68030-,

68040- tai Power PC-prosessori. 4 – 128 megatavua RAM-muistia. Kiintolevytilaa tarvitaan lisäksi koneissa, joissa on 4 – 6 Mt muistia. RAM Doubler ei ole yhteensopiva Mac Plussan, Mac SE:n tai alkuperäisen Classicin, eikä sellaisten LC- ja IImallien kanssa, joiden prosessori on 68020 tai joista puuttuu 68851 PMMU. Se ei myöskään toimi PowerBook 100:n, Mac Portablen tai kaikkien kiihdytinkorttien kanssa.

**Lyhyesti:** Ohjelmalaajennus, joka korvaa virtuaali-muistin ja siirtää todellisen RAM-muistin hankinnan tuonnemmaksi. Toimii sujuvammin ja nopeammin kuin Applen oma virtuaalimuisti.

# **King's Quest VII**

#### ■ Piirretty seikkailupeli

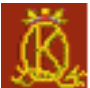

Windows-versiosta käännetty King's Quest VII: The Princeless Bride on viimeisin osa Roberta Williamsin suunnittelemaa maail-

man suosituimmaksi väitettyä seikkailupelisarjaa. Siinä kuningatar Valanice ja prinsessa Rosella (kyllä, molemmat päähenkilöistä ovat naisia!) seikkailevat toinen toistaan komeammissa maisemissa.

Peli on rakenteeltaan perinteinen. Sankarittaret seikkailevat kauniiden maisemien läpi tehtäviä ratkoen. Tehtävät ovat useimmiten oikeiden esineiden löytämistä ja soveltamista eri kohteisiin. Peli on lähes täysin lineaarista – tehtävät on suoritettava ennalta määrätyssä järjestyksessä. Näiltä osin peli siis ei tarjoa mitään olennaista uutta. Mainitsemisen arvoista on väkivallan vähäinen rooli pelissä. On oikein hauskaa pelata vaihteeksi jotain, jossa etenee lähes yksinomaan olemalla kiltti vastaantulijoille…

#### **Ei tekstitystä**

Pelin hienous on taiteellisessa toteutuksessa. Grafiikka on tarkkuudeltaan täydet 640 x 480 pistettä. Animoidut hahmot ja taustat ovat liioittelematta kuin suoraan Disneyn studioilta. Kaikki repliikit on puhuttu (tekstitystä ei edes ole) ja ääninä on käytetty alan parhaita ammattilaisia. Dialogi on kekseliästä ja paikoitellen suorastaan riemastuttavan hauskaa. Pelissä onkin oleellista jutella liki kaikkien vastaantulijoiden kanssa – se on sekä edellytys etenemiselle että tuo suurimman osan peli-ilosta. Tämä tosin edellyttää hyvää englannin taitoa. Myös sivuhenkilöt – erityisesti kelmit - ovat todella onnistuneita.

Musiikki on hyvää - ja huonoa. Joka maisemassa on oma musiikkinsa, joten erilaisia sävellyksiä piisaa. Toisaalta sävelmät ovat melko lyhyitä, laadultaan epätasaisia ja toistavat itseään. Niinpä moni niistä kuulostaa ärsyttävältä kilkutukselta melko nopeasti, varsinkin jos jää pitemmäksi aikaa johonkin kohtaan. Ikävä kyllä musiikkia ei saa pois päältä.

#### **Tutki esineitä**

King's Quest VII:n pelattavuutta on parannettu muutamalla onnistuneella tempulla.

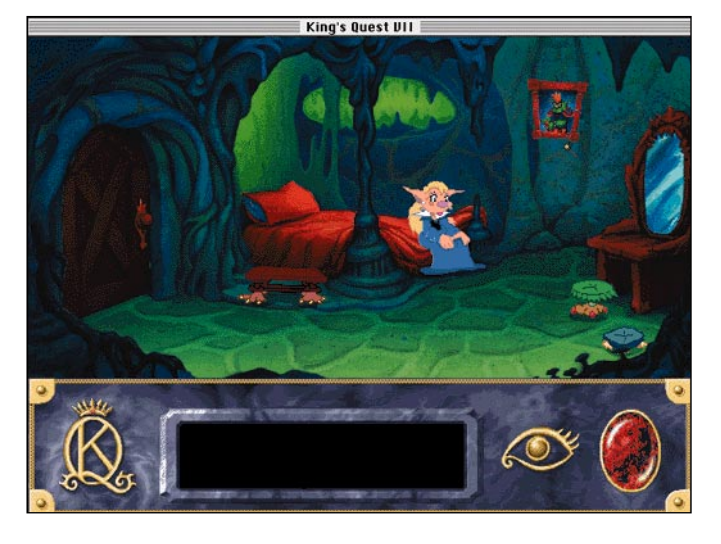

**Ei ole hauskaa olla peikko, varsinkin jos on oikeasti kaunis prinsessa. Kuinkahan tästä selvitään?**

Käyttöliittymä on "osoita ja paina"-tyylinen ja toimii niin hyvin, että sitä tuskin huomaa. Pelaajalla on mahdollisuus aloittaa peli mistä tahansa pelin kuudesta "luvusta" (joskin luku 5:n kohdalla sitä ei pahan ohjelmointivirheen takia pidä tehdä). Kuoleminen tuo esille ikkunan, jossa sankaritar soimaa typeryyttään ja tarjoaa mahdollisuuden yrittää uudestaan, eli jatkaa peliä tuhoisaa virhettä edeltävästä kohdasta. Tämä lisää pelinautintoa valtavasti – se vapauttaa pelaajan kokeilemaan kaikkea mahdollista sadunomaisen tunnelman kärsimättä.

Hauska "jippo" on myös esineiden käsittelyssä. Jokaista esinettä voi nimittäin pyörittää vapaasti kolmiulotteisena, ja monen tehtävän ratkaisuun liittyy joku esineeseen kätketty ominaisuus joka tulee esiin vain sitä tällä lailla tutkittaessa.

#### **Hyvä seikkailupeli**

Kokonaisuutena King's Quest VII on erittäin onnistunut peli. Jos tekniseen toimivuuteen (ohjelmointivirheiden tarkempi korjaus, tallennustavan viilaus, Power Macintosh-optimointi) olisi paneuduttu yhtä huolellisesti kuin taiteelliseen toteutukseen, olisi Sierra päässyt King's Quest VII:n myötä Macintosh-pelitalojen terävimpään kärkeen.

Sierran seikkailupeleillä (Leisure Suit Larry -sarja, King's Quest -sarja, Freddy Pharkas ym.) on Macintosh-pelaajien keskuudessa hiukan huono kaiku. Ne ovat olleet humoristisia, taustoiltaan ja musiikiltaan kauniita, mutta pelattavuudeltaan suoraviivaisia, jopa turhauttavia ja teknisesti pahastikin vajavaisia.

King's Quest VII:n heikkoudet ovat ilmeisiä mutta melko vähälukuisia. Ohjelmointivirheitä, myös pelin keskeyttäviä, on liian paljon (joskin selvästi vähemmän kuin aikaisemmissa Sierran peleissä). Peli kannattaa siis tallentaa ahkeraan, vaikka tämä on jostain syystä tehty melko hankalaksi. Pitkäksi miinukseksi on myös luettava Power Macintosh -optimoinnin puute. Pelin tehovaatimukset ovat nimittäin siksi rankat, että sen vaivattomaan pelaamiseen vaaditaan vähintään nopean puoleinen 680(LC)40-prosessori. Animaatio hidastelee siellä täällä vielä LC475:n tasoisella Macintoshilla, ja 68030-pohjaisilla tai Power Macintosheilla pelailevien on syytä jättää tämä peli suosiolla väliin.

Jos nämä puutteet jättää huomioimatta, pitää seikkailupeleistä ja Disney-tyylisistä piirretyistä ja osaa englantia melko hyvin (eli pystyy seuraamaan englanninkielistä dialogia ilman tekstitystä) sekä omistaa CD-asemalla varustetun 680(LC)40-pohjaisen Macintoshin, on King's Quest VII yksi kaikkien aikojen parhaista seikkailupeleistä.

**Petteri Sulonen**

#### Lyhyesti

#### **King's Quest VII**

**Hinta:** 350 mk. **Valmistaja:** Sierra. **Maahantuoja:** Sanura Suomi Oy, puh. (90) 565 3600. **Vaatimukset:** Vähintään 680(LC)40 prosessori, System 7 tai uudempi, CD-asema, 256 väriä ja 5 Mt vapaata muistia. **Lyhyesti:** Hienosti toteutettu väkivallaton seikkai-

lupeli, joka vaatii pelaajalta hyvää englanninkielen taitoa.

# PIKAKOKEET

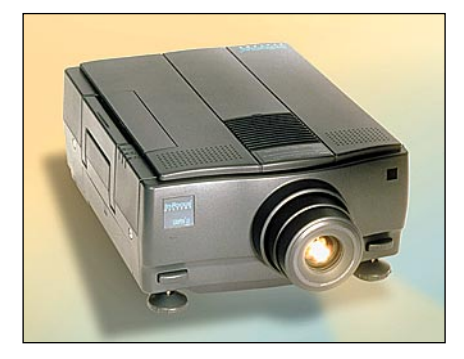

## **InFocus LitePro 580**

### ja televisio

I nFocus on yhdysvaltalainen yritys, joka on keskittynyt valmistamaan siirtoheittimiä ja dataprojektoreja. LitePro 580 on uusinta tekniikkaa edustava nestekide-dataprojektori, joka soveltuu myös videokäyttöön.

LitePro 580 käyttää kolmea 1,3 tuuman aktiivimatriisipaneelia. Jokainen paneeli on yksivärinen ja hoitaa yhden osavärin kuvan muodostamisen. Osavärit yhdistetään prismassa ennen laitteen objektiivia. Perinteisesti kuva on muodostettu tavallisella suurikokoisella TFT-väripaneelilla. Tällöin suuri osa valotehosta on mennyt hukkaan, sillä tavallisessa TFT-paneelissa yhden osavärin pinta-ala jokaisessa pisteessä on varsin pieni. Uuden tekniikan ansiosta projektorin lampun tehoa on voitu pienentää huomattavasti ja tämänmyötä myös jäähdytystarvetta. Lopputuloksena on saatu alle kahdeksan kiloa painava paketti, joka on helposti liikuteltavissa.

Valovoimaa LitePro 580 -projektorissa on huomattavasti enemmän kuin perinteisellä tekniikalla toteutetuissa nestekideprojektoreissa.

LitePro 580:lla voidaan esittää parin metrin lävistäjältään olevaa kuvaa tavalliselle valkoiselle seinälle, vaikka huoneeseen saman aikaisesti tulee päivänvaloa. Nestekidepaneelien tarkkuus on 640x480 pistettä ja projektori voidaan kytkeä PC-mikroon, Macintoshiin tai videolähteeseen. Laitteelle kelpaa sekä tavallinen komposiittivideoettä SVHS-signaali. Laitteessa on myös sisäänrakennettu vahvistin ja kahdet kaiuttimet. Lyhyesti ■100-tuumainen näyttö

LitePro 580 -projektorissa on myös sarjaportti, jonka kautta se voidaan kytkeä mikroon. Tällöin projektorin omalla kaukosäätimellä voidaan ohjata mikron toimintoja laiteen mukana tulevan ohjelmiston avulla. Ohjelmasta on sekä PC- että Macintoshversiot.

Kaukosäädin korvaa muun muassa hiiren esitystilanteessa. LitePron 580 -projektorissa on zoom-objektiivi, jonka polttoväli on 55-77 millimetriä. Sillä saadaan esimerkiksi reilun kolmen metrin etäisyydeltä noin kaksi metriä lävistäjältään oleva kuva. Projektori voidaan sijoittaa myös kiinteästi ylösalaisin kattoon tai kankaan taakse, sillä kuva voidaan laitteesta kääntää ylösalaisin ja peilikuvaksi.

LitePro 580 on merkittävä uutuus dataprojektorimarkkinoilla ja moni varmasti käyttäisi tällaista laitetta myös kotonaan television korvikkeena, ellei hinta olisi esteenä. Uudesta tekniikasta joutuu maksamaan sievoisen summan, ainakin toistaiseksi ennenkuin markkinoilla on vastaavalla tekniikalla toteutettuja kilpailijoita.

**Tommy Lilja**

#### **InFocus LitePro 580**

**Hinta:** 69 900 mk. **Valmistaja:** InFocus Systems. **Maahantuoja:** Aronet Oy, puh. (90) 7001 7800, fax. (90) 853 2189. **Vaatimukset:** Soveltuu 640x480-pisteen tarkkuudella mihin tahansa Macintoshiin. PowerBookeihin kytkettäessä saattaa vaatia lisälaitteen toimiakseen.

**Lyhyesti:** Uudella tekniikalla toteutettu datapro-jektori. Valovoimainen ja kompakti laite, joka ainoat huonot puolet ovat korkea hinta ja datakäytössä tarkkuuden rajoittuminen 640x480 pisteeseen.

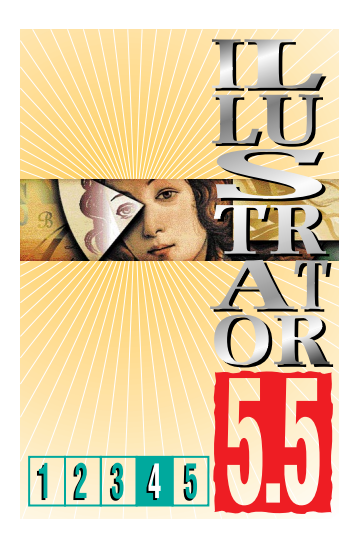

**TEKSTI JA PIIRROKSET OLLI VAINIO, ANNE VIRTA**

# **Filter-valikon salaisuudet**

**Illustrator 5.5:n varsinaiset herkut löytyvät Filter-valikosta. Nämä pienet ohjelmanpätkät tekevät kaiken sen mistä entinen graafikko saattoi vain uneksia… ja vielä enemmän.**

#### **FILTER-VALIKKO**

**Filter**-valikon komennoilla voi käsittellä vektorigrafiikkaa. LAST FILTER ( +Shift+E) toistaa viimeksi käytetyn filtterin.

**Colors**-käskyillä muokataan elementtien väritystä. ADJUST COLORS -käskyllä voi värien arvoja muokata numeerisesti. *Värinsäätöä voi kokeilla esimerkiksi Dimensions-ohjelmasta tuotuun 3-ulotteiseen kohteeseen; Dimensions rakentaa varjot mustasta ja usein liian tummaksi. Värinsäädöllä voi helposti ja nopeasti vähentää varjojen tummuutta.*

BLEND FRONT TO BACK sävyttää aktivoitujen elementtien värejä (vähintään kolme elementtiä oltava aktiivisena). *Kokeile: Tee kolme eriväristä laatikkoa, aktivoi laatikot ja valitse BLEND FRONT TO BACK. Tällöin värit vaihtuvat asteittain ylimmän elementin väristä alimman elementin väriin.* Väliin jäävät elementit ovat siis näiden kahden värin välivärejä. Esimerkiksi jos ylin elementti on sininen ja alin punainen, väliin jäävä elementti muuttuu väriltään violetiksi. BLEND HORIZON-TALLY sävyttää värit vaakasuorassa elementistä toiseen ja BLEND VERTICAL-LY pystysuorassa.

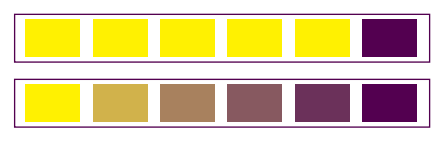

**Esimerkissä ylärivin värit on käsitelty filtterillä COLORS: BLEND FRONT TO BACK.**

CUSTOM TO PROCESS-käskyllä voi muuttaa Pantone-värin CMYK-väriksi. DESATURATE ja SATURATE muok-

kaavat värien kylläisyyttä. INVERT CO-LORS muuttaa värit vastaväreiksi.

**Create**-käskyillä voi luoda elementtejä vapaasti annettavien arvojen mukaisesti: monikulmio (POLYGON), spiraali (SPIRAL) ja tähti (STAR).

Create-valikon avulla voi tehdä myös leikkausmerkit (TRIM MARKS). *Aktivoi kohde, johon haluat leikkausmerkit. Valitse CREATE ja TRIM MARKS, jolloin kohteen ympärille tulee leikkausmerkit, joita voi liikuttaa ja värittää. Leikkausmerkkien oletusväri on musta; muuta väritystä jos haluat leikkausmerkit monivärityön jokaiselle osavärille. Jos haluat siirtää yksittäis-* *tä kohdistusmerkkiä, käytä aukkonuolta.* Jos aktivoit useita kohteita kerralla, niiden ympärille tulee yhteiset kohdistusmerkit. Leikkausmerkkejä voi olla arkilla useita (vertaa OBJECT-valikon CROPMARKS).

MOSAIC-käskyllä tehdään PICT-kuvista mosaiikkikuvia. Kuvat rakentuvat kuvan sävyjen mukaisesti määräytyvistä yksiväristä mosaiikkipaloista. *Kokeile: Tallenna kuva Photoshopissa PICTmuotoon. Valitse FILTER ja MOSAIC.*

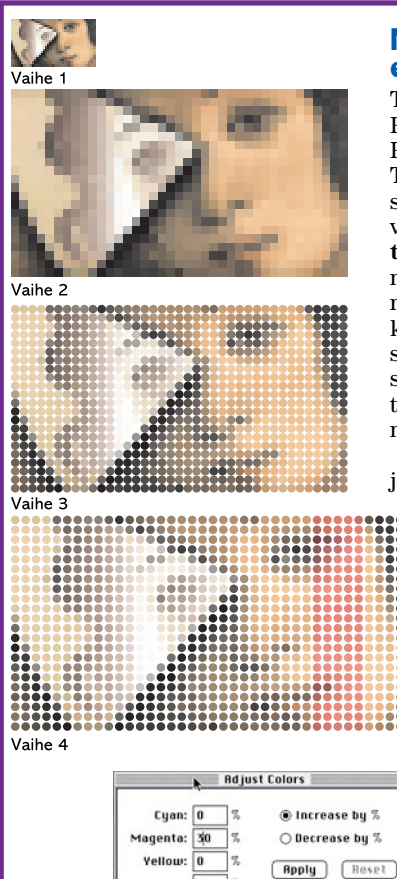

#### **MOSAICesimerkki**

Tallenna kuva Photoshopissa PICT-muotoon. Tuo kuva Illustratoriin **Filter**valikon **Create… Mosaic** -komennolla. Säädä mosaic-kuvan

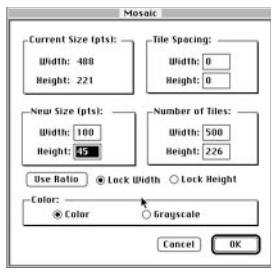

koko ilmestyvään palettiin (valikko yllä). Mosaic-kuva vaatii runsaasti muistia joten mosaicpalojen (**number of tiles**) määrä kannattaa pitää melko pienenä. Kuvassa 1 on valmis mosaic-kuva.

Kuvassa 2 mosaic-palat on aktivoitu ja palojen kulmat on pyöristetty: **Filter**-valikko – **Stylize… Round Corners**.

Kuvassa 4 on käytetty kahta lisäkomentoa: Aluksi kuvan oikeimmanpuoleinen palarivi on aktivoitu ja siirretty noin 10 mm oikealle, kaikki palat on aktivoitu ja järjestetty tasaväleihin komennolla **Objects** – **Distribute Horizontally**. Tämän jälkeen alimmaisin palarivi on siirretty noin 10 mm alemmaksi, kaikki palat on aktivoitu ja järjestetty tasaväleihin komennolla **Objects** – **Distribute vertically**.

Osa kuvan 4 paloista on väritetty punasävyisiksi aktivoimalla aukkonuolella ja lisäämällä magentaa filtterillä **Colors** – **Adjust Colors**… (paletti vasemmalla).

 $\boxed{\text{Cancel}}$   $\boxed{\text{OK}}$ 

Black:

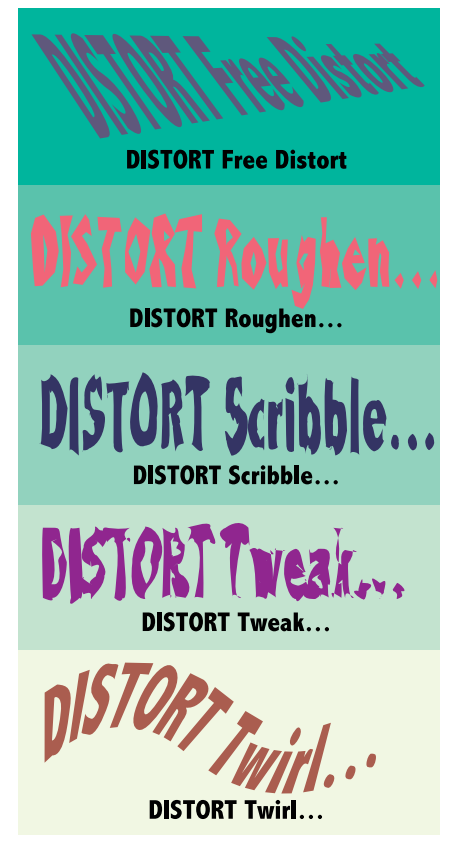

#### **DISTORT-esimerkki**

**Mustat tekstit on muutettu ensin grafiikaksi ja sen jälkeen käsitelty kukin teksti omalla filtterillään. Filttereissä on käytetty oletusarvoja lukuunottamatta Tweak…-komentoa (Horizontal ja Vertical 1,7639 mm, rasti vain "In" Control Points -kohdassa).**

*Valitse haluamasi kuva avautuvaan ikkunaan, OPEN. Avautuvassa MO-SAIC-ikkunassa voit antaa muodostuvalle kuvalle määrittelyt. NEW SIZE määrää kuvan koon, USE RATION säilyttää kuvan suhteet. NUMBER OF TI-LES määrää kuvasta muodostuvien mosaiikkipalojen määrän. TILE SPA-CING antaa haluttaessa paloille välin. COLOR ja GRAYSCALE määrää, onko kuva värillinen vai harmaasävyinen.* Muodostuvan mosaiikkikuvan yksittäisen palan voi aktivoida aukkonuolella, sitä voi liikuttaa ja muokata tai sen voi värittää uudelleen Paint Stylessä.

**Distort** -alavalikon käskyillä voi vääristää, vääntää tai kiertää elementtiä.

**Object**-alavalikon ADD ANCHOR-POINT -käsky lisää aktivoidun polun pisteiden väliin uudet pisteet (kaksinkertaistaa polussa olevien pisteiden määrän). Ankkuripisteiden lisääminen on suositeltavaa joidenkin DISTORT- ja STYLIZE -komentojen yhteydessä (ankkuripisteitä lisäämällä saadaan pehmeämpiä muotoja).

ALIGN OBJECTS järjestele aktivoituja elementtejä pystysuorassa (HO-RIZONTAL) tai vaakasuorassa (VERTI-CAL) vasen tasan, oikea tasan, yläreuna tasan jne.

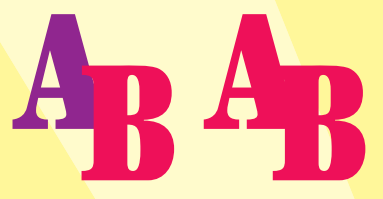

**Unite** yhdistää elementit ja värittää päällimmäisen mukaan.

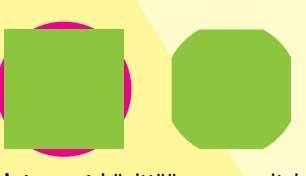

**Intersect** hävittää muun paitsi leikkaavan alueen ja värittää päällimmäisen mukaan.

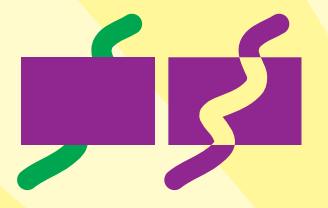

**Exclude** hävittää leikkaavan alueen.

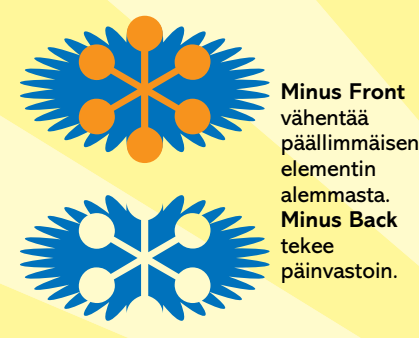

**Divide** jakaa päällekkäiset elementit osiin leikkaavien viivojen mukaan. Kaikki osat voi värittää erikseen.

**Trim ja Merge** poistavat päällimmäisen osan alemmasta elementistä jättäen päällimmäisen elementin ehjäksi.

**Outline** muuttaa elementit alkuperäisen

värisiksi ääriviivoiksi.

**Crop**, originaalien päälle on piirretty suorakaide jonka mukaan Crop-filtteri maskaa originaalin.

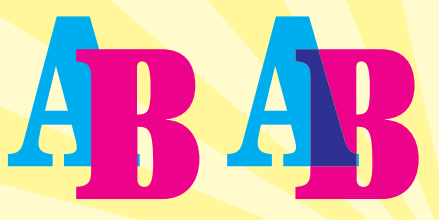

**Hard ja Soft** -komennoilla tehdään läpinäkyvyysefektejä.

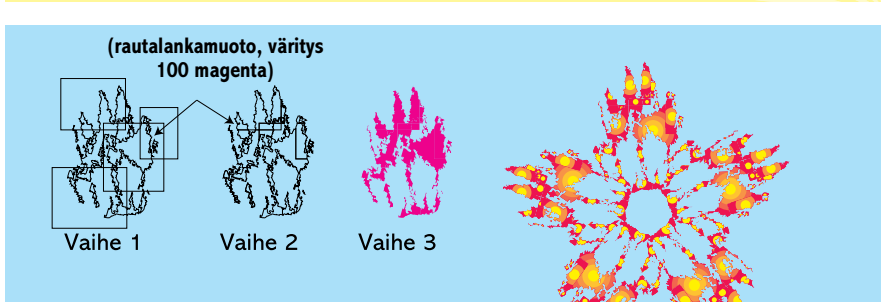

#### **PATHFINDER-vihje**

**Tuotaessa vektoroituja kuvia Streamline-ohjelmasta saattavat jotkut polut olla liian pitkiä tai liian monimutkaisia tulostettavaksi. Pathfinderin Divide on pika-apu polkujen pilkkomiseen: tee monimutkaisen (värillisen) polun päälle nelikulmioita (kuva 1) väritysarvoilla Stroke ja Fill None, aktivoi polku ja nelikulmiot ja käsittele Divide-käskyllä (kuva 2). Poista osat joissa ei ole väriä; polut lyhenevät ja tulostus helpottuu.**

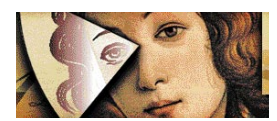

### Illustrator-kurssi

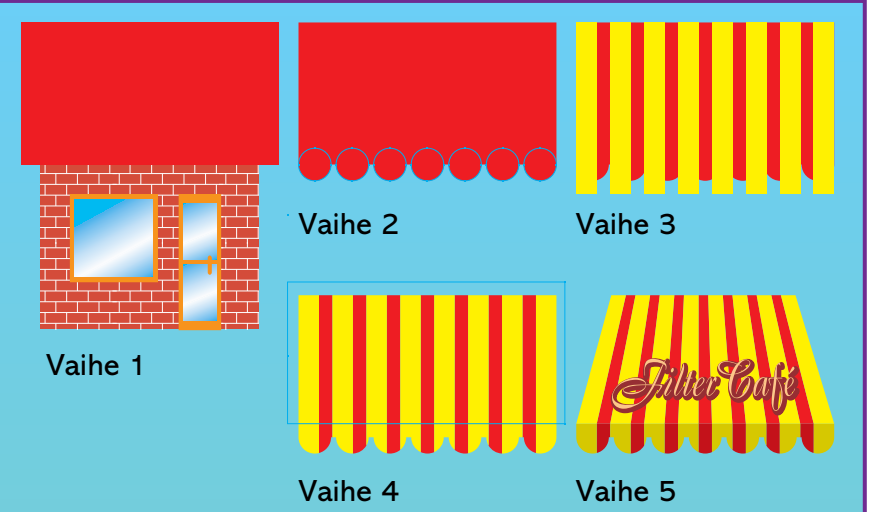

**Filter-esimerkki "Markiisitalo"** Piirrä talo ja irrota katto erilliskäsittelyyn. Piirrä markiisireunusta varten pallot katon alanurkkiin, kopioi blend-komennolla väliin riittävä määrä palloja.

Aktivoi katto ja kaikki pallot (vaihe 2), valitse Filter-valikosta Pathfinder ja Unite. Katosta ja palloista muodostuu yksi kokonaisuus.

Piirrä markiisikaton päälle eri värillä suorakaiteita (vaihe 3), aktivoi suorakaiteet ja katto sekä valitse Filter-valikosta Pathfinder ja Divide. Hävitä ylimenevät osat.

Piirrä suorakaide siivotun markiisikaton päälle, suorakaiteelle Fill ja Stroke None. Aktivoi suorakaide ja markiisi. Valitse Filtereistä Divide. Poista ylimääräiset osat.

Tee markiisin päälle logo. Aktivoi logo ja markiisin yläosa (alue jonka rajasit suorakaiteella). Valitse Filter-valikosta Distort ja Free Distort. Säädä Distort-ikkuna haluamasi mukaisesti, paina OK.

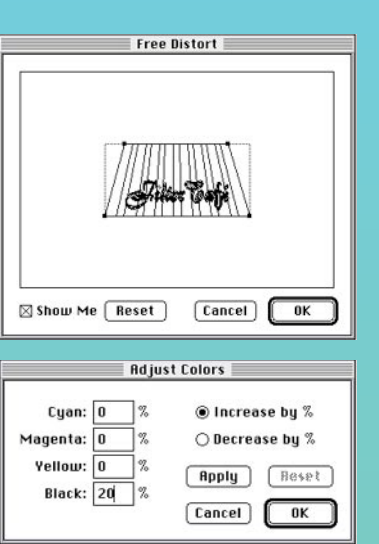

Aktivoi markiisin alaosa. Valitse Filter-valikosta Colors ja Adjust Colors… Lisää Colors-ikkunaan mustaa 20%.

Siirrä katto paikalleen ja tee ruohikko. OK.

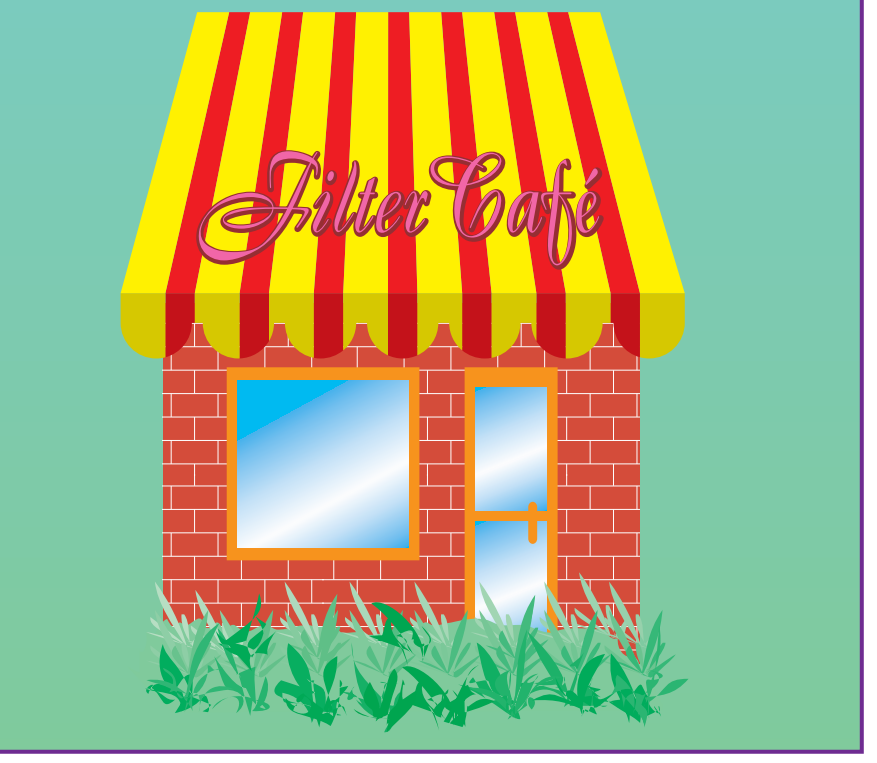

DISTRIBUTE VERTICALLY sijoittaa aktivoidut elementit tasaisin välimatkoin pystysuorassa, ylimmän ja alimman elementin väliin. DISTRIBUTE HORI-ZONTALLY tasoittaa elementit vaakasuorassa reunimmaisten elementtien väliin.

MOVE EACH-käskyllä voi liikuttaa kaikkia elementtejä halutun matkan. ROTATE EACH kääntää ja SCALE EACH pienentää/suurentaa elementtejä elementin keskikohdan mukaan halutulla tavalla.

OFFSET PATH tekee aktivoidulle kohteelle offset-ylivarat annettujen arvojen mukaan (ylivara rakentuu kohteen taakse omaksi elementikseen).

OUTLINE PATH muuttaa yksittäisen viivan ääriviivoiksi (ei muuta katkoviivaa!).

**Document Info** antaa tietoja dokumentissa käytetyistä elementeistä, Custom-väreistä, täytekuvioista, liukuväreistä, kirjasimista ja dokumenttiin tuoduista kuvista.

**Pathfinder**-käskyillä voi yhdistää päällekkäin meneviä elementtejä ja luoda uusia elementtejä päällekkäin menevistä osista.

UNITE yhdistää kaksi tai useampia elementtejä.

INTERSECT hävittää kahdesta päällekkäisestä elementistä muun paitsi leikkaavan osan.

EXCLUDE hävittää kahdesta päällekkäisestä elementistä leikkaavan osan.

MINUS FRONT vähentää ylemmästä elementistä leikkaavan osan ja MINUS BACK tekee päin vastoin.

DIVIDE jakaa useat päällekkäiset elementit osiksi. Elementtejä voi värittää ja liikuttaa aukkonuolella.

OUTLINE, TRIM ja MERGE jakavat elementtien polkuja päällekkäisyyksien mukaan. CROP toimii kuin rajausmaski (katso esimerkki).

HARD- ja SOFT -filttereillä tehdään päällekkäisiin elementteihin läpikuultavuusefektejä.

SELECT valitsee kaikki samanväriset kohteet aktivoituasi ensin yhden kohteen. Filtteri aktivoi kohteita käytetyn täyttövärin, väritystyylin ja viivan värin tai leveyden mukaan. MASKS etsii domumentissa olevat maskit ja aktivoi ne. INVERSE tekee käänteisaktivoinnin; aktivoi yksi piste, valitse INVERSE ja ohjelma aktivoi kaiken muun paitsi ensin aktivoimasi pisteen. STRAY POINTS valitsee piilopisteet, joita syntyy, kun klikkaa vahingossa kerran jonnekin.

STYLIZE-käskyllä ADD ARROW-HEADS voi lisätä viivaan nuolen kärjet.

BLOAT ja PUNK -filtterit muokkaavat kohteen ulkonäköä DISTORT-komennon tapaan mutta säännöllisesti (kokeile ankkuripisteiden lisäämistä).

CALLIGRAPHY muuttaa aktivoidun kohteen kalligrafiksi annettujen kulmien ja leveyksien mukaan (voi olla viiva, muoto tai grafiikaksi muutettu teksti) .

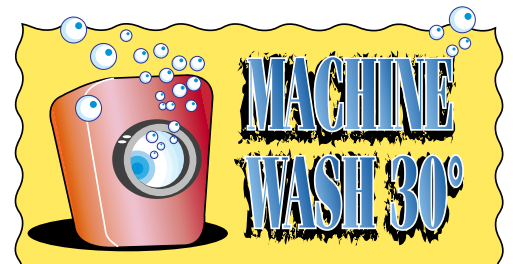

#### **DISTORT**

**Ylläolevan esimerkin teksti on tehty samasta originaalista. Alkuperäinen on kopioitu taakse COPY – PASTE IN BACK, ja käsitelty FILTER – DISTORT – SCRIBBLE -komennolla.**

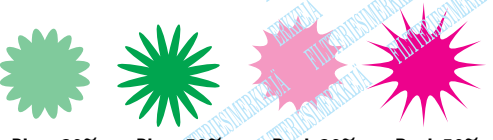

**Bloat 20% Bloat 50% Punk 20% Punk 50%**

#### **FILTER-arvot**

**Filtterin käsittelytaso vaihtelee sen mukaan mitä numeroarvoja filtterille annetaan. Etenkin Distortfiltterien vaikutus muuttuu selvästi arvoja muuttamalla.**

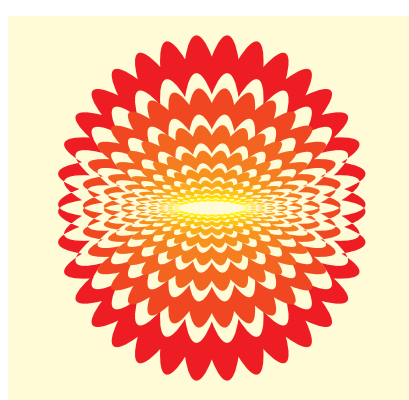

#### **FILTER-koe**

**Piirrä säännölllinen ympyrä, väritä 100Y, 100M. Lisää ankkuripisteitä: Filter – Objects – Add Anchor Points. Valitse Filter-valikosta edelleen Stylize ja Bloat… anna arvoksi 10%. Valitse Calligraph… arvoilla 10 mm, 90**°**. Aktivoi kaikki, valitse skaalaustyökalu ja optio-osoita keskipistettä. Anna skaalausikkunaan arvo 80% ja paina copy. Toista sama komento TRANSFORM AGAIN ( +D) kunnes olet kopioinut riittävän määrän pienennöksiä. Väritä pienin elementti 100Y, aktivoi kaikki ja valitse Filter-valikosta Colors ja Blend Front to back.**

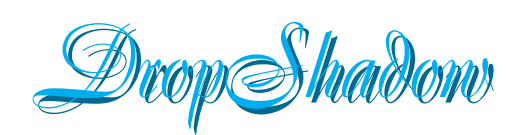

DROP SHADOW tekee valitulle elementille heittovarjon. Heittovarjon väriä voi muuttaa ja ryhmityksen voi poistaa.

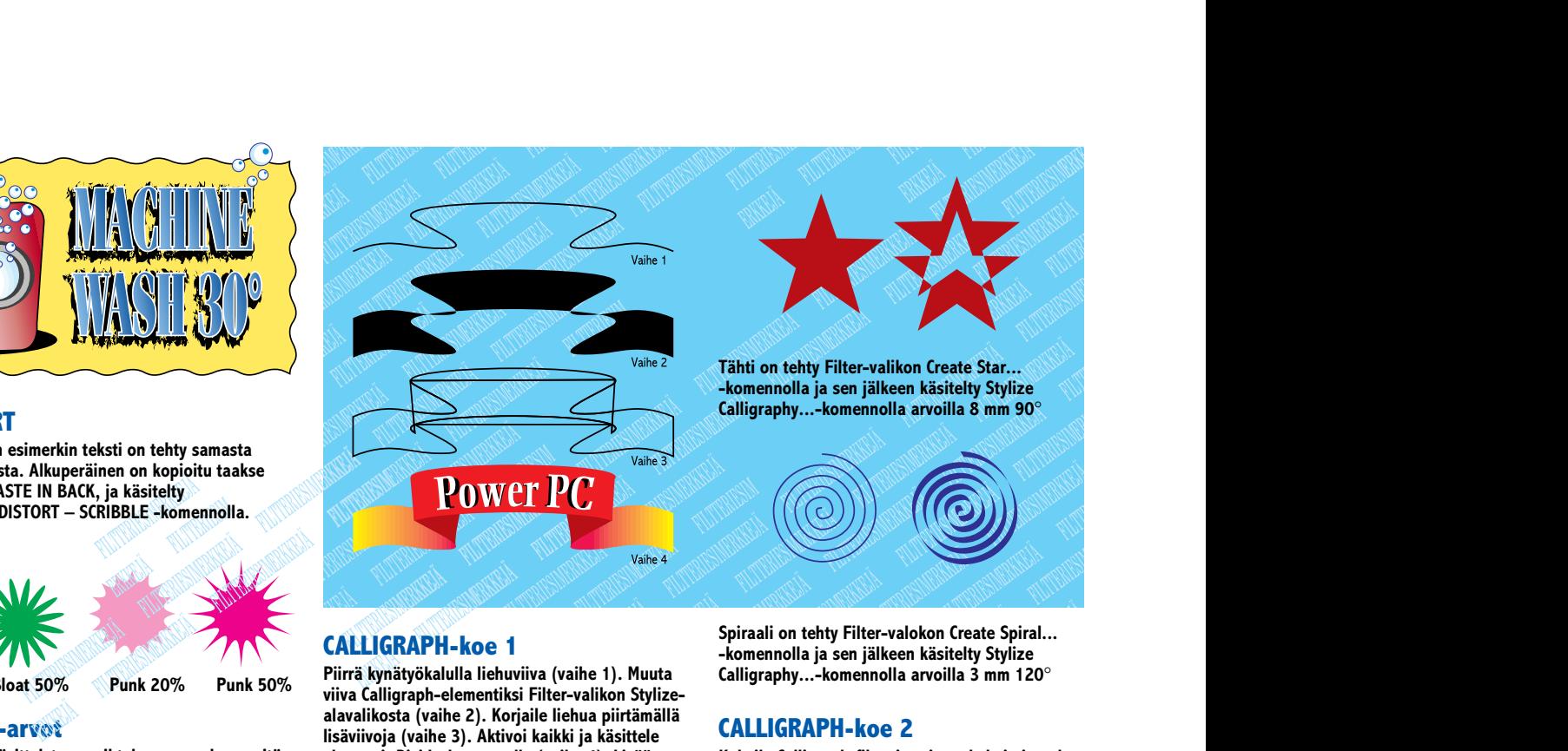

#### **CALLIGRAPH-koe 1**

**Piirrä kynätyökalulla liehuviiva (vaihe 1). Muuta viiva Calligraph-elementiksi Filter-valikon Stylizealavalikosta (vaihe 2). Korjaile liehua piirtämällä lisäviivoja (vaihe 3). Aktivoi kaikki ja käsittele elementit Divide-komennolla (vaihe 4). Lisää tekstit ja väritä palaset.**

**Spiraali on tehty Filter-valokon Create Spiral... -komennolla ja sen jälkeen käsitelty Stylize Calligraphy...-komennolla arvoilla 3 mm 120**°

**CONTRACTOR** 

**CONTRACTOR** 

#### **CALLIGRAPH-koe 2**

**Kokeile Calligraph-filtterin eri astekulmia ja paksuuksia.**

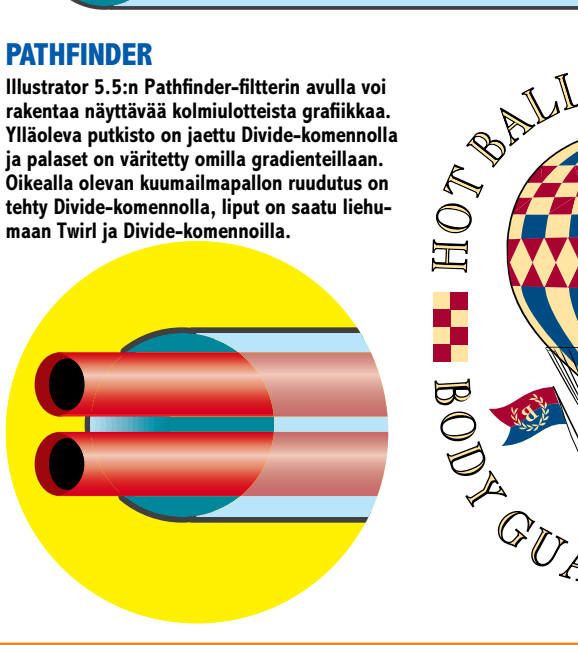

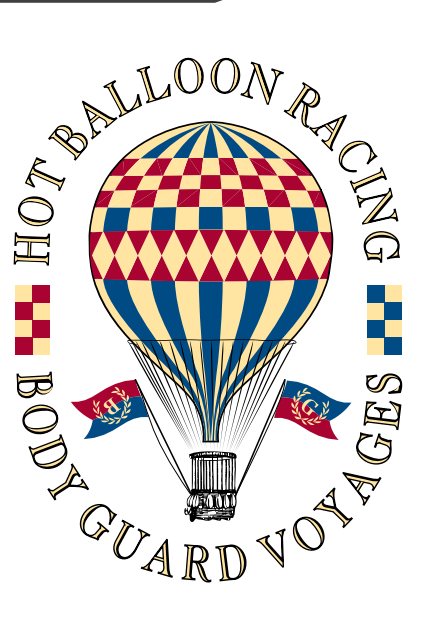

ROUND CORNERS pyöristää elementin kulmat annetun kulma-asteen mukaan.

#### **Window-valikko**

Window-valikon käskyillä avataan työpöydällä näkyvät ikkunat: työkalut (Toolbox), Layer-ikkuna ja Info-paneli sekä Paint style värityksen ja Gradient liukuvärien tekemistä varten. Characterja Paragraph-ikkunoissa tehdään tekstille määrittelyjä. Näistä tarkemmin teks-

tin muokkauksen yhteydessä. Show Tab Ruler tuo esiin sarkaimet.

**Illustrator-kurssin tekijät: Anne Virta opiskelee parhaillaan Lahden Muotoiluinstituutissa multimediatuotantoa. Olli Vainio on freelancergraafikko ja Illustrator-kouluttaja. Esimerkkityöt © 1995 Olli Vainio.**

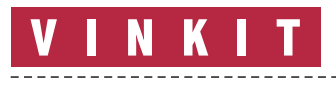

**Kerro meille oivalluksistasi Macintoshin käyttämisestä. Lähetä vinkkisi osoitteella: Macmaailma, Vinkit PL 64, 00381 Helsinki. Julkaistuista vinkeistä maksamme palkkion.**

**TEKSTI HARTTI SUOMELA**

# **Räätälille ResEdit**

**Macintoshin ohjelmointi on suhteellisen hankalaa. Eräät sen ohjelmien rakenteen erikoispiirteet mahdollistavat kuitenkin ohjelmoinnin myös "jälkeenpäin". Työkaluna käytetään Res-Edit-nimistä ohjelmaa.**

**M**acintoshin tiedostot koos-tuvat kahdesta osasta, data- ja resurssiosasta. Tiedosto on siten eräällä tavalla sisäisesti hierarkkinen. Dataosassa on nimensa mukaisesti erilaista dataa: tekstiä, grafiikkaa tai ohjelmakoodia.

Lähinnä vain ohjelmatiedostot sisältävät resursseja. Osa resurssiosan sisältämästä tiedoista on määrämuotoista ja niissä määritellään muun muassa ohjelman valikkojen ja ikkunoiden tekstit, varoitukset ja ikonit.

Monissa ohjelmissa pääosa ohjelman käyttöliittymän elementeistä on resursseina ja siten ne ovat helposti muokattavissa Applen ResEditohjelman avulla. Poikkeuksiakin löytyy, muun muassa Microsoftin ohjelmissa monet käyttöliittymän osat on muodostettu ohjelman omalla koodilla.

#### **Konepelti auki**

Ennen kuin ResEditilla lähdetään muokkaamaan tai edes avaamaan tiedostoa, on ohjelmasta syytä tehdä "työkopio". Alkuperäinen ohjelmatiedosto pidetään koskemattomana. Jos kopion muokkauksessa sitten sattuu jokin kömmähdys ja ohjelma lakkaa toimimasta, on alkuperäinen ohjelma tallessa.

ResEdit-ohjelmalla avaa ohjelmatiedoston, ilmestyy ruudulle ikkunallinen ku-

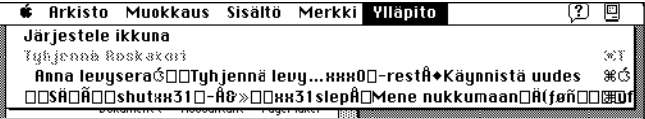

**Tekevälle sattuu. Onneksi muutokset tehtiin vain Finderin kopioon.**

vakkeita, jotka kuvaavat eri resurssityyppejä (Resource Pickers). Osaa näistä ei kannata ja osaa ei saa muokata, ellei ohjelmasta halua tehdä käyttökelvotonta. Yleisimmät muokattavissa olevat resurssityypit ovat ic14, ic18, ICN#, ICON, MENU, STR ja STR#.

ResEdit-ohjelmassa on tärkeimpien resurssityyppien sisältämiä tietoja varten mallipohjat, joilla resurssien luku ja muokkaus on helppoa. Muutamien resurssityypien data esitetään heksadesimaalilukuina kahdeksan tavun ryhmissä.

Jos jollekin resurssille ei ole mallia tai se on pakattu, sitä ei yleensä kannata muokata. Poikkeuksena säännöstä ovat Finderin fmnu-resurssit ja pakatut STR-resurssit.

ResEditilla voi esimerkiksi muokata valikoita ja lisätä ohjelmiin omia näppäinlyhenteitä. Valikoita muokkaamalla saa suuren osan ohjelmasta suomennettua.

Ohjelman suomentamiseksi tulee MENU-resurssien lisäksi kääntää DLOG-resurssit, jotka sisältävät keskusteluikkunat ja ALRT-resurssit, joissa on ohjelmien varoitukset.

Varoitusten ja keskusteluikkunoiden tekstit löytyvät DITL-resursseista. Niitä ei kuitenkaan kannata muokata suoraan, sillä kustakin DLOGja ALRT-resurssista pääsee muokkaamaan vastaavaa DITL-resurssia. Tekstien pituus kannattaa pitää lähellä alkuperäistä versiota, koska muuten lopputulos voi näyttää kummalliselta.

#### **Oma roskakori**

System 7:n ohjelmien, kansioiden ja muiden tiedostojen kuvakkeiden muuttaminen on helppoa: kuvake aktivoidaan ja valitaan Näytä yleis-Arkisto-valikosta. Yleistiedot-ikkunassa aktivoidaan kuvake ja kopioidaan se muistiin (muokkaus-valikosta komento+C). Sitten suljetaan

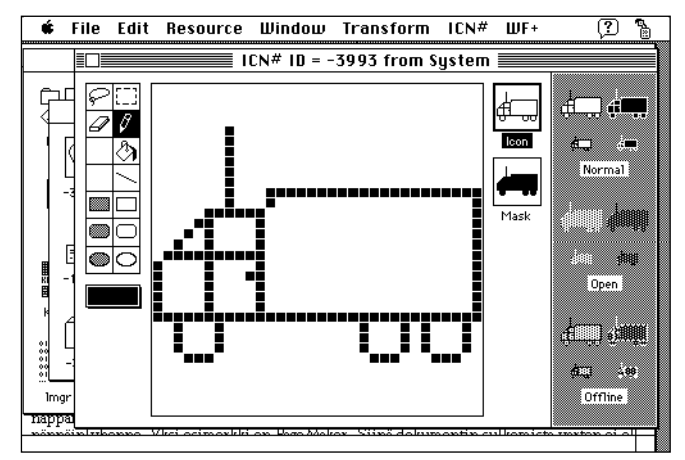

**Tuttu roskapönttöikoni muuttumassa uuteen uskoon ICN#-editorin avulla. Muokattu ikoni on kopioitu myös maskiin.**

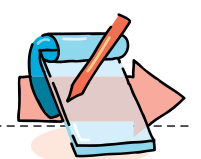

#### **Lue tämä ennen kuin kosket resursseihin!**

Älä koskaan tee Res-Edit-ohjelmalla muutoksia alkuperäiseen ohjelmaan tai tiedostoon. Tee ohjelmasta kopio. johon teet muutokset. Epäonnistuessasi sinulla on aina tallessa toimiva versio ohjelmasta.

Järjestelmätiedostoja (esimerkiksi System ja Finder) muutettaessa siirrä ensiksi alkuperäinen (muuttamaton) tiedosto pois Järjestelmäkansiosta (esimerkiksi työpöydälle) ja siirrä vasta sitten muutettu (kopio) tiedosto Järjestelmäkansioon ja käynnistä Macintosh uudestaan.

Yleistiedot ikkuna, aktivoidaan kohdekuvake (mikä halutaan korvata juuri kopiodulla kuvakkeella) ja valitaan taas Näytä yleistiedot Arkisto-valikosta. Aktivoidaan kohdekuvake ja sijoitetaan sen tilalle muistissa oleva kuvake (muokkaus-valikosta komento+V).

Macintoshin roskapöntön ulkoasun muuttamiseen tarvitaan kuitenkin ResEdit-ohjelmaa, jolla avataan System-tiedoston kopio.

Roskakorilla on poikkeuksellisesti kaksi symbolia: tyhjä ja täysi. Roskakoriin pääsee käsiksi avaamalla ICN# resurssiryhmän sisältä tutun roskapöntön (tyhjän roskapöntön tunnusnumero on -3993 ja täyden -3984). Ruudulle avautuu ikkuna, jossa on yksinkertaiset piirtotyökalut, suuri roskakorin ikoni, sekä ikonin normaalikokoiset kuvat eri tilanteissa.

Varsinaisen piirrostilan oikealla puolella, symbolin kuvan alapuolella on symbolin maski. Maski määrittää, miltä symboli näyttää ohjelman tai kansion ollessa avattuna. Valmiin symbolin kuva kannattaa kopioida maskiin raahaamalla symboli maskikuvan päälle.

#### **Esimerkkitekstin muuttaminen**

Jos Finderissa kaksoisosoittaa kirjasintiedostoa, ilmestyy ruudulle pieni ikkuna, jossa näkyy teksti "Macintoshia on helppo käyttää. åäöÅÄÖ" kyseisellä kirjasimella kirjoitettuna. Esimerkkitekstin paikalle voi muuttaa haluamansa tekstin ResEditin avulla.

#### **Suurempi Avaa-ikkuna**

Oletko kyllästynyt ruudullesi hukkuvaan pieneen tiedostojen avausikkunaan. Ikkunaa on mahdollista suurentaa esimerkiksi ilmaisohjelma Open-Wide:n avulla tai muokkaamalla System-tiedoston resursseja.

Muokkaa DITL- ja DLOGresursseja -6042 Avaa-ikkunan suurentamiseksi, -6043 ja -3999 Tallennus-ikkunan suurentamiseksi. Resursseja on kaksin kappalein sen takia, että vanhemmat ohjelmat käyttävät resursseja -4000 ja -3999 ja uudemmat resursseja -6043 ja -6042. Resurssit -5792 ja 5791 määrittelevät Julkaise ja Tilaa -toiminnon käyttöikkunat.

Mikäli tehdyt muutokset eivät tule näkyviin jossakin käyttämässäsi ohjelmassa, tämä ohjelma käyttää näissä tehtävissä omia ikkunapohjiaan. Tällaisia ohjelmia ovat muun muassa Microsoftin ohjelmat. **MM**

| ED         | $STR$ $ID = 14512$ from Finder |  |
|------------|--------------------------------|--|
| The String | Macintoshia on helppo käyttää. |  |
| Data       |                                |  |

**Esimerkkiteksti löytyy Finder-tiedostosta STR#-resurssien joukosta. System 7.0 -versiossa resurssin ID-numero on 14512, System 7.1 ja 7.5 versioissa ID-numero on 14516.**

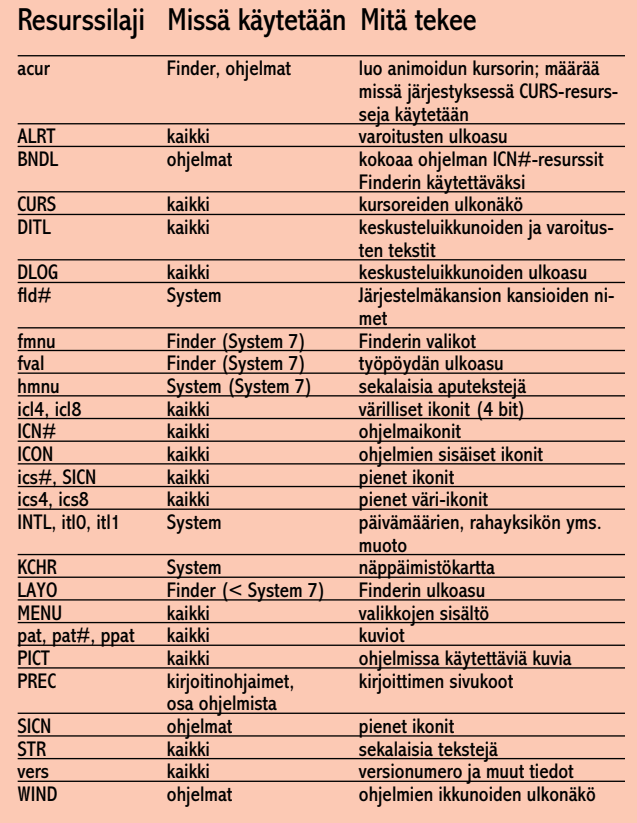

Tärkeimmät resurssityypit, joita käyttäjä pystyy muokkaamaan.

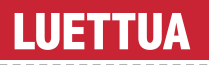

# **Graafisen Internetin oppikirja**

#### World Wide Web – Internetin tehokäyttö

■ Internetin graafisen käyttöliittymän World Wide Webin (WWW) yleistyttyä voimakkaasti viimeisen vuoden aikana, suomenkielisten WWWkirjojen ilmestyminen on ollut vain ajan kysymys. Ensimmäisenä markkinoille ennätti jyväskyläläinen Teknolit-kustantamo, joka oli ensimmäisten joukossa myös Internetiä käsittelevällä Internet-Opas kirjallaan.

**Jarno Tarkoman** ja **Jukka Kolarin** kirjoittama "World Wide Web – Internetin tehokäyttö" on tiivis, mutta kattava opas graafisen WWW-maailman kiemuroihin.

Kirja jakautuu kolmeen osaan. Ensimmäinen, pääosin Kolarin kirjoittama osuus käsittelee yleisesti Internetiä ja sen tekniikkaa. Toisessa osassa Tarkoma valottaa Internetin tarjoamia kaupallisia mahdollisuuksia, joita harva yritys on vielä uskaltautunut kokeilemaan. Tarkoman kirjoittama on myös kirjan kolmas osa, joka käsittelee tiedon tarjoamista World Wide Webissä, keskittyy kuvaamaan HTMLkielen rakenteen ja WWW-palvelinten teknisiä ratkaisuja.

Kirjan runsas kuvitus koostuu pääosin erilaisista WWWsivuista, joiden tarjoama lisäinformaatio on jotakuinkin nolla. Vaikka kuva vastaakin yleisen käsityksen mukaan tuhatta sanaa, olisi suuren osan kuvista voinut korvata muutamalla lauseella. Tällaisenakin kuvitus tekee kirjasta ulkoasullisesti ilmavan ja keventää muuten asiapitoisen tekstin helposti luettavaan muotoon.

Nopeasti muuttuvia asioita ja ilmiöitä esittelevien kirjojen suurena ongelmana on tietojen vanheneminen. Useimpien Internetiä käsittelevien kirjojen asiasisältö on esihistoriallisen vanhaa jo ennen painokoneiden pysähtymistä. Tarkoma ja Kolari ovat kirjassaan pystyneet varsin hyvin kiertämään tämän ilmeisen

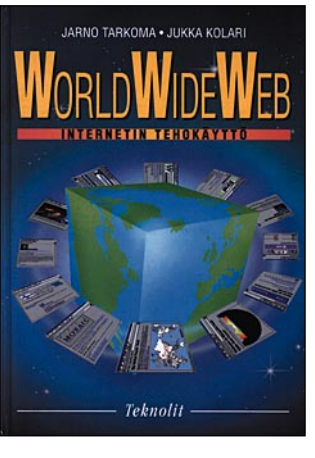

sudenkuopan. Muutamaa numerotietoa lukuunottamatta kirja on ainakin hetken ajan hermoilla mukana.

Paikoitellen kirjan kieliasu on luvattoman heikko. Etenkin Tarkoman kirjoittama kirjan loppupuolisko kärsii englanninkielisten ammattitermien huolimattomasta käytöstä. Aivan kuin misinformaatiolle, turvasoftwarelle ja tageille ei olisi suomenkielisiä vastineita. Jos kirjan on tarkoitus soveltua myös tutustumisoppaaksi Internetiä aikaisemmin käyttämättömille henkilöille, soisi moisten kielikukkasten karsiutuvan viimeistään oikoluvun aikana.

Kielellisistä heikkouksista ja yksitoikkoisesta kuvituksesta huolimatta Teknolitkustantamo jatkaa World Wide Web -kirjallaan laadukasta suomenkielistä tietotekniikka-kirjavalikoimaansa. "World Wide Web – Internetin tehokäyttö" on mainio vaihtoehto englanninkielisille samaa alaa käsitteleville tiiliskiville.

**Hartti Suomela**

**World Wide Web – Internetin tehokäyttö Hinta:** 185 mk. **Sivuja:** 200. **Julkaisija:** Teknolit Oy, puh. (941) 3100 555, faksi (941) 3100 566. **Kirjoittajat:** Jarno Tarkoma ja Jukka Kolari. **ISBN:** 952-9823-18-5. **Lyhyesti:** Sivumäärältään sopivan mittainen kirja Internetin graafisesta käyttöliittymästä, World Wide Webistä. Kirja tarjoaa tietoja niin Web-surffailun aloittelijoille kuin WWW-palveluiden tarjoa-

mista suunnitteleville ammattilaisille.

#### **TULOSSA**

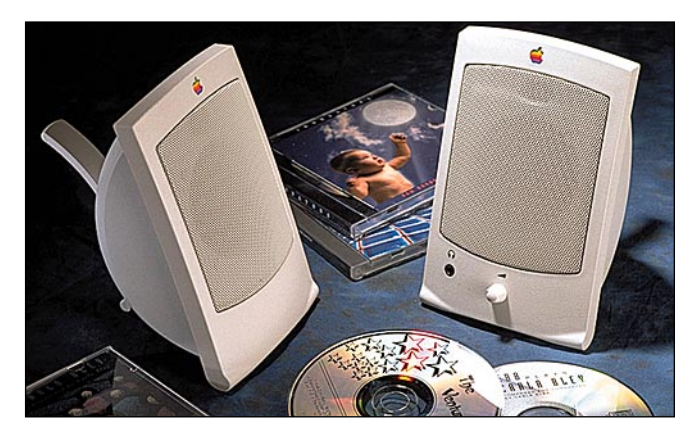

#### **[Parempi ääni aktiivikaiuttimilla](#page-136-0)**

Tutkimme, minkälaisia tietokoneisiin soveltuvia, omilla vahvistimilla varustettuja aktiivikaiuttimia löytyy markkinoilta. Haarukoimme mallit laidasta laitaan, ja selvitimme myös niiden äänenlaadun niin kuuntelemalla kuin mittaamalla.

#### **[Performa 5200](#page-135-0)  testissä**

Macintosh Performa 5200 on PowerPC 603 -prosessorilla varustettu todellinen multimedia-Macintosh, jossa on samoihin kuoriin pakattu kaikki tarpeellinen.

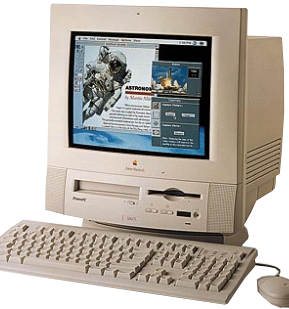

#### **lacmaailma** ■ **TOIMITUS**

**Päätoimittaja:** Eskoensio Pipatti **Toimituspäällikkö/AD:** Osmo Leivo **Toimittaja:** Mika Koivusalo

**Vakituiset avustajat:** Yrjö Benson, Satu Ilta, Juha Kankaanpää, Juha-Pekka Laaksonen, Niklas Laine, Petri Riihikallio, Simo Neuvonen, Timo Simpanen, Petteri Sulonen, Hartti Suomela, Marika Suomela, Jukka Tikkanen, Severi Virolainen **Postiosoite:** Macmaailma, PL 64, 00381 HELSINKI **Katuosoite:** Kornetintie 8, 00380 HELSINKI **Puhelin:** (90) 120 5911, faksi (90) 120 5799

**Sähköpostit:** toimitus@macmaailma.fi AppleLink SF0043 ja AppleGarden/Yhteisöt

#### ■ **KUSTANTAJA**

Helsinki Media Company Oy **Erikoislehtien johtaja:** Eero Sauri **Markkinointijohtaja:** Hannu Ryynälä ■ **LEHDENMYYNTI Markkinointipäällikkö:** Heikki Nurmela **Tuotepäällikkö:** Pauliina Kaivola ■ **ILMOITUSMYYNTI Myyntijohtaja:** Esa Sairio **Markkinointipäällikkö:** Mia Kemppi **Myyntipäällikkö:** Jussi Kiilamo **Myyntineuvottelija:** Marika Tolvanen **Ilmoitussihteeri:** Sirkka Pulkkinen

#### ■ **ASIAKASPALVELU**

Macmaailma Asiakaspalvelu, PL 35 01771 VANTAA<br>**Lehtitilaukset:** (90) 120 670, **kirjat** (90) 120 671<br>Tilausten irtisanomiset (90) 5066 9100. Ympäri-<br>vuorokautinen automaattipalvelu: näppäile tai pyöritä tarvittavat tiedot ( 9-numeroinen asiakasn ro ja 5-numeroinen tilaustunnus ), jotka löytyvät laskusta tai lehden osoitelipukkeen yläriviltä va-semmalta lukien. Irtisanominen tulee voimaan 2–3 viikon kuluttua ilmoituksesta. Tilaus katkaistaan aksetun jakson loppuun. Jos uutta, alkanutta jaksoa ei ole maksettu, veloitamme asiakkaan vastaanottamien lehtien hinnan.

**Tilaushinnat:** Kestotilaus 12 kk 270 mk, määräaikaistilaus 12 kk 285 mk. ■ Kestotilaus jatkuu uudistamatta kunnes tilaaja irtisanoo tilauksensa tai muuttaa sen määräaikaiseksi. Seuraavat jaksot tilaaja saa kulloinkin voimassa olevaan säästötilaushintaan, joka on aina edullisempi kuin vastaavan pituinen kestotilaus. Tilaukset toimitetaan force majeure (lakko, tuotan-nolliset häiriöt yms.) varauksin.

■ Macmaailma ilmestyy kymmenen kertaa 1995.<br>■ Helsinki Media Erikoislehtien asiakasrekisteriä voidaan käyttää ja luovuttaa suoramarkkinointitarkoituksiin.

■ Lehtiemme tilaajat ovat Helsinki Media konsernin asiakkaita ja saavat seuraavien vuosien aikana edullisia asiakastarjouksia tuotteistamme. Mikäli et-te halua asiakastarjouksia, voitte ilmoittaa asiasta asiakaspalveluumme, jolloin poistamme tilaustietonne tilausvelvoitteiden täytyttyä.

■ Macmaailma-lehdelle voi tarjota julkaistavaksi<br>artikkeleita ja käyttövinkkejä. Ennen artikkelin kirjoitusta on syytä ottaa yhteyttä toimitukseen pääl-lekkäisyyksien välttämiseksi.

■ Kirjoituksia ja kuvia saa lainata lehdestä vain toimituksen luvalla.

■ Mikäli ilmoitusta ei tuotannollisista tai muista toiminnallisista syistä (esim. lakko) tai asiakkaasta johtuvasta syystä voida julkaista, lehti ei vastaa il-moittajille mahdollisesti aiheutuvista vahingoista. Lehden vastuu ilmoituksen poisjäämisestä tai julkaisemisessa sattuneesta virheestä rajoittuu ilmoituksesta maksetun määrän palauttamiseen. Huo-mautukset on tehtävä 8 päivän kuluessa ilmoituk-

sen julkaisemisesta. ■ MacUser Magazinen yhdysvaltalaisen painoksen alkuperäisaineiston tekijänoikeudet kuuluvat Ziff Communications Companylle, joka pidättää kaikki oikeudet. Copyright © 1995 Ziff Communications Company.

ISSN 0786-3683 7. vuosikerta Painopaikka: Forssan Kirjapaino Oy, 1995

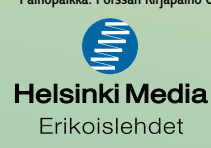

MACMAAILMA • TOUKOKUU 4/1995 **49**

### **Suomen omena**

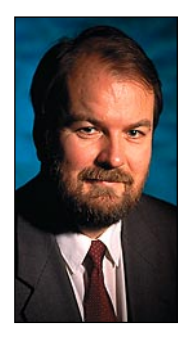

**Yrjö Benson on IVO Voimansiirto Oy:n tietohallintopäällikkö.**

**S**uomen Applessa oli 90-luvun alussa enimmillään yli 30 ihmistä töissä. Porukka pieneni sittemmin viidesosaan. Vähimmillään Suomessa oli Applen leivissä vain puolisen tusinaa ihmistä. Tälläkin hetkellä heitä on alle kymmenen.

Applen asema Suomessa on ollut pitkään heikompi kuin muualla. Applen markkinaosuus mikrotietokoneiden markkinoista on Japanissa noin 15%. Yhdysvalloissa ja muualla Euroopassa se on noin 10%. Suomessa markkinaosuus on vain 5%.

Miksi markkinaosuus Suomessa on vain puolet muun Euroopan markkinaosuudesta? Pääsyy on Suomen Applen huonosti hoidettu bisnes. Sen toiminta oli viime vuosikymmenen loppupuolella ja tämän vuosikymmenen alussa sisäänpäinkääntynyttä ja tehotonta.

Kuutisen vuotta sitten Apple päätti tehdä rynnäkön suomalaisiin yrityksiin. Tätä varten koulutettiin joukko nuoria leijonia valtaamaan suomalaisyrityksiä. Kuultuani suunnitelmasta neuvoin Applea muuttamaan suunnitelmaa ja vaihtamaan valtaajat vanhempiin ja kokeneimpiin, joilla olisi kokemusta yritysten tietohallinnosta.

Isojen ja keskisuurten yritysten tietohallintopäälliköt ovat parinkymmenen vuoden organisaatiokokemuksen omaavia, neli-viisikymppisiä miehiä. Kun heidän puheilleen tulee kaksi-kolmekymppinen tekniikan ihmelapsi, joka ei tiedä yrityksen tietohallinnosta yhtään mitään vaikka tunteekin Macintoshin bitit ja bytet, ei keskusteluyhteyttä synny.

Apple ei noudattanut neuvoani. Hankkeessa kävi juuri niin kuin ennustinkin, se epäonnistui.

Aikoinaan Applessa pidettiin maanantaipalavereita, jossa jokaisen piti kertoa edellisellä viikolla tekemänsä pahin moka. Mehevin moka palkittiin samppanjapullolla. Idea oli, että kaikki oppisivat muiden virheistä ja että virheitä ei tarvitsisi peitellä. Juoneen kuului myös, että samaa virhettä ei saanut tehdä uudelleen. Jos teki, ei toista enää palkittu samppanjapullolla, vaan irtisanomisuhalla. Viikon mokan lisäksi olisi ollut hyvä idea palkita myös viikon menestystarina.

Applen ja jälleenmyyjien suhde on usein ollut ongelmallinen. Suhteissa on ollut epäselvyyksiä ja pieniä riitoja. Lähes jokainen tuntemani jälleenmyyjä on kertonut minulle näin.

Reviirijako oli vuosikymmenen vaihteessa hyvinkin epäselvä. Suomen Apple kilpaili omien jälleenmyyjiensä kanssa suurista asiakkaista. Kilpailun lopputulos oli ettei kumpikaan onnistunut. Viime vuosikymmenen lopulla Apple myi suoraan jopa yksittäisiä koneita konsulteille ja muille avainhenkilöille. Minäkin olen ostanut yhden Macintoshin suoraan Suomen Applesta.

Applen hintapolitiikka oli 80-luvun lopussa ihmeellistä. Yksittäiset avainasiakkaat saivat 45–50 prosentin alennuksia. Olen ostanut ci:ni, jolla kirjoitan tätä kolumnia, aikoinaan 50 prosentin alennuksella. Muutkin asiakkaat saivat usein kymmenien prosenttien alennuksia.

Tämä johti kaksoishintajärjestelmään. Hintalapussa luki jotain, mutta kaupat tehtiin usein aivan toisilla hinnoilla. Nyt tästä kaksoishintajärjestelmästä on luovuttu, ja Macintoshien hinnoista on suurimmalta osin puristettu valmiiksi ilmat pois.

Viitisen vuotta sitten Apple päätti luopua puhelin-

vaihteen hoitajasta. Tilalle tuli automaatti, nimeltään Nita. Kun soitti Applen puhelinnumeroon, sieltä vastasi kone, ei ihminen. Kone lateli pitkät litaniat ikäväntuntuisia ja vaikeaselkoisia ohjeita.

Idea oli että automaattia ohjataan puhelimen näppäimistöllä. Nitan huono puoli oli, että se ei toiminut kaikilla puhelimilla. Esimerkiksi toimistostani en voinut soittaa Appleen ollenkaan!

Soitin "Nita-yhteensopivasta" puhelimesta monta kertaa Appleen ja kerroin, etten pääse soittamaan Appleen toimistostani. Viestini otettiin vastaan, mutta se ei johtanut mihinkään. Niinpä lopetin kokonaan yhteydenpidon Suomen Appleen puhelimella. Oli pakko, koska en voinut soittaa sinne toimistostani!

Nita on ääriesimerkki tekniikan palvomisesta ja piittaamattomuudesta. Hyvin toimiva ystävällinen puhelinvaihde on tärkeä osa asiakasrajapintaa. Nyt Apple on onneksi luopunut tästä typerästä automaatista.

Pari vuotta sitten Applella oli kallis mainoskampanja. Helsingin Sanomissa oli useita kokosivun mainoksia. Niissä kerrottiin miten Drag-And-Drop tai joku vastaava toimenpide tehdään vaihe vaiheelta Macintoshissa ja miten PC:ssä.

Kohderyhmän valtaenemmistö ei ymmärtänyt edes mistä oli kysymys. Mainoksen viesti avautui vain Macintoshia hyvin tunteville, ei muille. Kohderyhmän olisi pitänyt olla tietokoneiden ostamisesta päättävät henkilöt ja yritykset. Viesti meni heiltä ohi. Koko kallis kampanja oli vain uskonvahvistusta jo uskoville.

Kerroin Applelaisille muutama vuosi sitten suomalaisesta yrityksestä, joka korvaa lähivuosina 2000 päätettä mikrotietokoneella. Kerroin että tässä olisi hyvä tilaisuus vyöryttää yksi suuri suomalainen yritys täyteen Macintosheja. Jos Apple ei heitä lähestyisi, olisi varmaa että 2000 päätettä korvataan PC:llä.

Mitä tapahtui? Ei mitään. Apple oli täysin passiivinen. Tämä oli johdonmukaista Apple kulttuuria: Asiakkaiden kuuluu ottaa yhteyttä Appleen, ei toisinpäin. Kyseiseen yritykseen hankittiinkin sitten 2000 PC:tä. Macintosheja ostettiin erillistehtäviin kymmenkunta.

Kerran olin tekemässä eräässä suuryrityksessä puitesopimusta Macintoshien ostamisesta Apple jälleenmyyjän kanssa. Jälleenmyyjän ensireaktio puitesopimusajatukseen oli: "Emmä oikein viitsisi teidän kanssa mitään sopia, ette te kuitenkaan mitään osta." Kun asenne ja ensireaktio on tämä, ei bisneksistä varmaan mitään tulekaan.

Sopimus kuitenkin tehtiin. Mutta jälleenmyyjän passiivisuus ja kyvyttömyys integroida Macintosheja yrityksen tietotekniseen ympäristöön johti jälleenmyyjän ennustuksen toteutumiseen, eli bisneksistä ei tullut juuri mitään. Syy yli asenteissa ja ammattitaidottomuudessa, ei siinä että Macintosh olisi huono tai että niitä ei olisi haluttu ostaa.

Viime aikoina on Suomen Apple-bisnestä uudistettu. Organisaatiot ovat muuttuneet ja johtajat vaihtuneet. Uudistuneen Applen tärkein tehtävä on nostaa Macintoshin arvostus ja markkinaosuus Suomessa eurooppalaiselle tasolle. Hyvä vertailukohde ja tavoite löytyy Ruotsista. Siellä on Macintosh-kulttuuri aivan toisella tasolla kuin Suomessa. Nyt pitää kiriä Ruotsi kiinni! **MM**

**[ArtPad, piskuinen piirtoalusta](#page-152-0)** Sivu 37.

 $ArtPad \simeq$ 

ديد.<br>مشهود

**[PERFORMA](#page-135-0) 5200**

**SUOMALAINEN MACINTOSH-LEHTI** 

**Edullinen kaikki yhdessä -Power Macintosh** Sivu 14.

# **[Kaiuttimet](#page-136-0)**

**Vertailussa aktiivikaiuttimet**   $Sivu$  16

# **[Faksiohjelmat](#page-145-0)**

**Kuinka sujuu faksaus Macintoshilla?** Sivu 28.

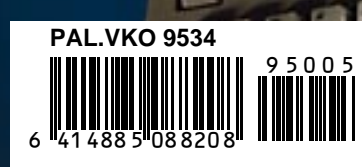

**508820-95-05**

8820-95-05

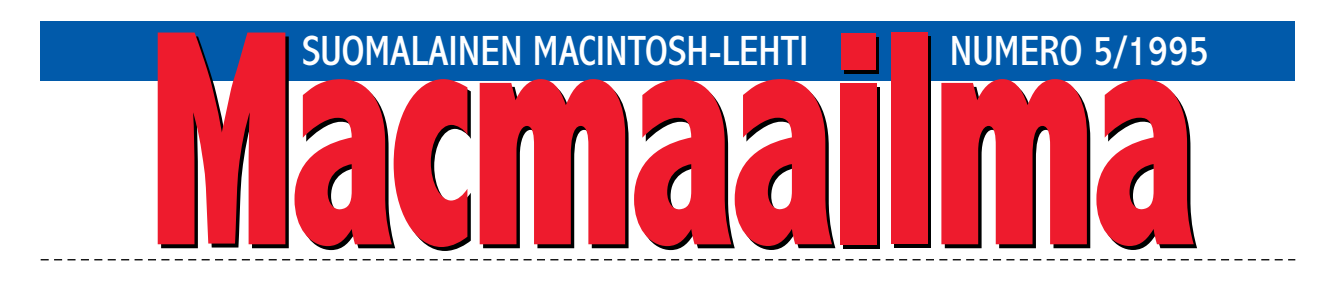

### **MATKALLA**

Kotimaankierros alkaa ottamalla selvää säästä *Ilmatieteen laitokselta* **<http://www.fmi.fi/>**. Sitten *EUnetin* palvelimeen **<http://www.eunet.fi>**, josta loikkaamme tutkimaan kotimaan matkailutarjontaa *Travel in Finland* **[http://www.travel.fi/.](http://www.travel.fi/)** Matkailusta siirrymme hetkeksi hiljentymään *Valamon luostariin* **<http://www.joensuu.fi/Valamo>**.

*Valamosta* loikkaamme Pariisiin **[http://metro.jus](http://metro.jussieu.fr:10001)[sieu.fr:10001](http://metro.jussieu.fr:10001)**, jossa tarkistamme Madridin metrokartasta kätevimmän linjan lentokentältä tuttuun hotelliin.

Matka jatkuu Englantiin. Pikatutustuminen maan matkailuoppaaseen *Guide to the UK* **[http://www.cs.ucl.ac.uk/misc/uk/intro.html,](http://www.cs.ucl.ac.uk/misc/uk/intro.html)** josta hyppäämme selaamaan päivän uutiset *The Iris Times* -lehdestä **<http://www.ieunet.ie/ois/irishtimes>**. Sieltä palaamme Lontooseen, jossa vilkaisemme sähköistä päivälehteä **<http://www.telegraph.co.uk>**.

Matkan kuluessa virvoitamme itseämme hyväl-

lä viinillä **<http://www.wines.com>** sekä virvoitusjuomalla **<http://www.cocacola.com>**.

Kulttuuritarjontaakin olisi hiirenpainalluksen päässä kuten teatteria **[http://www.nag.co.uk/0/Ho](http://www.nag.co.uk/0/Homes/RobertI/Theatre.html)[mes/RobertI/Theatre.html](http://www.nag.co.uk/0/Homes/RobertI/Theatre.html)**, tai taidetta **<http://www.art.net>** sekä jotain erikoista nuoremmille **[http://www.lolla](http://www.lollapalooza.com)[palooza.com](http://www.lollapalooza.com)**. Älkäämme myöskään unohtako urheilua **<http://www.nhl.com>** ja *Outside*-ulkoilulehden kiinnostavia lomavinkkejä **<http://www.starwave.com>**.

Osoitteesta **<http://www.hal.com:80/services/juggle/>** selviää, että kesällä voisi harjoitella yksipyöräisellä jonglöörileirillä Englannin nummilla.

Tunti vierähti nopeasti ja palaamme takaisin kotiin *Macmaailman etusivulle* **[http://www.macmaa](http://www.macmaailma.fi)[ilma.fi](http://www.macmaailma.fi)**. Matka maksoi paikallispuhelumaksun ja Internet-yhteydestä jouduimme maksamaan 16 penniä minuutti sekä verot.

**OSMO LEIVO**

#### **KANSI**

**Macintosh Performa 5200 on Applen uusi kompakti multi[mediatietokone, joka](#page-135-0) voi myös toimia TVvastaaottimena Testi sivulla 14.**

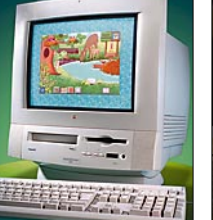

#### **AJANKOHTAISET**

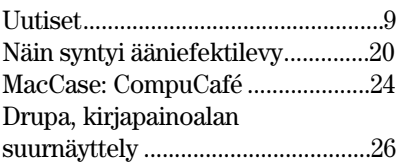

#### **ARVIOT**

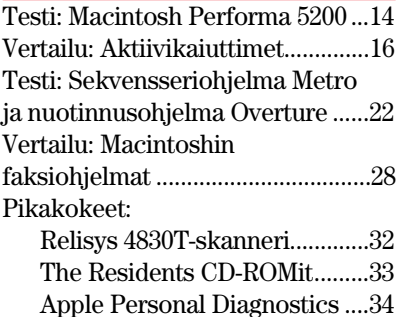

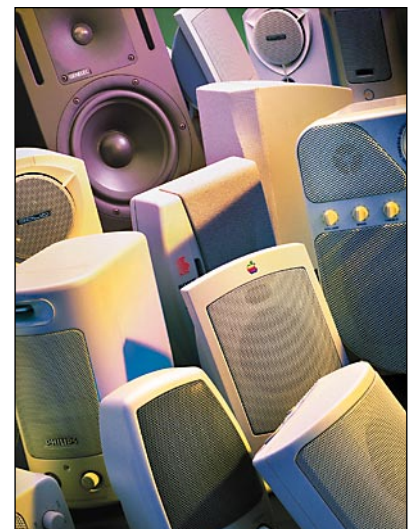

**Monista Macintosheista löytyy stereoääni, jota [ei voi hyödyntää Macintoshin omalla monokai](#page-136-0)uttimella. Hyvä äänentoisto vaatii kunnolliset stereokaiuttimet. Vertailu sivulla 16.**

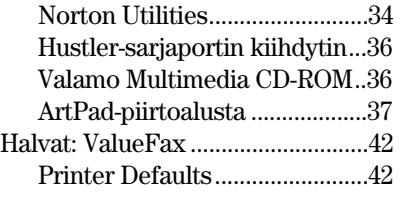

#### **MIELIPITEET**

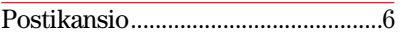

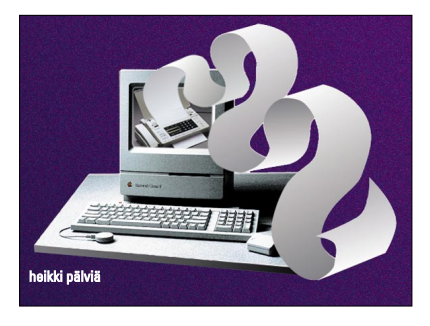

**Mitä vaihtoehtoja on olemassa jos faksimo[deemin mukana tullut faksiohjelmisto ei tyydy](#page-145-0)tä? Testasimme kaikki markkinoilta löytyneet faksiohjelmat. Vertailu sivulla 28.**

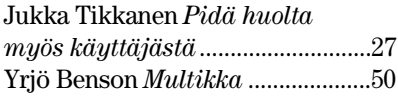

#### **VINKKISIVUT**

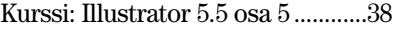

#### **PALVELUSIVUT**

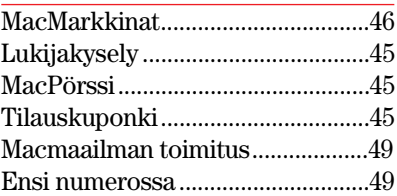

<span id="page-132-0"></span>**POSTIKANSIO**

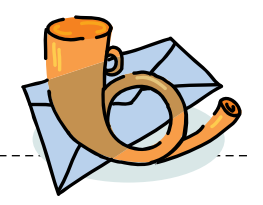

*Macmaailma, Postikansio, PL 64, 00381 HELSINKI. Sähköpostit: toimitus@macmaailma.fi ja AppleGarden/Yhteisöt*

#### **Marathon ja perus-Macit**

Macmaailmassa väitettiin ettei Marathon pyörisi hyvin Performa 460:ssa. Minulla se kuitenkin pyörii aivan tarpeeksi hyvin. Olen tosin pienentänyt kuvankokoa muttei sekään ole vähentänyt peliiloa; suosittelen peliä kyllä muillekin Performa 460:n omistajille.

Tottakai peli on PowerMacintosheilla ja muilla isommilla koneilla nopeampi sehän on selvä... Siis: kokeilkaa ennen kuin väitätte!

#### *Ville Sirviö*

**Peliä pelattiin useilla koneilla. Testasin peliä erilaisilla Macintosheilla alkaen 33 MHz:in 68030:sta. Minun mielestäni se toimi juuri ja juuri siedettävästi IIfx:llä (40 MHz:in 68030).**

**Tätä hitaammilla koneilla peli oli pelattavissa vain pienimmässä ikkunassa, silloinkin se nyki paikoitellen pahasti vaikka katto- ja lattiatekstuurit olivat pois päältä. Myös IIfx:llä tapahtui ajoittaista, peliä vaikeuttavaa nykimistä heikoimmillakin grafiikka-asetuksilla.**

**Se, että joitakin ihmisiä häiritsee nykiminen vähemmän kuin toisia on eri juttu. Tottakai peliä voi pelata hitaammallakin koneella, se vain toimii hitaammin. Silti en edelleenkään suosittelisi peliä 68030-prosessorilla varustetulle Macille – pettymisen riski on liian suuri.** 

**Petteri Sulonen**

#### **Kommentti**

**Kuva-arkistojutusta** Macmaailman 2/95 olleessa jutussa "Kuvat ja äänet järjestykseen" oli mukana ohjelmia, joilla ei ole suomalaista maahantuojaa, mutta täysin suomalainen, jopa suomen kieltä hakutoiminnoissa tukeva Piccolo oli jäänyt testin ulkopuolelle.

Piccolosta oli Pikakoe Macmaailman 7/94. Testien välillä on Piccolon kuvien arkistointiominaisuuksia kehitetty huomattavasti. Muiden uusien toimintojen lisäksi siihen on kehitetty World Wide Web -liitäntä, mikä mahdollistaa Piccolo-arkistojen käytön vaikkapa toiselta puolelta maapalloa Internetin välityksellä.

Muihin kuvatietokantaohjelmiin verrattuna Piccolo on monikäyttöisempi, sillä sen avulla voi hallita mitä tahansa dokumentteja: eri tekstinkäsittelytiedostoja, kuvia, ääniä, videoita, taulukkolaskentadokumentteja, käytännössä mitä tahansa Macintosh-tiedostoja.

Piccolo sisältää monia ominaisuuksia, joiden uskon kiinnostavan Macmaailman lukijakuntaa. Suomalaisena Macintosh-ohjelmankehittäjänä olin erittäin hämmästynyt, kun ohjelmaamme ei sanallakaan mainittu arkistointijutussa.

Vaikka emme voikaan kilpailla hinnalla, haluamme tarjota asiakkaillemme hyviä tuotteita ja parempaa palvelua. Välitön kontakti ohjelman valmistajaan varmistaa kunnon teknisen tuen. Antamalla palautetta asiakkaamme voivat myös suoraan vaikuttaa ohjelman kehittymiseen, mitä ei voi sanoa kaukaisista ohjelmistotaloista.

> *Terveisin, Teppo Kurki Tietopolku Oy*

#### **CD-ROMkirjoittimista**

Olen viime aikoina huomannut, että CD-ROM-tallennuslaitteiden hinnat ovat yhtäkkiä romahtaneet. Mistä oikein on kyse? Onko laitteissa säästetty jossakin laadun kustannuksella? Kannattaako tällaista tallenninta hankkia vielä? Mikä on edullisin laite? Putoavatko hinnat vielä lisää?

*"ROMmin polttaja"* **CD-tallentimien hinnat ovat tulleet viimeisen puolen vuoden aikana reilusti alaspäin. Kyse lienee pääasiassa siitä, että tallentimien valmistus on tullut halvemmaksi, ja niiden myyntimäärät ovat selvässä kasvussa. Siksi hintakin voidaan pudottaa.**

**Toisaalta kyse on varmaan myös siitä, että tallentimia halutaan myydä käyttäjille. Alhaisempi hinta lisää kiinnostuneiden määrää, ja sitä kautta hintoja voidaan taas pudottaa lisää.**

**Hintojen voidaan olettaa putoavan vielä nykytasosta. Aivan tolkuttoman halvoiksi tallentimet silti koskaan tuskin tulevat. Laitteen tekniikka on kuitenkin sen** **verran monimutkaisempaa kuin pelkkien CD-lukijoiden.**

**Ensimmäisten kokeilujen perusteella voidaan sanoa, että uuden polven CD-tallentimet eivät ole yhtään huonompia kuin vanhemmat, vaan oikeastaan päinvastoin. Tekniikka on kehittynyt, ja nykytallentimet ovat samankokoisia oheislaitteita kuin pelkät CD-lukijat.**

**Edullisinta laitetta ei kannata nimetä, koska hintataso muuttuu päivittäin laitteiden välillä. Karkeasti voidaan sanoa, että tallentimien hintahaarukka ulottuu noin 10000 markasta 15000 markkaan. Ohjelmisto maksaa 3000–4000 markkaa tähän päälle.**

**CD-tallentimessa on ainesta suurempienkin massojen laitteeksi, koska samalla asema toimii myös CD-lukijana. Tärkein seikka on kuitenkin tyhjien levyjen hintojen putoaminen. Nykyään levyt maksavat enää noin 90-130 markkaa. Tämä ei ole paha hinta 650 megatavun tallennustilasta.**

**Mika Koivusalo**

#### **Väpättävä näyttö**

Minulla on Macintosh LC 475 ja 17 värinäyttö. Ongelmani on se, että hankittuani Applen lisäkaiuttimet näyttö on ruvennut heikosti väpättämään. Työskentely rasittaa silmiä, enkä pidä järkevänä sitäkään, että kytken ja siirrän kaiuttimet kokonaan pois aina, kun en tarvitse ääntä.

Kaiuttimet ovat varmasti syylliset näyttöongelmiin, sillä ennen kaiuttimien hankintaa näyttö toimi kunnolla. Miten on mahdollista, että Applen omat kaiuttimet häiritsevät kuvaa näin?

*"Värisemättä paras"* **Kaiuttimet eivät sellaisenaan saa näyttöä värisemään, ei vaikka niissä ei olisi magnettisuojausta. Epäilisin, että syyllinen on kaiuttimien virtalähteen muuntaja. Jos muuntaja on liian lähellä näyttöä, esimerkiksi näytön alla tai sivulla, saattaa sen vaihtovirtakenttä häiritä näytön toimintaa.**

**Kokeile siirtää muuntaja kauemmaksi näytöstä, mieluiten vaikka lattialle. Muuta selitystä ongelmalle en keksi, ellei Macintoshisi näytön vieressä ole jokin toinen näyttö tai televisio. Liian** **lähelle sijoitettuna ne saattavat myös häiritä Macintoshin näytön vakavuutta.**

**Mika Koivusalo**

#### **Mikä nopeus CD-asemalle?**

Applen uusissa Macintosheissa kuulemma on jo nelinkertaisella nopeudella toimiva CD-asema vakiona. Näyttää siltä, että myös myymälöissä kaupataan jo kolmin- tai nelinkertaisella nopeudella toimivia laitteita.

Miten on, jääkö kaksinkertaisen nopeuden asemat näin nopeasti historiaan? Kannattaako sellaista ostaa lainkaan? Pitääkö suoraan siirtyä jo nelinkertaisen nopeuden asemiin?

*"Vauhdin hurmaa"*

**Näin ne asemat kehittyvät. Vielä vuosi sitten kaksinkertainen nopeus oli vakio-ominaisuus ja nopeammat asemat olivat kalliita erikoisuuksia.**

**Asemien siirtonopeuden nostaminen vaikuttaa ilman muuta jatkuvaan siirtonopeuteen. Kopioitaessa suuria tiedostoja tai toistettaessa suurikokoisia QuickTime-elokuvia, on nelinkertaisen nopeuden asema selkeästi nopeampi kuin tuplanopeusasema.**

**Siirtonopeus ei kuitenkaan ole kaikki kaikessa. Käytännössä CD-lukijat joutuvat myös siirtämään lukupäätä, ja tässä asemat ovat yhtä hitaita kuin ennenkin. Kokonaisuutena nelinkertaisen nopeuden asema ei toimi tuplasti tuplanopeusasemaa nopeammin. Totuus lienee jossakin puolivälin tietämillä.**

**Kaksinkertaisen nopeuden asema on useimpiin tarkoituksiin varmasti riittävä. Ja suurin etu niillä on yleensä se, että ne maksavat vähemmän kuin nelinkertaisen nopeuden asemat. CD:n makuun pääsee siis nykyään jo varsin edullisesti.**

**Mika Koivusalo**

#### **Lukijakyselyn tulokset**

Viime numeron lukijakyselyn arvonnassa 10 HD-levykkeen pakkauksen voitti **Marja Venäläinen**. Onnittelut voittajalle ja kiitokset kaikille palautetta antaneille.

<span id="page-133-0"></span>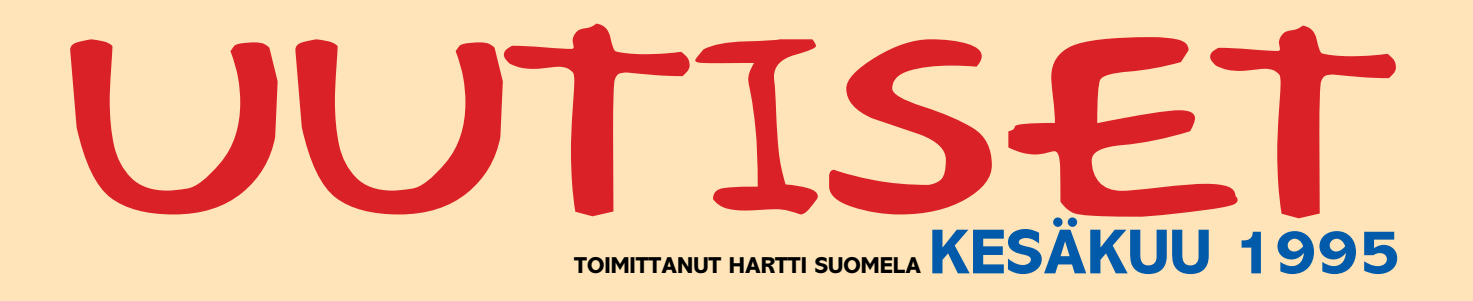

**V** Netscape Communicationsin World Wide Web -katseluohjelman versio **Netscape 1.1N** sisältää paljon parannuksia aikaisempaan 1.0N versioon verrattuna, muun muassa tuen taulukoille ja taustakuvioinneille. Ohjelma ei kuitenkaan kaikilta osin noudata valmisteilla olevaa HTML 3.0 -standardia. Lisätietoja: Netscape Communications, http:// home.mcom.com/.

**TidBITS** on viikottain ilmestyvä elektroninen tiedote Macintoshmaailman tapahtumista. Jo noin 280 kertaa ilmestynyttä lehteä toimittaa suosittujen Internet Starter Kit -kirjojen kirjoittaja Adam C. Engst. Lehdykkä sisältää ohjelmisto- ja laitteistouutisia ja -arvosteluja. Lisätietoja saa sähköpostilla osoitteesta info @tidbits.com. TidBITS-lehden numeroita voi myös hakea osoitteista [ftp://ftp.tidbits.com/pub/tidbits/](ftp://ftp.tidbits.com/pub/tidbits/issues) issues/ ja [http://www.dartmouth.edu/](http://www.dartmouth.edu/pages/TidBITS/TidBITS.html) [pages/TidBITS/TidBITS.html](http://www.dartmouth.edu/pages/TidBITS/TidBITS.html)

**V** Now Software vastaa nykyisin Aldus-kaupan yhteydessä Adobelle siirtyneiden **DateBook**- ja **Touch-Base**-ohjelmien kehityksestä, markkinoinnista ja tuesta. Now Softwarehan on jo aiemmin valmistanut henkilökohtaisia tiedonhallintaohjelmia Up-to-Date ja Contact. Lisätietoja: Now Software, puh. +1-503-274-2800, faksi +1-503-274 0670 ja sähköposti support@nowsoft.com.

k **RamDoubler 1.5.2** -päivittäjä on saatavissa Internetistä ja muista sähköpostipalveluista. Uudessa versiossa on korjattu muun muassa CD-ROM -asemien kanssa ilmenneitä ongelmia. Uusi versio on myös yhteensopiva PowerPC 603 -prosessorin sekä PowerPC-päivityskorttien kanssa. Lisätietoja: Connectix, puh. +1-415- 571 5100, faksi +1-415-571 5195 ja sähköposti connectix@aol.com.

k Helsingin Messukeskuksessa järjestetyillä **Ohjelmointi '95** -messuilla oli varsin vähän tarjottavaa Macintosh-ohjelmoijille. Kokonaisuutena Ohjelmointi '95 oli kuitenkin onnistunut ammattilaistapahtuma, jossa vieraili noin 4 700 kävijää. Messut järjestetään jälleen ensi vuonna 8.–9.5 Helsingin Messukeskuksessa.

k **Computer 2000 Finland**in

ensimmäisen vuosipuoliskon (loka – maaliskuu) myynti kasvoi 69 prosenttia 369 miljoonaan markkaan. Voimakkaimmin kasvoivat verkkotuotteiden, koti- ja toimistotekniikan sekä Macintoshien myynti. Lisätietoja: Computer 2000 Finland Oy, puh. (90) 887 331, faksi (90) 887 333 43.

k Puhelinyhtiöt ja Tele ovat julkistaneet valtakunnallisesta **FIN CD** -puhelinluettelosta Windows-version. FIN CD -puhelinluettelossa on yksityis- ja yritysnumeroiden lisäksi myös ELISA- MailNet ja Teleboxsähköpostien käyttäjäluettelot sekä Keltaisten sivujen tietoja, ja matkapuhelinnumeroita. Uuteen Windowsversioon on lisätty myös valtakunnallisia 9800- ja 0800-palvelunumeroita. FIN CD:n hinta on 1 440 markkaa ja samalla CD-levyllä on sekä Windows- että DOS-versio. Lisätietoja: HPY puh. (90) 606 2919, Tele puh. 92040 2382, Visual Data Oy puh. (918) 734 4737.

**V** Telecom Finland Oy ryhtyy uuden multimediateknologian avulla laajamittaiseen ja aggressiiviseen **Datanet ATM**-palvelutarjontaan koko pääkaupunkiseudulla. DataNetin Helsinki-palvelu sisältää tiedonsiirtokapasiteetin 155 – 10 megabittiä sekunnissa riippuen etäisyydestä ATMsolmuun, yhteyden asiakkaan toimipisteestä palveluun ja ATM-liityntälaitteen. Palvelun perustamismaksu on 18 560 markkaa ja hinta esimerkiksi vakioylläpidolle on 15 160 markkaa kuukaudessa (hinnat on ilmoitettu ilman veroja). Lisätietoja: Telecom Finland, Juha Heinänen puh. 92040 72249 tai Niklas Sonkin puh. 92040 2719.

k **Sony Multiscan 15sf** ja **17sf** monitoreiden oma prosessori korjaa muun muassa automaattisesti kuvan geometriset virheet. Monitorit voidaan liittää niin Macintosheihin kuin PC-yhteensopiviin tietokoneisiinkin. Monitorit täyttävät Euroopan säteilyja virransäästönormit. Lisätietoja: Sony Finland, puh. (90) 502 9285.

Viime Macmaailman uutispalstalla mainittu Astrobyten **Beyond-Press**-ohjelman testiversio 0.81E on saatavissa ilmaiseksi osoitteesta [http://www.astrobyte.com/.](http://www.astrobyte.com/) BeyondPresshän on Quark XPressin laajennus, joka muuntaa taitetut sivut HTML-muotoon.

k Helsingin Messukeskuksessa järjestetään 18.-19.11.1995 **Kotimikro '95** -näyttely, joka nimensä mukaisesti keskittyy esittelemään kodin tietotekniikkatuotteita ja -palveluja. Lisätietoja Skandinavian Liikemessut Oy, puh. (90) 694 3477, faksi (90) 693 3768.

**V** Power Computingin valmistamat **ensimmäiset Macintosh-kloonit** ilmestyivät Yhdysvaltain markkinoille toukokuun alussa. Power Computing yrittää saada jalkaa ovenrakoon myymällä koneitaan halvemmalla kuin vastaavantasoisia Macintosheja on kaupan. Kesä näyttää kuinka kloonit otetaan vastaan.

k Uusi **HyperCard 2.3** on saatavissa sekä 68000- että PowerPC-versiona. PowerPC:llä ohjelma toimii jopa neljä kertaa nopeammin kuin perinteisillä Macintosheilla ja erityisesti HyperTalk-ohjelmien suorittaminen on nopeutunut. PowerPC-tuen lisäksi muita uutuuksia ovat muun muassa 24-bittiset maalaustyökalut. Ohjelman saatavuudesta ja hinnoittelusta Suomessa ei ole vielä tietoa. Lisätietoja: Tietoväylä Oy, puh. (90) 682 1644, faksi (90) 678 780.

k Viimeisin versio suositusta virustentorjuntaohjelmasta, Disinfectantista, on huhtikuun alussa ilmestynyt 3.6. Tuolloin tämä ilmaisohjelma päivitettiin tunnistamaan muuntunut nVIR B -virus. **Disinfectant 3.6** on saatavissa muun muassa Macmaailman Halvat-levykkeellä 6/93, AppleGardenista sekä Internetistä osoitteesta [ftp://ftp.funet.fi/](ftp://ftp.funet.fi/pub/mac/info-mac/vir/) [pub/mac/info-mac/vir/.](ftp://ftp.funet.fi/pub/mac/info-mac/vir/)

k Tilastollinen analyysiohjelma SAS on nyt saatavissa myös Macintosh-ympäristöön. **SAS System 6.10** tukee niin perinteisiä Macintosheja kuin Power Macintoshejakin. Ohjelmistoa voidaan käyttää TCP/IP-yhteyksien yli ja siihen tulee alkusyksystä ODBC-laajennus. Ohjelmisto on hinnoiteltu vastaavasti kuin vastaavat Windows- ja OS/2-tuotteet. Lisätietoja: SAS Institute Oy, puh. (90) 523 011, faksi (90) 502 1198.

# UUTISET

### **Macintoshuutuuksia Corelilta**

PC-maailman tunnettu graafisten ohjelmien valmista – Corel, on julkistanut mielenkiintoisia uutuuksia myös Macintosh-käyttäjille.

Mahtava CD-kuvakokoelma **Corel Stock Photo Library 2** on jatkoa osalle 1. Kumpikin kuvakokoelma sisältää 20 000 korkealaatuista ja -resoluutioista valokuvaa elämän eri aloilta. Molempien kuvakokoelmien suositushinta on 7950 markkaa. Kuvakokoelmat ovat myös saatavina pienempinä setteinä sekä yksittäisinä CD-levyinä. Toivotta-

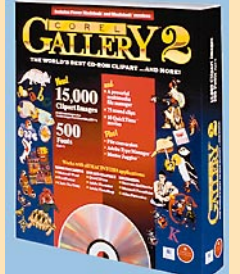

vasti kotimaiset maahantuojat myös huolehtivat kuvakokoelmien saatavuudesta. Tähän saakka se on ollut varsin heikkoa. Corelin lei-

> **Computer** 2000, puh. (90) 887 33 355 ja TT-Microtrading. puh. (90) 502 741.

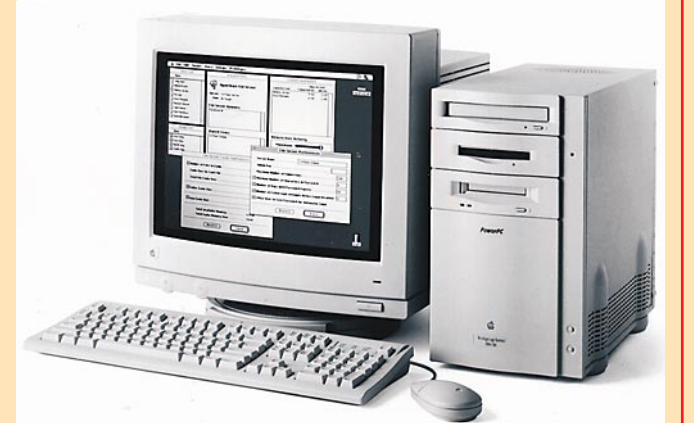

kekuvakirjasto - **Corel Gallery** on päivitetty versioon 2. Kokoelma sisältää aikaisemman kokoelman

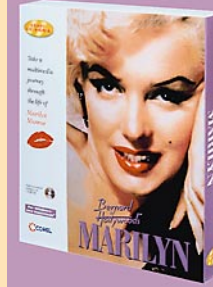

Huolimatta piratismia harioittavia yrityksiä ja henkilöitä vastaa käydyistä menestyksekkäistä oikeudenkäynneistä tietokoneohjelmien laiton kopiointi on edelleen vakava ongelma Euroopassa. **Business Software Alliance (BSA)** on julkistanut 25 Euroopan maata käsittävän tutkimuksen, jonka mukaan laittomien ohjelmien osuus kaikista yksityiskäytössä olevista ohjelmista on edelleen lähes 60 prosenttia (58,6 %).

10 000 kuvaa sekä 5000 uutta kuvaa, 500 kirjasinta, 75 äänileikettä, 10 Quick-Time elokuvaa sekä Adobe Type Manager ja Master Juggler -kirjasin-

tenhallintaohjelmat. **Bernard of Hollywood's Marilyn** on multimedia-CD Marilyn Monroen elämästä ja elokuvista.

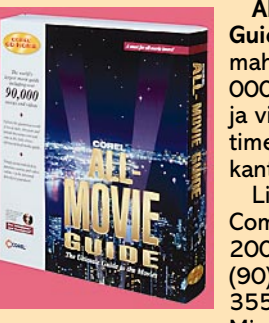

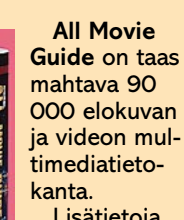

000 elokuvan ja videon multimediatieto-Lisätietoja

Turkissa, Romaniassa, IVYmaissa ja Venäjällä laitonta kopiointia harjoitetaan suuressa mittakaavassa. Näissä maissa laittomia ohjelmakopioita on yli 90 prosenttia kaikista ohjelmista. Alhaisimmat piratismiluvut löytyvät Suomesta (43 %), Iso-Britanniasta (43 %) ja Sveitsistä (35 %).

Kaikkiaan piratismi on Euroopan alueella suurempi ongelma kuin esimerkiksi Yhdysvalloissa, jossa laittomia ohjelmia on 35 % kaikista ohjelmista – lieneekö osuutta ohjemien hintaeroilla Yhdys-

valloissa ja Euroopassa? Rahallisesti piratismi aiheutti Euroopan alueella ohjelmistotaloille lähes 6 miljardin dollarin menetykset, missä kasvua vuodesta 1993 on

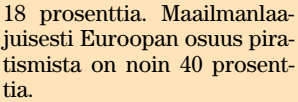

Lisätietoja: Asianajotoimisto Tapio Susiluoto Oy, Tapio Susiluoto ja Marja Laitinen, puh. (90) 644 711.

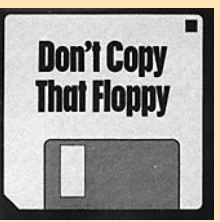

### **Applelta WWWpalvelinpaketti**

WWW-palvelinta pystytettäessä ei Unix ole ainoa käyttöympäristövaihtoehto. **Apple Internet Server Solution** koostuu Applen Workgroup Server -tietokoneesta ja CD-ROMista, joka sisältää tarvittavat ohjelmat WWW-palvelimen käynnistämiseksi ja ylläpitämiseksi.

Palvelinohjelmistona on MacHTTP 3.0, joka tukee Apple-Script-ohjelmointia. HTML-editorina on mukana BBEdit ja katseluohjelmista (browser) Netscape. Muita avustavia ohjelmia ovat AppleSearch 1.5, DNS-nimipalvelinohjelmisto, Adobe Acrobat Pro, HyperCard, FileMaker Pro ja Butler SQL-tietokanta. CD:ltä löytyvät tarvittavat ohjelmat linkkikuvien (imagemaps) tekemiseen ja lomakkeiden (forms) hallintaan.

WWW-palvelimen koneistona on jokin Applen PowerPCpohjaisista työryhmäpalvelimista Workgroup Server 6150/66, 8150/110 tai 9150/120. Palvelinten käyttöjärjestelmänä on System 7.5, joka sisältää liityntämahdollisuuden TCP/IP-verkkoihin MacTCP-laajennuksen avulla.

Tämän paketin lisäksi tarvitaan luonnollisesti (mieluiten kiinteä) Internet-yhteys, joita tarjoaa useakin eri yritys. Palvelinten saatavuudesta Suomessa ei ole vielä tietoa.

#### **Tuhansia kirjasinleikkauksia**

**Adoben Font Folio 7.0** sisältää yli 2 000 Type 1 -kirjasinleikkausta käytettäviksi niin Macintosh-, PC- kuin Silicon Graphics- ja Sun- ympäristöissäkin. Font Foliota voi käyttää 20 työasemassa ja kahdessa kirjoittimessa.

Adoben Type Library -kirjasinleikkausten lisäksi Font Folio sisältää muu muassa kokoelman koristeellisia alkukirjaimia EPS-muodossa, 160 Image Clubin suunnittelemaa kirjasinleikkausta, 14 fantasianomaista otsikkokirjasinleikkausta, Adobe Type Manager ja Type Reunion -apuohjelmat ja Adobe Acrobat Reader -ohjelman.

Laitteistovaatimukset Macintosh-ympäristössä ovat CDasema, System 6 tai uudempi ja keskusmuistia System 6:n alaisuudessa 2 Mt ja 5 Mt uudemmissa käyttöjärjestelmäversioissa.

Font Folion hinta on 63 200 markkaa, mutta kuluvan vuoden kesäkuun loppuun asti CD-ROM-pakkauksen saa Davan jälleenmyyjiltä erikoishintaan 37 900 markkaa.

Lisätietoja: Computer 2000 Oy puh. (90) 887 33 355 tai Dava Oy puh. (90) 56 161.

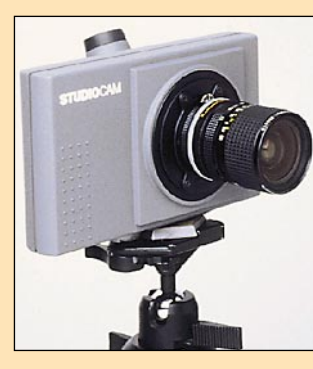

#### **Kameroita Agfalta**

Agfa esitteli Düsseldorfissa toukokuun alkupuolella julkaisualan maailmanlaajuisilla Drupamessuilla uusia digitaalisia kameroita.

**ActionCam** on CCD-tekniikkaa käyttävä digitaalikamera, joka pystyy ottamaan jopa 24 kuvaa minuutissa. ActionCamin runkona on Minolta Dynax 500SI kinofilmikamera, joten siihen on saatavilla monia erilaisia objektiiveja ja lisävarusteita.

✰Pelikustantajien ryntäys Macintosh-markki-noille jatkuu. **NovaLogic**, jonka **WolfPackin** Macintosh-versio julkistettiin vastikään, on ilmoittanut että **Comanchen** Macintosh-versio julkistetaan tämän vuoden syksyllä. Comanche on helikopterisimulaattori, joka perustuu voxel-grafiikkaan. Voxelit ovat "3D-pikseleitä", eli maisema muodostuu yksittäisistä pisteistä joilla on paitsi sijainti tasossa myös avaruudessa. Samaa tekniikkaa käytetään "oikeissa" lentosimulaattoreissa, ja sillä saadaankin lähes valokuvamaisen realistinen grafiikka.

Kuten muut viime kuukausina Macintoshille tulleet pelintekijät, myös NovaLogic aikoo tehdä Comanchen Macintosh-versiosta PC-versiota paremman – grafiikka on tarkkuudeltaan täydet 640 x 480 pistettä ja lisäksi pelissä tulee olemaan aivan uusia tehtäviä. Valmistajan mukaan peli tulee toimimaan PowerPC- sekä 680(LC)40-pohjaisilla Macintosheilla.

**MacPlay** on julkistanut **Power Pete** -nimisen pelin, joka yhdistää pelikonsoleilta tutun rullaavan taustan ja Macintoshin tarkan grafiikan. Peli on tyypiltään suoraviivaista räiskintää, mutta sijainti ja idea takaavat, että tosikkomaista verenroiskutusta siinä ei ole. Pelin sankari on nimittäin action-nukke, jonka tehtävä on pelastaa pörröjänöt villiintyneen lelukaupan muilta leluilta, aseenaan muun muassa imukuppinuolia ampuva pyssy, kermakakkuja, hammastahnanheitin ja muuta mukavaa. Tehtävä ei ole helppo, koska muut lelut ovat katkeria Power Petelle, jonka suosio on saanut heidän myyntilukunsa laskemaan. Oli miten oli, niin räiskinnästä pitäville lapsille ja lapsenmielisille peli sopinee mainiosti.

**Maxisin Sim**-sarjaan tulee jatkoa kuin liukuhihnalta. **SimTowerin** ja **SimFarmin** jälkeen on julkistettu lapsille tarkoitettu **SimTown**. Siinä rakennetaan pikkukaupunki – toisin kuin **SimCityssä**, pelaaja saa itse rakentaa jokaisen pizzabaarin ja elokuvateatterin. Peli olisi muuten hyvä, mutta se toimii aivan liian hitaasti jopa nopeimmilla Macintosheilla. Se kannattaa jättää kaupan hyllylle odottamaan korjausta tähän asiaan.

Macintoshin erinomainen Shareware-pelivalikoi-

ma on laajentunut muutamilla erittäin hienoilla uutuuksilla. Maelstromin tekijöiltä **Ambrosia Softwarelta** on tullut **Galaga**-klooni nimeltään **Swoop**. Jos piti aikanaan Galagasta, niin pitää varmasti tästäkin – ellei, niin ei. Roolipelaajat ovat myös saaneet todellisen herkkupalan. **Fantasoft** on nimittäin julkaissut **Exile: Escape from the Pit** -nimisen Ultima-tyylisen roolipelin, joka on joka suhteessa "kaupallista tasoa".

Raskaan sarjan sotapelaajat saavat todella valtaisan annoksen yltiörealistista strategiapeliä **Atomic Games/Avalon Hillin** julkistamana **World at War**-sarjan kakkososan **Stalingradin** myötä. Simuloitavana on sentään ihmiskunnan historian suurin taistelu. Toimintakartta kattaa 90 000 neliökilometriä ja pienimmät simuloitavat kokonaisuudet ovat kooltaan samaa luokkaa edellisen osan (**Operation Crusader**) suurimpien taisteluiden kanssa. Käyttöliittymää on parannettu entisestään Operation Crusaderista ja joitakin toimintoja on yksinkertaistettu – pelkkä operaation mittakaava pakottaa siihen. Peli on niin realistinen, että sen luulisi kiinnostavan jopa sotahistorioitsijoita ja ammattisotilaita. Kärsivällisyyttä ja asiaan paneutumista tämä peli kyllä edellyttää.

World Wide Webiltä löytyy Macintosh-peleistä kiinnostuneille hyödyllinen osoite, **[http://www.](http://www.uta.fi/~sttiel/mac/games.html) [uta.fi/~sttiel/mac/games.html.](http://www.uta.fi/~sttiel/mac/games.html)** Sieltä löytyy paitsi tietoa, myös mm. linkit monien Macintosh-pelivalmistajien kotisivuille.

**Petteri Sulonen**

#### **Sähköinen matkaesite**

Peliset Oy on tuottanut matkapalvelujen ostajille ja myyjille ainutlaatuisen työvälineen: täydellisen sähköisen matkaesitteen. Uusi **FareBank**-palvelu sisältää suomalaisten matkanjärjestäjien lentomatkojen erikois- ja pakettihinnat helposti selattavissa ja verrattavissa.

FareBankista löytyvät kaikki ne kohteet, joihin Suomesta yleensä lentäen pääsee, palvelu kertoo myös hintasäännöt ja lentoreititykset. Tällä hetkellä palvelussa on jo 450 kohdetta ja 7 000 hintaa.

Kaikki FareBankin tiedot ovat ajantasalla, vanhentuneet hinnat poistuvat näytöltä automaattisesti.

FareBank toimii Infotelin ja TeleSammon yleisissä tietoverkoissa. Palvelun käyttö maksaa paikallispuhelumaksun lisäksi 8,45 markkaa minuutilta. Info-

telin puhelinnumero on 10771 (1 200 bps modeemit) ja 10772 (2 400 – 9 600 bps modeemit). TeleSampoon pääsee puolestaan numerolla 929292.

Palvelu on saatavissa jatkossa myös levykkeillä vuosisopi-

mushintaan.

Lisätietoja: Peliset Oy, Irja Dideriksen, puh. (90) 436 1022.

**Tietokoneet ja tarvikkeet luk-**

**kojen taakse**

Atk-laitteisiin ja niissä oleviin tietoihin kohdistuvat anastukset ovat lisääntyneet jyrkästi. Poliisin tietojärjestelmästä maaliskuun lopussa tehdyn otannan mukaan anastetuiksi ilmoitettujen ja edelleen kateissa olevien atk-laitteiden määrä on viisinkertaistunut viidessä

vuodessa.

Ruotsalainen Hadak on erikoistunut paloturva- ja erikois-

kaappien valmistukseen. Kaappeja on eri tarkoituksiin sillä laitteiden ja tarvikkeiden säilytysolosuhteet vaihtelevat.

**Asiakirjakaappi** on paloturvallinen paperien ja mappien säilytykseen tarkoitettu kaappi. Sen sisälämpötila ei nouse yli 170 asteen. **Datakaappi** on suunniteltu levykkeiden ja muiden atk-välineiden säilyttämiseen. Levykkeiden alhaisen tuhoutumislämpötilan (noin 55 astetta) takia datakaapin sisälämpötila saa nousta korkeintaan 30 asteeseen.

**Serverikaappi** on palvelinten säilyttämiseen tarkoitettu murto- ja tulipalosuojattu turvakaappi. Serverikaappi on kytketty verkkovirtaan ja ne ovat ilmastoituja. Kaapin sisätila voidaan räätälöidä tarpeen mukaan. Lisävarusteina on saatavissa automaattinen hälytysjärjestelmä ja automaattilukitus tulipalon tai vesivahingon varalta.

Murtovarmat serverikaapit maksavat 15 000 markasta ylöspäin ja paloturvalliset, ilmastoidut serverikaapit 60 000 markasta ylöspäin. Datakaappien hinnat ovat 5 000 – 40 000 markkaa koosta riippuen.

Lisätietoja: Oy Lindell Ab, puh. (90) 681 651.

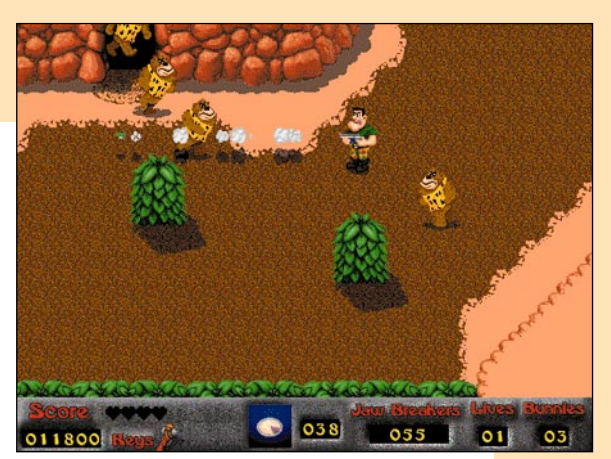

**Macmaailma online**

**Macmaailma** on luettavissa myös Internet-tietoverkossa osoitteessa **[http://www.](http://www.macmaailma.fi) [macmaailma.fi/.](http://www.macmaailma.fi)** Macmaailman World Wide Web -sivut sisältävät uusimman numeron sisällysluettelon, kolumnit, lukijan postin, uutiset ja lyhennelmät pääartikkeleista. Lisäksi sivuilla on linkkejä muille mielenkiintoisille www-sivuille.

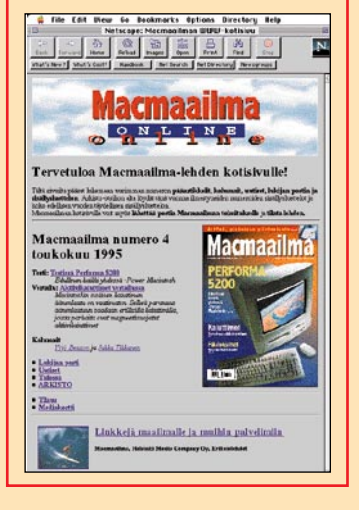

### **Peliuutisia**

**Power Pete on ripeätahtinen ja hauska räiskintäpeli perinteiseen tyyliin.**

**Käyttövalmiin WWW-palvelimen, Apple Internet Server Solutionin alustana on Apple Workgroup palvelin.**

#### **Ohjelmapiratismi edelleen vakava ongelma** Kameralla voi kuvata sekä

salamalla että ilman. Kameran akku yhdellä latauksella kestää yli 100 kuvan ottamisen ilman salamaa.

ActionCamilla otetut kuvat tallennetaan väliaikaisesti IIItyyppiä olevalle PCMCIA-muistikortille. Yhdelle kortille mahtuu yli 100 kuvaa, joiden optinen resoluutio on maksimissaan 1 548 x 1 148 pistettä. Tarkkuus on nelinkertaistettavissa interpoloinnin avulla.

**StudioCam** on studiokuvauksiin ja kiireisiin DTP-ympäristöihin suunniteltu digitaalikamera. Kameran ottamat kuvat ovat tarkkuudeltaan 4 500 x

3648 pistettä ja edistyksellinen CCD-tekniikka mahdollistaa paremman sävyerottelun kuin nykyisin saatavilla olevat värifilmit.

Kumpikin kamera maksaa noin 45 000 markkaa.

Lisätietoja: Agfa-Gevaert, puh. (90) 88 781.

**Agfan uusi StudioCam-kamera sopii muun muassa tuotekuvauksiin.**

päästään 64 megatavuun, joka on laitteen maksimi. Muistinlaajennuksien ei tarvitse olla keskenään saman kokoisia, vaan 4-32 megan SIMMejä voi yhdistellä aivan vapaasti.

Muuten 5200/6200 emolevy on hyvin Performa 630:n kaltainen. Siihen sopivat samat laajennuskortit ja videosysteemit kuin 040-pohjaiseen multimedia-Macintoshiinkin (katso Macmaailma 8/94). Video- ja tietoliikennekorteille ja tv-virittimelle varattujen paikkojen lisäksi tarjolla on LC-yhteensopiva PDS-korttipaikka. Applen mukaan miltei kaikki LC-kortit ovat myös 5200/6200-sopivia. Tosin niiden valikoimassa ei ainakaan Suomessa ole kehumista. Tietoliikenteelle pyhitettyyn korttipaikkaan on Applella tarjota erilaisia Ethernet-verkkokortteja ja modeemikorttikin on luvassa syksyllä.

#### **LisäPoweria ja vanhat kiusat**

Massamuistit; levykeasema, 500 megatavun vetoinen kiintolevy ja CD-asema on ansiokkasti mahdutettu myös näytön alle emolevyn etupuolelle. Niihin käsiksi pääsy on emolevyä hankalampi homma ja kiintolevyn vaihtaminen kannattaakin jättää ammattitaitoisen huoltohenkilön käsiin. Kiintolevy on Applen nykytyyliiin IDE-liitännäinen.

CD-asema on aivan uusi 4x-nopeuksinen AppleCD 600i. Aseman siirtonopeus on entiseen nähden kaksinkertainen eli 600 kilotavua sekunnissa, mikä myös tuntuu käytännössä. Performa 5200 on ensimmäinen keskusyksikkö, jossa uusi vauhti-CD on valmiiksi asennettuna. Muihin Macintosh-malleihin nopeampi CD tulee malliuudistusten myötä ja ulkoinen malli korvaa vanhan hitaamman lähiaikoina.

Performa 5200:n kiinteä näyttö on sama kuin Applen myymä erillinen 15-tuuman värinäyttö. Näytönohjain osaa näyttää siinä 640x480 pistettä tuhansilla (16 bittiä) väreillä tai 832x624 pistettä 256 (8 bittiä) värillä. Videokuvan katselu vaatii näytölle tuhannet värit eli toimii ainoastaan pienemmällä tarkkuudella. Näytön kuvanlaatu kestää hyvin suuremmankin tarkkuu-

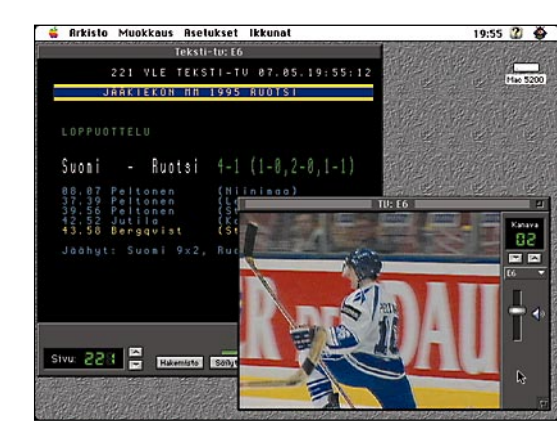

den käytön, joten videokuvan ja vakavamielisen Macintosh-työskentelyn yhdistäminen ei oikein tahdo onnistua. Ulkoisen näytön liitintä ei koneen takaseinästä löydy. Performa 5200 käyttäjän on opittava elämään näyttönsä kanssa.

**Performa 5200 on veikeän nä-**<br>köinen tuttavuus. Koko keskusyksikkö on ikäänkuin näytön jalustaan kätketty. Etuseinässä kuvaruudun alla on levyke- ja CD-<br>asemat äänenvoimakkuuden ja näytön köinen tuttavuus. Koko keskusyksikkö on ikäänkuin näytön jalustaan kätketty. Etusei-

Performa 6200:n näyttö on tavalliseen tapaan irrallaan keskusyksikön päällä ja liitin takaseinässä. Kun koneen ostaja voi valita monitorin itse, käy näytönohjaimen rajoituksetkin painamaan mieltä. Tukea näytönohjaimelta löytyy vain Applen 14 ja 15-tuumaisille ja joillekin SVGA-näytöille. Vaihtoehdot 15-tuumaisen näytön kanssa on samaan tapaan köyhät kuin 5200:ssa.

Performa 630:n tapaan koneen äänijärjestelmä on ainoastaan 8 bitin laajuinen, mikä rajoittaa multimediakoneen käyttöä äänen käsittelyyn. Äänilevyjen läpisoitto toimii täydellä 16 bitin tarkkuudella, joten siinä suhteessa hifinautinnosta ei tarvi tinkiä. Näytön kylkeen ujutetut pikkukaiuttimet ovat juuri sitä luokkaa, kuin voisi olettaakin. Kultakorvia varten koneen takaseinässä on stereoliitin, johon voi liittää vaikkapa Macmaailman testissä pärjänneet kaiuttimet.

#### **Kova paketti kivaan hintaan**

Molempien pakettien mukana tulee System 7.5 ja jatkeeksi melkoinen ohjelmistopaketti. ClarisWorks 3.0 vastaa useimpien kotikäyttäjien tietojenkäsittelytarpeita oikein riittävästi. Perheen pienimpiä silmällä pitäen mukaan on pakattu Amazing Animation- ja Thinkin' Things- opetusohjelmat, Spectre Supreme -peli, suomenkielinen Villen ihmetalo ja Grolier's Encyclopedia-, Leonardo the Inventor- ja The Rosetta Stone- CDROMit. Videojärjestelmän varustukseen kuuluu myös Avidin Videoshop-ohjelma.

Uudet Performat siirtävät jo koditkin

Power-aikaan. Multimediasovellukset ja pelit vaativat tehoa tyypillisiä toimistosovelluksia enemmän, joten kotien viihdekeskuksiin vääntöä kaivataankin. Hienoimmat Macintosh-pelit eivät enää toimi heikommissa koneissa.

**Hinnat:** 5200 12/500 CD/TV<br>6200 8/500 CD

13 000-14 000 mk<br>n. 15 000 mk **n. 10 000 mk (pelkkä** keskusyksikkö)<br>1500 mk

**TV/video-järjestelmä** 1500 mk **Video ulos** 

Kun Performa 630 tuli viime syksynä markkinoille, näytöllä ja videosysteemeillä varustettu paketti maksoi 17-18.000 markkaa. Nyt reilusti tehokkaamman ja isommalla näytöllä varustetun Performa 5200:n saa pari tuhatta halvemmalla. Macintoshien hinnankehitys ei kuitenkaan yksin ratkaise niiden kohtaloa kotimarkkinoiden kilpailussa. Vastaavilla videotoiminnoilla varustettuja 486-PC:itä saa kymppitonnilla. Riittääkö PowerPC-teho strategisesti kriittisten PC-ohjelmien (siis pelit) pyörittämiseen Macintoshissa. MIP-Sien merkitys kotien ostopäättäjien ikäryhmässä ei ole ihan selvillä, vaan vaa'assa painavat pehmeämmät arvot. **MM**

asemat, äänenvoimakkuuden ja näytön säädöt, kuulokeliitäntä, kaukosäätimen infrapunasilmä ja pikkuruiset stereokaiuttimet. Koko komeus on jokseenkin Applen AudioVision-näytön näköinen eikä paljoakaan pelkkää 15-tuumaista näyttöä suurempi.

Perinteisistä pönttö-Maceistä ja yhteen osaan valetuista PC:eistä poiketen Performa 5200:ssä on pyörivä ja kallistuva jalusta aivan kuin monitoreissa. Oikea asento löytyy helposti eikä keskusyksikköä kohta osaa kaivatakaan. Levyke- ja CD-asema on kuvaruudun alla juuri siinä paikassa kuin niiden pitääkin.

Tarvittaessa kone on helppo siirtää sivumalle tai toiselle pöydälle. Kompakti kaikki-yhdessä-rakenne sopiikin mainiosti kotien ahtaille koulupöydille.

Perinteistä tietokonetta tai näyttövaihtoehtoja kaipaavakaan ei jää Poweria vaille. Rinnakkaismalli Performa 6200 on tavanomaisen tietokoneen näköinen. Sisäkaluiltaan se vastaa täysin kompaktia 5200:sta ja ulkoisilta ominaisuuksiltaan Performa 630:sta.

#### **PowerPC Lite**

Performa 630:n tapaan 5200/6200:n emolevy liukuu esiin koneen takaseinästä. Laajennuskorttien asennus on tarkoitettu käyttäjän tehtäväksi, joten koneen purkamisen pitää käydä helposti ja ilman erikoistyökaluja.

Raakaa poweria emolevyltä on vaikea löytää. PowerPC 603 prosessori on huomattavasti 601- ja jopa 68040-prosessoria vaisumman näköinen. Vähävirtainen 603 ei kaipaa jäähdytysripaa lainkaan, joten pienikokoinen ja hyvin tavallisen näköinen mikropiiri jää helposti huomaamatta kokonaan. Vääntöä siitä kyllä löytyy. Teholtaan 75 megahertsin vauhdilla kelaava 603 vastaa Applen antamien tietojen mukaan 60 megahertsin 601:stä.

Performa 5200/6200:n prosessori on PowerPC 603:n perusmalli. Loppukesällä julkistettaviin PowerBookeihin tuleva versio kulkee nimellä 603e ja eroaa paljaasta 603:sta prosessorin sisäisen välimuistin määrän osalta.

Kun Apple aikoinaan sai ensimmäiset 603-prototyypit kokeiltavakseen, niiden 16 kt välimuisti havaittiin 68k-emulaattorin kannalta riittämättömäksi ja Motorolan ja IBM:n väki joutui palaamaan piirustuspöydän ääreen. Pulmasta selvittiin tuplaamalla välimuistin määrä, mutta massatuotannon käynnistyminen viivästyi. Performa 5200:ssa prosessorin sisäisen välimuistin riittämättömyys on paikattu 256 kt:n ulkoisella välimuistilla. Tilan- ja virrankulutuksen takia näin ei voi tehdä PowerBookien kanssa, joten Applen ei auta kuin odottaa parannetun version saatavuuden parantumista.

Muistia 5200:n emolevyllä ei ole kiinteästi lainkaan, vaan keskusmuisti rakennetaan kahteen SIMM-paikkaan. Vakiokokoonpanossa muistia on 8 megatavua yhtenä SIMMinä, joten muistin laajentaminen käy suoraan toisen lisäämällä palikan. Kahdella 32 megan laajennuksella

<span id="page-135-0"></span>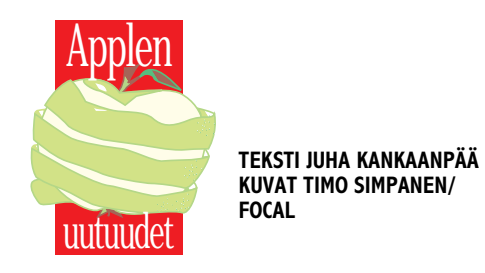

# **Kaikki yhdessä**

**Performa 5200 on paluuta Macintoshhistoriaan. Tällä kertaa näyttöä ei rakennettu Macintoshiin, vaan Macintosh näyttöön.**

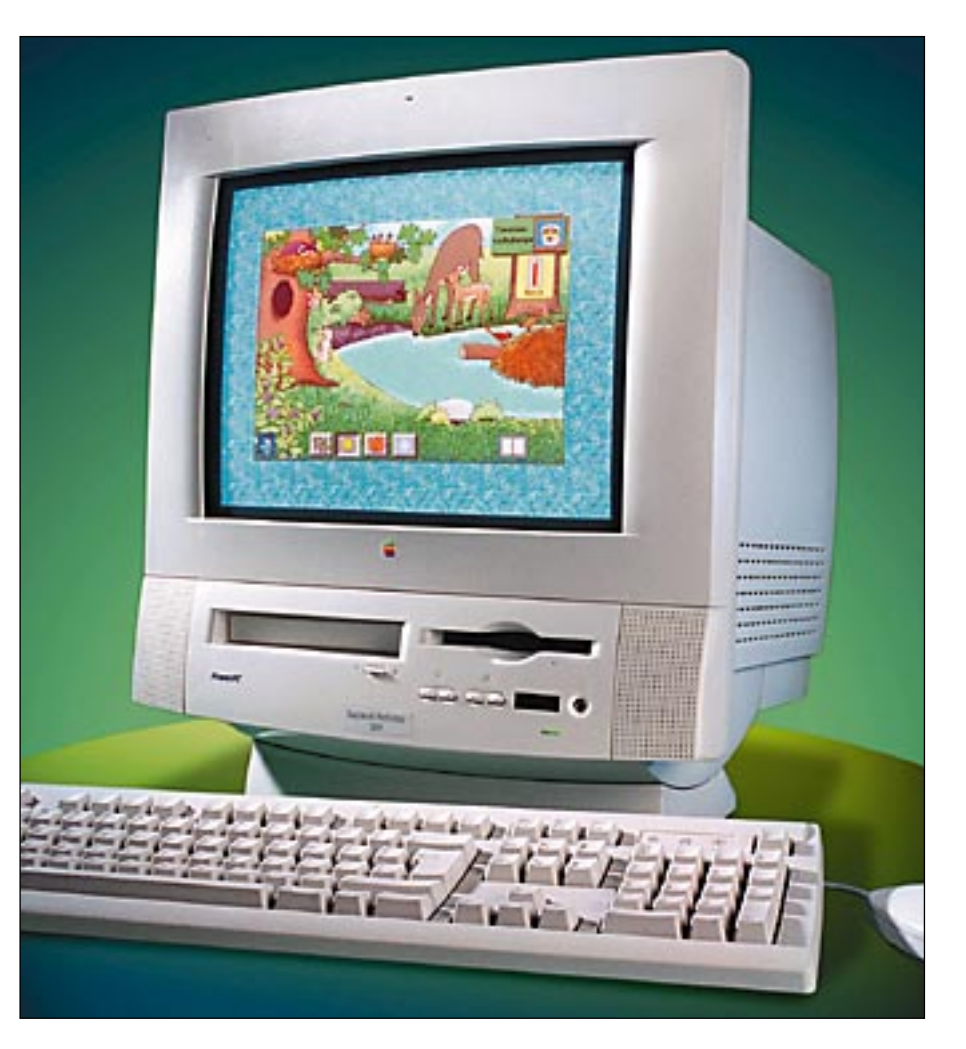

#### **Performa 5200**

**Valmistaja:** Apple Computer. **Maahantuoja:** Apple Computer AB, puh. 9800-28028. **Prosessori:** PowerPC 603, kellotaajuus 75 MHz. **Muisti:** 8 Mt, laajennettavissa 64 megatavuun. **Kiintolevy:** 500 Mt, liitäntä IDE. **CD-asema:** Apple CD600i Plus. **Liitännät:** SCSI, ADB, kaksi sarjaporttia, mikrofoni, kaiutin, kuulokkeet, video- ja TV-liitännät.

#### Lyhyesti

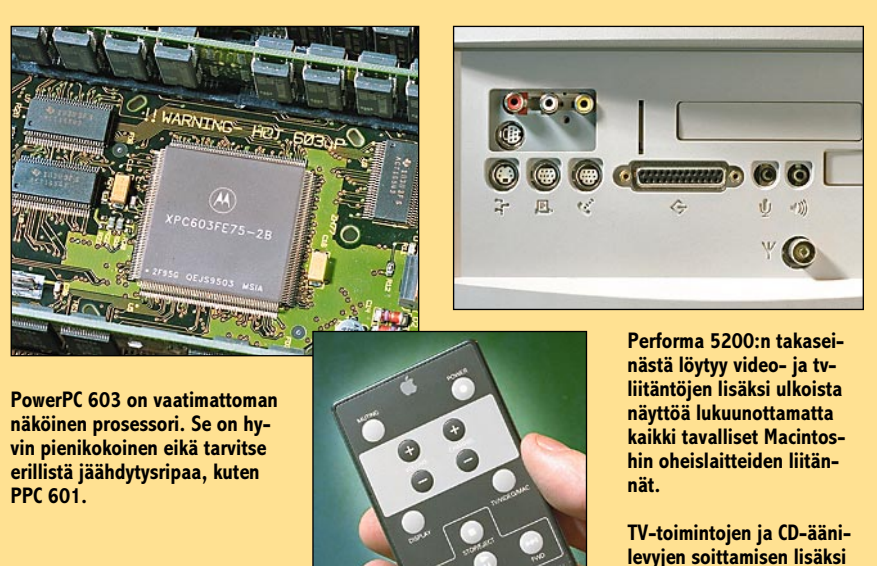

**kaukosäätimellä voi käynnistää ja sammuttaa Macintoshin.**

**Power-Performan videovarustus tv-virittimineen on täysin sama kuin Performa 630:ssä. Videokuvaa voi kaapata yksittäisinä ruutuina tai QuickTime-elokuvana. Teksti-tv -ruudun voi kaapata myös tekstinä.**

Macintoshin sisäisen kaiuttimen äänenlaatu on vaatimaton. Useimmissa malleissa kaiuttimia on vain yksi, vaikka monis-

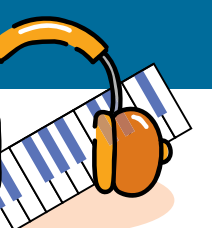

sa Macintosheissa äänipiirit ovat stereota. Laadukas ääni yleistyy koneiden teho-

jen kasvaessa ja kiintolevyjen kokojen suurentuessa. Monissa CD-ROM-tuotteissa sekä peleissä ääni on stereota. Selkeä parannus Macintoshin monokaiuttimen ääneen saadaan erillisillä kaiuttimilla.

#### **Aktiivinen ratkaisu käyttäjälle helppo**

■ Macintoshin äänipiirit ovat vuosien mittaan kehittyneet, ja osittain on taas kuljettu taaksepäin. Osassa uudempia, edullisia malleja äänipiiri on hintasyistä monofoninen. Monomalleissa äänen antoliittimessä molemmat kanavat ovat samoja.

Tietokoneen käyttäjälle on tarjolla runsaasti erilaisia kaiuttimia. Niille kaikille on yhteistä kaksi asiaa: ne ovat aktiivisia ja ne ovat magneettisesti suojattuja.

Aktiivisuus tarkoittaa sitä, että kaiuttimissa on vahvistinyksikkö sisäänrakennettuna. Siksi aktiivikaiutin tarvitsee toimiakseen sähköä, joko paristoista tai virtalähteestä. Aktiivikaiuttimiin voidaan kytkeä suoraan Macintoshin äänianto tai jokin muu ulkoinen äänilähde, esimerkiksi CD-soitin tai korvalappustereot.

magneettisuojatut aktiivikaiuttimet Vertailussa

#### **Mikä Macintosh on mono, mikä stereo?**

Macintosh Plus, SE, Classic, Color Classic, LC 400–460 ja 600 sekä vastaavat Performa-mallit kuin myös PowerBook 100 ja Duot sekä Macintosh IIvx ja IIvi osaavat vain monoäänen.

Stereoääni löytyy useammasta mallista. Macintosh II, IIx, IIcx, IIci, IIfx, SE/30, Portable, IIsi, LC/Performa 475, Centrikset ja Quadrat, Power Macintoshit sekä isommat Power-Bookit (140 ja ylöspäin) pystyvät stereoääneen.

**Tietokoneiden ääniominaisuuksien yleistyminen on tuonut mukanaan tietokonekaiuttimet. Toiminnaltaan ne eivät poikkea paljoakaan perinteisistä hifi-kaiuttimista. Suurimmat erot löytyvät ulkomitoista ja äänenlaadusta.**

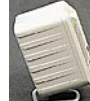

**III** 

SONY

**TEKSTI MIKA KOIVUSALO JA ANDERS WECKSTRÖM KUVAT MIKA KOIVUSALO ALOITUSKUVA TIMO SIMPANEN/FOCAL**

#### **Magneettisuojaus tärkeää**

Tietokoneen kaiuttimeksi ei sovellu mikä tahansa pikkukaiutin, sillä kaiuttimen täytyy olla magneettisuojattu. Magneettisuojauksella tarkoitetaan, että kaiuttimen elementtien magneettipiirien ulkoinen magneettikenttä on tavanomaista heikompi.

Tietokoneen näyttönä on tyypillisesti katodisädeputki, jossa elektroneja poikkeutetaan sähkö- ja magneettikentillä. Ulkoinen magneettikenttä poikkeuttaa helposti elektronit oman mielensä mukaisesti ja kuva vääristyy.

Vertailun kaikki kaiuttimet ovat magnettisuojattuja, ja testiemme perusteella magneettisuojaus myös toimii. Herkän, 19 tuuman Trinitron-putken kuva ei vääristynyt lainkaan yhdelläkään vertailun kaiuttimella.

#### **Onko pieni pippurinen?**

Ġ

Yksi vaikeus äänen toistamisessa tulee siitä, että ihmisen kuuloalue on niin laaja. Heikoimman kuultavan kuiskauksen ja hyvin voimakkaan äänen välinen paineero on miljoonakertainen.

Totis

Kuultavan äänivärähtelyn taajuus eli painevaihteluiden määrä aikayksikköä kohti vaihtelee myös kohtalaisen paljon. Ihminen kuulee ääniä noin 20 ja 18000 hertsin väliltä (hertsi = värähtelyjä sekunnissa).

Taajuusalueen laajuus asettaa ristiriitaiset vaatimukset kaiuttimen koolle. Korkeita taajuuksia toistetaan parhaiten pienellä kaiutinelementillä, kun taas matalat eli bassotaajuudet vaativat isoja kaiutinratkaisuja. Pieni kaiutin menettää isommille veljilleen eniten bassotoiston laajuudessa ja määrässä.

Toinen heikko kohta on pienten kaiuttimien vähäinen suuntaavuus. Ison kaiuttimen isompi värähtelevä pinta säteilee ääntä kapeassa keilassa ja ääni saadaan näin siirtymään hyvälaatuisena esimerkiksi huoneen poikki.

Pieni kaiutin taas on lähes ympärisäteilevä ja ääni ei kauas kanna, kun informaatio jo hukkuu huoneheijastusten muodostamaan yleiseen hälinään.

Tietokoneen pikkukaiuttimet ovat kuitenkin paremmassa asemassa kuin normaalit hifi-kaiuttimet. Niitä nimittäin kuunnellaan yleensä niin läheltä, että huoneen ääntä sotkeva vaikutus vähenee merkittävästi. Teoriassa mikrokaiuttimen ainoa todellinen puute on näin ollen järisyttävän bassotoiston puuttuminen.

#### **Laatua ei saa halvalla**

Valitettavasti teoria ja käytäntö eivät ole samoja asioita. Oikein hyvä tietokoneen kanssa käytettävä kaiutinpari maksaa helposti saman kuin kokonainen kone. Koska vertailun kaiuttimien parihinta pyörii 500-1000 markan nurkilla on selvää, että on jouduttu tinkimään muustakin kuin bassotoistosta.

Useimmat kaiuttimet sisältävät vain yhden kaiutinelementin. Tällöin korkeat taajuudet toistuvat epäpuhtaasti ja lisäksi vaimenevat. Laadultaan vaatimaton elementti tuottaa muutenkin vääristymiä ääneen.

Koteloiden mekaaninen heppoisuus taas tuottaa ylimääräisiä resonansseja ja värittymiä. Jos kotelo kumisee, kun sitä kopauttaa, kumisee se varmasti myös silloin, kun kaiutin soi. Lyhyesti sanoen: köykäinen kaiutin kuulostaa hieman köykäiseltä ja halpa kuulostaa halvalta.

Hyvän kaiuttimen tunnusmerkki on tukeva ja painava kotelo, jossa on erilliset korkeataajuus- ja matalataajuuselementit.

#### **Elektroniikan rajoitukset**

Aktiivikaiuttimen sisällä on oma pieni stereovahvistin, joka ohjaa molempia kaiutinparin kaiuttimia. Jälleen hintasyistä tällainen vahvistin ei ole erityisen tehokas. Siksi mitään mahtavia äänenpaineita kaiuttimista ei saa ulos, joskin ääntä tulee selvästi enemmän kuin Macintoshin sisäisestä kaiuttimesta.

Valmistajat saattavat liioitella markkinointimielessä vahvistimien tehoja hyvinkin paljon. Mittasimme muutamien kaiuttimien todelliset vahvistintehot. Esimerkiksi Juster 75 -kaiuttimen vahvistimien luvataan antavan tehoa 160 wattia, eli saman verran kuin järeämpi hifi-vahvistin.

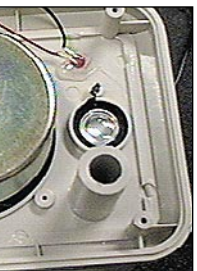

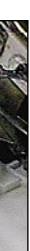

Mittaukset kuitenkin antoivat tulokseksi 16 wattia kanavaa kohti, mikä on sinänsä paljon tässä joukossa. Tyypillinen te-

holukema vahvistimissa oli 1,5-4 wattia. Paljon enempää pienikokoiset kaiutinelementit eivät kestäisikään.

Myös yksinkertaiset sähköopin lait sanelevat maksimitehon. Jos aktiivikaiuttimen käyttöjännite on 12 volttia, saadaan tavanomaisella vahvistinkytkennällä enintään noin 4 voltin jännite kaiutinlinjaan. Se merkitsee kaiutinelementistä riippuen noin 2-4 watin tehoa.

Tunnettujen valmistajien luvatut teholukemat olivat rehellisempiä. Esimerkiksi Yamaha lupasi tehoa vain 7 wattia ja Sony 2,5 wattia kanavaa kohti.

#### **Kompastuskivenä äänenlaatu**

Vertailun kaiuttimet olivat hiukan ristiriitainen joukko. Äänenlaatuerot olivat melko suuria, eikä yksikään yltänyt lähellekään keskitason hifi-kaiuttimia. Vertailun vuoksi mukaan otettu erillinen vahvistin ja kaiutinpari osoittivat, että tietokonekaiuttimet ovat vielä kaukana hifistä. Kaikesta näkee, että hyvälaatuinen ääni tietokoneissa on vielä uusi ja outo asia.

Vaikka pyrimme välttämään kaiuttimien testaamista rankkojen hifi-vaatimusten mukaisesti, jouduimme väkisinkin arvioimaan kaiuttimien äänenlaatua. Vertailun tietokonekaiuttimia markkinoidaan ja käytetään myös musiikin kuunteluun, ja tällöin viimeistään astuvat kuvaan "tavanomaiset" äänenlaatuvaatimukset.

Osa vertailun kaiuttimista on lisäksi sen hintaisia, että samalla rahasummalla saisi jo esimerkiksi kannettavan CD-radio-kasetti-yhdistelmän, jonka kaiuttimien laatu on suunnilleen samaa tasoa.

Toisaalta kaikki vertailun kaiuttimet toimivat, ja äänenlaatukin on aina osittain maku- ja vaatimusasia. Jokainen näistä kaiutinpareista tuo stereo-Macintoshin omistajalle yhden uuden ulottuvuuden: sen toisen kanavan.

**Philipsin kaiutin edustaa tyypillistä aktiivikaiutinta.**

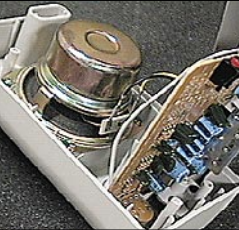

**Sisällä on magneettisesti suojattu kokoäänialueen elementti sekä stereovahvistin. Philipsin erikoisuus on mahdollisuus paristokäyttöön.**

**Magneettisuojaus on välttämätön, että kaiutin voitaisiin sijoittaa lähelle tietokoneen näyttöä. Suojaus on useimmiten toteutettu kaiutinelementteihin ra-**

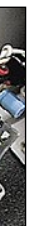

**kennetuilla vastamagneeteilla, jotka kumoavat ulkoisen hajakentän lähes kokonaan. Kuvassa Solidin magneettisuojattu diskanttielementti.**

<span id="page-136-0"></span>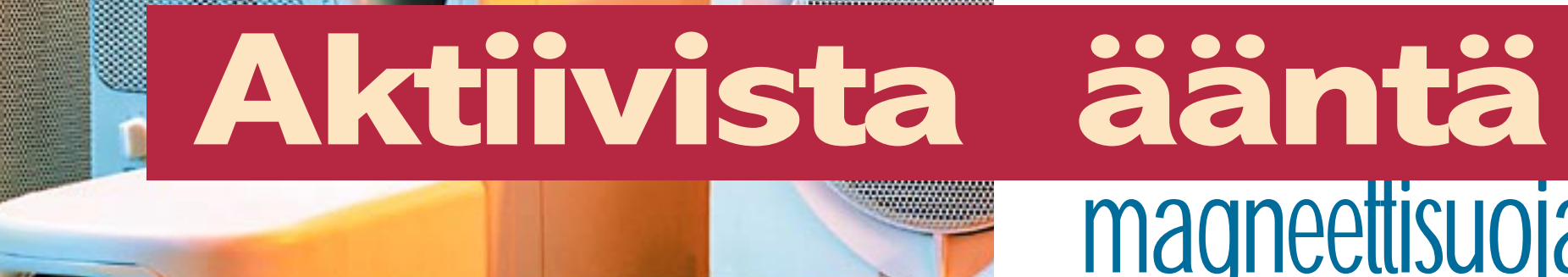

**JUSTer SP-868 -kaiuttimessa on yksi kokoäänialueen kaiutinelementti. Siinä on silti nähty vaivaa, että kaiutin vaikuttaisi ulospäin kaksitiekaiuttimelta. "Diskanttielementti" osoittautui tarkemmassa tutkiskelussa pelkäksi alumiiniseksi koristeeksi.**

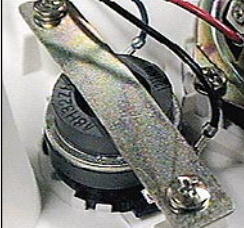

## MUSIIKKI JA ÄÄNI

# Aktiivikaiuttimet vertailussa

#### **Passiivinen vaihtoehto**

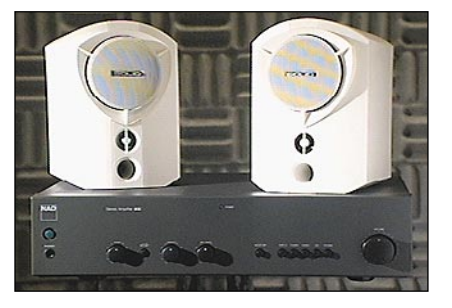

Aktiivikaiutin ei ole ainoa mahdollisuus tietokoneen äänentoistoon. Äänen antoliittimestä signaali voidaan johtaa yhtä hyvin tavallisen stereolaitteiston nauhurisisäänmenoon.

Hyvä vaihtoehto on pienikokoinen hifikäyttöön tehty magneettisuojattu kaiutinpari ja erillinen vahvistin. Otimme esimerkin vuoksi Solid Team -kaiutinparin sekä NAD-merkkisen perus-hifivahvistimen. Paketin hinta on 1990 markkaa. Jos omistaa jo sopivan vahvistimen, riittää pelkkä kaiutinpari. Sen hinta on 995 markkaa.

Solid Team on aivan eri tasoa kuin vertailun varsinaiset aktiivikaiuttimet. Se on todellinen hifi-kaiutin. Kaiutin on kaksitiemalli, eli bassotaajuuksille ja korkeille taajuuksille on omat kaiutinelementtinsä. Kotelo on resonoimatonta, tukevaa muovia, ja elementit ovat hyvälaatuisia.

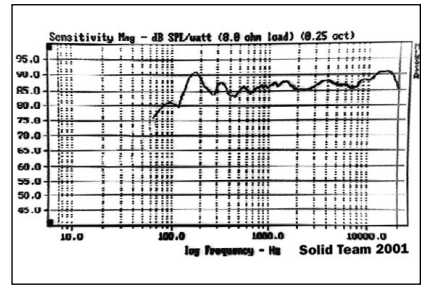

Etulevy on kiinitetty kuudella ruuvilla, ja välissä on tiiviste. Siksi kaiuttimen refleksiputkella on todellista merkitystä. Bassorefleksikotelon täytyy nimittäin olla tiivis, jotta refleksiviritys toimisi oikein.

Äänentoiston puhtaudellaan Solid asettaa tiukille monet isommat ja kalliimmatkin kaiuttimet. Ainoastaan bassotoisto on ymmärrettävästi vaimeampi. Tällä kaiuttimella kuuntelee mielellään myös musiikkia.

#### **Solid Team, NAD 302**

**Hinta:** 995 mk/pari (Solid), 995 mk (NAD) **Maahantuoja:** Suomen Hifi-klubi, puh. (90) 601 011 **Lyhyesti:** Solid on hyvä-ääninen magneettisuojattu pikkukaiutin. Äänenlaadultaan se on korvin kuultavasti paljon parempi kuin tavanomaiset tietokonekaiuttimet. NAD 302 on noin 2x35 wattia antava perushifivahvistin.

#### **Aktiivinen ammattimalli**

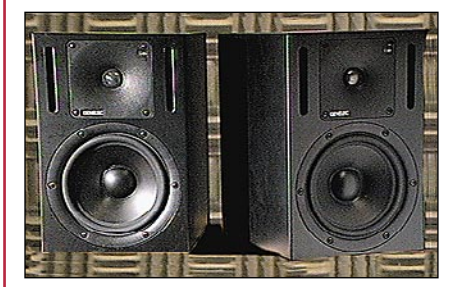

Suomalainen Genelec on erittäin arvostettu studiokäyttöön tarkoitettujen aktiivikaiuttimien valmistaja. Otimme vertailuun mukaan eräänlaiseksi "referenssiksi" valmistajan mallin 1030A:n. Kaiuttimesta on kaksi mallia, joista toinen on magneettisuojattu.

Genelec on vienyt aktiiviperiaatteen pidemmälle kuin useimmat muut valmistajat. Kaiuttimissa on omat sisäänrakennetut virtalähteet ja vahvistimet. Basso- ja diskanttielementeille on molemmille erilliset vahvistimet, ja myös jakosuodin on toteutettu aktiivisesti. Jakosuodin on se osa kaiuttimesta, joka jakaa korkeat ja matalat taajuudet halutulla tavalla eri kaiutinelementeille.

Kaiutin on suojattu kaikkia erilaisia ylikuormitustilanteita vastaan, ja sitä onkin oikeastaan mahdoton saada rikki. Jo tämän vuoksi Genelec sopii hyvin esimerkiksi yrityskäyttöön. Satunnaiset käyttäjät eivät saa virheellisellä käytöllä kaiutinta rikki.

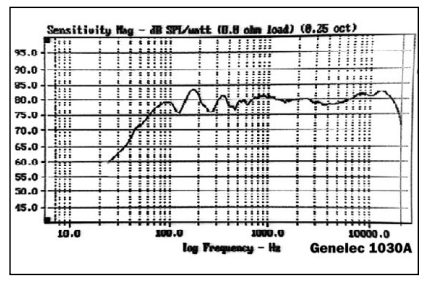

Genelecin toinen etu on se, että siitä saa hyvin paljon puhdasta ääntä varsinkin jos otetaan huomioon kaiuttimen koko. Suurempikin tila täyttyy varmasti multimediaesityksen äänellä.

Kaiuttimen toisto on puhdas ja hallittu. Basso ulottuu matalassa päässä noin 50:een hertsiin, mikä on jo hyvä tulos. Diskantti soi siististi ja tasaisesti aina kuuloalueen yläpäähän asti.

Genelec on tietysti arvokas toistin Macintoshin virhepiippauksille, mutta vakavampaan käyttöön, vaikkapa Power Macintoshin CD-laatuisen äänen kuunteluun tai vaativaan äänityöhön Genelec ei loppujen lopuksi ole laatuunsa nähden kallis.

#### **Genelec 1030A**

**Hinta:** noin 8200 mk/pari (magneettisuojattu malli) **Valmistaja:** Genelec Oy, puh. (977) 133 11. **Lyhyesti:** Vaativaan käyttöön tarkoitettu aktiivikaiutin. Toisto erittäin puhdas, ja ääntä saa paljon. Monipuoliset sähköiset suojaukset estävät kaiuttimen rikkoutumisen. Liitäntänä ammattilaisten käyttämä XLR-liitin.

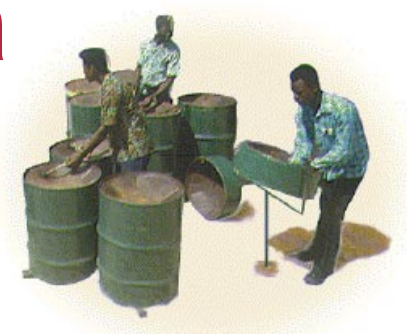

#### **Mittaukset ja äänenlaatuarviot**

❡ Kaiuttimen tehtävänä on toistaa siihen syötetty ääni mahdollisimman vääristymättömänä. Siksi tutkimme vertailun kaiuttimia niin mittaamalla kuin käytännön kuuntelukokein.

Mittaukset teimme tietokonepohjaisella MLSSA-mittauslaitteistolla. Mittamikrofoni oli reilun puolen metrin etäisyydellä mitattavasta kaiuttimesta.

Ideaalitapauksessa kaiuttimen taajuusvaste on suora. Tällöin eri taajuiset äänet toistuvat tasapainoisesti toisiinsa nähden. Jos vasteessa on jyrkkiä kuoppia ja piikkejä, ne kuuluvat äänessä erilaisina virheinä.

Yhdenkään vertailun kaiuttimen toisto ei ole tasainen. Kunnollinen bassotoisto puuttuu kaikista, ja korkeat taajuudet ovat joko korostuneet tai vaimentuneet. Keskitaajuuksien toisto on enemmän tai vähemmän rikkoinainen. Hifi-laadusta on tässä yhteydessä turha puhua.

Mukaan otetut erikoistapaukset, Genelec ja Solid, osoittavat hyvin, kuinka paljon parempia ovat kunnolliset kaiuttimet. Niiden vasteet ovat hyvin tasaisia, ja tämä kuuluu myös äänessä. Niistä saa myös paljon ääntä ilman ylimääräisiä koteloresonansseja ja räminöitä.

Varsinaisista vertailtavista kaiuttimista löytyi kuitenkin myös eroja. Kokonaisuutena joukon paras oli Yamaha YST-M10. Sen toisto oli kohtalaisen rauhallinen ja värittymätön. Hiukan tukevampi kotelo olisi vielä parantanut sointia hiukan.

Myös Sony SRS-PC50 ja Applen pikkuinen kaiutin olivat soinniltaan kohtalaisen rasittamattomia. Molemmista tosin puuttuu bassotaajuudet, ja Applessa ylin diskantti on vaimentunut. Muutkin kaiuttimet soivat, mutta niissä oli jo enemmän äänellisiä värittymiä.

Kokonaisuutena on ehkä silti syytä painottaa, että kaikki kaiuttimet parantavat tietokoneen äänenlaatua. Myös käyttötarkoitus ja hinta ratkaisevat. Jos kaiuttimella ei varsinaisesti kuunnella paljon musiikkia, riittää mikä tahansa tässä jutussa mainituista kaiuttimista mainiosti.

#### **AppleDesign Speakers II**

**Parihinta:** noin 1200 mk.

**Maahantuoja:** Apple Computer Finland, puh. 9800-28028. **Säädöt ja liitännät:** Voimakkuus. Kaksi 3,5 mm:n plugiliittimellä toteutettua stereosisäänmenoa.

**Lyhyesti:** Pienikokoinen, hauskasti muotoiltu kaiutin. Äänenlaatu on kohtalainen, sillä vaikka alempi basso puuttuu ja ylin diskantti on vaimentunut, on ääni hiukan keskimääräistä puhtaampi. Diskantin vaimentuma peittää Macintoshin tavanomaisen äänen kohinoita ja häiriöitä ja rauhoittaa toistoa. Hiukan turhan kallis kaiutin.

. . . . . . . . . . . . . . . . . . . . . . . . . . . . . . .

#### **JUSTer SP-868**

**Parihinta:** noin 400 mk.

**Maahantuoja:** Sanura Suomi, puh. (90) 565 3600. **Säädöt ja liitännät:** Voimakkuus, basso, diskantti. Äänen sisäänmeno tavallisilla RCA-liittimillä.

**Lyhyesti:** Aktiivikaiutin, jossa on virtalähde kaiuttimen sisällä. Ääntä kaiuttimesta saa tavallista enemmän, mutta äänenlaatu asettaa toivomisen varaa. Toistossa on pahoja kuoppia ja huippuja, jotka myös kuuluvat äänessä ikävinä piikkeinä. Yksitiekaiutin, joka on naamioitu näyttämään kaksitieltä. Edullinen.

#### **JUSTer 75**

#### **Parihinta:** noin 600 mk.

**Maahantuoja:** Sanura Suomi, puh. (90) 565 3600. **Säädöt ja liitännät**: Voimakkuus, basso, diskantti. Äänen sisäänmeno tavallisilla RCA-liittimillä.

**Lyhyesti:** Joukon suurikokoisin kaiutin kaksitiekaiutin. Virtalähde kotelon sisällä. Kaiuttimesta saa paljon ääntä, mutta äänenlaadullinen suunnittelu on olematonta. Vasteessa on pahoja piikkejä ja kuoppia, ja ne kuuluvat äänessä rasittavuutena. Isokokoinen kotelo on ohutta muovia. Se antaa periksi ja tuottaa ylimääräisiä resonansseja ääneen.

#### **Philips SBC 8254**

**Parihinta:** noin 500 mk.

**Maahantuoja:** Philips Oy, puh. (90) 615 800. **Säädöt ja liitännät:** Voimakkuus. Kiinteä johto, jossa 3,5 mm:n stereoplugi.

**Lyhyesti:** Äänenlaadultaan keskitason alapuolelle sijoittuva kaiutin. Bassoa ei ole kovinkaan paljon, ja korkeat taajuudet kihisevät ikävästi. Kotelo on ohutta muovia, ja se tuottaa ylimääräisiä värittymiä ääneen. Kaiutin toimii paristoilla tai verkkolaittella. Verkkolaite ei kuulu hintaan.

#### **Sony SRS-PC30**

**Parihinta:** noin 540 mk. **Maahantuoja:** Sony Finland, puh. (90) 50291. **Säädöt ja liitännät:** Voimakkuus, bassokorostus. Kiinteä johto, jossa 3,5 mm:n stereoplugi.

**Lyhyesti:** Pienikokoinen kaiutin, jonka äänikin kuulostaa pieneltä. Basso puuttuu kokonaan, ja diskantissa on värittymiä. Hiukan turhan kallis.

#### **Sony SRS-PC50**

#### **Parihinta:** noin 890 mk.

. . . . . . . . . . . .

**Maahantuoja:** Sony Finland, puh. (90) 50291. **Säädöt ja liitännät:** Voimakkuus, säädettävä bassokorostus. Kiinteä johto, jossa 3,5 mm:n stereoplugi, toinen sisäänmeno 3,5 mm:n plugiliittimellä.

**Lyhyesti:** Kaiuttimen elementti on sijoitettu vinosti etulevyyn. Kaiutinta voi pitää kahdessa asennossa, toisessa ääni tulee kohti, toisessa epäsuorasti sivulle. Basso ei erityisemmin kuulu, eikä kaiuttimesta irtoa kovin suuria äänenpaineita. Muuten ääni on kohtalainen. Diskantti hiukan kihisee.

#### **Yamaha YST-M10**

#### **Parihinta:** noin 700 mk.

**Maahantuoja:** Gerit Oy, puh. (90) 521 786. **Säädöt ja liitännät:** Voimakkuus, keskialueen säätö. Äänen

sisäänmeno 3,5 mm:n plugiliittimellä.

**Lyhyesti:** Yamahan ääni on aktiivikaiuttimien joukosta kokonaisuutena paras. Vaikka kaiuttimessa on yksi elementti, on ääni kohtalaisen tasapainoinen, eikä äänessä ole mahdottomia värityksiä. Ylin diskantti hiukan kihisee. Basso ulottuu kohtalaisen alas, ja ääntäkin kaiuttimesta saa melko paljon. Kotelo on hiukan heppoinen, ja se aiheuttaa ääneen jonkin verran ylimääräistä kuminaa.

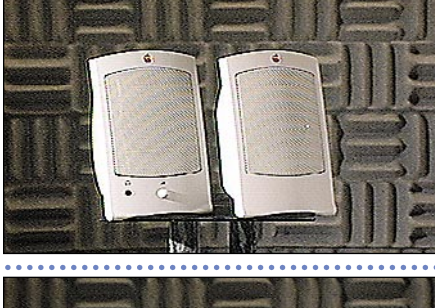

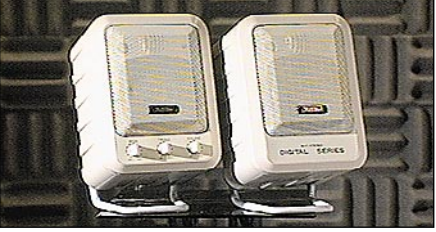

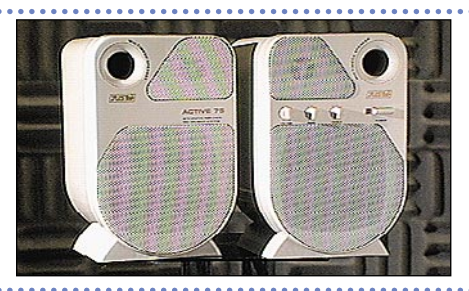

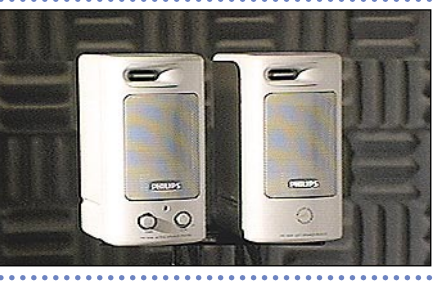

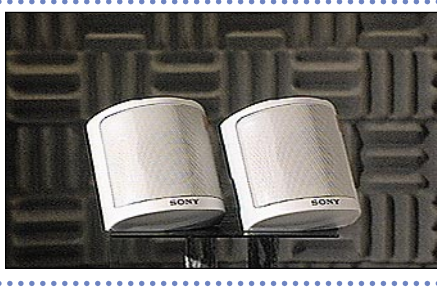

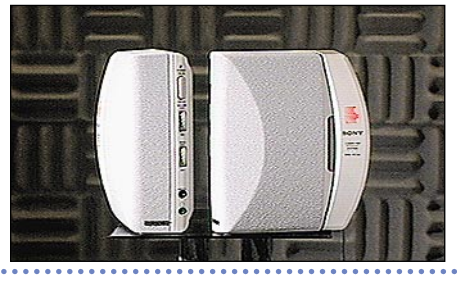

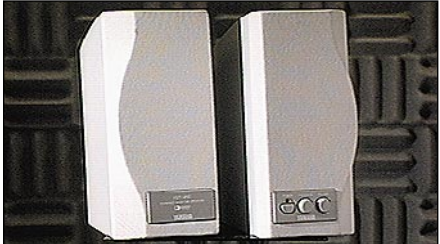

41111 90.0 WW ——<br>75.I **HHH**  $++$ 55.0 . . . . . . تنتنت न का mm ----- $\epsilon$ **Apple**  $\cdots$ . . . . . . . . . . . . . . . . - 48 SPL/watt (8.8 ohn load) (8.25 oct) sitivity Mag -90. 95.U<br>80.O Hiiii 75.0<br>70.0 70.0<br>65.0<br>60.0<br>55.0<br>55.0<br>50.0<br>45.0 ...... -11111 ። **JUSTer SP-868** los Fr . . . . . . . . . sitivity Mag JB SPL/watt (B.8 ahm load) (8.25 oct)

JB SPL/watt (8.8 ohn load) (8.25 oct

itivity Mag

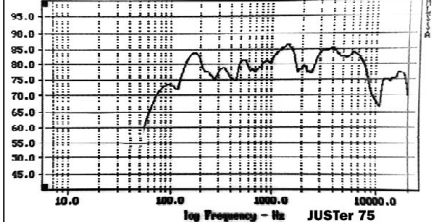

. . . . . . . . . . . . . . .

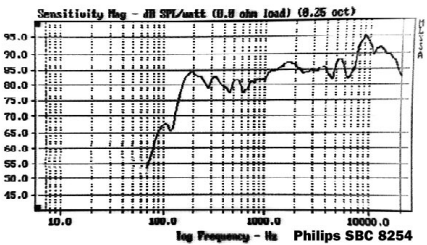

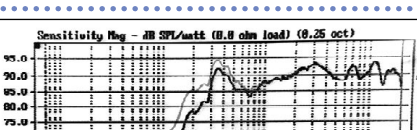

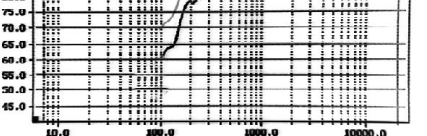

Sony SRS-PC30

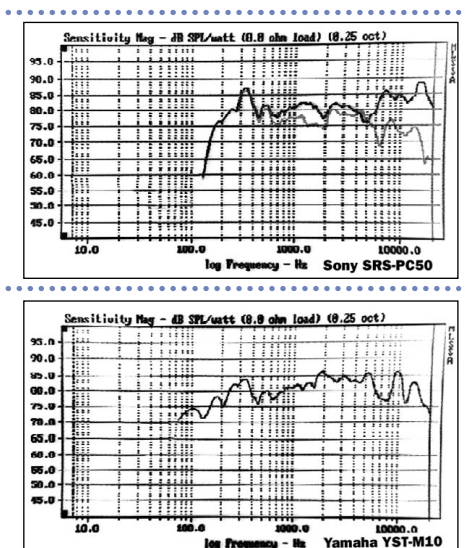

Toast-ohjelmalla määritetään, mikä kiintolevy on Macintoshosio, mikä kansio on ISO 9660 eli PC:ille sopiva levyosio ja mitkä tiedostot kirjoitetaan levylle tavallisiksi CD-audioraidoiksi. Mitään muita toimenpiteitä CD-ROM-levyn kirjoitus ei vaatinut.

Kirjoituksen päätteeksi ohjelma tekee automaattisen tarkistuksen, että levyltä on kaikki tieto todella luettavissa. Tarkistusvaihe on lopullisen master-levyn kanssa tärkeä, sillä testiversioiden kanssa kävi ilmi, että silloin tällöin CD-R-levyihin saattaa tulla virheitä, joita järjestelmän virheenkorjaus ei pysty korjaamaan.

#### **Tietokoneille äänet useassa eri muodossa**

Macintoshille efektit ovat levyllä kahdella tarkkuudella. 16-bitin 44,1 kilohertsin näytetaajuuden äänitiedostot ovat AIFF-muodossa (Audio Interchange File Format), jonka tunnistavat useimmat äänenkäsittelyohjelmat.

Macintoshin "vakiolaatuiset" äänet (8 bittiä, 22 kHz näytetaajuus) ovat normaalissa System 7 ääniresurssimuodossa. Molempien tarkkuuksien äänet ovat omissa hakemistoissaan.

AIFF-tiedostot eivät aukea suoraan Macintoshin käyttöjärjestelmällä, mutta jos koneessa on System 7.5, osaa sen MacLink Plus -tiedostonmuunnosohjelma muuntaa AIFF-äänet QuickTime-elokuvaksi, jolloin tiedosto on soitettavissa. Koska useimmat käyttäjät

haluavat äänet Macintoshin virheääniksi, efekteistä on tehty valmiiksi 50 noin sekuntin pituista lyhennelmää. Nyt AVtai Power Macintoshin käyttäjä pääsee ensimmäistä kertaa kuuntelemaan koneensa virhepiipausta CD-laatuisena stereoäänenä.

> Levyllä on neljä eri versiota yhden kilohertsin (1000 hertsiä) taajuudesta: vasemmassa kanavassa, oikeassa kanavassa, sekä molemmissa kanavissa saman- ja vastakkaisvaiheisina. Signaalin avulla voidaan tutkia esimerkiksi sitä, kuinka paljon kanavat "vuotavat" toisiinsa. Nämäkin signaalit sopivat myös Dolby Surround -järjestelmien tutkimiseen.

16-bittisten AIFF-muotoisten äänien dynamiikkaa, siis hiljaisten ja kovien äänten suhdetta, on rajoitettu vain hiukan verrattuna CD-ääniraitoihin. 8 bittisten System 7 -äänien dynamiikkaa on sen sijaan rajoitettu enemmän. Siksi ne kaikki kuuluvat hyvin jo Macintoshin sisäisestä kaiuttimesta.

PC-yhteensopiville tietokoneille levyn efektit on tallen-

nettu kolmella eri tarkkuudella. Macintoshin tarkkuuksien lisäksi välissä on 22 kHz:n 16 bitin äänimuoto. Tiedostotyypiksi valittiin Windowsin standardi WAV.

#### **Ainutlaatuiset mittasignaalit**

TestEffect-levyllä on monilta hifi-alan testilevyiltä tuttuja testiraitoja ja -signaaleja. Ainutlaatuisiksi signaalit tekee kuitenkin se, että ne ovat levyllä myös CD-ROM-muodossa, eli Macintoshin ja Windowsin äänitiedostoina.

Kanava- ja vaihetestillä voidaan tarkistaa niin stereolaitteiden kuin tietokoneeseen liitettyjen kaiuttimienkin kytkennät. Kotiteattereissa yleistyvien **Dolby Surround** -laitteiden tutkimiseen levyllä on surround-kanavatesti.

Varsinaiset testisignaalit ovat sinimuotoisia taajuuksia. Tietokoneen ja stereolaitteiden ja miksei vaikkapa oman kuulonkin tutkimiseen sopivat pistetaajuudet, jotka kattavat kuuloalueen ääripäät, 20–100 hertsiä sekä 11 000–20 000 hertsiä.

50 sekuntia kestävä taajuuspyyhkäisy on jatkuvasti muuttuva siniaaltosignaali, joka nousee tasaisesti 20 hertsistä 20000 hertsiin. Sen avulla voidaan tutkia digitaalisten toistolaitteiden, esimerkiksi äänikorttien ja CD-ROM-asemien ääniosan toiston puhtautta niin korvakuulolla kuin mittalaiteilla.

Levyllä on vielä muusiikkikäyttöä varten 440 hertsin taajuus. Se on tavallisin A-sävelen viritystaajuus akustisissa ja myös sähköisissä soittimissa. Signaalin avulla voidaan virittää soittimet tarkasti samaan vireeseen.

#### **Jokaiselle jotakin**

TestEffect-levy soveltuu myös vakavaan käyttöön. Efektit on äänitetty huipputekniikalla, ja valmiit AIFF-muotoiset 16-bittiset äänitiedostot ovat luettavissa sellaisenaan lähes kaikkiin äänentyöstö- ja moniraitaohjelmiin. Monikäyttöisyyttä lisää se, että kaikki efektit ovat myös tavallisina CD-ääniraitoina.

Levy tarjoaa jokaiselle jotakin. Macintoshin käyttäjä saa joukon valmiita ääniä käytettäväksi esimerkiksi multimediaesityksen osana, koneen virheäänenä tai muuten vaan huvin vuoksi. Macintoshin ääntelyn ei tarvitse olla vakava asia.

Levyn on kustantanut Helsinki Media Erikoislehdet, ja sitä voi tilata 129 markan hintaan Helsinki Median asiakaspalvelusta, puhelin (90) 120 670. **MM**

TestEffect on niin sanottu **hybridi-CD**-levy. Efektit ovat levyllä tavallisina CD-ää-

niraitoina, ja lisäksi ne ovat valmiina äänitiedostoina niin Macintoshille kuin PC/Windowsillekin.

CD-levy on toteutettu siten, että kun sitä käytetään Macintoshissa, näkyvät vain Macintoshin tiedostot, ja kun sitä käytetään Windowsissa, näkyvät vain Windows-tiedostot. Levyn normaalit CD-ääniraidat ovat soitettavissa millä tahansa CD-soittimella ja CD-ROMasemalla.

#### **Aitoja ääniä**

TestEffect-levyn ääniefektit on kaikki äänitetty mikrofoneilla. Ne ovat aidosti tuotettuja, aitoja ääniä, eivät keinotekoisia tehosteita. Äänityksissä käytettiin huippuluokan mikrofoneja ja digitaalista DAT-nauhuria. Kaikki äänet ovat stereota.

Levyltä löytyy joukko trum-

petti- ja urkufanfaareja, rumpuefektejä ja -sooloja sekä erilaisia "elämän ääniä", kuten lapsen itkua, aplodeja, WC:n veto, pullon avaus, kirkaisuja sekä moottorisahan ääni. Tallennettuna ovat myös alkuperäisen Macintoshin ja IBM Sound Designeriin erikseen PC:n käynnistysäänet.

Efektit on äänitetty mahdollisimman läheltä ja mahdollisimman "kuivassa" akustiikassa, toisin sanoen jälkikaikua on tietoisesti vältetty. Efektit ovat monikäyttöisempiä ilman kaikua. Kaiun voi aina lisätä, mutta sitä on vaikea ottaa pois.

Valtaosa efekteistä on äänitetty yhden pisteen stereomikrofonitekniikalla. Tällä on merkitystä ammattimaisemmassa käytössä, jossa stereoäänen monoyhteensopivuudesta on hyötyä, jos ääniä käytetään edelleen. Monoyhteensopivuus tarkoittaa sitä, että vasen ja oikea kanava voidaan yhdistää ilman ääneen syntyviä värittymiä.

#### **Macintosh tuottajana**

Kun efektimateriaali oli äänitetty, siirryttiin Macintoshin ääreen äänien työstöpuuhiin. Valitut äänipätkät siirrettiin digitaalisesti DAT-nauhoilta Macintoshin kiintolevylle. Digitaalisiirron ansiosta äänien laatu ei heikkene lainkaan siirtovaiheissa. Digitaalisiirto tehtiin **Audiomedia II** -äänenkäsittelykortin kautta.

Efektit muokattiin halutunlaisiksi **Sound Designer II** ohjelmalla. Resoluutioltaan vaatimattomampien 8-bittisten äänimuotojen dynamiikkaa, eli hiljaisten ja voimakkaiden äänten suhdetta pienennettiin reilusti digitaalisella rajoittimella,

hankittavalla **L1 Ultramaxi-**

**mizerilla**. Eri äänitiedostomuotojen väliset näytetaajuus- ja bittimäärämuunnokset tehtiin samoin Sound Designerissa kuin myös tiedostojen tallentaminen **AIFF**- ja **WAV**-muotoihin.

System 7 -ääniresurssit luotiin

**Brian's Sound Tool** -ohjelmalla. Kun kaikki tiedostot olivat valmiina, siirrettiin ne toiselle, kolmeen osaan ositetulle kiintolevylle. Yhdessä osassa oli audioraidat, toisessa Macintoshin tiedostot ja kolmannessa Windows-tiedostot.

Koelevyt ja valmis master-CD-levy tuotettiin **Toast CD-ROM Pro** -ohjelmalla ja **JVC XR-W2001** -CD-tallentimella.

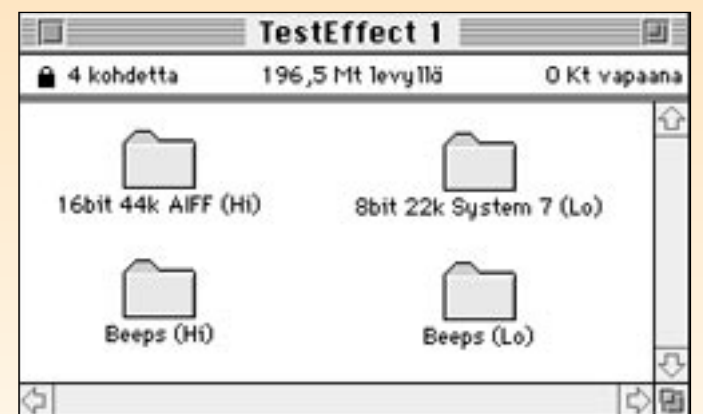

**Toteutimme ääniefektejä sisältävän levyn, joka toimii kolmessa ympäristössä: Macintosh, Windows ja normaali CD-soitin. Macintosh näytteli tärkeää osaa levyn eri tekovaiheissa.**

**Sähkösirkkelin ääni taltioitiin suurikokoisesta pöytäsirkkelistä.**

# <span id="page-139-0"></span>Näin syntyi ääniefektilevy Sach Liber **TEKSTI JA KUVAT MIKA KOIVUSALO**

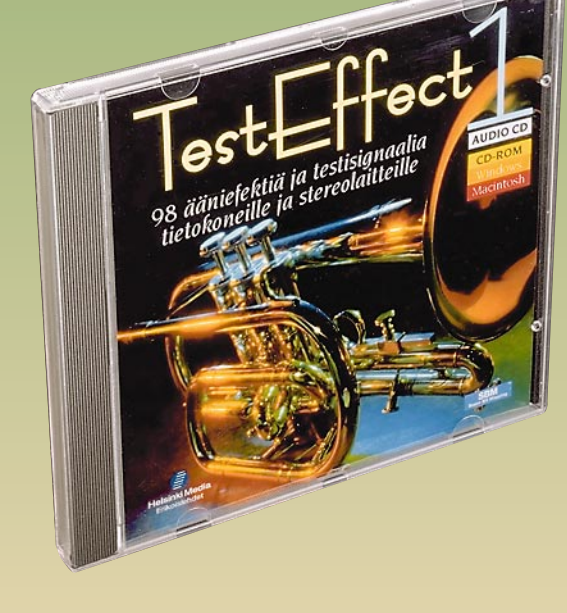

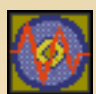

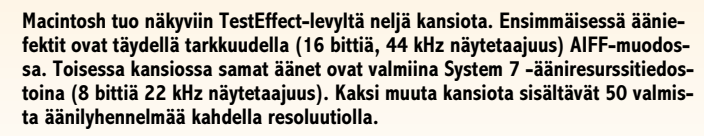

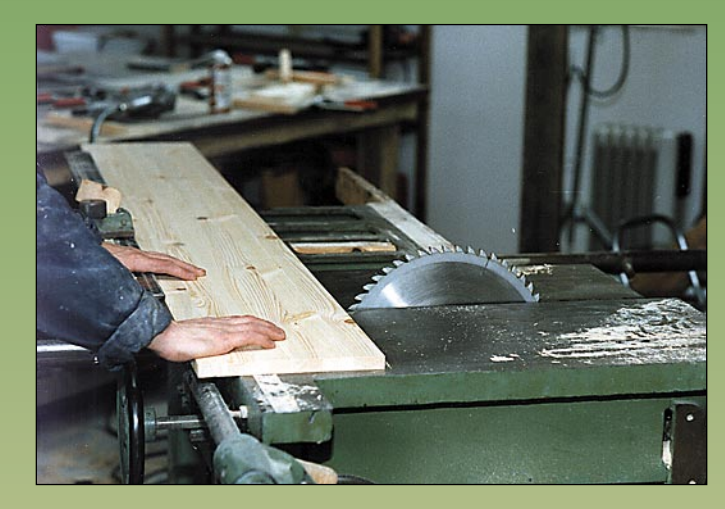

**IBM PC:n käynnistysääni taltioitiin aidosta IBM:stä, ei mistään kloonista.**

**Levyllä on useita trumpettifanfaareja, jotka soitti Kari Karjalainen.**

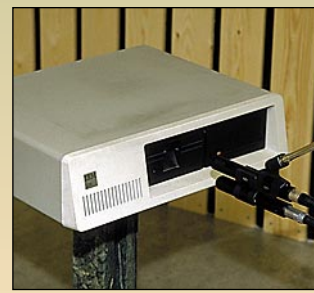

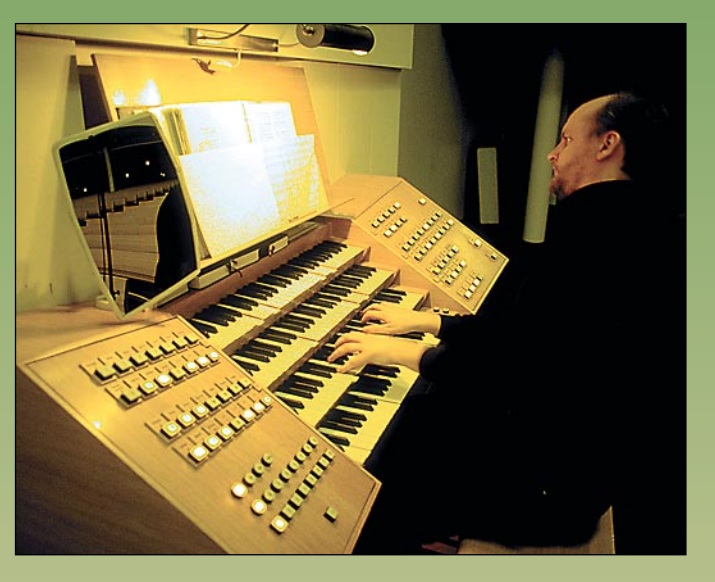

**Urkuri Kalevi Kiviniemi soitti levylle muun muassa Bachin tunnetuimman teoksen, Toccata d-mollin alun.**

 $\blacksquare$ l<br/>IDI-sekvensseriohjelmat jaotellaan toimintaperiaatteidensa mukaan line<br/>aarisiin ja pattern -suun-mäistä ajattelutapaa edustavan Metron laan toimintaperiaatteidensa mukaan lineaarisiin ja pattern -suuntautuneisiin tyyppeihin. Jälkimtiedostot koostuvat 32:sta sektiosta, joista jokaiseen mahtuu 99 MIDI-raitaa.

Sektioiden etu lineaariseen musiikin tekemiseen verrattuna on siinä, että musiikkiesityksen osien paikkoja voidaan varsin nopeasti testata eri järjestyksessä.

Yhteen sektioon tehdään kappaleen säkeistö, toiseen kertosäe ja sektioiden paikkaa muuttelemalla haetaan kappaleen osille optimaalinen järjestys. Tämän lisäksi erityiset alasektiot mahdollistavat jopa kokonaisen sävellyksen sijoittamisen yhdelle raidalle, toisen kappaleen sisään.

Ohjelmassa ei ole varsinaista opiskeluosaa, mutta Metrolla pääsee kuitenkin nopeasti liikkeelle. Metro sounds-äänitiedostojen avulla demosekvenssien kuunte-

lu onnistuu jopa ilman syntetisaattoria tai muuta äänilähdettä.

Hieman harhaanjohtavasti note editoriksi (nuottieditori) nimetty graafinen muokkausikkuna sisältää mielenkiintoisia erikoisuuksia. Pianokoskettimisto ikkunan reunassa on havainnollinen lisä, joka monista sekvensseriohjelmista puuttuu. Metron uusimpiin ominaisuuksiin kuuluu muun muassa mielenkiintoinen maaliruisku -työkalu, jolla voi ruiskuttaa uusia nuotteja ikkunan täydeltä.

Instrumentti-ikkunan miksausasetukset ovat tallennettavissa, ja asetukset voidaan sijoittaa esimerkiksi kappaleen alkuun oletusarvoiksi eri instrumenteille. Liu´uilla on helppo nauhoittaa muutoksia myös kappaleen soidessa, mikä mahdollistaa automaattisten MIDI-miksausten tekemisen.

■ Niin OSCin Metro -sekvensseri kuin Op- massa OMS-dokumentin ja tekevät automaattisesti tarpeelliset määrittelyt.

Metro osaa transponoida muun muassa erilaisiin kromaattisiin ja modaalisiin as-

Note Editor **Rest © 1 % of Value : 100 Pgm. #** : 0<br> **Rest © 1 % of Value : 100 Pgm. #** : 0<br> **E** 3 5 Note Value : 480 Instr. : 0rig **The continued of the continued of the continued of the continued of the continued of the continued of the conti** ヒヒト

coden Overture -nuotinnusohjelma osaavat käyttää hyväkseen Open Music System -sovellusta, ja sen saa maksutta kummankin ohjelman kylkiäisenä.

Kun mukana seuraava OMS on asennettu, Metro-ohjelman omista valikoista pääsee suoraan käsiksi OMSissa tehtäviin käyttöönoton alkuasetuksiin. Perusmäärittelyihin kuuluu esimerkiksi käytetäänkö MIDI-liikenteeseen kirjoitin- vai modeemiporttia, vai kenties kumpaakin. Samoin myös Overture löytää OMSin avulla kaikki MIDI-laitteet, jotka Macintoshiin on kytketty.

OMSista on hyötyä viimeistään silloin, kun Macintoshissa käytetään useampaa musiikkisovellusta samanaikaisesti. OMS (aiemmin Opcode MIDI System) on musiikkisovellusten moniajon mahdollistava apuohjelmisto.

Toisen ohjelman ollessa aktiivisena toinen voi toimia taustalla ja päästää MIDItietoa kulkemaan lävitseen aktiiviseen ohjelmaan. Sekvensseriohjelman, nuotturin ja esimerkiksi soundien kirjastointi/editorin välillä on dynaaminen yhteys, joka mahdollistaa välittömän tiedonsiirron ohjelmien kesken.

OMSin toiminta perustuu studio setup -

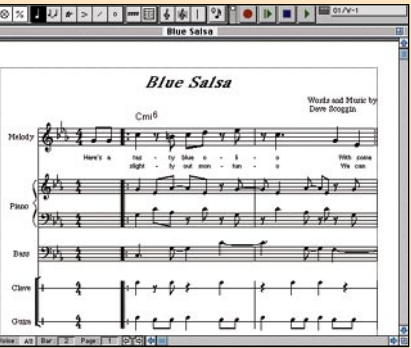

dokumenttiin, joka kertoo musiikintekoohjelmille, mitä MIDI-laitteita käyttäjän Macintoshiin on kytketty. OMSin etu on siinä, että käyttäjällä voi olla useita, erilaisia studio setup -dokumentteja, joista valitaan käyttöön työympäristön mukainen.

Metro on hieman rajoittunut vaikkapa (Emagic) Logicia tai (Opcode) Visionia käyttäneelle, mutta sijoittuu silti vankasti arvokkaimman ammattiohjelmiston tuntumaan. Se sisältää harvinaisia ominaisuuksia, kuten kätevän instrumenttien ryhmittelyn, mutta toisaalta siitä puuttuvat esimerkiksi ikkunakohtaiset menut, jotka nopeuttaisivat työskentelyä suuresti. Eniten jää kaipaamaan mahdollisuutta nähdä ja editoida musiikkia myös nuottikuvassa

Missä tahansa studioympäristössä OMSyhteensopivia ohjelmia käytettäessä soundit ja soinnit ovat siis kohdallaan, koska ohjelmat käyvät käynnistyessään luke-

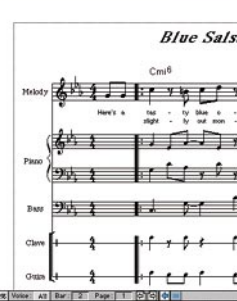

Käynnistettäessä OMS-sovellusta ensimmäisen kerran ohjelma pyytää luomaan studio setup -dokumentin. Sen jälkeen valitaan se sarjaportti, johon MIDI -liitin on kytketty. Ohjelma etsii liittimen ja löydettyään sen avaa uuden studio setup -dokumentin. Sen jälkeen määritellään yksitellen Macintoshiin kytketyt musiikkilaitteet, joiden ikonit automaattisesti kytkeytyvät MIDI-sovittimen ikoniin.

OMS on oikeastaan sitä, mitä Applen Midi Managerin piti alun perin olla. Nyttemmin se on lähes korvannut Midi Managerin, sillä muutamaa poikkeusta lukuunottamatta kaikki laite- ja ohjelmistovalmistajat ovat siirtyneet tukemaan OMSia.

#### **Metro 2.5**

#### **Hinta:** 1950 mk.

**Valmistaja:** OSC. **Maahantuoja:** SounData Oy, puh. (90) 490 322. **Vaatimukset:** Macintosh Classic tai tehokkaampi, 4 Mt keskusmuistia (ohjelma käyttää väritilassa 1,5 Mt).

**Lyhyesti:** Monipuolinen sekvensseriohjelma. Hyvä hinta/laatusuhde. Hyvät editointimahdollisuudet. Ei nuottieditointia.

#### **Overture 1.0.4**

**Hinta:** 4450 mk (oppilaitoshinta 2950 mk).

**Valmistaja:** Opcode. **Maahantuoja:** Bitmix Oy, puh. (90) 2709 0051. **Vaatimukset:** Vähintään 68020 -prosessori, Sys-tem 7, vähintään 4 Mt keskusmuistia (ohjelma käyttää 2 Mt).

**Lyhyesti:** Helppokäyttöinen, keskiraskas notaatio-ohjelma. Runsaasti muokkausominaisuuksia. Selkeä käyttöliittymä.

#### Lyhyesti

Overturen toiminnot on järkevästi jaettu kahdeksan pääikkunan kesken. Nuotti-ikkunan ohella tärkeimmät ovat nauhuri-ikkuna, sekä runsas työkalupaletti, jonka ponnahdusvalikoista löytyvät nuottikuvan koostamiseen ja muokkaamiseen tarvittavat merkit.

Vaihtoehtona nuottikuvassa työskentelylle Overturessa on graafinen editointi-ikkuna, jossa on mahdollista editoida nuotteja ja muita miditapahtumia monipuolisesti. Tämän ominaisuuden myötä Overturea voi käyttää vaikka varsinaisen sekvensseriohjelman korvikkeena.

Ohjelmalla voi äänittää eli tallentaa MI-DI-tietoa ilman erillistä sekvensseriohjelmaa ja se onnistuu sekä tosiajassa (real time), että askeltilassa (step mode).

Musiikin tallentamiseen ja toistoon liittyvät yleismäärittelyt tehdään Track list -ikkunassa, jossa muun muassa valitaan stemmojen (voices) määrä raitaa kohden. Esimerkiksi pianon moniäänisiä kuvioita varten täytyy varata useampi kuin yksi stemma, jotta nuottikuvassa voidaan erotella samalla viivastolla olevat sointukulut toisistaan kestojen perusteella.

**Sekvensseriohjelma Metro tarjoaa kohtalaisen edullisessa paketissa runsaan määrän ominaisuuksia. Yhdistettynä saman valmistajan Deck II -moniraitaohjelmaan se tarjoaa vaihtoehdon audiosekvenssereille.**

# <span id="page-140-0"></span>**Metrolla pääsee pitkälle**

#### **TEKSTI TOMMI SAARELA**

teikkoihin sekä kääntäen sävelasteikon ylösalaisin. Nuottien keston aikakorjausta voidaan "inhimillistää", jolloin soitosta ei tule täysin konemaista.

Useimmat muokkaustoimenpiteet voidaan tehdä tosiaikaisesti, jolloin muutokset ovat kuultavissa välittömästi. Äänityspuolelta löytyvät muun muassa punch-in ja looppausäänitys.

Ohjelman uusin versio tukee Opcoden Galaxy -soundikirjastosovellusta, jonka avulla syntetisaattorisoundien järjestely ja valinta sekvensseriohjelmassa helpottuvat ratkaisevasti. Koska Metro on synkronoitavissa Deck II -moniraitaohjelmistoon, on täydellisen midi- ja moniraitaäänitysstudion perustaminen helppoa.

Jos ei tarvitse aivan kaikkia MIDI -sekvensserien hienouksia, Metro saattaa olla tutustumisen arvoinen ohjelma. Sitä se on ainakin Deck II:n parina, sillä Deck II puolestaan voittaa monipuolisuudellaan monien audiosekvensserien äänenkäsittelyominaisuudet.

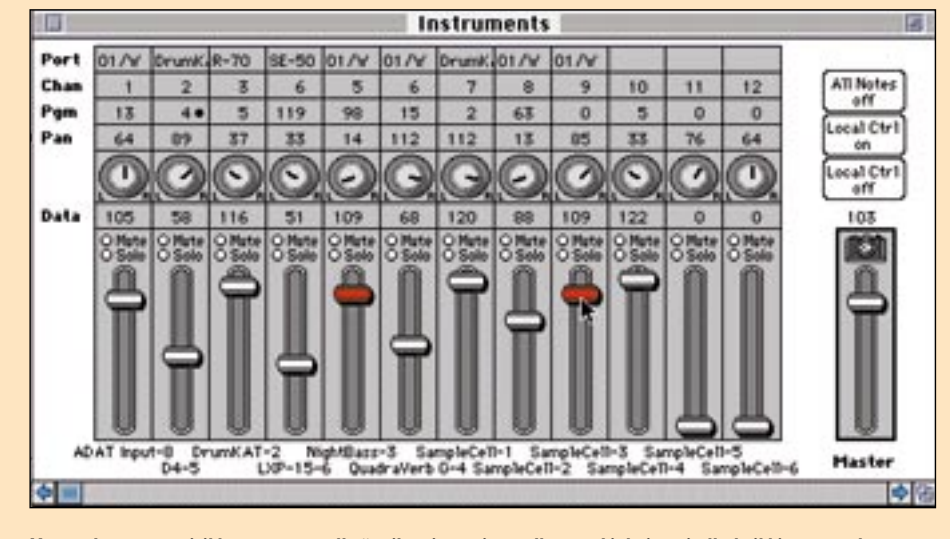

**Metron Instrumentti-ikkunassa on selkeä mikserityyppinen ulkoasu. Liukuja voi olla kaikkiaan 254 kappaletta ja ne voidaan määritellä mille tahansa MIDI -ohjauskäskylle.** 

**Metron graafisessa editointi-ikkunassa palkit ilmaisevat sävelten korkeuden ja pituuden. Havainnollinen velocity -työkalu lisää kunkin nuotin eteen vielä pylvään, joka osoittaa kosketinvoimakkuuden.**

Stemmoja voi olla kahdeksan viivastoa kohden, mikä riittää hyvinkin monimutkaisten kuvioiden tarkkaan nuotintamiseen. On myös muistettava, että haluttaessa nuotintaa soitin, kuten piano useammalle viivastolle, tarvitaan viivastoa vastaava määrä MIDI -raitoja. Lisäksi Track list -ikkunassa voidaan antaa raidoille nimet, tarkentaa mikä laite/soundi toistaa

sovituksen äänen, sekä määritellä äänenvoimakkuudet ja transponoinnit.

Sekvensseriohjelmalla tehdyn kappaleen voi tuoda Overtureen nuotinnettavaksi. Miditiedosto voi olla joko Standard MIDI File- tai Opcode Vision -muodossa. Jos tiedosto sisältää useampia sekvenssejä, ohjelma kysyy viisaasti, mikä sekvenssi halutaan siirtää nuotinnettavaksi.

Valinnan jälkeen ohjelma lukee sekvenssin Overture -tiedostoksi. Tämän jälkeen voidaan vielä erikseen valita raidat, jotka halutaan nuotintaa, sekä määritellä niille aikakorjausarvot.

Kattavan symbolivalikoiman lisäksi nuottijäljelle antavat näköä hyvin suunniteltu tekstinteko-osa tyylinmäärittelyineen, sekä 256 käyttäjän muokattavissa olevaa sointumerkkiä. Valmiin partituurin tai halutun osan voi tallentaa myös PICTtai EPS -muodossa. Tulostus toimi hyvin samoin kuin skaalaus ja sivuntaitto.

Overturesta tuntuu löytyvän normaaliin nuotintamiseen kaikki tarpeellinen, ja se pyörii silti hitaammassakin Macintoshissa. Ohjelman mukana seuraavat tarvittavat nuottikirjasimet, OMS-ohjelma ja seikkaperäinen käyttöopas. **MM**

**Nuotti-ikkunan ohella ohjelman keskeiset elementit ovat nauhuri ja työkalupaletti, jonka ponnahdusvalikoista löytyvät nuottikuvan koostamiseen ja muokkaamiseen tarvittavat merkit.**

### **OMS** *Open Music System* **Mikä se on?**

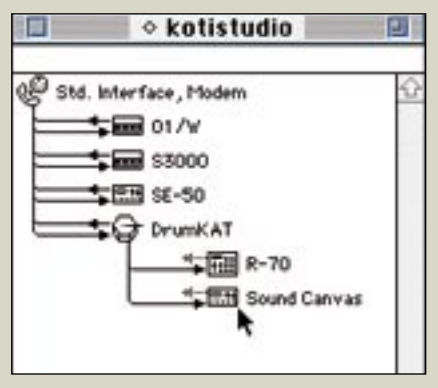

**(OMS toimii MIDI -standardiliittimeen kytkettynä, mutta on yhteensopiva myös moniporttisten huippulaitteiden, kuten Studio 5:n ja MIDI Time Piecen kanssa. Jos äänimodulina toimivan laitteen ei tarvitse lähettää tietoa Macille, voidaan MIDI -liikenne katkaista toisesta suunnasta.**

## *Overture* **Osaava nuotinnusohjelma**

**Opcoden Overture on uusi vaihtoehto kahdelle markkinoita hallitsevalle nuotinnusohjelmalle, Finalelle ja Encorelle.** 

MUSIIKKI JA ÄÄNI

<span id="page-141-0"></span>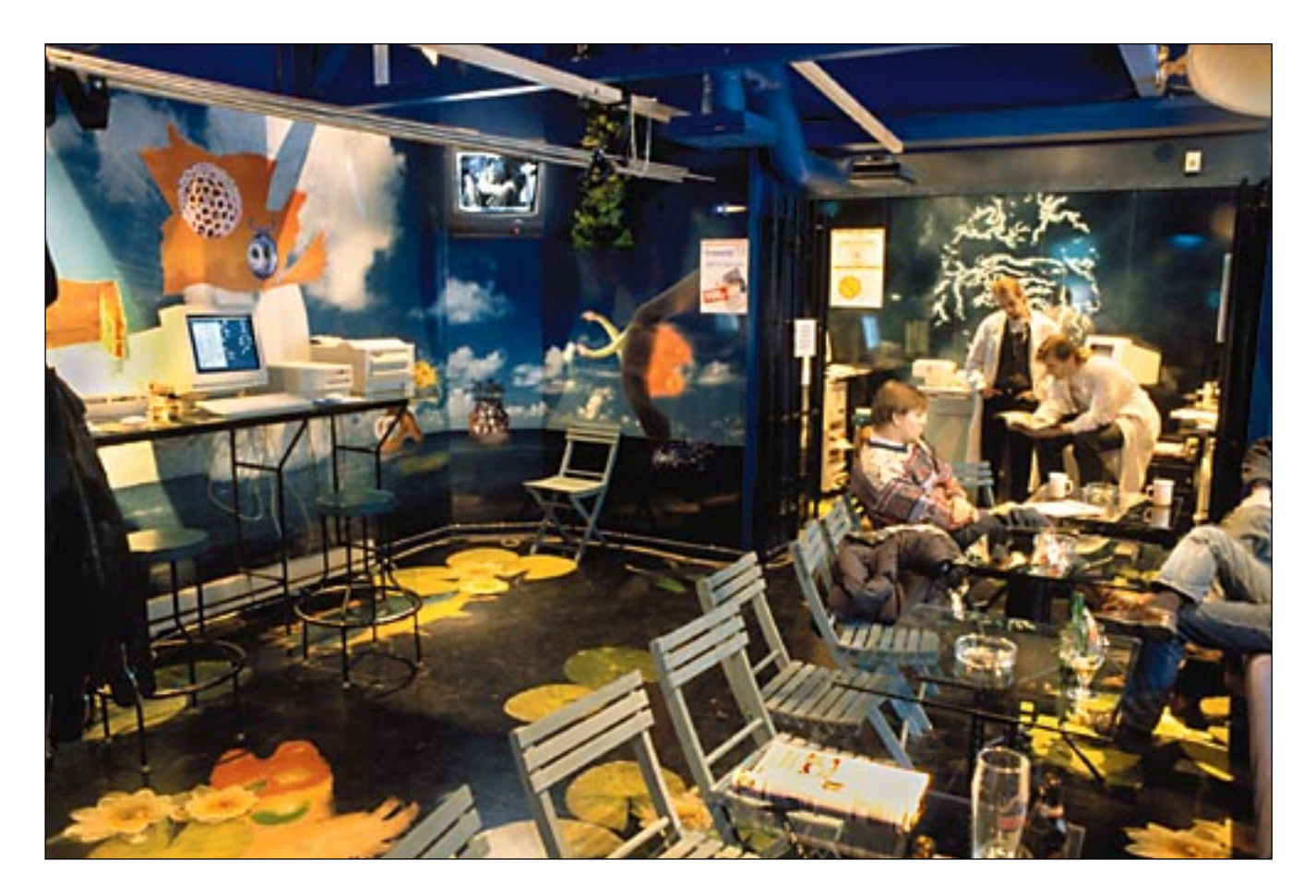

# **Tietokoneilua kaikilla mausteilla**

**CompuCafén varustus käsittää useita tietokoneita, joista harrastajapuolen koneet ovat kaikkien käytössä ilmaiseksi ja ammattilaisten koneiden käytöstä veloitetaan 75 markkaa jokaiselta alkavalta puolelta tunnilta.**

**Helsingissä Eerikinkadun ja Annankadun kulmauksessa sijainneen Broadway-baarin kantaasiakkaat taisivat hieraista parikin kertaa silmiään, kun baarin oltua jonkin aikaa kiinni remontin vuoksi, kuoriutui rakennustelineiden takaa aivan uusi kapakka, CompuCafé.** 

**V**ielä suuremman järky-<br>tyksen he kokivat astut-<br>tuaan kulmakapakan<br>ovesta sisään: vanha kunnon tyksen he kokivat astuttuaan kulmakapakan ovesta sisään; vanha kunnon "räkälä" oli täynnään erilaisia tietokoneajan vempeleitä, joiden ympärillä parveili nuorehkoja miehiä ja naisia.

Tokihan jokainen eläkeläismummokin olisi tunnistanut "yksikätiset", pokeriautomaatit, mutta kun nämä vempaimet olivat aivan toisen näköisiä, eikä mistään kuulunut edes markkojen kilinää.

– Mikä ihmeen Compu-Café? Mistä moinen ajatus yhdistää kaljakapakka ja tietokoneet?

Kahvilan tietokonepuolesta vastaava **Eero Nurmikko** naurahtaa kertoessaan, että tämä on jo toinen versio eli CompuCafé 2.0.

– Ajatus sai alkunsa Mac-Happening -93 tapahtumaa mietittäessä, Porvoossa. Karkea versio lähti liikkeelle pohdiskellessamme **Larri Helmisen** ja **Eero Laesterän**

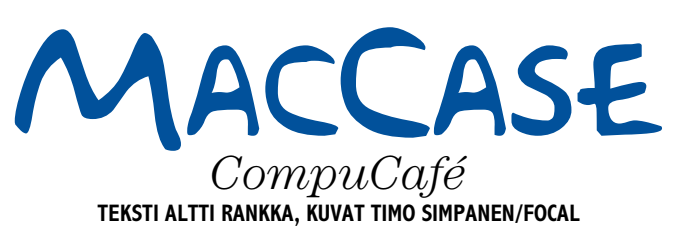

kanssa mahdollisuutta järjestää jotkut messut ravintolaympäristössä, muistelee Eero Nurmikko. – Vuoden varrella ajatusta pyöriteltiin suuntaan ja toiseen, kunnes päädyttiin tähän ratkaisuun: järjestetään sellainen ravintola, jossa eri tuotteiden maahantuojat voivat esitellä uusimpia tietotekniikkatuotteitaan – laitteita ja ohjelmistoja. Otettiin yhteyksiä maahantuojiin ja jälleenmyyjiin, jotka innostuivat asiasta, ja niin alkoi etsintä. Selkeä päämäärä oli ravintolan sijainti Helsingin keskustassa.

CompuCafé 1.0 versio löysi sijansa ravintola Kluuvin toisesta kerroksesta, ja juhlalliset avajaiset pidettiin marraskuussa 1993. Tarve oli ilmeinen ja kävijöitä riitti, mutta projekti ei lähtenyt liikkeelle

sovitulla tavalla, joten pikkuhiljaa ryhdyttiin etsimään uutta paikkaa, joka löytyi Eerikinkadun ja Annankadun kulmasta. Helsingin Osuuskaupan kanssa päästiin sopimukseen: pannaan Broadway uusiin puihin ja siirretään se tietokoneaikakauteen.

#### **Koneilla voi työskennellä**

Lokakuussa 1994 CompuCafé versio 2.0 oli siinä pisteessä, että ovet voitiin avata niin vanhalle kuin uudellekin asiakaskunnalle, ja ihmettelemistä riitti.

Konsepti on yksinkertaisuudessaan se, että asiakkaat voivat tulla kahvilaan tutustumaan uusimpiin tietokonealan laitteisiin ja ohjelmistoihin. Niitä esitellään ja niillä voi työskennellä ihan itsenäisesti tai jonkun paikalla olevan asiantuntijan avustuksella. Neuvonta on ilmaista.

Osaavia ihmisiä on paikalla useita, joten ongelmaan kuin ongelmaan luulisi löytyvän ratkaisu.

CompuCafé jakautuu eri tiloihin. Siellä on videokonferenssinurkkaus, asema, esittelytila, jossa on

sekä Macintosh- että PC-tuotteita, kannettavien nurkkaus, jossa on myös yleisöfaxi ja yleisöpuhelin, jonka kautta järjestyvät muun muassa Infotelin palvelut ja Internet-yhteydet.

#### **Uusimmat laitteet**

Laitteet ovat uusia ja tehokkaita ja niissä pyörii uusinta uutta edustavia ohjelmia. Harrastekoneet ovat korkeatasoisia, mutta niistä puuttuvat ammattiohjelmat, joten niillä voi korkeintaan kirjoittaa tekstiä ja piirtää yksinkertaisia kuvia. Lisäksi pelikäytössä on kaksi konetta. Harrastajakokeiden käyttö on ilmaista.

Ammattilaisten koneiden käytöstä veloitetaan 75 markkaa alkavalta puolelta tunnilta, mutta siihen hintaan voi luoda melkein mitä tahansa. Lisäksi käytössä on iso nelivärilaser, CD-ROM-kirjoitin, kaksi nopea ISDN-tiedonsiirtolinjaa, toinen videoneuvotteluja ja toinen Internet-yhteyksiä varten.

Baarin takana on Music Center eli CD-freezerjukeboxi ja kyllä se pokeriautomaattikin hakemalla löytyy baarin tuntumasta. Erikoisuutena on olutrobotti CompuKoff, joka valuttaa muoviläpyskää vilauttamalla tuopillisen olutta asiakkaan lasiin. Läpyskään voi ladata lisää annoksia baarissa.

Kun Eero Nurmikolta kysyy, minkälaisia asiakkaita kahvilassa käy, hän kohauttaa olkapäitään:

– Voisi sanoa, että kaikenlaisia. Tulee niitä, joita tietokoneet sinänsä kiinnostavat. Oman ryhmänsä muodostavat ne, jotka tulevat kahvilaan tekemään työtä. Eräskin tyttö halusi kirjoittaa, mutta ei ollut koskaan käyttänyt tietokonetta ja me opastimme hänet alkuun. Ja tietysti on myös niitä, jotka tulevat etsimään ratkaisua johonkin oman tietokoneensa ongelmaan.

Baarin vastaava on ravintolapäällikkö Tea Hopia. Baarissa on tarjolla normaali juoma-valikoima ja kahvin kanssa jotain pientä purtavaa.

Ruokapuoli on lajivalikoimaltaan suppea: päivän keitto patongin kera. Ota tai jätä. Keitto tarjoillaan joka päivä kello 11–15. Lauantaisin on

tarjolla myös aamiainen, joka sisältää sämpylän, tuoremehun ja kahvin. Aamun käsite on CompuCaféssa varsin venyvä, sillä aamiaisaika päättyy kello 15.

#### **Neuvonta ontuu**

Tietokonefriikit ovat varmasti CompuCaféssa kotonaan. He marssivat varmoin askelin kohteeseensa, tekevät mitä tekevät, juovat kaljansa ja lähtevät. Mutta tietokonemaailman kynnykselle pysähtynyt vanhempi henkilö on kuin piru taivaassa. Kun on pulmissaan nykinyt neljää tietävän näköistä nuorta kaveria hihan suusta ja ainoaksi neuvoksi jää: "tuolla seinällä on ohjeita, lue siitä, mulla on vähän kiire!", niin robotista lirutettu kaljakin alkaa maistua karvaalta.

Eli ideana CompuCafé on hyvä, suorastaan loistava. Kun bugit on poistettu ja käytäntö saatu teorian tasolle, niin versio 2.1 onkin varmaan jo nautittava kokemus – kaljalla tai ilman. **MM**

*CompuCafè,Annnankatu 27, 00100 Hki, puh. (90) 6852 416, postmaster@ccafe.pp.fi*

#### **TEKSTI ANTERO ALKU**

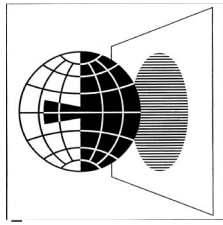

<span id="page-143-0"></span>**DRUPA95** 

# **Graafisen alan päivitys**

Düsseldorf 5.5 .- 18.5.

**Kirjapainoalan kansainväliset suurmessut, DRUPA, järjestetään kerran viidessä vuodessa. Valtava näyttely muutamaksi viikoksi pystytettyine toimivine neliväripainokoneineen täyttää koko Düsseldorfin messukeskuksen. Vaikka nimi tuleekin sanoista painaminen ja paperi, tietotekniikka valtaa näilläkin messuilla yhä suuremman osan.**

**E**dellisten DRUPA-messu-<br>
jen tärkeä viesti oli mikro-<br>
in is DTP:n länimurta Nut on jen ja DTP:n läpimurto. Nyt on päivänselvää, että kirjapainoala on hyväksynyt Macintoshit ja julkaisuohjelmat osaksi arkea ja päivittäistä tuotantoprosessia. Sen sijaan sama työnkulun oikominen, jonka DTP teki aikanaan toimituksissa ja sivunvalmistuksessa, lyö nyt läpi painon puolella.

*Direct to plate* oli yksi kantavista teemoista. Nykyään tavallinen käytäntö on tulostaa sivut valolatomakoneella filmeiksi. Filmiä tarvitaan vain välivaiheena, jotta siinä oleva kuva voidaan siirtää painopellille. Kun painopelti on periaatteessa filmin tapainen valoherkkä levy, latomakone voi valottaa painolevyn suoraan ilman filmiä.

Useilla valmistajilla olikin esitellä valolatomakoneita, jotka valottavat filmin sijasta painolevyjä. Huokeimmillaan tämä järjestelmä koostuu lasertulostimesta, jolla tuotetaan monistuskoneen paperimastereita. Pisimmälle kehitettynä tekniikka oli **Heidelbergin** automaattilinjassa, joka sisälsi painolevyn valottamisen lisäksi levyn automaattisen sijoittamisen painokoneeseen.

#### **Offsetpainokoneesta tulostin**

Painolevyn tulostamista pidemmälle mennään, kun automatisoidaan itse painaminen. Tällöin puhutaan suorapainatuksesta.

Suorapainatuksessa painokone toimii ilman painolevyä. Kone on kytketty suoraan RIPiin, ja tulostinosa sisältää järjestelyn, jolla muste sijoitetaan kumitelalle elektroniikan ohjaamana ilman painolevyä. Tekniikan kannalta on siten sama, onko painosmäärä yksi vai tuhat kappaletta. Normaalin tulostimen tapaan suorapainokone tekee yksilöllisesti joka arkin.

Näyttävämmin suorapainantaa esitteli israelilainen **Indigo**. Yksi Indigo on käytössä jo Suomessakin, Multiprint Oy:llä Helsingissä.

Indigo toimii lasersäteen, väripigmenttien ja nesteen avulla. Normaalissa painokoneessa oleva painolevysylinteri on korvattu valoherkällä sylinterillä. Se kerää väripigmentin laserin värijauheen tapaan ja siirtää värin kumitelalle.

#### **PostScript-tiedostot auki**

Painolevyjen tai sivujen tulostaminen suoraan on synnyttänyt tarpeen päästä tarkastamaan ja tarvittaessa editoimaan tulostuspalveluun lähetettyjä PostScript-tiedostoja. Molemmat tulostusmenetelmät kun ovat liian kalliita tarkistusvedostamista varten.

EPS-tiedostojen avaamiseen on tähän saakka käytetty esimerkiksi Adoben Illustratoria, mutta usein kehnolla menestyksellä. **ePScript** oli saksalaisen OneVisionin tuote, jonka valmistaja vakuuttaa pystyvän avaamaan minkä hyvänsä PostScript-kielisen tiedoston. Eikä ohjelma ole pelkästään tiedoston katselua varten, vaan siinä on monipuoliset muokkaustyökalut niin tekstille kuin kuvillekin, valokuvat mukaanlukien.

ePScriptin tapainen tuote vapauttaa repron yksittäisistä ohjelmista ja niiden monista versioista. Työt voidaan aina vastaanottaa PostScriptina, mutta siitä huolimatta tarkastaa ja jopa korjata ennen filmien, painolevyjen tai painoksen tulostamista.

#### **Kuva on digitaalinen**

Kun valokuvien käsittely on siirtynyt digitaaliaikaan raskaissa reprojärjestelmissä jo vuosia sitten, paineet filmin unohtamiseksi ja kuvankäsittelyn helpottamiseksi ovat kasvaneet.

Digitaaliset kamerat alkavat jo olla käyttökelpoisia, joskin yhä kalliita. Parhaimmillaan digitaalikamerasta saadaan yli sadan megatavun RGB-tiedostoja, mutta vain studio-olosuhteissa. Muutaman megatavun luokassa, mikä riittää parin palstan levyisten kuvien painamiseen, päästään jo kuvaamaan liikkuvia kohteita ulkona.

Sekä Kodakilla että Nikonilla on järjestelmäkameraan sovitettava digitaaliperä, joka tallettaa kuvat PCMCIA kiintolevykortille. Digitaaliperä vastaa parhaimmillaan 800 ASA:n värifilmiä. Alkuperäiseen kameraan verrattuna kokonaisuus on raskas ja kömpelön kokoinen, mutta kuvat ovat heti valmiita. Kodakin huippumalli tekee 18 megatavun tiedostoja, joiden tarkkuus yltää kansikuvakokoon.

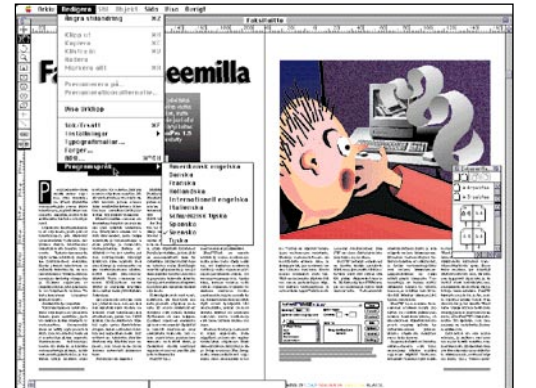

**Power Macintosh optimoitu Quark-XPress 3.31 on jo saatavana eri pohjoismaisina kieliversioina, mutta ei suomekielisenä. Suomenkieltä tavauttavan version saatavuudesta ei ole muuta tietoa kuin epämääräisiä "kohta" lupauksia.**

#### **Quarkin uusi ajattelu kuvankäsittelyyn**

Kuvankäsittelyn puolella jäämme odottamaan Quarkin alfavaiheessa olleen **QuarkXPosure**-ohjelman valmistumista. Siinä on kaksi uutta ja innostavaa ajatusta kuvankäsittelyn helpottamiseksi.

Ohjelman käyttö perustuu komentotietokantaan, joka kasvaa hierarkisena toimintopuuna omassa kuvaruutuikkunassaan. Ohjelma rekisteröi jokaisen komennon ja sen parametrit siinä järjestyksessä kuin käyttäjä toimii. Mihin tahansa komentoon voi palata sen ikonia napsauttamalla. Komennon parametrejä voi muuttaa tai sen voi poistaa, ja vaikutus näkyy kuvaruudulla välittömästi.

Komentojonon ansiosta ohjelmassa ei siten ole ainoastaan rajatonta peruutusmahdollisuutta, vaan lisäksi rajaton tehtyjen toimintojen muuttamisen mahdollisuus. Komentojonon voi tallettaa. Muokkauksen voi siten tehdä harvaresoluutiokuvalle. Kun lopputulos on hyvä, ohjelma tekee samat temput itsekseen korkearesoluutiotiedostolle. XPosure toimii siten kuten *Live-Picture*.

#### **Erikoistyöasemat ovat historiaa**

Mikrot ovat lyöneet itsensä läpi kirjapainomaailmassa. Suurtenkin valmistajien sovellukset on tehty vakiokoneisiin. Eniten oli osastoilla Macintosheja mitä erilaisimmissa tehtävissä. Useimmat sovellukset olivat saatavissa myös vaihtoehtoisesti Windowsiin.

Tietokoneita ei enää kannata rakentaa itse. Mikrojen tehokkuus riittää lähes kaikkeen, ja ne ovat halpoja. Mikrojen myötä graafisen alan tietotekniikka on auennut antamaan työntekijälle vapauden tehdä työt mieleisillään työkaluilla. **MM**
## **Pidä huolta myös käyttäjästä**

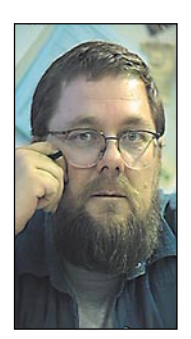

**Jukka Tikkanen on tietokonealan lehtiin kirjoittava freelancertoimittaja**

Monet meistä hoitavat päivittäisen työnsä tietoko-neilla ja jotkut käyttävät niitä lähes vuorokaudet ympäri. On totuttu pitämään itsestään selvänä sitä, että koneet ja ohjelmat vaativat säännöllistä ylläpitoa ja huoltoa.

Monissa yrityksissä on mikrotukihenkilöitä, joiden tehtävänä on vastata siitä, että systeemit pelaavat ja työ sujuu. .

Mutta kuinka hyvin ylläpidetään ja huolletaan mikrotyön tärkeintä osapuolta – käyttäjää. Tietokoneiden mukanaan tuomasta hyödystä huolimatta niiden käytöllä on myös haittavaikutuksensa.

Useimmat sijoitus-, käyttö-, asennus-, tai laitteistovirheistä aiheutuvat haitat ilmenevät välittömästi. Toiset taas tulevat esiin vasta pitkän käyttöajan myötä. Järkevästi suunnitellen ja viisaasti toimien osa haitoista voidaan välttää.

Pitkäaikaisesta tietokoneen käytöstä aiheutuvat haitat tai ongelmat ilmenevät muun muassa näköongelmina, pään, niskan ja hartiaseudun särkyinä sekä paljon keskustelua herättäneenä jännetuppitulehduksena.

### **Työympäristö kuntoon**

Tietokone sijoitetaan usein työpöydälle siten, että näyttö asetetaan keskusyksikön päälle, näppäimistö koneen eteen ja hiiri näppäimistön viereen.

Tämä on huono laitteiden sijoitustapa. Jos näyttö asetetaan keskusyksikön päälle, se on useimmiten liian korkealla. Näin sijoitetun näytön tuijottaminen rasittaa niskaa. Suoraan pöydälle sijoitettu näppäimistö on sekin liian korkealla ja kirjoittaminen vaatii jatkuvaa käsien kannattelua ja hartioiden jännittämistä.

Näyttö jalustoineen kannattaa sijoittaa suoraan työpöydälle, jolloin sitä katsotaan lievästi alaviistoon. Tämä rasittaa huomattavasti vähemmän hartioita ja niskaa.

### **Rannetuesta apua**

Näppäimistö ja hiiri pitäisi sijoittaa jonkin verran työpöytätason alapuolelle, esimerkiksi pöydän alta esiin vedettävään näppäimistökaukaloon. Hiiri pitäisi saada sijoitetuksi suunnilleen samalle tasolle näppäimistön kanssa.

Hiiren mahduttaminen samalle tasolle saattaa kuitenkin olla ongelma. Tehdastekoisia näppäimistötasoja ei ole alun perin suunniteltu käytettäväksi hiiren kanssa, ja ne ovat yleensä liian kapeita.

Näppäimistön ja hiiren käyttöä helpottaa huomattavasti pehmustettu rannetuki, jolla ranteita voidaan lepuuttaa pienten ajatuspaussien aikana.

Erityinen säädettävä mikropöytä on kaikkein paras koneen sijoituspaikka. Siinä voidaan kaikkien laitteiston osien sijoituskorkeutta ja keskinäistä etäisyyttä säätää. Kun tähän yhdistetään hyvin säädettävä, kunnollinen työtuoli, alkaa työpiste olla mitoitukseltaan kunnossa.

### **Valaistustaso ja näytön säädöt**

Useimmissa työtiloissa vallitsee melko tasainen ja kirkas yleisvalaistus. Tämä on yleensä hyvä asia, mutta liian kirkas valaistus saattaa haitata näyttötyöskentelyä. Kuvaruutu näyttää himmeältä ja silmät joutuvat ikäänkuin "kilpailemaan" kuvaputken ja ympäristön valon välillä.

Kuvaputken puhtaudesta ja näytön säädöistä kannattaa huolehtia. Puhdas putki sekä näyttökuvan kirkkauden ja kontrastin säätäminen muuhun valaistukseen sopiviksi helpottavat työntekoa. Jos kuva näyttää säädöistä huolimatta liian himmeältä, on syynä mahdollisesti putken ikääntyminen. Edessä on silloin joko näytön huollattaminen tai uuden hankinta.

### **Tarvitsetko silmälasit**

Näytön äärellä työskentely rasittaa silmiä. Moni aiemmin silmälaseitta pärjännyt on putkityöskentelyn aloitettuaan joutunut hankkimaan silmälasit. Jos pitkät työrupeamat putken ääressä aiheuttavat esimerkiksi sitkeitä päänsärkyjä, kannattaa näkö tutkituttaa varmuuden vuoksi.

Monet vuosikausia silmälaseja käyttäneet henkilöt ovat joutuneet hankkimaan erilliset "näyttöpäätelasit". Yleiskäyttöön tarkoitetut lasit eivät aina sovellu tietokonetyöskentelyyn.

Jos tietokoneen käyttäjä joutuu kirjoittamaan esimerkiksi konseptipapereista tai -luonnoksista, on paperit hyvä sijoittaa näytön välittömään läheisyyteen. Suureksi avuksi on säädettävä konseptiteline, jolla paperit saadaan sijoitetuksi sopivaan katselukulmaan näytön läheisyyteen.

### **Ranteet vaarassa**

Jos tietokoneella työskentely on pelkkää näppäimistön käyttöä ja hiiren liikuttelua, saattaa ennen pitkää edessä vaania jännetuppitulehduksen vaara.

Pahaksi kehittynyt jännetuppitulehdus on vaikeasti hoidettava, pahimmillaan lähes invalidisoiva sairaus. Jos oireet pääsevät kehittymään pahoiksi, saattaa edessä olla hyvinkin pitkä sairasloma, joskus jopa työkyvyttömyys.

Hyvä näppäimistön ja hiiren rannetuki auttavat ja ehkäisevät jännetuppitulehduksen syntyä. Muita ehkäisykeinoja ovat esimerkiksi ranteiden rentouttaminen nostamalla silloin tällöin kädet ylös ja ravistelemalla niitä.

Niska- ja hartiasärkyjä voi ehkäistä tai lieventää sopivin voimisteluliikkein. Hartioiden ja niskan pyörittely, venyttely ja sopiva taukojumppa pitävät muutenkin työvireen hyvänä.

Lisätietoja kaipaava voi kääntyä Työterveyslaitoksen julkaisumyynnin puoleen, puhelin (90) 4747 543, josta kohtuullista korvausta vastaan saa asiaa valaisevaa lisämateriaalia. **MM**

mutta suomenkielisissä ohjelmissa tämä ominaisuus ei toimi. Tällöin on käytävä Valitsijassa vaihtamassa tulostinta. Fakseja vastaanotettaessa on mahdollista erotella data- ja faksipuhelut, jos modeemi tukee tällaista toimintoa. Kovin monet modeemit eivät tue. Tätä ominaisuutta käyttämällä voi samaa puhelinlinjaa käyt-

tää faksien vastaanottoon ja esimerkiksi AppleTalk Remote Accessin sisäänsoittoon. Fax-STF on ainoa faksiohjelmisto, joka tukee myös ARAa.

FaxSTF Settings -ohjelmaan on koottu kaikki asetukset. Niitä on paljon, mutta tällöin ei tarvitse etsiä sitä oikeaa säätöä pitkin Järjestelmäkansiota. Hallintaohjelma STF Mana-

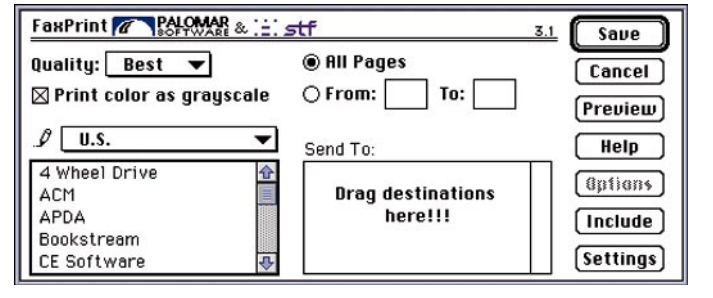

ger on uudistunut täysin kakkosversiosta. Vastaanotetut, lähettämättömät faksit ja loki näkyvät omissa ikkunoissaan. Erilaisten vastaanottajien tiedot voi tallettaa eri ikkunoihin, ja lisäksi vastaanottajalistat ovat omissa ikkunoissaan. Lopputuloksena on suuri määrä pieniä ikkunoita. Vastaanottajia on helppo siirtää ikkunasta toiseen tai listasta toiseen, se tehdään hiirellä vetämällä. Muuten ikkunamäärä tuntuu hankalalta.

FaxSTF 3.1:n mukana tulee aiemmin erikseen myyty Auto-Pak. Se sisältää faksimuunnoksen taustatoimintona, eli Macintosh on käytettävissä nopeasti muuhun työhön tulostuskomennon jälkeen. Muissa ohjelmissa muunnos varaa koko koneen.

Saapuneet faksit voi tulostaa automaattisesti, eikä tämä ominaisuus häiritse muiden

ohjelmien käyttöä. Vastaanotettu faksi voidaan myös muuttaa tekstinkäsittelytiedostoksi. Tämä on erittäin vaikeaa tietokoneelle, mutta fakseja varten suunniteltu tunnistus toimii hämmästyttävän hyvin. Paras tulos saadaan, jos lähettäjä käyttää riittävän isoa, Helvetican tyyppistä kirjasinta ja lähettää sivut teräväpiirto-ominaisuudella ilman käsin kirjoitettuja huomautuksia. FaxSTF tunnistaa myös ä:n ja ö:n, mutta sijoittaa näiden tilalle Windowsin ä:n ja ö:n koodit. Tämä virhe täytyy korjata tekstinkäsittelyohjelman Korvaa-toiminnolla. Å:ta FaxSTF ei tunnista, mutta Ü:n kylläkin, sillä ominaisuus on tarkoitettu Saksan markkinoille.

Kansilehtiä voi olla monia erilaisia, ja uudessa versiossa voi myös tekstit muuttaa suomenkielisiksi. Erikielisten kansilehtienkin teko on mahdollis-

erusperiaatteeltaan kaikki kolme ohjelmaa ovat samanlaisia. Niissä käytetään erusperiaatteeltaan kaikki kolme ohjelmaa ovat samanlaisia. Niissä käytetään vastaanottajalla olevaa faksia tulostimena, myös faksien vastaanotto onnistuu, mutta tällöin Macintoshin tulee olla käynnissä.

Ohjelmisto koostuu lukuisista eri ohjelmista, joista yksi on tulostinohjain, jota käytetään Omenavalikon Valitsijalla. Sen jälkeen faksin lähettäminen onnistuu mistä tahansa ohjelmasta Tulosta-komennolla. Myös Arkin määrittely käsittelee faksitulosteen asetuksia. Koska yleensä tulostetaan tavalliselle tulostimelle, on monimutkaiseen Valitsija-komentosarjaan kehitetty oikopolkuja. Kaikissa ohjelmissa on näppäinoikotie, jota painamalla voi tilapäisesti vaihtaa Tulostakomennon toiminnan faksaamiseksi.

### **Joukkolähetys onnistuu**

Tulostinohjaimen lisäksi kaikissa ohjelmissa on Omenavalikossa pieni apuväline, josta voi seurata faksin lähetystä tai vastaanottoa. Omenavalikkoon on lisätty myös pieni teksturi, jolla voi lähettää valmiiksi muotoillun faksin nopeasti. Varsinaisessa hallintaohjelmassa voi katsella ja tulostaa vastaanotettuja fakseja, hallita vastaanottajaluetteloita ja tarkistaa lokeja. Kaikissa ohjelmistoissa voi tallettaa faksinumeroita ohjelman muistiin. Näitä vastaanottajia voi myös kerätä listoiksi, jolloin esimerkiksi lehdistötiedotteen lähettäminen ennaltamäärättyihin lehtiin käy yhdellä valinnalla.

Monet muutkin aiemmin erikoisuutena tarjotut ominaisuudet ovat nykyään vakiotavaraa. Lähetyksen alkuun voi lisätä kansilehden, jossa näkyy lähettäjän ja vastaanottajan lisäksi päiväys ja sivumäärä. Vastaanotettuja fakseja voi kääntää 90 tai 180 astetta, jolloin väärinpäinkin lähetetyt faksit voi lukea näytöltä. Faksien lähetys ja vastaanotto sujuu taustatoimintona häiritsemättä muuta Macintoshin käyttöä. Tosin skannerin tai muun SCSI-laitteen raskas käyttö ja varsinkin levykkeiden alustus keskeyttävät faksiliikenteen.

Eri ohjelmilla tehtyjen sivujen yhdistäminen samaan faksiin onnistuu myös kaikilla ohjelmilla. Sivut tulostetaan faksitiedostoon, jonka voi liittää faksiin. Ominaisuutta voi käyttää myös usein lähetettävien sivujen, kuten esitteiden lähettämisen nopeuttamiseksi. Kun esitteet on tulostettu faksitiedostoon käy lähettäminen nopeasti, sillä hitain vaihe on tulosteen rasterointi faksimuotoon.

### **PostScript on ongelma**

Mikään ohjelmista ei tue Post-Scriptiä, eli EPS-kuvat, Free-Hand- ja Illustrator-tyyppisten sekä monien julkaisuohjelmien tulosteet perustuvat kuvaruutukuvaan. Tällöin kaikki PostScript-hienoudet jäävät tulostumatta.

Jos PostScript on välttämätön, voi kokeilla PostScripttulkkeja kuten Freedom of the Pressiä tai GhostScriptiä. Joihinkin PostScript-lasertulostimiin on saatavana faksikortteja, jotka käyttävät tulostimen PostScript-tulkkia, jolloin jälki on samannäköistä kuin tulostettuna. Muuten tarkin tapa on tulostaa ensin PostScript-laserilla työ paperille ja sen jälkeen faksata tuloste tavallisella paperista lukevalla faksilla. Sen sijaan tavallisten sävykuvien rasterointi onnistuu kaikilla ohjelmilla.

Faksiohjelmistot ovat monimutkaisia. Ne koostuvat monista pienistä ohjelman palasista. Eri asioita säädetään eri kohdista eikä oikean kohdan löytäminen ole aina helppoa. Kaikkien ohjelmien asennusohjelmat ovat onneksi älykkäitä ja tekevät suurimman osan asetuksista valmiiksi. Sen sijaan ohjelmiston poistaminen koneesta on tehtävä käsin, ja löydettävä kaikki asentajan kopioimat osat eri puolilta järjestelmäkansioita.

### FaxSTF 3.1.1

FaxSTF on kolmikon pisimpään markkinoilla ollut ohjelma. FaxSTF:n versioita 2.2.3 ja 2.6.1 on levitetty modeemien kylkiäisenä, joten se on tuttu monille käyttäjille. Uudesta 3 versiosta joutuu maksamaan, joten siltä voi jo odottaa enemmän ominaisuuksiakin. Fax-STF:n paras puoli on sen ikä. Sitä on jo ehditty kokeilla eri Macintoshien, modeemien, ohjelmien ja faksilaitteiden kanssa ja tehdä tiettyjen yhdistelmien vaatimat poikkeukset.

FaxSTF:ssä on ennalta määritelty monia modeemeja, mutta jollei niistä löydy haluttua, voi kurkistaa modeemin sisään ja valita ohjaimen piirisarjan perusteella oikean. Yhteensopivuusongelmia tuskin tulee, kunhan muistaa valita oikean ohjaimen. Ohjainta voi uudessa versiossa vaihtaa asentamatta ohjelmaa uudelleen. Kannettavien Macien käyttäjät voivat hyödyntää tätä ominaisuutta, jolloin on mahdollista käyttää eri paikoissa valmiiksi olevia modeemeja eikä omaa tarvitse kantaa mukana. Faksien lähetys ja vastaanot-

to sujuu ongelmitta. Pikanäppäintä painamalla englanninkielisten ohjelmien Print-komennoksi vaihtuu Fax ja Page Setup muotoon Fax Setup,

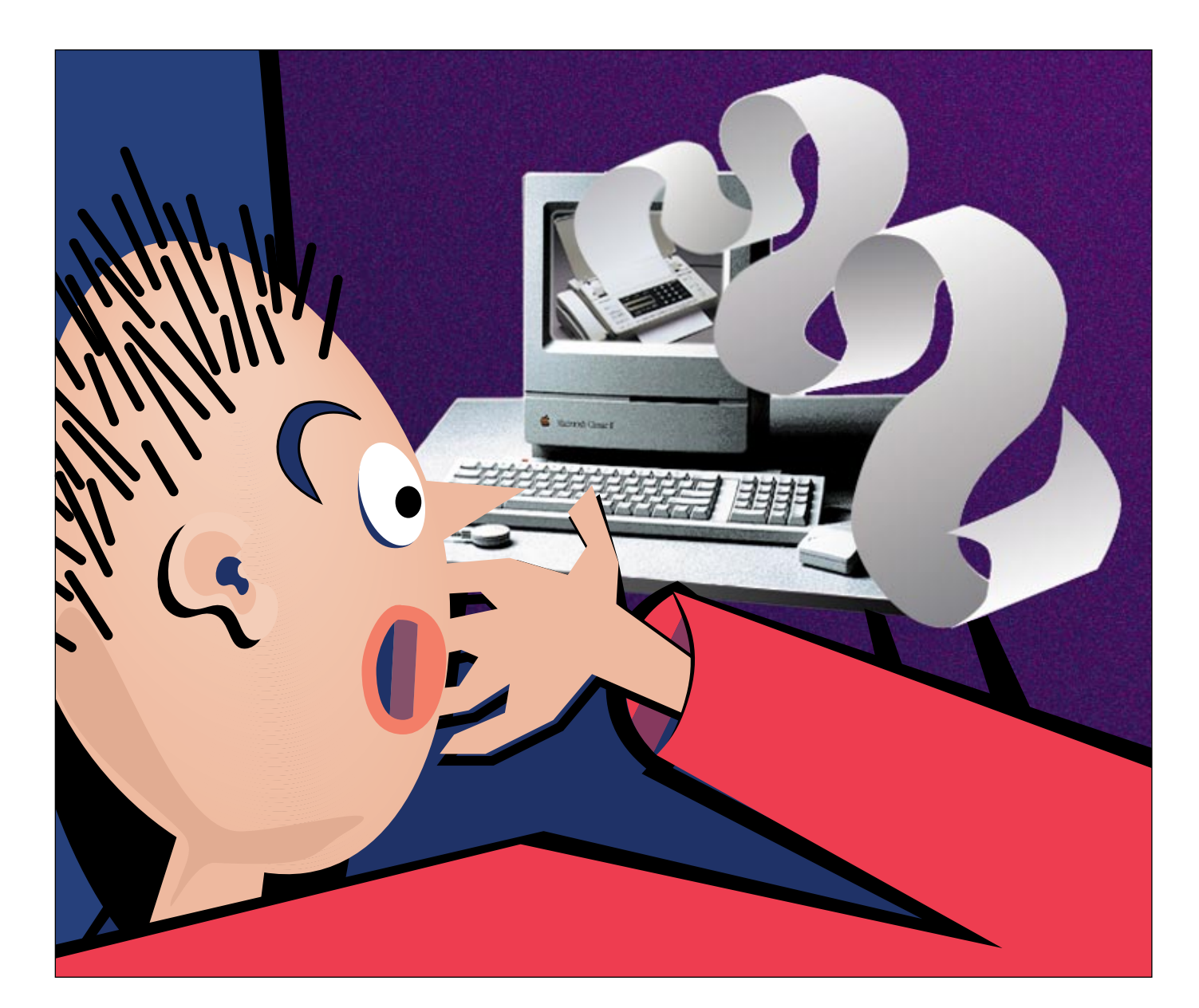

# **Faksit modeemilla Faksit modeemilla**

Mitä vaihtoehtoja on olemassa, jollei faksimoodeemin paketissa tullut ohjelma vastaa tarpeita? Pääteohjelmia on paljon, mutta faksiohjelmissa ei tähän saakka ole juuri ollut valinnanvaraa. Nyt markkinoilta löytyi kolme: **FaxSTF 3.1.1, Delrina FaxPro 1.5** ja shareware-periaatteella levitetty **Value-Fax 2.0.5**.

> **TEKSTI PETRI RIIHIKALLIO PIIRROS HEIKKI PÄLVIÄ**

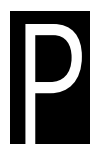

**FaxSTF:n tulostusdialogia on siistitty vuosien mittaan ja nyt se on melko pelkistetty. Harvoin käytetyt ominaisuudet on piilotettu nappien taakse. Erikoista on vastaanottajien vetäminen puhelinluettelosta ja pudottaminen vastaanottajaluetteloon.**

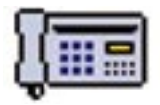

### FAKSIT MODEEMILLA

ta kikkailemalla, mutta päiväys on hassu "Su 1. Tammi 1995" eikä sen muotoa voi vaihtaa. Kansilehdelle voi myös tuoda muualla piirretyn kuvan.

### Delrina FaxPro 1.5

Delrina on tunnettu Windowsfaksiohjelmisto, josta on nyt siis Macintosh-versio. Suurin osa faksiohjelmistosta käsittelee faksidataa ja tietoliikennettä, jotka ovat riippumattomia käyttöjärjestelmästä. Onneksi Delrina on tehnyt käyttöjärjestelmäkohtaisen sovituksen kunnolla, ja ohjelma tuntuu Macintosh-ohjelmalta. Makuasiana voi pitää tulostusdialogin jakamista kahteen peräkkäiseen dialogiin, joista vasta jälkimmäisessä valitaan vastaanottaja.

Perusominaisuuksien lisäksi FaxPro osaa tulostaa vastaanotetut faksit suoraan tulostimelle. Tämä ominaisuus varaa Macintoshin, eli Macillä ei voi tehdä mitään muuta sen odottaessa fakseja. Ilman automaattista tulostusta vastaanotto toimiii taustalla.

Hyvä piirre ohjelmassa on myös harmaasävyjen käyttö vastaanotetun faksin katselussa, jolloin faksin lukeminen suoraan näytöltä on mahdollista normaalikoossa. Muuten faksin joutuu suurentamaan ja sen vierittäminen on hidasta. FaxProssa on tekstintunnistus kuten FaxSTF:ssä, mutta Suomessa FaxPron tunnistuksella ei ole juuri virkaa, sillä se ei osaa åäö-merkkejä.

Muista ohjelmista poiketen ei FaxPro osaa sisällyttää liitteitä mihin tahansa faksiin, vaan saate on kirjoitettava

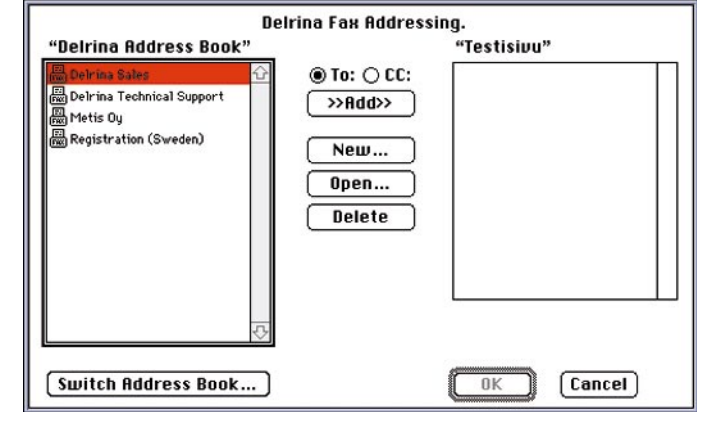

**Delrina FaxPron tulostusdialogi on jaettu kahtia. Ensimmäinen kysyy muut asetukset paitsi vastaanottajat, jotka valitaan toisessa dialogissa. Näin molemmista on saatu selkeät, mutta aluksi käyttö tuntuu oudolta.**

Delrinan omalla FaxWriterilla. FaxWriter on alkeellinen teksturi, jolla ei kovin monimutkaista viestiä voi kirjoittaa. Esimerkiksi kirjasinlaji, -tyyli ja -koko on kyllä vaihdettavissa, mutta vain koko dokumentissa. FaxWriter tuottaa myös FaxPron kansilehden, joka on muuten englanninkielinen, paitsi päiväyksen osalta. Pikkuärsytyksenä FaxProssa on hallintaohjelmaa käynnistettäessä näkyvä logoanimaatio, jota ei voi ohittaa tai nopeuttaa. Ensimmäisillä katselukerroilla se on hieno, mutta joka kerta sitä ei viitsisi ihailla.

### ValueFax 2.0.5

ValueFax on ohjelmista tuntemattomin, sillä sitä levitetään shareware-periaatteella. Value-Faxilla voi lähettää 20 faksia ennen shareware maksun maksamista. Tämä riittää hyvin ohjelman toimivuuden ko-

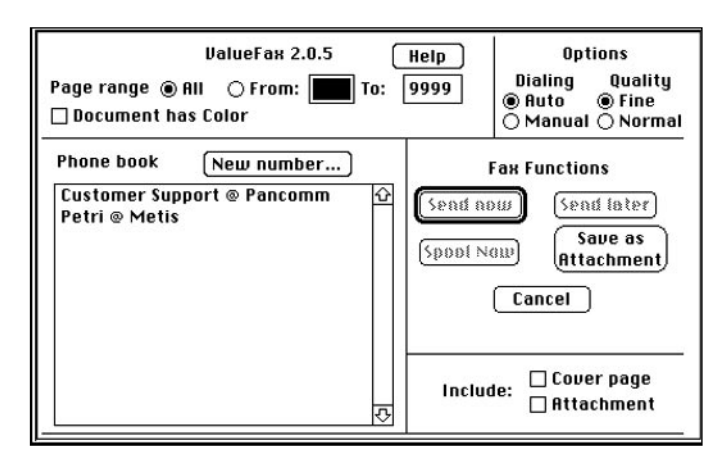

**ValueFaxin tulostusdialogia ei voi kehua kauniiksi, mutta siinä on kaikki tarvittava. Send Now-painikkeella faksi lähetetään heti ja Spool Now-painikkeella faksi lähetetään taustatoimintona.**

keiluun. Huonoa on, ettei luottokortilla voi maksaa vaan valmistajalle on lähetettävä seteli, shekki tai maksumääräys. Päivitykset sisältyvät hintaan, mutta uuden version saaminen voi olla ongelma ilman Internet-yhteyttä. Toivottavasti suomalaiset Mac-boksit huomaavat ottaa ValueFaxin siipiensä suojiin. Ainakin AppleGardenista se löytyy ja ohjelma on saatavissa myös Macmaailman Halvat-levyllä 5/95 (katso sivu 43).

Ominaisuudet ovat lähes samat kuin tunnetuilla kilpailijoilla. Merkittävin ero on vastaanottajien käsittelyssä. Fax-STF:ssä ja FaxProssa voi määritellä useita eri puhelinluetteloja, joista vastaanottajan voi valita. ValueFaxissa kaikki vastaanottajat ovat samassa luettelossa. Jos vastaanottajia on satoja, voi etsiminen olla hankalaa. Kansilehti tulostuu englanninkielisenä, paitsi päiväys. Kansilehdelle voi lisätä kuvan.

ValueFax tuntuu hyvin tehdyltä ja se toimi kokeiltaessa luotettavasti. ValueFaxin ei luvata toimivan kaikkien modeemien kanssa, sillä se tukee vain Class 1- ja 2-standardien mukaisia modeemeja. Uusinta 2.0:a se ei tue. Valmistajan mukaan tämä ei ole ongelma, sillä kaikki 2.0-modeemit tukevat jompaa kumpaa vanhaa standardia. Applen Express-modeemien tai AV-Macien Geoportien kanssa ValueFax ei toimi.

### **Sen oikean valinta**

FaxSTF on varma valinta. Siinä on paljon ominaisuuksia, se tukee lähes kaikkia laitekokoonpanoja ja sillä on paljon käyttäjiä, joten tukea löytyy helpoimmin. Se on myös ainoa mahdollisuus, jos halutaan käyttää AppleTalk Remote Accessia. Puutteita ovat näppäinoikotien puuttuminen suomenkielisissä ohjelmissa ja tekstintunnistuksen ä:n ja ö:n korvaaminen Windows-vastineilla. Kansilehden päiväysmuoto on myös kiusallinen, mutta sama ongelma on kaikissa ohjelmissa.

Jos ei tarvitse erityisominaisuuksia, on ValueFax hinnaltaan ylivoimainen. Sen toimivuuden voi vielä etukäteen kokeilla, eikäole mitään syytä jättää kokeilematta. Maahantuojaa sillä ei ole, joten tukea joutuu ongelmatapauksessa hakemaan valmistajalta U.S.A:sta. Delrina FaxPro jää peränpitäjäksi lähinnä hinnan takia, mitään sellaista, mitä FaxSTF:stä puuttuisi, ei siinä ole. Toiminnassa ei sinänsä ole vikaa. **MM**

### Lyhyesti

### **FaxSTF 3.1**

**Hinta:** 695 mk. **Valmistaja:** STF Technologies, Inc. **Maahantuoja:** Gaudeamus Data, puh. (90) 3484 5470. **Vaatimukset:** 68020-prosessori, 4 Mt muistia ja System 7. **Lyhyesti:** Macin faksiohjelmien "grand old man", tukee lähes kaikkia ympäristöjä ja sisältää miltei kaikki mahdolliset ominaisuudet.

### **Delrina FaxPro 1.5**

**Hinta:** 1200 mk. **Valmistaja:** Delrina Corp. **Maahantuoja:** Action Office, puh. (90) 524 801 **Vaatimukset:** 4 Mt muistia ja System 6.0.7 tai uudempi. **Lyhyesti:** Uusi, täysin varusteltu haastaja FaxSTF:lle. Täysin vertailukelpoinen, mutta on vaikea keksiä, missä FaxPro olisi parempi. Jos FaxPro olisi halvempi kuin FaxSTF, olisi se vakavasti otettava vaihtoehto.

### **ValueFax 2.0.5.**

**Hinta:** \$20 yksityisille, \$25 yrityksille, lisenssit \$5 per käyttäjä (min.  $$100$ 

**Valmistaja:** Pancomm, Inc. **Vaatimukset:** 2,5 Mt muistia ja System 6.0.5 tai uudempi. **Lyhyesti:** Shareware-periaatteella levitetty faksiohjelmisto, jossa on kaikki perusominaisuudet ja paljon herkkuja: harmaasävytulostus, kansilehti, ajastin, automaattivastaanotto jne.

# PIKAKOKEET

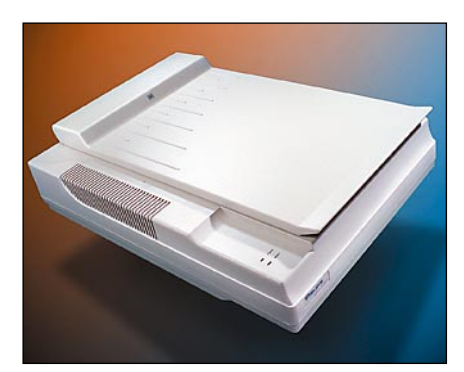

### **Relisys RELI 4830T**

### ■ Edullinen laatuskanneri

Tekniikaltaan Relisys on nykyaikainen ta-<br>soskanneri. Se lukee värikuvan yhdellä ekniikaltaan Relisys on nykyaikainen tapyyhkäisyllä osaväriä kohden ja 10 bitin tarkkuudella. Skannerin optinen tarkkuus on 1600 x 400 pistettä eli lukupäätä siirtävä askelmoottori tekee todellakin parhaansa. Tarkkuus vaaka- pystysuuntaan on hiukan epäsuhtainen. Esimerkiksi Agfan skannereista Arcus II:n numerot ovat 600 x 1200/12 bittiä ja StudioScan II:n 400 x 800/10 bittiä. Interpoloiden Relisysillä saadaan tarkkuudeksi 4800 x 4800 pistettä.

Rautapuolella Relisysin ominaisuudet on ajan tasalla. Valitettavasti samaa ei voi sanoa ohjelmistosta. Macintoshiin tehtyjä skannausohjelmia tuntuu yleensäkin vaivaavan pahemman luokan PC-syndrooma. Art-Scan on suorastaan ruma Macintoshohjelma.

### **Heikko ohjelmisto**

Art-Scan aukeaa esiin koko näytön kokoisena. Skannausohjelman ikkunaa suuremmalla näytöllä ylimääräinen tila täytetään mustalla. Ikkunan keskellä on kiinteän kokoinen esikatselukuva, jonka ympärille ohjelman toimintoja kontrolloivat säätimet ja painikkeet on ripoteltu.

Kuvan rajaus ja tarkkuuden määritykseen löytyy monipuoliset, tehokkaat ja toimivat välineet. Rajauksen voi tehdä hiirellä tai antamalla kuvan mitat numeroina. Kuvan tarkkuus, skaalaus ja tulostettaessa käytettävä linjatiheys on yhteydessä toisiinsa. Ponnahdusvalikossa on valmiiksi joitain tyypillisten tulostimien linjatiheyksiä.

Kuvaa voi mitata densitometrilla ja histogrammilla, jonka avulla voi myös korjata sävyaluetta. Histogrammin päällä näkyy

myös toistokäyrä, mutta sitä ei voi suoraan käsitellä. Gamma-arvon ja tumman ja vaalean pään säätimillä tehdyn korjaukset näkyvät toistokäyrässä. Histogrammin käyttöä hankaloittaa sen olemattoman pieni koko. Kuvankäsittelyohjelmiin tottuneita ihmetyttää myös se, että histogrammi piirretään väärin päin valkoisesta mustaan. Sävyalueen käsittely näkyy esikatselukuvassa. Skannausalueelta rajatun osan voi suurentaa koko esikatseluikkunan kokoiseksi, jolloin jopa densitometrilla mittaaminen kuvasta onnistuu.

Automaattivalotus korjaa sävyntoistoa gammakorjauksella, mutta tekee silti tummia kuvia. Mikä pahinta, esikatselukuva näyttää huomattavasti lopullista kuvaa paremmalta. Käsivaralla tehdyillä korjauksilla kuvan saa viritettyä kelvolliseen kuntoon. 10 bitin tarkkuudella luettuun kuvaan jää vielä hiukan korjailun varaakin.

### **Paljon toimintoja**

Esikatselukuvan vasemmalla puolella on sekava nappulakenttä, jolla käytetään Art-

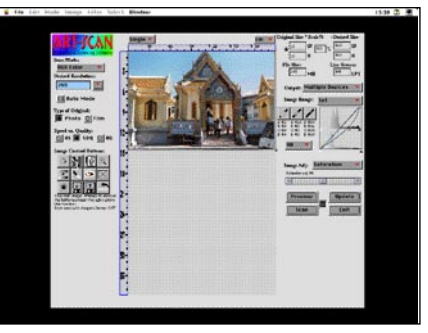

**Relisysin Art-Scan-ohjelma näyttää ohjelman Windows-versiolta. Se aukeaa koko näytön kokoisena ja ylimääräinen tila täyttyy mustalla – kuten DOSkoneessa. Ohjelmasta löytyvät kaikki tarpeelliset ominaisuudet, mutta jotenkin kömpelösti ja epäloogisesti toteutettuna.**

Scanin erikoistoimintoja. Nappuloiden ikonit eivät kerro toiminnoista juuri mitään. Onneksi nappuloiden alla on selitystekstit, jotka kuvaavat osoittimen alla olevan painikkeen merkityksen. Toiminnoista löytyy muiden muassa terävöitys, kuvan kierto ja rasteroinnin poisto.

Skannausohjelmissa ennen näkemätöntä on mahdollisuus skannata mustavalkokuvia suoraan viivapiirustuksiksi. Art-Scan osaa lukea mustavalkokuvan ja muuttaa sen EPS-piirrokseksi Illustratorin, Free-Handin tai Adobe Streamlinen tapaan. Jälki ei ole ollenkaan kehnoa, mutta pieniä korjauksia täytyy yleensä piirto-ohjelmalla kuviin vielä tehdä.

Art-Scanin kalibrointijärjestelmän nimi on CaliPrint. Skannerin mukana tulee joukko Relisysin valmiita skanneriprofiileja, mutta uuden 4830T-mallin profiili ei joukosta vielä löydy. Pienellä lisähinnalla maahantuojalta voi ostaa kalibrointitargetit sekä diana ja pintaoriginaalina.

Järjestelmän voi kalibroida oman tulostimen kanssa tulostamalla ohjelman mukana tulevan värikartan, joka sitten skannataan ja ohjelman annetaan laskea korjaustaulukko. Kalibrointia kokeiltiin HP DeskJet 850C kanssa kehnoin tuloksin. Kalibroitu skanneri teki kuvasta liian punaisen. Parempi tulos saatiin käsivaralla näytön turvin korjaamalla.

Art-Scanilla pystyy myös skannaamaan useampia kuvia kerrallaan. Kuvat asetellaan yhtä aikaa skannerin lasille, rajaus ja muut asetukset määritellään erikseen joka kuvalle ja skanneri lukee kuvat omia aikojaan tiedostoon.

### **Epävarma ote**

Relisys ja Art-Scan on kohtuullisen ripeä työpari. Kymppikuvan (15x10) skannaus 200 dpi tarkkuudella sujuu parhaalla nopeudella noin 30 sekunnissa. A4-kokoisen esikatselukuvan skannaaminen kestää sen sijaan 1,5 minuuttia. Ohjelmalla oli lisäksi hankaluuksia esikatselukuvien kanssa. Työskentelyn jatkuessa pidempään esikatselukuvan lukuaika venyi jopa 3,5 minuuttiin. Vasta Photoshopin käynnistäminen uudelleen reipasti Art-Scanin.

Skannausohjelma tulee sekä Photoshopiin, että QuarkXPressiin sopivana laajennuksena. Erillinen skannausohjelma käyttää Photosopin laajennusta hyväkseen, mutta toimii myös ilman Photoshopia. Skannausohjelman lisäksi skannerin varustukseen kuuluu AppleScanner-yhteensopiva laajennus, jonka turvin mm. OCRohjelmat löytävät skannerin. Hintaan kuuluu myös Photoshopin rajoitettu tai täysi versio. Photoshopin omistajat voivat ostaa skannerin myös kokonaan ilman Photoshopia. Skannerin vakiovarustukseen kuuluu myös yksinkertainen diakansi. Painokelpoisia kuvia sillä ei dioista saa, mutta luonnostelukäyttöön se riittää hyvin.

Relisys ja Art-Scan tekee kyllä kelpoja kuvia, jos käyttäjä osaa asiansa. Hintaansa nähden Relisysin varustus ja ominaisuudet on muhkeat. Kunnollisella ohjelmalla varustettuna Relisys olisi kelpo skanneri.

**Juha Kankaanpää**

### Lyhyesti

### **Relisys RELI 4830T**

**Hinta:** Skanneri 8000 mk, Photoshop LE:n kanssa 8450 mk ja 9950 mk täydellä Photoshopilla. **Valmistaja:** Relisys.

**Maahantuoja:** ZeA Finland, puh. 0203-207 30. **Vaatimukset:** Macintosh LC tai tehokkaampi, 8 Mt RAM, kiintolevy, System 6.0.7 tai uudempi. **Lyhyesti:** 400 x 1600 pistettä tuumalle ja värit 10 bitin tarkkuudella lukeva tasoskanneri, jossa sisäänrakennettuna diakansi. Toiminnoiltaan monipuolinen ohjelmisto on epävarma eikä vastaa laitteiston tasoa. Huomattavan edullinen.

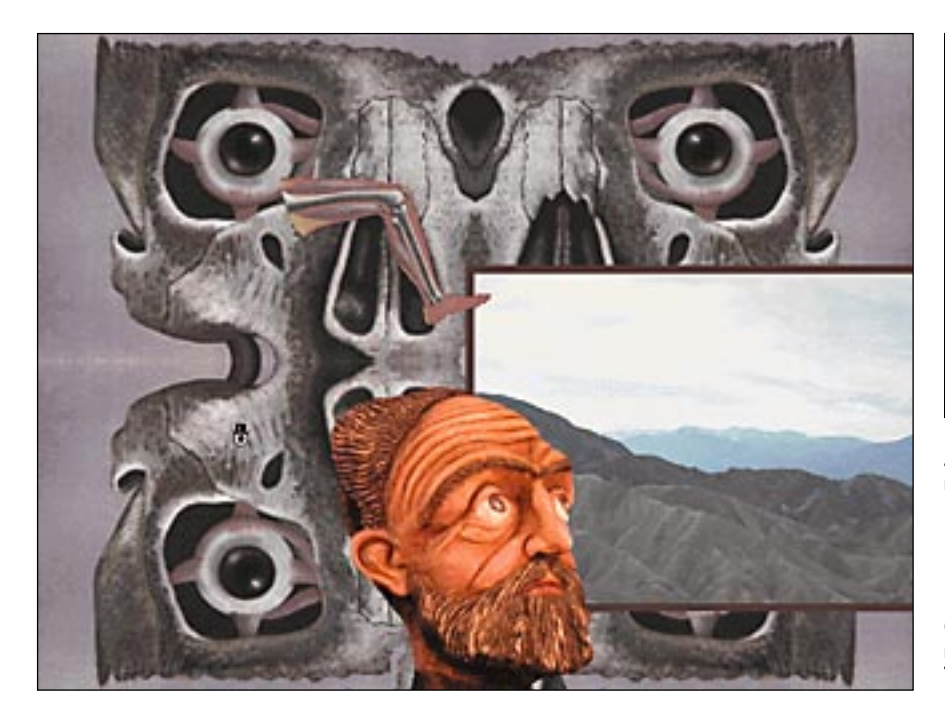

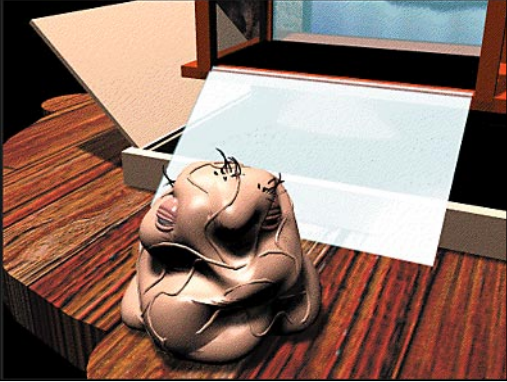

**Jelly Jack on ehkä kummallisin Freak Shown kummajaisista, mutta häneenkin voi tutustua.**

**Gingerbread Manissä tunkeudutaan suoraan hahmojen alitajuntaan. Yksi hahmoista on nimeltään The Ascetic, askeetti.**

## **The Residents CD-ROMit**

### ■ Freak Show ja Gingerbread Man

The Residents on amerikkalainen avantgarde-kulttuuriryhmä, joka on vaikuttanut 1970-luvun alusta lähtien. He ovat tehneet äänilevyjä, musiikkivideoita (New Yorkin modernin taiteen museo pitää heitä yksinä musiikkivideon keksijöistä), performance- ja teatteriesityksiä. He verhoutuvat melkoiseen salaperäisyyteen – he esiintyvät aina valtava silinteripäinen silmä päänsä peittona ja pitävät oikean henkilöllisyytensä tiukasti salassa.

### **Eivät pelejä!**

The Residentsien CD:t eivät oikeastaan ole pelejä. Erityisesti **Freak Show** tosin muistuttaa monella tapaa peliä – siinä liikutaan ja osoitetaan esineitä aivan kuten esimerkiksi The 7th Guestissä – mutta siinä ei edetä eikä siinä ole tehtäviä ratkottavana. **Gingerbread Man** on vieläkin kauempana perinteisestä pelistä. Niitä on myös todella vaikea kuvailla.

Sekä Freak Shown että Gingerbread Manin kiehtovuus syntyy inhimillisestä ulottuvuudesta. Edellisessä mennään "friikkinäytöksen" esiripun taakse jossa näytillä olevien kummajaisten tarinat ja tragediat avautuvat kirjeiden, valokuvien, sarjakuvien, kerronnan tai videoiden avulla. Jälkimmäinen taas on "yhdeksän hahmon interaktiivinen musiikillinen tutkielma". Siinä tunkeudutaan henkilöiden tajuntaan musiikin, kuvien, videon ja sanojen avulla.

### **Tutustu ihmisiin**

Historiallisesti Freak Show on näytös, jossa tuodaan ihmisten töllisteltäväksi "kummajaisia". The Residents Freak Showssa tutustutaan *Herman the Human Moleen*, *Harry the Headiin*, *Wanda the Worm Womaniin* ja muihin kummajaisiin. Heidän esityksensä ovat lyhyitä ja melko yksinkertaisia. Todellinen kiehtovuus piilee "Pääsy kielletty"-kyltin takaisessa maailmassa. Kummajaisten asuntovaunuista voi koota heidän tarinansa, joista selviää miksi Wanda syö matoja ja Herman asuu mullalla täytetyssä vaunussa. Tässä Freak Show onnistuu. Se on ensimmäinen tietokoneella näkemäni teos, joka herättää samanlaisia tunteita kuin hyvä elokuva.

The Gingerbread Man on musiikki-CD:n ja CD-ROMin yhdistelmä: sitä voi soittaa myös tavallisessa CD-soittimessa, jolloin se toimii kuten mikä tahansa ääni-CD. Tekijät ehdottavat yhdistetyn median nimeksi "rock n'rom". Macintoshissa musiikkiin tulee lisäksi video ja interaktiivisuus. Ensivaikutelma on hyvin hämmentävä, mutta parin tunnin käytön jälkeen Gingerbread Manin ihmisiin alkaa tutustua. Pitempi käyttö paljastaa jatkuvasti lisää ihmisistä ja lisäksi näennäisen satunnaisissa tapahtumissa alkaa huomata säännönmukaisuutta. Musiikki on vähintään puolet kokemuksesta. Muuta tuskin voi odottaakaan näiltä elektronisen musiikin edelläkävijöiltä.

### **Uraauurtavat teokset**

The Residentsien CD:t ovat ensimmäiset tapaamani, joissa käytetään uusia medioita välittämään jotakin, joka ei olisi muuten pystynyt välittymään. Paino on vahvasti sisällössä, eikä niinkään toteutuksessa (joka sekin on lähes henkeäsalpaavan tehokas, varsinkin Gingerbread Manin kohdalla). Kokonaisuus on kummassakin todella vaikuttava – voidaan puhua todellisesta taideelämyksestä.

The Residentsien CD-ROMien teknisten puutteiden mainitseminen on vähän niin kuin haukkuisi Fellinin käyttämää filmimateriaalia. Silti on pakko mainita, että Freak Showssa liikutaan pääasiassa hyvin pienessä ikkunassa, ohjelma ei ole täysin virheetön ja värikartta on optimoimaton: kuvat näyttävät hyvin rakeisilta. Gingerbread Mania vaivaa värien osalta sama vika, mutta tuhansia värejä näyttävillä Macintosheilla ongelma paljolti poistuu. Teosten tehovaatimukset ovat myös huomattavat – erityisesti The Gingerbread Man perustuu paljolti audio-CD:n ja animaation synkronointiin; vaikutelma menee pahasti pilalle jos kone ei jaksa pyörittää animaatioita tarpeeksi nopeasti. Gingerbread Man hyötyy paljon 16 bitin ääniominaisuuksista (AV- ja Power Macintosheissa) ja tuhansista väreistä. Hyvät kuulokkeet tai kaiuttimet auttavat myös paljon. Freak Show ei ole Power Macintosh-optimoitu, mutta toimii niillä silti ihan hyvin.

The Residentsien CD:t ovat ainutlaatuisia. Niiden käyttäminen vaatii kiireetöntä suhtautumista ja avointa mieltä. The Residentsit ovat kyenneet käyttämään uusia medioita hyväkseen ennennäkemättömällä tavalla. Jos tällaisia tulee lisää, niin Macmaailmakin tarvitsee taidekriitikon.

**Petteri Sulonen**

### Lyhyesti

### **The Residents-CD:t**

**Hinta:** Freak Show, 380 mk, Gingerbread Man, 350 mk. **Valmistaja:** Voyager. **Maahantuoja:** Plan 1 Oy, puh (931) 223 0777. **Vaatimukset:** The Residents Freak Show, vähin-tään 256 väriä, 13" näyttö, 25MHz 68030, System 7.0, 5 Mt vapaata muistia. The Residents Gingerbread Man, 256 väriä, 13" näyttö, 680LC40 tai nopeampi (Power Macintosh-optimoitu), System 7.1, CD-ROM. Suositellaan tuhansia värejä, 16 bitin ääntä (AV- ja Power Macintoshit) sekä tuplanopeus-CD-asemaa.

**Lyhyesti:** Eivät pelejä, vaan jotain aivan muuta. Interaktiivista taidetta, jossa paino on sisällöllä eikä medialla.

## PIKAKOKEET

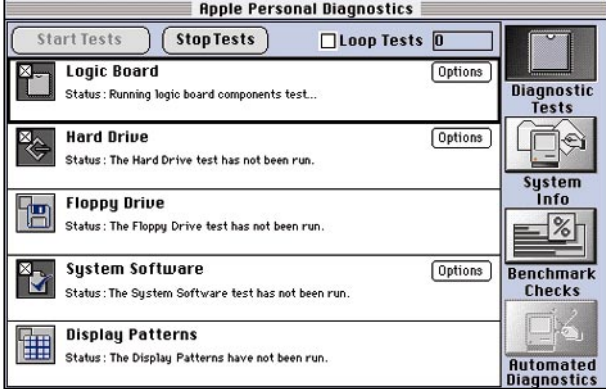

**APD kuntotestit tarkistavat muun muassa koneen sisäisen logiikkakortin sekä massamuistiasemien kunnon.**

## **Norton Utilities 3.1**

### ■Tietojen suojaksi

Nortonin levytyökalujen uusi versio on entistäkin sutjakampaan pakkaukseen kääritty kokoelma jokaiselle Macintoshin käyttäjälle tuiki tarpeellisia apuvälineitä. Pakettiin kuuluu joukko kiintolevyn hyvinvointia vaalivia hoitoja ja kriisitilanteen varalta tarpeellisia työkaluja, joilla vahingossa roskien mukana tai häijymmänkin levyvahingon takia kadonnut tiedosto saadaan tongittua takaisin ihmisten ilmoille.

### **Käynnistyslevykkeiden piina**

Norton Utilities on useammasta pikkuohjelmasta koostuva kokonaisuus. Mukana on muutama järjestelmälaajennus, säädin ja joukko tavallisia ohjelmia. Koko komeus on peitetty Norton Utilities-ohjelmalla, jonka nappuloista ja valikoista varsinaiset työkaluohjelmat helposti käynnistetään.

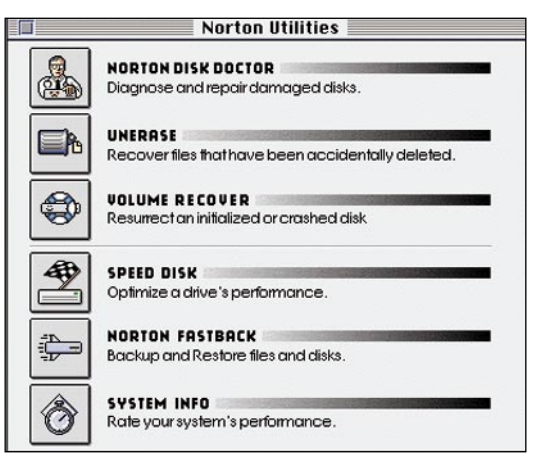

**Useammasta ohjelmasta ja laajennuksesta koostuva ohjelmisto on koottu käyttäjän kannalta kätevästi yhden ohjelman alle.**

Ohjelmiston asennus on yhtälailla helppoa. Asennusohjelma lsijoittaa tarpeelliset osat paikoilleen aivan itsestään. Asennuksen lopuksi tarjotaan käyttäjälle mahdollisuuden tehdä käytössä olevalle Macintoshille sopivat käynnistyslevykkeet. Käynnistyslevykkeet voi toki tehdä myöhemminkin Startup Disk Builder -ohjelmalla, mutta pikempi parempi tässäkin tapauksessa. Pakkauksen mukana tulevan "Emergency Disk":in varaan ei nimittäin paljoa kannata jättää. Pelastautumislevykkeellä on sen verran ikääntynyt käyttöjärjestelmän versio, ettei esimerkiksi Power Macintoshit suostu käynnistymään sillä ollenkaan.

Kaikkein sumeimpaan Apple-logiikkaan perustuva System Enabler-järjestely tekee käynnistyslevykkeiden luomisen perin tuskalliseksi. Uusimmilla Macintosh-malleilla operaatio edellyttää järjestelmälevykkeiden joukkoon kuuluvan Disk Tools -levykkeen syöttämistä asennusohjelmalle. Useat

## **Apple Personal Diagnostics**

### ■Macintoshin kuntoklinikka

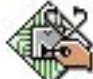

Macintosh-järjestelmän kuntoa on käyttäjä voinut tarkkailla ja jonkin verran muokata diagnostiikka-ohjelmistojen avulla. Nyt

myös Apple on lähtenyt leikkiin mukaan Apple Personal Diagnostics -ohjelmiston avulla. Aikaisemminhan Applella oli ilmaisjakelussa osin vastaavia tehtäviä hoitavat MacCheck- ja Disk First Aid -ohjelmat.

APD:n tärkein tehtävä on testata ja mahdollisuuksien rajoissa ylläpitää Macintoshjärjestelmän toimintaa. Ohjelman testivalikoimaan kuuluu niin äitikortin, keskusmuistin, kiintolevyjen, levykeasemien kuin järjestelmän ohjelmistollisenkin kunnon testit.

Ohjelma ilmoittaa myös, jos käynnistyslevyllä on useampia järjestelmäkansioita. Lisäksi käyttäjä voi varmistaa näyttönsä toimivuuden katsomalla testikuvia. Kuitenkaan esimerkiksi ADB-väylään liitettyjen oheislaitteiden, kuten näppäimistön ja hiiren terveydentilaa ei tarkisteta.

Jos kuntotestien aikana löytyy virheitä, APD joko yrittää korjata ne itse, tai rahkeiden loppuessa se kehottaa kääntymään asiantuntevan huoltoliikkeen puoleen. Löytyneiden virheiden alkuperä kannattaa kuitenkin tarkistaa välittömästi erillisestä raportista ennen koneen kiikuttamista huoltoon, sillä testin epäonnistuessa esimerkiksi muistin loppumisen takia ilmoittaa ohjelma testattavan osan vialliseksi.

Ohjelma kartoittaa myös laitteiston eri osien nopeuden ja vertailee saatuja tuloksia viiteen eri keskusyksikköön, jotka ovat Macintosh Plus, PowerBook 145B, IIci, Quadra 950 ja Power Macintosh 8100. Nopeutta arvioitaessa on kuitenkin muistettava, että nopeustestit antavat vain viitteellisen kuvan tietokoneen nopeudesta.

Kunto- ja nopeustestien lisäksi ohjelman avulla voi tarkkaan selvittää laitteistonsa kokoonpanon asennettuja ohjelmistoja, SCSI- ja IDE-laitteita, laajennuskortteja ja käytössä olevia säätimiä ja laajennuksia myöten.

### **Diagnoosit automaattisesti**

Varsinaisen testiohjelman lisäksi pakkaukseen kuuluu Järjestelmä-kansioon sijoitettava laajennus, joka huolehtii automaattisesti laitteiston testaamisesta määritellyin väliajoin sekä pari ensiapu-levykettä.

Ensiapu-levykkeet ovat hyödyllisiä muun muassa silloin, kun Macintosh ei suostu käynnistymään kiintolevyltä tai kun halutaan korjata käynnistyslevyltä löytyviä, esimerkiksi hakemistorakenteeseen liittyviä vikoja.

Kaikkia APD-ohjelmiston osia ohjataan havainnollisilla painikkeilla. Kuntotestien aikana ohjelma löysi testatuista raskaassa käytössä olevista Macintosheista ainoastaan hakemistojärjestelmään liittyviä pikkuvikoja, jotka se myös vaivatta osasi korjata.

APD-ohjelmisto toimii käytännössä kaikissa Macintosheissa, joissa on käytössä vähintää System 6.0.7 mukaanlukien Power Macintoshit. Kuitenkin automaattisesta testauksesta huolehtiva laajennus edellyttää, että käytössä on vähintään System 7.

Applen Personal Diagnostics kamppailee tasavertaisena Macintosh-kuntoklinikan arvonimestä muiden teastausohjelmien, kuten Snooperin ja Peace of Mindin kanssa. Kattavimmat testit löytynevät Snooperin laajennuskortilla varustetusta versiosta, mutta jokapäiväiseen Macintoshin kuntotarkkailuun APD automaattisesti käynnistyvine testeineen on näppärä työkalu.

Kaikesta huolimatta yksikään näistä ohjelmista ei korvaa ammattitaitoista huoltomiestä laitteistopuoleen liittyvien vikojen korjaamisessa, vaikka ohjelman 100-sivuinen käsikirja onkin erinomaisen tiivistä asiaa Macintosh-laitteistojen sielunelämästä.

**Hartti Suomela**

### Lyhyesti

### **Apple Personal Diagnostics 1.0**

**Hinta:** 990 mk, viiden käyttäjän lisenssi 3700 mk. **Valmistaja:** Apple. **Maahantuoja:** Tietoväylä Oy, puh. (90) 682 1644. **Vaatimukset:** Vähintään Macintosh Plus, 2 Mt keskusmuistia, System 6.0.7 tai uudempi (jatkuva kuntotestaus -laajennus System 7.0 tai uudem-

pi). **Lyhyesti:** Painikkeilla ohjattava testiohjelmisto, joka testaa Macintoshin eri osien kunnon ja korjaa ohjelmallisesti korjattavissa olevat viat. Testaa myös laitteiston nopeuden ja kertoo yksityiskohtaisia tietoja järjestelmän kokoonpanosta.

Macintoshit toimitetaan nykyään ilman järjestelmälevykkeitä tai mukana tulee vain CD-levy, jolta levyke täytyy itse osata kopioida. Kaiken kukkuraksi Disk Tools -levykkeen nimi suomenkielisessä järjestelmässä ei ole "Disk Tools", vaan "Levytyökalut". Tämä menee korkealta yli Nortonin ymmärryksen ja käynnistyslevykkeet jää luomatta ellei käyttäjä älyä muuttaa levykkeen nimeä amerikankieliseksi.

### **Ongelmien välttäminen**

Tunnetusti paras keino selvitä ongelmista on kiertää ne kaukaa. Tähän pyrkii Peter Nortonkin. Varmistamalla kiintolevyn toiminta ja pitämällä sen loogisen rakenteen siistinä, on hyvät mahdollisuudet välttyä tyystin pahemmilta pulmilta.

Kiintolevyn terveydenhuolto perustuu FileSaver-säätimen tunnolliseen käyttöön. FileSaver seuraa suojeltavaksi määrättyjen levyjen kuntoa ja pitää yllä niiden pelastamisen kannalta oleellista tietoa. FileSaver toimii taustalla tai tekee tehtävänsä koneen käynnistämisen tai sammuttamisen yhteydessä, joten sen suhteen ei asennuksen jälkeen tarvitse huolta kantaa.

Jos kiintolevyn rakenteessa ilmenee outouksia, FileSaver ilmoittaa niistä ja kehottaa tarkempaan diagnoosiin Disk Doctorohjelmalla. Disk Doctorin tarkastuksessa käynti on aika ajoin paikallaan vaikka oireita ei ilmaantuisikaan, sillä FileSaver ei havaitse aivan kaikkia riskejä.

Disk Doctor osaa tarkastaa levyn tallennuspinnan ja sulkea vioittuneet osat pois tallennukseen käyttävästä alueesta. Se tarkastaa kiintolevyn hakemiston ja tiedostorakenteen ja korjaa pikkuviat samantien. Disk Doctor suhtautuu tehtäväänsä sangen vakavasti. Ilmoitukset vakavista vioista saattavat jopa hermostuttaa käyttäjää, mutta Disk Doctor selvittää tilanteet tyylikkäästi. Tyypillisesti pikkupulmat syntyvät koneen kaatumisen yhteydessä, kun hakemistorakenteet jäävät sulkematta asianmukaisella tavalla. Levytohtorin tarkkuus on kuitenkin paikallaan, sillä vakavatkin levyongelmat voivat saada alkunsa pienistä harmeista.

Ensimmäisen Disk Doctorin käytön yhteydessä on parasta tallentaa kiintolevyjen kuvaus VIF (Volume Information Files) tiedostoiksi erilliselle levykkeelle. Ison vahingon tapahduttua VIF:eistä on suuresti apua kiintolevyn sisällön kuolleista herättämisessä.

### **Ongelmista selviäminen**

Jos jotain kuitenkin menee vikaan ja kiintolevyn korvaamaton sisältö alkaa haihtua, kannattaa ottaa rauhallisesti. Näin sanotaan ohjelman käsikirjassakin. Kun mieli on tyyntynyt, pelastusoperaation varusteiksi kerätään Nortonin käsikirja, levykkeet, Macintoshin mukana tuleet levykkeet ja nivaska tyhjiä levykkeitä.

Aluksi kannattaa tarttua käsikirjaan. Heti kirjan alussa on helppolukuiset pikaohjeet erilaisten kriisien varalta. Kuhunkin tilanteeseen esitellään sopiva työkalu ja viitataan käsikirjan perusteellisempiin kohtiin. Työkalujen käyttö kannattaa sisäistää käsikirjan seurassa, sillä täpärässä tilanteessa ei kokeilemiseen ole oikein varaa. Käsikirjan lopussa on vielä iltalukemiseksi sopiva kiintolevyjen sielunelämää valotta-

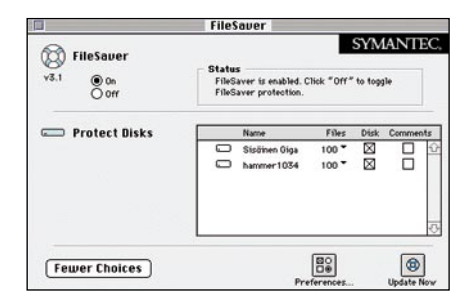

**FileSaver-säädin tarkastaa kiintolevyn kunnon ja tallentaa mahdollisesta onnettomuudesta selviämisessä hyödyllistä tietoa kiintolevyn sisällöstä.**

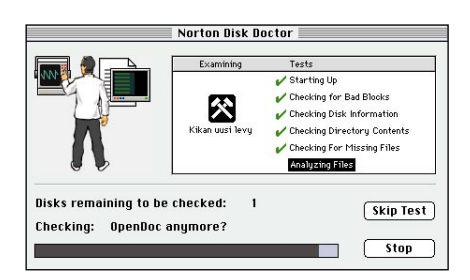

**Norton Utilitiesin käyttäjälle jää päältäkatsojan virka, kun levytohtori tarkastaa potilaansa. Lääkärihemmo tosiaan liikkuu näytöllä puuhastellessaan kiintolevyn kimpussa.**

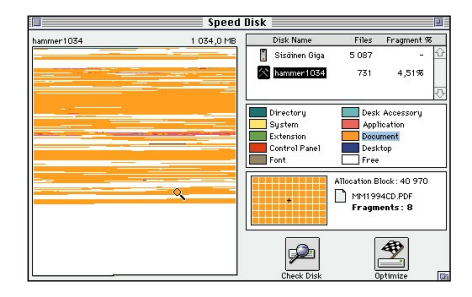

**Kiintolevylle levinneet tiedostot tiivistetään Speed Disk-ohjelmalla. Tiedostot pyritään optimoimaan levylle siten, että ne myös säilyvät mahdollisimman ehjinä jatkossakin.**

va "Norton Disk Companion".

Jos Norton Utilitiesia ei vielä ollut asennettu, ei sitä enää vioittuneelle levylle kannata asentaa. Ohjelman asentaminen saattaa vielä onnistuakin, mutta se voi myös tallentua juuri kaikkein tärkeimpien tiedostojen päälle. Viimeistään tässä vaiheessa kadutaan katkerasti tekemättä jääneitä käynnistyslevykkeitä.

Korjaukset aloitetaan Disk Doctorilla. Jos FileSaver oli käytössä, mahdollisuudet levyn korjaantumiseen ovat hyvät. Jos Levytohtori ei osaa levyä parantaa, tarvitaan järeämpää hoitoa. Volume Recover perustuu FileSaverin ylläpitämien tietojen käyttöön kiintolevyn sisällön oikaisemiseksi. Parhaassa tapauksessa levy pelastuu File-Saverin viimeksi tallentamassa muodossa Disk Doctorin ulottuville.

Jos FileSaver ei ole ollut käytössä tai asiat ovat todella huonosti, seuraava vaihe on yksittäisten tiedostojen pelastaminen UnErase-ohjelmalla. Vihoviimeinen keino tiedostojen pelastamiseen on Disk Editorin käyttö. Disk Editorilla pääsee lukemaan ja (luoja paratkoon) kirjoittamaan kiintolevyn sisältöä sektorin tasolle. Tässä vaiheessa on todellakin syytä tietää mitä ollaan tekemässä.

### **Vaisu varmuuskopiointi ja kuorrutusta**

Paras vakuutus levyvahinkojen varalle on ajantasalla oleva varmuuskopio. Ikävä kyllä tässä kohdassa Norton Utilities ei yllä kuin välttävälle tasolle.

Paketin mukana tuleva Norton Fastback on nopea, mutta perin yksinkertainen varmuuskopiointiohjelma. Se osaa kopioida kokonaisen kiintolevyn tai käyttäjän valitsemat tiedostot toiselle kiintolevylle Finderille ymmärrettävään muotoon tai pakattuihin omiin tiedostoihinsa kiintolevylle, levykkeille tai nauhalle. Kaikkia tiedostoja ei tarvitse varmistaa joka kerta, vaan ohjelma osaa poimia edellisen varmistuksen jälkeen muuttuneet tiedostot.

Tästä alkavatkin sitten rajoitukset. Edellisen varmuuskopioinnin jälkeen muuttuneet tiedostot voidaan varmistaa ainoastaan koko kiintolevylle tehdylle varmuuskopiolle. Käyttäjän poimimat tiedostot varmistetaan aina muutoksista riippumatta. Samalle kiintolevylle ei voi määrittää kuin yhdenlaisia varmuuskopiointeja ja jokainen kiintolevy pitää varmistaa erikseen. Jos varmuuskopioinnin aikoo ottaa tavaksi, kannattaa myös harkita oikean varmuuskopiointiohjelman hankintaa.

Varmuuskopiointia harvemmin tarvittava, mutta omalla tavallaan hyödyllinen apuohjelma on kiintolevyn fragmentoitumisen torjuntaan käytettävä Speed Disk. Ajan mittaan tiedostot tahtovat pirstoontua kiintolevyn vapaisiin tallennuspaikkoihin kovinkin hajanaisesti. Useammista erillään sijaitsevista osista koostuvien tiedostojen lukeminen on hitaampaa. Speed Disk kokoaa tiedostot yhteen ja pyrkii jopa järjestämään ne kiintolevylle tarkoituksenmukaisella tavalla.

Loppu Nortonin paketista on kuorrutusta. Setistä löytyy välineitä tiedostojen lopulliseen tuhoamiseen, laitteiston tehon mittaukseen, levykkeiden monistamiseen ja tiedostojen hakemiseen kiintolevyltä.

### **Hyödyllinen sijoitus**

Kiintolevylle tallennettu työn hedelmä on tietotyöläisen tärkein pääoma ja sen hyvinvoinnin vaaliminen aina yhden apuohjelman arvoista. Jo pelastusrenkaan olemassaolo tuo turvallisuuden tunnetta. Tieto siitä, että jotakin on vahingon satuttua tehtävissä keventää elämää ohjelman hinnan verran.

**Juha Kankaanpää**

### Lyhyesti

### **Norton Utilities for Macintosh 3.1**

**Hinta:** 890 mk, päivitys 395 mk. **Valmistaja:** Symantec Corporation. **Maahantuoja:** MacWarehouse, puh. (90) 506 1355. **Vaatimukset:** Macintosh, kiintolevy, System 7 tai uudempi. **Lyhyesti:** Kiintolevyn kunnossapitoon ja korjaukseen tarkoitettujen apuohjelmien kokoelma. Ei vaadi perusteellisia teknisiä tietoja ohjelman käyttäjältä, mutta selvittää useimmat vakavatkin ongelmat.

## PIKAKOKEET

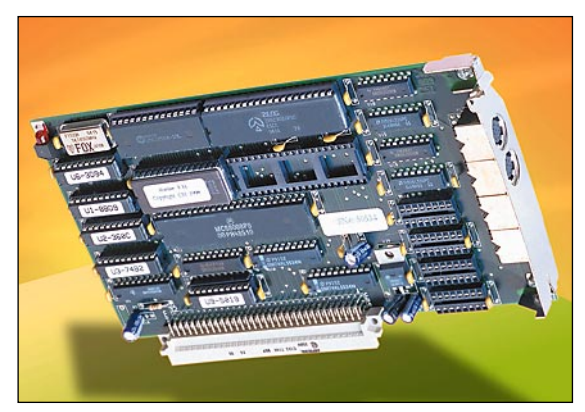

## **Hustler**

### ■ Sarjaportin kiihdytinkortti

Markkinoille on juuri tullut uusi sukupol-vi modeemeja, jotka kaksinkertaistavat siirtonopeuden 28,8 kilobittiin sekunnissa. Tällöin pullonkaulaksi jää helposti Macin vanhanaikainen sarjaportti, jonka nopeus on vain 57 kbps. Näennäisesti tämä riittää, mutta modeemit pakkaavat tiedon ja Macin tulee lähettää tietoa jopa 230 kbps, jotta modeemien koko kapasiteetti hyödynnetään.

Hustler on NuBus-kortti, jossa on kaksi sarjaporttia Macin omien kirjoitin- ja modeemiportin lisäksi. Kokeiltavana oli kaksiporttinen malli, joka tukee molemmissa porteissa yhtäaikaa 115 kbps tai toisessa

230 kbps tiedonsiirtoa. Kortti on lyhyttä mallia, eikä sen asentamisessa ollut ongelmia. Portit käyttävät samanlaisia liittimiä kuin Macin omat portit, joten vanhat kaapelit sopivat suoraan. Hustler-kortilla on oma mikroprosessorinsa ja muistia, jotka puskuroivat tietotulvaa. Macintoshilla voi tehdä reilusti töitä vaikka siirto on meneillään, sillä Macin ei tarvitse koko aikaa huolehtia siirrettävästä tiedosta.

Jotta Macin käyttöjärjestelmä tunnistaisi uudet portit

asennetaan Järjestelmäkansioon laajennus. Lisäksi kortin mukana tulee ohjelma, jolla voidaan säätää uusien porttien nopeudeksi kaksi tai neljä kertaa nimellisnopeus. Tämä on tarpeen, koska Mac-ohjelmissa ei ole mahdollista valita yli 57 kbps nopeuksia. Näin 57 kbps tarkoittaa joko 115 tai 240 kbps. Tämän jälkeen vain valitaan kaikissa sarjaporttia käyttävissä ohjelmissa uusi portti.

Mitään valtavaa muutosta nopeudessa ei normaalikäytössä havainnut, koska suuria tietomääriä siirrettäessä on järkevintä pakata tieto etukäteen eikä modeemien pakkauksesta ole hyötyä. Tavallisessa pääteyhteydessä taas nopeudella ei juuri ole merkitystä kunhan se on yli 10 kbps. AppleTalk Remote Access ei käytä modeemien pakkausta lainkaan, joten sille riittää nopeudeksi 38 tai 57 kbps myös V.34-modeemeilla.

Suuria siirtonopeuksia on vaikea saavuttaa, koska ketjun heikoin lenkki määrittää siirtonopeuden. Kun linjayhteys on saatu nopeaksi, täytyy sen hyödyntämiseksi molemmissa päissä olla nopea keskusyksikkö siirtoprotokollien vaatimaa laskentaa varten ja nopea levyjärjestelmä vastaanotetun tiedon tallettamiseksi. Ohjelmien tehottomuuskin hämmästyttää. Kokeilussa siirrettiin isoa tiedostoa sinänsä tehokkaalla Zmodem-protokollalla. Tehollinen nopeus ei koskaan ylittänyt 15 kbps, vaikka yhteytenä kokeiltiin 10 Mbps ethernet-yhteyttä.

Hustler löytänee tiensä parhaiten erikoiskäyttöön, kuten ARA-palvelimeen, FirstClass- tai muuhun purkkikäyttöön, yhdistämään paikallisverkkoja tms. Näissä tarvitaan usein useita sarjaportteja eikä yhdessä portissa kulkeva liikenne saisi kuormittaa konetta. Tavallisen käyttäjän voi olla vaikea perustella arvokkaan kortin hankkimista, takaisinmaksuaika säästyneillä puheluminuuteilla voi venyä pitkäksi.

**Petri Riihikallio**

### Lyhyesti

### **Hustler-sarjakortti**

**Hinta:** 2000 mk **Valmistaja:** Creative Solutions, Inc **Maahantuoja:** Start Computer Oy, puh (90) 425 299 **Vaatimukset:** NuBus-väyläinen Macintosh Lyhyesti: Kaksi nopeaa sarjaporttia esimerkiksi V.34-modeemin hyödyntämiseksi.

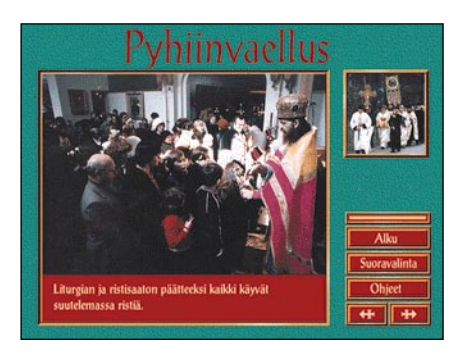

**on kokonaisuudessa selkeä ja informatiivinen.**

### **Valamo**

### ■Multimediaa luostarista

Suomenkielisiä multimedia CDlevyjä on tähän mennessä tuotettu vain muutamia. Valamon luostarista kertova CD lienee ensimmäinen. Levy on tehty kolmen vuoden aikana pääsääntöisesti talkootyönä tehtävien jakautuessa Joensuun yliopiston Atk-keskuksen, Ortodoksisen Kirjallisuuden Julkaisuneuvoston ja markkinointitalo i ja pisteen kesken.

Rakenteellisesti Valamo-multimediaesitys jakaantuu kolmeen erilliseen osaan. Ensimmäinen ja ehkä laajin kokonaisuus valottaa sekä Valamon luostarin historiaa ja nykypäivää että Valamossa elävien munkkien elämää. Esityksen toisessa osassa kuvaillaan pyhiinvaellusta Valamon luostarissa ja selvitellään pyhiinvaeltamisen taustoja ja tarkoitusperiä.

Esityksen kolmas osuus esittelee lyhyesti Valamon luostarin yhteydessä toimivat oheispalvelut. Näitä palveluita ovat kansanopisto, ikonien konservointilaitos, kirjasto, kokouspalvelut ja Ksenia-talo, johon ortodoksisesta elämästä kiinnostuneita henkilöitä otetaan hakemusten perusteella asumaan. Valamon luostaria ja sen elämää valaisevan multi- Jasuo, Kokousparverut ja Kserita-taio, johon<br>media CD-levyn sisältö on huolellista työtä. Teos kokousparverut ja Kserita-taio, johon kunista kinnostuneita<br>perkilöitä otetaa

Pääosin lineaarisista kokonaisuuksista koostuvien esittelyiden lisukkeena multimediaesityksessä on Valamon luostarin alue karttapiirroksena, jossa näkyviä rakennuksia pystyy tarkastelemaan erillisistä valokuvista. Samaten Valamon kirkon pohjapiirroksessa pystyy liikkumaan nuolipainikkeiden avulla ja tarkastelemaan kirkon näkymiä kymmenien valokuvien avulla.

Esityksen osat on helppo erottaa tosistaan erilaisten taustojen ansiosta. Lisäksi ohjelmassa on käytetty yksinkertaisia ja koko esityksen ajan yhdenmukaisesti sijoiteltuja painikkeita. Ainoastaan karttapohjien painikkeiden käyttäminen vaatii ensiaskelien aikana katsojalta edes jonkinlaista aivotoimintaa.

Luostarielämästä kiinnostuneille Valamosta kertova multimediaesitys tarjoaa paljon kuva- ja äänimateriaalia selailtavaksi. Tietoakin teokseen on saatu sujautettua kiitettävä määrä. Teos sopinee kuitenkin parhaiten ortodoksisen elämän erään merkittävän osa-alueen esittelymateriaaliksi esimerkiksi infokioskina.

Levyn esittely on nykyisen tavan mukaan nähtävissä myös World Wide Webissä osoitteessa [http://www.joensuu.fi/Valamo.](http://www.joensuu.fi/Valamo)

### **Hartti Suomela**

### **Valamo**

#### **Hinta:** 430 mk.

**Tuottaja:** Valamo-Multimedia -projekti (Joensuun yliopisto ja Ortodoksisen kirjallisuuden iulkaisuneuvosto).

**Käsikirjoitus:** Lehtori Matti Sidoroff.

**Tekninen toteutus:** Markkinointitalo i ja piste. **Lisätietoja:** Joensuun yliopisto / Atk-keskus, PL 111, 80101 Joensuu, puh. (973) 1511, faksi

(973) 151 3290. **Vaatimukset:** Macintosh värinäytöllä (256 väriä),

2 Mt vapaata keskusmuistia, CD-lukija. Suositellaan: nopea Macintosh (vähintään 68040) ja värinäyttö, 5 Mt vapaata keskusmuistia, tuplanopeuksinen CD-lukija.

**Lyhyesti:** Vuorovaikutteinen multimediaesitys Valamon luostarista CD-levyllä, joka toimii sekä PC- että Macintosh-laitteistoissa.

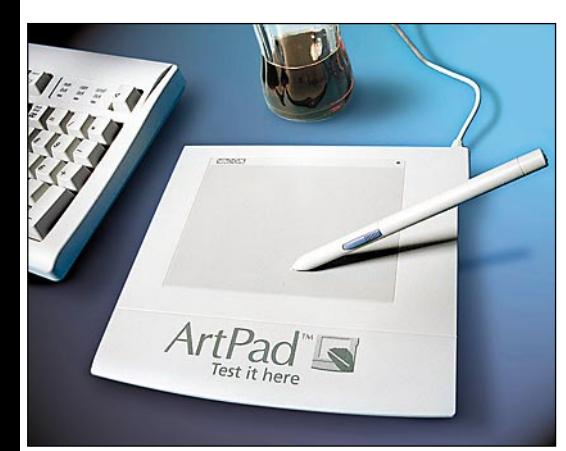

### **ArtPad**

### **Biskuinen piirtoalusta**

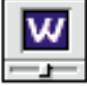

Kookkaiden A3- ja A4-kokoisten piirtoalustojen rinnalla Wacomin ohut ArtPad KT-0405 näyttää lähinnä heiveröiseltä lelulta. Ulkonäkö kuitenkin pettää, sillä alimittaisena pidetyllä piirtoalustalla pystyykin piirtämään yllättävän monipuolisesti ja näppä-

rästi, vaikka alustan aktiivinen piirtoalue onkin kooltaan vain 128 x 96 millimetriä. Pienikokoisena se on myös helppo ottaa matkalle mukaan – inspiraatiohan iskee tunnetusti mitä ihmeellisimmissä paikoissa.

Paineentunnistavana ArtPad soveltuu mainiosti luovaan piirtämiseen. Paineentunnistushan tarkoittaa, että piirtoalustan avulla voidaan sopivassa piirto-ohjelmassa piirtää eripaksuista viivaa painamalla kynää erilaisilla voimakkuuksilla piirtoalustaa vasten.

ArtPadilla piirretään erikoisvalmisteisen kynän avulla. Alustan mukana tuleva kynä sopii hyvin pienemmänkin piirtäjän käteen ja se on myös sopivasti tasapainotettu.

### **Helppo asentaa ja käyttää**

ArtPadin asentaminen on vaivatonta. Kun alusta on liitetty ADB-väylään (sama väylä, johon liitetään myös näppäimistö ja hiiri), pystyy sillä heti ohjaamaan kohdistinta. Paineentunnistavuuden ja muut erikoisominaisuudet saa käyttöön asentamalla tarvittavan ohjaimen Järjestelmäkansioon.

Alustan toimintaa ohjaillaan näppärän säädinpaneelin avulla. Paneelista voidaan säätää muun muassa kynän varressa sijaitsevan painikkeen toimintaa, paineentunnistuksen asetuksia ja millä tavoin kynän liikkeet siirtävät ruudulla olevaa kohdistinta. Hiiren toimintaa jäljittelevän suhteellisen piirtotavan lisäksi alustan piirtoalue voidaan määritellä vastaamaan koko näyttöä tai näytön osaa, jolloin kohdistin liikkuu näytöllä ky-

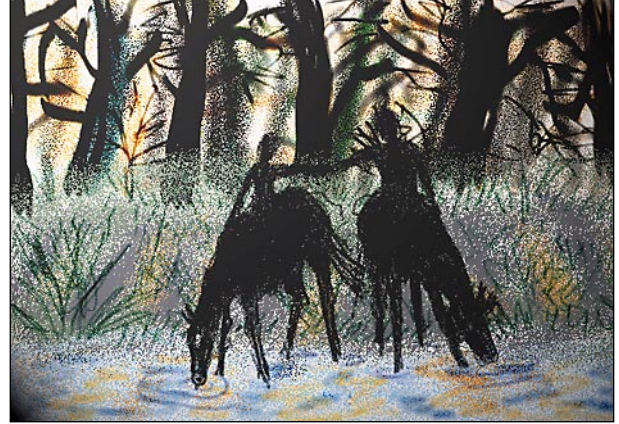

**ArtPad-piirtoalustan mukana saa edullisesti hauskan Dabbler-piirtoohjelman, joka hyödyntää ArtPadin paineentunnistusta. Dabblerilla ja ArtPadilla piirtäminen muistuttaa hämmästyttävästi kynän ja paperin käyttöä.**

nän liikkeitä absoluuttisesti myötäillen.

Vaikka alusta toimiikin käytännössä kaikissa Macintosheissa – poikkeuksena Macintosh Plus, jossa ei ole ADB-väylää – ei alustan käyttäminen on järkevää suoritus-

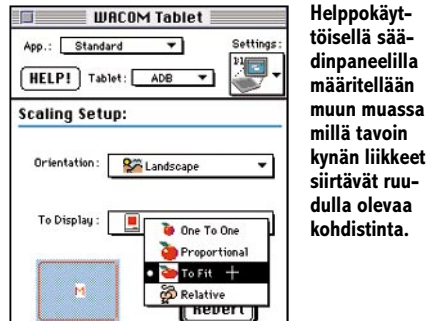

kyvyltään kaikkein heikkotasoisimmissa keskusyksiköissä. Hitaammat Macintoshit eivät nimittäin pysty sulavasti seuraamaan kynän kaikkia liikkeitä alustan päällä, jolloin käsivaraisesta viivasta tulee kulmikasta.

Isoveljiensä varustuksesta poiketen Art-Padissa ei piirtoalustan suojana olekaan muovikalvoa, jonka alle kopioitavan piirustuksen voi laittaa. Tästä huolimatta alustalla pystyy vaivattomasti jäljentämään piirroksia paperilta, kunhan vain muistaa pitää kädellä paperin paikoillaan alustan päällä. Alustan erottelukyky on 100 pistettä millimetrille.

Alustan lisävarusteena on saatavissa Fractal Designin Dabbler-piirto-ohjelma, joka osaa käyttää ArtPadin paineentunnistusta hyväkseen. Vetolaatikoineen kaikkineen käyttöliittymältään työpöytää muistuttavan ohjelman käyttäminen on ensi-askeleista lähtien oivaltavan hauskaa. Ohjelma vaatii toimiakseen vähintään Macintosh LC:n ja 2,5 megatavua vapaata keskusmuistia ja sitä voidaan laajentaa Photoshopin laajennuksien (plug-in) avulla.

Vaikka ArtPadin piirtoalue tuntuu ensinäkemältä aivan liian pieneltä, huomaa sen käytössä riittävän mitä moninaisimpiin tarkoituksiin. Tosin ammattikäyttöön ovat A4- ja A3-kokoiset piirtoalustat ehdottomasti suositeltavampia.

**Hartti Suomela**

### Lyhyesti

### **ArtPad KT-0405**

**Hinta:** 1950 mk Dabbler-ohjelman kanssa, ilman Dabbleria 1700 mk. **Maahantuoja:** Pericad Oy, puh. (90) 452 3577.

**Valmistaja:** Wacom. **Vaatimukset:** Macintosh (ei Mac Plus) tai Power Macintosh, System 6.0.4 tai uudempi.

**Lyhyesti:** Noin A6-kokoinen paineentunnistava

piirtoalusta luovaa piirtämistä varten. Alustan kylkiäisenä saa edullisesti Dabbler-piirto-ohjelman.

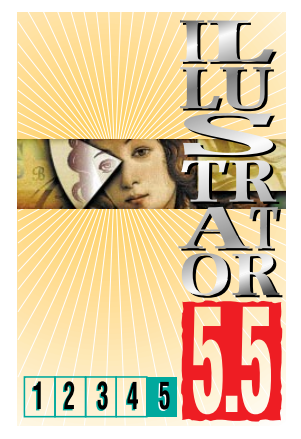

**TEKSTI JA PIIRROKSET OLLI VAINIO JA ANNE VIRTA**

## **Tekstinkäsittelyä ja ohjelmasurffailua**

**Illustrator-kurssin viimeisessä osassa tutustutaan Illustrator 5.5:n tekstinkäsittelyominaisuuksiin ja surffaillaan muissa Adoben ohjelmissa.**

### **TEKSTIN MUOKKAUS**

Tekstiä muokataan FONT- ja TYPE-valikoiden käskyillä. Window-valikon alta saat esiin myös CHARACTER- ja PARA-GRAPH-ikkunat, joista säädetään tekstikoot ja kappalemääritykset. Myös FIL-TER-valikosta löytyy muokkauskäskyjä tekstille.

### **FILTER-VALIKKO**

FILTER-valikossa olevilla käskyillä voi muokata tekstiä tekstinkäsittelyohjelmien tapaan.

CHANGE CASE-käsky muuttaa tekstin isoja ja pieniä kirjaimia valitulta alueelta tai koko tekstistä (tekstityökalu valittuna, teksti aktivoituna). CHECK SPELLING-käskyllä voi korjata tekstin tavutusta. Ohjelmaa voi myös opettaa jatkossa korjaamaan kyseessä oleva sana oikein (LEARN).

EXPORT-komennolla tekstiä voi tallettaa eri ohjelmissa aukeavaan muotoon, kuten DOS ja Windows Word Perfect, MacWrite ja MS Word.

Tekstissä käytettyjä kirjasimia voi vaihtaa ja korvata (FIND FONT). Illustratorissa on myös tekstinkäsittelyohjelmista tuttu etsi-korvaa-käsky, FIND. Voit hakea sanan (FIND WHAT) ja korvata sen uudella sanalla (REPLA-CE WITH). Voit valita, haluatko etsiä ja korvata vain kokonaisia sanoja (ruksi kohdassa WHOLE WORD) vai etsiä sanasta löytyvien kirjaimien perusteella. Voit myös etsiä ja korvata isoja ja pieniä kirjaimia (CASE SENSITIVE).

ROWS & COLUMNS säätää tekstilaatikossa olevia pystysuoria palstoja (CO-LUMN) ja vaakasuoria rivejä (ROW). Voit määrätä palstan leveyden (CO-LUMN WIDTH), palstavälin (GUTTER) ja koko tekstilaatikon leveyden. Samat säädöt on myös riveille. Voit määrätä tekstinjuoksutuksen suunnan tekstilaatikon sisällä (TEXT FLOW).

SMART PUNCTUATION määrittelee tekstin yksityiskohtia, kuten ligatuurien ja lainausmerkkien muodon.

### **CHARACTER-IKKUNA**

CHARACTER-ikkuna tulee esiin TYPE-

valikosta, CHARACTER tai WINDOWvalikosta, SHOW CHARACTER. Avaimesta saa näkyviin lisää valistoja. Voit määrätä kirjasimen, kirjasimen koon (SIZE), rivinvälin (LEADING) tai valita automaattisen rivinvälistyksen (AUTO LEADING). BASELINE SHIFT nostaa tai laskee aktivoituja kirjaimia perustasolla.

HORIZONTAL SCALE leventää tai kaventaa kirjaimia. TRACKING muuttaa sanavälejä, KERNING yksittäisten kirjaimen välistystä. LANQUAGE-kohdasta valitaan tavutuskieli.

### **PARAGRAPH-IKKUNA**

PARAGRAPH-ikkunan saa esiin TYPEvalikosta, PARAGRAPH tai WINDOWvalikosta, SHOW PRAGRAPH. ALIGN-MENT määrää liehutuksen (vasen- tai oikealiehu, keskitä tai sovita palstaan). INDENTATION säätää etäisyyden tekstilaatikon reunoista (LEFT, RIGHT) ja kappaleen sisennyksen (FIRST LINE). HYPHENATION muokkaa tavutusta. WORD SPACING tihentää ja harventaa sanavälejä, LETTER SPACING kirjainten välejä. SPACING voi valita myös TY-PE-valikosta.

TABS-ikkunassa (WINDOW-valikko ja SHOW TAB RULER) säädellään tekstin sarkaimia.

TYPE-valikon kautta voi määrätä tekstinlinkityksen, LINK BLOCK ja tekstinkierron, MAKE WRAP.

### **TEKSTIN TUONTI**

Illustratoriin voi tuoda tekstiä muista ohjelmista, (FILE-valikko, IMPORT TEXT), kun joku tekstityökalu on valittuna.

Jos teksti sijoitetaan palstoihin, piirretään ensin tekstilaatikko (tekstityökalu valittuna piirretään hiiri painettuna laatikko). Tekstilaatikon voi myös piirtää piirustustyökalulla ja latoa tekstin (muodon sisään latovalla) tekstityökalulla. Neliö tekstilaatikon alakulmassa ilmoittaa, että tekstiä on vielä sijoittamatta.

Tekstilaatikot voi linkittää aktivoimalla ne ja valitsemalla TYPE-valikosta LINK BLOCKS. Tekstin kierto tehdään aktivoimalla kierrettävä elementti ja

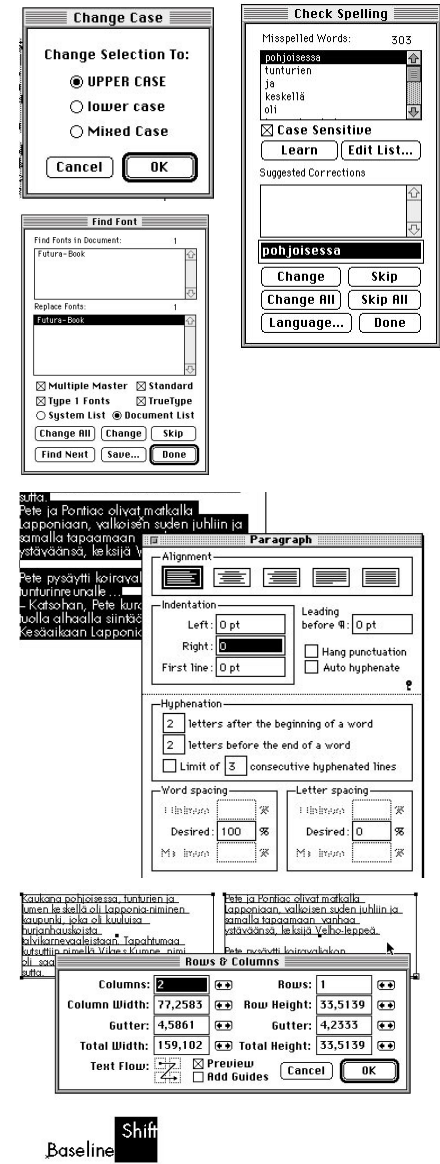

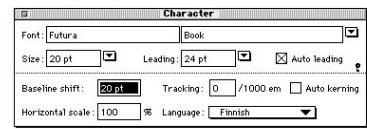

teksti ja valitsemalla TYPE-valikosta MAKE WRAP.

### **TEKSTIN KIERRÄTYS -esimerkki**

**Tee tekstilaatikko; valitse tekstityökalu ja vedä hiiri painettuna tekstilaatikko. 1) Kirjoita tai tuo teksti, aktivoi se ja valitse PARAGRAPH-valikosta vasen**  tasan symboli ( + SHIFT + L ).

- **2) Piirrä tai tuo kierrettävä kohde (esimerkissä on piirretty soikio).**
- **3) Aktivoi teksti laatikkoineen sekä kierrettävä kohde.**
- **4) Valitse TYPE-valikon alta MAKE WRAP.**

**5) Sijoita kierrettävä elementti erillisenä kohteena (vrt alla: P-kirjain)** Voit siirtää ja säätää sekä kierrettävää kohdetta että tekstielementtiä aukko**ntella. Keskulla, kuuta kuivat matkalla Kierto puretaan TYPE-valikon alta RELEASE WRAP -komennolla.** 

> ete pysäytti koiravaljakon tunturinreunalle... - Katsohan, Pete kurotti kinoksen yli, tuolla alhaalla siintää Lapponia. Ke-

säaikaan Lapponiassa paistaa aurinko yölläkin ja purot soljuvat täynnä kultahippuja. Talvella taas päivätkin ovat yhtä pimeitä kuin yöt, mutta odotahar un näet revontulet!

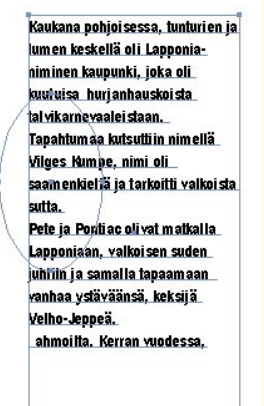

Kaukana pohjoisessa, tunturien ja lumen keskellä oli Lapponianiminen kaupunki, joka oli kuuluisa hurjanhauskoista tal vikarnevaalei staan. Tapahtum aa kutsutti in nimellä Vilges Kumpe, nimi oli saamenkieltä ja tarkoitti valkoista sutta Pete ja Pontiac olivat <u>matkalla Lapponiaan, valkoisen </u> suden juhliin ja samalla lapaamaan vanhaa ystäväänsä, keksilä Velho-Jeppeä. ahmoilta. Kerran vuodessa.

### **ANFANGI**

**Illustratorin kierrätyskomennossa ei voi määritellä kierrätyskohteen etäisyyttä tekstistä. Viereinen teksti on käsitelty ensin ylläolevan kierrätysesimerkin mukaan, viimeiseksi on sijoitettu anfangikirjain erillisenä kohteena.** 

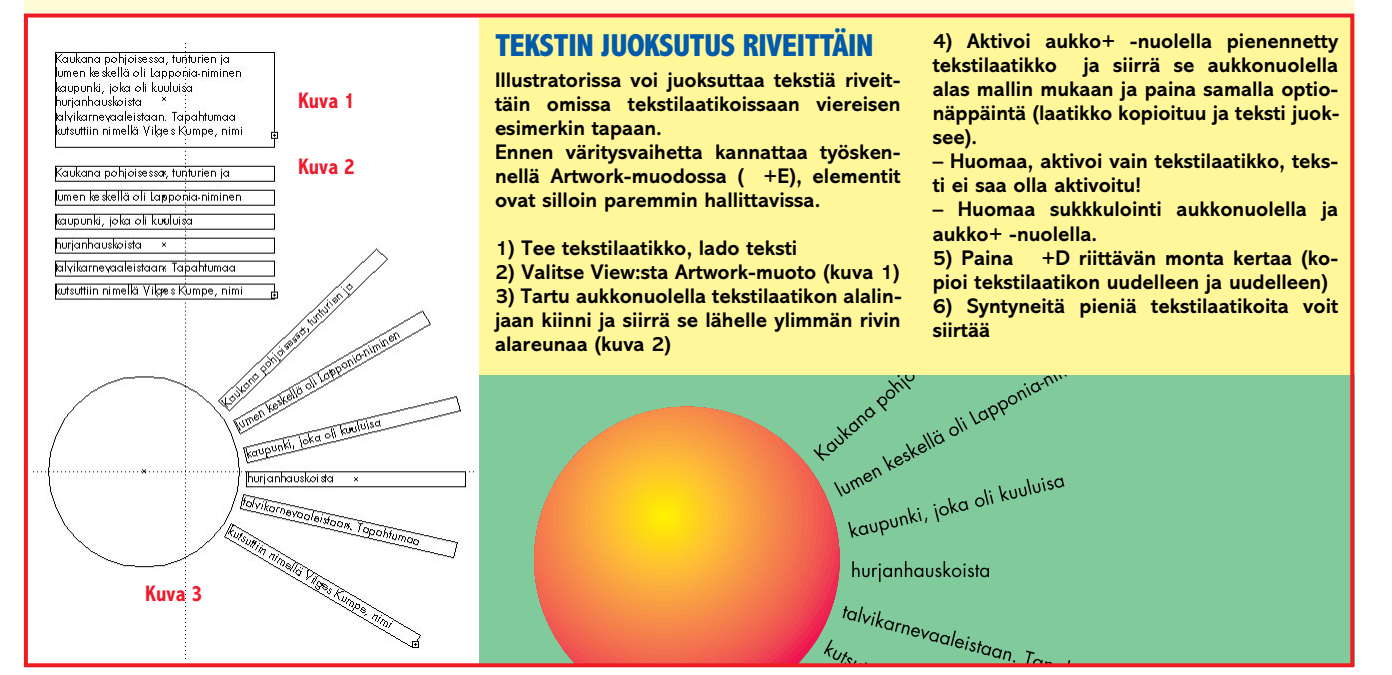

### **ILLUSTRATOR/STREAMLINE -esimerkki**

**Abobe Streamline 3.0 on hyvä apuväline paitsi tavallisissa vektoroinneissa myös efektien teossa.**

**Esimerkkityö aloitettiin skannaamalla puusta pudonnut syksyn lehti Adobe Photoshopiin (kuva 1). Lehti käsiteltiin Photoshopin POSTERIZE-komennolla neljään sävytasoon (kuva 2). Muokattu kuva tallennettiin TIFF-muotoon ja avattiin Streamlinessa.** 

**Streamlinessa lehdestä aktivoitiin kukin sävytaso erikseen MAGIC WAND + SIMILAR, kukin sävytaso vektoroitiin erikseen ja tallennettiin eri nimillä Illustrator 5.0 -muotoon.**

**Illustratorissa kukin vektoroitu väritaso avattiin (kuva 3, mustavalkoiset lehdet), väritettiin, kopioitiin ja sijoitettiin Paste In Front -komennolla uudelle arkille. Paste In Front -komento sijoittaa eriväriset elementit täsmälleen alkuperäisille paikoilleen (kuva 4, värillinen lehti).**

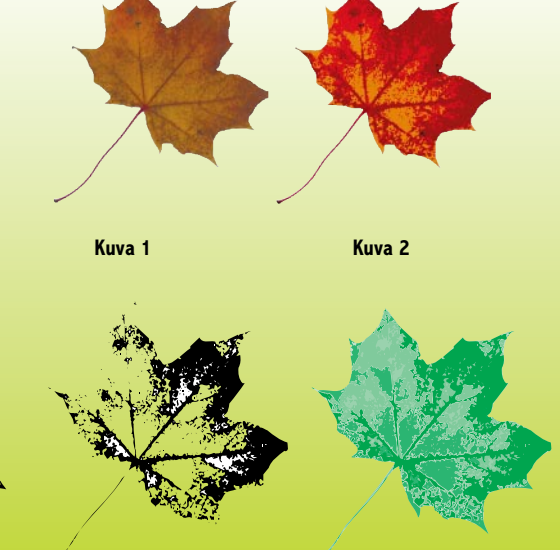

**Kuva 3 (eri sävytasoista vektoroidut lehdet) Kuva 4**

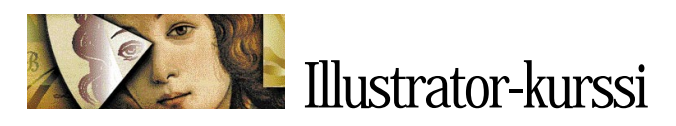

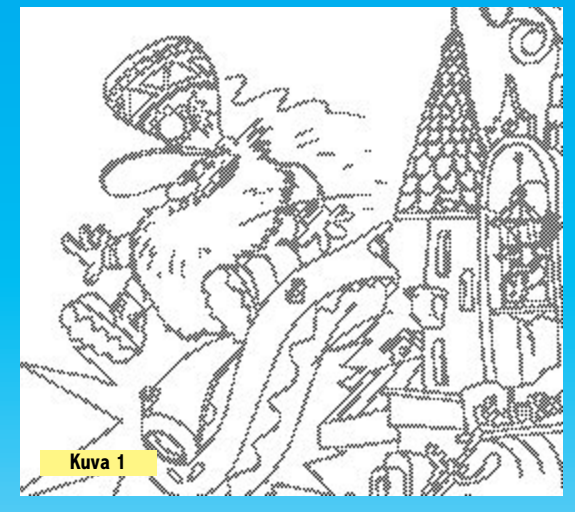

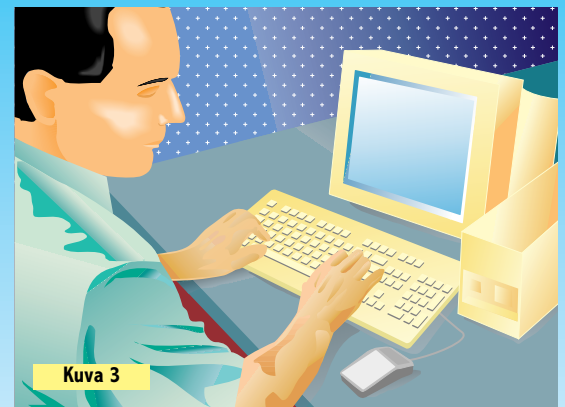

### **PHOTOSHOP ILLUSTRATORIN APUNA**

**Photoshopista voi tuoda EPS-muotoon tallennettuja kuvia Illustratorin dokumenttiin originaaleiksi. Oheisista esimerkeistä selviää kaksi muuta tapaa hyödyntää Photoshop-ohjelmaa.**

### **TEMPLATE**

**Viereinen rasterikuva (kuva 1) skannattiin Photoshopiin mustavalkoviivapiirroksena, tallennettiin PICT FILE -muotoon ja avattiin Illustratorissa OPEN-komennolla** 

**(kuva 2). Template-kuvaa ei voi käsitellä Illustratorissa mutta sitä käytetään "valopöytäkuvana", jonka päälle kuvan voi piirtää puhtaaksi.**

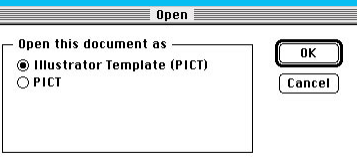

**Kuva 2**

**Illustratorissa on erillinen automaattipiirrin (AUTO**

**TRACE), joka kuvan rajoja osoittamalla piirtää kuvan. Auto Trace soveltuu parhaiten yksinkertaisille kuvioille kuten logoille ja vastaaville. Tarkat vektoroinnit kannattaa suorittaa Streamlinessa.**

**Template-kuva ei tulostu ja sen voi poistaa ruudulta +W -näppäinkomennolla.**

### **EPS-KUVA**

**Myös tavallisia EPS-muotoon tallennettuja valokuvia voi käyttää puhtaaksipiirroksissa. Oheisen kuvan (kuva 3) piirtämiseksi skannattiin valokuva, tallennettiin EPS-muotoon ja sijoitettiin Illustratoriin PLACEkomennolla.**

**Valokuva lukittiin ( +1) ja piirrettiin puhtaaksi Illustratorin piirtotyökaluilla. Kun päällipiirros oli valmis, valokuva vapautettiin lukituksesta ( +2), poistettiin CLEAR-komennolla ja piirrosoriginaali tallennettiin.**

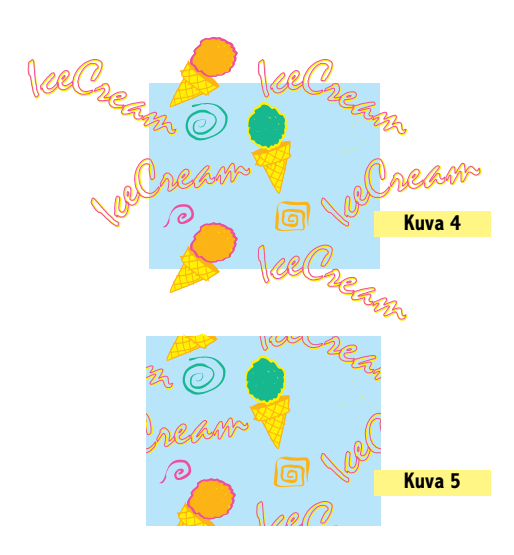

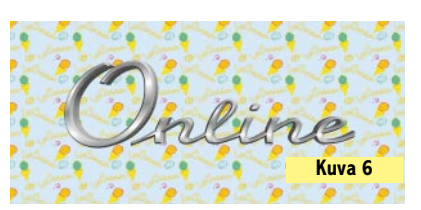

### **ILLUSTRATOR PHOTOSHOPIN APUNA**

**Illustratorista voi viedä kuvia Photoshopiin:** 

**A) Avaamalla Illustrator-dokumentti Photoshopissa. B) Sijoittamalla dokumentti PLACE-komennolla. C) Kopioimalla kuva Illustratorissa ja sijoittamalla se PASTE-komennolla Photoshopiin.**

**PATTERN-täytöllä väritetyt Illustrator-kohteet eivät kuitenkaan avaudu Photoshopissa oikean värisinä. Pattern-täytön saa toimimaan Photoshopissa viereisen esimerkin mukaan: 1) Tee Pattern-originaali Illustratorissa (kuva 4).**

**2) Aktivoi Pattern-kuvion rajaava nelikulmio ja tuo se eteen ( +=). 3) Aktivoi koko originaali nelikulmioi-**

**neen. 4) Tee nelikulmiosta maski (Objectin alta Masks…Make), kuva 5.**

**5) Tallenna originaali normaalisti.**

**6) Avaa originaali Photoshopissa** 

**oikean kokoisena. 7) Aktivoi originaali ja tee siitä Photo-**

**shop-patterni (Define Pattern). 8) Väritä Photoshop-kohde patternilla (Fill/Pattern), kuva 6.**

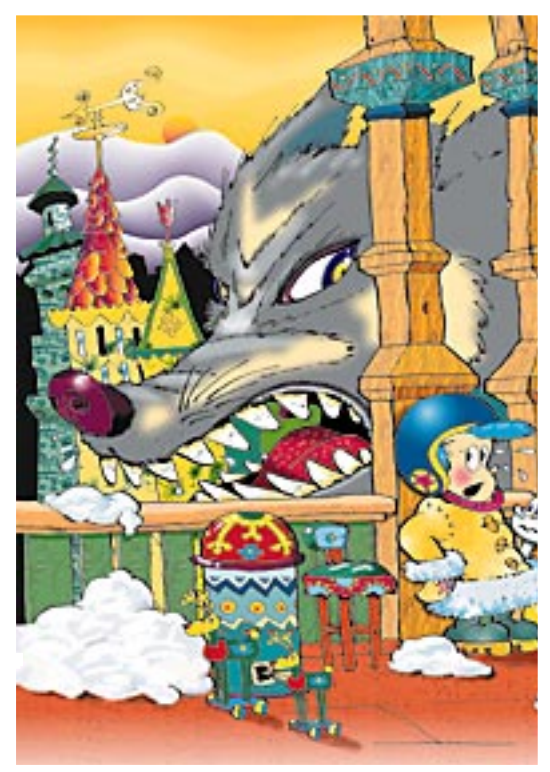

**Ylläolevassa Photoshop-dokumentissa on käytetty Illustrator-patternia puusyiden rakentamiseen ja Illustratorin maskeja taivaan ja kattojen väritykseen.**

**Illustrator-kurssin tekijät: Anne Virta opiskelee parhaillaan Lahden Muotoiluinstituutissa multimediatuotantoa. Olli Vainio on freelancergraafikko ja Illustratorkouluttaja. Esimerkkityöt © 1995 Olli Vainio.**

# HALVAT

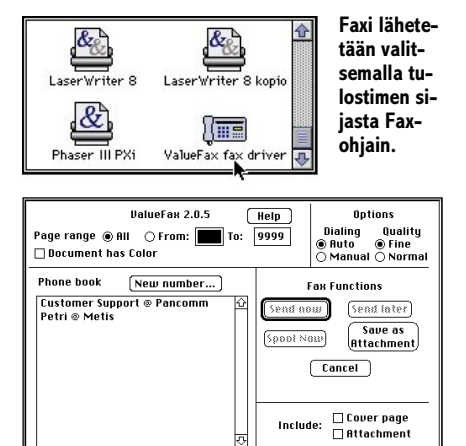

**ValueFaxin tulostusdialogissa Send Now-painikkeella faksi lähetetään heti ja Spool Now-painikkeella faksi lähetetään taustatoimintona.**

### ValueFax 2.0.5.

### **Shareware 20 USD**

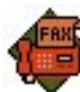

ValueFax (katso sivu 28) on modeemin faksiominaisuutta käyttävä ohjelmisto. Sillä voi lähet-

tää ja vastaanottaa fakseja. Lähettäminen tapahtuu valitsemalla Valitsijasta "ValueFax fax driver" tulostimeksi ja tulostamalla dokumentti tavalliseen tapaan. Vastaanoton voi säätää automaattiseksi, jolloin ValueFax vastaa puhelimeen ja tallentaa saapuneet faksit Macintoshin kiintolevylle. Ohjelmalla voi lähettää 20 faksia ennen shareware-maksun maksamista.

Printer Defaults 1.3.2 **Freeware**

Useiden kirjoittimien ohjaimissa on raivostuttavia piirteitä. Ne esimerkiksi valitsevat aina paperikooksi US Letterin A4-paperikoon sijasta.

Printer Defaults -ohjelmalla voi muuttaa tulostinohjainten oletusasetuksia. Jos esimerkiksi haluaa aina tulostaa suuremman tulostusalan ja ladata rajattomasti kirjasimia voi muutoksen tehdä pysyvästi LaserWriter-ohjaimeen. Tee kuitenkin varmuuden vuoksi muutos vain LaserWriterohjaimen kopioon. Ohjaimet löytyvät Järjestelmäkansion sisällä olevasta Laajennukset-kansiosta.

**PR**

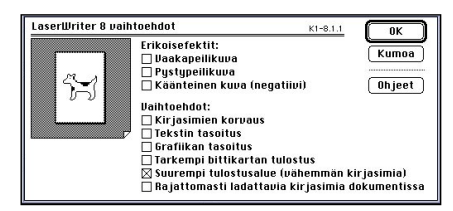

**Printer Defaults -ohjelmalla voidaan muuttaa kirjoitinohjaimien oletusarvoja. Esimerkiksi kun halutaan tulostaa sivut aina suuremmalla tulostualueella, vaihtoehto ruksataan ohjelmassa pysyväksi.**

### **Mitä ovat PD ja Shareware?**

**Freeware-** ja **PD-** eli **Public Domain**-ohjelmat ovat täysin ilmaisia ja vapaasti levitettävissä. Ohjelmaa saa kopioida rajoituksetta, kunhan ohjelman nimeä tai tekijää ei muuteta.

**Shareware**-ohjelmia saa kokeilla muutamia viikkoja maksutta. Jos ohjelma kokeilun jälkeen tuntuu tarpeelliselta, on ohjelman kehittäjälle maksettava pieni käyttömaksu, minkä jälkeen tekijä lähettää maksajalle yleensä ohjelman seuraavan version ilmaiseksi. Vaikka Shareware-maksujen suorittamista ei valvotakaan, tulisi maksu maksaa, jos aikoo jatkossakin käyttää ohjelmaa.

### **Mistä niitä saa?**

Kätevimmin ohjelmia saa hankituksi modeemin avulla sähköposteista. Paras kotimainen palvelu löytyy tällä hetkellä **fiMUGin** (Finnish Macintosh User Group) ylläpitämästä **AppleGardenista**. AppleGardenin jäsenmaksu on 16 vuotta täyttäneiltä 170 markkaa ja nuoremmilta 70 markkaa vuodessa.

Yhdistyksen jäseneksi liitytään maksamalla jäsenmaksu yhdistyksen tilille, PSP-Kaivokatu 800013-1470820. Pankkisiirtolomakkeeseen merkitään nimi, osoite, puhelinnumero ja syntymäaika.

Ilman jäsenmaksuakin AppleGardeniin saa modeemilla yhteyden soittamalla numeroon (90) 694 0694 – tosin osa AppleGardenin palveluista ei tällöin ole käytössä.

**Tässä artikkelissa mainitut ohjelmat voi tilata myös Macmaailman toimituksesta** tilauskupongilla, joka sijaitsee lehden lopussa tai lähettämällä toimitukseen postikortin tai faksin: MacMaailma, PL 64, 00381 Helsinki, faksi (90) 120 5799. **Huom. tilauksia ei vastaanoteta puhelimitse!** Levykkeitä välitämme omakustannushintaan. Hinta muodostuu levykkeen, postikuoren, monistuksen sekä postiennakon kuluista. Yhden numeron ohjelmalevyke maksaa 35 mk, jokainen lisälevyke samassa tilauksessa maksaa 10 mk.

Lehtemme ei ota vastuuta ohjelmien toiminnasta eikä niiden mahdollisesti aiheuttamista vahingoista.

(MOD) teko-ohjelma

**PR**

### **Vanhoja Halvatlevykkeitä voi tilata!**

Macmaailman Halvat-palstalla on esitelty yhdestä kolmeen PD- ja Sharewareohjelmaa, jotka sisältävän levykkeen on voinut tilata Macmaailman toimituksesta.

Välitämme ohjelmia omakustannushintaan. Hinta muodostuu levykkeen, pos-tikuoren, monistuksen sekä postiennakon kuluista. Yksi levyke maksaa 35 markkaa. Jokainen lisälevyke maksaa 10 markkaa lisää, sillä postiennakkokulut ovat lähetyskohtaiset.

Kaikkia ilmestyneitä Halvat-levykkeitä voi tilata. Kun tilaa useampia levykkeitä kerralla, jouduu maksamaan postiennakkokulut vain kerran, jolloin yksittäisten levykkeiden hintakin tulee edullisemmaksi.

**Macmaailman vuosikerta**

**CD-levy 1994 sisältää myös kaikki vuosien 93 ja 94 Halvat ohjelmat. Levy maksaa tilaajille 100 markkaa. CDlevytilaukset asiakaspalvelusta, puh. (90) 120 671, fax. (90) 120 5680.**

Tähän mennessä Halvatpalstalla on esitelty seuraa-.<br>vat ohjelmat:

**MACMAAILMA 6/93 AddressBook 3.7.0** – osoitekortisto

**Disinfectant 3.6** – virustentorjuntaohjelma

**MACMAAILMA 7/93 Disk Copy** – levykkeiden kopioin-

tiohjelma **HP-Calc** – HP:n laskinten tyyppinen apuvälinelaskin **PopChar** – erikoismerkkien kir-

joittamisen apuväline **MACMAAILMA 8/93**

**Flash-It** – ruudunkaappausohjelma

**SuperClock!** – sijoittaa kellon valikkorivin oikeaan reunaan

**MACMAAILMA 1/94 StuffIt Lite** – pakkaus-ohjelma **Applicon** – muuttaa ohjelma-valikon siirrettäviksi painikkeiksi **BeHierarchic** – tekee omena-valikosta hierarkkisen **MACMAAILMA 2/94**

**AppDisk** – RAM-levy Macintoshiin

**Extensions Manager** – järjestel-män laajennusten hallintaohjelma

**FirstClass Client 2.6** – FirstClass sähköpostin asiakasohjelma **MACMAAILMA 3/94 Maelstrom** – avaruusaiheinen räiskintäpeli

**MACMAAILMA 4/94 FlashWrite ][** – elektroninen muistikirja-apuväline **PwrSwitcher** – mahdollistaa ohjelmasta toiseen siirtymisen näppäimen painalluksella

**MACMAAILMA 5/94 PowerStrip** – sijoittaa järjestel-män tietopalkin ruudulle **Tex-Edit** – yksinkertainen tekstinkäsittelyohjelma **MACMAAILMA 6/94 SmartKeys** – kirjoituskonemerk-kiyhdistelmät Macintoshiin **System 7 Pack!** – Finderin virittelypaketti

**MACMAAILMA 7/94 Darkside of the Macintosh** – ruudunsäästöohjelma **DOCMaker** – sähköisten lehtisten teko-ohjelma

**Remember?** – ajankäytön hallintaohjelma

**MACMAAILMA 8/94 MattPaint** – piirto-ohjelma **MenuChoice** – tekee omena-valikosta hierarkkisen **Moover** – tekee QuickTimeelokuvan erillisistä kuvista **Simple Player** – QuickTimeelokuvien projektori

**MACMAAILMA 9/94 RapMaster Deluxe** – Rap-soundeja Macintoshiin **ZTerm** – tietoliikenneohjelma **MACMAAILMA 10/94 Brian's sound tool** – äänitiedos-

tojen muunnosohjelma **Player Pro 4.2** – äänimoduulien

**SoundExtractor 1.31** – tekee System 7 äänitiedostoja esimerkiksi pelien äänistä **MACMAAILMA 1/95 TrueType** – kirjasimia **FontScan** – kirjasinten luettelointiin ja tarkasteluun **MACMAAILMA 2/95 Wolfenstein 3D** – räiskintäpeli **MACMAAILMA 3/95** Kokoelma kansio- ja tiedostokuvakkeita **MACMAAILMA 4/95 ResEdit 2.1.3** – resurssien muokkausohjelma. **Open-wide** – ikkunoiden koonmuuttosäädin **Lefty** – muuttaa kursorin nuolen vasenkätisille

### **TULOSSA** *Macmaailma 6/95 ilmestyy 23.8.*

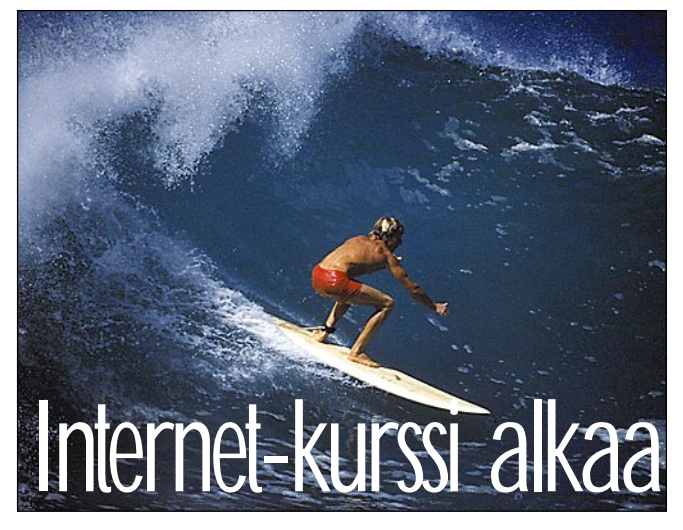

Seuraavassa numerossa alkaa perusteellinen Internetkurssi, joka selvittää kädestä pitäen kuinka maailmanverkkoon liitytään, mitä se maksaa, mitä ohjelmia tarvitaan ja miten niitä käytetään. Selvitämme kurssin aikana myös kuinka tehdään oma www-verkkosivu.

### **Testissä uudet huipputehokkaat PCI-väylällä varustetut [POWER MACINTOSHIT](#page-165-0)**

### **Macmaailma** ■ **TOIMITUS**

**Päätoimittaja:** Eskoensio Pipatti **Toimituspäällikkö/AD:** Osmo Leivo **Toimittaja:** Mika Koivusalo

**Vakituiset avustajat:** Yrjö Benson, Satu Ilta, Juha Kankaanpää, Juha-Pekka Laaksonen, Niklas Laine, Petri Riihikallio, Simo Neuvonen, Timo Simpanen, Petteri Sulonen, Hartti Suomela, Marika Suomela, Jukka Tikkanen, Severi Virolainen **Postiosoite:** Macmaailma, PL 64, 00381 HELSINKI **Katuosoite:** Kornetintie 8, 00380 HELSINKI **Puhelin:** (90) 120 5911, faksi (90) 120 5799

**Sähköpostit:** toimitus@macmaailma.fi <http://www.macmaailma.fi/> AppleLink SF0043 ja AppleGarden/Yhteisöt

### ■ **KUSTANTAJA**

Helsinki Media Company Oy **Erikoislehtien johtaja:** Eero Sauri **Markkinointijohtaja:** Hannu Ryynälä ■ **LEHDENMYYNTI Markkinointipäällikkö:** Heikki Nurmela **Tuotepäällikkö:** Pauliina Kaivola ■ **ILMOITUSMYYNTI Myyntijohtaja:** Esa Sairio **Markkinointipäällikkö:** Mia Kemppi **Myyntipäällikkö:** Jussi Kiilamo **Myyntineuvottelija:** Marika Tolvanen **Ilmoitussihteeri:** Sirkka Pulkkinen

#### ■ **ASIAKASPALVELU**

Macmaailma Asiakaspalvelu, PL 35 01771 VANTAA **Lehtitilaukset:** (90) 120 670, **kirjat** (90) 120 671 Tilausten irtisanomiset (90) 5066 9100. Ympärivuorokautinen automaattipalvelu: näppäile tai pyö-ritä tarvittavat tiedot ( 9-numeroinen asiakasnumero ja 5-numeroinen tilaustunnus ), jotka löytyvät laskusta tai lehden osoitelipukkeen yläriviltä vasemmalta lukien. Irtisanominen tulee voimaan 2–3 viikon kuluttua ilmoituksesta. Tilaus katkaistaan maksetun jakson loppuun. Jos uutta, alkanutta jak-soa ei ole maksettu, veloitamme asiakkaan vastaanottamien lehtien hinnan. **Tilaushinnat:** Kestotilaus 12 kk 270 mk,

määräaikaistilaus 12 kk 285 mk.

■ Kestotilaus jatkuu uudistamatta kunnes tilaaja irtisanoo tilauksensa tai muuttaa sen määräaikaiseksi. Seuraavat jaksot tilaaja saa kulloinkin voimassa olevaan säästötilaushintaan, joka on aina edullisempi kuin vastaavan pituinen kestotilaus. Tilaukset toimitetaan force majeure (lakko, tuotannolliset häiriöt yms.) varauksin.

■ Macmaailma ilmestyy kymmenen kertaa 1995. ■ Helsinki Media Erikoislehtien asiakasrekisteriä voidaan käyttää ja luovuttaa suoramarkkinointi-

tarkoituksiin.<br>■ Lehtiemme tilaajat ovat Helsinki Media konsernin asiakkaita ja saavat seuraavien vuosien aikana edullisia asiakastarjouksia tuotteistamme. Mikäli ette halua asiakastarjouksia, voitte ilmoittaa asiasta asiakaspalveluumme, jolloin poistamme tilaustie-

tonne tilausvelvoitteiden täytyttyä. ■ Macmaailma-lehdelle voi tarjota julkaistavaksi artikkeleita ja käyttövinkkejä. Ennen artikkelin kir-joitusta on syytä ottaa yhteyttä toimitukseen pääl-lekkäisyyksien välttämiseksi. ■ Kirjoituksia ja kuvia saa lainata lehdestä vain

toimituksen luvalla.

tonmansen lavana.<br>■ Mikäli ilmoitusta ei tuotannollisista tai mu toiminnallisista syistä (esim. lakko) tai asiakkaasta johtuvasta syystä voida julkaista, lehti ei vastaa ilmoittajille mahdollisesti aiheutuvista vahingoista. Lehden vastuu ilmoituksen poisjäämisestä tai julkaisemisessa sattuneesta virheestä rajoittuu ilmoi-tuksesta maksetun määrän palauttamiseen. Huomautukset on tehtävä 8 päivän kuluessa ilmoituksen julkaisemisesta.

■ MacUser Magazinen yhdysvaltalaisen painoksen alkuperäisaineiston tekijänoikeudet kuuluvat Ziff Communications Companylle, joka pidättää kaikki oikeudet. Copyright © 1995 Ziff Communications

Company. ISSN 0786-3683 7. vuosikerta Painopaikka: Forssan Kirjapaino Oy, 1995

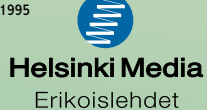

MACMAAILMA • KESÄKUU 5/1995 **49**

### **YRJÖ BENSON**

### **Multikka**

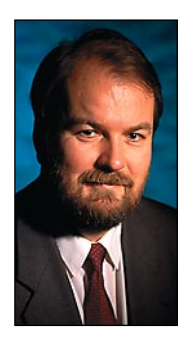

**Yrjö Benson on IVO Voimansiirto Oy:n tietohallintopäällikkö.**

Vuonna 1970 oli suurissa yrityksissä yksi tietokone per yritys. Sillä ajettiin eräajoja. Syöttötiedot lävistettiin reikäkorteille. Korttipakat luettiin eräajona sisään. Tulokset saatiin rivikirjoittimen tulostamana jatkolomakkeelle. Näyttöpäätteitä tai henkilökohtaisia tietokoneita ei ollut olemassakaan.

Tuolloin oli suuryrityksen suuressa tietokoneessa muistia parisataa kiloa. Laskentatehoa oli saman verran kuin Macintoshissa on nyt. Levytilaa oli saman verran kuin tehomikrossa nykyään.

Kaiken kaikkiaan oli ison tietokoneen suorituskyky 1970 samaa luokkaa kuin tehomikrolla on 1995. Mutta hankintahinta oli noin tuhatkertainen nykyiseen tehomikroon verrattuna.

Laskeva hintakehitys jatkuu henkilökohtaisten tietokoneiden kohdalla enää vähän aikaa. Hinta putoaa nykytasosta noin puoleen, mutta jää sitten paikoilleen. Sen sijaan nykymittapuun mukaisten suurempien tietokoneiden hinnat jatkavat laskuaan vielä pitkään.

Henkilökohtaisen tietokoneen hintakehitystä on mielenkiintoista verrata väri-TV:n hintakehitykseen. Väri-TV maksoi Suomen markkinoille tullessaan 1960-luvun lopulla noin 4600 silloista markkaa. Se oli tuolloin noin puolet uuden pikkuauton hinnasta.

Väri-TV:n hinta on pysynyt Suomessa markkamääräisesti samana nyt jo lähes kolmekymmentä vuotta! Inflaatio on pudottanut sen reaalihinnan noin viidesosaan, mutta markkamääräisesti hinta on pysynyt samana.

Hintakehitys tulee olemaan henkilökohtaisilla tietokoneilla samankaltainen. Niiden hintataso laskee nykyisestä, noin 10 000 markasta noin 5000 markkaan vuoteen 2000 mennessä. Sitten niiden hinta jää tuolle tasolle pitkäksi ajaksi.

Mihin perustan tämän arvion? Vertailu väri-TV:hen on selvä vihje. Väri-TV:n sisältämä komponenttimäärä on samaa suuruusluokkaa kuin PC:n. TV- ja PC-markkinoiden koot vuonna 2000 ovat samaa suuruusluokkaa. Väri-TV lähestyy teknisesti ja toiminnallisesti PC:tä ja päinvastoin. Vuonna 2000 raja on entisestään hämärtynyt.

Noin 5000 markan hinta on lähellä suurtuotannossa saavutettavaa komponenttien hintaa ja kohtuullisia tuotekehitys- ja jakelukustannuksia.

Siitä hinta ei enää paljoa laske, kuten ei ole laskenut televisioiden kohdallakaan. Virtalähde, näyttö, kotelo, muoviosat, jakelu ja muut vastaavat kustannukset tulevat muodostamaan hinnan valtaosan.

Toinen mielenkiintoinen vertailukohde on halpa digitaalikello. Kellon hinta voi muodostua esimerkiksi seuraavasti: Kuori, ranneke, lasi ja paristo yhteensä 5 mk. Kellon sisältämä elektroniikka 50 penniä. Maahantuonti, jälleenmyynti ja verot 3,50 mk.

Jos kellon elektroniikan hinta laskisi 90 prosenttia eli 50 pennistä 5 penniin, laskisi kellon hinta vain 45 penniä eli 9 markasta 8,55 markkaan.

Ja vaikka elektroniikan hinta laskisi nollaan, putoaisi kellon hinta vain 8,50 markkaan.

Samalla tavalla tulee käymään henkilökohtaiselle tietokoneelle. Suorittimen, muistien ja ohjelmien hinta voi laskea vielä paljonkin, mutta vaikka ne laskisivat nollaan, jää jäljelle virtalähde, kotelo, kuvaputki tai muu näyttö, maahantuonti, jakelu jne. Niiden osuus yhteensä on suuruusluokkaa 4000 markkaa. Näiden, eli siis muiden kuin tietokonekomponenttien hinta tulee määräämään tietokoneen hinnan alarajan.

Mutta kun hinta jämähtää 5000 markkaan, niin tekniikan kehitys ei jää paikoilleen. 5000 markan hintainen tietokone vuonna 2010 on aivan toisen luokan vempele kuin saman hintainen kone vuonna 2000. Eli samalla rahalla tulee saamaan aina vaan enemmän.

Millainen sitten tulee olemaan 5000 markan tietokone vuonna 2020? Ensinnäkin sen nimi ei ole enää henkilökohtainen tietokone tai PC. Sille on tullut jokin uusi nimi. Työnimenä, paremman puutteessa, käytän tässä nimeä multikka.

Multikassa on yhdistynyt yksiin kuoriin nykyinen henkilökohtainen tietokone, TV, video, kamera, CDaudio, radio, puhelin, kännykkä, tiedon valtatie ja langaton tietoliikenne. Multikka on vähintään yhtä yleinen kapistus kuin nykyään ovat kännykkä, kannettava PC, korvalappustereot, matka-TV ja matkaradio yhteensä.

Multikoita on monen kokoisia. On kiinteitä ja kannettavia. On henkilökohtaisia, perhemultikoita ja tiimimultikoita. Suurimpien multikoiden näyttö on seinän kokoinen.

Multikka on vapauttanut suuren osan ihmisistä ajan ja paikan kahleista yhteydenpidossa, tiedonsaannissa, opiskelussa ja työnteossa. Multikan aiheuttama sosiaalinen muutos yhteiskunnassa 25 vuodessa vuosina 1995–2020 on paljon suurempi kuin tietotekniikan aiheuttama muutos 40 vuodessa, vuosina 1955–1995.

Tämä arvio ei ole utopistinen. Se on pikemminkin konservatiivinen. Vuonna 1970 ei rohkeimmissakaan ennusteissa kyetty arvioimaan tietotekniikan kehitystä vuoteen 1995. Kehitys on ollut ennakoitua paljon nopeampaa, ja myös osin mennyt ennalta-arvaamattomiin suuntiin.

Samalla tavalla tulee varmaankin tapahtumaan 1995–2020. Kehitys tulee olemaan vielä ennakoituakin nopeampaa, ja tulee suuntautumaan osin uusiin käyttökohteisiin ja käyttötapoihin, joita emme kykene mielikuvituksen puutteen takia vielä kuvittelemaan.

Nyt peruskoulussa olevat lapsemme ovat vuonna 2020 kolme-nelikymppisiä, siis parhaassa työiässä. Multikka on heille jokapäiväinen työkalu. Nykyinen kolme-nelikymppinen sukupolvi on tuolloin eläkeiän kynnyksellä. Mummuina ja vaareina mekin saamme vielä oman multikan. Kultaisen iän kerho järjestää varmaankin multikan oston ryhmäostona, jolloin sen saa vähän halvemmalla, ehkä 4500 markalla. **MM**

**[Hittilevyasema Iomega ZIP](#page-174-0)** Sivu 24.

Testissä uudet huippunopeat

**SUOMALAINEN MACINTOSH-LEHTI NUMERO 6 ELOKUU 1995 29,50 MK**

**POWER** 

9500/132•9500/120

0500/120•7500/

**[MACINTOSHIT](#page-165-0)** 

Power Macintosh

9500/120

b

Ġ

**Power Macintosh** 

9900/120

Powerpc

**508820-95-06**

508820-95-06

95006<br>|**|||||||||||||** 

**PAL.VKO 9538**

6 41 488 5 08 820 8

Sivu 12.

## **[Internet](#page-182-0)**

**Kurssin ensimmäisessä osassa liitytään Internet-verkkoon.** Sivu 32.

**[Acrobat 2.0](#page-173-0)**

**Sähköisten julkaisujen taituri.**  Sivu 22.

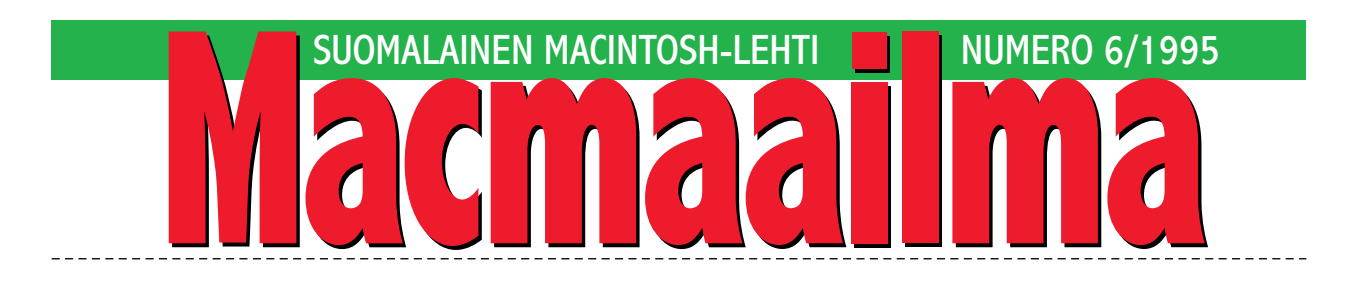

### **POWER-AIKA**

Apple ajaa tosissaan Power Macintosheja vakio-koneikseen. PowerPC-prosessori ja sen ympärille rakennetut koneet alkavat olla valtaenemmistönä Applen mallistossa.

Monien haikailemia vanhoja, luotettavia Quadra-malleja ei saa, vaikka haluaisi. Ainoat entisen maailman edustajat ovat Performa/LC 475 ja 630 sekä PowerBookit.

PowerPC-optimoitujen ohjelmien määrä ja optimoinnin taso ovat kasvaneet jatkuvasti. PowerPCoptimoidut PD- ja ShareWare-ohjelmatkaan eivät ole enää harvinaisuuksia.

Seuraava harppaus otetaan, kun käyttöjärjestelmä muuttuu suurimmalta osin PowerPC-optimoiduksi. Käyttöjärjestelmä kokee muutenkin seuraavassa, näillä näkymin ensi vuonna ilmestyvässä versiossaan suuria mullistuksia.

Maailmassa on vielä paljon vanhoja Macintos-

heja, mutta suunta on selvä. Kun koko mallisto on vain Power-malleja, myös ohjelmistovalmistajat keskittävät resurssinsa Power-maailmaan. Powerkoneiden teho saadaan entistä paremmin käyttöön, vaikka toki vanhoissa koneissa toimivat uudetkin ohjelmat vielä pitkään.

Power Macintoshit tekevät mahdolliseksi sellaisia asioita, joita ei vanhemmilla koneilla pysty tekemään, vaikka yrittäisi. Esimerkkinä voidaan mainita vaikkapa sisäänrakennettu CD-laatuinen ääni ja PowerPC-prosessorin valtavan tehon käyttö DSP-toimintoihin.

Jokin tällainen yksittäinen ominaisuus saattaa olla syy siirtyä Power Macintoshiin. Aikoinaan luvattu "enemmän tehoa vähemmällä rahalla" on sittenkin osoittautumassa todeksi.

**MIKA KOIVUSALO**

### **KANSI**

**Uudet Power Macintoshit ovat Applen ensimmäisiä PowerPC 604 pohjaisia malleja. Mallivalikoima on laaja, joten jokainen löytää tarpeisiinsa ja kuk-**

**[karolleen sopivan tehotyöaseman.](#page-165-0)  Testi sivulla 12.**

### **AJANKOHTAISET**

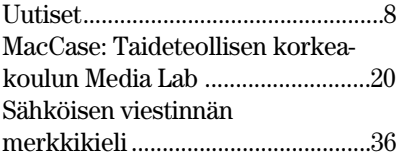

### **ARVIOT**

Testi: Applen Power Macintosh [uutuudet 9500, 8500 ja 7500...........12](#page-165-0) [Testi: Adobe Acrobat 2.0.............22](#page-173-0) Pikakokeet:

> [Iomega ZIP..............................24](#page-174-0) [Fauve xRES...........................25](#page-175-0) [OrangePC ..............................26](#page-176-0)

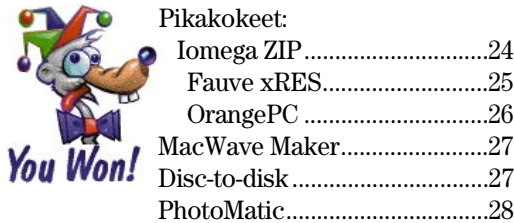

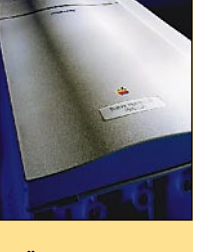

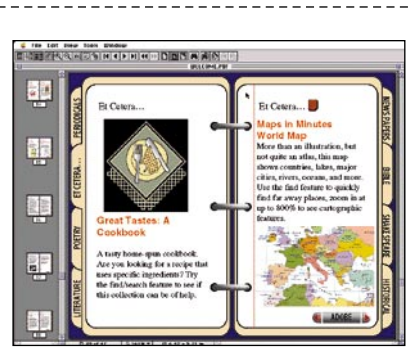

**Kuvaruutudokumentilla lisääntyvät nopeasti yritysten tiedotustoiminnassa ja jopa valtionhallinnossa. Sähköiset dokumentit tehdään [nopeasti ja vaivattomasti erityisellä ohjelmal](#page-173-0)la, joista yksi parhaista on Adoben Acrobat. Testi sivulla 22.**

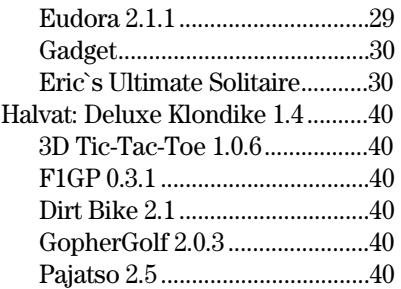

### **MIELIPITEET**

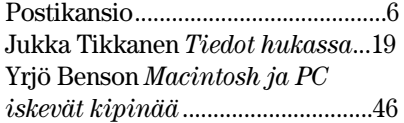

### **Macmaailman kuumat uutiset: <http://www.macmaailma.fi>**

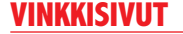

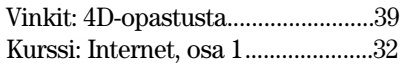

### **PALVELUSIVUT**

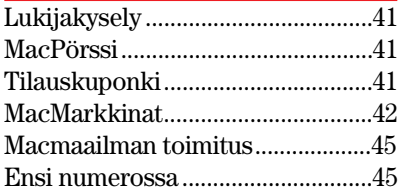

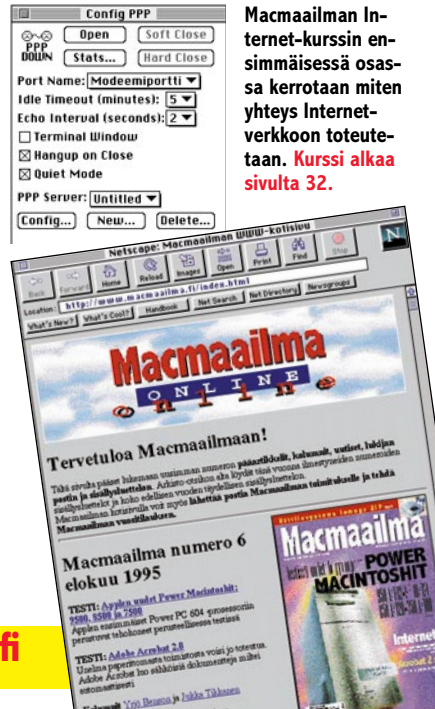

<span id="page-161-0"></span>**POSTIKANSIO**

*Macmaailma, Postikansio, PL 64, 00381 HELSINKI. Fax. (90) 120 5799. Sähköpostit: toimitus@macmaailma.fi ja AppleGarden/Yhteisöt*

### **CD-levyn raidat sekaisin?**

Tilasin kustantamanne Test-Effect-levyn. Tavallisessa CDsoittimessani se toimii aivan normaalisti, mutta kuunneltaessa ääniraitoja Applen CD 300 -CD-ROM-asemalla, näyttää AppleCD-levysoitin-apuväline ääniraitojen numeroinnin yhden pieleen. Kun levyn takana olevan listan mukaan soi raita 10, niin CD-apuväline näyttää raitaa 9.

Mikä tähän on syynä? En ole havainnut vastaavaa yhdelläkään musiikkilevyllä. Voisiko ilmiö johtua siitä, että levyllä on niin paljon raitoja? *T. Virtanen, Espoo*

**Ilmiö johtuu Applen apuvälineestä. Sen uusin versio, joka tulee muun muassa Performamallien ja System 7.5:n mukana, on toteutettu niin, että jos sillä soitetaan TestEffect-levyn tyyppistä niin sanottua hybridilevyä, eli levyä, jossa on sekä CD-ROMdataa että ääniraitoja, muuttaa se levyllä olevien ääniraitojen numerointia yhdellä alaspäin.**

**Apuvälineen tarkoituksena on ilmeisesti "hävittää" näkyvistä CD-ROM-levyn dataraita, joka on aina raita 1. Yhdistelmälevyjen kanssa apuvälineen toimintatapa ei kuitenkaan ole järkevä, sillä numeroinnin muuttaminen aiheuttaa tarpeettomia sekaannuksia. Raitojen suuri määrä ei vaikuta asiaan.**

**Mika Koivusalo**

### **Macintosh ulkomailta?**

Macintoshin tilaaminen postimyynnistä, esimerkiksi Englannista tai Yhdysvalloista tuntuu houkuttelavalta vaihtoehdolta. Hinnat ovat maailmalla alhaisempia kuin Suomessa. Kalliin laitteen tilaamisessa ulkomailta on myös riskejä, jotka mietityttävät.

1. Miten on takuun laita? Onko Applen takuu voimassa Suomessa vai pitääkö kone lähettää huoltoon takuuaikana ulkomaille? Onko takuu saman pituinen meillä ja muualla?

2. Jos Macintosh on vaurioitunut kuljetuksessa ja huomaan se vasta lunastettuani koneen, maksaako myyjä postituksen takaisin. Tai miten tulisi menetellä?

3. Kuinka suuret ovat postituskustannukset suunnilleen esimerkiksi Englannista pelkän keskusyksikön ollessa kyseessä?

4. Liittyykö ulkomailta tilaamiseen joitakin muita riskejä tai asioita, jotka olisi hyvä tietää?

*Jaakko Koskinen* **Laitteen tilaaminen ulkomailta on sinänsä toimiva vaihtoehto. Myyjän "kasvottomuus" ja pitkä välimatka tuo mukanaan tietysti tiettyjä riskejä. Varminta onkin asioida jonkin tunnetun ja ison postimyyntiliikkeen kanssa.**

**Kannattaa varmistaa, että laite on varustettu sopivilla virtaliittimillä, ja että se toimii 220/240 voltin verkkojännitteellä. Lähinnä tämä koskee Yhdysvalloista tilattavia laitteita. Englannissa verkkojännite on 240 volttia. Useimmat isommat Macintoshit on onneksi varustettu kansainvälisellä virtalähteellä, joka toimii kaikilla jännitteillä 110 ja 240 voltin väliltä.**

**1. Periaatteessa Macintosheilla on kansainvälinen takuu. Se tarkoittaa, että takuuaikana se korjataan missä tahansa valtuutetussa huollossa.**

**2. Kuljetusvaurioita ei korvata automaattisesti. Siksi kallis lähetys kannattaa vakuuttaa. Asiasta on syytä neuvotella myyjän kanssa.**

**Kuljetusvauriot ovat hankala asia varsinkin jos tavara tulee kaukaa. Jos ulkoisia vauriomerkkejä ei ole, täytyy neuvotella myyjän kanssa korvaustavasta. Selkeän laitevian kohdalla voi olla, että vika korjataan takuuna Suomessa.**

**Kannattaa tutustua toimitusehtoihin huolellisesti. Myyjästä riippuen niissä saatetaan sanoutua irti tällaisista tilanteista. Melkein varmaa on sen sijaan se, että ostaja maksaa kaikki kuljetuskustannukset suuntaan jos toiseenkin.**

**3. Postituskustannukset riippuvat paljonkin siitä, mitä reittiä laite toimitetaan Suomeen. Nopeimmin laitteen saa käsiinsä jollakin lähettipalvelulla. Esimerkiksi DHL toimittaa laitteen Englannista Suomeen yhdessä työpäivässä.**

**Hintaa toki kertyy kuljetukselle nopeuden takia melko paljon. Tietokoneen pakkauslaatikko on iso ja painava, ja tästä johtuen**

**kuljetuksen hinta liikkuu suunnilleen välillä 800-1700 mk. Kone tuodaan suoraan kotiin asti.**

**Postin kautta laitteen saa myös, hinta lienee vähintään satoja markkoja. Tällöin on kuitenkin syytä varautua pidempiin odotusaikoihin. Laitteen lähetystavasta ja kustannuksista kannattaa neuvotella myyjän kanssa.**

**4. Ulkomailta tilaamiseen liittyy aina monia riskejä. Kokeneet tilaajat vähättelevät helposti asiaa, mutta ensikertalaisella menee sormi suuhun monta kertaa.**

**Esimerkiksi Englannissa ei aina ilmoiteta hinnoissa sikäläistä arvonlisäveroa (VAT). Hinnan perässä saattaa lukea pienellä "+VAT" tai "excl. VAT". Mainoksen jossakin alareunassa saattaa samoin lukea pienellä maininta, että hinnat eivät sisällä arvonlisäveroa.**

**Arvonlisävero on maksettava joko sikäläisessä hinnassa tai sitten laitteen tullessa Suomeen. EU:n ansiosta tupla-ALV:tä ei tarvitse maksaa.**

**Kaiken kaikkiaan ulkomailta laitteen saa edullisemmin, mutta "hintana" on oma vaivannäkö ja suuremmat riskit.**

**Osmo Leivo, Mika Koivusalo**

### **Laittomalla modeemilla linnaan?**

Lehdessänne on usein modeemien yhteydessä mainittu, että jokin modeemi on telehallintokeskuksen hyväksymä. Hyväksymättömät ovat laittomia. En kuitenkaan ole nähnyt missään listaa hyväksytyistä ja hyväksymättömistä modeemeista. Missään ei myöskään ole kerrottu, mitä "laittoman" modeemin käyttämisestä seuraa.

Ongelma on pahimmillaan kun ostaa käytettyä modeemia. Itse saisin halvalla Global Village Communicationsin Teleport-modeemin. Se lienee jostakin vuodelta 1990 eikä siten ole hyväksytty uuden lain mukaisesti. Joutuuko tämän modeemin käyttämisestä linnaan? Entä miten on nopeuden kanssa. Juttuuko modeemi hitautensa (2400, fax 9600) vuoksi tiedon valtaväylän pientareelle?

> *Terveisin tuleva nettisurffaaja*

**Muutama vuosi sitten voimaan tulleen lain mukaan kaikki puhelinverkkoon liitettävät laitteet, myös modeemit, on oltava hyväksyttyjä.**

**Periaatteessa monet jo ennen lakia myydyistä modeemeista täyttäisivät varmasti asetetut vaatimukset. Ongelma on vaan siinä, että ne täytyisi tarkastuttaa erikseen telehallintokeskuksessa. Kun kaikilla modeemeilla ei ole enää maahantuojaa, on selvä, että niitä ei koskaan tullakaan hyväksyttämään.**

**Suomessa ei saa myydä hyväksymättömiä modeemeja. Sen sijaan käytetyn tavaran kaupassa modeemit ovat yleensä "laittomia". Periaatteessa niitä ei siten saisi liittää puhelinverkkoon. Huono modeemi saattaa lähettää häiriöitä verkkoon, ja pahimmassa tapauksessa se ei katkaise linjayhteyttä.**

**Hyväksymättömät modeemit ovat siksi hiukan ongelmallinen ryhmä. Toisaalta on täysin varmaa, että vanhempia modeemeja on silti käytössä vielä paljon, huolimatta hyväksynnän puuttumisesta.**

**On sitten eri asia, riittääkö 2400 baudin modeemi enää vakavaan nettisurffailuun. Täydellisessä Internet-liittymässä mikään modeemi ei ole liian nopea, mutta vähintään 14400 baudia saisi nopeus olla. Normaali tekstiviestiyhteyskin on 2400 baudilla melko hidas. Satunnaisempaan, kevyeen käyttöön 2400/9600 baudin faksimodeemi on kuitenkin riittävä.**

**Mika Koivusalo**

### **Voihan päivitys**

Tämä vuodatus on oikeastaan jatkoa Mika Koivusalon pääkirjoitukselle 1/95, jossa hän toi esille Macintoshin päivityshinnoittelun hölmöyksiä. Puoli vuotta on kulunut, eikä muutosta parempaan ole tällä perspektiivillä näköjään tapahtunut.

Macintoshin tai PC:n ostajaa houkutellaan ties millä tulevaisuuden näkymällä. En puutu kummemmin siihen, mitä PC-puolella tapahtuu, koska ihan kaikki kauppiaat kilvan kummallakin puolella selittelevät minkä ikinä suistaan irti saavat.

Mutta juuri tästä syystä minua närästääkin Macintosh-

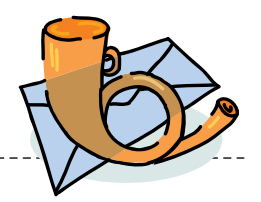

puolen jauhojen epäpuhtaus. Omppuväki nimenomaan on elänyt perusväittämän varassa:"Se on turvallinen hankinta; korttipäivitykset suhteessa perusyksikön hankintaan ja sen hintaan ovat helppo nakki".

Kun seuraa käyttäjäpalstojen hätääntyneitä kyselyitä uusienkin koneiden prosessoreiden päivitysnäkymistä ja ennen kaikkea niiden kustannuksista (Power-äiti ym. kortit, vaihto 030 vs. 040, jos edes mahdollistakaan), ei voi muuta kuin puhkua hätäännyksestä itsekin.

Tuntuu surulliselta havaita, ettei esimerkiksi alan lehtien tekemien testien perusteella ole mitään järkeä ryhtyä varsinkaan tuotos/panos-mielessä uusimaan oman Macintoshin sisuskaluja, vaikka tämä oli erittäin keskeinen argumentti myyjältä silloin, kun itsekin tein ostopäätöksen.

Macintoshin piti olla "juuri se kone, joka ehkä on kallis perusinvestointi, mutta sitä voi hardwaren osalta päivittää suht pienin kustannuksin..." Tietenkin PC:n ostajan tilanne olisi muka täysin surkea tässä suhteessa.

Tiedossa on toki, että PCpuolella on ihan sama vanhekilohintaongelma vallalla, mutta sillä puolen ei ole alunperinkään ratsastettu "mersuteorialla", jonka mukaan kallis perushankinta on myös turvallinen sijoitus. PC olisi siis reilusti "halpis" eikä sen enempää.

Tuttavapiirissäni on runsaasti musiikintekijöitä, jotka ovat siirtyneet Atarinsa parista Macintoshin käyttäjiksi pohjalta: "Kerralla kunnon kamat eikä mitään PC-paavoilua". Mac-mielessä tilanne on osoittautunut karuksi.

Jos ostit runsas vuosi sitten kamaa näyttöineen päivineen vaikkapa 15 000 markalla ja laajensit vielä SIMMien verran kuudellatonnilla, näyttää siltä, että nuo kyseiset SIM-Mit eivät sitten kelpaakaan uudempiin koneisiin.

Vaihtopörssi-mielessä rautasi kilohinta on surkuteltavaa tasoa. Oikeastaan ainoa jälleenmyyntikoukku piileekin kuulemma vain tuhdissa

keskusmuistissa. Sen ansiosta saatat saada koko 21 tonnin läjästäsi vaihdossa esim. Power 7100:aan juuri tuohon RAMiin sijoittamasi kuusitonnisen verran. Eli jossain klappaa pahemman kerran. Etenkin, kun omalla kohdallani puhun ns. tuhdista tavarasta, joka on suhtkoht uutta, eikä siis mikään linnunpönttösaneeraushanke.

Oheislaitepuolella tilanne on 6–0, ainakin mitä tulee vaikkapa tulostintarjontaan. Ainoastaan Macintosh ja HP näyttävät olevan omppuväen saatavilla samalla kun lukuisista isoista merkeistä löytyy suorastaan päivittäin sikaedullista tavaraa PC-porukoil- $\mathbf{a}$ 

Sillehän ei voi mitään, että kehitys kehittyy, mutta toivoisi Macintosh-väen tuotanto- ja markkinointipäässä olleen ennakoitavissa, että asiakasuskollisuus ja Macintosh-humalan ylläpito ei toimi siten, että laskukänni tulee ylettömän kalliiksi. Kun kankkusen aika tulee, saattaa monikin hypähtää PC-Pubin puolelle korjaussarjan ääreen.

*Eero Lupari musiikintuottaja Helsingistä* **Toimituksen kommentti:**

**Näin se edelleen valitettavasti on. Tiedustelimme päivän hintoja eräästä Macintosh-huoltoliikkeestä. Centris 650:n päivitys Power Macintosh 7100:ksi maksaa 9400 markkaa, Quadra 800:n päivitys Power Macintosh 8100/80:ksi 11500 markkaa. Päälle tulee vielä asennustyön hinta. Päivityksiä ei kuulemma teetetä, koska hinnat ovat noin korkeita.**

**Edellä mainitut päivityshinnat eivät ole täysin älyttömiä, sillä vastaavat uudet koneet ovat kokonaisuuksina melko paljon kalliimpia. Toisaalta uusissa koneissa on isompi muisti ja kiintolevy valmiina. Ja "välirahana" annetaan vanha emolevy.**

**Päivityshinnat ovat suhteessa korkeimmillaan halvimpien koneiden kohdalla. Tavallisen kotikäyttäjän LC-Performa-Macintoshiin ei löydy järkevän hintaista päivitystä. Uusi kone on ainoa tie ylöspäin. Ilmiö on yleinen koko tietokonemaailmassa.**

**Toimitus**

### **Käytettyä ostamassa**

Olen ostamassa ensimmäistä Macintoshiani, mutta en haluaisi sijoittaa rahaa liikaa. Siksi olen myös seurannut käytettyjen markkinoita. Hintataso tuntuu heiluvan aika tavalla, eikä aloittelija voi tietää, mitä mistäkin kokoonpanosta kannattaa maksaa.

Entä kun toiset kauppaavat myös isoa joukkoa ohjelmia koneen mukana "lisäarvona" syyksi korkeammalle hinnalle? Antakaa nyt edes joitakin vinkkejä, mitä tehdä!

*"Neuvoton Hollolasta"* **Käytettyjen tietokoneiden hintahaitari on todella laaja. Usein siihen vaikuttaa muun muassa se, mitä koneesta on alunperin maksettu. Hyvänä hinta/teho/ ominaisuusvertailukohteena pitäisin kuitenkin aina sitä, minkälaisen kokoonpanon saa nykyhetkenä kaupasta edullisimmillaan.**

**Halvin Macintosh-kokoonpano on tällä hetkellä Performa 475 -paketti, jossa on 25 megahertsin Motorolan 68040-prosessorilla varustettu keskusyksikkö, 4 megatavua muistia, noin 250 megatavun kiintolevy sekä näyttö, näppäimistö ja hiiri. Pakettiin kuuluu vielä monitoimiohjelma ClarsiWorks. Hinta lienee tällä hetkellä edullisimmillaan jopa 5990 markkaa.**

**Performa 475 vastaa suorituskyvyltään vanhaa Quadra 700:aa. Käytettynä paljon myytäviä LC-, LC II- ja Classic II -malleja 475 on noin neljä kertaa nopeampi. Perus-Macintoshia, Plussaa, SE:tä ja Classicia 475 on noin 8 kertaa nopeampi.**

**Koneen tehokkuus on ehkä eniten päivittäiseen työskentelyyn vaikuttava asia. Tämä on syytä pitää mielessä, kun vertailee käytettyjä koneita toisiinsa. Jos käyttää nykyaikaisia, uusimpia ohjelmaversioita, ei tehoa ole koskaan liikaa. Vanhat Plusja LC-mallit ovat näiden kanssa toivottoman hitaita.**

**Toinen asia, jolla on vaikutusta käytetyn koneen hintaan, on sen keskusmuistin määrä. Muistin hinta ei ole romahtanut yhtä rajusti kuin esimerkiksi kiintolevyjen hinnat, joten perusmuistia laajemmasta keskusmuistista joutuu maksamaan käytettynäkin enemmän.**

**Hinnalla on oma merkityksensä ostopäätöksessä. Jos on ostamassa ensimmäistä konettaan, ja tarvitsee sitä vain pieniin päivittäisiin töihin, kuten kirjoittamiseen, on edullinen käytetty kone hyvä vaihtoehto.**

**Esimerkiksi tavallisen LC-koneen tulostimineen saattaa saada 2000–4000 markalla tulostinmallista, muistimäärästä ja kiintolevystä riippuen. Performa 475 -paketti kirjoittimen kanssa maksaa kuitenkin noin 8000 markkaa. Vaikka se on tehokkaampi, ei se näin suuren hintaeron ollessa kyseessä ole ratkaisevaa.**

**Käytetyn tietokoneen ostaminen on tietysti aina riski. Koneen kiintolevy ja käyttöjärjestelmä vaativat todennäköisesti ainakin jonkin verran siivoamista ja mahdollisesti asiantuntija-apua selvittelyssä. Käytetyllä koneella ei ole takuuta, ja se saattaa huonossa tapauksessa vioittuakin pian. Vanhan koneen korjaaminen huollossa on yleensä niin kallista, että se ei kannata.**

**Käytettyjen koneiden mukana tarjotaan vaihteleva määrä ohjelmia. Osa on laittomia, osa on virallisia. Kannattaa varmistaa, että koneen mukana myytävien ohjelmien mukana on alkuperäiset käsikirjat ja levykkeet.**

**Jos näin on, ovat ohjelmat laillisia, ja niistä kannattaa jopa maksaa jotain. Levykkeet ja käsikirjat takaavat sen, että ohjelma on mahdollista päivittää uudemmaksi versioksi päivityshinnalla.**

**Käsikirjattomat ja levykkeettömät ohjelmat koneen kiintolevyllä ovat mitä ilmeisimmin laittomia kopioita, eikä niistä kannata eikä saakaan maksaa mitään.**

**Mika Koivusalo**

### **Lukijakyselyn voittaja**

Viime numeron lukijakyselyssä 10 HD-levykkeen pakkauksen voitti **Jarkko Tuohimaa**. Onnea voittajalle ja kiitokset kaikille palautetta antaneille.

<span id="page-163-0"></span>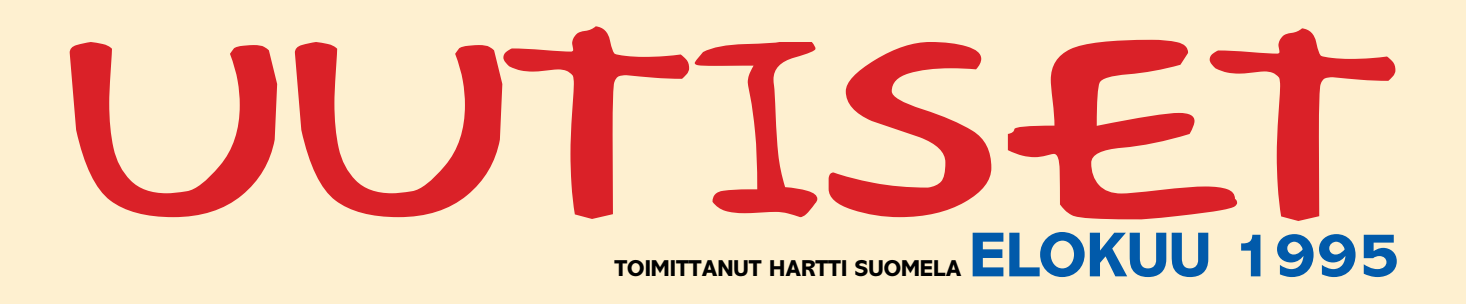

**¶** Helsingin Messukeskuksessa järjestetään **25.–27.9. Kt-DATA 95 -tietotekniikkamessut**. DATA 95 -messuihin liittyvät kiinteästi myös samanaikaisesti Messukeskuksessa pidettävät SEFEKin järjestämät kurssit. DATA 95 -tapahtuman World Wide Web kotisivuilla voi vierailla 22.8.alkaen. Lisätietoja: Suomen Messut, näyttelypäällikkö Tuija Vainio, puh. (90) 150 91.

**¶ Adobe Systems Inc**. toisen vuosineljänneksen liikevaihto oli 168 miljoonaa dollaria (noin 720 miljoonaa markkaa). Kasvua edellisen vuoden toisesta vuosineljänneksestä oli 12 prosenttia. Vuosineljänneksen tulos kasvoi edellisestä vuodesta 96 prosenttia 34 miljoonaan dollariin (noin 146 miljoonaa markkaa).

**¶ Adobe Photoshop 3.0.4** -päivitys toimitetaan ilmaiseksi rekisteröityneille käyttäjille. Päivitys on mahdollisesti saatavana myös täyttöpää Oy:n tietolähde BBS:stä, modeeminumero (90) 546 374.

**¶ Software Explosion Oy** on solminut maahantuontisopimuksen **Power Computingin** kanssa. Yritys tuo maahan Macintosh-kloonia, joista toistaiseksi on saatavana malli **Power 100**. Laite vastaa ominaisuuksiltaan Applen Macintosh PowerPC 8100/100 -mallia, mutta on neljänneksen halvempi. Tiedustelut: Software Explosion Oy, puh. (941) 611 932.

**¶** Diplomi-insinööri **Martti Mehtälä** on nimitetty Jorma Mäkisen seuraajaksi Microsoft Oy:n toimitusjohtajaksi. Aikaisemmin Mehtälä on toiminut muun muassa puolitoista vuotta ICL:n tytäryhtiön Dava Oy:n toimitusjohtajana.

**¶** Helsingin käräjäoikeus on tuominnut laittomia ohjelmakopioita myymiinsä tietokoneisiin asentaneen helsinkiläisyrityksen omistajan tekijänoikeusrikoksesta viiden kuukauden ehdolliseen vankeusrangaistukseen. Lisäksi yritys ja vastaajat tuomittiin yhteisvastuullisesti suorittamaan Microsoftille korvauksina ja oikeudenkäyntikuluina yhteensä 150 000 markkaa. Kyseessä on toinen Suomessa langetettu rangaistus ohjelmistopiratismista. Lisätietoja: Asianajotoimisto Tapio Susiluoto Oy, puh. (90) 644 711.

**¶ Valtioneuvosto** on avannut julkisen Internet-palvelimen. Valtioneuvoston **World Wide Web** -palvelimessa on muun muassa pääministeri Paavo Lipposen hallituksen ohjelma, tietoja ministereistä ja heidän työajoistaan, sekä ministerivaliokuntien kokoonpanot. Palvelimen osoite on [http://www.vn.fi/.](http://www.vn.fi/) Lisätietoja: järjestelmäasiantuntija Teemupekka Virtanen, puh. (90) 160 2126.

**¶** Applen uusi sähköpostipalvelu **eWorld** on siirtynyt WWW-aikaan. Noin 100 000 käyttäjän eWorldin sivut on nähtävissä osoitteessa [http://](http://www.eworld.com/) [www.eworld.com/.](http://www.eworld.com/)

**¶** Uuden **HC-9507** -viruksen saastuttama HyperCardin kotipino levittää viruksen muihin ajettuihin pinoihin ja satunnaisiin käynnistyslevyllä oleviin pinoihin. Viikonpäivästä riippuen virus saattaa aiheuttaa muun muassa näytön tummentumista tai lisätä sanan "pickle" kirjoitetun tekstin joukkoon. Symantecin SAM ja Datawatchin Virex -viruksentorjuntaohjelmat on päivitetty taltuttamaan tämä HC-virus. Koska Disinfectant, Central Point Anti-Virus ja VirusDetective eivät etsi viruksia HyperCardpinoista, ei kyseisiin ohjelmiin ole odotettava kyseisen viruksen tuhoavaa päivitystä.

**¶ Adobe** ilmoitti kesäkuun lopussa ostavansa **Frame Technology Corporationin** - kauppa on lähinnä Framen osakkeenomistajien hyväksymistä vailla. Kaupan avulla Adobe yrittää saada jalansijaa Unix-maailmassa ja päästä hallitsemaan myös teknisen dokumentoinnin taitto-ohjelmien markkinoita. Osakevaihdolla suoritettava kauppa on pörssiarvoltaan noin 500 miljoonaa dollaria (noin 2,2 miljardia markkaa).

**¶ Grafisoftin ArchiCAD**-suunnitteluohjelmistoon on julkistettu **QuickTime VR -**laajennus. Laajennuksen avulla ArchiCADillä rakennetusta 3D-näkymästä voidaan tallentaa QuickTime VR -muodossa usean katselupisteen maisema, jossa voidaan liikkua hiirellä osoittamalla. Tallennettuia maisemaa voidaan katsella millä tahansa tietokoneella, johon on asennettu QuickTime 2.0. Lisätietoja: M.A.D. Oy, puh. (90) 455 5081, faksi (90) 455 5091, AppleLink SF0064.

**¶** Power Macintoshien ostajat saavat ilman lisäkustannuksia **Notes Express 3.31**:n. Ohjelma sisältää kaksi Notes Express -lisäsovellusta ja neljä Macintoshille määriteltyä Notes-referenssitietokantaa. Lisätietoja: Lotus Development Finland Oy, Puh. (90) 4056 2270, faksi (90) 4056 2279.

**¶** Kauppatalo Hansel on alkanut välittää vuorovaikutteista anatomian opiskelua tukevia **A.D.A.M.**-multimediatietopaketteja. Yleisen terveyskasvatuksen, terveydenhuollon ja lääketieteen pakettien lisäksi saatavilla on omat versionsa ortopediasta, synnytyksestä ja gynekologiasta sekä fyysisistä traumoista. Opiskelijaja ammattikäyttöön soveltuvat A.D.A.M.-ohjelmistot maksavat tasosta ja ja käyttäjien lukumäärästä riippuen 7 000 – 50 000 markkaa. Lisätietoja: Kauppatalo Hansel Oy, Olavi Kaljunen, puh. (90) 560 21, faksi (90) 560 2360.

**¶** Suositusta monitoimiohjelmasta, **ClarisWorks**ista on ilmestynyt 4.0-versio, jossa uutta on muun muassa HTML-muunnin ja parannetut ttylin ja raporttien hallintatyökalut. Ohjelma edellyttää käyttöjärjestelmäksi System 7.0:n tai uudemman ja keskusyksiköksi 68020-prosessorin (vähintään LC II). Lisätietoja: Tietoväylä: puh. (90) 6821 644, faksi (90) 678 780.

**¶ Apple** ja **DayStar** ovat yhteistyössä kehittelemässä **moniprosessoriympäristöä** Macintosh-käyttöjärjestelmälle. Jopa 4 kertaa Power Macintosh 8100/100 -mallia nopeampaa järjestelmää esiteltiin loppukeväästä Applen maailmanlaajuisessa WWDC-konferenssissa (World Wide Developer Conference).

**¶ Peachpit Press** on avannut World Wide Webiin oman kotisivunsa, jolla se esittelee muun muassa julkaisemaansa tietotekniikkakirjallisuutta. Peachpit Pressin palvelimen osoite on [http://www.peachpit.com/.](http://www.peachpit.com/)

**¶** Tehokas tiedostonkääntäjä **Mac-LinkPlus** osaa kääntää myös Internetin HTML-kielisiä dokumentteja. Version 8.0 omistajat voivat päivittää ohjelmansa edullisesti uuteen versioon. Lisätietoja: DataViz Inc., puh. +1-203- 268 0030, fax. +1-203-268 4345.

Uusien ominaisuuksien lisäksi QuarkXPressin käyttäjiä houkutellaan **QuarkXPress File Converter**-suotimella. Sen avulla PageMaker 6.0 osaa suoraan avata QuarkXPressin versioilla 3.1 – 3.3 tehtyjä dokumentteja.

PageMaker 6.0 tulee yhtä aikaa sekä Macintosh/Power Macintosh-, että Windows 3.1/ Windows 95-versioina. Page-Maker onkin ensimmäisiä 32 bittisiä alusta alkaen Windows 95:lle suunniteltuja ohjelmistoja. Yhdysvalloissa toimitukset aloitetaan alkusyksystä. Euroopan ja Suomen aikatauluista ei ole vielä tietoja.

**Juha Kankaanpää**

### **IBM työryhmäohjelmistomarkkinoille**

Kesäkuun alussa IBM ilmoitti yllättäen aikovansa ostaa työryhmäohjelmisto Notesilla viime vuosina mainetta niittäneen **Lotus Development Corporation**in. Tarjouksen ansiosta Lotuksen kurssi hyppäsi rajusti ylöspäin IBM:n tarjotessa osakkeista lähes kaksinkertaisen hinnan senhetkiseen pörssinoteeraukseen verrattuna.

Kauppa on ohjelmistoalalla historian suurin. Kauppasumma on kokonaisuudessaan 3,5 miljardia dollaria (yli 15 miljardia markkaa) eli 64 dollaria (275 markkaa) osakkeelta. Esimerkiksi Microsoftin kokoonkuivuneen Intuit-kaupan arvo oli vain reilut 2 miljardia dollaria.

Yhtiöiden edustajien mukaan kauppa ei aiheuta irtisanomisia. Lotuksen johdossa jatkaa edelleen **Jim Manzi**, joka raportoi suoraan IBM:n pääjohtajalle **Luis V. Gerstnerille**. Asiantuntijoiden mukaan uusi yhteenliittymä saattaa jatkossa pystyä horjuttamaan Microsoftin yksinvaltiasasemaa.

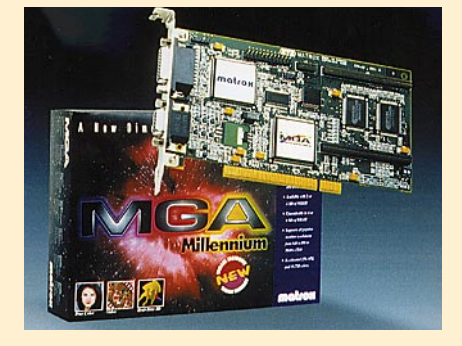

daan esittää moninormivideoita ja S-VHS-kuvaa. Äänentoistoon projektorissa on oma vahvistin ja kaiuttimet.

Kuvakokoa voidaan säätää 40 tuumasta aina 150 tuumaan. Painoa projektorilla on 9,9 kilogrammaa.

Projektori maksaa noin 58 000 markkaa.

Lisätietoja: Nores Oy, Esitystekniikka, puh. (90) 520 311, faksi (90) 523 268.

### **Microsoft lisää tukeaan**

Kynä lukee tekstin ensiksi grafiikkana 300 pisteen tuumatarkkuudella ja muuntaa sen sitten oman

Pitkiin puhelintuen odotusaikoihin kyllästyneet Microsofttuotteiden käyttäjän ovat vihdoinkin saaneet liikettä ohjelmistojätissä. Teknisen tuen lisäämisen ansiosta puhelintuen keskimääräinen odotusaika on vähentynyt kolmeen minuuttiin.

Parantaakseen palveluaan entisestään ja tarjotakseen asiakkaalle mahdollisuuden valita erilaisista tukiratkaisuista Microsoft tuo yhteistyökumppaneidensa kanssa markkinoille lukuisia uudistuksia tukiympäristöön. Muun muassa kaikki sopimusasiakasyrityksessä ohjelmaa käyttävät saavat tuen käyttöoikeuden ja henkilökohtaisille käyttöjärjestelmille ja sovelluksille on tarjolla 90 päivän ilmaistuki.

Microsoft Support Network on yrityksen oman teknisen tukipalvelun nimi. Se kattaa yli 150 tuotetta. Palveluun kuuluvat puhelintiedustelut, palautefaksipalvelut, tietokannat ja CD-ROM-levyllä toimitettavat tiedot.

Microsoft kykenee tukemaan vain omia tuotteitaan. Kuitenkin monien asiakkaiden järjestelmät ovat sekajärjestelmiä. Microsoftin ratkaisu näille asiakkaille on yhteistyö erilaista tietämystä ja eri palvelutasoja edustavien kumppaneiden kanssa, jotta asiakkaat löytävät sopivimman palveluratkaisun. Suomessa Digital, HP ja ICL

Data ovat Microsoftin valtuuttamia tukikeskuksia. Lisätietoja: Microsoft, Anna

Söderblom +46-8-752 5600.

### **Photo CD -kuvastoja**

**PhotoDisc**in levysarjassa on tähän mennessä 18 CD-levyä sekä erillinen 4 levyn Signature Series -sarja. Levyille on koottu kuvia eri aihepiireistä, kuten tieteestä, luonnosta ja elämäntavoista. Sarjaan kuuluu myös erillinen levy taustoja ja taustakuviointeja.

Levyillä olevista kuvista on koottu matalaresoluutioiset mallikuvat Starter Kit -levylle sekä 25 korkearesoluutiokuvaa. Starter Kit maksaa 450 mk. PhotoDisc-levyjen hinnat ovat noin 2 700 markkaa. Kullakin levyllä on noin 300 korkearesoluutiokuvaa. Lisätietoja: Compad Oy, puh.  $(90)$   $682$ 3230, fax. (90) 682 32311.

Fuxia Oy on valmistanut Photo CD -levyjä eri aihepiireistä. Tällä hetkellä valmiina on muun muassa levyt **Tampereesta** ja **lapsista**. Levyillä olevien kuvatiedostojen oikeudet myönnetään levy ostajalle

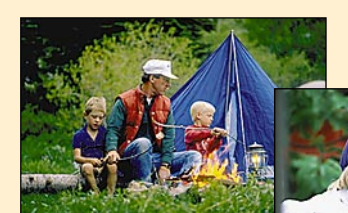

ilman yksinoikeutta. Levyjen hinta on 2 000 + alv ja postituskulut. Lisätietoja: Tampereen Fuxia, Kari Nieminen, puh. (931) 214 1130, faksi (931) 214 1148, sähköposti nieminen @sci.fi.

### **Kynäskanneri tekstinlukijaksi**

**I.R.I.S. DataPen** -lukukynän avulla voi painettua tekstiä lukea mihin tahansa ohjelmaan jopa 100 kirjainta sekunnissa. Kynällä voi lukea tekstiä 8 - 22 pistekoon välillä.

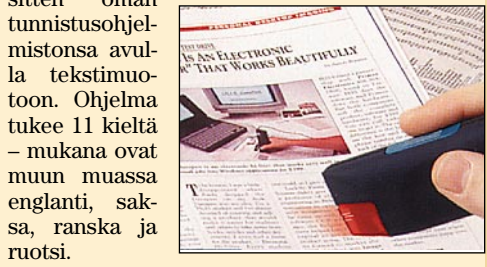

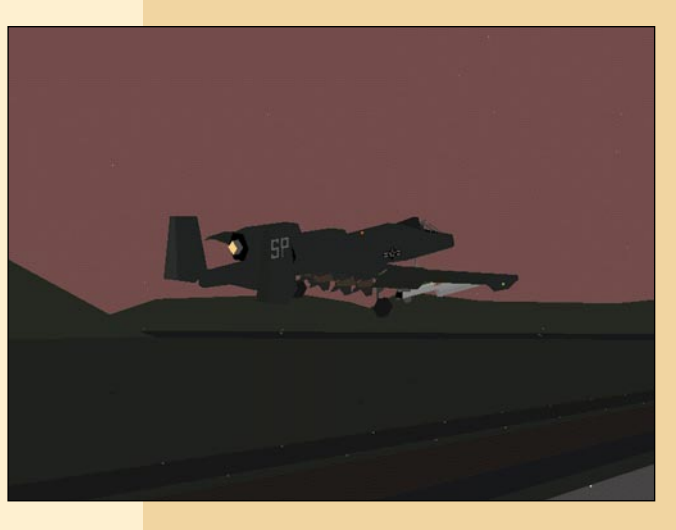

ruotsi.

Kynä liitetään kynän mukana tulevan NuBus-kortin rinnakkaisväylään. Yhdysvalloissa lukukynän suositushinta on 595 dollaria.

Lisätietoja: Image Recognition Integrated Systems, puh. +32-10-451 364, faksi +32-10- 453 443.

PageMakerin 10-vuotisen taipaleen kunniaksi Adobe julkistaa ensimmäisen "oman" versionsa markkinoiden suosituimmasta sivuntaitto-ohjelmasta. Muutokset eivät ole mullistavia, mutta merkittäviä; ohjelmaan tulee kosolti uusia ominaisuuksia ja PageMaker liitetään tiiviimmin muiden Adoben ohjelmien joukkoon.

PageMakerin väriominaisuuksia on kohennettu. Värien toiston oikeellisuudesta huolehtii Kodak PCMS -värihallintajärjestelmä. Photo CD -kuvien käyttöä on helpotettu. Enää kuvia ei tarvitse valmistella Photoshopissa, vaan PageMaker osaa itse tehdä kuville värikorjauksen, terävöinnin ja muuttaa ne CMYK-muotoon. PANTONE Hexachromevärikirjaston tuki mahdollistaa erikoisvärien, kuten metalli- ja loistevärien käytön dokumenteissa. Photoshopin suotimet, kuten Kai's Power Tools, toimivat nyt myös PageMakerissa. Suunnittelijalle merkittävin

uutuus on useiden sivupohjien käyttömahdollisuus. Yhdessä dokumentissa voi nyt olla 256 erilaista sivupohjaa. Sivun elementtejä voi nyt kerrostaa, lukita ja ryhmitellä ja niitä voi käyttää maskeina. Typografisia ominaisuuksia on myös kehitetty.

Myös julkaisuohjelmat ta-

### **Vauhtia näyttöihin**

Matrox Graphics on esitellyt 64-bittisiä PCI-väylään sopivia **Millenium**-kiihdytinkortteja, jotka tukevat muun muassa Windows 3.1-, Windows 95-, Windows NT-, Unix / X-Windows ja Macintosh-käyttöjärjestelmiä. Kortit ovat yhteensopivia Pentium-, 80X86-, ja PowerPC-prosessoreiden kanssa.

Millenium-kortit tarjoavat värejä 256:sta 16,7 miljoonaan korttimallista ja näyttötarkkuudesta riippuen. Näyttötarkkuus on kaikissa malleissa enimmillään 1 600 x 1 200 pistettä, jolloin kuvataajuus on 85 hertsiä. MGA Millenium -sarja käsittää 2 ja 4 megatavun vakiokortit, joihin muisti on päivitettävissä 4 tai 8 megatavuun. Korttien hinnat vaihtelevat

2 500 markasta 6 300 markkaan mallista riippuen. Lisätietoja: ADACOM, Be-

rendsen Data, puh. (90) 351 5244, faksi (90) 351 5044.

### **Kompakti projektori**

**EIKI LC** on uudella nopealla Poly-Silicon TFT -tekniikalla toteutettu video- / dataprojektori, johon voidaan liittää Macintosh- tai PC:stä VGA-signaali suoraan 640 x 480 pisteen tarkkuudella. Videokäytössä voi-

**10** MACMAAILMA • ELOKUU 6/1995

voittelevat sähköistä maailmaa. PageMaker 6.0 mukana tulee laajennus, joilla dokumentti voidaan suoraan tallentaa Acrobat-muodossa. Linkit, hakemistot ja artikkelien juoksutukset tallentuvat automaattisesti dokumenttiin, mikä nopeuttaa Acrobat-dokumenttien kokoamista merkittävästi. HTML-tallennussuotimella voidaan sivut muuttaa Internetin WWW:ssä käytettyyn muotoon, joten PageMakeristä tulee vahva väline WWW-sivujen suunnitteluun.

### Peliuutisia

Parsoft (Hellcats over the Pacific, Missions at Leyte Gulf) on todella pitkän odotuksen jälkeen julkistanut **A-10 Attack!** –pelin. A-10 Attack! on tähän mennessä realistisin Macintoshissa toimiva lentosimulaattori. Samassa pelissä on sekä simulaattoriosuus että taktinen osuus, jossa voi suunnitella liikkeensä.

Simuloitujen yksityiskohtien määrä on päätähuimaava, kartat ovat suuria ja hienoja. Peli toimii hyvin kaikilla 680(LC)40-Macintosheilla sekä Power Macintosheilla ja on pelattava hiukan hitaammillakin keskusyksiköillä.

Tiettyä "uutuudenkarheutta" pelissä kyllä on, mutta Parsoft on luvannut tukea tuotetta pitkälle tulevaisuuteen. Peli nimittäin lanseeraa VBE:n, plug-in-formaatin, jolla peliin voi lisätä toimintoja. Parsoft aikoo laajentaa A-10 Attackia uusilla lentokoneilla, tehtävillä, kartoilla ja toiminnoilla.

Peli on tällaisenaankin huomattavan monimutkainen: jos ei ole pelaillut muilla lentosimulaattoreilla tai lentänyt oikeaa lentokonetta, menee oppimiseen melkoisesti aikaa. Lisäksi peliohjain on lähes välttämätön edellytys pelistä nauttimiselle.

LucasArts on puolestaan julkistanut **Dark Forces**in sekä esittelyt tulevista **Rebel Assault II**:sta ja **Full Throttle**sta. Jälkimmäisen mainostetaan olevan prätkähenkinen heavy metal -seikkailu, ja ainakin trailerissa meno näyttää melko miehekkäältä ja musiikki rämisee asiaankuuluvasti.

Dark Forces (LucasArts) on Marathon-tyyppinen CD ROM -toimintapeli Tähtien Sodan maailmoissa; pelaajan identiteettinä on Kyle Katarn, kapinallisten puolesta taisteleva palkkasoturi.

Peli on erittäin hienosti toteutettu. Maailmat ovat ennen näkemättömän suuria, hienon näköisiä ja jopa uskottavia, juoni vie mukanaan, musiikki seuraa tapahtumia ja toimintaa riittää. Riittävän tehokkailla Macintosheilla varustettujen Star Warsista pitävien pelureiden kannattaa ehdottomasti hankkia tämä peli. Valmistaja suosittelee pelaamiseen 680(LC)40-konetta tai tehokkaampaa, ja Power Macintosheilla peli toimii jopa 640 x 400 tarkkuudella.

Perinteisistä CD-ROM-seikkailuista pitäville on myös julkistettu hieno uutuus. **Journeyman Project 2: Buried in Time** jatkaa siitä mihin alkuperäinen Journeyman Project päättyi. Pelin maailmat ovat suuria ja niissä on yhdistetty videoitua ja renderoitua animaatiota saumattomaksi kokonaisuudeksi.

LucasArts on myös ilmoittanut **X-Wingin** (Tähtien Sota-avaruuslentopeli) Macintosh-version valmistuvan syyskuun alkuun mennessä.

**MacDescent** (Parallax) edistyy hyvää vauhtia, ja **The 11th Hour** (Virgin) on myös julkistuksen kynnyksellä.

**Petteri Sulonen**

## **Maker 6.0**

**A-10A on juuri noussut ilmaan aamunkoitteessa, matkalla tuhoamaan demokratian vihollisia.**

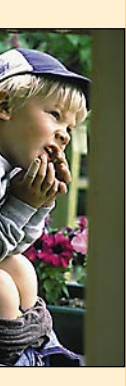

### **Applen neljännesvuosi**

Applen tilivuoden kolmas neljännes päättyi kesäkuun lopussa sekavissa tunnelmissa. Yhtiön liikevaihto kohosi noin 20 prosenttia edellisen vuoden vastaavaan jaksoon nähden. Hyvästä tuloksesta huolimatta markkinat suhtautuivat epäröivästi Applen osakkeisiin. Epävarmuutta aiheuttaa Applen perinteisesti huono toimitustilanne ja ennen muuta syksyllä markkinoille tuleva Windows 95.

Applen johto ilmoittikin heinäkuun alussa yhtiön uudesta strategiasta. Muutaman vuoden ajan päällimmäisenä tavoitteena ollut Macintoshin markkinaosuuden kasvattaminen ollaan nyt jättämässä kloonivalmistajien varaan. Apple keskittyy jo ennestään vahvoihin markkina-alueisiinsa, joita ovat graafinen tekniikka, yliopistot,

## UUTISET

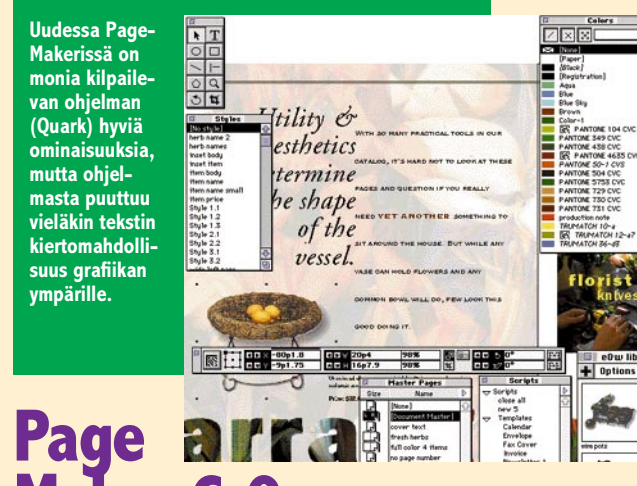

koti/pienyritykset ja koulujen ala-asteet. Peräti 87 prosenttia Macintoshin käyttäjistä valitsee merkin uudelleen ja tähän uskollisuuteen Apple turvaa syksyn Windows 95-vyörytyksen alla.

Power Macintoshien toimitukset kolmannen vuosineljänneksen aikana kaksinkertaistuivat edelliseen vuoteen nähden. Nyt Power Macintoshit edustavat jo yli puolta Applen toimittamista keskusyksiköistä. Power Macintosh -keskusyksiköitä ja -päivityksiä on toimitettu maaliskuussa 1994 tapahtuneen julkistuksen jälkeen jo yli kaksi miljoonaa kappaletta. Macintoshien asennuskanta on kaikkiaan 20 miljoonaa, joten joka kymmenes käytössä olevista Macintosheista lasketaan olevan PowerPC-prosessorilla varustettu malli. **Juha Kankaanpää**

**Millenium-grafiikkakortit toimivat monissa laitteistoympäristöissä tarjoten enimmillään 1 600 x 1 200 pisteen tarkkuuden 85 hertsin kuvataajuudella.**

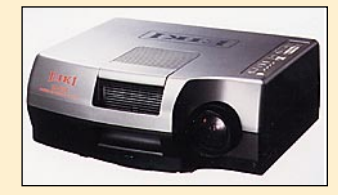

**EIKI LC -projektori on uuden tekniikan ansiosta varsin pienikokoinen.**

**DataPen on kätevä lyhyiden tekstipalojen siirtämisessä sähköiseen muotoon.**

**PhotoDisclevyillä olevien kuvien mataleresoluutioiset mallikuvat on koottu Starter Kit -levylle.**

**Fuxian (yllä) lapsiaiheisen Photo CD-levyn kuvat ovat kaikki korkearesoluutiokuvia.**

**PCI-Macintosheja** on kahta lajia. 9500, 8500 ja 7500-mallit ovat tekniikaltaan ja ominaisuuksiltaan kuin samasta muotista. 7200 on selkeästi malliston alapääksi tarkoitettu versio PCI-väylällä varustetusta Power Macintoshista. Teknisesti se vastaa oikeastaan aiempia NuBus-väylällä varustettuja malleja.

### **Kolme mallia, kaksi kokoa**

Ulkoisesti Power Macintosheja on kahta mallia. 9500 ja 8500 on rakennettu tornimalliseen koteloon ja 7500 ja 7200 monitorin alle sopivaan pöytäkoteloon.

Power Macintosh 8500 on Power Macintosh 8100 ja sitä aiemmin Quadra 800-malleista tutussa tornikotelossa. Kuten NuBus-korttipaikkojakin, koteloon mahtuu kolme PCI-korttipaikkaa. Levyasemille varattu tila on entisellään. Va-

kiovarusteena olevan CD-aseman, levykeaseman ja sisäisen kiintolevyn jäljiltä vapaaksi jää kaksi 3,5 tuumaista laajennuspaikka, joista toiselle on irrallinen etulevy koneen etuseinässä.

Power Macintosh 9500:n tornikotelo on seitsemän senttiä 8500-koteloa korkeampi. Lisätila on tarvittu PCI-korttipaikoille, joita on kuusi. Massamuistien laajennusvarat ei eroa pienemmästä tornikotelosta.

7500- ja 7200-keskusyksiköt ovat uudessa pöytäkotelossa. Pyöreämuotoinen kotelo muistuttaa mitoiltaan tai tiloiltaan 7100-koteloa ja ulkomuodoltaan Performa 630/6200-koteloa.

Tila on hyödynnetty sekä etuseinässä että sisällä erinomaisen tarkkaan. CD-pyörittimen, levykeaseman ja kiintolevyn lisäksi etuseinään on saatu mahdutettua yksi 3,5-tuumainen levyaseman paikka ja sille vielä luukku etuseinäänkin. PCI-korttipaikkoja on kolme.

7X00-sarjan kotelon avaaminen osoittaa Applen insinöörien sommittelutaidon. Kämmenen kokoisen muovikannen alta kotelon vasemmasta reunasta löytyy PCI-korttipaikat.

Muun tilan vie massiivinen levyasemien ja verkkolaitteen muodostama lohko, joka nousee saranoiden varassa ylös paljastaen kotelon pohjalta emolevyn. Muistinlaajennuksien asennuksen kannalta 7X00:n emolevy on helposti käsillä. 9500/8500-tornikotelossa DIMMien asentaminen vaatii emolevyn irrottamisen, mikä ei ole lainkaan mukavaa puuhaa.

### **Prosessorit kortilla**

PowerPC 604-prosessori löytyy vain 9500- ja 8500 malleista. 7500- ja 7200-mallit on varustettu Power 601-prosessoreilla.

7200-mallissa prosessori on perinteiseen tapaan kiinteästi emolevyllä. 9500, 8500 ja 7500-malleissa prosessori kellopiireineen on erillisellä tytärkortilla. Keskusyksikön päivittäminen nopeammaksi vaatii ainoastaan prosessorikortin vaihtamisen. Kaikkien kolmen mallin emolevyt on suunniteltu toimimaan aina 150 megahertsisen 604-prosessorin vauhtiin saakka.

Muutaman megahertsin takia prosessorikorttia tuskin kannattaa vaihtaa, mutta tulevaisuuden kannalta mahdollisuus on tärkeä. PPC604 saa varmasti lisää kierroksia ja reiman kokoiselle tytärkortille on helppo kuvitella tila kahdellekin prosessorille. Päivityksiä on varmasti tulossa niin Applelta kuin muiltakin.

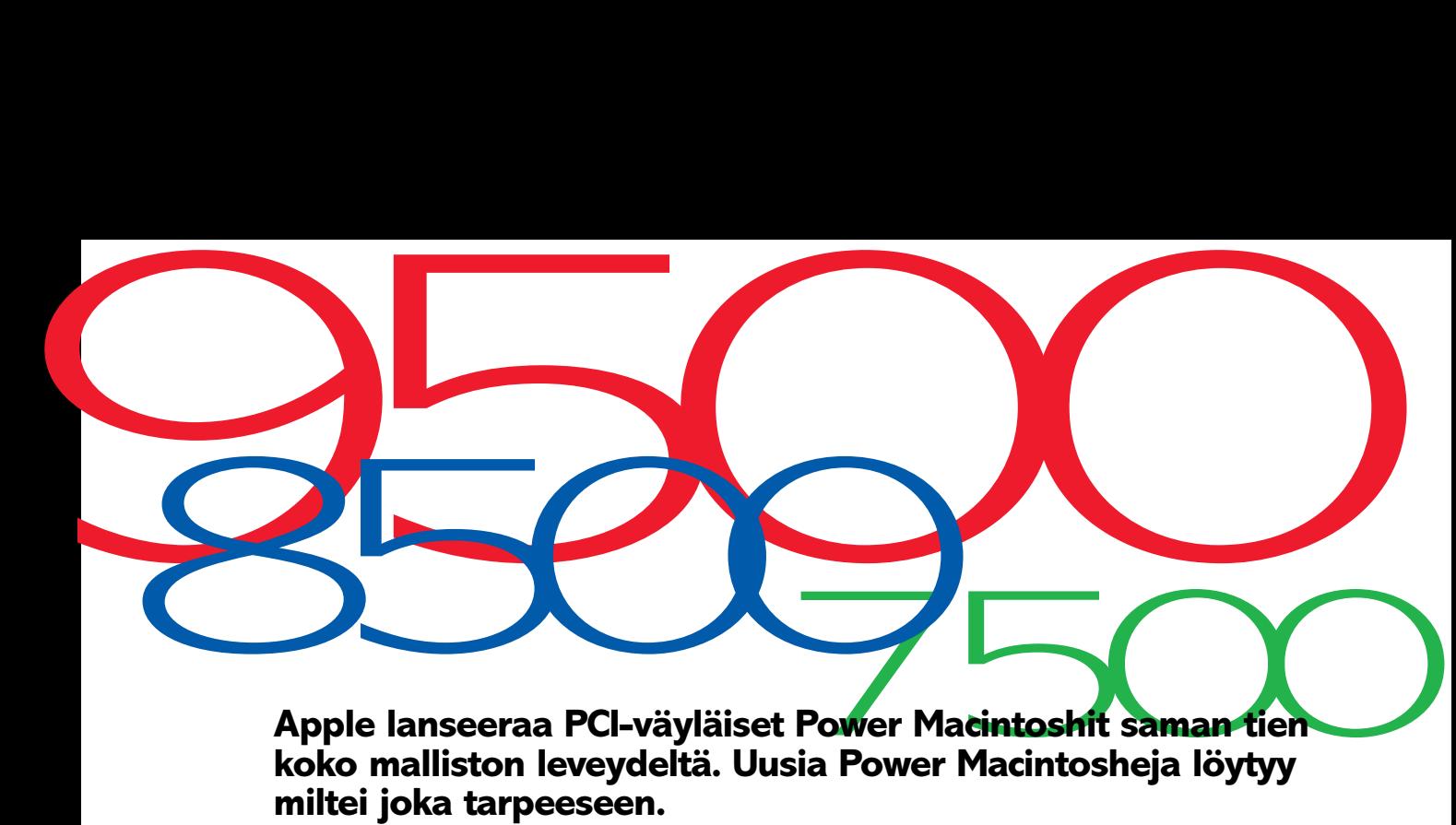

### **Muisti on DIMM**

PowerPC-prosessorin ja emolevyn väliin tarvitaan nopeaa välimuistia. 9500-mallissa sitä on emolevyllä kiinteästi 512 kilotavua, muissa 256 kilotavua – 1 megatavu erillisellä DIMM:llä. 8500:n mukana tulee 256 kilotavun välimuisti, 7500 ja 7200 malleihin välimuisti on suositeltava lisävaruste.

Kiinteää keskusmuistia ei emolevyllä ole, vaan muisti rakennetaan DIMM-muistinlaajennuspalikoilla, joita 9500:aan mahtuu 12, 8500- ja 7500-malleihin 8 ja 7200:aan neljä. DIMM:jä on tällä hetkellä saatavissa 4–64 megatavun kokoisina, joten maksimimuistiksi tulee 768, 512 tai 256 megatavua. Arkkitehtuuri tukee myös tulevia 128 megan DIMMejä, joilla pääsee sitten jo kaksinkertaisiin lukuihin.

DIMM:t voi asentaa yksin kappalein ja minkälaisina yhdistelminä tahansa. Power Macintosh pystyy käsittelemään kahteen peräkkäiseen laajennuspaikkaan asennettua samankokoista laajennusta 128-bitin levyseksi lomitettuna. Näin saadaan arviolta 10–15% nopeuslisä muistin käsittelyyn. SIMM:eihin rahansa sijoittaneille lohtua tuo muistinmyyjien tarjoamat sovittimet, joilla kaksi SIMM:iä saadaan yhdistettyä yhdeksi DIMM:ksi.

Keskusmuistia rajoittavat lähinnä kustannukset, eikä tekniikka. DIMM:ien hinnat eivät paljoa poikkea tavallisten SIMM:ien hinnoista. Muistin laajennukseen saa helposti satsattua itse keskusyksikön tai jopa keskustayksiön hinnan.

Vakiovarustukseen kuuluu mallista riippuen 500 megatavun, 1 tai 2 gigatavun kiintolevy. Kaikissa muissa paitsi 7200-mallissa on sisäinen ja ulkoinen SCSI-väylä erikseen. Sisäinen väylä on 10 megatavua sekunnissa siirtävää SCSI-2 Fast -tyyppiä.

8100-mallien tapaan ulkoisella SCSI-väylällä on liitin myös kotelon sisään ja CD-asema on liitetty ulkoiseen hitaampaan väylään. CD-asema on kaikissa keskusyksiköissä Applen uusi 4x- nopeuksinen malli ja se

## <span id="page-165-0"></span>UUDET POWER MACINTOSHIT

**Nelinkertaisella nopeudella lukeva uusi CD-asema 600i.**

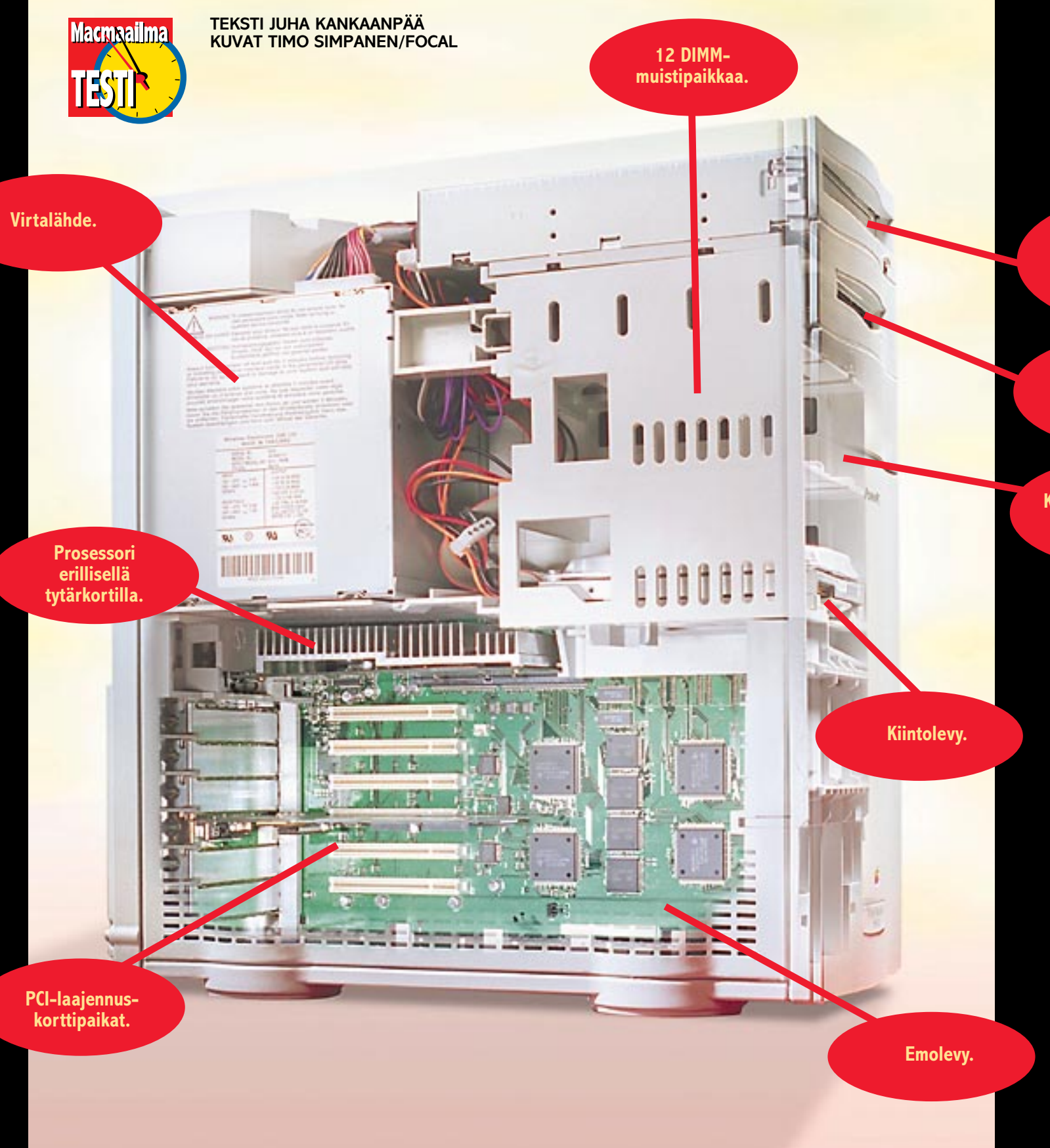

**SuperDrivelevyasema.**

**Kaksi 3,5-tuumaista laajennuspaikka.**

> **Seitsemän lisäsenttiä Power Macintosh 8100:n kotelon korkeuteen verrattuna menee kolmelle PCIkorttipaikalle. Prosessorikortti on ylimpänä heti virtalähteen alla. Muistinlaajennusten asentaminen vaatii emolevyn irroituksen eli on aivan yhtä vastemielistä kuin 800-korimallissakin.**

## **miltei joka tarpeeseen.**

### LAAJENNUSVARAA PIISAA

on todellakin numeroittensa veroinen myös käytössä.

### **Näytönohjain: OK!**

Koneen takaseinän liittimissä on pari merkittävää poikkeusta aiempiin Macintosh-malleihin. Tavalliset 16-bittiset ääniliittimet sisään ja ulos, kaksi sarjaporttia, ADB- ja SCSI-liittimet löytyvät kuten ennenkin, mutta AAUI-sopivan Ethernet-liittimen rinnalla on valmiiksi 10BaseT-sopiva parikaapeliliitin. Ethernet-portit voivat molemmat olla yhtä aikaa kytkettynä, mutta vain toinen voi olla käytössä.

9500:sen takaseinästä ei näytönohjaimen liitintä löydy. Power Macintosh 9500 on ensimmäinen Macintosh sitten vuonna 1990 julkistetun IIfx:n, jossa ei ole näytönohjainta emolevyllä lainkaan. Power Macintosh 9500/120 -mallin mukana tulee PCI-näytönohjain. 132-megahertisisen mallin mukana korttia ei tule, joskin Apple sen hyvin mielellään koneen kanssa toimittaa.

Apple Accelerated PCI Graphics Card on nimensä mukaisesti QuickDraw-kiihdyttimellä varustettu näytönohjain. Tukea monitoreille löytyy 1280 x 1024 tarkkuuteen saakka. Näyttömuistia on vakiona 2 megatavua ja sen voi laajentaa 4 megan kokoiseksi, jolloin suurimmallakin tarkkudella on käytössä 32 000 väriä. Kortti on PC-näytönohjaimistaan tunnetun ATI:n yhdessä Applen kanssa valmistama.

8500, 7500 ja 7200-malleissa on tavalliseen tapaan näytönohjain emolevyllä ja liitin takaseinässä. Vaikka pätevä PCInäytönohjainkin olisi tarjolla, Apple on joustanut jalosti ja pitkästä aikaa laittanut Macintoshiin sisäisen näytönohjaimen, jossa ei ole purnaamisen varaa. Kaikissa malleissa näytönohjaimen VRAMia voi laajentaa 4 megatavuun ja ohjain tukee kaikkia Applen näyttöjä jopa 1280 x 1024 pisteen resoluutioon saakka.

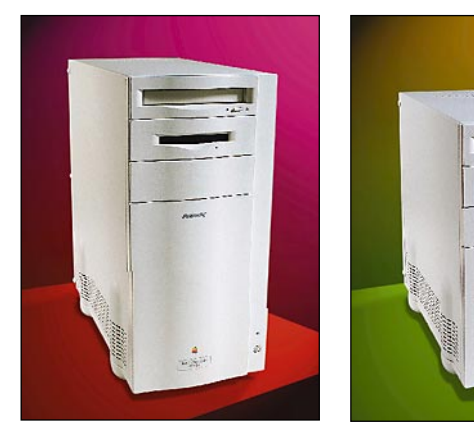

**9500-mallien kotelo on seitsemän senttiä 8500-koteloa korkeampi. Muuten kotelo on entisen tornikotelon mallinen, paitsi että oikeassa alakulmassa on vain reset-kytkin.**

### **Multimediaa**

8500 ja 7500 ovat Power-perheen multimediakoneet. Molemmista löytyy vähintäänkin AV-malleja vastaavat video-ominaisuudet suoraan emolevyltä.

Power Macintosh 8500 osaa miltei ammattilaadun videon sisään ja ulos. Takaseinässä on sekä composite- että S-video -liittimet. 8500 pystyy näyttämään videokuvaa näytöllä ja kaappaamaan siitä sekä pysäytettyjä kuvia, että QuickTime-rainaa. Videokuvaa saa myös näytöltä ulos composite- tai S-video -liittimistä.

Power Macintosh 7500 on varustettu samanlaisella videosisäänmenolla, mutta siitä puuttuu ulostulo kokonaan. Ääniliitännäksi molemmissa on tavallisten miniplugien lisäksi linjatasoiset RCA-liitännät. Molempien multimediamallien yksi PCI-korttipaikka on kiihdytys- ja pakkauskortteja silmällä pitäen varustettu DAV-liitännällä.

Video-ominaisuudet ei ole Power Macintosheissa ainoastaan varsinaista videotyötä varten. Etenkin 7500 on varusteltu pikemminkin nykyajan kommunikointitarpeisiin. Videoneuvottelujärjestelmät edellyttävät pian tavallisilta toimistokoneiltakin kykyä liikkuvan kuvan käsittelyyn.

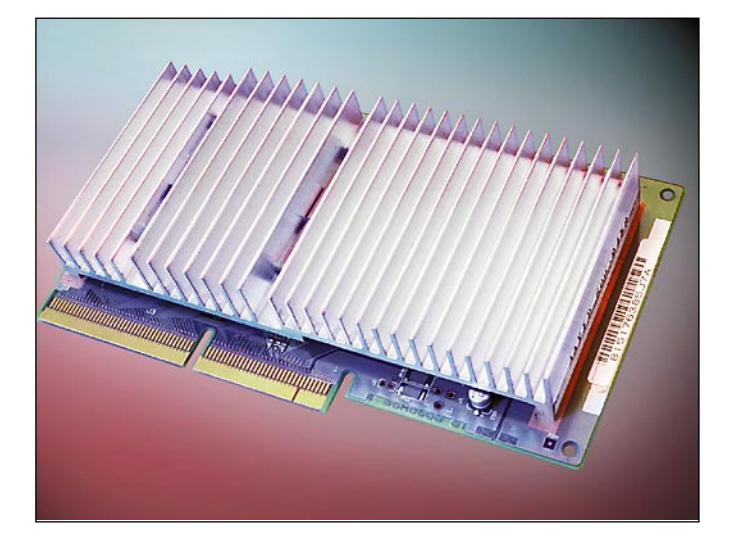

**Power Macintosh 9500 prosessori on rakennettu erilliselle tytärkortille. Massiivisen jäähdytysrivan alta löytyy prosessori ja sen kellotaajuuden määräävä piiri. Koneen päivittäminen nopeammaksi käy prosessorikortin vaihtamalla. Nopeammalla tai jopa useammalla prosessorilla varustettuja päivityksiä on luvassa sekä Applelta, että muilta valmistajilta.**

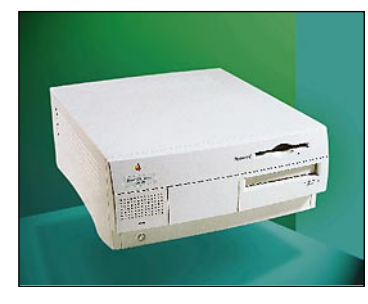

**7500- ja 7200-keskusyksiköt ovat uudessa pöytäkotelossa. Pyöreämuotoinen kotelo muistuttaa ulkomuodoltaan Performa 630-koteloa.**

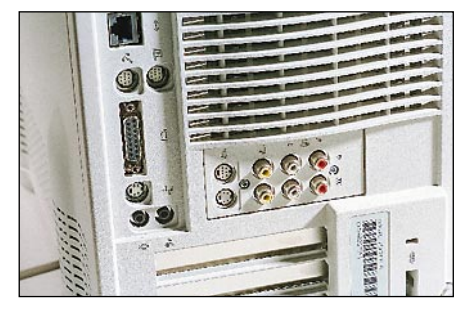

**Power Macintosh 8500 ja 7500 takaseinästä löytyy videonauhurin veroinen liitäntäarsenaali. Aiempien AV-mallien kaltaisia sovittimia ei enää tarvita, vaan johdoille löytyy paikka suoraan keskusyksiköstä.** 

### **Kaikki kohdallaan**

Power Macintoshin toinen sukupolvi on voittaja-ainesta. Pari miljoonaa entisen Power Macintoshin omistajaa saattaa hiukan pahoittaa mielensä, mutta totuus on se, että toinen kerta toden sanoo. PCIväylä, uusittu arkkitehtuuri ja optimoinnissa edistynyt käyttöjärjestelmä saavat paljon aikaan.

Tällä kertaa Apple on myös nöyrästi pannut parastaan. Aiemmin Macintoshin ostajia kiusattiin pikkuseikoilla, kuten näytönohjaimilla aivan turhan kanssa. Nyt kaikissa malleissa on kunnolliset näytönohjaimet ja jos ne eivät riitä PCI-kortilla saa parempia. Laajennusvaraa löytyy kaikista malleista eikä mistään oleellisesta ole tingitty.

Sotkua aiheuttaa mallien runsaus ja osittainen päällekkäisyys. Ainoastaan 7200 erottuu selkeästi muista. Valinta 9500 ja 8500 kesken ja toisaalta 8500 ja 7500 kesken ei ole ihan helppoa. Prosessorikorttien päivityshinnoista ja saatavuudestakaan ei ole vielä tietoa.

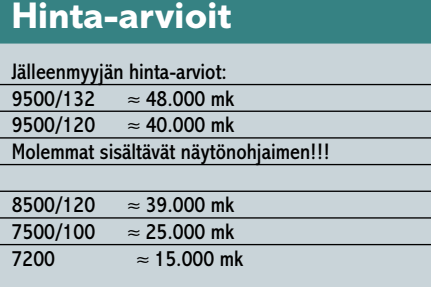

**Uusi PowerPC Macintosh mallisto malli 9500/132 9500/120 8500/120 7500/100 7200 (90/75) prosessori tyyppi** PowerPC 604 PowerPC 604 PowerPC 604 PowerPC 601 PowerPC 601 **kellotaajuus** 132 MHz 120 MHz 120 MHz 100 MHz 75 tai 90 MHz **erillinen prosessorikortti** •• • • **604-päivitys** max. 150 MHz max. 150 MHz max. 150 MHz max. 150 MHz **keskusmuisti Level 2-välimuisti** 512 Kt 512 Kt 256 Kt lisävaruste lisävaruste **Level 2-välimuisti tyyppi** emolevyllä emolevyllä DIMM DIMM DIMM **RAM emolevyllä** 00 0 0 0 **laajennuspaikkoja** 12 12 8 8 4 **tyyppi** DIMM DIMM DIMM DIMM DIMM **vakiona** 16 Mt (2 x 8 Mt) 16 Mt (2 x 8 Mt) 16 Mt (2 x 8 Mt) 8 Mt (2 x 4 Mt) 8 Mt (2 x 4 Mt) maksimi (64 Mt DIMM) **massamuisti levykeasema** •• • • • **kiintolevy** 2 Gt 1 Gt 2 Gt 500 Mt - 1 Gt 500 Mt - 1 Gt **CD-asema** 4x 4x 4x 4x 4x **vapaita laaajennuspaikkoja** 2 x 3,5" 2 x 3,5" 1 x 3,5" 1 x 3,5" 1 x 3,5" **korttipaikat tyyppi** PCI PCI PCI PCI PCI **määrä** 66 3 3 3 **näytönohjain tyyppi** PCI emolevyllä emolevyllä emolevyllä **suurin resoluutio** 1280 x 1024 1280 x 1024 1280 x 1024 1280 x 1024 **vakio VRAM** 2 Mt 2 Mt 2 Mt 1 Mt **maksimi VRAM** 4 Mt 4 Mt 4 Mt 4 Mt **videojärjestelmä video sisään** composite/S-Video composite/S-Video **NTSC/PAL/SECAM video ulos** composite/S-Video **järjestelmät DAV-korttipaikka** • • **äänijärjestelmä näytteenottotaajuus** 16 bit/44,1 kHz 16 bit/44,1 kHz 16 bit/44,1 kHz 16 bit/44,1 kHz 16 bit/44,1 kHz **ääni ulos** stereo stereo stereo stereo stereo **ääni sisään** stereo stereo stereo stereo stereo **liitännät** mini mini mini & RCA mini & RCA mini **liitännät ADB** 1 1 1 1 1 1 1 1 1 1 **sarja (GeoPort/LocalTalk)** 22 2 2 2 **Ethernet** AAUI/10BaseT AAUI/10BaseT AAUI/10BaseT AAUI/10BaseT AAUI/10BaseT **SCSI-sisäinen** SCSI-2 Fast SCSI-2 Fast SCSI-2 Fast SCSI-2 Fast SCSI-2 Fast SCSI-2 Fast liitäntä ulkoiseen väylään<br>SCSI-ulkoinen SCSI-2 SCSI-2 SCSI-2 SCSI-2 SCSI-2 SCSI-2 SCSI-2 SCSI-2 **SCSI-ulkoinen** SCSI-2 SCSI-2 SCSI-2 SCSI-2 SCSI-2

### **PowerPC prosessorit**

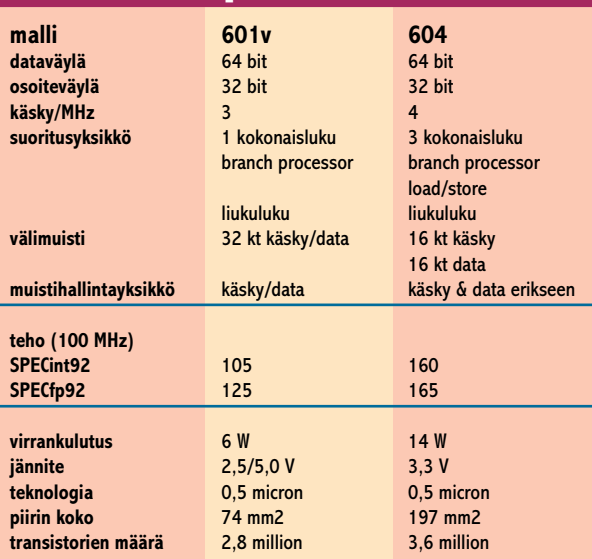

**PowerPC 604 on uudelleen suunniteltu prosessori ja eroaa monilta osin 601-arkkitehtuurista. Power Macintosh 9500:ssa käytetyt 120- ja 132 MHz-mallien SPEC-luvut ovat suunnilleen 180 ja 200. Lähde: Motorola.**

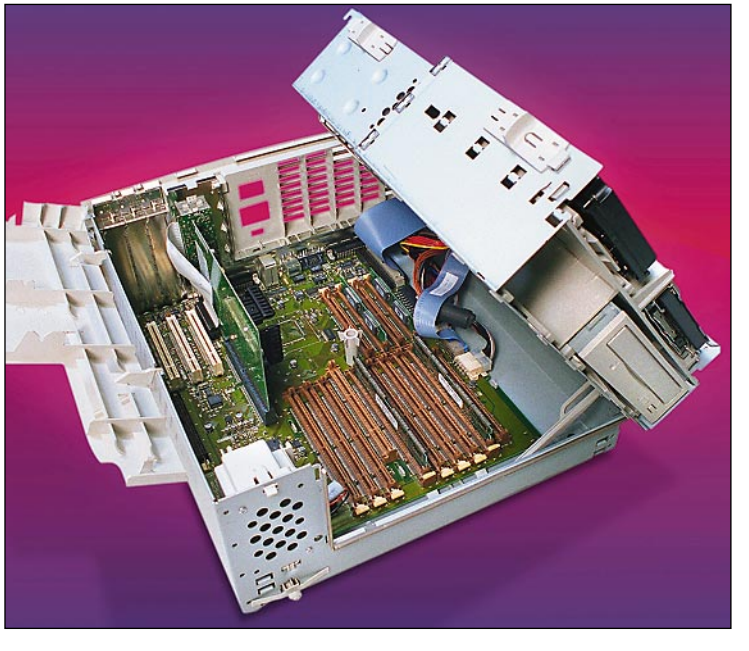

**Power Macintosh 7500:ssa löytyy myös sisäistä kauneutta. Levyasemat, CD-pyöritin ja virtalähde on pakattu saranoilla kääntyvään lohkoon, jonka alta löytyy emolevy prosessorikortteineen.**

Macmaailma

# LAAJENNUSVARAA PIISAA<br>POWER Power tekniikkaa

### Uusinta Power-tekniikkaa

**PowerPC 604** on ensimmäinen Motorolan, IBM:n ja Applen yhteistyössä suunnittelema "oikea" PowerPC-prosessori. PPC-601 tehtiin markkinoiden avaamiseksi nopeasti IBM:n POWER-arkkitehtuuria virittämällä.

Performa 5200:ssa ensimmäisen kerran käytetty 603 ja nyt malliston tehokkaimmissa työasemissa käytettävä 604 ovat ensimmäiset kumppanusten yhdessä alusta asti uudelleen suunnittelemat prosessorit.

Motorolan ja IBM:n antamien tietojen mukaan 604 on noin 50% tehokkaampi kuin samalla kellotaajuudella hyrräävä 601. Lisäteho tulee prosessorin tehokkaammasta arkkitehtuurista (taulukko 601/604). PPC604:ää valmistetaan aluksi 120 ja 133 megahertsisinä versioina. Myöhemmin on luvassa nopeampia versiota.

Vaikka kaikki PowerPC-prosessorit ovatkin ohjelmille päin samanvertaisia, yhteensopivuudessa on pieniä, mutta merkittäviä eroja. PPC601:n käskykanta koostui sekä POWER-, että PPC-käskykannoista. 603:ssa ja 604:ssä POWER-käskykantaa ei enää ole.

PowerPC 601:lle optimoitujen ohjelmien yhteensopivuuden takia prosessoriin on rakennettu **POWER-emulaattori**, joka suorittaa ohjelmakoodissa mahdollisesti vastaan tulevat POWER-komennot. Kuten 68k-emulaattori, myös POWER-komentojen emulointi hidastaa ohjelmien suoritusta.

Ongelmia POWER-käskykannan kanssa saattaa ilmetä. Eräät ensimmäiset Powerkoodia tuottavat kääntäjät käyttivät PO-WER-käskykantaa. Esimerkiksi System 7.5 osia on tehty tälläisellä kääntäjällä. Ckielellä tehtyjen ohjelmien korjaamiseen ei tarvita kuin uudelleen kääntäminen.

Jos joku on kutonut ohjelmansa PO-WER-komennoilla konekielisenä, urakka on suurempi. Toiseen suuntaan pulmia ei

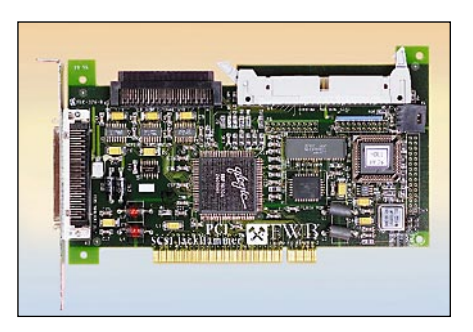

**FWB ehti ensimmäisten PCI-korttien tarjoajien joukkoon. JackHammer SCSI-kiihdytinkortin PCI-versio on pienempi, halvempi ja nopeampi kuin NuBusversio. Power Macintosh 9500/120:ssä JackHammer-kortti ja kahdesta Hammer-kiintolevystä rakennettu RAID-järjestelmä oli isojen tiedostojen käsittelyssä tuplasti sisäistä kiintolevyä nopeampi.**

tule. 604:lle siivotut ohjelmat toimivat 601:ssäkin.

### **Nopea ja edullinen PCI-väylä**

Uutta prosessoriakin oleellisempi muutos on NuBus-laajennusväylän vaihtuminen PCI-väylään. Macintosh II:sta lähtien Macintoshien laajennusväylänä käytetty Nu-Bus saa väistyä nopeamman ja halvemman PCI:n tieltä. Kyse on miltei yhtä suuresta ja merkittävästä tapahtumasta kuin 68k-prosessorien vaihtaminen Power-PC:hen oli.

**PCI** (Peripheral Component Interconnect) on alunperin Intelin PC-mikroille kehittämä laajennusväylä. Laajentaakseen sen suosiota Intel luovutti spesifikaation tietokoneteollisuuden edustajista kootulle komitealle. Intel on komitean ainoa pysyvä jäsen ja Apple tällä hetkellä yksi vuosittain vaihtuvista jäsenistä.

PCI on vapaasti lisensoitavissa ja se on siksi hyvin nopeasti saanut sekä keskusyksiköiden, että laajennuskorttien valmistajien suosion. Miltei kaikki Pentium-mikrot on varustettu PCI-väylällä.

PCI:n merkittävin etu NuBusiin nähden on teho. PCI-väylän siirtonopeus 2–3 kertaa NuBus-väylää suurempi. Teoreettiset maksimisiirtonopeudet ovat 132 ja 40 megatavua sekunnissa. Videokuvan ja nopeiden kiintolevyjen vaatimukset siirtonopeuden suhteen edellyttävät nopeampaa laajennusväylää. NuBusin vauhti ei enää riitä.

Uusissa Power Macintoheissa Apple on toteuttanut täydellisesti PCI 2.0 -määrityksen mukaisen laajennusväylän. Kaikki yhteensopivat PCI-kortit toimivat myös Macintoshissa kunhan niiden ajuriohjelmistot sovitetaan Macintoshille.

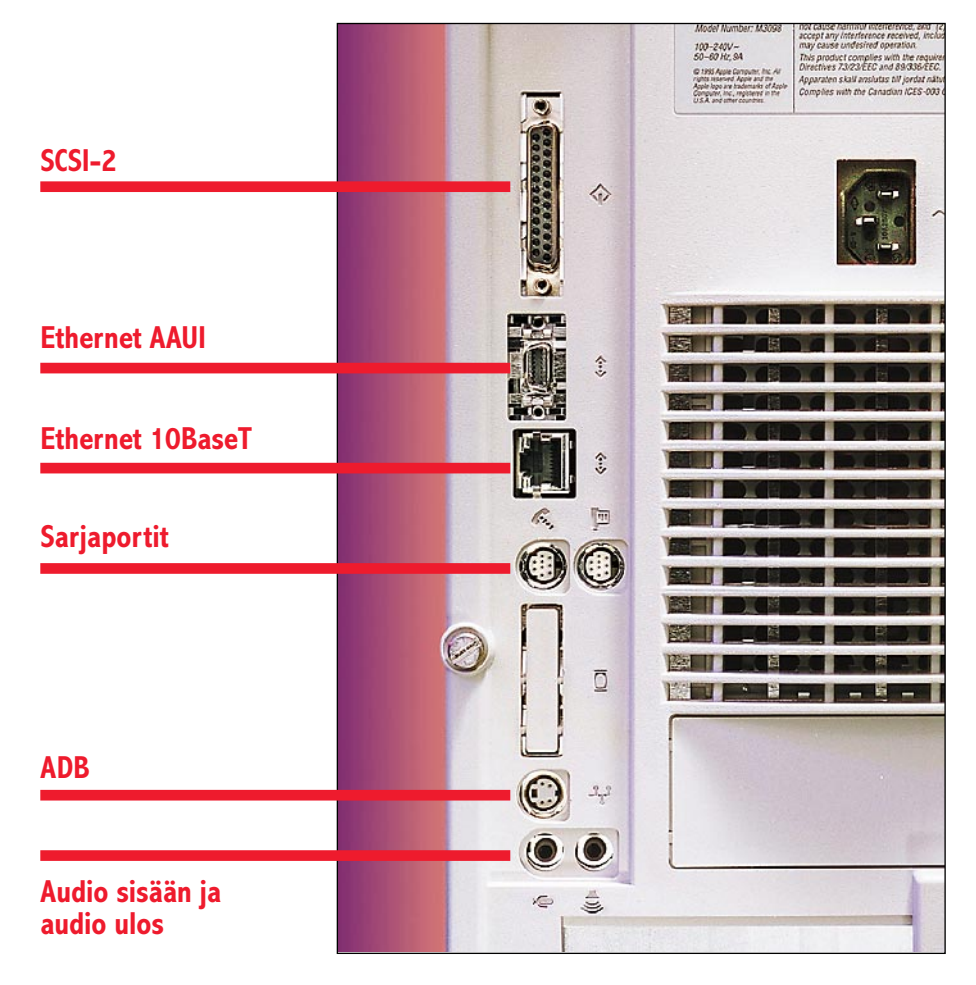

**Aiemmista Power Macintosheista poiketen 9500:ssa ei ole minkäänlaista näytönohjainta emolevyllä, eikä siksi liitintäkään takaseinässä. Sensijaan Ethernet-liitännät löytyy sekä AAUI-, että 10BaseT-sopivana. Molemmat liitännät voivat olla yhtäaikaa kytkettyinä, mutta vain toinen käytössä.**

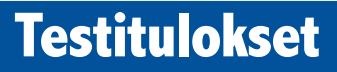

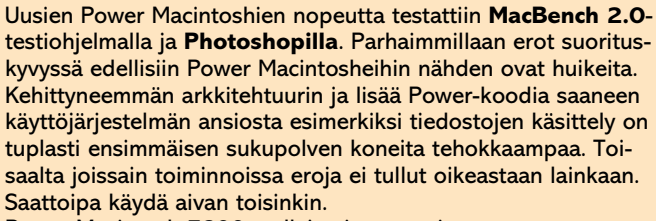

Power Macintosh 7200-malleja ei saatu mitattua.

### **MacBench**

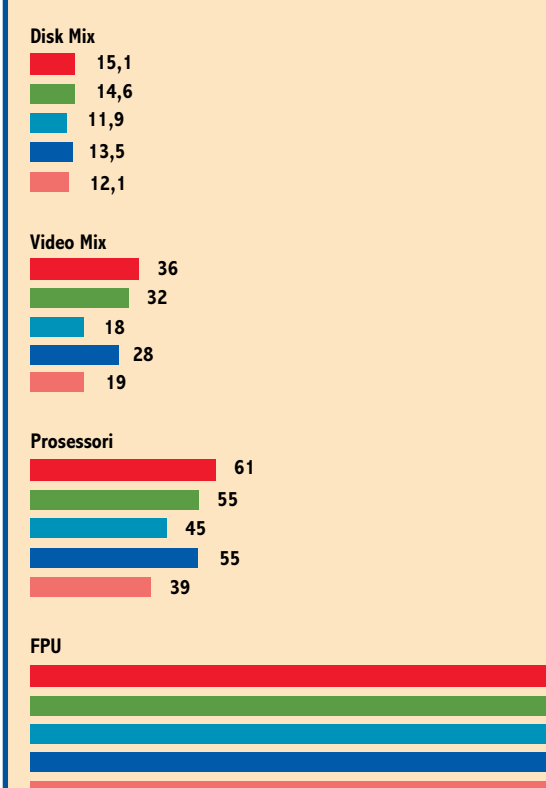

**MacBenchillä ei kovin järisyttäviä tuloksia saatu aikaan. PowerPC 604-prosessorilla varustetut mallit ovat kautta linjan aiempia malleja tehokkaampi, mutta erot ovat loppujen lopuksi aika pieniä. PCI-väylään asennettu ja 8500:n sisäinen näytönohjain on nopea.**

**Photoshop 3.0.1:lla suoritetuissa kuvankäsittelytehtävissä erot PPC604:n hyväksi muodostuivat selviksi. Kuvankäsittelyssä tyypillisissä tehtävissä 9500/132 oli parhaimmillaan tuplasti 8100/110 nopeampi. Sekään ei kuitenkaan yltänyt Radiuksen PhotoEngine-kiihdytyskorti lukemiin. Neljällä DSP-prosessorilla varustettu kiihdytinkortti on edelleen Photoshopin käyttäjän paras ystävä. Ainakin siihen saakka, kun kortin PCI-versio saadaan kauppoihin.**

**Photoshop-testeissä paljastui 9500:n PPC604-prosessorin optimoinnin aiheuttama sudenkuoppa. Eräät ohjelman toiminnot, kuten kuvan kierto on jopa viisi kertaa hitaampaa kuin 8100/110:llä. Adobe on ilmeisesti käyttänyt PO-WER-käskykannan komentoja optimoidessaan Photoshopia PPC601:lle. Uusi ja korjattu versio 3.0.4 tulee rekisteröidyille käyttäjille ilmaisena.**

### **Photoshop 3.0 -tiedoston avaaminen (18 Mt)**

**Photoshop-testit**

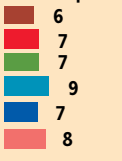

### **Photoshop 3.0 -tiedoston tallentaminen (18 Mt)**

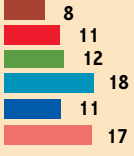

**CMYK-muotoon muuttaminen**

**tosh 8100/110 varustettuna Radius Photo-Engine-kortilla ja FWB Hammer RAID-järjestelmällä. Testi Macmaailma 4/95:ssa.**

**\* Power Macin-**

**8100/110**

**8100/110\***

**9500/120 9500/132**

**8500/120 7500/100**

**Kuvan terävöitys (Unsharp Mask 200/0,9/2)**

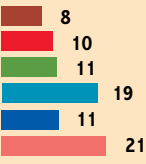

**10 18**

### **Kuvan koon muuttaminen (18 Mt -> 11,7 Mt)**

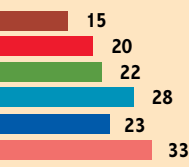

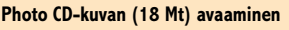

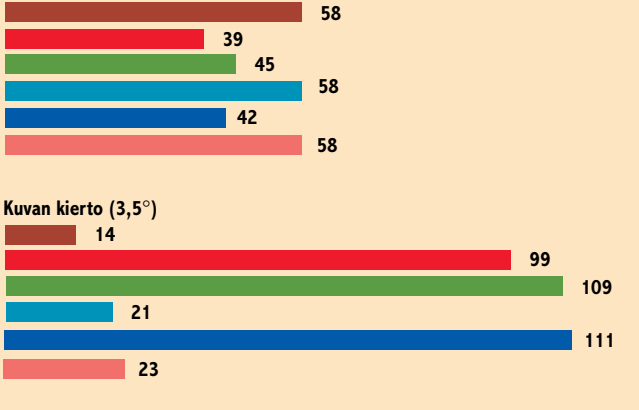

PCI korttien valmistaminen on halvempaa kuin vastaavien NuBus-korttien. Suurimman vaikutuksen PCI-korttien hintaetuun tekee markkinavoimat. PC-mikrojen markkinat laajennuskorttienkin osalta ovat Macintoshiin nähden moninkertaiset.

Jos samaa näytönohjainta tai verkkokorttia voidaan pienin muutoksin myydä sekä PC- että Macintosh-koneisiin, korttien tuotantomäärät painavat hinnat alas väkisinkin. PC-puolella hintakilpailu on kovaa ja se vaikuttaa korttien Macintoshversioiden hintoihinkin.

> Halvemman hinnan lisäksi korttien saatavuus paranee. NuBus-korttien valikoima ei koskaan ole ollut kovin runsasta.

### **System 7.5.2**

Prosessorin ja laajennusväylän vaihtaminen on vaatinut melkoisia muutoksia

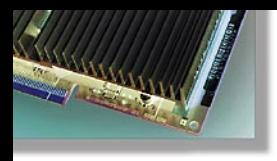

myös käyttöjärjestelmään. Aiemmin uudet keskusyksiköt tuettiin järjestelmän laajennuksilla. Power Macintosh 9500 käynnistyy ainoastaan sille sopivalla 7.5.2 -järjestelmällä.

Laitetuen lisäksi System 7.5.2:ssa on muutamia merkittäviä uusia piirteitä. Tulossa olevan uuden käyttöjärjestelmän, jonka työnimi on **Copland**, osat valuvat jatkuvasti System 7.5:een laajennuksina. 7.5.2 esitteleekin muutaman käyttöjärjestelmän osan, jotka tulevaisuudessa tulevat muidenkin Macintoshien käyttäjien saataville.

Tietoliikenne- ja verkko-ohjelmistojen kehittäjille tärkeä uusi laajennus on **Open Transport**. Power-optimoitu ja huomattavasti selkiytetty verkkoarkkitehtuuri helpottaa Macintosh-ohjelmien kehittämistä. Käyttäjälle ja verkkojen ylläpitäjille Open Transport näkyy alkuvaiheessa uusina säätiminä ja varsinkin TCP/IP-yhteyksien ylläpidon selkiytymisenä.

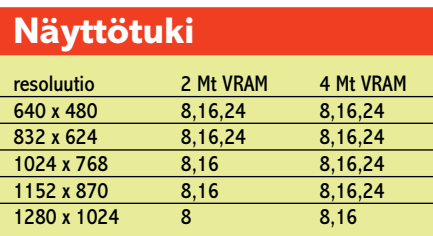

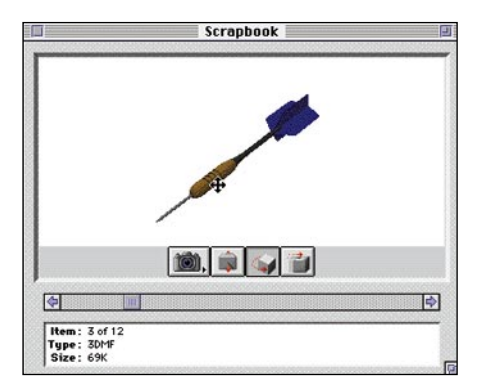

**QuickDraw 3D kuuluu vakiovarusteena System 7.5.2:een ja kolmiuloitteisten mallien käsittely käy kaikissa yhteensopivissa ohjelmissa Leikekirjaa myöten. Applen 3DMF-tiedostomuodosta on tarkoitus laitteistoriippumaton standardi kolmiuloitteisten mallien esittämiseksi.**

PowerPC:lle optimoidun koodin määrää on lisätty. Liukulukulaskenta on viritetty PowerPC-prosessorille. Muita uusia merkittäviä PowerPC-kielisiä osia ovat ohjelmaresurssien käsittelystä vastaava **Resource Manager** ja tiedostojen käsittelyssä tuiki tärkeä **SCSI Manager**.

Tiedostojen käsittelyä on tehostettu muutenkin. Kiintolevyn osion suurin koko System 7.5:ssä oli 4 gigatavua. Nyt se on kasvatettu kahteen teratavuun eli 2000 gigatavuun. Tiedoston maksimikoko on edelleen 2 gigatavua. Tiedostojärjestelmän muutokset eivät vaikuta tavallisiin sovelluksiin, mutta kiintolevyn alustukseen käytettävät apuohjelmat tarvitsevat päivityksen.

68k-ohjelmien suorittamiseen tarkoitettu emulaattori on uusittu kokonaan. Uusi emulaattori tallentaa kääntämänsä 68kkoodin PowerPC-kielisenä välimuistiinsa, eikä toistuvasti suoritettavia komentoja tarvitse enää kääntää joka kerta uudelleen. 68k-ohjelmien suoritukseen on uuden emulaattorin ansiosta luvassa 10–25% tehonlisä.

**QuickDraw 3D** kuuluu System 7.5.2:n vakiovarustukseen. Uudistetussa Quick-Drawssa on näytönohjainkorttien valmistajia varten liityntäpinta kiihdytinohjelmille. Uuden laajennetun version saavat **QuickTime**, **Sound Manager** ja **Apple Guide**. **LaserWriter 8.3** tuo kirjoittimet työpöydälle **QuickDraw GX**:n tapaan. **AppleShare Workstation 3.6** taas on **AppleShare 4.1** -palvelimen kanssa huomattavasti aiempia työasemaohjemia tehokkaampi.

System 7.5.2. toimii ainoastaan Power Macintosh 9500:ssa. Laajennuksien uudet versiot ja Power-optimoidut käyttöjärjestelmän osat tulevat muihin Macintosheihin System Update 2.0:na syksyn mittaan. Uusi 68k-emulaattori on tarkoitettu ainoastaan 604-prosessorille, eikä se sisälly päivitykseen. **MM**

### <span id="page-171-0"></span>**Tiedot hukassa**

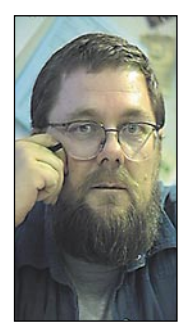

**Jukka Tikkanen on tietokonealan lehtiin kirjoittava freelancertoimittaja**

J joskus joutunut tilanteeseen, jossa tärkeitä tieokainen pidempään tietokonetta käyttänyt on dostoja on tavalla tai toisella vioittunut tai tuhoutunut. Useimmiten syynä on ohjelman toimintahäiriö, laitteiston vikaantuminen tai käyttäjän virhe.

Jos suuri määrä työtä on kadonnut "bittienväliseen avaruuteen", ei paljon lohduta tieto siitä, että lähes jokaiselle on joskus käynyt samoin. Vastaisen varalta on kuitenkin hyvä selvittää mikä tuhon aiheutti, ettei vahinko pääsisi toistumaan.

Kuuluisa Murphyn laki liippaa erityisen läheltä tietokoneiden käyttäjää. Jos kone sekoaa tai tekniikka pettää, tuntuu vahinko tapahtuvan sitä suuremmalla todennäköisyydellä, mitä tärkeämmän ja työläämmän projektin parissa puuhaillaan.

Tietojen varmistuksesta huolehtiminen on paras tapa välttää korvaamattomat vahingot. Tämä vie jonkin verran aikaa, mutta vaiva on paljon pienempi kuin tuhoutuneen työn tekeminen kokonaan uudestaan.

### **Työläys esteenä**

Varmistuksen työläys on varmasti yksi suurimpia syitä sen laiminlyöntiin. Muutaman sadan megatavun tietomäärän varmistaminen levykkeille on omiaan tekemään kenet tahansa hulluksi. Kukapa haluaisi vapaaehtoisesti istua koneen ääressä tuntikausia syöttämässä levykkeitä yksi toisensa jälkeen.

Levykkeet soveltuvat vain suhteellisen pienien tieto- ja tiedostomäärien varmistukseen. Jos muuta vaihtoehtoa ei ole käytettävissä, on koko kiintolevyn sisällön työläs varmistaminen levykkeille kuitenkin parempi vaihtoehto kuin varmistuksen täydellinen laiminlyönti.

Tallennuskapasiteetin puutetta voi lientää käyttämällä *Compact Pro'n* tai *Stuff It*'in kaltaista pakkausohjelmaa, jolla varmistettavat tiedot saadaan pakkautumaan paljon alkuperäistä pienempään tilaan. Teksti- tai taulukkomuotoista tietoa saadaan näin mahtumaan runsaasti jopa yhdelle tiheälle levykkeelle tai pienehkölle kiintolevylle.

### **Sujuvimmin nauhalle tai kiintolevylle**

Nauhavarmistimet ovat mitä helppokäyttöisimpiä laitteita tietojen varmistamiseen, mutta niiden hintataso on edelleen liian korkea. Analogiaperiaatteella toimivan varmuuskopionauhurin saa jo muutamilla tuhansilla markoilla, mutta digitaalisten DAT-nauhurien hinta on edelleen tavallisen käyttäjän ja ammatinharjoittajan ulottumattomissa.

Nauhavarmistimien kiistämättömänä etuna on kuitenkin käytön yksinkertaisuus. Nauhurilla ja hyvällä varmuuskopiointiohjelmalla varmistus sujuu kuin itsestään. Jos varmistusten teko ajastetaan ohjelman suoritettavaksi, ei käyttäjän tarvitse huolehtia juuri muusta kuin nauhan vaihdosta tarvittaessa.

Vaikka nauhurit tai lisäkiintolevyt maksavatkin joitakin tuhansia markkoja, ovat niihin käytetyt rahat pieni kulu verrattuna esimerkiksi yrityksen kullanarvoisten tietojen tuhoutumiseen tai katoamiseen.

Jos nauhuri on liian kallis ratkaisu, kannattaa koneeseen hankkia lisäkiintolevy. Levyn sisällön kopioiminen toiselle on nopeata ja helppoa ja täysvarmistuksen jälkeen on helppo suorittaa osittaisia lisävarmistuksia tarpeen tullen.

SyQuest- ja Iomega Bernoulli -kasettilevyt sopivat varmuuskopiointiin mainiosti, jos tällainen asema on käytössä. Myös uusi Iomegan valmistama uusi ZIP-kasettilevyasema vaikuttaa lupaavalta. Sen satamegatavuisten levyjen hinta on aikaisempiin kasettilevyihin verrattuna huokea.

### **Monenlaisia varmistuksia**

Tiedostojen varmistuksen voi hoitaa monella tavalla. Yksinkertaisin, ja useimmille käyttäjille riittävä varmistustapa on se, että työtiedostot tallennetaan työrupeaman päätteeksi erikseen vielä levykkeelle tai toiselle kiintolevylle.

Koko käynnistyslevyn sisällön varmistaminen nauhalle tai erilliselle ulkoiselle kiintolevylle ei sekään ole huono idea. Jos levylle on asennettu lukuisia ohjelmia ja käyttäjä on muokannut niiden asetukset mieleisikseen, saattaa ohjelmien uudelleenasennukseen kulua tuhottomasti aikaa.

Jos käytössä on varmuuskopiointiohjelma, voidaan sen asetukset säätää sellaisiksi, että vain uudet tai muuttuneet tiedostot tallennetaan nauhalle. Näin vältetään ohjelmatiedostojen tai muuttumattomien tiedostojen moninkertainen varmuuskopiointi.

Käytännössä on osoittautunut melko toimivaksi sellainen menetelmä, jossa koko levyn sisältö varmistetaan vain silloin tällöin, mutta työtiedostot joka päivä tai jokaisen työrupeaman jälkeen.

### **Varmistaminen kannattaa aina**

Aina kun on kyse tärkeistä (ja usein myös suuritöisistä) työtiedostoista, kannattaa huolehtia siitä, että tuorein tiedostoversio on tallennettu vähintään kahteen eri paikkaan.

Loppujen lopuksi on aivan samantekevää millä menetelmällä tai välineellä varmistuksen suorittaa. Tavallinen käyttäjä voi tyytyä halvimpiin ja yksinkertaisimpiin menetelmiin. Varmistaminen kannattaa myös suorittaa mieluummin hieman liian usein kuin liian harvoin.

On hyödytöntä harmitella koneiden epäluotettavuutta jos vuosikausia käytössä ollut kiintolevy yllättäen lopettaa toimintansa. Jos levyn sisältö on tallessa, rajoittuu vahinko uuden levyn hankintaan ja tietojen palauttamiseen. **MM**

on ollut kehittää tietokoneavusteisen kuvankäsittelyn ja grafiikan taitoja. Ensimmäisenä CAD/CAM -työskentelyn aloitti tekstiilitaiteen osasto.

Media Labin johtaja Philip Dean opetti aikaisemmin valokuvataiteen laitoksella ja perehtyi siellä erityisesti tietokoneavusteiseen valokuvaukseen (CAP), joka on nyt yksi Media Labin toiminnan osa.

Kolmiulotteisen korkeatasoisen (ja kalliin) grafiikan ja animaatioiden suunnitteluun keskittyvä IMI -osasto (Computer Imaging Institute) perustettiin vuonna 1992 yhteistyössä *Silicon Graphicsin* ja ranskalaisen *Thompson Digital Image* -yhtiön kanssa. Ensimmäisen kahden toimintavuoden jälkeen IMI:stä val-

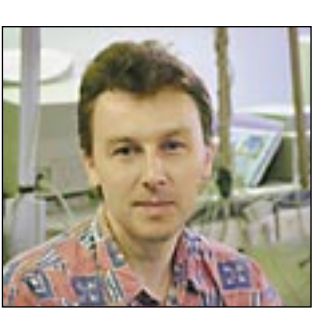

mistui seitsemän opiskelijan ryhmä, jossa jokaisella oli ollut käytössään oma Silicon Graphics -työasema.

IMI:ssä on muuten tuotettu mm. Hyvät herrat -ohjelman alkuinsertin pullistelevat ja vääntyilevät eduskuntatalon pylväsanimaatiot henkilöhahmoineen.

IMIkin on nyt Media Labin osa.

Kolmas tärkeä Media Labin osa on uuden median opettamiseen, tutkimiseen ja tuottamiseen erikoistunut osasto. Media Labin ensimmäiset

18 opiskelijaa valittiin lehti-ilmoitukseen vastanneista.

– Yhteen lehti-ilmoitukseen vastasi 200 kiinnostunutta, nyt luku olisi ainakin 2000, Media Labin johtaja Philip Dean sanoo.

Opiskelijat ovat kaikki kandidaattitasolla, eli kahden vuoden koulutuksen jälkeen loppututkinnon suorittaneita (MA). Opiskelijoista kolmasosa tuli taideteollisesta kuin PC:llä. korkeakoulusta ja loput Suomen muista yliopistoista.

Eräs merkittävä pulma on opettajien löytäminen. Opiskelijoiden viikot ovat täynnä työtä ja luentoja on runsaasti, mutta lähes kaikki opettajat on kerätty eri aloilta: liittyyhän itse alaankin eri osaalueita – mm. tekstiä, ääntä ja kuvaa. Lopullinen asioiden yhdistäminen jää opiskelijoiden itsensä tehtäväksi.

aloilta, niin että erilaiset näkemykset tulevat edustetuiksi. Opiskelijoina on mm. arkkitehti, taiteilija, tietokoneekspertti, graafikko, elokuvaohjaaja, tietokirjailija, kulttuuritutkija.

### **Uusin ja paras laitteisto**

Fyysisesti Media Lab on taideteollisen korkeakoulun käytävä ja eri toimintoja varten varattuja huoneita. CAPin ja IMI:n, kirjaston ja muutaman toimistohuoneen lisäksi laitoksella on uuden median opiskelijoiden "pyhättö", jossa he työskentelevät Macintoshien ja oheislaitteiden parissa. Äänimaailmaa varten on studio ja elävää kuvaa varten videoeditointihuone, jonka varusteena on *Mac Quadra 840 AV* ja *Radius Video Vision Studio*.

Media Labin laitteisto- ja ohjelmistoluettelo on vaikuttava. Laitokselta löytyy uusin ja paras uuden median luomiseen tarvittava välineistö, vaikka on myönnettävä laitoksen opiskelijoiden olevan oikeassa, kun he sanovat koko alan olevan vielä lapsen kengissä.

Opiskelijat on valittu eri niikkoihin. Suurin osa luennoitsijoista on vierailevia tähtiä.

**T** arkoituksena on koulut-<br>
taa Suomeen uuden me-<br>
dian huippuasiantunti-<br>
ioita nioneereja näkilöitä ja taa Suomeen uuden mejoita, pioneereja, näkijöitä ja tekijöitä, joista kaikkialla maailmassa on huutava pula.

– Näillä nykyisillä työkaluilla voimme korkeintaan simuloida sitä mitä joskus kymmenen vuoden kuluttua voimme tehdä, kun interaktiivinen televisio tulee, kiteyttää opiskelija **Jouni Linkola** vallitsevan tilanteen.

Macintoshin roolista toteaa puolestaan Philip Dean hyvin myönteiseen sävyyn:

– Multimediaa kannattaa tehdä Macintoshilla, koska sovellukset ja tekniikka ovat jatkuvasti puolitoista vuotta muita edellä. Macillä voi myös tehdä multimediaa Windowsille, mutta ei päinvastoin. Tutkimukset osoittavat, että Macintoshilla tuottaminen on paljon tehokkaampaa

### **Interaktiivinen televisio muuttaa syvältä**

Media Labin multimedialuokan kahdeksallatoista opiskelijalla on käytössään yhdeksän Macintoshia. Huoneen keskellä on Sharpin dataprojektori ja hieno vanha harmooni.

Luokassa pidetään luentoja lukemattomista eri aiheista dramaturgiasta kerrontatek-

Jouni Linkola on opiskellut kulttuuriantropologiaa Helsingin yliopistolla. Hän on myös tehnyt graafista suunnittelua tietokoneen avulla.

Jouni Linkolaa kiinnostaa eniten oppia ymmärtämään miten uusi media muuttaa ja uudistaa kulttuuria.

Jouni Linkola käyttää eniten Macin verkko-ohjelmia surffatessaan Internetissä. Hän käyttää myös FreeHandia ja Photoshopia, mutta korostaa moneen kertaan, ettei tuottaminen ole opiskelun pääasia.

– Sitäpaitsi nämä kaikki ympäristöt ovat niin huteria, koska tämä kulttuuri on niin nuorta. Ohjelmien kanssa saa pelleillä koko ajan – niitä pitää ymmärtää ja toimia niiden ehdoilla.

Jouni Linkola ei vielä tiedä mistä aiheesta hän tekee lopputyönsä. Hän uskoo sen kuitenkin liittyvän uuden median aiheuttamaan kulttuuriseen muutokseen.

**Asta Raami** puolestaan aikoo tehdä jonkin uudenlaisiin oppimateriaaleihin liittyvän tuotteen.

Asta Raami on tullut Media Labiin taideteollisen korkeakoulun graafisen suunnittelun laitokselta. Sitä ennen hän opiskeli Helsingin yliopistossa kasvatustiedettä ja viestintää.

– Olin viime keväänä mukana eräässä multimediaprojektissa, ja sitten alkoi tuntua että nämä kaksi eri alaani yhdistyvät. Minua kiinnostaa esimerkiksi se miten opintomateriaaleja voi suunnitella vastaamaan uusia oppimiskäsityksiä, miten materiaaleja voidaan suunnitella uudella tavalla jne., hän sanoo.

Asta Raami käyttää *Direktoria*, *Page Makeria*, *Free-Handi*a, *Photoshopia*, eri tekstinkäsittelyohjelmia ja tietoliikenneohjelmia. Hän on myös työlääntynyt ohjelmien rajoituksiin, muun muassa Direktoriin, joka kuitenkin on multimediaohjelmien ykkönen.

– On raivostuttavaa kuin siinä ei saa käsiteltyä kuvaa ja ääntä yhtaikaa. Ja jos imee videokuvaa 600 megaa sisälle, se alkaa nykiä. **MM**

Varsinkin interaktiivinen televisio tuo mukanaan valtavia haasteita, joista ensimmäinen on sen ymmärtäminen mistä yleensä on kyse. Tekniikka kehittyy nopeasti, mutta ilman sisältöä luovaa panosta ihminen jää insinöörien jalkoihin.

Media Lab on huomattu myös ulkomailla. Se on päässyt mukaan kansainvälisesti merkittävään *New Media Centers Programiin*. Kyseinen ohjelma takaa suorat yhteydet uusia viestimiä kehittäviin johtaviin opinahjoihin ja yrityksiin maailmassa.

Oman opetusohjelmansa lisäksi Media Lab osallistuu alan opetuksen ja kurssien suunnitteluun sekä lukuisiin viestinnän projekteihin toisten yliopistojen ja muiden keskeisten tahojen kanssa.

Taideteollisen Media Lab on Applen suurin multimediakehittäjä Skandinaviassa, se tekee yhteistyötä myös muun muassa *Silicon Graphicsin*, *Helsingin Puhelin Oy*:n, *Kodakin* ja kanadalaisten 3D ohjelmistotalojen *Aliaksen* ja *SoftImagen* kanssa.

Merkittävin yhteistyölinkki on kuitenkin pääsy New Media Centers Porgramiin. – Se takaa meille alan eturivin paikan maailmassa, Media Labin johtaja **Philip Dean** ki-

teyttää.

Philip Dean toivoisi suomalaisten multimedia-ohjelmistojen kehittäjien tulevan mu-

kaan yhteistyöhön.

– Tarvitsisimme kipeästi monen käyttäjän sovelluksia multimedian tuottamiseen.

### **Opetusministeriön erikoistuki**

Suomessa on herätty uuden median haasteisiin myös kansallisesti, sillä opetusministeriö on luvannut tukea Media Labin toimintaa ainakin seuraavat viisi vuotta. Media Lab ei ole kustannuksiltaan mikään iltakoulun piirustusluokka, edellyttäähän uusimman tekniikan hyödyntäminen jonkin verran rahaa.

Kaikki hyvät asiat kasvavat monipuolisista juurista. Media Lab on paitsi kokonaan uuden median projekti, myös johdonmukainen yhdistelmä taideteollisen korkeakoulun aikaisemmin alkaneita tietotekniikkaan liittyviä hankkeita.

Tietokoneiden käyttö korkeakoululla on lisääntynyt merkittävästi 80-luvun puolivälistä alkaen. Päästrategiana

**Helsingin taideteollinen korkeakoulu ei halunnut jäädä passiivisena odottelemaan kun uusi media ajaa vauhdilla hitaampien ohi, vaan ryhtyi päättäväisesti toimeen. Tuloksena syntyi Media Lab, uusiin viestimiin keskittyvä koulutusyksikkö, johon on kerätty kaikki saatavissa oleva asiantuntemus ja paras mahdollinen tekniikka.**

**ON UUDEN MEDIAN AKATEMIA**  Media Lab

## MACCASE

<span id="page-172-0"></span>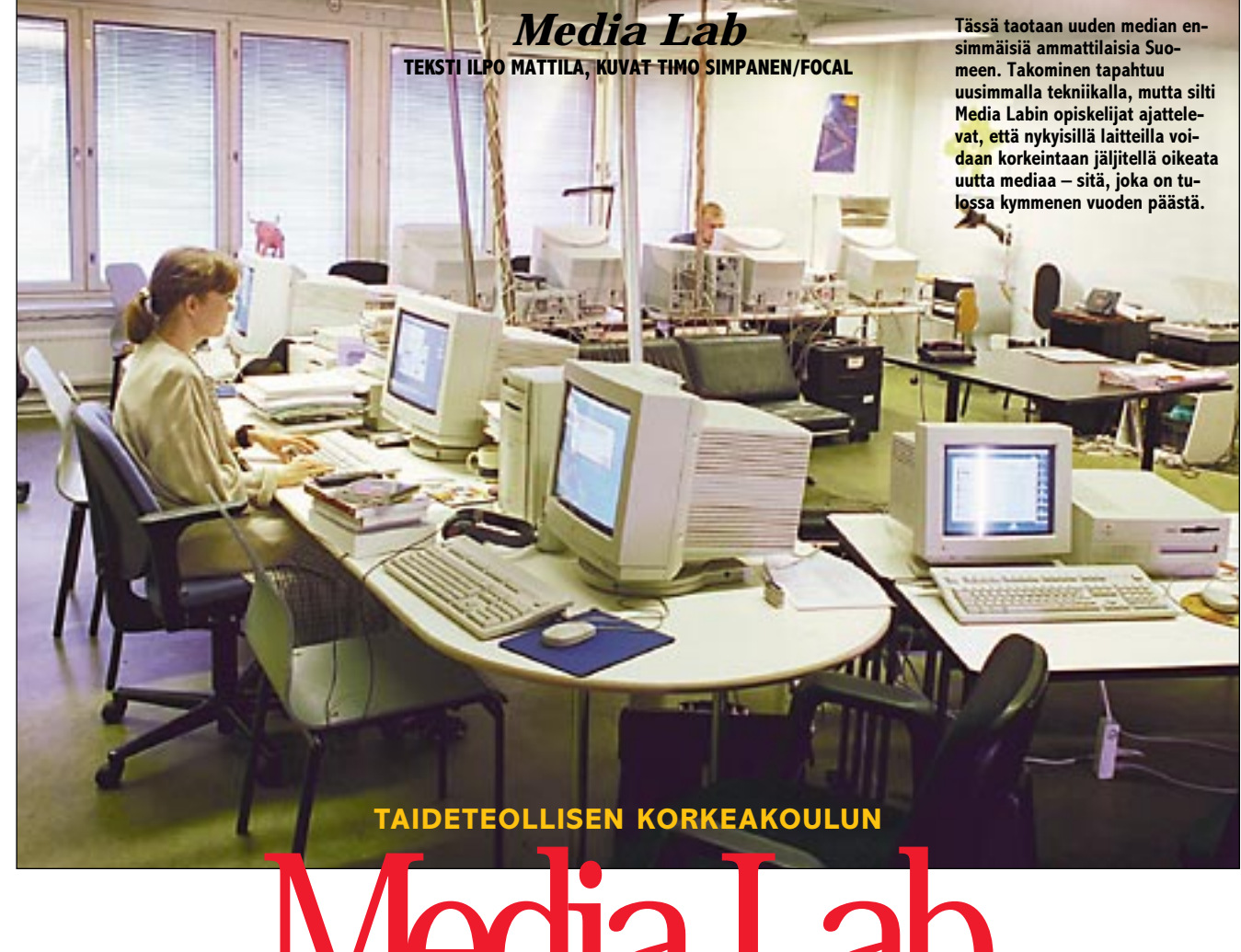

**Media Labin johtaja Philip Dean on tehnyt kaikkensa kerätäkseen Media Labiin alan viimeisimmän tekniikan, parhaat asiantuntijat opettajiksi ja virikkeen antajiksi, ja mahdollisimman lahjakkaat ja moniulotteiset opiskelijat.** 

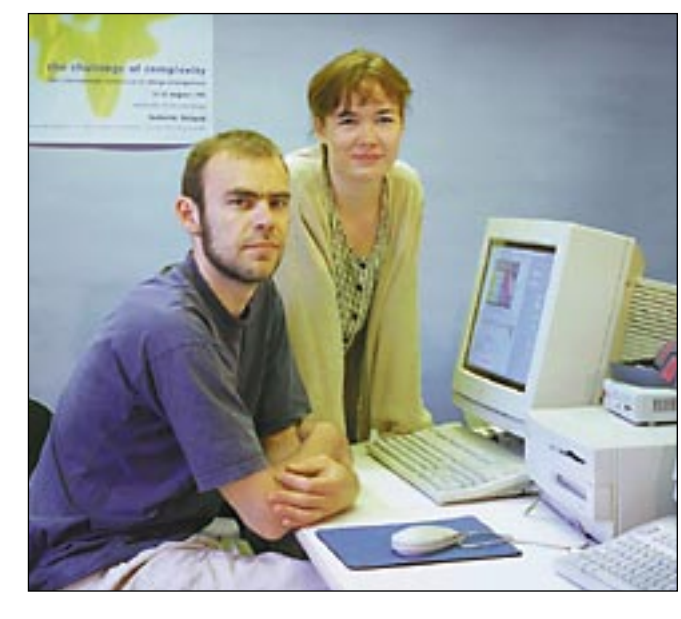

**Asta Raami ja Jouni Linkola perehtyvät opinnoissaan alaan, jota ei kukaan vielä tunne eikä hahmota kokonaisuudessaan. Kiehtova tehtävä ja lupaava tulevaisuus.**

dosto on kaikissa laiteympäristöissä kulkevaa muotoa, Acrobat on laiteriippumaton järjestelmä. Ainoastaan katseluohjelma pitää tehdä erikseen kaikkia käyttöjärjestelmiä ja laiteympäristöjä varten. Tällä hetkellä Acrobat-lukuohjelma on saatavissa Macintosh- ja Windows-versioiden lisäksi DOS- ja Unix-laitteistoihin.

### **Mihin Acrobatia käytetään**

Adobe Acrobat on ennen muuta helppo keino siirtää mikrotietokoneella tehdyt dokumentit sähköiseen muotoon. Sivujen valmistus on miltei automaattinen toiminto. Acrobatin välineet sähköisen julkaisun kokoamiseen ovat varsin hyvät. Sivuja ei ainoastaan käännellä näytöllä, vaan niitä voi linkittää monipuolisella tavalla selattaviksi dokumenteiksi. Sivujen teksti voidaan indeksoida nopeaksi tekstihakemistoksi. Haettu sana löytyy muutamassa sekunnissa tuhansien sivujenkin laajuisista dokumenteista.

Dokumentin voi toki tehdä pelkästään sähköistä julkaisemista vartenkin. Kuvaruudun muoto poikkeaa ratkaisevalla tavalla A4-arkin mitoista eikä paperille tarkoitetut sivut ole parhaimmillaan tietokoneen kuvaruudulla. Sivuntaitto-ohjelmien välineet soveltuvat mainiosti tähänkin tarkoitukseen. Liikkuvaa kuvaa ja ääntä Acrobat-dokumentteihin ei vielä saa liitettyä, joten varsinaiseen multimediatuotantoon siitä ei ole.

Acrobatilla on oma roolinsa myös lopulta painettavaksi tarkoitettujen töiden valmistuksessa. Ennen kuin taitto miellyttää sekä suunnittelijaa, että asiakasta, tarvitaan lukuisa määrä vedoksia. Moni vedos voidaan jättää tulostamatta, jos asiakkaalle voidaan toimittaa 1:1-vedos koneen näyttöruudulla katseltavaksi. Tiukkaan pakatut PDF-tiedostot siirtyvät nopeasti modeemiyh-

 $\begin{array}{l} \displaystyle\prod_{\text{non-1}}\text{un 80-luvulla mikrotieto-} \smallskip\text{non-100} \smallskip\text{non-100} \smallskip\text{konesi konsä läpi} \smallskip\text{non-100} \smallskip\text{in} \smallskip\text{in} \smallskip\text{$ koneet löivät itsensä läpi heräsi haave paperittomasta toimistosta. Vaan toisin kävi. Laserkirjoittimien ja julkaisuohjelmien turvin mikroista tuli nimenomaan paperintuottamisen välineitä. Dokumentit eivät vilahdakaan sähköisesti työntekijältä toiselle, vaan tulosteita syntyy entistä helpommin ja siksi enemmän.

### teyksilläkin.

### **Mitä seuraavaksi**

mikrot saadaankin kytkettyä verkkoon, yhteenkuuluvuutta Adobe on omalta ja oikein isolraatelee monenkirjavien standardien lauma. Yksinkertaisin mahdollinen ASCII-tekstikään ei kulje itkuitta. Kuinka moni vauskieli aloitti laserkirjoittisähköpostin käyttäjä voi väittää saavansa skandinaaviset merkit toimimaan oikein lähettäessään viestejään erilaisten mikrojen käyttäjille. Papereissaan niin Macintoshin kuin PC:nkin käyttäjä on tottunut paitsi oikeisiin kirjainmerkkeihin, erilaisiin kirjasimiin, tasauksiin, rivinväleihin, kuviin ja grafiikoihin. Pelkkä ASCIIteksti on valjua.

Acrobat-teknologiasta on tulossa vahva osa Adoben tuotestrategiaa. Adobe pyrkii omien tuotteittensa esimerkillä ajamaan Acrobatin tiedostomuotoa standardiksi niin perinteisessä kuin sähköisessäkin julkaisemisessa. Illustrator 5.5 osaa avata, käsitellä ja tallentaa PDF-tiedostoja suoraan ja samaa on odotettavissa Page-Makerin seuraavissa versioissa. Erityisen mielenkiintoinen rooli tulee PageMakerillä olemaan Acrobat-dokumenttien koostamisen suhteen. Useammista sivuista koostuvien painettujen dokumenttien valmistukseen tarkoitetulla ohjelmalla luulisi olevan keinonsa myös sähköisten dokumenttien koostamisen ongelmiin.

Adobe Acrobat perustuu hyvin pitkästi PostScript-kieleen. PostScript on eräänlaista ohjelmointikieltä, joka kuvaa komennoillaan kuinka tekstit, kuvat ja grafiikat piirretään sivulle. Kuvaus ei ole millään muotoa riippuvainen käytettävästä tulostuslaitteesta.

Korkealaatuisella ja laitteistoriippumattomalla tiedostomuodolla on sijansa tietoverkoissakin. Internetin WWWpalvelu on laajentunut räjähdysmäisesti. WWW-sivut voivat jo nyt sisältää tekstin lisäksi kuvia, mutta dtp-julkaisumielessä ne ovat hyvin alkeellisella tasolla. Ensimmäiset as-

kelet on jo otettu. WWW-selausohjelmat osaavat avata PDF-tiedostoja Acrobat Readerin avulla ja toisaalta PDF-sivut voivat sisältää linkkejä WWW-sivuille. Adobe on tiettävästi ainakin neuvotteluväleissä tunnetuimman WWW-ohjelmistotalon Netscape Corp.:n kanssa. Jossain vaiheessa WWW-selaajat osaavat varmaankin näyttää PDF-sivuja suoraan omissa ikkunnoisaan ja tiedonsiirto selausohjelman ja palvelimen välillä voidaan käydä suoraan PDF-muodossa. **MM**

## KUVARUUTUDOKUMEI VAIVATTOMASTI

ailma:Acrobat:.PS:s.39-43.p **Distiller käy PostScript-koodin läpi, pakkaa valokuvat ja liittää tarvittavat kirjasimet tiedostoon. Tiedon tiivistys on melkoista. Pdf-tiedosto on tyypillisesti kooltaan muutama prosentti PostScript-tiedostosta.**

 $PST$ 

to: PostScript-tiedosto  $\overline{\mathbf{v}}$ 

**Rcrobat Distiller** 

◉ Level 1 -yhtee<br>○ Vain Level 2

Size: 7,534K Butes

**Source: Ilser Selection** 

Cancel Job | Pause

Percent Read: 57%

Kirjasimet: Ei kirjasimia ▼

Uusi tiedosto

⊜ ASCII<br>○ Binääri

Miltei kaikki toimistojen mikrot on kuitenkin kytketty paikallisverkkoihin ja monella on tie auki koko maailmaan. Internet on muutamassa vuodessa lyönyt läpi maailmanlaajuisena runkoverkkona, jonka kautta saa yhteyden miljooniin tietokoneen käyttäjiin. Sähköiset viestit kulkevat nopeasti ja edullisesti.

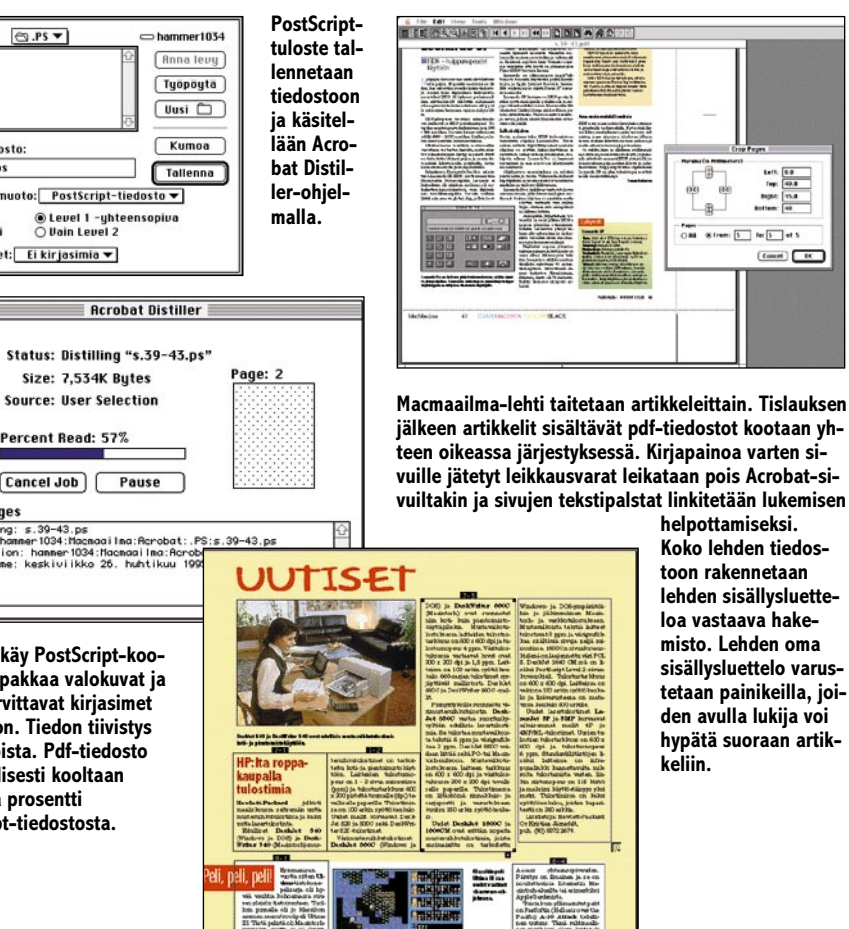

Paperittoman maailman jarrumiehenä on yhteensopimattomuus. Vaikka miltei kaikki

Edistyneempien dokumenttien käsittely vaatii taas samoja ohjelmia viestin kirjoittajalta ja lukijalta. Lukuisille käyttöjärjestelmille ja ohjelmistoille kaikkine versioineen ei aivan helposti löydä yhteistä tiedostomuotoa.

### **Acrobat auttaa**

takin osaltaan syyllinen työpöydältä tursuavaan paperisaastaan. PostScript-sivunkumien ja dtp:n läpimurron. Kun sähköinen julkaiseminen tapailee ensiaskeleitaan, Adobe haluaa olla taas mukana.

Adobe turvaa PostScriptiin myös sähköisessä julkaisemisessa. Ihmiset ovat tottuneet katselemaan paperille suunniteltuja dokumentteja, joten helpoin tie sähköiseen julkaisemiseen on muuntaa paperille tehty sähköiseen muotoon.

koodilla saadaan kuva niin valolatomakoneelle, laserkirjoittimelle kuin näyttöruudullekin. PostScript-kirjoittimien yleisyyden takia miltei kaikki ohjelmat osaavat tuottaa Post-Script-koodia. Kaikki dokumentit, jotka voidaan tulostaa laserkirjoittimella, voidaan tallentaan PostScript-tiedostoksi ja sitä kautta muuttaa Acrobatdokumentiksi.

PostScript-koodi on 7-bittistä (eli skanditonta) ACSII-tekstiä, joten dokumenttien siirtäminen tietoverkoissa ja erilaisissa laiteympäristöissä ei tuota pulmia. Tiedosto on hyvin tiukkaan pakattu. Keskimääräinen sivun koko kuvine kaikkineen on vain kymmeniä tai muutaman sataa kilotavua. Sivujen siirtäminen tietoverkoissa käy modeemillakin.

Kun sivun sisältö on kuvattu tulostus- tai katselulaitteesta riippumattomalla tavalla ja tie-

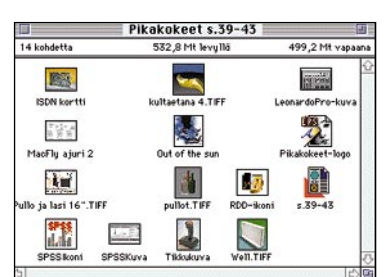

**Macmaailma ja Tietokone valmistetaan kokonaan digitaalisena. Sivut taitetaan QuarkXPressillä. Valokuvat tallennetaan Photo CD:lle, josta ne haetaan Photoshoppiin ja käsitellään painokelpoisiksi. Grafiikka ja piirrokset tehdään piirto-ohjelmilla Kirjapainoon lähtiessä lehden koko aineisto on optisella levykkeellä. Sähköinen taitto helpottaa myös Acrobattallennusta. Kuvia ei tarvitse skannailla uudelleen, vaan painoa varten tehdyistä kuvista tehdään matalaresoluutioiset versiot Acrobat-tallennusta varten.**

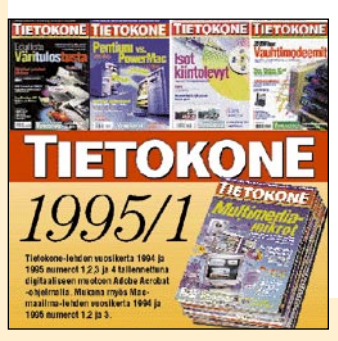

<span id="page-173-0"></span>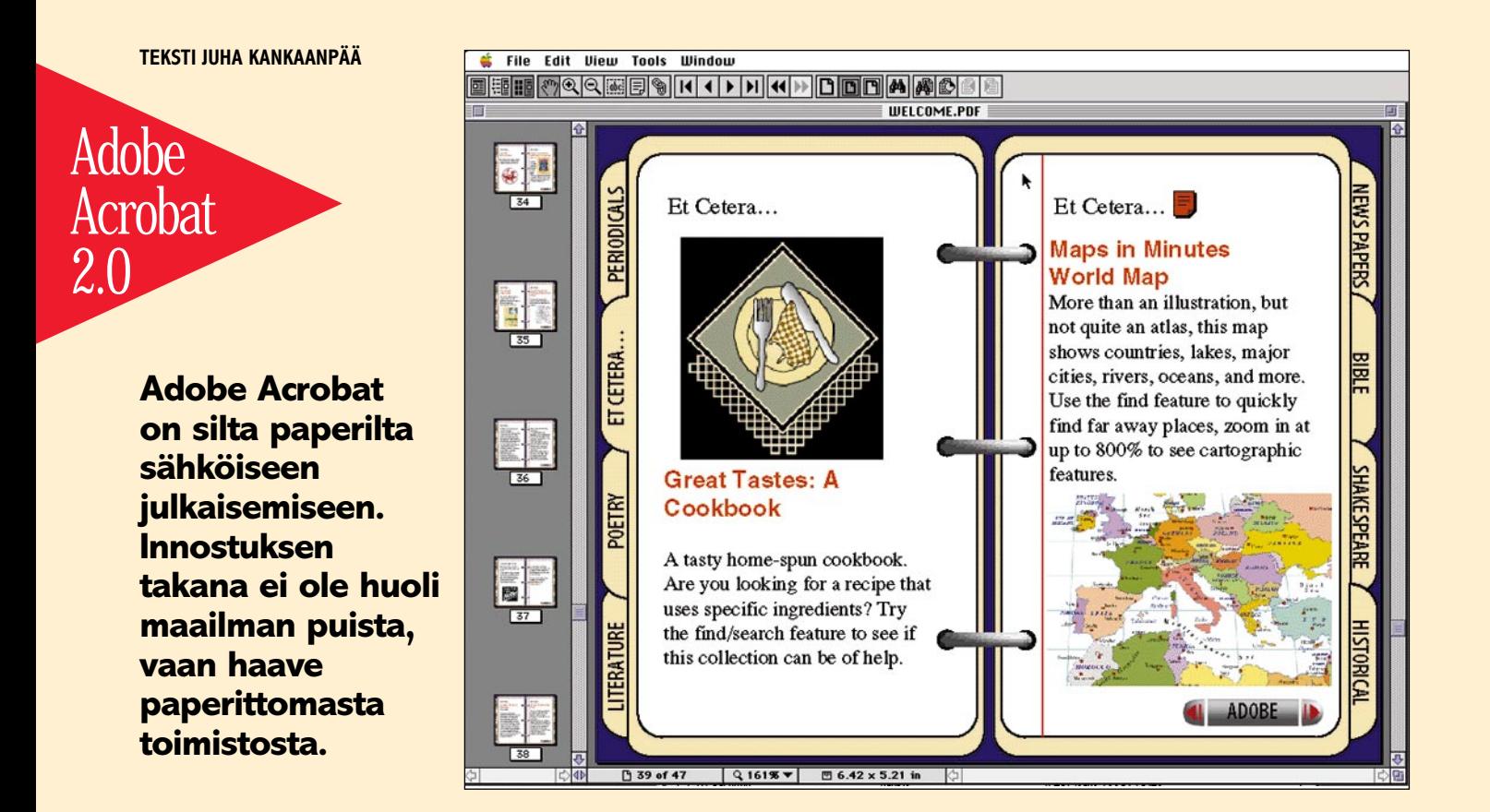

### **Tietokone/Macmaailma -vuosikerta CD**

**Macmaailma- ja Tietokone-lehtien vuosikerta-CD on mainio esimerkki Acrobatin kyvyistä. Yhdelle CD-ROMille on uusimmassa 1/1995-numerossa tallennettu peräti 1800 sivua aikakauslehteä.**

### **Adobe Acrobat 2.0**

**Hinta:** 1000 mk. **Valmistaja:** Adobe Systems. **Maahantuoja:** Dava Oy, puh. (90) 56161. **Vaatimukset:** Macintosh, jossa vähintään 68020-prosessori. System 7.0 tai uudempi, 8 Mt keskusmuistia, kiintolevy. **Lyhyesti:** Ohjelman avulla muute-taan julkaisuohjelmalla taitettu painotyö sähköiseksi dokumentiksi tai tehdään kokonaan uusi ja vain säh-

köinen dokumentti.

### Lyhyesti

# <span id="page-174-0"></span>PIKAKOKEET

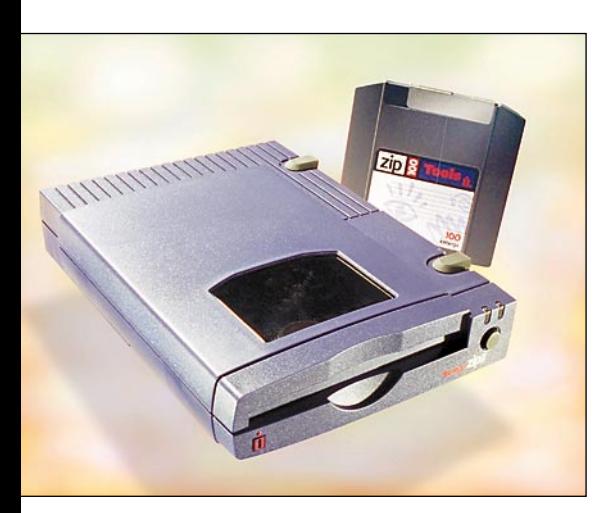

## **Iomega ZIP!**

■ Sadan megan hittilevy

I omega on kokenut yrittäjä vaihtolevyjen markkinoilla. Joitain vuosia sitten se kävi kovan taistelun SyQuestia vastaan ja hävisi sen. Teknisesti edistyksellinen ja moninverroin käyttövarmempi Bernoulli ei saanut jalansijaa, vaan SyQuest vyörytti vaihtolevyjen markkinat.

Nyt Iomega on liikkeellä uudemman kerran ja hiukan eri eväin. Revanssia SyQuestia vastaan se ei edes yritä, sillä dtp-markkinoille Zipin eväät ei riitä. Tiedonsiirrossa yhteensopivuus on valttia, eikä 5,25-tuumaisten SyQuestien asemaa hevin horjuteta.

Iomega tähtää Zipillään henkilökohtaisten tietokoneiden markkinoille. Jos vaihtolevyasema ostetaan omaan käyttöön, yhteensopivuudella ei ole niinkään merkitystä, vaan muut ominaisuudet ovat tärkeämpiä.

### **Tekniikkaa**

Zip-levyke on 3,5 tuuman levykkeen kokoinen ja näköinen, mutta suunnilleen tuplasti paksumpi. Kotelon sisällä on levykettä muistuttava ohuesta muovikalvosta tehty lerppu. Yhden levykkeen nimellinen kapasiteetti on 100 megatavua ja formatoituna 93,2 Mt. Myöhemmin tarjolle on tulossa myös 25 megatavun versio levykkeestä.

Itse levyasema on hauskan modernisti muotoiltu ja suunnilleen pokkarin kokoinen. Painoa muovisella pyörittimellä on alle puoli kiloa. Aseman voi sijoittaa lappeelleen tai pystyyn toiselle sivulleen. Jäykät SCSI-kaapelit tosin tahtovat kellistää pystyyn yritetyn aseman.

Aseman takaseinässä on kaksi kapeaa 25-napaista SCSI-liitintä, joten se on helppo liittää SCSI-ketjun ensimmäiseksi laitteeksi. Terminointi kytketään päälle ja pois kytkimellä. Toisella kytkimellä valitaan laitteen SCSI-numero. Vaihtoehtoja on vain kaksi: 5 tai 6. Verkkolaite on ulkoinen ja melkoinen möhkäle.

### **Ohjelmisto**

Macintoshin käyttöjärjestelmä ei yksinään osaa nostaa vaihtolevyjä Macintoshin työpöydälle. SyQuest-kiekkojen kanssa käytetään yleensä SCSI Probea tai vastaavaa. Zip taas toimii järjestelmän laajennuksella, joka kurkkii pyöritintä säännöllisin väliajoin ja ottaa asemaan laitetun levyn näkyviin automaattisesti.

Mukana on myös erillinen apuohjelma, jolla Zip-levy saadaan työpöydälle ilman laajennusta. Näin vieraaseen Macintoshiin väliaikaisesti kytketyn Zipin jäljiltä ei jää

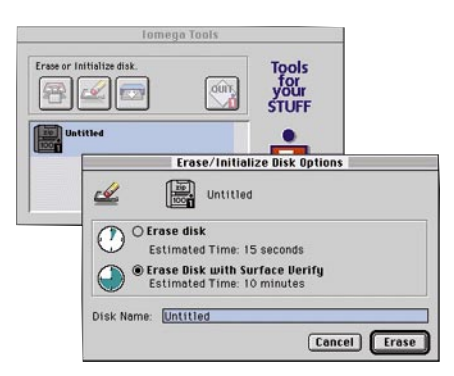

**Iomegan ZIPin mukana toimitetaan joukko selkeitä ja helppokäyttöisiä apuohjelmia.**

outoja ja tarpeettomia laajennuksia. Zipin saa työpöydälle myös SCSI Probella tai käynnistämällä koneen levy valmiiksi pyörittimessä.

Ajurin lisäksi aseman varusohjelmistoon kuuluu formatointiohjelma ja nivaska muiden valmistajien apuohjelmia. Personal Backup on näppärä pikku varmuuskopiointiohjelma, jolla työtiedostojen tallennus Zipille käy miltei huomaamatta.

Virtual Disk on taas levykkeiden arkistointia helpottava apuohjelma, joka kokoaa vaihtolevyjen hakemistot työpöydällä levyaseman tapaan näkyvään hakemistoon. Mukana on myös levykkeiden kopioinnissa ja etikettitarrojen valmistuksessa kätevät apuohjelmat.

Zip-asema toimii myös SCSI-liitännällä varustetuissa DOS-mikroissa. Laitteen mukana tulee asennuslevykkeet molempia laitteistoja varten ja varusohjelmat sisältävä Zip Tools -kiekko on formatoitu valmiiksi molemmille laitteistoille. Kun asennusohjelma alustaa kiekon käyttöjärjestelmälle, toinen formaatti katoaa levyltä. PC-lukijalla tai vastaavalla ohjelmalla varustettu Macintosh osaa lukea myös PC-formatoituja Zip-levyjä.

### **Kiva käytössä**

Levyasemana Zip on aivan riittävän rivakka. Isojen tiedostojen kopiointi sujuu noin suunnilleen samalla vauhdilla kuin verkkaisemmilla kiintolevyillä. Pienempien tiedostojen kopioinnissa hakuajan merkitys korostuu ja kiintolevy menee edelle. Varmuuskopion tekeminen 14 megatavun kokoisesta dokumenttikansiosta Personal Backup-ohjelmalla kävi Power Macintosh 8100/80:lla aika tarkasti yhdessä minuutissa.

Zip-levyke on halpa. Sadan megan tyhjä levyke maksaa noin 150 markkaa. Kun yhdelle Zipille mahtuu melkein 70 levykkeen sisältö, hinnassa levykkeet eivät pääse lähellekään. Zip-aseman 1500 markan hintakaan ei ole lainkaan paha.

Hintansa takia Zip-asema on oiva apu henkilökohtaiseen vaihtolevyn tarpeeseen. Tavalliselle Macintoshin käyttäjälle 100 megatavua on aivan riittävästi kaikenlaiseen arkistointiin ja varmuuskopiointiin. Tarvittaessa Zip-aseman voi ottaa mukaansa ja liittää helposti toiseen Macintoshiin tiedon siirtoa varten.

Uudessa vaihtolevyssä on hitin ainesta. Laite on tyylikäs ja kokonaisuus ohjelmistoineen hiottu. Pienikokoisten levykkeiden käsittely on mukavaa. Muovisuudesta huolimatta asema ja kiekot antavat luotettavan tunnun. Ohjelmisto toimii niin kuin pitääkin. Kaikkiaan Zipistä jää oikein hyvä mieli. **Juha Kankaanpää**

### Lyhyesti

### **Iomega ZIP**

**Hinta:** Asema noin 1500–1700 mk, 100 Mt levyt noin 150 mk. **Valmistaja:** Iomega. **Maahantuojat:** Scribona, puh. (90) 52721 ja Raidox Oy, puh. (90) 7002 9210. **Vaatimukset:** Macintosh SE tai uudempi 4 Mt keskusmuistia, System 7 tai uudempi. **Lyhyesti:** Uuteen 100 megatavun levykkeeseen perustuvat vaihtolevyasema. Helppokäyttöisten ja kestävien levykkeiden ja mukavan varusohjelmiston ansiosta Zip-asema on oivallinen jatke riittämättömäksi käyvälle kiintolevylle.

## <span id="page-175-0"></span>**Fauve xRes**

■Isojen kuvien käsittelyyn

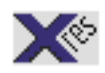

Uusi yrittäjä kuvakäsittelyohjelmien kireillä markkinoilla on mielenkiintoinen yhdistelmä

Photoshopin ja Painterin parhaita piirteitä. Fauve xRes pyrkii erottumaan joukosta nopeudellaan. Se tarjoaa apuaan erityisesti suurikokoisten kuvakollaasien tekijöille.

### **Omat tiedostomuotonsa**

Fauve xRes käyttää työskentelyn aikana kuville omaa LRG-tiedostomuotoaan, joka muistuttaa rakenteeltaan Live Picturen IVUE- tai Kodakin Photo CD -tiedostoa. Samaan tiedostoon on tallennettu neljä eri tarkkuista TIFF-kuvaa, joista ohjelma valitsee kulloinkin näyttöön sopivimman. Kuvan eri tarkkuiset versiot on pakattu hävikittömällä LZW-menetelmällä, joten LRGtiedosto voi olla jopa alkuperäistä pakkaamatonta kuvaa pienempi.

Kuva muutetaan LRG-muotoon xResiin avaamisen yhteydessä. xRes osaa avata TIFF-, PICT-, JPEG- ja joitain harvinaisempiakin tiedostoja. LRG-tiedosto aukeaa ohjelmaan nopeasti. 18 Mt kokoisesta TIFFkuvasta tehty LRG-tiedosto aukeaa näytölle parissa sekunnissa, kun TIFF-muodossa sen avaaminen kesti minuutin verran. Kuvaa ei ole suinkaan pakko muuttaa LRGmuotoon, mutta muuten kuvan käsittely ohjelmalla on huomattavasti hitaampaa.

xRes käsittelee työskentelyn aikana ainoastaan näyttökuvaa. Pienikokoisen näyttökuvan kanssa pelaaminen sujuu huomattavasti sutjakammin kuin komentojen suorittaminen koko kuvadatalle. Käyttäjän suurentaessa kuvaa näytöllä komento suoritetaan uudelleen pykälää tarkempaan kuvaan. Kuvaan kohdistetut komennot tallennetaan erikseen XRS-tyyppiseen tiedostoon. Kun kuva on valmis koko komentojono suoritetaan alkuperäiselle kuvadatalle ja lopputulos voidaan tallentaa taitto-ohjelmaa varten TIFF- tai EPS-muodossa.

### **Isoja kuvia kevyesti, mutta…**

xResin menetelmällä on pari merkittävää etua. Ensinnäkin komentoja on mahdollista perua useampia tasoja taaksepäin. Kun ohjelma tallentaa muutetun kuvan sijasta komennon, jolla kuva muutettiin, sen puskuriin mahtuu paljon enemmän tietoa menneestä. Peräkkäiset korjaukset eivät myöskään pilaa arvokasta kuvadataa, sillä päällekkäiset toimenpiteet voidaan korvata yhdellä komennolla.

LRG-muotoisen kuvan käsittely näytöllä sujuu niin ripeästi, että kuvan todellinen koko tahtoo unohtua. Kuvaa tarkastellaan näytöllä yleensä pienennettynä ja päivitykset pienikokoisiin näyttökuviin tapahtuvat nopeasti. Toiminnot näyttävät tapahtuvan suurillekin kuville muutamassa sekunnissa. Kuvan todellinen koko ei oikeastaan vaikuta työskentelyn nopeuteen. Satamegainen kuva pyörii xResissä siinä kuin 20 megainenkin.

Hyvän ajatuksen kuitenkin vesittää oh-

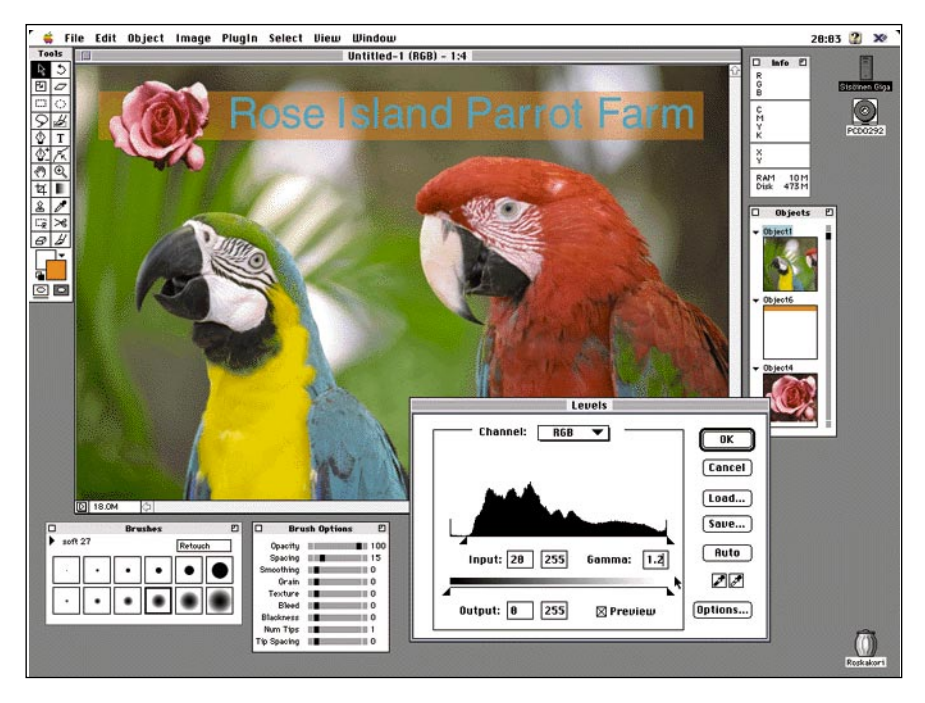

**xRes on hämmästyttävästi Photoshopin näköinen ja oloinen. Tärkeissä detaljeissa suunnittelijoiden tarkkaavaisuus on kuitenkin herpaantunut. Esimerkiksi Level- säätimen histogrammista puuttuu keskiharmaan asetukseen käytettävä pikkukolmio ja niinpä gammakorjaus pitää tehdä ikävästi numeroarvo syöttämällä.**

jelman kehno muistinhallinta. Jos käsiteltävä kuva ei mahdu ohjelmalle varattuun keskusmuistiin, xRes joutuu käyttämään kiintolevyä muistinsa jatkeena. Ohjelmalle varatusta 32 megasta jää vain 16 megaa kuvan käsittelyyn. Kuvalle varattu tila loppuu aivan liian helposti ja ohjelma kompastuu. Isoille kuville ajettavat suodattimet kuten esimerkiksi kuvan terävöitys tekevät raskaita päivitystehtäviä xResille. Tarkemman näyttökuvan saaminen näytölle saattaa kestää pahimmillaan kymmeniä sekunteja. Muistinhallinnan pulmallisuutta kuvaa hyvin se, että ohjelman valikosta löytyvät komennot, joilla käyttäjä voi itse vapauttaa 3, 5, 10 tai 15 megatavua keskusmuistia kuvan käyttöön. Muistin siivouksen saa toki automaattisesti ohjelman suoritettavaksikin, mutta hidasta se on joka tapauksessa.

Komentojonon suorittaminen lopulliselle kuvalle on sekin varsin hidasta puuhaa. Testikuvana käytettiin hiukan yli 90 megatavun kokoista yhdestä isosta ja kahdesta pienemmästä kuvasta tehtyä helppoa kollaasia (ei häivytyksiä yms.). Lopullisen kuvan tallennus terävöityksineen ja CMYKmuotoon muutettuna kesti melkein 20 minuuttia.

### **Vahvuudet kollaaseissa**

Ohjelma muistuttaa vahvasti Photoshopia niin ulkonäkönsä kuin toimintojensakin puolesta. Photoshopiin tottuneelle tämä helpottaa oppimista, mutta valitettavasti apinointi on jäänyt puolitiehen. Ohjelmat eroavat pienissä, mutta merkittävissä, yksityiskohdissa. Photoshopin käyttäjä ei löydäkään kaikkia toimintoja ja näppäinyhdistelmiä luulemistaan paikoista. xResistä puuttuu Photoshopin eleganssi.

Kuvien kerrostaminen toimii xResissä hiukan eri tavalla. Kun Photoshopissa päällekkäiset kuvan kerrokset ovat ikäänkuin saman kokoisia läpikuultavia kalvoja, xRes turvaa taitto-ohjelmia muistuttavaan oliomenetelmään. Kuvaan voi lisätä eri kokoisia objekteja, jotka kelluvat päällekkäin yhteisen taustan päällä. Kuvaolioita voi siirtää ja käsitellä yksilöinä.

Photoshopissa kerrosten määrän lisääntyminen hidastaa ohjelmaa helposti, mutta xRes kestää olioitaan huomattavasti paremmin. Isojen kollaasien koostaminen xResissä käy nopeammin kuin Photoshopilla. Työskentely sujuu todella suurillakin kuvilla kun pitää mielessä muutamat ohjelman käsikirjassa mainitut raskasta laskentaa kiertävät temput.

xResin pitäisi auttaa isojen kuvien käsittelyssä ja vähentää kuvankäsittelyyn tarvittavan keskusmuistin tarvetta. Isot kuvat kyllä onnistuu, mutta muistintarpeen kanssa on toisin. Power Macintoshissa 18 megatavun testikuvan pyörittämiseen ei 32 megan varaus ohjelmalle riittänyt, vaan työskentely muuttui liian helposti taapertamiseksi. Fauven idea on lupaava, mutta toteutuksen kanssa on vielä työtä edessä.

**Juha Kankaanpää**

### Lyhyesti

### **Fauve xRes 1.1.1**

**Hinta:** 7500 mk.

**Valmistaja:** Fauve Software, Inc. **Maahantuoja:** ZeA Finland, puh. 0203-207 30. **Vaatimukset:** System 7 tai uudempi ja 16 Mt käyttömuistia.

**Lyhyesti:** Moniresoluutioiseen tiedostoformaattiin ja näyttötarkkuisen kuvan käsittelyyn perustuva kuvankäsittelyohjelma, joka ainakin tässä versiossa kompastuu ohjelman teknisiin pulmiin. Suurella keskusmuistilla varustetussa nopeassa Macintoshissa todella isojen kuvien käsittely sujuu huomattavasti sutjakammin kuin esimerkiksi Photoshopilla.

## <span id="page-176-0"></span>PIKAKOKEET

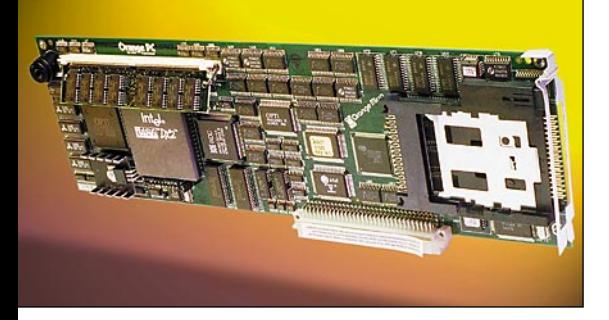

**OrangePC** ■ PC Macintoshissa

T turvautumaan PC-maailmaan. Erillisen oisinaan Macintoshin käyttäjäkin joutuu mikron hankkimisen vaihtoehto on Macintoshin sisään sopiva PC-laajennuskortti. Applen PC-laajennuskortti (ks. Macmaailma 2/95) toimii ainoastaan Power Macintosh 6100:n sisällä. Kaikkien NuBus-korttipaikalla varustettujen Macintoshien PClaajennuskortiksi sopii OrangePC.

### **Kokonainen PC kortilla**

Orange Micron PC-kortti lähtee samoista eväistä kuin Applenkin PC-kortti. Erilliselle Macintoshin laajennuskortille on rakennettu kokonainen PC prosessoreineen kaikkineen. Oleellisin ero on siinä, että Orange PC on NuBus-kortilla, joten se sopii kaikkiin täysimittaisella NuBus-korttipaikalla varustettuihin Macintosh-malleihin.

Lyhyellä 7-tuuman NuBus-korttipaikalla varustettuun Quadra/Centris 610 ja Power Macintosh 6100:aan Orange PC saadaan ahdettua vain siirtämällä kiintolevy kotelon sisältä ulkoiseksi malliksi.

Orange PC:n prosessori on mallista riippuen 486SX tai 486DX. Testatussa 290-mallissa 486DX2:lle löytyy vauhtia 66 megahertsin verran. Tukena on vielä 128 kilotavun välimuisti. Prosessorin ja välimuistin lisäksi eri mallit eroavat toisistaan lisävarusteiden osalta. Kalleimmassa 290-mallista löytyy PCMCIA-korttipaikka sekä sarjaja rinnakkaisportit. Ääntely kaikilta Orange PC:eiltä jää pelkkään piippiin.

NuBus-väylän nopeus ei riitä keskusmuistin jakamiseen, joten Orange PC:llä täytyy olla oma keskusmuistinsa. Muistia varten on kortilla yksi tavallinen SIMM-laajennuspaikka, johon voi asentaa korkeintaan 32 Mt kokoisen laajennuksen.

Toisin kuin Applen PC-laajennuskortilla Orange PC-kortilla ei ole omaa näytönohjainta. Orange PC ei myöskään kaappaa koko kuvaruutua omaan ohjaukseeensa, vaan toimii omassa ikkunassaan Macintoshin työpöydällä. Kuvaruutuun piirtäminen tapahtuu Mac OS:n kautta, mikä näkyy myös suorituskyvyssä. Orange PC on selvästi Applen korttia veltompi näytön päivityksen kanssa.

Applen laajennuskortin tapaan Orange PC lainaa massamuistit Macintoshilta. DOS:n C:- ja D: -kiintolevyt määritellään

tiedostoina Macintoshin kiintolevyltä ja loput kiintolevyt määritellään jaettuina kansioina.

Levyke- ja CD-asemiin laitetut DOS-levyt näkyvät suoraan Orange PC:ssä. ISO 9660 muotoiset CD:t näkyvät sekä Orange PC:ssä, että Macintoshin työpöydällä, mutta molemmat formaatit sisältävät hybridilevyt sekoittavat Orange PC:n ja ilmestyvät ainoastaan Macintoshin työpöydälle.

Tulostamiset ja verkkoyhteydet onnistuu Macintoshin liitäntöjen kautta. 290-mallisella Orange PC:llä on lisäksi oma rinnakkaisliitäntänsä, johon voi kytkeä kirjoittimen ihan oikealla PC-kaapelilla. Macintoshin Ethernet-liittimen lisäksi verkkoyhteyden voi rakentaa myös suoraan Orange PCkortilta PCMCIA-korttipaikkaan asennettavalla sovittimella.

Orange PC-korttiin otetaan yhteys omalla ohjelmalla, joka avaa ikkunan PC-näyttöä varten ja käynnistää kortin. Ohjelman lopettaminen vastaavasti sammuttaa PC:n. PC:n massamuistien, näytönohjaimen ja muiden laitteiden konfigurointi tapahtuu Orange PC-ohjelmassa. Muistia Macintoshista PC-ohjelma vie vain 650 kiloa.

### **Pieniä puutteita**

Molemmille laitteistoille yhteinen näppäimistö toimii Orange PC:ssä moitteetta, mutta hiiri jättää toivomisen varaa. Orange PC:n ikkunassa on Windowsia varten kokonaan oma kursorinsa ja Macintoshin kursori toimii vain Windows-ikkunan ulkopuolella.

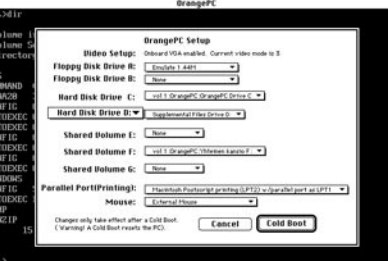

**PC-ympäristön konfigurointi tapahtuu Orange PCohjelmassa. Välineet ja systeemit on hyvin samantapaiset kuin Applen laajennuskortin säätimessä.**

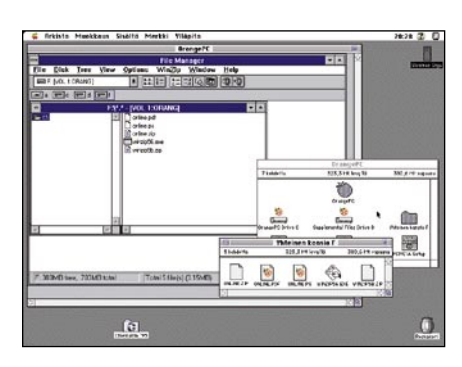

**Orange PC toimii omassa ikkunassaan Macintoshin työpöydälle. PC-kortti käynnistetään ja sitä käytetään omalla ohjelmallaan. Kahta hiirtä käytettäessä PC-hiiri toimii ainoastaan PC-ikkunassa ja Macintoshin hiiri sen ulkopuolella.**

**DOS:lle ja Macintoshille yhteiset kansiot näkyvät molemmissa järjestelmissä. Tiedostojen nimissä täytyy Macintoshissakin tyytyä DOSin rajoituksiin, eikä ikoneita näy.**

Macintoshin hiiri voidaan Orange PC-ohjelmassa näppäinkomennolla vaihtaa ohjaamaan kumpaa tahansa kursoria, mutta Macintoshin hiirellä emuloidun PC-hiiren liikunta on todella nykivää ja epätarkkaa. Toimivampi ratkaisu on liittää erillinen PChiiri kortin sarjaporttiin, mutta sekään ei yllä Macintoshin tai oikean PC:n hiiren tarkkuuteen. Normaalikäytössä se menettelee, mutta tarkkaa otetta vaativaan työhön se ei käy.

Orange PC:n mukana tulee MSDOS 6.22, mutta ei Windowsia. Windowsin saa kylläkin ostaa eri hintaan kortin yhteydessä. Näin kannattaa tehdäkin, sillä Windowsin eri versioiden kanssa voi tulla pieniä hankaluuksia.

PC-ympäristön konfigurointi Orange PC:n ohjelmalla tapahtui miltei yhtä helposti kuin Applen PC-säätimellä, mutta kaikkiaan hiukan epävarman kuvan Orange PC jätti. Windows-laitteiston asentaminen on varsinkin Macintoshin käyttäjälle sen verran mutkikas toimitus, että kortin mukana pitäisi tulla ainakin toimivaksi tarkastetut versiot tarvittavista ohjelmistoista.

### **Väliinputoaja?**

PC-laajennuskortin vahvuus on sen näkymättömyydessä. Macintoshin sisään piilotettu PC ei vie tilaa työpöydältä eikä oheislaitteita tarvitse hankkia erikseen molempiin. Satunnaiseen käyttöön kortti-PC on aivan tarpeeksi tehokas.

Kaupallisesti Orange PC putoaa hiukan hankalaan väliin. Kortin hinnalla saa melkein kokonaisen oikean 486-PC:n näyttöineen ja kiintolevyineen. Tunnetun valmistajan valmiiksi asennetun PC:n kanssa pääsee helpommalla ja oikea PC on huomattavasti nopeampi. Orange Micron kortin integrointi Macintoshiin ei ole aivan samalla tasolla kuin Applen versiossa. Kortin asennuksen kanssa joutuu tekemään enemmän töitä ja liemeen joutuu helpommin.

NuBus-väylä Macintoshissa on siirtymässä historiaan. Uudet Power Macintoshit tulee tehokkaammalla PCI-väylällä varustettuina. Orange Micro on mukana kehityksessä ja tarjoaa sekin syksyn aikana Orange PC:n uudet versiot PCI-kortteina. Nu-Bus-korttipaikoilla varusteltujen Macintoshien omistajille nykyiset Orange PC-mallit ovat nyt ja jatkossa ainoa vaihtoehto oikealle PC:lle.

**Juha Kankaanpää**

### Lyhyesti

#### **OrangePC**

**Hinta:** Malli 220: DX2/66 ja 4 Mt muistia 5755 mk. Malli 290: DX2/66 ja 4 Mt muistia 9875 mk. Malli 290: DX2/80 ja 16 Mt muistia 12550 mk. **Valmistaja:** Orange Micro Inc.

**Maahantuoja:** Uni Deal Oy, puh. (90) 664 900 **Laitteistovaatimukset:** NuBus-korttipaikalla varustettu Macintosh, 2 Mt vapaata muistia, kiintolevy

**Lyhyesti:** Kaikkiin NuBus-korttipaikalla varustet-tuihin Macintosheihin sopiva PC-laajennuskortti. Miltei oikean PC:n hintainen, mutta huomattavasti elegantimpi tapa hankkia PC-yhteensopivuutta. Macintoshilta lainattujen oheislaitteiden takia teho ei yllä oikean PC:n tasalle, mutta riittää hyvin tavallisimpien sovellusten käyttöön.

<span id="page-177-0"></span>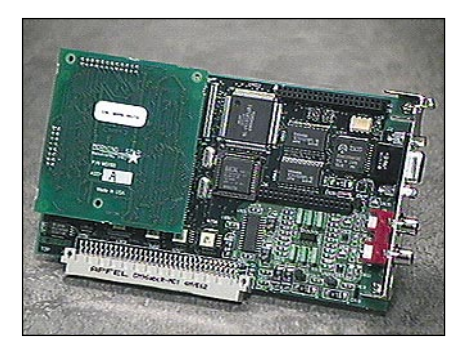

### **MacWave Maker**

### ■Macintoshista<br>syntetisaattori

Macintoshia käyttävälle äänimodulin os-tajalle Kurzweilin prosessoriin perustuva puolipitkä NuBus-kortti on kiinnostava vaihtoehto. Kortti sisältää monipuolisen syntetisaattorin sekä MIDI-liitännän.

Niin hartaasti odotettu kuin WaveMaker onkin, mielessä käy väistämättä, että onko kortti myöhässä. NuBus-väylä korvautuu jatkossa PCI-väylällä. Toisaalta NuBus-koneita on käyttäjillä runsaasti, eivätkä koneet katoa hetkessä.

Kortin mukana tulee kolme MIDI-protokollaa, jotka toimitetaan levykkeellä. Käyttäjä voi valita OMSin (Opcode MIDI System), FreeMIDIn tai MIDI Managerin välillä, OMSin ollessa näistä suositeltavin ja monipuolisin.

Tavanomaisilla, stereolaitteista tutuilla RCA-liittimillä toteutettu stereoulostulo äänelle on kortissa itsessään. WaveMaker toimii myös MIDI-sovittimena, sillä välikaapelin avulla Macintoshiin saadaan yksi ylimääräinen MIDI-sisäänmeno ja -ulostulo. Näin esimerkiksi koskettimiston ennalta omistavan ei tarvitse hankkia erillistä MI-DI-sovitinta.

WaveMakerin käyttö vaatii jonkin verran MIDI-tietoutta. Käyttöohjeessa kerrotaan päällisin puolin laitteen toiminnasta ja luetellaan soundit. Koska WaveMakerin käyttö vaatii heksadesimaalien tuntemista ja system exclusive -viestien lähettämiseen liittyvää tietoa, kyseisistä aiheista olisi ollut syytä antaa lisäselvitystä manuaalin si-syntetisaattori **MacWaveMaker** vuilla.

WaveMaker on multitimbraali, mikä tarkoittaa sen pystyvän soittamaan 16:tta eri syntetisoijasoundia samanaikaisesti. General MIDI -laitteiden yleinen puute ohuehkojen soundien lisäksi on usein se, että instrumenttisoundeja ei voi muokata.

Ennen WaveMakerin päälle liitettävän tytärkortin julkaisua myös WaveMakerin editointi rajoittuu efektiohjelman ja efektin määrän valintaan. Kortilla on viitisenkymmentä efektiohjelmaa, jotka sisältävät peruskaiut, viiveet ja chorukset.

General MIDI -osaston lisäksi WaveMakerissa on kaksi muuta soundipankkia sekä erillinen rumpupankki, joka sisältää 8 rumpusettiä. Soundien laatu on tietysti tärkein tekijä syntetisaattorimodulia hankittaessa. WaveMakerissa edukseen tuntuvat erottuvan vibrafonin ja marimban sekä kontrabasson tyyppiset soittimet, pianon ja rumpujen ollessa tavanomaisempia.

Jotkut jousisektiot sensijaan ovat aidon kuuloisia, jopa upeita – täynnä elävien jousien rahinaa. Tietysti on syytä muistaa, että soundiasiat ovat pitkälle makuasioita, ja ne täytyy itse testata soittamalla ja kuuntelemalla.

**Tommi Saarela**

### Lyhyesti

**Hinta:** 4950 mk.

**Valmistaja:** Morning Star Solutions. **Maahantuoja:** SounData Oy, puh. (90) 490 322. **Vaatimukset:** Macintosh, jossa vähintään yksi puolipitkä (7 tuuman) NuBus-paikka (Centris/Quadra 610 käy), suositellaan System 7:ää, MIDI-koskettimisto ja sekvensseriohjelma. **Lyhyesti:** NuBus-väylään liitettävä syntetisaattorikortti, jossa on Kurzweilin valmistama ääniprosessori. Soundien laatu on hyvä, paikoitellen jopa erinomainen. Sisältää myös MIDI-liitännän.

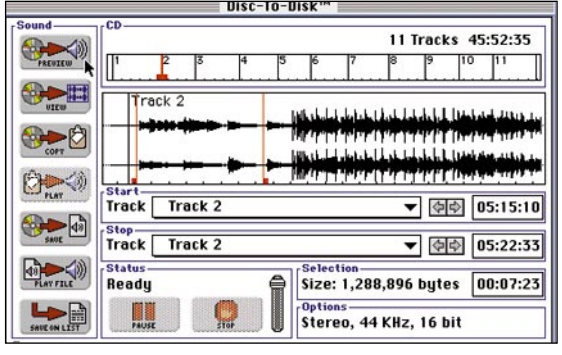

**Disc-To-Diskin pääikkunasta löytyvät tarpeelliset esikuuntelu- ja tallennus -painikkeet sekä äänenvoimakkuusliuku. Lisäksi ikkuna kertoo valitun alueen ajallisen keston sekä kaappaukseen tarvittavan muistitilan.**

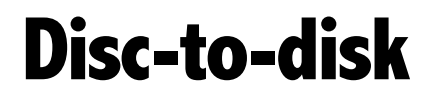

Disc-To-Disk on oikotie digitaaliseen ää-nentallennukseen. Sillä voidaan siirtää CD-levyiltä ääntä tietokoneen kiintolevylle suoraan tiedostoiksi. Ainoa tarvittava lisälaite on CD-ROM-asema.

Disc-To-Disk on helppokäyttöinen ja on siksi sopiva sekä harrastajan että ammattilaisen tarpeisiin. Luotavan tiedoston näytetaajuus on valittavissa joko 11, 22 tai 44,1

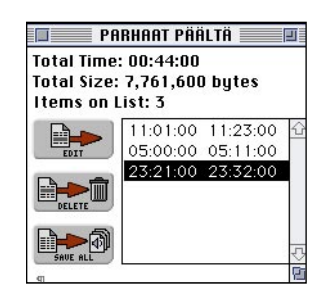

**Kaappauslistaan luetteloituja alueita on vielä mahdollista muokata tai poistaa. Save All komento käynnistää digitaalisiirron ja jokainen valittu alue tallentuu kiintolevylle omaksi audiotiedostokseen.**

tarvetta osoittavat laatikot päivittyvät samanaikaisesti. Valinnan voi tehdä CD-levyn aikakoodin, eli 1/75-sekunnin tarkkuudella.

Ammattilaisia kiinnostaa se, että ohjelma voi tallentaa suoraan Sound Designer II -muotoon ilman aikaa vieviä välikonversioita. Mikäli ääntä aiotaan käyttää PC-koneessa, se on mahdollista kaapata myös Windowsin WAV-tiedostoksi. Ohjelma tukee myös QuickTimea ja Applen SoundManageria.

Ohjelman käsikirja on seikkaperäinen ja kattava. Siinä selvitetään perusteellisesti ohjelmiston asennus, digitaaliäänen siirto ja kerrotaan tekijänoikeuksin suojatun musiikin käyttämisestä ja rajoituksista. Ohjelmisto on selvästikin suunnattu kasvaville multimediamarkkinoille.

**Tommi Saarela**

kilohertsiksi, resoluutio taas joko 8 tai 16 bitiksi.

Levyltä voidaan tallentaa joko stereoääni, ainoastaan toinen kanava tai kanavien monosumma. Valinta voi olla kokonainen kappale tai kappaleen osa. On myös mahdollista valita useita alueita eri kappaleista, luoda niistä kaappauslista ja tallentaa se myöhempää käyttöä varten. **CD-levyltä kiintolevylle Discription** kappale tai kappaleen osa. On myös mahalla **Disc-To-Disk 1.1.1** 

Pääikkunan ylälaidassa näkyy CD-levy indeksinumeroineen kokonaisuudessaan, ja ikkunan keskiosaan voidaan zoomata valinnat haluttuun kokoon. Valittu alue saadaan näytölle myös aaltomuotona. Sen avulla on kätevää vetää kohdistuspalkit tarkasti oikeisiin alku- ja loppupisteisiin.

Palkkeja liikuteltaessa aikaa ja muistin-

### Lyhyesti

#### **Hinta:** 1490 mk.

**Valmistaja:** Optical Media International. **Maahantuoja:** SounData Oy, puh. (90) 490 322. **Vaatimukset:** Vähintään Macintosh LC, 5 Mt keskusmuistia, suositellaan System 7:ää, Apple CD300 tai vastaava SCSI -väylään liitettävä CD-ROM -asema. Runsaasti kiintolevytilaa (CD -laatuinen ääni tarvitsee muistia 10 Mt/minuutti). **Lyhyesti:** Digitaaliäänen tallennusohjelma, jonka avulla voidaan siirtää ääntä CD-äänilevyiltä suoraan Macintoshin kiintolevylle.

## <span id="page-178-0"></span>PIKAKOKEET

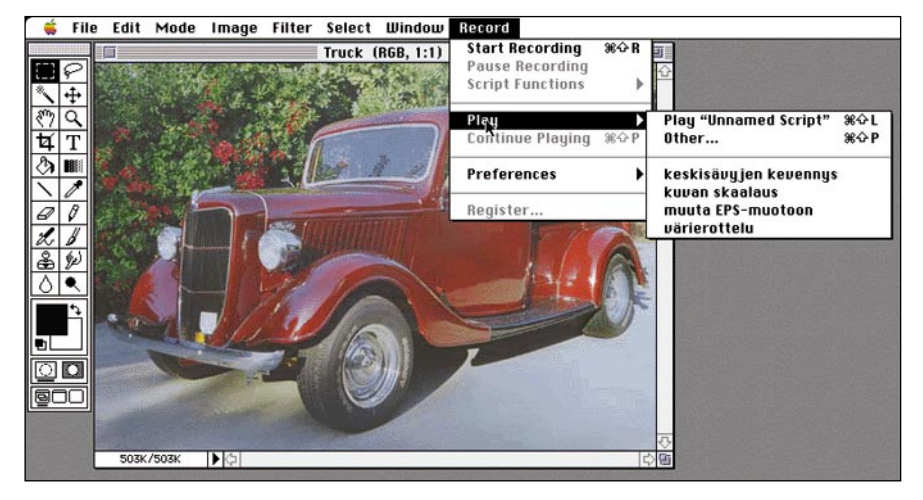

## **PhotoMatic**

### ■Kuvankäsittelyä Applescript-ohjelmalla

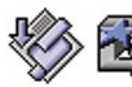

Photoshop, kuten muutkaan Adoben ohjelmat, ei ole AppleScript-ohjelmoi-

tava. Kuvankäsittelyssä tulee kuitenkin usein rutiininomaisia tehtäviä, jotka hyvin voisi jättää AppleScript-ohjelman hoidettavaksi.

PhotoMatic on Photoshopin laajennus, joka luo sille täydellisen AppleScript- ohjelmointipinnan. PhotoMaticin välityksellä miltei kaikki Photoshopin toiminnot voidaan käynnistää AppleScript-ohjelmalla.

### **Poikkeuksellinen PD-ohjelma**

Daystar Digital Inc.:n PhotoMatic oli ensimmäisessä versiossaan aivan tavallinen kaupallinen ohjelma. Viime keväänä Daystar päätti keskittyä Macintosh-kloonien ja kiihdytinkorttien valmistamiseen ja yhtiön ohjelmistotuotteet pantiin myyntiin. Värihallintaohjelmisto meni Kodakille, mutta PhotoMaticille ei ilmeisesti ostajaa löytynyt.

Ohjelma päivitettiin kuitenkin uuteen versioon ja laitettiin radikaalisti ilmaisjakeluun. Daystar jakelee PhotoMatic 2.0:a ainoastaan Internetin välityksellä. Ohjelman voi imuroida Daystarin WWW-palvelimesta ja pakettia saa myös jaella eteenpäin täysin vapaasti. 30 päivän koeajan jälkeen ohjelman toiminta jatkuu ainoastaan sarjanumerolla, jonka saa rekisteröintilomakkeen täyttämällä Daystarin WWW-palvelimelta.

**PhotoMatic näkyy Photoshopissa ylimääräisenä Record-valikkona, josta scriptien nauhoittaminen käynnistetään. Scriptit-kansioon sijoitetut ohjelmat voidaan suorittaa suoraan Photoshopissa auki olevalle kuvalle.**

### **Suoraa ja väärää toimintaa**

PhotoMatic lisää Photoshopiin uuden Record-valikon,josta löytyy tarpeelliset komennot sen toimintojen nauhoittamiseen ja toistamiseen. Nauhoitus käynnistetään Start-komennolla ja sen jälkeen PhotoMatic tallentaa kaikki Photoshopissa tehdyt toiminnot AppleScript-scriptiksi. Valmiit scriptit näkyy Record-valikossa, josta ne on helppo suorittaa auki olevalle kuvalle suoraan Photoshopissa.

Photoshop-laajennuksen lisäksi Photo-Maticiin kuuluu erillinen sovellus, joka osaa syöttää kuvia Photoshopille käsiteltäväksi. Kuvat ja AppleScript-scripti pudotetaan Finderissa PhotoMatic-ohjelman ikoniin ja ohjelma käynnistää Photoshopin taustalle.

Kuvia voidaan myös ajaa useammilla eri scripteillä tallentamalla kuvat ja vastaava ohjelma samaan kansioon ja pudottamalla kansiot PhotoMaticiin. Ohjelma osaa käskeä myös toisaalla paikallisverkossa olevia Photoshopeja.

Kolmas tapa on määrätä PhotoMatic vahtimaan omaa kansiotaan ja suorittamaan määrätty ohjelma kaikille kansioon siirretyille kuville. Kaikissa PhotoMatic-ohjelmalla suoritetuissa scripteissä käyttäjä voi päättää tehdäänkö muutokset alkuperäiseen kuvaan vai tekeekö PhotoMatic ensin itselleen kopion kuvasta.

### **Photoshop-ohjelmointia**

Photoshopin toimintojen automatisointi PhotoMaticilla ei vaadi kummoista AppleScript-taitoa. Ohjelmaa nauhoittaessa riittää tarkkuus ja jonkinlainen käsitys sii-

tä, mitä ollaan tekemässä. Monipuolisempi ohjelmointi vaatii jo AppleScriptin osaamista.

Nauhoituksen tuloksena syntyvä Apple-Scipt-ohjelma voidaan avata Scriptieditorilla ja sitä voidaan jatkaa muilla AppleScriptin komennoilla hyvinkin monimutkikkaaksi ohjelmaksi. PhotoMaticin avulla Photoshop voidaan myös ottaa osaksi kokonaista useammista sovelluksista kyhättyä AppleScript-järjestelmää. Kuvia voidaan esimerkiksi siirtää taitto-ohjelmasta Photoshopin murjottavaksi ja sieltä takaisin taitto-ohjelman sivuille.

Mutkikkaampaa ohjelmointia haittaavat Photoshopin rajoitukset. Kun PhotoMatic nauhoittaa käyttäjän toimia Photoshopissa, se ei mitenkään pysty varautumaan virhetilanteisiin. Jos ohjelman suoritus kompastuu virheellisen numeron syöttöön tai vastaavaan, AppleScript-ohjelma voi mennä pahastikin solmuun. Nauhoittamalla tehdyt scriptit ovat hyvin herkkiä hiukankin muuttuneille olosuhteille.

AppleScript-ohjelman kompastuminen jättää helposti Photoshopin odottamaan lisäkomentoja ja saattaa pahimmassa tapauksessa kaataa koko koneen komeasti. Varsinkin scriptejä editoidessa saa olla todella tarkkana, jotta niissä säilyy edes oikea määrä OK-nappulan painalluksia. Epäonnistuneet kuvat tallennetaan omaan kansioonsa virheilmoituksen kera, mutta scriptin korjauksen kannalta "...failed with error #-128" -tyylisistä virheilmoituksista ei ole mitään apua.

Scriptin kaatuminen tai jopa keskeyttäminen voi jopa rikkoa PhotoMaticin. Jos scriptit ei toimi tai tekevät aivan ihmeellisiä asioita, PhotoMatic kannattaa yleensä asentaa uudelleen.

### **Varjoja paratiisissa**

Koska Photoshop ei ole AppleEventeillä ohjattavissa, PhotoMatic joutuu komentamaan ohjelmaa simuloimalla hiirellä ja

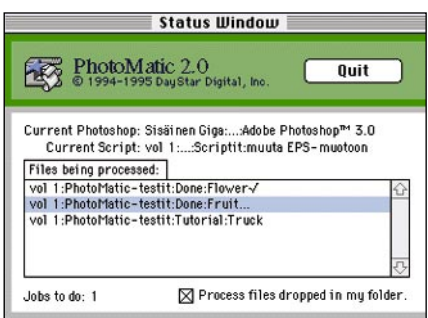

**PhotoMatic-sovelluksella voi laittaa usempia kuvia jonoon Photoshopia varten. Käsiteltävät kuvat pudotetaan scriptin kanssa PhotoMaticin ikoniin ja loppu käy itsestään.**

<span id="page-179-0"></span>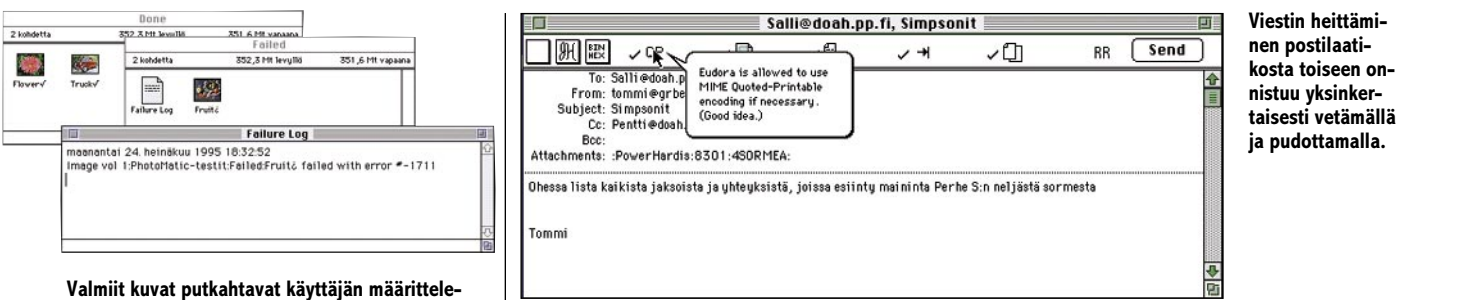

**mään Done-kansioon. Jos kuvan käsittelyssä jotain menee vikaan, se tallennetaan virheilmoituksen kanssa Failed-kansioon. Virheilmoituksesta ei tosin ole mitään apua scriptin korjaamisessa.**

näppäimistöllä tehtyjä toimintoja. Valikkokomennot ja tekstien tai numeroarvojen syöttämiset onnistuvat.

PhotoMatic osaa myös painella valintanappuloita dialogi-ikkunoissa ja valita suorakaiteen muotoisia alueita kuvasta, mutta vaativammat hiirellä suoritettavat toiminnot ei onnistu.

Hiiren toiminnot toistetaan ikkunan suhteen. Kuvaikkunan suurentaminen tai vierittäminen eivät näy PhotoMaticille, vaan hiiren naksautukset osuvat väärään kohtaan. Tämä kannattaa huomioida varsinkin, jos samaa scriptiä on tarkoitus käyttää eri koneissa. Photoshop avaa kuvan kuvaruudun koosta riippuen eri suurennuksissa. Pienemmällä näytöllä varustetussa Macintoshissa scripti saattaa lähteä puuhastelemaan aivan väärässä kohtaa kuvaa.

Scriptien kanssa saa muutenkin olla tarkkana. Yleispätevien ohjelmien väsääminen on aika hankalaa puuhaa. PhotoMaticilla on itselläänkin outoja piirteitä, joihin tutustuu lähinnä kantapään kautta. Esimerkiksi kuvaa avatessa se lisää omaa käyttöään varten sen nimeen kolme pistettä. Tiedostomuunnoksia tehtäessä ohjelmoijan pitää ottaa muuttunut nimi huomioon. Muuten eri nimellä tallennetut versiot menevät minne tahtovat.

PhotoMatic on mielenkiintoinen lisä PhotoShopiin. AppleScript-ohjelmoijille se tuo vankan työkalun kuvankäsittelyyn. Tuotantokäytössä sen avulla saa monta ikävää rutiinityötä omista käsistään.

PhotoMatic kärsii pienistä kauneusvirheistä ja epävarmuudesta, mutta tämän tason viritykseksi se pärjää hyvin. Pidemmälle ei oikeastaan ilman Adoben tukea päästäkään.

**Juha Kankaanpää**

### Lyhyesti

### **Daystar PhotoMatic 2.0**

**Hinta:** Ilmaisjakeluohjelma.

**Valmistaja:** Daystar Digital Inc. **Jakelu:** <http://www.daystar.com>ja eräät BBS-järjestelmät mm. täyttöpää oy:n Tietolähde BBS, modeemi (90) 546 374 ja AppleGarden, modeemi (90) 6940 694.

**Vaatimukset:** Photoshop 2.5.1 tai 3.0, System 7.0.1 tai uudempi, AppleScript 1.1.

**Lyhyesti:** Photoshopin laajennus, joka mahdollistaa Photoshopin toimintojen ohjauksen Applescript-ohjelmalla. Sopii rutiiniluonteisten Photoshop-töiden automatisointiin ja mahdollistaa Photoshopin hyödyntämisen AppleScript -ohjelmistojen osana. Ilmaisten ohjelmien tapaan viimeinen silaus ja tuki puuttuu.

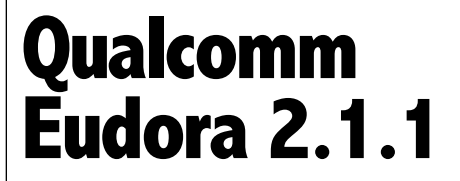

### ■Sähköpostin tehokäsittelijä

Internetin hyödyntämiseen suunnitellut ilmaisohjelmat tekevät nyt tuloaan kaupallisiin piireihin. TCP/IP-verkoissa (lue: Internetissä) liikuteltavaan sähköpostin käsittelyyn suunniteltu Eudora on Netscapen ohella yksi tunnetuimmista.

Eudoran kaupallinen versio toimii kaikissa Macintosheissa, joissa on System 7. Muistinvaraus on vaatimaton 500 kilotavua, joten ohjelma toimii lähes joka mallissa. Ohjelma on lisäksi ns. Fat Binary-tyyppinen, joten se toimii PowerMacissäkin kiihdytettynä, ei pelkästään emuloinnin kautta. Mitään dramaattista kiihdytystä ei kuitenkaan ole havaittavissa. Ainoastaan nopea modeemi voi tosiasiassa nopeuttaa toimintoja.

Eudoran vanhempi versio oli ilmaisohjelma, jonka monet Internet-palvelun tarjoajat mielellään pakkasivat mukaan liityntäpaketteihin, tehden siten tahallista tai tahatonta ennakkomarkkinointia. Kaupallinen versio toimitetaan siten että samassa paketissa on sekä Windows- että Macintosh-disketit ja käsikirjat. Disketeiltä löytyy myös MacTCP-säädin, joka on vakiona vasta 7.5 käyttöjärjestelmässä, sekä erittäin yksityiskohtaiset ohjeet sen käyttöönottoon. SLIPtai PPP-välineitä pakettiin ei kuulu.

### **Helppo käyttöönotto**

Eudoran saa pystyyn esimerkillisen helposti, mikäli hallitsee välttävästi Internet-yhteyden perusasiat, TCP/IP:n ja PPP:n. Eudora pystyy operoimaan vasta sitten kun MacTCP- ja ConfigPPP-säätimien asetukset ovat kohdallaan.

Itse Eudoran säätöjen asettaminen on helppoa, eikä käsikirjaa tarvitse juuri turvautua. Uuden Eudoran suurimpia ansioita on myös muutenkin helpotettu asetusten säätö ja muutamien pika-asetusten näkyminen viesti-ikkunan ylälaidassa.

### **…ja ääkkösetkin toimivat, kunhan…**

Kaikkien sähköpostien kirous muita kieliä kuin englantia puhuville käyttäjille on US-ASCII -merkistön puutteellisuus. Suomessa käytetyt ä:t ja ö:t ovat korvautuneet milloin milläkin erikoismerkeillä ja monet ovatkin alkaneet käyttää niiden sijaan a:ta ja o:ta. Eudora osaa MIME-järjestelmän kautta teratal<br>19.5.1995<br>.....

**Kaupallisessa Eudorassa on muutamat jatkuvasti viestien kirjoittamisen yhteydessä tarvittavat säädöt tuotu itse viesti-ikkunan ylälaitaan. Kupla-apu auttaa tässäkin tapauksessa vasta-alkajaa.**

korjata epäkohdan, vaikka Internetin SMTP-protokolla sinnikkäästi pitäytyy jenkkimerkistössä.

Käytännössä MIME korvaa kirjoitetut erikoismerkit lähetyksen ajaksi yhdistelmällä jenkkimerkkejä ja purkaa näin koodatut merkit oikeiksi toisessa päässä haettaessa postia palvelimelta.

Ohjelmien ja muiden tiedostojen siirtäminen Internetin kautta ei aina ole yksinkertaista. Eudorasta löytyy asetukset kaikille toimiville siirtotavoille ja ohjelma osaa myös Kupla-avun kautta neuvoa käyttäjää viesteihin liitettävien tiedostojen eli attachmentien siirrossa. Valitettavasti Eudorassa ei ole First Classin tavoin mahdollisuutta liittää viestiin yhdellä käskyllä useampia tiedostoja, vaan jokaisen joutuu liittämään yksi kerrallaan.

### **Sähköposti hallintaan.**

Internet kaikkine protokollineen ja monimutkaisine asetuksineen ei ole helppo oppia. Eudora kuitenkin tarjoaa suhteellisen suoraviivaisen ja helppokäyttöisen tavan hallita Internetin kautta kulkevaa sähköpostia. Eudoran avulla on esimerkiksi helppoa rakentaa saman IP-osoitteen alle useita postilaatikoita eri käyttäjille.

**Tommi Luhtanen**

### Lyhyesti

### **Eudora 2.1.1**

**Hinta:** 690 mk.

**Valmistaja:** Qualcomm. **Maahantuoja:** Remote System Technologies, puh. (90) 5024 0241.

**Vaatimukset:** Macintosh, System 7 tai uudempi, 500 kilotavua vapaata keskusmuistia, Ethernet, DDP/IP-reititys tai modeemi, Internet POP (Post Office Protocol) tunnus.

**Lyhyesti:** Ominaisuuksiltaan monipuolinen ohjelma Internet-sähköpostin hallintaan. Käyttö on helppoa etenkin jo Internettia aiemmin sivunneille käyttäjille. Vasta-alkajia neuvoo maanläheinen kupla-apu.
## PIKAKOKEET

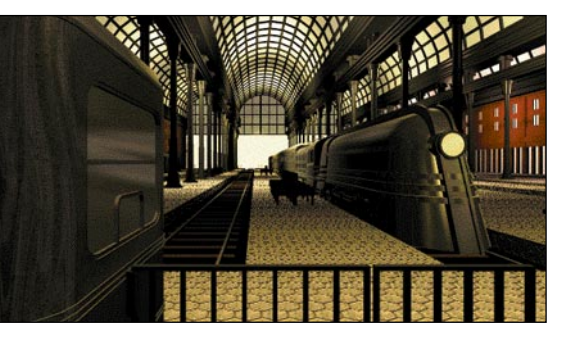

**Gadgetin rautatieasemat hakevat vertaisiaan.**

## **Gadget**  ■Satumaisia rautatieasemia CD:llä

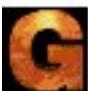

Haruhiko Shonon ohjaama Gadget (vapaasti suomennettuna "hilavitkutin") on melko merkillinen tuttavuus. Se on CD-teos, jo-

ta ei oikein voi kutsua peliksi, mutta muutakaan nimeä sille on vaikea keksiä. On kuin lavastaja, kameramies, leikkaaja, säveltäjä ja erikoistehosteiden tekijä olisivat päättäneet tehdä elokuvan kokonaan ilman ohjaajan, käsikirjoittajan tai näyttelijöiden panosta. Noita nimen "hilavitkuttimia" taas on senkin edestä.

### **Upea grafiikka**

Gadgetin grafiikkaa ja "maailmaa" ei voi kyllin kehua. Kaikki on 3D-mallinnettua ja säteenheitolla renderoitua, ja yksityiskohtien määrä on typerryttävä. Lisäksi maailma on täysin tyylipuhdas ja yhtenäinen – pieninkin koristenuppi on tarkkaan mietitty ja viimeistelty; ainuttakaan riitasointua ei ole. Myös Koji Uenon musiikki on tavattoman taidokasta vaikka vähäeleistä; mekaaninen melu on saatu muuttumaan sävelkuluiksi ja rikkaaksi äänikudelmaksi. Ikävä kyllä sen sovittaminen tuohon maailmaan ei ole onnistunut yhtä hyvin kuin esimerkiksi MYSTissä – musiikki vaihtuu yhdestä toiseen ilman mitään siirtymää, kuin olisi painanut CD-soittimen raidanvaihtonappia.

On ilmeistä, että Gadgetin tekijät rakastavat junia yli kaiken. Niitä ja rautatieasemia on peli pullollaan. Nuo rautatieasemat ovat todellisia takorauta- marmori- ja lasiunelmia ja junat kuin 1920-luvun teollisen muotoilijan päiväunesta. Paljon muuta ei Gadgetin maailmassa sitten olekaan.

### **Ohjattu kiertokäynti**

Peli etenee tiukasti raiteillaan kuin opastettu kiertokäynti. Interaktiiviset ja valmiiksi kuvatut filmiosuudet vaihtuvat tasaiseen tahtiin. Interaktiivisuus rajoittuu siihen, että pelaaja etsii oikeat paikat maisemassa, käy niissä klikkaamassa hiirellä ja odottaa, että hänet siirretään seuraavaan tilanteeseen. Joka tapauksessa kaikki paikat täytyy koluta ennen kuin pääsee etenemään.

Pelaaja ei voi vaikuttaa pelin kulkuun millään tavalla. Tietyt kohteet on käytävä läpi tietyssä järjestyksessä; ainuttakaan

varsinaista "tehtävää" ei ole. Jokainen vastaantulija sanoo jotakin hyödyllistä – tai ainakin kertoo jotakin, joka muistuttaa zenbuddhalaista koania. Tahatonta lienee humoristinen vaikutelma, joka syntyy kun kovanaamainen valtion agenttikin tuntuu puhuvan haiku-runomuodossa.

Lähes liikuttavaa on myös tapa, jolla kaikki on järjestyksessä, siistiä ja mitään ei rikota – junamatkalla on asianmukainen matkalippu, "pääsy kielletty" -kylttejä ja narulla suljettuja käytäviä kunnioitetaan ja tiedemuseon jokainen näyttelyesine käydään huolellisesti tutkimassa joka puolelta.

Tavattoman rikas ja kaunis grafiikka, musiikki, tehosteet, nuo puoliksi runomuotoiset repliikit sekä tapa, jolla peli siirtyy paikasta toiseen ja jolla ihmiset ilmestyvät paikalle ja häviävät luo hyvin voimakkaan, unenomaisen (tai painajaismaisen!) tunnelman. On todella sääli, että Gadgetistä puuttuu tyystin kunnollinen käsikirjoitus, mahdollisuus vaikuttaa pelin kulkuun, "pelattavuus" ja jopa todelliset henkilöt – hahmot kun ovat pelkkiä puhuvia vahanukkeja (vaikkakin hyvin aidon näköisiä sellaisia). Pelin juoni kyllä tiivistyy loppua kohti, mutta Gadget on silti kuin ylipitkä elokuva, jonka viimeiset kaksikymmentä minuuttia ovat aika jännittäviä.

#### **Väärä media!**

Gadgetistä jää väkisin sellainen vaikutelma, että tekijät ovat valinneet teostaan varten väärän median. Tällä käsikirjoituksella, työmäärällä ja materiaalilla olisi voinut tehdä varsin vaikuttavan kahdenkymmenen minuutin lyhytelokuvan. Toisaalta samasta maailmasta ja musiikista olisi kokenut pelintekijä sorvannut todella haastavan, kiehtovan ja pitkään kiinnostavan pelin. Esimerkiksi MYSTin (Cyan) grafiikka kalpenee Gadgetin rinnalla eikä sen musiikkikaan ole yhtä taidokasta, mutta pelinä se on monin verroin kiehtovampi. Tällaisenaan Gadgetiin uppoavat nelisen tuntia tuntuvat menevän jollakin tapaa hukkaan.

Jos on kiinnostunut 3D-mallinnuksesta tai "lavasteiden" suunnittelusta peliä varten, niin Gadgetiin kannattaa tutustua puhtaasti maailman monimuotoisuuden ja rikkauden takia. Mallinnuksen ammattilaiselle Gadget tosin saattaa aiheuttaa ahtaan paikan kammoa – niin käsittämätön työmäärä tuohon mallinnukseen on mennyt. Myös takorauta-arkkitehtuurin ystäville pelillä on jotain annettavaa, vaikkakin retki Helsingin yliopiston kasvitieteelliseen puutarhaan saattaa olla heille parempi ajatus (ja tulee todennäköisesti halvemmaksi).

**Petteri Sulonen**

### Lyhyesti

### **Gadget**

**Hinta:** 299 mk. **Valmistaja:** Synergy, Inc. **Maahantuoja:** Harkom Oy, (90) 409 373. **Vaatimukset:** Vähintään 25 MHz 68030, System 7.0 tai uudempi, 5 Mt vapaata muistia, 256 väriä, 640x480 pistettä, tuplanopeus-CD-ROM, Quick-Time (versio 1.6.1 tulee mukana). Yhteensopiva uudempien järjestelmien ja Power Macintoshien kanssa. **Lyhyesti:** Graafisesti upea kiertoajelu 3D-mallin-

netuilla retro-futuristisilla rautatieasemilla.

## **Eric`s Ultimate Solitaire**

### ■ Pasianssipaketti

Tietokonepasianssit ovat mielenkiintoinen vaihtoehto perinteisille, oikeilla pelikorteilla pelattaville pasiansseille. Tarjonta on kuitenkin ollut varsin yksipuolista. Macintosh-käyttäjät ovat joutuneet hankkimaan useimmat pasianssinsa sharewarena ja yksittäisinä peleinä, sillä kaupallisia versioita ja kokoelmia ei ole ollut juurikaan liikkeellä. Eräänlaisena pioneerina toimii **Eric`s Ultimate Solitaire**. Se on pasianssikokoelma, joka sisältää 17 erilaista ja erityyppistä pasianssia.

### **Sopii kaikille**

Useimmissa pasiansseissa perusidea on sama. Niissä rakennetaan pelille tyypillisiä sarjoja pinoamalla kortteja tiettyyn järjestykseen, usein korttien arvon mukaan. Sääntöjä ja korttien asettelua muuttelemalla samasta perusideasta saadaan muokattua monta erilaista uutta pasianssia. On tietenkin myös pasiansseja, joissa perusidea on jokin muu, kuten korttien uudelleenjärjestely tai pöydältä poistaminen.

Erilaisia pasianssipejä tunnetaan tuhansia. Ultimateen valittujen 17 pasianssin joukosta löytyy niin tuttuja kuin oudompiakin pelejä. Monet tuntevat ainakin **Klondiken**, **Golfin** ja **Canfieldin**. Vaikeustasoltaan pasianssit ovat hyvin erilaisia. Helpoimpia pelatakseen ei tarvitse osata edes sääntöjä, hiiren napsuttelu riittää. Vaikeimmat vaativat huolellista taktikointia ja paljon pelikokemusta – onneakin tarvitaan. Jotkin pasianssit ovat lähes mahdottomia ratkaista, kun taas helpoimmat menevät läpi melkein aina.

Ultimate hallitsee tilastoinnin. Peliin voidaan syöttää useampia pelaajia, joiden peleistä ja pasianssikohtaisista tuloksista peli pitää kirjaa. Pasiansseja pelataan tosin useimmiten itseään vastaan, ei kilpaa toisten kanssa.

Korttihuijareitakaan ei ole unohdettu. Pelin erikoisin asetus on eräänlainen voitto-optio, jonka ollessa päälle kytkettynä pasianssi on varmasti voitettavissa. Tällä tavoin saavutettuja tuloksia ei kuitenkaan hyväksytä pelaajan tilastoihin.

#### **Kortit lentävät**

Tietokoneella toteutetun pasianssin tärkeimpiä omianaisuuksia on hyvä pelattavuus. Ultimate Solitaire ei ainoastaan sekoita pakkaa uudestaan, vaan se osaa myös sijoittaa kortteja sopiville paikoille käyttäjän heitellessä niitä ruudulla. Muita pelaajalle mieluisia, pelaamista helpottavia ja nopeuttavia ominaisuuksia ovat myös pelattavissa olevien korttien näyttö, ja rajoittamattomat siirtojen perumismahdollisuudet. Tosin näitä apukeinoja käyttämällä

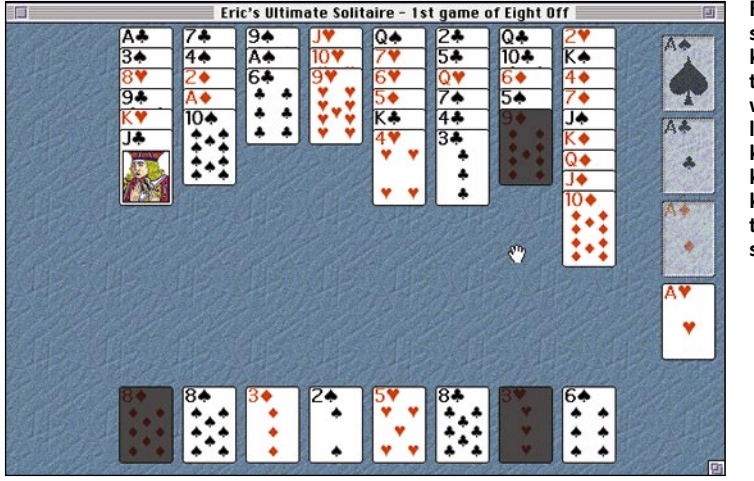

**Pelipöytä on selkeä ja värikäs. Korttien taustakuvat vaihtelevat pelin mukaan, ja kortit rapisevat kuten aidossa korteilla pelattavassa pelissä.**

pelistä saattaa kadota mielekkyys ja oman oivaltamisen riemu.

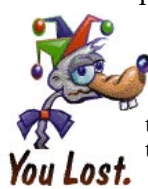

Pelin kortit ovat selkeitä ja niiden taustakuvat vaihtelevat eri pasianssien mukaan. Kortit lentävät komeasti ja vauhdikkaasti halutuille paikoille. Pelaaja voi itse valita pelipöydän taustakuvion. ResEditillä leikkivät voivat lisätä peliin helposti omat suosikkitaustansa. Äänet pelissä ovat odotetusti ko-

vin vaatimattomat, mutta ne eivät olekaan olennainen osa pasianssia. Korttien rapinan lisäksi peliin on sisällytetty vain pari lyhyttä murahdusta. Jonkinlainen musiikkioptio olisi ehkä ollut paikallaan.

Ohjekirja on kirjoitettu hauskasti. Asiat on selitetty pilke silmäkulmassa, mutta kuitenkin selkeästi ja kattavasti. Ohjekirjassa on erilliset ohjeet jokaista peliä varten sekä hyödyllisiä strategisia vinkkejä. Ohjeet löytyvät myös pelin sisältä.

### **Oikea valinta**

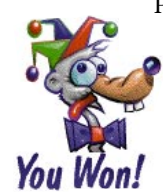

Pasianssit tunnetaan erityisesti ajantappopeleinä. Tietokonepasianssit vievät vapaan ajan lisäksi helposti paljon ylimääräistä aikaa. Parhaimmillaan pelaaminen sujuu todella nopeasti ja vaivattomasti – ehkä liiankin helposti. Paatunut pelaaja laiskistuu tietokonepasianssin parissa.

Eric`s Ultimate Solitaire on todella tiivis paketti erinomaisia pasiansseja moneen makuun. Se vie alle megatavun kiintolevytilaa ja on siis sopivan pienikokoinen. Vaikka Ultimate onkin hyvä pasianssipeli, se ei tarjoa juuri mitään uutta. Vanhoja ideoita ja ominaisuuksia parantelemalla pääsee pitkälle, varsinkin jos sen tekee hyvin.

System 7.5 CD-version mukana tulee pelin esittelyversio, jonka tehtävä on vakuuttaa epäluuloiset pasianssinpelaajat. Ultimate Solitaire on parempi kuin 17 sharewarepasianssia yhteensä - se on vieläpä halvempikin.

**Simo Neuvonen**

### Lyhyesti

### **Eric`s Ultimate Solitaire**

**Hinta:** Suoraan valmistajalta tilattuna \$32 plus postikulut, yhteensä noin 160 mk. **Valmistaja:** Delta Tao Software, puh. +1-800- 827 9316, fax. +1-408-730 9337. Internet: [http://www.outland.com/deltatao.](http://www.outland.com/deltatao)

#### **Maahantuoja:** Ei ole.

**Vaatimukset:** Macintosh, System 6.0.5 tai uudempi, 2 Mt vapaata muistia. Värinäyttöä ja kovalevyä suositellaan.

**Lyhyesti:** Tasokas kaupallinen pasianssikokoelma, joka sisältää paljon vanhoja hyviä oivalluksia. Vaatimattomat äänet, erinomainen pelattavuus ja hyvä ohjekirja.

**Internet** -kurssi **1**

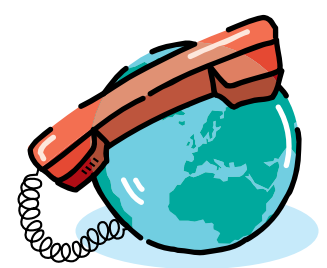

**TEKSTI PENTTI KÖRKKÖ**

## **Internetiin puhelinliittymästä** *Macintosh ja PPP*

Macintoshilla Internetissä liikkuminen on helppoa ja joustavaa, sillä kaikkiin verkon palveluihin on tarjolla kehittyneitä asiakasohjelmia. Yhteys Internet-verkkoon voidaan toteuttaa Point-to-Point -protokollaa (PPP) käyttäen, jonka avulla tavallinen puhelinkaapeli muuttuu lähes aidoksi Internet-kaapeliksi.

 $\begin{array}{|l} \hbox{oukko toisiinsa liitettyjä tietokoneita muodostavat tietokoneverkon. Verkkoon kytkeytyneet voivat tietokoneita käyttäen lähettää toisilleen muun muas$ oukko toisiinsa liitettyjä tietokoneita muodostavat tietokoneverkon. Verkkoon kytkeytyneet voivat tietokoneita sa teksti- ja ääniviestejä sekä saada verkosta erilaisia tiedosto-, tieto- ja uutispalveluita. Tietokoneverkkojen luokitteluperusteita ovat verkossa sovellettava tietoliikennekäytäntö eli *protokolla* ja verkon alueellinen laajuus.

Kun tutkimuslaitosten ja yritysten alueellisesti suppeita lähi- ja paikallisverkkoja halutaan liittää yhteen, tarvitaan standardi, joka mahdollistaa aliverkkojen erilaisten koneiden välisen tietoliikenteen yhteisin säännöin. Maailmanlaajuiseksi verkkojen liitettävyysstandardiksi on tullut *TCP/IP (Transmission Control Protocol / Internet Protocol)*.

Nimitys (The) **Internet** isolla alkukirjaimella viittaa TCP/IP-tietokoneverkkoon, joka muodostuu yli 80 maan tutkimuslaitosten ja yritysten toisiinsa liitetyistä, laajuudeltaan ja rakenteeltaan erilaisista lähiverkoista. Internet – viralliselta nimeltään *DARPA (Defense Advanced Research Project Agency).* Internet on saanut alkunsa USA:n puolustuslaitoksen tarpeisiin luodusta tietokoneverkosta. Suomalaisten lähi- ja runkoverkkojen muodostamasta Internetin osasta käytetään nimitystä **FUNET** *(Finnish University and Research Network)*; jota vastaa USA:ssa **NSFNet** *(National Science Foundation Network)*. Nykyisin Internet-verkon koneita – Unix-työasemia, Macintosheja, PC-koneita jne. – on yli 3 miljoonaa; käyttäjiä verkon piirissä arvioidaan ole-

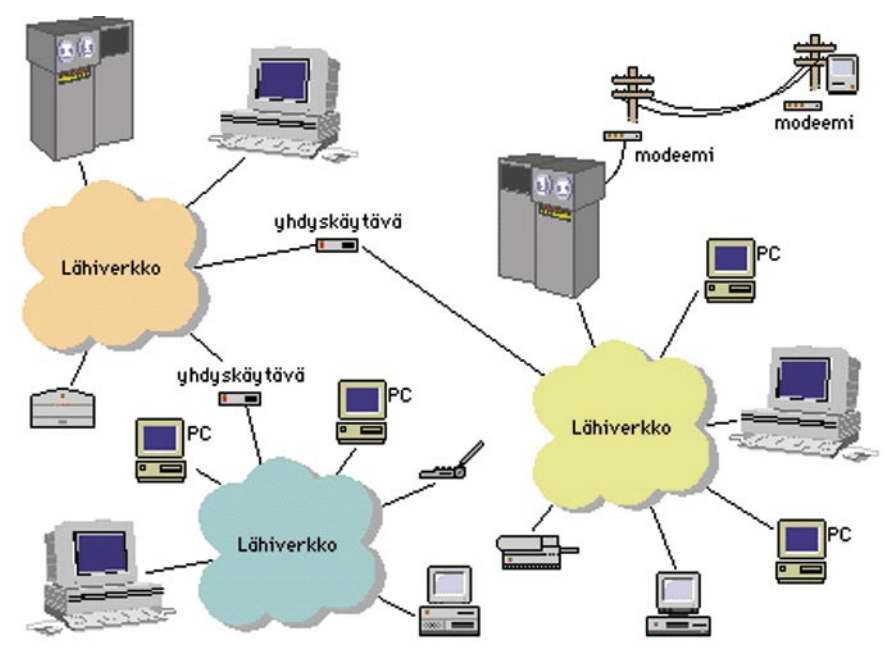

**Toisiinsa liitetyt tietokoneet muodostavat Internet-tietokoneverkon. Yhteys verkkoon voidaan muostaa myös modeemilla, jolloin modeemiyhteydessä oleva tietokone on yksi osa tietokoneverkkoa.**

van 5–10 miljoonaa.

Macintosh-koneisiin aina Plussasta PowerMaciin voidaan asentaa kaikki TCP/IP-protokollan osat, jotka vaaditaan Internet-verkkoliikenteeseen ja palvelujen käyttämiseen. Macintoshin tiettyjen järjestelmäpiirteiden ansiosta Internet-yhteyksien toteuttaminen on palvelujen hyödyntämisen tavoin varsin vaivatonta.

### **Modeemiyhteys Internetiin**

Kun Internetistä kiinnostunut yksityishenkilö haluaa saada palvelut Macintosh-koneelleen, ensisijainen ja usein ainoa käytännöllinen vaihtoehto on soittomodeemiyhteys TCP/IP-verkkoon. *Point-to-Point-Protocol* eli **PPP** mahdollistaa TCP/IP-protokollan ajamisen sarjaliikennelinjoilla. PPP-yhteys vastaakin – modeemin nopeudesta riippuen – lähes aitoa, kiinteää Internet-liityntää. **SLIP** *(Serial Line Interface Protocol)* on toinen, PPP:aan verrattuna vanhempi ja hieman epäluotettavampi yhteyskäytäntö.

Tavallinen puhelinverkko voi siis toimia Internet-verkon osana ja näin tarjota yksityiskäyttäjälle varsin pienin kustannuksin pääsyn yhä monipuolistuvien kansallisten ja kansainvälisten verkkopalvelujen ulottuville. Macintoshilla Internet-palveluja voidaan käyttää kiinteästä puhelinliittymästä kotoa ja matkoilta sekä PowerBookin, GSM-datapuhelimen ja PCMCIA:n avulla mistä tahansa GSM-verkon alueelta.

Internet-palveluihin päästään käsiksi, kun Macintoshiin liitetyllä modeemilla soitetaan modeemiin, jonka isäntäkone on liitetty Internetiin kiinteästi. Soittomodeemiyhteyksiä tarjoavia palvelinkoneita on muun muassa yliopistoilla ja eräillä kaupallisilla yrityksillä (katso taulukko Internet-yhteyspalvelujen tarjoajia).

### **Macintoshin liittäminen Internetiin**

Perusasetuksin varustettu modeemi liitetään Macintoshin modeemiporttiin ja kytketään puhelinrasiaan. Mac käynnistetään ja kytketään virta modeemiin. Varmistetaan, että Macciin mahdollisesti asennettu fax-ohjelma tms. tietoliikennesovellus ei varaa modeemiporttia käyttöönsä. PowerBookissa AppleTalk

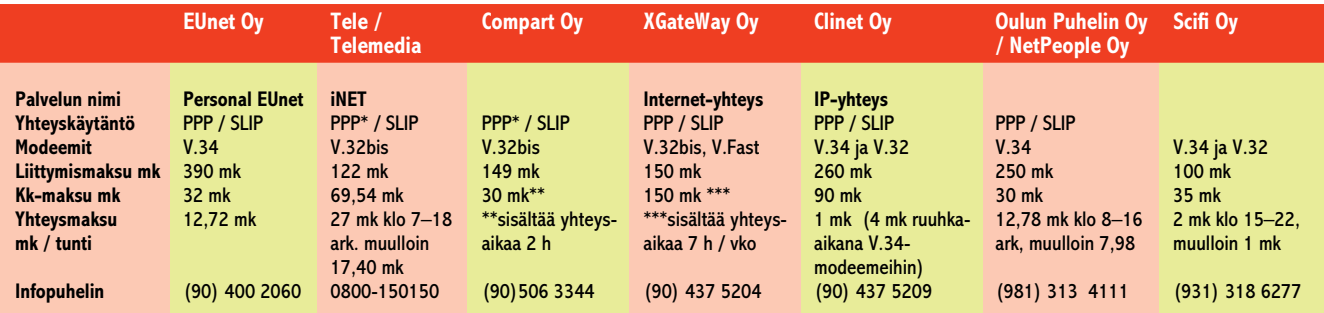

**Kaupallisia Internet-yhteyspalveluja. Soittomodeemiyhteyksiä Internet-verkkoon tarjoaa tai välittää yhä kasvava joukko suomalaisia yrityksiä. Joihinkin palveluihin helppokäyttöinen ja luotettava PPP -yhteyskäytäntö on tulossa lähiaikoina tai vasta myöhemmin (\*).**

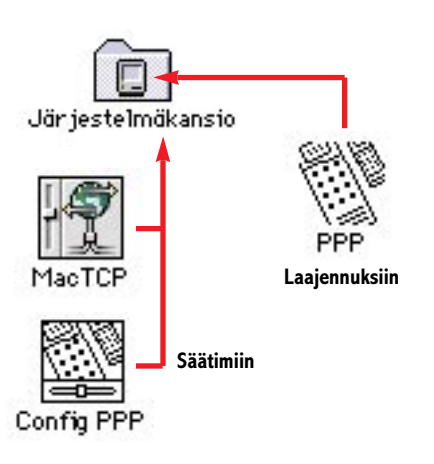

### kytketään Valitsijalla pois käytöstä.

1. Käyttöjärjestelmän yhteysohjelmista **MacTCP** (versio 2.0.4 tai uudempi) asennetaan Säätimet-kansioon. Mac-PPP-ohjelmapaketin **Config PPP** -säädin asennetaan Säätimet-kansioon ja **PPP** Laajennukset-kansioon. Ohjelmapakettiin mahdollisesti sisältyvä asetustiedosto (PPP Preferences) kopioidaan Järjestelmäkansion Asetukset-kansioon.

2. **MacTCP** avataan ja viritetään oheisen ohjeen mukaan (katso MacTCP:n asetukset). Olennaisen tärkeää on, että yhteyspalvelun mukaan muuttuvat oletusreitti- ja nimipalvelintiedot asetetaan oikein. Asetusesimerkin osoitetiedot ovat EUnet Oy:n Personal EUnet-palvelun mukaiset. Säätöjen jälkeen MacTCP suljetaan ja Macintosh käynnistetään

#### **MacTCP:n asetukset 12**  $MacTCP$ 12 Hanki osoite -IP-osoite: @ Käsin **4 3 1** O Palvelim  $\bigcirc$  Dynaamisesti <u>ummummummum</u> Verkko | Osaverkko | Solmu  $0.0.0.0$ IP-osoite Bitit: 8  $22$ Herkko: To  $\Box$ Lukko Osaverkko: 0  $\Box$  Lukko **2** Peititustiednt-Lisää... Solmu:  $\Box$ Lukko Yhdyskäytävä: To  $K1 - 2.0.6$ 192.26.119.6 Domain nimipalvelimen tiedot **5** Domain IP-osoite **Oletus 1. Valitaan yhteystyypiksi PPP 7** is1.eunet.fi 192.26.119.7  $^{\circ}$ **2. Painetaan Lisää...**  $\circ$ ns2eunet.fi 192.26.119.4 OK || Kumoa )  $\circ$ **11 6 5. Kirjoitetaan Yhdyskäytävä-kenttään yhteys-3. Asetetaan Osaverkon maski liukusäätimespalvelun ns. Oletusreitti (esim. 192.26.119.6) tä: esim. 255.255.255.252 6. Kirjoitetaan Domain-kenttään DNS-palveli-4. Valitaan Hanki osoite: Käsin men Internet-nimi (esim. ns1.eunet.fi) ja IPosoitekenttään DNS-palvelimen IP-osoite** 193.66.96.185 **(esim. 192.26.119.7). Valitaan ensimmäinen 8 palvelin Oletuspalvelimeksi. 7. Painetaan OK ja palataan MacTCP-säätimen alkusivulle. 9**  $Lis\ddot{o}\ddot{o}\dots$  $K1 - 206$ **Uerkko:** 12665440  $\boxtimes$  Lukko **8. Kirjoitetaan IP-osoite-kenttään yhteyspal-10 velun antama koneen IP-osoite (esim.** Osaverkko: 46  $\nabla$  Lukko **193.66.96.185)**

**9. Painetaan Lisää...**

### **Mitä tarvitaan**

PPP-yhteys Internet-palveluihin edellyttää seuraavaa:

■ Normaali puhelinliittymä (tai GSMdatapuhelin ja PCMCIA-liityntä) sekä nopealla modeemilla (suositus vähintään V.32bis / 14 400 bps) varustettu Macintosh. Modeemin ja Macin väliin kannattaa hankkia hardware -vuonohjausta tukeva eli kättelevä kaapeli.

■ Käyttäjä on tehnyt sopimuksen Internet-yhteyspalveluja tarjoavan tai välittävän yrityksen (katso Internet-yhteyspalvelujen tarjoajia) kanssa, jolloin hän saa

verkon käyttöoikeuden ja henkilökohtaiset verkkotunnuksensa sekä sähköpostiosoitteen. Kaupallisten yritysten ohella yliopistot tarjoavat PPP-yhteyksiä henkilökunnalleen ja opiskelijoilleen.

**10. Lukitaan Verkko, Osaverkko ja Solmu 11. Painetaan OK ja palataan MacTCPsäätimen alkusivulle 12. Suljetaan MacTCP ja käynnistetään Macintosh uudelleen**

 $\vert \overline{1} \vert$ 

 $\boxtimes$  Lukko

Solmu:

■ Macintosh on varustettava yhteysohjelmin, jotka täydentävät käyttöjärjestelmää TCP/IP- ja PPP-resurssein. TCP/IPominaisuudet saadaan MacTCP-säätimellä, joka sisältyy System 7.5 -käyttöjärjestelmään. PPP-resurssit voidaan toteuttaa ei-kaupallisella MacPPP-ohjelmapaketilla. Asennuksen jälkeen säätimet MacTCP ja Config PPP on vielä viritettävä Internet-palveluja tarjoavan yrityksen modeemipoolin PPP-yhteyksiin sopiviksi.

TCP/IP- ja PPP-resurssein varustettu Macintosh toimii modeemiyhteyden avaamisen jälkeen tasavertaisena Internet-verkon muiden asiakaskoneiden kanssa.

Verkon palvelujen käyttö edellyttää vielä, että Macintoshiin hankitaan esimerkiksi ei-kaupallisia palvelujen asiakasohjelmia (katso Internet-palvelut ja Macintoshin asiakasohjelmat).

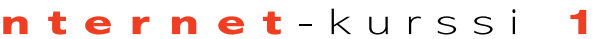

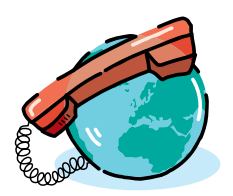

3. Kun Macintosh on käynnistynyt, avataan Config PPP -säädin, joka viritetään Macintoshin modeemin ja soittomodeemiyhteyden mukaan (katso Config PPP:n asetukset). Asetusesimerkin PPP Server -säätöjä on kokeiltu menestyksellisesti **Personal EUnet** -palveluun seuraavien modeemien oletusasetuksilla: Well AT (V.34 ja V.32bis), Multitech MultiModem (V.34) ja USRobotics Sportster (V.32bis). Nykyaikaisilla modeemeilla Config PPP:ssa ei siis tarvita lainkaan Modem Init-komentoja.

### **PPP-yhteyden avaaminen**

Kun säätimien asetukset on tehty, yhteys avataan Config PPP-säätimen Openpainikkeella (katso PPP-yhteyden avaaminen). Jos Config PPP -säätimeen on talletettu useita PPP Server -asetuksia, ennen Open-komentoa valitaan ponnahdusvalikosta se PPP-palvelin, johon yhteys halutaan avata.

PPP-yhteys syntyy Establishment- ja Authentication-vaiheiden jälkeen. Sisäänkirjoittautumisvaiheen voi automatisoida kirjoittamalla Config PPP -säätimeen PPP-palvelinta varten niin sanottu *Connect Script*, jossa sisäänkirjoittautumistunnus ja salasana määritellään etukäteen. Tunnus ja salasana voidaan asettaa valmiiksi myös *Authentication...* painikkeella avautuvassa dialogissa.

Kun PPP-yhteys on avattu ja voimassa (PPP UP), verkkopalveluja voidaan ryhtyä hyödyntämään käynnistämällä jokin Internet-asiakasohjelma, esimerkiksi **Netscape**, **Eudora** tai **Telnet**.

### **PPP-yhteyden sulkeminen**

Kun verkkopalvelujen käyttö lopetetaan, suljetaan ensin kaikki käynnistetyt asiakasohjelmat. Tämän jälkeen PPPyhteys katkaistaan Config PPP-säätimen *Hard Close* -painikkeella.

### **Ohjelmat palvelujen tarjoajilta**

Internet-yhteyspalveluja tarjoavilta yrityksiltä on saatavana yhteyttä varten tarvittavat ohjelmat, mutta yleensä vain PC-tietokoneisiin. Macmaailman tietojen mukaan ainakin EUnet Finland ja Tele jakavat myös Macintoshin käyttäjille tarvittavat ohjelmat ja antavat tarvittaessa tukea Macintosh-asennuksessa.

MacPPP-ohjelmapaketti ja tärkeimmät asiakasohjelmat (Fetch ja Eudora) on saatavana myös Macmaailman toimituksesta (levykkeellä ei ole mukana MacTCP-säädintä). Tilaukset lehden lopussa sijaitsevalla tilauskupongilla tai postikortilla. Tilauksessa mainittava tilaako Internet-ohjelmat tai/ja lehden Halvat-palstalla esitellyt ohjelmat. Ohjelmalevyke lähetetään omakustannushintaan postiennakolla ja se maksaa 35 mk.

## **Config PPP:n asetukset**

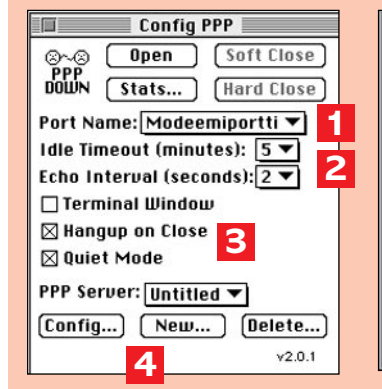

- **1. Valitaan Port Name -valikosta portti, johon modeemi on liitetty (yleensä Modeemiportti ja PowerBookeissa Printer-Modem Port)**
- **2. Valitaan IdleTimeout ja Echo Interval**
- **3. Valitaan Hangup on Close ja Quiet Mode**
- **4. Painetaan New... uuden PPP-palvelimen asetusten virittämiseksi, jo nimetyn palvelimen asetuksia muutettaessa painetaan Config...**

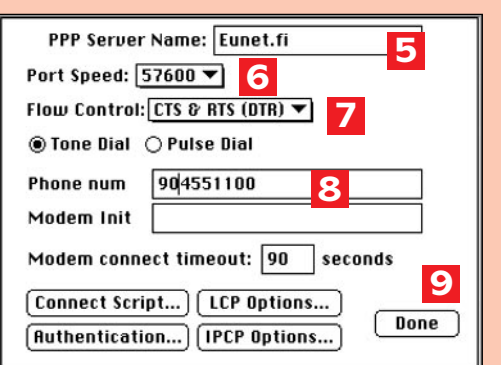

#### **5. Nimetään palvelin**

- **6. Valitaan Port Speed -valikosta modeemin nimellisnopeutta vähintään kaksi kertaa suurempi nopeus (esim. 57 600, katso myös kohta 7)**
- **7. Valitaan CTS & RTS (DTR) -vuonohjaus; jos valitaan None, on kohdassa 6, Port Speed valittava modeemin nimellisnopeus (esim. V.32bis-modeemilla 14 400).**
- **8. Kirjoitetaan Internet-yhteyspalvelun soittosarjan modeeminumero suuntanumeroineen Phone num -kenttään (esim. 904551100)**
- **9. Painetaan Done ja palataan Config PPP:n alkusivulle, jossa PPP Server -valintana on nyt edellä nimetty palvelin**

## **PPP-yhteyden avaaminen**

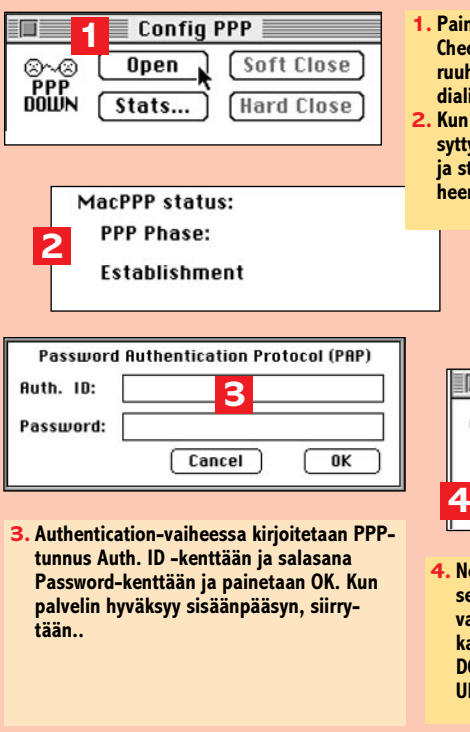

- **1. Painetaan Open. Status-ikkuna ilmoittaa Checking modem..., sitten Dialing modem... ja ruuhkaisena aikana mahdollisesti Busy, Redialing...**
- **2. Kun palvelin vastaa ja modeemit kättelevät, syttyy modeemin CD-merkkivalo (carrier detect) ja status-ikkuna ilmoittaa Establishment-vaiheen alkaneen**

## **ja sulkeminen**

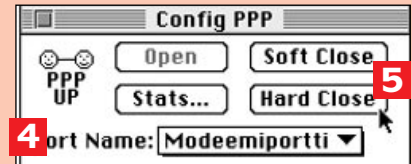

- **4. Network-vaiheeseen. Config PPP:n vasemman ylänurkan symboli PPP DOWN muuttuu PPP UP -symboliksi**
- **5. Painetaan Hard Close (vastaa modeemin Hang Up -komentoa)**

**HUOM! Internetasiakasohjelman sulkeminen ei katkaise PPP-yhteyttä!** 

### **Internet-palvelut ja Macintosh-asiakasohjelmat**

TCP/IP -verkkoprotokollan päällä toimivia sovellustason protokollia, joiden mukaan Internet-palveluja ja niitä verkon käyttäjille tarjoavia asiakasohjelmia usein nimetään, ovat muun muassa *telnet, FTP, SMTP, POP, http, WAIS, gopher ja NNTP*. Macintosh-käyttäjille on tarjolla runsas valikoima ei-kaupallisia eli freeware tai shareware -asiakasohjelmia kaikkien Internet-palvelujen hyödyntämiseen. Myös kaupallisia verkkoohjelmia on saatavana.

### **Pääteyhteys (telnet)**

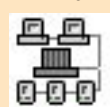

TCP/IP-perheen etäkäyttöprotokolla on *telnet*, jonka avulla Macintosh voi toimia jonkin toisen Internet-verkkoon liitetyn koneen

päätteenä. Macintoshin voi kytkeä muun muassa tieteellisten kirjastojen palvelinkoneiden sekä erilaisia muita hakemistopalveluja tarjoavien koneiden päätteeksi vaikkapa yhteystietojen etsimistä varten. **Unix**-koneiden **finger**, **whois** ja **netfind** kuuluvat Internet -verkon maailmanlaajuisiin hakupalveluihin.

Telnet-protokollaa ajavista Macintoshin pääteyhteyssovelluksista käytetyin lienee **NCSA Telnet**.

### **Tiedostopalvelut (FTP, Archie)**

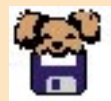

Tiedostojen siirrossa verkon koneiden välillä käytetään FTP-protokollaa *(File Transfer Protocol)*.

Verkkoon liitetyn Macintoshin käyttäjä voi anonymous-FTP:lla, toisin sanoen nimettömänä, ilman varsinaista käyttöoikeutta, kytkeytyä palvelinkoneisiin ja imuroida niiden tiedostoja omaan käyttöönsä. Tiedostopalvelimista on saatavissa ei-kaupallisten sovellusten ja järjestelmätiedostojen lisäksi myös kaupallisten ohjelmien ilmaisia päivityksiä.

Mikrotietokoneiden tehokkaimpia FTP-asiakasohjelmia on *Dartmouth Collegessa* Macintosh-käyttäjille kehitetty **Fetch**.

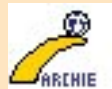

**Archie** on hakuprotokolla ja myös asiakasohjelma, jolla voidaan tiedostonimiä tai niiden osia

hakusanoina käyttäen etsiä kiinnostavia dokumentteja ja ohjelmia sisältävät FTP-palvelinkoneet.

### **Sähköposti (SMTP , POP)**

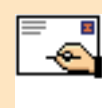

Elektronisten postiviestien siirtämiseen koneel-<br>ta - toiselle - käytetään ta toiselle käytetään *SMTP (Simple Mail*

*Transfer Protocol)* protokollaa, jossa määritellään myös postiviestien yleinen rakenne. Sähköpostin tehokkuutta sanomanvälitysmuotona lisää mahdollisuus liittää kirjeisiin teksti-, ääni- ja kuvatiedostoja.

Sähköpostiin liittyvä toinen protokolla on *POP (Post Office Protocol)*, jota käytetään sähköpostiasiakkaan Macintoshin ja postiviestejä Internetiin välittävän Unix-koneen välisessä postiliikenteessä. POP-protokollaa tukevista sähköpostiohjelmista tunnetuin lienee **Eudora**.

### **Uutispalvelut (NNTP)**

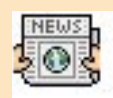

Internetin uutispalveluissa käytetty protokolla on *NNTP (Network News Transfer Protocol)*. Uu-

tispalveluista kiinnostuneet käyttäjät voivat seurata eri alojen keskustelua julkisilla ilmoitustauluilla sekä lähettää kommentteja ja ilmoituksia tai uutisia Internetin lukuisiin kotimaisiin ja ulkomaisiin uutisryhmiin. Uutisryhmien ilmoituksista asiakas voi myös kopioida binaaritiedostoja (kuvia ja ääniä) omalle koneelleen.

Helppokäyttöinen NNTP-asiakasohjelma, joka noutaa uutiset verkon uutispalvelimesta asiakkaan koneelle luettaviksi ja jolla uutisten lähettäminen myös onnistuu, on **News-Watcher**.

### **Tietopalvelut (WWW, gopher, WAIS)**

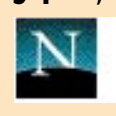

Internetin näyttävin ja tehokkain tietopalvelujärjestelmä on *World Wide Web*.

Sveitsiläisessä *CERN*-tutkimuskeskuksessa alkunsa saanut WWW tai W3 käyttää hypertekstiä ja multimediaa tiedon esittämiseen. Internetin valtavaa informaatiotulvaa tarjotaan käyttäjälle tekstiä, kuvia, ääniä ja videokuvaa sisältävinä sivuina, joissa on hiirellä osoitettavia linkkejä muihin vastaaviin sivuihin sekä myös Internetin muihin tietopalveluihin. WWW-palvelimet ja asiakasohjelmat keskustelevat toistensa kanssa *HTTP-protokollalla (HyperText Transmission Protocol)*.

WWW-asiakasohjelmat eli selaajat, joita Macintosh-ympäristöön on useita (**Netscape**, **NCSA Mosaic** ja **MacWeb**), tarjoavat helppokäyttöisen ympäristön Internetin tietopalvelujen hyödyntämiseen. Tehokkaimmissa selaajissa eri palvelujen ja protokollien integrointi on niin pitkällä, että http-linkkien ohella myös *gopher-, news-, ftp-, mail-to-* ja *WAIS*palvelut ovat käytettävissä samasta ohjelmasta.

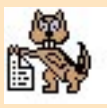

**Gopher** on ensisijaisesti tekstipohjainen tiedonhakuprotokolla, joka on laajalti käytössä muun

muassa USA:n ja Euroopan yliopistojen tietopalvelujärjestelmissä. Gopher-palveluiden tehokas ja helppokäyttöinen asiakasohjelma **Turbo-Gopher** on kehitetty Minnesotan yliopistossa.

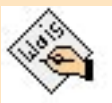

*WAIS (Wide Area Information Servers)* informaatiopalvelinten käyttöön tarkoitettuja Macin-

toshin asiakasohjelmia ovat muun muassa **MacWAIS** ja **WAIStation**.

### **AV-palvelut**

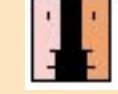

Internetiä voidaan hyödyntää myös videokuvan ja äänen siirtoon kahden tai useammankin verk-

kopisteen välillä. Videoneuvottelut ja audiokonferenssit tai puhelut ovat mahdollisia muun muassa shareware-ohjelmien **CU-SeeMe** ja **Maven** avulla. Videokuvan lähettäminen verkkoon edellyttää Macintoshilta AV-resursseja tai vastaavaa varustusta.

**Internet-kurssin seuraavassa osassa paneudutaan sähköpostiohjelman käyttöön**

**S**ähköpostiviestit eroavat merkittävästi normaalista kirjakielestä. Yksi syy tähän on varmasti se, että viestit yritetään kirjoittaa mahdollisimman nopeasti. Muutenkaan viestien hiomiseen ei käytetä aikaa; jutut kirjoitetaan monasti samaa tahtia, kuin ideat tulevat päähän. Tärkeintä ei olekaan kuinka hienosti asiat on sanottu, vaan se mitä sanotaan.

Nopeasta kirjoittamisesta ja lukemisesta seuraa tosin ongelmia. Viestistä on usein vaikea saada selvää, onko toisessa päässä olevan käyttäjän kommentti vitsi, vai onko hän tosissaan.

### **Kevennystä hymiöillä**

Hymiöt koostuvat erikoismerkeistä, kuten kaksoispisteestä, väliviivasta ja sulusta. Hymiöitä luetaan kallistamalla päätä 90 astetta vasemmalle, jolloin hymiö muodostaa naaman **:-)**. Hymiön silminä on kaksoispiste, nenänä väliviiva ja suuna kaarisulku.

Äskeistä hymiötä voidaan pitää perushymiönä; se on tunnetuin ja eniten käytetty. Se liitetään yleensä lauseeseen tai

pitäisi naurattaa lukijaa. Useat käyttävät sitä myös ivaillakseen toisen osapuolen kommenttia. Monissa yhteyksissä tämä perushymiö lyhennetään muotoon **:)**.

Hymiöt ovat eräänlaista merkkikieltä. Yhdistelemällä erilaisia merkkejä voidaan muuttaa hymiön tarkoitusta. Vaihtamalla perushymiön kaksoispiste kahdeksikoksi **8)**, saadaan hymiö, jolla on sama taan sanojen englanninkielistarkoitus kuin perushymiö silmälaseilla. Vaihdetaan vielä kaarisulku aaltosuluksi **8}**, jolloin hymiöllä on silmälasit, se hymyilee leveästi tai käyttää mahdollisesti huulipunaa.

viestiin, joka on vitsi tai jonka tuvia lyhenteitä. Internet-kielessä lyhenteet ovat samoja, olipa kirjoituskielenä sitten suomi tai englanti.

Hymiöitä löytyy aina paaviskieltä ei kuitenkaan ole kiveen kaiverrettu. Niiden merkitys saattaa vaihdella käyttäjäpiirin samalta kuin *ate*. mukaan.

### **Kun kyllästyttää, lyhennä!**

Pitkissä keskusteluissa ja viesteissä tuttujen sanojen ja sanontojen näppäileminen tuntuu rasittavalta. Usein käytettyjen lauseiden ja sanojen tilalla käytetään erilaisia englanninkielisistä sanoista muodos-

ta joulupukkiin. Hymiöiden ne on helpompi ymmärtää lulyhenteet, joissa on kirjaimia ja numeroita sekaisin, kuten **L8R** (Later) – myöhempään. Lyhenkemalla se ääneen englanniksi: *eight* (kahdeksan) kuulostaa

Osa lyhenteistä muodostuu sanan rungosta, kuten tervetulotoivotuksena ja tervehdyksenä käytetty **WLCM** (Welcome). Suurimmassa osassa lyhenteiden perustana on sanojen alkukirjaimet, kuten **BRB** (Be Right Back) – tulen kohta takaisin. Lyhenteitä muodosteten äänneasujen mukaan: **CU**lyennehän tarkoittaa tietenkin nähdään (See You). Mutkikkaimmilta näyttävät

Lyhenteitä ei kuitenkaan käytetä pelkästään siitä syystä, että niiden käyttäminen olisi käytännöllistä, vaan niitä käyttämällä luodaan keskusteluun "nettitunnelmaa".

### **Muita tehokeinoja**

hän haluaa tuoda sanomansa

esiin. Jotkut aloittavat lauseet pienillä kirjaimilla ja käyttävät pisteen sijasta pilkkua tai kahta pistettä. Tällä tavalla viestiin saadaan epävirallisempi vaikutelma, jolloin lukija mieltää kirjoittajan helposti "rennoksi tyypiksi". Samoin jättämällä pisteet, eli täydet pysähdykset pois, viestiin tulee enemmän puhutulle kielelle tyypillistä jatkuvuuden tunnetta. Sähköpostissa viestin ulkoasu on osa viestiä. Ajatuksen katkeamista,

Viestin ulkoasu riippuu kirjoittajasta ja siitä, minkälaisena *ta.*

miettimistaukoa tai muistin pätkimistä voidaan kuvata kahdella, kolmella tai neljällä peräkkäisellä pisteellä. Joskus törmää viesteihin, joihin pisteitä on ladottu pidempikin letka **(... .... ..)**, kuvaamaan pidempää ajatuskatkoa.

Internet-viestien kieleen ei kieliopillisesti kiinnitetä kovinkaan paljon huomiota, sillä suuri osa käyttäjistä kirjoittaa viestit itselleen vieraalla kielellä. Itse asiassa kieliopillisista virheistä huomauttavia katsotaan karsaasti.

*\*) Suurisuinen joulupukki kiemurtelee lattialla naurus-*

## **Macmaailma**

### **Yleisiä hymiöitä**

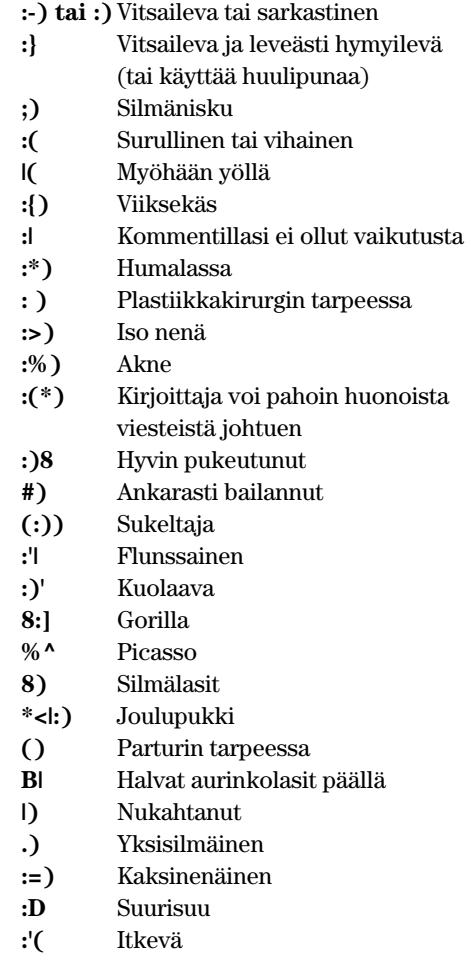

### **Yleisiä lyhenteitä**

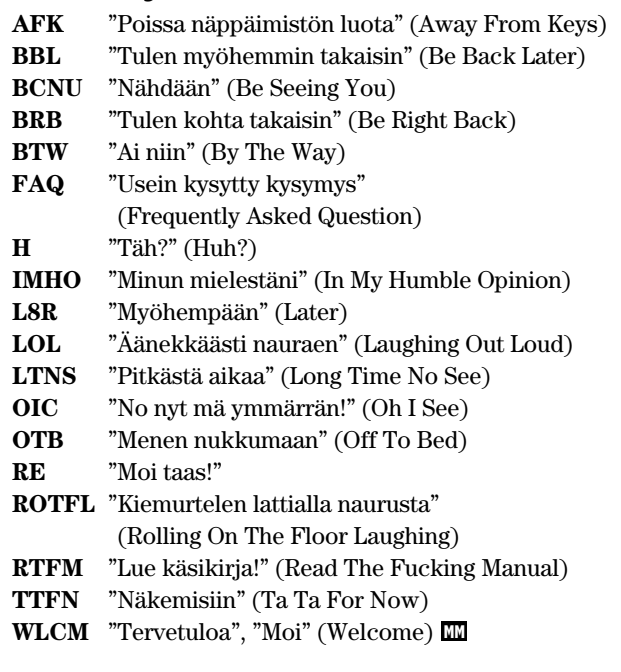

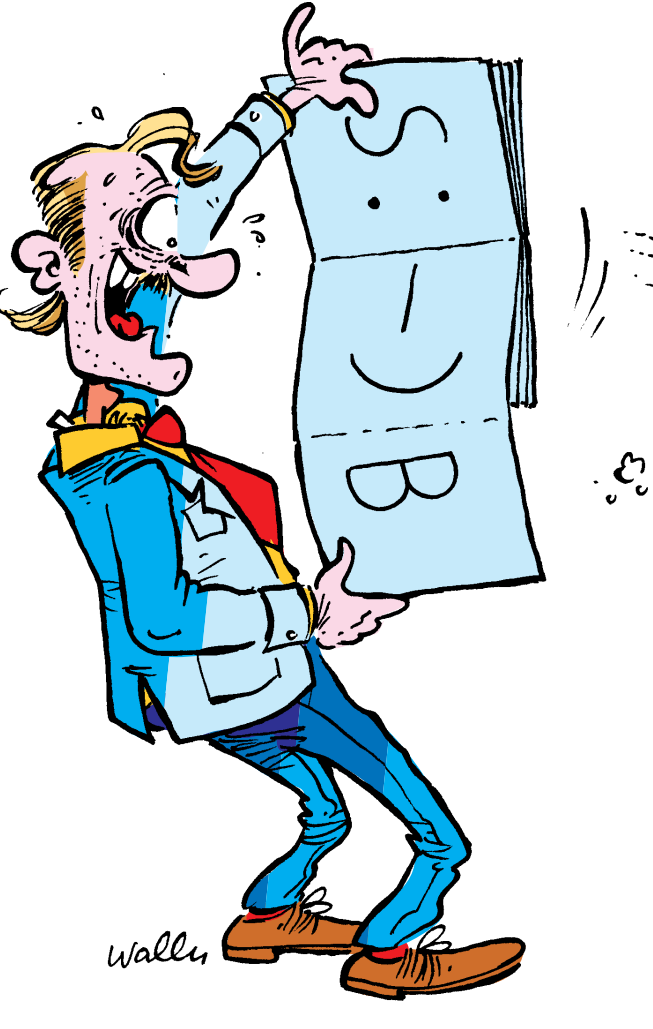

**TEKSTI NIKLAS LAINE**

# **:D \*<|:)**≈ **ROTFL \*)**

## *Hymiöt ja lyhenteet ovat sähköisen viestinnän slangia*

**Sähköpostiviesteissä käytetty kieli on jotain puhe- ja kirjakielen väliltä. Viestit sisältävät sekä puhe- että kirjakieltä, mutta myös täysin omaa kieltään. Tähän kieleen kuuluvat muun muassa hymiöt (englanniksi smiley face) ja lyhenteet.**

```
Leikkaa irti ja käytä!
✂
```
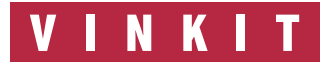

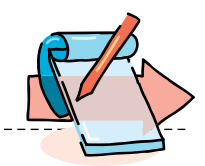

## **4D-kehittäjän työkalut**

**4th Dimension eli 4D on eräs vanhimmista Macintosh-ohjelmista. Alunperin yksi ohjelma on vuosien saatossa laajentunut kokonaiseksi tuoteperheeksi, jolla voi tehdä laajoja sovelluksia.** 

 $\fbox{\parbox{0.9\linewidth}{ \begin{tabular}{l} Anskalaisen & ACI-yhtiön\\ 4th Dimension on myy-  
dyin tietokantaohjelmis-  
to Macintoshille. Vaikka kil$ anskalaisen ACI-yhtiön 4th Dimension on myydyin tietokantaohjelmispailijoita on ollut vähän, menestys ei liene sattumaa. 4D on monipuolinen ja tehokas relaatiotietokantaohjelma, joka soveltuu niin ammattilaisten kuin aloittelijoidenkin käyttöön.

### **4D-ohjelmaperhe**

Tärkeimmät 4D-ohjelmatuotteet ovat kolme kehitintä, pienimmästä suurimpaan 4D First, 4th Dimension ja 4D Server. 4th Dimension on relaatiotietokantasovelluskehitin yhdelle käyttäjälle. Se on samalla tuoteperheen päätuote.

**4D First** on kevennetty versio **4th Dimensionista**. Se tarjoaa oleellisesti kevyemmän ratkaisun peruskäyttäjille, jotka eivät tarvitse 4th Dimensionin kaikki ominaisuuksia. 4th Dimensionilla luotuja sovelluksia voidaan käyttää 4D Firstin avulla, ja Firstillä luotuja sovelluksia voidaan muokata 4th Dimensionilla.

**4D Server** on usean käyttäjän 4D-järjestelmä. Se on asiakas-palvelin -arkkitehtuurin sisältävä järjestelmä, jonka avulla useat käyttäjät voivat työskennellä saman sovelluksen parissa samanaikaisesti.

**4D Compiler** on kääntäjä, joka kääntää valmiin 4D-sovelluksen suoraan konekieliseen muotoon. Konekielelle käännetty sovellus toimii

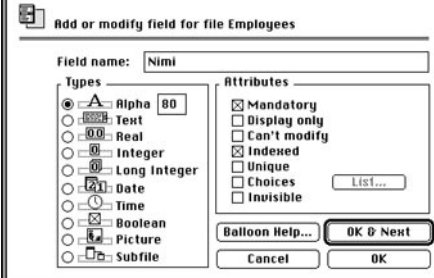

**Kenttien syöttöikkuna on selkeä. Erikoisin kenttätyyppi on alitiedosto (Subfile), joka on tavallaan taulu taulun sisällä.**

monta kertaa nopeammin kuin kääntämätön versio.

**4D Insider** on kehittäjille tarkoitettu työkalu, joka tehostaa 4D-sovellusten hallintaa ja muokattavuutta. 4D Runtime taas on erillinen yhden käyttäjän ajokirjasto-ohjelma, jolla voidaan vain käyttää 4D-sovellusta. Se ei siis ole kehitinohjelma.

### **4D-laajennusosat**

4D on luotu laajennettavaksi. Peruskehitin sisältää riittävästi ominaisuuksia useimpiin tilanteisiin, mutta erikoistarkoituksia varten on mahdollisuus hankkia erityisiä laajennuksia.

Laajennukset eli modulit vahvistavat tiettyjä 4D:n osaalueita tuomalla käyttöön lisää komentoja ja toiminto-<br>mahdollisuuksia – Modulit  $m$ ahdollisuuksia asennetaan sovelluksiin kiinteiksi käyttöosiksi.

Tuottavuusmoduleja ovat tekstinkäsittely-, piirto- ja taulukkolaskentamodulit (4D Write, 4D Draw, 4D Calc). Lisäksi on olemassa 4D Chart graafisten kuvaajien muodostamiseen ja 4D Sans Faute oikeinkirjoituksen tarkistamiseen. Modulien avulla 4D voidaan kytkeä myös muiden valmistajien tietokantoihin kuten Oracle, Sybase, DAL, RDBM ja DB2.

**Alla yksinkertaisen tilaussovelluksen rakenne. Graafinen esittämistapa on havainnollinen. Relaatiot näkyvät nuoliviivoina taulujen välillä. Taulujen lisääntyessä selkeys katoaa viivasekamelskan ja tauluviidakon keskelle.**

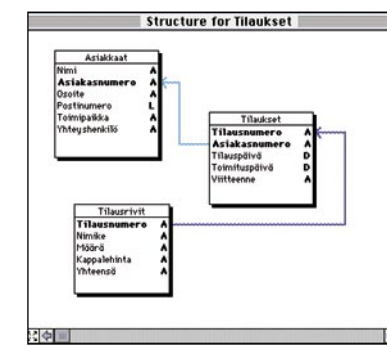

### **Sovelluksen rakentaminen**

Ennen 4D-sovelluksen varsinaisen ohjelmointityön aloittamista on hyvä tehdä etukäteissuunnittelu, jotta lopullisen sovelluksen rakentaminen sujuisi helpommin. Mitä laajempi sovellus, sitä enemmän suunnittelua tarvitaan.

Tietokanta rakentuu rekistereistä eli tauluista. Tietokantaan luodaan aluksi ainakin yksi taulu. Taulu sisältää aina vain yhden ryhmän tietoja, esimerkiksi vain asiakkaiden tietoja. Muille tiedoille, kuten esimerkiksi asiakkaiden tekemille tilauksille, luodaan uusi taulu.

Taulujen välille luodaan relaatioita eli viittauksia taulusta toiseen. Relaatiot mahdollistavat tiedon yksinkertaisen mutta tehokkaan käsittelyn: tiedon ei tarvitse olla kuin yhdessä taulussa, ja muut taulut voivat käyttää tietoja hakemalla ne sieltä.

Tauluihin luodaan kenttiä, joihin tiedot syötetään. Erityyppisille tiedoille on olemassa erityyppisiä kenttiä, kuten alfanumeerinen (2–80 merkkiä), numeerinen (reaaliluku tai kokonaisluku), teksti (32 000 merkkiä), kellonaika, päiväys tai totuustieto (tosi/epätosi)

Kenttämäärittelyjen jälkeen seuraa tiedon esittämistavan hionta. Jokainen taulu saa omat lomakkeensa, joita on yleensä ainakin kaksi: toinen tiedon syöttämiseen ja toinen

> sen esittämiseen ruudulla. Taululla voi olla useampiakin lomakkeita esimerkiksi tietojen tulostamista varten.

### **Ohjelmoinnin perusteet**

Ennemmin tai myöhemmin jokainen käyttäjä tulee sen tilanteen eteen, että valmiiksi automatisoidut toiminnot eivät enää riitä ja

on pakko kirjoittaa ainakin muutama rivi koodia. Kokeneille ohjelmoijille 4D:n komentokieli on helppoa, eikä käsikirjat läpi kahlanneelle aloittelijallekaan pitäisi tulla eteen ylitsepääsemättömiä ongelmia.

Sovelluksen siäslle luodaan erillisiä ohjelmanpätkiä. Ohjelmat ovat tyypiltään joko globaaleja eli yleisiä ohjelmia, tai johonkin kohteeseen (painike, kenttä) sidottuja scriptejä.

Globaalit ohjelmat ovat koko ajan käytettävissä, kun taas scripti voi toimia vain kyseistä objektia käytettäessä. Globaaleihin ohjelmiin voidaan viitata valikoista, toisista ohjelmista ja scripteistä. 4D:n ohjelmointikieli kaikkine laajennuksineen on niin monipuolinen, että melkein minkä tahansa sovelluksen rakentaminen onnistuu sillä.

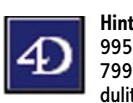

**Hintatietoja:** 4D First alk. 995 mk, 4th Dimension 7991 mk. Tuottavuusmodulit 2416 mk/kpl. Maa-

hantuoja: ACI Finland, puh. (90) 437 5500

# HALVA

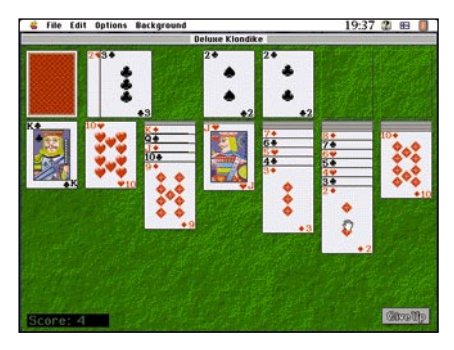

### Deluxe Klondike 1.4 **Shareware 15 USD**

۰

Pasianssin niin sanottu deluxe-versio. Deluxe Klondike erottuu edukseen värikkäiden korttien ja kauniiden taustojen ansiosta. Ohjelmassa pelataan yhdellä korttipakalla. Peli vaatii 2,5 megatavua vapaata muistia ja 256 väriä.

### 3D Tic-Tac-Toe 1.0.6 **Shareware 10 USD**

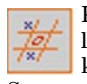

Kolmiulotteinen jätkänshakki. Pelin ideana on saada neljä peräkkäistä merkkiä 4x4x4 ruudukkoon. Se on perinteistä jätkänshakkia haasta-

vampi, sillä kolmiulotteisessa avaruudessa ratkaisuvaihtoehtoja on huomattavasti useampia. 3D Tic-Tac-Toe on pelikaverina<br>ärsyttävä, sillä ärsyttävä, ohjelma naureskelee ivallisesti, kun se saa käyttäjän satimeen.

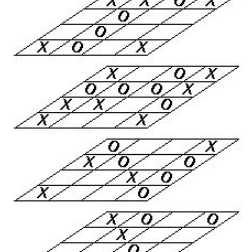

Dang!! You won!!!

## F1GP 0.3.1

**Freeware**

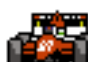

Formula 1 -autopeli, jossa voidaan ajaa toista pelaajaa tai radan parhaan ajan ajanutta autoa

vastaan. Näyttö on jaettu kahteen osaan, toinen kilpailijoista ajaa vasemmalla ja toinen oikealla puoliskolla. Autojen kulkua seurataan ilmasta käsin. F1GP:n valttina on nopeasti päivittyvä ruutu. Grafiikaltaan peli on yksinkertainen ja ääniäkin lupaillaan vasta tuleviin versioihin. Pelissä on ajettavana vain yksi rata. F1GP vaatii vähintään 68020-prosessorin, 2,4 megatavua vapaata muistia, 13" näytön, 16 väriä ja System 7.1:n.

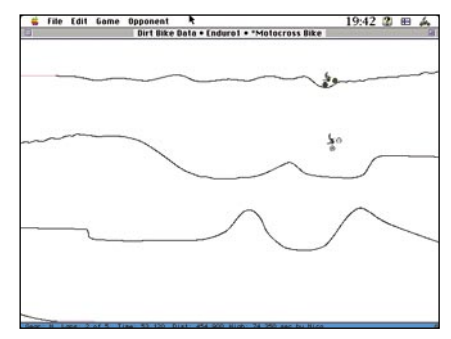

**Deluxe Klondike on värikäs pasianssipeli. Dirt Bikessä voidaan ajaa omaa ennätystä vastaan.**

### Dirt Bike 2.1 **Shareware 10 USD**

Mukaansatempaava moottoripyöräpeli. Rata ja pyörän säädöt ovat käyttäjän määriteltävissä. Pelissä ajetaan aikaa vastaan. Kilpakumppaniksi voidaan ottaa kullakin radalla parhaan ajan ajanut tai edellisessä pelissä ajanut kilpailija.

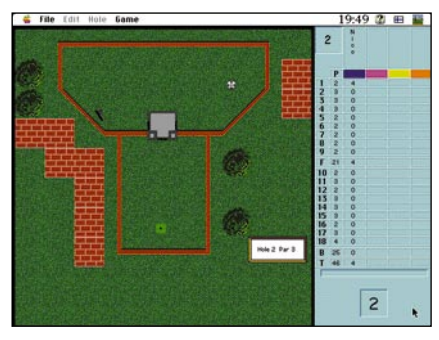

**GopherGolf tarjoaa haastetta minigolfista pitäville.**

## GopherGolf 2.0.3 **Shareware 15 USD**

Minigolf-simulaattori. Hyvin toteutettu. Mukana tulee ohjelma, jolla voi tehdä omia kenttiä. Radoilla on erilaisia esteitä, palloa

ohjaavia reunusteita ja kumpuja. Nimensä peli on saanut radalle kuoppia kaivelevan eläimen mukaan. Rekisteröimättömällä pelillä voidaan pelata vain kolme rataa kerrallaan.

## Pajatso 2.5

**Freeware**

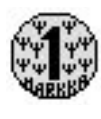

Vanha kunnon pajatso suomenkielisenä. Käytettävissä on 25 kolikkoa, joilla pitää voittaa mahdollisimman paljon rahaa.

### **Mitä ovat PD ja Shareware?**

**Freeware-** ja **PD-** eli **Public Domain**-ohjelmat ovat täysin ilmaisia ja vapaasti levitettävissä. Ohjelmaa saa kopioida rajoituksetta, kunhan ohjelman nimeä tai tekijää ei muuteta.

**Shareware**-ohjelmia saa kokeilla muutamia viikkoja maksutta. Jos ohjelma kokeilun jälkeen tuntuu tarpeelliselta, on ohjelman kehittäjälle maksettava pieni käyttömaksu, minkä jälkeen tekijä lähettää maksajalle yleensä ohjelman seuraavan version ilmaiseksi. Vaikka Shareware-maksujen suorittamista ei valvotakaan, tulisi maksu maksaa, jos aikoo jatkossakin käyttää ohjelmaa.

### **Mistä niitä saa?**

Kätevimmin ohjelmia saa hankituksi modeemin avulla sähköposteista. Paras kotimainen palvelu löytyy tällä hetkellä **fiMUGin** (Finnish Macintosh User Group) ylläpitämästä **AppleGardenista**. AppleGardenin jäsenmaksu on 16 vuotta täyttäneiltä 170 markkaa ja nuoremmilta 70 markkaa vuodessa.

Yhdistyksen jäseneksi liitytään maksamalla jäsenmaksu yhdistyksen tilille, PSP-Kaivokatu 800013-1470820. Pankkisiirtolomakkeeseen merkitään nimi, osoite, puhelinnumero ja syntymäaika.

Ilman jäsenmaksuakin AppleGardeniin saa modeemilla yhteyden soittamalla numeroon (90) 694 0694 – tosin osa AppleGardenin palveluista ei tällöin ole käytössä.

**Tässä artikkelissa mainitut ohjelmat voi tilata myös Macmaailman toimituksesta** tilauskupongilla, joka sijaitsee lehden lopussa tai lähettämällä toimitukseen postikortin tai faksin: MacMaailma, PL 64, 00381 Helsinki, faksi (90) 120 5799. **Huom. tilauksia ei vastaanoteta puhelimitse!** Levykkeitä välitämme omakustannushintaan. Hinta muodostuu levykkeen, postikuoren, monistuksen sekä postiennakon kuluista. Yhden numeron ohjelmalevyke maksaa 35 mk, jokainen lisälevyke samassa tilauksessa maksaa 10 mk.

Lehtemme ei ota vastuuta ohjelmien toiminnasta eikä niiden mahdollisesti aiheuttamista vahingoista.

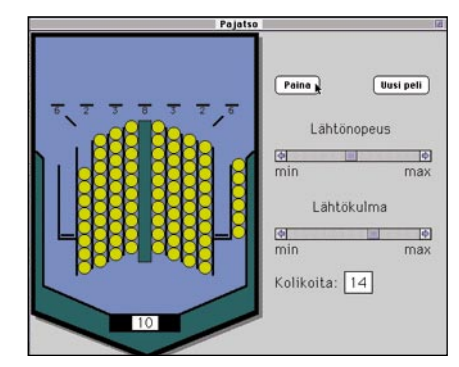

**Suomenkielinen Pajatso tuo huoltoasemien pajatsot omalle kotitietokoneelle.**

Kolikko ohjataan määräämällä sen lähtönopeus- ja kulma. Ohjelma soittaa musiikkimoduuleja taustamusiikkina.

Kätevimmin ohjelmt saa hankituksi modeemin avulla sähköposteista. Tässä artikkelissa mainitut ohjelmat voi tilata myös Macmaailman toimituksesta. Pelit toimitetaan yhdellä HD-levykkeellä.

## **TULOSSA**

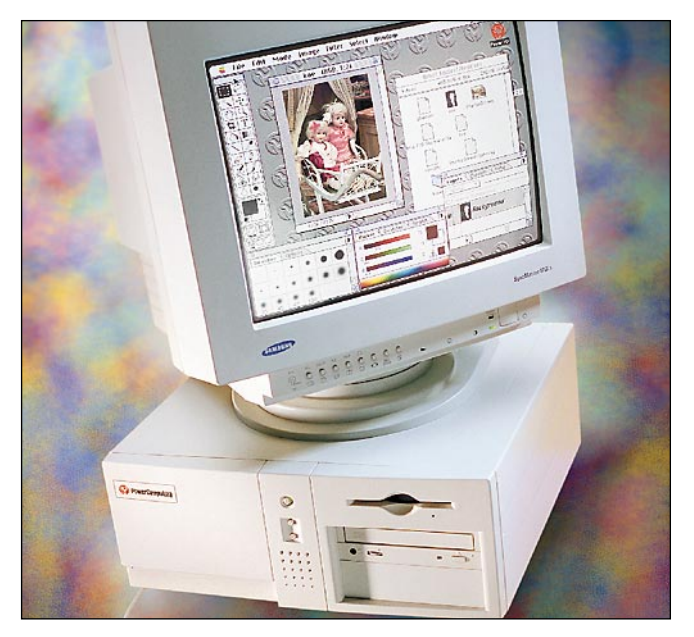

### **[Ensimmäinen Macintosh-klooni](#page-196-0)**

Macmaailman testissä ensimmäinen Macintosh-klooni **Power Computing Power 100**.

### **[Power Macintoshin ääni puntarissa](#page-198-0)**

Power Macintoshin äänenlaatu on teknisten tietojen mukaan samaa tasoa kuin CD-levyn. Otimme selvää, miten hyvä ääni todellisuudessa on ja minkälaiseen äänityöhön Power Macintoshit kelpaavat.

### **lacmaailma** ■ **TOIMITUS**

**Päätoimittaja:** Eskoensio Pipatti **Toimituspäällikkö/AD:** Osmo Leivo **Toimittaja:** Mika Koivusalo

**Vakituiset avustajat:** Yrjö Benson, Satu Ilta, Juha Kankaanpää, Juha-Pekka Laaksonen, Niklas Laine, Petri Riihikallio, Simo Neuvonen, Timo Simpanen, Petteri Sulonen, Hartti Suomela, Marika Suomela, Jukka Tikkanen, Severi Virolainen **Postiosoite:** Macmaailma, PL 64, 00381 HELSINKI **Katuosoite:** Kornetintie 8, 00380 HELSINKI **Puhelin:** (90) 120 5911, faksi (90) 120 5799 **Sähköpostit:** toimitus@macmaailma.fi [http://www.eunet.fi/macmaailma/](http://www.macmaailma.fi/)

AppleLink SF0043 ja AppleGarden/Yhteisöt

■ **KUSTANTAJA** Helsinki Media Company Oy **Erikoislehtien johtaja:** Eero Sauri **Markkinointijohtaja:** Hannu Ryynälä ■ **LEHDENMYYNTI Markkinointipäällikkö:** Heikki Nurmela **Tuotepäällikkö:** Pauliina Kaivola ■ **ILMOITUSMYYNTI Myyntijohtaja:** Esa Sairio **Markkinointipäällikkö:** Mia Kemppi **Myyntipäällikkö:** Jussi Kiilamo **Myyntineuvottelija:** Marika Tolvanen **I**<br>Initussihteeri: Sirkka Pulkkinen

#### ■ **ASIAKASPALVELU**

Macmaailma Asiakaspalvelu, PL 35 01771 VANTAA **Lehtitilaukset:** (90) 120 670, **kirjat** (90) 120 671 Tilausten irtisanomiset (90) 5066 9100. Ympärivuorokautinen automaattipalvelu: näppäile tai pyö-ritä tarvittavat tiedot ( 9-numeroinen asiakasnumero ja 5-numeroinen tilaustunnus ), jotka löytyvät laskusta tai lehden osoitelipukkeen yläriviltä vasemmalta lukien. Irtisanominen tulee voimaan 2–3 viikon kuluttua ilmoituksesta. Tilaus katkaistaan maksetun jakson loppuun. Jos uutta, alkanutta jak-soa ei ole maksettu, veloitamme asiakkaan vastaanottamien lehtien hinnan.

**Tilaushinnat:** Kestotilaus 12 kk 270 mk, määräaikaistilaus 12 kk 285 mk.

■ Kestotilaus jatkuu uudistamatta kunnes tilaaja irtisanoo tilauksensa tai muuttaa sen määräaikaiseksi. Seuraavat jaksot tilaaja saa kulloinkin voimassa olevaan säästötilaushintaan, joka on aina edullisempi kuin vastaavan pituinen kestotilaus. Tilaukset toimitetaan force majeure (lakko, tuotannolliset häiriöt yms.) varauksin.

■ Macmaailma ilmestyy kymmenen kertaa 1995. ■ Helsinki Media Erikoislehtien asiakasrekisteriä voidaan käyttää ja luovuttaa suoramarkkinointi-

tarkoituksiin.<br>■ Lehtiemme tilaajat ovat Helsinki Media konsernin asiakkaita ja saavat seuraavien vuosien aikana edullisia asiakastarjouksia tuotteistamme. Mikäli ette halua asiakastarjouksia, voitte ilmoittaa asiasta asiakaspalveluumme, jolloin poistamme tilaustie-

tonne tilausvelvoitteiden täytyttyä. ■ Macmaailma-lehdelle voi tarjota julkaistavaksi artikkeleita ja käyttövinkkejä. Ennen artikkelin kir-joitusta on syytä ottaa yhteyttä toimitukseen pääl-lekkäisyyksien välttämiseksi.

■ Kirjoituksia ja kuvia saa lainata lehdestä vain toimituksen luvalla.

■ Mikäli ilmoitusta ei tuotannollisista tai muista toiminnallisista syistä (esim. lakko) tai asiakkaasta johtuvasta syystä voida julkaista, lehti ei vastaa ilmoittajille mahdollisesti aiheutuvista vahingoista. Lehden vastuu ilmoituksen poisjäämisestä tai julkaisemisessa sattuneesta virheestä rajoittuu ilmoi-tuksesta maksetun määrän palauttamiseen. Huomautukset on tehtävä 8 päivän kuluessa ilmoituk-

sen julkaisemisesta. ■ MacUser Magazinen yhdysvaltalaisen painoksen alkuperäisaineiston tekijänoikeudet kuuluvat Ziff Communications Companylle, joka pidättää kaikki oikeudet. Copyright © 1995 Ziff Communications

Company. ISSN 0786-3683 7. vuosikerta Painopaikka: Forssan Kirjapaino Oy, 1995

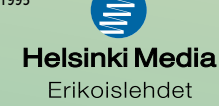

## **Macintosh ja PC iskevät kipinää**

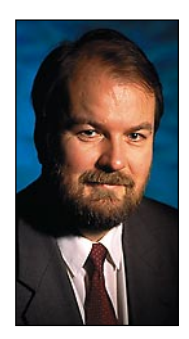

**Yrjö Benson on IVO Voimansiirto Oy:n tietohallintopäällikkö.**

L Enimmillään yrityksessämme oli kolme Macintoshuovuin Macintoshin käyttämisestä työpaikallani. Olen nyt työssä sataprosenttinen PC käyttäjä. käyttäjää. Nyt on enää yksi, piirtäjämme. Hänkin käyttää nykyään myös PC:tä.

Miksi Macintosh hiipuu yrityksessämme? Pääsyy on Macintoshin huono integroituvuus PC-verkkoihin. PC ja Mac eivät sovi yhteen. Tietojenkäsittelyn kolmas aalto, tiimitietojenkäsittely, edellyttää tietokoneilta paljon parempaa yhteistyökykyä kuin mihin PC ja Mac kykenevät keskenään.

Hyvä kun edes pelkistä PC koneista tai pelkistä Macintosheista muodostunut verkko selviytyy tiimitietojenkäsittelyn haasteista. Sekakokoonpano ei selviä.

Parhain, vai pitäisikö sanoa huonoin esimerkki yhteispelin toimimattomuudesta on sähköposti MS Mail. PC-verkossa olevaa MS Mailia ei saa toimimaan yhteen Macintoshin MS Mailin kanssa.

Tietyillä reunaehdoilla ja laite/ohjelmakokoonpanoilla yhteispeli toimii, mutta yrityksessämme olevassa ympäristössä ei. Moni Macintosh-toimittaja on käynyt meillä tutkimassa asiaa, mutta yksikään ei ole saanut MS Mailia toimimaan.

Yksin tämä seikka on ollut jo kahden vuoden ajan Macintosh-hankintojen este yritykseemme. Sähköposti, työryhmäkalenteri Schedule+ ja yhteishakemistot ovat meille niin tärkeitä, että niiden on toimittava jokaisella yritykseemme hankittavalla henkilökohtaisella tietokoneella.

Sisäinen tiedotus, kokouskutsut, palkanlaskennan syöttötiedot, autopaikkavaraukset, puhelinnumerot ja kymmenet muut asiat hoituvat PC-verkossamme.

Miten asia sitten on hoidettu yhden Macintoshkäyttäjämme, piirtäjän kohdalla? Aikamme yritimme sinnitellä siten, että hän tulisi toimeen pelkällä Macintoshilla. Nyt olemme luovuttaneet, ja hänelle on hankittu PC. Hän piirtää edelleen Macintoshilla, mutta käyttää työryhmäsovelluksia PC:llä.

Onko Macintosh sitten huono verkkokone? Laiteteknisesti Macintosh verkottuu hyvin, paremmin kuin PC. Verkko- ja tiedonsiirtovalmius ja niitä tukevat laitteet ja ohjelmat ovat Macintoshissa korkealuokkaisia ja edullisia.

Ongelmia tulee protokolla-, formaatti- ja versiotasolla. Macintosh saattaa vaatia verkkoon oman protokollan. Eräässä yrityksessä, jossa oli juuri saatu PC:t toimimaan jotenkuten verkossa yhdellä tai kahdella protokollalla, järjestelmäpäällikkö sai melkein hysteerisen kohtauksen kun hänelle ehdotettiin, että verkkoon lisättäisiin Macintosheja varten uusi protokolla.

Formaattiongelma on melkoinen sekaympäristössä, jossa on Macintosheja ja PC:eitä. Kun Macissa on n kappaletta ohjelmia, jotka kirjoittavat m:llä eli formaatilla ja PC:eissä vastaavasti x kappaletta ohjelmia jotka kirjoittavat y:llä eli formaatilla, muodostuu kombinaatiomahdollisuuksia n\*m\*x\*y.

Käytännössä tämä on sekasotku, jossa kokeiluun, yrittämiseen ja erehtymiseen menee paljon aikaa. Ja kun ohjelmat vielä päivittyvät melko tiheästi, ei mikään stabiili tilanne kestä pitkää aikaa.

Oli esimerkiksi suuri työ löytää mitään tapaa saada Macintoshilla piirrettyä kuvaa siirtymään PC:n Word dokumenttiin. Pitkään jatkuneiden kokeilujen jälkeen löysimme vihdoin yhdistelmän, joka toimi.

Mutta kun ohjelma päivittyy kummassa tahansa päässä, on melko todennäköistä että vaivoin rakennettu korttitalo luhistuu ja joudumme aloittamaan piinaavat kokeilut taas alusta.

Versio-ongelma tarkoittaa, että suosituimpienkin ohjelmien PC- ja Macintosh-versiot eivät päivity tasatahdissa. Pahimmassa tapauksessa jokin ohjelma tai sen versio tulee vain toiseen ympäristöön. Tuen, käyttöohjeiden ja sovelluskehityksen kannalta tämä on kestämätön tilanne.

Protokolla-, formaatti- ja versio-ongelmat ovat johtaneet siihen, että monet suuret PC-Mac sekaympäristöt ovat päättäneet siirtyä yhteen ympäristöön.

Sekaympäristöstä ei ollut ylitsepääsemätöntä haittaa, kun yrityksen henkilökohtaiset tietokoneet olivat nimensä mukaisesti lähinnä henkilökohtaisessa käytössä, kevyesti tai ei ollenkaan verkotettuna. Ongelmat muodostuvat suuriksi vasta, kun sekaympäristön koneet verkotetaan sovellustasolla ja otetaan käyttöön työryhmäsovelluksia.

Siirtymiset yhteen ympäristöön ovat ikävä kyllä tapahtuneet niin Suomessa kuin muuallakin voittopuolisesti puhtaaseen PC-ympäristöön. Tämä on Macintosh-friikkien kannalta erittäin murheellista.

Vähän yleistäen voi sanoa, että jos vaihtoehtoja on kolme, PC-, Mac- ja sekaympäristö, niin näiden välinen paremmuusjärjestys parhaasta huonoimpaan on: Mac, PC, seka. Sekaympäristön aiheuttamat harmit ovat suuremmat kuin Mac-käyttäjien sekaympäristössä saamat hyödyt PC-käyttöön verrattuna.

Olisi todella hienoa päästä rakentamaan johonkin yritykseen puhdas Macintosh-ympäristö, tai siistimään olemassaoleva sekaympäristö Macintoshympäristöksi. En ole kuullut tällaisesta projektista pitkään aikaan, mutta kaipa niitä jossakin on.

Kotona teen töistä noin puolet PC:llä ja puolet Macintoshilla. Aina kun voin valita, valitsen Macintoshin. Sen käyttöliittymä, sovellusten laatu ja laiteergonomia ovat vielä selvästi edellä PC:tä.

Tätä kolumniani kirjoitan kotikoneellani, vanhalla IIci:llä. Siinä on Portrait Display, eli pysty-A4 sivun kokoinen harmaasävynäyttö. Näppäimistö on vanha, pienempi malli, ei siis laajennettu.

Ci:ni on minulle mieleisin tietokone. Värinätön näyttö, vakaat ohjelmat, hyvä näppäimistö ja korkealuokkainen käyttöliittymä sekä sovellukset muodostavat yhdessä hienon työkalun, jolla on ilo työskennellä. Olisivatpa kaikki tietokoneet tällaisia. **MM**

**[Huippuhauska toimintapeli Dark Forces](#page-201-0)** Sivu 23.

**O Francisco** 

SUOMALAINEN MACINTOSH-LEHTI **NUMERO 7 SYYSKUU 1995 29,50 MK** 

 $\overline{\mathbf{g}}$  as  $\overline{\mathbf{g}}$ 

 $\mathbf{p}_{\text{av}}$ 

1733399

## **[POWER 100](#page-196-0) POWER 100Testissä aito Macintosh PC:n kuorissa: Power Computing Power 100** Sivu 12.

## **[Power Macintoshin](#page-198-0) salatut ääniominaisuudet**

## **[Internet-kurssi](#page-211-0)**

**Kurssin toisessa osassa tutustutaan sähköpostin käyttöön Eudora-ohjelmalla.**  Sivu 34.

## **[ClarisWorks 3.0](#page-202-0)**

**Pikakokeessa suomenkielinen versio suositusta monitoimiohjelmasta.** Sivu 24.

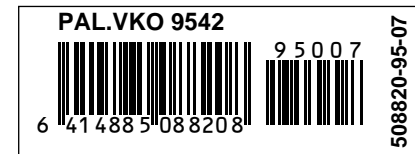

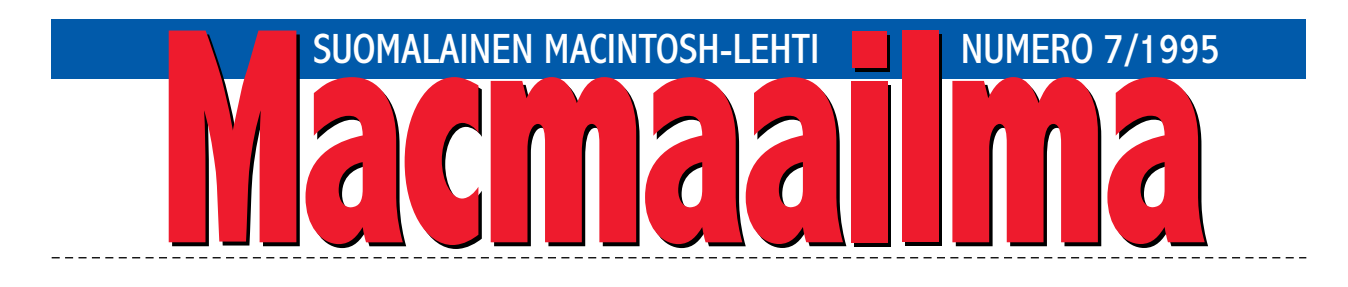

## **C:\ONGRTLNS.W95**

Valtava markkinointirumba toitottaa Windows 95:n vallankumouksellisia ominaisuuksia.

Kuvitelkaa: tiedostonimessä voi olla enemmän kuin kahdeksan kirjainta, tiedostot voidaan sijoittaa kierrätyskoriin ja sieltä hävittää tai palauttaa takaisin, musiikki CD:itä voidaan soittaa tietokoneella, käyttöjärjestelmässä on valmiina tuki Internet-yhteyksiin, koneen voi sammuttaa valikosta, pikakuvakkeen voi luoda mille tahansa tiedostolle vetämällä kuvakkeen työpöydälle hiirella.

Ja kuvitelkaa vielä tätä: käyttöjärjestelmä osaa itse huolehtia uusien laitteiden asennuksesta, resurssienhallinta näyttää graafisesti kaikki levyasemat ja verkkoliittymät, verkon käyttämiseksi ei tarvitse kirjoittaa vaikeita komentoja. Ihmeellistä!

Windows 95 on edeltäjäänsä paljon parempi, mutta mitään vallankumouksellista siinä ei ole. Sensijaan Microsoftin ylivoimainen ote markkinoista luo pelottavia tulevaisuudenkuvia.

Muistattehan kuinka aivan autoteollisuuden alkuaikoina monimuotoisuus kukoisti. Oli kolmi- ja nelipyöräisiä ajoneuvoja. Toisissa oli moottori takana, toisissa edessä. Jokainen, jolla oli varaa hankkia auto, sai valita laajasta mallivalikoimasta juuri itselleen sopivan mallin.

Sitten Henry Ford perusti autotehtaan. Hän ei keksinyt omaan automalliinsa mitään uutta, mutta sensijaan hän napsi muiden valmistajien hyviksi havaittuja ratkaisuja ja liitti ne omaan automalliinsa. Sitä hän valmisti suuria määriä ja myi tehokkaasti jokaiselle kohtuuhinnalla. Pian lähes kaikki teillä liikkuvat autot olivat mustia ja samanmerkkisiä.

Onneksi ruodusta lipsumista ei vielä ole kielletty lailla, vaikka sensuuntaisia yritysten "standardeja" onkin jo olemassa. Ja palataan vielä autoihin: kaikki autot eivät enää ole Fordeja.

**OSMO LEIVO**

### **[KANSI](#page-196-0)**

**Power 100 on aito Macintosh PC:n kuorissa. Ensimmäinen virallinen Macintosh-klooni testissä sivulla 12.**

### **AJANKOHTAISET**

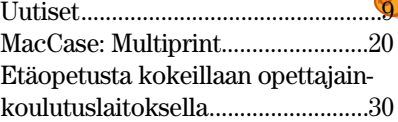

### **ARVIOT**

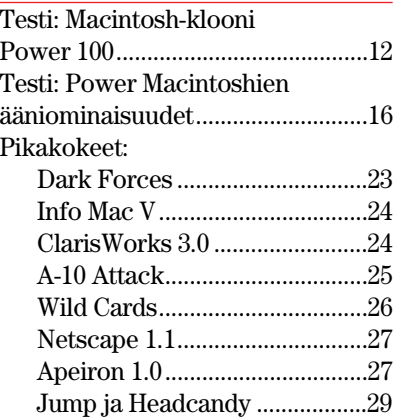

**Applen Power Macintosheissa on CD-levyn laatuluokkaa olevat ääniominaisuudet. Power Macintosh voi toimia vaikka digitaalisena [moniraitanauhurina pelkän ohjelmiston avulla.](#page-198-0) Testi sivulla 16.**

[Halvat: GraphicConverter 2.14......40](#page-217-0) [Luettua: Kirjaton kirja ....................39](#page-216-0)

### **MIELIPITEET**

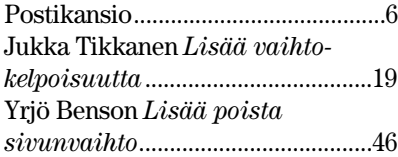

**Multiprint on erikoistunut pienehköihin pikapainoksiin. Uusimpana tuotantovälineenä on sähköinen väripainokone Indigo, jonka nopeutta ja laatua kehuvat Indigo-operaattori [Matti Luukkonen ja toimialajohtaja Risto Oja](#page-200-0)la. MacCase sivulla 20.**

### **VINKKISIVUT**

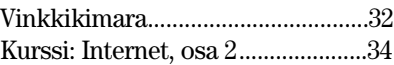

### **PALVELUSIVUT**

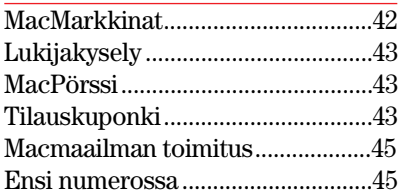

### MACMAAILMA • SYYSKUU 7/1995 **5 Macmaailma Internetissä: [http://www.macmaailma.fi](http://www.macmaailma.fi/)**

<span id="page-193-0"></span>**POSTIKANSIO**

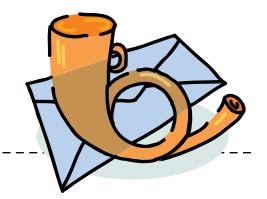

*Macmaailma, Postikansio, PL 64, 00381 HELSINKI. Sähköpostit: toimitus@macmaailma.fi ja AppleGarden/Yhteisöt*

### **Vielä peleistä...**

Moi! Joku kirjoitti aikaisemmin tällä palstalla, että tiedän pitäisi vähentää peliuutisia ja muita pelijuttuja. Väärin! Teillä on lukijoita, joita kiinnostavat juuri pelit, kuten Marathon, Hornet ja erityisesti tämä Comanche.

Onko Comanchesta tulossa demoa kuten A-10 Attacista, Marathonista ja Hornetista? Jos on, niin milloin? Jos tämän tiedon hankinnasta on teille liikaa vaivaa, niin antakaa Comanchen valmistajan tiedot ja mieluiten e-mailosoite, niin voi kysellä itse.

### *"Maccipelaaja"*

**Pelijutut eivät lehdessämme tule vähenemään. Seuraavassa numerossa pikakokeessa muun muassa Doom II ja WarLords. Comanchen valmistaja on amerikkalainen NovaLogic. Emme löytäneet heidän e-mail-osoitettaan, mutta postiosoitteen voimme antaa. Peliä edustaa Euroopassa U.S.Gold. Tarkka osoite on:**

**NovaLogic Inc. c/- U.S. Gold Ltd Units 2/3 Holford Way, Holford, Birmingham B6 7AX**

**Mika Koivusalo**

### **Väärin sammutettu?**

Minulla on Performa 475, ja koneeseeni on ilmestynyt seuraavanlainen vika. Käynnistettäessä konetta se ilmoittaa, että edellisellä kerralla kone on sammutettu väärin, vaikka sammutus olisi tapahtunut oikein. Kone avaa automaattisesti kiintolevyn ikkunan ja vasempaan yläkulmaan ilmestyy kynän kuva, jonka päällä on poikkiviiva. Muissa kansioissa sellaista ei ole.

Säätimille en voi tehdä mitään, koska kone ilmoittaa, että ne ovat käyttöjärjestelmän käytössä. Mitä se tarkoittaa? Jos laitan jotain roskakoriin kiintolevyltä, niin kone ilmoittaa, että käyttöoikeuteni eivät riitä muutosten tekemiseen. Mitä tämä sitten tarkoittaa?

Olen asentanut koneeseeni MacFormat-lehden mukana toimitettuja ohjelmia. Voivatko ne olla syyllisiä omituisuuksiin?

*"Mäkki kuntoon"* **Kysymykseen on vaikea vastata mitään tyhjentävää, kun et kertonut, mitä MacFormatin ohjelmia koneeseesi on asennettu, ja mitä ohjelmia olet käyttänyt koneessasi. Joitakin vinkkejä voin kuitenkin antaa, joilla vikaa voi yrittää paikallistaa.**

**Kynä kiintolevyn päätason ikkunan yläkulmassa tarkoittaa, että jostakin syystä levyn päätaso on kirjoitussuojattu. Siksi ikkuna myös aukeaa aina käynnistettäessä, sillä vaikka ikkuna suljettaisiin ennen sammutusta, tieto ikkunan sulkemisesta ei kirjoituseston takia tallennu levylle.**

**Mistä kirjoitusesto on ilmestynyt, on vaikea sanoa. Oletko kenties käyttänyt jotakin apuohjelmaa, jolla voidaan vaikuttaa levyn kansioiden kirjoitusuojaukseen?**

**Se, että et voi käyttää säätimiä etkä viedä tiedostoja roskakoriin, taas viittaa siihen, että Performa-koneissa olevalla Performa-säätimellä on säädetty käyttöoikeustasoksi sellainen, että nämä toimenpiteet on estetty. Käyttöoikeudet muutetaan Performa-säätimestä, mutta kirjeestäsi sain sen käsityksen, että mitään säätimiä et pysty käyttämään. Yritä kuitenkin avata Performa-säädin, ja tehdä käyttöoikeusmuutokset.**

**Jos nämä temput eivät auta, kokeile koneen käynnistämistä ilman laajennuksia. Se tapahtuu siten, että kun käynnistät koneen, pidä vaihto-näppäintä pohjassa, kunnes näytössä näkyy ilmoitus "laajennukset poissa".**

**Katso tämän jälkeen, onko kiintolevyn ikkunassa edelleen kirjoituseston symboli. Yritä myös nyt vaihtaa käyttöoikeuk-**

**sia Performa-säätimellä. Toivottavasti näistä vinkeistä**

**on jotakin apua. Mika Koivusalo**

### **Väritulostuksesta ja virransäästöstä**

1. Lukiessani erästä vanhaa Macmaailmaa, löysin artikkelin edullisesta väritulostuksesta. Siinä mainittiin ohjelma nimeltään MacPalette, joka oli tarkoitettu ImageWriter II -matriisikirjoittimelle. Onko

ohjelmalla nykyään maahantuojaa, ja jos ei ole, niin mistä sitä voi tilata? Toimiiko ohjelma PowerPC:llä? Mikä on ohjelman hinta?

2. Onko virransäästöominaisuuksilla varustetulle Macintoshille olemassa ohjelmaa, joka pysäyttää kiintolevyn, jos koneella ei tehdä mitään esimerkiksi 15:een minuuttiin. Vai pystyykö CPU:n energiansäästäjä pysäyttämään levyn?

3. Onko Macintoshille olemassa tiedostonpakkausohjelmaa, joka pystyy tekemään PKZip-, LHA- tai ARJ-paketteja PC-koneille? Minun täytyisi siirtää QuickTime-elokuvia PC:lle.

4. Onko Star LS-144MC-väritulostin joskus tulossa vertailuun tai pikakokeeseen?

5. Voiko Windows 3.1:n TrueType-kirjasimia käyttää Macintoshissa jotenkin?

*Oskari Honkasalo*

**1. MacPalettea ei ole koskaan varsinaisesti tuotu Suomeen. Ohjelmaa ei tietääksemme ole valmistettu enää vuosiin, eikä ImageWriterin käyttö väritulostimena ole edes järkevää. Edulliset värimustesuihkutulostimet alkavat olla hinnaltaan ja varsinkin laadultaan sitä luokkaa, että ImageWriter/MacPalette-yhdistelmää ei kannata harkita.**

**2. Niissä Macintosheissa, joissa on virransäästöautomatiikka (kannettavat mallit), myös kiintolevyn sammutus halutun ajan kuluttua on käyttöjärjestelmään kuuluva vakio-ominaisuus. Erillistä ohjelmaa ei siis tarvitse hankkia.**

**3. Emme tunne Macintosh-ohjelmia, jotka pakkaisivat näitä tiedostomuotoja. Ohjelmia saattaa toki silti olla. QuickTime-elokuvien pakkaaminen ei muuten ole aivan välttämätöntä, sillä ne ovat jo sellaisenaan yleensä pakattuja. Uudelleenpakkaaminen ei välttämättä purista tiedostoa enää kokoon paljoakaan.**

**4. Emme pysty sanomaan, koska mahdollisesti Starin tulostin tulisi testiin. Pidämme toiveesi kuitenkin mielessä.**

**5. Käytännössä Windows-TrueType-kirjasimien käyttö Macintoshissa ei onnistu. Tiedostot ovat kokonaan eri muodossa, ja lisäksi Windows-kirjasimien** **merkkivalikoima on erilainen kuin Macintoshissa.**

**Mika Koivusalo**

### **SCSI-väylän terminointi**

Minulla on ulkoinen SyQuestvaihtolevyasema sekä Applen OneScanner. Olen ajatellut hankkia koneeseeni nyt isomman sisäisen kiintolevyn. Minulle on kuitenkin jäänyt hiukan epäselväksi, miten SCSIväylä terminoidaan, kun levy vaihdetaan.

Olen lukenut, että väylän molemmissa päissä pitää olla terminaattori. Kun tutkin konettani sisältä (LC III), en löytänyt sieltä mitään, joka viittaisi terminaattoriin. Kun hankin uuden levyn, miten sen terminointi sitten hoidetaan? Pitääkö ulkoisiin laitteisiin kytkeä kaksi terminaattoria?

*"Terminator 2"*

**Olet ymmärtänyt aivan oikein, SCSI-väylän molemmissa päissä täytyy olla terminaattori. Väylän muissa laitteissa terminaattoria ei saa olla, muuten väylä ei todennäköisesti toimi lainkaan.**

**Sisäisen kiintolevyn terminointi on hoidettu levyaseman piirikortilla olevilla vastusverkoilla, joten mitään erillistä terminaattoria ei koneen sisältä löydy.**

**Kun ostat uuden kiintolevyn, on niissä käytännössä aina valmiina terminaattorivastukset. Siten uuden levyn terminoinnista erikseen ei tarvitse kantaa sen enempää huolta.**

**Sen sijaan jos sijoitat vanhan levyn erilliseen ulkoiseen koteloon, kannattaa terminointivastukset poistaa asemasta.**

**Mika Koivusalo**

### **Lukijakyselyn voittaja**

Viime numeron lukijakyselyssä 10 HD-levykkeen pakkauksen voitti Jarmo Ojanen. Onnea voittajalle ja kiitokset kaikille palautetta antaneille.

### **Oikaisu**

Viime numeron MacCase-jutun viimeisessä kappaleessa oli painovirhe. Kappaleessa kerrottiin 600 megatavusta, kun oikea luku oli 600 kilotavua. Pahoittelemme.

<span id="page-194-0"></span>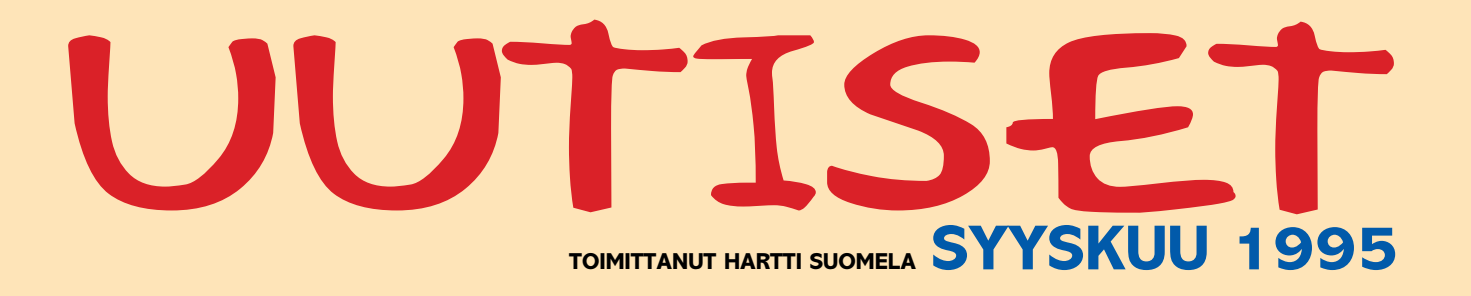

 $\star$  Habitare 95 -messuilla, 12.– 17.9 Helsingin Messukeskuksessa, esiteltiin suomalainen huonekalu, jossa oli yhdistetty tietokoneen, divaanin, moottoripyörän ja surfilaudan konseptit. **Netsurfer**issa istutaan mukavassa divaanissa siten, että tietokone jää jalkojen väliin. Monitori sijoitetaan laitteen päällä olevaan telineeseen. Kalusteelle on jo vientisopimus Yhdysvaltoihin. Lisätietoja: Arkkitehtuuritoimisto Valvomo Oy, Ilkka Terho, puh. (90) 611 269.

. Elektronisen taiteen ja uusien medioiden kansainvälinen katselmus, **MuuMediafestivaali 95**, järjestetään lokakuun 13.–29. päivien välisenä aikana. Festivaali jakaantuu neljään osa-alueeseen: Otso-gallerian interaktiivisen taiteen näyttelyyn, uusien medioiden mediateekkiesityksiin Kaapelitehtaalla, laajaan Lemminkäinen -taideprojektiin Ateneumissa ja mediataiteen teemailtaan TV 1:ssä 19.10. Lisätietoja: Internet [http://www.kaapeli.fi/~](http://www.kaapeli.fi/)MMF95/ ja faksi (90) 694 4187.

 $\star$  Kuudennet valtakunnalliset suunnittelu-, tietoliikenne- ja ohjelmistotekniikan **HiTec**-messut järjestetään 25.–27.10 Tampereella Pirkkahallissa. Messujen yhteydessä muun muassa CAD/CAM-yhdistys ja Pirkanmaan Tietojenkäsittely-yhdistys Pitky järjestävät seminaareja. Lisätietoja: Tampereen Messut Oy, Harri Viljanen, puh. (931) 213 1110, Internet<http://www.tpo.fi/hitec/>.

. **Apple Computer AB** on muuttanut uusiin toimitiloihin. Uusi toimipaikka sijaitsee Otaniemen teknologiakylä Innopolissa, osoitteessa Tekniikantie 12, 02150 Espoo, puh. (90) 476 1500 ja faksi (90) 476 15201.

. ArchiCAD-ohjelman valmistaja Graphisoft on julkistanut kansainvälisen **arkkitehtuurikilpailu**n, johon osallistuvien töiden tärkein esitysmuoto on Applen QuickTime VR. Kilpailuun voivat osallistua arkkitehtiopiskelijat ja alle viisi vuotta aikaisemmin valmistuneet arkkitehdit. Kilpailun ilmoittautumisaika päättyy 31.1.1996. Lisätietoja M.A.D. Oy, puh. (90) 455 5081, faksi (90) 455 5091, sähköposti SF0064@applelink.apple. com.

. **Telen Internet**- ja **TeleSampo**verkkojen käyttö odotetaan kasvavan tänä vuonna 50 prosenttia viimevuodesta. Palveluista eniten on kasvanut Telen iNET, jonka osuus kokonaiskäytöstä on jo 12,7%. Suurin sähköisten palveluiden käyttöalue on edelleen pankkipalvelut, joiden osuus kokonaiskäytöstä on 39,5%.

. **Word for Word 7.0** (WfW) mahdollistaa muunnokset yli sadan eri tekstinkäsittely-, taulukkolaskenta- sekä tietokanta-ohjelman välillä. WfW on saatavissa Macintosh-, Windows-, Unix- ja DOS-versioina. Yhdenkäyttäjän version verollinen hinta on 1 350 markkaa. Lisätietoja Ambertec Oy, puh. (90) 882 902, faksi (90) 882 963.

. **Computer 2000** -ryhmän liikevaihto tilikauden 1994/95 yhdeksältä ensimmäiseltä kuukaudelta oli 3,712 miljardia Saksan markkaa. Kasvua edellisen tilikauden vastaavalta ajanjaksolta oli 30,1 prosenttia. Suomessa Computer 2000 Finland Oy:n liikevaihto nousi tilivuoden ensimmäisen yhdeksän kuukauden aikana 518 miljoonaan markkaan, jossa kasvua edellisen vuoden vastaavaan ajanjaksoon verrattuna on 60 prosenttia.

Abacus on julkistanut tilastoohjelma **StatView**:sta version **4.5**, joka sisältää uusia analyysityökaluja, asiakirjapohjia ja täydellisen Exceltuen. Ohjelmassa on lisäksi mukana AppleGuide-avustus (System 7.5).

. Adobe **Photoshop**in versio **3.0.4** osaa käyttää hyväkseen Power-PC 604 -prosessorin ominaisuuksia nopeuttaen ohjelman toimintaa 3.0 versioon verrattuna. Päivitys lähetetään automaattisesti kaikille 3.0-version rekisteröityneille käyttäjille. Lisätietoja: Täyttöpää Oy, puh. (90) 546 300.

\* Adobe on tuomassa markkinoille **Photoshop-laajennuksen**, jonka avulla voidaan tehdä **World Wide Web** -sivuilla paljon käytettyjä "läpinäkyviä" GIF-kuvia (GIF 89a). Tätä ja muita Photoshop-laajennuksia voi etsiä Adoben WWW-palvelimesta: <http://www.adobe.com/>.

. Adobe **PageMaker 6.0** -ohjelman suomenkielinen versio (ks. Macmaailma 6/95, sivu 10) on saatavilla lokakuun aikana. Ohjelman hinta pysynee entisellään. Ohjelman päivitys maksaa 1 550 markkaa.

. Adoben **ScreenReady** yksinkertaistaa ja nopeuttaa kuvien siirtämistä piirto-ohjelmista multimediatyökaluohjelmiin esitysten tekemistä varten. ScreenReady osaa muun muassa automaattisesti rasteroida EPS-kuvat käytettäväksi esityksissä, digitaalisissa videopätkissä ja CD-ROM-tuotteissa. Ohjelman hinta on noin 870 markkaa.

**EX** Power Macintosheista on ensi vuoden alkupuolella luvassa viritetyt versiot. Power Macintosh 9500:n kellotaajuus nostetaan emolevyn maksiminopeuteen 150 megahertsiin jo lopputalvesta. 8500:n 134 (604) ja 7500:n 120 (601) hegahertsinen versio tulevat myöhemmin keväällä. Kellotaajuuden nostaminen tapahtuu prosessorikorttia vaihtamalla. Helpomman ja halvemman päivityksen odotetaan kiinnostavan vanhojen Macintoshien omistajiakin.

Apple Center MacPeople Oy:n liikevaihto kasvoi lähes 30 prosenttia ja tulos parani. Kysyntää on kasvattanut graafisen teollisuuden investoinnit, jotka ovat selkeästi lähteneet liikkeelle kahden välivuoden jälkeen. Liikevaihdon odotetaan edelleen kasvavan kuluvalla tilikaudella noin 30%.

. **Aamulehti-yhtymä Oy** on tehnyt puitesopimuksen **MacPeople O**y:n kanssa Apple-järjestelmien toimittamisesta. Sopimus pitää sisällään Apple-järjestelmien toimittamisen sekä järjestelmätuen.

Aamulehti-yhtymän kolmen päälehden (Aamulehti, Kauppalehti ja Iltalehti) koko toimituksellinen aineisto ja pääosin myös ilmoitusmateriaali valmistetaan Macintosh-tietokoneilla. Lehtiryhmä onkin mittava, yli 300 koneen Apple-järjestelmä.

. DataViz:in **MacLinkPlus**-tiedostonkääntäjäohjelmaa maahantuo pohjoismaihin – myös Suomeen **Nova International**, Box 1088, 405 23 Göteborg, Ruotsi, Puh. +46-31-80 03 30, fax. +46-31-150444. Suomessa puh. 914-467 292, fax. 914-467 295. Nova hoitaa myös System 7:n mukana tulevan rajoitetun kääntäjän päivityksen täyteen versioon.

jille tärkein ominaisuus on käyttöjärjestelmätason komentojen emuloinnin nopeuttaminen, minkä ansiosta Power Macintoshille optimoimattomat (non-native) ohjelmat toi-

mivat nopeammin.

Ohjelma edellyttää toimiakseen 68030-, 68040 tai PowerPC-prosessorin, System 7.0 tai uudemman käyttöjärjestelmän sekä 8 megatavua keskusmuistia. Ohjelman suositushin-

ta on 590 markkaa.

Lisätietoja: PC-Solutions Oy, puh. (90) 452 1639, faksi (90)

452 2166.

**Kirjallisuutta**

Peachpit Press on julkaissut koko joukon uusia kirjoja niin Macintosh-aihepiiristä kuin muuhunkin tietotekniikkaan

liittyen.

**Microsoft Office Guide for**

**Macintosh: Visual Quick Start Guide** opettaa käyttämään Microsoftin uusimpia ohjelmaversioita (Word 6.0, Excel 5.0, PowerPoint 4.0 ja MS Mail 3.1) kädestä pitäen runsaan kuvituksen avulla.

**The Official Photo CD Handbook: A Verbum Interactive Guide** on kirjan ja CDlevyn yhdistelmä, joka selvittelee Photo CD -standardia käytännön kannalta.

**Director Demystified: Creating Interactive Multimedia with Macromedia Director** on edellisen paketin tavoin kirjan ja CD-ROMin yhdistelmä, jonka avulla selvitetään Directorin uusimman version toimintaa ja sen käyttömahdollisuuksia multimediatyökaluna.

### **Elektronista julkaisemista Acrobatilla**

Adoben **Acrobat**-ohjelma on uuden **2.1**-version myötä ottanut lisäaskeleen kohti kokonaisvaltaista elektronista julkaisemista.

**WebLink**-laajennuksen avulla PDF-dokumentteihin voi liittää linkkejä Internetissä sijaitseviin toisiin dokumentteihin. Muun muassa Netscape Navigator 1.1 ja Spyglass Enhanced Mosaic 2.x tukevat WebLink-laajennusta. WebLink on saatavissa muun muassa Adoben WWW-palvelimelta, osoitteesta [http://www.adobe.](http://www.adobe.com) [com/.](http://www.adobe.com)

**MovieTool**-laajennuksen avulla PDF-tiedostoihin voi sisällyttää multimediaa, kuten QuickTime- ja AVI-videopätkiä. Laajennus antaa myös käyttäjälle mahdollisuuden määritellä elokuvan sijainnin ja esitystavan.

Acrobat 2.1 on toimii seuraavissa käyttöjärjestelmissä:

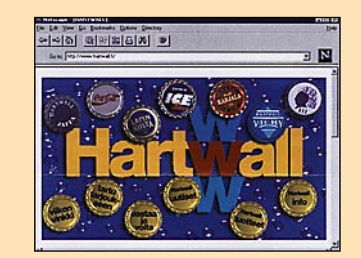

**Peliuutisia**

Kesän mittaan Macintosh-pelirintamalla on tapahtunut paljon. Julkistuksia, päivityksiä, demoja ja uusia pelejä ilmestyy tämän tästä.

Lentosimulaattoreista pitäville riittää tekemistä. **A-10 Attack!** (katso sivu 25) on jo päässyt versioon 1.1, jossa moni 1.0:n kurttu siloitellaan, **F/A-18 Hornetista** on tullut kauan odotettu versio 2.0 sekä **Korean Crisis** -tehtävälevyke. Peli on kaikin puolin uusittu; mukana on mm. digitoituja ääniviestejä, mahtavia parannuksia grafiikkaan ja monimutkaisempia tehtäviä. Päivitys on ilmainen. Sen voi kopioida itselleen Internetistä (*[ftp://ftp.computek.](ftp://ftp.computek.net/pppusers/ftp/graphsim/) [net/pppusers/ftp/graphsim/FA18\\_Update\\_Install.sea.hqx](ftp://ftp.computek.net/pppusers/ftp/graphsim/)*) tai tilata suoraan valmistajalta (jolloin peritään toimituskulut). Päivitys sisältyy Korean Crisis-tehtäväpakettiin.

Verkkopelejä harrastaville on julkistettu **Dog Fight City** -lentomallinnuksen ja grafiikan osalta se ei ole aivan huippuluokkaa, mutta silti varsin hauska 2. maailmansodan kalustolla käytävä ilmataistelupeli. Kaiken kukkuraksi *CH Products* on julkistanut **Pro Throttlen** (kaasukahvan) sekä **CH Pedalsien** (peräsinpolkimet) Macintosh-versiot. Ne ilmestyvät viimeisellä vuosineljänneksellä. Hieman monipuolisemmat **Pro Pedalsit** ovat tätä kirjoitettaessa ilmestymisen kynnyksellä.

WMV on siinä mielessä harmiton, ettei se tuhoa tietoja. Sen sijaan se muuntaa Save As (Tallenna nimellä) - komennon toimintaa siten, että tekstit saa tallennettua vain asiakirjapohiina.

Myös 3D-teksturoituja **Marathon**-tyyppisiä pelejä riittää. Kauan odotettu **DOOM II** on ilmestynyt Macintosh-versiona. Pelissä näkyy jo ikä – onhan PC-versio jo yli vuoden vanha – mutta se on silti erinomainen jännittävä pelattava. **Dark Forcesista** (katso sivu 23) on tullut uusi versio, joka korjaa muun muassa stereoäänen.

*Bungie* on antanut rajoitettuun levitykseen "previewn" **Marathon 2: Durandalista**. Pieniä parannuksia on tehty ainakin tekniikkapuolelle. Nyt pelissä on muun muassa läpinäkyviä tekstuureja, useamman eri värikartan tekstuureja samalla tasolla (eli tekstuurien "raidallisuus" on vähentynyt ratkaisevasti) ja grafiikkaikkunasta on tehty samanlainen kuin Dark Forcesissa tai DOOMissa, eli matalampi ja leveämpi, jossa tarpeelliset tiedot näkyvät alalaidassa. Graafisista parannuksista ja monimutkaisemmista tasoista huolimatta peli pyörii samalla nopeudella kuin edeltäjänsä.

Lisätietoja: SkyVision Oy, puh. (90) 437 5318, faksi (90) 455 3117.

> *Origin* on ilmoittanut kääntävänsä **Wing Commander III**:n Macintoshille **Super Wing Commanderin** heikohkosta menestyksestä huolimatta. Pelin pitäisi ilmestyä samoihin aikoihin kuin *LucasArtsin* **X-Wingin**, eli vuoden loppupuolella. Avaruusräiskinnästä pitäville riittää siis piakkoin hupia.

> Myös **SimCity 2000**:sta on tullut uusi versio 1.2. Se korjaa ohjelmointivirheitä ja tuo pari uutta ominaisuutta. Se on saatavissa osoitteesta [ftp://ftp.emf.net/users/six/Sim-](ftp://ftp.emf.net/users/six/)[City20001.2update.sea.hqx.](ftp://ftp.emf.net/users/six/)

Power Macintosheilla pelaavia kiinnostanee myös *Connectixiltä* vastikään ilmestynyt **SpeedDoubler**, järjestelmätoimintojen ja 680X0-emulaation tehostaja. Peli se ei ole, mutta se nopeuttaa monia ei-PowerPC-optimoituja pelejä ratkaisevasti. Esimerkiksi A-10 Attackin pelaaminen helpottuu paljon.

*Ambrosia Software* on julistanut **Swoop**-pelinsä pistekilpailun avatuksi. Palkintoina on rahaa ja Swoop-T-paitoja. Osallistujien täytyy olla rekisteröityjä käyttäjiä. Peliaika on joulukuun 1. asti. Ilmoittautumiset lähetetään Ambrosialle (AmbrosiaSW@AOL.com).

## **UUTISET SkyVision Box-800**

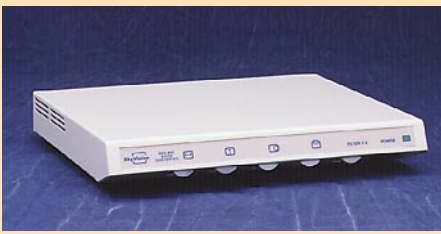

### **Hartwall Internet-aikaan**

Hartwall on avannut WWWpalvelimensa, HartWWWallin [\(http://www.hartwall.fi\).](http://www.hartwall.fi) Palvelun kohderyhmiä ovat kuluttajien lisäksi erityisesti toimittajat ja muut yritysinformaation tarvitsijat.

HartWWWallin sisältö on jaettu neljään pääalueeseen: tuotesivuihin, yritysesittelyyn, uutissivuihin ja Viikon vinkkiin.

Tuotesivuilta löytyvät kaikki Hartwallin valmistamat ja markkinoimat juomat. Kustakin tuotemerkistä löytyy kuvan ohella lyhyt esittelyteksti, ja joistakin pääsee linkittymään päämiesten WWW-palvelimiin, esimerkiksi Coca-Colaan Atlantaan.

Windows 3.1, Windows 95, Windows NT, Macintosh (ja Power Macintosh), Sun OS 4.1.3, Sun Solaris 2.3 (ja 2.4), HP-UX 9.0.3 (ja 10.0) ja Silicon Graphics IRIX 5.3-5.x.

Uutissivujen sisältö jakautuu tiedotteisiin, asiakaslehtiaineistoon, tapahtumakalenteriin sekä Tiesitkö että -osioon. Tietokantaa täydennetään jatkossa automaattisesti kulloinkin julkistettavalla tiedotteella. Aineistoa voi selata joko aikajärjestyksessä tai hakusanojen avulla. Kyseinen WWW-tietokantasovellus on ensimmäinen laatuaan Suomessa.

**Word Macro Virus** (WMV) on uusimpia tulokkaita virusrintamalla. Wordin makrokielellä (Word Basic) rakennettu virus leviää tartunnan saaneesta asiakirjapohjatiedostosta (template) Wordin yleiseen asiakirjapohjatiedostoon, kun saastunut pohja avataan. Käyttäjä huomaa tartunnan ruudulle ilmestyvästä ikkunasta, jossa sisältää pelkästään numeron "1".

Huomionarvoista viruksessa on, että se leviää niin PC-yhteensopivissa mikroissa kuin Macintosheissakin. Korkean

tason script-kielellä rakennettuna se ei ole turhan valikoiva elinympäristönsä suhteen.

Microsoft on itse kehittänyt viruksen tuhoavan Scan.dot tiedoston, josta on olemassa versio niin Macintosh- kuin PCtietokoneisiinkin. Käyttäjät voivat ilman tätä ohjelmaakin tappaa viruksen tuhoamalla ongelmia aiheuttavat makrot Wordista.

WMV:n herättämänä asiantuntijat ovat huolestuneet tulevaisuudessa häämöttävästä virus-uhasta: Makrokielillä on helpompaa tehdä viruksia kuin esimerkiksi C- tai konekielellä. Esimerkiksi Macintoshin käyttöjärjestelmään läheisesti liittyvällä AppleScript-kielellä lähes jokaisen on mahdollista rakentaa ohjelmia, jotka voisivat toimia viruksen tavoin.

## **Vipinää Macintoshiin**

RamDoubler laajennuksellaan kuuluisuuteen ponnahtanut Connnectix on julkistanut uuden laajennusohjelman. Kolmiosainen **SpeedDoubler** nopeuttaa Macintosh-tietokoneiden toimintaa merkittävästi.

Power Macintoshien omista-

**DOOM II on vihdoinkin Macintoshilla. Maisemat ovat melko kolkot.**

**SkyVision** on tuonut markkinoille kotimaisen **Box-800** videomuuntimen, joka siirtää Macintoshin näytön TV:lle, videoprojektorille tai videonauhurille.

Box-800 liitetään kaapelilla Macintoshin ja videolaitteen väliin, ja se voidaan pöytäkoneiden lisäksi kytkeä kannettaviin Macintosheihin. Laitteen tukema maksimiresoluutio on 1024 x 768 pistettä 32 000 värillä.

Videomuuntimessa on monipuoliset kuvan koko-ja paikkasäädöt ja tehokas neliportainen välkynnänpoistosuodatin. Koska kuvan resoluutio on paljon televisiostandardeja parempi, muunnin sopii myös ammattimaiseen videotuotantoon. Laitteen hinta on 7 900 markkaa.

Umaxin **Gemini D-16** A4-tasoskanneri pohjautuu Umaxin kehittämään Dual Lens -tekniikkaan, joka parantaa varsinkin 35 mm diojen skannauksessa lopputulosta selvästi. Uuden tekniikan ansiosta myös kolmiulotteisten esineiden tarkka skannaaminen on mahdollista.

Skaneri lukee kuvan kertapyyhkäisyllä aina 30 bitin värisyvyyttä

kaa.

myöten. Laitteen optinen resoluutio on  $400 \text{ x}$ 800 dpi (pistettä tuumalle) ja sen suositushinta on 11 500 markjoskin tarkkuus voidaan Dual Lens -tekniikan avulla nostaa jopa 800 x 1600 dpi:n tarkkuuteen. Miragen mukana toimitetaan diakansi, jolla

**Mirage D-16L** on edullinen A3-tasoskanneri, jossa on käytetty Dual Lens -tekniikkaa. Skannerin optinen tarkkuus on 400 x 800 dpi voidaan skannata jopa 32 kinofilmidiaa tai -negatiivia yhdellä kertaa. Laitteen suositushinta on 54 900 markkaa. **Nikon Super-**

> **CoolScan** on kertapyyhkäisyskanneri kinofilmidioille, -negatiiveille sekä mustavalko- että värioriginaaleille.

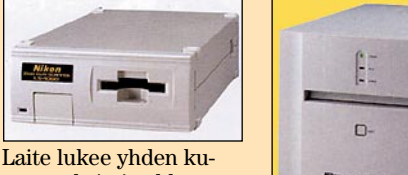

van maksimitarkkuudella noin 40 sekunnissa. Skanneriin saa lisävarusteena diasyöttölaitteen, johon mahtuu dioja enimmillään 50 kappaletta. Skannerin suositushinta on 20 950 markkaa.

 $Nikon$ 

**Nikon LS-4500 AF** diaskannerilla voidaan skannata dioja ja negatiiveja kinofilmikoosta aina 10 x 12,5 cm originaaleihin saakka. Skannerin maksimiresoluu-

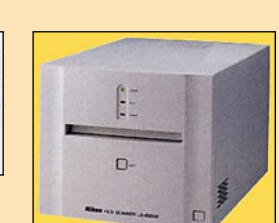

tio on 3 000 dpi, eli käytännössä kinofilmioriginaalista saadaan A4 suurennos, kun painon linjatiheys on 60 l/cm. Maksimitarkkuudella kuvan lukeminen kestää enimmillään 180 sekuntia. Laitteen suositushinta on 73 500 markkaa. Lisätietoja: Oy

Doctron Ab, puh. (90) 682 2800.

## **Laitteita kuvien lukemiseen**

## **Kotimainen videomuunnin**

**videomuunnin sopii myös ammattikäyt-**

**töön.**

### **Word-virus vaaraton**

### **Kt-DATA 95 Messukeskuksessa 25.-27.9.**

Tietotekniikkaan ja tietoliikenteeseen keskittyvä Kt-DATA 95 järjestetään Helsingin Messukeskuksessa syyskuun lopussa jo kolmatta kertaa. Messuilla on mukana runsaat 140 näytteilleasettajaa.

Elektronisessa DATA 95 -messutapahtumassa on voinut vierailla jo elokuusta lähtien. Suomen Messujen ja Kauppalehden DATA95-online palveluna kautta voi ennakkoon tutustua messujen näytteilleasettajiin ja heidän tuotteisiinsa sekä messualueen karttaan. Palvelimen osoite on [http://www.ktdata95.kauppalehti.fi/.](http://www.ktdata95.kauppalehti.fi/)

SEFEK Oy järjestää messujen yhteydessä koulutusta, muun muassa Business Internet -kurssin. Lisätietoja: SEFEK Oy, Kirsi Kronman, puh. (90) 159 0304.

## **Seminaari tulevaisuuden mediamaailmasta**

R. Linturi järjestää toisena syksynä peräkkäin **Digitaalinen Maailma** -seminaarin Helsingin Messukeskuksessa 16.- 17.10. Seminaari koostuu päättäjä- ja asiantuntijaseminaareista, joissa käsitellään tietotekniikan, tietoliikenteen ja digitaalisen median yhdentymistä ja uusien medioiden hyödyntämistä uutena liiketoiminta-alueena.

Osallistumismaksu kaksipäiväiseen tapahtumaan on 3 900 markkaa ja yhdelle päivälle 1 950 markkaa. Viimeinen ilmoittautumispäivä on 10.10.

Lisätietoja ja ilmoittautumiset: R. Linturi Oy, Liisa Mäkinen, puh. (90) 4056 3010, faksi (90) 406 640, Internet [http://www.linturi.fi/.](http://www.linturi.fi/)

Lisätietoja: Dava Oy, puh.

(90) 56 161.

Macintosh-kloonin suunittelu aloi-<br>tettiin Power Computingissa jo<br>toukokuussa 1993, kun yhtiön<br>johto alkoi ounastella Applen li-<br>senssipolitiikan avautumista. Kun Applen<br>vuotta myöhemmin alkoi hakea sonivia tettiin Power Computingissa jo toukokuussa 1993, kun yhtiön  $\blacktriangle$  johto alkoi ounastella Applen lisenssipolitiikan avautumista. Kun Applen vuotta myöhemmin alkoi hakea sopivia yhteistyökumppaneita, Power Computing oli oikein luontava valinta. Ensimmäinen Macintosh-lisenssisopimus tehtiinkin juuri Applen ja Power Computingin välillä joulukuussa 1994. Apple "tuki" Macintoshin kloonausta epävirallisemminkin, sillä huhujen mukaan joukko Applen suunnittelijoita siirtyi Power Computingin leipiin.

Applen lisenssi sisältää käyttöjärjestelmän lisäksi sen itse suunnittelemat erikoispiirit, mutta muuten Macintosh-kloonin tekniikka jää lisenssinhaltijan suunniteltavaksi. Suuri osa Macintosh-laitteiston toiminnoista on rakennettu Applen piirisarjaan, mutta emolevyn ja oheislaitteiden kanssa jää puuhaa kloonaajallekin.

Takaseinän liittimien viereen liimatussa tarrassa on tuttuja symboleja, jotka ensimmäisenä juoruavat mikron Macintoshiksi. Kannen alle kurkistamalla alkaa näkyä tuttuja osiakin. Emolevy poikkeaa oleellisesti Applen emolevyistä. Osa toiminnoista on rakennettu omalle tytärkortilleen. Ääniportit sisään ja ulos, toinen sarjaportti ja Ethernet-liitäntä tulevat ty-

### **Power 100 ja 110**

Power 100 on ensimmäinen Power Computingin Macintosh-klooni. Teknisiltä ominaisuuksiltaan se vastaa hyvin tarkasti Applen Power Macintosh 8100/100-mallia. Hiukan myöhemmin tuotantoon tullut Power 110 on vastaavasti 110 MHz:n malli, joka vastaa täysin Power Macintosh 8100/110:ntä. Kellotaajuutta lukuunottamatta Power- mallit eivät eroa toisistaan. Power 100 ja 110 on rakennettu tyypilli-

seen PC-kloonin pöytä- tai minitornikoteloon. Power Computing ei ole nähnyt tarpeelliseksi muotoilla konettaan mitenkään PC-joukosta poikkeavaksi tai sitten se on nimenomaan suunnitellut sen PCjoukkoon sopivaksi. Asiakas voi valita kotelon mallin laitetta tilatessaan.

tärkortin kautta, kun ADB- ja LocalTalksopiva sarjaportti ovat emolevyllä.

Power Macintosh 8100-mallien tapaan Powereissa on erikseen sisäinen ja ulkoinen SCSI-väylä. Applen koneista poiketen sisäinen CD-asema on kytketty kiintolevyn kanssa sisäiseen, eikä ulkoiseen väylään. Ulkoisen SCSI-väylän liitin ei ole iokortin päässä, vaan kaapelinpätkän päässä kotelon seinässä emolevyltä tulevan sisäisen näytönohjaimen liittimen vieressä.

### **Viimeistely tökkii**

## *N*äppäimistö on amerikankielinen **Aito Macintosh PC:n kuorissa**

Muutenkin tytärkorttijärjestely on sekava. Lattakaapelit ja virtajohdot tekevät melkoista sykeröä kortin ympärille. Periaatteessa erillinen liitäntäkortti mahdollistaisi yksilölliset liitännät. Power Computing voisi tarjota vaikkapa useammalla sarjaportilla tai erilaisilla Ethernet-liitännöillä varustettuja kortteja asiakkaan valittavaksi. Nyt epäilevälle tulee pikemminkin mieleen, että kaikki tavara ei vaan ole suosiolla istunut PC-koteloon ahdetulle emolevylle.

Suunnittelu on muutenkin rujoa. Applen 8100-malleissa emolevyllä on 8 megaa keskusmuistia kiinteästi ja kahdeksan SIMM-laajennuspaikkaa. Power-emolevyllä kiinteä muisti on korvattu ensimmäiseen SIMM-pariin sijoitetuilla kahdella neljän megan laajennuksella. Näitä laajennuksia ei saa ottaa pois tai edes vaihtaa suurempiin. Vapaaksi jää kuusi laajennuspaikaa, joten keskusmuisti jatkuu maksimissaan 200 megaan. Emolevylle on myös varattu tilaa viidelle NuBus-korttipaikalle, joista kolme on lopulta emolevylle rakennettu. Ensimmäisen Macintosh -kloonin suunnittelussa on ilmeisesti tullut kiirus ja viimeistely on hoppuilusta kärsinyt.

Varustuspuolella Power Computingin kloonit eivät kalpene. CD-asema on Toshiban 4x -nopeuksinen, joka FWB CD Toolkitin kanssa toimii aivan edellytystensä mukaisella vauhdilla. Laajennuspaikkoja massamuistille on levykeaseman, kiintolevyn ja CD-aseman jälkeen vapaana yhden 5,25-tuumaisen laitteen arvosta. Tyhjä kolo on kotelon etuseinässä alimpana ja sen täyttäminen edellyttää levyke- ja CD-aseman purkamista paikaltaan. Sisäinen kiintolevy on sijoitettu kotelon takaosaan virtalähteen päälle.

### **Aito ja oikea Mac OS**

Käynnistyksen jälkeen Power-kloonia ei erota Applen valmistamasta oikeasta

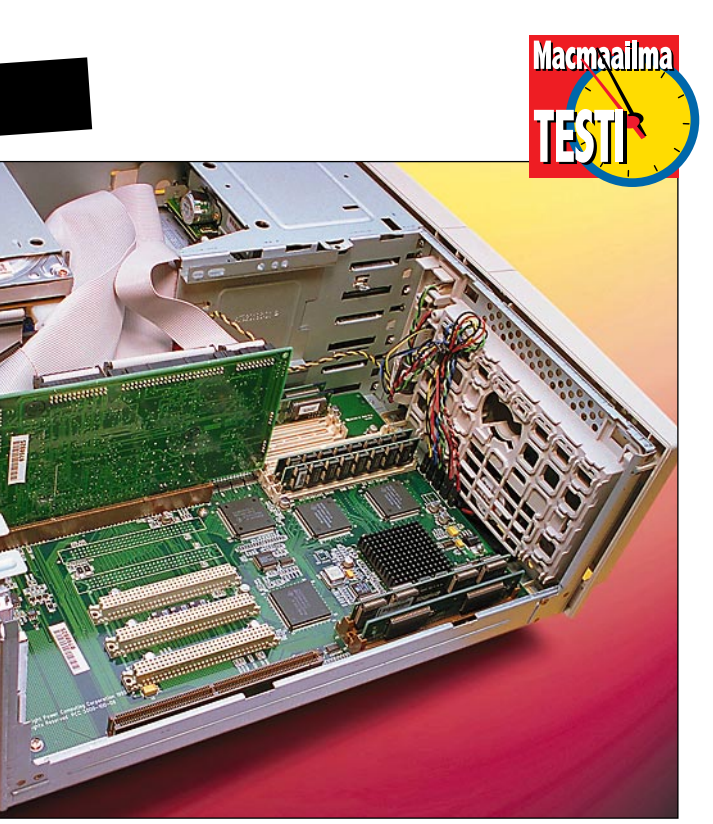

**Powerin sisäkalut on hurjan näköiset. Osa liitännöistä on erillisellä tytärkortilla, mikä osaltaan lisää kaapeleiden ja johtojen sekamelskaa. Ansioksi on laskettava Power Macintosh 8100-malleihin verrattuna helppo pääsy muistinlaajuksille.**

**Takaseinästä löytyy kaikki liittimet, mitä Macintoshista voi odottaakin. NuBus-korttipaikkoja on vain kolme, vaikka kannet viidelle kortille löytyykin. Äärimmäisenä oikealla on näytönohjaimen paikka.**

**KUVAT TIMO SIMPANEN/FOCAL**

<span id="page-196-0"></span>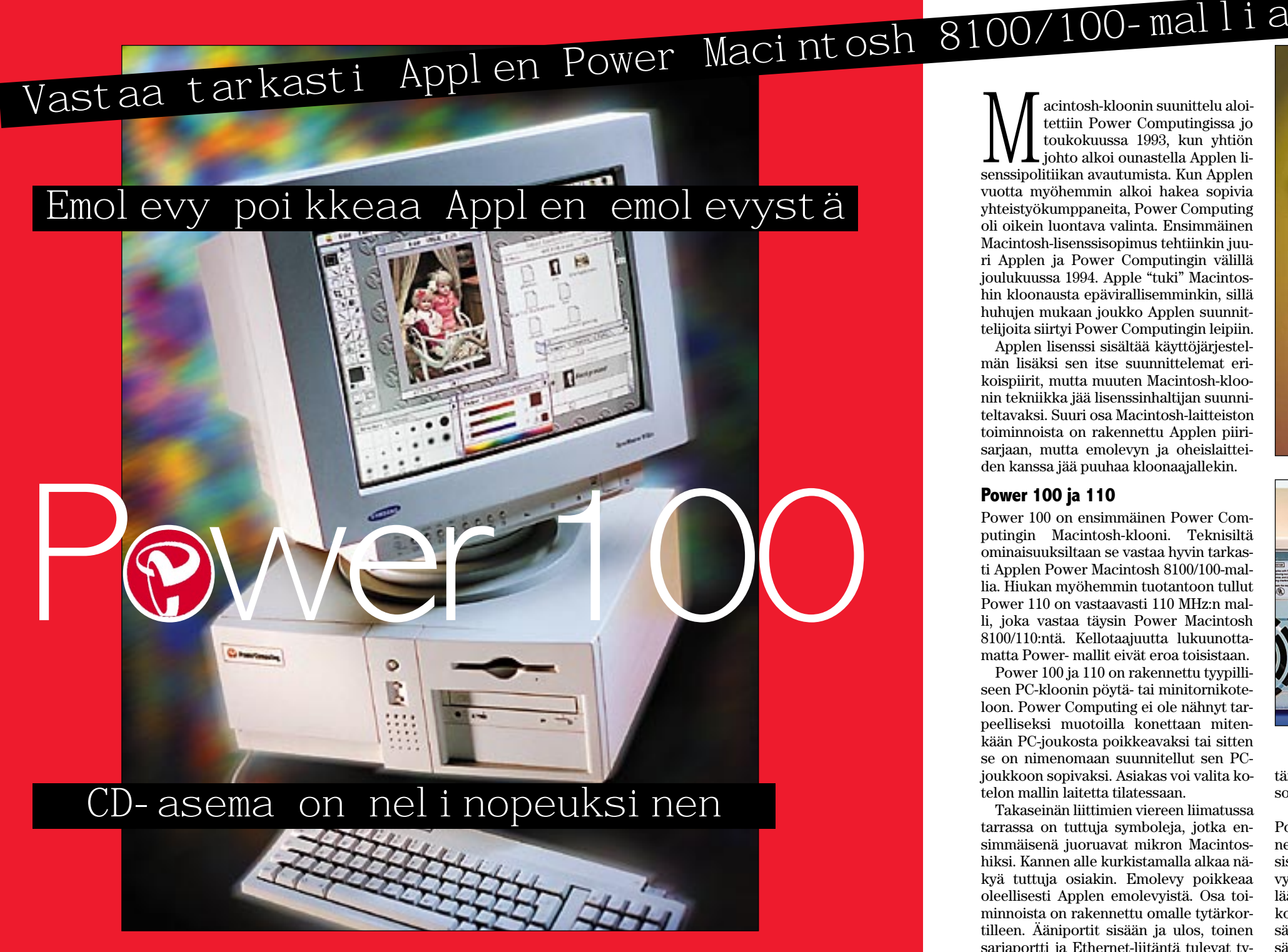

**Ensimmäiset viralliset klooni-Macintoshit ovat löytäneet tiensä myös Suomeen. Power Computingin Macintosh-kloonit ovat tekniikaltaan kuin Applen vastaavat, mutta hinnaltaan huomattavasti edullisempia.**

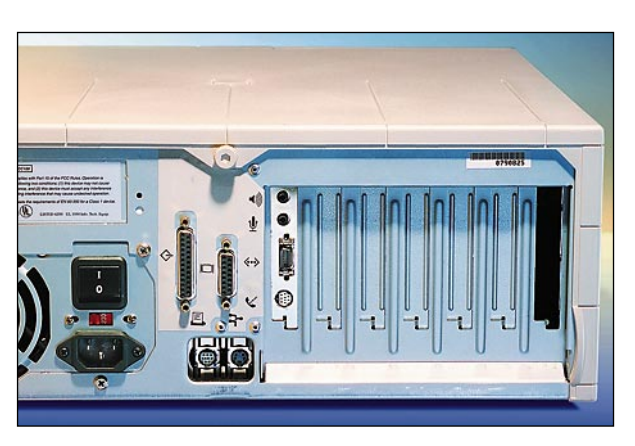

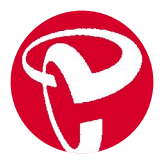

## Kloonit tulevat...

**Power 100** ja **110** ovat ensimmäiset *Power Computingin* [\(http://www.po](http://www.powercc.com)[wercc.com/\)](http://www.powercc.com) Macintosh-kloonit. Lisää on luvassa, jahka pahin alkuruuhka tuotannossa saadaan purettua. Loppusyksylle on luvassa sekä hyvin edullisia perusmalleja kotikäyttäjille, että huipputehokkaita PPC604-prosessorilla ja PCI- väylällä varustetut malleja.

Muita jo hyvään vauhtiin päässeitä kloonaajia ovat Macintosh-maailman veteraanit *Daystar* [\(http://www.days]((http://www.daystar.com)[tar.com/]((http://www.daystar.com)) ja *Radius* [\(http://www.ra](http://www.radius.com)[dius.com/\)](http://www.radius.com). Niiden ensimmäiset mallit on kohdistettu malliston äärimmäiseen yläpäähän.

Daystarin neljällä 132 megahertsin 604-prosessorilla varustettu **Genesis MP** -työasema tulee markkinoille lokakuun aikoihin ja kunhan tärkeimmät ohjelmat saadaan optimoitua se haastaa jopa *Silicon Graphicsin* työasemat videokuvan käsittelyssä.

Daystar ei koe Genesistään enää varsinaiseksi Macintosh-klooniksi, vaan Applen Power Macintosh -malliston jatkeeksi. Kun Apple rakensi uusien PCI-malliensa prosessorin erilliselle tytärkortille, Daystar pääsi hyödyntämään kokemuksensa kiihdytyskorttien valmistajana ja kehittämänsä useampien prosessorien hyödyntämiseen tarvittavan järjestelmäohjelmiston.

Macintosh-kloonaajien elintila on toistaiseksi perin rajallinen. Koska System 7.5 ei toimi ilman Applen erikoispiirien tukea, kukaan ei voi aivan omin päin ryhtyä klooneja rakentelemaan. Ainoat mahdollisuudet on tehdä Macintosheja samoista osista hiukan Applea halvemmalla tai markkinoida niitä Applen laiminlyömille marginaalisille kohderyhmillle. Applen etulyöntiasema laitteiston ja järjestelmäohjelmiston kehittäjänä pitää kloonaajat pelossa ja nuhteessa.

Suuria tietokonevalmistajia ei Applen lieka houkuta. Mac OS:n lisensointi pääsee täyteen vauhtiin vasta kun ensimmäiset **CHRP** (Common Hardware Reference Platform) -määrityksen mukaiset laitteet saadaan markkinoille.

*IBM:n, Motorolan, Applen* ja koko joukon muita tietokonevalmistajia yhteisvoimin ajama CHRP (lausutaan "chirp") määrittelee täydellisesti PowerPC-prosessorin ympärille rakennettavan laitteiston. Kaikki CHRP-sopivat käyttöjärjestelmät tulevat toimimaan kaikissa määrityksen mukaisissa laitteistoissa, sillä ROM- tai muitakaan

erikoispiirejä ei enää sallita.

IBM:n nykyiset PowerPC-mallit enempää kuin Applen Power Macintoshitkaan eivät täytä CHRP-vaatimuksia. Lopullinen CHRP-määritys pitäisi valmistua vuoden loppuun mennessä ja ensimmäisiä koneita odotetaan Applelta, IBM:ltä ja muiltakin valmistajilta vuoden 1996 toisella puoliskolla.

Pehmopuolella Applen osuus on Mac OS:n seuraavan version (Copland) siirtäminen CHRP-alustalle. Muita sopivia käyttöjärjestelmiä tulee olemaan OS/2 Warp, IBM:n AIX-unix ja Windows NT. Epäviralliset tiedot tosin kertovat Applen harkitsevan myös System 7.5:n siirtämistä CHRP-alustalle, mikä kielii ikäviä Coplandin aikataulun venymisestä.

Applelle olisi erittäin tärkeää saada melkein mikä tahansa Mac OS vaihtoehdoksi OS/2:n ja Windows NT:n rinnalle, kun ensimmäiset CHRP-mikrot tulevat kauppoihin suunnilleen vuoden kuluttua. Windows 95:ttä Microsoft ei pysty kuuna päivänä PowerPCprosessorille siirtämään, mutta uuden Windowsin käyttöliittymä ja muut makupalat on tiettävästi jo siirretty Windows NT:n jatkeeksi.

95-maustettu Windows NT nielaisee hetkessä myös PowerPC-markkinakakun Applen ja IBM:n nenän edestä, jos niiden omat käyttöjärjestelmäehdokkaat eivät ole valmiina.

Windows 95:lle sovitetut ohjelmat toimivat sellaisenaan myös Windows NT:ssä ja IBM:n PowerPC:n myötä PPC-optimoitujen NT-ohjelmienkin määrä on kasvussa. Kun Copland vuoden-puolentoista päästä on saatavilla, saattaa Windows NT/CHRP-sopivien ohjelmien tarjonta olla jo melkoisen kattava.

Mielenkiintoisen mausteen soppaan heittää sveitsiläinen *Quix* [\(http://](http://www.quix.ch) [quix.ch\)](http://www.quix.ch). Kuuden hengen ihmelapsilauma (kaikki alle 25-vuotiaita) on hyvää vauhtia kehittämässä ohjelmistoa, jonka välityksellä Power Macintosheille tarkoitettu System 7.5 saadaan toimimaan ilman Applen laitteistoa vaikkapa IBM:n nykyisissä PowerPC-laitteisssa.

Apple on luonnollisesti hyvin epäilevä hankkeen suhteen ja saattaa hetkellä millä hyvänsä torpedoida sen tylysti upoksiin. Jos Quixin koodi osoittautuu toimivaksi ja Apple antaa sille siunauksensa, Mac OS -logo saattaa ilmaantua IBM Powerin ruudulle jo vuodenvaihteen tienoilla.

Macintoshista. Kuvaruudun antamaa vaikutelmaa vahvistaa Applen hiiri ja näppäimistö. Koneen mukana tuleva näppäimistö on amerikankielinen, joten suomalaisen näppäimistön haluava joutuu varautumaan pieneen lisähintaan.

Käyttöjärjestelmä on englanninkielinen System 7.5.1. Poweriin voi asentaa suomenkielisen erikseen ostetun käyttöjärjestelmänkin, sillä mitään erityisiä laajennuksia ei tarvita. Käyttöjärjestelmän päivitykset pelaavat vastaisuudessakin Power Computingin klooneissa. Siitä pitää huolen Applen lisenssin haltijoille antama yhteensopivuustakuu.

Yhteensopivuuden kanssa ei ainakaan pikaisessa testissä ongelmia ilmennyt. Samat oheislaitteet, laajennukset ja ohjelmat toimivat testatussa Power 100.ssa kuin Macintoshissa yleensäkin. Koneen suorituskyky vastaa hyvin tarkasti 8100/ 100:sta.

Power Computingin maahantuoja on jyväskyläläinen Software Explosion Oy. Suoramyyntinsä jatkeeksi maahantuojan on tarkoitus etsiä muutama Macintoshtaitoinen jälleenmyyjä. Mittavaa varastoa ei Suomessa ole tarkoitus pitää, vaan koneet tilataan asiakkaan haluamassa kokoonpanossa suoraan valmistajalta. Maahantuoja myös hoitaa takuuhuollot itse, mutta lähitulevaisuudessa tarkoitus sopia huoltoliikkeitä ainakin suuremmista kaupungeista.

Power Computingin argumentti on hinta. Rakoa Applen malleihin tulee XX% verran. Marginaalia lisää Powerien mukana tuleva ohjelmapaketti, jonka arvo on tosin kullekin hyvin omakohtainen asia.

Applen jälleenmyyjien kilpailuttaminen tapaa laskea myös Power Macintoshien hintoja. Power Computing olisi ehkä vahvemmalla, jos se olisi koonnut pakettiinsa vain oleellisen ja painanut hinnan ihan pohjaan. Jälleenmyyjien puute ja tuntemattoman valmistajan ja maahantuojan aiheuttama epävarmuus saattavat nekin kääntää hintaedusta huolimatta asiakkaan Applen puoleen ostopäätöksen hetkellä. **MM**

### Lyhyesti

### **Power Computing Power 100 ja 110**

**Hinta:** Power 100 8/850/CD 19 990 mk. Power 110 maksaa noin 20% vähemmän kuin Applen vastaava malli, tornikotelomallina+900 mk. **Valmistaja:** Power Computing Corporation, [http://www.powercc.com/.](http://www.powercc.com/)

**Maahantuoja:** Software Explosion, puh. (941) 619 430.

**Lyhyesti:** Ensimmäinen Applen lisenssillään siu-naama Power Macintosh-klooni. PC-mäisestä ulkomuodosta ja suunnittelusta huolimatta täysin yhteensopiva Macintosh. Vastaa teholtaan hyvin tarkasti samoista komponenteista rakennettua Apple Power Macintosheja.

vinkuja. Ääni kuulostaa yhtä puhtaalta kuin mitä mittaustulokset kertovat.

### **Liittimissä parantamista**

Power Macintoshin ääniliitännöissä on toivomisen varaa. Niissä ikävä kyllä jatketaan Macintosheissa vallalla ollutta liitintyyppiä äänen sisään- ja ulossyöttöön. Kannettavista stereolaitteista tutut, pienet 3,5 mm:n stereoplugit ovat käytännössä osoittautuneet melko epäluotettaviksi.

liittimiä. Power Macintoshin äänen sisäänmenossa on pieni sisäänrakennettu vahvistin. Ohjelmissa on tälle voimakkuuden säädin. Vahvistimen avulla hiljaisempi äänisignaali saadaan vahvistettua riittävästi. Vahvistin ei kuitenkaan ole laadultaan huippuluokkaa. Siksi on järkevintä asettaa aina vahvistus minimiin, nollaan, ja hoitaa tarvittava äänentason nosto jolla-<u>kin ulkopuolisella laitteella, esim</u>erkiksi<br>mikserillä ena nameena, esimerkiksi **Aäni kelpaa moneen**<br>**Tahun kultuurin kelpaa moneen** 

**TAT** 

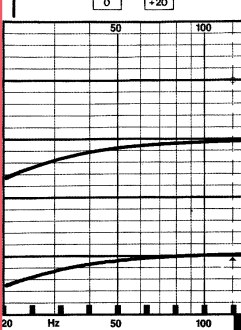

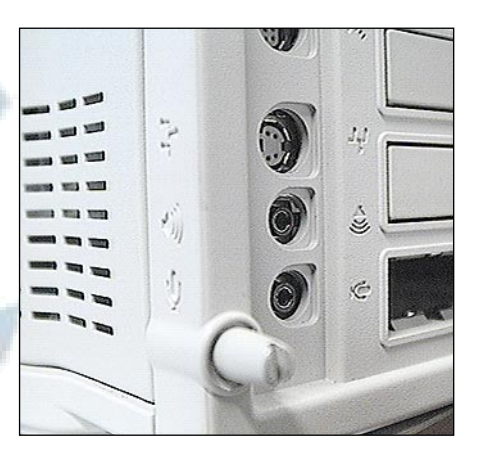

Varsinaisesti äänen laatuun liitin ei vaikuta, samalla lailla sen <mark>läpi kulkee sä</mark>hkö kuin parempienkin liittimien. Ongelma on liittimen kontaktien epäluotettavuus. Hiukan likaiset tai kuluneet liittimet

saattavat rahista, aiheuttaa epämääräistä säröä tai olla jopa kokonaan toimimatta. k<mark>ontaktin luot</mark>ettavuutta voi parantaa käyttämällä hyviä, mieluiten kullattuja

Power Macintoshin äänen sisäänmeno ja ulostulo ovat kaksikanavaisia. Muunnokset digitaaliseksi ja analogiseksi ovat parhaimmalla laadulla 16-bittisiä näytetaajuudella 44,1 kilohertsiä. Teknisessä Tosiasiassa Power Macintoshien ääni- kuielessä <mark>ääni on siis CD-le</mark>vyn luokkaa. tinen ja nä<mark>ytetaajuus</mark> on 22 kilohertsiä. Bittimä<mark>ärä vaikuttaa siihen, kuin</mark>ka l<mark>a</mark>aja dynamiikka pystytään tallentamaan ja

## **tarkoitukseen**

Power Macintoshien taajuustoiston ja häiriötasojen puutteet ovat kokonaisuutena hyvin lieviä, eikä niitä käytännössä ole helppo havaita kuuntelemalla. Äänenlaatu on parempi kuin AV-Macintosheissa.

Useimpiin tarkoituksiin, esimerkiksi kellaristudion nauhuriksi tai vakavaankin ääni-, video-, radio- ja multimediatuotantoon äänenlaatu on varmasti riittävä.

Power Macintoshin äänipuolen kohina ja muut s<mark>ähköiset häiriöt ovat my</mark>ös riittävän pieniä. Korkeat taajuudet toistuvat puhtaasti vailla ylimääräisiä kerrannais-

> Digidesignin äänikorttien tasolle Powerien ääni ei aivan yllä. Samoin koneista puuttuvat digitaaliliitännät, jolloin digitaaliset siirrot CD:ltä, DAT-nauhalta tai muista digitaalisista lähteistä eivät ole mahdollisia.

Power Macintoshista **äänitys-**TESTI JA KUVA MIKA KOIVUSALO<br>PIIRROS MARIANNE VALOTIE<br>16 MACMAAILMA - SYYSKUU 7/1995

Mutta ihan kaikkea ei voikaan vaatia, jos tietokoneessa tulee "kaupan päälle" korkealuokkainen, digitaalinen moniraitanauhuri. **MM**

video-ohjelman muokkauksessa äänien sovittaminen kuvaan on helppoa.

### **Powerien ääni hyvälaatuinen**

Tutkimme kahden Power Macintoshin, 6100- ja 8100-mallien äänenlaatua niin mittaamalla kuin käytännön työskentelyssä.

tetaajuus taas määrittää korkeimman tallennettavan äänitaajuuden. Käytännössä se on hiukan alle puolet näytetaajuudesta.

Mittaukset osoittavat Power Macintoshin äänenlaadun olevan erittäin korkealuokkainen. Taajuustoisto on käytännössä suora, eli eri korkuiset äänitaajuudet toistuvat yhtä voimakkaina, kuten hydet toistuvat yhtä voimakkaina, <mark>kuten hy-</mark> vässä "nauhurissa" pitääkin olla.

Vasta 17000–18000 hertsin kohdalla tapahtuu hiukan jyrkempi putoaminen. Tämä on käytännössä useimpien ihmisten kuuloalueen yläraja. 20000 hertsiä kuitenkin vielä t<mark>allentuu. Bassopäässä on loiva</mark> ja lievä vaimentuma.

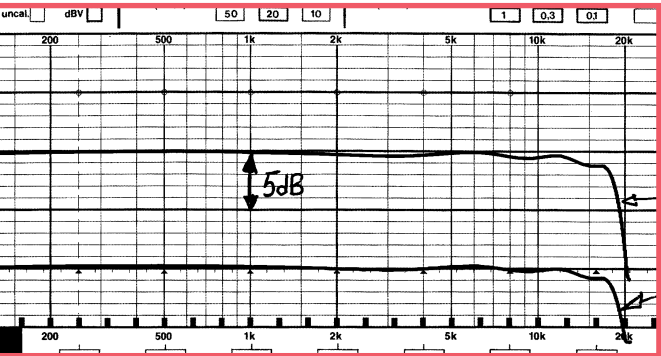

puoli on CD-tasoa, ja DSP:n toiminnot "Macintosh<mark>in "normaali" ääni on vain 8-</mark>bit-Macintosheja sellaisenaan ilman mitään – kuinka voimakasta on pohjakohina. Näytehdään PowerPC-prosessorilla, jossa on tehoa riittävästi myös tähän. Power Macintoshit vastaavat äänen osalta siten AVlisälaitteita.

> **Power Macintosheissa on yksi ominaisuus, jota Apple ei ole osannut markkinoida: CD-levyn laatuluokkaa oleva ääni. Vielä mielenkiintoisemmaksi asian tekee se, että Power Macintosh toimii digitaalisena moniraitanauhurina pelkän ohjelmiston avulla.**

**TEKSTI JA KUVA MIKA KOIVUSALO**

**Power Macintoshin taajuustoisto on hyvin suora. Bassopään vaimentuma on lievä, ja diskantti- eli korkeat taajuudet toistuvat lähes suorana käytännössä kuuloalueen yläpäähän asti. Molempien puutteiden äänellinen merkitys on olematon. Alempi käyrä on sama mittaus 40 desibeliä vaimeampana. Tason pudotus ei vaikuttanut toiston suoruuteen. Molempien testattujen mallien, 6100 ja 8100, mittaustulokset olivat täsmälleen samanlaisia.**

**Deck II** on pitkään markkinoilla ollut moniraitaohjelmisto. Se on alunperin tehty toimimaan Digidesignin äänikorttien kanssa. Ohjelma toimii nykyään myös AV-Macintoshien kanssa, ja uusin versio käyttää hyväkseen Power Macintoshien ääniominaisuuksia.

Deck on perinteinen moniraitanauhuri. Kanavakohtaiset tasot ja balanssit säädetään graafisesti hiirellä, ja osa toiminnoista, kuten häivytykset ja panoroinnit voidaan myös ohjelmoida toimimaan automaattisesti.

Edullisimmassa Power Macintoshissa, 6100-mallissa, raitoja Deckillä saadaan kahdeksan. 8100-mallissa yhtaikaisia raitoja voi olla 12. Raitamäärää ei ole Deckissä sinänsä rajoitettu. Uudemmat ja tehokkaammat Power-mallit pystyvät pyörittämään vielä useampia raitoja yhtaikaa. Vastaan tulee yleensä ensin kiintolevyn nopeus. Deck ei sisällä äänenmuokkaimia. Sen sijaan sen kanssa kilpaileva, Digidesignin oma **Session**-ohjelma, sisältää myös

taajuuskorjaimet. Sessionin uusi versio 2.0 toimii sellaisenaan Power Macintoshien kanssa. Raitoja se tarjoaa mallista riippuen 4–8, ja loppuosa laskentatehosta käytetään efekteihin ja muokkaimiin.

Session-ohjelmisto tulee saataville vasta nyt syksyllä, ja siihen palaamme tulevissa numeroissa. Sen sijaan Deck II on jo ollut myynnissä pitkään. Ohjelma ei poikkea aikaisemmin Macmaailmassa (10/94) testatusta versiosta muuten kuin Power Macintosh -tuen osalta.

Ohjelma toimi lupausten mukaisesti. 6100-mallissa yhtaikaisia raitoja oli 8, 8100-mallissa 12. Ääni ja miksaustulos oli laadultaan hyvä. Kiusallinen pikkupuute ohjelmassa kuitenkin oli se, että ääneen tuli häiriöitä, jos Macintoshissa oli asennettuna Applen oma CD-ajuri.

**Lyhyesti:** Deck II 2.2 hinta 2990 mk, Session 2.0 hinta 2690 mk (lokakuun loppuun asti 1690 mk). Audiomedia II -äänikortin ostajille ohjelma on ilmainen. Molempia tuo maahan SounData Oy, puh. (90) 490 322.

**Power Macintoshien äänen sisäänmeno- ja ulostuloliittimet ovat ikävä kyllä kontakteiltaan epäluotettavia 3,5 mm:n miniplugeja. Äänen sisäänsyöttöliittimessä on mikrofonin kuva, vaikka liittimeen on tarkoitettu liitettäväksi signaalitasoltaan voimakkaampi lähde, esimerkiksi mikseri, nauhuri tai CDsoitin.**

## **Kaksi moniraituria:** Deck II 2.2 ja Session 2.0

<span id="page-198-0"></span>nsimmäiset Macintoshit, joissa oli tavallisen Macintoshin karkeaa äänenlaatua parempi ääni, olivat muutama vuosi sitten julkistetut AV-Macintoshit. Niissä oli erillinen signaalinkäsittelypiiri (DSP) äänelle. Power Macintosheissa DSP:tä ei enää ollut, eikä Apple kertonut äänestä muuta

kuin että se on "CD-laatua". Käyttöjärjestelmän virheääneksi pystyi silti äänittämään vain tutun, surkean, kymmenen se kuntin mittaisen monoäänen.

### **Power Macintosh = moniraitanauhuri**

Studiotyöskentelyssä moniraitanauhuri on keskeinen työkalu. Se on nauhuri, jossa on normaalin stereonauhurin kahden ääniraidan sijasta useampia rinnakkaisia raitoja, tyypillisesti 8-16 kappaletta.

Perinteiset moniraitanauhurit ovat analogisia, leveää magneettinauhaa käyttäviä laitteita. Nykyään nauhaa käyttävät moniraitanauhuritkin ovat digitaalisia. Nauhan etu on muun muassa se, että lisää tallennusaikaa saadaan helposti uudella nauhalla.

Kokonaan tietokoneisiin ja kiintolevytallennukseen perustuvat nauhurit tai oikeastaan äänityöasemat ovat kuitenkin kehityksen suunta. Power Macintosh toimii digita<mark>alisena moniraitanauhurina pel-</mark> kän ohjelmiston avulla. Erilli<mark>siä äänikort</mark>teja ei tarvita.

Kiintolevytallennuksessa on monia etuja verrattuna nauhalaitteisiin. Raitojen lisääminen on keskusyksikön ja kiintolevyn kapasiteetti- ja nopeuskysymys.

Vielä tärkeämpää on monipuoliset muokkausmahdollisuudet. Ääniraitoja tai niiden osia on helppo muokata ja siirrellä mielivaltaisesti jälkikäteen. Esimerkiksi

## <span id="page-199-0"></span>**Lisää Vaihtokelpoisuutta**

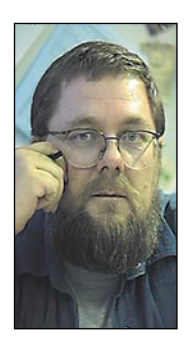

**Jukka Tikkanen on tietokonealan lehtiin kirjoittava freelancertoimittaja**

Nykyisessä työskentely-ympäristössä joudutaan usein siirtämään tiedostoja eri koneiden, jopa eri merkkisten koneiden välillä. Teoriassa Macintosh-PC-yhteyden pitäisi olla varsin helppoa, mutta käytännössä kohdataan monenlaisia ongelmia.

Jo levykkeille tallennettujen tiedostojen siirtäminen koneesta toiseen on joskus työlästä, puhumattakaan kasettilevyjen tai kiintolevyjen käyttämisestä kummassakin konetyypissä.

Koska Macintoh- ja PC-koneita on käytössä runsaasti, olisi niiden käyttäjäkunnan edun mukaista, että laitteet, käyttöjärjestelmät ja ohjelmat sallisivat nykyistä sujuvamman tiedostojen vaihdettavuuden.

### **PC-rauta panee hanttiin**

Kun verrataan Macintoshia ja PC-mikroja, on todettava että Macintosh on näistä kahdesta joustavampi. Macintosh ja sen systeemi ovat jo pitkään sallineet PC-levykkeiden ja -tiedostojen avaamisen ja tallentamisen sekä PC-levykkeiden alustamisen suoraan käyttöjärjestelmän avulla.

Jo se, että Applen levykeasemat ovat jo vuosia kyenneet niin lukemaan kuin alustamaankin PC-levykkeitä, on ollut takeena sujuvammalle tiedostojen vaihdolle PC:stä Macintoshiin päin.

Mac OS:n tuoreimpien versioiden (lähtien 7.5) mukana on toimitettu MacLink-ohjelma, joka edelleen helpottaa tietojen siirtämistä PC:stä Macintoshiin. Kun ohjelmalle on ilmaistu PC-tiedoston tunniste sekä ohjelma, jolla tämän tyyppinen tiedosto avataan, se voidaan kopioida työpöydälle tai kansioon suoraan Macintosh-ohjelmalla avattavaksi.

PC-mikrojen yleisin käyttöjärjestelmä (DOS/ Windows) ei vielä nykyisinkään salli Macintosh-levykkeiden lukemista alustamisesta puhumattakaan. Ongelma on kierrettävissä erillisten apuohjelmien avulla, mutta satunnaisesti tätä ominaisuutta kaipaava ei varmaankaan ole halukas hankkimaan 500 – 1 000 markkaa maksavaa ohjelmaa.

On ikävää, ettei markkinajohtaja Microsoftin uusin käyttöjärjestelmäversio Windows 95 osaa avata ja lukea Macintosh-levykkeitä.

### **Ohjelmien yhteensopivuusongelmia**

Monet ohjelmat tarjoavat periaatteessa mahdollisuuden tallentaa tiedostot sellaiseen muotoon, että ne on luettavissa myös toisentyyppiseen koneeseen.

Tässä suhteessa Microsoft on toiminut säädyllisesti. Sen valmistamissa ohjelmissa on yleensä erinomaiset valmiudet siirtää tiedostoja konetyypiltä toiselle. Samaa ei valitettavasti voi sanoa kaikkien Macintosh- tai PC-ohjelmatalojen tuotteista.

Jos käytetyt ohjelmat vain sen sallivat, on tiedostojen siirto Macintoshista PC:hen suhteellisen helppoa, kunhan levyke vain on alustettu PC-formaattiin. Koska Macintosh sallii pitkät tiedostonimet, on syytä muistaa, että PC on tässä suhteessa

rampa. Ennen Macintoshilla tallennetun tiedoston kopioimista PC-levykkeelle kannattaa tiedostonimi typistää PC:n 8 + 3 merkkiä -muotoon.

Tekstinkäsittely- ja taulukko-ohjelmat muodostavat tiedostonvaihtoyhtälössä helpoimmin ratkaistavan ongelman. Niillä luodut tiedostot eivät yleensä aiheuta kovin suuria ongelmia, koska monet tunnetut ohjelmatalot valmistavat näistä sekä Macintosh-, että PC-versioita.

Tietokanta- ja kortisto-ohjelmat aiheuttavat jo paljon enemmän päänvaivaa, joissakin tapauksessa siirrettävä tiedosto on "kierrätettävä" kolmannen ohjelman kautta ennenkuin siirto onnistuu.

Tai sitten tietokanta on ensin muunnettava toiseen muotoon vaikkapa tekstinkäsittelyohjelman avulla ja vasta sitten lukea uudelleen toisen konetyypin tietokantaohjelmaan. Muunnostoimet saattavat osoittautua yllättävän työläiksi ja hankaliksi projekteiksi.

### **Kuvat ja grafiikka ongelmallisimmat**

Jos käytetty kuvanmuokkaus- tai grafiikkaohjelma on saatavissa kummallekin koneelle, siirtyy tiedosto ongelmitta koneelta toiselle usein sellaisenaan (esimerkiksi Photoshopin PSD-, Freehandin FHxtai Illustratorin AI-muoto).

Vaikkei sama ohjelma olisikaan käytössä, on monissa ohjelmissa periaatteessa hyvät siirtovalmiudet. On mahdollista tallentaa tiedosto monien eri ohjelmien ymmärtämiin tiedostomuotoihin. Käytännön siirtoyritykset saattavat silti karahtaa karille pahemman kerran. Ohjelmat käyttävät "vieraiden" tiedostomuotojen lukemiseen ja tallentamiseen suodattimia eli tulkkausohjelmia. Niiden toiminta jättää usein paljon toivomisen varaa.

Jos yritetään siirtää vaikkapa Macintoshin Free-Hand -ohjelmalla tuotettua korkealaatuista grafiikkaa PC:n Corel Draw -ohjelmaan, saattaa tapahtua mitä eriskummallisimpia asioita. On tyypillistä että esimerkiksi vektorit tai noodit sekoavat ja liukusävyt muuttuvat omituisiksi. Jos siirtotyö ylipäätänsä onnistuu, voi menettelytavan selvittäminen ja kokeileminen vaatia kohtuuttoman paljon työtä ja vaivaa.

Ohjelmien yhtenäistyminen tuo pulmaan pikkuhiljaa ratkaisun, mutta silti soisi valmistajien kiinnittävän asiaan nykyistä enemmän huomiota.

P.S. Lukija saattaa ihmetellä miksi puran tiedostonsiirtoon liittyviä huolia Macintoshin käyttäjille. Heidän koneensahan aiheuttaa tässä suhteessa paljon vähemmän ongelmia kuin PC.

Pelkästään PC-mikrojen valtavan ja jatkuvasti kasvavan määrän takia Macintosh-käyttäjät joutuvat kuitenkin yhä useammin tilanteeseen, jossa tiedostot on saatava siirtymään sujuvasti PC:lle. Jos työt tai toimet niin vaativat, kannattaa selvittää, opetella ja kokeilla sujuvimmat ja varmimmat siirtomuodot ja -tavat. Näin säästetään omaa ja yhteistyökumppanien aikaa ja vaivoja. **MM**

pioinnin mahdolisuudet ja kopiokoneet käyvät kuumana. Suunnilleen puolet tulostettavista töistä on korkeintaan muutaman sadan kappaleen painoksia esitteistä, kutsukorteista ja muista vastaavista nopeasti jakeluun tarvittavista painotuotteista.

Sopiva sarjan maksimikoko arkin koosta riippuen on 100- 300 kappaleen tienoilla. Isommissa sarjoissa kopiokoneen hitaus alkaa haitata ja tulostuksen hintakin lähestyä tavallisen painotyön kustannuksia.

Toinen puoli värikopiokoneiden käytöstä tulee vedoksista. Värikopiokoneella saa edullisesti todella näyttävän vedoksen painotuotteesta. Tulostus voidaan useimmiten tehdä jopa samalle paperille kuin lopullinen työkin, joten suunnittelija ja asiakas saavat hyvin luotettavan kuvan lopullisesta tuotteesta.

Värikopiokoneiden lisäksi verkkoon on kytketty Xeroxin Docutech-kopiokone, jolla pystyy tekemään mustavalkoista tulostusta 600 dpi tarkkuudella. Laitteeseen kuuluu

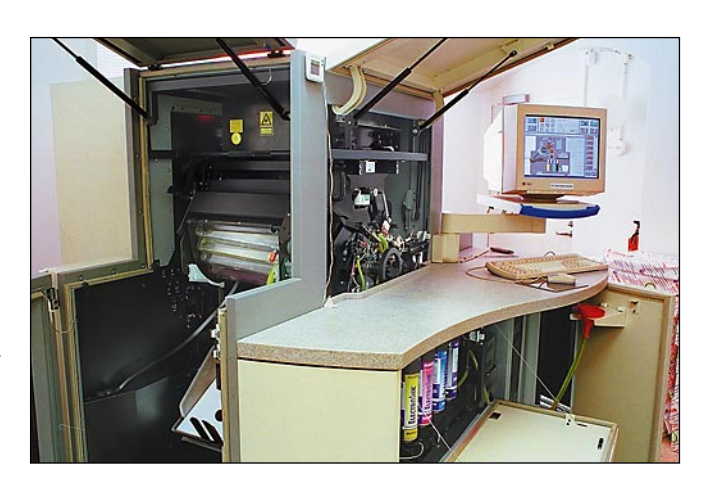

täydellinen jälkikäsittely-yksikkö, joka sitoo sivut saman tien vihkoksi.

### **Sähköinen painokone**

Loppukeväästä Multiprintin Yrjönkadun palvelukeskuksen tiloihin asennettiin elektroninen väripainokone **Indigo E-Print 1000**. Offsetmenetelmällä toimiva digitaalinen painokone laajentaa entisestään Multiprintin mahdollisuuksia palvella asiakkaitaan.

Värikopiokoneet perustuvat tavallisten kopiokoneiden tapaan xerografiseen menetelmään. Värijauhe asettaa jo omat rajoituksensa laadulle. Indigon väriaine on nestemäistä yhtiön itse kehittämää ElektroInk-väriainetta. Jälki on täysin normaalia offsetpainokonetta vastaavaa. Tulos-

tustarkkuus on 800 dpi.

Indigolla voi painaa miltei kaikille yleisimmille 70–300 gramman painopapereille. Painopinta-ala on 437 x 308 mm eli arkille mahtuu A3-arkki leikkausvaroineen. Indigo on nopea. Tunnissa syntyy 2000 neliväristä A4-arkkia. Painoväri on kuivaa koneesta tullessaan, joten arkit voi painaa toiselle puolelle tai leikata heti.

Suurin ajansäästö tulee kuitenkin painotyön valmistelussa. Perinteiseen tapaan painettaessa värierottelufilmien tulostaminen, painolevyjen valmistelu, painokoneen valmistelu ja värinsäätö veivät tunteja.

Indigolla painaminen vastaa täysin tavallisella väritulostimella tulostamista. Val-

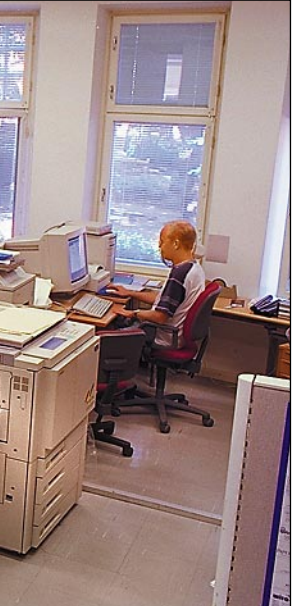

 $\begin{array}{c} \displaystyle\bigwedge_{\text{onestii}} \text{enisite tarvitaan}\\ \text{meckiksi messuilla ja-}\text{ettavaksi. Tuotteiden}\\ \text{tiedot ja hinnat muuttuvat no-} \end{array}$ mieluummin heti esimerkiksi messuilla jaettavaksi. Tuotteiden peasti, eikä esitteitä kannata painaa varastoon makaamaan.

mis sivu tulee koneesta muutamassa minuutissa. Erillisiä vedoksia ei tarvita ja korjaukset sivuille on helppo tehdä. Indigo sopii myös yksilöityjen painotöiden toteuttamiseen, sillä jokainen painettu sivu voi olla erilainen.

"Asiakkaat ovat ottaneet Indigon vastaan innolla.", sanoo koneen toiminnasta vastaava **Kalevi Askolin**. "Laite oli tuskin saatu asennettua, kun ajoimme sillä jo täysiä päiviä. Aluksi ilmassa oli pientä epäilyä uutuutta kohtaan, mutta parin testisivun jälkeen painojäljen korkea laatu vakuutti kriittisimmätkin asiakkaat.", Askolin toteaa tyytyväisenä.

Painamisen yksinkertaistuminen mutkistaa hiukan työn valmistelua Multiprintin kannalta. Yhä suurempi osa painotyön valmistelusta jää asiakkaan tehtäväksi. Aiemmin reprolle kuuluneet työvaiheet tehdään nyt asiakkaiden omilla koneilla ja asiantuntemattomuus aiheuttaa pieniä harmeia tulostusvaiheessa.

Multiprint onkin julkaissut asiakkaittensa avuksi ohjevihkosen, joka kertoo yksityiskohtaisesti miten painotyö valmistellaan Indigolle sopivaksi.

### **Digitaalinen tulevaisuus**

Painotalot ovat taas digitaalisen mullistuksen kynnyksellä. Aluksi tietokoneet valtasivat ladonnan ja nykyään miltei kaikki sivut tulostetaan suoraan painofilmeiksi. Seuraava vaihe syrjäyttää filmit ja painolevyt. Työ menee sähköisessä muodossa painokoneelle asti.

Digitaaliset painomenetelmät perustuvat pitkälti Post-Script-tekniikkaan. Reprojen kokemukset filmitulostimien kanssa ovat arvokasta pääomaa, jota tavanomaisista painotaloista ja kopiolaitoksista ei välttämättä löydy. Reproilta taas puuttuu varsinainen painotekniikan tuntemus.

Multiprintin kaltaisille pikapainoille kehitys sopii täydellisesti. Värikopio/Indigo/offset -yhdistelmästä löytyy oikea menetelmä kaikkeen pikapainotarpeeseen.

*Yhteystiedot: Multiprint, Yrjönkatu 12, 00120 Helsinki, puh. (90) 642 032*

**Yrjönkadun palvelupisteen yläkerrassa sijaitsee Multiprintin repro. Painofilmien tulostamisen lisäksi täältä hoidetaan tulostuksia värikopiokoneella, kopiokeskuksen Docutechilla ja alakertaan sijoitetulla Indigolla.** 

Multiprintin kopiokeskuksia löytyy Helsingistä neljä ja Hyvinkäältä ja Oulusta yksi. Offsetpaino ja sitomo sijaitsee Helsingin Herttoniemessä. Pääasiassa omaa painoa palveleva repro on Yrjönkadulla palvelupisteen yhteydessä aivan keskustan kopiokeskuksen naapurissa.

### **Suomen suurin värikopioija**

Multiprint on Suomen suurin värikopioija/tulostaja ja ajanmukaiset värikopiokoneet löytyvätkin kaikista kopiokeskuksista. Multiprint ei kuitenkaan ole pelkkä kopiolai-

tos. Pikapainoidean mukai-yritykset siirtyivät yhä enemsesti tarkoitus on tarjota män pieniin painosmääriin. asiakkaille A4–B3 -kokoista painotyötä. Välineinä voi olla tavallinen offsetpaino tai nykyään yhä useammin kopiokone tai tulostin. kittiin ensimmäiset Macintoshit repron käyttöön. Aluksi niitä käytettiin tekstin ladontaan ja kuvattavaksi tarkoite-

Viitisen vuotta sitten han-

Toimintaideansa ansiosta Multiprint selvisi lamavuosista muita kopiolaitoksia paremmin. Sen toiminta ei ollut riippuvainen arkkitehtien ja rakennussuunnittelijoiden kuihtuvista kopiotarpeista. Huonoina aikoina asiakkaita tuli pikemminkin lisää, kun tut paperimasterit tulostettiin joka on vieläkin aktiivisessa tulostimena on nykyään Agfa SelectSet 5000.

Varityper VT600 -tulostimella. Pian hankittiin ensimmäiseksi filmitulostimeksi Lino 200,

käytössä. Pääasiallisena filmi-

### **Suoraan värikopioiksi**

Tavallisten värikopiotöiden lisäksi sekä keskustan kopiokeskuksessa että Yrjönkadun palvelupisteessä on mahdollisuus tulostaa suoraan Macintoshilta värikopiokoneelle. Canonin CLC-värikopiokoneet on varustettu Fiery-RIP:llä ja liitetty Ethernetverkkoon. Tulostaminen onnistuu miltei kaikista Macintosh- ja useimmista PC-ohjelmistakin aivan kuin tavallisella lasertulostimella.

Värikopiokoneella voidaan tulostaa A4- ja A3-kokoisena useimmille paperilaaduille 160 g/m2 vahvuuteen saakka. Uusilla CLC-malleilla voi tulostaa paperin molemmille puolille. Värikopiokoneen tarkkuus on 400 dpi, joka riittää värikuville mainiosti.

Multiprintin asiakkaatkin ovat huomanneet väriko-

## MACCASE

<span id="page-200-0"></span>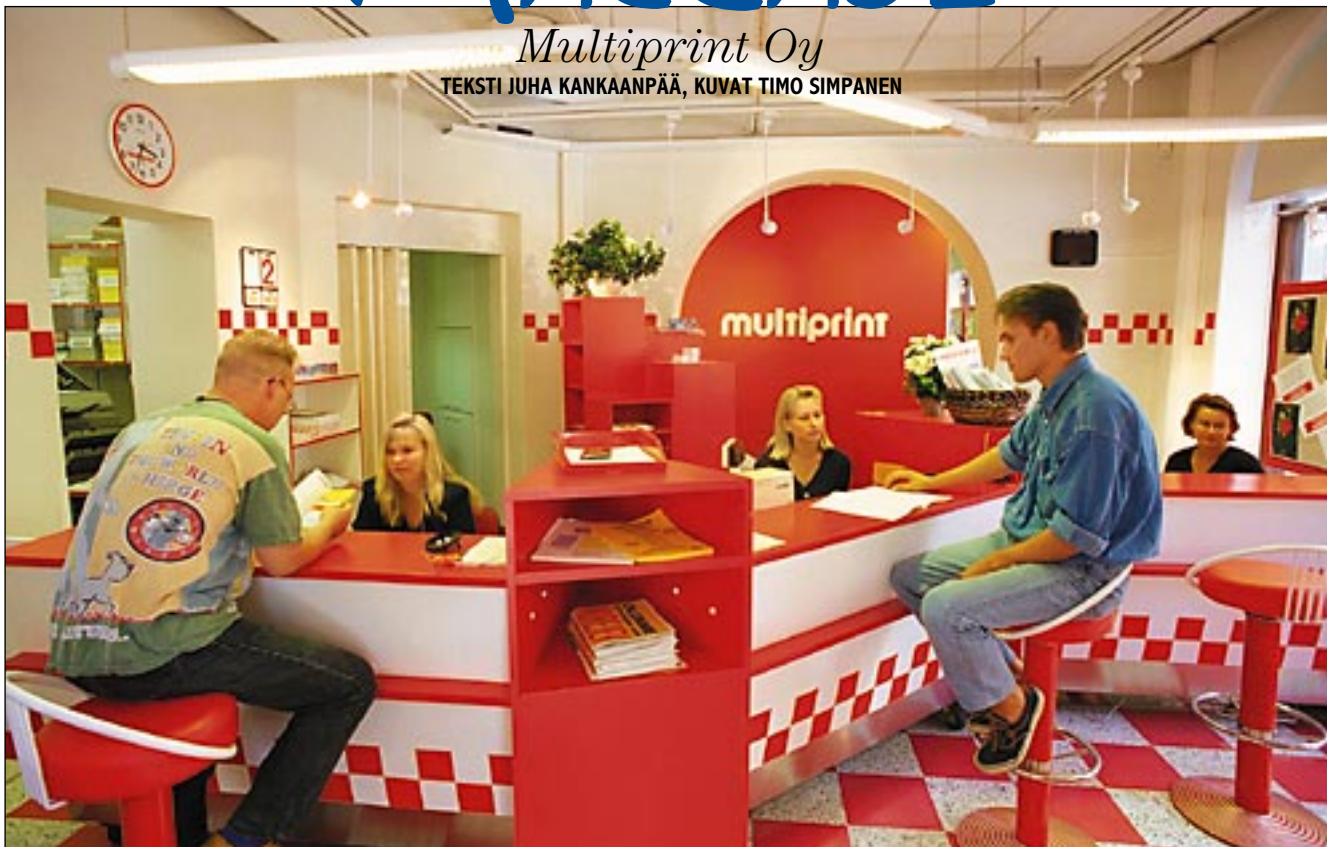

**Kauppakaari-yhtymään kuuluva Multiprint on tarjonnut palvelujaan painotöitä tarvitseville vuodesta 1962 lähtien. Sen ominta alaa ovat pienet painokset ja nopeat toimitusajat. Multiprintin pikapainoidea sopii mainiosti kopiolaitoksen ja varsinaisen painotalon väliin. Painotyöt kun ovat nykyään kallistu-**

### **massa pieniin ja vikkeliin päin.**

**Indigo E-Print 1000 ei ole lainkaan painokoneen näköinen. Futuristisesti muotoiltu laite sopii siististi toimistotiloihin. Koneen käyttökin muistuttaa täysin tavallisia väritulostimia.** 

# **Pienten painosten pikapainaja**

**Keskustan kopiokeskus sijaitsee Uudenmaankadun ja Yrjönkadun kulmassa. Tavallisten kopiopalveluiden lisäksi siellä suoritetaan tulostuksia Canonin värikopiokoneilla ja Xeroxin Docutechilla.**

# <span id="page-201-0"></span>PIKAKOKEET

## **Dark Forces**

### ■Elokuvista tuttua toimintaa

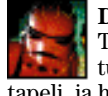

**Dark Forces** on **LucasArtsin** Tähtien Sodan maailmoihin sijoittuva *Marathon*-tyyppinen toimintapeli, ja hyvä onkin.

Pelaaja on **Kyle Katarn**, kapinallisten palkkaama palkkasoturi, joka selvittää Imperiumin viimeisimmän keljuuden, Dark Troopereiden salaisuuksia. Siinä yhteydessä hän seikkailee Imperiumin tehtailla, tukikohdissa ja linnoituksissa, rähjäisissä kaupungeissa, kaivoksissa, avaruusaluksissa ja vaikka missä muualla.

### **Pieniä teknisiä parannuksia**

Dark Forcesin grafiikka on jonkin verran Macintoshilla tähän asti nähtyjä monipuolisempi. Katot ja lattiat ovat aina vaakasuoria ja seinät aina pystysuoria, mutta pelissä on myös "aidosti" 3-ulotteisia kohteita, kuten aluksia, robotteja, siltoja ja katosta riippuvia tykkejä.

Grafiikkaa voi säätää omalle koneelleen sopivaksi: nopeimmilla Power Macintosheilla peli pyörii mainiosti 640 x 400-tarkkuudella kun taas hitaammilla 68040-pohjaisilla Macintosheilla voi valita matalan resoluution ja pienemmän ikkunan. Erityisen kunniamaininnan ansaitsee mahdollisuus madaltaa ruutua: suoraviivaisen pienentämisen sijasta peliä voi pelata "elokuvamaisessa", matalassa ja leveässä ikkunassa.

Värejä pelissä on vain 256, mutta niitä on käytetty taidokkaasti – värikartat on valittu siten, että "laikullisuutta" ei juuri ilmene.

Yhtä monipuolisesti kuin grafiikkaa voi pelissä myös säätää ohjaimia, hiirtä myöten. Aivan Marathon-tyyppiseksi ohjausta ei saa: hiiren pystysuuntainen liike nimittäin toimii lentokoneen ohjaimen tapaan, eli hiiren työntäminen eteenpäin siirtää katsetta alaspäin.

Pelin tehovaatimukset ovat samaa luokkaa kuin Marathonilla. Valmistaja suosittelee vähintään 680(LC)40-prosessoria, ja tämä suositus tuntuukin viisaalta – sen verran hitaasti peli toimii sitä hitaammilla koneilla. Ruudun kokoa voi tosin säätää hyvin pieneksi; minimiasetuksilla saattaa saada tyydyttävän animaationopeuden suositeltua hitaammallakin koneella.

#### **Upeat maailmat**

Erityisen hyvin Dark Forces on onnistunut tasojen suunnittelussa. Ne jopa muistuttavat sitä mitä niiden on tarkoitus olla (ellei kovin pitkäksi aikaa pysähdy miettimään), ja peli on sitä haastavampi kun todella tuntee murtautuvansa Imperiumin vankilaan tai yrittäessään räjäyttää huippusalaista

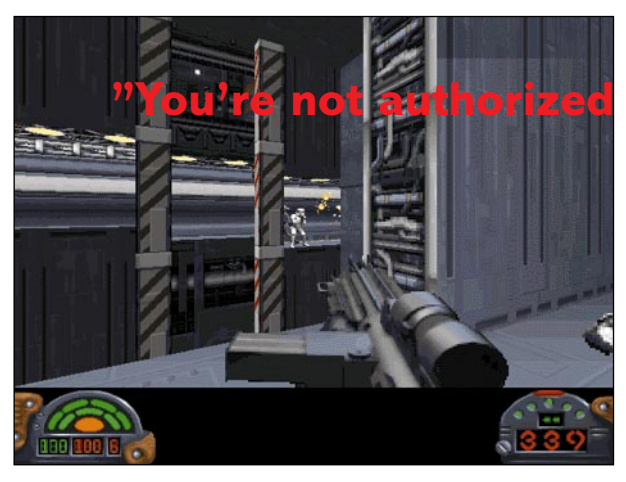

kaivosta. Erilaisia tekstuureja pelissä on valtava määrä; ympäristö vaikuttaa siis rikkaalta ja monipuoliselta ja tasot ovat keskenään hyvin erilaisia. Lisäksi "koristeita" on todella paljon, pöytä-tuoliryhmistä tuhkakuppeihin.

Jokainen Dark Forcesin taso on oma tehtävänsä, jonka suorittaminen vie varsinaista juonta pykälän eteenpäin. Taisteleminen on paljon mielekkäämpää, kun tietää taistelevansa vaikkapa vapauttaakseen **Crix Madinen** Imperiumin kynsistä.

Suurin osa tasoista on myös valtavan suuria, monta kertaa tähänastisissa peleissä nähtyjä suurempia. Tasoja on "vain" 14, mutta pelaamista riittää paljon enemmän kuin tästä voisi päätellä. Esimerkiksi viimeisen tason "läpijuoksuun" menee puolisentoista tuntia; tämä siis siinä vaiheessa kun sen osaa ulkoa. Hiukan harmillista on, että pelin voi tallentaa ainoastaan tasojen väliin, tosielämä kun tuppaa häiritsemään pelaamista.

Peliin pääsee tehokkaasti "sisään". Huoltokanaviin voi ryömiä, tasanteilta voi hyppiä toisille, heikkoja seiniä voi räjäyttää rikki ja muutenkin vuorovaikutus ympäristön kanssa on monipuolista.

Kuten Marathoniin ja DOOMiin, myös Dark Forcesiin on saatavilla ilmaisia tai Shareware-tasoja.

#### **Näkyy ja kuuluu**

Pelin äänet on myös toteutettu huolella. Imperiumin soturit huutelevat ("You are in violation of Imperial law! Argh..."), robotit ja muukalaiset pitävät omia ääniään, laukaukset ja räjähdykset kuullostavat kukin omanlaiseltaan, hissit ja muut koneet kumisevat. Musiikki on toteutettu LucasArtsin patentoimalla iMUSE-järjestelmällä, joka generoi musiikkia pelin tapahtumien mukaan. Koko komeus on stereona (tuoreimmassa versiossa) ja toteutettu 16 bitin miksauksena, joten AV- ja Power Macintosheilla pelaajat saavat kyllä ääntä koko rahalla. Hyvillä kuulokkeilla tai kaiuttimilla peli kuullostaa vielä paremmalta.

### **in this area! Argh..."**

Olennaisesti peliin kuuluvat myös elokuvalliset kohtaukset seikkailujen välillä. Ne vievät juonta eteenpäin ja luovat tunnelmaa. Ne on toteutettu erinomaisen hienosti, joskin vain 320 x 200-grafiikalla.

### **Jännittävä ja hauska**

Pelattavuus on selvästi ollut ykkössijalla peliä suunniteltaessa, tasoista asevalikoimaan. Erityismaininnan ansaitsevat Thermal Detonatorit, käsikranaatit, joita voi vaikkapa heitellä nurkkien taakse seinän kautta, vierittää alas portaita, lähettää ylös hissillä tai pudottaa kuiluihin.

Dark Forces on hauska pelattava. Tehtävät ovat sopivan vaikeita, mutta todellisia jumiin jäämisiä sattuu harvoin, ja toimintaa piisaa. Elokuvissa Voima oli sankareiden puolella: tässä pelissä tämä on toteutettu antamalla hiukan tasoitusta tähtäämisessä. Kovan luokan Marathon-pelaajia tämä ominaisuus todennäköisesti häiritsee, mutta meille muille se on melko ehdoton apu ja lisäksi kuuluu olennaisesti Tähtien Sodan ympäristöön. Silkkoja kauhun hetkiä pelissä silti riittää, esimerkiksi kun Terminaattoria niin ulkonäöltä kuin ominaisuuksiltaan muistuttava Dark Trooper kolistelee perässäsi pitkin huoltokäytävää…

### **Ei pahaa sanaa**

Dark Forces on peli, josta ei ole pahaa sanottavaa. Se on komean näköinen ja kuuloinen ja huippuhauska pelattava. Jos pitää Tähtien Sota-elokuvista ja omistaa Macintoshin, jossa on pelille riittävästi tehoa, niin melko varmasti pitää myös tästä pelistä.

### **Petteri Sulonen**

### Lyhyesti

### **Dark Forces**

**Hinta:** 395 mk. **Valmistaja:** LucasArts. **Maahantuoja:** Mac & carry, puh. (90) 3484 5470. **Vaatimukset (valmistajan suositus):** 680(LC)40 tai nopeampi (PowerPC-optimoitu), CD-lukija, 8 Mt keskusmuistia, 256 väriä, 640 x 480 pistettä, 5 Mt vapaata kiintolevytilaa (suositus: 13 Mt), System 7.1 tai uudempi. **Lyhyesti:** Huippuhauska, jännittävä toimintapeli Tähtien Sodan maailmoissa.

## <span id="page-202-0"></span>PIKAKOKEET

## **Info Mac V**

### ■ Mac-harrastajan aarreaitta

Pacific HiTech Inc. -yhtiön tuottama Info-Mac CD-ROM -levy sisältää uskomattoman laajan valikoiman Internetin Mac-alueilta

poimittuja freeware- ja shareware-ohjelmia, apuohjelmia, kaupallisten ohjelmien esittelyversioita sekä paljon muuta hyödyllistä, kiinnostavaa tai hauskaa tavaraa.

Tuorein Info-Mac -versio ylittää edeltäjänsä siinä, että se on kaksoislevy. Levyille on pakattu yli 15 000 tiedostoa – reilusti yli gigatavun verran materiaalia. Pakkauksen anti on niin massiivinen, että pinnallinenkin tutustuminen sisältöön venyy useiden iltapuhteiden mittaiseksi.

Levyjen käyttöliittymä helpottaa hieman selailua ja halutun tiedoston löytämistä. Valitettavasti kiinnostavaa ohjelmaa ei voi käynnistää suoraan käyttöliittymästä, vaan se on käynnistettävä erikseen. Osa ohjelmista on myös asennettava kiintolevylle ennen sen käyttöä.

Levyjen anti on ryhmitelty aihe- ja ohjelmatyyppien perusteella omiksi kansioikseen, joiden sisällä on lisää kansioita ja niiden sisällä taas lisää kansioita jne. Ryhmittely on melko perinteistä, joten tekstinkäsittelyyn liittyvät asiat ovat omana kansio-

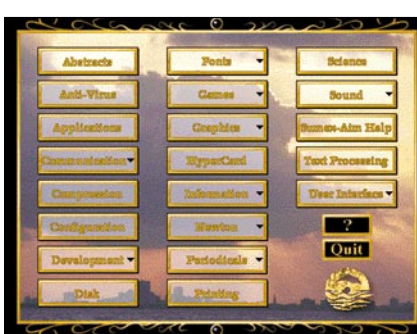

**Info-Mac V -tupla-CD:n "käyttöliittymä" on toteutettu HyperCardilla. Hakuohjelman avulla saa lisätietoja levyjen sisältämistä ohjelmista, mutta ohjelmat on käynnistettävä erikseen CD:ltä tai asennettava kiintolevylle.** 

naan ja esimerkiksi musiikki, grafiikka tai apuohjelmat löytyvät omista kansioistaan.

Pelit, tietoliikenne, ohjelmointi, Newton, PowerMacit tai kannettavat Macit ovat samoin saaneet omat kansionsa. Lisämausteina on tarjolla teknistä tietoa, artikkeleita, ohjelmia tieteenharjoittajille sekä suuri joukko HyperCard-pinoja eri aiheista.

Eri ohjelmien ja halpaohjelmien käyttäjät löytävät levyiltä täydentäviä apuohjelmia sekä ohjelmien päivityspaketteja tai versioita. Grafiikkaohjelmien käyttäjille taas on tarjolla monia kuvanmuokkausohjelmien lisäpalikoita ja suodattimia. Ohjelmoinnista kiinnostunut löytää levyiltä esimerkkiohjelmia, ohjelmointiapuja sekä ohjelmien lähdekoodeja.

Oman hauskan ryhmänsä muodostavat "lukijoiden" omat kuvalliset tai äänelliset hengentuotteet sekä yksittäisten suunnittelijoiden ja harrastajien työnäytteet. Osa pikkuohjelmista on vain kieli poskessa laadittuja hauskoja ja taatusti "hyödyttömiä" pikku tekeleitä.

Halpaan hintaansa nähden levyn anti on uskomattoman runsas. Levyillä on hauskoja pelejä, kiinnostavia ohjelmia sekä monia apuohjelmien helmiä. Tämän runsaudensarven tiimoilta on syytä lausua pieni varoituksen sana. Jos kovin innokkaasti asentelee koneeseensa lukuisia kiinnostavia pikkuohjelmia, on kiintolevy pian täynnä, muisti tukossa ja järjestelmäkansio perin pohjin sekaisin.

**Jukka Tikkanen**

### Lyhyesti

#### **INFO MAC V**

**Hinta:** 190 mk.

**Kustantaja:** Pacific HiTech Inc., Yhdysvallat. **Myynti:** Harcom Oy, puhelin (90) 409 373. **Vaatimukset:** Miltei mikä tahansa Macintosh, 2–4 Mt keskusmuistia, 1 Mt kiintolevytilaa sekä CDasema.

**Lyhyesti:** Noin 1,2 gigatavua (yli 15 000 tiedostoa) freeware- ja shareware-ohjelmia, ohjelmien esittelyversioita ja päivitystiedostoja, apuohjelmia, ääniä, kuvaa ja videopätkiä. Lisänä Hyper-Card-pinoja sekä tekstitiedostoja eri aihealueilta.

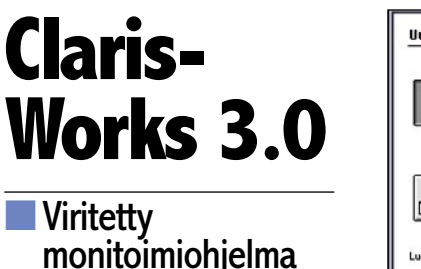

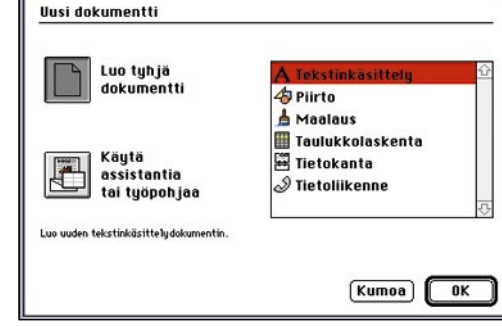

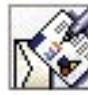

ClarisWorks on suosittu monitoimiohjelma, jossa saa yhden ohjelman hinnalla tekstinkäsittelyn, taulukkolaskennan, kor-

tiston, pääteohjelman ja kaksi erilaista piirto-ohjelmaa. Kun ClarisWorks on vielä paketoitu Performa-Macien mukaan on markkinaosuus noussut mahtavaksi.

Uusi versio suosikista herättää tietenkin mielenkiintoa, mutta versio 3.0 ei juuri tuo uutta Mac-käyttäjille. Esimerkiksi tiedostomuoto on ennallaan, 2.x- ja 3.0-dokumentteja voi käyttää molemmilla ohjelmaversioilla ilman muunnoksia. Ohjelma on lähes ennallaan, mukana tulee kuvakirjasto ja Assistant-avustajia. Kuvakirjastossa on sekä mustavalkoisia että värillisiä kuvia, mutta laatu ei ole kovin korkea.

Assistantit ovat uutta. Avustaja voi auttaa esimerkiksi tiedotteen teossa. Se kyselee otsikon, sivumäärän, tuleeko sisällysluetteloa, pääkirjoitusta jne. Lopuksi avustaja luo dokumentin, jossa kaikki asetukset ovat valmiina. Jos asetukset eivät miellytä voi niitä tietenkin muuttaa. Kyseessä on

**Näyttävimmät uutuudet kolmosversiossa on avausruudun digitoitu kuva ja uuden dokumentin luomisessa käytetty dialogi. Tärkein uutuus on samat ominaisuudet sisältävä Windows-versio.**

siis joustava työpohja ja innoittajana Microsoftin tuotteissa olevat Wizardit. Avustajien tuotokset kuten valmiit työpohjatkin ovat pohjoismaalaiseen makuun vain turhan koreita.

Muutosten perusteella on pikemminkin kyseessä versio 2.2 kuin 3.0. Numero on 3.0 lähinnä Windows-yhteyden takia. ClarisWorks for Windows hyppää suoraan versiosta 1.0 versioon 3.0. Mac ja PC-versio 3.0:sta ovat samanlaiset: ominaisuudet ja tiedostomuoto ovat samat.

Sisäisesti ClarisWorksiin on tehty pieniä parannuksia. Macin käyttöjärjestelmän uusista hienouksista versio 3.0 tukee PowerTalkia ja Drag Manageria osittain, mutta puhekuplaohjeet ovat edelleen puutteelliset eikä AppleScriptauksesta ole puhettakaan. Teknisistä parannuksista tärkein olisi tekstinkäsittelyn tehostaminen pitkiä tekstejä kirjoitettaessa. Nyt ClarisWorks hidastelee jo kymmenen sivun jälkeen. Parannusta hitauteen saadaan odottaa ainakin seuraavaan versioon saakka. Version 3.0 suurin lisäys tekstinkäsittelyyn on laskuri, josta näkee montako merkkiä, sanaa, riviä, kappaletta sekä sivua on kirjoittanut.

ClarisWorks 3.0 on pettymys. Se on edelleen hyvä ohjelma, mutta versionumero antaa odottaa suurempia muutoksia. Päivitystä voi suositella lähinnä version 1.0 käyttäjille. Yhdysvalloissa on jo julkistettu versio 4.0, joka on jo oikea päivitys, mm. tekstinkäsittelyä on parannettu merkittävästi. 4.0:n suomennosta lienee turha odottaa ennen vuodenvaihdetta.

**Petri Riihikallio**

### Lyhyesti

### **ClarisWorks 3.0**

**Hinta:** 2150 mk, päivitys 2.x-> 490 mk, päivitys  $1.0 - 1090$  mk. **Valmistaja:** Claris Corp.

**Maahantuoja:** Tietoväylä Oy, puh (90) 682 1644.

**Vaatimukset:** Mac Plus tai uudempi, 1 Mt vapaata keskusmuistia, käyttöjärjestelmä 6.0.5 tai uu-

dempi. **Lyhyesti:** Suosituin ja ainoa suomenkielinen mo-

nitoimiohjelma. Sisältää tekstinkäsittely, taulukkolaskenta, kortisto, pääteohjelma ja kaksi piirtoohjelmat. Toimii hyvin, vie vähän keskusmuistia ja levytilaa, mutta suuret työt on tehtävä osissa. Versio 3.0 ei tuo juuri muuta uutta kuin kuvakirjaston ja Assistant-avustuksen.

## <span id="page-203-0"></span>**A-10 Attack**

### ■ Raskaan sarian lentosimulaattori

Kauan odotettu Parsoftin A-10 Attack! -peli on vihdoin julkistettu. Odotus kannatti, sillä peli tuo mukanaan paljon uutta. Taistelutilanteet ovat realistisia, arvaamattomia ja tapahtumarikkaita. Maasto on kumpareista ja se antaa suojaa tutkalta aidosti. Lentoominaisuudet on mallinnettu ennen näkemättömän tarkasti. Grafiikka on hieman karun näköistä, mutta sisältää kaiken olennaisen paremmin kuin mikään Macintoshilla tähän asti nähty simulaattori. Koneen järjestelmät on simuloitu erittäin realistisesti ja pikkutarkasti ja eri asejärjestelmät TV-, tutka-, lämpö- tai laserhakuisista pommeista ja ohjuksista vapaasti putoaviin "tyhmiin" pommeihin toimivat hyvin aidon oloisesti. Lisäksi Parsoft aikoo laajentaa peliä lanseeramallaan VBE-standardilla: peliin tulee uusia konetyyppejä, tehtäviä, karttoja jne.

#### **"Pahkasika"**

Fairchild A-10 Thunderbolt II eli tuttavallisesti "Warthog", Pahkasika, on aivan erilainen tuttavuus kuin GSC:n simulaattorista tuttu F/A-18 Hornet. Hornet lentää korkealla ja nopeasti, mutta A-10 on kotonaan lähellä maan pintaa hitaasti lentäessään. "Pahkasian" olennaisiin ominaisuuksiin kuuluu lisäksi kyky kantaa II maailmansodan raskasta pommittajaa vastaava määrä aseistusta, uskomaton vaurioiden sietokyky ja tehokkain tykki, joka on koskaan nostettu siiville. Tykki on tehty tuhoamaan panssarivaunuja, ja siihen sen 4200 laukauksen minuuttinopeudella syytämät lähes kilon painoiset uraaniammukset hyvin sopivatkin.

### **Karu mutta toimiva**

A-10 Attackin grafiikka on väriskaalaltaan melko hailakan ja jotenkin sotilaallisen oloista. Tyypiltään se on "perinteistä" 3Dvektorigrafiikkaa Hellcatsin ja Hornetin tapaan: teksturointia, Gouraud-varjostusta, vokseleita tai muita uusimpia hienouksia ei löydy. Lentokoneet, rakennukset ja muut kohteet on mallinnettu kohtalaisen tarkasti ja huomattavan tasalaatuisesti. Maasto on mallinnettu todella hienosti kukkuloineen, jyrkänteineen, hiekkarantoineen ja rotkoineen. Ohjaamo on kuvattu erittäin tarkasti

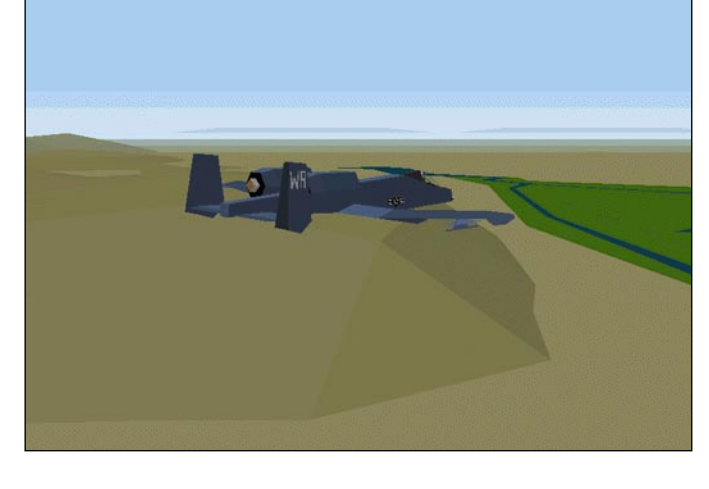

ja huolellisesti: instrumentit ovat aidon näköisiä ja helppolukuisia. Grafiikka tukee erikokoisia ja useita samanaikaisia näyttöjä.

Ainutlaatuista grafiikassa on sen toimivuus. Koneiden hallintatasojen liikkeet sekä aseistus näkyvät ulospäin, kojelaudan "namikoita" voi käsitelläemalla esimerkiksi syöksykierrettä, eikä A-10:n kaltaisiin koneisiinkaan aina pääse käsiksi.

Hienoista lento-ominaisuuksista seuraa, että peli suorastaan huutaa peliohjainta. Ilman sellaista olo on kuin ajaisi Ferraria renkaat tyhjinä.

#### **Monipuolinen aseistus**

A-10 Attackissä on simuloitu vaikuttava määrä erilaisia aseita tavallisista pommeista ja suora-ammunta-aseista laser–, TV–, tutka– ja lämpöohjattuihin ohjuksiin ja pommeihin sekä joitakin erikoisaseita, esimerkiksi rypälepommi ja Durandal-kiitoratapommi. Edellinen hajoaa pieniksi pommeiksi, jotka kukin räjähtävät erikseen; jälkimmäinen laukaisee ensin jarruvarjon ja sitten raketin maahan. Pelatessa tulee helposti kiusaus lastata siivet täyteen kaikkea mahdollista, mutta tämä kostautuu nopeasti kun kone on raskas lentää ja eri aseita valitessa menee sormet solmuun.

#### **Taktinen puoli**

Pelin taktinen osuus on myös melko toimiva. Jokainen yksikkö, jonka sijainti ja luonne tunnetaan näkyy kartalla merkkinä. Merkkejä ilmestyy ja häviää kun yksiköt havaitaan, niitä tuhoutuu tai ne piiloutuvat. Omille lentokoneille voi määrätä lentoratoja ja antaa hyökkäyskäskyjä. Käyttöliittymä tosin kaipaisi pientä hiomista – "turhaa" työtä joutuu tekemään melko paljon. Erittäin hauska ominaisuun on mahdollisuus "vierailla" yksikön luona – tällöin peli hyppää kartalta simulaatioon, ja kuvakulma on lähellä kohdetta, missä sitä voi siirrellä ja käännellä mielin määrin.

**"Pahkasika" Yuman harjoitusalueen yllä.**

Varsin hauska tapa pelata A-10:tä on koettaa keksiä hyviä taistelusuunnitelmia, toteuttaa niitä ja vain seurata sivusta pelin etenemistä.

#### **Uutuudenkarhea**

A-10 Attack! on erinomainen peli. Virheetön se ei kuitenkaan ole. Käyttöliittymässä on paikoitellen paljonkin parantamisen varaa ja peli jumittelee kohtalaisen paljon, varsinkin "eksoottisilla" järjestelmillä. Myös joitakin enemmän tai vähemmän hupaisia virheitä löytyy – esimerkiksi Tanska on yllättäen kasvattanut melkoisen vuoriston, aurinko nousee lännestä ja Ruotsi ja Tanska näyttävät vaihtaneen nimiä. Peli toimii melko luotettavasti jos sitä käyttää minimijärjestelmällä ja lopettaa Finderin sopivalla ohjelmalla, AppleScriptillä tai laajennuksella. Pahin puute on huono käsikirja – esimerkiksi lentoratojen ohjelmoinnin kanssa saa todella taistella ennen kuin järjestelmän salat selviävät. Näyttää kuitenkin melko ilmeiseltä, että Parsoft aikoo tukea tuotetta ja korjata pahimmat virheet, ja joka tapauksessa A-10 Attack! on uraauurtava uutuus Macintoshin lentosimulaattoririntamalla.

**Petteri Sulonen**

### Lyhyesti

### **A-10 Attack!**

**Hinta:** 460 mk. **Valmistaja:** Parsoft. **Maahantuoja:** Mac & carry, puh. (90) 3484 5470. **Vaatimukset:** 68030 (suositellaan 680LC40 tai nopeampi), 256-väriä, 640 x 480, 5 MT vapaata muistia, 11 MT vapaata levytilaa, System 7.0 tai uudempi. Power Macintosh-optimoitu. **Lyhyesti:** Huippurealistinen, monipuolinen ja haastava lentosimulaattori.

## <span id="page-204-0"></span>PIKAKOKEET

## **Wild Cards**

### ■ Korttipelejä lapsille

PC-puolen suosituimman piirto-ohjelman Corel Drawn tekijä, kanadalainen Corel Corporation on vii-

me aikoina laajentanut ohjelmavalikoimaansa yrityskaupoilla ja tuomalla markkinoille halvempia kotikäyttäjien ohjelmia. Yksi ensimmäisistä on lapsille ja lastenmielisille tarkoitettu Wild Cards. Pelikokoelma toimitetaan CD-levyllä, jossa on samalla levyllä ihailtavasti pelien sekä PC- että Macintosh-versio.

Wild Cardsin korttipelit ovat yksinkertaisemmasta päästä, mukana ovat crazy eights, fish, hearts, old maid, klondike, twenty-one ja war.

Peliä elävöittävät animoidut ja puhuvat piirroshahmot: pupu-Jack, lisko-Lizzy, Spanky-possu ja Polly-papukaija. Hahmoilla on omat persoonallisuudet. Jack pitää voittamisesta, Lizzy rakastaa voittamista, mutta on myös huono häviäjä ja Spanky taas kellahtaa unten maille, ellei pelaaja toimi riittävän ripeästi vuorollaan. Voittoja Spanky juhlii hurjalla voitontanssilla. Polly ei pelaa korttia, mutta osallistuu peliin antamalla neuvoja. Vastustajan pelionnea voidaan seurata katsomalla hahmojen kasvojen ilmeitä. Pokerinaama nimittäin pettää helposti jokaisella hahmolla tämän nostettua huonon kortin.

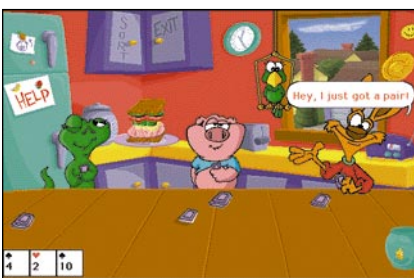

Wild Cards on englanninkielinen, joten suomalaiset pikkupelihait tarvinnevat aluksi hieman vanhempien apua sääntöjen ja niksien oppimiseen. Ohjelma kertoo kustakin pelistä ja antaa pelaamiseen pikkuvinkkejä lyhyiden puhepätkien avulla.

Ystävysten pelipaikkoja ovat syntymäpäiväkutsut, villin lännen saluuna, keittiö ja auton takapenkki. Napsauttamalla joitakin pelipaikkojen taustalla olevia esineitä ne elävöityvät ja esittävät lyhyen animaation. Pelissä on muutamia vaihtoehtoja taustamusiikkille, jota voidaan sitäkin vaihtaa klikkaamalla taustalta löytyvää esinettä. Muutamia esineitä, kuten synttärikutsujen banderollia, autossa olevaa nukkea ja saluunan taulua pelaaja voi muokata haluamansa näköiseksi pelissä olevalla yksinkertaisella piirto-ohjelmalla.

Pelaamista voi hieman nopeuttaa poistamalla puheen asetuksista, jolloin hahmot kommunikoivat pelkkien puhekuplien avulla. Puhekuplia kannattaa kuitenkin pitää puheen ohella päällä, sillä ne helpottavat huomattavasti vieraan kielen ymmärtämistä.

Harmittavaa on, ettei keskenjääneitä pelejä voi tallentaa. Korttia voidaan lätkiä yhtä, kahta tai kolmea tietokonevastustajaa vastaan, mutta miksei pelissä voisi olla useampikin pelaaja? Kuinka käy pikkuvelin, kun isoveli ei anna muiden pelata? Tekijä on suunnannut pelin 4–10 vuotiaille.

Vaatimuksia Wild Cardsille löytyy yllin kyllin. Peli vaatii System 7.1:n, Quicktimelaajennuksen ja vähintään 640 x 480 resoluution näyttävän väri- tai harmaasävynäytön. Suosituksena on neljä megatavua vapaata keskusmuistia, mutta ohjelma toimi ongelmitta Macintoshilla, jossa muistia oli vain neljä megatavua. Järjestelmästä piti poistaa kaikki ylimääräiset laajennukset, kopioida noin 18 megatavua suuri kansio kiintolevylle ja muuttaa ohjelman muistiasetuksia koneelle sopiviksi.

**Niklas Laine**

### Lyhyesti

#### **Corel Wild Cards**

**Hinta:** noin 300 mk.

**Valmistaja:** Corel Corporation.

**Maahantuoja:** Useita. Muuan muassa TT-Microtrading, puh. (90) 502 741, MacWarehouse, puh. (90) 506 1335.

**Vaatimukset:** Vähintään Macintosh LC, System 7.1, Quicktime-laajennus, CD-asema ja 640 x 480 resoluution näyttävä väri- tai harmasävynäyttö. Suosituksena 4 megatavua vapaata käyttömuistia. **Lyhyesti:** Lasten korttipelikokoelma. Seitsemän eri peliä, animoidut pelihahmot.

## <span id="page-205-0"></span>**Netscape 1.1**

### ■ Suosituin WWW-lukija

World Wide Web -lukuohjelmien esiinmarssin aloitti NCSA Mosaic, jonka ohjelmoijana toimi Marc Andreessen. Mosaicin valmistuttua vasta 23-vuotias Andreessen perusti Netscape Communicationsin Silicon Graphicsin entisen pääjohtajan, Jim Clarkin, kanssa. Edellä mainitusta syystä lieneekin se että Netscape on yhteensopiva Mosaicin kanssa. Yhtiön päätuote on tällä hetkellä Netscape, joka on kiistattomasti suosituin WWW-lukijaohjelma.

Eikä syyttä. Netscape on näyttävä, helppokäyttöinen ja vakaa. Käyttöliittymä on hyvin yksiselitteinen ja selkeä. Tärkeimmät toiminnot valitaan painonapeista tai suhteellisen lyhyistä valikoista.

Uusimmassa versiossa on myös Apple-Script ja Drag and Drop-tuki. Netscape tukee myös uusinta HTML-hypertekstiformaattia, HTML 3.0:aa, jonka laajennuksista tärkeimpinä ovat taulukot. Dokumentit ladataan dynaamisesti, mikä on hyvä ominaisuus ajatellen esim. jatkuvasti päivittyviä tietoja, kuten pörssitietoja tai sääkarttoja.

Muihin WWW-lukijoihin verrattuna Netscapessa on useita hyviä puolia, kuten MI-ME-tuki, dokumentin näkyminen jo latautuessa ja monen kuvan sekä tekstin latautuminen samanaikaisesti. Ohjelma hyödyntää käteismuistia dokumenttien ja kuvien käsittelyssä.

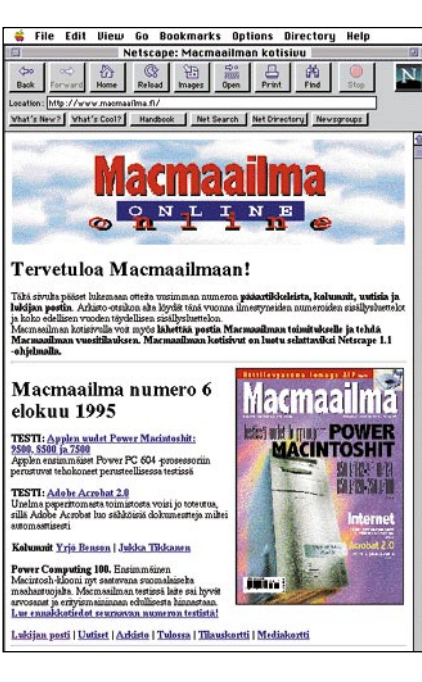

Netscapella voidaan lukea myös Internetin uutisryhmiä ja lähettää sähköpostia. Netscapen uutistenlukija toimi luotettavasti. Uutisryhmät alaryhmineen kuvataan graafisilla symboleilla; silti uutisryhmien lukeminen ja tilaus on varsin nopeata.

Bookmark-listaan voidaan merkitä hyödyllisiä ja useinkäytettyjä WWW-palveluja. Mikäli tila tulee täyteen, voidaan luoda eri kategorioita, mikä on tehokäyttäjälle varsin hyödyllinen ominaisuus. Aikaisemmin ladattuja dokumentteja voidaan selata back/forward-painikkeiden lisäksi Historymenun avulla. Find-komennolla ladatusta dokumentistä voidaan tehdä tekstihakuja. Netscape osaa myös kaivaa dokumenteista erilaista informaatiota, kuten viimeisimmän muokkauspäivän ja mahdollisen koodauksen.

Kaikenkaikkiaan Netscape on vakaasti toimiva ja hyvin monipuolinen WWW-lukuohjelma. Erityisesti perusteellinen ja jatkuvasti päivittyvä dokumentaatio on kiitoksen arvoinen. Ohjekirja on luonnollisesti WWW-dokumentti sekin, jonka ohjelma noutaa Netscapen omalta palvelimelta. **Jari Louhiluoto**

### Lyhyesti

#### **Netscape 1.1.N**

**Hinta:** Testattu versio on vapaasti noudettavissa Internetistä (FTP:llä esim. ftp.sunet.se tai ftp.netscape.com) tai BBS-järjestelmistä, ja se on ilmainen ei-kaupallisille yhteisöille ja evoluaatiokäyttöön. Muiden kannattaa ottaa yhteyttä sähköpostitse osoitteeseen sales@netscape.com. **Valmistaja:** Netscape Communications. **Maahantuoja:** –

**Vaatimukset:** System 7 tai uudempi, 68030, 68040 tai nopeampi prosessori 4Mt keskusmuistia (8 Mt suosit.), Näytön kooksi suositellaan vähintään 640x400, Internet-yhteys (Ethernet, SLIP tai PPP). Kiintolevytilaa tarvitaan 2 Mt. Tuettuja apuohjelmia ovat: JPEGView, SoundMachine, SoundApp, MacBinaryII+, Mactar, MacGzip ja Sparkle.

**Lyhyesti:** Netscape on yleisin ja ehdottomasti pa-ras tämänhetkisistä WWW-lukijoista. Netscape on saatavissa sekä Macintoshille, PC:lle että Unixympäristöön.

**keskellä.**

**Peli on vasta alkutaipaleellaan ja mato ampumatta. Huomaa skorpioni ruudun**

## **Apeiron 1.0**

### ■ Kiehtova matopeli

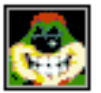

Apeiron on Maelstromilla mainetta niittäneiden tekijöiden uusin ammuskelupeli.

Pelin tarkoituksena on yksinkertaisesti liikkua ruudun alaosassa ja ampua samalla yläreunasta ilmestyvää matooliota.

Pelaajalla on käytössään pieni avaruusalus. Kun toukkamato saa osuman, se jakautuu aina kahtia, kunnes katoaa muutaman osuman jälkeen muodostaen kentälle sienen.

Tehtävän vaikeuttamiseksi pelikentällä on paljon pieniä sieniä, jotka toimivat kulkuesteinä. Ne tuhoutuvat neljän osuman jälkeen. Sienistä saattaa ilmestyä esiin kolikoita, joita keräämällä aluksen varustelutasoa voi parantaa. Tällöin alus pystyy esimerkiksi ampumaan nopeammin tai kulkemaan sienien läpi.

Jos mato tai sen osa pääsee ruudun alareunaan, alkaa ruudun sivusta ilmestyä lisää matoja nopealla tahdilla. Matojen lisäksi alusta uhkaavat skorpioni, lisko, UFOalus, sientenviljelijät ja monet muut vaarat.

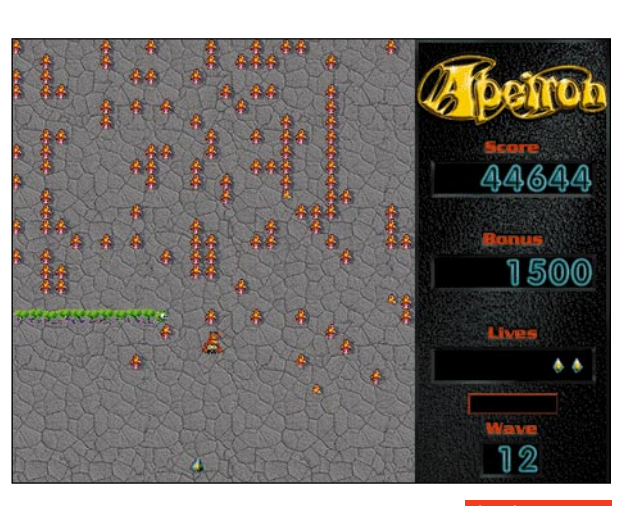

Uuden elämän saa aina 20 000 pisteen jälkeen, mutta huipputulosta jahdattaessa tarvitaan varmasti paljon aikaa ja tehokkaaksi hiottua pelitekniikkaa.

Pelissä käytetään ainoastaan hiirtä. Ohjaus on tarkka, mutta sitä voi mainiosti tehostaa jollakin hiirtä nopeuttavalla säätimellä. Grafiikka ja äänimaailma ovat odotetusti laadukkaat.

Apeiron ei ehkä ole pelinä aivan yhtä vetävä kuin Maelstrom, mutta se tarjoaa varmasti monia tuskallisia pakkopelituokioita aina hiirikäden lopulliseen raunioitumiseen saakka.

**Simo Neuvonen**

### Lyhyesti

### **Apeiron 1.0**

**Hinta:** 15 USD.

**Valmistaja:** Ambrosia Software.

**Saatavuus:** Sähköposteista, muuan muassa Apple Gardenista Macmaailman Halvat-kansiosta, Tietokone Onlinesta tai Internetistä:

mac.archive.umich.edu ja sumex-

#### aim.stanford.edu.

**Vaatimukset:** Peli vaatii 2,8 megatavua vapaata keskusmuistia, Systeemi 6.0.7 tai uudemman ja 13 tuuman näytön 256 värillä tai harmaasävyllä. **Lyhyesti:** Hiiriohjattu räiskintäpeli, jossa vihollisena mato-olio. Huipputuloksen saavuttamiseksi saa varautua pitkään istuntoon näytön äärellä.

## <span id="page-206-0"></span>PIKAKOKEET

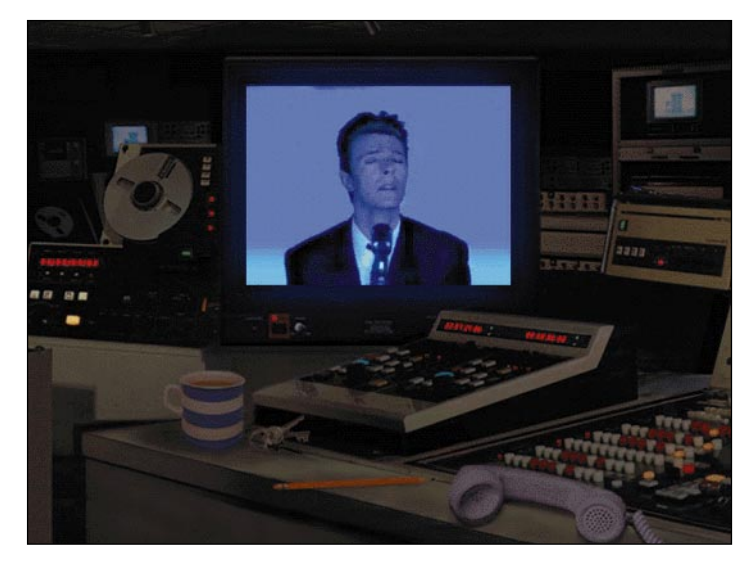

**David Bowien Jump -levy on kiinnostava, interaktiivinen äänilevyn ja musiikkivideon yhdistelmä.**

**Brian Enon Headcandy tarjoaa rauhallisen Ambiencehenkisen musiikkinautinnon yhdistettynä hieman levottomaan psykedeliseen kuvamaailmaan.**

kedeliaa, ja tajuntaa voi vielä laajentaa levypakkauksen mukana tulevilla tehostesilmälaseilla. Lasit hajottavat jo entisestäänkin sekavat värikuviot lähes kolmiulotteiseksi värien ja muotojen maailmaksi.

Levyn musiikki on melko vaimeaa ja rauhallista, joskin siinä on myös joitakin etnorokin vivahteita. Levylle on tallennettu viisi Enon ja kumppaneiden säveltämää pitkähköä musiikkikappaletta. Musiikki yhdessä liikkuvien graafisten kuvien kanssa varsin abstraktin ja epätodellisen tunnelman.

Vaikka Headcandyn audiovisuaalinen anti onkin ajaton, se assosioituu helposti 70-luvun tiimoille. Enon musiikin ystävät saanevat levystä paljon irti, mutta tavalliselle rokkivideoiden ystävälle se saattaa kehittää vain pahan migreenin.

Headcandyn vuorovaikutteisuusaste on Jump-levyä niukempi. Se rajoittuu käytännössä siihen että, musiikin voi keskeyttää

**Jump ja Headcandy CD-ROM**

### ■CD-musiikkia vuorovaikutteisesti

Musiikinharrastajille ei nykyisin aina riitä pelkkä musiikin kuuntelu. Musiikkivideoiden myötä on opittu kaipaamaan myös visuaalista kiihdykettä. Vuorovaikutteinen CD-ROM-levy yhdistää äänilevyn ja musiikkivideon keinot uudella ja kiehtovalla tavalla.

Pelkän kuuntelun ja katselun asemesta musiikki-ROMin käyttäjä voi itse vaikuttaa siihen mitä ruudulla ja musiikissa tapahtuu. Interaktiivisesta CD-levystä nautiskelu on mahdollista vain tietokoneen ääressä. Osaa levyistä voi tosin kuunnella myös tavallisella CD-soittimella, mutta tällöin anti ei ole tavallista CD-äänilevyä kummallisempi.

Amerikkalainen ION-yhtiö on lähtenyt ennakkoluulottomasti kokeilemaan uuden median mahdollisuuksia. Tuloksena on muutamia kiinnostavia musiikki-ROM-levyjä.

### **Älykköherrasmies David Bowie**

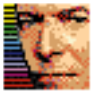

Levyjen artisteista tunnetumpi lienee David Bowie, jonka Jumpsinglen ja muutaman muun kappaleen ympärille on koostettu audiovisuaalinen keinotodellisuus.

Jumpin "juonirakenne" on melko yksinkertainen. Levyn käyttäjä "astuu" hissiin, joka kiidättää hänet toimistorakennuksen yläkertaan. Hissistä poistuttaessa eteen aukeaa kolmeen suuntaan käytäviä, joiden varrella ja päissä on ovia.

Vain käytävien päissä sijaitsevat ovet aukevat ja päästävät vierailijan sisään huoneeseen. Yksi huoneista on Bowien toimisto, toinen video- ja äänitarkkaamo ja kolmannessa huoneessa on muutaman huone-

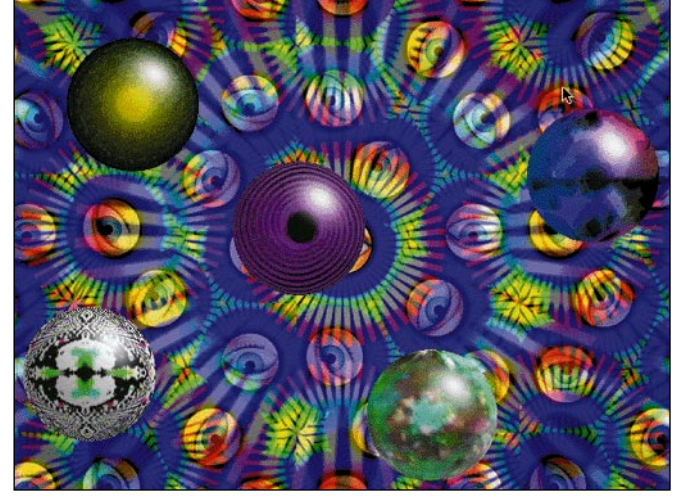

kalun lisäksi on jalustalla seisova kaukoputki.

Kaukoputken kautta pääsee tiirailemaan vastapäistä rakennusta ja sukeltamaan muutamaan siellä sijaitsevaan huoneistoon. Niissä taas aukeaa uusia interaktiivisia mahdollisuuksia.

Useimmat huoneiden kalusteet ja sinne tänne sirotellut tavarat ovat aktiivisia. Kun niitä klikkaa hiirellä, tapahtuu aina jotakin kuvallisesti ja/tai äänellisesti yllättävää.

Bowien toimistossa voi selailla artistin kuvagalleriaa tai katsella hänen haastatteluvideoitaan. Video- ja äänitarkkaamossa voi miksailla kuvaa ja ääntä. Esimerkiksi levyn "Jump They Say" -kappaleen uudelleenmiksaus on mahdollista. Myös videopätkiä on mahdollista miksata ja yhdistellä eri tavoin. Ne voi musiikin tavoin tallentaa "omina versioinaan" myöhemmin nautittaviksi.

Jump muistuttaa rokkivideon ja äänilevyn synteesiä. Levyllä on muun muassa neljä kokonaista musiikkivideopätkää Bowien "Black Tie White Noise" -albumilta.

#### **Psykedelistä Brian Enoa**

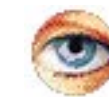

Bowieta vanhempi tekijä on Brian Eno. Mies, joka alkoi kokeilla Ambience-musiikilla, ennenkuin koko käsitettä oli oi-

keastaan keksitty. Enon Headcandy on hyvin kokeellinen ja aivan toisenlainen kokonaisuus kuin Bowien Jump-levy.

Levyn visuaalinen anti on puhdasta psy-

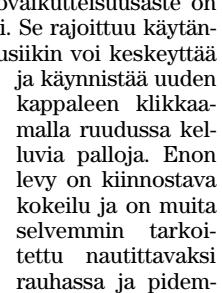

### **Tehomäkki tarpeen.**

pinä annoksina.

Musiikkia sekä animaatio- ja videopätkiä sisältävät levyt panevat laitteiston kovalle koetukselle. Vaikka niitä voidaan katsella ja kuunnella melko vaatimat-

tomalla värikelpoisella koneella, on nykimätön ja pätkimätön nautinto taattua vain kohtalaisen tehokkaalla koneella.

Käytännössä nautiskeluasteelle pääsyyn tarvitaan 68040- tehoinen kone tai Power-Mac, vähintään tuplanopea CD-asema sekä kohtalaisesti muistia. Virtuaalimuisti on useimmissa tapauksissa kytkettävä pois päältä. 256-värinen näyttö riittää levyjen katseluun, mutta tuhansilla väreillä katselunautinto on suurempi.

**Jukka Tikkanen**

### Lyhyesti

### **Jump ja Headcandy**

**Hinta:** noin 250–300 mk. **Valmistaja:** ION, Inc. **Maahantuoja:** BMG Ariola Oy, puh. (90) 613 201. **Vaatimukset:** Vähintään Macintosh 68030/25 (LC III), System 7 tai uudempi, 5 Mt keskusmuistia, kiintolevy, värinäyttö ja CD-lukija. **Lyhyesti:** Vuorovaikutteiset CD-ROM-levyt, jotka yhdistävät äänilevyn ja musiikkivideon keinot uudella ja kiehtovalla tavalla. Vaativat tehokkaan Macintoshin.

<span id="page-207-0"></span>**TEKSTI SARI VIROLAINEN PIIRROS MACLYYLI**

**Oletteko vielä siellä?**

## **Näkymätön opettaja, näkymättömät oppilaat**

Vihdin yhteiskoulun lukion oppilailla ei ole luokassaan opettajaa. Opettaja istuu Helsingissä kuudenkymmenen kilometrin päässä tietokoneen ja puhelimen ääressä.

**Kyseessä on Helsingin**<br> **Kyliopiston opettajain-**<br> **Kyliopistoksen etä-**<br> **Kyliopistokseilu**<br> **Kyliopistokseilu**<br> **Kyliopistokseilu**<br> **Kyliopistokseilu** yliopiston opettajainkoulutuslaitoksen etäopetuskokeilu, jonka tarkoituksena on kerätä tietoa etäopetuksen käyttökelpoisuudesta kouluopetuksen välineenä.

Kokeiluun osallistui kolmelta luokalta kymmenen oppilasta ja kolme opetusharjoittelijaa. Kaksi tuntia oli normaalia luokkahuoneopetusta Vihdissä, ja loput kahdeksan tuntia varsinaisia etätunteja.

### **Sähköinen liitutaulu**

Vaikka opetuspaikkojen välillä on melkoisesti matkaa, yhteistyö on kuitenkin mahdollista audiograafisen järjestelmän avulla: kuva sekä teksti välittyvät tietokoneitse ja ääni neuvottelupuhelimitse. Tunneilla selvitetään samoja asioita kuin muu luokka käy läpi oman opettajansa opastuksella tavallisessa luokkahuoneessa. Näköyhteyden ja fyysisen läsnäolon puuttuminen tekevät tilanteesta kuitenkin varsin erikoislaatuisen.

Suuri osa kanssakäymisestä perustuu tietokoneyhteyteen. Ohjelmisto sisältää yhteydenpito-ohjelman sekä muodostaa kahden tietokoneen välille yhteisen tietotilan, sähköisen liitutaulun, joka näkyy sekä opettajan että oppilaiden tietokoneiden kuvaruudulla samanaikaisesti.

Ohjelmisto toimii myös oppimateriaalin tekovälineenä. Siihen kuuluu kuvaruudulla olevia työkaluja, kuten erilaisia kyniä, väripaletti, viivojen, laatikoiden ja ympyröiden piirtämisen apuvälineet ja tietenkin pyyhekumi. Tekstiä voi kirjoittaa näppäimistöltä sen jälkeen, kun on valittu tekstityökalu ja osoitettu tekstin sijoituspaikka. Kyseessä on kuitenkin piirto- ei tekstinkäsittelyohjelma – esimerkiksi rivinvaihto on ennakoitava, sillä tavutusta ei ole. Näytölle ja varastoon kiintolevylle voi etukäteen skannata kuvia ja tekstejä, joita voidaan työstää opetustilanteessa kuvaruudulla.

Yhteisen työpöydän hyödyntäminen on etäopetuksen suurimpia ja ehkä myös vaikeimpia haasteita. Se, mitä työtilaan tehtiin Helsingin päässä, näkyi pian myös Vihdissä ja päinvastoin. Yhteydenpito laahusti kuitenkin luvattoman usein – yhden lauseen kirjoittaminen ja sen näkyminen toisessa päässä saattoi viedä aikaa neljän lauseen kirjoittamisen verran, ja punaista varoitusvaloa tuijotettiin turhautuneena. Valon palaessa näytöllä kun ei saanut työskennellä. Tekniikassa olisi vielä paljon parantamista, jotta opetustilanne olisi luonnollisempi.

### **Näyttö on liitutaulua mielenkiintoisempi**

Vaikeuksien välttämiseksi on varminta hankkia ja valmistaa opetusmateriaali hyvissä ajoin ja lähettää se ennen tunnin alkua kohteeseensa. Siten ohjelma ei kuormitu liikaa oppitunnin aikana ja työskentely on sujuvampaa. Samasta syystä näytöllä on parempi havainnollistaa mahdollisimman vähän ja yksinkertaisesti – tarkastella vain muutamia kuvia ja tekstejä, täydentää sanoja ja lyhyitä lauseita, tehdä alleviivauksia, ympyröidä, neliöidä sekä osoittaa kohdistimella.

Taulutyöskentelyyn tulee tietokoneen käytön myötä myös muita mielenkiintoisia muotoja. Opettajan tekemät kalvopohjat saivat tunnin aikana uuden ilmeen, kun oppilaat oma-aloitteisesti kuvittivat niitä ja tekivät omia merkintöjään, esimerkiksi neliöivät ja alleviivasivat eri väreillä tärkeinä pitämiään tai kiinnostavia kohtia. Erityisen suosittua oli ä- ja ö-pilkkujen lisääminen piirtämällä, sillä ohjelmalle ne olivat tuntemattomia. Vaikutti siltä, että tietokoneen kuvaruutua oli kiinnostavampi tarkastella kuin tavallista liitutaulua.

### **Yhdentoista ihmisen kommunikointirypäs**

Monille yhä vielä tutusta opettamistavasta, opettajan katkeamattomasta puheesta, ei etäopetustunneilla ole pelkoa, sillä ilman näköyhteyttä on lähes mahdotonta ainoastaan luennoida – vai miltä tuntuisi piirtää taululle ja puhua puhelimessa yksin 45 minuuttia tai kuunnella ja tuijottaa niitä yhtä kauan? Yhteyden säilyttämiseksi on pakko kysyä, saada ja antaa vastauksia. Tarve on ilmeisen samanlainen linjojen molemmissa päissä. Hetkittäinen hiljaisuus tuntuu aavemaiselta

Yhdentoista ihmisen taulutyöskentely ja puhelinkeskustelu on mielenkiintoinen kommunikointimuoto. Etenkin silloin, kun pitäisi ratkaista jokin ongelma, mielipiteitä on monia, keskustelu vilkasta, kuuluvuus milloin mitäkin ja yhden henkilön tulisi ohjata keskustelua. Audiografiikkajärjestelmää hyödynnettäessä onkin tarpeen muistaa kaksi yksinkertaista sääntöä: näytöllä työskentelee vain yksi oppilas kerrallaan ja vastuuhenkilö välittää opettajalle keskustelun tulokset ja oppilaille opettajan ohjeet, kommentit ja kysymykset sekä jakaa oppilaille puheenvuorot.

Etäopetuksessa on muutoinkin huomioitava seikkoja, jotka eivät normaalitunnilla tule esiin. On vaikea muistaa, ettei rohkaiseva hymy ja hyväksyvä katse näy monitorissa eikä kulje puhelinlinjaa pitkin. Tällainen kommunikointiaukko vaatii täyttöä – olisi muistettava antaa hyvin paljon myönteistä suullista ja kirjallista palautetta.

### **Vapaudella on varjopuolensa**

Opettajajohtoinen etäopetus on raskasta sekä oppilaille että opettajalle, joten muunlaiset työskentelytavat painottuvat entisestäänkin. Oppilaiden on otettava omalta osaltaan vastuu oppimisestaan ja tiedon hankinnasta.

Itsenäisyydellä ja etäisyydellä on kuitenkin kääntöpuolensa. Oppitunnin yhden keskeisen elementin, tunnelman, aistiminen on pelkän tietokoneen ja puhelimen välityksellä vaikeaa – intuitiivisyys vaatii läheistä ja tiivistä kanssakäymistä. Laitteistojen halpenemisen ja yleistymisen myötä videokuvayhteys tullee mahdolliseksi ja helpottaa omalta osaltaan kanssakäymistä. Pedagogiikan ja laitteiston osalta on kuitenkin vielä paljon pohdittavaa ja parannettavaa. Kehitystyö ja kokeilu jatkuvat. **MM**

<span id="page-209-0"></span>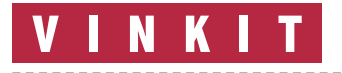

**Kerro meille oivalluksistasi Macintoshin käyttämisestä. Lähetä vinkkisi osoitteella: Macmaailma, Vinkit PL 64, 00381 Helsinki. VINKIT Julkaistuista vinkeistä maksamme palkkion.**

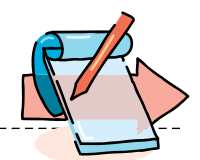

## **Levykkeenkäyttöohjeita ja pikkuvinkkejä**

### **Ohjelmien pakkolopettaminen**

Joskus, esimerkiksi ohjelman jumittuessa tai muuten vaan sekoillessa, voi yrittää ohjelman pakkolopettamista. Painetaan näppäimet komentooptio ja ESC pohjaan. Näytölle tulee kysymys "Pakota 'ohjelman nimi' lopettamaan. Tallentamattomat muutokset häviävät". Vaihtoehtoina ovat Lopeta ja Kumoa.

Tätä on syytä käyttää ohjelmien kanssa vain hätäkeinona, sillä auki olevia tiedostoja ei voi tallentaa. Jos ohjelma on sekaisin, saattaa olla, että lopettaminen ei edes onnistu, ja edessä on kuitenkin koneen resetoiminen kytkimestä. Poikkeuksena tosin on Finderin lopettaminen, josta kerrotaankin seuraavassa vinkissä.

### **Työpöytätiedoston uudelleenrakentaminen ilman koneen uudelleenkäynnistämistä**

Silloin tällöin on tarpeen rakentaa kiintolevyn niin sanottu työpöytätiedosto uudes-

**Lähetä vinkkisi osoitteella: Macmaailma, Vinkit PL 64, 00381 Helsinki. Faksi (90) 120 5799. Sähköpostit: AppleGarden/Yhteisöt/ Macmaailma, Tietokone Online/Macmaailma ja Internet toimitus@macmailma.fi. Julkaistuista vinkeistä maksamme palkkion.**

taan. Se tehdään käynnistyksen yhteydessä pitämällä komento- ja optio-näppäimiä niin pitkään pohjassa, kunnes näyttöön tulee kysymys uudelleenrakentamisesta.

Rakentaminen voidaan tehdä myös käynnistämättä konetta uudestaan. Poistutaan kaikista ohjelmista, ja työpöydällä (Finderissa) painetaan pohjaan näppäinyhdistelmä komento-optio-ESC. Näyttöön tulee kysymys, lopetetaanko ohjelma (Finder). Vastataan kyllä ja painetaan välittömästi tämän jälkeen komento-optio-näppäimet pohjaan ja odotetaan hetkinen, niin näyttöön ilmestyy kysymys työpöytätiedoston uudelleenrakentamisesta.

### **Tekstin valitseminen syöttöikkunassa**

Kun näytölle avautuu valintaikkuna, jossa on vain yksi tekstinsyöttölaatikko, on laatikossa oleva teksti usein valittuna. Jos se ei ole, voit helposti valita sen painamalla tab (sarkain) -näppäintä. Tabnäppäimellä voit myös siirtyä tekstilaatikosta toiseen, jos ikkunassa on niitä useampia.

### **Automaattinen muistutin**

Tässä on yksi kiva tapa muistuttaa itseäsi jostakin asiasta. Kirjoita haluamasi muistutus Muistilehtiö-apuvälineellä. Tee sitten Muistilehtiöstä

alias ja siirrä se Järjestelmäkansion Käynnistäjät-kansioon. Seuraavan kerran kun käynnistät koneesi, niin Muistilehtiö näyttää muistutuksesi. Tämä on myös kätevä tapa jättää koneen seuraavalle käynnistäjälle jokin viesti.

### **Kuvan hätäskannaus**

Jos omistaa vastaanottavan faksimodeemin mutta ei skanneria, voi jonkin kuvan tai kaavion skannata hätätilassa siten, että lähettää sen jostakin tavallisesta faksista faksimodeemiin.

### **Puzzlesta kaksi**

System 7.0:ssa ja 7.1:ssä on mukana klassinen Puzzle-peli. Mutta siinä onkin itse asiassa kaksi peliä yhdessä. Avaa puzzle ja käytä pyyhi komentoa. Aina kun valitset pyyhi komennon, niin Puzzle vaihtaa numeropuzzlen ja omenapuzzlen välillä. Puzzleen voi myös sijoittaa omia kuviaan apupöydän kautta, ja jos haluaa taas ison omenankuvan tai numeroruudukon jonnekin muualle, niin ne voi kopioida apupöydälle Puzzlesta.

### **Piilotettu sävelmä**

Macintoshiin on piilotettu pienimuotoinen sävelmä. Sen saa esille painamalla välittömästi käynnistyksen jälkeen tulevan alkusoinnun aikana komento- ja käynnistysnäppäimiä. Kun vapautat molemmat näppäimet, kuulet sävelmän. Sävelmän saa toistumaan uudestaan miten monta kertaa tahansa painamalla uudestaan samaa näppäinyhdistelmää.

Koneen käynnistyminen jatkuu vasta resetoimalla, joko etupaneelin näppäimestä tai komento-control-käynnis--yhdistelmällä niissä koneissa, joissa se toimii. Power Macintosheissa yhdistelmä ei soita melodiaa, vaan päästää ilmoille jarruttavan ja törmäävän auton äänen!

### **Kiintolevy aina auki**

Kiintolevyn ikkunan saa aukeamaan aina automaattisesti käynnistyksen yhteydessä siten, että tekee kiintolevyn symbolista aliaksen ja sijoittaa sen sitten järjestelmäkansion käynnistäjät-kansioon.

### **Symbolit aakkosjärjestykseen**

Ikkunan symbolit saa aakkosjärjestykseen Avaa kansio, jonka symbolit haluat aakkostaa. Valitse Sisältö-valikosta kohta Aakkosjärjestyksessä. Valitse heti perään takaisin samasta valikosta joko Symboleina tai Pieninä symboleina. Aktivoi kaikki symbolit ja siirrä ne sen kansion päälle, jossa ne jo ovat. Symbolit menevät aakkosjärjestykseen.

Toinen vaihtoehto on pitää optio-näppäintä pohjassa ja valita Ylläpitovalikosta kohta Järjestä aakkosjärjestykseen. Myös muut järjestykset symboleille ovat mahdollisia aivan vastaavalla tavalla.

### **Käynnistäminen ulkoiselta kiintolevyltä**

Jos sisäisen kiintolevyn käyttöjärjestelmä temppuilee eikä käynnisty työpöydälle asti mitenkään, kannattaa Macintosh käynnistää toiselta, ulkoiselta kiintolevyltä. Ongelma on vaan siinä, jos sisäinen levy on määritelty Käynnistys-säätimellä käynnistyslevyksi. Macintosh lähtee aina väkisin käynistymään tältä levyltä.

Sisäinen levy (SCSI-osoite 0) voidaan kuitenkin ohittaa väliaikaisesti käynnistyslevynä pitämällä käynnistyksen alkaessa yhtaikaa pohjassa

## **Levykkeenkäyttöohjeita**

Nykyaikaiset 3,5-tuumaiset levykkeet ovat kohtalaisen kestäviä. Ne ovat kuitenkin magneettisia tallennusvälineitä, ja siksi niitä on helppo vaurioittaa jopa tietämättään. Seuraavia ohjeita noudattamalla pystyy ainakin vähentämään levykkeen vaurioitumisriskiä huomattavasti.

• Suojaa tärkeät levykkeet kirjoitussuojalla. Kirjoitussuoja on päällä, kun levykkeen takapuolella alanurkassa oleva lukitusnasta on työnnetty yläasentoon. Tällöin vasemmassa alareunassa oleva aukko on paljaana.

• Tee käyttöjärjestelmän ja ohjelmien alkuperäisistä levykkeistä varmuuskopiot ja sijoita alkuperäiset varmaan talteen. Mieluiten tietokoneen kanssa eri paikkaan, jopa eri huoneeseen.

• Tarkasta muualta tulevat tai toisessa koneessa käyneet omat levykkeesi aina ensin virustentorjuntaohjelmalla. Jokin virustentorjuntaohjelma, kuten Disinfectant, kannattaa pitää aina asennettuna järjestelmään. Pieni työ voi säästää suurelta harmilta.

• Muista aina välittömästi kirjoittaa levykkeen nimilappuun kuvaus sisällöstä, ettet vahingossa myöhemmin alusta levykettä. Näin levykkeet pysyvät myös paremmin järjestyksessä ja tarvittava tieto löytyy nopeammin.

• Älä jätä levykkeitä hujan hajan pöydälle. Siellä ne hukkuvat papereiden sekaan tai pahimmillaan saavat kaatuneen kahvikupin päälleen.

• Säilytä levykkeitä omassa säilytyskotelossaan missä ne ovat turvassa lialta ja löytyvät tarvittaessa nopeasti.

• Anna kylmästä tuotujen levykkeiden lämmetä kunnolla ennen käyttöä.

• Älä jätä levykkeitä myöskään liian lämpimään, esimerkiksi kuumaan autoon kesällä. Useimmat levykkeet eivät kestä yli 50 asteen lämpötiloja.

• Pidä levykkeet kaukana magneettikentistä, kuten esimerkiksi kaiuttimista, saksista, ruuvitaltoista, monitoreista ja yleensä sähkölaitteista, puhelimista, klemmarimagneeteista ja "jääkaapinovimagneeteista". Liian voimakas magneettikenttä saattaa tuhota levykkeen sisällön hetkessä kokonaan.

• Ota tärkeistä tiedoista aina varmuuskopioita. Jos tallennat tietojasi levykkeelle, muista ottaa myös levykkeestä varmuuskopio toiselle levykkeelle!

*Petri Vastamäki*

näppäimiä komento-optiovaihto-ja delete (ylärivissä rivinvaihto-näppäimen yläpuolella).

### **Apuvälineiden taustakuviointi**

System 7.5:n huonosti tunnettu ominaisuus on järjestelmän omien apuvälineiden,

kuten leikekirja ja etsi-tiedosto, taustakuvioinnin vaihdettavuus. Taustakuviota vaihdetaan "Työpöydän sävyt" -säätimellä. Kun pidät säätimessä optio-näppäintä pohjassa, muuttuu "Aseta työpöydän sävyt" -painike "Aseta apuvälineiden sävy" -painikkeeksi. Apuvälineet saavat näin aivan uuden ulkonäön.

### **Drag 'n droppia**

Suinkaan kaikki ohjelmat eivät vielä tue 7.5:n drag-ndrop-toimintoa. Järjestelmällä itsellään pääsee kuitenkin jo "harjoittelemaan". System 7.5:n muistilehtiö ja leikekirja-apuvälineet sisältävät dragn-dropin. Jos työpöydältä vedetään tekstitiedosto muistilehtiön ikkunan päälle, kopiotuu koko tekstitiedosto muistilehtiöön. Leikekirjassa sama toimii myös PICT-kuville, äänille ja muille sen tuntemille tiedostomuodoille.

### **System 7.0–7.1:n Etsi-komento 7.5:ssa**

System 7.5:n Etsi-komento on tehokas ja monipuolinen. Mutta System 7.0:n ja 7.1:n yksinkertaisempi Etsi-komento saattaa joissakin tilanteissa olla silti käyttökelpoisempi. System 7.5:ssä "vanha" Etsikomento saadaan käyttöön pitämällä Vaihto-näppäintä pohjassa valittaessa Arkistovalikosta Etsi-komentoa.

Myös näppäinoikotiet toimivat vastaavalla tavalla: "Etsi" aktivoidaan yhdistelmällä komento-vaihto-F ja "Etsi uudelleen" yhdistelmällä komento-vaihto-G.

*Juha Valkama*

### **Nopeutta tekstin selaukseen**

Nopea tapa selata tekstiä on osoittaa hiirellä pystysuoraa rullausjanaa joko rullausneliön ylä- tai alapuolelta. Tällöin teksti siirtyy koko ikkunallisen verran kerralla. Varsinkin hitaalla koneella ja ohjelmalla tekstin selaus on huomattavasti nopeampaa verrattuna normaaliin tekstin rullaukseen.

Sama homma onnistuu myös laajennetun näppäimistön erikoisnäppäinryhmän vasemmilla näppäimillä (erikoisnäppäinryhmä ovat kuusi näppäintä nuolinäppäimien yläpuolella). Keskimmäisillä erikoisnäppäimillä pääsee vastaavasti nopeasti tekstin alkuun tai loppuun. Sama toimii Komento–nuoli ylös ja Komento–nuoli alas -näppäinoikoteillä.

*Petri Vastamäki*

### **Rasterin poistaminen**

Usein käytettävissä ei ole alkuperäistä valokuvakopiota, vaan kuva täytyy skannata kirjasta, lehdestä tai esitteestä. uudemmissa skanneriohjelmistoissa on kätevä toiminto, jolla saadaan torjuttua helposti moire-ilmiö rasteroitua kuvaa skannattaessa. Rasterointi voidaan kuitenkin poistaa myös Photoshopissa, jos skannausohjelma ei sitä osaa tehdä.

Lue kuva 300 dpi:n tarkkuudella.

Käsittele kuva Photoshopin Gaussian Blur -suotimella. Suotimen Radius-arvo riippuu painotyössä

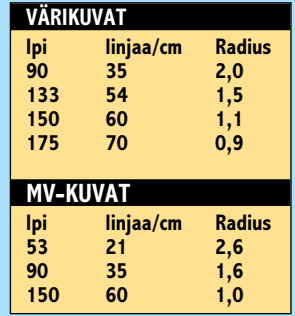

käytetystä rasteritiheydestä (katso taulukko).

Tarkista, että Photoshopin Preferences General -asetuksissa on valittu interpolointimenetelmäksi Bicubic.

Muuta kuva oikean kokoiseksi Image Size -komennolla.

### **System 7.5:n piilopeli**

System 7.5:een on piilotettu pieni peli, jota päästään pelaamaan Drag & Drop -toiminnon avulla. Kirjoita esimerkiksi Muistilehtiö-apuvälineellä: secret about box. Aktivoi sanat ja tiputa ne Finderin työpöydälle. Esille tulee eräs klassinen tietokonepeli.

Pelissä on itsekseen pomppiva pallo, johon on tarkoitus osua ruudun alareunassa olevalla mailalla. Pallon törmätessä ruudun yläreunassa oleviin, nimiä sisältäviin laatikoihin, laatikot katoavat. Mailaa liikutellaan hiirellä, ja hiiren näppäintä painamalla päästään pois pelistä.

*Niklas Laine*

<span id="page-211-0"></span>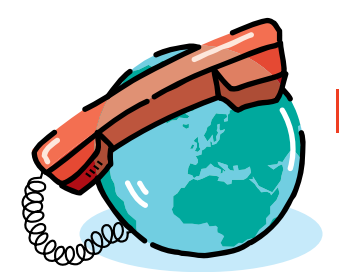

**PENTTI KÖRKKÖ**

## *Sähköpostiohjelma Eudora:*

## **Tehokas postinjakaja**

Sähköposti (electronic mail, email) tuo postikonttorin sinne missä kulloinkin olet: kotiin, matkoille tai työpaikalle. Vuorokauden kaikkina aikoina toimivat Internetin postipalvelinkoneet välittävät postiviestejä nopeasti ja luotettavasti perille. Sähköpostin tehokkuutta sanomanvälitysmuotona lisää mahdollisuus liittää viesteihin teksti-, ääni- ja kuvatiedostoja, jopa videoleikkeitä. Sähköposti lukeutuukin Internetin suosituimpiin palveluihin. Helppokäyttöinen ja edullinen valinta Internet-postin asiakasohjelmaksi on **Eudora**.

Macintosh-käyttäjä voi toteuttaa In-valla. Modeemiyhteyksiä (PPP tai ternet-sähköpostinsa usealla eri ta-SLIP) käytettäessä *Post Office* -protokollaa (POP) hyödyntävä sähköposti on paras vaihtoehto, sillä yhteysaikaa verkkoon tarvitaan vain viestejä postitettaessa ja saapuvaa postia haettaessa.

POP-protokollaan perustuvassa Internet-sähköpostissa POP-palvelin tallettaa Macintosh-asiakkaalle osoitetun saapuvan postin asiakkaan henkilökohtaiseen postilaatikkoon, josta tämä – ennemmin tai myöhemmin – hakee sen POP-protokollan osaavalla sähköpostiohjelmalla omalle Macilleen luettavaksi. Macintoshissa kirjoitetut sähköpostiviestit postitetaan Simple Mail Transfer -protokollaa (SMTP) käyttäen ensin palvelinkoneelle, joka lähettää viestit eteenpäin vastaanottajan Internet-postiosoitteeseen.

### **Sähköpostiosoitteet**

Tavallinen kirje menee yleensä perille, vaikka osoite olisi vain "Matti Meikäläinen, Oulu, Finland". Internet-postissa osoitteet ovat tiukasti tiettyä kaavaa noudattavia (katso Sähköpostiosoite) eikä niissä sallita – tavanomaisesta postis-

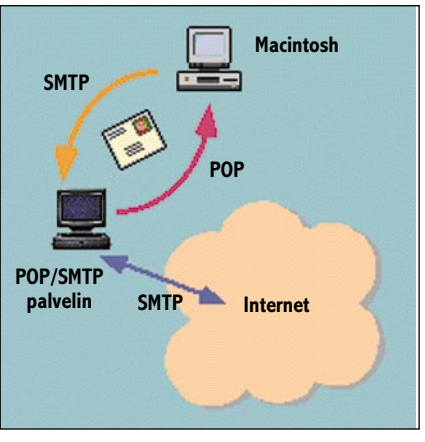

ta (niin sanottu *snail-mail*) poiketen – pienimpiäkään puutteita tai virheitä. Ylimääräinen välilyönti tai muu "pilkkuvirhe" osoitteessa estää tehokkaasti viestin perillemenon. Vastaanottajan osoite on siis erityistä huolellisuutta ja tarkkuutta vaativa yksityiskohta sähköpostissa.

### **Mitä tarvitaan?**

SMTP/POP-sähköpostipalvelujen käyttäminen edellyttää seuraavaa:

1. Macintoshilla on verkkoyhteys Internetiin (**katso Internet-kurssi Osa 1, Macmaailma 6/95**). Verkkoyhteyttä tarvitaan viestien postittamiseen ja haettaessa saapuvaa postia POP-postilaatikosta Macintoshiin.

2. Asiakkaalla on postilaatikko sähköpostiosoitteineen Internet-verkon<br>SMTP/POP-palvelinkoneessa. POP-SMTP/POP-palvelinkoneessa. asiakastunnus ja -salasana saadaan Internet-yhteyspalveluja tarjoavalta yritykseltä yleensä tilausvahvistuksessa. POP-

tunnus toimii myös sähköpostiosoitteena.

Joissakin yhteyspalveluissa (muun muassa Personal EUnet) asiakas saa POP-tunnuksensa lisäksi sähköpostiosoitteen, jonka asiakastunnusosan hän voi (tietyin rajoituksin) itse määrätä. Koska postilaatikolla voi olla useita *alias*-osoitteita, perheenjäsenet voivat käyttää yhteistä postilaatikkoa (POPtunnusta) ja jokaisella voi olla oma henkilökohtainen sähköpostiosoitteensa.

3. Macintoshiin on asennettu sähköpostiohjelma, joka osaa POP-protokollan.

**Eudora** lienee suosituin Macintoshin POP-sähköpostiohjelmista. Eudoran *freeware*-versio 1.5.2 (huhtikuu 1995) sisältää muun muassa MIME-koodauksen (*Multipurpose Internet Mail Extensions*), jolla skandimerkitkin välittyvät postiviesteissä oikein. Eudora on saatavissa Macmaailman toimituksesta Internet-ohjelmalevykkeellä. Eudora voidaan myös imuroida QualComm -yhtiön tiedostopalvelimesta **ftp.qualcomm.com** tai EUnet Oy:n tiedostopalvelimesta **ftp.eunet.fi/eunet/tools/mac/.**

Eudora 1.5.2, joka edellyttää System 7 -käyttöjärjestelmää, asennetaan kopioimalla ohjelmatiedosto kiintolevylle. Eudora tarvitsee levytilaa noin 550 kt ja keskusmuistia noin 500 kt. Eudorasta on myös saatavissa monipuolisempi kaupallinen versio (**katso Macmaailman pikakoe 6/95**).

Asennuksen jälkeen Eudoran asetukset viritetään asiakkaan postiyhteyksiä varten.

## **Sähköpostiosoite**

**Sähköpostiosoite muodostuu asiakastunnuksesta, at-merkistä ja niin sanotusta domain-nimestä. Osoitteessa, jonka nimiosat erotetaan pisteellä, ei sallita välilyöntejä eikä skandimerkkejä.**

**Esimerkkiosoitteita: toimitus@macmaailma.fi pentti.korkko@oulu.fi info@starnine.com helpdesk@eunet.fi pkorkko@paju.oulu.fi president@whitehouse.gov sdorner@qualcomm.com**

**jussi.juonio@logphone.oulu.fi**

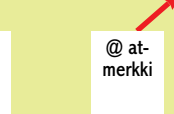

asiakas tunnus

kaksi- tai kolmeosainen domain-nimi päättyy verkkonimeen ja pääalueeseen,joka on maatunnus (esim. fi, se, uk, it,nl) tai toimialatunnus (esim. com, edu, gov)

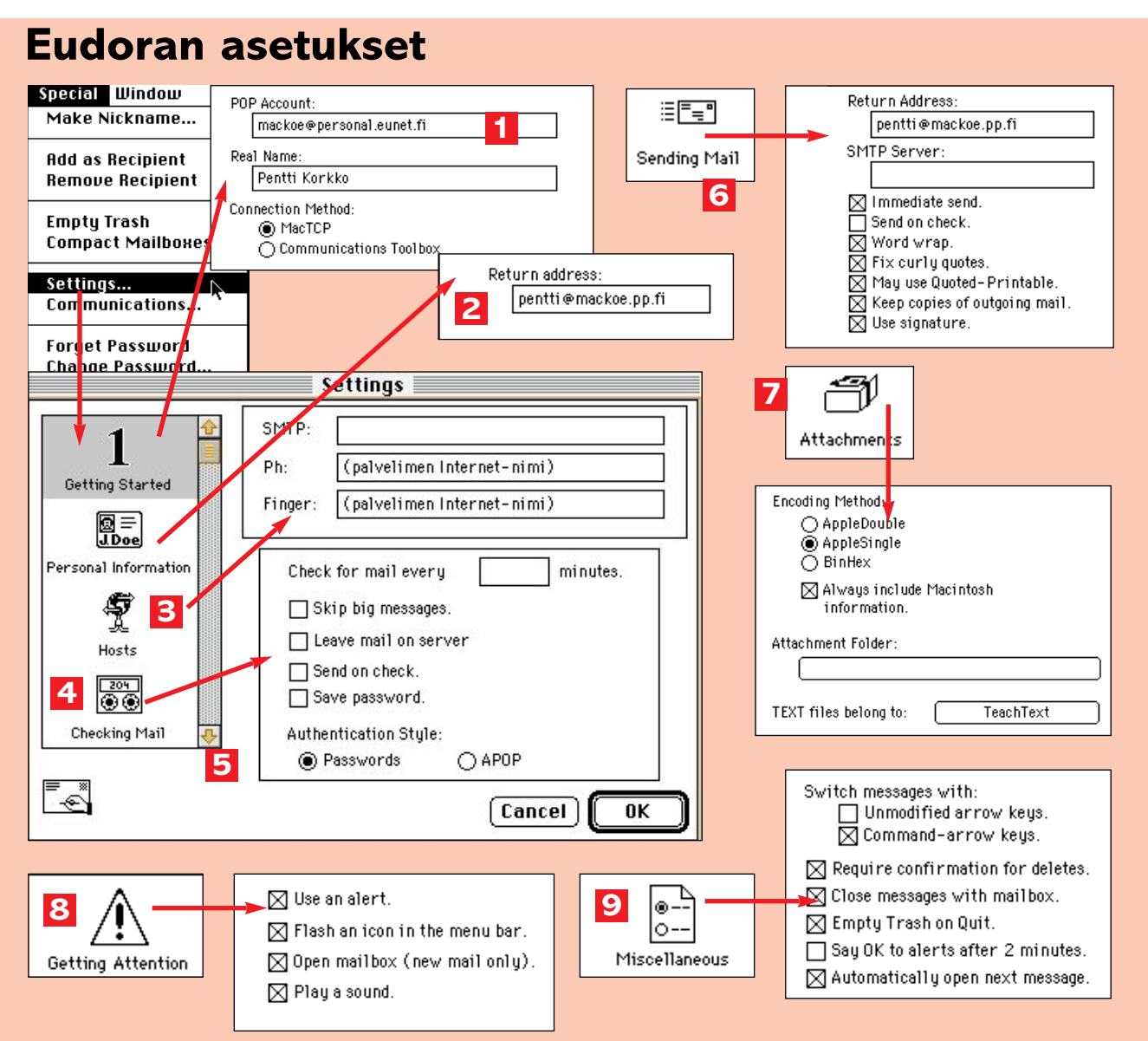

**Avataan Settings-ikkuna Special valikosta.**

- **1. Getting Started -kohta valittuna kirjoitetaan POP Account -kenttään POP-asiakastunnus (esim. mackoe@personal.eunet.fi) ja käyttäjän oikea nimi Real Name -kenttään (mahdolliset ä- ja ö-merkit korvataan vastaavilla pisteettömillä merkeillä). Real Name-kentän sisältö näkyy lähtevien viestien from-kentässä. Lopuksi valitaan yhteystyypiksi MacTCP.**
- **2. Personal Information: kirjoitetaan sähköpostiososoite (tai POP-tunnus) Return address -kenttään. Kentän sisältö näkyy lähtevien viestien from- kentässä ennen Real Name -nimeä.**
- **3. Hosts: SMTP-kenttä jätetään tyhjäksi, jos ko. palvelin on sama kuin POP-palvelin (esim. personal.eunet.fi). Asetuksessa mahdollisesti nimettäviin Ph- ja Fingerpalvelinkoneisiin päästään suoraan Eudorasta (Window-valikko: Ph).**
- **4. Checking Mail: valitaan Send on check, jos**

**halutaan, että lähtevän postin jonoon ohjatut viestit postitetaan samalla kun saapuvaa postia haetaan POP-palvelimelta Macintoshiin. PPP-yhteyksissä ei yleensä käytetä ajastettua postinhakua, joten Checking for mail... jätetään tyhjäksi. Kun Save Password jätetään ruksaamatta, POP-salasana pyydetään jokaisen Eudoraistunnon ensimmäisen postinha'un yhteydessä.**

- **5. Rullataan esiin muut asetusalueet.**
- **6. Sending Mail: jos valitaan Immediate Send, lähtevät viestit voidaan postittaa yksivaiheisesti viesti-ikkunasta, muuten viestit postitetaan postijonosta eri komennolla tai postia haettaessa (katso kohta 4). Sending mail -asetuksia (mm. Keep copies...) voidaan muuttaa viestikohtaisesti viestiä laadittaessa.**
- **7. Attachments: valitaan liitetiedostojen oletuskoodaustapa (koodaus voidaan muuttaa lähtevän viestin ikkunasta). Attach-**

**ment Folder -painikkeella valitaan liitetiedostojen talletuskansioksi jokin muu kuin oletuskansio (Järjestelmäkansio: Eudora Folder: Attachments Folder). TeachTextpainikkeella avautuvassa dialogissa voidaan ko. teksturi korvata toisella tekstitiedostojen työkaluohjelmalla.** 

- **8. Getting Attention -kohdassa valitaan halutut uuden postin saapumiseen liittyvät asetukset. Open Mailbox ja Play a sound asetuksilla In-postilaatikko avautuu ja saadaan äänimerkki, jos laatikkoon on tullut uutta postia.**
- **9. Miscellaneous -kohdassa voidaan valita mm. viestien hävittämiseen liittyviä asetuksia (Require confirmation... ja Empty Trash on Quit) sekä viestien avaamiseen (Command-arrow keys, Automatically open...) ja sulkeutumiseen (Close Messages...) vaikuttuvia asetuksia.**
- **10. Asetukset talletetaan OK-painikkeella.**

### **Eudoran virittäminen sähköpostipalveluihin**

Perusasetukset ja muu räätälöinti voidaan tehdä ilman verkkoyhteyttä. Kun Eudora on käynnistetty (käynnis-

täminen ei avaa PPP-yhteyttä), asetetaan asiakkaan postitunnukset ja valitaan eräitä postin lähettämisen ja hakemisen oletusasetuksia (katso **Eudoran asetukset**). Postin kulkemisen edellytys on, että asetusten *Getting Started,*

*Personal Information* ja *Hosts* mallia noudatetaan; muista asetuksista Macintosh-käyttäjä voi poiketa omien mieltymystensä mukaan; on jopa suositeltavaa kokeilla, mitkä asetukset parhaiten sopivat yksilöllisesti vaihteleviin yhteystar-

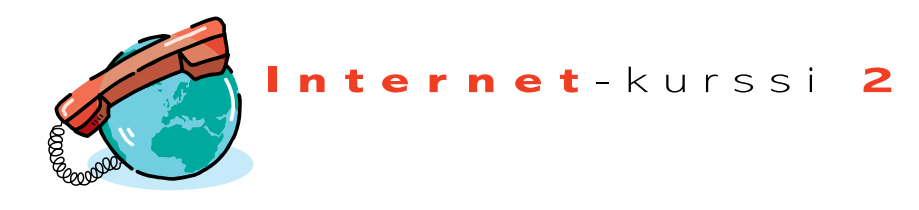

## **Sähköpostiviestin laatiminen**

**ma.fi) tai nimiosoite (esim. Osmo), jos luettelossa (pikavalintaa käytettäessä nimeä ei tarvitse kirjoittaa). From -kentässä on valmiina lähettäjän sähköpostiosoite (tai POP-tunnus) ja suluissa nimi. Subject kenttään kirjoitetaan viestin aihe/asia (esim. koepostia) Cc -kenttään kirjoitetaan niiden vastaanottajien osoite tai nimi, joille lähetetään viestin kopio. Jos halutaan lähettää jollekin viestin kopio muiden vas-**

**Postittaminen**

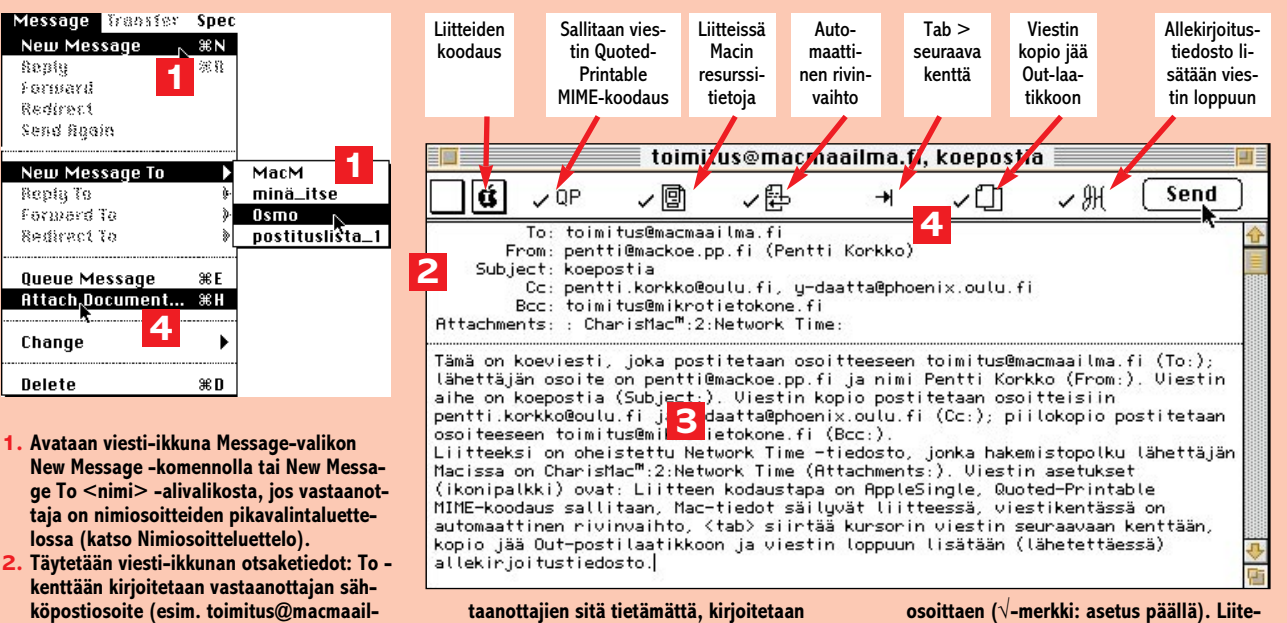

**taanottajien sitä tietämättä, kirjoitetaan Bcc -kenttään tämän vastaanottajan osoite tai nimi.**

- **3. Viesti kirjoitetaan viestikenttään.**
- **4. Jos oheistetaan liitetiedostoja, valitaan Message-valikosta Attach Document... ja avataan tiedosto tavanomaisessa Opendialogissa. Liitetiedostojen hakemistopolku kirjautuu Attachments -kenttään.**
- **5. Tarvittaessa muutetaan viestikohtaisia asetuksia hiirellä ikonipalkin symboleja**

**osoittaen (**√**-merkki: asetus päällä). Liitetiedostojen koodaus valitaan ponnahdusvalikosta (esim. AppleSingle).**

**VIHJE: jos aiotaan postittaa useampia viestejä, on suositeltavaa lähettää kukin laadittu viesti postijonoon (Message: Queue message tai Queue -painike jos Immediate send Off), josta ne voidaan postittaa samalla kertaa.**

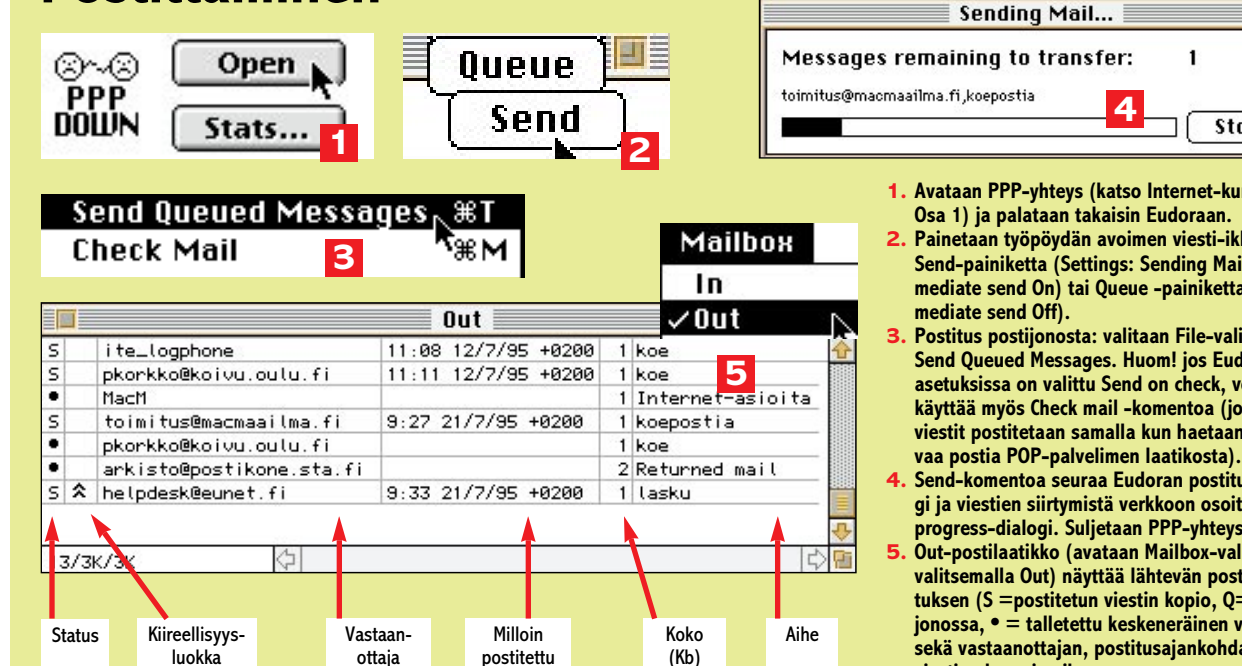

**1. Avataan PPP-yhteys (katso Internet-kurssin Osa 1) ja palataan takaisin Eudoraan.**

1

م

Stop

- **2. Painetaan työpöydän avoimen viesti-ikkunan Send-painiketta (Settings: Sending Mail / Immediate send On) tai Queue -painiketta (Im-**
- **3. Postitus postijonosta: valitaan File-valikon Send Queued Messages. Huom! jos Eudoran asetuksissa on valittu Send on check, voidaan käyttää myös Check mail -komentoa (jonon viestit postitetaan samalla kun haetaan saapu-**
- **4. Send-komentoa seuraa Eudoran postitusdialogi ja viestien siirtymistä verkkoon osoittava progress-dialogi. Suljetaan PPP-yhteys.**
- **5. Out-postilaatikko (avataan Mailbox-valikosta valitsemalla Out) näyttää lähtevän postin statuksen (S =postitetun viestin kopio, Q=postijonossa, • = talletettu keskeneräinen viesti) sekä vastaanottajan, postitusajankohdan, viestien koon ja aiheen.**

peisiin. Eräistä oletusasetuksista on mahdollista myös poiketa viestikohtaisesti viestiä laadittaessa.

Kun modeemiyhteyksissä halutaan pitää viestien postittamiseen ja postin hakemiseen tarvittava PPP-yhteysaika mahdollisimman lyhyenä, Eudorassa voidaan valita asetukset, joilla viestit lähetetään jonoon ja postitetaan samalla kun haetaan saapuvaa postia.

Ohjeessa esitettyjen asetusten lisäksi käyttäjä voi valita myös Eudoran viestiikkunassa ja viestien tulostuksessa käytettävän kirjasintyypin (Settings: *Font*) sekä viesteihin vastaamiseen liittyviä toimintoja (Settings: *Reply*).

Asetukset tallettuvat Settings-ikkunan OK-painikkeella *Eudora Settings* -tiedostoon. Monen käyttäjän Macissa on kätevää pitää useita, käyttäjien mukaan uudelleen nimettyjä Settings-tiedostoja: *Maijan Settings, Mian Settings, Paten Settings* jne. Yksilölliset asetukset saadaan Eudorassa käyttöön, kun ohjelma käynnistetään avaamalla ao. Settingstiedosto .

### **Eudoran nimiosoitteet**

Useimmin tarvittavien sähköpostiosoitteiden luettelo tai muistio ei ole välttämätön, mutta se yksinkertaistaa osoitetietojen kirjoittamista. Tarkkuutta vaativat Internet-osoitteet voidaan *Nicknames*-luettelon avulla Eudorassa korvata tavallisilla nimiosoitteilla kuten Liisa, Jussi jne. Osoitemuistio luodaan Nicknames-ikkunassa (katso **Nimiosoiteluettelo**).

Nicknames mahdollistaa myös postituslistat. Postituslistaan voi kuulua vaikkapa viisi sähköpostiosoitetta; viesti voidaan lähettää listan jokaiseen osoitteeseen yksinkertaisesti valitsemalla luettelosta ko. listan *nickname*-osoite. Osoiteluettelo, jota voidaan päivittää Nicknames-ikkunassa, tallettuu *Eudora Folder* -kansioon.

## **Nimiosoiteluettelo**

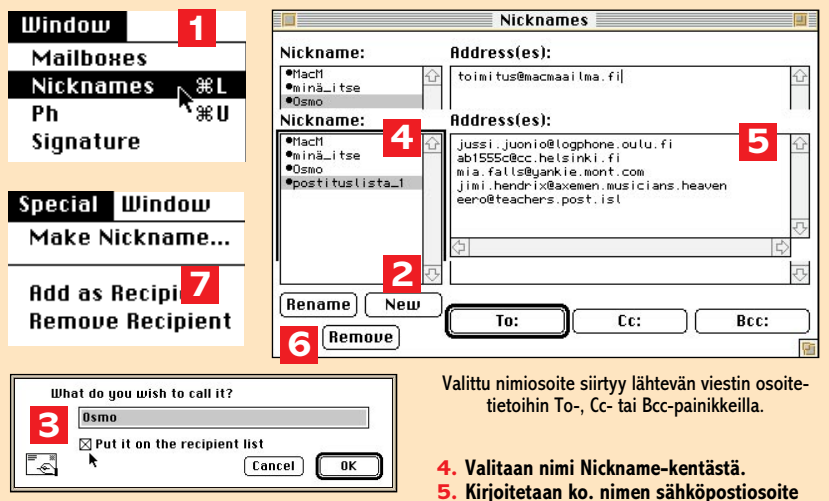

- **1. Avataan Nicknames-ikkuna Windowvalikosta.**
- **2. Painetaan avautuvan ikkunan Newpainiketta.**

**Allekirjoitus**

kansioon.

**Sähköpostin lähettäminen**

Uusien viestien laatiminen aloitetaan avaamalla viesti-ikkuna, jonka otsikkoosaan tulee viestin osoitetietoja; varsi-

**3. Kirjoitetaan uusi nimiosoite tai postituslistan nimi avautuvan dialogin tyhjään kenttään ja valitaan Put it on..., jos ko. nimi halutaan pikavalinta-osoitteeksi.**

Räätälöinnin viimeistelynä laaditaan allekirjoitustiedosto, jonka Eudora sopivilla asetuksilla automaattisesti lisää kaikkien lähtevien viestien loppuun (katso *Sending mail* -asetus). **Signature**-ikkuna, johon allekirjoitusteksti – yleensä nimi, puhelin- ja fax-numero sekä muita yhteystietoja – kirjoitetaan, avautuu **Window**-valikosta. Allekirjoitustiedosto tallettuu Eudora Folder -

nainen viesti kirjoitetaan ikkunan otsikkoalueen alapuolelle tekstikenttään (katso **Sähköpostiviestin laatiminen**).

**tai -osoitteet (postituslista) Address(es)** 

**6. Nimiosoitteita poistetaan ja nimetään uudelleen Rename / Remove -painikkeilla 7. Pikavalintaosoitteita poistetaan Remove**

**Recipient -alivalikosta.**

**-kenttään.**

Jos viestiin oheistetaan liitetiedostoja ja vastaanottajan postijärjestelmä osaa MIME-koodauksen, koodaustyypiksi valitaan *AppleDouble*. Macintosh-ohjelmia tai muita tiedostoja toiselle Mac-käyttäjälle lähetettäessä voidaan käyttää *AppleSingle*-koodausta (katso Liitteiden tiedostomuodot).

Kun lähtevän viestin osoitetiedot on asetettu, viesti kirjoitettu ja liitteet oheistettu, viesti on valmis postitettavaksi (katso **Postittaminen**). Postittaminen edellyttää verkkoyhteyttä, joten PPP-yhteys on tarvittaessa avattava.

## **Postin hakeminen**

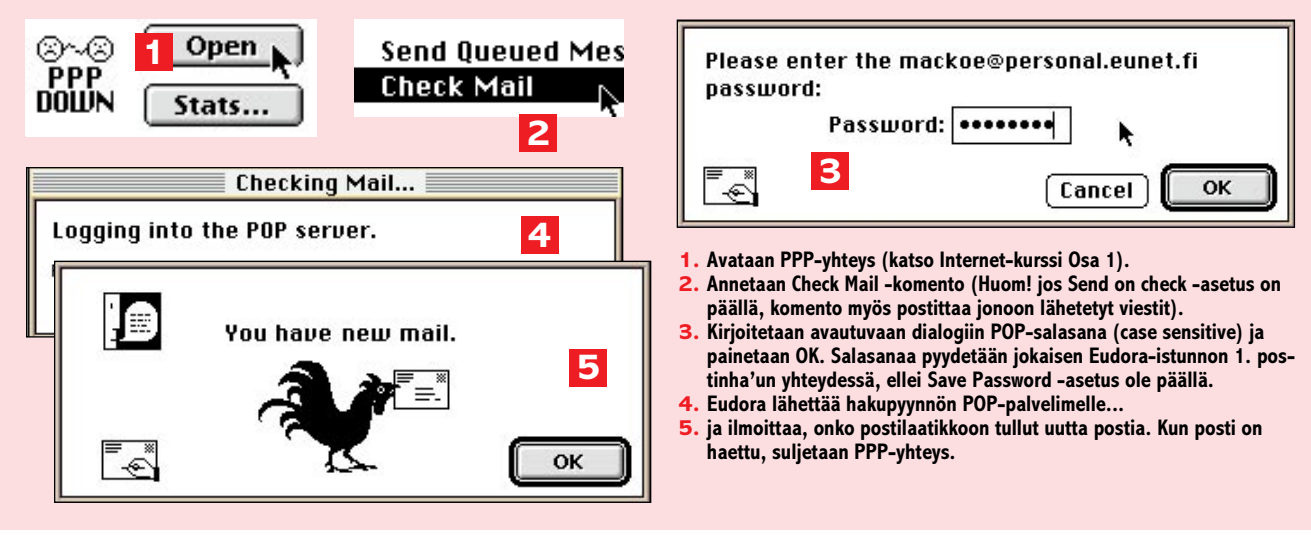

### **Postin lukeminen**

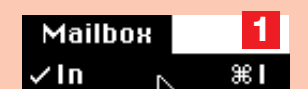

- **1. Valitaan Mailbox In.**
- **2. Saapuvan postin laatikko avautuu Huom! postia haettaessa In-laatikko avautuu, jos on tullut uutta postia (•).**
- **3. Viestejä avataan luettavaksi kaksoisklikkauksella (tai näppäilemällä Komento-nuoli oikealle).**
- **4. Avatun viestin tarkempia reititystietoja yms. voidaan tarkastella BLAH-ikonia osoittamalla.**
- **5. Tarvittaessa (esim. jos lähettäjän postijärjestelmä ei käytä MIME-koodausta ja skandimerkit eivät välity oikein) muutetaan viestin merkkikoodausta Change Transliteration -alivalikosta.**
- **6. Avattuun tai postilaatikkoikkunassa valittuun viestiin vastataan Reply (Reply To) -komennolla; viesti lähetetään edelleen Forward (Forward To) -komennolla (vastauksen ja edelleen lähetettävän viestin postittaminen: katso Postittaminen).**

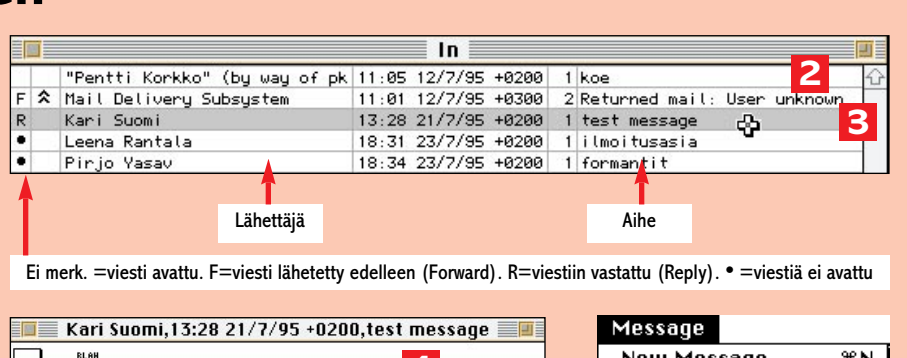

New Message  $\overline{M}$ ым<br>밝쌞 Subject: test message Reply 3€R **4** Date: **6** From: Forward Subject ect: test message<br>"Pentti Korkko" < pentti@mackoe.pp.fi>> Mime-Version: 1.0 Päätin kokeilla sähköpostiyhteyksiä tällä viestillä, kun<br>kuulin että verkkoyhteyksissä on ollut katkoksia. Postit<br>tämä minulle takaisin niin tiedän että yhteydet pelaavat Postita  $fr-Mac$ **5** terveisin Kari se->Mac Change Queueing... **NK->Mac** Prioritu no->Mac **Delete** жD **Transliteration** Latin1 $R$ Mac sf->Mat

Keskeneräiset viestit voidaan **Save**-komennolla tallettaa lähtevän postin laatikkoon.

Eudorassa viestien postittamiseen on kaksi päävaihtoehtoa: yksivaiheisesti tai kaksivaiheisesti postijonon kautta. Postittaminen suoraan viesti-ikkunasta **Send**-painikkeella tai **Send Message Now** -komennolla on mahdollista, jos *Immediate send* -asetus on päällä.

Kaksivaiheinen postittaminen on kätevä vaihtoehto, jos aiotaan postittaa samassa Eudora-istunnossa useita viestejä, tai jos halutaan lykätä postitus myöhempään ajankohtaan. Valmiit viestit ohjataan kukin vuorollaan ensin jonoon viesti-ikkunan **Queue**-painikkeella tai komennolla **Queue Message** (*Immediate send* -asetuksen tulee olla pois päältä). Komento **Send Queued Messages** postittaa kaikki jonon viestit yhdellä kertaa. Jonoon lähetetyn viestin

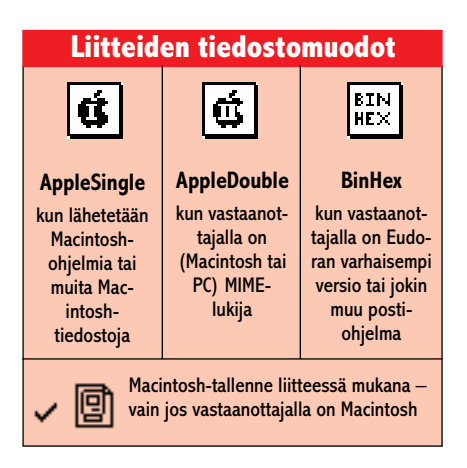

postitusasetusta voidaan muuttaa **Change Queueing** -komennolla avautuvassa dialogissa, jossa voidaan valita erilaisia vaihtoehtoja kirjeen postittamiselle tai evätä postitus (*Don't Send*).

Lähtevän postin tilanne voidaan tarkistaa **Out**-postilaatikosta (katso **Postittaminen**), jonne jäävät postijonoon ohjatut viestit, **Save**-komennolla talletetut, esim. keskeneräiset viestit sekä asetuksista riippuen – jo postitettujen viestien kopiot. Laatikon viestejä avataan kaksoisklikkauksella tai esim. näppäilemällä komento ja nuoli oikealle.

### **Saapuva posti**

Kun postiasiakas haluaa katsoa, onko hänen postilaatikkoonsa tullut uutta postia, hänen on ensin (tarvittaessa) avattava verkkoyhteys ja annettava Eudorassa sitten **Check mail** -komento (katso **Postin hakeminen**). Saapuneet viestit siirtyvät ilman eri komentoa POPpalvelimelta Macintoshiin. Kun posti on haettu, ja Eudora on antanut saapuvan postin tilanteesta riippuen joko huomautuksen *You have new mail* tai *You have no new mail*, PPP-yhteys voidaan sulkea.

Saapuvan postin laatikko avataan **Mailbox**-valikosta; postia haettaessa *In*postilaatikko avautuu automaattisesti, jos uutta postia on tullut. Postilaatikon viestejä avataan luettavaksi, vastattavaksi tai muuta käsittelyä varten ao. viestiriviä kaksoisosoittamalla (katso **Postin lukeminen**).

Saapuva viesti ja sen mahdollinen tekstiliite voidaan tallettaa tekstitiedostoksi **Save**-komennolla. Viestien muut liitteet Eudora tallettaa Järjestelmäkansioon (Eudora Folder: *Attachments Folder*) tai asetuksissa (*Settings: Attachments*) määriteltyyn kansioon.

### **Postin lajittelu ja hävittäminen**

Eudorassa saapuva ja lähtevä posti lajitellaan automaattisesti *In*- ja *Out*-laatikoihin. Kolmas Eudoran vakiopostilaatikko on *Trash*, johon siirretään hävitettävät postiviestit.

Vakiopostilaatikoiden lisäksi käyttäjä voi luoda omia laatikoitaan postin arkistointia tms. lajittelua varten. Postilaatikoiden luonti, nimeäminen ja poistaminen tehdään *Mailboxes*-ikkunassa, joka avautuu ao. komennolla **Window**-valikosta. Eudoran postilaatikkotiedostot tallettuvat järjestelmäkansioon.

Viesti siirretään postilaatikosta toiseen seuraavasti: 1) valitaan siirrettävä viesti postilaatikkoikkunassa, 2) valitaan **Transfer**-valikosta postilaatikko, johon viesti halutaan siirtää. Trash-laatikkoon eli roskakoriin viesti voidaan siirtää myös **Delete**-komennolla. Viestien lajitteluun ei tarvita verkkoyhteyttä.

### **Lopettaminen**

Eudora-istunto lopetetaan **Quit**-komennolla. Jos lähtevän postin jonossa on lopetettaessa viestejä, käyttäjä saa huomautusdialogin, jonka **Send Them** -komento edellyttää verkkoyhteyttä.

Internet-kurssin 3. osassa imuroimme tiedostoja verkosta. **MM**
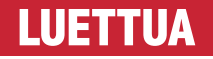

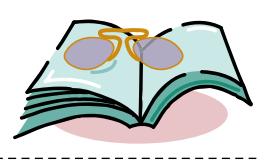

# **Kirjaton kirja**

### ■ Vaikeatajuisesti kirjastoista ja tietokoneista

Tietokoneet tulivat kirjastoihin aluksi<br>työkaluiksi, helpottamaan lainausta ja työkaluiksi, helpottamaan lainausta ja tiedonhakua. Sittemmin tietokoneet muuttuivat apuvälineistä palvelumuodoksi: asiakkaat voivat nykyään lainata CD-tietolevyjä kirjojen ohella ja yhä useammat kirjastot tarjoavat asiakkailleen Internet-yhteyksiä. Tätä muutosta ja sen vaikutuksia käsitellään **Robin Forteliuksen** ja **Marit Olanderin** teoksessa *Kirjaton kirja*.

CD-levyn kokoisen ja näköisen Kirjattoman kirjan takakansi lupaa tuotteen sisältävän sanaston tietokoneista, kirjas-

toista ja uusista viestimistä kolmella kielellä. Tästä kirjan pääosan muodostavasta sanastosta ei voi pahaa sanaa sanoa: se on varsin kattava ja melko käyttökelpoinenkin, omassa lajissan. Tosin sanastossa vilahtelee sellaisia suomenkielisiä termejä, joista en ole ikinä kuullutkaan, esimerkiksi si-

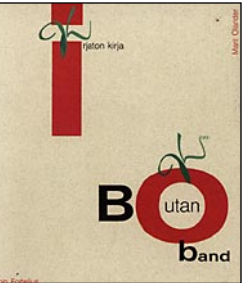

dosteksti (hypertekstin synonyymina) tai tutkain (skanneri).

Sanaston lisäksi kirja sisältää 14 lyhyttä lukua tietokoneista ja erityisesti niiden käytöstä kirjastoissa, sekä haku- että julkaisumenetelminä. Läpi käydään kirjastojärjestelmiä, elektronista julkaisua, tietoverkkoja, kirjastojen roolia muuttuvassa mediakulttuurissa ja tietokoneiden kehityksen suuntia.

Kirjattoman kirjan keskeisenä ongelma on sen käyttöliittymä. Jos Kirjaton kirja olisi tietokone, sen käyttöliittymänä olisi varmasti MS-DOS, niin vähän vihjeitä teos oikeasta ja onnistuneesta käytöstään antaa. Esimerkiksi tekstiosuudessa lihavoidut termit ovat niitä,

joille on annettu ruotsin- ja englanninkieliset vastineet lopun sanastossa. Hyvä keksintö, mutta tätä ei lukijalle missään kerrota.

Lisäksi kirjoittajien kieli horjahtelee ja huonosti sidottua kirjaa riivaavat vielä kiusalliset painovirheetkin.

Kirjan kohdeyleisö on jäänyt tekijöiltä tarkemmin

miettimättä. Mikrotietokoneen toimintaperiaatteita käydään läpi puisevalla ATL-slangilla, jota ymmärtääkseen on pitänyt jo opiskella atk:n perusteet. Aloittelijat kuitenkin tiputetaan kyydistä välttämällä esimerkkejä: kertoessaan Internetin sähköpostiosoitejärjestelmästä kirjoittajat kertovat kyllä osoitteen osien nimet (käyttäjätunnus, kohdealue, alakohdealue, maatunnus). Mieleen ei ole kuitenkaan tullut, että tätä järjestelmää voisi havainnollistaa yksinkertaisesti kirjoittamalla esimerkin sähköpostiosoitteesta

(käyttäjätunnus@kohde.alakohde.maa). Kirjaton kirja saattaa olla tarpeellinen kirja kirjastoihmisille, jotka tietävät tietokoneista ja tietoverkoista jo jotain ja haluavat opetella uusia monimutkaisia ilmaisuja kolmella kielellä.

> **Kari Haakana** . . . . . . . . . . .

**Kirjaton kirja - Boken utan band Hinta:** 143 mk Akateemisessa Kirjakaupassa. **Kirjoittajat:** Robin Fortelius ja Martin Olander **Kustantaja:** Kirjastopalvelu, PL 84, 00211 Helsinki puh. 90-6926266. **ISBN:** 951-692-348-8.

# HALVAT

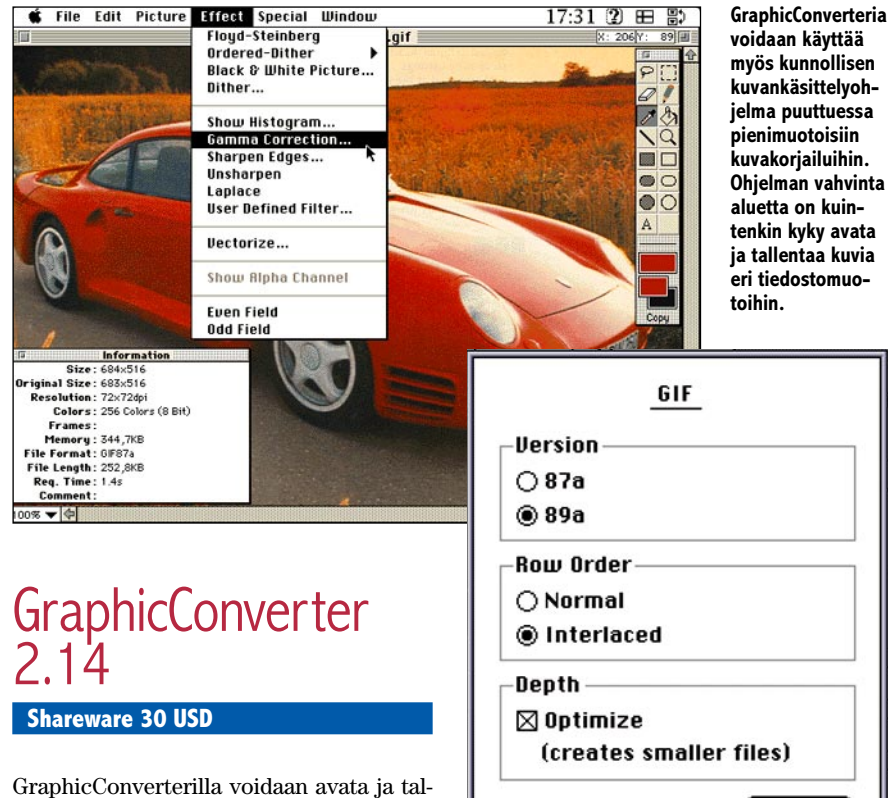

lentaa eri muodoissa olevia kuvatiedostoja. Ohjelmassa on myös yksinkertaiset työkalut kuvien muokkaamista varten.

GraphicConverteria pystytään parhaiten hyödyntämään, jos joudutaan usein avaamaan ja tallentamaan eri järjestelmistä tulevia tiedostoja. Ohjelma tukee yli 60 tiedostomuotoa. Näistä tunnetuimmat Macintosh käyttäjille lienevät: PICT, Startup-Screen, MacPaint, TIFF, PICS, JPEG ja GIF. GraphicConverterilla voidaan myös katsoa kuvasarjoja, jotka ovat PICS-, ANI-, FLI-, FLC-, DL- tai GIF-muodossa.

Erityisesti World Wide Web sivujen tekijöiden iloksi ohjelmalla voidaan tallentaa kuvat www-sivuilla käytettävään uusimpaan GIF 89a -muotoon.

### **GraphicConverter avaa:**

PICT, Startup-Screen, MacPaint, TIFF, RIFF, PICS, 8BIM, 8BPS/PSD, JPEG/JFIF, GIF, PCX/SCR, GEM-IMG/-XIMG, BMP, ICO/ICN, PIC (16 bit), FLI/FLC, TGA, MSP, PIC (PC Paint), SCX (ColoRIX), SHP, WPG, PBM/PGM/PPM, CGM, SUN, RLE, XBM, PM, IFF/LBM, PAC, Degas, TINY, NeoChrome, PIC (ATARI), SPU/SPC, GEM-Metafile, Animated NeoChrome, Imagic, ImageLab/Print Technic, HP-GL/2, FITS, SGI, DL, XWD, WMF, Scitex-CT, DCX, KONTRON, Lotus-PIC, Dr. Halo, GRP, VFF, Apple IIgs, AMBER, TRS-80, VB HB600, ppat, QDV, CLP, IPLab, SOFTIMAGE, GATAN, CVG, MSX.

**GraphicConverter tallentaa:** PICT, Startup-Screen, MacPaint, TIFF, GIF, PCX, GEM-IMG/-XIMG, BMP, IFF/LBM, TGA, PSD, JPEG/JFIF, HP-GL/2, EPSF, QuickTime, SUN, PICS, PICT-resurssi, PBM/PGM/PPM, SGI, TRS-80, ppat, SOFTIMAGE.

**myös kunnollisen kuvankäsittelyohjelma puuttuessa Ohjelman vahvinta tenkin kyky avata ja tallentaa kuvia**

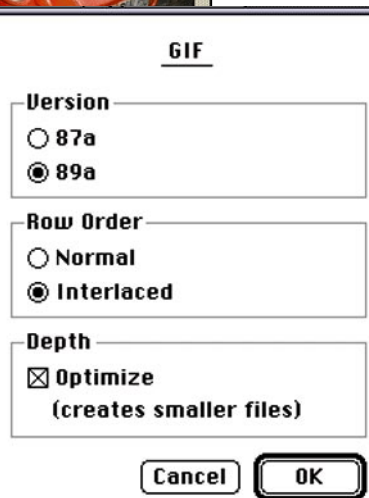

**GIF-tallennusoptiossa on muutama hyödyllinen lisäominaisuus erityisesti www-sivujen tekijöille.**

GIF-tallennusopiossa on mahdollisuus tehdä kuvasta lomittainen (interlaced), jolloin se avautuu www-sivulla nopeasti hieman karkeana, mutta paranee laadukkaammaksi hetken kuluttua. Lisäksi GraphicConverter osaa tehdä kuvista läpinäkyviä (Transparent) GIF -tiedostoja, jotta kuva näyttäisi luonnollisemmalta WWWsivun taustaväriä vasten.

Convert-toiminnon avulla voidaan helposti muuntaa useampi kuva peräkkäin johonkin muuhun muotoon tai tehdä useasta kuvasta yksi kuva, joka toimii ikään kuin luettelona muille kuville.

Hyväksi kuvanmuokkaajaksi Graphic-Converterista ei ole, mutta sitä voidaan tarvittaessa käyttää pieniä korjauksia varten, tai vaikka yksinkertaisten kaavioiden tekoon. Työkalupaletista löytyvät lasso, pyyhekumi, sivellin, maalikannu, viiva, suorakulmio, ellipsi, tekstityökalu ja pipetti, jolla voidaan valita kuvasta haluttu väri. Kuvaa tai sen osia pystytään pyörittämään 90 asteen välein. Yksityiskohtien muokkaamista varten kuvaa voidaan suurentaa suurennuslasin tapaisen toiminnon avulla.

Myös kuvan kokoa voidaan suurentaa, pienentää, tai säätää kuvan kontrastia ja valoisuutta. Ohjelma osaa myös rajata reunukset kuvan sisällön mukaan. Muita toi-

### **Mitä ovat PD ja Shareware?**

**Freeware-** ja **PD-** eli **Public Domain**-ohjelmat ovat täysin ilmaisia ja vapaasti levitettävissä. Ohjelmaa saa kopioida rajoituksetta, kunhan ohjelman nimeä tai tekijää ei muuteta.

**Shareware**-ohjelmia saa kokeilla muutamia viikkoja maksutta. Jos ohjelma kokeilun jälkeen tuntuu tarpeelliselta, on ohjelman kehittäjälle maksettava pieni käyttömaksu, minkä jälkeen tekijä lähettää maksajalle yleensä ohjelman seuraavan version ilmaiseksi. Vaikka Shareware-maksujen suorittamista ei valvotakaan, tulisi maksu maksaa, jos aikoo jatkossakin käyttää ohjelmaa.

### **Mistä niitä saa?**

Kätevimmin ohjelmia saa hankituksi modeemin avulla sähköposteista. Paras kotimainen palvelu löytyy tällä hetkellä **fiMUGin** (Finnish Macintosh User Group) ylläpitämästä **AppleGardenista**. AppleGardenin jäsenmaksu on 16 vuotta täyttäneiltä 170 markkaa ja nuoremmilta 70 markkaa vuodessa.

Yhdistyksen jäseneksi liitytään maksamalla jäsenmaksu yhdistyksen tilille, PSP-Kaivokatu 800013-1470820. Pankkisiirtolomakkeeseen merkitään nimi, osoite, puhelinnumero ja syntymäaika.

Ilman jäsenmaksuakin AppleGardeniin saa modeemilla yhteyden soittamalla numeroon (90) 694 0694 – tosin osa AppleGardenin palveluista ei tällöin ole käytössä.

**Tässä artikkelissa mainitut ohjelmat voi tilata myös Macmaailman toimituksesta** tilauskupongilla, joka sijaitsee lehden lopussa tai lähettämällä toimitukseen postikortin tai faksin: MacMaailma, PL 64, 00381 Helsinki, faksi (90) 120 5799. **Huom. tilauksia ei vastaanoteta puhelimitse!** Levykkeitä välitämme omakustannushintaan. Hinta muodostuu levykkeen, postikuoren, monistuksen sekä postiennakon kuluista. Yhden numeron ohjelmalevyke maksaa 35 mk, jokainen lisälevyke samassa tilauksessa maksaa 10 mk.

Lehtemme ei ota vastuuta ohjelmien toiminnasta eikä niiden mahdollisesti aiheuttamista vahingoista.

mintoja ovat: dia-esityksen omainen slide show, gamma-korjaus skannattuja kuvia varten, invert, jolla saadaan kuvasta negatiivinen ja laplace. Ohjelma tukee myös erilaisia bittikarttakuvioiden sävytys (ditherointi) algoritmeja.

GraphicConverter vaatii Macintoshin, joka tukee Color QuickDraw:ta. Muita vaatimuksia ovat System 7 ja 2 megatavua vapaata keskusmuistia. Kiintolevyltä ohjelma vie noin 2 megatavua tilaa. Ohjelman uusin versio 2.1.4 on PowerPC-optimoitu ja käyttöjärjestelmäksi suositellaan System 7.5. Se toimii muitenkin myös varhaisemmilla käyttöjärjestelmillä, mutta vaatii järjestelmäkansioon Drag and Drop Manager -laajennuksen.

GraphicConverter on haettavissa First-Class-tietoliikenneohjelmalla AppleGardenista (numero 90-694 0694) Macmaailman Halvat-kansiosta.

Macmaailman toimitus toimittaa myös ohjelman halukkaille HD-levykkeellä omakustannushintaan. Tilaukset lehdessä olevalla kupongilla, faksilla, (90) 120 5799 tai Macmaailman sähköpostiosoitteesta: toimitus@macmaailma.fi.

## **TULOSSA**

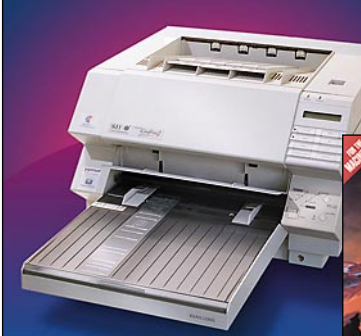

### **[Värivedostimet](#page-227-0) katsauksessa**

Riittääkö edullinen mustesuihkutulostin värivedostamiseen vai olisiko sittenkin hankittava laadukas ja kallis värivedostin?

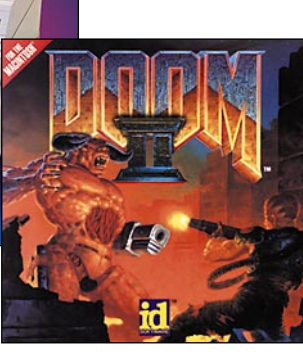

### **[Hell on Earth!](#page-238-0)**

**Doom II** vihdoinkin Macintoshilla. Onko peli maineensa veroinen?

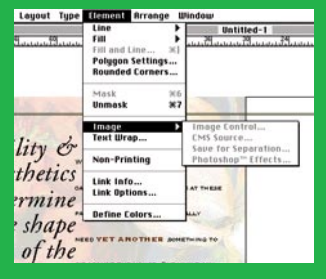

### **[PageMaker 6.0](#page-232-0)**

Suosituin julkaisuohjelma on saanut Adoben suojissa nipun uusia ominaisuuksia ja uuden versionumeron. Testi seuraavassa Macmaailmassa.

### **Macmaailma** ■ **TOIMITUS**

**Päätoimittaja:** Eskoensio Pipatti **Toimituspäällikkö/AD:** Osmo Leivo **Toimittaja:** Mika Koivusalo

**Vakituiset avustajat:** Yrjö Benson, Satu Ilta, Juha Kankaanpää, Juha-Pekka Laaksonen, Niklas Laine, Petri Riihikallio, Simo Neuvonen, Timo Simpanen, Petteri Sulonen, Hartti Suomela, Marika Suomela, Jukka Tikkanen, Severi Virolainen **Postiosoite:** Macmaailma, PL 64, 00381 HELSINKI **Katuosoite:** Kornetintie 8, 00380 HELSINKI **Puhelin:** (90) 120 5911, faksi (90) 120 5799 **Sähköpostit:** toimitus@macmaailma.fi <http://www.macmaailma.fi>

AppleLink SF0043 ja AppleGarden/Yhteisöt

### ■ **KUSTANTAJA**

Helsinki Media Company Oy **Erikoislehtien johtaja:** Eero Sauri **Markkinointijohtaja:** Hannu Ryynälä ■ **LEHDENMYYNTI Markkinointipäällikkö:** Heikki Nurmela **Tuotepäällikkö:** Pauliina Kaivola ■ **ILMOITUSMYYNTI Myyntijohtaja:** Esa Sairio **Markkinointipäällikkö:** Mia Kemppi **Myyntipäällikkö:** Jussi Kiilamo **Myyntineuvottelija:** Marika Tolvanen **Ilmoitussihteeri:** Sirkka Pulkkinen

#### ■ **ASIAKASPALVELU**

Macmaailma Asiakaspalvelu, PL 35 01771 VANTAA **Lehtitilaukset:** (90) 120 670, fax (90) 120 5680, **kirjat** (90) 120 671. Tilausten irtisanomiset (90) 5066 9100. Ympärivuorokautinen automaattipalve-lu: näppäile tai pyöritä tarvittavat tiedot ( 9-numeroinen asiakasnumero ja 5-numeroinen tilaustun-nus ), jotka löytyvät laskusta tai lehden osoitelipukkeen yläriviltä vasemmalta lukien. Irtisanominen tulee voimaan 2–3 viikon kuluttua ilmoituksesta. Tilaus katkaistaan maksetun jakson loppuun. Jos uutta, alkanutta jaksoa ei ole maksettu, veloitamme asiakkaan vastaanottamien lehtien hinnan.<br>**Tilaushinnat:** Kestotilaus 12 kk 270 mk,<br>määräaikaistilaus 12 kk 285 mk.

■ Kestotilaus jatkuu uudistamatta kunnes tilaaja irtisanoo tilauksensa tai muuttaa sen määräaikaiseksi. Seuraavat jaksot tilaaja saa kulloinkin voimassa olevaan säästötilaushintaan, joka on aina edullisempi kuin vastaavan pituinen kestotilaus. Tilaukset toimitetaan force majeure (lakko, tuotannolliset häiriöt yms.) varauksin.

■ Macmaailma ilmestyy kymmenen kertaa 1995. ■ Helsinki Media Erikoislehtien asiakasrekisteriä voidaan käyttää ja luovuttaa suoramarkkinointi-

tarkoituksiin.<br>■ Lehtiemme tilaajat ovat Helsinki Media konsernin asiakkaita ja saavat seuraavien vuosien aikana edullisia asiakastarjouksia tuotteistamme. Mikäli ette halua asiakastarjouksia, voitte ilmoittaa asiasta asiakaspalveluumme, jolloin poistamme tilaustie-

tonne tilausvelvoitteiden täytyttyä. ■ Macmaailma-lehdelle voi tarjota julkaistavaksi artikkeleita ja käyttövinkkejä. Ennen artikkelin kir-joitusta on syytä ottaa yhteyttä toimitukseen pääl-lekkäisyyksien välttämiseksi.

■ Kirjoituksia ja kuvia saa lainata lehdestä vain toimituksen luvalla.

■ Mikäli ilmoitusta ei tuotannollisista tai muista toiminnallisista syistä (esim. lakko) tai asiakkaasta johtuvasta syystä voida julkaista, lehti ei vastaa ilmoittajille mahdollisesti aiheutuvista vahingoista. Lehden vastuu ilmoituksen poisjäämisestä tai julkaisemisessa sattuneesta virheestä rajoittuu ilmoi-tuksesta maksetun määrän palauttamiseen. Huomautukset on tehtävä 8 päivän kuluessa ilmoituk-

sen julkaisemisesta. ■ MacUser Magazinen yhdysvaltalaisen painoksen alkuperäisaineiston tekijänoikeudet kuuluvat Ziff Communications Companylle, joka pidättää kaikki oikeudet. Copyright © 1995 Ziff Communications

Company. ISSN 0786-3683 7. vuosikerta Painopaikka: Forssan Kirjapaino Oy, 1995

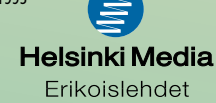

# **Lisää poista sivunvaihto**

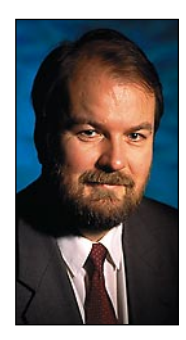

**Yrjö Benson on IVO Voimansiirto Oy:n tietohallintopäällikkö.**

Asensin koneeseeni<br>Excelin version 5. Sen käyttöliittymä on muuttunut edellisestä versiosta 4. Tein uudella Excelillä taulukon, johon lisäsin pakotetun sivunvaihdon. Vähän ajan kuluttua halusinkin poistaa sivunvaihdon. Sivunvaihdon poistaminen ei enää ollutkaan samassa paikassa kuin aikaisemmassa Excelissä.

Katselin päätason valikkoja. Siellä oli muun muassa valikot Lisää ja Muotoile, mut-

ta ei valikkoa Poista. Menin Ohje-toimintoon ja etsin aakkoshakemistosta kohdan Sivunvaihdon poistaminen. Siellä luki sanatarkasti: **Valitse Lisää Poista sivunvaihto**.

Lisää Poista Sivunvaihto? Kysymys on virheestä, jonka Microsoft Officen käyttöliittymän suunnittelijat ovat tehneet. Wordissa, Excelissa ja Powerpointissa ohjelmien päätason logiikka on tehty *toiminto-kohdemallin* mukaan. Se on väärä järjestys, oikea järjestys olisi *kohde-toiminto*.

*Toiminto-kohde* -malli tarkoittaa, että ensin valitaan mitä tehdään, esimerkiksi lisätään tai muokataan, ja sen jälkeen valitaan mihin toimenpide kohdistuu. *Kohde-toiminto* -malli tarkoittaa, että ensin valitaan mihin toimenpide kohdistuu, esimerkiksi "Sivu Sivunvaihto"ja sitten valitaan toimenpide, esimerkiksi "Poista".

*Toiminto-kohde* -mallissa on yksi ainoa etu mutta tuhat haittaa. Ainoa etu on, että asiasta riippumatta saadaan ohjelman päävalikko saman näköiseksi. Niinpä Wordin, Excelin ja Powerpointin päävalikko on sama yhtä valintaa lukuunottamatta. Yhteisiä valikkoja on kahdeksan: Tiedosto, Muokkaa, Näytä, Lisää, Muotoile, Työkalut, Ikkuna ja Ohje. Näiden lisäksi ohjelmissa on yksi "oma" valikko, joka on Wordissa Taulukko, Excelissä Tiedot ja Powerpointissa Piirrä.

### **Pakkosamanlaistamisesta haittaa**

Microsoftin sinänsä kaunis ja hyvä ajatus on, että opittuaan yhden ohjelman osaa myös muut, koska valikot ovat päätasolla samanlaiset. Ikävä kyllä tämä ei toteudu. Valikkojen pakkosamanlaistamisesta koituu paljon enemmän haittaa kuin hyötyä käyttäjälle. Lisää Poista Sivunvaihto ja muut vastaavat aiheuttavat enemmän harmia kuin mitä tulee hyötyä siitä, että päätason valikot ovat lähes samat.

Osasyy väärään ratkaisuun on siinä, että päätason valikot ovat selvästi atkammattilaisten suunnittelemia. Atk-ihmiset ajattelevat atk-tehtäviä, he lisäävät, poistavat ja muokkaavat. Käyttäjät ajattelevat enemmän kohteita, sivuja, kappaleita ja kuvia, joihin he kohdistavat toimenpiteitä. Atk-ammattilaisten ajatusmalli on usein *toiminto-kohde*, kun taas käyttäjien *kohde-toiminto*.

*Toiminto-kohde* -mallia ei Officessa edes ole toteutettu loogisesti loppuun asti. Läheskään kaikkia asioita ei lisätä Lisää-valikon kautta eikä kaikkia asioita muotoilla Muotoile-valikon kautta. Esimerkiksi kehystä tekstin ympärille ei Wordissä lisätä Lisää-valikon kautta, vaan Muotoile Reunat ja varjostus -valikon kautta.

Ylä- ja alatunnisteita ei muokata Muotoile-valikon kautta, vaan Näytä Ylä- ja alatunniste Asettelu -valikon kautta. Tyylit lisätään ja poistetaan Muotoile Tyyli -valikon kautta. Kun ohjelma edes toimisi kauttaaltaan samalla logiikalla, eli että kaikki lisättäisiin Lisää-valikon kautta ja kaikkea muotoiltaisiin Muotoile-valikon kautta.

*Toiminto-kohde* -mallin vääryys havainnollistuu myös Työkalut-valikosta. Koska suuri osa asioista ei luonnollisesti kuulu Lisää-, Muokkaa- tai muihin "vakiovalikoihin", on ohjelmiin pitänyt tehdä oma suuri, mitäänsanomaton Työkalut-valikko. Sinne on upotettu satoja toimintoja ja tietoja, jotka loogisesti kuuluisivat kohteensa yhteyteen.

MacWrite Prossa, jossa on lähes sama toiminnallisuus kuin Wordissa, ei ole lainkaan Työkalut- tai vastaavaa kaatopaikkavalikkoa, koska kaikki valikot ja ikkunat on sijoitettu kohteensa mukaiseen valikkoon.

### **Kuvakkeiden sekamelskaa**

Toinen virhe Microsoft Officessa on kuvakkeiden eli symbolien liian suuri määrä. Esimerkiksi Wordia ei voi oikein käyttää, ellei pidä näkyvissä kahta riviä kuvakkeita, ja vielä lisäksi valikkoriviä. MacWrite Prossa ei ole kuvakerivejä lainkaan!

Suurista kuvakemääristä on monta haittaa. Ne vievät paljon tilaa näytöllä. Kun kuvakkeita on satoja, kukaan ei voi muistaa kaikkia. Alkuperäinen tavoite, havainnollisuus kärsii, kun kaikki mahdollinen yritetään esittää kuvakkeina.

Käyttöliittymä paisuu laajaksi ja monimutkaiseksi, kun suuri osa toiminnoista on sekä kuvakkeena että valikkona. Parempi olisi, että tavallisimpia, noin kymmentä toimintoa lukuunottamatta toiminnot olisivat vain valikossa tai kuvakkeena, ei kumpanakin. Tämä yksinkertaistaisi käyttöliittymää, koska valikot olisivat lyhyempiä ja kuvakkeita olisi vähemmän.

Kuvakerivien räätälöinti on tosin mahdollista, mutta käytännössä 99 prosenttia käyttäjistä ei sitä tee. Räätälöitävyyttä parempi olisi, että kuvakevalikoima olisi karsittu ja huolellisemmin valmiiksi suunniteltu.

Mutta on uusissa Microsoftin ohjelmissa hyvääkin. Uusi "korttipakka" -ikkunointi on hyvä idea. Korttipakka näyttää vähän samalta kuin vanhanaikainen indeksikortisto. Kortin yläosaa napsauttamalla se tulee päällimmäiseksi. Kaikki kortit on tehty tyylikkäiksi, sommittelultaan samanlaisiksi. Muutos aikaisempaan on suuri, jolloin erilaisia ikkunatyylejä oli useita.

Tosin korttipakassakin on yksi heikkous. Jos kortteja on monta riviä, niin rivien järjestys muuttuu aina kun valitaan kortti muusta kuin ensimmäisestä rivistä, koska valinnan jälkeen valittu korttirivi tule aina ensimmäiseksi! Tämä on aivan käsittämätön piirre, koska sen johdosta kortin paikka vaihtuu. Tilanne on aivan sama kuin jos valikosta valittaessa valikon järjestys muuttuisi!

Microsoft on kasvanut Suureksi ja Mahtavaksi. Sen tekemiä standardeja ja ratkaisuja kopioivat monet. Microsoftin osuus myös Macintoshin ohjelmissa on kasvava. Siksi ei ole lainkaan samantekevää mitä Microsoft tekee. Vaarana on, että Microsoftin hölmöydet leviävät muuallekin, koska muut haluavat olla Microsoft-yhteensopivia niin paljon kuin mahdollista, paavillisempia kuin paavi itse.

Suomessa on käyttöliittymien osaaminen korkealaatuista. Monien suomalaisten sovellusten, esimerkiksi Vineyardin käyttöliittymä edustaa kansainvälistä huipputasoa. Käyttöliittymien opetus on muun muassa ATK-instituutissa huipputasoa. Käyttöliittymien suunnittelussa ja toteutuksessa suomalaisilla olisi paljon annettavaa Microsoftille ja muille suurille ohjelmistotaloille. **MM**

**[Hell on Earth! Doom II testissä](#page-238-0)** Sivu 36

**SUOMALAINEN MACINTOSH-LEHTI NUMERO 8 LOKAKUU 1995 29,50 MK** 

# **VARITULOSTIME**T **Edullisista mustesuihkutulostimista huikean**

**kalliisiin värivedostimiin** Sivu 18.

# **[PageMaker 6.0](#page-232-0)**

**Adobe PageMaker 6.0 on ominaisuuksiltaan jo ammattilaisten työkalu** 

Sivu 28.

. a

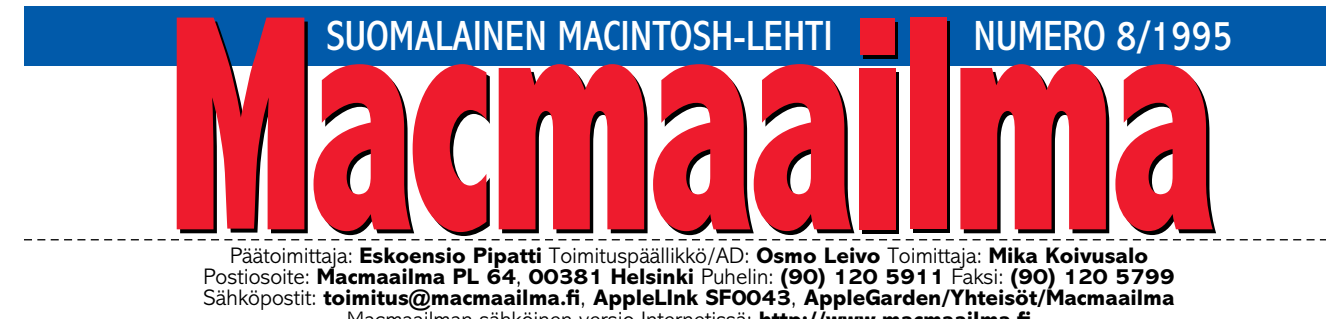

Macmaailman sähköinen versio Internetissä: **<http://www.macmaailma.fi>**

# **HYVÄÄ TYÖPÄIVÄÄ**

ähes kaikilla on työpaikallaan puhelin ja faksi. Vähänkin liikkuvilla henkilöillä on myös käsipuhelin. Lisäksi monilla on sähköpostiosoite.

Kuitenkin kaikista teknisistä apuvälineistä huolimatta ihmisiä on aina vain vaikeampi tavoittaa.

Syynä lienee työelämän nykyinen ahdinko. Ne, jotka vielä ovat töissä, tekevät kaksin verroin töitä, koska yrityksistä poistuneiden tilalle ei ole palkattu ketään, huutavasta tarpeesta huolimatta. Työelämän "rakennemuutos" ahdistaa lähes kaikilla toimialoilla valtioneuvosto mukaanlukien – tiedättehän korvaamattomat ministerit, joiden pitäisi olla samaan aikaan Helsingissä ja Brysselissä.

Jotta kaksinkertainen työmäärä saataisiin edes jotenkuten hoidetuksi, ihmiset suojaavat epätoivoisesti työrauhansa rakentamalla näkymättömän muurin ulkomaailmaan. Toiset jättävät tietoisesti vastaamatta puhelimeensa ja vähät välittävät soittopyynnöistä. Toiset tekevät sen vaistomaisesti, koska ei ole yksinkertaisesti aikaa.

Mutta vaikka työmäärää ei pystytä enää vähentämään, jotain on sentään tehtävissä – pieni organisaatiomuutos omissa työtavoissa.

Aloita kertomalla kaikille oma sähköpostiosoitteesi, ja kerro myös kaikille, että sinut tavoittaa parhaiten sitä kautta. Pidä myös lupauksesi. Avaa joka aamu ensimmäiseksi sähköinen postilaatikkosi ja vastaa välittömästi postiisi. Siihen ei mene kuin muutama minuutti kallisarvoista työaikaa, ja lopun päivää voit paneutua häiritsemättä töiden tekemiseen.

Ennen pitkää kun tapasi aletaan tuntea, sinua ei enää yritetäkään häiritä puhelimella, fakseilla tai kirjeillä keskellä työpäivää.

> **OSMO LEIVO** toimitus@macmaailma.fi

### **KANSI**

**Väritulostimien hinnat alkavat muutaman tuhannen markan mustesuihkijasta päätyen puolen miljoonan markan värivedostimeen. Macmaailman ostajanoppaassa hyödyllistä tietoa väri[vedostimen hankintaan. Sivu 18.](#page-227-0)**

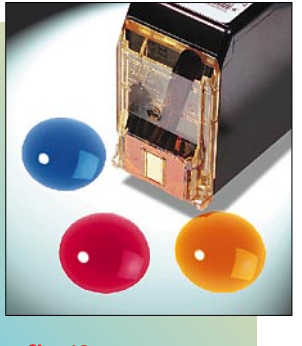

### **AJANKOHTAISET**

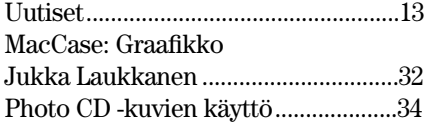

### **ARVIOT**

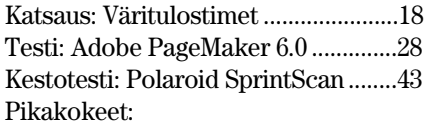

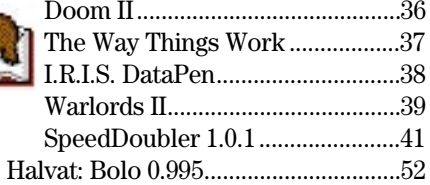

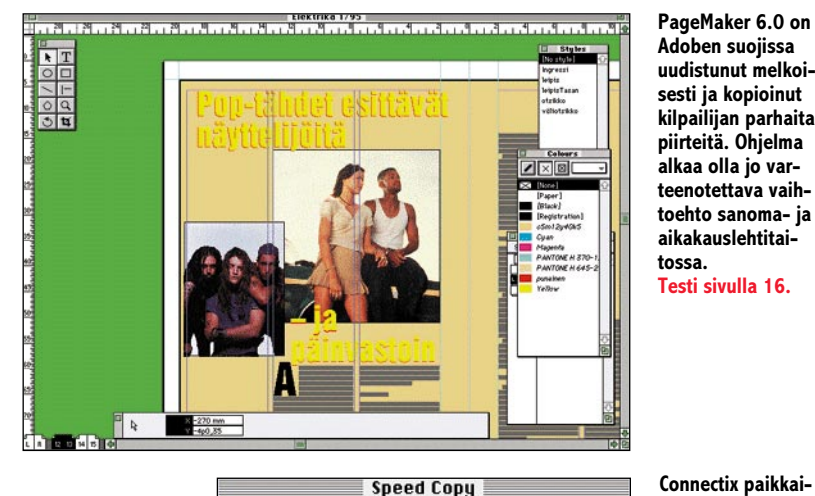

Items remaining to be Writing: TestEffects-

Items remaining to be Writing: Doku PM6

 $\triangleright$ 

**MIELIPITEET**

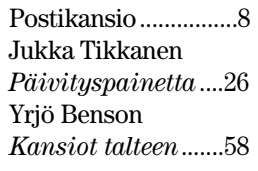

### **VINKKISIVUT**

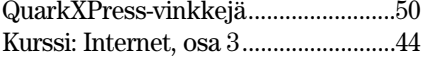

### **PALVELUSIVUT**

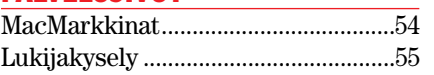

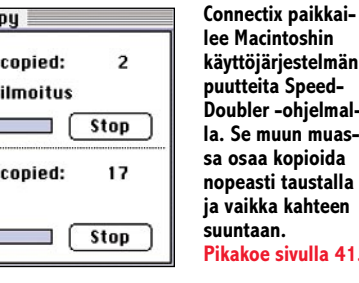

-ohjelmal-

**sa osaa kopioida**

sivulla 41.

MacPörssi .............................................55 Tilauskuponki ......................................55 Macmaailman toimitus.......................57 [Tulossa..................................................57](#page-251-0)

### **Macmaailma Internetissä: <http://www.macmaailma.fi>**

<span id="page-222-0"></span>**POSTIKANSIO**

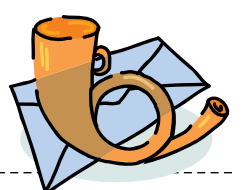

Macmaailma, Postikansio, PL 64, 00381 HELSINKI. Fax (90) 120 5799. Sähköpostit: toimitus@macmaailma.fi ja AppleGarden/Yhteisöt/Macmaailma

### **Mäkki kuntoon**

Macmaailman numerossa 7/95 nimimerkki "Mäkki kuntoon" kirjoitti itselleni tutusta ongelmasta, johon löytyi onneksi helpohko ratkaisu. Kirjoittaja on mitä ilmeisimmin ladannut koneeseensa MacFormat-lehden maaliskuun numeron mukana tulleen MacPrefect 3.0 -ohjelman.

Ohjelma on onneksi 30 päivää toimiva demo-versio, joka poistuu käytöstä itsestään tämän ajan jälkeen. Sitä ennen ohjelmaa ei löydy minkään hakuohjelmankaan avulla<br>kiintolevyltä. Pikaratkaisu kiintolevyltä. voisi olla koneen päivyrikellon siirtäminen kuukaudella eteenpäin.

Kun ohjelma lakkaa toimimasta, tulevat sen eri osatiedostot näkyviin, ja ne voi poistaa levyltä. MacPrefect näyttää tuottaneen vaikeuksia usealle sen käyttöohjeet huonosti lukeneelle.

*Ilkka Otsamo*

### **Postitse USA:sta?**

Amerikkalaiset postimyyntiyritykset myyvät uusia Macintosheja huomattavasti halvemmalla kuin millä sellaisen saisi kotimaasta. Kuinka osto USA:laisesta postimyyntiyrityksestä käytännössä tapahtuu?

#### *Nimimerkki "pihtari Pitäjänmäeltä"*

**Tee näin: Lähetä faksi tai soita, jossa tiedustelet laitekokokoonpanon hintaa, toimitustapaa ja miten maksu tapahtuu.** 

**VISAlla maksu on helppoa, jos limitti riittää. VISA maksussa riittää, että ilmoittaa kortin numeron ja "Valid thru \*\*/96" päivämäärän, eli mihin asti kortti on voimassa.**

**Jotkut yritykset haluavat maksun etukäteen. Silloin maksetaan pankissa ulkomaanliikenteen maksumääräyksellä. Sitä varten maksun saaja antaa "Quote number" ja muutaman muun tärkeän numerosarjan, jotka tulee laittaa ulkomaanliikenteen maksumääräykseen ao. paikkoihin.**

**Kuriiripalvelufirma, esimerkiksi DHL, tuo paketin antamaasi osoitteeseen ja huolehtii kaikista tullimuodollisuuksista jos olet yritys. Yksityishenkilöiden on suoritettava tulli, ALV ja muut** **maksut ennen tavaran saamista. Maksu maksetaan yleensä huolitsijan konttoriin ennen tavaran tullaamista. Nyrkkisääntönä voidaan pitää, että dollarihintaan (+rahti n.100\$) lisätään noin 25% yhteensä. Eli yhteenvetona: osto USAsta tulee noin 15–20 % halvemmaksi, mutta hankinta on hieman vaivalloista. Toisaalta esimerkiksi noin 7000 markan säästön (Power Macintosh 8500) vuoksi voi hieman ahkeroidakin.**

**Osmo Leivo**

### **Word 6.0:n testi?**

Milloin Macmaailmassa on vertailtu Microsoftin Word 6.0:aa aiemmin ilmestyneisiin versioihin? Muistikuvani mukaan tällainen juttu on joskus lehdessänne ollut.

Lisäksi minua kiinnostaisi käyttökokemukset ja vertailut ohjelmista EndNote, KaleidaGraph ja Statview, mieluiten uusimmista versioista. Yritin etsiä kyseisiä tietoja Macmaailman WWW-sivun kautta, mutta arkistonne tarjoaa vain mahdollisuuden lehtikohtaisten tietojen selaamiseen ja on aikaavievää. Löytyykö jostakin esimerkiksi vuosikerroittain lehtienne hakemistot?

### *Sakari Nieminen*

**Word 6.0 -testi oli numerossa 10/94. Statview-ohjelma (4.0.1) oli mukana numeron 6/94 tilasto-ohjelmien vertailussa. End-Note ja KaleidaGraphia emme ole testanneet.**

**Lehtemme jokaisen vuoden viimeisessä numerossa on vuoden sisällysluettelo. Sähköisessä muodossa se löytyy vasta tämän vuoden viimeisen numeron Web-versiosta. Kaikkia vuosia kattavaa yhteistä suurta hakemistoa meillä ei ole, mutta asiaa täytyy harkita, koska kyselyjä tästä tulee aina silloin tällöin.**

**Jos sinulla on käytössäsi Macintosh ja CD-ROM-asema, on Tietokone-lehden vuosikerta CD-levy yksi hyvä tapa selata vanhempien numerojen sisältöä. Levyllä on Tietokone-lehden lisäksi myös Macmaailma.**

**Uusimmalla 1995/2 levyllä ovat kaikki viime vuoden numerot sekä kuusi ensimmäistä tämän vuoden numeroa. Tietokone-lehdestä levyllä ovat tämän vuoden numerot 1–8.**

**Levyllä on koko vuoden sisältö ryhmiteltynä hakuikkunaan siten, että löydettyäsi haluamasi laitteen tai ohjelman, voit siirtyä lukemaan juttua yhdellä hiiren painalluksella.**

**Levyn voi tilata jatkuvaksi kolme levyä vuodessa ilmestyväksi tilaukseksi hintaan 210 markkaa. Jos ei ole jomman kumman lehden tilaaja, tilaus maksaa 315 markkaa.**

**Yhden levyn, joka ilmestyy vuoden lopussa, ja joka sisältää sekä Tietokoneen että Macmaailman vuosikerrat 1994 ja 1995 täydellisinä, voi tilata hintaan 150 markkaa. Ei-tilaajalle levy maksaa 220 markkaa.**

**Levyä voi tilata tilaajapalvelustamme, puh. (90) 120 671. Mika Koivusalo**

### **Power Macintoshien äänestä**

Edellisessä numerossanne käsittelitte Power Macintoshin digitaaliääniominaisuuksia. Jutussa kerrottiin, että mitään lisälaitteita ei tarvita moniraitastudion pystyttämiseen. Onko asia todella näin?

Sitten toinen asia. Koska työskentelen paljon sekvensseriohielman kanssa, kiinnostaa minua tietysti Power Macintoshin käyttäjänä digitaaliäänen hyödyntäminen sekvensserin kanssa. Tukevatko sekvensserin ja digitaaliäänen yhdistävät ohjelmat Power Macintoshin ääntä? Tähän astihan ainoa vaihtoehto yhteispeliin ovat olleet Digidesignin digitaaliäänikortit.

Apple mainostaa Performa 5200-mallissa olevan "16-bittisen äänen". Aikaisemmin kuitenkin Performa-testissänne (5/95) sanottiin äänen olevan 8-bittinen stereo. Mikä on totuus?

*"Muusikko Turusta"* **Power Macintoshin digitaaliääniominaisuuksia pääse todellakin hyödyntämään pelkkien ohjelmistojen avulla. Näyttää siltä, että yhä useampi musiikkiohjelmien valmistaja on tehnyt ohjelmastaan Power Macintoshin ääntä hyödyntävän version.**

**Se, että Powerien ääni kelpaa vakavaankin käyttöön, merkitsee ohjelmavalmistajille tietysti paljon aikaisempaa laajempia markkinoita.**

**Siksi myös sekvensseriohjel-**

**mien valmistajat tekevät varmasti sekvensseri+audio-ohjelmistaan Power Macintosh -kelpoisia versioita.** 

**Performa 5200-mallin ääni on todellakin Macintoshin vanhaa "vakiolaatua", eli 8-bittiä 22 kilohertsin näytetaajuudella. Mainoksen ilmaus on siksi hiukan harhaanjohtava, se tarkoittanee CD-ROM-aseman 16-bitin CD-ääntä. Performa 5200 ei siksi kelpaa kunnolliseen äänityöhön.**

#### **Mika Koivusalo**

### **Mikä vaihtolevyksi?**

Ennen vaihtolevyaseman ostaminen oli helppoa, kun ainoa vaihtoehto oli SyQuestin 44 megatavun asema. Nyt markkinoilla on toinen toistaan nopeammaksi ja isommaksi kehuttuja vaihtolevyasemia, jotka eivät ole yhteensopivia minkään kanssa. Mikä näistä kannattaa ostaa, jos haluaa myös siirtää tietojaan vaihtolevyllä jonnekin muualle?

*"Vaihtokelpoisuus tärkein"*

**Monet nykyiset, muun muassa SyQuestin ja Iomegan valmistamat asemat ovat kapasiteeltiltaan suurempia, nopeampia, pienempiä ja megatavuhinnaltaan selvästi edullisempia kuin vanha 44-megainen malli. Silti vanha kunnon "Saikkari" on mahdollisimman laajaa vaihtokelpoisuutta ajatellen järkevin valinta.**

**Isompaa kapasiteettia kaivattaessa kannattaa katsoa Sy-Questin 200 megatavun asemaa, joka kirjoittaa ja lukee myös 44 megatavun levyjä. Silloin vaihtokelpoisuus vanhaan systeemiin olisi turvattu.**

**200 megatavun asema on vain selvästi kalliimpi kuin tavallinen 44 megatavun asema. Monet uudemmat laitteet, kuten Iomegan 100:n megatavun Zip, ovat edullisempia niin asemina kuin levyjen hinnoiltaankin.**

**Mika Koivusalo**

### **Lukijakyselyn voittaja**

Numeron 7/95 lukijakyselyyn vastanneiden kesken arvotun 10 HD-levykkeen pakkauksen voitti Tapio Eerikäinen. Onnea voittajalle ja kiitokset kaikille palautetta antaneille.

<span id="page-223-0"></span>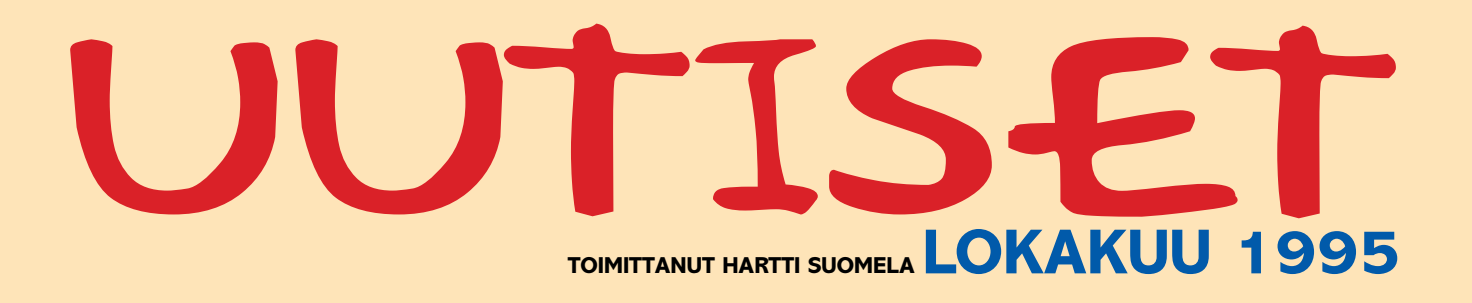

k fiMUG järjestää **MAC-kirpputorin** 4.11.1995 klo 12 – 16 Compu-Caféssa Helsingissä, Annankadun ja Eerikinkadun kulmassa. Yhdistyksen henkilöjäsenille myyntipaikat ovat ilmaisia ja yritysjäsenet maksavat paikoista 150 markkaa. Ei-jäsenille myyntipaikkojen hinnat ovat vastaavasti 50 ja 250 markkaa. Kirpputorin yhteydessä MAC-klinikan asiantuntevat tohtorit ratkovat ilmaiseksi käyttäjien Macintosh-ongelmia. Lisätietoja: Ilkka Heino, puh. (90) 455 1964, sähköposti ilkka\_heino@fimug.fi.

k Tele on kehittänyt **Trampoliini-hakupalvelu**n, joka kertoo käyttäjälle kaiken, mitä Suomen Internetverkossa tapahtuu (.fi-alue). Tällä hetkellä alueelta löytyy yli 300 000 sivua tietoa. Trampoliinissa tietoa voidaan hakea millä tahansa hakusanalla ja palvelu kertoo millä WWW-sivuilla ko. hakusana esiintyy. Trampoliini löytyy osoitteesta: http:// [www.inet.fi/trampoliini.](http://www.inet.fi/trampoliini)

k **Telecom Finland** ja Latviassa puhelinverkkoa kehittävä ja operoiva **Lattelekom** ovat solmineet yhteistyösopimukset puhelinluetteloiden julkaisemisesta ja numeropalvelujärjestelmän toimittamisesta Latviaan. Ensi vuoden keväällä ilmestyy noin 40 000 yritystä käsittävä yrityspuhelinluettelo ja syksyllä noin 100 000 yksityisasiakkaan tiedoista koostuva ensimmäinen alueellinen puhelinluettelo Riikan alueelta.

k **Adoben liikevaihto** kuluvan tilikauden kolmannella neljänneksellä oli 156,7 miljoonaa dollaria, jossa kasvua edellisen vuoden vastaavasta neljänneksestä oli 18 prosenttia. Kolmannen vuosineljänneksen tulos kasvoi suhteessa enemmän: 18,1 miljoonasta dollarista 29,5 miljoonaan dollariin.

**V Adobe** on hankkimassa omistukseensa World Wide Web julkaisuja ylläpito-ohjelmistoja kehittävän **Ceneca Communications** -yrityksen. Cenecan käsialaa ovat muun muassa PageMill- ja SiteMill-tuotteet. Kaupan yksityiskohtia ei ole vielä lyöty lukkoon.

k Scanvecin **Tracer**-ohjelma muuttaa mustavalkoiset bittikarttakuvat vektorigrafiikaksi. Ohjelmassa on lisäksi työkaluja syntyneiden vii-

vapiirrosten korjailuun. Skannerilaajennusten avulla kuvat voidaan lukea paperilta suoraan ohjelmaan. Tracerin hinta on 795 dollaria. Lisätietoja: Scanvec Inc. puh. +972-3-647 4477, faksi: +972-3-490 778.

**V** Telen telemaattisten palvelujen asiakaslehti, **Telemat** ilmestyy Internetissä osoitteessa [http://www.](http://www.inet.fi/telemat) [inet.fi/telemat.](http://www.inet.fi/telemat) Telen kuluttajille tarjoamista palveluista kertoo puolestaan **Telelehti** osoitteessa http:// [www.int.fi/telelehti.](http://www.inet.fi/telelehti)

**V** Keskisuomalaisen hirsitalojen valmistukseen erikoistuneen yrityksen ja sen markkinointiyrityksen yhtä vastuuhenkilöä ja kolmea alaista vastaan nostettu **rikossyyte laittomien ohjelmistokopioiden käytöstä yritystoiminnassa** on seuraus keskusrikospoliisin tekemästä yllätysratsiasta. Etsinnän yhteydessä poliisi löysi yritysten toimitiloista yli 50 laittomaksi epäiltyä ohjelmakopiota, joiden joukossa oli muun muassa seitsemän AutoCAD-ohjelmakopiota. Rangaistusseuraamus voi olla sakosta kahden vuoden vankeusrangaistukseen. Lisätietoja: Asianajotoimisto Tapio Susiluoto Oy, puh. (90) 644 711.

**V** Lahden muotoiluinstituutin Täydennyskoulutuskeskus järjestää 27. – 28.10.1995 **helvetica times symposiumi**n. Symposiumin hinta on 800 markkaa ja opiskelijoilta 400 markkaa. Lisätietoja: Lahden muotoiluinstituutti Täydennyskoulutus, puh. (918) 813 5727, faksi (918) 782 5422.

k **Tektronixin väritulostimien myynti** Pohjoismaissa on kaksinkertaistunut vuoden aikana. Toukokuussa päättyneen tilikauden liikevaihto oli 150 miljoonaa kruunua. Kannattavuus on koko ajan pysynyt hyvänä. Voimakas kasvu johtuu monista osatekijöistä, joista tärkein lienee siirtyminen puhtaaksi jakelukanavaksi, jolloin henkilöstömäärää on pystytty vähentämään. Lisätietoja: Tektronix CPID, puh. +46-8-629 6500, faksi +46-8-629 6540.

k **GSM-teksti**n avulla voi lyhytsanomia lähettää suoraan FirstClassasiakasohjelmasta. GSM-teksti on saatavilla Macintoshille ja se on yhteensopiva sekä FirstClassin Macintosh- että Windows NT -palvelimien kanssa. Tällä hetkellä yhdyskäytävä tukee Telen ja Radiolinjan lyhytsanomapalveluja ja jatkossa mahdollisesti tekstihakulaitteita. Lisätietoja: Ananda Communications, puh. (90) 348 6115, faksi (90) 3486 1315.

k **Microsoftin Käyttäjäkerho** (Microsoft User Group eli MUG) on tarkoitettu kaikille Microsoftin ohjelmistojen käyttäjille. Jäsenyys on maksuton 24 kuukauden ajan ja sitä pidennetään joka kerta käyttäjän rekisteröidessä uuden ohjelman tai päivityksen. Kerhon jäsenet saavat muun muassa tukea pulmatilanteissa, Microsoft Magazinen postitse neljä kertaa vuodessa ja tiedon rekisteröimiensä ohjelmien uusista versioista. Lisätietoja: Microsoft, Käyttäjäkerho, PL 933, 00101 Helsinki.

k Apple on keskeyttänyt **Power-Book 5300** -sarjan kannettavien toimitukset koneiden uudentyyppisten litium-ioni -akkujen vian vuoksi, kun kaksi laitetta oli syttynyt tuleen Applen oman henkilöstön käytössä. Yhdysvaltain markkinoille ennättäneisiin 1000 laitteeseen Apple vaihtaa vanhemmanmalliset metallihybridiakut.

**V** Tietokantakehitin 4th Dimension 3.5 on saatavilla sekä Macintosh- että Windows-versioina. Kehitin on laiteriippumaton, eli kummassa tahansa ympäristössä rakennetut sovellukset toimivat suoraan myös toisessa laiteympäristössä. 4th Dimensionin hinta on 6 000 markkaa. Lisätietoja: ACI Finland, Johanna Syrjälä, puh. (90) 437 5500, faksi (90) 455 3117.

**V** MacroMedian piirto-ohjelma **FreeHand 5.5**:ssä voidaan käyttää Photoshopin laajennuksia (plug-ins) ja se pystyy vaihtamaan tiedostoja Adoben Illustrator-ohjelman kanssa.

**V** Netscape on ilmoittanut julkistavansa **Navigator 2.0** -selaimen joulukuussa. Uutuuksia on muun muassa HTML 3:n, Java-sovellusten (applets), Acrobatin PDF-tiedostojen, Applen QuickTimen ja Macromedia Directorin tuki. Ohjelmasta tulee myös Gold-versio, jonka avulla käyttäjä pystyy tuottamaan HTML-sivuja. Lisätietoja: Netscape, [http://ho](http://home.netscape.com/)[me.netscape.com/.](http://home.netscape.com/)

# **JUTISET**

# Apple siirtyi Power Bookeissa PowerPC aikaan

Mallisarioja on nyt kolme: 100, 2000 ja 5000. PowerBook 100 sarja sisältää mallit 190/66, ja 190cs/66.

190/66 on kannettavien uusi perusmalli. Mikroprosessorina on Motorolan 68LC040 66/33. Kaksi viimeistä lukua kertovat prosessorin sisäisen nopeuden ja sen nopeuden, jolla prosessori kommunikoi dataväylän kanssa.

Malleissa on keskusmuistia 4 tai 8 Mt, sisäinen ja irrotettava SuperDrive -levyasema, 500 Mt:n kiintolevy, modulipaikka muiden valmistajien IDE-asemille, kuten <mark>ylimääräiselle</mark> kiintolevylle tai optiselle asemalle.

Mallissa 190/66 on näyttönä 9,6 tuuman taustavalaistu dual-scan harmaasävynäyttö ja mallissa 190cs/66 on 10,4 tuuman taustavalaistu dual-scan LCD-värinäyttö.

Ensimmäisten Applen toimittamissa laitteissa lämpenemisongelmia aiheuttaneet Litium-ioni-akut on toistaiseksi korvattu pienempikapasiteettisilla metallihybridi-akuilla. Korjatut litium-ioni-akut saadaan PowerBookeihin joskus vuodenvaihteen tienoilla.

### **PowerBook Duo 2000**

PowerBook Duo 2300c/100 on Applen kevein muistikirjatietokone. Mikroprosessorina 100 MHz:n PowerPC 603e RISCprosessori. Koneessa on keskusmuistia vakiona 8 tai 20 Mt

ja sisäinen 750 Mt:n tai 1,1 Gt:n IDE-kiintolevy. Levyasema on Applen ulkoinen SuperDrive. Näyttönä 9,5 tuuman taustavalaistu aktiivimatriisi-LCD-värinäyttö. Lisävarusteita on saatavissa runsaasti.

### **PowerBook 5000 -sarja**

Paras ja kallein on PowerBook 5000 -sarja. Malleja on neljä, joista varustelluin ja kallein on 5300ce/117. Mikroprosessorina 117 MHz:n PowerPC 603e RISC-prosessori. Mallissa on vakiona 32 Mt keskusmuistia ja 1,1 Gt:n kiintolevy. Levyasemana on sisäinen ja irrotettava SuperDrive. Näyttönä 10,4 tuuman SVGA TFT-aktiivimatriisi-LCD-värinäyttö. Lisäksi modulipaikka muiden valmistajien IDE-asemille, kuten ylimääräiselle kiintolevylle tai optiselle asemalle.

Muut mallit eroavat varustukseltaan ja näytöiltään kalleimmasta mallista. Mikroprosessorina 100 MHz:n PowerPC 603e RISC-prosessori.

Uudet kannettavat ovat saatavissa lokalisoituina marraskuun puolivälissä ja hintahaarukka on noin 10 000 – 50 000 mk. Duo-malli toimitetaan varustettuna ruotsalaisella käyttöjärjestelmällä.

Nykyisiä PowerBook -malleja tullaan myymään vielä toistaiseksi erittäin edullisesti. PowerBook 150:n katuhinta on ollut noin 6500 mk.

# Sanottua

"Windows 95 on jo melkein yhtä hyvä kuin Macin käyttöliittymä 11 vuotta sitten." *Lauri Kotilainen, Tietoviikko 29.9.95*

"X.400 joutaisi museoon."

*Osmo Soininvaara*

### **Kannettava tulostin langattomana**

Kannettavaan **DeskJet 340**  tulostimeen saa rinnakkaisporttiin liitettävän infrapunalisälaitteen, jonka avulla käyttäjä voi tulostaa noin metrin päästä ilman kaapelia. DeskJet 340 on yleisesti hyväksytyn Ir-DA (Infrared Data Association) mukainen.

Mustavalkotulostuksessa tulostimen tulostustarkkuus on 600 x 300 pistettä tuumalle (dpi) ja tulostusnopeus 3 sivua minuutissa. HP ColorKitin avulla kirjoitin pystyy tulostamaan väritulosteita nopeudella sivu neljässä minuutissa.

Kirjoittimen mukana tulee alle puolen kilon painoinen kannettava arkinsyöttölaite. Kirjoittimeen käyvät A4-, letter- ja legal-paperit sekä kalvot, filmit ja tarrat. Lisävarusteena on saatavissa pöytäkäyttöön sopiva 60 arkin paperinsyötin. Tulostin toimii sekä akuilla että verkkovirtamuuntajalla.

HP DeskJet340 korvaa aiemman DeskJet 320:n. Tulostimeen on saatavissa Macintosh PowerBook-sovitin. Laitteen hinta on noin 1 700 markkaa.

*Lisätietoja: Hewlett-Packard Oy, puh. (90) 88 721.*

# **Merita Pankin askel tietoverkkojen aikaan**

Merita Pankki ryhtyy tarjoamaan Internetissä palvelua, jolla voi maksaa verkon välityksellä ostetun tuotteen tai palvelun. **Solo-maksu** tapahtuu saman verkkoyhteyden aikana ja myyjä voi halutessaan heti varmistua siitä, että ostaja on suorittanut maksun.

Pankin mukaan Solo-maksu on luotettava ja turvallinen; maksamiseen liittyvät tiedot liikkuvat vain ostajan ja pankin välillä. Lisäksi tiedot kulkevat salakirjoitettuna.

Solo-maksu sopii lähes kaikentyyppiseen Internetissä tapahtuvaan kaupankäyntiin. Se avulla voivat laskuttaa kaikki yritykset, joilla on Merita Pankin maksuliikennepalvelut käytössään ja jotka myyvät tuotteita ja palveluita World Wide Webin välityksellä.

Ostaja tarvitsee Solo-maksun käyttämiseen WWW-selaimen (browser) lisäksi Merita

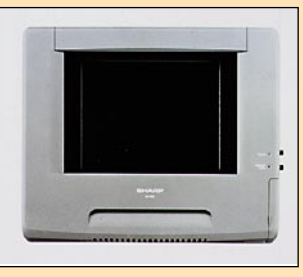

**Sharpin QA-1500 -siirtoheitintä käytettäessä tietokoneen voi jättää kotiin, sillä esitykset voi tallentaa PC-kortille.**

### **Siirtoheitinesitykset tietokoneetta**

**Sharpin QA-1500 -siirtoheittimen** avulla esityksiä pystyy pitämään ilman mukana raahattavaa tietokonetta. Siirtoheittimen 105 megatavun PCkortille (PCMCIA) pystytään tallentamaan viisi erillistä esitystä. Lisäksi heitin pystyy vastaanottamaan video-signaalia kaikista yleisistä järjestelmistä (PAL, NTSC, SECAM).

2,5 kg painava QA-1500 on yhteensopiva sekä Macintoshettä PC-grafiikkastandardien kanssa näyttötarkkuuden ollessa parhaimmillaan 640 x 480 pistettä. Värejä on maksimis-

saan 1,7 miljoonaa.

. . . . . . . . . . . . . . .

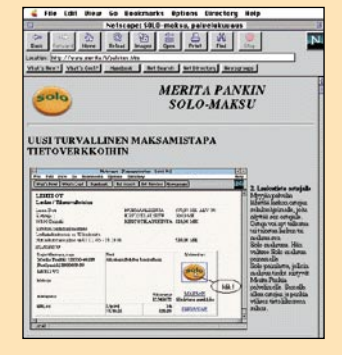

Pankin antamat käyttäjätunnukset. Tällä hetkellä ne voi saada asiakas, jolla on Solo mikro- ja puhelinpalvelusopimus sekä käyttötili Merita Pankissa.

Merita Pankin tiedotustoiminta on kiitettävästi ajantasalla, koska tiedote asiasta ilmestyi lehdistötilaisuuden jälkeen pankin www-sivuille. Lisätietoja:<http://www.merita.fi/>

Käyttämällä **QA-BL2-taustavaloyksikköä** heitintä voi käyttää värimonitorina. Laitteessa on lisäksi sisäänrakennettu kaiutin, jota voi mainiosti käyttää pienimuotoisissa esitystilanteissa. Heitintä voidaan ohjata joko kaukosäätimen tai tavallisen hiiren avulla.

**QA-1400** -malli vastaa mallia QA-1500 ilman PC-korttipaikkaa, kaiutinta ja videoliitäntää.

*Lisätietoja: Oy Perkko / Sharp-markkinointi, puh. (90) 506 1200, faksi (90) 506 1093.* 

### **Laadukkaita digitaalikameroita**

Moni ensimmäisiä digitaalikameroita vaivannut lastentauti on saatu kitketyksi pois Nikonin uusissa ES2-sarjan kameroissa. Esimerkiksi kameroiden koko etsinala (98 %) on myös lopullista kuvaa. Myös objektiivien polttovälit ovat normaalit.

Kameroissa on samat valotusominaisuudet kuin Nikonin tavallisissakin kameroissa. Lisänä on valkotasapainon automatiikka ja kuusi-asentoinen

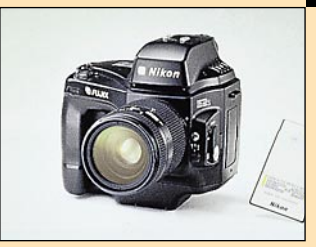

**Nikonin ES2-digitaalikameroissa kuvat tallennetaan PC-korteille Flashtekniikalla.**

käsisäätö. Lisäksi ES2-kamerat toimivat yhteen SB-25 ja SB-26 -salamalaitteiden kanssa

Kuvat tallennetaan PC-kortille (PCMCIA) nopealla Flashtekniikalla, minkä ansiosta kameralla pystyy kuvaamaan 7 kuvan sarjoja nopeudella 3 kuvaa sekunnissa (ES2s). 15 megatavun Flash-kortille saadaan kerralla mahtumaan jopa 84 otosta.

pakkaussuhdetta muuttamalla voidaan valita myös kapasiteetit: 43, 21 tai 5 kuvaa kuvauskertaa kohden. Kortti on helppo purkaa millä tahansa PC-korttilukijalla.

Nikon ES2s-ammattimallin hinta ilman arvonlisäveroa on 99 000 markkaa.

*Lisätietoja: Oy Doctron Ab, puh. (90) 682 2800, faksi (90) 682 2877.*

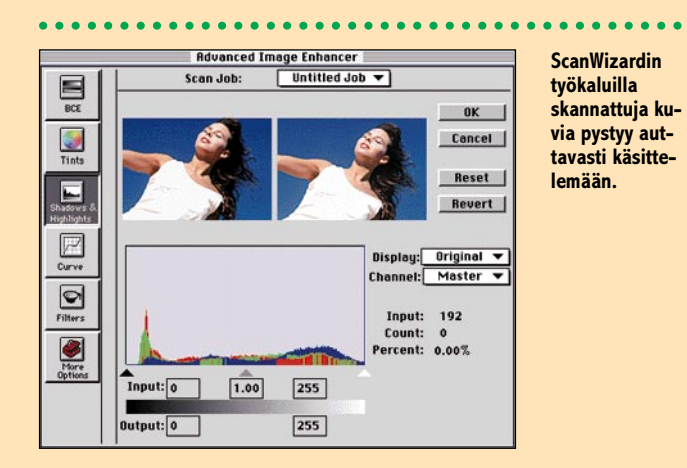

# Skannausohjelma kuvankäsittelyllä

**Microtekin ScanWizard** ohjelma ei ole pelkkä kuvien skannausohjelma, vaan sillä pystyy myös jonkin verran muokkaamaan ohjelmaan luettuja kuvia. Ohjelman työkalujen avulla voidaan suorittaa olennaisia toimintoja kuten esimerkiksi rasterin poistot tarvitsematta käynnistää varsinaista kuvankäsittelyohjelmaa.

ScanWizard osaa myös skannata useita alueita samanaikaisesti eri asetuksilla, mikä nopeuttaa suurten kuvamäärien skannaamista.

ScanWizard-ohjelma on yhteensopiva useimpien Mikrotek-skannerimallien kanssa. Microtek-skannerikäyttäjät voivat päivittää vanhan käyttöliittymänsä uuteen ScanWizardiin hintaan 870 markkaa.

*Lisätietoja: PC-Solutions Oy, puh. (90) 452 1639, faksi (90) 452 2166.*

# Peliuutisia

Joulu alkaa vähitellen lähestyä, ja pelijulkistuksien määrä kasvaa asiaankuuluvasti. Kuumin uutuus lienee *Origin Systemsin* **Wing Commander III**, joka on käännetty onnistuneesti Macintoshille PC-versiosta. Se on elokuvallisella juonella ja katkelmilla varustettu 3D-teksturoitu sciencefiction-avaruuslento- ja taistelupeli. Katkelmissa on käytetty oikeita näyttelijöitä, jotka on sijoitettu tietokonegeneroituun maailmaan. Tehovaatimukset ovat melkoiset, mutta käännös on onnistunut ja Power Macintosheilla peli pyörii vähintään yhtä ripeästi kuin PC-puolen Pentiumeilla.

*Casady & Greene*, pienimuotoisempien pelien tekijäveteraani, on julkistanut uutuudet **Zone Warrior** ja **Amoeb-Arena**. Edellinen on edelleen kehitetty versio hyvin menestyneistä peleistä **Zone of Avoidance** ja **Zone of Avoidance II**; ne ovat teksturoituja avaruusräiskintäpelejä. AmoebArena taas on CD-ROMilla toimitettava hienosti koristeltu "lautapeli".

ShareWare-pelien suurkustantaja *Ambrosia Software* on esitellyt seuraavaa julkistustaan, nimeltään **Escape Velocity**. Se perustuu aikanaan **Commodore 64**:llä ja muilla kotimikroilla menestyneeseen **Elite**-peliin, jossa seikkaillaan melkoisessa linnunradas-

sa taistellen ja kauppaa käyden.

Avaruuspelejä tulee nyt oikein urakalla, sillä *Domark* on julkistanut **Absolute Zero**-pelinsä, jossa pelaaja taistelee hurjia muukalaisia vastaan Jupiterin Europa-kuulla olevissa siirtokunnissa. Juonen eteenpäinviemiseksi täytyy lentää monen lajisilla rakkineilla. Grafiikka perustuu **Out of the Sun**-lentosimulaattoriin, mutta siihen on lisätty teksturointia sinne tänne,

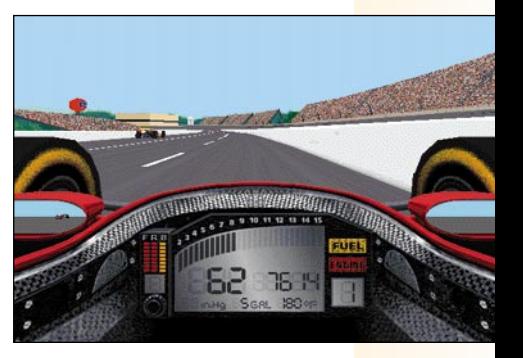

**Pian julkistettava IndyCar Racing II nostaa autourheilupelit ajan tasalle Macintoshillakin.**

ja mallit näyttävätkin erinomaisen hienoilta.

Kun näihin vielä lisätään piakkoin ilmestymässä oleva *LucasArtsin* **X-Wing**, niin Mac-astronauteilla riittää puuhaa pitkäksi aikaa.

Tutustumisen arvoinen uutuus on **DUST**, *Cyberflixin* (mm. **Jump Raven**, **Skullcracker**) tuottama elokuvamainen peli. Pelaaja on "Stranger", muukalainen, ja löytää itsensä Diamondbackistä, Villin Lännen kaupungista vuonna 1882. Hänen täytyy pakoilla "The Kidiä", paikkakunnan pahinta pyssymiestä. Ikävä kyllä hän on hukannut oman reikärautansa, joten tehtävä ei ole helppo. Uutta pelissä on jatkuva liike – pelaaja liikkuu kaupungin katuja pitkin animoidusti, asukkaat puuhailevat omiaan, kanat juoksevat kadun poikki ja niin edelleen. Länkkärien ystäville se tuottaa varmasti paljon iloa.

Autopelit ovat olleet yksi Macintosh-pelimaailman heikoista alueista. Tähän on tulossa muutos, sillä *Papyrus Designsin* **IndyCar Racing II**, huippuhieno teksturoitu kilpaautoilupeli, julkistetaan samaan aikaan Macintoshille ja PC:lle lähiaikoina. Siitä on jo rajoitetussa levityksessä esittelyversio, ja ainakin Power Macintosheilla peli on varsin vaikuttava. Se saa pian seuraa, sillä **Al Unser Racing** ja **Nascar Racing** tulevat myös pian Macintoshille.

Autourheilu ei ole ainoa urheilulaji, jota on siirretty Macintoshille viime aikoina. *Philips Interactive Media* on julkistanut hyvän tennispelin **International Tennis Open**; sen pahin varjopuoli lienee ranskankielinen käsikirja. Piakkoin julkistetaan myös muita urheilupelejä pääasiassa amerikkalaisista lajeista, mm. koripallosta, amerikkalaisesta jalkapallosta, jääkiekosta ja jopa kalastuksesta. Näin voi siis liikunnankin hoitaa tuoliltaan nousematta.

# UTISE

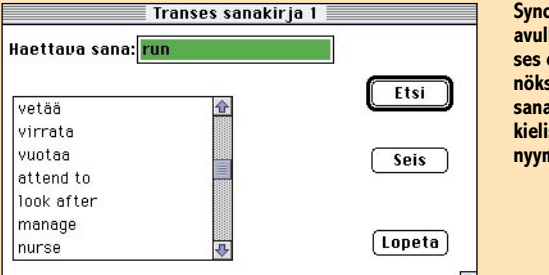

**Synonyymihaun avulla MacTranses etsii käännöksen lisäksi sanalle lähdekielisiä synonyymejä.**

# **Kotimaista kielenkääntöä**

Kotimainen **MacTranses** on uusi, edullinen suomi-englantisuomi - sanakirjaohjelma, joka sisältää yli 150 000 hakusanaa.

MacTranses on suunniteltu helppokäyttöiseksi ja tehokkaaksi. Ohjelma osaa kääntää sanoja molempiin suuntiin. Lisäksi ohjelmassa on tehokas synonyymihaku-toiminto. Paketin mukana tulee myös kielen opiskeluohjelmia.

Ohjelman suositushinta on 550 markkaa ja siitä on saatavilla versiot niin Macintoshkuin PC-ympäristöihinkin. *Lisätietoja: Motto Systee-*

*mit Oy, puh. (90) 443 856.*

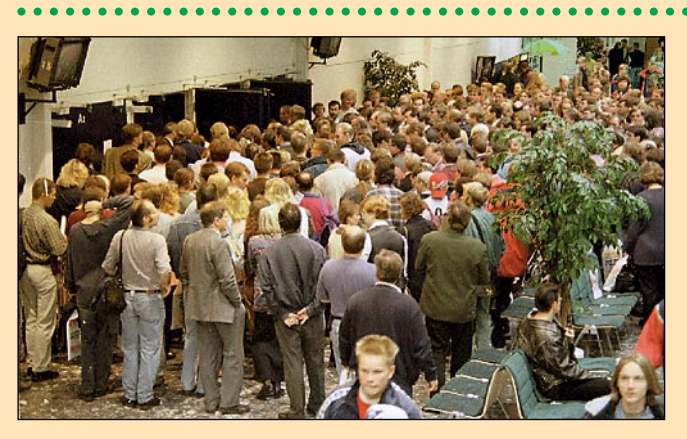

# **Tietotekniikkaa Messukeskuksessa**

Kolmatta kertaa järjestetyt Kt-DATA -messut keräsivät Helsingin Messukeskukseen ennätysmäärän sekä näytteilleasettajia että messuvieraita. Yleisöä riittikin messualueen käytävillä heti ensimmäisestä aamusta alkaen.

Kolmipäiväisessä toimisto- ja tietotekniikkaa esittelevässä messutapahtumassa oli mukana kaikkiaan 158 näytteilleasettajaa, eli 24 enemmän kuin kaksi vuotta sitten. Samalla kuitenkin yritysten koko oli pienentynyt, monen pienen yrityksen tullessa mukaan ja muutaman suuren jäädessä messuilta pois.

Messujen kohderyhmänä olivatkin entistä enemmän yksi**Pari kertaa päivässä järjestetyt Windows 95 -esitykset aiheuttivat ruuhkia esityssalin ovelle ja autioittivat messualueen käytävät.**

tyis- ja SOHO-käyttäjät, mikä saattoi osaltaan vaikuttaa kävijämäärän ennätykselliseen kasvuun. Kun kaksi vuotta sitten messuilla vieraili reilut 26 000 tuhatta ihmistä, pysähtyi vierailijalaskuri tänä vuonna 37 000 paikkeille.

Messuilla tehdyn kävijätutkimuksen alustavien tulosten mukaan 72 % kävijöistä oli tietotekniikan asiantuntijoita, tietotekniikan hankinnoista päättäviä ja hankintapäätöksiin vaikuttavia käyttäjiä.

Messujen ehdottomasti suurin vetonaula oli Windows 95 käyttöjärjestelmä. Muita kiinnostuksen kohteita olivat telekommunikaatio ja tietoliikenne.

### **Entä tämän jälkeen?**

Kt-DATA messut järjestetään vuorovuosin Kt Toimistotekniikka -messujen kanssa. Ensi

# **Microsoft ylitti tavoitteensa**

Microsoftin tuotteiden myynti Suomessa oli kesäkuun lopussa päättyneen tilivuoden aikana 188 miljoonaa markkaa. Toimitusjohtaja **Martti Mehtälän** mukaan tilivuoden tulos oli erinomainen: "Tavoitteet ylitettiin, vaikka viime keväälle budjetoitu Windows 95:n julkistaminen siirtyikin heinäkuussa alkaneelle tilivuodelle."

Myyntikomissioiden perusteella lasketuksi viralliseksi liikevaihdoksi tulee alustavien tietojen mukaan noin 40 miljoonaa markkaa ja tulokseksi ennen veroja noin 14 miljoonaa markkaa.

Koko yhtymän, Microsoft Corporationin liikevaihto oli viime tilikaudella 5,94 miljardia dollaria ja liikevoitto 1,45 miljardia dollaria.

Alkaneen tilivuoden tavoitteina ovat Windows 95:n menestymisen lisäksi muun muassa Office 95 -tuoteperheen tuominen markkinoille, Windows NT:n aseman vakiinnuttaminen merkittävimpänä palvelimien käyttöjärjestelmänä, yhteistyön tiivistäminen suomalaisten kumppaneiden ja asiakkaiden kanssa ja asiakastyytyväisyyden parantaminen.

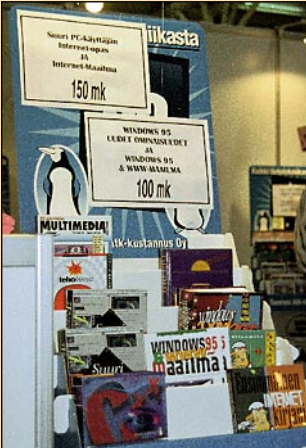

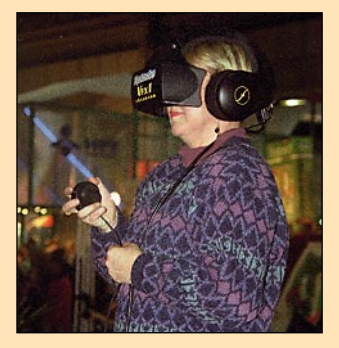

**Virtuaalikypärällä pelattava DOOM kiinnosti muitakin kuin teini-ikäisiä.**

**Kustantajat saalistivat rahaa Internet- ja Windows 95 -aiheisten kirjojen messutarjouksilla.**

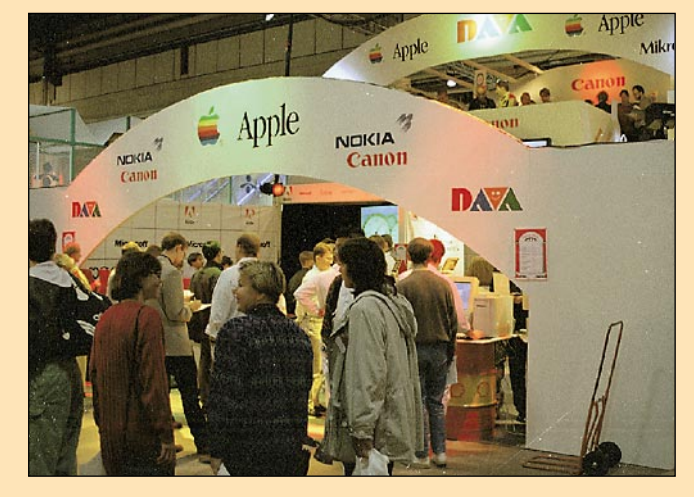

**Davalla oli näyttävä osasto, jonne Apple oli onnistunut piiloutumaan. Macintoshejakin oli näytillä kun osasi etsiä multimedia-MikroMikkoja pällistelevien ihmismassojen takaa.**

vuoden syksyllä, tarkemmin 9.- 13.9. seuraavan kerran järjestettävät Kt Toimistotekniikkamessut messut esittelevät toimisto- ja tietotekniikan lisäksi tietoliikennettä, toimistokalusteita sekä toimistotarvikkeita.

Kuluttajille Helsingin Messukeskuksessa järjestetään omat viihde- ja kotielektroniikkaa esittelevät messut 11. – 13.10. 1996.

**HARTTI SUOMELA**

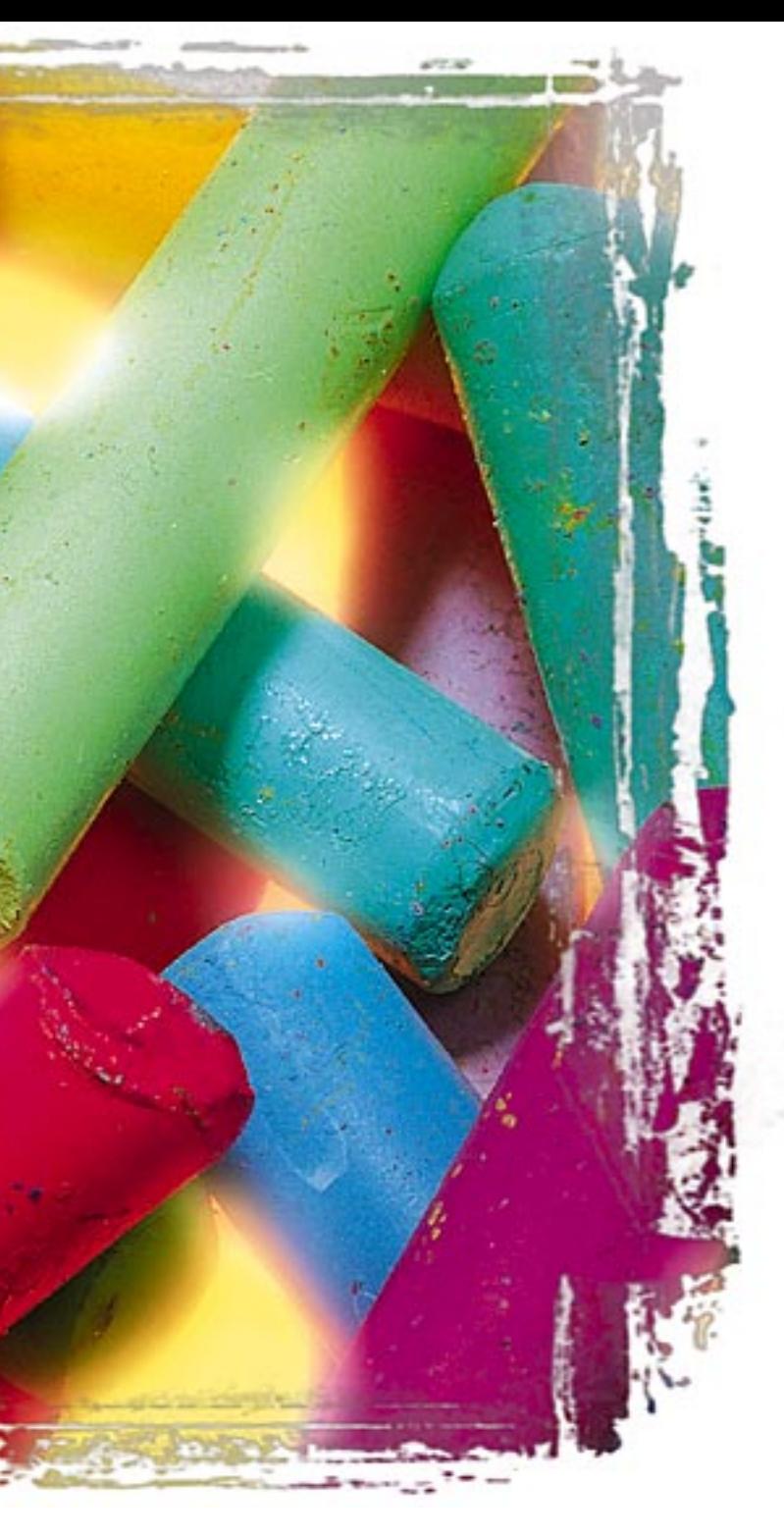

### lostimen säätöihin voidaan käyttää aikaa ja ammattitaitoa, kunhan jälki on hyvää.

Korkealaatuinen värituloste kelpaa monissa tapauksissa myös jakeluun. Usein painosmäärät on niin pieniä, että painotyö perinteisin menetelmin ei kannata. Väritulostimella saadaan varsin korkealaatuista jälkeä nopeasti ja halvalla.

 $\fbox{\parbox{1\linewidth}{\textwidth}{{\begin{tabular}{c} \hbox{induction} \hbox{label} \begin{tabular}{c} \hbox{label} \hbox{induction} \hbox{induction} \hbox{hadun} \\\hbox{induction} \hbox{hadun} \\\hbox{param} \hbox{inaction} \hbox{in} \hbox{in} \\\hbox{in} \hbox{in} \hbox{in} \hbox{in} \hbox{in} \\\hbox{in} \hbox{in} \hbox{in} \hbox{in} \hbox{in} \hbox{in} \hbox{in} \hbox{in} \hbox{in} \hbox{in} \hbox{in} \hbox{in} \hbox{in$ uudet teknologiat, tulostusjäljen laadun paraneminen ja laittuovat väritulostimet toimistoihin tavanomaisten lasertulostimien rinnalle tai jopa tilalle.

> Miltei kaikki piirto- ja sivuntaitto-ohjelmistojen tulostustoiminnot perustuvat Post-Script-sivunkuvauskieleen ja sellainen pitää dtp-käyttöön tarkoitetusta tulostimestakin löytyä. Skannattujen valokuvien tulostaminen onnistuu ilman PostScriptiakin.

Toimistoväelle suunnatut väritulostimet kiinnostavat ammattikäyttäjiäkin, sillä valokuvalaatua edellyttävien kuluttajien tyydyttämiseksi kehitetty tekniikka kelpaa dtp-tekniikan ammattilaisillekin. Eri käyttäjäryhmien tarpeet on loppujen lopuksi hyvin samantapaiset.

### **Ammattikäytössä**

Grafiikassa ja sivuntaittotyössä väritulostimia käytetään sekä luonnosteluun että tuotantoon. Luonnosteluvaiheessa kuvan laatu ei ole tärkein ominaisuus. Valokuvantarkkoja kuvia tärkeämpää on todenmukaisen kokonaiskuvan saaminen.

Sekä suunnittelija että ennen kaikkea asiakas saa paljon paremman käsityksen tekeillä olevasta työstä ja monilta erimielisyyksiltä vältytään, kun työtä voidaan katsella ja kosketella jo suunnittelun alkuvaiheissa.

Luonnokset pitäisi pystyä tu-tolkuttoman kauan. lostamaan luonnollisessa koossa ja lopullisessa painota pitää olla kohtuullinen eikä niiden tulostaminen saa kestää

Tuotantovaiheessa korke-

työssä käytettävällä paperille. daan korvata ainakin osa ar-Luonnoksia voidaan joutua te-vokkaista vedoksista. Tässä tikemään useita, joten sivun hin-lanteessa tärkeää on tarkasti alaatuisella väritulosteella voipainettua sivua vastaava tulostusjälki. Kalibrointeihin ja tu-

**TEKSTI JUHA KANKAANPÄÄ**

<span id="page-227-0"></span>**Väritulostimet ovat tähän saakka jakautuneet kahteen kastiin. Malliston toisessa päässä ovat hyvin edulliset henkilökohtaiset mustesuihkutulostimet ja toisessa ääripäässä huikean hintaiset värivedostimet. Nyt ääripäiden välinen rako alkaa**

### **Toimistossa**

Toimistokäytössä väritulosteita kaivataan tavallisten laserilla suollettujen sivujen jatkeeksi. Synkkäkin raportti piristyy asiallisella värin käytöllä. Erityisen arvokasta väri on esitysmateriaalissa. Piirtoheitinkalvot ovat perinteisesti olleetkin väritulostimien ominta käyttöaluetta.

Henkilökohtaiset väritulostimet ovat yleensä edullisia mustesuihkutulostimia ja ne kytketään suoraan Macintoshiin. Useamman ihmisen työryhmille tarkoitetut väritulostimet liitetään paikallisverkkoon. Puhtaassa Macintosh-ympäristössä LocalTalk on luonteva ja edullinen verkko, mutta myös PC:itä käyttävissä toimistoissa Ethernet on parempi valinta.

Toimistojen väritulostimen tulee olla helppo ja halpa käyttää. Sen pitäisi tulostaa mieluusti tavalliselle paperille eivätkä väriainekustannukset sivua kohti saa

# **KUVAT TIMO SIMPANEN/FOCAL Värillä on väliä Sublimaatio** Väritulostimien osto-opas

muodostua kohtuuttomiksi. Tulostimen pitää toimia luotettavasti ilman huoltoa ja sen ylläpito täytyy onnistua helposti ja käsiä sottaamatta keneltä tahansa.

**kuroutua umpeen. Vahasuihku**

> Toimistokäytössä PostScript-kieli ei ole niinkään oleellinen asia. Siirtoheitinkalvojen ja businesgrafiikan tulostaminen käy toimisto-ohjelmilta QuickDraw:lla aivan yhtä hyvin.

### **Neliväritekniikkaa**

Kaikki tulostimet perustuvat neljän painovärin käyttöön. Perusvärejä syaani, magenta, keltainen ja musta yhdistelemällä paperille saadaan tehtyä muut värit. Periaatteessa mustaa osaväriä ei tarvittaisi lainkaan, sillä sekin saadaan muodostettua kolmesta painoväristä. Väriaineiden epäpuhtauden takia niiden muodostama musta jää yleensä epämääräisen ruskeaksi. Tarkan mustan takia tulostimissa mus-

1

8 pistettä

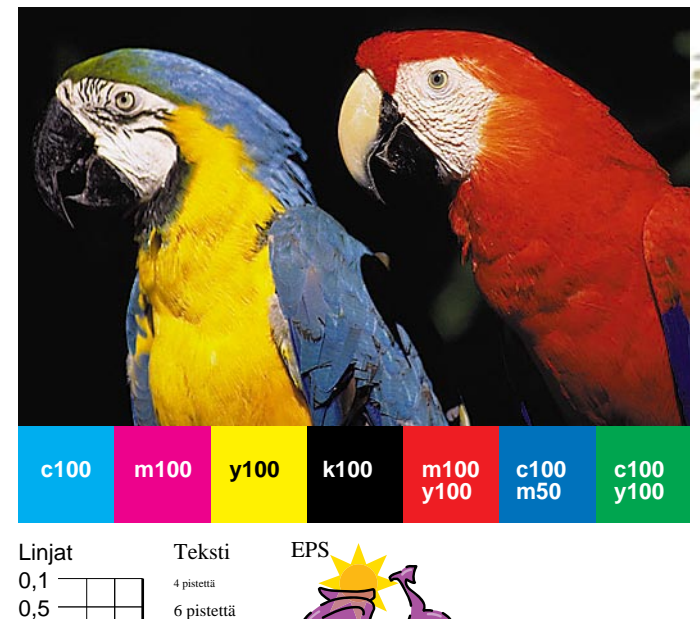

**Laser**

**Koetulosteena käytimme TIFF-kuvaa, väripalkkia, tekstiä ja EPS-piirrosta. Koetulosteet skannautimme samaan aikaan ja samoilla arvoilla rumpuskannerilla. Artikkeliin painetut koetulostekuvat eivät vastaa alkuperäisiä paperitulosteita.**

**Lämpösiirto**

**Mustesuihku**

ta väri on omana värinään.

Suurin osa tulostimista ei osaa kuvaputken tapaan yhdistellä värejä. Samaan pisteeseen paperille ei voi tehdä kuin yhden värisen pisteen. Jotta muitakin kuin neljää väriä saadaan paperille, tulostin yhdistää eri osaväreillä tehdyt pisteet. Kuvien rasterointi perustuu siihen, että ihmisen silmä muodostaa riittävän lähelle toisiaan sijoitetuista väripisteistä jonkin aivan muun värin kuin jonkin osaväreistä.

Tavoissa, jolla värit saadaan paperille on suuriakin eroja. Väriaine voi olla nestemäistä, tai kiinteää vahaa tai jauhetta. Väritulostinta käyttävän kannalta on tietty samantekevää millä tavalla värit paperille saadaan. Jako käytetyn teknologian mukaisesti helpottaa kuitenkin tulostimen ostajan tehtävää. Laitteiden ominaisuudet ja hinta kulkevat nimittäin aika tarkasti käytetyn tekniikan rinnalla.

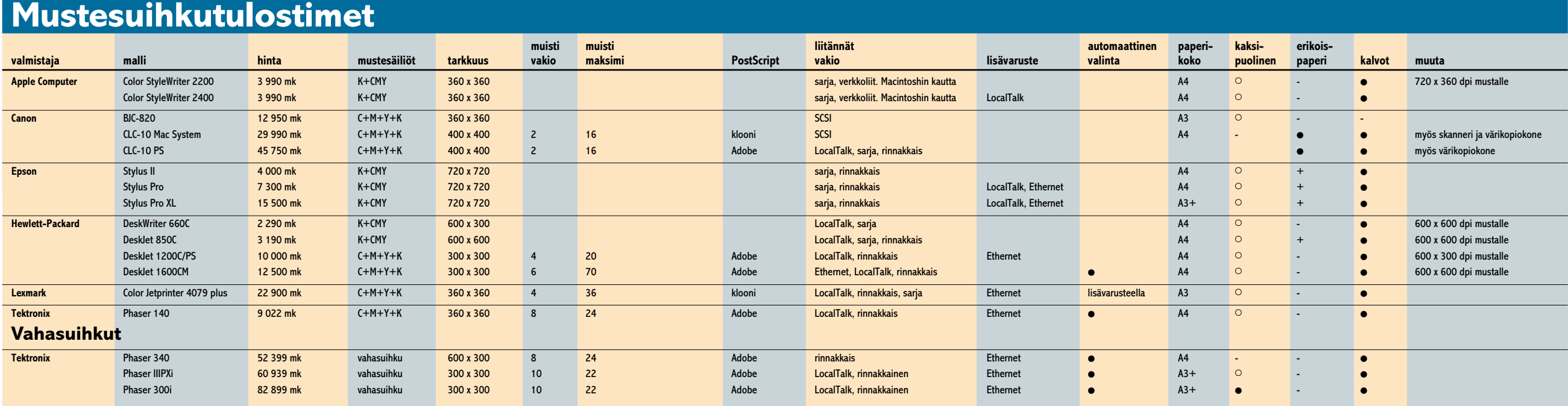

Parhaimmillaan tulostuspäässä on jopa 720 suutinta tuuman matkalla. Lisäksi uusimmissa laitteissa ruiskautettavan mustepisaran kokoa voidaan säädellä hyvinkin tarkasti

### **Mustesuihku**

Yksinkertaisin ja edullisin väritulostusmenetelmä on mustesuihku. Halvimman hintaluokan väritulostimet ovat poikkeuksetta mustesuihkusellaisia.

### **Tekniikkaa**

Kaikkein yksinkertaisimmista mustesuihkareista tehdään väritulostimia vaihtamalla värillinen mustesäiliö mustan tilalle. Värikasetissa on vain syaania, keltaista ja magentaa mustetta, joten musta väri joudutaan tekemään näiden kolmen osavärin avulla.

Parempaa värijälkeä saadaan tulostimilla, joissa musta muste on erikseen omassa säiliössään. Joissain suihkareissa jokainen osaväri on omassa säiliössään, joten koko patruunaa ei tarvitse vaihtaa yhden värin loputtua.

Tulostimen kirjoituspää on yleensä sijoitettu mustesäiliön yhteyteen. Muste puristetaan paperille tulostuspään pikkuriikkisten suuttimien läpi. Tulostimen tarkkuuden määrää suuttimien tiheys ja musteen ominaisuudet.

Mustesuihkutulostimella voi yleensä tulostaa tavalliselle kopiopaperille. Kovin huokoisella paperilla muste imeytyy paperin kuituja pitkin ja jälki suttaantuu. Tiivispintaisella erikoispaperilla muste ei karkaa ja piirto on terävää. Parhaaseen tulokseen päästään muovipäällysteisellä erikoispapereilla.

Musteen imeytymistä paperiin voidaan vaikeuttaa lämmittämällä paperia etukäteen ja käyttämällä mahdollisimman kuivaa mustetta. HP:n uusissa musteissa väriaine on laserkirjoittimien väriaineen tapaista jauhetta, joka musteen kuivuessa jää paperin pintaan, eikä nestemäisen väriaineen tapaan yritäkään imeytyä paperiin. Kun valkea paperi ei pääse kuultamaan musteen alta, musta tulee mustemmaksi ja värit kirkkaammiksi.

### **Hitaus**

Mustesuihkutulostimen riivaaja on hitaus. Kirjoituspää liikkuu koko paperin leveydeltä eikä sen nopeutta voi nostaa äärettömiin. Suutin voi kiirehtiä pyyhkimällä paperia leveämmällä kaistaleella, mutta tämä taas tekee tulostuspään isommaksi ja monimutkaisemmaksi.

Halvat tulostimet ovat lisäksi vailla omaa prosessoria ja muistia. Tulostaminen tapahtuu Macintoshissa ja koko laitteisto on pitkään varattuna. Kuvan rakentaminen kaikkine tarkennustekniikoineen on vaativaa puuhaa. Pahimmillaan yhden sivun suihkimiseen voi mennä tunninkin verran.

### **Henkilökohtaiset**

Mustesuihkutulostimet

yleensä tarkoitettu henkilökohtaiseen käyttöön eikä koko työryhmän verkkotulostimiksi.

Useimmat Macintosh-tulostimet voidaan toki liittää LocalTalk-verkkoon, mutta mustesuihkutulostimien nopeus ei oikein riitä useamman ihmisen käyttöön. HP:n mallien

ohella Applen ja

Epsonin mallit sopivat hyvin henkilökohtaisiksi väritulostimiksi. Epson on koko katraan tarkin suihkija ja tekee poikkeuksellisen edulliselle erikoispaperille todella hienoa jälkeä. Kunhan kärsivällisyys tulostusaikojen kanssa vain riittää, XL-mallin A3-paperikoko leikkausvaroineen houkuttaa niin taulukkolaskijaa kuin sivuntaittajaakin.

HP DeskJet 850C on hyvin edullinen laite, joka tekee myös hyvää jälkeä. HP:n omalle, tosin varsin arvokkaalle, erikoispaperille värikuvat tulevat aivan erityisen komeina.

### **Työryhmien mustesuihkut**

Verkkotulostimiksi sopivissa mustesuihkuissa on kunnolliset liitännät ja PostScript-tulkki. Värillä tehostetut kirjeet ja businessgrafiikka menee vielä LocalTalk-verkossa, mutta dtpympäristössä nopeampi Ethernet on paikallaan.

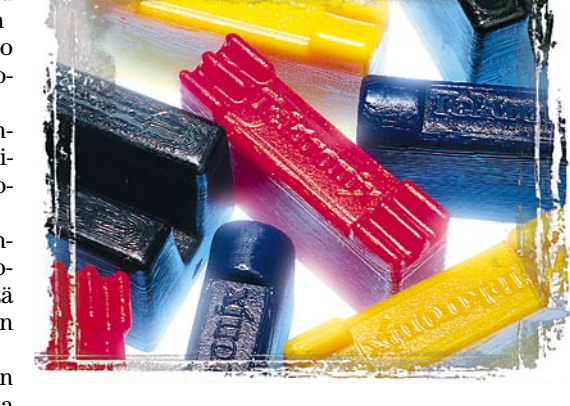

HP DeskJet 1600CM ja Tektronix Phaser 140 ovat mukavia pienten työryhmien väritulostimia. Värijälki ei ole aivan huippuluokkaa, mutta kelpoa kylläkin. HP on tarkempi mustassa tekstissä. HP on myös nopeampi, mutta hiukan kalliimpi.

Isompia arkkeja kaipaavalle oikeastaan ainoa vaihtoehto on Lexmarkin Canon-koneistoon perustuva Jetprint. Epsonin tulostimet muuttavat työryhmille sopivien mustesuihkujen markkina-asetelmaa, kunhan loppusyksylle luvattu PostScript-tulkki ja verkkokortit saadaan kauppoihin.

### **Vahasuihku**

Nestemäisen musteen sijaan väriaine voi olla myös kiinteässä muodossa. Väriliitua muistuttavissa palikoissa oleva väriaine sulatetaan nestemäiseksi ja roiskutetaan paperille aivan samaan tapaan kuin neste-

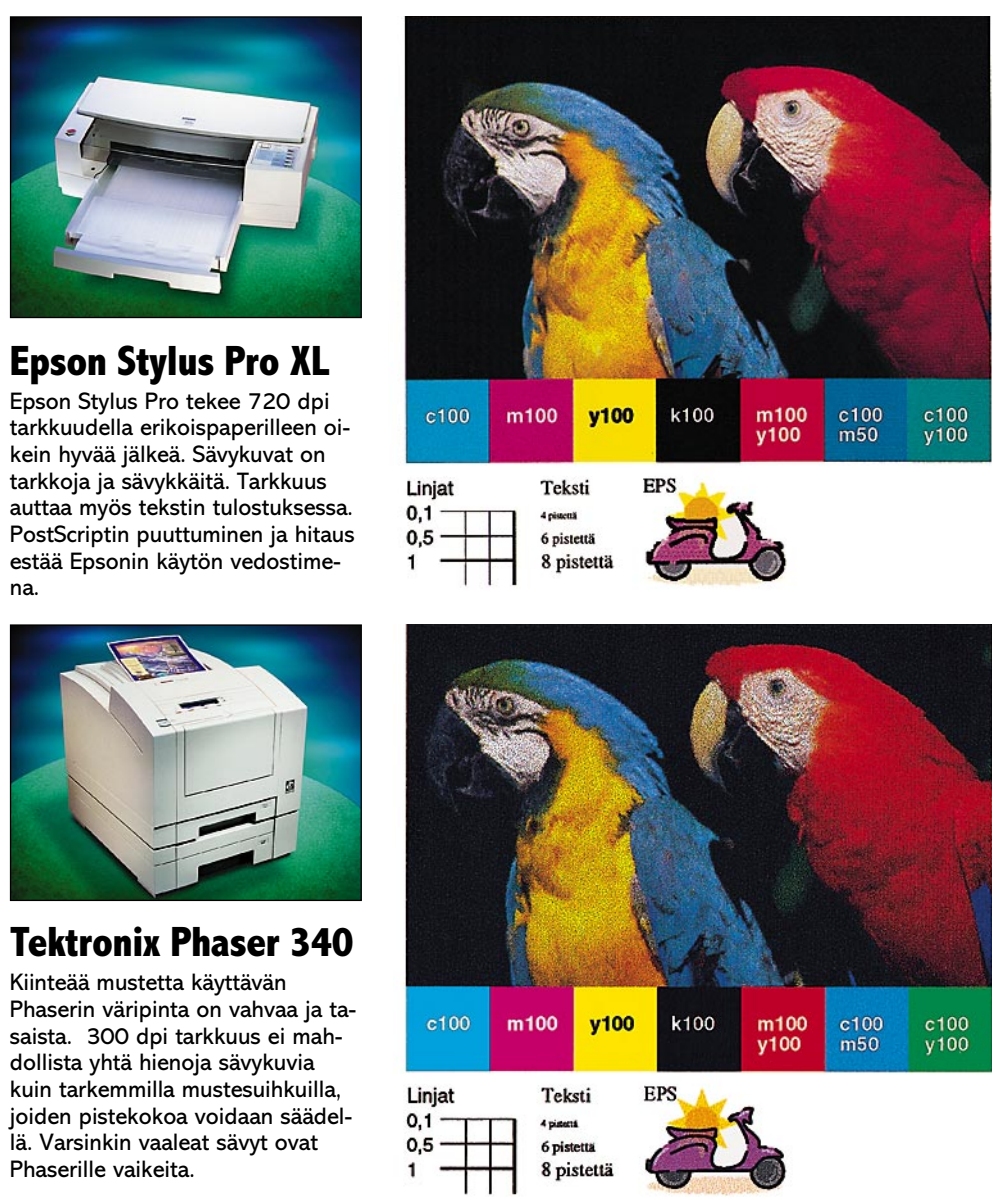

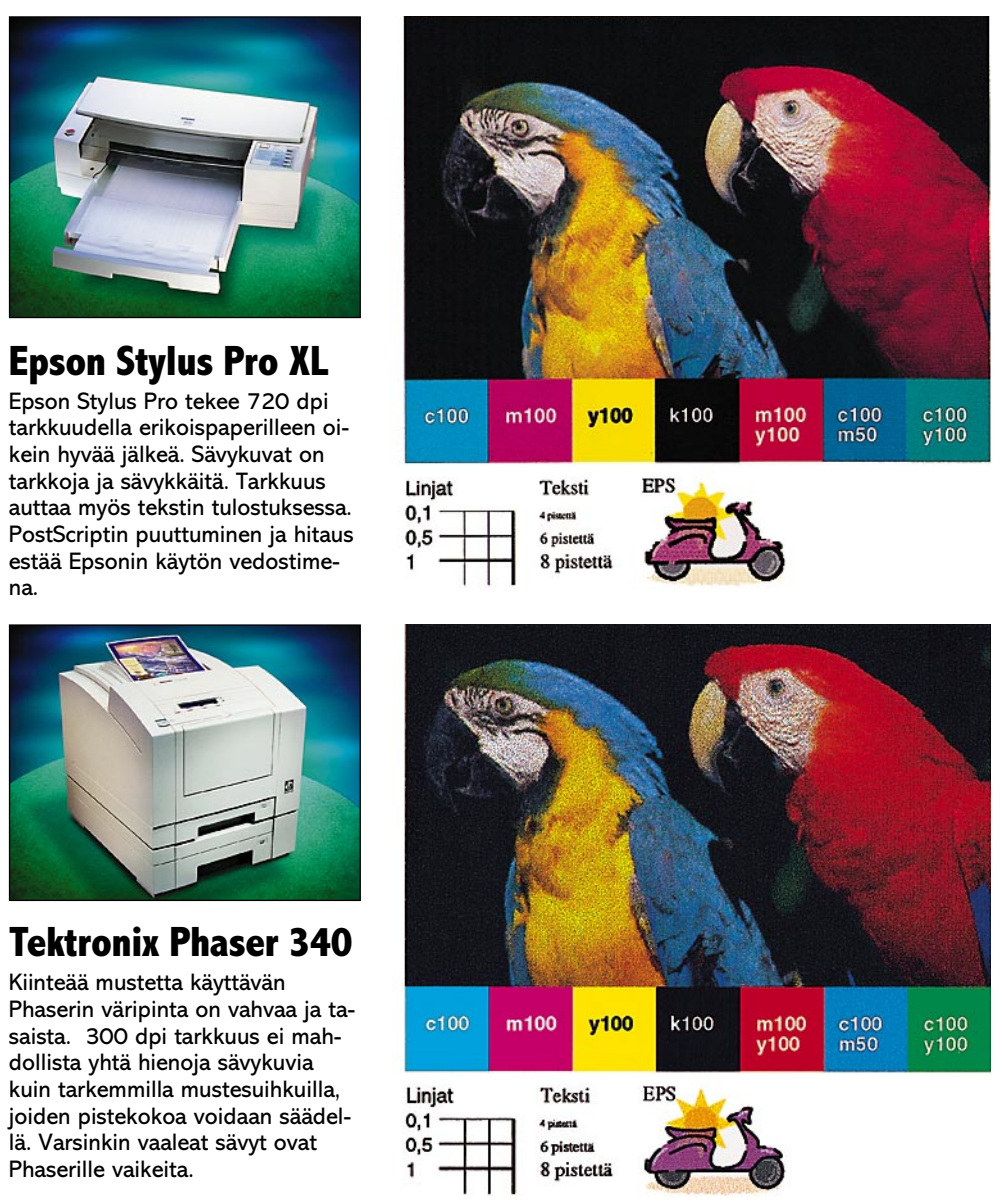

**Kaksipuolinen tulostaminen:**   $\bullet =$  Onnistuu  $\circ$  = Onnistuu sopivilla kuvilla tavalliselle paperille. Erikoispapereille ei voi tulostaa molemmin puolin.  $-$  = Ei onnistu **Erikoispaperi:**   $\bullet$  = vaatii erikoispaperin  $+$  = oleellisesti parempi jälki erikoispa perille - = tavallinen paperi käy

mäinen mustekin. Kiinteä muste on ainakin toistaiseksi ainoastaan Tektronixin kalliimpien väritulostimien käytössä.

Kiinteä muste ei imeydy paperin kuituihin, vaan kuivuu paperin pintaan selvästi sormellakin tunnettavaksi pinnaksi. Värit ovat vahvempia ja syvempiä kuin nestemäistä mustetta ruiskivissa tulostimissa. Paperina voi käyttää miltei mitä tahansa materiaalia. Väriä ei saa imeytymään nenäliinaankaan. Paksun väripinnan takia kalvoista ei vahasuihkarilla tule yhtä kirkkaita kuin muilla tekniikoilla.

Tektronixin vahasuihkut ovat järeän sarjan verkkotulostimia. Phaser 340 on nopea ja helppo väritulostin toimistoon ja A3-kokoinen 300i vakavaan dtp-käyttöön sopiva luonnostulostin. Molemmat tulostimet ovat nopeita, edullisia käyttää ja tekevät hyvää jälkeä melkein mille tahansa paperille, kunhan arkki vain saadaan kulkemaan suorana tulostimen läpi.

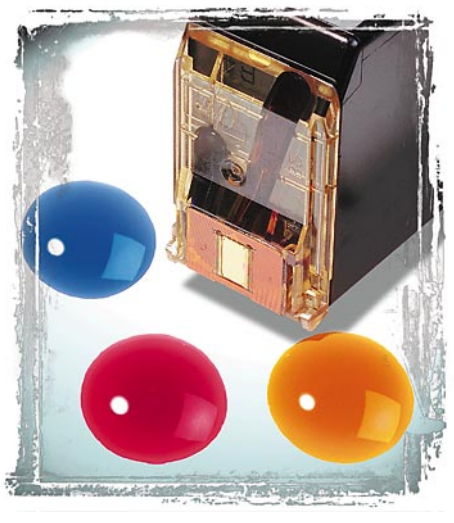

### Väritulostimien osto-opas

# **Sublimaatio- ja lämpösiirtotulostimet**

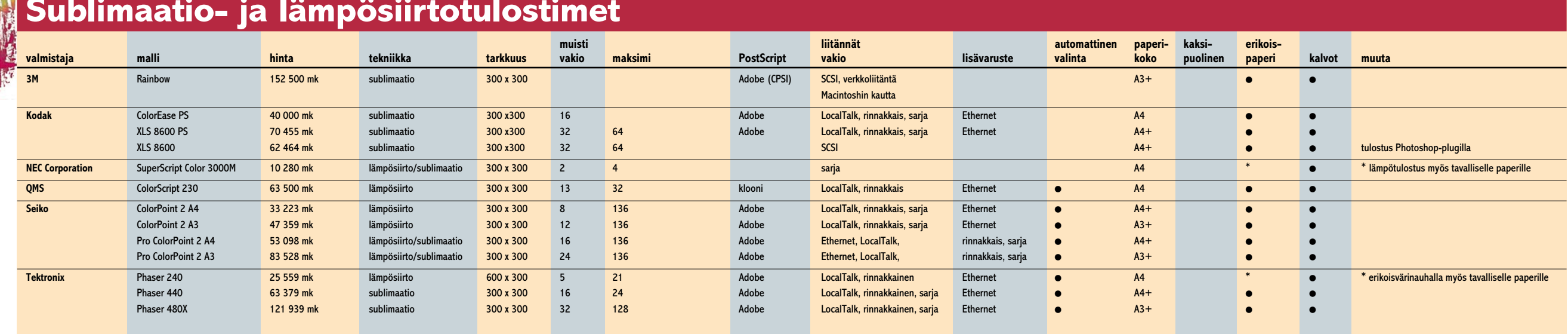

### **Lämpösiirto ja sublimaatio**

Perinteisesti laadukkaat väritulostimet ovat perustuneet lämpösiirto- tai sublimaatiotekniikkaan. Varsinkin sävykuvien kanssa sublimaatiotulostimet ovat edelleen omaa luokkaansa.

### **Lämpösiirtotekniikka**

Lämpösiirtotulostimessa väriaine on paperiarkin kokoisissa kalvoissa ja eri väriset kalvot on koottu peräkkäin rullalle. Jokaisen osavärin kohdalla kirjoitin vetää esiin tuoreen värikalvon ja polttaa väriaineen kalvosta paperin pintaan.

Kunkin värikalvon voi käyttää ainoastaan yhden kerran. Jos jollain sivulla ei yhtä osaväriä ole lainkaan, värikalvo jää kokonaan käyttämättä. Lämpösiirtotulostimen kustannukset on helppoa laskea. Yhdellä väriainerullalla tekee juuri tietyn määrän sivuja. Lämpösiirtotulostin tekee

tarkkaa jälkeä. Piste saadaan painettua paperille hyvin tarkasti oikeaan paikkaan ja terävästi. Väriaine jää paperin pintaan tuhtina klönttinä eikä leviä.

Tulostusmateriaaliksi ei kuitenkaan kelpaa tavallinen paperi. Poikkeus on Tektronix Phaser 240, joka pystyy tulostamaan tavalliselle paperille erikoisvärinauhan avulla. Rullalla on kolmen osavärin lisäksi yksi erikoiskalvo, jolla tasoitetaan paperin pinta ennen ensimmäisen osavärin tulosta-

mista. Kalvoille lämpösiirtotulostimet tekevät erinomaista jälkeä.

### **Sublimaatiotekniikkaa**

Sublimaatiotulostin toimii samantapaisella värikalvolla kuin lämpösiirtotulostinkin. Siinä väriainetta ei kuitenkaan polteta kalvosta paperiin, vaan väriaine höyrystetään kaasumaiseen muotoon ja se imeytyy sitten erikoispaperin pintaan.

Lämpötilaa säätelemällä pisteen värimäärää voidaan kontrolloida hyvinkin tarkasti. Väri on myös läpikuultavaa, joten osavärejä ei tarvitse piirtää rasteriksi, vaan värit voi sijoittaa tarkasti toistensa päälle.

Sublimaatiotulostin tekee väripisteen aivan samalla tavalla kuin värinäyttökin. Jokaisella tulostuspisteellä voi olla eri värisävy. Pisteiden pehmeä reuna hävittää pisteet kokonaan ja kuva näyttää täysin valokuvalta.

Epätarkka piste on hieno sävykuvissa, mutta tekstiin ja tarkkaan grafiikkaan se tuo pehmeyttä. Varsinkin tekstiä pienillä pistekoilla tulostettaessa sublimaatiotulostimen jälki on epätarkkaa ja sameaa.

Sublimaatiotulostin vaatii aina oman valokuvapaperin kal-

> **3M Rainbow tai Seiko** Sublimaatiotulostimen jälki muistuttaa valokuvaa. Kuvat ovat jatkuvasävyisiä eikä erillinen piste ei erotu lainkaan. Pehmäreunaisen pisteen takia kuva ja etenkin pieni teksti on pehmeä näköistä.

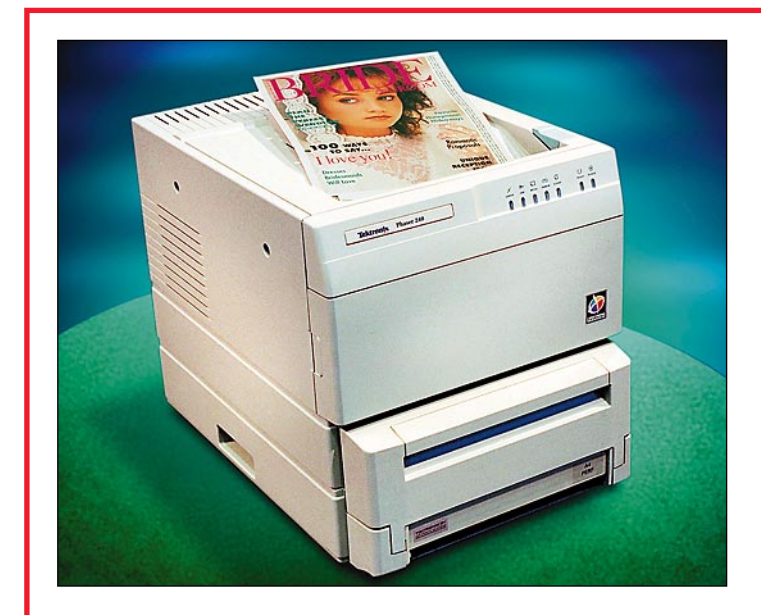

**Tektronix Phaser 240** Phaser 240:n jälki on lämpösiirtotulostimille tyypilliseen tapaan tarkkaa ja terävää. Testikuva on kuitenkin yleissävyltään hiukan tumma.

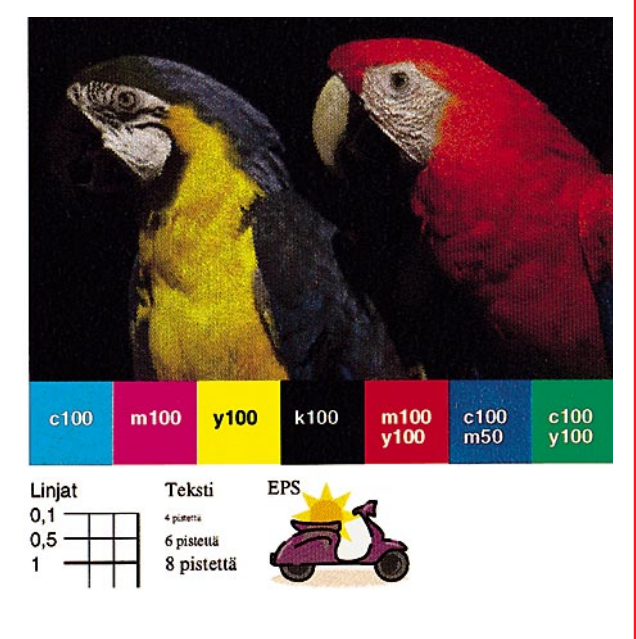

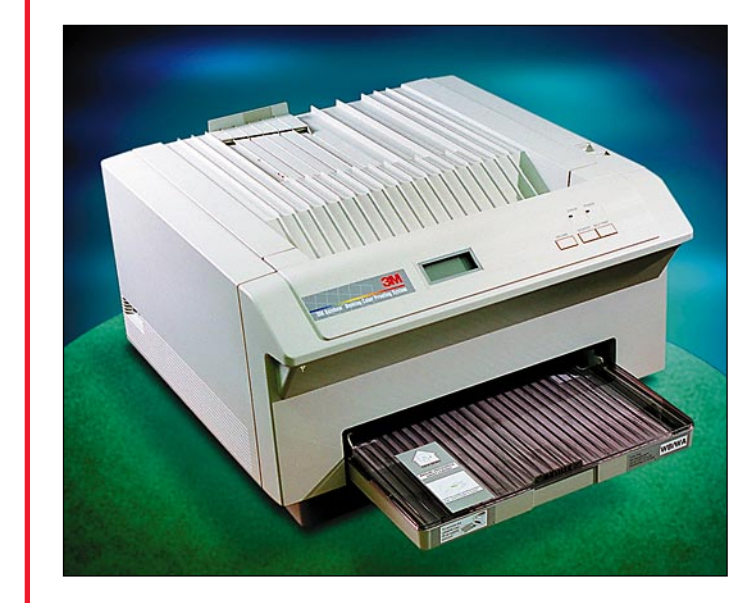

taisen erikoispaperin. Höyrystynyt väriaine ei tartu tavalliseen paperiin millään konstilla. Erikoispaperi ja väriaine ovat arvokasta tavaraa. Sublimaatiotulosteiden kustannukset nousevat jo tarvikkeiden puolesta toiselle kympille sivua koti.

Samankaltaisesta tekniikasta johtuen eräät tulostimet toimivat sekä lämpösiirto-, että sublimaatio-menetelmällä. Tulostimessa on mekaniikka molempia menetelmiä varten. Käyttäjä valitsee värirullan ja paperin ja tulostin oikean laitteiston.

### **Toimistoon ja ammattikäyttöön**

Lämpösiirtotulostimet sopivat toimistojen väritulostimiksi. Varsinkin paljon kalvoja tulostavalle ne ovat varteenotettava vaihtoehto. Sublimaatiotulostimet ovat jo hintansa takia sopivia vain ammattikäyttöön.

Sublimaatiotulostimien jälki on hyvin korkealaatuista ja kelpaa monissa tapauksissa painotyön vedostamiseen. Ainakin ensimmäinen värivedos voidaan korvata tulosteella. Jotta värit saadaan kohdalleen, kalibrointi ja värihallinta ovat sublimaatiotulostimille tärkeitä ominaisuuksia.

Korkearesoluutioiset värikuvat ovat suurikokoisia, joten verkkoliitännäksi kelpaa yleensä vain Ethernet. Jotkut sublimaatiotulostimet liitetään Macintoshiin vieläkin nopeamman SCSI-liitännän kautta. Tulostimen prosessointiteho ja muistin määrä ovat myös tärkeitä suorituskykyyn vaikuttajia.

Lämpösiirto- ja sublimaatioryhmän erikoisuus on NEC SuperScript Color 3000. Se on yhdistelmätulostin, joka erottuu joukosta sekä hintansa että tekniikkansa puolesta. Tulostustekniikka on periaatteessa  $\bullet$  = On  $+$   $=$  Myös suurempi paperikoko

samaa kuin kalliimmissakin tulostimissa, mutta laite liitetään Macintoshiin sarjaportin kautta ja kuva rasteroidaan Macintoshissa.

A4-kokoiset kuvat ovat melkoisen suuria ja niiden rasterointi ja siirto tulostimeen hitaan sarjaportin kautta varaa koneen pitkäksi ajaksi. Muista sarjan tulostimista poiketen SuperScript onkin pikemminkin vaihtoehto henkilökohtaiselle mustesuihkutulostimille.

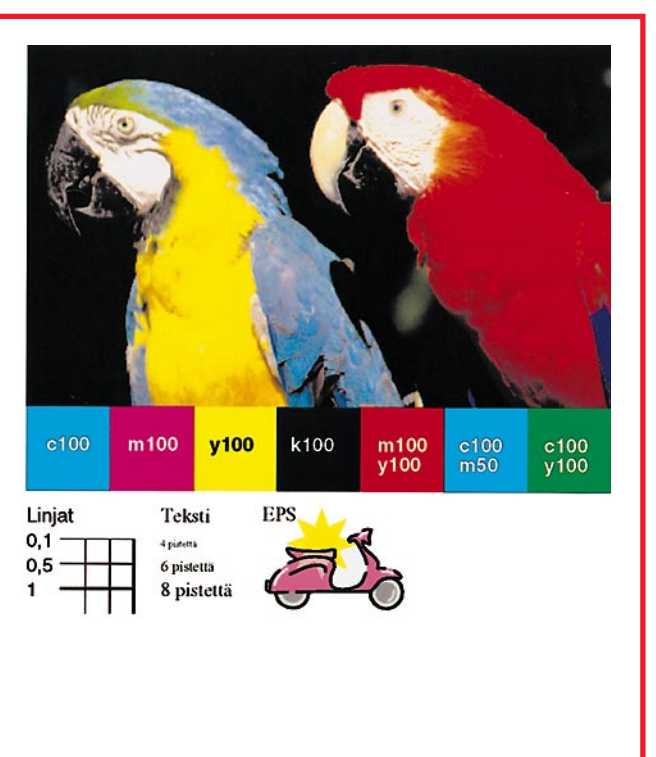

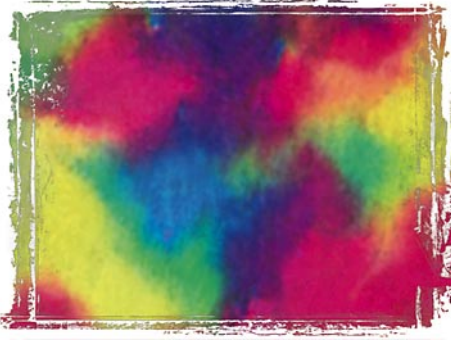

### Väritulostimien osto-opas

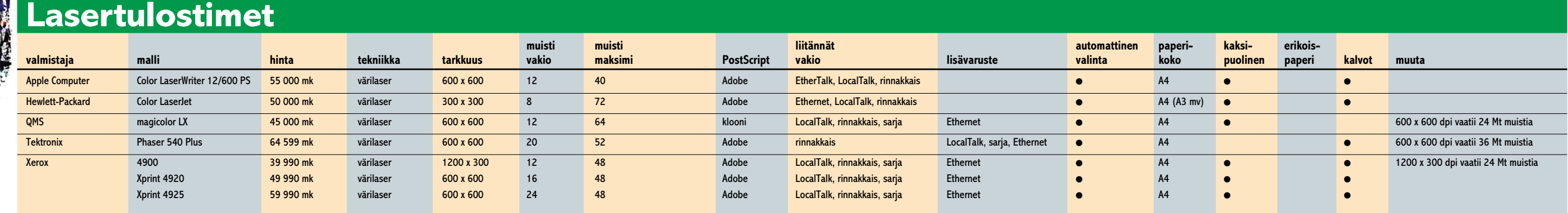

### **Värilaser** Uusimmat tulokkaat väritulos-

timien markkinoilla on värilaserit. Kopiokoneista ja tavallisista lasertulostimista tuttuun tekniikkaan perustuvat värilaserit ovat tulevaisuuden kannalta mielenkiintoisinta ja lupaavinta joukkoa.

### **Tuttua tekniikkaa**

käytettävyydessä. Uusimpien värilaserien ylläpito on helppoa. Värijauheet on pakattu siisteihin kasetteihin aivan kuin mustavalkoisissakin tulostimissa. Muiden valmistaijen laitteiden parissa on tie-

Värilaser toimii samalla periaatteella kuin tavallinen mustaa jälkeä tekevä lasertulostin. Lasersäde piirtää kukin osavärin kerrallaan tulostimen rummulle. Rummun pintaan kertynyt sähkövaraus kerää jauhemaisen väriaineen oikeisiin kohtiin ja rummulle muodostunut kuva siirretään erillisen siirtohihnan tai rummun pintaan. Kun kaikki osavärit piirretty, kuva siirretään paperille ja kuumennetaan siihen kiinni.

Kaikki värilaserit osaavat tulostaa tavalliselle paperille ja Tektronixin laitetta lukuunottamatta niillä voidaan tulostaa arkin molemmin puolin. Parhaat värit saadaan kiiltäväpintaiselle esimerkiksi värikopiokoneisiin tarkoitetulle paperille.

Värilaserien jälki on hyvää. Useimpien tarkkuus on 600 pistettä tuumalle, joten musta teksti kestää vertailun tavallisten laserien kanssa. Värikuvis-

### **Yhteystiedot**

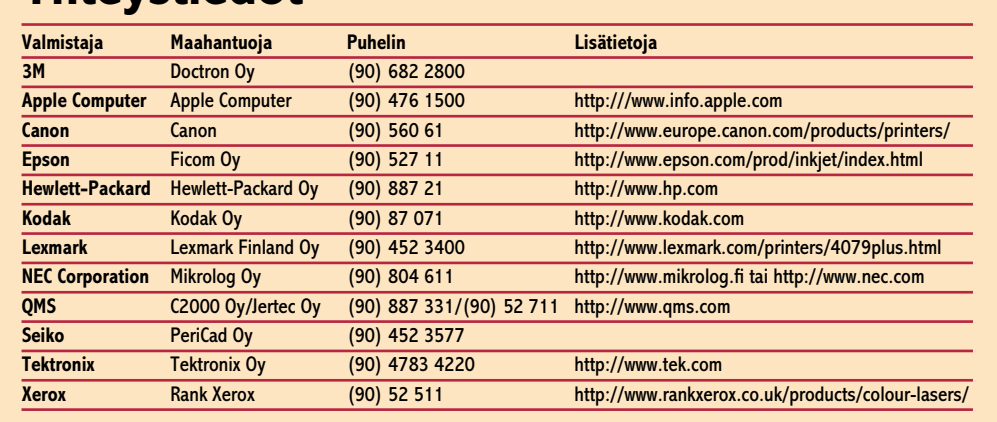

sa ratkaisevaa on niiden rasterointi. Parhaat sävykuvat tulee Applen ja Tektronixin värilasereista, jotka tekee värikopiokoneiden tapaista jatkuvasävyistä kuvaa. Applen Photo-Applen ja Tektronixin mallien Grade-tarkennustekniikka te-tuoreus näkyy myös niiden

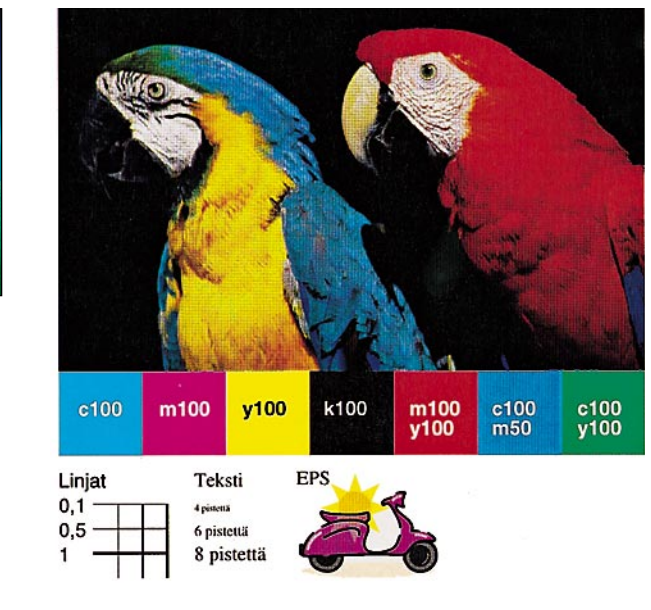

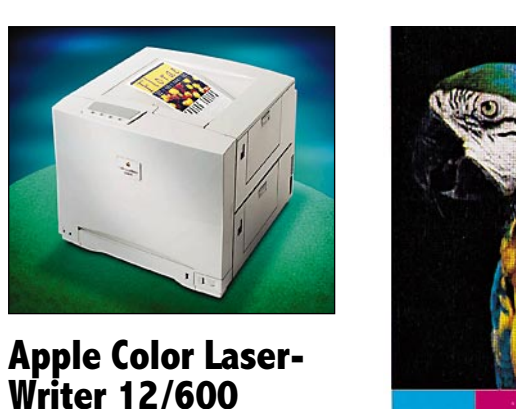

Applen uusi värilaser tekee tarkkaa tekstiä ja kauniita kuvia. Tavallisista lasertulostimista tutun PhotoGrade-tekniikan väriversion ansiosta sävykuvien väriliut ovat tarkkoja vaaleissakin sävyissä.

> kee tarkempaa jälkeä varsinkin kuvan vaaleille osille.

### **Helppokäyttöisiä toimistokoneita**

dossa enemmän värijauheiden ja kaikenlaisten liuosten kanssa pelaamista.

Tarkkuutensa ja nopeutensakin puolesta värilaserit pystyvät korvaamaan toimistossa tavallisen mustavalkoisen lasertulostimen. Tulostuskustannukset eivät mustavalkoisilla sivuilla nouse juurikaan korkeammiksi kuin tavallisella laserilla. Erityisen monikäyttöinen toimistokone on HP:n Color LaserJet, joka pystyy tulostamaan A3-kokoisia mustavalkoisia sivuja.

Kaikissa värilasereissa on monipuoliset liitännät ja ne on helppo liittää toimiston verkkoon niin Macintoshien kuin PC:idenkin ulottuville.

### **Värikopiokoneet**

Suurempaa väritulostuskapasiteettia kaipaaville tavallista verkkotulostinta toimivampi vaihtoehto on PostScript-yksiköllä varustettu värikopiokone.

Värikopiokoneet on mitoitettu aivan erilaisille tulostus-

**Värikalvon pintaan kiinnitetty vahamainen väriaine poltetaan paperin pintaan kuumennetulla pistemäisellä kirjoituspäällä. Väriaine jäähtyy paperin pintaan kiinteäksi pisteeksi.**

 $\bullet$  = 0n

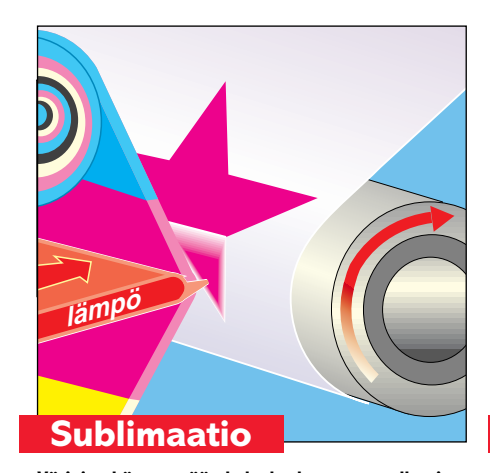

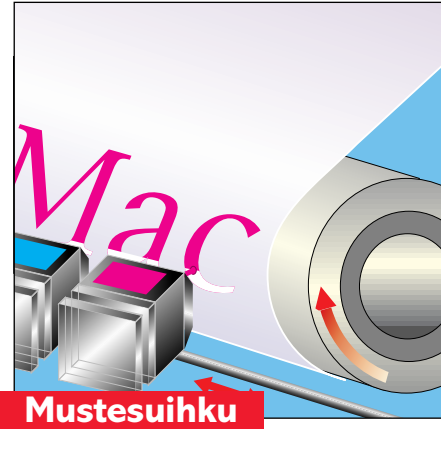

**Nestemäinen muste ruiskutetaan pienten suutinten läpi paperin pintaan. Muste imeytyy paperin kuituihin ja kuivuu. Eräissä mustesuihkutulostimissa pisteen kokoa voidaan säädellä mustepisaran kokoa muuttamalla.**

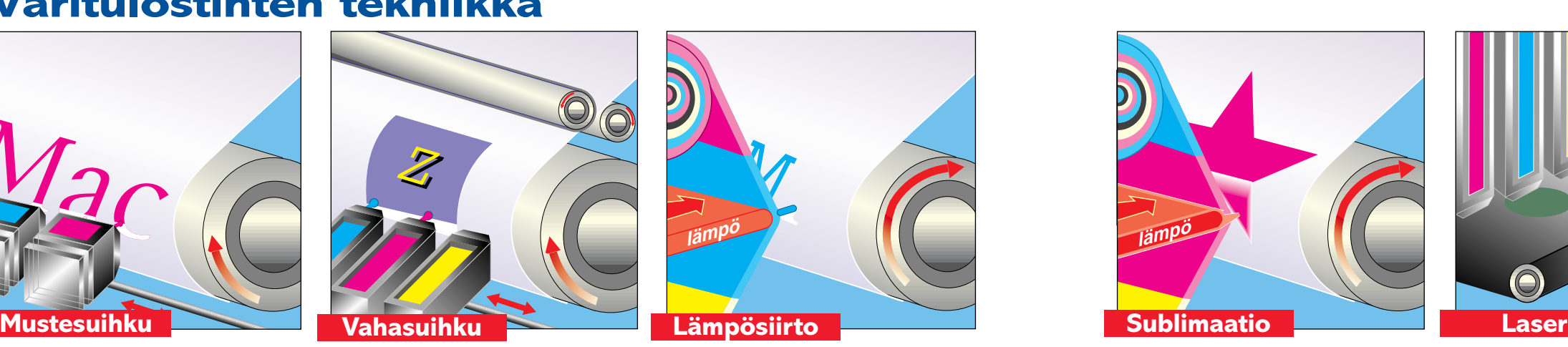

**Väriaine höyrystetään kalvolta kuumennetulla pistemäisellä kirjoituspäällä. Kaasumainen väriaine imeytyy erikoispaperin muovipintaan. Värin määrää voidaan säädellä kirjoituspää kuumuutta muuttamalla.**

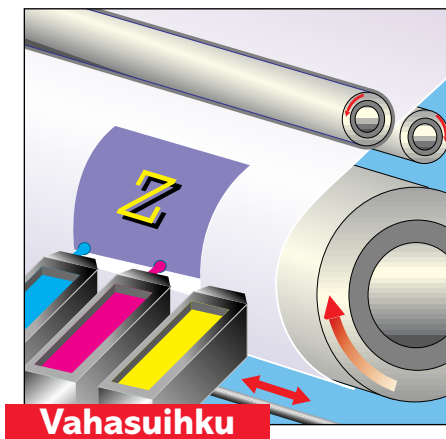

**Vahamainen väriaine sulatetaan lämmittämällä nestemäiseksi ja ruiskutetaan paperille. Jäähtyessään väriaine kiinnittyy paperin pintaan eikä imeydy sen kuituihin.**

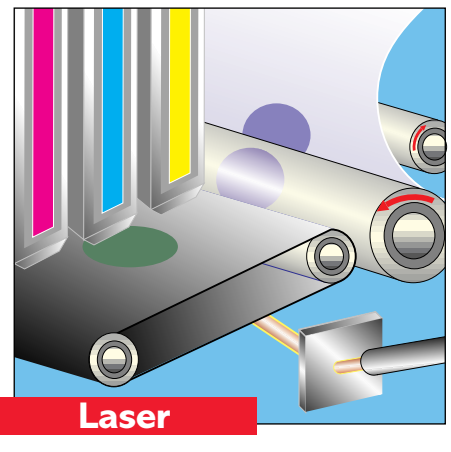

**Lasersäde muodostaa sähköisen varauksen tulostimen rummulle tai hihnalle. Värijauhe tarttuu varattuihin kohtiin. Kun kaikki osavärit on piirretty rummulle, kuva siirretään siirtorummun kautta paperille ja kuumennetaan kiinni sen pintaan.**

määrille kuin varsinaiset väritulostimet. Niiden PostScript-RIPit ovat nopeita ja itse kopiokone jauhaa värisivuja helposti tuhansien kappaleiden kuukausivauhdilla. Verkkotulostimina ne pystyvät palvelemaan nikottelematta kymmenien käyttäjien toimistoja. ja isompien sivujen kokoaminen tulostimen muistiin vaatisi huomattavasti enemmän muistia ja prosessointitehoa tulostimelta. Värikopiokoneilta onnistuu myös A3-sivujen tulostaminen. Värikopiokone toimii täysin

Nykyiset värilasertulostimet tekevät ainoastaan A4-kokoisia sivuja. Suuremmat sivut kasvattaisivat rummun kokoa

samalla tekniikalla kuin värilaseritkin. Tai pikemminkin toisinpäin, sillä värilaserien tekniikka on kopiokoneista peräisin. Tarkkuuden osalta väritulostimet ovat menneet esikuviensa edelle. Värikopiokoneiden koneiston tarkkuus on 400 pistettä tuumalle, kun värilasereissa ollaan jo siirrytty 600 pisteen tarkkuuksiin.

Toinen tekninen ero on laitteiden helppokäyttöisyydessä. Värikopiokoneita ei ole edes tarkoitettu käyttäjien itse huollettavaksi eikä niitä myydä ilman huoltosopimusta. Laitteen maahantuojan huoltomies pitää koneen varmasti käyttökunnossa ja suuremmilla sivumäärillä hintakin pysyy väritulostinten kustannusten alapuolella.

Ostohinnaltaan värikopiokoneet ovat edelleen aivan omassa luokassaan. Värikopiokoneen ja PostScript-yksikön yhteishinta liikkuu mallista ja ominaisuuksista riippuen 300 000 – 500 000 markan haarukassa. Rahalla tosin saa tehokkaan ja korkealaatuisen väritulostimen lisäksi tavalliset värikopiokoneen toiminnot.

Jos toimistossa on värikopiokoneen tarve, kannattaa se hankkia saman tien verkkotulostimeksi varusteltuna. Merkittävä osa kopioitavasta materiaalista on kuitenkin peräisin mikroilta. **MM**

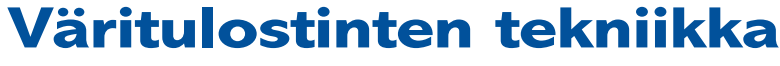

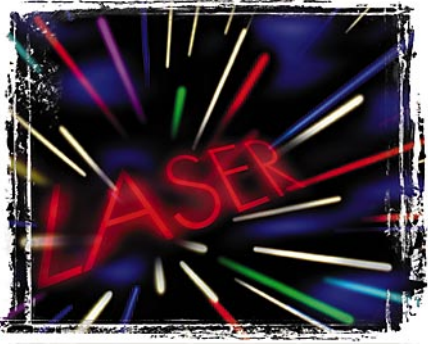

### Väritulostimien osto-opas

# <span id="page-231-0"></span>**Päivityspainetta**

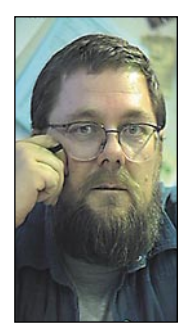

**Jukka Tikkanen on tietokonealan lehtiin kirjoittava freelancertoimittaja**

lemme saaneet nauttia reilun kymmenen vuoden ajan mikrotietokoneiden mukanaan tuomista eduista. Tänä lyhyenä aikana tietokoneet ja koko tietokonekulttuuri ovat kokeneet lukemattomia mullistuksia.

Uutuustuotteet ovat tulleet ja menneet, osa jopa jälkiä jättämättä. Ohjelmat ja laitteet ovat ehtineet muuttua perinpohjin jo moneen kertaan. Tietokoneista, ohjelmista ja oheislaitteista on tullut miltei kausiluonteisia massa-artikkeleita.

Jos vain mahdollista, ohjelmisto- ja laiteuutuuksien sekä päivitysten tahti tuntuu vain kiihtyvän. Siitäkin huolimatta että laitteita rasittavat lastentaudit ja ohjelmistot vilisevät virheitä. Korjaussarjoja ja ohjelmapaikkauksia julkistetaan vieläkin tiheämmässä tahdissa.

### **Ammattilaisen pakkokierre**

Tietokonetta käyttävän ammattilaisen on pakko pitää työkalunsa ajan tasalla ja huippukunnossa, sillä muutoin työ voi alkaa tökkiä. Työkaluissa ei voi pihistellä, sillä niiden toimivuus on tehokkaan ja sujuvan työn edellytys.

Vaikka jatkuvien investointien määrä ja niihin uhratut summat hirvittävät, on lähtökohtana kuitenkin se, että työvälineet tuottavat niihin panostetun rahan takaisin muodossa tai toisessa.

Aina välillä käyttäjien keskuudesta kuuluu vaimeita tuskanparahduksia kun laite- ja ohjelmistöpäivityskierre nytkähtää askeleen tai pari eteenpäin.

Erityisesti vanhan Macintoshinsa Power Macintoshiin vaihtava tai Windows 95:een päivittävä PC-käyttäjä joutuu aikamoiseen päivityspaineeseen. Vaikka vanhat ohjelmaversiot toimisivatkin (jota ne eivät suinkaan aina tee), saadaan uusista laitteista tai käyttöjärjestelmistä täysi teho vasta sitten kun ohjelmisto on päivitetty niiden vaatimalle tasolle.

Usean täysipainoisen ohjelman päivittäminen kerralla maksaa enemmän kuin kaikki tohtivat edes kuvitella. Eikä päivitystarve tietenkään lopu tähän.

Tietokonealan myynnistä leipänsä ansaitsevat toki toteavat ettei kenenkään ole pakko päivittää. Toisaalta mainoshype tekee tiettäväksi että "Uusin laite tai ohjelmaversio tarjoaa edelliseen verrattuna moninkertaiset ja ennen näkemättömästi työtä helpottavat ominaisuudet".

### **"Älä korjaa, ellei se ole rikki"**

Vaikka käytössä oleva laite- ja ohjelmistokokonaisuus toimisikin tyydyttävästi, on joskus päivitettävä jo yhteensopivuudenkin nimissä. Jos esimerkiksi vakioyhteistyökumppani on päivittänyt ohjelmansa monta versiota uudemmiksi, on paha jättää päivittämättä.

Siitäkin huolimatta että uusi laitteisto, käyttö-

järjestelmä tai ohjelmistoversio teettää joskus luvattoman paljon lisätyötä ennenkuin kaikki taas toimii varmasti ja luotettavasti.

Yhä useammat pienyrittäjät ja ammatinharjoittajat katselevat nykyistä päivitystahtia silmät renkaina. Jo vuodessa ehtii lähes ohjelmasta kuin ohjelmasta tulla ainakin yksi uusi, entistä ehompi ja monipuolisempi versio.

Päivityskuumeen iskiessä kannattaa pitää mielessä vanha amerikansanonta: "If it ain't broke, don't fix it!". Lausumassa on takana paljon viisautta.

### **Mutta tietokoneethan maksavat itsensä !**

Yhdysvalloissa on parin viime vuoden aikana tehty tutkimuksia siitä, kuinka suuri hyöty yrityksille on siunaantunut tietokoneiden käytöstä. Kaikki tulokset eivät ole pelkästään rohkaisevia.

Kyynisimmät ja kriittisimmät ovat kuulemma arvioineet, että tietokoneet eivät ole tehostaneet työtä tai lisänneet tuottavuutta läheskään niin paljon kuin niihin uhratut varat edellyttäisivät.

Ja Yhdysvalloissa investoidaan suhteessa varovaisemmin ja viisaammin kuin meillä. Julkaisumääriin, levikkeihin ja palkkioiden suuruuteen nähden meillä pohjolassa tehdään työtä aivan huippulaitteilla.

Kuinkakohan moni entinen käsityöammattilainen pystyy oikeasti kuolettamaan jatkuvat tietokoneinvestointinsa niin, että työstä saatava palkkio pysyisi entisenlaisena.

### **Kulutustavaraa koteihin**

Yritysmarkkinan ehtyminen on saanut valmistajat kääntämään katseensa tavallisten kuluttajien kukkaroihin.

Yhä useampaan kotiin hankitaan tietokone hyöty- ja viihdevälineeksi ja niitä myös markkinoidaan muiden kulutustavaroiden tavoin. Vaikka kyseessä ovat todella kalliit kodinhankinnat, ne eivät tuota niihin uhrattuja rahoja takaisin samalla tavoin kuin yrityskäytössä.

Toki niistä saadaan myös paljon sellaista oppia, hyötyä ja iloa, jonka arvoa ei yksinkertaisesti voida mitata rahassa.

Keskivertoperheen tuloista tietokonehankinta lohkaisee hirmuisen osuuden. Uusien ohjelmien ja pelien hankkiminen nielee sekin vuodessa satoja tai tuhansia markkoja.

Kun kotimarkkinoilla havahdutaan saman päivityskierteen alla, joka on jo pitkään rasittanut yritysmaailmaa, saattaa kodeissa puhjeta parku. Vain vaurailla on varaa panna koko laitteisto tai ohjelmat uusiksi muutamien vuosien välein.

Jopa jotkut tietokonelaitteiden ja -ohjelmistojen myynnistä leipänsä ansaitsevat henkilöt ihmettelevät, onko näin hirmuinen vauhti enää oikein viisasta ja tervettä. **MM**

<span id="page-232-0"></span>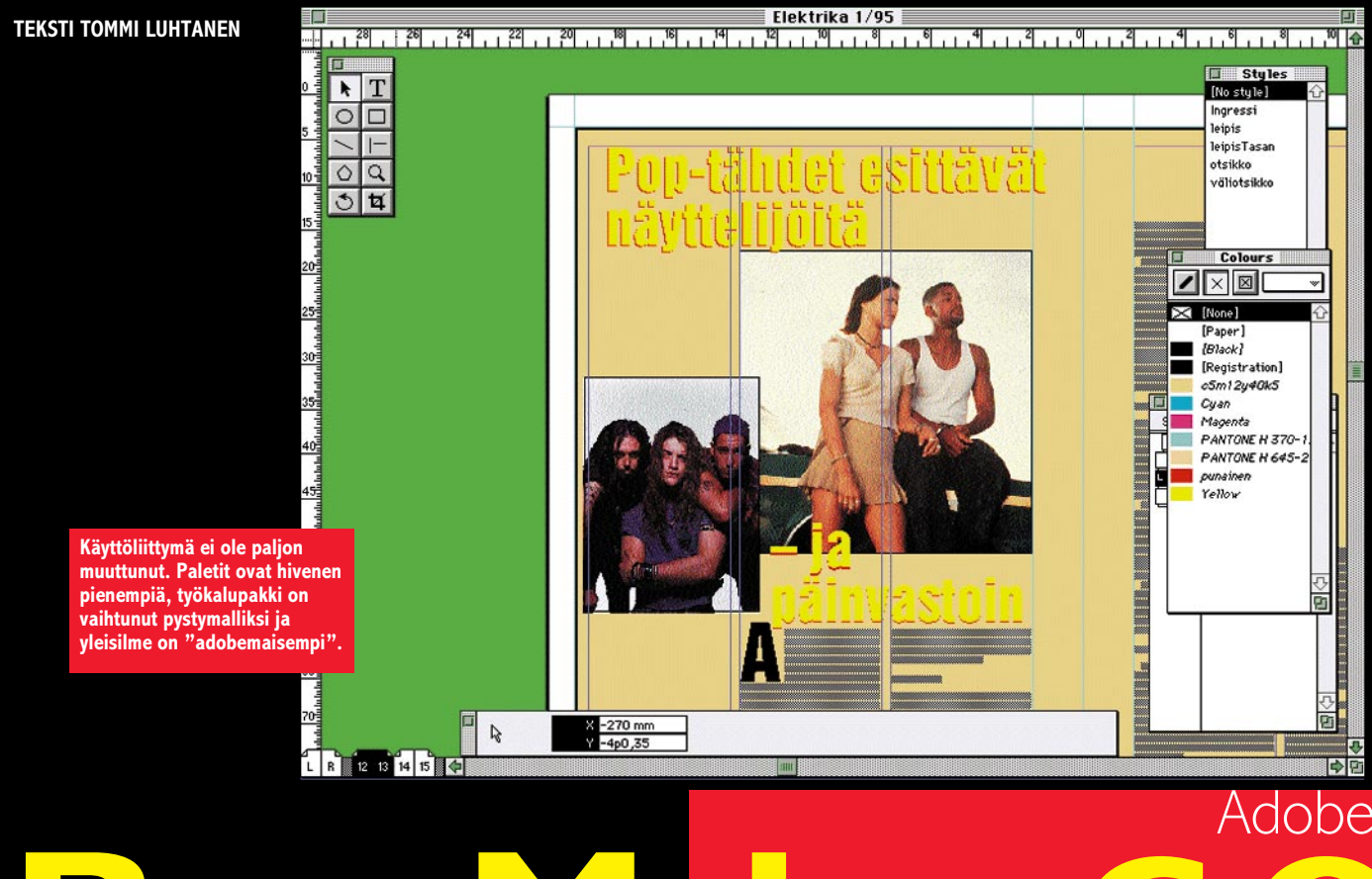

# Vaihtuuko valtikka? **PageMaker 6.0**

**Adobe** osti **Aldusin**, julkaisuohjelma **PageMakerin** kehittäjän, noin vuosi sitten. Nyt on saatu valmiiksi ensimmäinen kaikilta osin oikea Adobe-versio PageMakerista. Agressiivisesti hinnoiteltu ja houkuttelevilla kylkiäisillä varustettu Page-Maker 6.0 havittelee nyt kaipaamaansa arvostusta ammattilaisten keskuudessa.

> Adobe lupaa paljon. PageMakerin pitäisi olla kaikkein monipuolisin, helppokäyttöisin ja suosituin julkaisuohjelma. Sillä pitäisi voida valmistaa helposti paitsi perinteisiä paperijulkaisuja, myös elektronisia Acrobat-dokumentteja ja Internetin World Wide Web-sivuja.

> Suomessa PageMaker 6.0:sta on saatavilla vasta englanninkielinen versio, jossa tosin voi käyttää vanhan PageMakerin suomalaista tavutusta. Kokonaan suomalainen päivitys on luvassa lokakuun aikana.

### **Muisti kovilla**

PageMakerin laitteistovaatimukset ovat turvonneet sitten Aldusin päivien. Suositeltu asennus haukkaa kiintolevyä lähes 40 megatavua ja minimissäänkin ohjelma varaa yli 20 megatavua levytilaa.

Keskusmuistia PageMaker vaatii tavallisissa Macintosheissa 10 megatavua, Power-malleissa 12 megatavua, joten koneessa muistia pitää olla kaiken kaikkiaan ainakin 16 megatavua. Kahdeksan megan keskusmuisti lisättynä RAMDoublerilla toimii kyllä, mutta nopeus putoaa alle siedettävän. Ohjelma ei enää toimi vanhemmissa 68020- Macintosheissa. Käyttöjärjestelmä on oltava ainakin versio 7.1.

Adobe on korjannut PageMakerin aiempia versioita vaivanneen hajanaisen asennusjärjestelmän. Nyt kaikki ohjelman tarvitsemat resurssit ja apuohjelmat ovat samassa kansiossa itse ohjelman kanssa. Aikaisemmissa versioissa tiedostoja ripoteltiin ympäri kiintolevyä.

Asennuksen voi tehdä joko viideltätoista disketiltä tai Deluxe CD:ltä. CD-asennus on vaivattomampi ja nopeampi. CD sisältää myös demoja Adoben muista tuotteista, PhotoCD-kuvia ja multimediaesityksen uuden PageMakerin ominaisuuksista. Paketissa on mukana vielä Adobe Type On Call -romppu, joka sisältää 30 ilmaista Adobekirjasinleikkausta. Rekisteröityneet käyttäjät voivat avata 220 kirjasinleikkausta.

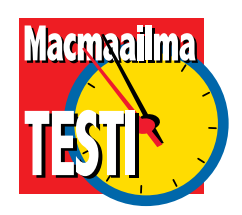

### **Adobemainen käyttöliittymä**

PageMakerin käyttöliittymä ei ole ratkaisevasti muuttunut. Ruudulle aukeaa tuttu näkymä, jossa kuitenkin näkyy outoja yksityiskohtia. Työkalupakki on vaihtunut pystymalliksi ja siihen on ilmestynyt monikulmio-työkalu ja viimein oikean paikkansa löytänyt suurennuslasi. Kaikki paletit ovat jonkin verran kutistuneet ja noudattavat "adobemaisempaa" ilmettä.

Seuraavaksi törmää muuttuneisiin näppäinoikoteihin. Photoshopin ja Illustratorin tapaan Komento-W sulkeekin dokumentin, eikä sovita sitä ikkunaan. Sen tekee Komento-nolla, kuten Quarkissa. Vanhempia versioita käyttäneet sählännevät aikansa ennen mukautumista uuteen maailmanjärjestykseen.

Additionit eli ohjelman laajennusohjelmat ovat nyt muuttuneet Adoben linjan mukaisesti Plugineiksi ja löytyvät enimmäkseen vanhalta paikaltaan. Osa niistä on kuitenkin integroitu erillisille paikoilleen. Kuvankäsittelyplugit löytyvät Image controlin takaa. Adobe on tehnyt viisaasti ottaessaan mukaan vain toimivimmat vanhoista additioneista. Plug-init sulautuvat käyttöliittymään vanhaa versiota paremmin.

### **Master-sivut ja kappaleiden hallinta**

PageMaker on lainannut jälleen kilpailijaltaan Quarkilta tämän parhaimpia piirteitä. Näkyvin on master-sivujen lisäys. Vanhoissa versioissa käyttäjä oli kahlittu yhteen sivupohjaan, nyt niitä voi rakentaa tarpeen mukaan lisää. Piirre on kätevä, mutta toteutus ontuu. Sivuja joudutaan hallitsemaan useasta eri paikasta.

Mastersivupaletti olisi varmasti voitu yhdistää sivujenlajittelupalettiin, joka nyt on Plug-ineissä. Ikkunan alalaidassa oleva sivukartta on kolmas paikka, josta sivuja hallitaan. Lisäksi master-elementtejä voi muokata ainoastaan master-sivulla.

Ison hatunnoston sen sijaan ansaitsee hyvin toteutettu elementtien ryhmitystoiminto. Pikselikuvat voi ryhmittää vektori- ja tekstielemettien kanssa. Ryhmien kokoa voi jopa muuttaa, ja kaikki ryhmän jäsenet muuttavat kokoaan samassa suhteessa. Ikävä kyllä teksti ei skaalaudu muiden elementtien mukana, kuten piirto-ohjelmissa.

Elementtien hallinnassa on uutta myös erilaiset linjausvaihtoehdot. Aktivoituja elementtejä voi tasata ja jakaa FreeHandin ja Illustratorin tapaan. Tasaus-dialogi hämmentää aluksi vaihtoehtojen runsaudella, mutta sitä oppii nopeasti hyödyntämään.

Vanhemmista PageMakereista puuttui tyystin kuvan reunojen säätö. Jos kuvalle halusi kehyksen, se piti erikseen tehdä ja linjata kuvan kanssa. Nyt kuville saa mieleisensä kehykset Masking-toiminnolla. Maski on tavallinen ellipsi-, laatikko- tai monikulmiotyökalulla luotu elementti, joka asetetaan "maskaamaan" valittu grafiikka.

Toteutus on jäänyt hieman kesken. Jotta maskattu kuva ja sen raami saadaan siirtymään tai skaalautumaan yhdistelmänä, ne täytyy ryhmittää siten että maskattu kuva jää päällimmäiseksi. Taas on huomattava, että tekstiäkin voi maskata, mutta skaalaus ei onnistu.

### **Uutta värien hallintaa ja lihotusta**

PageMaker 6 sisältää kaksi suurta parannusta värien suhteen. Kodakin Digital Science -värienhallintajärjestelmä pystyy kalibroimaan skannerin, näytön ja tulostimen vastaamaan toisiaan. Värinhallinta-asetukset voidaan liittää mukaan seuraamaan dokumenttia koko tuotantoprosessin läpi. Järjestelmä on jonkinlainen jokamiehen värienkorjailusysteemi, jonka saa laitetunnistuksen perusteella käyttöön.

Värien lihottaminen on tuttua FreeHand 5:n ja Quarkin käyttäjille. Lihottamisella tarkoitetaan väripintojen kasvattamista sen verran että niiden koskettavat reunat menevät hieman päällekkäin. Näin ehkäistään painon kohdistusvirheiden aiheuttamat valkoiset raot väripintojen välissä. Ennen lihotukset piti hoitaa käsin tai esimerkiksi Aldus TrapWise-ohjelmalla. Värit voi lihottaa sijoitettujenkin kuvien päälle.

PageMakerista on myös

Create Links

**HTML Stule** 

Header 1

**Link Format:** 

 $\Box$  Bold

 $\Box$ Italic

Blue

 $\boxtimes$  Underline

**Piirto-ohjelmien tapaan Page-Makerissa voi keskittää ja linjata tekstiä ja kuvia. Vaihtoehtojen määrä hämää aluksi, mutta punainen lanka löytyy kyllä nopeasti.**

**PageMaker istuu monella tapaa Adoben tuoteperheeseen. Photoshopissa muutettu kuva päivittyy automaattisesti ja suotimia voi ajaa suoraan PageMakeristakin – tosin hitaasti.** 

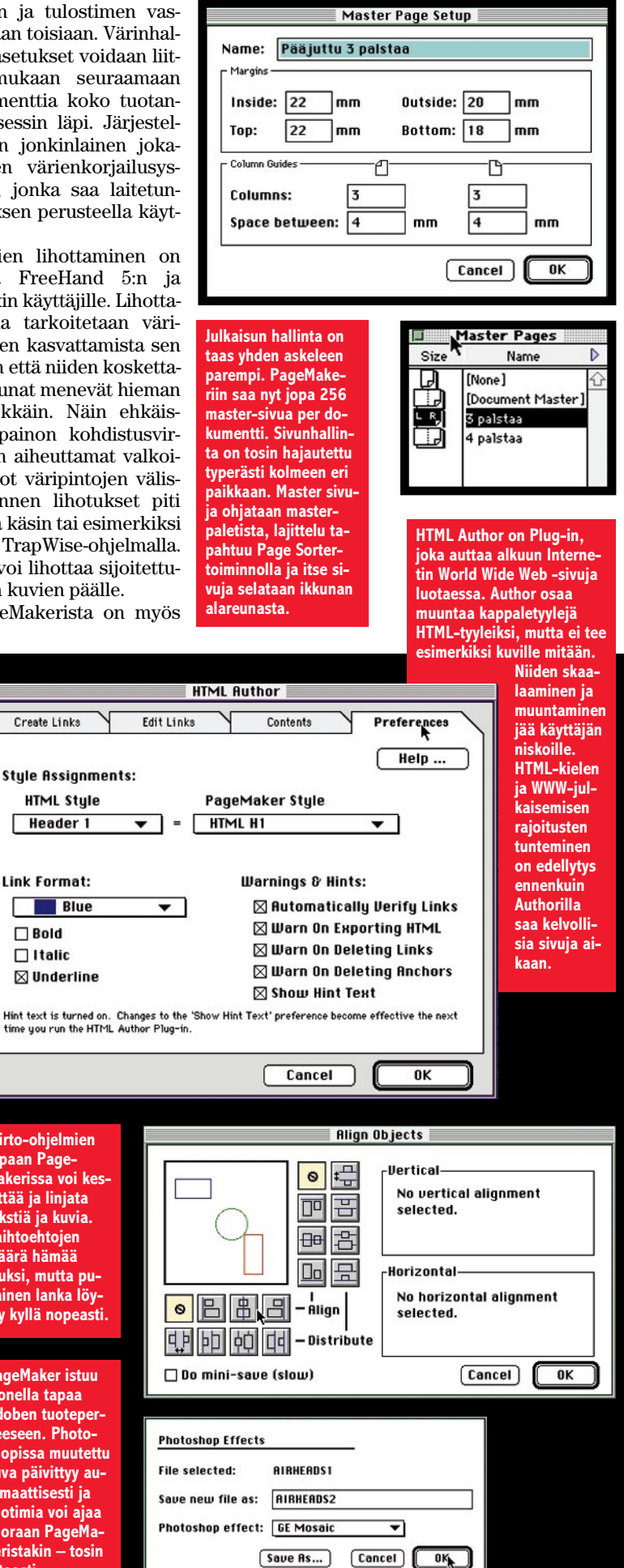

# **Adobe PageMaker 6.0**

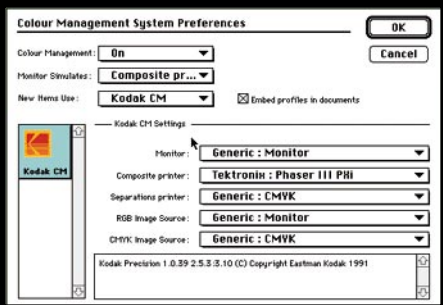

**Kodakin värinhallintajärjestelmä korjaa räikeimmät virheet ja on erittäin helppo käyttää.**

uusi prosessivärijärjestelmä, Pantone Hexachrome. Siinä tavanomaisten prosessivärien (syaani, magenta, keltainen, musta) jatkoksi on syvyyttä antamaan lisätty vihreä ja oranssi. Lopputuloksena erotelluilla väreillä pystyy nyt toistamaan noin 90% kaikista Pantonen kiinteistä väreistä.

### **Web-sivuja helposti?**

DTP-työhön rinnastetaan nykyään myös Internetin World Wide Web (www) -sivujen luonti. Koodaaminen harvemmin viehättää visuaaliseen ja luovaan työhön tottunutta, joten työkalujen pitää olla tuttuja. Niinpä myös PageMakerissa voi nykyään tehdä dokumentin muunnoksen HTML-muotoon. Moni kuitenkin yllättyy, kun muunnettu dokumentti näyttääkin aivan erilaiselta kuin alkuperäinen.

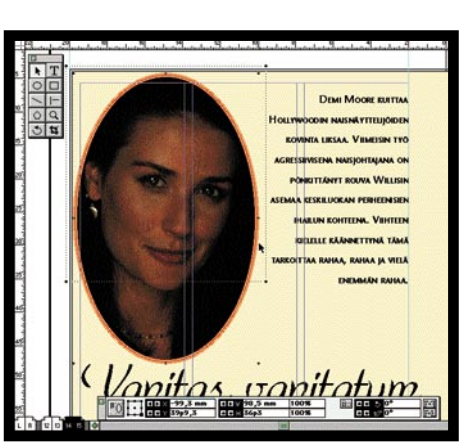

PageMakerin HTML Author laajennus kirjoittaa koodin linkkeineen ja kuvan asemointeineen, mutta ei ole todellinen ratkaisu WWW-julkaisemiseen. Author ei osaa muuttaa kuvien pikselikokoa vastaamaan PageMakerissa tehtyä skaalausta, vaan koko täytyy saada kohdalleen jo ennen sijoittamista. HTML Author ei siis ole läheskään samaa tasoa kuin Quarkin vastaava XTension BeyondPress.

Author on helppo käyttää, mutta vaatii käytännössä HTMLkoodin tuntemusta. Koodauksen

**Kuville voi tehdä Quarkin tapaan halutun muotoiset kehykset. Haluttaessa muuttaa sekä kuvan että kehyksen kokoa, kannattaa kuitenkin ensin käyttää ryhmitystoimintoa.**

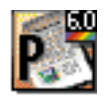

### **Adobe PageMaker 6.0 International English**

**Hinta:** 3990 mk, päivitys 1050 mk. **Maahantuojat:** Computer 2000, Dava ja Scribona. Kaikista päivityksistä huolehtii täyttöpää oy, puh. (90) 546 300. **Laitteistovaatimukset:** 68030-, 68040- tai PowerPC-prosessorilla varustettu Macintosh. Keskusmuistia vähintään 12 Mt, suositellaan 16 Mt. Vapaata kiintolevytilaa vähintään 20 Mt. System 7.1 tai uudempi (PowerMacintoshit 7.1.2). **Lyhyesti:** Parannettu versio maailman helppokäyttöisimmästä julkaisuohjelmasta, joka teknisesti ei kuitenkaan yllä pahimman kilpailijan, QuarkXPressin tasolle. Ohjelmalla voi periaatteessa tehdä myös WWW-sivuja Internetiin.

## Elektroniset julkaisut

Julkaiseminen sähköisessä muodossa on uusi asia. Yksi onnistuneimpia sähköisiä julkaisutapoja on yksinkertaisesti tulkata lehti tai kirja Adoben Acrobat- eli PDF-muotoon (Portable Digital File). Tällainen dokumentti voidaan lukea Adobe Acrobat Reader -ohjelmalla. PageMakerista ja useimmista muistakin julkaisuohjelmista on voinut jo pitkään "tulostaa" dokumentit PDF-tiedostoiksi kuvineen päivineen.

Todellinen ajankohtainen elektroninen julkaisutoiminta piilee **Internetin World Wide Webissä**. WWW-kotisivuja voi tehdä tavallisella tekstinkäsittelyohjelmalla – kun vain tuntee ohjelmointikielen, HTML:n.

HyperText Markup Language (HTML) on sekoitus ohjelmointikieltä ja julkaisuohjelmista tuttua nimiöillä tyypittämistä. Jos tekstin halutaan noudattavan jotain tiettyä kappaletyyliä, esimerkiksi leipätekstiä, voidaan kappaleen alkuun kirjoittaa <leipis>. Tällöin tekstiä sijoitettaessa asetuksena "Lue nimiöt", Page-Maker muuttaa koko kappaleen leipätekstin asetusten mukaisiksi. HTML toimii samalla tavalla, "kieli" vain poikkeaa ja olemassaoleviin kappaletyyleihin ei voi vaikuttaa.

Web-selausohjelmien tuki PDF-formaatille, kirjasinkorvaukselle ja palstoitukselle mahdollistaisi tyylikkään sivuntaiton siirtymisen myös elekronisiin julkaisuihin.

edes välttävästi hallitseva tekeekin HTML-dokumentteja nopeammin tekstinkäsittelyohjelmalla. Mikään jokamiehen Internet-julkaisupalikka HTML Author siis ei ole.

PageMaker 6 pystyy sen sijaan erinomaisesti toisenlaiseen elektroniseen julkaisemiseen. Valmiiden julkaisujen tulostaminen Adobe Acrobat PDF-muotoon ei voisi olla helpompaa.

### **Edelleen helppokäyttöinen**

PageMaker 6 tarjoaa jo kauan kaivattuja parannuksia maailman suosituimpaan julkaisuohjelmaan. Loppuun asti vietyjä uusia piirteitä siitä löytyy vähemmän kuin annetaan ymmärtää eikä kaikkia hölmöyksiä ole saatu vielä poistettua. Esimerkiksi tekstin välistyksen oletusarvot ovat edelleenkin metsässä ja toimivaa rivirekisteriä saadaan odottaa ainakin seuraavaan versioon.

Vaikka PageMakerin parhaat uudet piirteet ovat kopioita kilpailijalta ja toteutus on osittain jäänyt puolitiehen, ne tulivat tarpeeseen. Välimatka teknisesti ylivoimaiseen QuarkXPressiin on lyhentynyt ja PageMaker jyrää omilla lisäarvoillaan, alhaisella lähtökynnyksellä ja helppoudella. Aloittelijalle PageMaker on tällä hetkellä ainoa oikea vaihtoehto tarjolla olevista julkaisuohjelmista. **MM**

## Quarkin tappaja?

Quark Inc'in naurettavan joustamaton päivitys- ja lokalisointipolitiikka tarjoaa Adobelle mahdollisuuden hallita julkaisuohjelmamarkkinoita. Tilanne on omituinen; nykyistä Quark-versiota (3.11) eikä myöskään siitä uudempaa versiota ei ole saatavana. Quarkista on olemassa PowerMacintosh-optimoidut versiot 3.3 ja 3.3.1 monella eri kieliversiona, mutta ei suomeksi, ja vieraskieliset versiot eivät taas tavuta suomenkieltä. Uudet julkaisuohjelmien tarvitsijat ovat suorastaan pakotettuja valitsemaan PageMaker.

Quarkin saatavana olevat versiot vaativat lisäksi vieraskielisen käyttöjärjestelmän. Suomea tavuttava 3.3.1 Passport-versio on Brossco Oy:n mukaan luvattu syksyksi -95.

PageMaker on markkinaosuudeltaan Quark-XPressiä suurempi, mutta kärsii välisarjalaisen imagosta. Ennen syy olikin selvä. QuarkXPress oli ominaisuuksiltaan kehittyneempi ja käyttöliittymältään ammattimaisempi. Sen laatikkopohjainen palstoitus on edelleenkin PageMakerin "kaihdin auki – kaihdin kiinni" -metodia kätevämpi käyttää.

Aldus alkoi kopioida versiossa 4.2 Quarkin ominaisuuksia ja versiossa 5 oli jo pitkälle vietyjä ja jopa paranneltuja Quark-lainauksia. Versio 5 kuitenkin vain raapaisi pintaa.

PageMaker 6.0 on ajanut QuarkXPress 3.11:n ohi monipuolisuudessa, mutta häviää lehtitaitossa isoveljelle. PageMaker on kopioinut monta Quarkin piirrettä, mutta jäänyt niiden toteutuksessa puolitiehen. Aldus/Adobe eivät ilmeisesti ole uskaltaneet kopioida piirteitä sellaisinaan.

Uusia lähestymistapoja ei ole uskallettu kehittää, kuten esimerkiksi FrameMakerissa. Quark on yhä edelläkävijä, mutta jollei uutta toimivaa versiota ilmesty pian Suomen markkinoille, Adobe PageMaker saattaa korjata potin.

<span id="page-235-0"></span>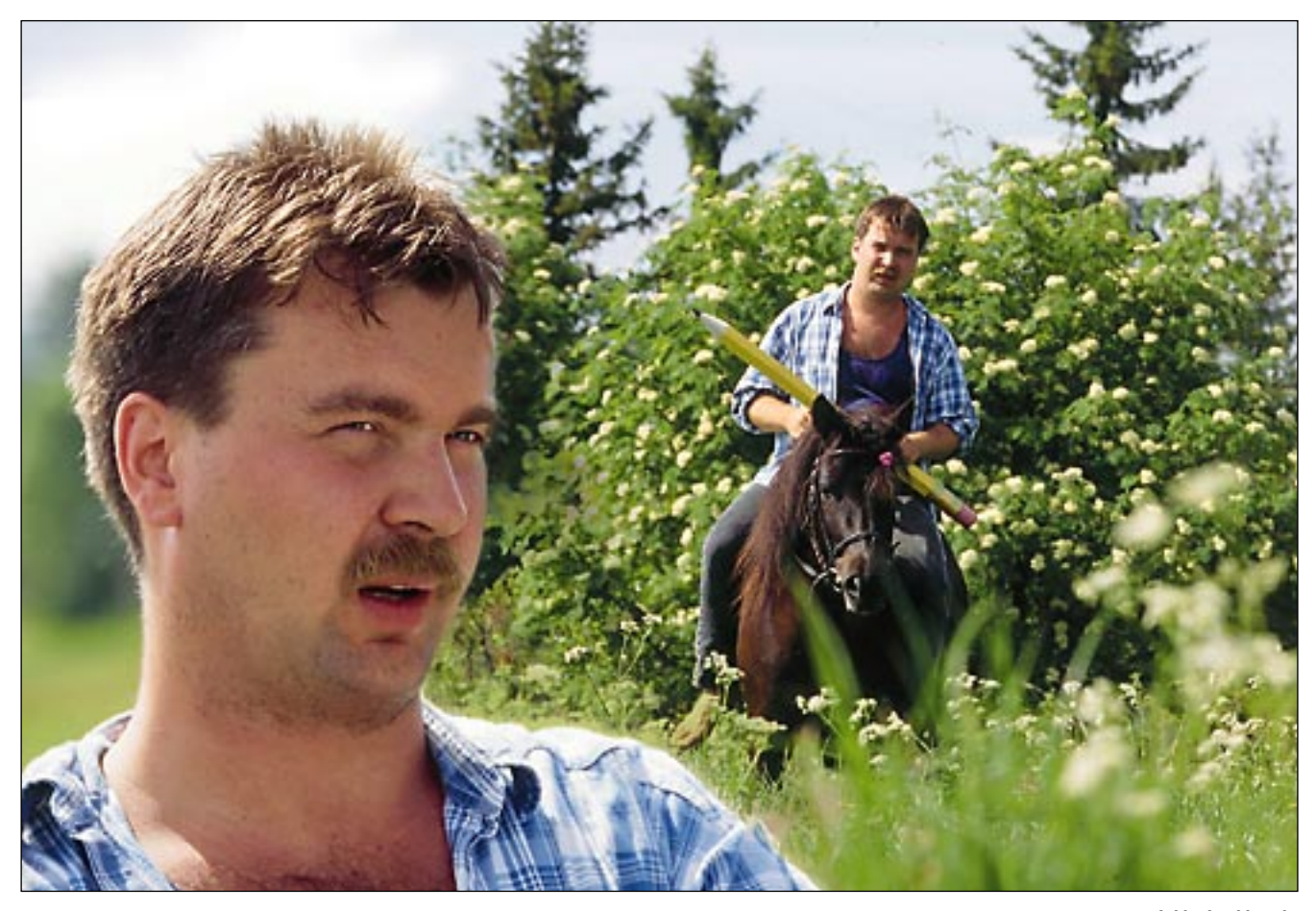

MACCASE *Jukka Laukkanen, Paltamo*

**Jukka Laukkaselle elämä on kokonaisuus, jossa hoituvat niin perhe, työ ja eläimetkin.** 

# **Täältä näkee kauas**

Graafikko Jukka Laukkanen haluaa elää Kiehimävaaralla Paltamossa. Hänelle piirtäminen ja graafinen suunnittelu eivät ole vain ammatti vaan elämäntapa.

**TEKSTI EEVA-LIISA NIKULA, KUVAT KAI TIRKKONEN, KUVAN-KÄSITTELY JUKKA LAUKKANEN**

aukkanen aloitti uransa<br>kuvittajana, johon syvim-<br>män opin antoi puolalai-<br>nen **Jan Sawka**. Käyntikoraukkanen aloitti uransa kuvittajana, johon syvimmän opin antoi puolalaitissa lukeekin latinaksi: *Ei päivääkään ilman viivaa*.

Vähitellen työ laajeni graafiseksi suunnitteluksi ja Laukkanen osallistui Taideteollisen korkeakoulun täydennyskoulutukseen. Luovassakin työssä koulutuksella on suuri merkitys. Ammattitaito ei tule näyttöä katselemalla eikä toisten töitä plagioimalla. Alan kirjallisuutta ja lehtiä on seurattava jatkuvasti.

– Kaikkein eniten kiitän ammattitaidostani työtoveriani AD **Pentti Vartiaista**, jolta sain vankan opin typografian tuntemuksessa, Laukkanen sanoo.

### **Tietokone astuu kuvaan**

Työvälineinä olivat 1980-luvun lopulle asti kynä ja sivellin.

– Oulun Taucherilla työskennellessäni tarioutui tilaisuus osallistua tietokonesuunnittelun kurssille. Vanhemmat suunnittelijat kieltäytyivät kunniasta arastellen uutta työkalua.

Laukkanen tunsi tilaisuutensa tulleen. Vuonna 1988 Macintoshista tuli hänen työvälineensä. Heti ensikosketuksessa syntyi ajatus, että tietokoneen avulla voi joskus työskennellä itsenäisesti ilman viimeistelijän apua. Tuntui helpottavalta latoa teksti valmiiksi niin, ettei ajatuksiaan tarvinnut välittää painolle.

– Olen viehtynyt ongelmaratkaisuihin. Olen koneeni kanssa sinut. Tiedän, miten se toimii. Sovellan luovaa ajatteluani ja kehitän itselleni työtavat, joilla parhaiten hyödynnän tietokonetta työssäni, Laukkanen sanoo.

### **Juuret syvällä**

Luomisvoimaan tarvitaan muutakin kun tekniikkaa. Laukkaselle kaiken lähtökohta on oma elämänpiiri. Toistakymmentä vuotta sitten hän käveli riiureissulla Kiehimävaaran laella ja tunsi tulleensa kotiin. Samalla vaaralla tyttären mukaan Annanmäeksi ristitylle tilalla on nyt nelihenkisen Laukkasen perheen koti.

Laukkasen maisemaa hallitsee joka puolelta Oulujärvi, ei mikä tahansa järvi vaan Kainuun meri. Suomesta ei löydy toista yhtä isoselkäistä järveä. Oulujärven rantamailla on viljelty ja kalastettu pysyvästi vuodesta 1552 lähtien.

– On rauhoittavaa tietää olevansa osa historiallista sukupolvien ketjua, Laukkanen sanoo.

Kontiomäessä lapsuutensa asunut, Helsingin, Kuopion, Siilinjärven ja Oulun kautta kulkenut kolmekymppinen Laukkanen tuntee päässeensä perille. Enää ei tarvitse suunnitella minnekään lähtöä.

### **Omien parissa**

Postikorttimaisemassa asuminen ei riitä. Laukkaselle Paltamo on kokonaisuus, johon erottamattomasti kuuluvat ihmiset, esimerkiksi pelikaverit Tönköt-joukkueessa.

– Tänne tullessaan joutuu "menemään mankelin läpi", mutta kun siitä on selvinnyt, on omiensa parissa. Ilman näitä ihmisiä ei jaksaisi syksyn pimeitä kuukausia.

Jussi Parviainen on todennut Kainuun olevan kuin Yh-

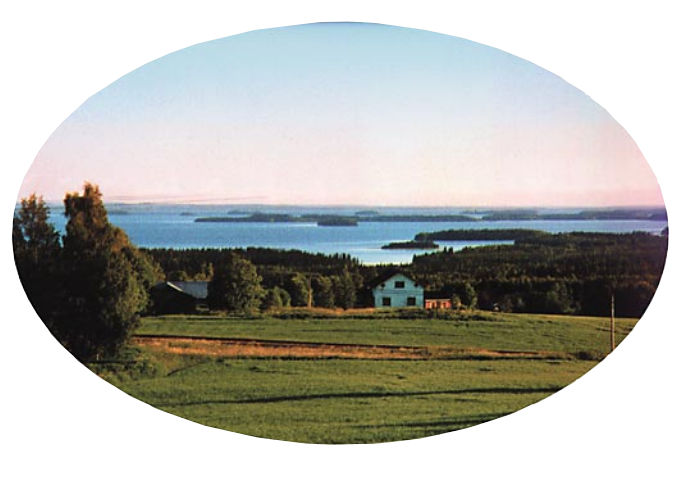

**Näkymä työhuoneen ikkunasta.**

dysvaltain syvä etelä. Laukkasestakin Kainuussa on paljon kielteistä, konservatiivisuutta mutta myös paljon myönteistä.

– Täällä on helppo olla oma persoonansa. Kylähulluus on hyve.

On tärkeää arvostaa omaa maailmaansa ja opetella joka päivä olemaan onnellinen. Tyytymättömyys syö miestä.

### **Pelon voittamista**

Laukkanen jättää tietokoneen keskellä päivääkin.

– Liikuntahan lisää tunnetusti aivojen hapen saantia. Kun kiipeän vaaralle niin että tulee hiki tai hiihtelen hetken hangilla, tietokoneen äärelle palattua löydän etsimäni ratkaisut.

Ympäröivät metsät ovat Laukkasen toinen koti. Kaikki kolotkin ovat käyneet niin tutuiksi, että hän pystyy kulkemaan ja hiihtämään metsässä pimeälläkin. Laukkasten elämäntapaan

kuuluvien eläinten eteen on tehtävä paljon työtä. Tässä harrastuksessa on kyse ihmisen ja luonnon välisestä vuorovaikutuksesta.

– Käyn läpi pelkojani ratsastaessani metsässä islanninhevosellani Fenjalla, Laukkanen kuvailee.

Kun Laukkanen ajelee koiravaljakolla Oulujärven jäällä, meloo pitkin Kiehimäjokea tai veneilee Kainuun merellä, on lopulta kysymys siitä, selviääkö hän perille.

### **Viimeistelyn riemua**

Työtä aloitettaessa on mietittävä sisällön ja muodon välistä suhdetta. Miten tiivistää laajakin tietomäärä helposti omaksuttavaan muotoon? Suunnittelua helpottaa, kun perehtyy ihmisen omaan tietojenkäsittelyjärjestelmään.

Myös kuvituksessa on omat lainalaisuutensa. Väärä kuva voi viedä huomion pois aiheesta ja usein unohtuu myös valon suunnan merkitys. Harvat rivit ja sananvälit kertovat viimeistelemättömyydestä.

Kuvankäsittelyn opista Laukkanen on kiitollinen Oulurepron väelle, joka opasti laitehankinnoissa ja opetti ottamaan kaiken irti koneista. Osan kuvista Laukkanen skannaa itse, osa skannataan reprossa DAT-nuhalle. Väri-

> **Paltamossa itsenäisenä yrittäjänä Jukka Laukkasen on helppo heittäytyä kokonaan työhön.**

säädöt ja kuvankäsittelyt Laukkanen tekee aina itse.

Itsenäisenä yrittäjänä ei ole mainostoimiston saada työ valmiiksi nopeasti katteen vuoksi. Nyt voi tehdä työn niin huolellisesti kuin haluaa. Vielä nukkumaan mennessään voi kiivetä yläkerran työhuoneeseen varmistaakseen, että kaikki on oikein.

### **Kunnon laitteet**

Hyvän lopputulokseen tarvitaan hyvät laitteet. Koneena Laukkasella on Power Maciksi päivitetty ja HP:n kiintolevyllä viritetty Quadra 650, jossa on lisäksi ulkoinen kiintolevy, 17 tuuman näyttö, DATnauhuri, 1 200 pisteen väriskanneri ja 600 pisteen tulostimet HP DeskWriter 1600 CM ja LaserWriter Select 360. Toimistokoneena on Macintosh Classic. UPS-katkoton suojaa sähkökatkoksilta.

– DAT-nauhuri on ehdoton suuria kuvastoja tehtäessä. Koko aineisto liikkuu yhdellä nauhalla. Suurimmat työni ovat olleet 2,2 gigaisia, Laukkanen kertoo.

Nauhat ovat edullisia ja sama nauha toimii myös arkistokappaleena.

Laukkasen käyttämiä ohjelmia ovat muun muassa Fetch, Freehand, PageMaker, Photoshop ja Persuasion.

Laukkanen suunnittelee ja toteuttaa koneillaan Suomen suurimman urheilukuvaston, jota painokone painaa tauotta 250 tuntia eli käytännössä kolmessa vuorossa neljä viikkoa. Mutta yhtä mielellään hän suunnittelee levykannen, jonka painos on 1 300 kappaletta.

Lehtien, esitteiden, kirjojen, yritysgrafiikan, liikemerkkien ja vinjettien sekä pakkausten lisäksi Laukkanen suunnittelee myös video-ohjelmia ja tv-mainoksia. Tekstit tekee vakituinen yhteistyökumppani. Viimeisin mieluinen työ oli luistinten suunnittelu.

Tietokoneeseen tarvittavat huoltopalvelut ovat puolentoista tunnin päässä Oulussa. Yhteydet asiakkaisiin ja yhteistyökumppaneihin hoituvat faksilla, postilla ja modeemilla aivan yhtä hyvin kuin pääkaupunkiseudullakin asuen.

Laukkaselta etätyö onnistuu. **MM**

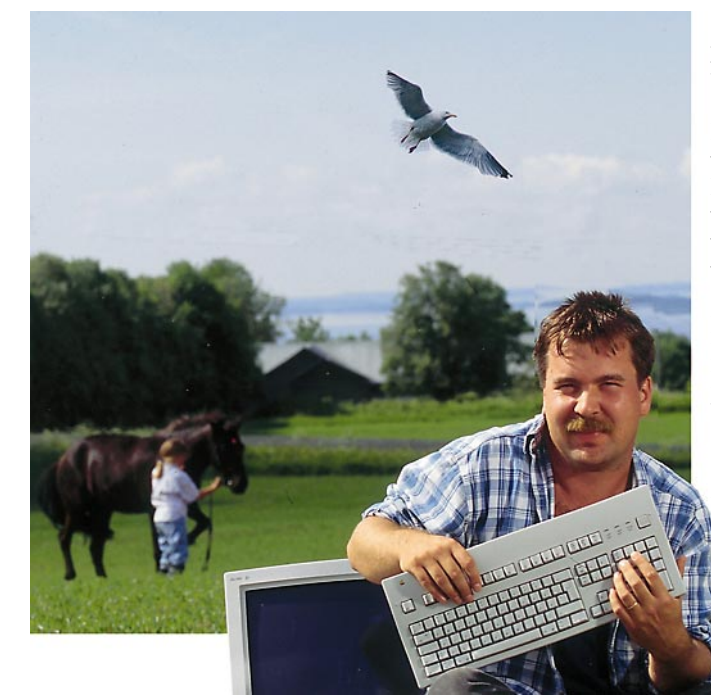

Photodisc, puh. (90) 754 770, tekee siirtoa myös yksityisille, eikä hintataso ole kovin paljon korkeampi kuin fotoliikkeiden kautta tehtävä siirto. Toimitusaika on keskimäärin yksi viikko, ja siirron hinta per kuva on 8,50–16,50 markkaa riippuen .<br>kuvien määrästä.

siä tai mustavalkoisia. Fotoliikkeiden kautta filmityypiksi kelpaa vain kinofilmi. Samalle levylle voi myös siirrättää Photo CD -siirtoa ammattilaisille tarjoavassa yrityksessä mitä tahansa muitakin filmikokoja. Suomessa yrityksiä on muutamia, esimerkiksi Photodisc ja Jarkoskuva.

odakin Photo CD lanseerattiin kaksi-kolme vuotta sitten. Se on standardimuotoinen CD-levy, jonne tallennetaan valokuvia. Siitä povattiin uutta jär-**K** jestelmää kuluttajille, jolla he katselisivat kuviaan televisiosta. Järjestelmä ei kuitenkaan lähtenyt yleistymään.

Kuvien siirtohinta levylle oli melko korkea ja kuvien katselua varten täytyi hankkia noin 3000 markan hintainen Photo CD -soitin, joka liitettiin televisioon.

### **Photo CD on CD-ROM**

Muutama vuosi sitten CD-ROM-asemat tietokoneissa olivat vielä harvinaisuuksia. Ja vaikka asema olisi ollut, ei sopivia, Photo CD:tä tunnistavia ajuriohjelmia ollut vielä olemassa. Sen sijaan ammattilaiset ottivat Photo CD:n omakseen. Kuluttajalle korkea skannaushinta ei ollut sitä ammattilaiselle. Esimerkiksi Macmaailma-lehden kuvat ovat kaikki olleet Photo CD -kuvia jo vuoden 1994 alusta.

Parissa vuodessa kuluttajapuolella on kuitenkin tapahtunut paljon. CD-asemat ovat halventuneet ja yleistyneet niin Macintosh- kuin PC-puolellakin huimaa vauhtia. Macintoshin CD-asemien mukana on jo pidempään toimitettu myös Pho-

to CD:n lukemisen mahdollistavat laajennukset.

Photo CD -levy on pohjimmiltaan CD-ROM-levy, johon tieto on kirjoitettu tietyssä vakiomuodossa. Se ei ole sidoksissa mihinkään järjestelmään. Se toimii niin Macintoshissa kuin PC:ssäkin, kunhan sopiva ajuriohjelma on koneessa asennettuna.

### **Photo CD edullisena skannerina**

Lähes kaikki valokuvausalan liikkeet välittävät kuvia siirrettäväksi Photo CD:lle. Eli riittää, kun kävelee lähimpään fotoliikkeeseen, niin kuvat saa lähtemään siirrettäväksi.

Kuvat skannataan nopealla ja korkealuokkaisella skannerilla. Siksi voidaankin puhua Photo CD:stä huippuluokan skannerina. Kuvat skannataan aina kokonaisina eli niitä ei rajata. Skanneri toimii niin suurella resoluutiolla, että tavallisen kinofilmin rakeetkin tulevat näkyviin, kun kuvaa suurennetaan tarpeeksi.

Edullisimmillaan yhden kuvan skannaushinnaksi tulee fotoliikkeen kautta välitettynä noin 6,50–8,50 markkaa riippuen kerralla skannattavien kuvien määrästä. Minimimäärä on 20 kuvaa, ja yli 65 kuvan erissä hinta on tuo 6,50 markkaa. Jos kuvien järjestykseen haluaa vaikuttaa, maksaa siirto enemmän.

Ainoa heikkous fotoliikkeen kautta tehtävässä siirrossa on toimitusaika. Kuvat lähetetään levytettäväksi Ruotsiin Koda-

kin laboratorioon, ja tähän kuluu aikaa 2–3 viikkoa.

Kuvan voi tietysti skannata itse esimerkiksi tasoskannerilla paperikuvasta. Mutta tästä tulee monenlaisia kuluja. Paperikuvat pitää teettää. Se maksaa. Skannauksessa on monta työvaihetta ja kuvaa todennäköisesti joudutaan vielä korjailemaan edes näyttöä varten hyvännäköiseksi. Tähän kuluu aikaa.

Todella hyvälaatuiset suuren resoluution skannerit eivät ole halpoja eikä skannaus suurella tarkkuudella ole nopeata. Kiintolevytilaa kuluu runsaasti. Photo CD:n laatuun ja seitsemän markkaa per kuva -hintaan on mahdoton päästä, varsinkin jos laskee vielä omalle työajalleen jonkin hinnan.

### **Photo CD edullisena arkistona**

Photo CD on edullinen ja hyvä arkisto kuville. Tyhjä levy maksaa 50 markkaa, ja siihen mahtuu parhaimmillaan yli 100 kuvaa. Yhden kuvan arkistointikustannukset ovat siten 50 penniä, vähemmän kuin hyvän diakehyksen.

Photo CD -levylle mahtuu noin sata kuvaa. Määrä vaihtelee sen mukaan, montako kertaa levylle on tallennettu kuvia. Jokainen tallennuskerta kuluttaa ylimääräistä tilaa levyltä. Eniten kuvia levylle mahtuu, kun ne tallennetaan kaikki yhdellä kerralla.

Photo CD:lle siirrettävät kuvat voivat olla joko negatiiveja tai dioja, joko värilli-

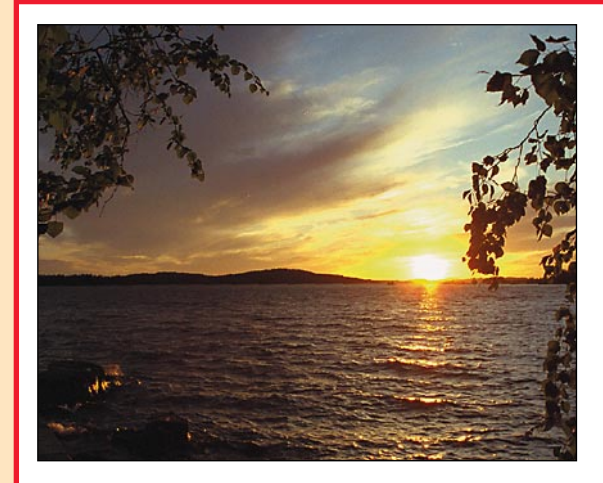

Photo CD on pohjimmiltaan kertatallenteinen CD-ROM-levy. Kuvat on tallennettu Kodakin kehittämällä lievästi häviöisellä pakkausalgoritmilla. Se ei käytännössä kadota kuvasta yksityiskohtia tai sävyjä. Pakkauksen ansiosta kuvia levylle mahtuu parhaimmillaan yli sata.

Kuvat on tallennettu levylle viidellä eri resoluutiolla: **128x192, 256x384, 512x768, 1024x1536** sekä **2048x3072** pistettä. Useamman tallennusresoluution etu on se, että pienikokoisena käytettävät kuvat voidaan ottaa levyltä valmiiksi pieniresoluutioisina, jolloin kuvatiedoston käsittely ei vaadi koneelta paljon tehoa, muistia eikä levytilaa.

Photo CD -levy on niin sanottu multisessio-levy, eli levy, jolla voi olla useampia tallennuskertoja. Levy ei välttämättä täyty yhden tallennuskerran kuvista, vaan sille voidaan tallentaa kuvia niin monta kertaa, kunnes levy on täynnä. Photo CD -kuvien avaaminen on-

nistuu, kun Macintoshiin on asennettu **Apple Photo Access** -laajennus sekä **QuickTime**. Molemmat asentuvat System 7.5:n mukana automaattisesti. Aikaisempiin järjestelmiin ne on asennettava erikseen. Apple Photo Access asentuu yleensä CD-ROM-ajurin asennuksen yhteydessä.

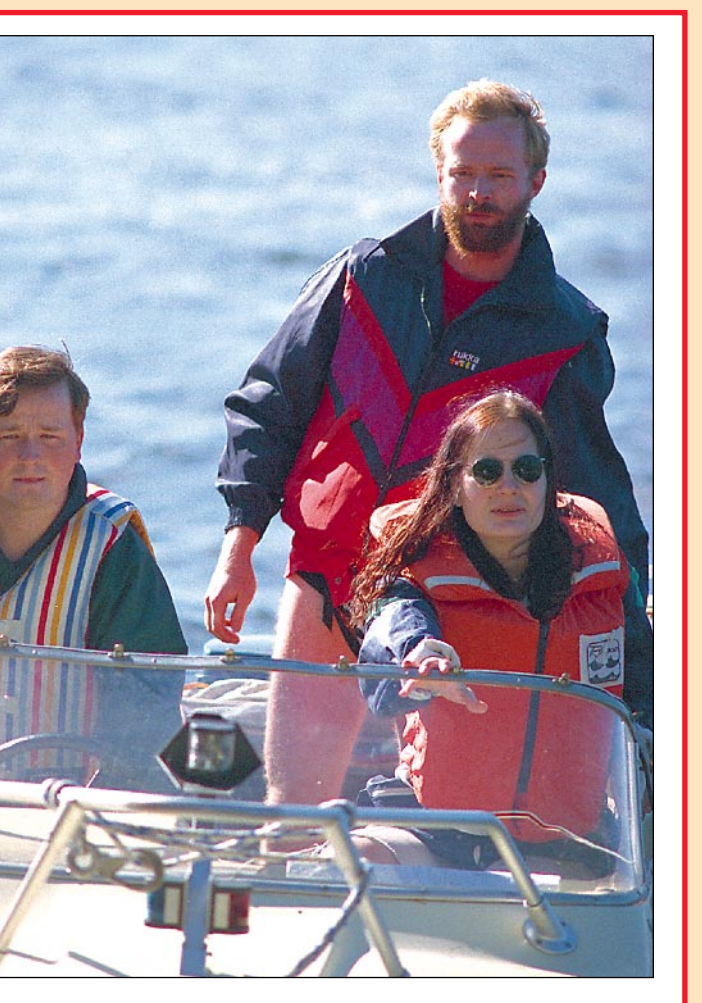

**Näiden kuvien Photo CD:lle skannauksen hinta oli 7 markkaa 24 penniä kappale. Kuvatiedostojen koko on muokatussa TIFF-muodossa 6,2 ja 2,9 megatavua. Mainittakoon vielä, että kaikki tämänkin Macmaailma-lehden kuvat ovat Photo CD -kuvia.**

#### **TEKSTI JA ESIMERKKIKUVAT MIKA KOIVUSALO ALOITUSKUVA TIMO SIMPANEN**

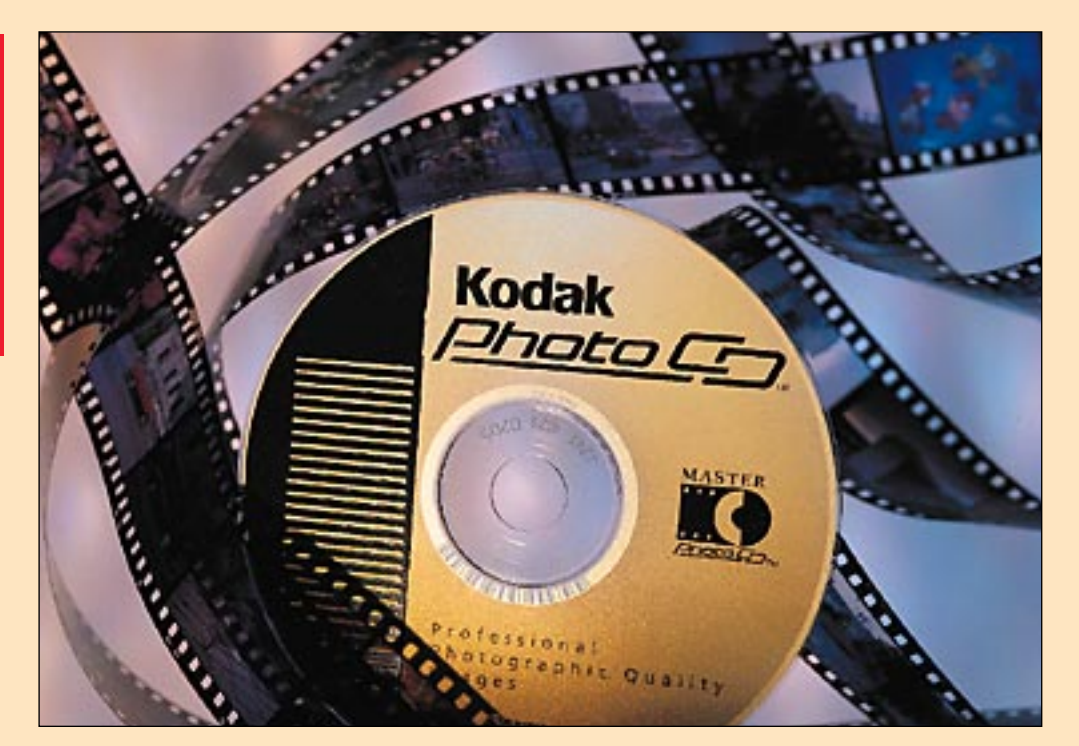

**Tämä juttu ei kerro, kuinka Photo CD -kuvat korjaillaan käytettäväksi ammattimaisessa painotyössä. Tämä juttu kertoo Photo CD:n mahdollisuuksista tavallisen tietokoneen käyttäjän kannalta.**

# **on edullinen skanneri ja arkisto**

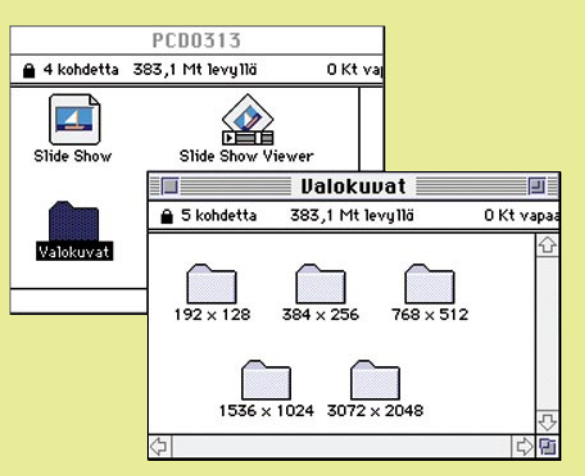

**Photo CD -levyltä ilmestyy Macintoshissa näkyviin yksinkertainen katseluohjelma sekä kansiot, joissa kaikki kuvat on tallessa viidellä eri tarkkuudella.**

### **Mitä Photo CD:llä on?**

# <span id="page-237-0"></span>Photo CD

Photo CD -levyn voi arvioida kestävän vähintään ihmisen eliniän, jos levyä käsitellään naarmuttamatta ja säilytetään normaaleissa huoneolosuhteissa. Ja levystä voi aina teettää myös täydellisen kopion. Koska kopio on digitaalinen, ei kuvien laatu heikkene. **MM**

# **Testi käytännössä**

Testasimme käytännössä Photo CD -siirron fotoliikkeen kautta. Astelimme kolmen filmirullan kanssa liikkeeseen, ja pyysimme filmien kehitystä ja "levyttämistä" Photo CD:lle.

Filmit kehitettiin ja niistä tehtiin vielä paperikuvat ennen kuin negatiivit lähetettiin eteenpäin. Kehitys ja kuvat maksoivat noin 250 markkaa. Paperikuvat halusimme vain varmuussyistä. Jos negatiivit huono-onnisesti katoaisivat matkalla, olisivat edes paperikuvat olemassa.

Filmirullista kaksi oli Fujin filmiä ja yksi Kodakin. Eri filmien käyttö ei kuitenkaan ole ongelma, sillä Photo CD työasemassa on suuri määrä erilaisten filmien korjauskäyriä. Filmityypistä riippumatta kuvien sävyt ovat levyllä melko lailla vakioita.

Tasan kolmen viikon kuluttua saimme ilmoituksen, että levy on saapunut Ruotsista, jossa on lähin Kodakin Photo CD -siirtopiste. Haimme levyn. Siinä oli 93 kuvaa, ja loppusumma, joka sisälsi myös levyn hinnan, oli 673 markkaa. Yhden kuvan siirto levylle maksoi kokonaisuutena 7 markkaa 24 penniä.

# <span id="page-238-0"></span>PIKAKOKEET

# **DOOM II: Hell on Earth**

### ■ Klassikko vihdoin **Macintoshilla**

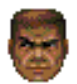

Tietokonepelien harrastajat voivat kinastella uupumukseen asti siitä, mikä oli ensimmäinen "ensimmäisen persoonan räiskintäpeli", eli siis toimintapeli, jossa maailma nä-

kyy ruudulla pelaajan näkökulmasta. Sen sijaan suhteellisen selvää lienee, että DOOM oli se peli, joka toi ensimmäisenä keskiverto-PC:n käyttäjälle aidonnäköisen, monipuolisen "virtuaalimaailman" yhdistettynä hurjaan toimintaan. Macintosh-pelurit saivat katsella kateellisina vieressä tai tyytyä **Pathways into Darknessin** kaltaisiin grafiikaltaan yksinkertaisempiin peleihin.

Nyt tämä klassikko (tai oikeastaan sen toinen painos) on vihdoin käännetty Macintoshille. Enää se ei ole yksin: Macintoshille löytyy tämän lajin pelejä jo useita, joista parhaat ja tunnetuimmat lienevät **Marathon** (Bungie) ja **Dark Forces** (LucasArts).

### **Uskollinen käännös**

DOOM II:n Macintosh-sovitus on tehty huolellisesti. Peli toimii nopeasti ja luotettavasti, tulee toimeen Macintoshin järjestelmän kanssa ja toimii myös verkossa. Grafiikan maksimitarkkuutta on parannettu 640x400:aan pisteeseen (PC:llä vain

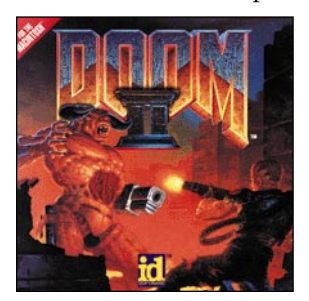

320x200). Tasojen väleissä olevat kuvat, aseet ja muu käyttöliittymägrafiikka on kuitenkin samanlaista kuin PC-versiossa.

Käyttöliittymä on muutenkin suoraan PC-versiosta, eli toimii melko sekavasti näppäimis-

töltä. Tärkeimmät asetuksiin ja toimintaan liittyvät komennot on sentään sijoitettu myös tavanomaisiin Macintosh-valikoihin, joskin jotkut niistä toimivat hiukan merkillisesti. Esimerkiksi grafiikan tarkkuuden valinta tapahtuu valitsemalla komento "Graphic Detail" riittävän monta kertaa, sen sijaan että valikossa näkyisi suoraan tarjolla olevat kolme mahdollisuutta. Hieman omituista on myös, että peli täytyy käynnistää "m"-näppäin pohjassa, jos haluaa pelata verkkopeliä.

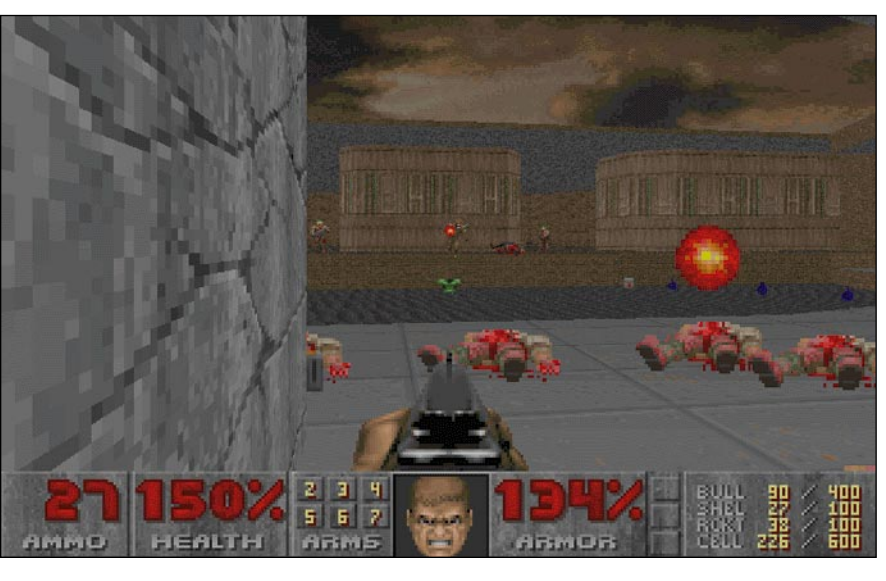

**DOOM II:n interiöörit ovat yhtä viehkoja kuin pelimeininki.**

Ikävä kyllä ohjausta ei voi juuri muuttaa ja se toimii eri tavalla kuin esimerkiksi Marathonissa; tästä pelistä DOOM II:een siirtyvä joutuu siis opettelemaan uudet liikkeet.

Hiiriohjauksessa on myös hienoinen ongelma. Siinä hiiren liikuttaminen ylös-alas suunnassa liikuttaa pelaajaa eteen- ja taaksepäin. Tämä tekee paikoillaan kääntymisen huomattavan hankalaksi, mikä vaikeuttaa etenemistä joissakin kohdissa. Näppäinohjaus tuntuu tässä pelissä muutenkin sujuvammalta vaihtoehdolta.

Valmistaja suosittelee pelille Macintosh 680(LC)40:aa tai tehokkaampaa. Power Macintosh 8100/80:llä ja nopeammilla se pyörii maksimiasetuksilla hyvin. Tehovaatimukset ovat siis samaa luokkaa kuin Marathonilla tai Dark Forcesilla.

### **Ikä painaa**

Kuten odottaa saattaa, DOOM II:a alkaa jo ikä painaa. Uudemmat pelit ovat kehittäneet tässä alun perin lanseerattuja ideoita. DOOM II:sta puuttuu esimerkiksi mahdollisuus tähdätä pystysuunnassa: jos vihollinen on ylempänä ja vaakatason tähtäys kohdallaan, niin ammus osuu pystysuunnassa automaattisesti. Tämä on erityisen ärsyttävää raketteilla ammuttaessa – pienikin tähtäysvirhe lähettää raketin vaakasuoraan, jolloin aseen laajaa tuhoaluetta ei voi käyttää hyväksi. Myös tasojen arkkitehtuurilla on erinäisiä rajoituksia, esimerkiksi risteäviä käytäviä tai toistensa päällä olevia huoneita ei voi olla. Ääni kuuluu monona.

Tasot ovat uudempiin peleihin verrattuna melko pieniä, arkkitehtuuri yksinkertaista ja yksitoikkoista ja tekstuurit melko yksinkertaisia ja tarkkuudeltaan karkeita.

Lisäksi pelin väripaletti on ilmeisesti tarkoituksella valittu kolkoksi ja rumaksi; maailma on hämärä, likaisen ruskea, verenpunainen, viemärinvihreä ja harmaa.

### **Silmitöntä väkivaltaa**

DOOM II on erittäin väkivaltainen peli. Asevalikoima on laaja ja vaikuttava, nyrkeistä ja moottorisahasta haulikoihin, konekivääriin, plasmatykkiin ja raketinheittimeen asti. Demonit räjähtävät kuin verellä täytetyt säkit, nurkissa lojuu nytkähteleviä, seivästettyjä ruumiita ja muuta mukavaa. Saatanalliset symbolit pentagrammeista irvisteleviin kasvoihin ja vuohen päihin vilkuilevat nurkista. Mikään pyhäkoulupeli DOOM II ei siis ole.

Makuasia lienee, miltä tuntuu, että pelissä ei ole juonta edes siteeksi. Kehyskertomus asettaa pelaajan taistelemaan demonien ja zombien loputonta armeijaa vastaan, ja kun peli on aikanaan päästy loppuun, sota on ohi. Välillä tulee tekstiruutuja, jossa kerrotaan, että matka jatkuu. Peli on siis yksinkertaisesti tasojen läpi taistelemista. Moni pitää tällaisesta suoraviivaisesta räiskinnästä, mutta moni muu jäänee kaipaamaan jotakin motivaatiota alituiselle tappamiselle. Olisi kiva tietää vähän tarkemmin, minkä takia oikein taistelee. Kovin kummoisia "älytehtäviä" pelissä ei myöskään ole; ongelmat ovat lähinnä taistelutaktiikkaan ja oikean kytkimen löytämiseen liittyviä.

### **Jännitystä riittää**

Se, että uudemmat pelit ovat monilta osin ajaneet ohi DOOM II:sta ei muuta sitä seikkaa, että tämä on erittäin onnistunut peli. Toiminta on piinallisen jännittävää ja nopeatahtista, tunnelma on hämärä ja uhkaa-

<span id="page-239-0"></span>va ja musiikki sopii hyvin ympäristöön. DOOM II:n parissa hurahtaa huomaamatta tunti jos toinenkin. Erityisen onnistunut on verkkopeli. Kahdesta neljään pelaajaa voi taistella verkossa joko keskenään tai yhteistyössä demoneja vastaan. Macintosheja ja PC:itä voi käyttää yhdessä, jopa Internetin tai modeemilinjan yli (jos muut tarpeelliset verkko-ohjelmat ovat kasassa). Tällöin pelaajia voi olla enintään kaksi. Erityisesti tuo yhteispelimahdollisuus sopisi hyvin moniin muihinkin peleihin.

Jos pelin mukana tuleva melkoinen määrä tasoja ei riitä, niin verkoista tai purkeista voi kopioida itselleen valtavan määrän ilmaisia ja Shareware-karttoja ("WADeja"). Kaikki PC-DOOMiin tehdyt kartat toimivat nimittäin Macintosh-version kanssa. Näin ollen myös alkuperäisen DOOMin voi pelata DOOM II:lla, jos hankkii kyseisen WADin. Tämä takaa, että peliä ei juurikaan voi "pelata loppuun": ennen kuin on ehtinyt pelata pienenkään osan noista kartoista, on todennäköisesti sydänjuuriaan myöten kyllästynyt kaikkiin 3D-toimintapeleihin, tai ehkä kerrassaan tietokoneisiin…

### **Ei terävintä kärkeä**

Jos DOOM II olisi ilmestynyt Macintoshille vuosi sitten, se olisi ollut todellinen jättiuutinen. Nyt se on vain yksi hyvä 3D-teksturoitu toimintapeli muiden joukossa. Teknisten ominaisuuksiensa puolesta se ei pärjää uudemmille kilpailijoilleen. Pelattavuus puolestaan on hyvin henkilökohtainen ja vaikeasti määriteltävissä oleva asia; monien mielestä DOOM II on varmasti ainoa oikea, joku muu vannoo Marathonin nimeen, kolmas pitää Dark Forcesista. DOOM II on sinänsä hyvä räiskintäpeli, mutta Macintosh-pelimaailman huippu se ei ole.

**Petteri Sulonen**

### Lyhyesti

### **DOOM II**

**Hinta:** 395 mk. **Valmistaja:** id Software. **Maahantuoja:** Software Explosion Oy, puh. (941) 611 932.

**Vaatimukset:** 680(LC)40 tai nopeampi; PowerPCoptimoitu, 4,5 Mt vapaata keskusmuistia, 20 Mt levytilaa tai CD-ROM-asema, 256 väriä, 640 x 400 pistettä, System 7.1 tai uudempi.

**Lyhyesti:** Uskollisesti tehty Macintosh-sovitus tavattoman väkivaltaisesta toimintapeliklassikosta, jota ikä jo vähän painaa. Jännittävä ja mukaansatempaava, muttei Macintosh-pelien terävintä kärkeä.

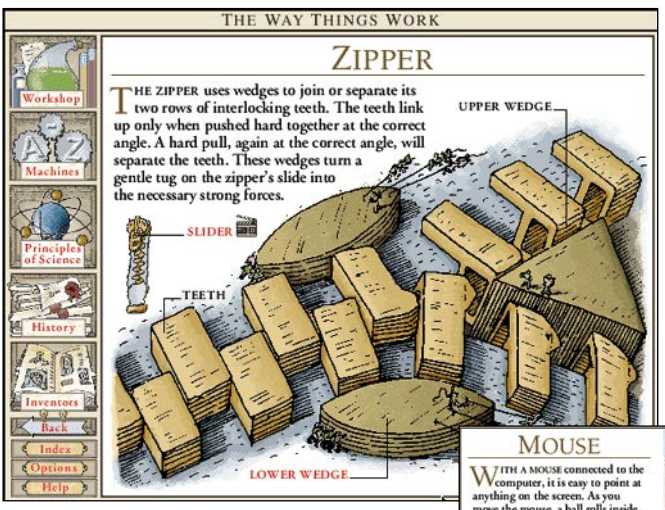

# **The Way Things Work**

### ■Tietokirja keksinnöistä

**Dorling Kindersley** on arvostettu tietokirjojen kustantaja, jonka kuvitetut tietokirjat ovat menestyneet hyvin kaikkialla maailmassa. David Macaulyn kirjassa **The Way**

**Things Work** kerrotaan havainnollisesti miten jokapäiväiset esineet toimivat ja mikä saa ne toimimaan.

Kirjasta on nyt tehty myös multimedia CD-ROM, joka noudattelee uskollisesti kirjan sisältöä, mutta sen lisäksi CD:llä on paljon muuta – muuan muassa liikkuva kuva ja ääni. CD on englanninkielinen.

#### **Aktiivista selailua**

CD:tä ei selailla hetken mielijohteesta kuten painettua kirjaa. Sen käyttöä voisi verrata videonauhan katselemiseen, mutta toisin kuin videonauhan passiivinen tuijottelu, ainakin tämä CD pakottaa käyttäjänsä aktiiviseen toimintaan.

Multimediaohjelma noudattelee Dorling Kindersleyn kirjojen selkeää ja visuaalista ulkoasua. Ohjelmaa on niin helppo käyttää, että edes käsikirjaa ei ole mukana.

Ohjelman sisältö jakautuu viiteen osaan, jotka ovat keksijän työpaja, koneet ja laitteet, tieteen perusteet, historia ja kuuluisat ja vähemmän kuuluisat keksijät.

Tarinaa ei tarvitse edetä loogisesti, eikä oikeastaan voikaan, koska jokaiselta sivulta voi tehdä syrjähypyn aihetta täydentäviin tietoihin. Kaikki punaiset tekstit ovat linkkejä syventävään tietoon kuvaruudulla olevaan aiheeseen tai syrjähyppyjä melko kauaskin, esimerkiksi korkkiruuvista röntgenlaitteeseen.

### **Kallis CD-ROM:iksi.**

Piirrokset ovat yhtä yksinkertaisia ja selkeitä kuin alkuperäisessä kirjassa. Väritys on kauttaaltaan lämmin ruskehtava. Koneiden toiminnasta on sekä selkeitä kaavakuvia, että hauskoja animaatioita, joissa kirjan tunnushahmo, pörröinen mammutti,

**WITH A MOUSE connected to the computer, it is easy to point at anything on the screen. As you move the mouse, a ball rolls inside, turning a pair of wheels. These translate the movement into** ERTICA ite the movemen<br>te left-right and<br>ctions. Pulses are GUID<br>ROLLE **NTAL** 

**CD:n kuvat ovat yksinkertaisia ja havainnollisia. Punaiset tekstit johdattavat syventävään tietoon. CD on englanninkielinen, eikä sitä tietojemme mukaan tulla suomentamaan. Alkuperäinen kirja on suomennettu.**

toimii isäntänä. Mammutti esiintyy myös tieteen lainalaisuuksia kuvaavissa elokuvissa.

Keksintöjen historia -luku avartaa näkemystä ja keksijöiden esittely syventää tietämystä. Tiesitkö, että niinkin tärkeän esineen kuin purkinavaajan keksi amerikkalainen säilyketehtailija J.A. Wilson vuonna 1875.

David Macaulyn The Way Things Work CD on niin hyvä, että sen toivoisi kuuluvan jokaisen kouluikäisen ohjelmakiriastoon. Valitettavasti ohjelman hinta on kuitenkin turhan korkea verrattuna muihin multimediatuotteisiin.

Tässä olisi mainio esimerkki multimedian mahdollisuuksista opetusvälineenä. The Way Things Work CD:n saa mahdollisesti lainata kouluihin opetuskäyttöön. Opettajan johdolla sen läpikäynti oppituntunnilla on varmasti oppilaille mieluisa kokemus.

David Macaulyn kirja on ilmestynyt suomeksi Otavan kustantamana nimellä **Kuinka kaikki toimii**. Kirja maksaa 245 markkaa.

**Osmo Leivo**

### Lyhyesti

#### **The Way Things Work**

**Hinta:** noin 400–800 mk riippuen ostopaikasta. **Valmistaja:** Dorling Kindersley.

**Maahantuojat:** Helsinki Media Company, kirjat, puh. (90) 120 5507 ja Harkom Oy, puh. (90) 409 373.

**Vaatimukset:** Macintosh, 13 tuuman värinäyttö (640x480) ja 256 väriä, 2 Mt vapaata keskusmuistia, System 7 tai uudempi ja CD-lukija. **Lyhyesti:** Viehättävä tiedesanakirja lapsille ja lap-senmielisille. Yksinkertainen käyttää, mutta asioihin perehtyminen vaati kohtuullisen englanninkielen taidon.

# <span id="page-240-0"></span>PIKAKOKEET

# **I.R.I.S. DataPen**

### ■Tekstinlukukynä nippelihulluille

Tekstiarkin tai useampien arkkien siirtämiseksi elekt-MAC. roniseen muotoon kätevin valinta on tasoskanneri erillisen OCR-ohjelman ryydittämänä. Mutta jos paperilta halutaankin siirtää tekstinkäsittelyohjelmaan vain muutamia irrallisia lauseita tai rivejä, on skanneri-OCR-yhdistelmä turhankin järeä ratkaisu.

Image Recognition Integrated Systemsin tarjoaa tähän ongelmaan tanakkaa alleviivauskynää muistuttavaa DataPenkynäskanneria yhdistettynä pienimuotoiseen maan.

DataPenistä on olemassa kaksi mallia, joista toinen liitetään tietokoneen sarjaporttiin ja toinen käyttää rinnakkaisporttia. Rinnakkaisporttimallin

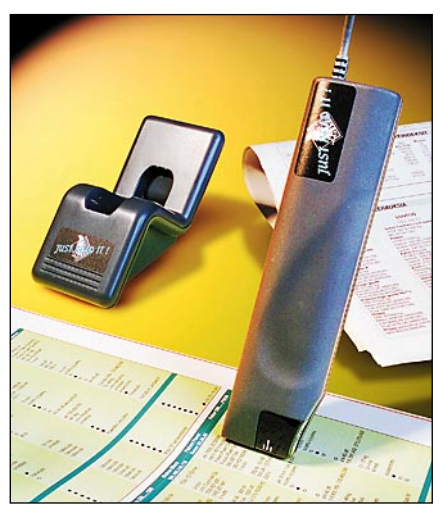

etuna on, että sama kynä toimii niin PC- kuin Macintosh-laitteistoissakin.

Rinnakkaisväylää käyttävä malli kytketään Macintosheihin erillisen NuBus-laajennuskortin avulla, koska Macintosheissa ei ole valmiina rinnakkaisporttia. Sarjaporttimallia on käytettävä niissä Macintosheissa, joissa NuBus-korttipaikkoja ei ole. Tällaisia koneita ovat muun muassa kaikki kannettavat PowerBookit.

Sekä sarja- että rinnakkais-

**Tukevaa alleviivauskynää muistuttava DataPen lukee rivi kerrallaan tekstiä avoinna olevaan dokumenttiin.**

**DataPenin OCR-ohjelman testi-ikkunassa harjoittelemalla tekstien tunnistamistarkkuus paranee merkittävästi.**

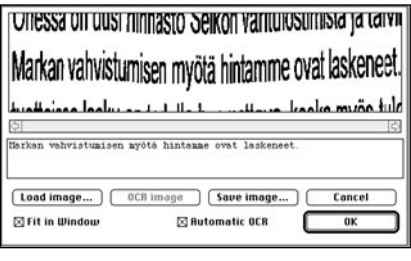

väylämallien liittäminen tietokoneeseen on helppoa. Rinnakkaismallin vaatiman laajennuskortin asentaminen Macintoshin konehuoneeseen ei aiheuttane käyttäjille suurempia murheita, mikäli riittävää huolellisuutta noudatetaan. Laitteen vaatimien ohjelmien asentaminen mukana tulevan asennusohjelman avulla ei sekään edellytä käyttäjältä juurikaan teknistä tietämystä.

Tarvitsemansa virran Data-Pen saa pääsääntöisesti laajennuskortin kautta. Laitteen mukana tulevaa patterikoteloa voidaan myös käyttää virtalähteenä.

### **Kohtuullisen näppärä mutta tarpeeton**

DataPen pystyy tunnistamaan tekstiä, joka on korkeudeltaan 3 – 8 millimetriä (8 – 22 pistettä). Parhaimman tuloksen saa päätteettömillä tekstityypeillä (esimerkiksi Helvetica). Alleviivaus heikentää tunnistustulosta selvästi ja rasteroidulla taustalla olevaa tekstiä kynä ei saa tunnistettua tekstiksi ollenkaan. Tumman taustan aiheuttamista ongelmista huolehditaan kolmiportaisen tummuussäädön avulla.

Tekstintunnistuksessa voidaan ottaa huomioon luettavan kielen eritysmerkit. Tuettuja kieliä ovat muun muassa englanti, saksa, ranska, ruotsi ja espanja, joista ruotsinkielen asetukset toimivat parhaiten suomenkielistä tekstiä luettaessa.

Laitteen valmistajat eivät ole

unohtaneet vasenkätisiäkään, sillä ohjelman asetuksia muuttamalla tekstipätkät voidaan lukea takaperin ja pitämällä kynää ylösalaisin vasemmalle kädelle sopivasti kallistuneena.

Vaikka skannattu alue sisältäisi kaksikin kokonaista tekstiriviä, tunnistaa DataPenin OCR-ohjelma riveistä vain toisen, keskimmäisenä sijaitsevan rivin. OCR-ohjelman asetuksista riippuen tunnistettu teksti sijoitetaan esimerkiksi avoinna olevaan dokumenttiin tai apupöydälle.

DataPenin ohjelmisto tunnistaa tekstit varsin luotettavasti, mikäli käyttäjä on kuljettanut kynää tekstin yli riittävän va-

kaasti. Aluksi kannattaa ohjelman oman testiskannausikkunan avulla harjoittaa kättään vakaammaksi. Ensimmäisillä skannauskerroilla saattaa myös laitteen lukualueen arvioiminen niin pysty- kuin vaakasuunnassakin aiheuttaa harmaita

hiuksia.

Vaikka DataPen kuulostaakin ensikuulemalta näppärältä kapistukselta, sen ostamista kannattaa harkita tarkkaan. Samalla rahalla saa hankittua keskinkertaisen OCR-ohjelmiston ja halvan tasoskannerin, jota voi tekstintunnistustehtävien ohella käyttää myös kuvien skannaamiseen. Jos DataPen osaisi lukea myös viivakoodeja, voisi laitteelle löytyä enemmän kysyntää.

**Hartti Suomela**

### Lyhyesti

### **DataPen**

**Hinta:** 3990 mk. **Maahantuoja:** Pro Scan Oy, Olarinluoma 16, 02200 Espoo, puh. (90) 420 9848, faksi (90) 420 9569. **Valmistaja:** Image Recognition Integrated Systems (I.R.I.S.). **Vaatimukset:** Macintosh, jossa 68020-prosessori tai tehokkaampi, vähintään 8 Mt keskusmuistia (16 Mt Power Macintoshit), System 7 tai uudempi, 10 Mt kiintolevytilaa. Rinnakkaisväylää käyttävä malli edellyttää myös vapaata Nu-Bus-korttipaikkaa. **Lyhyesti:** Kynämäinen käsiskanne-

ri, jolla voi lukea tekstiä suoraan muihin ohjelmiin rivi kerrallaan. Tekstintunnistus kohtalaisen hyvää, joskin skannaus vaatii vakaata kättä.

# <span id="page-241-0"></span>**Warlords II**

### ■ Sotapeli, johon ei kyllästy

Hyviä pelejä on kahta lajia. On pelejä, jotka on hauska pelata läpi, mutta joilla ei sen jälkeen ole paljoakaan annettavaa – kun tehtävät on ratkaistu ja viholliset voitettu, niin peli jää hyllylle tai myydään jollekin toiselle. Sitten on pelejä, joiden pariin palaa uudestaan ja uudestaan, joskus pitkienkin taukojen jälkeen.

Strategic Studies Groupin Warlords II kuuluu ehdottomasti jälkimmäiseen luokkaan. Se on puhdasverinen maailmanvalloituspeli – kahdesta kahdeksaan sotaherraa taistelee vallasta fantasiamaailmassa. Pelin toteutus ja pelattavuus ovat todellisia täysosumia: peruskuviot oppii helposti, mutta pelin kiehtovuus ei vähene pelaamalla, pikemminkin päin vastoin.

### **Yksinkertainen mutta monipuolinen**

Pelin peruselementit ovat yksinkertaisia: on kartta, jossa on erilaista maastoa vuoristosta tasankoon ja mereen, kaupunkeja, jotka tuottavat armeijoita, sekä raunioita ja temppeleitä, joista voi saada lisäpotkua sotimiseensa. Toiminnan kärkinä ovat sankarit, jotka voivat taistella, johtaa armeijoja ja tutkia raunioita ja temppeleitä sekä toteuttaa temppeleistä saamiaan tehtäviä. Peli etenee valtaamalla kaupunkeja. Jos menettää kaikki kaupunkinsa, häviää ja poistuu pelistä. Voittaja on viimeinen kartalle jäänyt. Tämän peruskuvion oppii nopeasti hallitsemaan ja niin pääsee helposti nauttimaan pelistä.

Pelin kiehtovuuden luo monimuotoisuus yksinkertaisissa raameissa. Erilaisia armeijoja on kymmeniä. Erilaisia joukko-osastoja yhdistelemällä voi tuottaa erityisen tehokkaita joukkoja – osa "erikoisjoukoista" tuottaa bonuksia, jotka koskevat kaikkia samassa yhdistelmässä olevia joukkoja. Lisäksi sankarien johtamat armeijat voivat karaistua taisteluissa.

Pelin mukana tulee puoli tusinaa erilaista karttaa ("skenaariota") mutta peli voi tuottaa niitä lisää rajattomasti. Pelaaja voi määrätä satunnaisen kartan yleisilmeen (vesistöjen, vuoristojen, kukkuloiden ja kaupunkien määrän). Kaiken kukkuraksi kartat ovat isoja: jokaisen kartan voi pelata läpi jopa kymmeniä kertoja eri näkökulmista ja eri vaikeustasoilla.

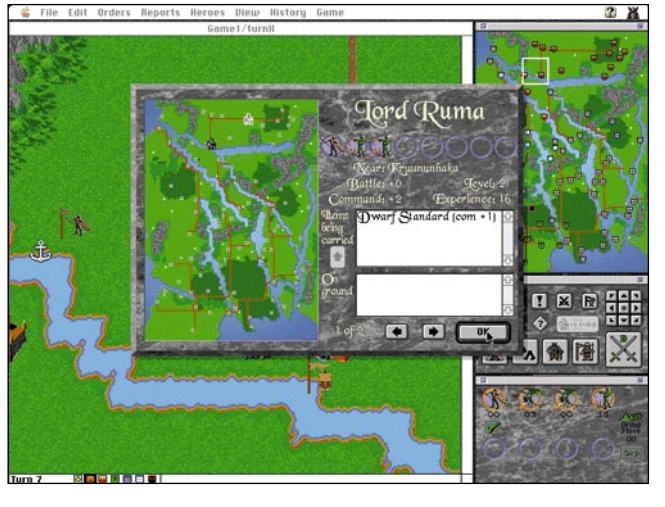

### **Toimiva käyttöliittymä**

Käyttöliittymä on erinomainen. Suurin osa toiminnoista on niin itsestään selviä, että opastusta ei juuri tarvita, mutta jotkut toiminnot täytyy tietää, jotta niitä pystyy käyttämään. Hyvin kirjoitettu käsikirja siis kannattaa lukea. Toteutus on muutenkin viimeistelty: grafiikka on kaunista, musiikki tukee tunnelmaa ja välianimaatiot maustavat peliä sopivasti.

Pelin "tekoäly" on varsin onnistuneesti toteutettu. Se ei yleensä tee ilmeisiä typeryyksiä (esimerkiksi hyökkää itsepäisesti vähäisillä joukoilla parhaimmin puolustetun kaupungin kimppuun), osaa muodostaa iskukykyisiä joukkoja hyvin ja on melko aggressiivinen. Sen sijaan siltä puuttuu tyystin "strateginen" silmä – pelissä menestymisen avain on valloittaa yhtenäisiä, maaston suojaamia, helposti puolustettavia alueita. Tällaisia alueita tekoäly ei yksinkertaisesti tunnista. Tekoälyn puutteita voi paikata antamalla tietokoneelle "tasoitusta" – vaikeustasoa voi nimittäin säätää poikkeuksellisen monipuolisesti.

Warlords II toimii kaikilla 256 väriä näyttävillä Macintosheilla alkuperäisestä Macintosh II:sta alkaen. Toinen asia on, että se kyllä viihtyy tehokkaassa koneessa – tietokoneen siirto ja kartan rullaus saattaa kestää hitaalla (68020) koneella aika pitkään. Peli on Power Macintosh-optimoitu ja toimii niillä erittäin ripeästi.

Warlords II:ssa on harmillisen paljon ohjelmointivirheitä. Onneksi lähes kaikki toimintahäiriöt tapahtuvat peliä käynnistäessä tai sitä lopettaessa – itse pelaaminen sujuu huomattavan luotettavasti. Silti kannattaa tallentaa peli joka kierroksen jälkeen, varmuuden vuoksi.

**Warlords II:n maailmat ovat rikkaita, värikkäitä ja monipuolisia.**

### **Kiehtoo pitkään**

Pelin suurin "varjopuoli" on se, että se vie runsaasti aikaa. Tyypillinen peli tietokonetta vastaan vaikeimmalla kestää puolisen vuorokautta – enemmän kuin monen seikkailupelin läpi pelaamiseen kuluva aika. On-

neksi peli on helppo tallentaa. Pelin "pitkäikäisyyttä" lisää mahdolli-

suus pelata ihmisiä vastaan sähköpostitse – kun siirto on tehty, peli tallennetaan ja lähetetään seuraavalle pelaajalle. Tällaiset sodat voivat kestää viikkokausia. Ihmisiä vastaan pelaaminen on tehty hauskemmaksi muutamalla kekseliäällä mahdollisuudella, esimerkiksi kaupunkeja voi nimetä uudestaan ja siellä täällä olevissa kylteissä olevia tekstejä voi muuttaa. Tällaiset pelit ovat todella haastavia, koska paraskaan tekoäly ei vedä vertoja ihmispelaajan kekseliäisyydelle.

Toisin kuin Marathonin kaltaiset grafiikkailotulitukset tai A-10 Attackin lajiset realismin rajoja siirtävät simulaatiot, Warlords II ei loista ainutlaatuisella ohjelmoinnillaan. Sen sijaan pelattavuudeltaan se on todellinen helmi. Käyttöliittymä on yksinkertainen ja selkeä, pelin oppii nopeasti mutta hienoudet paljastuvat hitaasti ja peli säilyttää haastavuutensa liki loputtomasti. Warlords II kuuluu ehdottomasti jokaisen fantasiamaailmoista ja strategiapeleistä pitävän pelihyllyyn.

### **Petteri Sulonen**

# Lyhyesti

**Warlords II**

**Hinta:** 330 mk. **Valmistaja:** Strategic Studies Group. **Maahantuoja:** Toptronics Oy, puh. (921) 254 6666 **Vaatimukset:** 256-värinen Macintosh, 2,5 Mt va-

paata keskusmuistia, 8 Mt vapaata kiintolevytilaa, System 7.0 tai uudempi. Power Macintosh-optimoitu.

**Lyhyesti:** Fantasiamaailmaan sijoitettu sotapeli, joka jaksaa kiinnostaa pitkään.

# <span id="page-242-0"></span>PIKAKOKEET

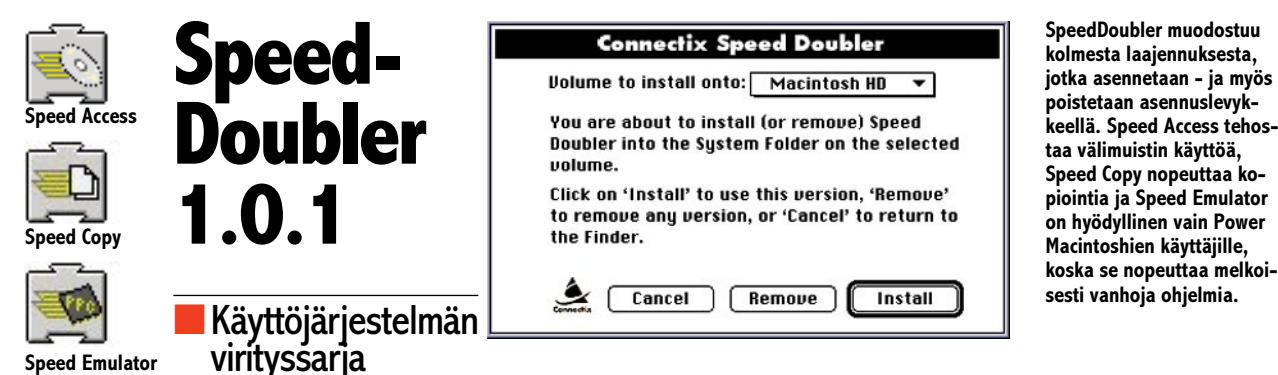

Korkeatasoisista apuohjelmis-ta tunnettu Connectix on tuonut markkinoille kauan odotetun SpeedDoublerin. Sen luvataan kiihdyttävän kaikkia 68030- ja uudempia Macintosheja toiminnosta riippuen jopa kolminkertaisesti.

Suurimman vastineen rahoilleen saa Power Macintoshin käyttäjä. SpeedDoubler on ennenkaikkea suunniteltu nopeuttamaan ohjelmien optimoimattomia toimintoja. Macintoshin System 7 käyttöjärjestelmähän ei vielä ole kokonaisuudessaan PowerPC-prosessorin käskykannalle sovitettu, vaan mukana on paljon vanhaa 680x0 kantaa käyttäviä toimintoja. PowerMacit joutuvat ajamaan

alueistaan. Emulatorin tehtävä on syrjäyttää Applen hidas emulointi. Speed Access jouduttaa levyjen luku- ja kirjoitustoimintoja. Speed Copy kiihdyttää kopiointia levyltä toiselle ja sallii jopa usean kopiointitehtävän yhtäaikaisesti.

Speed Accessin toimintatapa perustuu levyn välimuistin (cachen) tehokkaampaan käyttöön. Access yksinkertaisesti varastoi usein käytettyjä tietoja keskusmuistiin. Koska Macin prosessori hakee tietoja keskusmuistista huomattavasti nopeammin kuin kovalevyltä, haku nopeutuu. Käyttäjälle tämä näkyy lähinnä ikkunoiden räväkkänä avautumisena ja sulkeutumisena. Speed Access

missysteemin. Roskakorin sisällöstä saa listan, josta voi valita tuhottavat kohteet. Tiedostojen poistumisen levyltä lopullisesti voi varmistaa Security Erase -toiminnolla ja lukitut tiedostotkin voi asettaa tuhoutumaan ilman kyselyitä. Roskiksen erikoistoiminnot eivät, vahinko kyllä, toimi suomalaisessa käyttöjärjestelmässä.

SpeedDoublerin laajennukset sulautuvat muuten käyttöjärjestelmään ja toimivat vakaasti. Ainoastaan SpeedCopyn havaittiin kolaroivan PC-lukijan 1.0.4-version kanssa. Version 2.0 ja uudempien kanssa ongelmia ei esiintynyt.

**Tommi Luhtanen**

### Lyhyesti

### **Connectix Speed Doubler 1.0.1**

**Hinta:** 590–690 mk. **Valmistaja:** Connectix Inc. **Maahantuojat:** MacWarehouse (90)-584 421. Software Explosion (941) 611 932. PCS, puh. (90) 452 1639.

**Vaatimukset:** 68030, 68040 tai PowerPC-Macintosh. System 7.0 tai uudempi. 8 Mt todellista keskusmuistia.

**Lyhyesti:** Macintoshin toimintoja parhaimmillaan kaksinkertaisiksi kiihdyttävä järjestelmän laajennuspaketti. Parannuksen ydin on 680x0-emulointia nopeuttava laajennus Speed Emulator, josta eniten hyötyvät PowerMacin omistajat.

Speed Copy  $\equiv$ Items remaining to be copied: 2 Writing: **TestEffects-ilmoitus** D **Stop** Items remaining to be copied: 17 Writing: Doku PM6 D Stop

**Speed Copy mahdollistaa usean kopiointitehtävän yhtä aikaa ja taustalla. Ideaali ratkaisu isojen tietomäärien siirtelijöille.**

niitä käyttäen 680x0-emulointia, joka taas on huomattavasti hitaampaa. Esimerkiksi Power-Mac 7100/80 hidastuu emuloinnissa noin Quadra 700 tasolle.

SpeedDoubler suorittaa emulointia parhaimmillaan Quadra 840 nopeudella. Eron huomaa oitis. QuarkXPressin tekstipalstat juoksevat kuin tyhjää vain ja dokumenttien avaaminen ja tallentaminen on salamannopeaa kaikissa ohjelmissa.

### **Pyhä kolminaisuus**

Connectix SpeedDoubler koostuu kolmesta järjestelmän laajennuksesta. Speed Emulator, Speed Access ja Speed Copy huolehtivat

osaa asennuksen yhteydessä arvioida tarvitsemansa muistin määrän pohjautuen keskimääräiseen dokumentin kokoon ja fyysisen keskusmuistin määrään. Välimuistin suuruutta voi itse säätää vastaamaan suurtenkin dokumenttien kokoa.

Speed Copy korjaa Finderin kopiointi- ja poistotoimintoja. Kopiointi on huomattavasti nopeampaa ja vaihtoehtoja runsaasti. Kopiointitoiminnot voi myös tehdä taustalla ja käynnistää useita kopiointitehtäviä eri kohteisiin yhtäaikaa. Laajennus on mannaa isoja tietomääriä kopioiville.

Speed Copy sisältää myös oivan roskienlajittelu- ja tuhoa**TEKSTI LASSE SUMILOFF**

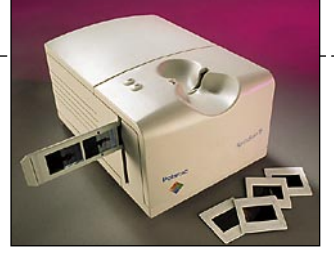

# **Synninpäästö**

<span id="page-243-0"></span>Polaroid SprintScan 35 **KESTOTESTI**

**Alkuvuodesta Polaroid julkisti kinokoon dia/negatiiviskannerin, jonka Macmaailma pikakokeili tuoreeltaan (katso Macmaailma 4/95). Muutaman skannauksen pikakoe ei tuonut esiin laitteen kaikkia puolia ja ilmenneiden puutteiden uskottiin korjautuvan ohjelmapäivityksessä. Kuinka sitten kävikään – sen kertoo laitteen pitempiaikainen Kestotesti.**

**E**nsi tutustumisen jälkeen pettymys oli suuri, kun muutaman sadan kuvan yrittämisen jälkeen oli pakko todeta, ettei ainakaan kestotestiin otetun yksilön laatu vastannut odotuksia. Skanneri oli nopea, mutta teki raitaa niin tummaan kuin vaaleaankin päähän. Lisäksi skannatut kuvat olivat värimaailmaltaan lähinnä kummallisia. Esiskannaus (Preview) ja lopullinen kuva eivät vastanneet toisiaan, joten säätöjen teko skannausvaiheessa oli täysin arpapeliä.

Suomen Polaroidin edustaja tunnusti viat ja veikkasi niitä ohjelmallisiksi. Maaliskuussa luvattiin uusia ajureita, joiden piti korjata viat. Näin ei kuitenkaan käynyt. Lopulta kesäkuussa kuulimme, että Skannerin rommit kannattaisi päivittää. Samaan aikaan tuli postissa Polaroidilta uusi skanneriajuri.

#### **Ihme tapahtui!**

Päätimme kokeilla laitteen rommipäivitystä, vaikka totta puhuen odotukset eivät järin korkealla olleet. Ihme tapahtui! Polaroidilla voi nyt ihan oikeasti skannata kuvia. Preview- ja lopullinen kuva vastaavat toisiaan, raidat ovat hävinneet ja kaikin puolin SprintScan toimii kuten skannerin pitääkin.

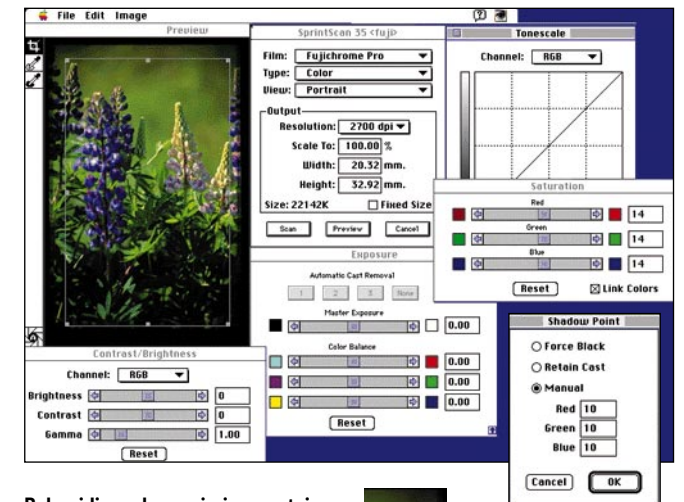

**Polaroidin uudessa ajurissa on toimivat säädöt, jotka on mahdollista jättää oletusarvoiksi. Tumman ja vaalean pään arvot voidaan esisäätää.**

**Kehystettyjä kuvia skannattaessa Polaroid heittää kiusallisen varjon kuva-alueelle.**

### **Käytännössä**

SprintScan on nopea. Suurimman resoluution skannaus RGB-muodossa kestää alle 2 minuuttia. Suurin kinofilmiltä saatava resoluutio on 2700 pikseliä/tuuma. Tiedoston koko on tällöin noin 28 Mt. Käytännössä tämä on niin paljon, että yksittäiset filmirakeet alkavat tulla näkyviin useimmilla filmityypeillä. Kun SprintScan vielä on varsin tarkka, on skannausjälki selvästi erilainen verrattuna esimerkiksi Kodakin kinoskanneriin. Tasaiset väripinnat saattavat näyttää näytöllä suuressa koossa levottomilta, mutta painotuotteessa tämä ei näy, jollei kuvaa käytetä niin suurena, että laatu laskee filmin rakeisuuden takia.

Työskentelynopeus ei ole aivan sitä, mitä suurimman resoluution lukunopeus. Esiskannaukseen menee ihan yhtä paljon aikaa, kuin lopulliseen skannaukseenkin. Työskentelyä hidastaa lisäksi se, ettei ohjelmassa ole erillistä valintaoptiota, nopeata esiskannausta, josta näkisi milloin oikea kuva on kohdallaan. Hitautta lisää vielä kehystetyn kuvan saaminen lukuporttiin suorassa ja oikein. Varsin usein, ehkä joka neljäs kuva, kehystetty dia ei tahdo asettua pitimeen suorassa asennossa, ei sitten millään. Sitä, onko kuva suorassa vai ei, ei näe ennen kuin tekee esiskannauksen.

Kehystettyihin kuviin liittyy toinenkin ongelma. Valonlähde heittää kuva-alueelle varjon. Mitä paksumpi kehys, sen suurempi varjostus. Tämä ei ole mukavaa, kun kinodiassa ei pinta-alaa liiemmälti ole käytössä muutenkaan. Varjo-ongelma on erityisen kiusallinen, koska esiskannauksen rajaus lopullista skannausta varten ei ole vieläkään kovin tarkka. Käytännössä kehystetyt kuvat joutuu skannaamaan "heittovarjoineen" ja tekemään lopullisen rajauksen photoshopissa.

Filmikamman käyttö on sen sijaan helppoa ja yksinkertaista. Kampa näyttää ensisilmäyksellä olevan suoraan Tiimarin hyllystä, eikä juuri herätä luottamusta. Aluksi on koko ajan pelkona, että kampa katkeaa sitä käsiteltäessä. Käytännössä se on kuitenkin yllättävän näppärä ja toimii hyvin. Katkeaminen ei ollut kertaakaan edes lähellä, vaikka kuvia on ajettu kiireessä ja paljon.

### **Sävyistä**

Rommipäivityksen jälkeen sävyt tuntuvat olevan kohdallaan. Filmityypin mukaan löytyy oikea tasapaino helposti ja vaikkei filmityyppiä tietäisikään, muistuttaa skannaus suunnilleen oikean väristä kuvaa kun valitaan posa- tai nega-asetukset. Näinhän se pitää olla.

Uudessa ajurissa sävyjen korjaus skannausvaiheessa toimii hyvin. Korjausmahdollisuuksia on paljon ja niiden ikkunat voi jättää oletuksena avoimiksi. Täysin poskelleen valotetusta negatiivistakin löytyi hyvä sävyskaala helposti.

Vaikka sävytasapaino olikin hyvä ja rauhallinen jäi yksi ongelma kiusaamaan. Lämpimät, kovat punaiset toistuvat liian magentana vaikka mitä tekisi.

### **Lopuksi**

Muutamaa pientä riesaa lukuunottamatta Polaroid Sprint-Scan on nyt suunnilleen sellainen kuin sen alunperin olisi pitänyt olla. Lähitulevaisuudessa nähdään, miten SprintScan pitää markkinoilla pintansa. Polaroidilta itseltään on tulossa versio, joka lukee 4000 pikseliä tuumalla. Nikon on julkistanut 12 bittisen uuden CoolScanin ja Nikonin iso diaskanneri on tulossa markkinoille ennen vuodenvaihdetta. Joten kilpailua riittää. Meidän onneksemme.

### Lyhyesti

### **Polaroid SprintScan 35**

**Hinta:** 16 950 mk. **Valmistaja:** Polaroid, Cambridge, MA, USA. **Maahantuoja:** Polaroid Oy, puh. (90) 502 3533. **Myynti:** Doctron Oy, puh. (90) 682 2800. **Vaatimukset:** Macintosh, jossa 68030 tai nopeampi prosessori, System 7 tai uudempi ja vähintään 8 Mt keskusmuistia. **Lyhyesti:** Nopea kinodiaskanneri, joka tekee hyviä kuvia. Käyttöliittymä melko askeettinen, mutta toimiva.

**Internet** -kurssi **3**

<span id="page-244-0"></span>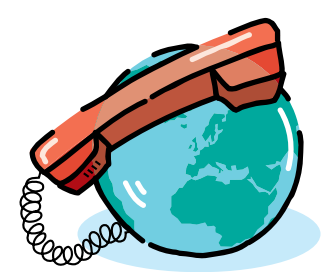

**PENTTI KÖRKKÖ**

# **Tiedostojen luotettava noutaja**  *FTP-asiakasohjelma Fetch*

Internetin tiedostopalvelujen avulla kuka tahansa voi pienin kustannuksin täydentää Macintoshinsa ohjelmistovalikoimaa. Verkon tiedostopalvelimista löytyy sekä hyötyä että huvia: verkko-ohjelmia, kaupallisten ohjelmien ilmaisia päivityksiä, ei-kaupallisia sovelluksia sekä järjestelmätiedostoja että pelejä.

 $\begin{tabular}{ll} \multicolumn{2}{l}{{\bf{acintoshin}}} & tiedostopalveluista \\ suosituimpia on Stanfordin yliopiston legendaarinen Info-Mac-  
arkisto & nalvelinkoneessa & sumex-\\ \end{tabular}$ suosituimpia on Stanfordin yliopiston legendaarinen Info-Macarkisto palvelinkoneessa sumexaim.stanford.edu. Sen ja muiden tiedostopalvelujen käyttö sujuu mukavasti Fetchillä, joka tuo Unix-maailman ftpkomentojonot tuttuun Macintosh-ympäristöön.

Internetin FTP-tiedostonsiirtoprotokollaa (*File Transfer Protocol*) tukevista host- eli palvelinkoneista useimmat ovat Unix-koneita, mutta joukossa on myös Macintosheja. FTP-istunto aloitetaan niin sanotulla sign-on-komennolla, joka avaa tiedostonsiirtoyhteyden palvelinkoneeseen. Yhteyskomennossa voidaan palvelimen Internet-nimen (esim. *mac. archives.umich.edu*) sijasta käyttää myös sen IP-osoitetta. Yhteyttä avattaessa asiakkaan on ilmoitettava palvelimelle käyttäjätunnuksensa ja salasanansa.

Palvelimeen kytkeytymisen jälkeen FTP-asiakas voi selata palvelimen hakemistoja ja kopioida eli "imuroida" (engl. download) niistä ohjelmia ja muita tiedostoja omaan käyttöönsä.

Jos FTP-asiakkaalla on kirjoitusoikeus palvelimen johonkin hakemistoon, hän voi myös siirtää tiedostoja omasta Macintoshistaan palvelinkoneeseen, toisin sanoen tallettaa (engl. upload) tiedostojaan verkon tiedostopalvelimelle.

### **Anonymous FTP**

On julkinen palvelu, jossa asiakas voi

# **Fetchin asetukset**

Customize Preferences...<br>Edit Short**ing (1994)**...<br>Add Shortcut... Suffix Mapping... Post-Processing...

**1. Avataan Fetch Preferences -ikkuna Customize-valikosta. 2. Kirjoitetaan Topic General -asetusalue valittuna oma sähköpostiosoite (esim. pentti.korkko@oulu.fi) Default password -kenttään.**

**3. Ruksataan Display server messages ja Show file sizes, jolloin Fetch näyttää palvelimen viestit sekä tiedostojen koon ja päivitysajan. Keep connection active -asetusta ei yleensä käytetetä julkisissa tiedostopalveluissa.**

**Fetch Preferences** Topic: General  $\overline{\phantom{0}}$ Default password (i.e. your e-mail address): **2** pentti.korkko@oulu.fi X Display server messages. **3** Keep connection active. **3**<br>**X** Show file sizes and dates (if possible).  $\Box$  Keep connection active. **Fetch Preferences 4** Topic: Downloading ▼ **5** X Download folder: FTP-kansic **BBEdit Edit text files with: 6** Default binary type/creator: Type: ???? Creator: 2222

- **4. Valitaan Topic-ponnahdusvalikosta Downloading.**
- **5. Download folder -neliötä klikkaamalla avautuu tiedostodialogi, jossa voidaan valita Macintoshiin siirrettävien tiedostojen oletuskansio (esim. FTP-kansio). Jos oletuskansiota ei aseteta, talletusdialogi avautuu tiedostonsiirron käynnistyessä.**
- **6. Edit text files with -ponnahdusvalikosta valitaan tekstitiedostojen (mm. tiedostoluettelot, talletetut Fetch Transcripts tiedostot) työkaluohjelma (esim. BBEdit). Type- ja Creator -kentät voidaan jättää täyttämättä.**

käyttäjätunnuksella *anonymous* (nimettömänä) kytkeytyä tiedostojen imurointia varten tiettyihin Internet-verkon koneisiin. Salasanaksi ilmoitetaan oma sähköpostiosoite; näin palvelujen ylläpitäjät voivat saada tietoa käyttäjistä.

Anonymous FTP -palvelussa asiakas saa palvelinkoneen rajoitetun käyttöoikeuden, toisin sanoen hänellä vain oi-

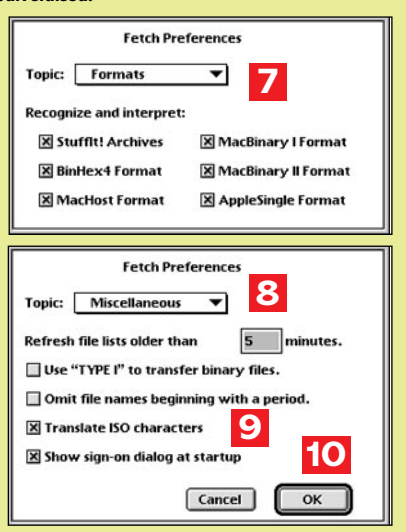

- **7. Valitaan Topic-ponnahdusvalikosta Formats ja asetetaan Fetch tunnistamaan kaikki Macintosh-tiedostopalvelujen yleisimmät tiedostolajit.**
- **8. Valitaan Topic-valikosta Miscellaneous.**
- **9. Ruksataan Translate ISO characters, jolloin mm. tekstitiedostojen skandimerkit siirtyvät oikein; jos Show sign-on dialog... ruksataan, Open connection -ikkuna avautuu automaattisesti Fetchin käynnistyttyä. Tekstikenttään voidaan kirjoittaa tiedostoluettelojen päivitysjakso (esim. 5) minuutteina .**
- **10. Talletetaan asetukset OK-painikkeella – ikkuna sulkeutuu.**

keus kopioida tietyn hakemistoalueen tiedostoja.

Macintosh-ohjelmia ja muita tiedostoja on tarjolla lukuisissa verkon palvelimissa; tiedostot on yleensä sijoitettu /**mac** -nimiseen alihakemistoon (katso **Tiedostopalveluja**).

Internet-etiketin mukaan imurointiin on käytettävä verkon lähintä mahdollis-

# **Pikavalinnat**

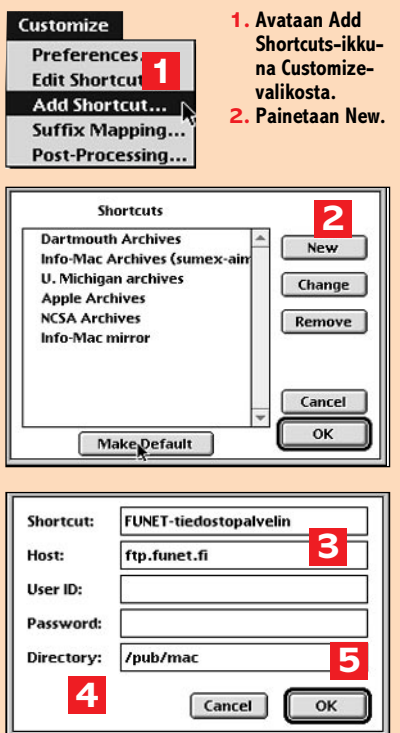

- **3. Kirjoitetaan pikavalinnan nimi (esim. FU-NET-tiedostopalvelin) Shortcut-kenttään, FTP-palvelimen nimi (esim. ftp.funet.fi) tai IP-osoite Host-kenttään ja käyttäjätunnus User ID -kenttään. User ID-kenttä voidaan julkisia tiedostopalveluja käytettäessä jättää täyttämättäkin, sillä tällöin Fetch ilmoittaa palvelimelle käyttäjätunnukseksi "anonymous". Jos Password-kenttä jätetään tyhjäksi, Fetch käyttää salasanana asetusten oletussalasanaa (katso Fetchin asetukset).**
- **4. Jos halutaan, että Fetch avaa palvelimeen kytkeytymisen jälkeen jonkin sen alihakemistoista (esim. /pub/mac), kirjoitetaan ko. hakemistopolku Directory-kenttään; jos Directory-kenttä jätetään tyhjäksi, Fetch avaa palvelimen päähakemiston (/).**

**5. Talletetaan pikavalinta OK-painikkeella.**

ta tiedostopalvelinta, jotta ei tarpeettomasti kuormiteta verkkoa. Tiedostojen siirto etäisistä palvelimista – vaikkapa USA:sta – onkin tiettyinä vuorokauden aikoina verkon ruuhkaisuuden vuoksi varsin hidasta. FTP-yhteyden avaaminenkin USA:n suosittuihin palvelimiin (esim. Stanfordin Info-Mac -arkisto) voi olla työn ja tuskan takana – paitsi ehkä aikaisin aamulla Suomen aikaa. Suosituimman ohjelmapankin palvelut ovat käytettävissä myös Suomen ja Ruotsin palvelinkoneista (Info-Mac Finland ja Sweden).

### **Pakattuja ja koodattuja tiedostoja**

Useimmat palvelimiin talletetut ohjelmatiedostot ja eräät muutkin binaaritiedostot ovat pakattuja (*compressed*) ja / tai koodattuja (*encoded*), jolloin ne verottavat palvelimen levytilaa ja verkon

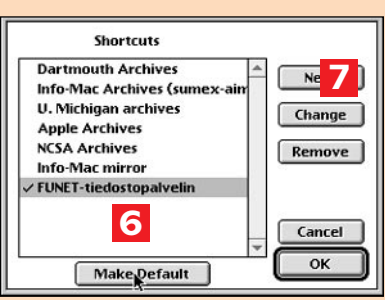

- **6. Valitaan oletuspalvelin (esim. FUNET-tiedostopalvelin) Shortcuts-ikkunan luettelosta ja painetaan Make Default -painiketta; oletuspalvelimeksi asetetun palvelimen "sign-on"- ikkuna avautuu Fetchin käynnistyttyä (jos Show sign-on -asetus on päällä).**
- **7. Change- ja Remove-painikkeilla voidaan muuttaa ja poistaa pikavalintoja.**

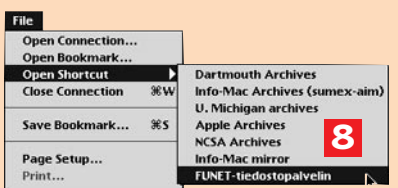

**Fetchin pikavalinnat ovat käytettävissä Open Shortcut -alivalikossa (8) ja Open Connection -ikkunan Shortcuts-ponnahdusvalikossa (9)**

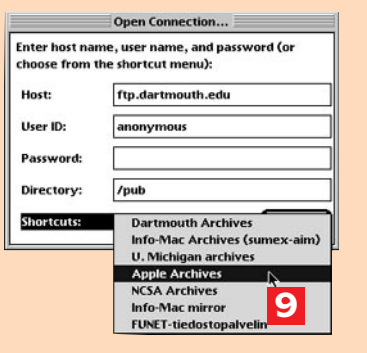

siirtokapasiteettia mahdollisimman vähän. Tekstitiedostot ovat yleensä pakkaamattomia.

Macintosh-tiedostopankeissa käytettyjä suosittuja pakkausmuotoja ovat **StuffIt**- ja **Compact Pro** -arkistot. StuffIt-pakattujen tiedostojen nimen pääte on .*sit*; Compact Pro -tiedostot voi tunnistaa päätteestä .*cpt*.

Macintosh-ohjelmien tavallisimmat koodausmuodot ovat **BinHex** ja **MacBinary II**. BinHex-koodattujen tiedostojen pääte on .*hqx*; MacBinary II -tiedostojen tunnus on .*bin*.

### **Tiedostojen käsittely**

FTP-protokollassa tiedostot jaetaan kahteen tyyppiin: tekstitiedostoihin ja binaaritiedostoihin. Ennen tiedostosiirron aloittamista palvelimelle on ilmoitettava kumpaa formaattia – text vai binary – siirrossa käytetään.

### **Tiedostopalveluja**

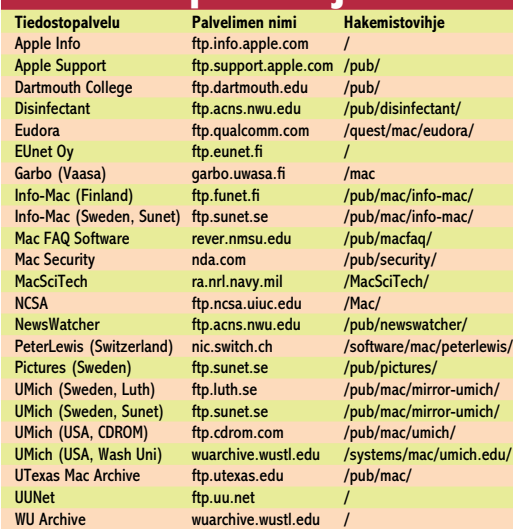

Imuroitavat tiedostot siirretään verkossa pakattuina ja/tai koodattuina. Kun imuroitu tiedosto on siirtynyt Macintoshiin, ensimmäiseksi puretaan mahdollinen koodaus, toisin sanoen tiedosto dekoodataan (*decode*). Kun tiedosto on talletettu dekoodatussa muodossa, sen mahdollinen arkistopakkaus laajennetaan (*expand*) niin, että tiedosto saadaan alkuperäiseen, Macintoshin ymmärtämään muotoon.

### **Mitä tarvitaan?**

Internetin FTP-tiedostopalvelujen käyttäminen edellyttää seuraavaa:

**1**. Macintoshilla on verkkoyhteys Internetiin (**katso Internet-kurssi Osa 1, Macmaailma 6/95**).

**2**. Macintoshiin on asennettu tiedostonsiirto-ohjelma, joka osaa FTP-protokollan.

*Fetchin V2.1.2* (*shareware*, Jim Matthews, Dartmouth College) ominaisuuksia ovat muun muassa pakattujen tiedostojen automaattinen jälkikäsittely System 7 -käyttöjärjestelmässä, palvelujen pikavalinnat ja valmiit kirjanmerkkiyhteydet (Bookmarks-tiedostot) eräisiin suosituimpiin Macintosh-ohjelmapankkeihin. Fetch on saatavissa Macmaailman toimituksesta Internet-ohjelmalevykkeellä tai muun muassa Dartmouth Collegen ja EUnet Oy:n tiedostopalvelimesta (katso Tiedostopalveluja).

Fetch asennetaan kopioimalla ohjelmatiedosto kiintolevylle. Ohjelmatiedoston lisäksi on suositeltavaa asentaa myös Bookmarks-kansio ja Help-tiedosto. Eräitä uudistuksia sisältävä *Fetch 3.0* julkaistaneen lähiaikoina.

Asennuksen jälkeen Fetch viritetään tiedostopalveluja ja -siirtoja varten.

**3**. Macintoshiin on asennettu jokin pakattujen ja koodattujen tiedostojen purkuohjelma. **StuffIt Expander**™ (Aladdin Systems) on freeware-ohjelma, joka laajentaa ja dekoodaa muun muassa .*sit*- , .*cpt*-, .*hqx*- ja .*bin*-tiedostot.

StuffIt Expander™ ja sitä täydentävä

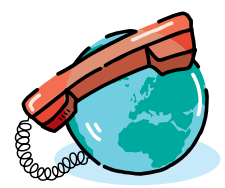

**Internet** -kurssi **3**

**DropStuff**™ (shareware) ovat saatavissa muun muassa FUNETin tiedostopalvelimesta ftp.funet.fi (hakemistopolku: **/pub/mac/info-mac/\_Compress\_&\_ Translate**).

### **Fetchin virittäminen tiedostosiirtoja varten**

Asentamisen ja käynnistämisen jälkeen Fetch viritetetään mahdollisimman vaivatonta imurointitoimintaa silmällä pitäen. Asetukset tallettuvat *Fetch Preferences* -tiedostoksi Järjestelmäkansion *Asetukset* (*Preferences*) -kansioon.

**Asetukset** Fetchin *Customize*-valikon *Preferences* -komennolla avautuvassa ikkunassa asetetaan muun muassa sisäänkirjoittautumisen oletussalasana ja valitaan eräitä muita tiedostosiirtoihin liittyviä oletusasetuksia (katso **Fetchin asetukset**). Ohjeessa esitettyjen viritysten lisäksi voidaan *Topic: Upload* -kohdassa valita Macintoshista palvelinkoneelle suuntautuvien tiedostosiirtojen asetuksia.

**Pikavalinnat** Fetchin *File*-valikon *Open Shortcut* -alivalikkoon ja kytkeytymisdialogin Shortcuts -ponnahdusvalikkoon on ohjelmoitu valmiiksi pikavalinta kuutta suosittua tiedostopalvelua varten. Pikavalintoja voidaan lisätä *Add* / *Edit Shortcuts*... -komennolla (katso **Pikavalinnat**) Ohjeessa pikavalintoihin lisätään kotimainen FUNETin tiedostopalvelin ja nimetään sen eräs kiinnostava alihakemisto, joka *login*-vaiheen lopussa automaattisesti vaihdetaan tarkasteltavaksi hakemistoksi. Tarpeettomat pikavalinnat voidaan haluttaessa poistaa Shortcuts-ikkunan Remove-painikkeella.

**Tiedostojen käsittely** Fetchissä voidaan käyttää imuroitavien tiedostojen siirtomuodon automaattista määrittelyä, jossa avaimena käytetään tiedostonimen päätettä (esim. .*gif*, .*aif*). Tiedostonimen päätteen mukainen siirto- ja talletusmuoto määritellään Customize-valikon

# **Tiedostojen siirtomuoto ja talletus**

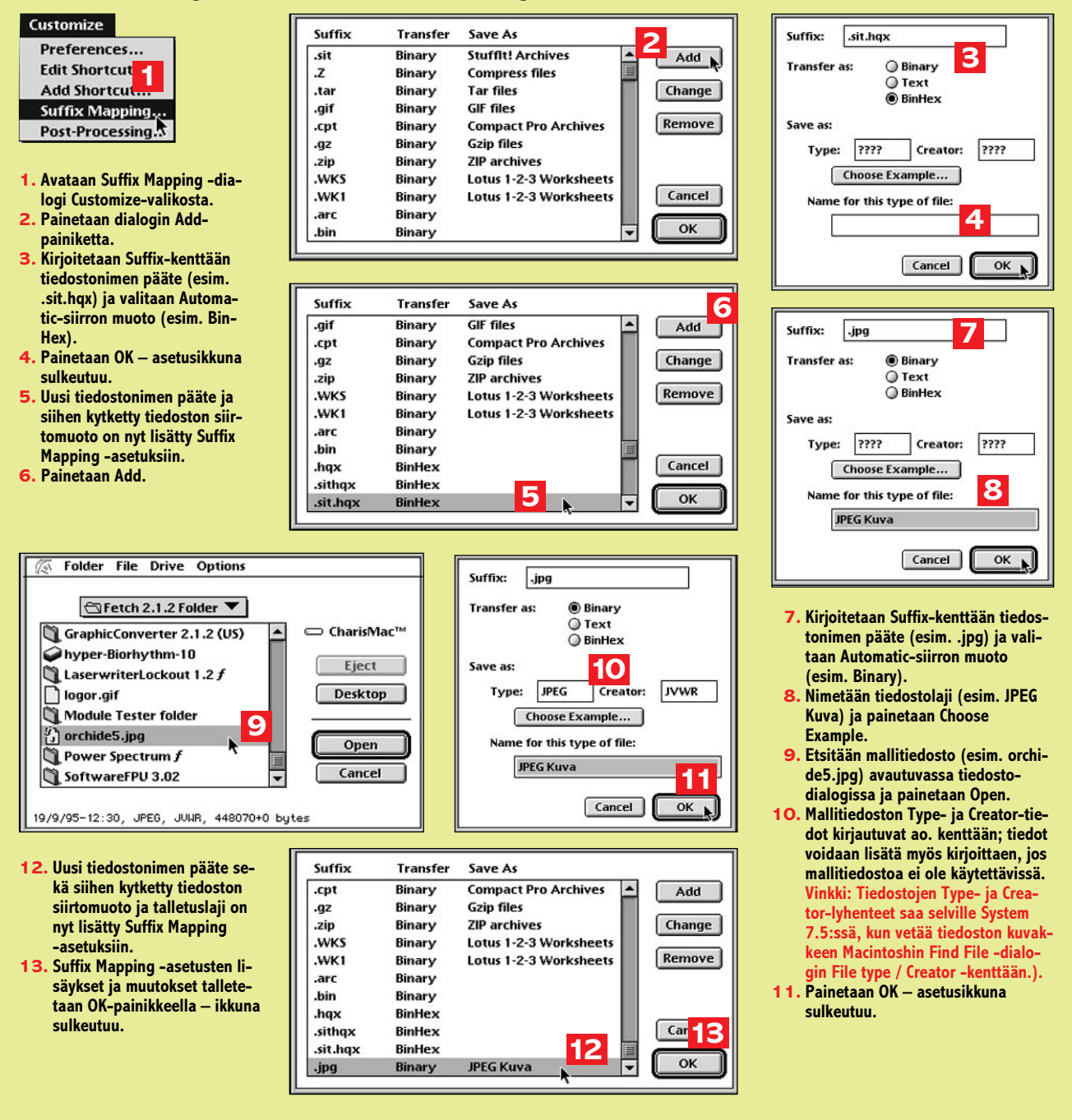

*Suffix Mapping*... -komennolla avautuvassa dialogissa (katso Tiedostojen siirtomuoto). Asetukset ovat voimassa vain silloin kun Fetchissä käytetään Automatic-siirtoa.

Fetchin 2.1.2 versiossa on valmiit asetukset useimpia suosittuja tiedostoja varten. Ohjeessa siirtoautomatiikkaa täydennetään lisäämällä asetuksista puuttuva .*sit*.*hqx*-tiedostojen siirtomuoto (Fetch V3.0 sisältää täydellisemmät asetukset) sekä varsin suosittujen JPEG-grafiikkatiedostojen siirtomuotoja talletusasetukset (katso **Tiedostojen siirtomuoto ja talletus**).

Pakattujen tiedostojen jälkikäsittelyn eli purkamisen oletusapuohjelmana Fetchissä on StuffIt Expander. Imuroidun pakatun tiedoston automaattinen purkaminen, joka toimii System 7 käyttöjärjestelmässä, onnistuu vain siinä tapauksessa, että *Post processing* -asetuksissa ko. tiedostotyypin avaajaohjelmaksi on valittu jokin Macintoshiin asennettu kääntäjäohjelma.

Jos FTP-istunnoissa kopioitavien erityyppisten pakattujen tiedostojen käsittelyyn, ts. purkamiseen, halutaan käyttää jotakin muuta kääntäjäohjelmaa, ohjelma voidaan määritellä kääntäjäksi *Post-Processing*...-komennolla avautuvassa dialogissa.

BinHex-koodattuja ohjelmatiedostoja (muun muassa stufft-expander-352.hqx) Fetch käsittelee imuroitaessa automaattisesti niin, että kaikki ei-BinHex-muotoinen data hylätään ja vain käännetty (dekoodattu) tiedosto talletetaan Macintoshiin.

### **Tiedostonsiirto Macintoshiin**

Fetchissä tiedostosiirtoihin voidaan käyttää 1:n komennon niin sanottua URL-imurointia tai *Open connection* komennnolla alkavaa monivaiheisempaa siirtoprosessia, joka voidaan aloittaa myös avaamalla *Bookmark*-tiedosto .

### **Apuohjelman URL-imurointi**

Kun Fetch on viritetty, on suositeltavaa ensimmäiseksi varustaa Macintosh tiedostojen kääntäjäohjelmalla (katso **URL-imurointi**). Ohjeessa käytettyä *Universal Resource Locator* -komentoa "ftp://" voidaan luonnollisesti käyttää muidenkin tiedostojen imurointiin, mutta vain jos tiedetään kopioitavien tiedostojen täydellinen hakemistopolku. URLimuroinnissa tiedostonsiirron eri vaiheet kuten FTP-yhteyden avaaminen ja siirron käynnistäminen tapahtuvat käyttäjältä "piilossa".

### **Imurointia hiiren klikkauksin**

URL-imurointiin verrattuna läpinäkyvämpi ja käyttäjältä aktiivisempaa osallistumista edellyttävä siirtotapa Fetchissä sisältää **3** päävaihetta: **1**. FTP-yhteyden avaaminen eli sisäänkirjoittautuminen palvelimeen, **2**. palvelimen hakemiston vaihtaminen hakemistoksi, jonka tie-

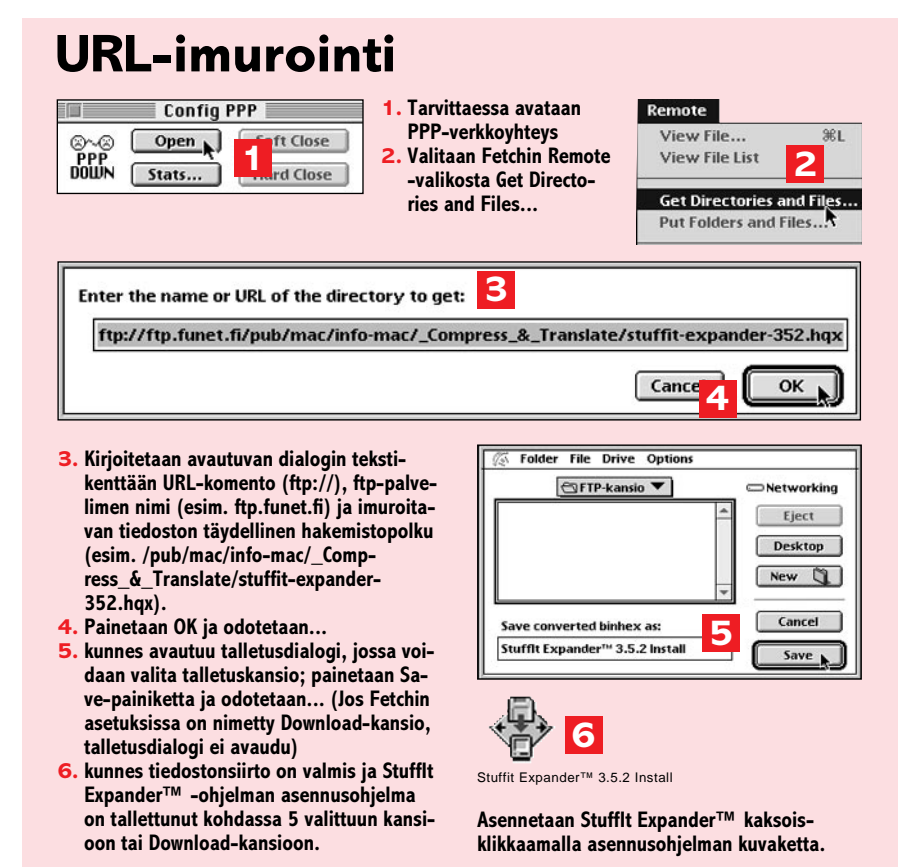

dosto(ja) imuroidaan, ja **3**. tiedostonsiirron käynnistäminen. Tätä monivaiheisempaa siirtotapaa on käytettävä silloin, kun tiedoston täydellistä hakemistopolkua ei tiedetä, tai jos vain etsitään hakemistoista jotakin hyödyllistä tai kiinnostavaa imuroitavaa.

Kun PPP-verkkoyhteys (tai vastaava) on tarvittaessa ensin avattu, FTP-yhteyden avaamiseen on Fetchissä useita vaihtoehtoja. Sisäänkirjoittautumisdialogi, jonka OK-painike varsinaisesti käynnistää FTP-yhteyden avaamisprosessin, voidaan avata Fetch-ikkunan *Open Connection* -painikkeella tai Filevalikon *Open Connection* -komennolla. Välitön yhteyden avaaminen voidaan käynnistää *Open Shortcut* -alivalikon pikavalinnoilla (katso **Imurointi**).

Imurointiohjeessa avataan FTP-yhteys FUNETin palvelimeen ja kytkeytymisen jälkeen vaihdetaan hakemistoksi **/pub/mac** -alihakemisto.

Kun yhteys on avattu, siirrytään avatun hakemiston alihakemistoja symboloivia kansioita kaksoisklikkaamalla siihen alihakemistoon, jonka tiedosto(ja) siirretään. Ohjeessa imuroidaan Macintoshiin Internetin uutispalvelujen asiakasohjelma **NewsWatcher**. Hakemistopolun ylemmälle tasolle palataan Fetch-ikkunan tiedostoluettelon ponnahdusvalikosta.

Ennen tiedostonsiirron käynnistämistä valitaan siirtomuoto (Automatic, Binary tai Text) Fetch-ikkunan tiedostoluettelon oikealla puolella olevia valintanappuloita käyttäen. Automatic-siirtoa ei tule käyttää, jos imuroitava tiedosto on 1) binaaritiedosto, jonka nimessä ei ole tavanomaista päätettä (esim. .*bin*, .*Z*, .*sit*, .*gif*, .*tar*), 2) tekstitiedosto, jonka nimen päätteenä on tavallisesti binaaritiedostoissa käytetty pääte, tai 3) jos tiedosto on nimen .*hqx*-päätteestä huolimatta jokin muu kuin BinHex-tiedosto. Näitä tapauksia varten on parasta käyttää joko *Binary*- tai *Text*-siirtoa.

Tiedostonsiirron käynnistäminen Fetchissä alkaa avatusta kansiosta (hakemistosta) siirrettävän tiedoston nimeä / dokumentti-ikonia kaksoisklikkaamalla, tai valitsemalla tiedosto(t), jonka jälkeen painetaan *Get Files*... -painiketta.

Jos Fetchille ei asetuksissa ole osoitettu *Download*-talletuskansiota, pian kaksoisklikkauksen tai Get Files -komennon jälkeen avautuu Macintoshin talletusdialogi, jossa siirrettävän tiedoston talletuskansio voidaan valita. Siirrettävän tiedoston nimen muuttaminen on paikallaan vain poikkeustapauksissa.

Tiedostonsiirron edistymistä voidaan seurata Fetch-ikkunassa, jonka Transfer-kentässä näkyvät toistaiseksi siirretty tiedostokoko tavuina (bytes) ja verkon hetkellinen siirtonopeus (bytes / sec). Siirrettävän tiedoston koko on luettavissa File-kentästä. Kun Transferkentän tavumäärä on yhtäsuuri tai suurempi kuin File-kentän tiedostokoko, tiedostonsiirto on valmis ja sen jälkikäsittely eli purkaminen voi tarvittaessa alkaa.

FTP-yhteys palvelimeen ja PPP-verkkoyhteys voidaan katkaista heti kun tie-

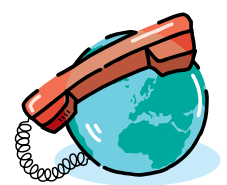

**Internet** -kurssi **3**

dostonsiirto on päättynyt.

### **Tiedostojen jälkikäsittely**

Jos imuroidun tiedoston automaattinen jälkikäsittely Fetchin ja StuffIt Expanderin (tai vastaavan laajennusohjelman) avulla ei jostakin syystä toimi, laajentaminen voidaan aina tarvittaessa hoitaa manuaalisesti.

*Drag & drop* -tekniikkaa hyödyntäen koodatut ja pakatut tiedostot voidaan purkaa seuraavasti: vedetään laajennet-

### tavan tiedoston kuvake purkuohjelman kuvakkeen päälle. Laajennettava tiedosto voidaan avata myös apuohjelman *Expand*-komennolla.

### **Bookmarks-palvelut**

Sisäänkirjoittautuminen eräisiin suosittuihin Macintosh-tiedostopalveluihin voidaan käynnistää Fetchin kirjanmerkkitiedostojen avulla (*Bookmarks*). Tiedostonsiirto kirjanmerkkiyhteyksissä avatusta hakemistosta käynnistetään tavalliseen tapaan Fetch-ikkunasta. Uusi, avattu FTP-yhteys hakemistopolkuineen voidaan tallettaa Bookmarks-tiedostoksi

File-valikon komennolla *Save Bookmark*.

### **Lopettaminen**

FTP-yhteys palvelinkoneeseen katkaistaan *Close Connection* -painikkeella tai näppäilemällä Komento-näppäin ja W. Tämän jälkeen voidaan avata yhteys toiseen palvelimeen, tai suljetaan PPPverkkoyhteys ja lopetetaan Fetch-istunto Quit-komennolla.

*Internet-kurssin 4. osassa käytämme verkon uutispalveluja* **NewsWatcher**  *ohjelmalla.* **MM**

# **Tiedostojen imurointi**

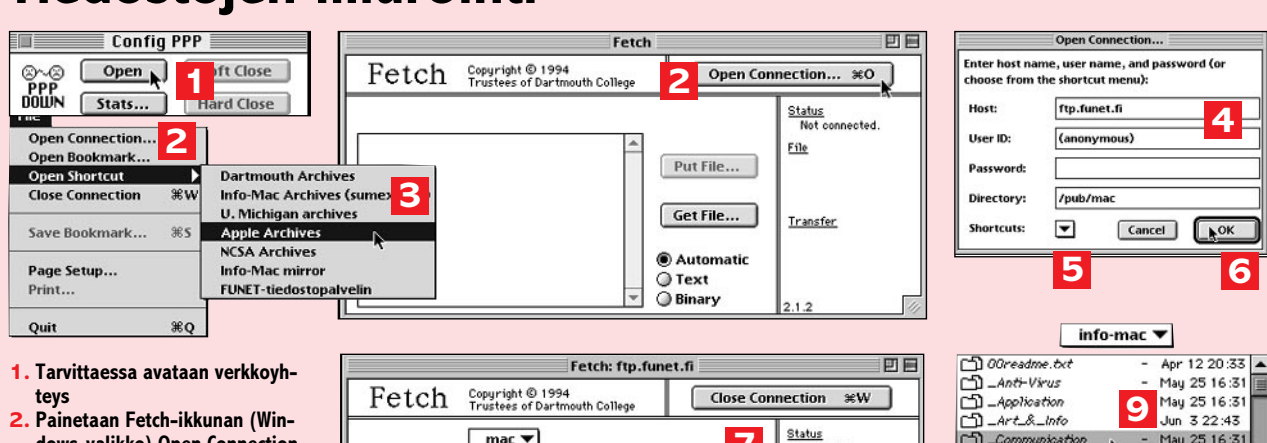

- **dows-valikko) Open Connection tai valitaan File / Open Connection – Open Connection -ikkuna avautuu.**
- **3. Jos tiedostoja imuroidaan palvelimesta, jonka pikavalinta on Open shortcut -alivalikossa, Open connection -dialogi ohitetaan ja FTP-yhteyden avaaminen ao. palvelimeen käynnistyy välittömästi.**
- **4. Kirjoitetaan Open Connection ikkunan Host-kenttään ftp-palvelimen nimi (esim. ftp.funet.fi) ja Directory -kenttään palvelimen alihakemisto (esim. /pub/mac), johon yhteyden avaamisen jälkeen halutaan siirtyä.**
- **5. Open Connection -ikkunan kentät voidaan täyttää myös Shortcuts -ponnahdusvalikon pikavalintoja käyttäen.**
- **6. Painetaan OK ja odotetaan... 7. kunnes Fetch-ikkunan Status-**
- **kenttä ilmoittaa yhteyden avatuksi (Connected.) ja tiedostoikkuna näyttää palvelimen avatun hakemiston alihakemistot tai tiedostot.**
- **8–10. Vaihdetaan hakemistoksi alihakemisto (esim. /infomac/\_Communication/\_MacTCP) , jonka tiedosto(ja) imuroidaan; hakemistoa vaihdetaan kaksoisklikkaamalla ao. hakemistoriviä (kansiota tai nimeä); takaisin ylemmän tason hakemistoihin siirrytään tiedostoikkunan yläpuolisesta ponnahdusvalikosta.**

Status  $mac \nabla$ **7 botod**  $\frac{1}{6K}$  Jun 3 1992  $\boxed{\triangle}$  $\fbox{\parbox{1.5cm} {\begin{picture}(10,0) \put(0,0){\line(1,0){15}} \put(15,0){\line(1,0){15}} \put(15,0){\line(1,0){15}} \put(15,0){\line(1,0){15}} \put(15,0){\line(1,0){15}} \put(15,0){\line(1,0){15}} \put(15,0){\line(1,0){15}} \put(15,0){\line(1,0){15}} \put(15,0){\line(1,0){15}} \put(15,0){\line(1,0){15}} \put(15,0){\line(1,0){15}} \put$ File - Aug 111:39<br>- Aug 111:39<br>- Sep 11 15:10 vswatcher-20.hq Put File... BinHex<br>898440 bytes  $D$  INDEX 97K Jan 4 1994 898440 bytes<br>T<u>ransfer</u><br>1608 bytes<br>57 bytes/sec  $\Box$  info-me Apr 12 20:55 Get File...  $\Box$  init Jun 24 1993 **8** E keyboard Jun 24 1993 D levyn<br>
D levyn<br>
D math **@** Automatic levyn.du OK Sep 12 06:25 ŏ 25 09:37 Text Jun 24 1993 **Binary** Fetch: ftp.funet.fi 回目 Fetch Copyright © 1994<br>Trustees of Dartmouth College Close Connection

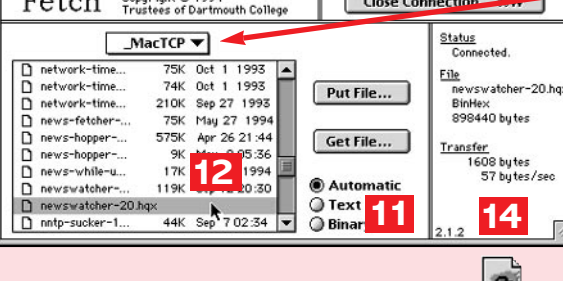

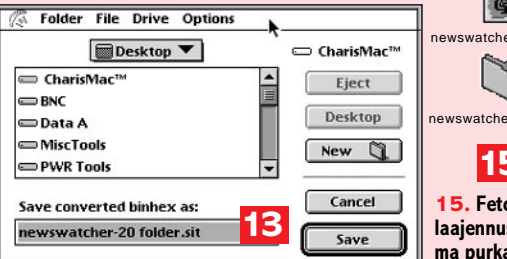

**Vinkki: kun FTP-yhteys on avattu (Connected.), voit käyttää Remote-valikon komentoja View Files / View File List... palvelimen hakemistojen tiedostoluettelojen selaamiseen ja voit tallettaa niitä tekstitiedostoiksi File-valikon Save -komennolla.**

MacTCP  $\cap$   $\Box$   $\exists$   $\in$   $\cap$   $\in$   $\Box$ **D** JUCP consteher-20 has 图 tcher-20 folder.sit newswatcher-20 folder

# **15**

**15. Fetch ja/tai laajennusohjelma purkavat ensin tiedoston koodauksen ja sitten mahdollisen arkistopakkauksen Macintosh-tiedostoksi.**

- $\begin{array}{r} \text{opt 12 20:33} \\ \text{May 25 16:31} \\ \text{May 25 16:31} \\ \text{Jun 3 22:43} \\ \text{May 25 16:31} \end{array}$ Communication May 25 16:31 CD Compress\_8 Configuration Mau 25 16:31 May 25 16:31 Development CD Disk & File Mau 25 16:31  $\Box$   $\Box$ May 25 16:31 \_Communication  $\blacktriangledown$ 00comm-abst. Sep 17 07:22 May 25 16:31 May 25 16:31 Bulletin Board  $\overline{a}$ May 25 16:31 Comm\_Toolbox May 25 16:31  $B$ <sub> $H$ *TML*</sub> 10 1ay 25 16:31 nformation 1au 25 16:31  $-May 25 16:31$ May 25 16:31  $\frac{1}{2}$ May 25 16:31
- **11. Etsitään hakemistosta imuroitava tiedosto (esim. newswatcher-20.hqx) ja valitaan Automatic, Text tai Binary -siirto (jos valitaan Automatic, Suffix Mappings -asetukset määräävät tiedoston siirtomuodon).**
- **12. Valitaan tiedosto ja painetaan Get File... tai kaksoisklikataan tiedoston symbolia / nimeä.**
- **13. Valitaan talletuskansio / levy avautuvassa tiedostodialogissa ja painetaan Save (dialogi avautuu vain jos Download-kansiota ei ole asetettu).**
- **14. Odotetaan kunnes siirto on valmis, ts. kunnes Transfer-kenttä osoittaa, että tiedoston koko tavumäärä on siirretty. PPP-yhteys voidaan tarvittaessa katkaista heti kun tiedosto on siirretty.**

<span id="page-249-0"></span>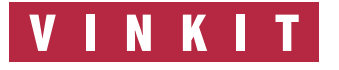

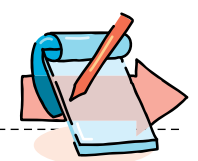

# **Pieniä Quark-vinkkejä**

### **Quarkin vioittunut tiedosto**

QuarkXPress-tiedosto voi joskus vioittua sähkökatkoksen tai muun häiriön sattuessa. Quark ei pysty sitä normaalisti enää avaamaan, eikä mistään tiedoston pelastusohjelmastakaan (Norton) ole apua.

Yleensä syynä on häiriön johdosta vioittunut kuvatiedosto. Silloin kannattaa yrittää avata ja tallentaa uudestaan kaikki julkaisussa olevat kuvat ja yrittää sen jälkeen avata Quark-tiedosto uudestaan.

Jos sekään ei auta, Quark voidaan pakottaa rakentamaan tiedosto uudestaan. Tee näin: avaa Quark, avaa tiedosto (arkisto/avaa), valitse uudelleen rakennettavan tiedoston nimi (aktivoi se, mutta älä vielä avaa). Samaan aikaan, kun painat avaa-painiketta, pidä myös komento-näppäin painettuna.

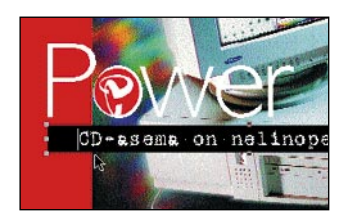

**Valitse elementtipinon keskeltä: optio, komento ja vaihto-näppäin painettuna.**

### **Valitse pinon keskeltä**

Julkaisuohjelmissa tulee helposti pinottua elementtejä päällekkäin. Alinna voi olla väritausta, sitten kuva, kuvan päällä piirros ja päällimmäisenä kaikki alimmaiset peittävä tekstilaatikko.

Kun pitää korjata esimerkiksi pinon keskimmäisenä olevan kuvan paikkaa, miten siihen pääsee käsiksi liikuttamatta muita elementtejä?

Pidä optio-, komento- ja

vaihtonäppäin painettuna valitessasi kuvaa muokkaus- tai siirtotyökalulla. Yksi klikkaus valitsee päällimmäisen pinosta, seuraava toisen jne.

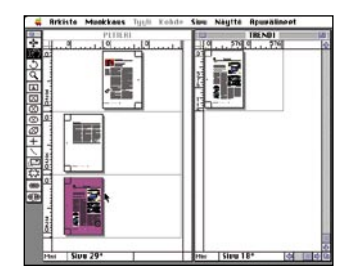

**Liitä tiedostot yhteen miniatyyreinä.**

### **Liitä tiedostot**

Quark-tiedostot liitetään yhteen miniatyyreinä. Tee näin: avaa ensimmäinen tiedosto. Vaihda katselukooksi miniatyyrit. Avaa viereen seuraava tiedosto ja vaihda myös sen katselukooksi miniatyyrit. Vie toisen tiedoston sivut ensimmäisen tiedoston jatkeeksi yksi kerrallaan tai useita kerralla valitsemalla ne vaihtonäppäin painettuna.

Jos sivut on numeroitu, parillista sivua ei voi asettaa suoraan parillisen sivun jatkeeksi (parittomaksi), vaan vasta kun sivunumerointi on liitettäviltä sivuilta vapautettu.

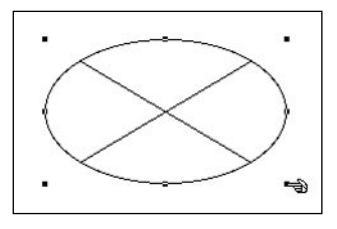

### **Tee puhekupla**

Valitse soikea kuvatyökalu ja tee sopivankokoinen soikio. Kuva edelleen aktiivisena valitse valikosta Kohde, kuva-

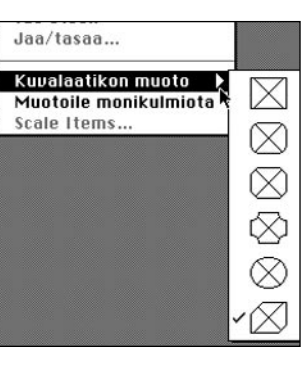

laatikon muoto ja monikulmio. Sen jälkeen mene uudestaan valikkoon Kohde ja valitse muotoile monikulmiota, joka nyt on aktiivinen. Soikio ympäröityy aktiivisilla pisteillä. Valitse piste ja vedä siitä puhekuplan kahva haluamaasi suuntaan.

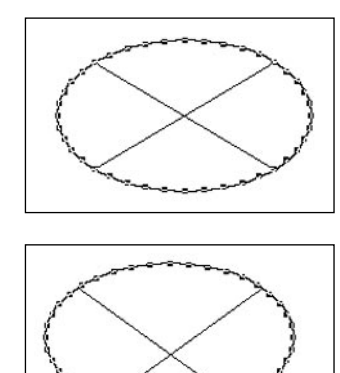

Puhekuplaa voi edelleen muotoilla poistamalla tai lisäämällä pisteitä (Komentonäppäin painettuna). Kun puhekupla on valmis, poistu muotoile monikulmiota -käskystä aktivoimalla se uudes-

Puhekuplasta tulee normaali kuvalaatikko, jota voi vielä muotoilla vetämällä yhdestä kulmapisteestä ja sen

voi täyttää värillä.

taan.

### **Irvistävä anfangi**

Quarkissa kaikki anfangikirjaimet eivät ole aivan vasemmassa reunassa, varsinkin jos anfangikirjasimen vaihtaa kavennettuun kirjasintyyppiin. Ongelmasta pääsee tekemällä anfangista kaksimerkkisen ja tiivistämällä kirjainten välejä.

**I**<br>Iky isakki Kätkäläinen on valittu junttipuolueen puheenjohtajaksi. Iisakki on syntynyt 1923 Suomussalmella kymmenlapsisen perheen esikoisena.

**Anfangi ei ole aivan rivin vasemmassa reunassa.**

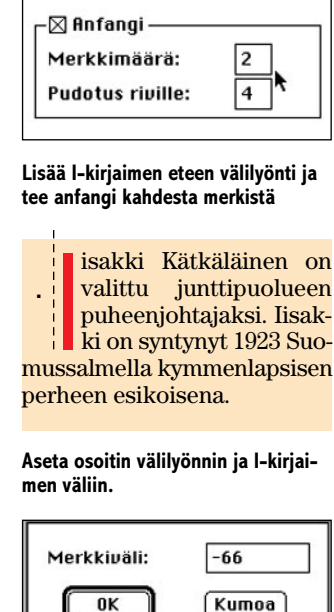

**Aseta valikosta Tyyli ja Merkkiväli sopiva merkkivälin kavennusarvo.**

|<br>|<br>|xy isakki Kätkäläinen on valittu junttipuolueen puheenjohtajaksi. Iisakki on syntynyt 1923 Suomussalmella kymmenlapsisen perheen esikoisena.

**Anfangi on oikealla paikalla.**

# <span id="page-250-0"></span>HALVAT

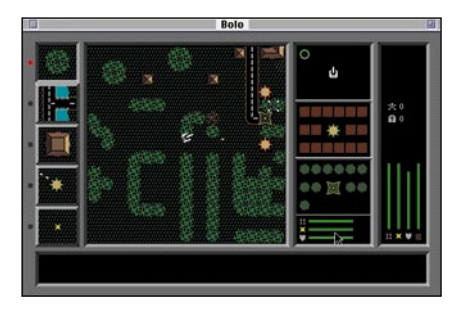

**Bolo on usean pelaajan verkkopeli. Siinä jokaisella on ohjattavanaan pieni panssarivaunu. Pelissä on tarkoituksena valloittaa alueita ja automaattiammunta-asemia sekä tietysti ampua toisten tankkeja.**

# Bolo 0.995

### **Shareware : 25 USD**

Bolon nimestä ei voisi aavistaa, että kyseessä on klassinen panssarivaunutaistelupeli. Sinänsä grafiikaltaan peli ei ole mikään kolmiulotteinen, superrealistinen peli. Pelaajan ohjastama panssarivaunu näkyy ruudun keskellä lintuperspektiivistä minikokoisena.

Taistelutantereena on iso saari. Sen ympärillä voi kulkea veneillä, ja saareen voi rantautua. Pelin varsinainen toiminta tapahtuu saaressa. Pelissä voi rakentaa teitä ja esteitä, valloittaa itselleen automaattiammunta-asemia, miinoittaa ja tuhota maa-alueita ja tietysti ampua kaikkea.

Lisäjännitystä tuo se, että kaikista rakennus- ja muista töistä vastaava mies voi kuolla luotisateessa, jos hän on väärällä hetkellä ulkona panssarivaunusta. Uusi

mies tulee laskuvarjolla vasta jonkin ajan kuluttua.

Mutta se, mikä tekee pelistä aivan loistavan, on sen verkkopelattavuus. Kun yksi peli on käynnistetty, voivat kaikki verkossa olevat käyttäjät liittyä samaan peliin yksinkertaisesti käynnistämällä pelin omalla koneellaan.

Vaikka Bolo näyttää askeettiselta verrattuna nykyaikaisiin peleihin, löytyvät siitä kaikki hyvän, pelattavan pelin piirteet: se on pienikokoinen ja nopea, se ei vaadi tehokasta Macintoshia, se on helppo oppia, sen peli-idea on pelkistetty ja siinä pääsee rökittämään kaveriaan.

Vaikka verkkoon tai yhteen koneeseen voi käynnistää useita Boloja, joissa annetaan koneen oman "tekoälyn" toimia ohjaajana, ei tällaisessa pelissä ole paljon mieltä. Bolon koko juju on siinä, että kaikki ruudulla liikkuvat panssarit ovat jonkin ihmisen ohjaamia. Mikä onkaan sen mukavampaa kuin päästä ampumaan tankkia, jossa lukee tutun työkaverin nimi.

Bolo toimii verkkotyypistä riippumatta kaikkialla, myös vyöhykkeiden yli. Local-Talk-verkossa saattaa aika-ajoin ilmetä hienoisia viiveitä kovissa taisteluissa. Ethernet-verkko on tässä suhteessa selvästi ongelmattomampi.

Bolon kuormitus verkolle on mitätön. Käyttöohje väittää, että jos pelissä on yhtaikaa mukana 16 pelaajaa, käyttää peli Ethernetin kaistanleveydestä yhden prosentin. Kolmen-viiden pelaajan intensiivisissä Bolo-testeistämme emme ainakaan saaneet huomatuksia testiympäristömme verkko-operaattorilta, että Ethernet olisi tukossa.

ohielma

**Mika Koivusalo**

**Tex-Edit** – yksinkertainen tekstinkäsittely-

### Vanhoja Halvatlevykkeitä voi tilata!

Macmaailman Halvat-palstalla esitellään hyödyllisiä tai hauskoja PD- ja Shareware-

ohjelmia. Välitämme ohjelmia omakustannushintaan. Hinta muodostuu levykkeen, postikuoren, monistuksen sekä postienn kuluista. Yksi levyke maksaa 35 markkaa. Jokainen lisälevyke maksaa 10 markkaa lisää, sillä postiennakkokulut ovat lähetyskohtaiset. Kussakin numerossa esitellyt ohjelmat on koottu numerokohtaislle levykkeille.

Kaikkia ilmestyneitä Halvat-levykkeitä voi tilata. Kun tilaa useampia levykkeitä kerralla, jouduu maksamaan postiennakkokulut vain kerran, jolloin yksittäisten levyk-keiden hintakin tulee edullisemmaksi.

**Macmaailman vuosikerta CD-levy 1994 sisältää myös kaikki vuosien 93 ja 94 Halvat ohjelmat. Levy maksaa tilaajille 100 mark-kaa. CD-levytilaukset asiakaspalvelusta, puh. (90) 120 671, fax. (90) 120 5680.**

Halvat-palstalla on esitelty seuraavat ohjelmat:

#### **MACMAAILMA 6/93**

**AddressBook 3.7.0** – osoitekortisto **Disinfectant 3.6** – virustentorjuntaohjelma **MACMAAILMA 7/93 Disk Copy** – levykkeiden kopiointiohjelma

**HP-Calc** – HP:n laskinten tyyppinen apuvälinelaskin **PopChar** – erikoismerkkien kirjoittamisen

apuväline **MACMAAILMA 8/93 Flash-It** – ruudunkaappausohjelma **SuperClock!** – sijoittaa kellon valikkorivin oikeaan reunaan **MACMAAILMA 1/94 StuffIt Lite** – pakkaus-ohjelma **Applicon** – muuttaa ohjelma-valikon siirrettäviksi painikkeiksi **BeHierarchic** – tekee omena-valikosta hierarkkisen **MACMAAILMA 2/94 AppDisk** – RAM-levy Macintoshiin **Extensions Manager** – järjestelmän laa-jennusten hallintaohjelma **FirstClass Client 2.6** – FirstClass sähköpostin asiakasohjelma **MACMAAILMA 3/94 Maelstrom** – avaruusaiheinen räiskintäpeli **MACMAAILMA 4/94 FlashWrite ][** – elektroninen muistikirjaapuväline

**PwrSwitcher** – ohjelmasta toiseen siirtyminen näppäimen painalluksella **MACMAAILMA 5/94 PowerStrip** – sijoittaa järjestelmän tieto-palkin ruudulle

**MACMAAILMA 6/94 SmartKeys** – kirjoituskonemerkkiyhdistel-mät Macintoshiin **System 7 Pack!** – Finderin virittelypaketti **MACMAAILMA 7/94 Darkside of the Macintosh – ruudun**säästöohjelma **DOCMaker** – sähköisten lehtisten teko-ohjelma **Remember?** – ajankäytön hallintaohjelma **MACMAAILMA 8/94 MattPaint** – piirto-ohjelma **MenuChoice** – tekee omena-valikosta hierarkkisen **Moover** – tekee QuickTime-elokuvan erillisistä kuvista **Simple Player** – QuickTime-elokuvien projektori **MACMAAILMA 9/94 RapMaster Deluxe** – Rap-soundeja Macintoshiin **ZTerm** – tietoliikenneohjelma **MACMAAILMA 10/94 Brian's sound tool** – äänitiedostojen muunnosohjelma **Player Pro 4.2** – äänimoduulien (MOD) teko-ohjelma **SoundExtractor 1.31** – tekee System 7 äänitiedostoja esimerkiksi pelien äänistä

### **Mitä ovat PD ja Shareware?**

**Freeware-** ja **PD-** eli **Public Domain**-ohjelmat ovat täysin ilmaisia ja vapaasti levitettävissä. Ohjelmaa saa kopioida rajoituksetta, kunhan ohjelman nimeä tai tekijää ei muuteta.

**Shareware**-ohjelmia saa kokeilla maksutta. Jos ohjelma kokeilun jälkeen tuntuu tarpeelliselta, on ohjelman kehittäjälle maksettava käyttömaksu, minkä jälkeen tekijä lähettää maksajalle yleensä ohjelman seuraavan version ilmaiseksi. Vaikka Shareware-maksujen suorittamista ei valvotakaan, tulisi maksu maksaa, jos aikoo jatkossakin käyttää ohjelmaa.

#### **Mistä niitä saa?**

Kätevimmin ohjelmia saa hankituksi modeemin avulla sähköposteista. Paras kotimainen Macintosh-palvelu löytyy tällä hetkellä **fiMUGin** (Finnish Macintosh User Group) ylläpitämästä **AppleGardenista**. AppleGardenin jäsenmaksu on 16 vuotta täyttäneiltä 170 markkaa ja nuoremmilta 70 markkaa vuodessa.

Yhdistyksen jäseneksi liitytään maksamalla jäsenmaksu yhdistyksen tilille, PSP-Kaivokatu 800013-1470820. Pankkisiirtolomakkeeseen merkitään nimi, osoite, puhelinnumero ja syntymäaika.

**Tässä artikkelissa mainitut ohjelmat ovat saatavissa muun muassa AppleGardenista alueelta: Yhteisöt/Macmaailma/Halvat sekä Tietokone Onlinesta alueelta: Tiedostot/Sekalaiset.** 

**Ohjelmat voi tilata myös Macmaailman toimituksesta** tilauskupongilla, joka sijaitsee lehden lopussa tai lähettämällä toimitukseen postikortin tai faksin: MacMaailma, PL 64, 00381 Helsinki, faksi (90) 120 5799. Internet sähköposti: toimitus@macmaailma.fi. **Huom. tilauksia ei vastaanoteta puhelimitse!**

Levykkeitä välitämme omakustannushintaan. Hinta muodostuu levykkeen, postikuoren, monistuksen sekä postiennakon kuluista. Yhden numeron ohjelmalevyke maksaa 35 mk, jokainen lisälevyke samassa tilauksessa maksaa 10 mk.

Lehtemme ei ota vastuuta ohjelmien toiminnasta eikä niiden mahdollisesti aiheuttamista vahingoista.

> **MACMAAILMA 1/95 TrueType** – kirjasimia **FontScan** – kirjasinten luettelointiin ja tarkasteluun **MACMAAILMA 2/95 Wolfenstein 3D** – räiskintäpeli **MACMAAILMA 3/95** Kokoelma kansio- ja tiedostokuvakkeita **MACMAAILMA 4/95 ResEdit 2.1.3** – resurssien muokkausohjelma. **Open-wide** – ikkunoiden koonmuuttosäädin **Lefty** – kursori vasenkätisille **MACMAAILMA 5/95 ValueFax 2.0.5** – faksiohjelma **Printer Defaults 1.3.2** – ohjelma tulostinohjainten asetusten muuttamiseksi **MACMAAILMA 6/95 Deluxe Klondike 1.4** – pasianssipeli **3D Tic-Tac-Toe1.0.6** – kolmiulotteinen jätkänshakki **F1GP 0.3.1** – Formula 1 autopeli **Dirt Bike 2.1** – moottoripyöräpeli **GopherGolf 2.0.3** – minigolf-simulaattori **Pajatso 2.5**. – suomenkielinen Pajatso **MACMAAILMA 7/95 GraphicConverter 2.14 –** monipuolinen eri kuvatiedostonjen avaaja ja tallentaja

# **TULOSSA**

*Macmaailma 9/95 ilmestyy 14.11.*

<span id="page-251-0"></span>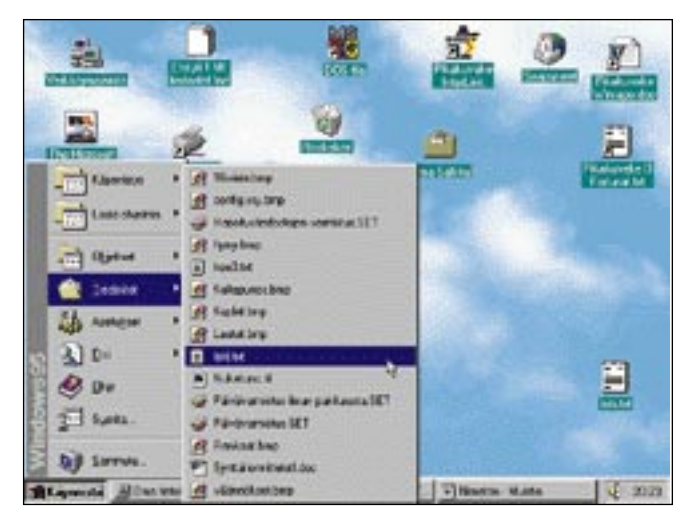

# **[Testissä Windows 95](#page-263-0)**

PC-tietokoneiden uusi käyttöliittymä on melkein yhtä hyvä kuin Macintoshin käyttöliittymä oli jo 11 vuotta sitten. Macmaailma testasi miltä kohuttu uutuus tuntuu Macintoshin-käyttäjän näkökulmasta.

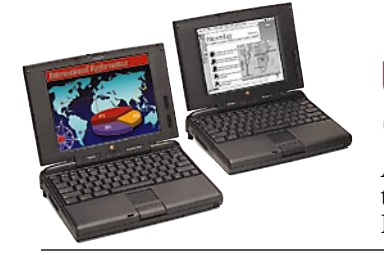

### **[Uudet Power PC](#page-259-0)  -PowerBookit**

Applen uudet huipputehokkaat PowerBookit Macmaailman testissä.

### **cmaa ilma** ■ **TOIMITUS**

**Päätoimittaja:** Eskoensio Pipatti **Toimituspäällikkö/AD:** Osmo Leivo **Toimittaja:** Mika Koivusalo

**Vakituiset avustajat:** Yrjö Benson, Satu Ilta, Juha Kankaanpää, Juha-Pekka Laaksonen, Niklas Laine, Petri Riihikallio, Simo Neuvonen, Timo Simpanen, Petteri Sulonen, Hartti Suomela, Marika Suomela, Jukka Tikkanen, Severi Virolainen **Postiosoite:** Macmaailma, PL 64, 00381 HELSINKI **Katuosoite:** Kornetintie 8, 00380 HELSINKI **Puhelin:** (90) 120 5911, faksi (90) 120 5799 **Sähköpostit:** toimitus@macmaailma.fi <http://www.macmaailma.fi>

AppleLink SF0043 ja AppleGarden/Yhteisöt

### ■ **KUSTANTAJA**

Helsinki Media Company Oy **Erikoislehtien johtaja:** Eero Sauri **Markkinointijohtaja:** Hannu Ryynälä ■ **LEHDENMYYNTI Markkinointipäällikkö:** Heikki Nurmela **Tuotepäällikkö:** Pauliina Kaivola ■ **ILMOITUSMYYNTI Myyntijohtaja:** Esa Sairio **Markkinointipäällikkö:** Mia Kemppi **Myyntipäällikkö:** Jussi Kiilamo **Myyntineuvottelija:** Marika Tolvanen **I**<br>**Inditussihteeri:** Sirkka Pulkkinen

#### ■ **ASIAKASPALVELU**

Macmaailma Asiakaspalvelu, PL 35 01771 VANTAA **Lehtitilaukset:** (90) 120 670, fax (90) 120 5680, **kirjat** (90) 120 671. Tilausten irtisanomiset (90) 5066 9100. Ympärivuorokautinen automaattipalve-lu: näppäile tai pyöritä tarvittavat tiedot ( 9-numeroinen asiakasnumero ja 5-numeroinen tilaustun-nus ), jotka löytyvät laskusta tai lehden osoitelipukkeen yläriviltä vasemmalta lukien. Irtisanominen tulee voimaan 2–3 viikon kuluttua ilmoituksesta. Tilaus katkaistaan maksetun jakson loppuun. Jos uutta, alkanutta jaksoa ei ole maksettu, veloitamme asiakkaan vastaanottamien lehtien hinnan.<br>**Tilaushinnat:** Kestotilaus 12 kk 270 mk,<br>määräaikaistilaus 12 kk 285 mk.

■ Kestotilaus jatkuu uudistamatta kunnes tilaaja<br>irtisanoo tilauksensa tai muuttaa sen määräaikaiseksi. Seuraavat jaksot tilaaja saa kulloinkin voimassa olevaan säästötilaushintaan, joka on aina edullisempi kuin vastaavan pituinen kestotilaus. Tilaukset toimitetaan force majeure (lakko, tuotannolliset häiriöt yms.) varauksin.

■ Macmaailma ilmestyy kymmenen kertaa 1995. ■ Helsinki Media Erikoislehtien asiakasrekisteriä voidaan käyttää ja luovuttaa suoramarkkinointi-

tarkoituksiin.<br>■ Lehtiemme tilaajat ovat Helsinki Media konsernin asiakkaita ja saavat seuraavien vuosien aikana edullisia asiakastarjouksia tuotteistamme. Mikäli ette halua asiakastarjouksia, voitte ilmoittaa asiasta asiakaspalveluumme, jolloin poistamme tilaustie-

tonne tilausvelvoitteiden täytyttyä. ■ Macmaailma-lehdelle voi tarjota julkaistavaksi artikkeleita ja käyttövinkkejä. Ennen artikkelin kir-<br>joitusta on syytä ottaa yhteyttä toimitukseen pääl-<br>lekkäisyyksien välttämiseksi.<br>■ Kirjoituksia ja kuvia saa lainata lehdestä vain

toimituksen luvalla.

■ Mikäli ilmoitusta ei tuotannollisista tai muista toiminnallisista syistä (esim. lakko) tai asiakkaasta johtuvasta syystä voida julkaista, lehti ei vastaa ilmoittajille mahdollisesti aiheutuvista vahingoista. Lehden vastuu ilmoituksen poisjäämisestä tai julkaisemisessa sattuneesta virheestä rajoittuu ilmoi-tuksesta maksetun määrän palauttamiseen. Huomautukset on tehtävä 8 päivän kuluessa ilmoituksen julkaisemisesta.

■ MacUser Magazinen yhdysvaltalaisen painoksen alkuperäisaineiston tekijänoikeudet kuuluvat Ziff Communications Companylle, joka pidättää kaikki oikeudet. Copyright © 1995 Ziff Communications

Company. ISSN 0786-3683 7. vuosikerta Painopaikka: Forssan Kirjapaino Oy, 1995

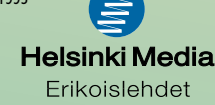

MACMAAILMA • LOKAKUU 8/1995 **57**
# **Kansiot talteen**

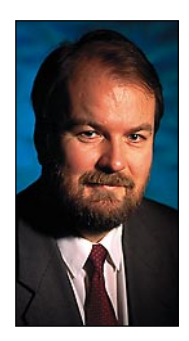

**Yrjö Benson on IVO Voimansiirto Oy:n tietohallintopäällikkö.**

Hankin ensimmäi-sen Macintoshini seitsemän vuotta sitten. Koneen toi minulle Pekka Metsävainio. Hän antoi minulle noin puolen tunnin Mac-pikakoulutuksen. Yksi hänen neuvomansa niksi on minulla ollut käytössä siitä lähtien.

Niksi on välilyönnin lisääminen usein tarvittavien kansioiden nimen alkuun. Sinänsä aivan tyhmältä kuulostava

niksi, vai mitä. Mutta käytännössä se nopeuttaa työtä melkoisesti.

Kun kansion nimi alkaa välilyönnillä, niin kaikissa "Tallenna nimellä", "Arkisto avaa" ja vastaavissa tiedostonkäsittelyikkunoissa kansio näkyy aina listan alussa. Kansioluetteloa ei tarvitse selata, kun oikea kansio on jo valmiiksi näkyvissä.

Välilyönnillä alkavia kansioita voi olla useitakin, jolloin ne kaikki tulevat aina automaattisesti listan alkuun. Käytännössä välilyönnillä alkavia kansioita kannattaa kuitenkin olla korkeintaan puolisen tusinaa per työpöytä tai kansio, jotta ne kaikki mahtuisivat perusikkunaan.

Välilyönnillä alkavia kansioita voi olla myös kansioissa. Koko hierarkia syvimmälle tasolle asti voi sisältää "pikahakukansioita." Myös tiedoston nimi voi alkaa välilyönnillä.

Minulla on Macintoshini työpöydällä kansio nimeltä " Yrjö". Siis isoa Ykirjainta edeltää yksi välilyönti. " Yrjö"-kansiossa on neljä välilyönnillä alkavaa kansiota, joista yksi on " Macmaailma". Pääsen lukemaan, kirjoittamaan ja hakemaan aina nopeasti Macmaailman dokumentteja, koska sekä " Yrjö" että " Macmaailma" tulevat aina näkyviin tiedostoikkunaan heti ilman että sitä tarvitsee selata.

#### **Välilyönti on siisti tapa**

Toinen tapa toteuttaa sama olisi antaa useimmin tarvittaville kansiolle a- tai aa-alkuisin nimiä, jolloin ne aakkostuvat aina alkuun. Siis esimerkiksi "AYrjö" tai "AAYrjö". Mutta " Yrjö" on tyylikkäämmän näköinen kuin "AAYrjö". Lisäksi välilyönnillä aloittaminen kokoaa listan alkuun aina nätisti omaksi ryhmäkseen useimmin tarvittavat kansiot, jotka vielä erottuvat muista kivasti, kun niissä on yhden välilyönnin pituinen sisennys muihin verrattuna.

Kolmas tapa saada useimmin tarvittavat alkuun on aloittaa kansion nimi numerolla. Näin olemme tehneet työpaikallani. Jokaisen henkilökohtaisen tietokoneen kiintolevyllä on kansio nimeltä "2tiedot". Koska nimi alkaa numerolla, aakkostuu se aina haku- ja tallennusikkunoiden alkuun.

Mutta miksi "2tiedot", miksi ei "0tiedot" tai "1tiedot"? Numero 1 erottuu huonosti i- ja l-kirjaimesta. Sekaannuksen vaara on ilmeinen. Myös "0tiedot" olisi huono nimi, koska numero 0 erottuu huonosti kirjaimesta o. Ja lisäksi "nollatiedot" on tietojen halveksimista, ikään kuin omat tiedot olisivat nollan arvoisia!

Numerolla 2 halutaan meillä myös viitata siihen, että työaseman kiintolevy on toissijainen omien tietojen tallennuspaikka. Ensisijainen on kotihakemisto toimistopalvelimella.

Toimistopalvelin on ensisijainen tietojen tallennuspaikka monestakin syystä. Ensinnäkin se varmistetaan aina automaattisesti, käyttäjien ei tarvitse itse huolehtia varmistamisesta. Toiseksi levytila voi loppua työasemalta, mutta palvelimella sitä riittää.

Jos palvelimen levytila uhkaa loppua, on halvempaa ja yksinkertaisempaa lisätä palvelimelle levytilaa kuin ostaa yhdelle työasemalle uusi levyasema tai vaihtaa vanha isompaan.

"2tiedot" vähentää riskiä kadottaa tiedosto. Kun 2tiedot-kansiota pitää käänteisessä päivämääräjärjestyksessä, siis tuoreimmat alussa, löytyvät viimeksi tehdyt dokumentit aina helposti listan alusta.

#### **Omat tiedostot yhteen kansioon**

"2tiedot" myös helpottaa varmistamista. Kun kaikki työasemalle tallennetut omat tiedostot ovat yhdessä kansiossa, on sen varmistaminen helppoa. Hiirellä vetämällä siirretään "2tiedot" toimistopalvelimelle varmistuskansioon. Siinä kaikki.

Jos tiedot olisivat sikin sokin eri kansioissa, esimerkiksi ohjelmittain,

olisi iso työ ottaa kokonaisvarmistus tiedostoista. Pitäisi käydä läpi kansiot erikseen ja varmistaa kaikki omia tietoja sisältävät kansiot yksitellen.

Jos tiedot ovat eri kansioissa, jää lähes ainoaksi käytännön vaihtoehdoksi varmistaa koko levy, siis myös ohjelmat. Tämä taas on ajan, tietoliikenteen ja levytilan valtavaa haaskausta. Tavallisella käyttäjällä ohjelmat ja käyttöjärjestelmä vievät noin kymmenkertaisen tilan verrattuna omiin tiedostoihin. Eli kun varmistetaan vain tiedot, ei koko kiintolevyä, nopeutuu varmistaminen kymmenkertaisesti ja varmistusten vaatima levytilatarve pienenee kymmenesosaan!

Entä jos levyasema hajoaa täydellisesti? Silloinhan on palautettava koko ympäristö, pelkkien tietojen palauttaminen ei riitä. Tältä varalta on ympäristö saatava palautettua erikseen. Yrityksissä on yleensä omat rutiinit, joiden avulla saadaan kone nopeasti rakennettua uudelleen, kunhan vain käyttäjän omat tiedostot ovat tallessa.

Kotikäyttäjälle tai pienyrittäjälle tilanne on pulmallisempi. Vain harvalla on sellaista tietovälinettä, jolle saa koko kiintolevyn varmistettua. Koko kiintolevyn voi varmistaa levykkeillekin, mutta käytännössä sitä tulee harvoin tehtyä.

Niinpä myös kotikäyttäjälle on erittäin edullista tallentaa kaikki omat tiedostot yhteen kansioon. Tämän yhden kansion varmistaminen vaikka levykkeillekin on vielä kohtuullinen operaatio verrattuna koko kiintolevyn varmistamiseen. Ja omat tiedot ovat korvaamattomia, ohjelmat saa aina takaisin ohjelmalevykkeiltä.

Pieni ongelma on, jos koneen mukana ei tullut ohjelmalevykkeitä käyttöjärjestelmästä. Tällöin kannattaa ottaa kerran kokonaisvarmistus koko kiintolevystä levykkeille, vaikka se kestäisikin tuntikausia. Tämä pitää tehdä vain kerran, myöhemmin riittää pelkkä omien tietojen varmistaminen.

Omien tietojen tallentaminen yhteen kansioon on edullista sekä kotiettä yrityskäyttäjälle. Kotikäyttäjälle se mahdollistaa kohtuuden rajoissa varmistamisen levykkeille. Yrityskäyttäjille se mahdollistaa nopean ja helpon varmistamisen toimistopalvelimelle. **MM**

**[Casio QV-10: näppärä digitaalikamera](#page-272-0)** Sivu 32.

**OWERF** 

**SUOMALAINEN MACINTOSH-LEHTI NUMERO 9 MARRASKUU 1995 29,50 MK** 

**Testissä täysin uudistettu PowerBook-mallisto** Sivu 16.

# **[Windows 95](#page-263-0)**

**POWER-**

**BOOKIT**

**Windowsista on tullut Macintoshin oloinen** Sivu 20.

# **[Äänenkäsittelyn](#page-269-0) laajennukset**

**Digidesignin äänijärjestelmien lisäohjelmat**  Sivu 29.

Macintosh PowerBook 5300 Computer The Highest-Performance PowerBook Computer

- 
- High-Performance PowerPC Technology **El Innovative Design<br>El Innovative Design<br>El Easy-to-Une a El Essy-to-Use Cesign<br>El Easy-to-Use Communications<br>El Multimedia Capabilities**
- 

Pressel Lessingstons

 $\frac{1}{2}$  . The first  $\frac{1}{2}$ 

**Exasy-to-Use Communi**<br>**El Multimedia Capabilides**<br>**El Preinstalled Son** Preinstalled Software

# **[AppleScript](#page-280-0)**

**Pitkien komentosarjojen automatisointi käy näppärästi AppleScriptin avulla**  Vinkit sivulla 40.

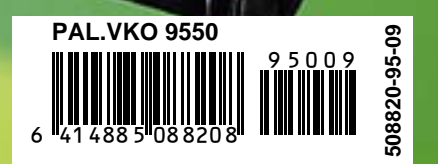

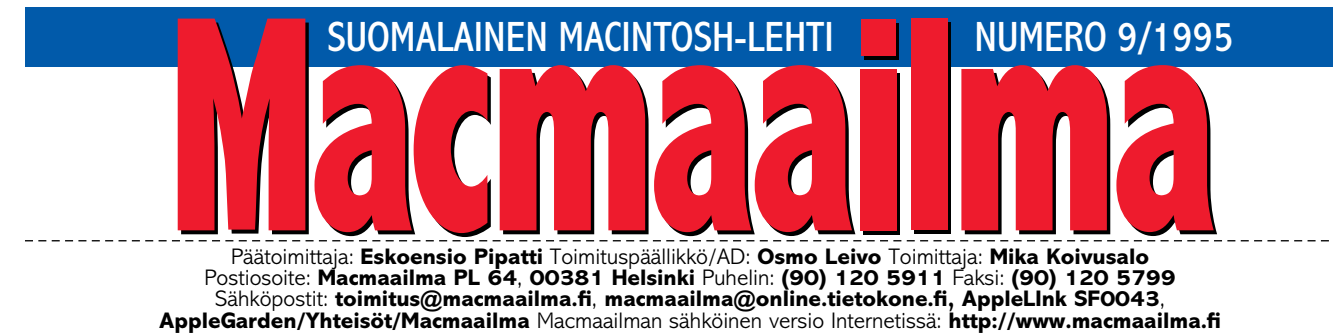

# **KANSAMALLI INTERNETISTÄ?**

Kaikki puhuvat Internetistä, Tietoko-neiden mainonnassa tätä maagista sanaa käytetään jatkuvasti. Internetgurut esittelevät nopeilla verkkoyhteyksillään ja tehokkailla koneillaan surffailua ympäri maailman erilaisilla kotisivuilla.

Tiedotusvälineille aihe on otollinen. Yhden jos toisenkin kerran televisiossa on näytetty, kuinka haastattelun aikana reaaliajassa otetaan muutamalla hiiren klikkauksella yhteys toiselle puolelle maailmaa.

Koko kansan verkko Internet ei kuitenkaan tässä muodossa ole. Kustannukset ovat korkeita, jokainen surffattu minuutti maksaa. Yrityksillä tähän on varaa, sen sijaan tavalliselle

kotikäyttäjälle lasku on liian korkea.

Valtaosa tietokoneiden käyttäjistä ottaa vasta ensimmäisiä varovaisia askeleitaan tiedon valtatiellä. Sähköpostiosoite, yhteys internetin keskusteluihin ja edullisuus ovat tärkeimmät asiat aloittelijalle. Tässä vaiheessa astuvat kuvaan sähköiset "purkit", jotka tarjoavat kompromissiratkaisun tilanteeseen.

Tietokone-lehden sähköinen palvelu, **Tietokone Online**, tarjoaa 240 markan vuosimaksulle runsaasti vastinetta. Käyttäjä saa internet-sähköpostiosoitteen ja yhteyden lähes 2000:lle internet-keskustelualueelle.

Onlinen käyttäjiä ovat myös Tietokone-lehden ja Macmaailman avustajat ja toimitukset. Purkin kautta saa siten asiantuntijoiden apua pulmiinsa. Palvelimesta löytyy joukko ohjelmia ja muun muassa kaikki Macmaailman Halvat-ohjelmat.

Online on rakennettu samalla First-Class-ohjelmistolla kuin Macintoshkäyttäjien AppleGarden. Siksi jokainen AppleGardenin käyttäjä voi helposti käydä tutustumassa Tietokone Onlineen. Tutustumislinjan numero on (90) 565 2322.

Jos FirstClass-ohjelmaa ei ole, sen voi tilata hintaan 20 mk faksilla tai lehdessämme olevalla palvelukupongilla. Ohjelmasta on sekä Macintosh- että Windows-versio.

#### **MIKA KOIVUSALO**

#### **KANSI**

**Applen täysin uudistettu PowerBookmallisto tarjoaa jokaiselle kannettavan tarvitsijalle sopivan**

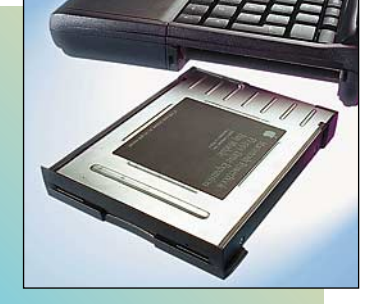

**[vaihtoehdon. Malliston huippukoneissa tehosta](#page-259-0) vastaa PowerPC-prosessori. Sivu 16.**

#### **AJANKOHTAISET**

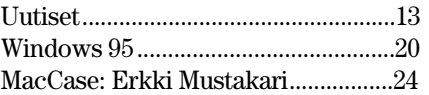

#### **ARVIOT**

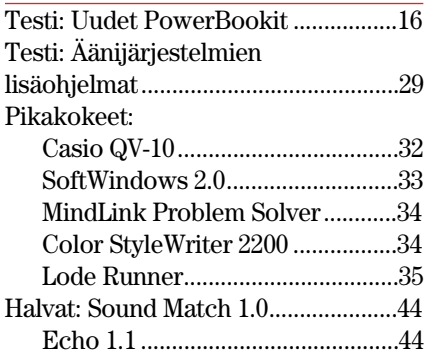

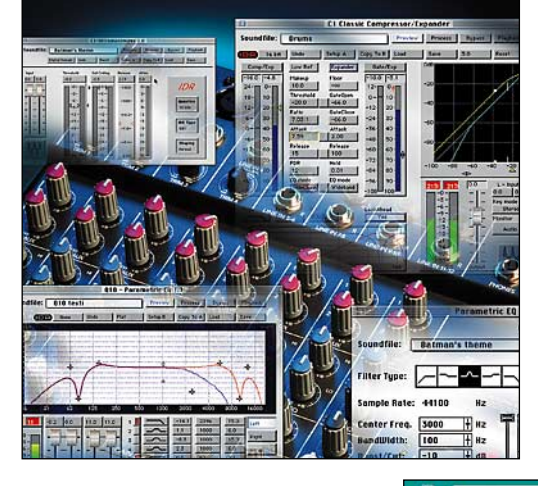

#### **MIELIPITEET**

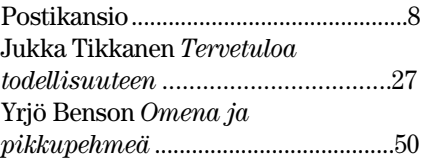

#### **VINKKISIVUT**

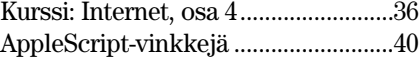

#### **PALVELUSIVUT**

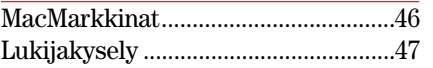

**[Digidesignin valmistamat ääni](#page-269-0)kortit sekä ohjelmistot ovat Macintoshissa muodostuneet äänenkäsittelyn standardiksi. Äänenmuokkaustoimintoja voidaan vielä tehostaa lisäohjelmien avulla. Testi sivulla 29.**

**[Microsoftin Windows 95 -käyttö](#page-263-0)järjestelmää myytiin kahdessa kuukaudessa yli 7 miljoonaa kappaletta. Mitä tämä Macintoshin Systeemiä muistuttava menestystuote pitää sisällään? Testi sivulla 20.**

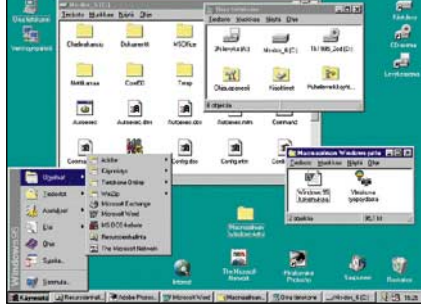

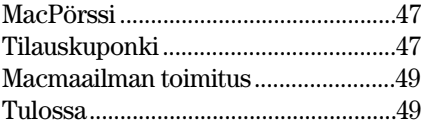

**Macmaailma Internetissä: <http://www.macmaailma.fi>**

<span id="page-255-0"></span>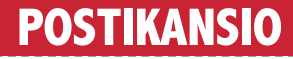

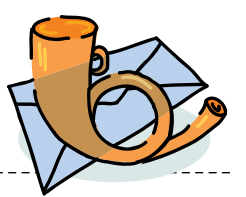

Macmaailma, Postikansio, PL 64, 00381 HELSINKI. Fax (90) 120 5799.

Sähköpostit: toimitus@macmaailma.fi, macmaailma@online.tietokone.fi ja AppleGarden/Yhteisöt/Macmaailma

\_\_\_\_\_\_\_\_\_\_\_\_\_\_\_\_\_\_\_\_\_

#### **Ongelmia ulkomailta**

Lehdessänne olette kertoneet, kuinka ohjelmia ja laitteita voi tilata ulkomailta. Haluan kertoa omat kokemukseni, jotka eivät ole aivan ruusuisia.

Olin hankkimassa Power Macintoshia. Yritin selvittää muutamilta amerikkalaisilta postimyyntiyrityksiltä sopivia laitekokoonpanoja ja hintoja faksin avulla. Neljästä firmasta vain yksi vastasi siedettävän ajan kuluessa. Toinen vastasi muutaman muistutuksen jälkeen. Nämä riittivät minulle, niistä kahdesta muusta en ole vieläkään kuullut mitään.

Power Macintoshin yhteensopivuus- ja muistikonfiguraatiokysymyksiin en oikein saanut selkeitä vastauksia. Tuntui siltä, että kysymyksiin vastaamista välteltiin tietoisesti, että kaupan syntymistä vaikeuttavia tekijöitä ei olisi ollut.

Kuljetuskustannuksista ja tulleista sun muista en tiennyt mitään eivätkä myyjätkään tässä paljon auttaneet, totesivat vain, hintaan tulee vielä päälle "shipping & handling".

No, sain mielestäni hyvän tariouksen. Tilasin koneen ja jäin odottelemaan. Laite tulikin kohtalaisen odottelun jälkeen Suomeen.

Yllätys oli suuri, kun hinta olikin paljon korkeampi kuin olin ymmärtänyt. Laitteen rahtaaminen Suomeen pelkästään nosti kokonaiskustannuksia merkittävästi.

Macintosh toimi normaalisti, mutta käyttöjärjestelmä oli (tietysti) amerikkalainen. En tullut tätä ajatelleeksi lainkaan. Suomenkielisen systeemin olen ostanut nyt erikseen.

Tilaamani lisämuisti löytyi pakkauksesta, mutta sitä ei oltu asennettu paikalleen. Eräs tuttavani asensi sen, ja syystä taikka toisesta muisti ei toiminut. Ei muuta kuin taas faksaamaan. Pyysivät lähettämään muistin takaisin tarkistamista varten.

Muutaman viikon kuluttua muisti tuli takaisin, ja saatteessa todettiin, että muisti toimi heidän koneissaan! He epäilivät, että olin saattanut vaurioittaa koneeni muistiliitintä tai emolevyä asentaessani muistia.

Muistinlaajennus oli kuitenkin välttämätön, ja siksi ostin uuden muistilaajennuksen lopuksi Suomesta. Myyjä asensi muistin paikalleen samaan hintaan, ja se toimi. Koneeni oli siis ehjä. Myyjä tutki myös "ehjää" muistia, ja totesi, että se ei toiminut heidänkään koneissaan.

Nyt muisti on taas matkalla USA:han myyjäni tekemän lisäsaatteen kanssa. Vaadin postimyyntifirmalta rahojani takaisin, mutta tähän päivään mennessä ei vastausta eikä rahoja ole kuulunut.

Varoitankin kaikkia ulkomailta tilaamista sunnittelevia, että ei se välttämättä ole niin yksinkertaista, helppoa ja halpaa kuin annetaan ymmärtää. Matkaan voi tulla yllättäviä mutkia, ja näin kaukaa mutkien selvittäminen on hankalaa ja jopa mahdotonta. Omalla kohdallani jo pelkästään faksisodasta tuli parin sadan markan lisälasku.

*"Vihainen asiakas"* **Et ole ainoa, joka on valittanut yllättävistä lisäkiemuroista ulkomailta tilattaessa. Tavallisinta on juuri se, että ostoksen kokonaishinta ei olekaan niin alhainen kuin piti olla. Hintaetu jää marginaaliseksi.**

**Emme ole suositelleet ulkomailta ostamista, vaan olemme varoittaneet juuri näistä ongelmista, joita sinullekin sattui. Ulkomailta tilaajan on syytä varautua siihen, että kaikki ei ehkä menekään niin kuin pitäisi, ja että ongelmatilanteissa voi jäädä hyvin yksin. Suomesta ostettaessa myyjän luo voi aina marssia ja selvittää asia kasvoista kasvoihin.**

#### **Mika Koivusalo**

#### **Mihin katosi Tiedostonkääntäjä?**

Olen ostanut koneeseeni System 7.5 -käyttöjärjestelmän. Siinä pitäisi olla kaikki hienoudet. PC-levykkeitäkin voi käyttää nyt suoraan (en omistanut aikaisemmin PC-lukijaa) ja MacLink-Plussan avulla tiedostokonversiot PC:n ja Macintoshin välillä pitäisi sujua kuin vettä vaan.

Ja onhan se hieno systeemi, mutta missä on vanha kunnon Tiedostonkääntäjä? Olen tottunut siirtämään tekstitiedos-

toja PC:n ja Macintoshin välillä Tiedostonkääntäjän avulla. En ole vielä löytänyt System 7.5:stä mitään keinoa muuntaa tavallista Macintosh-tekstiä PC-tekstiksi tai päinvastoin.

*"PC-to-Mac-and-back"* **Olet oikeassa. System 7.5:ssä ei ole Tiedostonkääntäjää. Tämä on itse asiassa harmittava asia, sillä MacLink Plussan avulla merkkikonversio ei ole mahdollista.**

**Sinulla on pari vaihtoehtoa. Käytä PC:ssä ja Macintoshissa jotakin sellaista ohjelmaa, joiden tiedostomuodot ovat suoraan siirrettävissä näiden koneiden välillä. Tällöin ongelmia ei pitäisi olla.**

**Yksinkertaisinta on kuitenkin kaivaa vanhoilta käyttöjärjestelmälevykkeiltä se vanha kunnon Tiedostonkääntäjä takaisin. Riittävän uuden version pitäisi vielä toimia System 7.5:nkin kanssa moitteetta.**

**Koska 7.5 tunnistaa myös PClevykkeet, tarjoaa Tiedostonkääntäjä käännösvaihtoehdoksi Mac-Mac-käännöstä (eikä Mac-MS-DOS-käännöstä, kuten siinä tapauksessa, kun PC-lukijaa ei ole asennettu). Mac-MS-DOSkäännös täytyy siis valita ohjelmasta ennen käännöstä.**

**Mika Koivusalo**

#### **ClarisWorksin päivitys?**

Minulla on Macintoshin Performa-malli, jossa on tullut mukana ClarisWorksin 2.0 versio. Kannattaako se päivittää 3.0-versioksi, vai onko syytä odotella 4.0-versiota? Koska aiotte testata nelosversion?

*"Päivittää vai Ei"* **ClarisWorks 2.0:n ja 3.0:n välillä ei ole suuria eroja. Mielestäni päivitys 3.0:aan ei kannata. Odota nelosversiota, jonka suomenkielisen version pitäisi olla jo tämän lehden ilmestyessä markkinoilla. Siinä on runsaasti**

**uusia ominaisuuksia ja testaamme ohjelman ensi tilassa.**

**Mika Koivusalo**

#### **CD-ROMin nopeuksista**

tuplanopeuksisen CD-ROM-aseman. Nyt suuntaus näyttää kuitenkin olevan kohti nelinopeuksisia asemia. Tätä on teiltä kysytty ennenkin, mutta kysyn silti: kannattaako minun vaihtaa asemani vai onko nelinkertainen nopeus enemmänkin pelkkää markkinointikikkaa?

*P. Lahtinen, Turku* **Nelinkertaisen nopeuden asemat siirtävät kyllä tietoa ihan oikeasti nelinkertaisella nopeudella (600 kt/s) verrattuna tavalliseen CD-ROM-asemaan.**

**Nopeus ei CD-asemassa kuitenkaan ole niin yksiselitteinen kuin vaikkapa kiintolevyissä. CDmekaniikassa lukupää on isokokoinen verrattuna kiintolevyn hakuvarsiin ja pieniin magneettipäihin. CD-ROM-aseman lukupään liikuttelu ja kohdistus ovat yhtä hitaita tapahtumia niin kaksin- kuin nelinkertaisen nopeudenkin asemassa.**

**Eniten hyötyä nelinkertaisesta nopeudesta on pelkässä raa'assa tiedonsiirrossa. Siinä päästään hyvin lähelle teoreettista maksiminopeutta. Sen sijaan monimutkaiset multimediasovellukset hakevat jatkuvasti tietoa eri puolilta levyä, ja näitä ajettaessa kaksi- ja nelinopeuksisien asemien nopeuserot ovat selvästi vähäisempiä.**

**Mika Koivusalo**

#### **Macintosh-ohjelmat verkosta PC:llä?**

Koulussamme on PC-pohjainen tietokonejärjestelmä. Pystynkö imuroimaan verkosta Macintoshin ohjelmia PC-koneilla? Miten pitää menetellä, että ohjelmat siirtyisivät Macintoshiin kunnolla?

*"PC-to-Mac"*

**Macintosh-ohjelmat ovat verkossa yleensä BinHex-koodattuja eli pelkkää tekstiä. Imuroi ohjelma PC:llä ja tallenna se levykkeelle. Lue ohjelma Macintoshiin (tarvitset PC-lukijan Macintoshissa, että pystyt lukemaan PClevykkeitä).**

**BinHex-koodattu tiedosto muunnetaan takaisin ohjelmatiedostoksi jollakin muunnosohjelmalla. Esimerkiksi Stuffit Expander tai Compact Pro pystyvät tähän.**

**Osmo Leivo**

#### **Kyselyarvonnan voittaja**

Lehtemme palautearvonnassa 10 levykkeen pakkauksen voitti Kati Vuorinen.

<span id="page-256-0"></span>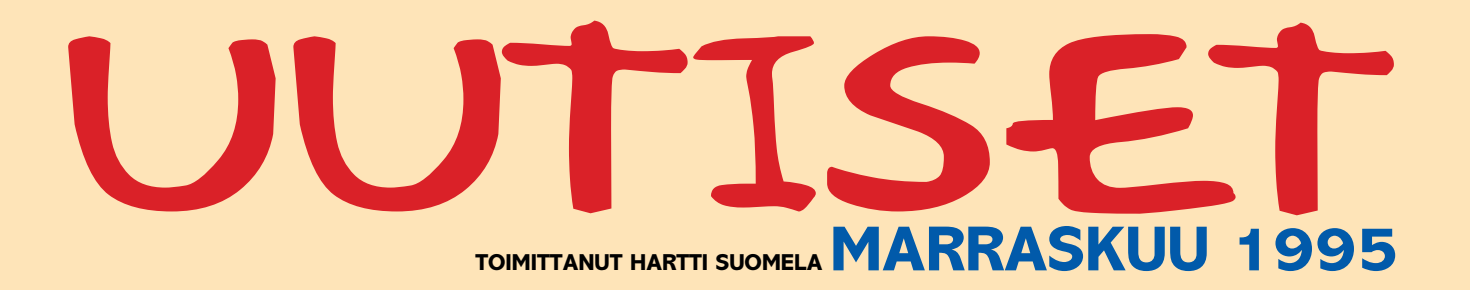

**n** Tietotekniikan liiton Tietotek**niikka '95 -suurseminaari** järjestetään 23–24.11. hotelli Kalastajatorpalla Helsingissä. Seminaarin ohjelma on jaettu kolmeen rinnakkaiseen teemaan: yksi käsittelee tietotekniikkaa johdon näkökulmasta, toinen ohjelmistotuottaja- ja ohjelmistokehittäjäyritysten näkökulmasta ja kolmas keskittyy ohjelmiston, laitteiston ja tietoliikenteen kattaman kokonaisuuden hallintaan. Lisätietoja: Tietotekniikan liitto ry., puh. (90) 512 1255 ja faksi (90) 512 1276.

■ Vanhan Ylioppilastalon kahvila on astunut Internet-aikaan. Lehtikahvilan yhteydessä toimiva **Nettikahvila** tarjoaa Helsingin yliopiston ylioppilaskunnan jäsenille ja Lehtikahvilan asiakkaille ilmaisen yhteyden Internetiin kahdeksan työaseman avustuksella. Nettikahvilan tukijoita ovat Apple Computer, Hewlett-Packard, IBM, ICL, Mikrolog ja Olivetti.

n Specular Internationalin 3Dmallinnusohjelmasta **Infini-D** on ilmestynyt versio 3.0. Versiossa on parannettu muun muassa valaistussäätöjä ja teksturin muotoutumista. Myös animaatio-ominaisuuksiltaan ohjelma on monipuolistunut. Lisätietoja: M.A.D. Oy, puh. (90) 455 5081, faksi (90) 455 5091, sähköposti SF0064@applelink.apple.com.

n **Yrittäjäin Fennia** on ensimmäisenä suomalaisena vakuutusyhtiönä avannut WWW-sivut, joilla jaetaan tietoa muun muassa yrityksen perustamisesta ja vahinkopalveluista ja korvauksista. Sivujen kautta voi myös tehdä tarjouspyyntöjä, pyytää vahinkoilmoituslomakkeita ja lähettää viestejä. Sivujen osoite on http:// [www.inet.fi/enterprise.fennia/.](http://www.inet.fi/enterprise.fennia/)

n **Iltalehteä** voi nykyään lukea Internetissä osoitteessa http:// [www.iltalehti.fi.](http://www.iltalehti.fi) Sähköiseen versioon kootaan noin puolet perinteisen Iltalehden sisällöstä.

**n** Myös Veronmaksajain Kes**kusliitto** on avannut oman WWWpalvelunsa osoitteessa [http://www.](http://www.inet.fi/veronmaksajat/) [inet.fi/veronmaksajat/.](http://www.inet.fi/veronmaksajat/) Palvelun kautta voi selvittää vero-ongelmiaan ja liittyä liittoon jäseneksi.

n Tasavallan Presidentillekin on tehty ikiomat WWW-sivut, joiden ulkoasu on Taideteollisen korkeakoulun Medialaboratorion opiskelijoiden käsialaa. Sivuihin voi käydä tutustumassa osoitteessa [http://www.tpk.fi/.](http://www.tpk.fi/)

Kluuvin Kauppakeskuksessa Helsingissä sijaitseva **Aatami ja Omena** on uusi Apple-jälleenmyyjä. Yrityksen edustajat kertovat, että myymälä yrittää selviytyä kilpailukykyisten hintojen ja tasokkaan palvelun avulla. Lisätietoja: Aatami ja Omena Oy, Kauppakeskus Kluuvi, Aleksanterinkatu 9, 00100 Helsinki, puh. (90) 6689 0681.

n Tektor Oy jatkaa TKK/Mikrokeskuksen laitemyyntiä Otaniemessä. Uusi myymälä avataan marraskuun alussa, ja se toimii pääasiassa oppilaitos- ja opiskelijamyymälänä. Valikoimaan kuuluvat muun muassa Applen, Digitalin ja IBM:n laitteet. Lisätietoja: puh. (90) 451 2998, (90) 451 4329, faksi (90) 466 251.

**Netscape** Communcation ja TT-Microtrading ovat solmineen Suomea koskevan Master VAR -sopimuksen, jonka myötä TT-Microtrading toimii Netscapen Internetympäristöön tarkoitettujen työasema- ja palvelintuotteiden maahantuojana. Lisätietoja: TT-Microtrading Oy, puh. (90) 502 741.

Lehdentekoon kehitetty toimitusjärjestelmä **Scoop** on edennyt versioon 2.1. Yleisesti voidaan sanoa, että ohjelma on siirtynyt askeleen lähemmäs Quark XPressiä unohtamatta silti PageMaker-käyttäjiä. Scoopiin on kehitetty lisäksi muun muassa urheilutulostaulukon syöttämistä ja ulkonäön muokkaamista helpottava HatTrick-moduuli. Lisätietoja: Scoop Finland Oy, puh. (921) 254 7774, faksi (921) 250 7799.

n Tele on tuonut ensimmäisenä teleoperaattorina Suomessa maksulliset palvelut Internetiin, mikä mahdollistaa palveluntuottajille sivukohtaisen maksun perimisen iNET PRO ja iNET OPEN -loppukäyttäjiltä. Ensimmäisessä vaiheessa palvelujen hinta on maksimissaan 20 markkaa sivulta. Tele laskuttaa asiakasta käytöstä ja tilittää palvelujen tuottajille sopimuksen mukaisen osuuden maksuista. Käyttäjä voi myös estää maksullisten palvelujen käytön tunnuksellaan. Lisätietoja: puh. 9800-50 030,

sähköposti asiakaspalvelu@tele.telebox.fi.

n Mikrojen myynti Suomessa ei ole kasvanut odotettua vauhtia. Näillä näkymin tänä vuonna mikrotietokoneita myydään 260 000 – 270 000 kappaletta kun ennakkoon uumoiltiin jopa 300 000 laitteen menekkiä. Viime vuodesta myynti on kuitenkin kasvanut selvästi, arviolta 30 prosenttia.

■ Strata StudioPro BLITZ 1.75 on ensimmäinen ohjelma, joka hyödyntää Applen uutta QuickDraw 3D teknologiaa. Kolmiulotteisia malleja voidaan tarkastella koko ajan pinnoitettuina ja teksturoituina. Laitteistovaatimuksena on PowerPC-prosessori, System 7.1.2 tai uudempi ja vähintään 16 Mt keskusmuistia. Ohjelman hinta on 7 490 markkaa. Lisätietoja: Äärinäköistys Oy, puh. (90) 7001 9271.

n Connectixin **SpeedDoubler 1.0.2** on edeltäjäänsä vilkkaampi muun muassa virtuaalimuistin ja PowerTalkin alaisuudessa. Versiossa on myös korjattu 1.0.1-versiossa ilmenneitä virheitä.

**Amber** on koodinimi Adoben Acrobat-teknologian laajennukselle. Sen avulla käyttäjät voivat luoda ulkoasultaan viimeisteltyjä dokumentteja, jotka ovat samalla optimoituja WWW:ssä tapahtuvaa tiedonlevitystä varten. Lisätietoja: [http://www.ado](http://www.adobe.com)[be.com/.](http://www.adobe.com)

**n Summa Expression** on Summagraphicsin uusi pienikokoinen piirtoalusta, jonka aktiivisen piirtoalueen koko on 150 x 200 mm. Alustalla voidaan piirtää joko paineentunnistavan kynän tai 2-näppäimisen hiiren avulla. Piirtoalustan ohjaimet ja oheisohjelmat on saatavissa sekä PC- että Macintosh-ympäristöön. Laitteen hinta on 2 490 markkaa. Lisätietoja: Jertec Oy, puh. (90) 527 11, faksi (90) 520 871.

**IJohnson-Grace Company** on julkistanut kuvatiedostojen pakkausohjelman nimeltä **ART**. Ohjelman luvataan pakkaavan www-sivuilla käytettävät tiedostot kolme kertaa pienemmiksi kuin mitä ne olisivat JPEG ja GIF-kuvina. Kokeiluversio on saatavana sivulta: [http://www.jgc.com.](http://www.jgc.com)

# **JUTISET**

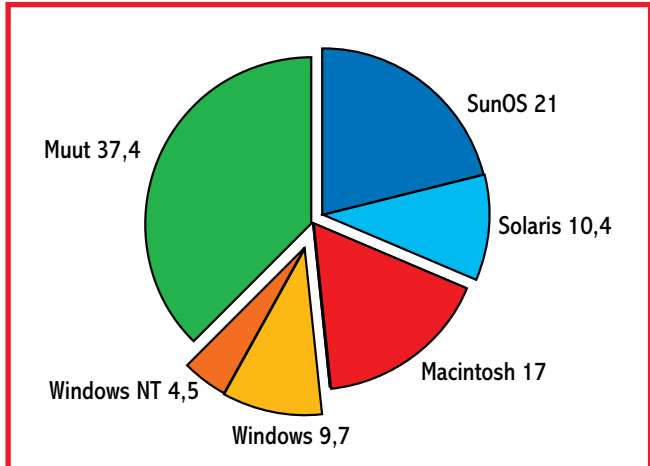

# **Macintosh suosittu WWW-palvelin?**

Kaksi toisistaan riippumatonta tutkimusta World Wide Web -palvelimista tukevat molemmat sitä olettamusta, että Macintosh on varsin suosittu WWW-palvelinkoneena.

Jim Fettersin tekemään tutkimukseen osallistui kaikkiaan 550 WWW-palvelinten ylläpitäjää ympäri maailman. Tutkimuksen mukaan WWW-palvelimista 17 prosenttia on Macintosheja, kun Windows ja Windows NT-palvelimia oli vastausjoukossa vain 14,2 prosenttia. Suosituin laitealusta oli kuitenkin Sun Microsystemsin tuotteet (SunOS ja Solaris) 31,4 prosentilla.

Aikaisemmin tänä vuonna valmistunut Georgia Tech Universityn tekemä tutkimus sai Macintoshien osuudeksi 20,8 prosenttia.

Fettersin tutkimus on löydettävissä Mirain WWW-palvelimelta osoitteesta [http://www.mirai.com/survey/.](http://www.mirai.com/survey/) Samassa paikassa WWW-palvelinten ylläpitäjät voivat osallistua uuteen palvelintutkimukseen.

# **Power Computingilta uusia malleja**

Malleja on kolme: PowerWave 120, PowerWave 132 ja PowerWave 150. Koneiden kellotaajuus määräytyy tyyppinumeroiden mukaan. Uusien mallien prosessorina on PowerPC 604.

Kaikissa koneissa on vakiona kolme PCI-laajennuspaikkaa, 16 Mt keskusmuistia, Gigatavun kiintolevy, nelinopeuksinen CD-asema, 256k L2 cache ja 64-bittinen PCI näyttökortti, jossa vakiona 2 Mt VRAM. Hinnat alkavat 24 900 markasta (PowerWave 120).

Lisätietoja Software Expolsion Oy, puh. (941) 611 932.

tää elokuvassa tietokoneiden seurassa viihtyvää Angela Bennettiä, joka vahingossa löytää tietoverkoista vaarallisia tietoja. Lomansa jälkeen Angela huomaa olevansa tiettyjen tahojen tappolistalla ja menettäneensä henkilöllisyytensä – ainakin jos tietokoneita on uskominen.

Elokuvassa näkyvä tietokonekalusto on Macintosh-painotteista ja seikkaillaanpa lopussa Pan-Pacific -tietokonemessuiksi naamioiduilla San Franciscon MacWorld-messuila.

# **Illustrator 6.0**

Illustrator 6.0 -ohjelmassa on selviä yhtymäkohtia sisartuotteeseensa Phototoshopiin – molempia voidaan laajentaa plug-in -laajennusten avulla.

Laajennukset perustuvat uuteen, Adoben ohjelmien yhteipäinvastoin. Illustratorilla voi myös muokata Acrobatin PDFtiedostoja.

Ohjelma osaa myös suoraan tuoda piirtoalueelle TIFF-, Photoshop- ja EPS-kuvia. Luonnollisestikin ohjelmassa on koko joukko uusia työkaluja ja suotimia.

Laitteistovaatimuksena on 4 Mt keskusmuistia (6 Mt Power Macintosheilla), System 7.0 tai uudempi, 640 x 480 tai suurempi näyttö. Ohjelma tulee markkinoilla ensi vuoden ensimmäisen vuosineljänneksen aikana.

#### **Applen myynti kasvoi – ongelmista huolimatta**

Applen syyskuun lopussa päättyneen tilikauden viimeistä neljännestä varjostivat monet ongelmat. Tuotanto-ongelmista ja komponenttipulasta aiheutuvia toimitusvaikeuksia pahensivat yrityksen lähes koko tuotelinjansa laajuudella tekemät hinnanalennukset. Yrityksen ristiriitaisen markkinointipolitiikan katsotaankin olevan eräs tärkeimmistä, talousjohtaja **Joseph Grazianon** eroon johtaneista syistä.

Vaikeuksista huolimatta neljänneksen aikana toimitettiin ennätykselliset 1,25 miljoonaa keskusyksikköä, myynnin ollessa 3 miljardia dollaria (2,49 mrd USD vuotta aiemmin). Kasvanut myynti ei kuitenkaan saanut tulosta paranemaan edellisestä vuodesta, vaan pienentyneet myyntikatteet painoivat tuloksen lopulta 60,1 miljoonaan dollariin eli 47 prosenttia edellisvuotista alemmaksi.

Koko tilikautta tarkasteltaessa Apple suoriutui jo paremmin. Tilikauden tulos kasvoi 37 prosenttia 424,2 miljoonaan dollariin ja myynnissä yllettiin ennätysmäiseen 11,1 miljardiin dollariin. Kasvua edellisestä vuodesta oli 21 prosenttia.

### **Relaatioita FileMakeriin**

Claris on pikkuhiljaa nostamassa esirippuja odotetun FileMaker Pro 3.0:n edestä. ohjelman suurimpana uudistuksena voidaan ehdottomasti pitää relaatiomallin käyttöönottoa.

Ohjelmassa voidaan tietueiden välille luoda viittauksia eli relaatioita, joiden ansiosta tietokantakyselyt nopeutuvat, tiedostokoot pienenevät ja tiedon turha toistaminen eri yhteyksissä tulee tarpeettomaksi.

Ohjelma on luonnollisesti alaspäin yhteensopiva, eli aikaisemmilla versioilla tehdyt kortistot toimivat FileMaker 3.0:n alaisuudessa.

Ohjelma julkistettaneen marras-joulukuun vaihteessa niin Macintosh- kuin Windowsympäristöönkin, mutta suomenkielisen version aikataulusta ja hinnoista ei vielä ole tietoa.

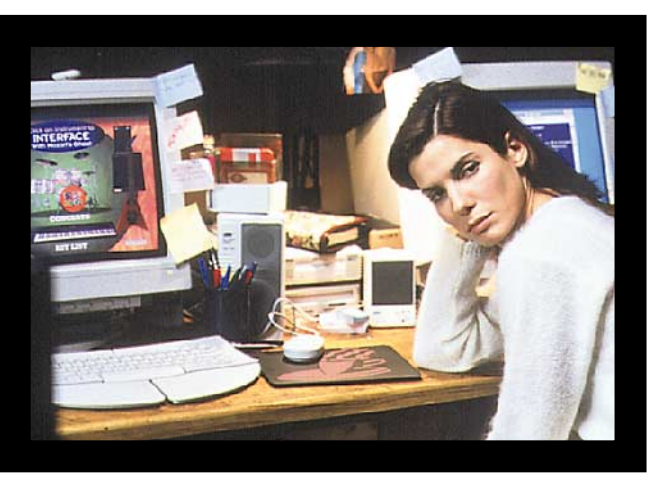

**Verkko kiristyy -elokuvan päähenkilö Angela Bennet käyttää Macintosheja.**

### **Macintosh valkokankaalla**

Viimeaikojen kohuttu tietotekniikkaelokuva on **Verkko kiristyy (The Net)**, jonka pääosassa nähdään Demolition Man ja Speed-elokuvien siivellä huipulle noussut **Sandra Bullock**.

Tummakutrinen Sandra esit-

seen ohjelmointirajapintaan (API), joka mahdollistaa yleiskäyttöiset laajennukset. Yhdelle Adoben ohjelmalle kirjoitettu laajennus toimii myös muissakin Adoben ohjelmissa.

Uusi Illustrator sopii muutenkin enemmän yhteen Adoben muiden tuotteiden kanssa. Illustratorista voi muun muassa raahata grafiikkapalasia Photoshop 3.0.4 -ohjelmaan ja

Tuloksen julkaisemisen jälkeen Applen osakkeet ensin nousivat jonkin verran laskeakseen lopulta kaksi dollaria reiluun 35 dollariin.

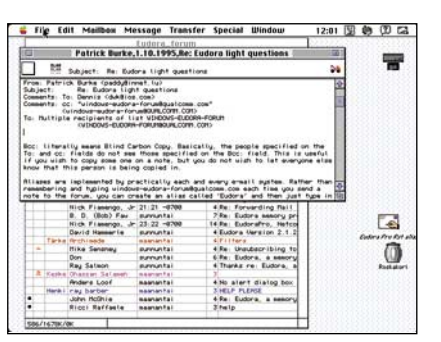

**Eudoran avulla voidaan tulevista sähköposteista suodattaa esiin halutut viestit.**

# **Sähköpostit järjestykseen**

**Eudora Pro 2.1** on ratkaisu sekä yksityisen henkilön että yrityksen sähköpostijärjestelmäksi. Sähköpostiliikennettä Eudora Pro:ssa helpottavat muun muassa automaattinen viestien suodatus ja lajittelu, liitetiedostojen automaattinen koodaus ja purku sekä mahdollisuus useille osoitekirjoille.

*Lisätietoja: Remote System Technologies Oy Ab, puh. (90) 5024 0241, sähköposti eudora-sales@rst.fi, WWW http://www. [rst.fi/Eudora/.](http://www.rst.fi/Eudora/)*

### **PowerPC 620 myöhästyy**

IBM:n ja Motorolan ensimmäinen täysin 64-bittinen prosessori PowerPC 620 myöhästynee usealla kuukaudella ilmoitetusta aikataulusta, jonka mu-

kaan suorittimen piti olla markkinoilla kuluvan vuoden loppuun mennessä. Huhujen mukaan koko 620-prosessorin tulevaisuus on vaakalaudalla.

620-prosessori on rakenteeltaan erittäin monimutkainen ja siksi sen valmistaminen on aluksi ja etenkin pienissä erissä kallista. Tällä hetkellä yhteistyökumppanit keskittyvätkin nostamaan tämänhetkisen huippuprosessorinsa (604) ainakin 200 megahertsin kellotaajuuksille.

### **Pienikokoinen multimediaprojektori**

3M:n **MP8020** on kannettava multimediaprojektori, joka voidaan liittää niin PC-yhteensopiviin tietokoneisiin, Macintosheihin kuin videonauhureihinkin. Laitteessa on lisäksi si-

säänrakennettu 3 watin kaiutin ja vahvistin. Liikkumisvapautta

esityksen pitäjä saa kaukosäätimellä, joka pystyy ohjaamaan projektoria jopa 20 metrin päästä.

Projektori heijastaa kuvia 16,7 miljoonalla värillä tarkkuudella 640 x 480 pistettä ja sen valovoima on

300 ANSI lumenia. Laite painaa 10 kilogrammaa

jo kulkee pienikokoisena varsin vaivattomasti matkassa. Matala laite ei esitystilanteissa haittaa näkyvyyttä ja se voidaan myös kiinnittää ylösalaisin kattoon tai sijoittaa läpivalaisukankaan taakse.

*Lisätietoja: Suomen 3M Oy, puh. (90) 52 521, faksi (90) 520 664.*

## **QuarkXPress 3.31 Passport vihdoinkin saatavana**

QuarkXpress 3.31 päivitys – jota maahantuoja kutsuu tuotevaihdoksi, on vihdoinkin saatavana. Saatavilla oleva versio on suomenkielinen **QuarkXpress Passport 3.31**, joka suomenkielen tavutuksen lisäksi sisältää tavutuksen kymmenelle muulle kielelle. Myös itse ohjelman kielen voi valita.

QuarkXpress 3.31 Passport toimitetaan CD-ROM-levyllä ja ohjelma on suojattu ADB-väylään liitettävällä avaimella. Ohjelmasta on saatavana sekä Macintosh 68k- että Power Macintosh versiot.

Hintaesimerkkejä: nykyinen versio QuarkXPress 3.11 SF vaihto versioon QuarkXPress 3.31 Passport for Macintosh, 4550 mk ja Power Macintosh versioon 7600 mk.

Lisätietoja: Brossco Systems Oy, Tiina-Maija Mannervaara, puh. (90) 512 3130.

*MacPlay*, Macintosh-pelien suurtuottaja, on julkistanut käännöksen **Dungeon Master II** -pelistä. Kuten MacPlayn tähänastiset käännökset, on tämäkin tehty tarkkaan esikuvansa kaltaiseksi, ikävä kyllä myös 320 x 200-grafiikan osalta. Dungeon Master II on roolipeli, joka yhdistää erilaisten pelien teknologioita: näkökulma on

"ensimmäisestä persoonasta" kuten aikanaan **Wizardryssä**, tapahtumat ja toiminnot ovat animoituja, erikoistehosteita kuten valaistuse-

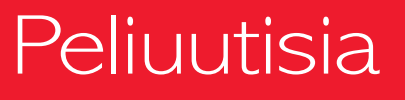

fektejä ja sadetta on käytetty, mutta liikkumavapaus on rajoitettu "ruudukkoon" (toisin kuin Marathon-tyyppisissä toimintapeleissä). Grafiikka on ulkonäöltään verraten vaatimatonta – **Might and Magic III**:n maisemat tulevat ensimmäisenä mieleen – mutta maailma on suuri, rikas ja monipuolinen. Tämä peli kiinnostanee roolipelien ystäviä.

*Star Trek* -faneille on tullut varsinainen herkkupala, nimittäin **Star Trek Omnipedia**. Se on CD-ROMilla toimitettava Star Trek-tietosanakirja, joka sisältää "kaiken" Star Trekmaailmoista. Se on höystetty kuvilla ja äänillä, ja käyttöliittymäkin on hyvin Trek-mäinen.

PC:n **DOOM** (id) julkistettiin alun perin ShareWarena. Macintoshin **DOOM II** puolestaan on CD:llä toimitettava "paketoitu" peli. Nyt ShareWare-DOOM on saapunut Macintoshillekin, tarkkana kopiona PC-versiosta. Jos siis pitää väkivaltaisesta räiskinnästä, niin tämä julkistus kannattaa katsastaa.

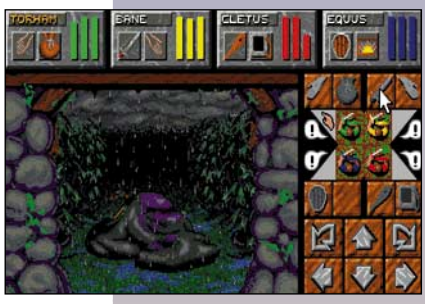

**Dungeon Master II on merkittävä lisäys Macintoshin roolipelivalikoimaan.**

Yksi odotetuimpia käännöspelejä Macintoshille on *Nova-Logicin* **Comanche**. Se on helikopterisimulaattori, joka käyttää vokseliteknologiaa: siinä kohteet muodostuvat kolmiulotteisessa tilassa olevista pisteistä, eivätkä tavanomaisista monikulmioista. Maasto on siis kumpareista, yksityiskohtaista ja hyvin aidon näköistä. Comanche painottaa pelattavuutta realismin kustannuksella – ilmaan pitäisi päästä jo viiden minuutin tutustumisen jälkeen. Peli alkaa vihdoin lähestyä julkistusta ja näyttää varsin vaikuttavalta –

PC:n alkuperäisversion onneton 180 x 120-resoluutio on nostettu maksimissaan 640 x 480-tarkkuuteen. Tällä tarkkuudella peli tosin vaatii jo ripeän Power Macintoshin pyöriäkseen nopeasti.

*Parsoftilta* on piakkoin tulossa lisätehtäviä **A-10 Attack!** peliin. **Outpost: Cuba** -tehtävistä on jo julkistettu demo, jossa Castro hyökkää Guantanamon tukikohtaa vastaan kuuden panssarivaunun ja kahden MiG-29:n voimalla. Grafiikkaa ja nopeutta Power Macintosheilla on parannettu melkoisesti – esimerkiksi kaupungit ovat ennen näkemättömän hienoja. Ikävä kyllä Kuuba-tehtävät eivät tule toimimaan 68k-pohjaisilla Macintosheilla kovinkaan nopeasti. Parsoft ei ole kuitenkaan hylännyt näitä käyttäjiä, vaan aikoo toimittaa päivityksen peliin, joka sisältää verkkotoiminnot ja joitakin muita puuttuvia ominaisuuksia. Myös uusia tehtäviä Saksaan harkitaan.

*LucasArtsilta* on tullut Macintosh-versio **Full Throttle** pelistä. Se on melkoisen vaikuttava "graafinen seikkailu" tyyppinen peli. LucasArts kutsuu sitä "heavy-metal seikkailuksi". Päähenkilö on prätkäjengin johtaja, joka on lavastettu syylliseksi murhaan. Peli sijoittuu lähitulevaisuuteen. Lajityyppinä graafinen seikkailu on melko vanha, mutta Full Throttle käyttää kaikkia uuden teknologian mahdollisuuksia: pelissä on digitoitu ääni, se on täysin animoitu ja siinä on LucasArtsin Rebel Assaultin tapaisia toimintajaksoja. Peli vaatii huomattavan tehokkaan koneen, mutta ottaa raudasta kaiken irti. Ainakin se antaa tuoreen näkökulman prätkäjengien elämään…

Uusia pelejä siis tulee jatkuvasti nopeammin kuin niitä ehtii pelata. Onpahan jouluostoksilla valinnan varaa!

<span id="page-259-0"></span>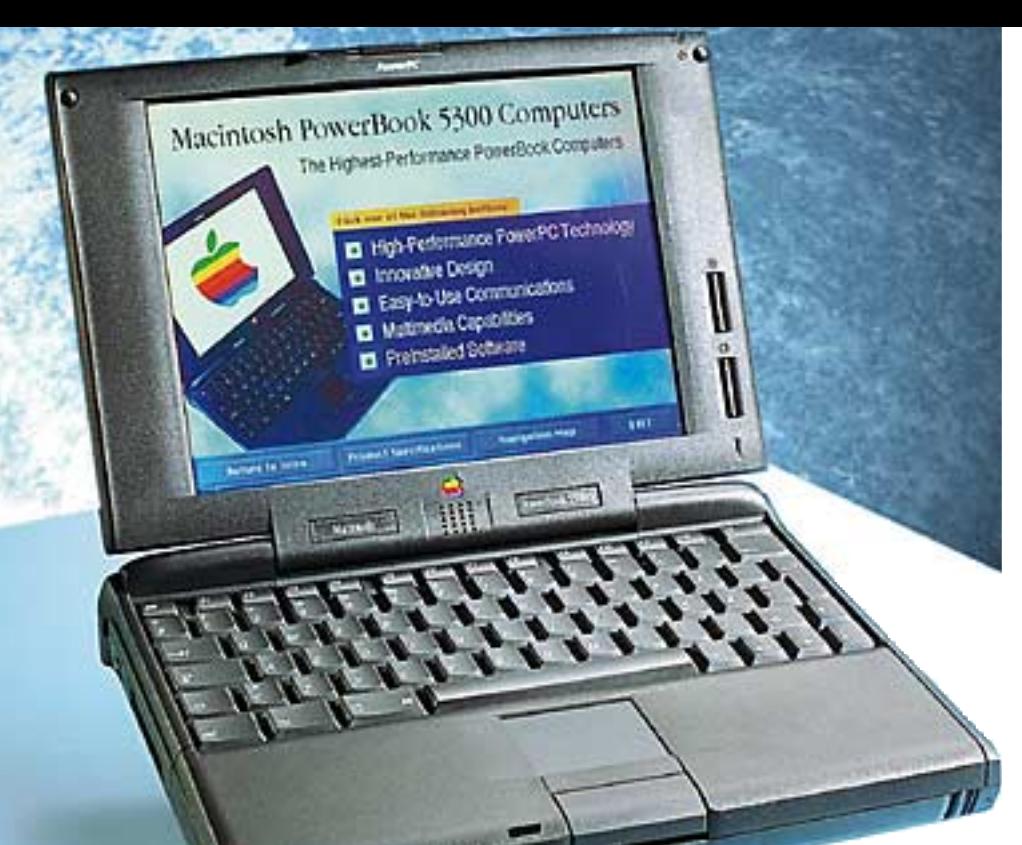

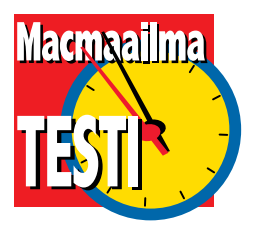

**TEKSTI JUHA KANKAANPÄÄ KUVAT TIMO SIMPANEN/FOCAL**

**Uusien PowerBook-mallien tuntomerkkejä ovat kulmikkaampi muoto, musta väri ja entistä suuremmat**

# *PowerBook* **10,4-tuuman kokoiset värinäytöt. POWER**

eljä vuotta sitten julkistetut Po-<br>
werBookit edustivat kannettavien<br>
tietokoneiden ehdotonta etujouk-<br>
koa. Toimivan perustekniikan iatkeeksi werBookit edustivat kannettavien koa. Toimivan perustekniikan jatkeeksi Apple esitteli joukon uusia teknologioita, joita PC-kannettaviin ei ollut saatavissa. Esimerkiksi PowerBookien tunnusmerkiksi kohonneen ohjainpallon kloonaaminen kesti vuosia, eikä vieläkään kaikki kannettavien valmistajat ole sitä oikein oivaltaneet.

Apple on tietty virkistänyt PowerBookeja jatkuvasti, mutta alkuvuosien edistyksellisyys on hiljalleen kääntynyt taantumukseksi. Kilpailijat kehittyivät nopeasti ja Apple jäi pian jälkeen niin hinnassa, tehossa, käyttöajassa kuin oheislaitteiden tekniikassakin. Uutuudet, kuten PCMCIAkortit ja laajennusväylät tulivat markkinoille PC-kannettavien kautta.

Osasyyllinen vitkasteluun oli PowerPC. Pöytäkoneissa siirryttiin RISC-tekniikkaan nopeasti, mutta kannettaviin sopivan PowerPC-prosessorin kehittely vei aikansa. Ensimmäinen versio kannettaviin tarkoitetusta vähävirtaisesta 603:sta ei kelvannut Applelle pienen välimuistin takia. PowerBook-malliston uudistaminen odotti 603e-prosessoria.

Kaupallisesti PowerBookeilla ei ole mennyt viime aikoina kovinkaan hyvin. Niiden siivu kannettavista mikroista hiipui viime vuosina jopa alle Macintoshin markkinaosuuden. Vannoutuneille Macintoshin ystäville PowerBook oli edelleen ainoa oikea reissukone, mutta PC-käyttäjien lumoamiseen niistä ei enää ollut.

#### **Kattava mallisto**

Tämän syksyn mallisto edustaa monessakin mielessä toista PowerBook-sukupolvea. PowerPC:n käyttöönotto on tietenkin tärkein uudistus. Samalla koko Power-Bookin tekniikka on uusittu ja mukaan on haalittu koko joukko kannettavien mikrojen hienouksia.

Kokonaan 68k-prosessorista ei ole päästy eroon vieläkään, sillä mallisarjan alapäähän on tarvittu edullinen vaihtoehto. Luultavasti PowerBook 190 on kuitenkin viimeinen ei-PowerPC:llä varustettu Macintosh- malli. Sen prosessori on sama 66/33 megahertsinen 68LC040 kuin 500 sarjassakin. Päivitysmahdollisuus Power-PC:seen on kuitenkin tässäkin mallissa.

PowerBook 190 -sarjan nimeämisessä Apple on tunaroinut pahasti. Mallinumero 190 johdattaa ajatukset 140–185 -sarjaan, vaikka PowerBook 190 on ominaisuuksiltaan puhtaasti 500-sarjan jatketta. Vanhan 100-sarjan muistavien on vaikea mieltää uutuutta oikealle paikalleen.

**PowerPC tulee nyt myös kannettaviin Macintosheihin. Täysin uudistettu PowerBookmallisto hakee taas paikkaansa kannettavien mikrojen esikuvana.**

5300-sarja on sitten oikea PowerPC PowerBook. Huippumallissa 5300ce on 603e-prosessorin kellotaajuus 117 ja muissa malleissa 100 megahertsiä.

603e on kannettaviin mikroihin suunniteltu versio PowerPC-prosessorista ja kuluttaa huomattavasti vähemmän virtaa kuin 601 tai 604. Virransäästö on osittain yksinkertaisemman rakenteen ja osittain edistyksellisten sähköä säästävien toimintojen ansiota. Sähköpihi 603e häviää tehossa muille PowerPC:eille. Paperilla se vastaa suunnilleen 601sta, mutta on käytännössä selvästi hitaampi. Varsinkin emulaattorin varassa pyörivien 68k-ohjelmien toiminta oli PowerBookeissa pöytäkoneita kankeampaa.

Myös vanhin PowerBook-malli eli Duo on terästetty RISCillä. PowerPC-prosessorilla varustettu Duo 2300 on Suomessa erikoistilausmalli, joka toimitetaan vain ruotsinkielisenä versiona. Duojen menekki Suomessa on ollut siksi vähäistä, että lokalisoituun versioon ei ole tarvetta. Näppäimistö ruåtsalaisessa Duossa on täysin samanlainen kuin suomalaisessakin, joten harmi jää järjestelmäohjelmiston ja käsikirjojen osalle.

Duo tulee pysymäänkin Applen mallistossa, kunnes uusi kevytkannettava saadaan markkinoille. Duon tekniikkaa alkaa ikä painaa eikä uusia hienouksia enää saada siihen ympättyä. Ulkomuodollisetkin erot häviävät hiljalleen. Painossa ei ole enää kuin satojen grammojen etu täysinvarusteltuihin Voimakirjoihin.

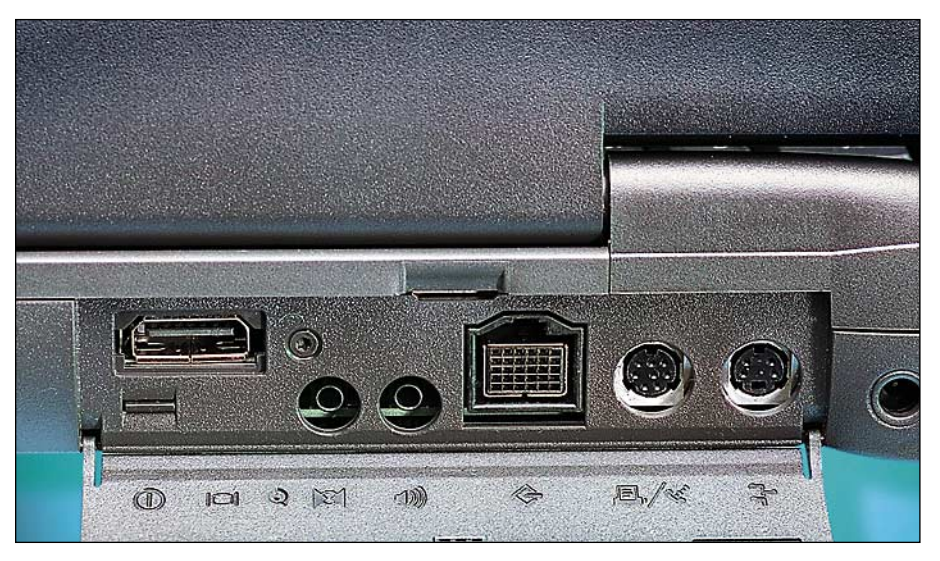

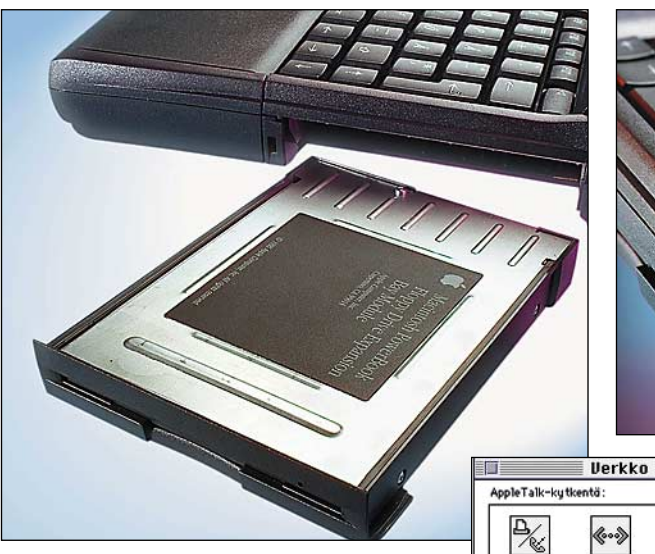

**PowerBookin oikeassa kyljessä on 3,5-tuumainen IDE-liitännällä varustettu massamuistipaikka. Vakiovarustuksena sinne kuuluu levykeasema. Applelta sen tilalle on tarjolla PCMCIA-korttien säilytykseen tarkoitettu kotelo, muilta valmistajilta on saatavissa erilaisia kiintolevyjä, vaihtolevyasemia ja jopa lisäakkuja.**

#### **Eroaa jo ulkoisesti**

Uudet PowerBookit eroavat edeltäjistään myös ulkoisesti. 500-sarjan sulavat muodot on vaihtuneet kulmikkaammiksi ja harmaa väri mustaksi.

Ohjainpallo on uuden malliston myötä lopullisesti historiaa. Kaikki PowerBookit Duoa myöten on ohjauslevyllä varustettuja. Ohjainlaitteiden paremmuudesta voi olla tasan kahta mieltä. Toiset pitävät ohjainlevystä ja toiset kaipaavat palloa peukaloittensa alle. Ohjainlevyn pulma on siinä, että sen käyttö ei onnistu, kun sormet on näppäimistöllä kirjoitusasennossa. Ainoa hiiren painike on koneen etureunassa ja siihen ei peukalolla yllä. Ohjainlevyn käyttö sujuu paremmin etusormella ja tämä taas vaatii käsien nostamisen näppäimistöltä. Paljon kirjoittavalle luontevasti peukaloiden alle osuva ohjainpallo oli parempi.

Ohjainlevyn käyttöä helpottaa Power-

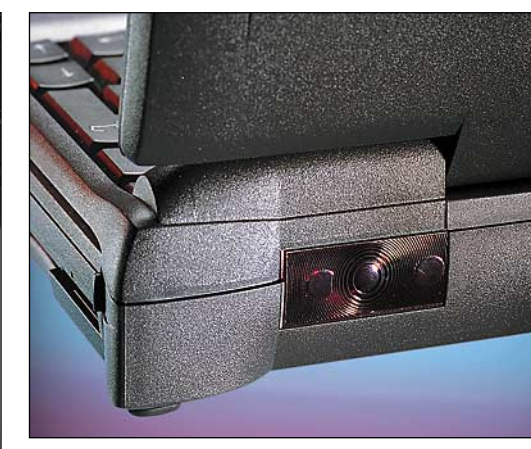

**nyt pois Ethernet-liitin. Takakulmassa on infrapunalähettimen silmä. Yhteys toimii hiukan alle kahden metrin matkalla ja koneiden pitää olla suunnilleen 30 asteen**

**sektorissa toisiinsa näh-**

**Takaseinästä löytyvät liittimet: ulkoinen näyttö, stereoääni sisään ja ulos, SCSI, sarjaportti ja ADB**liitin. 500-sarian Power-**Bookeihin verrattuna vakiovarustuksesta on jää-**

**Infrapunalinkkiä voidaan käyttää Appe-Talk-protokollalla, jolloin Finderin tiedostonjako, tulostimet ja verkko-ohjelmat toimivat aivan kuin paikallisverkossakin.**

Book 190:ssa ja Duossa käytetty ohjauslevy, joka tunnistaa liikkeen lisäksi kaksoisnäpäytyksen. PowerBook 5300:sten ensimmäisiin kappaleisiin ei uutta ohjauslevyä maltettu odotella, vaan koneita piti tehdä varastoon vanhalla ohjauslevyllä. Ajan mittaan ja ensimmäisten varastojen purkauduttua taputteluntunnistava ohjauslevy tullee kaikkien mallien varusteeksi.

 $K1 - 3.0.2$ 

 $\overline{\cdot}$  0

Earallon FN

calTa

FtherTall

Nukujnen vuöhuke: un-named AppleTalk versio: 58.1.6 IRTalk versio: 1.2

Uudet näytöt on sensijaan varauksettomasti kaikille iloksi. 10,4 tuuman värinäytöillä pienikin teksti näkyy selkeästi. Aktiivimatriisinäytöissä on tarkka kuva ja edullisemmat passiivimatriisinäytötkin ovat ihan kelpoja. Malliston huippu 5300ce kelpaa 800 x 600 pisteen tarkkuisen SVGA-näyttönsä kanssa minkä tahansa PC-kannettavan rinnalle.

Päivitykset ja laajennettavuus on hoidettu poikkeuksellisen joustavasti. 190- ja

5300- mallit ovat ulkoisesti samanlaisia ja päivitykset 190-malleista on saatavissa PowerPC:tä ja aktiivimatriisinäyttöä myöten aina 5300c-mallin vastaavuuteen saakka. Päivitysten hinnoista ja aikatauluista ei tosin ole vielä tietoa.

**den.**

#### **Melkein kaikilla mausteilla**

Kun kerran PowerBookin reseptiä on lähdetty uudistamaan, Apple ei ole mausteista säästellyt. Uusissa malleissa on miltei kaikki mitä kannettavaan tietokoneeseen voi näinä päivinä kuvitella. PC-kannettavista poiketen lisukkeet kuuluvat kaikkien 5300-mallien vakiovarustukseen.

Jo 500-sarjan koneissa oli PC:istä omaksuttu PCMCIA-laajennuskorttipaikka, mutta sen toteutus jäi pahasti puolitiehen. Apple toteutti ainoastaan osan standardista ja merkittävä osa korteista ei toiminut PowerBookissa. Toisella yrittämällä päästään perille asti. Uusissa PowerBookeissa toimii kaikki PCMCIA-standardin mukaiset laajennuskortit; modeemit, muistikortit, verkkokortit ja muutkin.

Toinen PC:istä tuttu teknologia eli infrapunayhteyden käyttö tiedonsiirtoon on PowerBookeissa roisisti aikaansa edellä. Applen käyttämä lähetin täyttää laitteistonsa puolesta vasta valmisteilla olevan IrDA-standardin. Toistaiseksi yhteys toimii vain Macintoshien kesken, mutta standardin valmistuttua yhteys PC-kannettaviin ja muihinkin infrapunaohjattaviin lait-

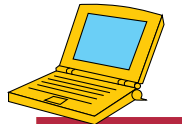

#### **POWER P C POWERBOOKIT**

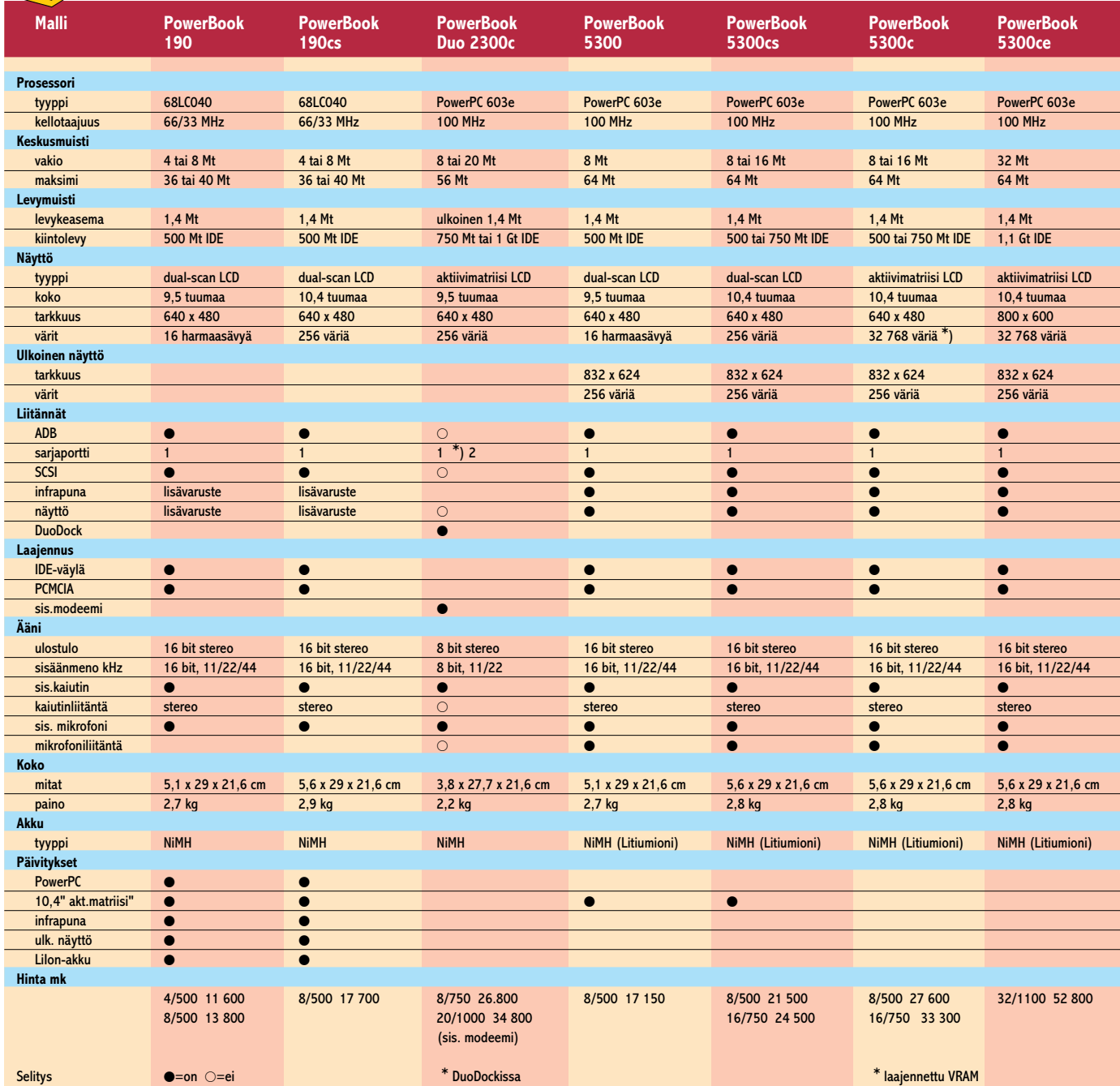

teisiin saadaan Applen mukaan pelkällä ohjelmistopäivityksellä.

PowerBookin sisällä infrapunalähetin on kytketty toiseen sarjaporttiin. Yhteyskäytäntöjen joukosta löytyy myös AppleTalk, joten infrapunayhteydellä voi käyttää samoja verkko-ohjelmia kuin Local-Talk- ja EtherTalk- verkoissakin. Siirtonopeus on sama kuin LocalTalkilla ja yhteys toimii parin metrin etäisyydelle saakka.

Pöytä-Macintosheihin liittyminen onnistuu Farallonin Air-Dockilla, joka liitetään pöytäkoneen sarjaporttiin. Air-Dockin kautta PowerBook voi-

daan liittää todella helposti paikallisverkkoihin ja sitä kautta vaikka Internetiin saakka. Infrapunalinkki on kätevä apu kannettavan mikron käyttäjälle. Väliaikainen yhteys esimerkiksi tiedostojen siirtoa tai sähköpostin vaihtoa varten saadaan kahden koneen välille hetkessä.

#### **Laajennusvaraa**

500-sarjan PowerBookeista tuttu laajennuskuilu on edelleen auki, mutta sen käyttö on oleellisesti erilaista. Kuilun pohjassa ei ole enää prosessoriväylän liitintä, vaan yleiskäyttöisempi IDE-liitin. Vakiovarusteena tulevan levykeaseman tilalle voi sujauttaa kiintolevyn tai vaikka vaihtolevyaseman. Muilta valmistajilta on luvassa myös kuiluun sopivia lisäakkuja.

Laajennuskuilu on mitoitettu 3,5-tuumaisille oheislaitteille. Tärkeimmät tyrkyt tähän mittaan mahtuvatkin, mutta CD-asemalle ei tila riitä. Ikävä puute, sillä CD on nykyään yleinen ja monikäyttöinen väline. PowerBookien hienot multimediaominaisuudet kupruuntuvatkin pahasti tästä kohdasta, sillä CD-asema on ehdoton vaatimus multimediakoneelle. SCSI-väylään kytkettävä ulkoinen CD-asema on laiha lohtu.

PDS-väylä on edelleenkin

olemassa, mutta se on kätketty koneen sisälle. 5300-sarjan malleissa siihen on kytketty ulkoisen näytön ohjain. Vaihtoehtoisia näytönohjaimia on luvassa muilta valmistajilta.

Takapakkia entiseen nähden tulee vakioliitäntöjen puolelta. PCMCIA-korteista innostuneena Apple on jättänyt uusista malleista pois kaksi aiemmin PowerBookien vakiovarustukseen kuulunutta liitäntää. Koneen takaseinästä ei enää löydy Ethernet-liitintä eikä koneen sisällä ole tilaa modeemikortille. Molemmat on toki saatavissa PCMCIA -kortteina, mutta nostavat toimivan kokoonpanon hintaa.

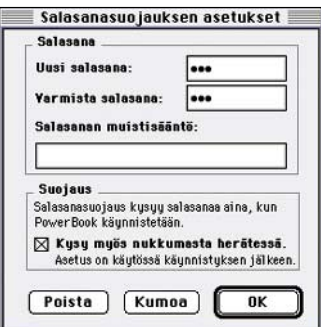

**PowerBook voidaan suojata salasanalla. Asetukset tehdään säätimellä, mutta suojausta ei voi ohittaa poistamalla laajennukset käynnistettäessä. Parametri-RAMmin tyhjentäminen ei auta, konetta ei voi käynnistää levykkeeltä eikä käyttää ulkoisena kiintolevynä ilman salasanaa.**

#### **Takaisin huipulle**

Eräs 5300-sarjan PowerBookien valttikortti oli sananmukaisesti hävitä savuna ilmaan. Ensimmäisten laitteiden mukana toimitetuissa litiumioniakuissa oli vakava suunnitteluvirhe ja pari Applen omassa käytössä ollutta konetta syttyi ylikuumenemisen seurauksena ilmiliekkeihin. Asiakkaille ei viallisia koneita ehtinyt montaakaan ja nekin saatiin korjat-

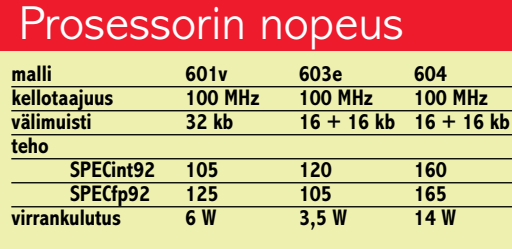

tua ennenkuin vahinkoja pääsi sattumaan.

Akkujen uusimiseen saakka 5300-mallit toimitetaan tavanomaisella NiMH-akulla varustettuina. Niilläkin päästään helposti 2–3 käyttötuntiin ja uusilla akuilla olisi saatu vielä tunnin verran lisäaikaa. 5300 ja 190-sarjan mallien virrankulutus on uudistetun tekniikan ansiosta oleellisesti vanhaa 500-sarjan koneita pienempi.

Uusissa PowerBookeissa on miltei kaikki mitä modernilta kannettavalta voi odottaakin; tiukkaa tehoa ja yhteensopivaa laajennettavuutta. Infrapunayhteys on Applemaisen tyylikkäästi toteutettu ja taas vuosia PC-maailmaa edellä, mutta toimii ainakin toistaiseksi ainoastaan Macintosh-ympäristössä

**PowerBookien 603e prosessori ei yllä PPC 601:n suoritustasolle. PowerBook 540:n 68LC040:een verrattuna prosessorista riippuvat tehtävät sujuu huomattavasti nopeammin. Näytön ja kiintolevyn suorituskyvyissä ei suuria eroja ole ja siksi oikeilla ohjelmillakin erot on varsin pieniä.**

**Mittaukset tehtiin MacBench 2.0 -testiohjelmalla. Pidempi pylväs on parempi.**

eikä helpota lainkaan muun maailman kanssa elämistä.

PowerPC:n edut taas on nimellisiä. 68k-pohjaisten PowerBookien käyttäjille tehonlisäys on merkittävä, mutta Pentium-kannettaviin ei eroa oikein tahdo syntyä. PowerBookit on taas hienoja laitteita, joista jokainen Macintoshin ystävä voi olla ylpeä, mutta PCkäyttäjien sydämien valtaamiseen niiden lumovoima ei taida riittää. **MM**

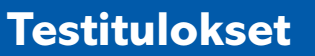

Macmaa

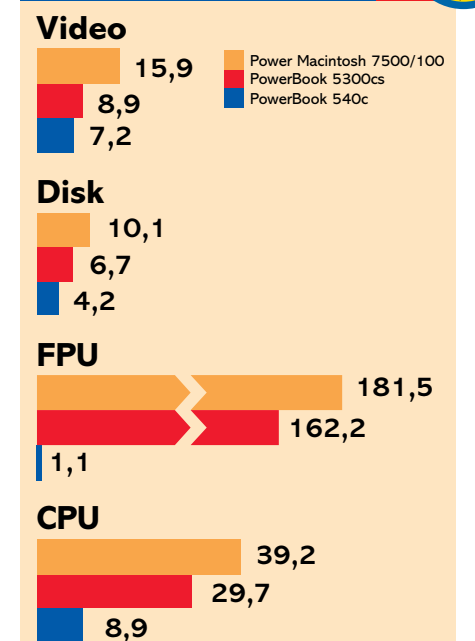

sista on ollut paljon pahaa puhetta. Monelle PC-käyttäjälle päivitys voi jäädäkin laitteistovaatimusten takia tekemättä, mutta kohtuuttomiksi niitä ei voi sanoa. Microsoftin julistama 386DX ja 4 megatavua keskusmuistia on käytännössä mahdoton ajatus. 486SX ja 8 megatavua toimii, mutta 486DX ja 16 megatavua on käytännössä minimi.

#### **Tuttu työpöytä**

Mikron käyttäjän kannalta merkittävin uutuus on Windowsin **kokonaan uudistettu käyttöliittymä**. Selviydyttään oikeussaleissa Applen haasteista Microsoft on apinoinut Windowsiin koko Macintoshin työpöydän **Roskakoreineen** kaikkineen.

Jopa **Omenavalikko** on päässyt mukaan. Windowsissa sen nimi on "**Käynnistä**", siinä on Windows-lippu ja se on oletusarvoisesti työpöydän alareunassa. Hiirellä sen voi siirtää oikeaan paikkaan työpöydän yläreunaan tai vaikka laitoihin.

Uuden käyttöliittymän ansiosta Macintoshin käyttäjä pääsee Windows 95:n kanssa heti sinuiksi. Asiat löytyvät ja toimivat aivan kuin Macintoshkokemuksen perusteella voisi odottaakin. Päällisin puolin kaikki on kunnossa, mutta pinnan alta löytyy outoja asioita.

"**Oma tietokone**" -symbolista löytyvät kiintolevyn, levykeaseman ja CD-aseman kuvakkeet. Toisin kuin Macintoshissa ne esittävät laitetta eikä siinä olevaa levyä. CD-aseman symbolissa näkyy tosin CD-levyn nimi. Levykeaseman sisältö paljastuu vasta avaamalla sen kuvake.

Levyasemien sisältö näkyy aivan kuin Macintoshissakin. Dokumenteilla ja ohjelmilla on omat kuvakkeensa ja hakemistot näkyvät kansioina. Ikkunan sisältöä voi tarkastella isoina tai pieninä kuvakkeina tai sitten luettelona nimen, päivämäärän, koon tai tyypin mukaan.

Kohteita voi siirrellä ja kopioida hiirellä kansioihin, levyasemiin ja toisiin ikkunoihin. Aliaksen nimi Windowsissa on "**Pikakuvake**". Oma tietokone -kansion laitteista voi tehdä Macintoshmaiset pikakuvakkeet työpöydälle. Dokumentit ja kansiot voidaan siirtää myös suoraan työpöydälle. Tätä

**Tehtäväpalkissa näkyy kaikki käynnissä olevat ohjelmat ja työpöydällä auki olevat ikkunat.**

Macintoshin käyttäjälle Windows 95 on iloinen asia. Moni joutuu

käyttämään PC:tä ainakin satunnaisesti ja parempi Windows tekee kokemuksesta miellyttävämmän. Mitään syytä laitteiston vaihtamiseen ei Windows 95:stä ole.

**TEKSTI JUHA KANKAANPÄÄ**

<span id="page-263-0"></span>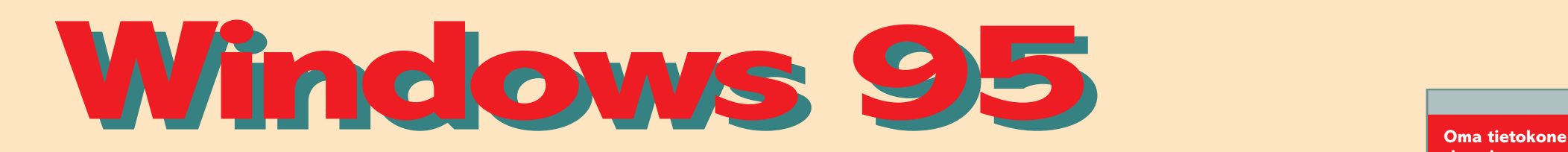

**-kansiossa on massamuistit, tulostimet ja koneen toimintaan vaikuttavat säätimet.**

> **Tiedoston nimi voi olla jopa 256 merkin mittai-**

> **Roskakori onkin kaikille Macintoshin käyttäjille**

Vuosien kohu ja laaja betatestaus nostivat Windows 95:n ennennäkemättömään julkisuuteen. Microsoft sijoitti huiman summan markkinointirahaa Windows 95:n lanseeraukseen, eikä se mennyt hukkaan. Uudesta Windowsista tuli kuuma keskustelunaihe ja uutinen televisioon.

Ensimmäisen neljän päivän aikana yksin Pohjois-Amerikassa myytiin miljoona Windows 95:sta. Tietokoneliikkeitä pidettiin auki yön yli, jotta ensimmäiset laatikot saatiin asiakkaille heti kun virallinen julkistuspäivä koitti. Alkupäivien myynnille mittakaavaa antaa vertailu elokuviin: Windows 95:n myyntiluvut ensimmäisiltä päiviltä ylitti Disneyn Leijonakuningas-elokuvan ensimmäisen viikolopun katsojaluvut.

Hysterian mentyä ohi kiihko tasoittui. Kahdessa kuukaudessa myynti oli 7 miljoonaa kopiota, mikä sekin on käsittämättömän suuri luku. Edelliseltä hitiltä eli DOS 6:lta meni kokonainen vuosi samojen myyntimäärien saavuttamiseen. Myyntilukujen voi odottaa pysyvän korkealla, sillä monet tietokonevalmistajat ovat alkaneet toimittaa uudet koneensa varustettuna Windows 95:llä.

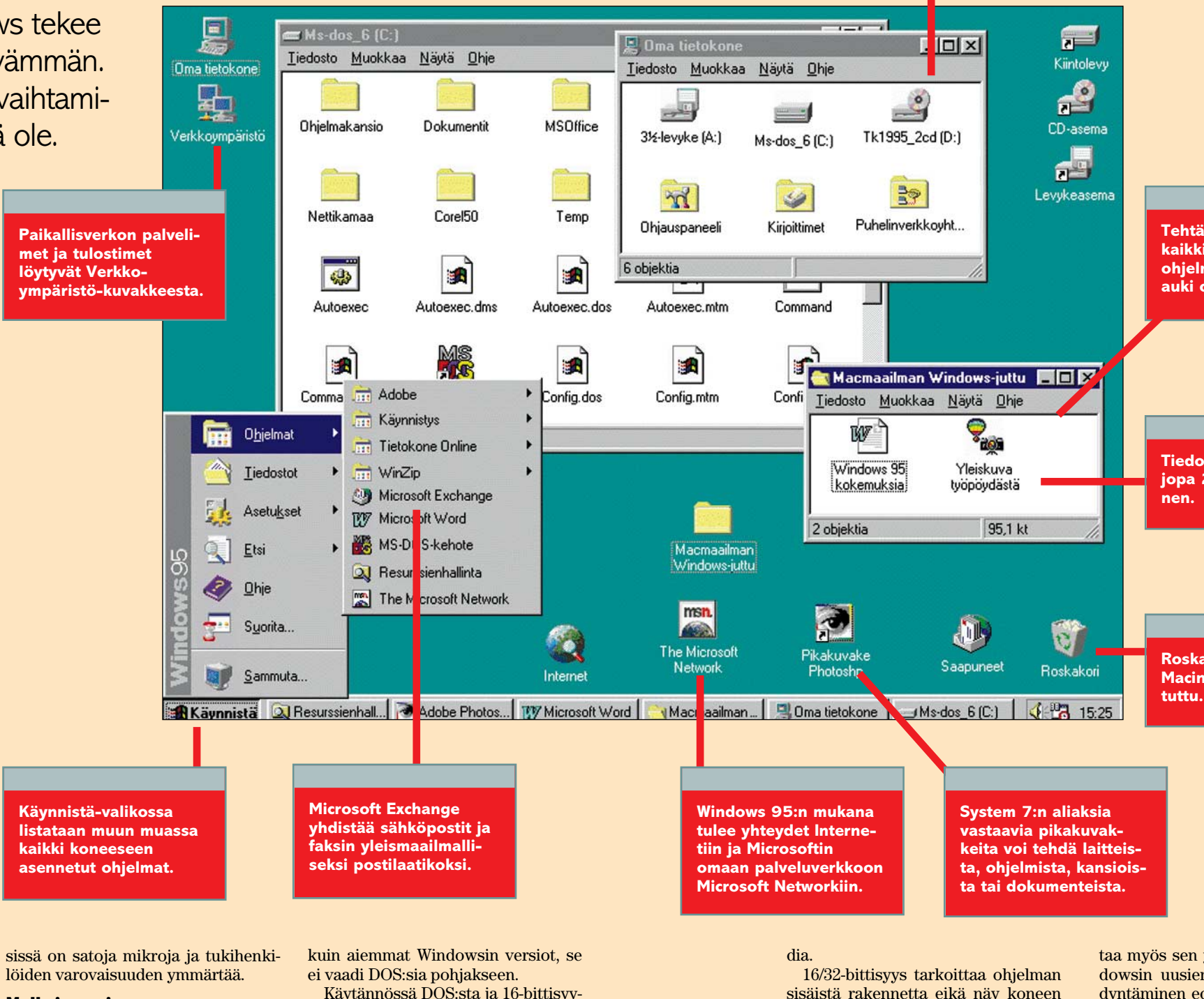

Innokkaimmin uuden Windowsin ottivat vastaan yksityiset mikron käyttäjät. Ensimmäisten viikkojen myynnistä suurin osa oli päivityksiä.

Yritykset suhtautuivat uutuuteen varovaisemmin. Monet mikronvalmistajat kertovat yritysasiakkaiden haluavan edelleen Työryhmä-Windowsin tai NT:n uusien koneiden mukana mieluummin kuin epävarmaksi kokemansa Windows 95:n. Suurissa yrityk-

#### **Melkein uusi käyttöjärjestelmä**

Windows 95:ttä markkinoidaan kokonaan uutena käyttöjärjestelmänä, eikä pelkkänä Windowsin päivityksenä. Sitä se tavallaan onkin, sillä toisin

Käytännössä DOS:sta ja 16-bittisyydestä ei ole kuitenkaan päästy kokonaan eroon. Laiteajurien ja ohjelmien yhteensopivuuden takia DOS:in osat on rakennettu Windows 95:n sisään ja uuden 32-bittisen koodin rinnalla käytetään vanhaa 16-bittistä ohjelmakookäyttäjälle millään tavalla. Nykyiset prosessorit toimivat 32-bitin levyisillä väylillä ja rekistereillä ja ohjelmille on eduksi käyttää niitä myös hyväkseen. 32-bittisyys on kuitenkin käsite, joka ohjelman rakenteen lisäksi kuvas-

taa myös sen yhteensopivuutta. Windowsin uusien ominaisuuksien hyödyntäminen edellyttää ohjelmien päivittämistä. 32-bittinen ohjelma ei välttämättä hyödynnä kaikkia Windows 95:n toimintoja ja toisaalta mikään ei estä 16-bittistä ohjelmaa näin tekemästä.

Windows 95:n laitteistovaatimuk-

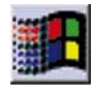

# **Windowsista tulee Macintoshin oloinen ja**

kannattaa kuitenkin harkita, sillä Windows 95:lle sovittamattomat ohjelmat eivät pääse mitenkään käsiksi työpöydällä oleviin tiedostoihin tai kansioihin.

Roskakori 95 ei ole mikään Aku Ankka -roskis, vaan trendikäs **Kierrätysastia**. Myös Windowsin Roskakori voidaan avata ja poistetut tiedostot pelastaa takaisin ihmisten ilmoille.

Roskakoriin jäävät ainoastaan tiedostot. Sinne raahatut kansiot häviävät ja kaikki tiedostot läjähtävät Roskakorissa samaan kasaan. Jos tiedostoja palautetaan kiintolevylle Roskakorista, Windows rakentaa tarvittavat kansiot uudelleen.

Windowsin Roskakori toimii ainoastaan kiintolevyjen kanssa. Levykkeillä ei ole omaa eikä yhteistä Roskakoria, vaan Roskakoriin raahatut tiedostot häviävät lopullisesti.

#### **Tiedostojen käsittely**

Windows 95:n toinen suuri uutuus on **pitkät tiedostonimet**. DOS:in 8+3 merkistä ollaan saman tien siirrytty 255 merkkiin. Nimet voivat sisältää jopa välilyöntejä ja skandinaavisia merkkejä.

Pitkä tiedostonnimi on kuitenkin vain kosmeettinen korjaus. Vanhojen DOS- ja Windows-ohjelmien turvaksi Windows 95 lyhentää omiin tarpeisiinsa nimen 8+3 merkin mittaiseksi. Käyttäjälle lyhyet tiedostonnimet näkyvät vain niissä ohjelmissa, joita ei ole Windows 95 -päivitetty. Samalla tiedostolla voi siis kahdessa ohjelmassa eri nimet, mikä on omiaan hämmentämään käyttäjän mieltä.

Ikkunoiden ja kansioiden ansiosta Windows 95 -koneen kiintolevyn sisältö on huomattavasti helpompi hahmottaa kuin aiemmin. Koska kiintolevyn sisältö näkyy työpöydällä, ei tiedostojen käsittelyyn tarvita erityistä ohjelmaa.

Windows käyttää kiintolevyä edelleen ikävän sotkuisella tavalla. Vaikka koneen sisältö on paremmin käsillä, siivousintoa kannattaa yrittää hillitä.

Asennusohjelmien tekemiä kansioita ei ole syytä siirrellä oman mielen mukaan, sillä ohjelmien kansioiden siirtäminen kiintolevyllä hukkaa dokumenttien ikonit, sekoittaa

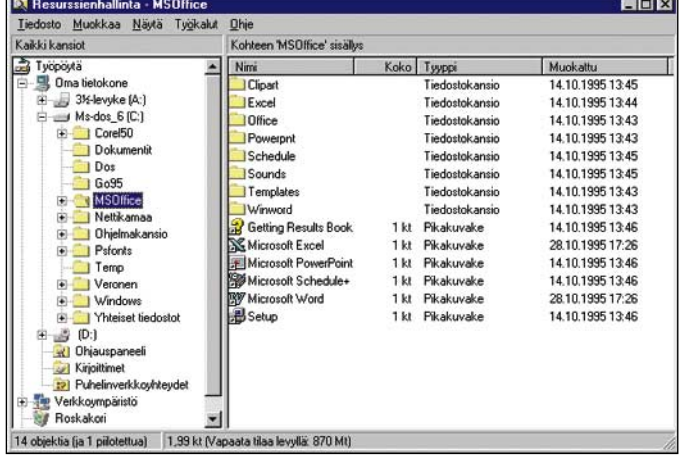

**Resurssinhallinta muistuttaa Windows 3.1:n tiedostonhallintaa. Sen avulla tietokoneen sisältö on helppo hahmottaa ja hallita. Tiedostoja voi siirtää ja kopioda ikkunan puoliskoista toiseen.**

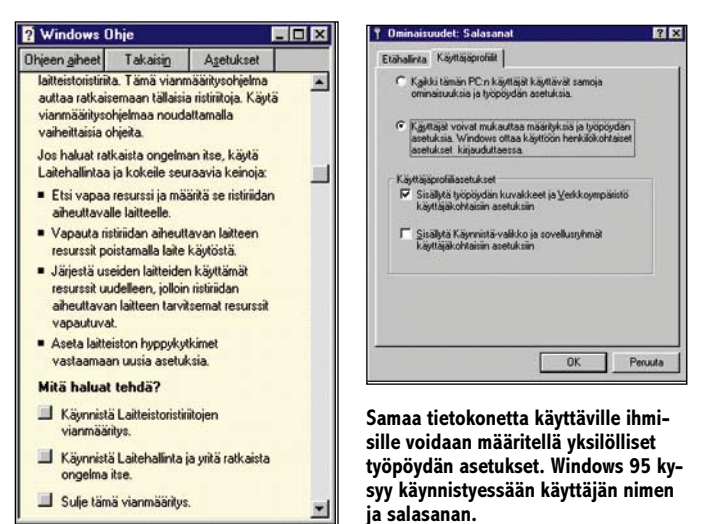

**Windows 95 avusteet on laajat ja perusteelliset, mutta toiminnoiltaan yksinkertaiset. Apple Guiden kaltaista vuorovaikutteisuutta ongelmanratkaisuun ei ole tarjolla.**

"Käynnistä"-valikon eikä ohjelmien avaaminen dokumenteista enää onnistu ennen kuin oikeat ohjelmat on käyty järjestelmälle osoittamassa.

Sama koskee ohjelmakansioiden nimien muuttamista. Käyttöjärjestelmän tiedostoihin koskeminen johtaa parhaassa tapauksessa asennuspuuhiin.

#### **Käynnistysvalikko**

Kaikki koneeseen asennetut ohjelmat näkyvät automaattisesti "Käynnistä"-valikossa, josta niitä on myös kätevä käynnistää. Pikakuvakkeiden lisääminen Käynnistä-valikon päätasolle käy todella helposti valikon päälle raahaamalla.

Käynnistä-valikko

muuten aivan Omenavalikon tapaan. Windows-kansiosta löytyy Käynnistä-valikko -niminen kansio, johon sijoitetut pikakuvakkeet näkyvät välittömästi valikossa.

Ohjelma voidaan käynnistää myös sillä luotua dokumenttia kaksoisosoittamalla. Dokumentin voi myös raahata hiirellä ohjelman kuvakkeeseen. Dokumenttien pudotusta varten usein käytettävistä ohjelmista kannattaa tehdä pikakuvakkeet työpöydälle.

Työpöydällä auki olevat ikkunat kerääntyvät "Käynnistä"-valikon viereen **Tehtäväpalkkiin**. Muiden alle jääneet ikkunat on Tehtäväpalkin avulla helppo kaivaa esiin, mutta kovin montaa ikkunaa ei palkkiin sovulla mahdu.

Avoinna olevat ohjelmat luetaan työpöydän ikkunoiden joukkoon ja nekin lisätään Tehtäväpalkkiin. Tehtäväpalkki toimisi ohjelmasta toiseen siirtymisessä Macintoshin Ohjelmavalikon tapaan, jos työpöydällä auki olevat ikkunat eivät tukkisi sitä. Työpöytä itsessään ei taas ole ohjelman asemassa. Ikkunoiden alle jäänyttä työpöytää ei saa esiin muuten kuin säätämällä kaikki ikkunat pienemmäksi.

#### **Liittymän alla vanhat sotkut**

Kaikenkaikkiaan Windowsin uudesta käyttöliittymästä jää hiukan kurja maku suuhun. Kaiken kohun myötä siltä odotti paljon enemmän.

Microsoftin insinöörit ovat ilmeisen tarkkaan tutkineet niin Macintoshin kuin OS/2:nkin ominaisuudet ja jopa omaksuneet osan opitusta. Toimintoja ei ole kuitenkaan osattu virittää ihan loppuun saakka. Päältä uusi Windows on hienon ja toimivan näköinen, mutta aina joltain tasolta vanhat sotkut löytyvät.

Microsoft-ilmiö on tuttu myös monelle Macintoshin käyttäjälle. Wordin ja Excelin versionumeroiden kasvaessa niiden käytettävyys on jäänyt ominaisuuksien jalkoihin.

Microsoft on mestari kopioimaan toimintoja muilta ja keksimään niitä itsekin, mutta toimintojen kokoaminen elegantiksi kokonaisuudeksi ei tunnu onnistuvan.

#### **Toimiva perustekniikka**

Vaikka monet Windowsin yksityiskohdat pyrkivät lähinnä ilahduttamaan, vankka perustekniikka vetää vakavaksi. Esimerkiksi tiedostojen ja muistin hallinta on Windowsissa teknisesti aivan toista luokkaa kuin Macintoshissa.

Windowsin moniajo on tehokas. Esimerkiksi levykkeen alustus sujuu taustalla muita ohjelmia häiritsemättä. Vaikka ohjelmien muistialueiden suojaukset eivät olekaan täydelliset, yhden ohjelman kaatuminen harvemmin kaataa koko järjestelmän.

Muistinhallinta toimii käyttäjän kannalta paljon helpommin kuin Macintoshissa. Windowsissa käyttäjän ei tarvitse

# **Macintosh saa jatkuvasti Windowsmaisia piirteitä**

huolehtia ohjelmien muistivarauksista, eikä siitä missä järjestyksessä ohjelmat on muistiin ladattu. Windowsin virtuaalimuisti toimii todella sutjakasti.

PC:eiden iankaikkinen kompastuskivi on ollut monenkirjava oheislaitteiden joukko. Koneen käyttäjä on joutunut uurastamaan konehuoneen puolella saadakseen laitteet toimimaan yhdessä.

Windows 95 parantaa tilannetta roimasti ja kahdellakin tavalla. Ensinnäkin se tunnistaa koko joukon erilaisia laitteita ja sen mukana tulee läjäpäin niille sopivia ajureita. Ajurit asennetaan Microsoftin ohjelmista tuttujen velhojen (Wizard) avustuksella miltei automaattisesti.

Mikrojen ja oheislaitteiden valmistajien yhdessä ajama **Plug&Play**-standardi helpottaa edelleen laitteiston kasaamista. P&P-oheislaitteet osaavat määrittää itsensä, eikä käyttäjän tarvitse puuttua sitä-

kään vähää laitteistoon. Melkein kuin Macintoshissa siis.

Laitevelhojen ja plug&play-ominaisuuksien ansiosta Windows on jopa mukava asentaa. Asennusohjelma tunnistaa laitteiston melkoisen hyvällä menestyksellä ja ajurit toimivat.

#### **Windows 95 Macintosh 95**

Apple vastasi Microsoftin 95 lanseeraukseen omalla kampanjallaan, jossa muistutettiin Windows 95:n tärkeimpien ominaisuuksien olleen Macintoshissa jo vuosia. Reaktio kuvasti hyvin Applen pelkoa. Se yritti valaa hädän hetkellä uskoa vanhoihin asiakkaisiinsa pitääkseen edes oman rintamansa ehjänä. Uudet mikron ostajat jätettiin Microsoftin uhreiksi. Heille on aivan samantekevää kuinka kauan Roskakori on missäkin koneessa ollut.

Microsoftia kilpailijoiden paikkapuolustus hämmästytti. Se pyrkii omalla markkinoinnillaan Windows 3 -kannan päivittämiseen eikä Macintoshin tai OS/2:n markkinaosuu-

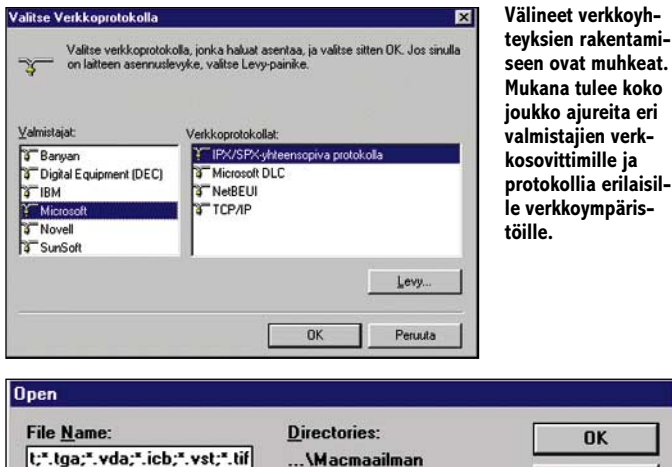

 $\overline{\mathsf{a}}$ Cancel Yleiskuva työpöydästä.1- $\bigcirc$  c:\ E **Dokumentit** Verkko... Macmaailman Wind **List Files of Format Type:** Drives: **All Formats**  $\blacksquare$  $\Rightarrow$  c: ms-dos\_6  $\vert \mathbf{r} \vert$ 

**Pitkät tiedostonnimet toimii ainoastaan Windows 95:lle päivitetyissä ohjelmissa. Vanhoja ohjelmia varten Windows 95 pätkii nimet 8+3 merkin mittaisiksi. Pulmasta pääsee päivittelemällä, mutta siirtymäajan tiedostolla on kaksi nimeä.**

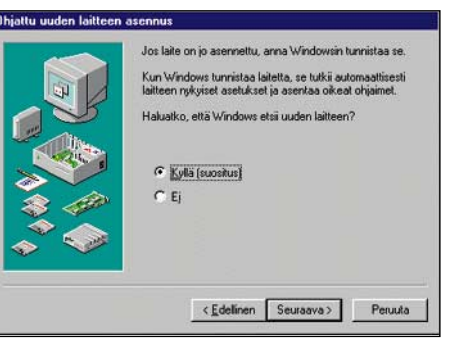

**Oheislaitteiden asennus käy helposti asennusvelhon opstuksella. Asennusvelho tunnistaa oheislaitteen ja poimii oikean ajurin Windowsin mukana tulevien ajurien joukosta. Tulostimen ja modeemin asennus tapahtuu vastaavalla tavalla.**

den nakertamiseen. Microsoft tuntee kyllä Macintosh-käyttäjien uskollisuuden ja määrän. Näin pienen ja erikoisen kohderyhmän käännyttämiseen ei kannata voimia tuhlata. Parempi voitto saadaan myymällä Word ja Excel niihinkin koneisiin.

Macintoshin käyttäjälle Windows 95 on iloinen asia. Moni joutuu käyttämään PC:tä ainakin satunnaisesti ja parempi Windows tekee kokemuksesta miellyttävämmän. Mikään syy laitteiston vaihtamiseen Windows 95 ei silti ole.

PC:n käyttäjälle Windows 95 on aivan loistava asia. Tavalliselle käyttäjälle uusi Windows on helpompi ja toimivampi kuin entinen ja siksi PC-käyttäjällä on entistä vähemmän aihetta haaveilla Macintoshista.

**le verkkoympäris-**

Teknisistä pikkuseikoista on turha kättä vääntää. Macintoshin käyttäjän on edelleen helppo tuntea ylpeyttä omastaan, mutta todellisessa elämässä erot alkavat olla mitättömiä. Molemmat ympäristöt lähenevät toisiaan vääjäämättömästi. Windowsista tulee Macintoshin oloinen ja Macintosh saa jatkuvasti Windowsmaisia piirteitä.

Monopoliasemansa takia Microsoftilla on lyömätön valttikortti kädessään. Yhdistelmä Word ja Excel kattaa hyvin suuren osan todellisen elämän tietojenkäsittelytarpeesta. Kun reseptiin lisätään vielä PC-paikallisverkko, Windows 95 täyttää useimman keskivertomikroilijan haaveet.

Kaupallisesti Windows 95 tulee varmasti täyttämään odotukset ja kaatamaan toisenkin ison pussillisen rahaa Microsoftin kassaan. Julkisuudellaan se ajaa kilpailijansa ahtaalle. Windows 95 -sopivuus on monen mikron ostajan muistilistalla. **MM**

# **NT tulee**

**Windows 95:stä ei ole Macintoshin tappajaksi. Applen ei ole kuitenkaan syytä tuudittautua System 8:n eli Copland-unelmiin, sillä varsinainen uhka on vasta edessä.**

**Windows NT on jo muutaman vuoden markkinoilla ollut aito 32-bittinen käyttöjärjestelmä. Microsoft on tarjonnut sitä lähinnä verkkoympäristöihin ja järeämpien työasemien käyttöjärjestelmäksi. Käyttöjärjestelmänä NT on kiistatta omaa luokkaansa.**

**Windows NT on myös helposti siirrettävä käyttöjärjestelmä. Toisin kuin Windows 95, se on täysin 32-bittinen ja Intel-riippumaton. Se toimii täydellä teholla Pentium Pro:ssa ja siitä on jo sovitettu versio monille RISC-prosessoreille, myös Power PC:lle.**

**NT:n ongelmana on ollut sovellusten puute. Tähän pulmaan Microsoftilla on kuitenkin jo ratkaisu. Ohjelmistokehittäjä saa himotun Windows 95 -leiman pakkauksensa kylkeen vasta kun ohjelma täyttää Microsoftin pitkän yhteensopivuusvaatimusten listan joka kohdan. Windows 95 -sopivuus takaa ohjelmalle myös Windows NT -sopivuuden.**

**Vuodenvaihteen tienoilla on odotettavissa Windows NT:n seuraava versio, jossa on entisen 3.1 -käyttöliittymän tilalla Windows 95:n käyttöliittymä. Siihen mennessä Windows 95 on houkutellut tärkeimmät sovellukset 32-bittisiksi. Samaan aikaan Coplandin ensimmäiset versiot ovat vasta menossa ohjelmointivälineiden kehittäjille.**

# CASE

<span id="page-266-0"></span>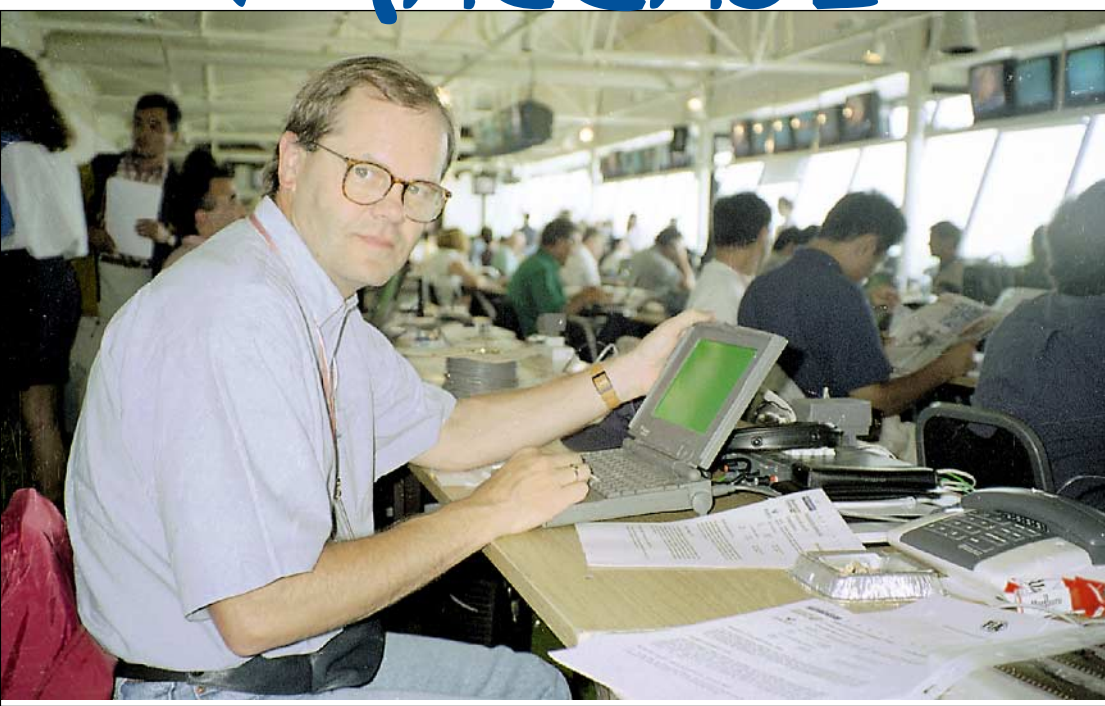

# **Formulauutisia Power Bookilla** Eki Mustakari välittää

**Kun sunnuntaiiltapäivällä istumme mukavasti sohvalla ja katsomme suoraa lähetystä Formula 1 Grand Prix'stä, on Erkki Mustakari kilpailun lehdistöhuoneessa kuulokkeet korvilla täydessä työn touhussa. Hän naputtelee Macintosh Power Bookiaan ja osallistuu välillä myös televisiolähetykseen.**

**TEKSTI ILPO MATTILA KUVAT HEIKKI KULTALA** **ERKKI Mustakari sanoo, etheritä hänen kannaltaan paras Grand Prix on sellainen.<br>
<b>ERKKI SCHE**RKI SCHER SCHER SCHER SCHER SCHER SCHER SCHER SCHER SCHER SCHER SCHER SCHER SCHER SCHER SCHER SCHER SCHER SCHER SCHER SCHER SCHE tä hänen kannaltaan paras Grand Prix on sellainen, missä on teknisesti hyvin varusteltu ja hyvin ilmastoitu lehdistökeskus suoraan näköyhteydessä ratavarikolle. Ratavarikollahan käydään kilpailun aikana vaihtamassa renkaita ja täyttämässä polttoainetankkia. Sitä tarkkailemalla saa kilpailun edistymisen kannalta usein hyvin olennaista televisioruudulla näkymätöntä tietoa.

Erkki Mustakari työskenteli monet vuodet urheilun parissa eri tehtävissä ja joutui myös kirjoittamaan säännöllisesti muun muassa Urheilulehteen. Ennen formulatoimittajaksi siirtymistä hän työskenteli mainostoimistossa.

"Olin käynyt muutamissa formulakisoissa ja tehnyt sieltä juttuja. Sitten rupesin laskemaan kuinka moneen lehteen olisi kirjoitettava jos

mieli saada jäämään jotakin myös viivan alle. Otin virkavapaata, joka jatkuu edelleen jo kuudetta vuotta", hän kertoo.

#### **Kannettava tietokone välttämätön**

Useimmat tuntevat Erkki Mustakarin Ruutulipusta ja MTV 3:n suorista formulakisalähetyksistä. Hän avustaa myös STT:tä, MTV 3:n tekstitv:tä, Vauhdin Maailmaa, Urheilulehteä, helsinkiläistä paikallista Radio Ykköstä sekä muutamaa ulkomaalaista lehteä, kuten erästä australialaista formulalehteä.

Erkki Mustakari käyttää ahkerasti Power Bookia joka kisaviikonloppu ja joutuu myös neuvomaan muita kannettavien tietokoneiden käytössä.

"Olen itse täysin toivoton tietokoneen käyttäjä. Aloitin koko homman melko myöhään, mutta osa lehdistöhuoneen toimittajista on vielä surkeampia kuin minä", hän sanoo hymyillen.

Toimittajan tietokoneen pitää olla helppo käyttää, kevyt kantaa ja varma toiminnoiltaan. Mustakari on tyytyväinen Power Bookiin, jossa on myös sisäinen modeemikortti. Hän käyttää pääasiassa MacWrite II- ja Word-ohjelmia.

"Lähetän Urheilulehden jutun lehden palvelimelle sunnuntai-iltana, niin että sitä voidaan jo maanantaiaamuna taittaa. Luulin juttujen lähettämisen suoraan koneelta olevan vaikeata ja lykkäsin uuteen käytäntöön siirtymistä. Sitten huomasin että se sujuu erittäin helposti, ja pelkoni oli aiheeton", muistelee Erkki.

Erkki Mustakari sanoo, että kaikki formula 1 -toimittajat kirjoittavat jonkinlaisella tietokoneella. "Viime kaudella viimeinenkin saksalainen toimittaja siirtyi mekaanisesta kirjoituskoneesta kannettavan tietokoneen käyttäjäksi. Sadasta toimittajasta vain seitsemän käyttää Macintoshia.", sanoo Erkki.

#### **Monta rautaa tulessa**

Kisaviikonloppu on ahkeralle toimittajalle työtä täynnä. Mies on radalla jo seitsemältä aamulla. Huippukallis ja viimeisen päälle viritetty kisakoneisto toimii erittäin täsmällisesti aikataulun mukaisesti. Tätä edellyttää jo maailmanlaajuinen televisiointikin. Tarkka aikataulu helpottaa suuresti myös toimittajan työskentelyä.

Formulakisoihin kuuluu perjantain ja lauantain vapaat harjoitukset ja aika-ajot, sunnuntai-aamun lämmittely ja varsinainen kilpailu. Perjantain ja lauantain aika-ajojen perusteella ratkaistaan lähtöjärjestys, ja niistä on molemmista tullut Suomessakin tärkeitä mediatapahtumia.

Mustakari tietää yli 90:n kilpailun kokemuksella hyvin tarkkaan milloin mitäkin tapahtuu ja pitää tehdä. Esimerkiksi kuljettajien ja insinöörien tapaaminen onnistuu vasta kello 17 jälkeen iltapäivällä. Sen sijaan tallipäällikön kanssa voi jutella jo keskipäivällä, kun toisilla on kädet täynnä työtä.

Jos haluaa onnistua, on toimittava minuutin tarkkuudel-

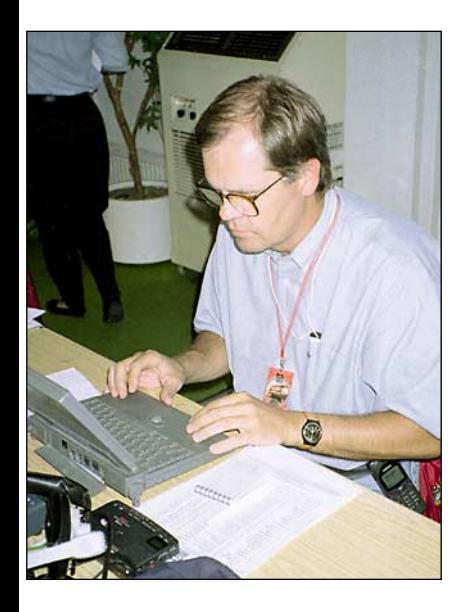

**Suomeen heti kilpailun päätyttyä modeemilla ja PowerBookilla. Suomen Tele hoitaa puhelinlinjan valmiiksi ulkomaiseen kilpailuun jo Suomesta.** 

la. "Esimerkiksi jos aika-ajot päättyvät kello 14 ja näen että Mika Häkkinen lopettaa osuutensa 13.50, niin tiedän, että kun menen tallin oven taakse, Häkkinen tulee ulos, ja hänellä on korkeintaan viisi minuuttia aikaa, jonka jälkeen hän on monta tuntia tavoittamattomissa. Isompien tallien kuljettajat ovat aina vaikeammin tavoitettavissa kuin pienempien tallien. Häkkisen aika on varatumpaa kuin Mika Salon. Kun nämä asiat tietää, saa hommat sujumaan.", kertoo Erkki.

Aika-ajon päätyttyä Mustakari syöksyy hankkimaan kilpailijoiden kommentit. STT:n ja Radio Ykkösen jälkeen hän valmistelee kello 19 alkavan tulosruudun aineistoa ja kello 15 jälkeen pitää olla MTV 3:n uutisten formula-aineisto valmiina. MTV 3:n tekstikanava haluaa kaikkien merkittävien kuljettajien kommentit ja ne pitäisi olla valmiina kello 20:een menessä. Erkki lopettaa työnsä vasta puoli yhdeksän aikaan illalla.

#### **Puhelinlinja Suomesta joka kilpailuun**

Luotettava, edullinen ja varma puhelinlinja on Grand Prix'ssä työskentelevälle toimittajalle elinehto. Suomen Telellä on tarjota mielenkiintoinen palvelu tätä varten.

"Voin tilata puhelinlinjan ulkomaiseen kilpailuun jo Suomesta. Kun menen lehdistökeskukseen, on siellä odottamassa nimelläni varustettu puhelin kaikilla tarvittavilla liitännöillä. Tele hoitaa asian paikallisen puhelinlaitoksen kanssa, joka huolehtii siitä, että linjat toimivat. Tyypillisen Keski-Euroopan kilpailun puhelinkulut ovat tuhannen markan luokkaa.", sanoo Mustakari.

"Meillä on myös aina hyvä keskitasoinen ja lähellä rataa sijaitseva hotelli. Näin työskentely on vaivatonta eikä tarvitse jonotella liikenneruuhkissa.", kertoo Erkki. Matkajärjestelyissä hänellä on apunaan englantilainen, Formula ykkösiin erikoistunut matkatoimisto. Vuodessa Erkki Mustakarille kertyy yli 130 matkavuorokautta. **MM Erkki Mustakarin F1-juttu lähtee**

# <span id="page-268-0"></span>**Pois keinotodellisuudesta – tervetuloa todellisuuteen**

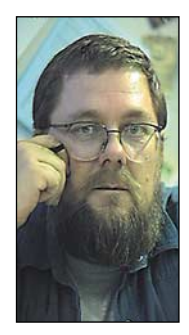

Graafinen suunnitte-lu, kuvankäsittely, ja julkaisujen ulkoasusuunnittelu ovat esimerkkejä raskaista työsaroista, jotka vaativat tietokoneilta ja oheislaitteilta paljon. Eritoten jos niitä harjoitetaan ammattimaisesti.

**Jukka Tikkanen on tietokonealan lehtiin kirjoittava freelancertoimittaja**

Tästä huolimatta jo keskitehoisellakin laitteistolla tullaan auttavasti toimeen. Työ ei ehkä suju mahdollisimman joustavasti ja mukavasti, mutta jotenkuten sitä vain pärjätään.

Esimerkiksi monissa yrityksissä ei työkaluina suinkaan käytetä aivan kehityksen kärkeä edustavia Power Macintosh – tai Pentium-koneita, vaan esimerkiksi Quadrojen ja 486-mikrojen kaltaisia luotettavia työjuhtia.

#### **Pelit panevat laitteiston polvilleen**

On hieman hullunkurista, että viihde ja pelit edustavat sitä sovellusaluetta, jossa mikään teho, suorituskyky tai ominaisuudet eivät oikeastaan koskaan ole riittäviä.

Parhaimmat ja näyttävimmät pelit tarjoavat uskomattomia elämyksiä sekä jännitystä, visuaalista nautintoa ja mukavaa ajankulua. Tämän hintana on kuitenkin se, että niihin luotu "virtuaalitodellisuus" äänimaailmoineen, uskottavasti liikkuvine hahmoineen ja monimutkaisine animointiefekteineen panee tehokkaimmankin koneen polvilleen.

Pelien asettamat konevaatimukset ovat hirmuisia. Vasta mahdollisimman nopea prosessori, huippuluokan ääniominaisuudet, runsas muisti ja levytila sekä nopea CD-asema takaavat riittävän pelinautinnon.

Moni pieni- tai keskitehoisen koneen omistava nuori pelienharrastaja on kokenut katkeran pettymyksen hankittuaan uuden hienon pelin. Jos peli ylipäätänsä suostuu toimimaan, on sen toiminta usein niin tahmeata ja takkuista että pelinautinnon asemesta on seurauksena vain paha mieli.

#### **Kallis virtuaalitodellisuus**

Jos yritysmaailmassa työnteko uhkaa tukehtua koneen suorituskyvyn puutteeseen, on ratkaisuna poikkeuksetta laitteiston päivittäminen työn sujumisen kannalta riittävän tehokkaaksi.

Kotioloissa päivityspäätöksiä ei tehdä aivan yhtä kevyesti. Koneteho ja muisti maksavat todella paljon, eivätkä kiintolevytkään hintojen alenemisesta huolimatta ole aivan ilmaisia.

Voi vain ihmetellä kenelle pelit oikeastaan on tehty. Lapsilla tai nuorilla (lue: heidän vanhemmillaan) ei useinkaan ole taloudellisia edellytyksiä hankkia supertehokkaita tietokoneita "viihdekäyttöön".

Kaikesta huolimatta maailmassa täytyy olla huomattava määrä peleistä kiinnostuneita ja riittävän ostokykyisiä ihmisiä, koska pelit käyvät hyvin kaupaksi.

Tietokonepelibisnes onkin suuremman luokan touhua. Se on viime vuosina asettanut perinteiset viihdeteollisuuden osa-alueet; elokuvan, videon ja ääniteollisuuden kovan paikan eteen. Taatakseen tulevaisuutensa ovat viihdealan jättiläiset haalineet osuuksia tietokonepelejä valmistavista ohjelmataloista.

Meitä houkutellaan yhä kiehtovimmilla ja näyttävimmillä elektronisen viihteen vuorovaikutteisilla muodoilla.

#### **Tapaamuodostavaa ajanvietettä**

Vaikka monet pelit tarjoavat kihelmöivää jännitystä, suurta nautintoa ja mainiota ajanvietettä, hiipii mieleen joskus huolen aavistus. Onko tietokonepelien keinomaailmaan hyppääminen sittenkin muodostunut liian helpoksi.

Moni tietokoneharrastaja tai käyttäjä on omakohtaisesti joutunut kokemaan pelien intensiteetin ja lumon, jonka vangiksi kertakaikkiaan tahtoo jäädä. Kiehtovan pelin parista on vaikeata riistäytyä takaisin arkeen, esimerkiksi työn ääreen, ruokapöytään tai nukkumaan.

Tietokonepelissä toteutuu se, mikä ei koskaan elokuvassa tai videossa ole mahdollista. Katsoja voi itse asettua valitsemaansa rooliin. Kukapa ei joskus olisi halunnut olla sankari tai arkkikonna.

Olin joitakin vuosia sitten koulun vanhempainillassa, jossa luokanvalvoja otti puheeksi tietokonepelit. Hän oli huolissaan siitä, että oppilaat eivät nykyisin saa tarpeeksi unta, koska he valvovat entistä myöhempään videoiden ja erityisesti tietokoneiden äärellä.

Opettaja kehotti vanhempia seuraamaan lastensa ajankäyttöä sekä hieman rajoittamaan liiallista peli-innostusta. Yksi läsnäolevista vanhemmista kysyi viattomasti mahtaako seitsemän tuntia päivässä olla liikaa. Opettajan mielestä noin suuri aikamäärä pelaamiseen on jo liikaa, sillä pitäähän elämään mahtua koulun, läksyjen ja tietokoneharrastuksen ohella paljon muutakin.

#### **Elämmekö vain ruudun välityksellä**

Ihmisten tempautuminen pelien maailmaan ei sinänsä suinkaan ole vaarallista tai epätervettä, ovathan kaikenlaiset pelit kautta historian kiehtoneet ihmisiä. Se piirre, mikä saa joskus epäilyksen hiipimään mieleen, on ruudun yhä kasvava vaikutusvalta.

Jos työ- tai opiskeluajasta vietetään suuri osa tietokone- tai televisioruudun ääressä, ja vapaa-ajastakin tuutti vie valtaosan, on vaarana ajautuminen loitolle arkitodellisuudesta. Tietokoneen käyttäjän kannattaisi tarkkailla omaa "ruuturiippuvuuttaan" ennenkuin on jäänyt tosi pahasti koukkuun.

Parhaatkaan ohjelmat tai kehittyneimmatkään elektronisen viestinnän muodot eivät korvaa ihmissuhteita ja sosiaalista kanssakäymistä. Perinteisin keinoin omin käsin tekeminen on monasti paljon palkitsevampaa ja terapeuttisempaa kuin jatkuva puuhastelu tietokoneen kimpussa.

Esimerkiksi joukkuepelit, puutyö, savenmuokkaus, piirtäminen ja maalaaminen, kalastaminen tai puutarhanhoito ovat vain joitakin esimerkkejä antoisista harrastuksista. Myös eläinten kanssa puuhaaminen opettaa ihmiselle monia asioita – ei vain eläimistä – vaan myös ihmisestä itsestään.

Kun pohdiskelee tietokoneiden ja viihde-elektroniikan yhä kasvavaa valtaa ja merkitystä, ei voi olla muistamatta vanhan sanonnan uusiomuotoa: "Tietokone on hyvä renki mutta huono isäntä". **MM**

<span id="page-269-0"></span>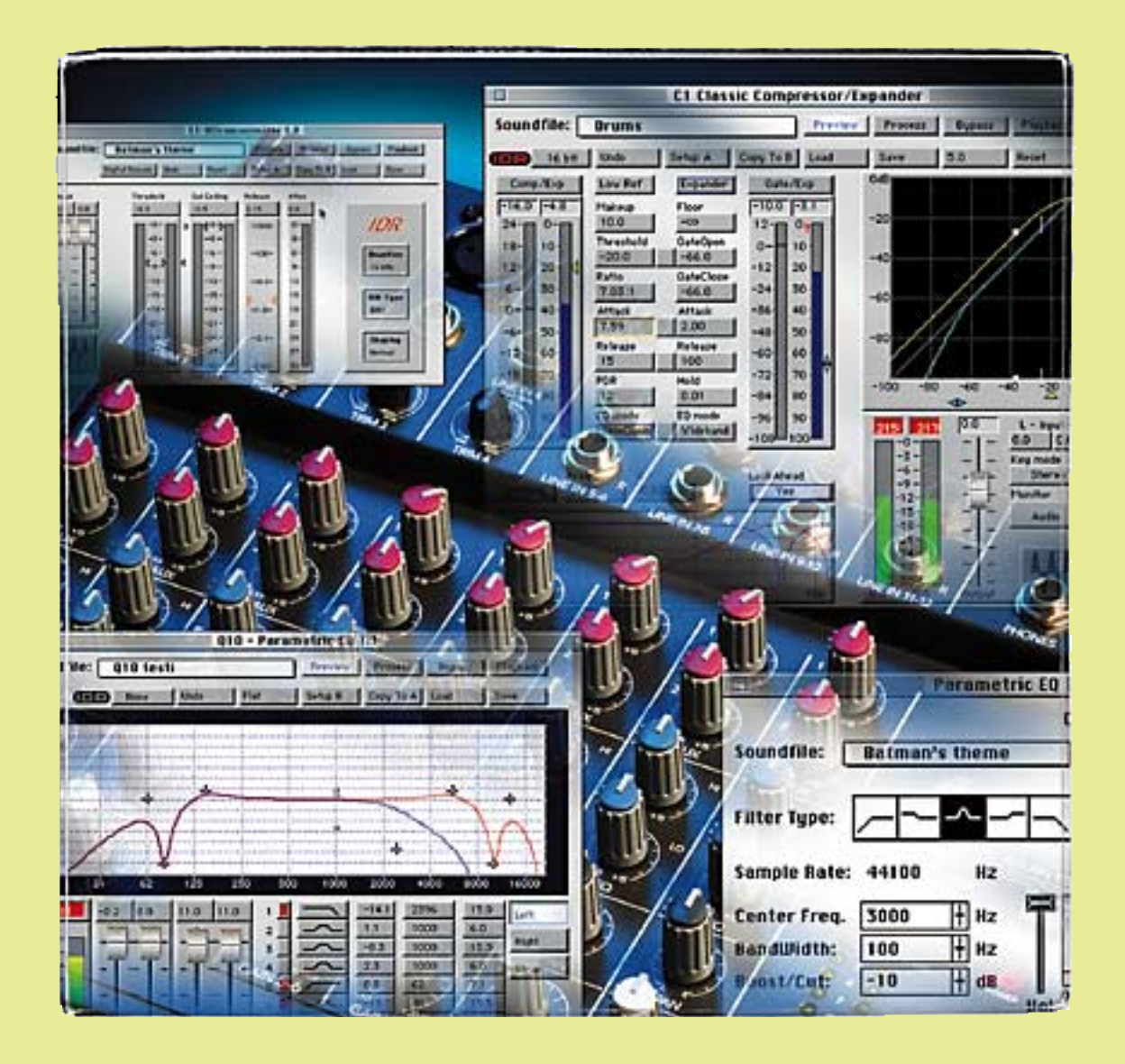

# **Adaministralyn käsitt lisäohjelmat**

**Äänenkäsittelyn käytännön standardiksi on Macintoshissa muodostunut Digidesignin valmistamat äänikortit sekä ohjelmistot. Muokkaustoimintoja voidaan lisätä järjestelmään lisäohjelmien avulla**

**D**igidesignin Sound Designer II on valmistajan äänenkäsittelyjärjestelmien ydin. Se tarvitsee toisigner II on valmistajan äänenkäsittelyjärjestelmiakseen Digidesignin äänikortin tai oikeammin signaalikäsittelykortin, esimerkiksi Pro Tools -järjestelmän tai edullisemman Audiomedia IItai LC-kortin.

Ohjelman avulla voidaan äänipätkistä muokata haluttuja kokonaisuuksia ja ääntä voidaan käsitellä monin eri tavoin. Siinä on lisäksi sisäänrakennettuna muutama yleisin äänenmuokkaustoiminto, kuten kompressori-limitteri sekä parametrinen ja graafinen taajuuskorjain.

Sound Designerissa on lisäksi mahdollisuus liittää mukaan ulkopuolisia ohjelmia, plugeja, jotka lisäävät ohjelman ominaisuuksia. Plugit toimivat vastaavalla tavalla kuin esimerkiksi Photoshopin tai Quark Expressin plugit. Ne liittyvät osaksi emo-ohjelmaa, ja plugit löytyvät kaikki yhdestä valikosta.

#### **Digitaalinen äänenlaatu**

Digitaalisissa äänenmuokkai-

**TEKSTI TOMMI SAARELA JA MIKA KOIVUSALO KUVAT TIMO SIMPANEN/FOCAL PIIRROS MARIANNE VALOTIE**

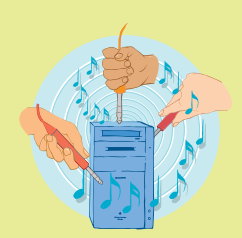

#### Waves Q10

#### *Täysparametrinen taajuuskorjain*

Waves-yhtiön 10-alueisen stereokorjaimen, Q10:n avulla Sound Designer II:een saadaan tuntuvasti lisää ekvalisointitehoa.

Q10:n hienostunut graafinen käyttöliittymä mahdollistaa pikkutarkan ekvalisoinnin, sillä sen pääikkunassa voi editoida taajuusvasteen kuvaajaa tosiajassa.

Värilliset tasomittarit näyttävät myös signaalin huiput, ja sisään- ja ulostuloille on erilliset tasonsäädöt. Tasonsäätöihin on liitetty kätevä vaiheenkääntötoiminto sekä oikean ja vasemman kanavan keskinäinen vaihtomahdollisuus.

Jokaiseen korjaimeen voi valita minkä tahansa korjaintyypin: ala- tai yläpään leikkurin, hyllykorjaimen tai imusuotimen "notch"). Niinikään voimakkuuden, keskitaajuuden ja Q-arvon säädöt (korjattavan kaistan leveys ja jyrkkyys) ovat määriteltävissä korjainkohtaisesti.

Ohjelman mukana tulee Setups-kirjasto, johon on lajiteltu toimintatarkoituksen mukaan kansioittain satakunta valmista asetusyhdis-Nollatilanteesta aloittamisen sijaan onkin järkevää valita valmis asetusyhdistelmä pohjaksi ja tehdä siihen haluamansa muutokset.

Setups -kirjasto sisältää kokoelman efektejä eri tarpeisiin. Valmisasetuksilla saa aikaan särösointeja, psykoakustisia tilanlaajennustoimintoja ja valestereosoundeja monotiedostoista, sekä apuvälineitä pienempien näytteenottotaajuuksien multimediatyöskentelyyn.

Koska kaikkia parametrejä voidaan peukaloida vaikkapa hertsin tarkkuudella, on selvää, että lopputuloksen hyvänkuuloisuus alkaa olla kiinni enää tekijästä itsestään.

Toinen mainio äänen perustyökalu Wavesilta on laatuluokan kompressori/kohinasalpa. Tämä plug-in on lisäksi monipuolinen dynamiikkaprosessori, joka mahdollistaa kompressointitoimintojen ohella myös muita varsin mielenkiintoisia so-

C1 koostuu kolmesta itsenäisestä stereoprosessorista, joita voi yhdistää käytössä monin tavoin. Perusmodulit ovat kompressori/ekspanderi, gate/ekspanderi ja suodin/taajuuskorjain. Moduleja yhdistelemällä syntyy muun muassa de-esseri, joka vaimentaa laulajan sihahtavia ässiä kompressoimalla ainoastaan taajuutta, jolla s -konsonantti esiintyy. Ducker -tyyppinen kompressointi taas on hyödyllinen esimerkiksi dj-käytössä, jolloin levyltä soiva musiikki automaattisesti vaimenee tiskijukan alkaessa puhua. Varsin harvinainen dynamiikkaprosessorin ominaisuus on "kaiun poistaja", jolla vaikkapa puheäänitystä häiritsevää huonetilan vaikutusta voidaan jälkikäteen

Waves C1

*Kompressori/ kohinasalpa*

velluksia.

vaimentaa.

C1:n älykäs enhancer-toiminto taas perustuu siihen, että plug-inissä taajuusparametrit voidaan määritellä äärimmäisen tarkasti ja jyrkästi. Enhancerin avulla voi soittimien sekaan hukkuvaa laulusolistia tai soolosoitinta kaivaa esiin äänitteeltä. Graafinen käyttöliittymä on tässäkin yhteydessä ta-

havainnollinen.

Kun omin käsin hiirellä kuvaajiin tekemänsä muutokset kuulee heti, se kertoo enemmän kuin sata sivua äänitekniikan oppikirjaa. Plugin-ohjelmia kerran kokeiltuaan ei juuri tee mieli palata takaisin perinteisten studiolaitteiden pariin.

#### Waves L1

#### *Ultramaximizer*

Niinikään Wavesin valmistama Ultramaximizer on tarkoitettu huippujen rajoittamiseen sekä yleiseen äänitiedoston voimakkuuden nostamiseen.

Ultramaximizerissa on kolme perussäätöä: antotason säätö, rajoituksen suuruus sekä aikavakio, joka määrää, kuinka nopeasti ohjelma reagoi nopeisiin iskuääniin. Lisäksi on säätimet sisään tulevan signaalin voimakkuudelle.

Ohjelma toimii erinomaisesti. Sillä voidaan nostaa tyypillisen äänitiedoston keskimääräistä voimakkuutta 10-20 desibeliä ilman kuuhaittavaikutuksia. Huippujen "lyttäys" tapahtuu viisaalla algoritmilla, joka tutkii äänitiedostoa etukäteen. Siksi Ultramaximizer pystyy rajoittamaan puhtaasti myös erittäin nopeat transientit.

Ohjelma on omiaan varsinkin multimediatyöskentelyssä, jossa äänen voimakkuus täytyy maksimoida, että se olisi kuultavissa myös tietokoneen vaatimattomista kaiuttimista. Se soveltuu myös vaativaan käyttöön, koska äänellinen lopputulos on vailla lieveilmiöitä.

#### Hyperprism

#### *Efektiprosessoriohjelma*

Hyperprism ei ole varsinainen plug-in, vaan aivan itsenäinen äänenmuokkausohjelma. Se sopii kuitenkin taajuuskorjaimen ja kompressorin kylkiäiseksi, sillä siitä löytyvät juuri ne efektit, jotka edellisistä puuttuvat.

Hyperprismin vahvoja alueita ovat muun muassa vaihemodulointiin perustuvat efektit kuten phaser, flanger ja chorus sekä erilaiset viiveet ja erikoisefektit, kuten doppler ja ring modulator.

Ohjelman ollessa Filemoodissa sillä muokataan Macintoshiin tallennettuja Sound Designer II- ja AIFF (Audio Interchange File Format)-äänitiedostoja. Thru -tilassa taas käsitellään tosiaikaista audiosignaalia, jota syötetään Macintoshin äänikortin läpi joko analogi- tai digitaalisisäänmenoista.

Hyperprismissä erikoista on sen vuorovaikutteinen käyttöliittymä. Ruudulla olevien liukujen ja nappien sijaan äänitiedostojen muokkaus tapahtuu lähinnä hiiren liikkeillä Blue window -ikkunassa. Hiirellä piirrettävä kuvaaja vaikuttaa samanaikaisesti kahteen muuttujaan, esimerkiksi venyttää tiedostoa ajan suhteen (time stretch) vaakatasossa ja muuttaa taajuutta (pitch shift) pystysuorassa.

Tällä menetelmällä samaa äänitiedostoa voidaan ajaa Hyperprismin läpi useita kertoja. Joka kierroksella voi piirtää erilaisen kuvaajan, uuden kerroksen alkuperäisen, muuttumattomana säilyvän äänitiedoston päälle. Kerroksista voi lopuksi valita haluamansa ja tallentaa ne joko itsenäisenä dokumenttina tai äänitiedostoa pysyvästi muuttavina elementteinä.

Eräs Hyperprismin tärkeimpiä ominaisuuksia musiikintekijälle on sen laaja MIDI-yhteensopivuus, ja se toimiikin myös taustalla esimerkiksi MIDI-sekvensseriohjelman ollessa aktiivisena. Ohjelma tuntuu varsin kekseliäästi suunnitellulta ja sen toimivuus kielii valmistajansa tuoreesta suhtautumistavasta äänenmuokkaukseen.

missa äänellinen lopputulos on kiinni kunkin muokkaimen laskenta-algoritmeista. Sound Designerin sisäänrakennetut toiminnot ovat keskimäärin kohtalaisen hyviä, mutta huippulaatuun ne eivät yllä. Niiden säätövarat loppuvat helposti kesken.

Erilliset plug-in-tyyppiset ohjelmat ovat laskenta-algoritmien eli äänenlaadun osalta selvästi kehittyneempiä. Äänenlaadullisesti tutkituista plugeista ei löydy suurempaa moitteen sijaa. Samoin muokkaimen toimintaan vaikuttavat parametrit ovat paremmin säädettävissä.

Sound Designerin plugeja sekä myös kokonaan erillisiä ohjelmia löytyy kohtalaisen suuri määrä monilta eri valmistajilta. Osa plugeista korvaa SD:n omat signaalinmuokkaustoiminnot paremmilla vastaavilla.

Otimme tarkemmin tutkittavaksi rajatun joukon plugeja. Ne ovat tavallisimpien äänenmuokkauslaitteiden ohjelmallisia versioita.

#### **Hyviä työvälineitä – mutta eivät joka paikassa**

Perinteisen äänistudion oheislaitteet ovat saaneet digitaalisesta äänityöasemasta vaka-

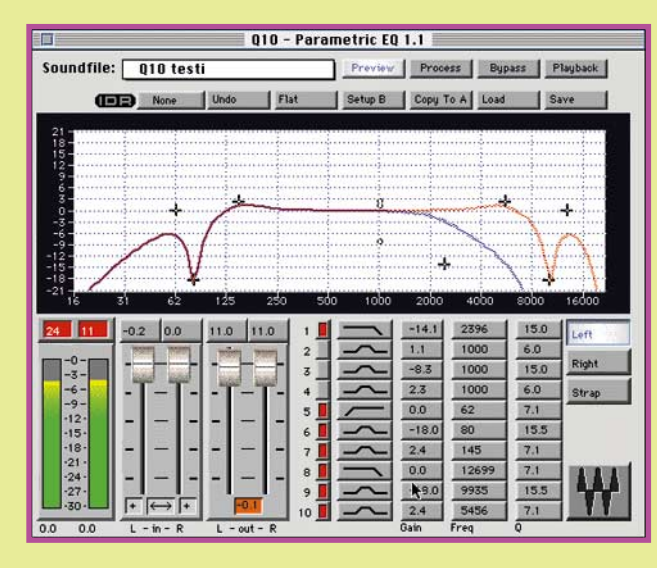

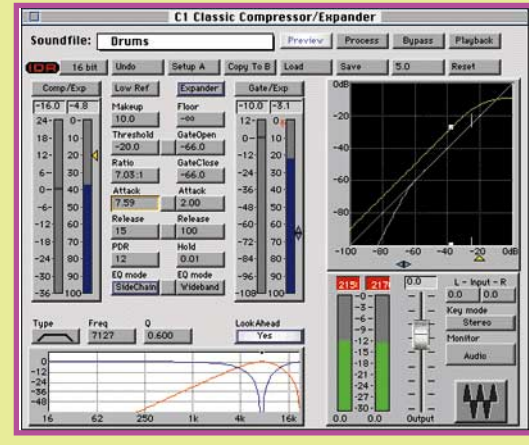

van kilpailijan. Erilliset äänenmuokkauslaitteet eivät pysty millään samaan laatuun ja tarkkuuteen kuin äänityöaseman ohjelmistot.

**Vaikka Q10 on stereotaajuuskorjain, oikeaa ja vasenta kanavaa voi muokata myös itsenäisesti. Havainnollinen graafinen kuvaaja näyttää taajuusvasteen muutokset.**

**C1-komperssorin valmiita asetuksia tutkimalla dynamiikanhallinnan periaatteet avautuvat nopeasti, ja samalla saa käsityksen C1:n laajoista mahdollisuuksista verrattuna tavallisiin kompressoreihin.** 

Erityisesti eri muokkaimien yhteistoiminta on äänityöasemassa paljon yksinkertaisempaa ja sujuvampaa. Usean muokkaimen käyttö yhtaikaa ei tuota samoja laadullisia ongelmia, joita syntyy helposti, kun analogisia laitteita joudutaan kytkemään peräkkäin.

Koska testattujen ohjelmien avulla äänen parametreihin pääsee käsiksi sellaisella pikkutarkkuudella, mikä analogisilla erillislaitteilla ei ole usein edes mahdollista, on vaikeaa löytää suurempia moitteen aiheita.

Plug-in-ominaisuus on vielä kohtalaisen tuore ominaisuus Sound Designerissa. Siksi useimmat plugit ovat noin vuoden ikäisiä ykkösversioita. Voidaan olettaa, että uudemmissa versioissa pikkupuutteetkin on korjattu.

Keskusmuistia erilaisten plugien yhteiskäytössä tarvitaan paljon. Muisti käy helposti vähiin, kun koneeseen asennetaan puolen tusinaa pluginiä Sound Designerin, sekvensseriohjelman ja tarvittavien apuohjelmien lisäksi.

Eikä äänityöasema silti korvaa kokonaan perinteisiä erillislaitteita. Vaikkapa elävään esiintymistilanteeseen on ehkä hieman rohkeaa lähteä viemään efektilaitepinon sijaan plug-ineilla ja ohjelmilla ladattua Macintoshia. Macin kaatuminen kesken esityksen on huomattavasti todennäköisempää kuin laiteräkin. **MM**

#### Lyhyesti

#### **Q10 1.1**

**Hinta:** 3290 mk. **Valmistaja:** Waves. **Maahantuoja:** SounData Oy, puh. (90) 490 322. **Lyhyesti:** Täysparametrinen digitaalinen taajuuskorjain.

#### **C1 1.0**

**Hinta:** 4890 mk. **Valmistaja:** Waves. **Maahantuoja:** SounData Oy, puh. (90) 490 322. **Lyhyesti:** Digitaalinen kompressori/kohinasalpa.

#### **L1 1.0**

**Hinta:** 4450 mk. **Valmistaja:** Waves. **Maahantuoja:** SounData Oy, puh. (90) 490 322. **Lyhyesti:** Digitaalinen rajoitin.

#### **Hyperprism 1.5.**

**Hinta:** 4350 mk. **Valmistaja:** Arboretum systems. **Maahantuoja:** SounData Oy, puh. (90) 490 322. **Lyhyesti:** Digitaalinen äänenmuokkausohjelma.

# *Lisää muokkausplugeja*

**T**estattujen perusmuokkaimien lisäksi<br>Sound Designeriin on suuri joukko muitakin muokkainohjelmia. Osa niistä on sellaisia, joille ei oikeastaan ole olemassa perinteistä vastinetta. Ohjelmat tarvitsevat toimiakseen Digidesignin äänikortin sekä useimmissa tapauksissa myös Sound Designer II -ohjelman.

Digidesignin oma tuote on **DINR**, kohinan ja häiriöiden poistamiseen tarkoitettu ohjelma. Sillä voidaan vähentää esimerkiksi vanhan kohisevan äänitteen pohjakohinaa ilman muita äänellisiä sivuvaikutuksia. Samoin erilaisten häiriöiden poistaminen on mahdollista.

Stereovaikutelman tehostamiseen ja muokkaamiseen tarkoitettuja ohjelmia on useita, esimerkiksi Crystal River Engineeringin **ProTron** ja QSoundin **QXpander**.

Jupiter Systemsin **JVP** (Jupiter Voice Processor) ja **MDT** (Multiband Dynamics Tools)

ovat perinteisiä toimintoja sisältäviä nykyaikaisia ohjelmia. JVP:ssä on parametrinen taajuuskorjain, kompressori ja viive. MDT taas on monipuolinen, monialueinen äänitteen tehostamiseen tarkoitettu dynamiikkaprosessori.

GW Instrumentsin **SoundScope** on puheen ja yleensä äänen analysointiin tarkoitettu ohjelma. Jopa kaiku löytyy Digidesignin järjestelmään. Kaikulaitteistaan tunnettu Lexicon on valmistanut **NuVerb**-kortin ja tarvittavan ohjelmiston.

Plugit ja erilliset Digidesignin järjestelmää hyödyntävät ohjelmat ovat usein niin monipuolisia, että niitä on syytä tutkia ja kokeilla tarkemmin ennen hankintaa. Lisäksi on syytä muistaa, että ne kaikki tarvitsevat toimiakseen jonkin Digidesignin äänikortin tai järjestelmän. Kaikki plugit eivät myöskään toimi peruskorttien, Audiomedia II ja Audiomedia LC:n kanssa.

# <span id="page-272-0"></span>PIKAKOKEET

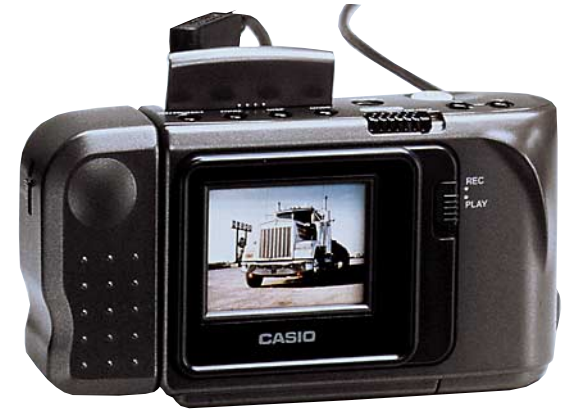

# **Casio QV-10**

■ Digitaalipokkari

Casio on tuonut markkinoille värillisen di-<br>Cgitaalikameran. Se vastaa kooltaan pie-<br>nimpiä filmiä käyttäviä pokkarikameroita. asio on tuonut markkinoille värillisen digitaalikameran. Se vastaa kooltaan pie-Se on myös kevyt silloinkin kun kamerassa on sen tarvitsemat neljä AA-kokoista paristoa. Kuvat tallentuvat kahden megatavun muistiin, jonne niitä mahtuu 96 kappaletta. Muisti säilyttää tietonsa ilman paristoja.

#### **Etsin on näyttö**

Casiossa ei ole perinteistä läpitähdättävää etsintä lainkaan, vaan takapaneelissa on pienikokoinen värillinen nestekidenäyttö. Kameran ollessa kuvanottotilassa näkyy kuva näytössä reaaliajassa. Kuvien katselutilassa muistissa olevia kuvia voidaan katsella ja suurentaa näytöllä.

Kameran objektiivi on kameran toisessa reunassa ulokkeessa, jota voidaan kiertää alas- ja ylöspäin. Kameran näyttöä voidaan pitää suunnattuna kuvaajaan riippumatta kuvaussuunnasta. Linssiyksikkö voidaan jopa kääntää kokonaan taaksepäin, jolloin kuvaaja voi ottaa itsestään kuvan.

Kamerassa on videoliitäntä ja sarjaliitäntä. Videoliitännän kautta kuvia voidaan katsella tavallisella televisiolla. Sarjaväylän kautta kuvat voidaan siirtää tietokoneeseen. Kameran mukana toimitetaan tarvittavat kaapelit ja ohjelmat niin Macintoshkuin Windows-ympäristöön.

#### **Kuva parissa sekuntissa**

Casion kuvakenno sisältää 508x492 elementtiä. Jokainen piste saa 24-bittisen väriarvon. Käytännössä kuvien tarkkuus on 320x240 pistettä. Kuvat voidaan siirtää Macintoshiin myös 640x480 tarkkuudella, mutta tarkkuus on ohjelmallista. Samat rosoiset yksityiskohdat ovat näkyvissä, mutta hiukan siistimpinä.

Kuvan ottaminen kestää muutaman sekuntin. Kuva pakataan välittömästi kameran muistiin Casion omalla JPEG-tyyppisellä pakkausmenetelmällä. Kuvien koko on muistissa noin 24-27 kilotavua.

Kuvat siirretään Macintoshiin sarjakaapelin ja Casion mukana tulevan ohjelma avulla. Siirto kestää noin 3-5 sekuntia per kuva, ja ne tallentuvat levylle pakatussa muodossa. Kuvien avaaminen ja tallentaminen PICT- tai TIFF-muotoon tehdään sa-

malla ohjelmalla.

Ohjelmisto voisi olla parempi. Yhden kuvan saamisessa PICT- tai TIFF-kuvatiedostoksi on kohtuuttoman työvaihetta. Ohjelman valikot ovat myös epäloogisia, eikä ohjelmalla voi käsitellä kuvia mitenkään.

Muistivaatimus on neljä megatavua, mikä on aika paljon näin yksinkertaiselle ohjelmalle. Ohjelma toisin toimi moitteetta kolmen megatavun muistivarauksella.

**Casion tarkkuus on 320x240 pistettä (vasemmalla). Ohjelmallisesti tarkkuutta voidaan kasvatta 640x480:een pisteeseen (oikealla), mutta tällöin lähinnä terävät rosoreunat pehmenevät. Ohessa on myös osasuurennokset kuvista.**

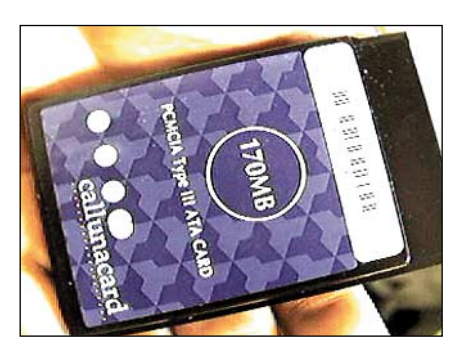

**Casion makroasennossa päästään 10-30 senttimetrin etäisyydelle kohteesta. Esimerkiksi luottokortin kokoinen PCMCIA-kortti saadaan täyttämään koko kuva-ala.**

#### **Herkkä kamera, ei salamaa**

Casiossa ei ole salamaa. Onneksi. Niin filmiä käyttävien kuin digitaalipokkareidenkin salamat ovat surkeita. Ne tuottavat kelvottomia kuvia ja syövät paristot nopeasti loppuun. Casion herkkyys on niin suuri, että salamaa ei käytännössä kaipaa. Ilman salamaa kuvat ovat tasaisemmin valottuneita ja parempia.

Vaikka Casio on kaikki yhdellä napilla kamera, on siinä muutamia edistyneempiä ominaisuuksia. Valotus on automaattinen, mutta jos lopputulos ei tyydytä, voi valotusta korjailla plus- ja miinus-napeilla. Lopputulos näkyy koko ajan etsinnäytössä.

Casiossa on kiinteä tarkennus reilusta puolesta metristä äärettömään. Kirkkaassa ulkoilmassa linssin eteen voidaan kytkeä himmennin, joka siirtää lähitarkennusetäisyyttä lähemmäksi. Casiolla voi myös ottaa lähikuvia. Siinä on makroalue, jolloin kameralla päästään noin 10–30 senttimetrin kuvausetäisyyksiin.

Kaiken kaikkiaan Casion digitaalikamera on onnistunein kokonaisuus tähänastisista toteutuksista. Moitteet koskevat kuvien tarkkuutta sekä kameran hintaa. 320x240 tarkkuus ei riitä kovinkaan suuriin kuviin. Hinta on ominaisuuksiin ja tarkkuuteen nähden silti hiukan turhan korkea.

**Mika Koivusalo**

#### Lyhyesti

#### **Casio QV-10**

**Hinta:** 5850 mk.

**Valmistaja:** Casio Computer. **Maahantuoja:** Esselte Oy, puh. (90) 565 3355. **Vaatimukset:** Macintosh, jossa ohjelmalle vapaata muistitilaa 4 megatavua. Kiintolevy. **Lyhyesti:** Pienikokoinen ja näppärä digitaalikamera, jossa on harkittu joukko ominaisuuksia. Etsimen korvaa värillinen nestekidenäyttö, josta kuvia voidaan myös katsella. Liitäntä televisioon ja tietokoneeseen. Kuvien tarkkuus 320x240 pistettä, ja kameran muistiin niitä mahtuu 96 kappalet-<br>ta. Toimiva kokonaisuus, mutta hinta silti hiukan ta. Toimiva kokonaisuus, mutta hinta silti hiukan turhan korkea.

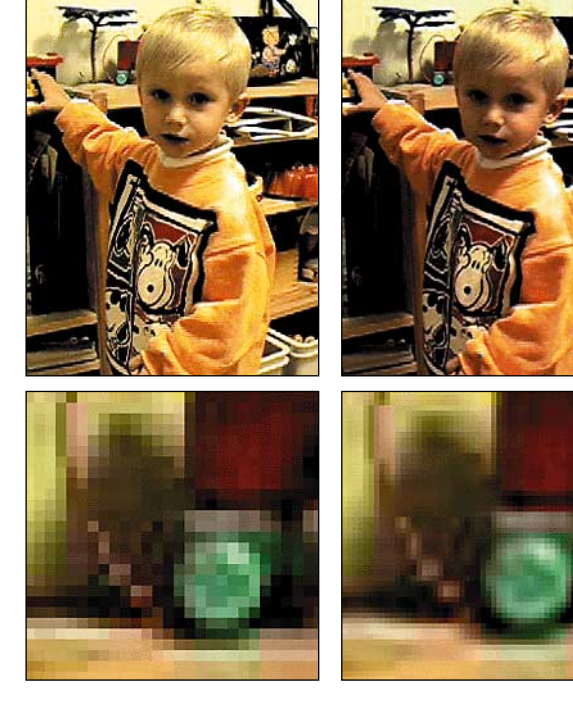

# <span id="page-273-0"></span>**SoftWindows 2.0**

#### ■Windows Power **Macintoshilla**

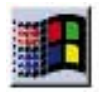

Insignia Solutions Inc. on tarjonnut PC-emulaattorin Macintoshille jo vuosia. Aikanaan sen Power Macintosh -versiolta odotet-

tiin paljoa: kykyä käyttää PC-sovelluksia kohtalaisella nopeudella rinnan Macintoshsovellusten kanssa. Ensimmäinen versio oli monella tapaa puutteellinen. Se emuloi ainoastaan 80286-prosessoria, jolloin monia uudempia ohjelmia ei voinut sillä käyttää, suurin näytön koko oli 640 x 480 pistettä ja ainoat äänet olivat kaiuttimen piippauksia. Lisäksi se oli teholtaan heikohko.

#### **Lisää ominaisuuksia**

SoftWindowsin versio 2.0 lupaa korjata monta ykkösversion puutetta. Nyt se emuloi 80486-prosessoria ja 487-aritmetiikkaprosessoria, jolloin virtuaalimuisti ja uudet ohjelmat toimivat kuten pitää, erikokoisia näyttöjä voi käyttää paremmin ja Windowsin WAV-tiedostoja voi soittaa Macintoshin kaiuttimen kautta. Tehon lisäystä ei odotuksista huolimatta luvattu, eikä sitä ole ainakaan paljoa saatu. Uusin SoftWindows sisältää MS-DOS 6.22:n ja Microsoft Windows 3.1:n.

#### **Ei aivan ongelmaton**

Ohjelmasta jää hieman keskeneräinen ensivaikutelma. Jo asennuksen kanssa on pieniä ongelmia: Custom Installin jotkut vaihtoehdot aikaansaavat virheilmoituksen, joka keskeyttää asennuksen ja jättää levylle yli 20 Mt "roskaa", vaikka asentaja ilmoittaa, että levy jäi koskemattomaksi. Lisäksi ohjelma rekisteröidään asennusvaiheessa eikä ensimmäisen käynnistyksen yhteydessä. Kuvatunlaisen virheen jälkeen sarjanumero täytyy kaivaa esiin uudestaan asentaessa.

Käytössä ohjelma kaatui useamman kerran "Unimplemented Trap"-viestiin, myös käytettäessä ilman laajennuksia. PC:llä työskenneltäessä tallentaminen on siis kaksin verroin tärkeämpää, kun PC-ohjelmien virheiden lisäksi täytyy elää SoftWindowsin temppuilun kanssa.

Myös yhteensopivuus voisi olla parempi. Nuo WAV-äänet kyllä soivat kuten kuuluu, mutta MS-DOSin multimediasovellukset ja pelit vaatisivat SoundBlaster-yhteensopivuutta ja kykyä soittaa MIDI-tiedostoja. Muuten SoftWindows käyttää hyväkseen

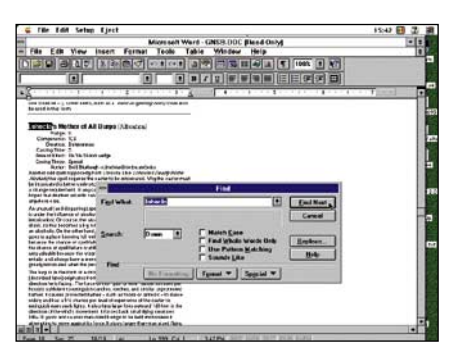

**Tuttu ohjelma, vieraampi käyttöjärjestelmä.**

Macintoshin "rautaa" varsin hyvin: tulostus, CD-ROMit, sarjaportit ja verkko toimivat asiaankuuluvasti. Myös itse emulointi on huomattavan luotettavaa.

#### **Hidas mutta vaativa**

SoftWindowsin käyttökelpoisuutta rajoittaa ratkaisevasti myös nopeus. Testilaitteistolla (Power Macintosh 8100/80) Soft-Windowsin käytännön teho vastasi suunnilleen 80386-konetta, eli nykymittapuun mukaan kovin hidasta laitetta. Esimerkiksi uusia pelejä on turha edes yrittää SoftWindowsilla pelata: tuoreen Space Quest 6:n lataukseen meni minuutteja, ääni pätki, musiikkia ei kuulunut ja animaatio toimi parhaimmillaan kahden ruudun sekuntinopeudella.

Kaiken huipuksi ohjelmalla on melkoiset laitteistovaatimukset. Kiintolevytilaa menee vähintään 38 Mt (käytännössä ohjelmia varten joutuu varaamaan vielä vähintään parikymmentä Mt:a lisää) ja 16 Mt:n muisti käy nopeasti pieneksi.

Tavallisien Windows-ohjelmien pyörittämiseen SoftWindowsin teho riittää juuri ja juuri. Uusin Microsoft Office pyörii siedettävällä nopeudella. Microsoft Word 6.0:lla joutuu dokumenttien avautumista ja erityisesti sivutusta odottelemaan melko pitkään, mutta esimerkiksi sanan haku parin sadan sivun dokumentista kävi noin viidessä sekunnissa ja ruutu rullaa kohtalaista vauhtia.

Excel 5.0 laskee taulukoita yllättävän tehokkaasti. Silti siirtyminen Power Macintoshin omien ohjelmien nopeudesta Soft-Windowsin emuloituun nopeuteen on jyrkkä ja ohjelmien hitaus vähentää käyttömukavuutta merkittävästi. (Mutta käyttömukavuutta Macintosh-käyttäjä tuskin Windowsista hakeekaan…)

#### **Hyvin integroitu**

Parasta ohjelmassa on saumaton yhteys PC:n ja Macintoshin välillä. SoftWindows saa Macintoshin osat ja lisälaitteet näppäimistöstä tulostimeen toimimaan PC:ltä käsin. Tieto siirtyy Macintosh-puolelta PCpuolelle joustavasti. Se toteutetaan "yhteisillä kansioilla". SoftWindowsissa määritellään kansio PC:n kanssa yhteiseksi, jolloin se näkyy SoftWindowsista käsin levyasemana. Hakemistossa näkyvät kaikki PC:lle laillisesti nimetyt tiedostot.

Esimerkiksi Macintoshin Microsoft Wordillä tehty dokumentti "SoftWindows 2.0 juttu" siirtyy PC:lle nimeämällä se "SWJUT-TU.DOC"-nimiseksi ja kopioimalla tai siirtämällä se "Yhteiset ƒ"-kansioon, joka on aikaisemmin määritelty PC:n kanssa jaetuksi kansioksi. Sitten sen voi avata Word for Windowsista käsin tavalliseen tapaan: sieltä katsottuna se sijaitsee levyasemalla E.

Lisäksi SoftWindowsista voi kopioida apupöydälle tavalliseen tapaan ja sijoittaa Macintosh-ohjelmiin sekä päin vastoin.

#### **Silta ympäristöjen välillä**

Jos joutuu työssään käyttämään PC-ohjelmia jatkuvasti, on SoftWindows melko puutteellinen ratkaisu. Kannattaisi mieluummin harkita esimerkiksi OrangePC:n (Macmaailma 6/95) tai Applen PC-yhteensopivuuskortteja (Macmaailma 2/95), jotka antavat merkittävästi paremman tehon ja yhteensopivuuden pienemmillä laitevaatimuksilla. Jos taas joutuu usein käsittelemään PC-ohjelmilla tehtyjä dokumentteja, niin homma hoituu todennäköisesti paremmin MacLink Plussan kaltaisilla käännösohjelmilla.

Kaikkein tehokkaimpien PowerPC 604 pohjaisten Macintoshien teho antanee SoftWindowsille melkoisen potkun, jolloin Windows-ohjelmien ajo tulee realistiseksi vaihtoehdoksi. Tällaisten Macintoshien onnellisten omistajien kannattaa tutustua ohjelmaan, varsinkin kun juuri nyt PCI-pohjaisia yhteensopivuuskortteja on huononlaisesti saatavilla.

Parhaiten SoftWindows soveltuu merkkipohjaisten DOS-ohjelmien ajamiseen. Ne on useimmiten tehty 80286 tai 80386-pohjaisille koneille, joten SoftWindowsin teho riittää niille hyvin. Tiedon siirto niistä Macintoshille ja takaisin onnistuu erittäin näppärästi. Tällaisena "siltana" SoftWindows puolustaa paikkaansa.

**Petteri Sulonen**

#### Lyhyesti

#### **SoftWindows 2.0**

**Hinta:** 2790 mk, päivitys 1290 mk.

**Valmistaja:** Insignia Solutions. **Maahantuoja:** Software Explosion Oy,

puh. (941) 611 932.

**Vaatimukset:** Power Macintosh, System 7.1.2 tai

uudempi, 8 Mt vapaata keskusmuistia, (suositus 12 tai 17), 38 Mt vapaata kiintolevytilaa (suositus 60 MT).

**Lyhyesti:** PC-yhteensopivuusohjelma Macintoshille. Erittäin hyvin sopeutettu Macintosh-ympäristöön ja käyttää Macintoshin osia ja lisälaitteita PC:ltä käsin onnistuneesti, mutta teholtaan vaatimaton ja hivenen epäluotettava.

# <span id="page-274-0"></span>PIKAKOKEET **MindLink**

#### ■ Luova ote ongelmiin

MindLink on Hypercard-ongelmanratkai-su- ja ideointiohjelma, joka perustuu yhdysvaltalaisen Synectics Inc. -nimisen konsulttiyrityksen kehittämiin luovan ajattelun tehostamismenetelmiin.

Jos ajatukset ovat juuttuneet ja seinä on vastassa, voi MindLinkistä olla apua. Ohjelmaa voi käyttää vaikkapa uusien tuotteiden keksimiseen, markkinoinnin ja mainoskampanjoiden suunnitteluun, lehtijuttujen ideointiin tai esimerkiksi oman elämänuran suunnitteluun.

MindLinkin taustalla on toimivan tuntuinen käsitys ihmisen luovuudesta. Teoria esitellään mukana seuraavassa manuaalissa, jota ei oikeastaan muuhun tarvitsekaan, koska ohjelmaa on helppo käyttää.

Jotkut ongelmat voi ratkaista pienellä erittelyllä tai laskutoimituksilla, mutta on toisenlaisia paljon monimutkaisempia ongelmia, joiden pelkkä määrittely tuottaa vaikeuksia. Ongelman ratkaisu voi edellyttää useiden näkemysten yhteensovittamista ja vaikuttaa jopa mahdottomalta.

#### **Irti ajatusrutiineista**

MindLinkin filosofian mukaan ihmismieli on tehokas järjestelijä, joskus liiankin tehokas. Mieli valitsee aivojen valtavasta tietomäärästä aina joka tilanteeseen mahdollisimman sopivan ja käyttökelpoisen ongelmanratkaisun: esimerkiksi, jos on nälkä, aivot skannaavat kaappien sisällön ja pian on

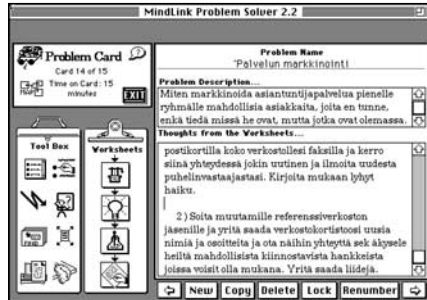

**MindLink on suunniteltu siten, että ohjelman käyttäjä jaksaa sietää aluksi täysin älyttömiltä tuntuvia ajatusyhdistelmiä ja luoda yhä lisää vaihtoehtoja, joista sitten syntyy jokin ratkaisuksi kelpaava idea.** 

edessä vastaus. Jääkaappi voi olla tyhjä, ja ohje kuuluu: tilaa pizza ovelle, ota rahat lompakosta ennenkuin avaat oven ja niin edelleen.

Ajan myötä toiminnat muuttuvat rutiiniksi eikä uusia yhteyksiä enää synny. Mieli suorastaan torjuu uudet, epävarmalta tuntuvat vaihtoehdot. Luovassa ajattelussa näitä valmiita kaavoja pitäisi sitten romuttaa, jotta uusia ajatusyhteyksiä pääsisi syntymään.

MindLink on suunniteltu siten, että ohjelman käyttäjä jaksaa sietää aluksi täysin älyttömiltä tuntuvia ajatusyhdistelmiä ja luoda yhä lisää vaihtoehtoja, joista sitten syntyy jokin ratkaisuksi kelpaava idea.

Ohjelman tavoitteena on yhdistää ideoiden tuottaminen ja ongelmien ratkaisu mahdollisimman yksinkertaisella ja helppokäyttöisellä tavalla.

MindLinkissä on neljä osaa. **Gym** on luovan ajattelun harjoitteluun tarkoitettu virittelyohjelma. **Idea Generation** kiihottaa älynystyröitä tuottamaan uusia ideoita. **Guided Problem Solving** on opastettu ongelmanratkaisuohjelma. Nämä kolme osaa johdattavat käyttäjän vähitellen käyttämään varsinaista ongelmanratkaisuosaa ilman opastusta.

MindLinkin ongelmanratkaisu-osiot tallentavat kaikki työskentelyn aikana syntyvät ideat ja luovat niistä raportin, jonka voi tulostaa. Ohjelmassa on myös joitakin valmiita raporttilomakkeita, joille voi kirjoittaa ajattelunsa tulokset.

Hauskinta on, että ohjelma ei unohda mitä oltiin tekemässä, vaikka välillä joutuisi muihin hommiin, vaan sen voi käynnistää aina siitä mihin jäätiin. Ongelmia voi työstää vähän aikaa ja jättää hautumaan ja palata niihin taas uusin voimin.

**Ilpo Mattila**

#### Lyhyesti

#### **MindLink Problem Solver**

**Hinta:** 990 mk. **Valmistaja:** MindLink Software Croporation. **Maahantuoja:** MacWarehouse, puh. (90) 506 1355. **Vaatimukset:** 1 Mt keskusmuistia, System 6.0.5. tai uudempi ja kiintolevy. **Lyhyesti:** Hypercardiin perustuva ongelmanratkai-suun ja ideointiin tarkoitettu helppokäyttöinen ohjelma.

# **Color Style-Writer 2200**

#### ■ Matkatulostin

Apple Color StyleWriter 2200 on Power-Bookin matkaseuraksi sopiva mustesuihkutulostin. Pienikokoinen suihkari sopii tavalliseen salkkuun PowerBookin vierelle eikä 1,4 kilon paino kohtuuttomasti heikennä matkakonttorin liikkuvuuttakaan.

Lisävarusteena StyleWriteriin on saatavissa akku, jonka voimin voi tulostaa toista sataa sivua ilman verkkovirtaa. Akku liitetään tulostimen takaosaan ja se lihottaa pakkausta puolisen kiloa. Virransäästöautomatiikka sammuttaa tulostimen viiden minuutin hiljaisuuden jälkeen, mikä verkkovirralla tulostettaessa on kovin kiusallista. Tulostin kun ei virkoa töihin omin avuin, vaan se täytyy miltei aina ennen tulostusta ravistaa hereille virtakytkimestä.

Mustavalkoisena StyleWriterin tarkkuus on 720 x 360 ja värillisenä 60 x 360 pistettä tuumalle. Jälki on hyvän näköistä tavallisellekin paperille, vaikka ei olekaan aivan yhtä terävää kuin HP:n uusilla mustesuih-

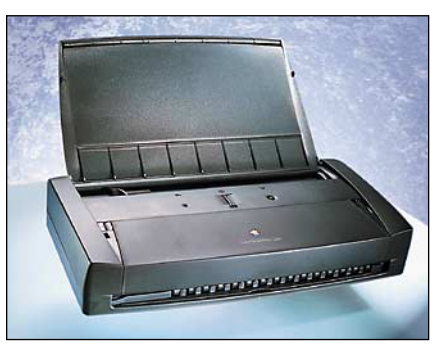

**ColorStyle Writer on tehty PowerBookin seuralaiseksi. Se painaa vain 1,4 kiloa ja mahtuu tavalliseen asiakirjasalkkuun.**

kuilla. Tulostus onnistuu paperin lisäksi myös kirjekuorille, tarra-arkeille ja piirtoheitinkalvoille. Arkinsyöttölaitteeseen mahtuu 30 A4-arkkia.

Värisivuja varten mustekasetin tilalle asennetaan erillinen CMY-värikasetti ja pikkuruinen musta mustekasetti. Erillinen musta tekee värikuvista hyvän näköisiä ja tekstistä tarkkaa. Mustesäiliöt ovat hyvin pieniä eivätkä ne kestä kuin 30–50 sivun tulostamisen. Pelkkää mustaa väriä sisältävällä mustepatruunalla tulostaa noin 150 sivua.

Nopeutensa puolesta StyleWriter ei sovi hätäisille. Värisivun tulostaminen kestää jopa 3–4 minuuttia. Mustavalkoisia sivuja se suoltaa parhaimmillaan kolmisen sivua minuutissa. Tulostettavat sivut rasteroidaan Macintoshissa, joten sen teho vaikuttaa suoraan tulostusaikoihin.

StyleWriter 2200:n tulostinohjain mahdollistaa tulostimen asentamisen Macintoshin työpöydälle. Ohjaimessa on myös tuki ColorSync 2.0 -värihallintajärjestelmälle ja mahdollisuus tulostaa vesileimakuvio sivun pohjalle. Paperin, musteen ja akkujen säästämiseksi StyleWriterilla voi myös tulostaa kaksi tai neljä arkkia samalle arkille.

StyleWriter 2200 liitetään Macintoshin sarjaporttiin, mutta se on jaettavissa muiden paikallisverkon Macintoshien ulottuville GrayShare-ohjelmalla.

**Juha Kankaanpää**

#### Lyhyesti

#### **Apple Color StyleWriter 2200**

**Hinta:** 4–5 000 mk. **Valmistaja:** Apple Computer. **Maahantuoja:** Apple Computer Ab, puh. 9800-28028. **Vaatimukset:** Macintosh, jossa on 68020-proses-sori tai uudempi, 4 Mt keskusmuistia, System 7.1 tai uudempi.

**Lyhyesti:** Pienikokoinen ja kevyt matkatulostin, joka tekee kelpo jälkeä sekä mustavalkoisena että väreissä.

<span id="page-275-0"></span>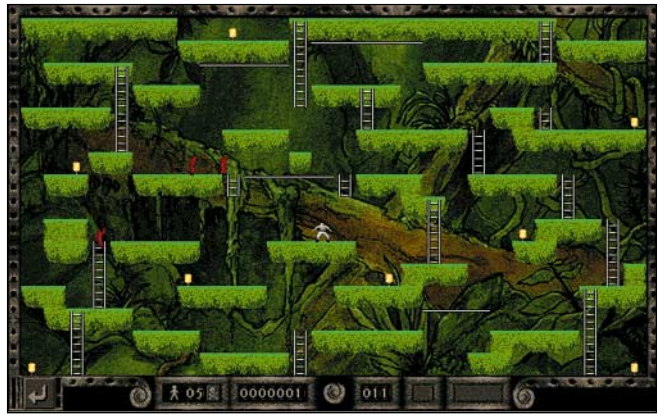

# **Lode Runner**

■ Pikkumies labyrintissä

Palkkionmetsästäjä **Jake Peril** eli Lode Runner on palannut yli kymmenen vuoden takaa. Silloin oli vuosi 1983 ja koneena Commodore 64. Vasta nyt tämä tasoseikkailupelien kantaisä on löytänyt tiensä Macintoshillekin.

Pelin taustatarina on yksinkertainen. Ilkeä hallitsija on ryöstänyt maailmasta kaikki aarteet. Niinpä voimakas, nopea ja nokkela sankarimme ottaa esille laseraseensa ja hyppää sokkeloon tavoitteenaan kahmia kaikki arvotavara talteen ja selvitä itse hengissä.

#### **Juokse ja kuole**

Tehtävänä pelissä on selviytyä toinen toistaan vaikeamman kentän lävitse, joita on 150. Vihollisjoukkoja edustavat punaisiin munkinkaapuihin pukeutuneet hahmot, jotka juoksevat Jaken perässä. Kiinnijäätyään Jake menettää yhden elämän ja joutuu aloittamaan kentän alusta. Kuoltuaan munkit ilmestyvät kentälle hetken kuluttua uudestaan.

Sopulin kokoinen Jake yrittää selviytyä tikapuusokkeloista, vaikkei hän osaa hyppiä tai ampua vihollisiaan kuoliaaksi. Sensijaan hän voi kantaa mukanaan ja käyttää erilaisia aseita tai työkaluja. Lisäksi hän voi piiloutua seinissä oleviin syvennyksiin, jolloin tyhmät munkit juoksevat ohi.

Laseraseella voi tehdä turpeeseen kuoppia, joihin munkit putoavat. Montut kasvavat kuitenkin pian takaisin umpeen. Maaaines on vaihtelevaa. Kivipinnoitettuun tasoon tai metalliin laserase ei pysty. Siihen

**Kasvoton palkkionmetsäjä Jake Peril viidakkosokkelon keskellä. Viholliset lähestyvät vasemmalta. Keltaiset pallukat ovat aarteita.**

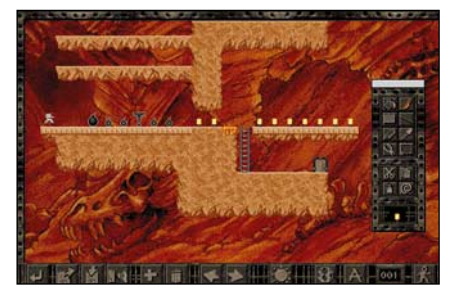

**Kenttäeditori on helppokäyttöinen ja kätevä. Kerrankin pelin valmistaja on keksinyt liittää editorin mukaan peliin. Työkalut ovat tuttuja erilaisista piirto-ohjelmista.**

tarvitaan paineilmavasaraa.

Kentät on ryhmitelty 15 kenttää sisältäviksi kokonaisuuksiksi, joilla on jokaisella erilainen teema ja grafiikka. Maasto uusiutuu aina uuden maailman alussa. Jokaisessa maailmassa Jake saa myös käyttöönsä uuden ominaisuuden tai työkalun. Jokaisen kentän alussa Jakea muistetaan kolmella lisäelämällä, jotka hän varastoi myöhempää käyttöä varten.

Kentissä on riittävästi pelattavaa. Ensimmäisten läpijuostavien kenttien jälkeen peli muuttuu kerralla vaikeaksi. Tarkka reitin suunnittelu ja oikeanlaisten ajoituksen hakeminen tekee pelaamisesta tuskallisen pikkutarkkaa tahkoamista ja turhauttavaa juoksentelua, joka ei kauan jaksa pitää mielenkiintoa yllä.

#### **Parempi varustelu**

Tylsästä oheistarinastaan huolimatta Lode Runner on onnistuttu sovittamaan nykyajan vaatimuksiin. Taustagrafiikat ovat kauniita ja äänitehosteet kelvollisia. Musiikki on sensijaan vaatimatonta kilkutusta. Mitään erikoisen näyttävää pelissä ei siis ole.

Yksinkertaisesta toteutuksestaan huolimatta entinen 64 kilotavun muistiin mahtunut peli käyttää nyt yli kaksi megatavua keskusmuistia ja ottaa maksimissaan yli 10 megatavua kiintolevytilaa. Tilavaatimusta voidaan reippaasti pudottaa asentamalla äänetön harmaasävyversio. Peli suostui toimimaan vain 640x480 pikselin näytöllä, eikä muiden näyttöjen tuesta ole edes tietoa.

Jake liikkuu vauhdilla, joskin hieman nykien. Pelattavuus on siis ihan hyvä. Pelissä tarvitaan yhteensä yhdeksää näppäintä, jotka voi itse valita. Vaikka yksinpeli onkin puuduttava, kaksinpeli ja hyvä kenttäeditori pelastavat paljon. Ohjekirjaa on vaikea lukea, sillä teksti on valkoista tummalla taustalla.

#### **Menneisyyden vanki**

Onko vanhassa klassikkopelissä riittävästi aineksia kestosuosikiksi? Ehkä liian vähän. Perusidea on vanhentunut ja ulkoasu pari vuotta jäljessä. Mukavan kenttäeditorin lisäksi tarvitaan monta kaveria, jotka jaksavat tehdä uusia kenttiä toisilleen

Legendan paluu on vaatimaton. Lode Runner juoksee jatkuvasti pari askelta Lemmingsien jäljessä. Sierran seikkailupelit ovat yleisesti tunnettuja ja tunnustettuja, mutta toimintapelipuolella on jotain pielessä. Ehkä olisi aika kierrättää tekijöitä peliideoiden sijaan.

**Simo Neuvonen**

#### Lyhyesti

**Lode Runner – The Legend Returns**

**Hinta:** noin 250 mk.

**Valmistaja:** Sierra On-Line.

**Maahantuoja:** Sanura Oy, puh. (90) 565 3600. **Vaatimukset:** Macintosh, System 6.0.7 tai uudempi, 2,5 Mt vapaata käyttömuistia, värinäyttö 640x400 pikseliä.

**Lyhyesti:** Perinteinen tasoseikkailupeli, jossa kerätään kaikki arvokas talteen ja juostaan vihollisia karkuun monimutkaisen sokkelon sisällä. Vaikeahko ja rasittava.

<span id="page-276-0"></span>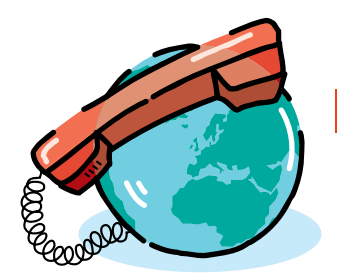

**TEKSTI PENTTI KÖRKKÖ**

# *USENET-asiakasohjelma NewsWatcher*

# **Uutislistojen valpas vahti**

**Internetin uutispalvelut tuhansine ilmoitustauluineen antavat jokaiselle mahdollisuuden avartaa maailmankuvaansa kansainvälistä keskustelua seuraten tai siihen osallistuen. Uutislistojen seuraaminen ja keskusteluun osallistuminen sujuvat helposti News-Watcher-ohjelmalla, joka on Usenet-asiakasohjelmien aatelia.**

#### **Usenet**

Usenet on Internetin *Network News Transfer* protokollaan (NNTP) perustuva viestien jakelujärjestelmä, jonka rungon muodostavat uutispalveluihin erikoistuneet lähiverkkojen *news server* koneet. Uutispalveluiden asiakkaat lähettävät omia viestejään NNTP-asiakasohjelmalla verkon uutiskoneelle, joka välittää uutisviestit eteenpäin Internetin muille uutiskoneille. Viestejä, joita uutisasiakkaat voivat hakea omille koneilleen luettavaksi, säilytetään palvelinkoneilla yleensä muutamasta päivästä pariin viikkoon, jonka jälkeen ne poistetaan uusien viestien tieltä.

Usenet sai alkunsa 1979 North Carolinassa varsin suppeana Unix-käyttäjien viestintäjärjestelmänä. 1980-luvun lopulla maailmanlaajuiseksi levinnyttä Internetin sähköistä ilmoitustaulujärjestelmää käyttävät nykyisin miljoonat asiakkaat ja keskustelu rönsyilee kaikilla mahdollisilla elämän alueilla tieteistä taiteisiin tietokoneita unohtamatta.

#### **Uutisryhmät**

Usenet-järjestelmässä keskustelua käydään tuhansissa eri teemoille omistetuissa uutisryhmissä (*newsgroups*) ja uusia keskustelualueita perustetaan lähes päivittäin. Ilmoitustaulujen kaltaisissa uutisryhmissä on sekä maailmanlaajuisesti jaettavia että paikallisia uutisryhmiä. Paikallisten ryhmien viestejä ei aina jaeta lähiverkon tai vastaavan ali-

# **Alkutoimet**

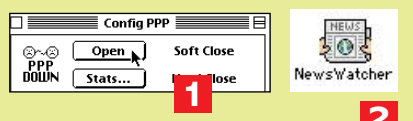

- **1. Avataan verkkoyhteys.**
- **2. Käynnistetään NewsWatcher kaksoisklikkaamalla kuvaketta.**
- **3. Valitaan NW:n käyttötavaksi Private (ellei yhteiskäytössä oleva Macintosh).**
- **4. Kirjoitetaan avautuvan Server Addresses -ikkunan News Server -kenttään uutispalvelimen Internet-nimi (esim. news.eunet.fi) ja Mail Server -kenttään postipalvelimen Internet-nimi (esim. personal.eunet.fi)**
- **5. Painetaan OK.**
- **6. Kirjoitetaan avautuvan Personal Information -ikkunan Full name -kenttään oma nimi, Organization-kenttään toimiala, laitos tms. ja Email Address -kenttään oma sähköpostiosoite (esim. pentti@mackoe.pp.fi)**
- **7. Painetaan OK ja odotetaan...**
- **8. NW avaa yhteyden uutispalvelimeen.**

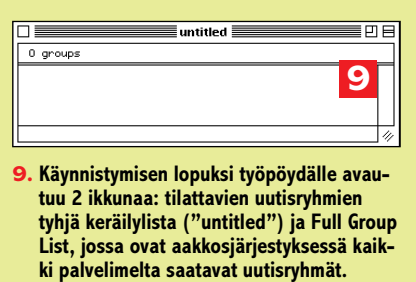

Welcome to NewsWatcher .<br>Welcome to NewsWatcher! We need to get some information from you<br>before you use the program for the first time. **<sup>2</sup> <sup>3</sup>** ver Addre er the addresses of your news and mail servers<br>. **4** ver: news.eunet.fi **5**<br> **Example 1** er: personal.eunet.fi This information is included in the headers of all of your news postings and<br>mail messages. **Full name:** Pentti Korkko (toimiala, laitos tms.) Organization: **7** pentti@mackoe.pp.fi Cancel | OK NewsWatcher Status .<br>Opening news server connection. **8** Cancel 回目 **Full Group 9** 10995 groups 0995 groups<br>.gov.agriculture.barley<br>.gov.test<br>c.sbell.usa-today.life<br>.c.sbell.usa-today.noney<br>ass.fits.dishfits<br>ass.fits.dishfits<br>ass.fits.oirfits<br>so.aeman )a, this-site, newgroups

verkon ulkopuolelle.

Usenetia käytetään myös tiedostojen jakeluun; **binaries**-uutisryhmien viestien liitetiedostoina (*attachments*) voi olla ääniä, kuvia, videoleikkeitä, ohjelmia tai muita binaaritiedostoja. Eräs Macintosh-ohjelmien jakelufoorumi Internetissä on uutisryhmä **comp.binaries.mac.**

#### **Keskustelu**

Uutisryhmän keskustelu syntyy ryhmään lähetetyistä viesteistä tai ilmoituksista (*posted articles*) sekä niihin liittyvistä kommenteista ja vastauksista (*rep-* *lies*). Sama viesti voidaan lähettää myös useisiin uutisryhmiin (*cross-posting*).

Keskustelun avausviesti ja siihen jatkokertomuksen tapaan liittyvät muiden keskustelijoiden repliikit muodostavat yhteen kuuluvan viestikokonaisuuden, josta Usenet-terminologiassa käytetään nimitystä *thread* (suom. aihe, lanka).

Vastausviesteissä on tyypillisesti lyhyehkö ">" -merkillä osoitettu lainaus (*quote*) siitä alkuperäisen viestin osasta, johon vastaus tai kommentti lähinnä kohdistuu. Uutisryhmään viestin lähettäneelle voidaan vastata julkisesti uutisryhmässä, mutta myös yksityisesti osoit-

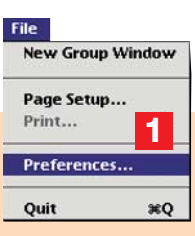

- **1. Avataan asetusikkuna File-valikon Preferences... -komennolla.**
- **2. Valitaan Topic: Newsreading Options ja ruksataan Show authors (lähettäjän tiedot näytetään viesteissä) ja Collapse Threads (thread-artikkeleista näytetään vain ensimmäinen). Jos Beep at end... -asetus laitetaan päälle, saadaan äänimerkki viestilistan ja uutisryhmälistan lopussa. Reuse article windows jätetään yleensä ruksaamatta (edellinen viesti-ikkuna sulkeutuu kun uusi avataan); näppäinkomentoihin voidaan käyttää joko päänäppämistöä (Main keyboard) tai numeronäppäimistöä (Keypad). Maximum number -tekstikenttään kirjoitetaan uutisryhmäkohtainen haettavien artikkelien ennimmäismäärä (esim. 1000); mitä pienempi lukumäärä, sitä nopeammin NW hakee artikkelit.**
- **3. Valitaan ponnahdusvalikosta Topic: Message Options ja ruksataan vastausviestien oletustyypiksi julkinen viesti uutisryhmään (via posting) tai yksityinen viesti sähköpostiosoitteeseen (via email); jos Body tapping ruksataan, sarkainnäppäin vaikuttaa tekstikenttässä (sarkainaskel kirjoitetaan Tab stops -kenttään); muutoin sarkainnäppäin siirtää kursorin viesti-ikkunan seuraavaan kenttään.**

# **Muut asetukset <sup>1</sup>**

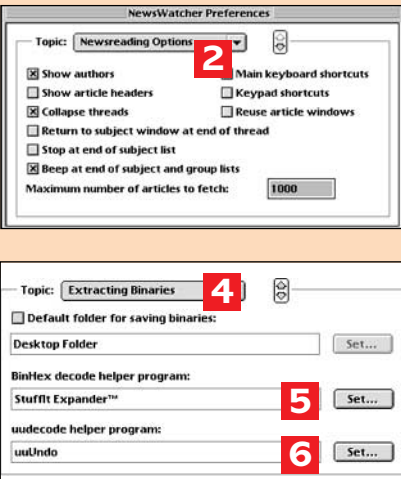

- **4. Valitaan ponnahdusvalikosta Extracting Binaries.**
- **5. Painetaan BinHex-apuohjelman Set... -painiketta: valitaan dekoodausohjelma (esim. StuffIt Expander™) avautuvan tiedostodialogin Open-painikkeella.**
- **6. Painetaan uudecode-apuohjelman Set... -painiketta: valitaan dekoodausohjelma uuUndo avautuvan tiedostodialogin Openpainikkeella.**

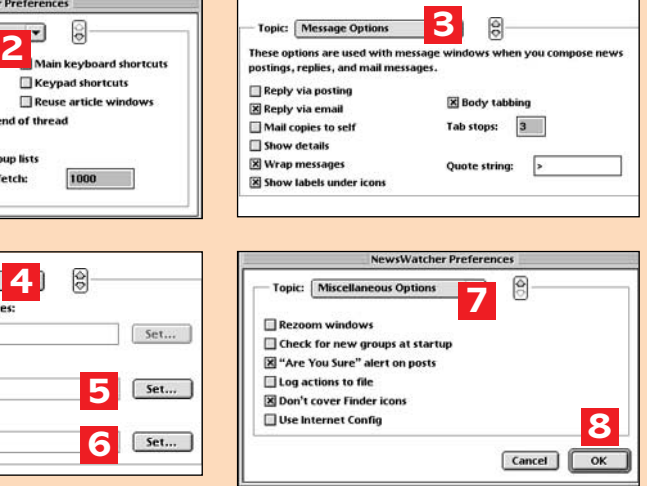

**7. Valitaan ponnahdusvalikosta Topic: Miscellaneous Options ja ruksataan Are you sure, jos halutaan saadaan muistutus aina kun viestiä ollaan lähettämässä julkiseen uutisryhmään sekä Don't cover finder icons (työpöydän oikean reunan kuvakkeet pidetään aina näkyvissä). Kun Check for new groups jätetään ruksaamatta, NW käynnistyy nopeammin.**

**Full Group List** 

凹目

**8. Talletetaan astukset OK-painikkeella.**

而目

## **Uutisryhmien tilaaminen**

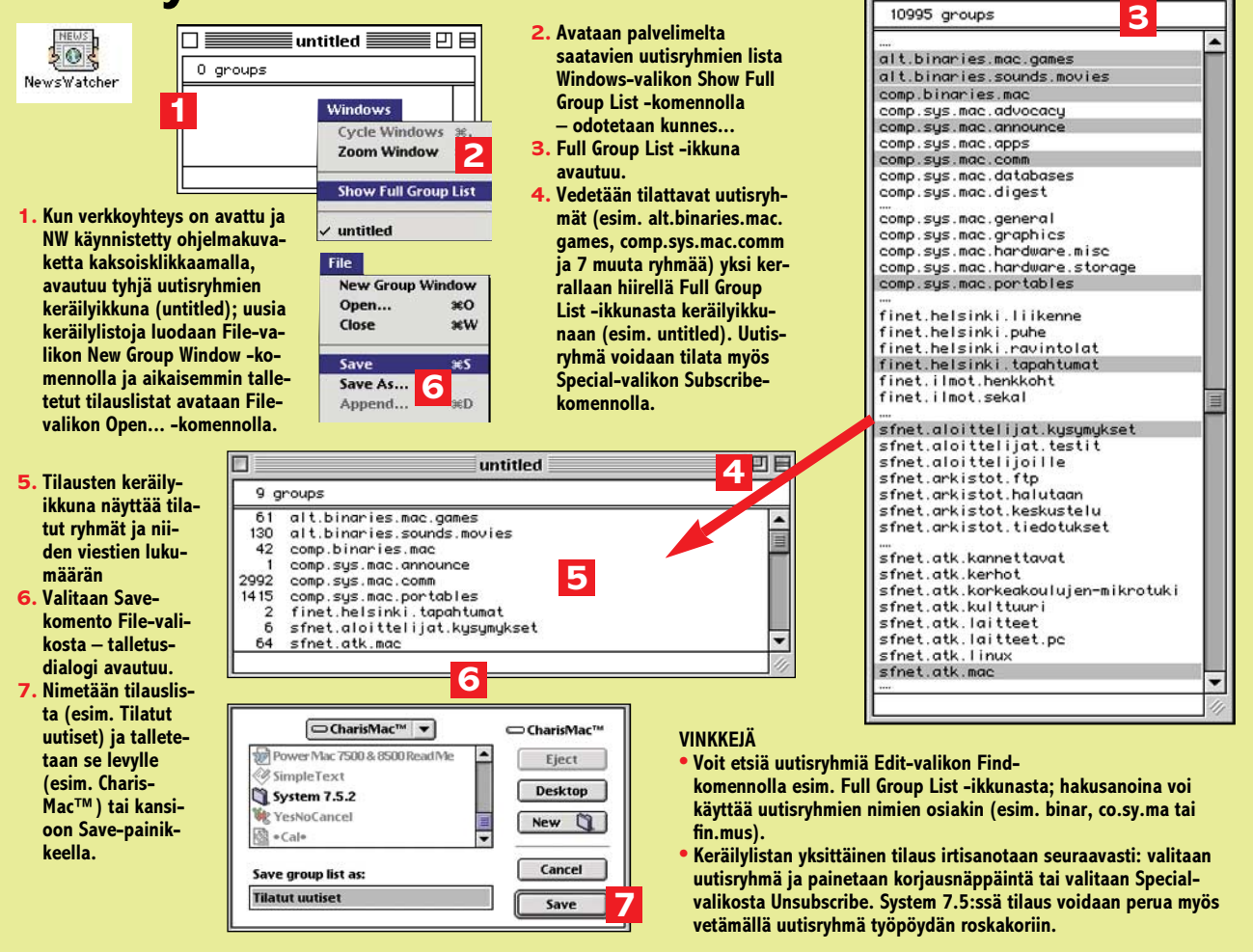

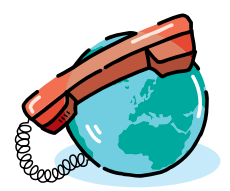

tamalla vastaus sähköpostiosoitteeseen.

Monet uudet käyttäjät tyytyvät aluksi vain seuraamaan (*lurking*) muiden käymää keskustelua. Tämä onkin hyvä tapa tutustua Usenet-käytössääntöihin eli *Netikettiin* ennen keskusteluun osallistumista.

#### **Mitä tarvitaan?**

Usenet-uutispalvelujen käyttäminen edellyttää seuraavaa:

**1.** Macintoshilla on verkkoyhteys Internetiin (katso **Internet-kurssi, osa 1, Macmaailma 6/95**).

**2.** Macintoshiin on asennettu NNTPprotokollan osaava asiakasohjelma.

**NewsWatcherin** ominaisuuksia ovat muun muassa viestien ja binaaritiedostojen *drag and drop* -talletus System 7.5 -käyttöjärjestelmässä ja *uu*-koodauksen automaattinen purkaminen apuohjelmalla; NewsWatcher 2.0 tukee myös *vedä ja pudota* -tekstinkäsittelyä.

NewsWatcher (*freeware*, John Norstad, Northwestern University) voidaan noutaa FTP:lla muun muassa Northwestern Universityn tiedostopalvelimelta (**ftp.acns.nwu.edu**) tai FUNETin tiedostopalvelimelta (katso **Internetkurssi, osa 3, Macmaailma 8/95**). Kiintolevytilaa NewsWatcherin asennus vaatii noin 1 Mt ja keskusmuistia ohjelmalle on osoitettava vähintään 1595 Kt.

Asennuksen jälkeen NewsWatcher on viritettävä uutispalvelujen käyttöä varten.

**3.** *Binaries*-uutisryhmistä Macintoshiin talletettujen binaaritiedostojen (sovellusohjelmat, äänet, kuvat jne.) koodauksen purkaminen edellyttää, että Macintoshiin on asennettu **uuUndo** -apuohjelma tai vastaava.

uuUndo voidaan hakea muun muassa Northwestern Universityn tiedostopalvelusta (**ftp.acns.nwu.edu/pub/newswatcher/helpers/)**. BinHex-koodattujen ohjelmatiedostojen laajentaminen manuaalisesti tai automaattisesti edellyttää lisäksi apuohjelmaa **StuffIt Expander™** tai vastaavaa, (katso **Internet-kurssi, osa 3, Macmaailma 8/1995**).

#### **NewsWatcherin asetukset**

NewsWatcher avaa käynnistysvaiheessa yhteyden uutispalvelimeen; tästä syystä on suositeltavaa avata verkkoyhteys ennen starttia. Jos verkkoyhteyttä ei ole avattu, NW on käynnistettävä uudelleen perusasetusten räätälöinnin jälkeen.

Ensimmäisen käynnistyksen yhteydessä käyttäjä valitsee NewsWatcherin käyttötavan, nimeää uutispalvelimensa sekä täyttää perusasetuksiin henkilökohtaisia verkkotunnuksiaan (katso **Alkutoimet**). Kun NewsWatcher on käynnistynyt, työpöydälle avautuu tilattavien uutisryhmien tyhjä keräilyikkuna (*untitled*) ja asiakkaan uutispalvelimelta löytyvien uutisryhmien täydellinen luettelo (*Full Group List*). Uutisia voidaan lukea työpöydälle avautuvan Full Group List ikkunan ilmoitustauluja klikaten.

Käynnistysasetuksia voidaan myöhemmin muuttaa NewsWatcherin *File* valikon *Preferences*-komennolla avautuvassa ikkunassa, jossa ohjelman toimintaa voi muutenkin räätälöidä mieleisekseen (katso **Muut asetukset**). Ohjeessa esitettyjen asetusten lisäksi käyttäjä voi määritellä mm. viestien näyttö- ja tulostusfontin (Topics: Screen Font ja Printing Font) sekä käyttäjätunnuksen ja salasanan niitä pyytäviä uutispalvelimia varten (Topics: Authentication ja Remote Host Information).

Asetukset tallettuvat *NewsWatcher Preferences* -tiedostoksi Järjestelmäkansion *Asetukset*-kansioon.

#### **Uutisten keräilylista**

Kaikkien uutisryhmien seuraaminen ei ole mahdollista; useimmat asiakkaat rajoittavatkin palvelimen tarjoamaa uutistulvaa käytännölliselle tasolle tilaamalla (*subscribing*) itselleen uutisryhmistä vain kaikkein kiinnostavimmat (katso **Uutisryhmien tilaaminen**). Uutisryhmien tilaus- eli keräilylistat ja niihin myöhemmin mahdollisesti tehdyt muutokset saatetaan voimaan tallettamalla

жT<br>ЖJ

жM<br>жU

<u>...</u>

pup

nread

# **Uutisviestien lukeminen**

**2**

 $\overline{\phantom{a}}$ 

Ге

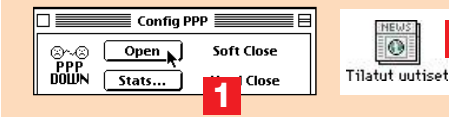

**1. Avataan verkkoyhteys.**

**2. Käynnistetään NW tilattujen uutisryhmien tiedostoa (esim. Tilatut uutiset) kaksoisklikkamalla. Jos NW on jo käynnistetty, avataan uutisryhmätiedosto Open-komennolla; Full Group List -ikkuna avataan Windows-valikon ao. komennolla.**

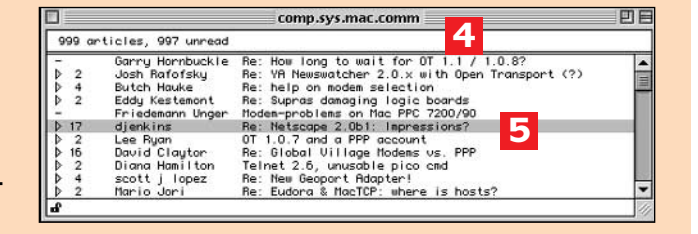

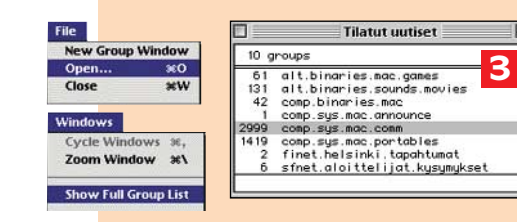

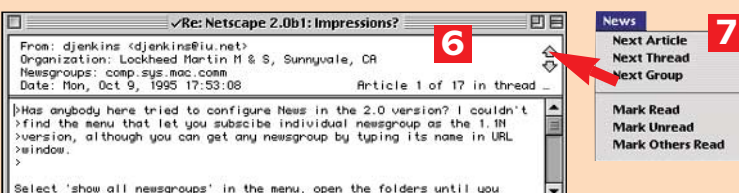

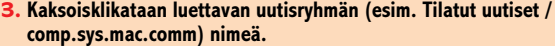

- **4. Ryhmän uutislista (ns. subject window) avautuu: 1. sarake ilmaisee, onko kysymyksessä yksittäinen artikkeli (-) vai thread-kokoelma (>); ikkuna näyttää myös thread-kokoelman artikkelien lukumäärän, viestin lähettäjän ja aiheen.**
- **5. Kaksoisklikataan luettavaa viestiä (esim. Re: Netscape 2.0b1: Impressions?) tai valitaan Next Article -komento News-valikosta.**
- **6. Viesti-ikkuna avautuu (Next Article -komennolla,avautuu uutislistan 1. viesti); viestin header-osassa on tietoja lähettäjästä sekä viestin päiväys ja kellonaika.**
- **7. Uutisryhmän viestejä voidaan selata myös viesti-ikkunan oikean ylänurkan nuoli alas ja nuoli ylös -painikkeilla tai Next Article / Thread -komennoilla (tai kaksoisklikaamalla kuten kohdassa 5).**

#### **VINKKEJÄ**

- **• Thread-kokoelman viestilista avataan klikkaamalla uutislistan 1. sarakkeen nuoli oikealle -painiketta.**
- **• Avattu tai uutisryhmän uutislistalta valittu viesti voidaan tallettaa tekstitiedostoksi Save-komennolla tai vetämällä viesti uutislistalta työpöydälle; Print -komento tulostaa viestin kirjoittimelle.**
- **• Tilatun uutisryhmän kaikki viestit voidaan merkitään avatuiksi Next Group -komennolla, joka samalla avaa seuraavan uutisryhmän uutisryhmälistalta.**
- **• Uutisviestejä voidaan etsiä Special-valikon Search-komennolla; hakusanana voidaan käyttää mm. lähettäjän nimeä, viestin aihetta kuvaavaa sanaa tai näiden osia.**

# **Viestiin vastaaminen Viestin lähettäminen**

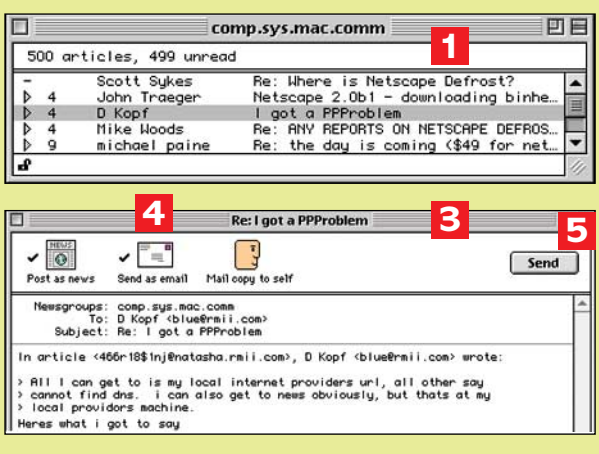

- **1. Valitaan viesti johon vastataan (esim. I got a PPProblem).**
- **2. Valitaan Reply News-valikosta.**
- **3. Viesti-ikkuna (esim. Re: I got a PPProblem) avautuu.**
- **4. Jos vastataan yksityisesti, klikataan Send as email -toiminto päälle (**√ **-merkki) – vastaanottajan sähköpostiosoite kirjautuu To -kenttään; jos vastataan myös uutisryhmässä eli julkisesti, asetetaan Post as news -toiminto päälle – uutisryhmän nimi kirjautuu Newsgroups-kenttään; jos halutaan kopio itselle, valitaan Mail copy to self.**
- **5. Vastaus kirjoitetaan > -merkillä osoitetun lainauksen (quote) jälkeen ja viesti lähetetään Send -painikeella.**

**VINKKI**

**• Kun haluat lähettää viestin edelleen, käytä Reply-komennon sijasta Forward-komentoa; jos haluat lähettää viestin edelleen ja välttää itsellesi osoitettuja vastauksia tai kommentteja, käytä Redirect-komentoa.**

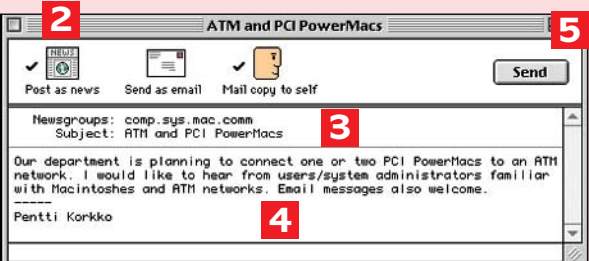

- **1. Avataan viesti-ikkuna News-valikon New Message komennolla.**
- **2. Valitaan Post as news.**
- **3. Kirjoitetaan uutisryhmän nimi (esim. comp.sys.mac.comm) Newsgroups-kenttään; jos viesti lähetetään kahteen tai useampaan ryhmään (cross-posting), ryhmien nimi erotetaan pilkulla. Viestin aihe (esim. ATM and PCI PowerMacs) kirjoitetaan Subjectkenttään.**
- **4. Kirjoitetaan viesti tai ilmoitus ikkunan tekstikenttään.**
- **5. Lähetetään viesti Send-painikeella huomautusdialogi avautuu (jos Are you sure? -asetus on päällä).**

#### **VINKKEJÄ**

- **• Keskeneräinen viesti voidaan tallettaa myöhemmin tapahtuvaa viimeistelyä ja lähettämistä varten Save-komennolla.**
- **• Jos valitset uutisryhmän (keräilyikkunasta tai Full Group List -ikkunasta) ennen New Message komentoa, ryhmän nimi kirjautuu automaattisesti viesti-ikkunan Newsgroups-kenttään; Newsgroups-kenttä voidaan täyttää myös vetämällä uutisryhmä siihen keräilylistalta tai Full Group List -ikkunasta.**

ikkuna *Save*-komennolla niin sanotuksi *User Group List* -tiedostoksi.

Tilauslistaan voidaan milloin tahansa lisätä uusia uutisryhmiä ja tarpeettomiksi osoittautuvat tilaukset voidaan irtisanoa (*unsubscribing*).

#### **Uutisten lukeminen**

Uutisten lukeminen aloitetaan – verkkoyhteyden avaamisen ja NW käynnistämisen jälkeen – avaamalla tilattujen uutisten keräilylistatiedosto *File Open* -komennolla tai avaamalla Full Group List. NewsWatcher voidaan käynnistää myös keräilylistatiedostosta, jolloin ko. uutisryhmäikkuna avautuu (katso **Uutisviestien lukeminen**). *Get Group List from Host...* -komennolla voidaan tilata uutisryhmälista uutispalvelimelta, joka nimetään avautuvassa dialogissa.

Uutisryhmän uutislista eli viestiluettelo (*subject window*) avautuu, kun ryhmän nimeä kaksoisklikataan; uutislistan yksittäisiä viestejä avataan luettavaksi *Next Article /Thread* -komennolla tai kaksoisklikkaamalla viestiä.

Keräilylistan uutisryhmästä avattu viesti merkitään luetuksi, eikä sitä enää seuraavalla kerralla näytetä ryhmän uutislistalla. Ne vanhat, avatut viestit, jotka ovat vielä palvelimella, saadaan palautumaan uutislistalle *Mark Unread* -komennolla, joka kohdistetaan listalta valittuun uutisryhmään. Full Group List -ikkunan uutisyhmistä avattuja viestejä sen sijaan ei merkitä luetuiksi, vaan kaikki palvelimella olevat viestit ovat aina käytettävissä.

Kun uutisviestiin halutaan vastata, valitaan ensin viesti uutislistalta tai avataan se. *Reply*-komennolla avautuvassa viesti-ikkunassa valitaan vastaustavaksi julkinen vastaus eli viestin lähettäminen uutisryhmään, tai yksityinen vastaus eli vastauksen lähettäminen sähköpostiosoitteeseen (katso **Viestiin vastaaminen**).

Tärkeät uutisviestit voidaan tallettaa tekstitiedostoiksi vetämällä ne uutislistalta työpöydälle, tai *Save*-komennolla. Viestit voidaan tallettaa joko niin, että kaikki thread-kokoelman artikkelit tulevat samaan tiedostoon, tai erillisiksi tiedostoiksi.

Uusia kiinnostavia uutisryhmiä voidaan etsiä *Find*-komennolla Full Group List -ikkunasta tai *Check For New Groups* -komennolla, joka mahdollisesti avaa *New Groups* -uutisryhmälistan.

#### **Uuden artikkelin lähettäminen**

Keskustelun avaaminen eli ilmoituksen lähettäminen maailmanlaajuiseen tai paikalliseen julkiseen uutisryhmään aloitetaan New Message -komennolla (katso **Viestin lähettäminen**).

#### **Binaaritiedostojen käsittely**

Liitetiedostojen tallettaminen *binaries*uutisryhmien viesteistä on News-Watcherissa erittäin käyttäjäystävällistä: viestin liite voidaan tallettaa ja laajentaa automaattisesti *vedä ja pudota* -tekniikalla. Uu-dekoodauksen jälkeen mahdollisesti laajentamattomiksi jäävät tiedostot dekoodataan tai laajennetaan manuaalisesti esimerkiksi StuffIt Expander™ -ohjelmalla.

Laajentamisen jälkeen väliaikaiset tiedostot (*temp.uu* sekä *.hqx*- ja *.sit*-päätteiset) voidaan siirtää roskakoriin.

#### **Lopettaminen**

NewsWatcher-istunto ja Usenet-palvelujen käyttö lopetetaan Quit-komennolla. Jos istunnossa on käytetty keräilylistatiedostoja, NW avaa dialogin, jossa voidaan valita talletetaanko tilattuihin uutisryhmiin tehdyt muutokset (viestien avaaminen, uudet tilaukset tai tilausten peruminen) vai ei.

Lisäohjeita ja vinkkejä löytyy puhekuplaohjeista, opastusvalikosta sekä NewsWatcherin mainiosta käyttöohjeesta, joka on *Word*-dokumenttina tiedostopalvelussa

#### **ftp.acns.nwu.edu/pub/newswatcher/ user-doc.msword. sea.hqx.**

Internet-kurssin 5. osassa tutustumme **Netscape**-selaajaohjelmaan.

<span id="page-280-0"></span>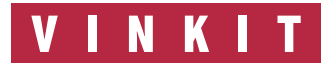

**Kerro meille oivalluksistasi Macintoshin käyttämisestä. Lähetä vinkkisi osoitteella: Macmaailma, Vinkit PL 64, 00381 Helsinki. VINKIT Julkaistuista vinkeistä maksamme palkkion.**

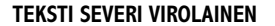

# AppleScript **automatisoi Macintoshin**

**Vaikka Macintosh on helppokäyttöinen, käy pitkien komentosarjojen antaminen yhä uudelleen ja uudelleen hermoille. Apple tarjoaa mahdollisuuden ohjelmoida toimintasarjat valmiiksi. Ratkaisun nimi on Apple-Script, ja se kuuluu System 7.5:een.**

**PC**-puolen tehokäyttä-<br>
jät ovat kritisoineet<br>
puutteista ohjelmoitavuuden, jät ovat kritisoineet Macintoshia sen automatisoitavuuden ja räätälöitävyyden suhteen. Keinoja automatisoida Macintoshin toimintaa ovat olleet muun muassa Frontier ja QuicKeys, molemmat hyviä, mutta erikseen hankittavia tuotteita.

Aikoinaan Macintoshin mukana tuli Applen oma makroohjelma, jolla äänitettiin yksinkertaisia toimintoja. Ohjelma oli kuitenkin niin huteraa tekoa, että sen poistaminen oli yleensä ensimmäinen toimenpide järjestelmän asennuksen jälkeen.

Nyt Apple on pakannut käyttöjärjestelmänsä mukaan AppleScriptin. AppleScript on korkean tason poikkiohjelmallinen ohjelmointikieli. Sillä voi ohjata mitä tahansa AppleScriptiä ymmärtävää ohjelmaa tai ohjelmia yksin ja yhdessä.

AppleScriptin tarkoitus on tehdä elämä Macintoshin kanssa helpommaksi, mukavammaksi ja tuottavammaksi. Osittain tämä toteutuu, osittain ei.

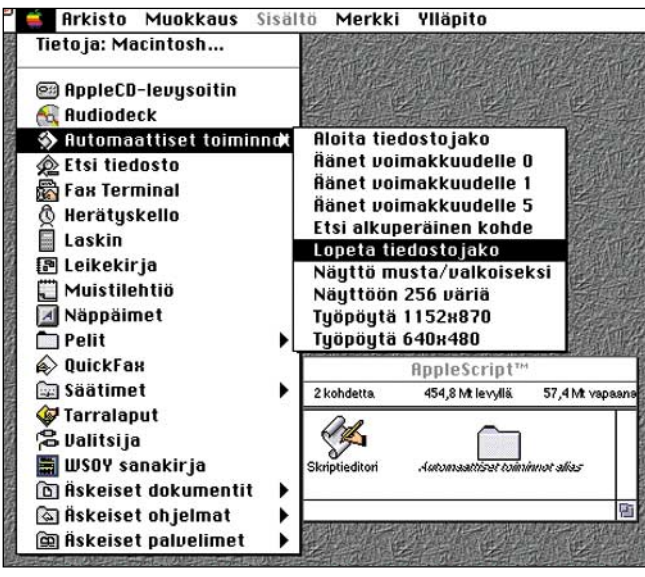

**System 7.5 luo AppleScript kansiossa olevasta Automaattiset toiminnot kansiosta aliaksen omenavalikkoon. Toiminnoista saa kuitenkin toimivampia jos vaihtaa aliaksen alkuperäisen kansion paikat keskenään. Näin toiminnot voi valita suoraan hierarkisesta omenavalikosta.**

#### **Moninaisia käyttötarkoituksia**

AppleScriptiä voi käyttää mitä erilaisimpiin tarkoituksiin. Ensimmäisenä tulevat Finderin rutiinit, joilla automatisoidaan vaikkapa roskakorin tyhjennys tai tiedostojen jaon kytkeminen päälle ja pois.

Toisen asteen käyttö on sovellusohjelmien automatisointi. AppleScriptin avulla voi ohjata skriptattavia ohjelmia, kuten Exceliä, Hyper-Cardia, MacWrite Prota, File-Maker Prota ja QuarkXPressiä. Yleensä AppleScriptin avulla voi tehdä ohjelmissa kaiken mitä hiirellä ja näppäimistölläkin.

Kolmannen asteen käyttö yhdistää ohjelmia. Apple-Script-ohjelma voisi esimerkiksi käynnistää tietoliiken-

neohjelman, hakea tarvittavat numerotiedot, viedä ne taulukkolaskentaan, muodostaa niistä kuvaajan, luoda tietokantaan uuden tietueen, sijoittaa kuvaajan sinne ja asettaa päiväkenttään hakupäivän. Kaikki tämä vain yhdellä skriptillä ja sekin voidaan automatisoida ajettavaksi vaikkapa jokaisena arkipäivänä kello seitsemältä aamulla.

Visioita syntyy mahdolliohjata ohjelmia myös verkon muissa Macintosheissa. Jos omasta koneesta puuttuu ohjelma, niin tehtävän voi lähettää sellaiseen koneeseen, jossa ohjelma on. Voidaan myös tehdä skripti, joka kutsuu kaikki verkossa olevat Macintoshin käyttäjät kahville.

Käytännössä pitkän skriptin tekeminen on vaikeaa, sillä yleensä on varauduttava mitä erilaisimpiin poikkeuksiin ja niinpä mahdollisten virhetilanteiden käsittelystä tuleekin helposti suurempi urakka kuin itse toimintojen ohjelmoimisesta.

#### **Luotettava ja hidas**

AppleScriptin toiminta perustuu Apple Eventteihin eli tapahtumiin. AppleScript on itseasiassa vain kieli, jolla on helppo ohjelmoida muille ohjelmille lähetettäviä tapahtumia eli toimitakäskyjä.

AppleScript tuntuu toimintavarmalta. Kaikki tekemäni ja kokeilemani skriptit ovat toimineet moitteettomasti. Valitettavasti AppleScript on sangen korkealla tasolla ja monimutkaisessa kokonaisuudessa toimiva kieli, joten se on silmiinpistävän hidas jopa Power Macintosheissa.

Se on toki paljon nopeampi kuin jos samat asiat tekisin käsin, mutta silmänräpäyksellisienkin toimintojen suorittamiseen kuluu hiukan aikaa. Esimerkiksi äänen voimakkuuden säätö kestää nelisen sekunttia, sillä ensin skripti avataan, sitten ajetaan ja suljetaan.

#### **Nauhoittaminen**

Skriptejä voi tehdä sekä ohjelmoimalla että nauhoittamalla. Nauhoitettaessa yksinkertaisesti osoitetaan Nauhoita-painiketta ja tehdään toiminnot, jotka halutaan toistaa. Kun kaikki on tehty osoitetaan Seis. Samalla Skriptieditori on luonut toiminnoista ohjelman, jota voi muuttaa aivan kuin se olisi itse kirjoitettu.

Nauhoittamisen huono puoli on nauhoitusmahdollisuuksien harvinaisuus. Ohjel-

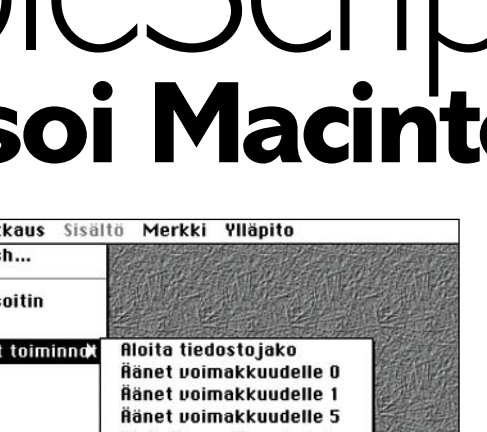

man tulee olla nauhoitettava, jotta toiminnot saataisiin muistiin. Sangen harvat ohjelmat ovat nauhoitettavia, joten nauhoittaminen toimii lähinnä vain Finderin kanssa, mutta ei edes säätimien kanssa. Siksi nauhoittaminen on ainakin nykytilanteessa vain teoreettinen mahdollisuus.

#### **Mukavaa ohjelmointia**

Sen sijaan AppleScriptiä on mukava ohjelmoida. Käyttöliittymä on Applemaisen yksinkertainen ja selkeä. Valikoissa voisi tietenkin olla hiukan enemmän apuvälineitä ohjelmoijalle. Esimerkiksi etsi/korvaa-toiminto puuttuu, joten rinnalla saattaa joutua pitämään tavallista tekstinkäsittelyohjelmaa.

Tyylikkäintä ohjelmointiympäristössä on mahdollisuus esittää ohjelmointikielen erityyppiset avainsanat erilaisin kirjasimin, tyylein ja värein. Näin ohjelmasta saa hyvin selkeän ja esimerkiksi kirjoitusvirheet tulevat välittömästi ilmi. Mukava on myös pieni kommentti-ikkuna, jo-

#### Laita äänet päälle Ħ  $\nabla$  Kuvaus: Tämä skripti laittaa järjestelmän äänet päälle.  $\sqrt{}$  $\bullet$  $\triangleright$ on run tell application "Finder" set volume 5<br>beep<br>display dialog "Aänet on laitettu päälle." butt end tell<br>end run AppleScript  $\left|\Phi\right|$

AppleScriptiä on mukava ohjelmoida. Käyttöliittymä on Applemai- mutettaessa sijoittamalla se tai sen<br>sen yksinkertainen ja selkeä. Turhia hienouksia ei ole, mutta in- nistäjät- tai Sammuttajat-kansioon. **novatiivisuutta osoittaa nerokas mahdollisuus näyttää sanat luokkansa mukaan eri tyyleillä tai väreillä kuten kuvassa.**

hon voi kirjoittaa Puhekuplaohjeiden näyttämän lyhyen kuvauksen skriptistä.

Ohjelmointiympäristössä voi käyttää useita eri ohjelmointikieliä. Ideana on, että jokainen voi valita itseään eniten miellyttävän ohjelmointikielen. Tarjonta on kuitenkin niukkaa, joten käytännössä on käytettävä alkuperäistä AppleScriptin englanninmurretta.

AppleScriptin englanninmurre muistuttaa HyperCardin ohjelmointikieltä Hyper-Talkia. Tottuneelle Hyper-Card-ohjelmoijalle englanninmurre avautuukin nopeahkosti. AppleScript pakettiin sisältyy myös ranskan- ja japaninmurre.

Valmis skripti voidaan tallentaa skriptinä, käännettynä skriptinä tai itsenäisenä ohjelmana. Ohjelmana se ajetaan

λ. imakkuudelle 5 凸面

Käynnistäjät

454,7 Mt levyllä.

**or** 

57.6 Mt vapaa

E E E

4 kohdetta

**Skripti voidaan määritellä automaattisesti suoritettavaksi Macintoshia käynnistettäessä tai sammutettaessa sijoittamalla se tai sen alias Käyn-**

### **Ohjelmaluettelo**

Ohjelma voi tukea AppleScriptiä kolmella eri tasolla. Ohjelma voi olla skriptattava (scriptable), mikä tarkoittaa että sitä voidaan ohjata AppleScriptin avulla. Ohjattavuuuden taso riippuu ohjelmasta. Ohjelma voi olla nauhoitettava (recordable), jolloin voidaan käyttää AppleScriptin nauhoitustoimintoa. Lisäksi ohjelma voi olla laajennettava (attachable), jolloin AppleScriptin avulla voidaan ohjelmaa räätälöidä lisäämällä ja muuttamalla painikkeita ja valikoita.

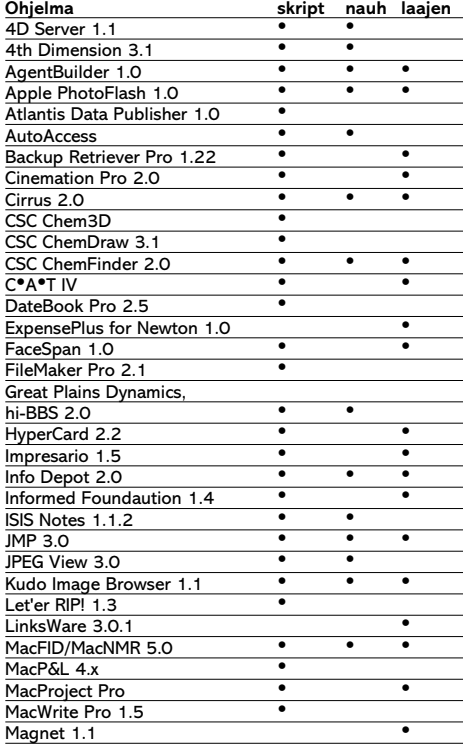

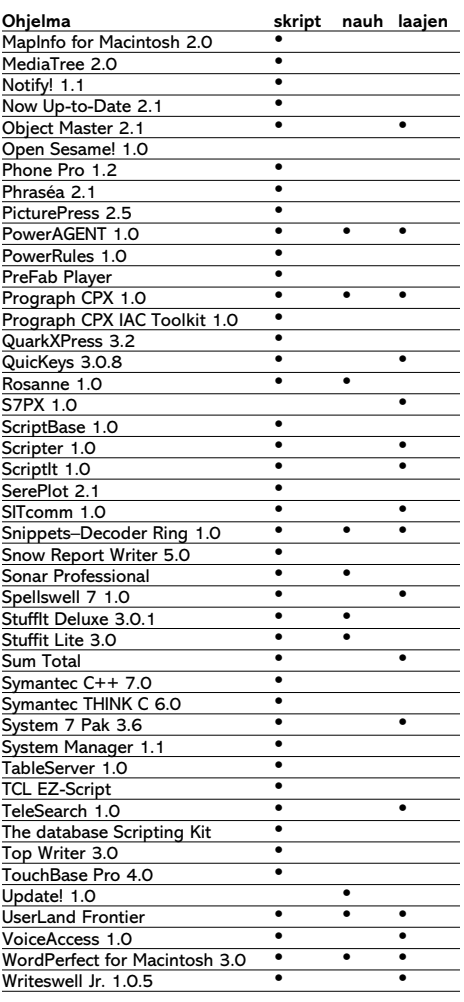

tamalla. Skripti voidaan tallentaa myös siten, että sitä ei enää voida avata muokattavaksi. Näin turvataan ammattimainen skriptinkehitys. Monimutkaisemmat käyttö-

kun se avataan kaksoisosoit-

liittymät voidaan ohjelmoida AppleScript-pakettiin sisältyvällä FaceSpanillä. FaceSpan ei kuitenkaan ole yhtä luotettava kuin AppleScript ja on tuskastuttavan hidas. Niinpä sen käyttöä mielellään välttää ainakin nykyversiossaan.

#### **Sekavat käsikirjat**

Suurin osa Macintoshin käyttäjistä on saanut AppleScriptin System 7.5:n mukana. Päivityspaketin käsikirjassa AppleScriptiä käsitellään tasan yksi sivu, jolla lähinnä mainitaan sen olemassaolo ja että sitä voi kokeilla omenavalikosta. Tämän kaltaisesta potentiaalisten käyttäjien laiminlyönnistä seuraa, että kukaan ei osaa eikä opi käyttämään AppleScriptiä.

Apple myykin AppleScriptiä myös erillisenä tuotteena, jossa on peräti kuusi käsikirjaa. Käsikirjojen määrä on liian suuri, varsinkin koska sisältö on hajautettu käyttäjän kannalta sangen epätarkoituksenmukaisella tavalla eri kirjoihin.

Paksuin kirjoista on 400 sivuinen ja kertoo AppleScriptin englanninmurteesta. Muihin kirjoihin on hajautettu Finderin ohjelmointi, Apple-Script-lisäohjelmien ohjelmointi ja käyttöliittymien tekeminen FaceSpanillä. Lisäksi mukana tulee vihkoset skriptattavista ohjelmista ja alkeellisista perusteista.

36-sivuinen vihko, jonka tarkoitus on auttaa käyttäjä alkuun, on täysin riittämätön.

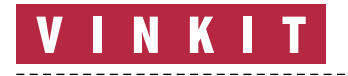

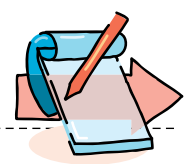

AppleScriptin omaksuminen vain mukana tulevien käsikirjojen avulla ja ilman aikaisempaa ohjelmointikokemusta on varmasti vaikeaa.

Käsikirjat eivät määrästään huolimatta kata edes koko käyttöjärjestelmää. Esimerkiksi Näytöt-säädin on skriptattava, mutta mistään ei selviä mitä käskyjä se tottelee, sama koskee monia muitakin säätimiä. Onneksi Skriptieditori osaa lukea ohjelman resursseista sen ymmärtämät käskyt, mutta valitettavasti tätä resurssia ei löydy kuin Työpöydän sävyt -säätimestä.

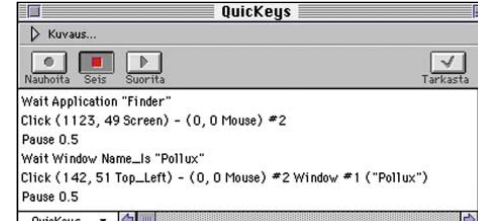

**Skriptieditori sallii useiden eri ohjelmointikielten käytön. Esimerkissä on nauhoitettu kiintolevyn ja sen sisällä olevan kansion avaaminen kaksoisosoittamalla. Skripteistä näkee helposti miten paljon sivistyneempää AppleScript on QuicKeysin kieleen verrattuna. QuicKeys kuitenkin toimii tyhmyytensä ansiosta idioottivarmasti kaikkien ohjelmien kanssa. Ranskanmurre taasen on sekavaa koska suomalainen Finder käyttää englanninkieltä. Myös japaninmurre tulee paketin mukana.**

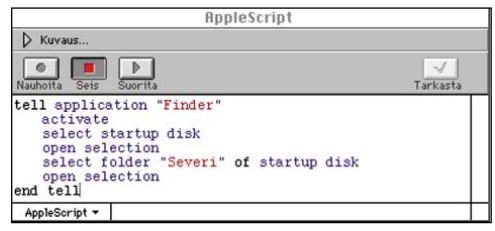

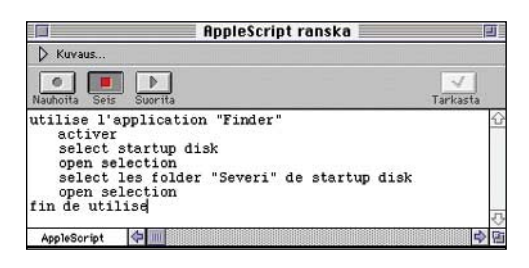

#### **Superkäyttäjän apulainen**

AppleScript on tärkeä askel matkalla ohjelmakeskeisestä ajattelusta dokumenttikeskeiseen ajatteluun. AppleScript mahdollistaa myös pienien kansallisuuksien, kuten Suomen, omien oikolukuohjelmien, sanakirjojen ja puhesyntetisaattorien liittämisen saumattomasti kansainvälisiin ohjelmistoihin.

Apple on epäonnistunut käsikirjojen tekemisessä, eivätkä sen omat ohjelmat ja käyttöjärjestelmän osat tue kunnolla AppleScriptiä, yhdessä nämä puutteet vievät suurimman osan AppleScriptin tehosta.

Macintosh-tukihenkilöille AppleScript on kannattava hankinta. AppleScriptin avulla voi automatisoida juuri ylläpitäjille tyypillisiä rutiineja, kuten uusien ohjelmaversioiden jakelua, ja luoda käyttäjille rutiineja, jotka vähentävät tuen tarvetta. AppleScriptiä voi käyttää myös kommmunikoinnin apuna verkossa.

AppleScriptiin kannattaa tutustua tarkemmin, mikäli pitää tietokoneen kanssa puuhastelusta, haluaa automatisoida rutiinitoimintoja ja ymmärtää ohjelmoinnin perusteet. Muussa tapauksessa kannattanee kääntyä skriptejä tekevän konsultin puoleen.

## **System 7.5:n Automaattiset toiminnot**

-- Työpöydänjärjestely-ohjelma  $\circ$  M.A.D. Oy, 1995 -- Severi Virolainen 950711 versio 1.0

property tiedostoviittaukset : {} property tiedostoalueet : {} property kansioviittaukset : {} property kansioalueet : {} property levyviittaukset : {} property levyalueet : {} property roskisalue : {} property aika : current date

System 7.5:n Automaattiset toiminnot -kansiosta löytyy valmiiksi ohjelmoituja skriptejä. Niitä voi käyttää mallinna tai muuttaa sopivammiksi. Kaikki valmiit skriptit ovat hyvin yksinkertaisia, joten niiden avulla pääsee helposti alkuun. Skriptejä muokataan AppleScript-kansiossa olevalla Skriptieditorilla.

**Lisää alias Omenavalikkoon** luo kohteelle aliaksen ja sijoittaa sen Omenavalikkokansioon.

**Etsi alkuperäinen kohde** näyttää Finderista valitun yhden tai useamman aliaksen alkuperäiset kohteet.

**Jaa kansio** tarkistaa, onko käynnistyslevyn ylimmällä tasolla Postikansio-nimistä kansiota. Jos sen nimistä kansiota ei ole, skripti luo sellaisen. Jos tiedostojako on pois päältä, skripti säätää sen päälle. Skripti asettaa täydet vieraspääsyn käyttöoikeudet Postikansio-kansiolle.

**Aloita tiedostojako** säätää tiedostojaon päälle.

**Lopeta tiedostojako** säätää tiedostojaon pois päältä.

**Laita äänet päälle** säätää äänenvoimakkuuden Äänet-säätimestä tasolle 5.

**Laita äänet pois päältä** säätää äänen pois Äänet-säätimestä.

**Kansiovahti** kertoo, milloin määriteltyyn kansioon on lisätty jotain, kansio tai dokumentti.

**Näyttöön 256 väriä** muuttaa Näytöt-säätimen asetuksen 256 väriin tai harmaasävyyn.

**Näyttö musta/valkoiseksi** muuttaa Näytöt-säätimen asetuksen mustavalkoiseksi. **Kätke ja näytä kansioiden koko** säätää Sisältö-säätimen Laske kansioiden koot vaihtoehdon päälle tai pois päältä.

display dialog "Edellinen tallennus: " & return & aika & return & return &  $\neg$ 

"Tallennetaanko asetelma vai palautetaanko edellinen?" buttons {"Tallennetaan", "Palautetaan"}

#### Lyhyesti

#### **AppleScript™ 1.1**

**Hinta:** ilmainen System 7.5:n mukana, erikseen hankittuna 1750 mk (mukana käsikirjat). **Valmistaja:** Apple Computer Inc. **Maahantuoja:** Apple Computer Ab, puh. 9800-28028. **Vaatimukset:** Macintosh, jossa on käyttöjärjestelmä 7.0 tai uudempi, vähintään 4 Mt RAM-muistia ja kiintolevy. FaceSpan vaatii 68020 tai uudemman prosessorin. **Lyhyesti:** AppleScript on Macintoshin automatisointiin tarkoitettu makrokieli, jolla voidaan ohjata Finderin lisäksi useita sovellusohjelmia. AppleScript kuuluu tehokäyttäjän työkalupakkiin.

#### Esimerkki: **Työpöytä**

Käytän työssäni isoa 20 tuuman näyttöä miljoonilla väreillä. Välillä kuitenkin pelaan pelejä, jotka on suunniteltu pienelle näytölle ja usein ne vaativat 256:n värin näyttötilan. Tapanani on pitää usein tarvitsemieni ohjelmien ja tiedostojen aliaksia työpöydällä. Vaihtaessani näytön resoluutiota edestakaisin menevät ikonien paikat sekaisin ja ne on yksitellen laitettava paikoilleen.

Tarve on siis yhdellä komennolla vaihtaa näytön resoluutio ja värien määrä, sekä palauttaa ikonit niille paikoille, joilla ne olivat aikaisemmin kyseisellä resoluutiolla.<br>Koska – Näytöt-säätime

Näytöt-säätimen skriptaukseen ei löydy mitään ohjeita jouduin jättämään tarkkuuden ja värisyvyyden säädön pois. Siten Työpöytäskripti ainostaan tallentaa tai palauttaa työpöydällä olevien ikonien sijainnit. Skriptistä on luotava oma kopio jokaiselle näyttökoolle.

Skriptiä ei ole tehty kaikista tilanteista selviäväksi vaan se on tarkoitettu edellämainitun pulman ratkaisuun. Älykkäämpi ja täydellisemmin muuttuvissa tilanteissa selviytyvä skripti olisi ollut huomattavasti pitempi ja virheenkäsittelyineen vaikeaselkoisempi. Skriptiä saa vapaasti muokata edelleen ja se löytyy valmiina muuan muassa AppleGardenista. **MM**

else

end

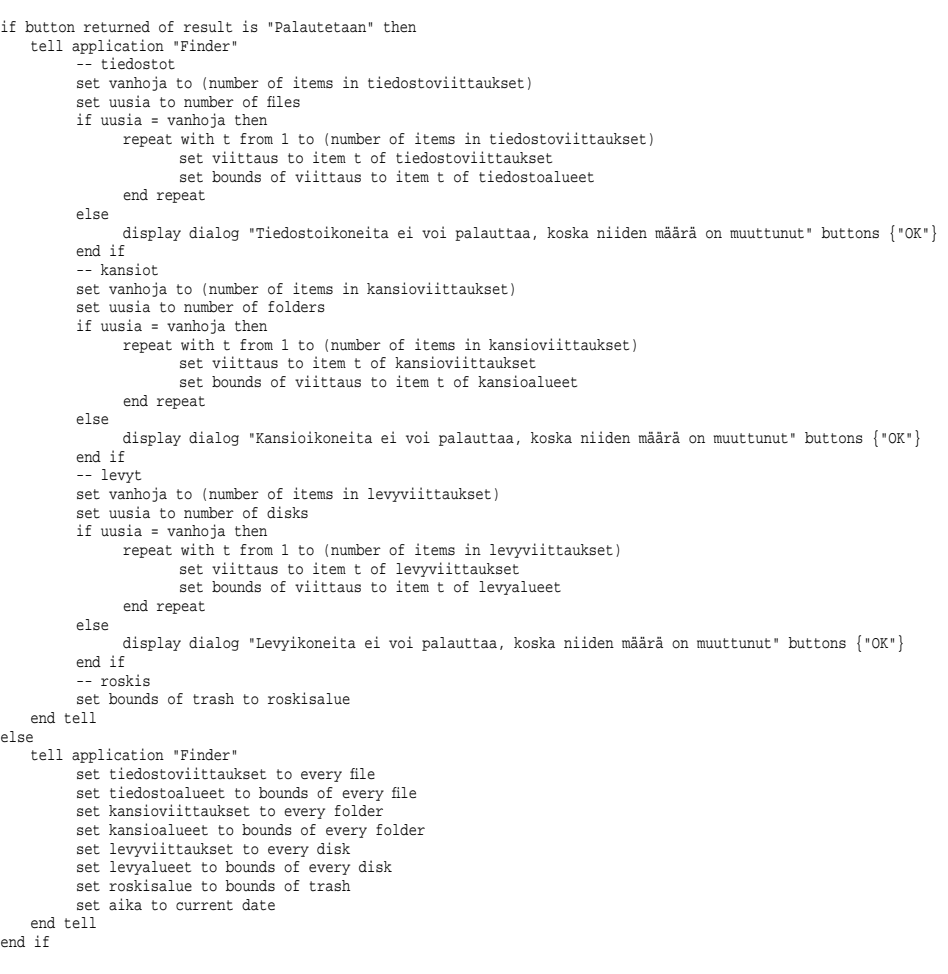

# <span id="page-284-0"></span>HALVAT

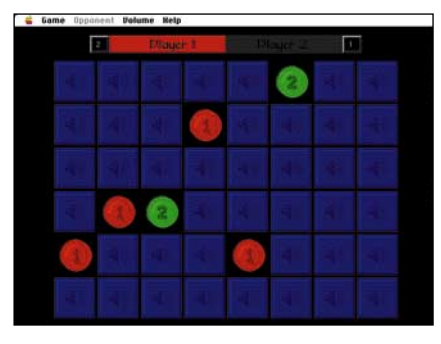

**Sound Matchissa avataan laatikoita ja etsitään äänille pareja.**

# Sound Match 1.0

**Shareware \$5**

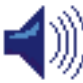

Sound Match perustuu vanhaan tuttuun muistipeliin, jossa käännellään näkyviin kuvia sisältäviä kortteja aina kaksi kerrallaan.

Kaksi samaa kuvaa muodostavat parin. Eniten pareja saanut voittaa pelin.

SoundMatch-pelissä näkömuistista ei ole hyötyä, sillä pelissä kerätään äänipareja. Pelin laatikoista pulpahtaa kuuluville jokin ääni. Kaksi pelaajaa voi pelata toisiaan vastaan, tai sitten voi pelata yksin tietokonetta vastaan eri vaikeusasteella.

Ohjelma on tehty huolellisesti ja se toimii hyvin. Esimerkiksi äänenvoimakkuutta voidaan säätää suoraan pelistä. Ääniä on 24 erilaista. Ääniä voisi olla enemmänkin, mutta onneksi ne sekoittuvat joka kerta avattaessa uusi peli.

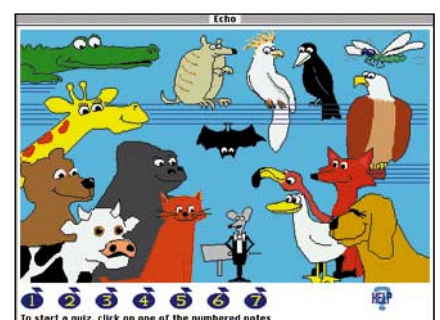

**Echo-ohjelmassa tunnistetaan eläinten laulamia sävelkorkeuksia.**

## Echo 1.1 **Shareware \$15**

Echo (kaiku) on lapsille tarkoitettu sävelkorkeuden tunnistusohjelma. Kapellimestarihiirulainen johtaa eläinten kuoroa. Eläimet laulavat ja pelaajan tehtävä on tunnistaa mikä eläimistä laulaa kunkin nuotin.

Kukin eläin laulaa omalla äänenkorkeudellaan, jolloin kun kaikki laulavat vuorotellen syntyy musiikkia. Ohjelman voi aloittaa vain yhden nuotin tunnistamisesta. Lopuksi kaikki seitsemän nuottia on tunnistettava järjestyksessä.

Peliä voidaan vaikeuttaa estämällä kapellimestaria osoittamasta laulajaa tai nopeuttamalla tempoa.

Pelin puutteena voidaan pitää etteivät eläimet ääntele oikeilla äänillä – koira ei hauku, eikä lehmä ammu. Eläinhahmot vain aukovat suutaan musiikin tahdissa.

### **Mitä ovat PD ja Shareware?**

**Freeware-** ja **PD-** eli **Public Domain**-ohjelmat ovat täysin ilmaisia ja vapaasti levitettävissä. Ohjelmaa saa kopioida rajoituksetta, kunhan ohjelman nimeä tai tekijää ei muuteta.

**Shareware**-ohjelmia saa kokeilla maksutta. Jos ohjelma kokeilun jälkeen tuntuu tarpeelliselta, on ohjelman kehittäjälle maksettava käyttömaksu, minkä jälkeen tekijä lähettää maksajalle yleensä ohjelman seuraavan version ilmaiseksi. Vaikka Shareware-maksujen suorittamista ei valvotakaan, tulisi maksu maksaa, jos aikoo jatkossakin käyttää ohjelmaa.

#### **Mistä niitä saa?**

Kätevimmin ohjelmia saa hankituksi modeemin avulla sähköposteista. Paras kotimainen Macintosh-palvelu löytyy tällä hetkellä **fiMUGin** (Finnish Macintosh User Group) ylläpitämästä **AppleGardenista**.

Yhdistyksen jäseneksi liitytään maksamalla jäsenmaksu yhdistyksen tilille, PSP-Kaivokatu 800013-1470820. Pankkisiirtolomakkeeseen merkitään nimi, osoite, puhelinnumero ja syntymäaika.

**Tässä artikkelissa mainitut ohjelmat ovat saatavissa muun muassa AppleGardenista alueelta: Yhteisöt/Macmaailma/Halvat sekä Tietokone Onlinesta alueelta: Tiedostot/Sekalaiset.** 

**Ohjelmat voi tilata myös Macmaailman toimituksesta** tilauskupongilla, joka sijaitsee lehden lopussa tai lähettämällä toimitukseen postikortin tai faksin: MacMaailma, PL 64, 00381 Helsinki, faksi (90) 120 5799. Internet sähköposti: toimitus@macmaailma.fi. **Huom. tilauksia ei vastaanoteta puhelimitse!**

Levykkeitä välitämme omakustannushintaan. Hinta muodostuu levykkeen, kuoren, monistuksen sekä postiennakon kuluista. Yhden numeron ohjelmalevyke maksaa 35 mk, jokainen lisälevyke samassa tilauksessa maksaa 10 mk.

**Lehtemme ei ota vastuuta ohjelmien toiminnasta eikä niiden mahdollisesti aiheuttamista vahingoista.**

Ohjelma harjaannuttaa lasten sävelkorvaa ja muistia.

#### **Osmo Leivo**

#### Vanhoja Halvatlevykkeitä voi tilata!

Macmaailman Halvat-palstalla esitellään hyö-dyllisiä tai hauskoja PD- ja Shareware-ohjelmia.

Välitämme ohjelmia omakustannushintaan. Hinta muodostuu levykkeen, kuoren, monistuksen sekä postiennakon kuluista. Yksi levy-ke maksaa 35 markkaa. Jokainen lisälevyke maksaa 10 markkaa lisää, sillä postiennakkokulut ovat lähetyskohtaiset. Kussakin numerossa esitellyt ohjelmat on koottu numero-kohtaislle levykkeille.

Kaikkia ilmestyneitä Halvat-levykkeitä voi tilata. Kun tilaa useampia levykkeitä kerralla, jouduu maksamaan postiennakkokulut vain kerran, jolloin yksittäisten levykkeiden hintakin tulee edullisemmaksi.

**Macmaailman vuosikerta CD-levy 1994 sisältää myös kaikki vuosien 93 ja 94 Halvat ohjel-mat. Levy maksaa tilaajille 100 markkaa. CD-levytilaukset asiakaspalvelusta, puh. (90) 120**

**671, fax. (90) 120 5680.** Halvat-palstalla on tähän mennessä esitelty seuraavat ohjelmat:

**MACMAAILMA 6/93**

**AddressBook 3.7.0** – osoitekortisto **Disinfectant 3.6** – virustentorjuntaohjelma

**MACMAAILMA 7/93 Disk Copy** – levykkeiden kopiointiohjelma **HP-Calc** – HP:n laskinten tyyppinen apuvälinelaskin

apuväline **MACMAAILMA 8/93 Flash-It** – ruudunkaappausohjelma **SuperClock!** – kello valikkorivin reunaan **MACMAAILMA 1/94 StuffIt Lite** – pakkaus-ohjelma **Applicon** – muuttaa ohjelmavalikon painik-keiksi **BeHierarchic** – tekee omenavalikosta hierarkkisen **MACMAAILMA 2/94 AppDisk** – RAM-levy Macintoshiin **Extensions Manager** – järjestelmän laajennusten hallintaan **FirstClass Client 2.6** – FirstClass sähköpostin asiakasohjelma **MACMAAILMA 3/94 Maelstrom** – avaruusaiheinen räiskintäpeli **MACMAAILMA 4/94 FlashWrite ][** – muistikirja-apuväline **PwrSwitcher** – ohjelmasta toiseen siirtyminen näppäimen painalluksella **MACMAAILMA 5/94 PowerStrip** – sijoittaa järjestelmän tietopalkin ruudulle **Tex-Edit** – yksinkertainen tekstinkäsittelyohjelma **MACMAAILMA 6/94 SmartKeys** – kirjoituskonemerkkiyhdistelmät Macintoshiin

**PopChar** – erikoismerkkien kirjoittamisen

**System 7 Pack!** – Finderin virittelypaketti **MACMAAILMA 7/94 Darkside of the Macintosh** – ruudunsäästöohjelma **DOCMaker** – sähköisten julkaisujen teko-ohjelma **Remember?** – ajankäytön hallintaohjelma **MACMAAILMA 8/94 MattPaint** – piirto-ohjelma **MenuChoice** – omenavalikosta hierarkkinen **Moover** – tekee QuickTime-elokuvan erillisistä kuvista **Simple Player** – QuickTime-elokuvien projektori **MACMAAILMA 9/94 RapMaster Deluxe** – Rap-soundeja **ZTerm** – tietoliikenneohjelma **MACMAAILMA 10/94 Brian's sound tool** – äänitiedostojen muunnosohjelma **Player Pro 4.2** – äänimoduulien (MOD) teko-ohjelma **SoundExtractor 1.31** – tekee System 7 äänitiedostoja esimerkiksi pelien äänistä **MACMAAILMA 1/95 TrueType** – kirjasimia **FontScan** – kirjasinten tarkasteluun **MACMAAILMA 2/95 Wolfenstein 3D** – räiskintäpeli **MACMAAILMA 3/95** Kokoelma kansio- ja tiedostokuvakkeita

**MACMAAILMA 4/95 ResEdit 2.1.3** – resurssien muokkausohjelma. **Open-wide** – ikkunoiden koonmuutossäädin **Lefty** – kursori vasenkätisille **MACMAAILMA 5/95 ValueFax 2.0.5** – faksiohjelma **Printer Defaults 1.3.2** – ohjelma tulostinoh-jainten asetusten muuttamiseksi **MACMAAILMA 6/95 Deluxe Klondike 1.4** – pasianssipeli **3D Tic-Tac-Toe1.0.6** – kolmiulotteinen jätkänshakki **F1GP 0.3.1** – Formula 1 autopeli **Dirt Bike 2.1** – moottoripyöräpeli **GopherGolf 2.0.3** – minigolf-simulaattori **Pajatso 2.5**. – suomenkielinen Pajatso **MACMAAILMA 6/95 INTERNET Eudora 1.5.2** – sähköposti **Fetch 2.1.2** – tiedostojen siirtoon **PPP** ja **MacTCP** – yhteydenottosäätimet **MACMAAILMA 7/95 GraphicConverter 2.14 –** monipuolinen kuvatiedostonjen avaaja ja tallentaja **MACMAAILMA 7/95 Bolo 0.995 –** panssaritaistelupeli, jota voi pelata verkossa kavereiden kanssa.

# **TULOSSA**

<span id="page-285-0"></span>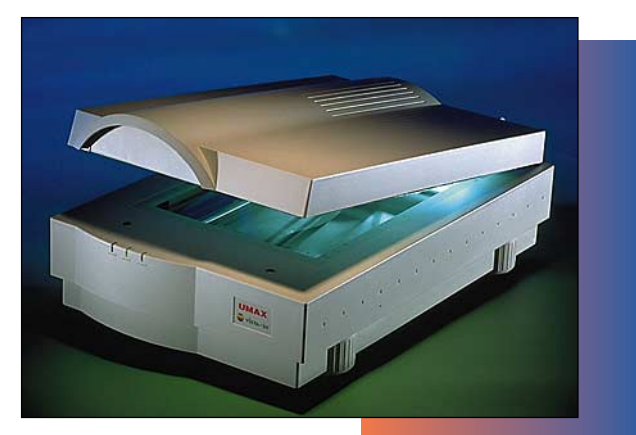

#### **Tasoskannerit vertailussa**

[Saako harrastelijakäyttöön tarkoitetuilla edullisilla taso](#page-293-0)kuvanlukijoilla kelvollisia kuvia neliväripainatusta varten? Otimme vertailuun alle 10 000 markan kuvanlukijat ja testasimme laitteiden käyttökelpoisuuden.

#### **<a HREF="posti7.html"><img src="postivinjetti.gif" border=0 ALT="posti"></a>**

Internetin www-sivujen luominen on niukkojen kilotavujen, HTML-kielen ja alkeellisen typografian rajojen hallintaa. Juttusarja omien www-sivujen tekemisestä alkaa seuraavassa numerossa.

#### **cmaa ilma** ■ **TOIMITUS**

**Päätoimittaja:** Eskoensio Pipatti **Toimituspäällikkö/AD:** Osmo Leivo **Toimittaja:** Mika Koivusalo

**Vakituiset avustajat:** Yrjö Benson, Satu Ilta, Juha Kankaanpää, Niklas Laine, Petri Riihikallio, Simo Neuvonen, Timo Simpanen, Petteri Sulonen, Hartti Suomela, Jukka Tikkanen, Severi Virolainen **Postiosoite:** Macmaailma, PL 64, 00381 HELSINKI **Katuosoite:** Kornetintie 8, 00380 HELSINKI **Puhelin:** (90) 120 5911, faksi (90) 120 5799 **Sähköpostit:** toimitus@macmaailma.fi macmaailma@online.tietokone.fi

<http://www.macmaailma.fi> AppleLink SF0043 ja AppleGarden/Yhteisöt

#### ■ **KUSTANTAJA**

Helsinki Media Company Oy **Erikoislehtien johtaja:** Eero Sauri **Markkinointijohtaja:** Hannu Ryynälä ■ **LEHDENMYYNTI Markkinointipäällikkö:** Heikki Nurmela **Tuotepäällikkö:** Pauliina Kaivola ■ **ILMOITUSMYYNTI Myyntijohtaja:** Esa Sairio **Markkinointipäällikkö:** Mia Kemppi **Myyntipäällikkö:** Jussi Kiilamo **Myyntineuvottelija:** Marika Tolvanen **I**<br>**Inditussihteeri:** Sirkka Pulkkinen

#### ■ **ASIAKASPALVELU**

Macmaailma Asiakaspalvelu, PL 35 01771 VANTAA **Lehtitilaukset:** (90) 120 670, fax (90) 120 5680, **kirjat** (90) 120 671. Tilausten irtisanomiset (90) 5066 9100. Ympärivuorokautinen automaattipalve-lu: näppäile tai pyöritä tarvittavat tiedot ( 9-numeroinen asiakasnumero ja 5-numeroinen tilaustun-nus ), jotka löytyvät laskusta tai lehden osoitelipukkeen yläriviltä vasemmalta lukien. Irtisanominen tulee voimaan 2–3 viikon kuluttua ilmoituksesta. Tilaus katkaistaan maksetun jakson loppuun. Jos uutta, alkanutta jaksoa ei ole maksettu, veloitamme asiakkaan vastaanottamien lehtien hinnan.<br>**Tilaushinnat:** Kestotilaus 12 kk 285 mk,<br>määräaikaistilaus 12 kk 310 mk.

■ Kestotilaus jatkuu uudistamatta kunnes tilaaja<br>irtisanoo tilauksensa tai muuttaa sen määräaikaiseksi. Seuraavat jaksot tilaaja saa kulloinkin voimassa olevaan säästötilaushintaan, joka on aina edullisempi kuin vastaavan pituinen kestotilaus. Tilaukset toimitetaan force majeure (lakko, tuotannolliset häiriöt yms.) varauksin.

■ Macmaailma ilmestyy kymmenen kertaa 1995. ■ Helsinki Media Erikoislehtien asiakasrekisteriä voidaan käyttää ja luovuttaa suoramarkkinointi-

tarkoituksiin.<br>■ Lehtiemme tilaajat ovat Helsinki Media konsernin asiakkaita ja saavat seuraavien vuosien aikana edullisia asiakastarjouksia tuotteistamme. Mikäli ette halua asiakastarjouksia, voitte ilmoittaa asiasta asiakaspalveluumme, jolloin poistamme tilaustie-<br>tonne tilausvelvoitteiden täytyttyä.<br>■ Macmaailma-lehdelle voi tarjota julkaistavaksi

artikkeleita ja käyttövinkkejä. Ennen artikkelin kir-joitusta on syytä ottaa yhteyttä toimitukseen pääl-lekkäisyyksien välttämiseksi.

■ Kirjoituksia ja kuvia saa lainata lehdestä vain toimituksen luvalla.

■ Mikäli ilmoitusta ei tuotannollisista tai muista toiminnallisista syistä (esim. lakko) tai asiakkaasta johtuvasta syystä voida julkaista, lehti ei vastaa ilmoittajille mahdollisesti aiheutuvista vahingoista. Lehden vastuu ilmoituksen poisjäämisestä tai julkaisemisessa sattuneesta virheestä rajoittuu ilmoi-tuksesta maksetun määrän palauttamiseen. Huomautukset on tehtävä 8 päivän kuluessa ilmoituksen julkaisemisesta.

■ MacUser Magazinen yhdysvaltalaisen painoksen alkuperäisaineiston tekijänoikeudet kuuluvat Ziff Communications Companylle, joka pidättää kaikki oikeudet. Copyright © 1995 Ziff Communications

Company. ISSN 0786-3683 7. vuosikerta Painopaikka: Forssan Kirjapaino Oy, 1995

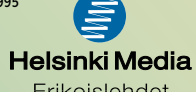

Erikoislehdet

# <span id="page-286-0"></span>**Omena ja pikkupehmeä**

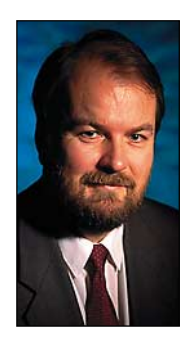

**Yrjö Benson on IVO Voimansiirto Oy:n tietohallintopäällikkö.**

Applen ja Microsof-tin suhde on erikoinen. Microsoftia on muun muassa syytetty liian hitaasta sovelluskehityksestä Macintoshille. Microsoftin on väitetty suosivan PC-maailmaa.

Syytteet ovat mielenkiintoisia. Niillä on myös periaatteellista merkitystä. Voitaisiinko Microsoftia rankaista siitä, että se tekee jonkin sovelluksen ainoastaan PC:lle, ei Macille?

Ei tietystikään voida! Koko kysymyksenasettelu on mieletön. Jos Microsoftin olisi "pakko" tehdä tiettyjä sovelluksia Macintoshille, niin saman logiikan mukaan voisi joku sanoa että sen on "pakko" tehdä ne myös Amigalle, Sunille tai Tandemille!

Microsoft on tavallinen yritys, jonka ei ole "pakko" tehdä mitään. Se saa itse tehdä mitä tuotteita haluaa, itse valitsemiinsa ympäristöihin, myydä kenelle haluaa ja määritellä itse hinnat.

Yrityksillä ei ole markkinataloudessa juridista pakkoa kehittää tai myydä tuotteitaan. Tästä on vain harvoja lakisääteisiä poikkeuksia, esimerkiksi apteekeilla on reseptilääkkeiden luovutusvelvollisuus ja sähköverkkoyhtiöillä on liittämisvelvollisuus sähköverkkoon. Tietotekniikka-alalla ei tällaisia lainsäädäntöjä ole, kuka tahansa saa kehittää tai olla kehittämättä tuotteitaan miten haluaa.

Microsoft on saavuttanut PC-markkinoilla kaksoisvalta-aseman. Se hallitsee sekä käyttöjärjestelmiä että perussovelluksia. Kun PC:ssä on Windows ja Microsoft Office, niin sekä käyttöjärjestelmä että perussovellukset ovat samasta yhtiöstä.

Tämä antaa Microsoftille kilpailuedun. Kun se hallitsee sekä käyttöjärjestelmää että perussovelluksia, niin se voi kehittää niitä rinnakkain. Muiden on pakko sopeutua tähän, esimerkiksi WordPerfectin tai ToimistoTiimin kehittäjien on tehtävä sovelluksensa Windowsiin. Microsoftin sisällä tieto tulevista Windowseista pääsee vaikuttamaan Microsoftin perussovellusten kehittämiseen aikaisemmin ja tehokkaammin kuin muiden ohjelmistotalojen sovelluskehitykseen.

Tätä pitävät jotkut epäreiluna kilpailuna. Mielestäni ilman syytä. Kuka tahansa voisi tehdä Windowsille kilpailijan ja toteuttaa samaa liiketoimintakonseptia. Ei tämä menettelytapa ole Microsoftin patentoima tai vain sille varattu.

Vai pitäisikö Microsoftia kieltää kehittämästä Office-tuotteita ja jättää perussovellukset muille? Tai pitäisikö Microsoft pakottaa kertomaan tulevat Windows-suunnitelmansa perusteellisesti? Nämä ovat mahdottomia vaatimuksia, ne eivät kuulu vapaaseen kilpailuun.

Microsoftin markkinaosuus PC-käyttöjärjestelmistä on yli 90 prosenttia, ja osuus perussovelluksissa kasvaa koko ajan. Hyödyn tästä näennäisen monopolistisesta kehityksestä saa käyttäjä. Kilpailu perussovellusten markkinoilla on kovaa, jonka seurauksena tuotteet paranevat ja hinnat laskevat.

Toisaalta on näkyvissä merkkejä siitä, että Microsoftin toimia tultaisiin ainakin Yhdysvalloissa rajoittamaan lainsäädännöllä. Microsoftin voimakas laajeneminen tietoverkkopalveluihin voisi olla asia, joka laukaisisi rajoitustoimet. Microsoftin suuri markkinaosuus käyttöjärjestelmissä ja perussovelluksissa vielä sallittaneen, mutta hallitseva markkinaosuus myös kasvavilla tietoverkkomarkkinoilla voisi olla amerikkalaisille jo liikaa.

Windows 95:n mukana tuleva Microsoftin tietoverkkopalvelu nostatti tämän keskustelun viime kesänä. Ratkaisuksi tuli tasapeli. Microsoftin sallittiin ainakin toistaiseksi ottaa tietoverkkopalvelu osaksi Windows 95:ta, mutta samalla Microsoft "vapaaehtoisesti" rajoitti palveluun kytkeytyvien määrän puoleen miljoonaan.

Jotkut ovat verranneet nykyistä Microsoftia vuosikymmenten takaiseen IBM:ään.

Aikoinaan IBM:llä oli lähes monopoli monilla yritystietojenkäsittelyn alueilla. Tätä pidetään nyt jälkikäteen jotenkin pahana. Olen eri mieltä. Kyllä aikoinaankin yrityksillä oli täysi vapaus ostaa tietokoneita ja palveluita mistä vaan. Ei siinä ole mitään pahaa, että jollakin yrityksellä on hyvät tuotteet, jotka saavat suuren markkinaosuuden. Jos suuri markkinaosuus johtaa laadun laskuun tai hinnan nousuun, tulee joku toinen tilalle.

Tietoverkkopalvelut, nopea tietoliikenne, langaton tiedonsiirto ja liikkuva kuva ovat tietotekniikan lähitulevaisuuden suuria kasvualueita. Niissä ei Microsoft ole vahvoilla. Kerrotaan että Bill Gates olisi ollut tyrmistynyt kuullessaan, miten laajalle Internet on levinnyt ja leviää edelleen. Huolenaihe Microsoftille on tässä että mikroissa käytetään paljon softaa, muun muassa Internet-selaimia, jota eivät olekaan Microsoftin tekemiä!

Applen ja MS Officen suhde on ristiriitainen. Microsoftin edun mukaista on että käyttäjällä on kone, jossa on Microsoftin käyttöjärjestelmä ja perussovellukset sen sijaan että käyttäjällä olisi kone, jossa on Microsoftilta vain perussovellukset, mutta jonkun toisen käyttöjärjestelmä. Microsoftin kannalta on parempi, että käyttäjällä on PC, jossa on Windows ja MS Office, kuin että käyttäjällä on Macintosh, jossa on Applen System ja MS Office.

Mutta toisaalta ei MS Officen saatavuus ole ainoa valintakriteeri tehtäessä valintaa PC:n ja Macin välillä. Macintosh ostetaan useimmiten muilla perusteilla. Tämän takia Microsoftin kannattaa kehittää myös ohjelmiensa Macintosh-versioita, koska niillä Microsoft saa lisää liikevaihtoa.

Näiden kahden tekijän välillä Microsoft joutuu tasapainoilemaan. Eli toisaalta Microsoftin ei kannattaisi satsata Macintosh-ympäristöön, jotta ihmiset siirtyisivät mahdollisimman laajasti PCkäyttäjiksi. Mutta toisaalta Macintoshin käyttäjille kannattaa myydä niitä sovelluksia, joita he ostavat.

Joitakin vuosia sitten olivat eräiden Microsoftin ohjelmien Macintosh-versiot parempia kuin PC-versiot, mutta eivät ole enää. Microsoft ei enää edes suomenna Macintoshin Office-tuotteita! Tämä on suuri sääli. Kyseessä ei edes olisi kovin iso työ, koska Officen PC-versio on suomennettu.

Macintoshin helppokäyttöisyys kokee melkoisen kolauksen, jos sovellukset eivät ole suomenkielisiä. Monissa tapauksissa kannattaakin Macintoshissa pitää viimeisin versio, joka vielä oli suomenkielinen, eikä päivittää sitä uuteen englanninkieliseen versioon. Suomenkielen hiipuminen Macintoshissa on taas yksi, erittäin valitettava Mac-kulttuuria Suomessa heikentävä tekijä. **MM**

[Rautainen seikkailupeli Full Throttle](#page-309-0) Sivu 33.

**[EDULLISET SKANNERIT](#page-293-0)**

**SUOMALAINEN MACINTOSH-LEHTI NUMERO 10 JOULUKUU 1995 29,50 MK**

**[Agfa StudioScan IIsi • Avision AV 660 • Plus Avision AV 6120 Plus •](#page-294-0) Agfa StudioScan IIsi • Avision AV 660 • Plus Avision AV 6120 Plus • [HP ScanJet 4c • Microtek ScanMaker IIsp •](#page-294-0) [Nikon Scantouch • Relisys](#page-295-0) [AVEC 2400 • Relisys Reli 2412 • Relisys Reli 4830 • Umax Vista-S6](#page-295-0) HP ScanJet 4c • Microtek ScanMaker IIsp • Nikon Scantouch • Relisys AVEC 2400 • Relisys Reli 2412 • Relisys Reli 4830 • Umax Vista-S6**

Sivu 14.

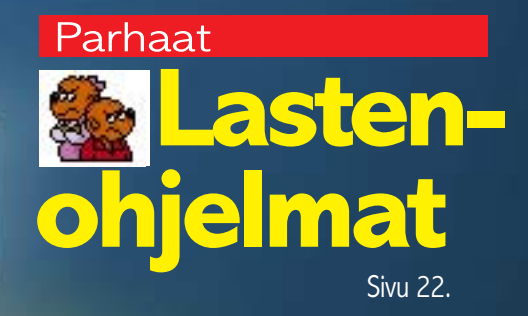

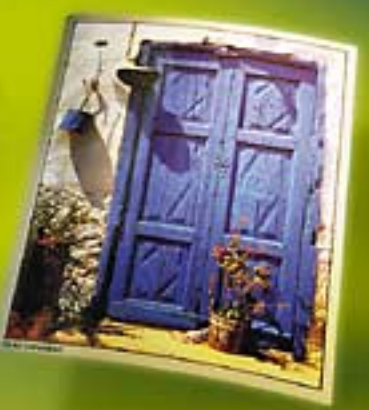

**Internet-kurssissa [Netscape](#page-313-0)** Sivu 38.

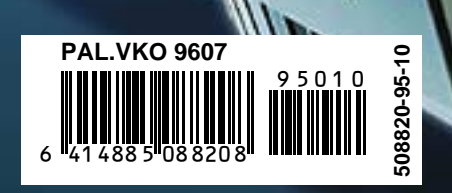
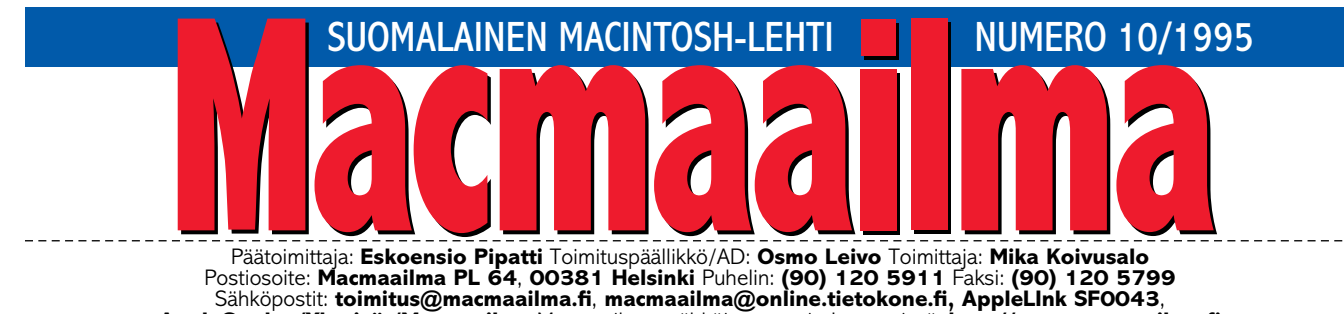

Sähköpostit: **toimitus@macmaailma.fi**, **macmaailma@online.tietokone.fi, AppleLInk SF0043**, **AppleGarden/Yhteisöt/Macmaailma** Macmaailman sähköinen versio Internetissä: **<http://www.macmaailma.fi>**

**VÄYLÄN MERKITYS**

Macintoshien laajennusväylän vaih-tuminen NuBus-väylästä PCI-väyläksi on ensimmäinen suuri rautatason mullistus sitten NuBus-väylän julkistamisen vuonna 1988. Suureksi sen tekee se, että aikaisemmat Nu-Bus-lisäkortit eivät yksinkertaisesti enää sovi uusiin koneisiin.

Siirtyminen Power PC -prosessoriin oli mullistus sekin, mutta Apple teki kaikkensa, että siirtymävaihe olisi kivuton. Mahdollisimman moni vanha ohjelma toimii Power Macintosheissa, eikä käyttäjä huomaa mistään, paitsi ehkä nopeudesta, työskentelevänsä kokonaan uudella tietokoneella.

Laajennusväylän vaihtoa ei voi pimittää ohjelmistolla. Kaksi erilaista liitintä kun eivät vaan sovi toisiinsa. Mutta kuinka paljon tästä kannattaa kantaa huolta? Ketä kaikkia väylän vaihtuminen itse asiassa koskettaa?

NuBus-väylä oli aikanaan välttämätön. Macintosheissa ei ollut emolevyllä näytönohjainta eikä Ethernetliitäntää. Videosignaalin digitointiin ja hyvälaatuisen äänen siirtämiseen tarvittiin myös NuBus-laajennuskortteja.

Nyt tilanne on toinen. Jokaisen Macintoshin emolevyllä on näytönohjain. Videomuistia lisäämällä näyttöön saadaan näkyviin miljoonat värit. Ethernet-liitin löytyy monista malleista valmiina. Emolevyn äänipiirien äänenlaatu on lähes CD-tasoa ja videosignaalin siirtämiseen on osassa

malleista jo valmiit liitännät.

Macintoshin sisäisellä laajennusväylällä on merkitystä vain erikoissovelluksissa. Kiihdytinkortit, suuritehoiset, kiihdytetyt näytönohjaimet, reaaliaikaiset, täyskokoista videokuvaa kaappaavat ja pakkaavat kortit sekä ammattimaiset äänen- ja kuvankäsittelyjärjestelmät tarvitsevat laajennusväylää.

Siksi on hyvä, että väylä on PCI. Kun väylän tarve on vähentynyt entisestään, olisi NuBus-korttien kehittäminen vieläkin kalliimpaa. PCI-väylä on käytössä myös PC-tietokoneissa, joten suuremmat valmistusmäärät ja suuremmat markkinat pitävät hinnat järkevällä tasolla.

> **MIKA KOIVUSALO** \_\_\_\_\_\_\_\_\_\_\_\_\_\_\_\_

#### **KANSI**

**Halvat tasoskannerit eivät vaativaan ammattikäyttöön vielä riitä, mutta graafikon työvälineeksi ne sopivat mainiosti ja monipuoliset skannausohjelmat tekevät kaiken**

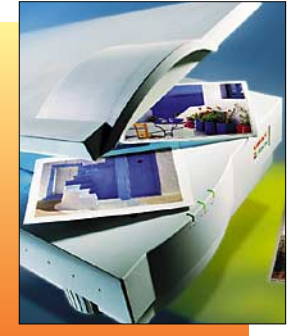

**[työn melkein automaattisesti. Sivu 14.](#page-293-0)**

#### **AJANKOHTAISET**

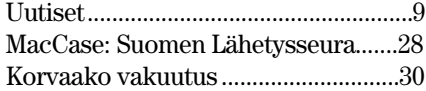

#### **ARVIOT**

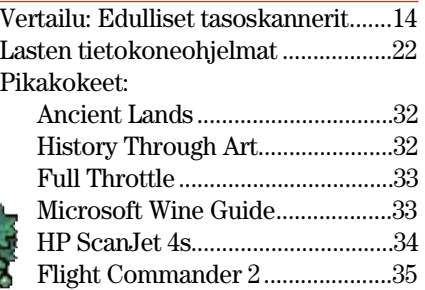

[Bartender Guide............................36](#page-312-0)

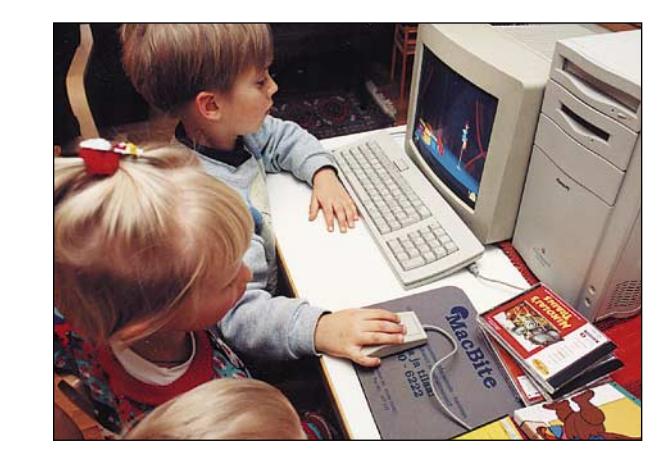

[Halvat: Coloring Book 3.0 ..................44](#page-319-0)

#### **MIELIPITEET**

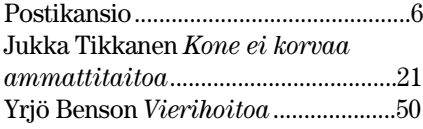

#### **VINKKISIVUT**

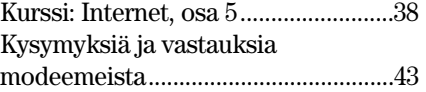

#### **PALVELUSIVUT**

MacMarkkinat......................................46

**Lapsille tarkoitettuja tietokoneohjelmia on jo runsaasti. Testautimme ohjelmat lapsityövoimalla, koska aikuinen ei oikein osaa [asettua lasten tasolle.](#page-299-0) Testi sivulla 22.**

**Jos tietokoneelle sat[tuu vahinko, ajatellaan](#page-306-0) ensimmäiseksi kotivakuutuksen pelastavan pulasta. Mutta asia ei olekaan aivan niin yksiselitteinen. Sivu 30.**

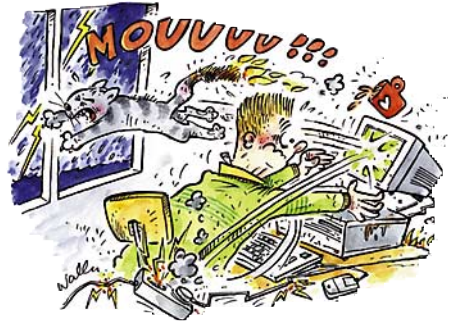

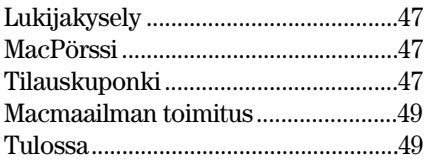

**Macmaailma Internetissä: <http://www.macmaailma.fi>**

<span id="page-289-0"></span>**POSTIKANSIO**

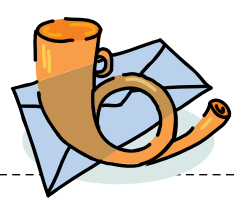

Macmaailma, Postikansio, PL 64, 00381 HELSINKI. Fax (90) 120 5799.

Sähköpostit: toimitus@macmaailma.fi, macmaailma@online.tietokone.fi ja AppleGarden/Yhteisöt/Macmaailma

#### **Windows 95 -jutusta**

Macmaailman Windows 95 -jutussa oli tuntuvinaan vähän vollottamisen makua. Ei ole hauska havaita lempilehdessään tappiomielialaa ja "Win95 jyrää meitin" henkeä, kun optimismiinkin olisi perusteltua aihetta. Tietenkään tulevaisuus ei ole menneisyyden parhaiden hetkien monistettu klooni, mutta kyllä ilmassa pitäisi leijua toiveikkuuttakin yhden erikoislehden tarpeisiin. Ajatellaanpa vaikka näitä asioita:

1) Applen markkinaosuus on kääntynyt kasvuun – ei ehkä vielä Suomessa, mutta maailmalla ja etenkin Yhdysvalloissa, missä Macintoshit nousivat kolmannella vuosineljänneksellä eniten myydyiksi tietokoneiksi. Tutkimuslaitoksen edustaja ennusti Applen markkinaosuuden kasvavan edelleen.

Tietysti on ikävää, kun Macintoshin osuus on USAssa 14 prosenttia mutta Suomessa vain 4 prosenttia. Mutta jos luvut olisivat toisin päin, tilanne olisi meille macisteille tuhannesti vakavampi!

Sekin sopii muistaa, että versoneen lisenssivalmistuksen ansiosta MacOS:n markkinaosuus käyttispuolella lienee vielä himpun verran suurempi kuin Applen osuus valmistajien joukossa.

2) Äskettäin sovittu Power-PC-standardi tuo MacOS-mahdollisuuden lukuisien Intelriippuvuutta kammoavien valmistajien mikroihin. Lisäksi olen ollut ymmärtävinäni, että standardi edellyttäisi koneitten mukana aina MacOS:ää, vaikka niillä aiottaisiin ajaa vaikkapa Windows NT:tä. Jo pelkkä MacOS:n olemassaolo miljoonissa eri tehtaitten konepaketeissa avaisi mitä melkoisimpia näkymiä.

3) Pelipuolella Macintoshtarionta paranee USA:n markkinavedon ansiosta kaiken aikaa. Jos joka viides (oma arvioni) jenkkikoteihin myytävä mikro on Macintosh, pelithän on vastedes suorastaan pakko kääntää MacOS:lle.

Myös MacOS-yhteensopiva "Pippin"-pelikonsoli on lupaava väylä nuoren väen macistamisessa tilanteessa, jossa mikroa on pakko riisua, jotta voitaisiin valmistaa riittävän tehokas pelikone tarpeeksi halvalla.

Toimittajana vieroksun "lehdessänne ei pitäisi olla sitä vaan tätä" -mielipiteitä, mutta syyllistynpä niihin nyt. Joka puolella jauhetusta Win95:stä kertoneeseen juttuun kuluneet sivut olisi voinut täyttää vaikkapa antamalla vinkkejä Soft Windowsin nopeuden optimointiin ja tavallisimpien Windows/DOSsatunnaiskäytössä vastaan tulevien ongelmien ratkaisuun.

Leuhkaisenpa lopuksi sen verran, että olen tänä vuonna saanut käännytetyksi kaksi (2) pc-hankintaa puuhannutta mikronostajaa uuden Macintoshin omistajiksi. Kolmas on huulilla. Jos kaikki käyttäjät toimisivat samoin, Microsoftinkin olisi pakko suomentaa Macintosh-ohjelmansa.

*Timo Peltonen*

#### **LC475 ei käynnisty heti**

Omistan Macintosh LC 475 koneen. Ongelmana on että, kone ei käynnisty ensimmäisellä kerralla. Vasta kun katkaisen virran kytkimestä ja käynnistän uudelleen, niin sitten käyttöjärjestelmä latautuu. Olen päivittänyt käyttöjärjestelmän useasti (7.5.1). Onko vika kiintolevyssä vai missä?

#### *Pasi Vello*

**Jos Macintoshisi ruudussa näkyy levykkeen kuva, jonka päällä on kysymysmerkki, tarkoittaa se sitä, että yhtäkään käyttöjärjestelmää sisältävää levyä ei löydy.**

**Saattaa olla, että kiintolevysi ei lähde heti pyörimään, vaan antaa odottaa käynnistymistä jonkin aikaa. Tämän kuulet, kun kytket virran koneeseen. Jos kiintolevy lähtee käyntiin saman tien, kuuluu kiihtyvä, hiukan vonkuva ääni. Odota hiukan pitempään (muutama minuutti), ennen kuin luovutat.**

**Jos kiintolevy pyörii normaalisti, kannattaa tarkistaa Käynnistys-säätimestä, että käynnistyslevyksi on valittu sisäinen levysi. Valittu käynnistyslevy näkyy ikkunassa mustana. Valinta on syytä tehdä, vaikka koneessasi olisi kytkettynä vain yksi levy.**

**Varsinkin jos Macintoshissa on muutama ulkoinen laite SCSI-** **väylässä, voi olla, että ilman käynnistyslevyn määritystä se ei lähde käynnistymään.**

**Viimeisenä vaihtoehtona tulee mieleen, että koneessasi tai kiintolevyssäsi voi tietysti olla jokin vika. Vika lienee pieni, koska koneesi mitä ilmeisimmin toimii. Saattaa olla, että kiintolevyn alustaminen ja järjestelmän asentaminen kokonaan uudestaan levykkeiltä korjaa ongelman.**

**Mika Koivusalo**

#### **DOS-ohjelmat ja SoftWindows**

Omistan vanhan 286-PC:n, ja käytän siinä muutamia MS-DOS-ohjelmia, muun muassa laskutusohjelmaa, joista en halua luopua. Teen kuitenkin varsinaisen työni Macintoshilla, ja olen harkinnut DOS-ohjelmien siirtämistä SoftWindowsin alle.

Toimivatko DOS-ohjelmat kuinka varmasti SoftWindowsin kanssa? Kuinka onnistuu tulostus? Voinko kytkeä PC:n matriisikirjoittimen Macintoshiin, että saisin tulostettua edelleen moninkertaiselle laskulomakkeelle? Entä kuinka tulostus pelaa Macintoshin omille tulostimil- $1e^2$ 

*"Kaikki yksiin kuoriin"*

**SoftWindows ei ole välttämätön, jos ohjelmasi ovat MS-DOStason ohjelmia. Niiden ajamiseen riittää Soft PC, joka on niin muisti- ja tehovaatimuksiltaan kuin myös hankintahinnaltaankin selvästi edullisempi tuote. Soft PC toimii nopeammin kuin SoftWindows, koska siinä ei ole mukana paljon tehoa vaativaa Windowsia.**

**DOS-ohjelmien toimivuus Soft PC:ssä on hyvä. Kaikki ohjelmat, jotka eivät tee mitään "temppuja" toimivat. Jos ohjelmasi ovat kopiosuojattuja jollakin levyketai kiintolevypohjaisella menetelmällä, voi olla, että ne eivät tämän vuoksi suostu toimimaan.**

**PC-tulostimen Macintoshiin on mahdollista liitäntälaite-ohjelmisto-yhdistelmien avulla. Käytännössä ratkaisut tulevat melko kalliiksi, ja varsinkin Soft PC:n kohdalla niiden täydellinen toimivuus ei ole taattu.** 

**Soft PC:n kautta tulostus onnistuu parhaiten LaserWriterille tai ImageWriterille. Täyttä takuu-** **ta ei taaskaan voi antaa siitä, että esimerkiksi laskutusohjelmasi tarkasti asetellut tulostuspohjat osuisivat koko SoftPC-Macintosh-tulostin-ketjun jälkeen kohdalleen.**

**Ainoa keino varmistua systeemin toimivuudesta on kokeilla se käytännössä. Tai sitten pitää se vanha PC ja käyttää niitä ohjelmia siinä.** 

**Mika Koivusalo**

#### **Kiintolevyn vaihto isommaksi**

Omistan vanhan LC II -koneen, jossa on 40 megatavun kiintolevy. Levytilani on jatkuvasti loppu, ja joudun siirtelemään tietoja levykkeille ja takaisin. Haluaisin isomman levyn, mutta ulkoisten asemien hinta hirvittää. Voiko isomman levyn asentaa koneeni sisään? Voiko vanhan levyn pitää myös käytössä?

*"Tila loppu"*

**Vanhan levysi tilalle voi hyvin asentaa isomman levyn, kunhan varmistat, että se on tarpeeksi moderni malli, toisin sanoen se on korkeudeltaan sama kuin nykyinen asemasi eikä kuluta liian paljon virtaa. Jos olet ostamassa jotakin uutta 250–500 megatavun levyä, täyttää se nämä vaatimukset automaattisesti.**

**Levyn vaihdon voi tehdä itsekin, mutta tähän ei ole syytä ryhtyä, ellei todella tiedä, mitä on tekemässä. Suosittelen, että pyydät levyn myyjäliikettä myös vaihtamaan levyn koneeseesi.** 

**LC:hen mahtuu sisään vain yksi kiintolevy, joten vanha levysi jää "yli". Sen voit säilyttää vaikkapa varmuuden vuoksi hyllyssäsi. 40 megatavun levystä ei käytettynä monta satasta saa, ja kotelointi ulkoiseksi asemaksi on kallista.**

#### **MacPalette, ZIP- ja LHA-tiedostot**

**Macmaailman numeron 7/95 postikansiossa oli muutama epätarkkuus vastauksessa. Image-Writerin väritulostamiseen tarkoitetulla MacPalette-ohjelmalla on maahantuoja, sitä voi kysellä M.A.D. Oy:stä, puhelin (90) 455 5081. PC-puolen ZIP- ja LHAtiedostoja pystyy tekemään muun muassa AppleGardenista löytyvillä ZipIt- ja MacLHA-ohjelmilla.**

<span id="page-290-0"></span>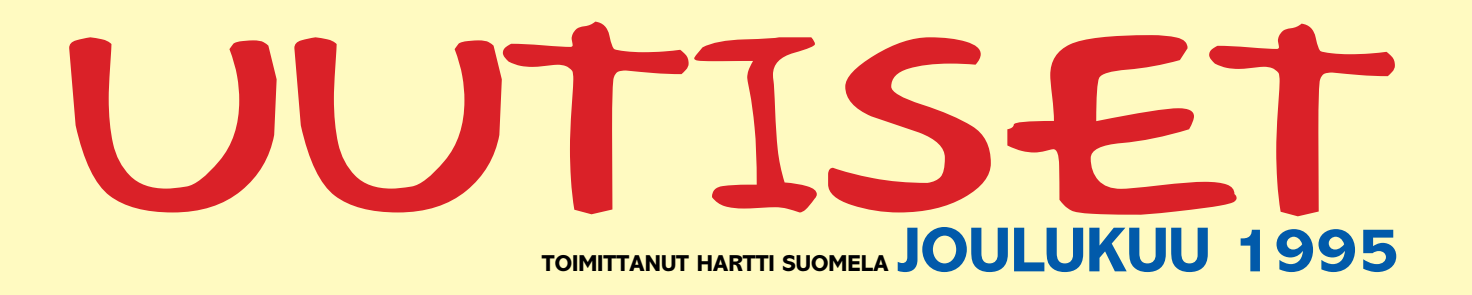

▲ Vuoden oivallisimmaksi kotimaiseksi ohjelmistotuotteeksi on nimetty **Innomat Oy**:n kaupallisten erityisohjelmien sarjaan osallistuneet **PM Sales** ja **PM Product**. Kolmannen kerran järjestettyyn Oivakilpailuun osallistui yli 40 kilpailutyötä.

▲ 18.–19.11.1995 Helsingin Messukeskuksessa järjestetyillä **Kotimikro**-messuilla vieraili noin 26 000 kävijää, mikä ylitti roimasti järjestäjien odotukset. Messut järjestetään myös ensi vuonna, joskin jossakin muualla kuin Messukeskuksessa. Lisätietoja: Skandinavian Liikemessut Oy, puh. (90) 694 3477, faksi (90) 693 3768, sähköposti skandinavian.liikemessut@pp.columbus.fi.

▲ **ICL** löysi pistokokeessa ulkomaisen alihankkijan valmistamassa **näytössä valmistusvian**, jonka seurauksena maadoittamattomaan pistorasiaan kytketty kone voi antaa 220 voltin sähköiskun. Viallisten näyttöjen lukumäärää ei tiedetä, mutta ICL:n edustajan mukaan ErgoPro 151V ja 152V, ICL 15V sekä MikroMikko Indiana-mikrojen 15 tuuman 151V-näytöt on tarkastettava. ICL kehottaa kaikkia 15 tuuman ICL-näytöllä varustettuja mikroja käyttäviä asiakkaitaan ottamaan yhteyttä ICL:n asiakaspalvelukeskukseen Helsinkiin. Vialliset näytöt vaihdetaan korvauksetta uusiin.

▲ Tampereen teknillisen korkeakoulun hypermedialaboratorio, matematiikan laitos ja avoin korkeakoulu ovat kehittämässä **itseopiskeluun tarkoitetun hypermediaympäristön**. Tässä ympäristössä kehitetyt kurssit on mahdollista käydä Internetin välityksellä missä päin maailmaa tahansa WWW-selainohjelman avulla. Ensimmäinen kurssi on valmistumassa.

▲ 25.–27.10. Tampereella järjestettyyn suunnittelu-, tietoliikenne- ja ohjelmistotekniikan erikoistapahtumaan, **HiTec 95** -messuihin, tutustui ennätysmäärä yleisöä – yli 14 000 messuvierasta. Kävijätutkimuksen mukaan 97 prosenttia messuvieraista ilmoitti tapahtuman vastanneen odotuksia ja 42 prosenttia kävijöistä sopi yhteydenpidosta näytteilleasettajien kanssa messujen jälkeen. Seuraavat HiTec-messut järjestetään Tampereella kahden vuoden kuluttua syksyllä 1997. Lisätietoja: Tampereen Messut Oy, puh (931) 213 1110, faksi (931) 212 3888.

▲ Suomen Macintosh-käyttäjien yhdistyksen fiMUGin ylläpitämässä AppleGarden BBS:ssä on aloitettu **peliprojekti työnimeltään Death Or Glory**. Jokainen peliprojektissa mukana oleva tekee osuutensa tahollaan ja lopussa modeemilla Apple-Gardeniin lähetetyt palaset yhdistellään avaruustaistelupeliksi. Peliä tullaan levittämään ilmaiseksi Apple-Gardenissa ja Internetissä. Lisätietoja: AppleGardenin Peliprojekti-keskustelualue, modeemipuh. (90) 694 0694.

▲ **Suomalaiset Internet-operaattorit** vääntävät kättä Internetpalvelujen herruudesta kotomaan kamaralla. Telecom Finlandin kerrottua omaavansa 80 prosentin markkinaosuuden WWW-palvelujen modeemikäyttäjistä EUnet Finland ilmoitti tekemänsä tilannekatsauksen perusteella hankkineensa 54,2 prosentin markkinaosuuden verkkoon rekisteröidyistä itsenäisistä organisaatioista. Samaisen tutkimuksen mukaan Telellä on 23,2 prosentin, Clinetilla 9,5 %, Funetilla 7,7 % ja Kolumbuksella 5,3 % osuudet markkinoista.

▲ Pankit edellyttävät 1.1.1996 alkaen eräsiirtopohjaisia pankkiyhteyksiä käyttävien asiakkaiden ohjelmistoilta **PATU-standardin** mukaista turvamenettelyä. Siksi myös **Macister-pankkiyhteysohjelman** uusin versio 1.5 tukee PATU:n molempia versioita. Ylläpitosopimuksen tehneille asiakkaille päivitys postitetaan automaattisesti. Muut käyttäjät voivat päivittää ohjelmansa 550 markalla. Lisätietoja: StarScript Production and Development Oy, puh/faksi (90) 519 802.

▲ Specularin tekstuureiden luonti- ja muokkausohjelma **Texture-Scape 2.0:n** uusia ominaisuuksia ovat muun muassa spline-piirtotyökalut, laajennettu satunnaisuus alkioiden sijoittelussa ja alkioiden sijoittaminen hiirellä. TextureScape 2.0 toimii Power- ja vanhemmissa Macintosheissa. Lisätietoja: M.A.D.

Oy, puh. (90) 455 5081, faksi (90) 455 5091.

▲ Aikaisempien suunnitelmien vastaisesti Apple ei siirräkään tiedotustaan AppleLink-sähköpostipalvelustaan eWorld-ympäristöön. Syynä on yksinkertaisesti Internetin räjähdysmäinen kasvu. AppleLink säilyy siis yhä Applen tärkeimpänä tiedotuskanavana Internetiin ja World Wide Webiin siirtymistä odotellessa.

▲ **Howtekin maahantuonti** on siirtynyt Pre Press Data Oy:lle, puh. (90) 586 1480, faksi (90) 586 1481.

▲ Asiakas/palvelin -arkkitehtuuriin perustuva Legato Networker on yrityksen tiedon tallennuksen hallintaohjelmisto, joka tukee nykyisin myös Macintosh-laiteympäristöä. Lisätietoja: Berendsen Data, puh. (90) 825 4200, faksi (90) 827 4125.

▲ **TidBITS** on erinomaisen ajankohtainen Internetissä ilmestyvä julkaisu Macintosheista ja niiden ohjelmista ja lisälaitteista. Tekstimuotoisen tiedotteen voi viikottain lukea muun muassa uutisryhmästä comp. sys.mac.digest. Lehden aikaisempia numeroita voi etsiä osoitteesta [http://www.dartmouth.edu/pages/Tid](http://www.dartmouth.edu/pages/TidBITS/TidBITS.html) [BITS/TidBITS.html](http://www.dartmouth.edu/pages/TidBITS/TidBITS.html) tai [ftp://ftp.tid](ftp://ftp.tidbits.com/pub/tidbits/issues/)[bits.com/pub/tidbits/issues/.](ftp://ftp.tidbits.com/pub/tidbits/issues/)

▲ Photoshopiin saa selektiivisen värikorjailun VISU Technologiesin Coco Multipoint -laajennuksen (plugin) avulla. MC-P/Coco-laajennuksella värierottelun lopputulosta voidaan myös simuloida näytöllä. Coco Multipoint maksaa 1 975 markkaa ja MC-P/Coco 3 635 markkaa. Lisätietoja: täyttöpää Oy, puh. (90) 546 300, faksi (90) 546 370.

▲ **Agfa** on perustanut kotisivun World Wide Webiin osoitteeseen [http://www.agfahome.com.](http://www.agfahome.com) Yritystä ja tuotteita koskevien tietojen lisäksi Agfan sivuilla kävijät voivat odottaa löytävänsä joka kuukausi uutta ja päivitettyä materiaalia: asiakkaiden kertomuksia, ilmoituksia ja alan kysymyksiin pureutuvia keskusteluja.

▲ **Computer 2000 Finlandin** liikevaihto oli syyskuussa päättyneellä tilikaudella 677 miljoonaa markkaa (435 mmk vuotta aikaisemmin). Myös tuloskehitys ylitti odotukset.

# UUTISET

#### **Suomenkielinen Claris-Works 4.0**

Clariksen monitoimiohjelman ClarisWorksin uusin 4.0 versio on ehditty jo kääntää suomenkielelle. Versiossa 4.0 suurimpia uudistuksia ovat kokeneet tekstinkäsittely- ja kortistotyöskentely. Molempiin onkin lisätty runsaasti uusia ominaisuuksia ja erilaisten työvaiheiden uudet automatisointitavat säästävät aikaa ja vaivaa.

Claris on ilmoittanut, ettei MacWrite Pro -tekstinkäsittelyohjelmaa enää kehitetä tuotteena, vaan siinä olevat ominaisuudet on suurelta osin siirretty ClarisWorks 4.0 -ohjelmaan. Tämän vuoksi MacWrite- ja MacWrite Pro -käyttäjille tarjotaan mahdollisuutta päivittää ohjelmansa ClarisWorksin uuteen versioon.

ClarisWorksin mukana tulee myös esimerkkejä AppleScriptohjelmoinnin mahdollisuuksista. Vapaata keskusmuistia ohjelma vaatii 1,4 megatavua.

Uutuuden suositushinta on 1850 markkaa. Päivitys Claris-Worksin 3.0-versiosta maksaa 690 markkaa. Vanhemmista versioista sekä MacWrite-ohjelmista päivityshinta on 1090 markkaa.

Lisätietoja: Tietoväylä Oy, puh. (90) 681 060, faksi (90) 678 780.

#### **Applen hurja syksy**

Apple Computerin tilivuosi 1995 päättyi syyskuun lopussa. Yhtiön liikevaihto ja tulos kehittyivät myönteisesti. Applen pääjohtajan Michael Spindlerin mukaan "Applen tuotteiden kysyntä on ollut voimakkaampaa kuin koskaan aikaisemmin yhtiön historiassa."

Viimeisen vuosineljänneksen aikana toimitukset kasvoivat neljänneksellä edellisvuoden vastaavaan aikaan verrattuna. Yhtiön liikevaihto kohosi 11,1 miljardiin dollariin, jossa kasvua edellisestä vuodesta oli 20,4 %. Nettotulos oli 424 miljoonaa dollaria (310 miljoonaa dollaria vuonna 1994).

#### **Apple kärjessä mikrojen myynnissä**

Ennakkoarvioiden mukaan Applen mikroja myytiin Yhdysvalloissa kolmannella vuosineljänneksellä kappalemääräisesti enemmän kuin minkään muun valmistajan tietokoneita. Tieto on yllättävä, kun muistetaan, että vielä alkusyksystä Applen myyntiennusteet olivat varsin vaatimattomat muun muassa komponenttipulan johdosta.

International Data Corporationin arvioiden mukaan Apple myi kolmessa kuukaudessa 795 000 mikroa (markkinaosuus 13,9 prosenttia). IDG:n mukaan markkinoiden kakkonen oli Packard Bell 705 000 keskusyksiköllä ja kolmantena Compaq.

Myös Dataquest arvioi Applen markkinoiden ykköseksi 788 000 myydyllä koneella (13,1 %). Dataquestin listalla kakkoseksi kiilautui Compaq 727 000 mikrolla ja kolmannelle sijalle ylsi Packard Bell.

#### **PowerPC-laitearkkitehtuuri valmiiksi**

**Apple**, **IBM** ja **Motorola** julkistivat Comdex-messuilla avoimen standardin PowerPClaiteympäristöjen arkkitehtuuriksi. Nämä tekniset määritykset (CHRP eli Common Hardware Reference Platform) standardoivat PowerPC-prosessorille perustuvat laitteistot siten, että niillä on mahdollista ajaa muutoksitta eri käyttöjärjestelmiä, kuten MacOS, Windows NT ja SunOS.

Monet kolmikon ulkopuoliset laitevalmistajat, kuten 3Com, Texas Instruments, Canon, DayStar Digital, Radius ja Umax ovat ilmoittaneet tukevansa julkistettua standardia.

Yksi yhteinen PowerPC-laitealusta tarjoaa monia etuja niin loppukäyttäjille kuin laiteja ohjelmistovalmistajillekin. Käyttäjien kannalta on merkittävää, että yhdessä ja samassa koneessa voi käyttää useampia käyttöjärjestelmiä. Samaten tariolla olevan ohjelmistovalikoiman uskotaan runsastuvan.

#### **OpenDoc – vihdoinkin!**

Marraskuun alussa Apple esitteli OpenDoc-ohjelmointipaketin (SDK) Macintosh-järjestelmää varten. Vielä ensi vuoden aikana IBM aikoo saada valmiiksi OpenDoc-rajapinnan AIX-, OS/2-, Windows NT ja Windows 95 -ympäristöihin.

Apple suunnittelee nivovansa OpenDoc-teknologian Macintoshin käyttöjärjestelmään vuoden 1996 aikana, jolloin sen jakeleminen loppukäyttäjille olisi mahdollista. Kolmisensataa OpenDocin esiversioilla työskennellyttä ohjelmistotaloa on sitoutunut toimittamaan OpenDoc-yhteensopivia ohjelmatuotteita.

OpenDoc-teknologiaan pohjautuvien ohjelmakomponenttien avulla voidaan ohjelmia räätälöidä aivan uudella tavalla. Ohjelmat voitaisiin koota tarpeen mukaan sopivimmista OpenDoc-komponenteista, joita voitaisiin jossain tapauksissa käyttää suoraan muissakin laiteympäristöissä. Aika näyttää onko OpenDocista uhmaamaan Microsoftin OLE-standardia.

[Lisätietoja: http://www.](http://www.apple.com) apple.com/.

#### **Sinisalabimsiivoussarja tietokoneille**

Suuren suosion saanut Sinisalabim-mikroliina on saanut seurakseen mikrokuitumopin, tyynyn, -ikkunanpesimen sekä -hanskan.

Mikrokuituiset siivousvälineet eroavat tavallisista siinä, että ne irrottavat pinttyneen lian ja pölyn jopa ilman pesuai-

#### **Suomen Apple itsenäistyi**

Syyskuun lopussa päättyneen tilikauden aikana Suomen Applen toiminta kehittyi positiiviseen suuntaan – tuotteiden kappalemääräinen myynti kasvoi yli 40 prosenttia edelliseen tilikauteen verrattuna.

Myönteisen kehityksen myötä Suomen Apple sai itsenäisemmän aseman Pohjois-Euroopan alueen maana oltuaan pari vuoden ajan kiinteämmin osana Ruotsin toimintaa. Suomen Applen maajohtajaksi nimitettiin lokakuun alussa viimeiset kaksi vuotta markkinointijohtajana toiminut Olli Saarnio. Tilivuodelle 1996 Suomesta odotetaan edelleen kovia kasvulukuja.

Lisätietoja: Apple Finland Oy, puh. (90) 476 1500.

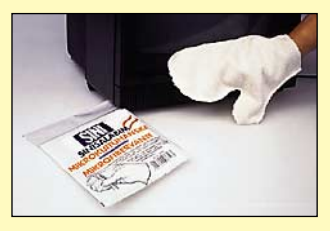

**Sinisalabim-mikrokuituhanska on kätevä apuväline muun muassa näyttöjen puhdistamiseen.**

neita. Siksi ne sopivatkin hyvin arkojen elektronisten laitteiden puhdistamiseen. Pesimet kestävät satoja konepesuja 60 asteessa.

Tuotteita myyvät kaikki hyvin varustetut marketit ja rautakaupat. Sinisalabim-tuotteilla on tyytyväisyystakuu: Ellei tuote toimi odotetusti, niin asiakkaalle palautetaan tuotteen hinta.

Lisätietoja: Sinituote Oy, puh. (914) 461 650, faksi (914) 461 625.

#### **Ympäristöystävällinen tietokone?**

Pohjoismaisen ympäristömerkinnän yhteistyöelin on vahvistanut ympäristömerkintäkriteerit mikrotietokoneille. Kriteerit koskevat keskusyksiköitä, näyttöpäätteitä, näppäimistöjä ja kannettavia tietokoneita.

Ympäristömerkinnän vaatimusten mukaan laitteet tulee rakentaa moduuliperiaatteella, jotta laitetta voidaan helposti laajentaa tai purkaa.

Merkintävaatimukset rajoittavat lisäksi koneen osien, kuten akkujen, kondensaattoreiden sekä kuoriosien sisältämien raskasmetallien määrää. Eräät ympäristöä kuormittavat palonsuoja-aineet muoviosissa sekä PCB:n käyttö kondensaattoreissa on kielletty.

Samaten otsonia tuhoavien aineiden (muun muassa CFCja HCFC-yhdisteiden) käyttö tuotteiden ja niiden pakkausten valmistuksessa on kielletty. Valmistajan, myyjän tai maahantuojan tulee järjestää käytöstä poistettujen laitteiden vastaanotto ja kierrätys. Vähintään 90 painoprosenttia kuoriosien muoveista ja metalleista tulee voida kierrättää.

on annettu myös koneen käyttöominaisuuksille, kuten melulle, ergonomialle sekä laitteesta aiheutuville sähkö- ja magneettikentille. Laitteen sähköturvallisuuden ja sähkömagneettisten häi-

riöiden vastustuskyvyn on oltava EN-standardien mukaiset.

Lisätietoja Suomen Standardoimisliitto SFS, ympäristömerkintä, puh. (90) 149 9331, faksi (90) 146 4925.

#### **Piirtoalustoja täydellisyyden tavoittelijoille**

**Wacomin** pienimmän A6-kokoisen **ArtPad II** -piirtoalustan mukana toimitetaan paineentunnistava UltraPen Eraser-kynä, jonka toista päätä voi käyttää piirtämiseen ja toista päätä kumina.

**UltraPad**-pöytien koot vaihtelevat välillä A5 – A2 ja niiden resoluutio on 2540 pistettä tuumalle. Pöytien mukana toimitetaan vakiona joko paineentunnistava UltraPen Eraser -kynä tai 4-painikkeinen UltraPoint Ergo -kursori. Piirtopöytien ohjelmoitavista toimintovalikoista voi suorittaa makroja ja useasti toistuvia toimintoja.

Lisätietoja: Pericad Oy, puh. (90) 452 3577, faksi (90) 425 475.

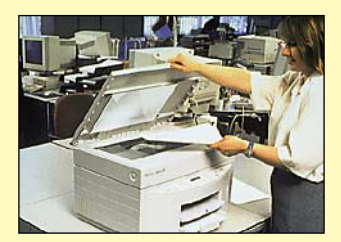

**HP:n CopyJet on helppokäyttöinen väritulostin ja kopiokone yhdessä. Tulostuskustannukset ovat huomattavasti edullisemmat kuin värikopiokoneella yleensä.**

#### **Tulostin ja kopiokone**

HP on yhdistänyt värimustesuihkutulostimen ja skannerin yhdeksi laitteeksi. Tuloksena on aivan uusi tuoteryhmä: tulostin-kopiokone.

HP CopyJetin valttina ovat pieni koko, väritulostus ja edulliset tulostuskustannukset. Yhdistetty tulostin/kopiokone on ihanteellinen ratkaisu yrityksille, jotka nyt käyttävät ulkopuolisia kopiontipalveluja pienten värikopiomäärien tuottamiseen.

Kalliimmassa M-mallissa on enemmän muistia ja automaattinen tulostuskielen ja -liitännän tunnistus, joka helpottaa käyttöä PC ja Macintosh -sekaympäristössä.

Lisätietoja: Hewlett-Packard Oy, puh. (90) 88721.

#### **Uusi Newtonkäyttöjärjestelmä**

Apple esitteli Newtonin käyttöjärjestelmän versiota 2.0 Las Vegasissa järjestetyissä tietokonealan vuosittaisessa mammuttitapahtumassa Comdexissa marraskuun puolivälissä. Newton tulee levitykseen joulukuussa MessagePad 120:n käyttöjärjestelmänä.

Kahden vuoden kehitystyön tuloksena syntynyt Newton 2.0 sisältää suuren joukon suuria muutoksia, parannuksia ja uutuusominaisuuksia. Paljon huomiota on kiinnitetty tiedonsiirtoon Newtonin ja muiden tietokone- sekä telekopiolaitteiden kanssa. Myös paljon parjattua käsin kirjoitetun tekstin tunnistamista on parannettu.

Uusi Newton 2.0 -arkkitehtuuri on edeltäjiään joustavampi. Niinpä ulkopuolisten ohjelmistotalojen onkin helpompi laajentaa sitä omilla ohjelmapalikoillaan. Myös Windows- ja Macintosh-ympäristöissä toimiviin Newton-ohjelmointiympäristöihin on odotettavissa parannuksia.

[Lisätietoja: http://www.](http://www.info.apple.com/Newton/) info.apple.com/Newton/.

#### **Tarkka mustavalko-tulostin**

Epsonin Stylus 820 on A4-kokoinen mustesuihkutulostin, jonka tulostustarkkuus on 720 pistettä tuumalle (dpi). Mustavalkoista jälkeä tekevällä tulostimella voi tulostaa hyvällä menestyksellä myös tavalliselle paperille.

Stylus tulostaa parhaimmillaan 2,5 sivua minuutissa. Erillisen laajennuspalikan avulla tulostin voidaan muuntaa väritulostimeksi.

Lisätietoja: Ficom Oy, puh. (90) 524 811, faksi (90) 520 71.

Power Macintosh-pelaajille on odotettavissa vakavaa matkapahoinvointia, sillä 3D-toimintapelien joukko on karttunut muutamalla merkittävällä lisällä.

Suursuosikki **Marathon** on saanut jatkoa: *Bungie* on julkistanut **Marathon II: Durandal**pelin. Ykkös-Marathonin läpi pelanneille alkuun pääseminen lienee helppoa, sillä komennot ja toiminta on tuttua vanhasta. Grafiikkaa on parannettu entisestään: tekstuurit näyttävät paremmilta, ne voivat olla läpinäkyviä, osa toiminnasta tapahtuu veden alla ja Bobit tekevät muutakin kuin juoksevat ympäriinsä apua huutaen. Myös äänimaailmaa on

# Peliuutiset

parannettu melkoisesti: tuulen humina, veden kohina ja muut "ympäristöäänet" luovat tunnelmaa peliin.

Toisin kuin tähänastiset 3D-toimintapelit, uutuudet **Descent** (*Parallax* ja *MacPlay*) ja **System Shock** (Origin) käyttävät "aidosti" kolmiulotteista grafiikkaa. Siinä seinät, katot ja lattiat voivat olla vinoja ja perspektiivi toimii myös pystyakselilla. Äkkipäätä tämä ei tunnu suuren suurelta muutokselta, mutta molemmat pelit hyödyntävät tätä ominaisuutta tehokkaasti.

Descentissä lennetään avaruuskaivosten kuiluissa tuhoten 3D-mallinnettuja, teksturoituja robotteja ja pelastaen panttivankeja. Hyvin nopeasti katoaa käsitys siitä, mikä oikeastaan on ylhäällä ja lentäminen muuttuu todella painottomaksi. Grafiikka on teknisesti upea saavutus – valaistus, mallit ja toiminnan nopeus ovat todella hienoja. Luonteeltaan peli on silkkaa räiskintää. Peli on tämän vuoden myydyimpiä PC-pelejä, ja Macintosh-versiota varten grafiikan tarkkuus on nostettu 640x480:een, mutta tätä varten tarvitsee jo nopean Power Macintoshin kun muiden on tyytyminen karkeampaan tarkkuuteen.

System Shock yhdistää graafisen seikkailun (esim. **King's Quest**-sarja, **Star Trek 25th Anniversary CD**) ja toimintapelin ominaisuuksia. Esineitä voi siis kerätä säkkiinsä, niitä voi käyttää pelin kohteisiin ja muihin esineisiin, mutta maailmassa voi liikkua täysin vapaasti. Molemmissa peleissä on melko monimutkainen käyttöliittymä – tuo kolmas ulottuvuus tuo näppäimistölle paljon lisää komentoja; esimerkiksi System Shockissa voi tavallisen kävelemisen lisäksi kumartua, ryömiä, nojata kumpaankin sivuun ja käsitellä näkyvillä olevia esineitä muutenkin kuin osoittamalla ja ampumalla.

Sekä Descent että System Shock hakevat inspiraationsa cyberpunk-kirjallisuudesta. Pääosassa on valtaa pitävä, piittaamaton megakorporaatio, huipputeknologia juoksee villinä ja meininki on synkkää ja rankkaa. Varsinkin System Shockin maailma on kuin suoraan jostakin William Gibsonin novellista. Sankarikin on tietokonehakkeri eikä toimintapelien perinteinen jykeväleukainen lihaskimppu.

*Reality Byte*s on puolestaan esitellyt uusimman pelinsä **Havoc**in. Havocissa ajellaan teksturoidussa, fraktaaleilla kuvatussa maastossa 3D-mallinnetuilla taisteluvaunuilla ammuskellen muita vastaavia sekä paikallaan olevia kohteita. Verkkopeli onnistuu myös, jopa pelin Windows 95-version kanssa. Suoraviivaista toimintaa siis.

Markkinoille on päässyt viallisia *Originin* **Wing Commander III** -pelejä. Vika ilmenee siten, että peli sekoaa neljännelle CD:lle saavuttua virheilmoitukseen "No Form Real in Object DarkGal1". Viasta selviää asentamalla

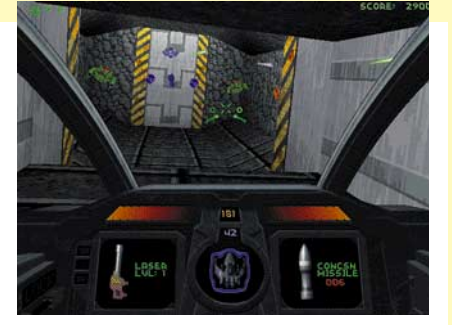

pelin datatiedostot kovalevylle (tämä vie n. 40 Mt kiintolevytilaa, mutta on muutenkin suositeltavaa, koska se nopeuttaa pelaamista melkoisesti). Jos levytilaa on niukasti, niin ongelman voi myös ratkaista luomalla "Wing Commander III Data"-niminen kansio samaan kansioon kuin missä peli sijaitsee ja kopioimalla sinne 8,4

**Descent on tämän vuoden suosituin PC-peli. Nyt sen saa myös Macintoshille, mutta PC:tä paremmalla grafiikalla!**

Mt:n kokoinen "OBJECTS.TRE"-tiedosto CD:ltä 1, 2 tai 3. Peliin vastikään tullut päivitys versioon 1.0.2 ei ratkaise tätä ongelmaa, vaan korjaa muutaman pikkuvian.

Yllämainitut pelit ovat melkoisen monimutkaisia, aikaavieviä ja kokonaisvaltaisia. Onneksi satunnaisempaa pelaajaa ei ole unohdettu: *Mindscape Bordeaux:*lta on tullut **Al Unser Jr Arcade Racing**. Se on nopeasti opittu, hauska kilpa-autoilupeli vanhojen kolikkoautomaattien hengessä. Grafiikka on tiukasti tätä päivää teksturointeineen ja mäkisine ratoineen, mutta realismille on viitattu kintaalla vauhdin hurman hyväksi. Vaan eräänlainen 3D-toimintapeli se on sekin, ja kuten kaikki yllämainitut pelit se toimii parhaiten Power Macintoshilla.

ja samalla tai samantyyppisellä Agfan skannausohjelma poikajurilla. Kotiskanneria ja reprokäyttöön suunniteltua ammattiskanneria voidaan säätää samoilla työkaluilla.

Periaate ei ole ristiriidassa kotikäyttäjän ja ammattilaisen vaatimusten kanssa. Hyvin tehty ohjelma skannaa kuvan yhdellä napin painalluksella, ja haluttaessa kaikkia asetuksia voidaan säätää.

Mikrotekin ajurin ominaisuuksiin kuuluu myös mahdollisuus säätää valotusaikaa. Microtek ja Umax antavat käyttäjälleen mahdollisuuden tehdä sävyjen säätöjä, niin että erilaisia asetuksia voidaan vertailla keskenään. Monissa uusissa ohjelmissa on esimerkiksi mustan ja valkoisen tasojen säädöt sekä sävykäyrien latausmahdollisuus Photoshopista.

#### **Monipuolisia säätöjä**

Monesta skanneriajurista löytyy monipuolisia säätöjä, ja ominaisuuksia, joita ei pari vuotta sitten ollut kaikissa ammattiskannereissakaan. Esimerkiksi Microtek, Relisys ja HP antavat mahdollisuuden säätää värien kylläisyyttä.

Kaikkein monipuolisimmat ajurit olivat Microtekillä, Umaxilla, Relisysillä ja Agfalla.

keaa eniten muista. Samaa ajuria käytetään Agfan skannereissa kautta linjan. Se on selvästi ajateltu reprokäyttöön, eikä siksi ole kaikilta osin helppokäyttöinen. Visuaalista ohjausta ei ole, käsitteet pitää tuntea. Mutta ammattilaisen käsissä Agfa toimii hyvin.

Useimpien ohjelmien ongelma on se, että kun toimintoja yritetään visualisoida amatöörikäyttäjien ymmärrettäväksi, on lopputulos helposti kuin halpamarketin tarjoustiski. Kaikki kilpailevat keskenään niin kovaa huutaen, että on vaikea löytää etsimäänsä.

Agfan lisäksi toinen selvästi muista poikkeava ajuri on HP ScanJetissa. Siinä määritellään koko skannaus-tulostinpolku. Tulostimesta kerrotaan, mitä tulostinta käytetään ja millä asetuksilla. Ajuriin ei edes pysty määrittelemään skannausresoluutiota, sen ohjelma päättelee halutusta koosta ja käytettävästä tulostimesta.

**A4-kokoisista tasoskannereista on tullut massatuotteita, edullisimmat maksavat alle 3000 markkaa. Vaativaan ammattikäyttöön ne eivät riitä, mutta graafikon tai kotikäyttäjän henkilökohtaiseksi skanneriksi ne sopivat mainiosti.** V

#### **Sarjaskannausta**

Monissa skannausohjelmissa on niin sanottu multiple-scan tai batch-scan mahdollisuus. Tämä tarkoittaa sitä, että on

mahdollista tehdä useita skannausikkunoita yhteen näyttökuvaan, säätää ikkunat erikseen ja skannata kuvat sitten kerralla joko kuvankäsittelyohjelmaan tai kiintolevylle.

Tämä varsinkin graafikkokäyttäjien työtä helpottava toiminto on vakiona esimerkiksi Umaxissa, Microtekissä ja Relisysissä. Umax Vistan mukana tulee normaalisti sen oma Vistascan-ohjelmisto, mutta muutaman satasen lisähinnalla sen saa myös MagicScan-ohjelmistolla, joka mahdollistaa moniajon.

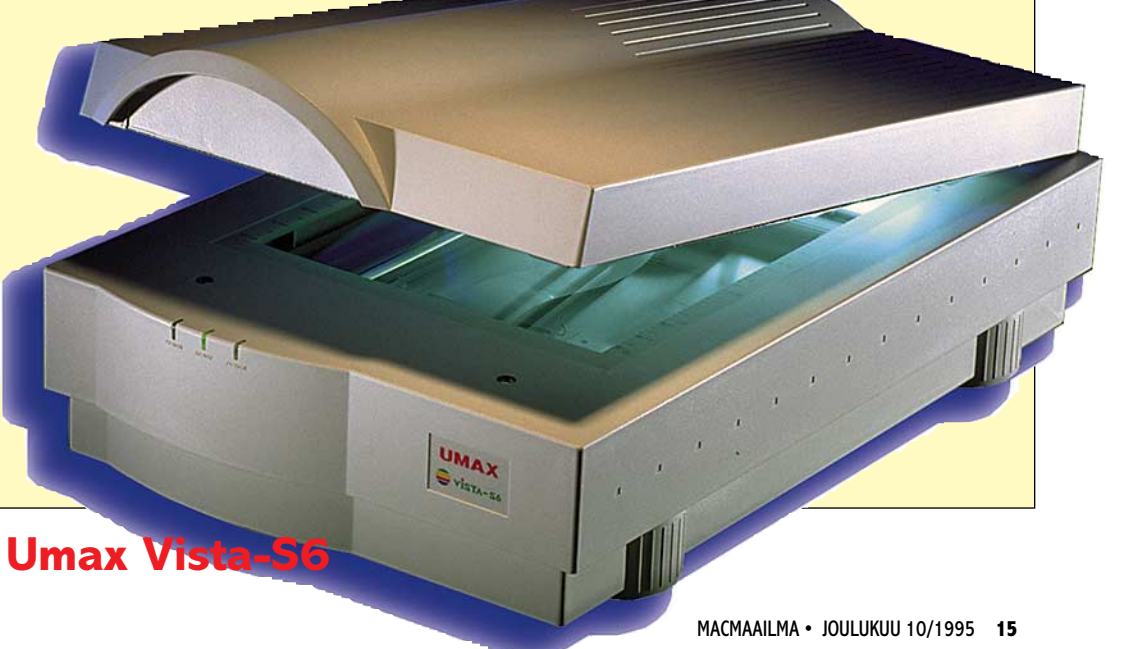

aatimukset edulliselle, kotikäyttöön tarkoitetulle kuvanlukijalle ovat erilaiset kuin ammattiskannerille. Skannauksen pitää olla nopeaa ja sujuvaa. Valtaosa tämän luokan skannerin ostajista ei luultavasti ymmärrä eikä edes halua ymmärtää mitään kuvan sävyistä, sävyjen säädöistä tai resoluutiosta. Nämä asiat jäävät skannerin ohjelmiston niskoille.

#### **Helppoa skannausta**

Suurin osa testatuista skannereista ja ohjelmista täytti vaatimukset hyvin. Skannaus oli nopeaa. Kuvat olivat suunnilleen sen värisiä ja sävyisiä kuin pitikin, eikä skannerin käyttäjää rasitettu turhilla määrityksillä. Kaikkein pisimmällä helppokäyttöisyydessä olivat Umax Vista ja HP ScanJet.

Molemmat skannaavat kuvan lähes automaattisesti, ilman että ohjelma kyselee käyttäjältä yhtään mitään. Toki asetukset on kerran laitettava kohdalleen, mutta sen jälkeen kuvien massaskannaus on huoletonta touhua.

Toisaalta skannerit ja ennenkaikkea skannausohjelmat pitävät sisällään hämmästyttäviä ominaisuuksia. Monien skannerivalmistajien koko tuotesarjaa voidaan käyttää yhdellä

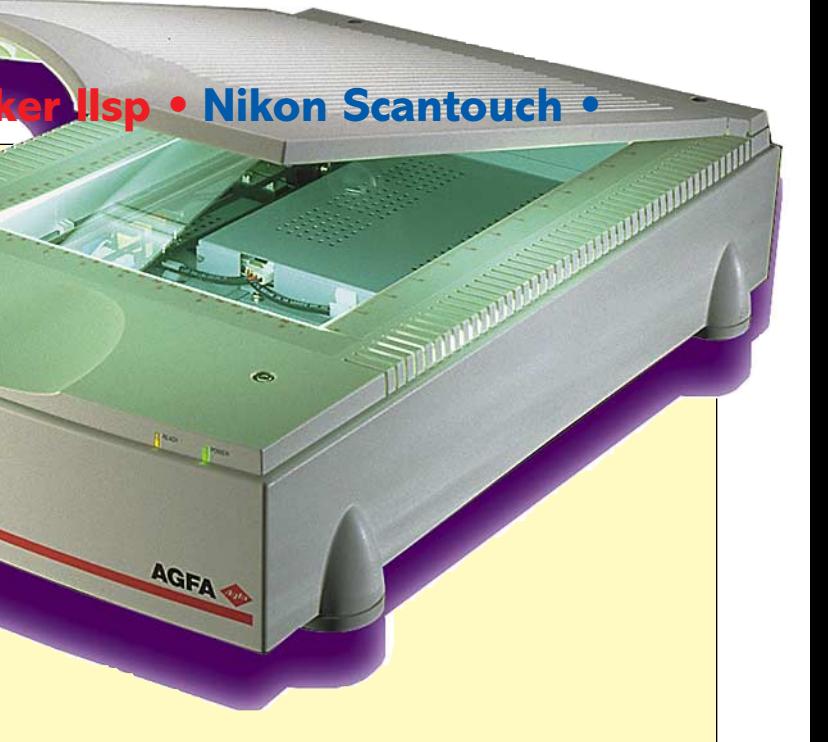

**TEKSTI KAI LAINKARI, LASSE SUMILOFF KUVAT EEVA SUMILOFF, TIMO SIMPANEN**

# **Vertailussa edulliset tasoskannerit**

*Sivulle 18*

<span id="page-293-0"></span>**Agfa StudioScan IIsi • Avision AV 660 • Plus Avision AV 6120 Plus • HP ScanJet 4c • Microtek ScanMaker IIsp • Nikon Scantouch •**

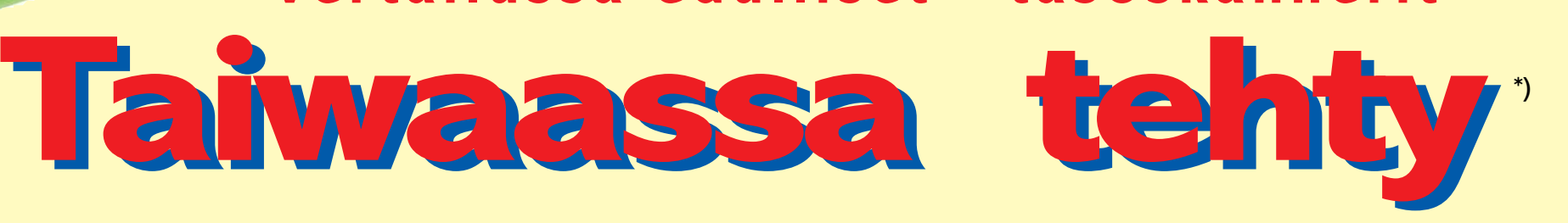

#### **Relisys AVEC 2400 • Relisys Reli 2412 • Relisys Reli 4830 • Umax Vista-S6**

**\*) Testatut skannerit ovat kaikki valmistettu Taiwanissa.**

#### **Edulliset tasoskannerit vertailussa**

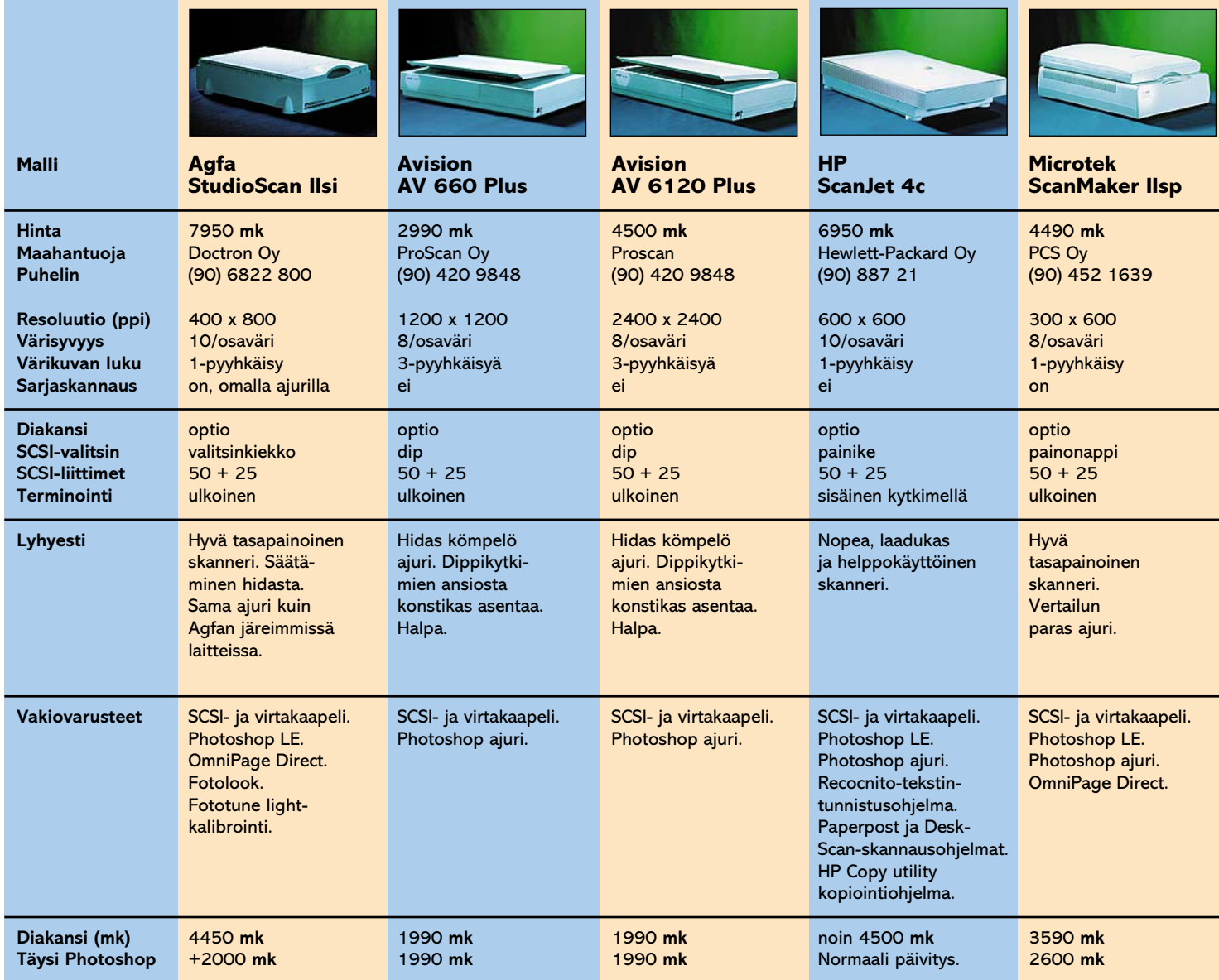

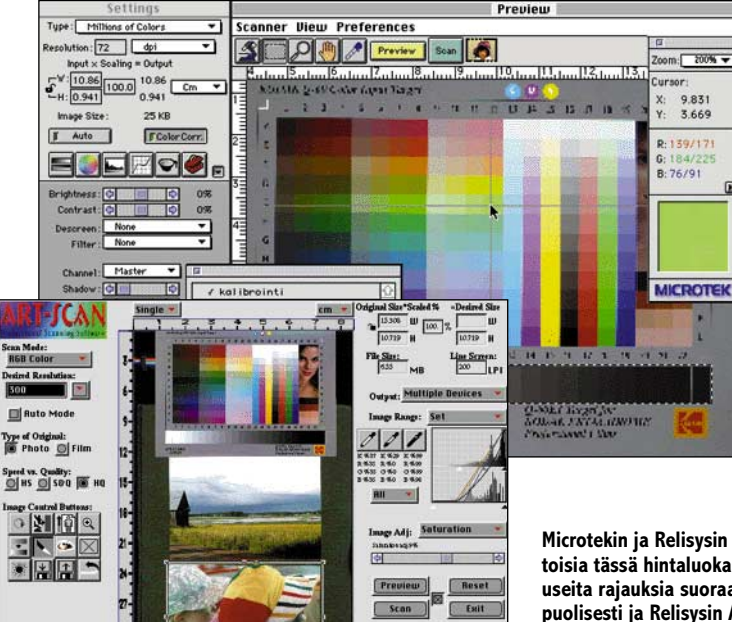

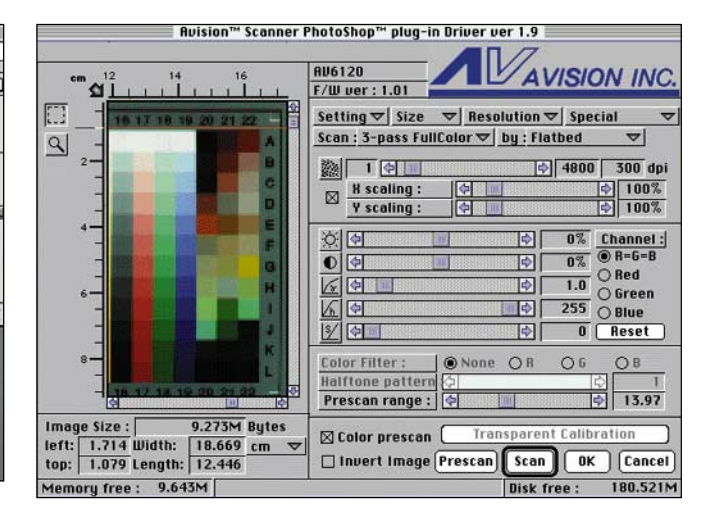

**Microtekin ja Relisysin skannausohjelmat ovat monitaitoisia tässä hintaluokassa. Molemmilla voi skannata useita rajauksia suoraan levylle, säätää kuvaa monipuolisesti ja Relisysin ArtScanilla voidaan skannata viivapiirros suoraan vektoreiksi. Monipuolisten ajureiden käyttöä tosin helpottaisi, jos suunnittelussa olisi uhrattu hiukan enemmän aikaa kunnolliseen visualisointiin.**

**Avisionin skanneriajuri on vertailun sekavin. Ajuri hidastaa ihan kelpo skannerin toimintaa. Säätömuutokset eivät päivity näyttökuvaan muutoin kuin siten, että esikatselukuva skannataan uudestaan. Maahantuoja ilmoitti paremman ajurin olevan tulossa.**

E.

 $\cdot$ 

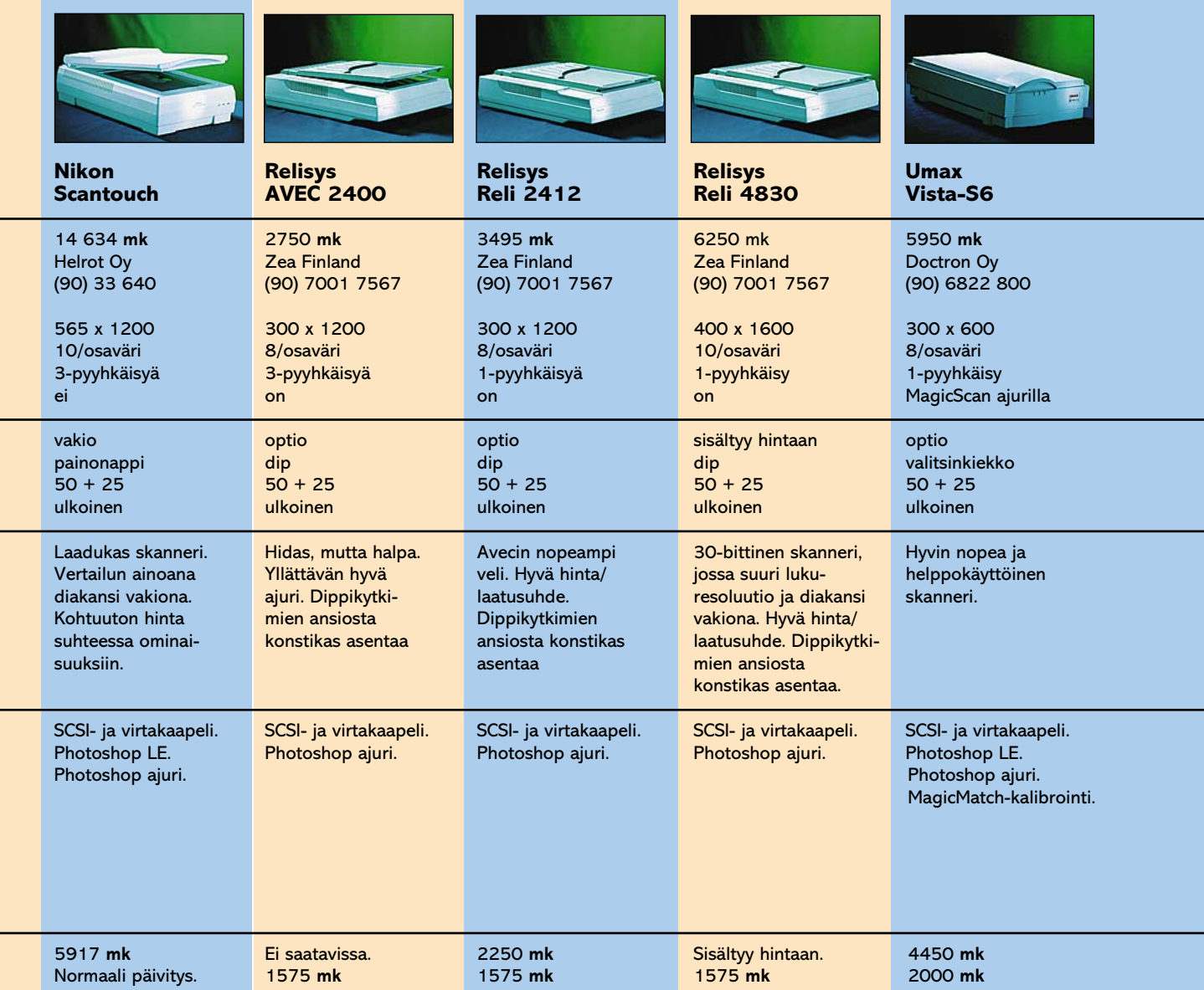

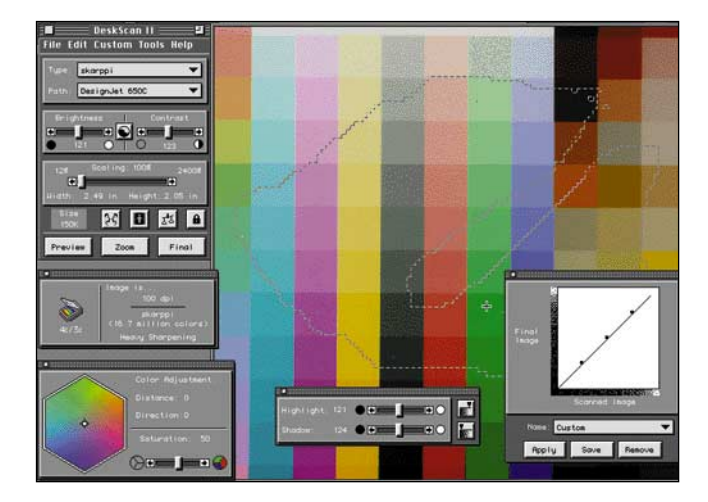

**HP:n ajuri on logiikaltaan täysin muista poikkeava. Skannausresoluutiota ei määritetä, vaan ajurille kerrotaan käytettävä tulostin ja sen reoluutio. Tulostinkohtaiset säädöt tehdään kerran, eikä niillä myöhemmin vaivata käyttäjää. Helppokäyttöisyys on viety mahdollisimman pitkälle. Ohjelman saa automaattisesti tunnistamaan kuvatyypin (harmaasävy, väri), skannaamaan esikatselun ja jopa rajaamaan kuvan. Lisäksi ohjelmaan sisältyy yksinkertainen kalibrointimahdollisuus. Hyvä yksityiskohta on mahdollisuus rajata skannausalue vapaasti lassoa käyttäen. Rajauksen ulkopuolinen alue skannautuu valkoisena.**

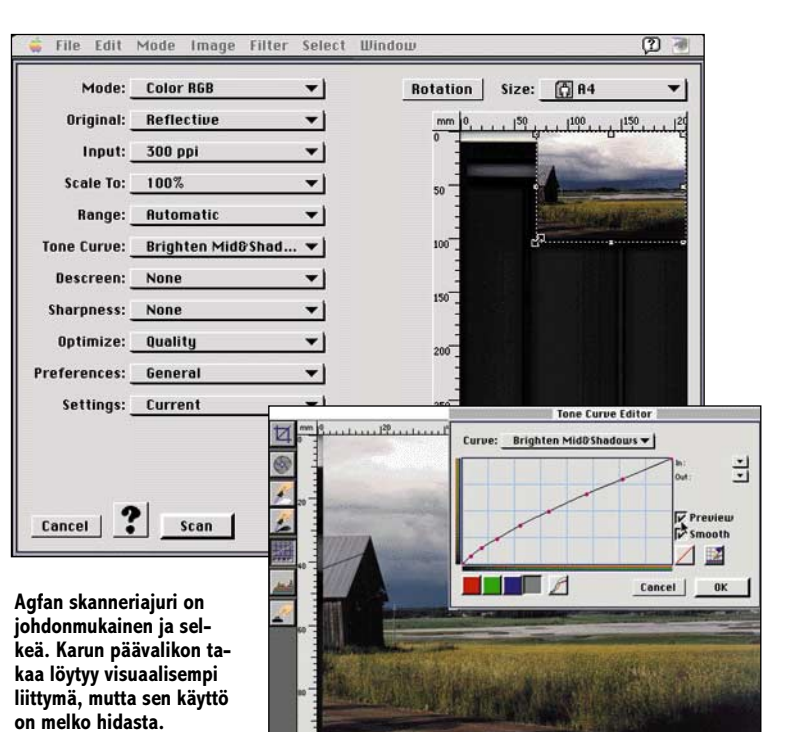

#### **Edulliset tasoskannerit vertailussa**

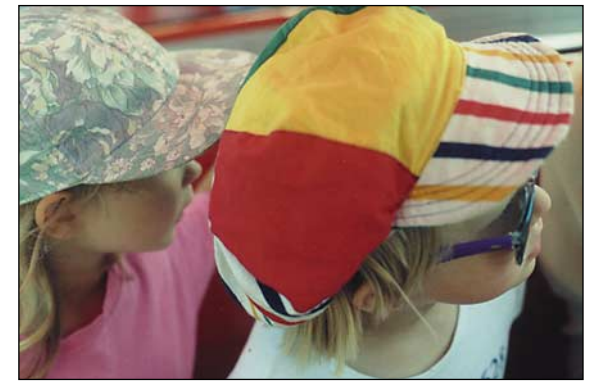

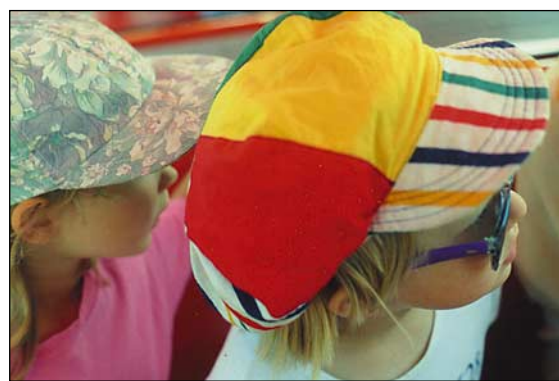

 $\overline{111}$ 

⊋

۰

▾

ŗ.

 $\boxed{237}$ 

 $\boxed{10}$ 

 $\overline{\bullet}$ <sup>0</sup>

 $\overline{\mathcal{F}}$ .

**O Batch Scan** 

 $\blacksquare$ 

 $||=||1.0$ 

Settings Frame Info

Scan Mode Million Colors

**Original Reflective** 

Resolution 300 dpl

unlity Factor 1.5

stination Monitor Displ

Height 100 percen. V

Size:5,678 KB Avail:280.6 MB

Descreen Magazine (133. **Filter** Sharpen

Shadow **ELL** Gamma **El Dester** 

Channel M R G B

Preview | Do Job | Cancel

Highlight **[4]** 

⊠ Ruto Rdj.

⊙ Single Image<br>⊙ Multiple Scan

**Skannauksen säädöissä on uutta värikylläisyyden säätö. Vasemmalla säätämätön kuva, oikeanpuolimmaisessa kuvassa on lisätty värikylläisyyttä, sekä käytetty skannausohjelman omaa terävöitystä. Kuvat on skannattu Microtekin ohjelmalla.**

**AX**via

ساس

...B....L....

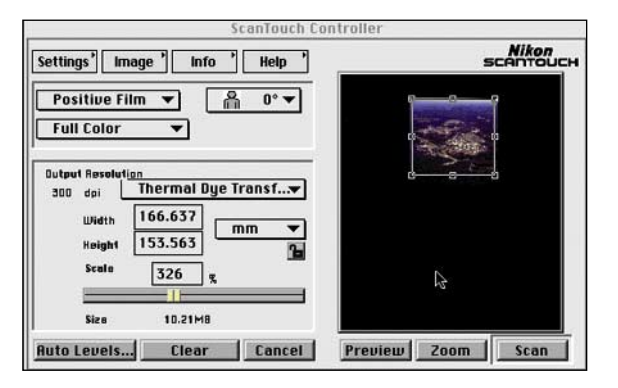

**Nikonin ajuri on selkeä ja monipuolinen. mutta ei niin monipuolinen kuin vaikkapa Relisysin tai Microtekin, jotka taas voisivat ottaa oppia Nikonin käyttöliittymän selkeydestä.**

#### **Uudet merkit yllättivät**

Testin yllättäjiä olivat Relisys skannerit. Niitä myy äskettäin Suomen markkinoilla toimintansa aloittanut ruotsalainen Zea-suoramyyntiliike. Skannereiden hinta/laatusuhde on kautta linjan hyvä. Relisys Reli 4830T on todella hieno skanneri tässä hintaluokassa. Vastaavat ominaisuudet löytyvät kyllä Nikonista, mutta hinta on paljon korkeampi.

Relisysin halvin malli, AVEC 2400, oli todella halpa, mutta teknisesti poikkeava. Yhden valolähteen ja värisuodattimien sijaan skannerissa on kolme eriväristä loisteputkea. Kolmen pyyhkäisyn skanneriksi se toimi silti yllättävän ripeästi.

Kolme väriputkea on hiukan ongelmallisempi vikatilanteissa, sillä kun yksi putkista hajoaa, ei skannaus onnistu. Väritasapaino- ja ikääntymissyistä kaikki kolme putkea on syytä vaihtaa yhtaikaa, vaikka vain yksi olisi pimeä.

#### **Kaupanpäälliset ja hinnat**

Skannereiden mukana toimitetaan normaalisti käsikirjojen ja kaapeleiden lisäksi ajuriohjelma, joka on joko erillinen oh-

jelma tai Photoshopplugi. Monien laitteiden mukana toimitetaan vielä näiden lisäksi runsaasti lisäohjelmistoja, joiden yhteisarvo saattaa jopa ylittää alkuperäisen tuotteen hinnan.

Tyypillisiä lisuk-

keita ovat Photoshop-kuvankäsittelyohjelma (yleensä rajoitettu, niin sanottu LE-versio), tekstintunnistus- sekä kalibrointiohjelmisto. Hinnat ja kylkiäiset elävät jatkuvasti ja viimeisin hinta kannattaa aina tarkistaa myyjältä ostohetkellä.

#### **Mitä asioita painotimme**

Kaikki skannerit selviytyivät ongelmitta testikuvien skannauksesta. Luimme kaksi ihan tavallista kymppikuvaa kaikilla kuvanlukijoilla, tarkkuudella 300 dpi (pistettä tuumaa kohti). Skannattaessa on käytetty ajurista löytyviä säätöjä.

Kun arvioimme nopeutta, arvioimme nimenomaan työskentelyn nopeutta, ei itse skannerin teknistä nopeutta. Lukunopeudesta on erikseen maininta vain silloin, jos skanneri

**Umax Vista toimitetaan Vistascan-ajurilla, joka on selkeä, yksinkertainen ja toimiva. Siinä on kaikki tarpeellinen, mutta ei mitään ylimääräisiä hienouksia. Mukana tulee myös Vista-direct toiminto, joka skannaa kuvan suoraan Photoshoppiin erittäin nopeasti.** 

ettings

e

 $\sqrt{2}$ 

m

 $\sqrt{2}$ 

Mode

 $Q$  $\mathcal{L}$  $\mathscr{E}$ 

Color, RGB

Reflective

400 dpi

100 %

 $\blacksquare$ 

 $-7.5$ 

 $\mathbf 0$  comparison  $\overline{\mathbf 0}$ 

⊠ Ruto Adj. □ MagicMatch

Preview Scan Cancel

Size:2,121K Avail:141.8 MB

**Vistan mukana saa myös halutessaan MagicScan ohjelmiston, joka on yksi monipuolisimmista ja parhaista tasoskanneriajureista. MagicScan mahdollistaa muun muassa moniajon suoraan kiintolevylle. MagicScanista joutuu maksamaan 450 mk, mutta se on kyllä hintansa arvoinen.**

MagicScar

on muihin verrattuna poikkeuksellisen hidas tai nopea.

Käytettävyys on tärkeää tämän hintaluokan laitteissa. Käytettävyyteen laskimme mukaan asennuksen, käytön helppouden, lopputuloksen ja näköpiirissä olevat huolto- ja muut ongelmat.

#### **Lopuksi**

Vertailun parhaan skannerin arvonimen jakavat HP ScanJet 4C, ja Relisys Reli 4830. Se kumpi on parempi, riippuu siitä, mitä ominaisuuksia painottaa. Näiden jälkeen tuleekin tasaisempaa. Microtek, Agfa ja Umax ovat kaikki hyviä skannereita.

Relisysillä ja Microtekillä on huimat ajuriohjelmat. Agfa on taas tasaisen varma joka alueella, ja lisäksi se lukee kuvien osavärit 10:llä bitillä, mikä ta-

kaa muiden skannereiden 8 bittistä lukua paremman dynamiikan. Umax on nopea ja huoleton käyttää.

Nikon on hyvälaatuinen skanneri, mutta nopeimpiin verrattuna hidas käyttää. Lisäksi sen hinta on tarpeettoman korkea. Ominaisuuksiltaan vastaavia laitteita ovat Relisys Reli 4830 ja HP ScanJet 4C, mutta ne ovat puolta halvempia.

Hännän huipuksi jäävät AVskannerit. Suurimpana syynä on kerrassaan huono ajuri ja hidas toiminta muihin verrattuna. Lisäksi asennus on tavallista konstikkaampaa. Toisaalta kyllä AV-skanneritkin toimivat, ja niillä saa paljon resoluutiota edullisesti.

#### **Tärkeä skanneriajuri**

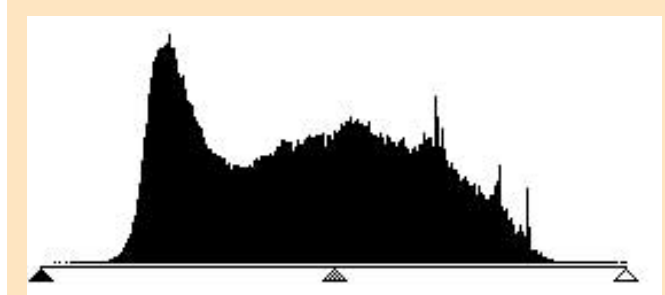

**Histogrammi kertoo sävyjen jakautumisen kuvassa. Oheisesta histogrammista voi lukea, että skannattavasta kuvasta tulisi lattea, koska sävyalueen tummassa ja vaaleassa päässä ei ole lainkaan sävyjä.** 

**Pipettien avulla voi analysoida kuvan sävyjä ja määritellä, mikä kohta kuvassa pitäisi olla tummin tai vaalein.**

Skannerin toiminta riippuu hyvin paljon ajurista. Hyvässä ajurissa pitäisi pystyä määrittelemään helposti ainakin seuraavat asiat:

- Skannattavan kuvan koko ja tarkkuus.
- Kuvan tummin ja vaalein kohta.
- Kuinka tummia tai vaaleita ne ovat.
- Väritasapaino siten, että kuva toistuu mahdollisimman neutraalisti.

Lisäksi tämän tason skannereiden ajureiden pitäisi tuottaa automaattisesti hyviä kuvia, koska amatöörikäyttäjä ei aina tiedä mihin säätöihin pitäisi puuttua.

Useimmat skannerit ja kaikki tämän testin skannerit tallentavat kuvan 8-bittiä / osaväri (RGB, punainen, vihreä, sininen)-muodossa. Jokaisessa osavärissä on tällöin 256 erilaista sävymahdollisuutta.

Jos kuva skannataan huolimattomasti ja sävyt säädetään kohdalleen Photoshopissa, katoaa osa kahdeksan bitin informaatiosta. Kuvan värisävyjen määrä vähenee, ja jos kuvalle tehdään lisää korjailuja, vähenevät sävyt edelleen.

Jos sävykorjaus on suuri, syntyy kuvaan helposti tasaisia värikenttiä. Kuva ei enää muodostu jatkuvista sävyistä.

Tämän vuoksi kuvan skannaus olisi aina syytä tehdä mahdollisimman hyvin, säätää sävyt jo esikatselukuvan perusteella halutuiksi. Tällöin säädetään skannerin toimintaa, valitaan mitkä kuvan kaikista sävyistä ovat juuri niitä, jotka halutaan digitoida.

Lisäksi ajurissa pitäisi olla mahdollista säätää väritasapainoa yksinkertaisesti liukusäätimillä, väriympyrällä tai jollakin muulla menetelmällä.

#### **Toimituksen valinta**

Vertailun skannerit olivat yllättävän laadukkaita. Yhtään todella huonoa skanneria joukossa ollut. Avisionin käyttökelpoisuutta vähentää erittäin huono ajuri, mutta itse skannerissa ei varsinaista vikaa ole. Ajuripäivitys muuttaa Avisionia varmasti parempaan päin.

Skannerit ovat tasapainoisia kokonaisuuksia, jotka kilpailevat tasaväkisesti pienin eroin. Ei voida sanoa, että joku näistä skannereista olisi selvästi paljon parempi kuin jokin toinen. Siksi päädyimme tekemään kaksi valintaa erilaisilla perusteilla.

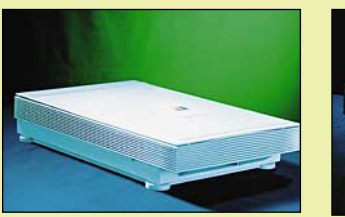

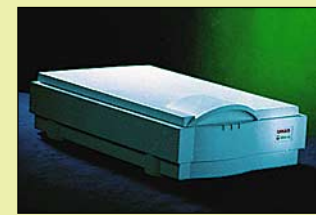

**HP ScanJet 4C Umax Vista**

#### **Käyttäjäystävällisimmät**

HP on erittäin nopea käyttää. Vertailun skannereista samaan käyttönopeuteen pääsee ainoastaan Umax Vista. HP:n ajuri on amatöörikäyttäjänkin kannalta helppo. Skannaamisesta ei tarvitse tietää mitään. Lisäksi HP:n mukana tulee erillinen kopiointiohjelma, jonka avulla skanneria/väritulostinta voi käyttää vaivattomasta värikopiokoneena.

Lähes samaan helppouteen käyttäjän kannalta pääsee Umax Vista, joka on HP:tä huomattavasti halvempi, mutta resoluutioltaan hieman heikompi.

#### **Paras hinta/laatusuhde**

Relisys Reli 4830T maksaa alle 7000 mk. Skannerissa on monipuolinen ajuri, hyvä skannausjälki, värisyvyys 10 bittiä/osaväri, suuri resoluutio ja diakansi vakiona. Ominaisuuksiltaan tätä skanneria voisi verrata lähinnä Nikoniin, jonka hinta on kuitenkin **Relisys Reli 4830T** yli kaksinkertainen Relisysiin verrattuna.

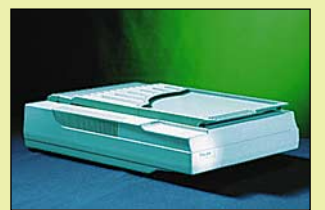

Kovin kauaksi Relisysistä ei jää uusi HP. Relin hintaan sisältyy kuitenkin diakansi. HP:n hinnaksi tulee diakannen kanssa yli 11 000 mk. **MM**

#### **Plussat ja miinukset**

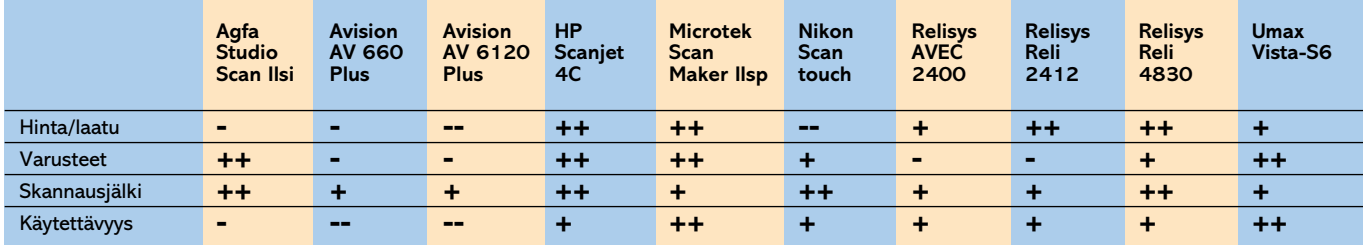

**+ Hyvä + Vertailun keskitasoa - keskitasoa huonompi -- huono.**

**Käytettävyys tarkoittaa työskentelyn nopeutta ja helppoutta, jotka riippuvat lähinnä lukunopeudesta ja skannausohjelmasta.**

### <span id="page-298-0"></span>**Kone ei korvaa ammattitaitoa**

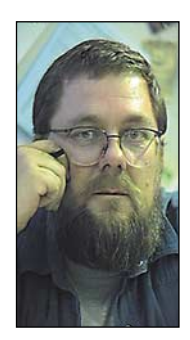

**Jukka Tikkanen on tietokonealan lehtiin kirjoittava freelancertoimittaja**

Tietokoneella on helppoa ja nopeata tehdä mitä moninaisimpia asioita, sellaisiakin, joiden tekemiseen takavuosina olisi tarvittu erityisammattitaitoa tai -työkaluja.

Esimerkiksi pienjulkaisun tai kirjan taitto mahdollisine kuvituksineen syntyy osaavissa käsissä kohtalaisen vähällä vaivalla ja lyhyessä ajassa.

Mutta paraskaan laitteisto, ohjelmisto tai oheisvarustelu ei tuo mukanaan tyylitajua tai niin sanottua hyvää makua. Tämä tosiseikka valitettavasti näkyy monissa tämän päivän pienjulkaisuissa.

Keinoja ja kikkoja yhdistellään ennakkoluulottomasti – selkeyden ja luettavuuden kustannuksella. Usein törmää julkaisuihin, joiden visuaalinen ulkoasu on tyylikäs, mutta tekstin luettavuus kelvoton. Jos kyseessä on esimerkiksi lehti, tulisi tekstin luettavuuden kuitenkin ylittää kaikki muut argumentit.

#### **Työkalu ei luo uutta**

Tämän päivän typografinen ja tyylillinen sotku on saanut alkunsa muun muassa siitä, että tietokoneet ovat tuoneet käyttäjien ulottuville lukemattomat kirjasimistot. Runsaan kirjasinvalikoiman lisäksi käyttäjällä on käytössään monia tehokeinoja peruskirjasimien muokkaamiseksi.

Vastaavanlaiset mahdollisuudet ovat tarjolla myös kuvanmuokkausohjelmien kohdalla. Kuvaaihe voidaan kääntää rullalle, hajottaa prismafektin avulla lukuisiksi osakuviksi tai muuntaa arkinen valokuva impressionistisen öljymaalauksen tai pastellityön kaltaiseksi "taideteokseksi".

Yksinkertainen ja selkeä valokuva voidaan vääntää sellaiseen solmuun, että alkuperäisesta sanomasta tai kuvan alunperin esittämän hahmon tunnistettavuudesta ei enää ole puhettakaan.

Se, että tällaisia näyttäviä tai kikkailukeinoja käytetään, ei ole koneiden tai ohjelmien vika. Tietokoneiden käyttöön liittyy yleisenä harhana se, että kun koneessa on tarvittavat ohjelmat, niin kuka tahansa pystyy taittamaan tai kuvittamaan tai muotoilemaan mitä vain. Sehän on helppoa kun kone tekee työn.

#### **Leikkaa-ja-liimaa -askartelua**

Tietokoneella tehtävää työtä tuntuu joskus sävyttävän lapsellinen innostuminen erilaisten vaihtoehtojen synnyttämisen helppoudesta.

Tämä johtaa helposti tilanteeseen, jossa yksinkertainen perusajatus muuttuu matkalla monien yritänpä-vielä-tuotakin -vaiheiden kautta eri tyylien ja menetelmien ristisiitokseksi.

Osaavissa käsissä ja harkitusti annosteltuina eivät tehokeinot pääse sanelemaan lopputulosta. Ammattitaitoinen suunnittelija tekee suuren osan

ideoinnista päässään tai paperilla, ja vain järjestää visionsa tietokoneen avustuksella lopulliseen muotoon.

Monia nykyisiä julkaisuja katsellessaan panee merkille sen, että ne ovat ilmiselvästi tietokoneella toteutettuja. Tämänhän ei pitäisi näkyä lainkaan lopputuloksesta, sillä tietokone on vain yksi työkalu muiden joukossa.

#### **Kokemuksen koulussa**

On selvää, että suurin innostus ja pahimmat ylilyönnit vaimenevat kokemuksen kertyessä. Älykäs tietokoneen käyttäjä huomaa nopeasti, että esimerkiksi julkaisun taittaminen on muutakin kuin tekstimassan ja kuvaelementtien juoksuttamista valmiiseen taittopohjaan.

Perinteinen käsityöammattitaito opittiin ennen vanhaan mestari-oppipoika -menetelmällä. Monien mielestä tällainen järjestelmä edusti oppipoikana olevalle vanhanaikaista, epädemokraattista ja nöyryyttävää kokemusta.

Ehkä usein näin olikin. Mutta ammattitaidon kannalta tämä "tyvestä puuhun" -järjestelmä oli erittäin toimiva.

Oppivuosien läpi sinnitellyt kisälli tai nuori mestari useimmiten hallitsi alansa yksinkertaisista perusteista aina ammattikikkoihin saakka. Se mitä oppivuosina jäi puuttumaan, tarttui myöhemmin kokemuksen ja työvuosien myötä.

Monien uuden sukupolven tietokonetaiteilijoiden ja -suunnittelijoiden mielestä tällainen mestari-oppipoika -ajattelu on täysin turhaa ja vanhanaikaista höpötystä. Ennenvanhaan ehkä tehtiin noin, mutta nyt tehdään ihan toisella tavoin. Elämässä pitää olla rokkia ja säpinää, vanhat jututhan rutisevat kuivuuttaan.

Asenne on ymmärrettävä, mutta elämänkokemuksen puute rajoittaa uuden ajan virtuaalisurffarin ymmärrystä. Ei asioita tehty ennen yksinkertaisiksi ja selkeiksi vain mielikuvituksettomuuden tai rohkeuden puutteen vuoksi.

Jonkin asian hioituminen vuosikymmenien tai -satojen saatossa tietynlaiseen muotoon ei ole sattumaa. Ratkaisun takana on paljon kokeilua, yrityksiä ja erehdyksiä. Oivallinen lopputulos ei useimmiten synnykään lyhytjännitteisen kikkailun, vaan vankan kokemuksen ja ammattitaidon pohjalta.

Kuka tahansa voi kehittää tai lisätä ammattitaitoaan ottamalla asioista selvää, opiskelemalla, osallistumalla kursseille tai analysoimalla hyviksi havaittuja tai arvostettuja teoksia ja julkaisuja.

Miksi jokin ratkaisu vaikuttaa toimivammalta ja visuaalisesti tyydyttävämmältä kuin jokin toinen – miksi tämä miellyttää enemmän kuin tuo toinen … **MM**

<span id="page-299-0"></span>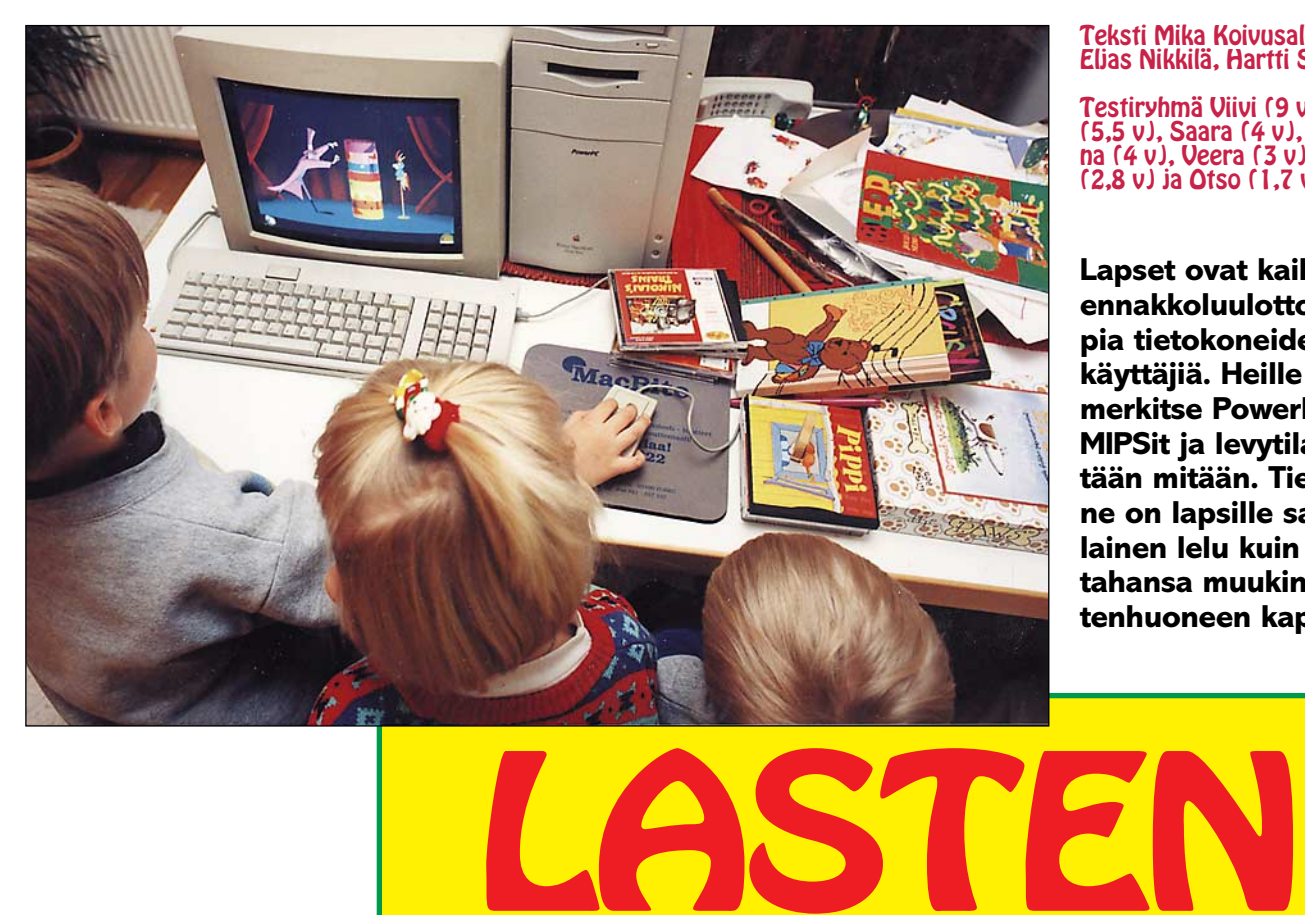

#### Teksti Mika Koivusalo, Eljas Nikkilä, Hartti Suomela

Testiryhmä Viivi (9 v), Juha (5,5 v), Saara (4 v), Susanna (4 v), Veera (3 v), Lauri (2,8 v) ja Otso (1,7 v)

**Lapset ovat kaikkein ennakkoluulottomimpia tietokoneiden käyttäjiä. Heille eivät merkitse PowerPC:t, MIPSit ja levytilat yhtään mitään. Tietokone on lapsille samanlainen lelu kuin mikä tahansa muukin lastenhuoneen kapistus.**

# tietokoneohjelmat

Lapsille suunnattuja tietokoneohjelmia on runsaasti. Niiden aihepiirit ulottuvat peleistä opetusohjelmiin. Ohjelmien joukosta ei löydy varsinaisesti huonoja tuotteita lainkaan, mutta eroja toteutukses-

#### sa ja ideoissa toki on. **Lapset testaajina**

Käytännön testeissä käytimme lapsityövoimaa. Kuka onkaan parempi testaaja ohjelmalle kuin sen todellinen käyttäjä. Freehandin, Photoshopin ja Pagemakerin kanssa päivittäin painiskeleva aikuinen ei oikein osaa asettua lasten tasolle, vaan tutkii ohjelmia aikuisen näkökulmasta. Aikuinen testaa ohjelmaa, ei käytä.

Monet havainnot, jotka lapset kaivoivat esiin ohjelmista testien aikana, olisivat jääneet aikuiselta huomaamatta. Ja mikä tärkeintä, aikuisen on mahdoton kokeilla itsellään sitä, miten kaksivuotias hallitsee ohjelman. Sen testaamiseen tarvitaan kaksivuotias.

Lastenohjelmat tarvitsevat tehoa, ja monet ohjelmista pyörivät peruskoneilla ikävän hitaasti. Onneksi lapset eivät tiedä, miten nopeasti ohjelmien "pitäisi" pyöriä. Toisinaan niin kärsimättömät lapset jaksoivat kiltisi odotella jonkin pelin seuraavan ruudun 10–20 sekuntia kestävää latausta. Siinä ajassa aikuinen jo hermostuu ja lähtee ostamaan nopeampaa konetta.

#### **Englanninkielisyydestä ei haittaa**

Lähes kaikki Macintoshin lastenohjelmat ovat englanninkielisiä. Joissakin ohjelmissa on valittavissa myös muutama muu kieli, kuten espanja tai japani. Suomenkielisiä ohjelmia on vain muutamia.

Englanninkielisyyden haittoja tunnutaan korostavan liikaakin. Ehkä aikuiset näkevät asian toisella tavalla kuin lapset. Lapsille ei tuntunut olevat mitään haittaa siitä, että ohjelmassa puhutaan englantia.

Tietysti satuohjelmien sadun lukuosuus ei paljon aukea suomalaiselle kaksivuotiaalle, ja tässä kohdassa tarvitaankin aikuisen apua. Aikuinenhan lapselle ne suomalaisetkin satukirjat lukee.

Sen sijaan useimmat ohjelmat on niin visuaalisia, että sanallisia ohjeita ei tarvita. Muutamat ohjelmat, kuten P.A.W.S, on suunniteltu kokonaan kielettömiksi. Kaikki ohjeet ja käskyt perustuvat kuviin ja symboleihin.

Useimmat ohjelmat ovat enemmänkin lasten puuhakeskuksia kuin satukasettien korvikkeita. Erityisesti nuoremmat, 2–5-vuotiaat lapset keskittyvät ohjelmissa niiden käyttämiseen eivätkä niinkään satujen seuraamiseen.

#### **CD-Caddy sopii lapsen käteen**

Myös rautapuolella testiryhmä keksi yllättäviä asioita. CD-ROM-asemissa on nopeasti yleistynyt levykelkka, johon CD-levy asetetaan. Kun levyjä on paljon, on tämä paljon näppärämpi tapa kuin vanhempi CD-kasetti, CD-Caddy. Caddya hyljeksitään, koska levyn vaihtaminen vaatii hankalan kasetin avaamisen.

Mutta caddy onkin lasten

käyttöön yliveto. Sen sisällä arvokas CD pysyy suojassa, ja lapsikin osaa vaihtaa CD-asemaan uuden levyn, kun se on caddyssa. Levykelkan kanssa tarvitaan aikuinen levynvaihtajaksi. Pienet kädet eivät yksinkertaisesti yllä ottamaan CD:tä kotelostaan ja vaurioitumisriski on suuri.

Isompien Macintosh-mallien käynnistys näppäimistön käynnistysnäppäimellä on lapsille hyvä asia. Koneen saa helposti päälle ilman pujottelua jossakin koneen takana olevalle virtakytkimelle.

#### **Hiiri on helppo**

Hiiri on lapsen kädessä toimiva. Macintoshin yksinäppäiminen hiiri on siitä hyvä, että siinä on vain se yksi näppäin. Pienemmille kaksoisklikkaus vaan on hiukan hankala, mutta onneksi sitä tarvitaan lähinnä ohjelmien käynnistyksessä. Kaikkien lastenohjelmien ohjaus perustuu yhteen klikkaukseen.

Lasta helpottaa, kun säätää klikkausten aikaväliä Hiiri-säätimellä. CD-levyn poistaminen

asemasta (vetäminen roskakoriin) ei tuottanut pienemmillekään lapsille ongelmia. Hiirellä kohteeseen tarttuminen oli helppoa.

Tosin on syytä olla varuillaan, että lapset eivät lähde surffailemaan kiintolevylle ja vetelemään sieltä kansioita roskiin. Performa-mallien mukana toimitettava lasten At-Ease -käyttöliittymä kannattaa asentaa käyttöön, jos halutaan estää lasten pääsy Macintoshin työpöydälle.

Hiiren tilalla kokeilimme myös ohjauspalloa. Sitäkin lapset käyttävät sujuvasti, mutta osa ohjauspalloista on mitoitettu aikuisen kädelle. Ohjauspallo oli hankalampi myös kohteiden siirtelyssä. Näppäimen pitäminen pohjassa ja samaan aikaan pallon pyörittäminen ei vielä lapsen koordinaatiolla oikein hyvin onnistunut.

Valinta hiiren ja ohjauspallon välillä on myös periaatteellinen: lapsen kannalta hiiri on suositeltavampi siksi, että lähes kaikissa maailman tietokoneissa käytetään hiirtä. Lapsen kannattaa aluksi oppia se yleisin tapa.

#### **Hitautta ja viiveitä**

Lähes kaikissa CD-ROM-tuotteissa ensivaikutelma oli hitaus. Ohjelman eri vaiheiden lataus saattoi kestää 10-20 sekuntia. Aikuista hitaus ärsytti enemmän kuin lapsia, jotka jaksoivat odotella ja katsella odottelun aikana ruutuun ilmestyviä "väliaikakuvia". Yllättävää oli, että joidenkin ohjelmien kohdalla tehokkaampi Macintosh tai ohjelman siirto kiintolevylle ei vaikuttanut latausviiveisiin.

Toinen ikävä seikka oli hiiren toiminta. Osa ohjelmista reagoi hitaasti hiiren painal-

Millä testattiin

Saadaksemme ohjelmien toiminnasta mahdollisimman todellinen kuva, ohjelmia testattiin muutamalla eritasoisella laitekokoonpanolla. Peruslaitteistoa edusti Macintosh LC II, jossa oli kuuden megatavun keskusmuisti ja 256-värinen näyttö. Toisena vakiokoneena oli Macintosh IIcx, jossa oli kahdeksan megatavun keskusmuisti.

Tehokoneena käytimme Power Macintosh 8100/80 -mallia. Muutamia ohjelmia tutkittiin vielä 68040-prosessorilla varustetulla Quadra 800 -koneella. Kaikissa kokoonpanoissa CD-ROM-asemana oli Applen tuplanopeuksinen CD 300.

luksiin. Nappia joutui painamaan monta kertaa, ennen kuin ohjelma havaitsi painalluksen. Osassa ohjelmia hidas reagointi johtui selvästi hitaasta Macintoshista.

Usein oli myös niin, että jokin kuva oli ladattu valmiiksi, ja ohjelma vielä teki jotakin sisäisesti. Hiiren osoittimena oli Macintoshin rannekellon kuva, eikä ohjelma tietenkään ottanut tässä vaiheessa vielä käskyjä vastaan.

Lapsi toisaalta painelee kuvaa heti, kun se ilmestyy näkyviin. Saattoi syntyä hiiren vahinkoklikkauksia ruudun kohtiin, joista ohjelma esimerkiksi palaa alkuvalikkoon. Nämä tilanteet aiheuttivat aika-ajoin turhautumista.

Useimmat ohjelmista on tuotettu jollakin multimediasovellusohjelmalla, kuten Macromedia Directorilla. Niissä hiiren hallinta ei tunnu olevan yhtä sujuvaa kuin alusta loppuun jollakin ohjelmointiympäristöllä ohjelmoiduissa tuotteissa.

Samoin sovelluskehittimillä tuotetut ohjelmat vaativat enemmän tehoa kuin "normaalit" ohjelmat. Hyvä esimerkki tavanomaisen ohjelman nopeudesta on KidPix, joka on selvästi joukon vauhdikkain ja kompaktein ohjelma.

#### **LC:t tehottomia**

Macintosh LC/LC II -mallit ovat kahden-kolmen vuoden takaisia perusmalleja. Ne olivat jo markkinoille tullessaan tehottomampia kuin aikaisemmat II-sarjan Macintoshit. Nykymittapuun mukaan LC on hyvin hidas kone.

Tämä näkyy myös käytännössä. Useimpien lastenohjelmien ajaminen LC/LC II -malleissa oli toivottoman hidasta. Vaikka jotkin yksittäiset ohjelmat saattavatkin tehontar-

#### Minimi: 256 väriä, 640x480 pikseliä, 4 Mt muistia, CD-ROM ja System 7.

Vaikka tilavaatimusten, muistinkulutuksen ja käyttöjärjestelmävaatimusten suhteen löytyy poikkeuksia, voi ehdottomana lastenohjelmaminiminä pitää Macintosh-kokoonpanoa, jossa on 4 Mt muistia, 256-värinen 640x480 resoluutioinen näyttö, CD-ROM-asema ja System 7 -käyttöjärjestelmä.

Todellisuudessa useimmat ohjelmat tarvitsevat niin paljon muistia, että 8 megatavun keskusmuisti on välttämätön. Osa ohjelmista tarvitsee tehoa paljon. Siksi ei ole haitaksi, jos Macintosh on sellainen malli, jossa on Motorolan 68040- tai PowerPC-prosessori (LC/Performa 475, LC/Performa 630, Centrikset, Quadrat, Power Macintoshit).

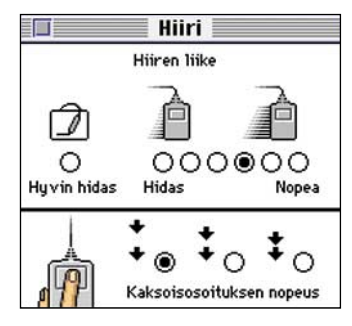

**Kaksoisosoitus, "kaksoisklikkaus" on lapselle hankala, mutta ei mahdoton. Hiiri-säätimellä voi muuttaa klikkausten välin pidemmäksi, jolloin lapsen on helpompi käynnistää ohjelman itse. At Ease -käyttöliittymässä ohjelma käynnistämiseen tarvitaan vain yksi klikkaus.**

peensa puolesta toimia LC:ssä kelvollisesti, ei LC:tä voi kokonaisuutena suositella CD-ROM-tuotteiden käyttökoneeksi. Siitä kasvaa liian nopeasti ulos.

Lisäongelman tuo LC:n vaatimaton muistiavaruus. Periaatteessa LC:n muisti voi olla 10 megatavua, mutta tämä vaatii kahden neljän megatavun SIMM-moduulin hankkimista. Muistinlaajennuksen hinta nousee yli kahden tuhannen markan.

Lisäksi ne LC:t, joissa on jo neljä megatavua emolevyllä, eivät pysty hyödyntämään 12 megatavun muistista (4+8 Mt) kuin 10 megaa. Siksi LC:n käytännön muistilaajennus rajoittuu useimmilla käyttäjillä kahteen megatavun SIMM-moduuliin, eli yhteensä kuuteen megatavuun.

Vanhat Macintosh II -sarjan koneet toimivat LC:tä sujuvammin, ja niihin saa helpommin lisää muistia, mutta niilläkään ei paljon hurjastella. Hiukan parempaa tehoa tarjoavat LC III, Performa 460 ja Macintosh IIfx. Useimmat tämän joukon ohjelmista toimivat näissä koneissa jo riittävän sujuvasti.

Macintosheissa on LC II -mallista alkaen mahdollisuus käyttää niin sanottua virtuaalimuistia, eli kiintolevyä todellisen muistin jatkeena. Periaatteessa virtuaalimuisti on ohjelmille läpinäkyvä, ne eivät tiedä, onko muisti todellista vai virtuaalista. Lastenohjelmista kuitenkin useimmat kieltäytyivät käynnistymästä, jos virtuaalimuisti oli kytkettynä päälle.

#### **Suositus: 68040 tai PowerPC**

Pelit ovat aina olleet niitä tietokonesovelluksia, jotka tarvitsevat eniten tehoa. Lastenohjelmat käyttäytyvät näiltä osin kuten pelit. Niille ei mikään teho tunnu olevan tarpeeksi.

Tässäkin vertailujoukossa oli ohjelmia, esimerkiksi P.A.W.S ja Circus, jotka toimivat vasta 040-prosessorilla varustetussa Macintoshissa riittävää vauhtia. Molemmat tarvitsivat myös yli 5 megatavua vapaata muistia.

Mikäli aikoo heittäytyä multimedian ja peliohjelmien syövereihin, kannattaa hankkia kunnollinen multimediakone, esimerkiksi jokin perustason Power Macintosh tai vielä toistaiseksi hyvin edullisesti myytävä Performa 630 -paketti.

Jos osa näistä ohjelmista vaatii jo nyt mahdollisimman tehokkaan koneen, on selvää, että tulevaisuudessa yhä useampi ohjelma vaatii enemmän tehoa ja enemmän muistia.

Parhaat lastenohjelmat

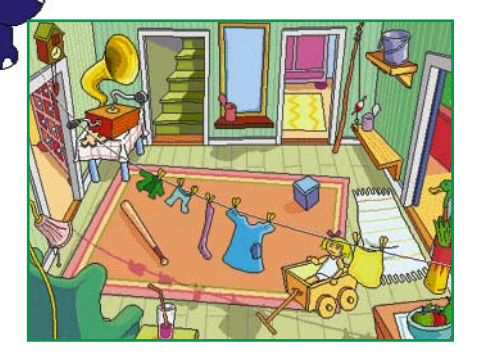

**Peppi Pitkätossun talon huoneissa on paljon yksityiskohtia, jotka heräävät eloon hiirellä osoitettaessa. Gramafonia osoitettaessa päästään kuuntelemaan ja katselemaan Pepin tunnusmelodiaa erilaisina sovituksina.**

#### Pippi Långstrump (Peppi Pitkätossu)

Levyllä seurataan Astrid Lindgrenin satuhahmo Peppi Pitkätossun tarinaa. Tarinan voi kuunnella läpi luettuna ja kuvitettuna. Kielivaihtoehtoja on kuusi, ja suomenkielinen versio on tulossa.

Lisäksi levyllä voi seikkailla Pepin talossa, Huvikummussa. Hiirellä osoittamalla päästään taloon sisään ja eri huoneisiin. Huoneet ovat täynnä tavaroita, joita osoittamalla tapahtuu kaikenlaista yllättävää.

Yhdessä huoneessa voi kuunnella Peppi Pitkätossun tunnusmelodiaa monen eri musiikkityylin sovituksena. Kuvan tapahtumat säestävät musiikkia. Muissakin huoneissa voi puuhata muutakin kuin katsella itsestään liikkuvia tavaroita. Lokerikosta tulee esiin muistipeli ja laatikostosta Pepin päälle voi pukea monenlaisia hassuja vaatteita ja hattuja.

Levy on toteutettu erittäin huolellisesti. Grafiikka sekä äänet ovat korkealuokkaisia, ja animaatiot ovat sujuvia. Levy toimi kelvollisesti myös hitaammilla Macintosheilla.

Ehkä pienenä kauneusvirheenä voisi mainita sen, että Huvikumpu ei näytä siltä miltä tv-sarjassa. Vaikka Pepin talosta on kirjoissa ja kuvakirjoissa monta versiota, mieltävät useimmat tv-sarjan talon ainoaksi "oikeaksi". No, asialla ei onneksi ole suurempaa merkitystä.

☛ **Hinta:** 395 mk, suomenkielinen päivitys tulossa. **Valmistaja:** Ahead Media. **Maahantuoja:** Söderström & Co, puh. (90) 692 2010. **Vaatimukset:** Macintosh, vähintään 4 Mt muistia, 256-värinen näyttö.

#### Kid Pix SF

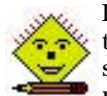

KidPix SF on suositun, lapsille tarkoitetun, mutta monen aikuisenkin käyttämän piirto-ohjelman suomenkielinen versio. Oh-

jelmalla voi maalata, piirtää, sijoittaa valmiita kuvia leimasimilla, kirjoittaa tekstiä ja värittää.

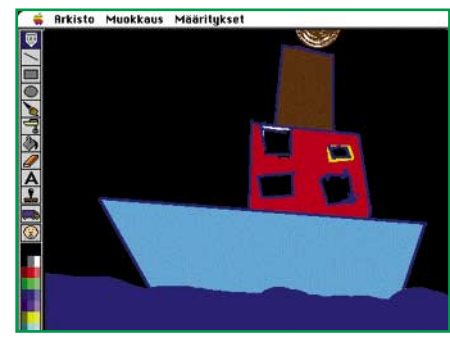

**KidPix on ehdoton hankinta jokaiseen lapsiperheeseen. Lastentarhaikäisetkin oppivat ohjelmaa nopeasti käyttämään ilman vamhempien opastusta.**

Suomenkielisyyden merkitys on suurin aakkosten kohdalla. Kun kirjainta osoitetaan, se sanotaan suomeksi. KidPixin avulla lapsi oppii aakkoset nopeasti ja hauskalla tavalla. Suomenkielisten valikoiden merkitys on ohjelman suurimmalle käyttäjäkunnalle vähäisempi.

Ohjelma on ehdoton varuste Macintoshiin jokaiselle lapsiperheelle. Suomenkielisen version tuottanut norjalainen yhtiö meni valitettavasti konkurssiin, ja Mac& Carry on ostanut yhtiön KidPix-loppuvaraston. Tähän hintaan ohjelmaa voi vain suositella.

#### ☛ **Hinta:** 150 mk.

**Valmistaja:** Broderbund. **Maahantuoja:** Mac & Carry, puh. (90) 3484 5470. **Vaatimukset:** Macintosh, 4 Mt muistia. Ohjelma toimitetaan levykkeillä.

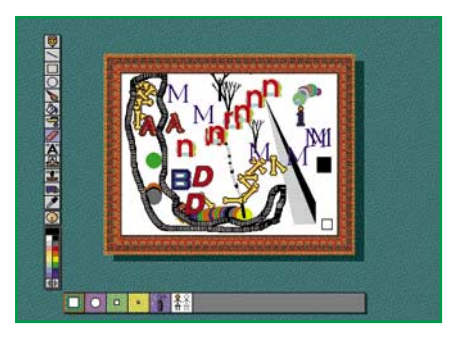

**KidPix Studio on lasten multimediaohjelma. KidPix -piirto-osuuden lisäksi siinä muun muassa liikkuvien kuvien piirto-ohjelma. Kuvassa kaikki piirretyt elementit liikkuvat itsestään koko ajan.**

#### KidPix Studio

Lasten piirto-ohjelman laajennettu, "multimediaversio". Ohjelmassa on oikeastaan kuusi erilaista ohjelmaa. Varsinaisen KidPix-piirto-ohjelman lisäksi Studiossa on televisio, jolla voi katsella QuickTimeelokuvia, kuvasarjojen teko-ohjelma, liikuvien kuvien piirto-ohjelma, hahmojen animointiohjelma ja ohjelma, jolla voidaan rakentaa nukkeja.

Studiolla voidaan myös yhdistää eri ohjelmilla tuotettuja osia, sekä tallentaa ne

useaan eri muotoon. Esimerkiksi piirretyt liikkuvat kuvat voidaan tallentaa valmiiksi ohjelmaksi, joka käynnistyy itsenäisenä.

KidPix Studio kestää pidemmälle kuin pelkkä KidPix. Monet sen toiminnoista vaativat käyttäjältä jo enemmän ymmärrystä Macintoshista. Esimerkiksi Quick-Time-elokuvat avataan televisioon normaalin tiedostonavausikkunan kautta. ☛ **Hinta:** 395 mk.

#### **Valmistaja:** Broderbund

**Maahantuoja:** Mac & Carry, puh. (90) 3484 5470, Plan 1, puh. (931) 2230 777.

**Vaatimukset:** Macintosh, värinäyttö, 8 Mt muistia.

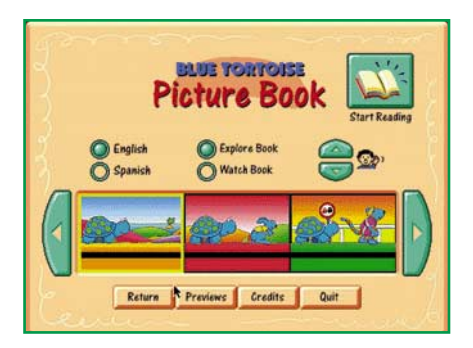

**Blue Tortoise- ja Red Rhino -ohjelmissa seurataan ja osallistutaan kilpikonnasta ja virtahevosta kertoviin interaktiivisiin satuihin. Levyjen sadut ja kuviin piilotetut yksityiskohdat ovat erilaisia, vaikka levyt perustuvatkin samaan toteutustekniikkaan. Satukirjan kuvia voidaan myös värittää erillisessä värityskirjaosassa.**

#### Blue Tortoise, Red Rhino

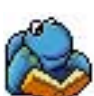

Corelin Blue Tortoise ja Red Rhino ovat yhdistettyjä satu- ja värityskirjoja. Molemmat ohjelmat ovat saman kirjoittaja käsi-

alaa, ja tekniseltä toteutukseltaan ohjelmat käyttävät samaa tekniikkaa.

Satukirjassa satu voidaan katsella läpi animaationa, jolloin sivulta toiselle siirryttäessä kertoja lukee lyhyen tekstin englanniksi tai espanjaksi. Teksti on näkyvillä ja luettavat sanat näkyvät eri värisinä.

Osoittamalla hiirellä sivuilla olevia esineitä ja eläimiä tapahtuu monia jänniä asioita, mutta muuten kertomus etenee suoraviivaisesti. Kyseessä on eräänlainen valmiiksi luettu satukirja, joka antaa satukasettia enemmän mahdollisuuksia vaikuttaa tapahtumiin. Samalla ohjelma ikään kuin varkain totuttaa lapset tietokoneen käyttöön.

Satukirjan kuvat ovat kaikki väritettävissä värityskirjaosiossa. Käytettävissä ovat väriliidut, pensseli, maalipurkki ja pyyhekumi. Kuvat ovat siitä hyviä väritettäviä, että niitä pyyhittäessä pyyhekumilla kuvien ääriviivat säilyvät eivätkä pyyhkiydy pois.

Testiryhmän pienin jäsen (1,7 v) ei kyllästynyt ohjelmiin millään, mutta isommat hiukan valittivat, että kuvat loppuivat kesken. Kieltämättä seitsemän interaktiivista

kuvaa on melko vähän verrattuna useimpien ohjelmien moniin kymmeniin kuviin.

Corelin ohjelmat ovat sekä grafiikaltaan että ääniltään korkealuokkaisia, ja siksi vähän harmittaakin, että kuvia ei ole enempää. Toisaalta ohjelmien hinta on hyvin kohtuullinen, ja koska ohjelmat eivät tarvitse paljon tehoa, ovat ne erinomaisia perus-lastenohjelmia.

☛ **Hinta:** noin 180 mk.

**Valmistaja:** Corel. **Maahantuoja:** TT-Microtrading, puh. (90) 502 741. **Vaatimukset:** Macintosh, värinäyttö, 4 Mt muistia.

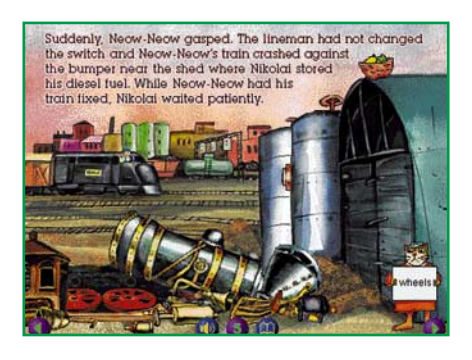

**Nikolai's Trains -CD:llä on sadun lisäksi runsaasti muuta puuhaa. Tässä esimerkiksi pitää auttaa kissaa kokoamaan hänen höyryveturinsa takaisin kuntoon.**

#### Nikolai's Trains

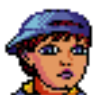

Nikolai's Trains on hieman vanhemmille lapsille tarkoitettu multimediatarina. Varsinaisena kohderyhmänä on mainittu neljästä kahdeksaan vuotiaat.

Tarinan juonena on Nikolai-nimisen pojan mielikuvituksessa käytävä junakilpailu Nikolain ja hänen hieman ilkeän lelunsa välillä. Multimediaesityksen äänimaailma on monipuolinen ja tukee hyvin kokonaisuutta. Esityksen voi selata aluksi läpi animaationa, jolloin sivut vaihtuvat automaattisesti lukijan lukiessa tarinaa.

Corelin Blue Tortoisen ja Red Rhinon grafiikan selkeys sekä tarinan turvallinen yksinkertaisuus ovat vaihtuneet hieman richardscarrymaiseen tyyliin. Puhtaan ajanvietteen lisäksi tarinaan on ympätty esimerkiksi aurinkokuntaa, ekosysteemiä, vedenkiertokulkua ja hiilikaivoksen toimintaa esitteleviä linkkejä.

Mielenkiintoisinta on kuitenkin sivujen selaaminen ja eri kohteiden tutkiminen hiirtä napsauttelemalla. Sivuilla olevat linkit käynnistävät yleensä hauskoja animaatioita, mutta mukana on myös opettavaisia jaksoja muun muassa kellon ajoista sekä junan osien toiminnoista. Joidenkin opetuksellisten osien voi päätellä olevan tehty enemmän kahdeksan- kuin nelivuotiaille, mutta itse tarina viehättänee kyllä nuorimpiakin.

☛ **Hinta:** noin 180 mk.

**Valmistaja:** Corel. **Maahantuoja:** TT-Microtrading, puh. (90) 502 741. **Vaatimukset:** Macintosh, värinäyttö, 4 Mt muistia.

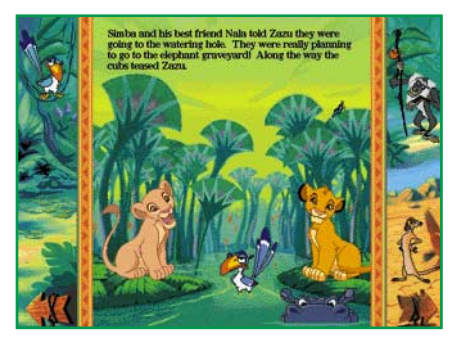

**Lion King -levyllä voidaan seurata kuvien ja äänien säestämänä Disneyn Leijonakuningas-tarina. Jokaista kuvaa voidaan myös katsoa erikseen. Kuvissa on runsaasti yksityiskohtia, joista tapahtuu jänniä asioita, kun niitä osoitetaan hiirellä.**

#### The Lion King

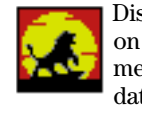

Disneyn tarina Leijonakuningas on tarjolla myös CD-ROM-multimediaversiona. Tarinan pääkohdat käydään läpi parinkymmenen kuvasivun avulla.

Jokainen kuva sisältää runsaasti yksityiskohtia, joita osoittamalla vaikkapa kuumavesilähde purkautuu, vedestä nousee virtahepo tai hyeenat ilmestyvät näkyville. Joissakin kuvissa on myös yksinkertaisia tehtäviä ja pelejä.

Ääniä on runsaasti ja kuvia säestää elokuvasta tuttu musiikki. Musiikissa tosin hiukan häiritsi se, että sitä ei soitettu elokuvan alkuperäisillä orkesterikokoonpanoilla, vaan syntetisaattoriäänillä. Sen sijaan puheäänet olivat elokuvan amerikkalaisesta versiosta tuttuja.

Leijonakuninkaan grafiikka on korkeatasoista ja animaatiot hyviä. Kaiken kaikkiaan ohjelma on sopii erinomaisesti leijonavillityksen jälkimainingeissa pyöriville lapsille. Levy antaa monenlaista puuhaa pitkäksi aikaa.

☛ **Hinta:** 295 mk.

**Valmistaja:** Walt Disney Company. **Maahantuoja:** Mac & Carry, puh. (90) 3484 5470, Plan 1, puh. (931) 2230 777. **Vaatimukset:** Macintosh, värinäyttö, 4 Mt muistia.

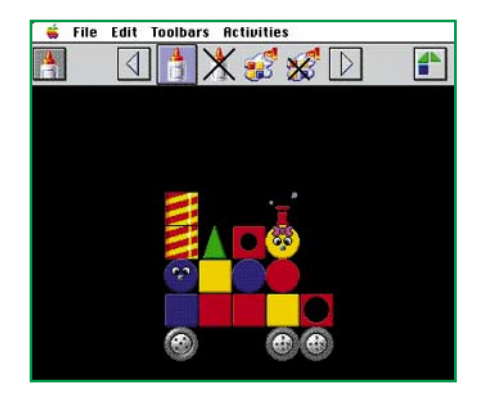

**Blocks in a motion -ohjelma on tavallista kehittävämpi lastenohjelma. Siinä rakennetaan erilaisista palikoista rakennelmia, jotka voidaan sitten säätää liikkumaan. Ohjelmalla voidaan myös piirtää taustakuvia.**

#### Blocks in motion

Block in motion on monipuolinen rakentamis-, piirtämis- ja animointiohjelma. Se poikkeaa muista tämän jutun ohjelmista siinä, että se ei perustu samalla tavalla multimedian käyttöön.

Ohjelmassa rakennetaan erivärisistä palikoista ja muista rakenneosista vaikkapa taloja tai autoja. Palikoista rakennetut esineet voi "liimata" yhdeksi kokonaisuudeksi, jonka voi sitten laittaa liikkumaan haluttuun suuntaan. Ohjelmalla voidaan myös piirtää erilaisia taustoja liikkuville esineille.

Blocks in a motion on lapselle kehittävämpi ja monipuolisempi kuin tyypilliset osoita-ja-jotain-tapahtuu-multimediatuotteet. Se on kehitetty oppimisteorioiden mukaan, ja se soveltuu myös kehityshäiriöistä kärsiville lapsille. Siihen voidaan muun muassa liittää erityisiä vammaisten lasten ohjaimia.

Ohjelma on toteutettu hyvin, toiminta on varmaa ja grafiikka selkeää. Palikoiden sijoittelua ruudulle säestää monet erilaiset äänet, jotka lisäävät mielenkiintoa ohjelmaan.

Ohjelma toimii riittävän sujuvasti jo Macintosh LC-sarjan koneissa. Neljän megatavun keskusmuisti riittää juuri ja juuri. Ohjelmaan on saatavissa myös lisää erilaisia palikoita, kuten kirjaimia ja numeroita ja linnan osat.

☛ **Hinta:** 490 mk, lisäpalikat (kirjaimet ja numerot, linnan osat, lelut ja tikut, 170 mk/kpl). **Valmistaja:** Don Johnston Inc. **Maahantuoja:** Kuulolaitekeskus Oy/Apuväline Oriola, puh. (90) 429 3300.

**Vaatimukset:** Macintosh, värinäyttö, 4 Mt muistia. Ohjelma toimitetaan levykkeillä.

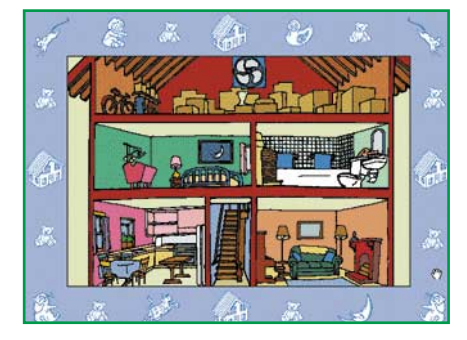

**A Silly Noisy House -ohjelmassa seikkaillaan karhuperheen talossa. Huoneisiin on piilotettu paljon yksityiskohtia, jotka heräävät eloon hiirellä osoitettaessa. Kuvaa säestää monipuolinen musiikki.**

#### A Silly Noisy House

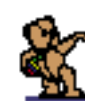

Silly Noisy House (hassu äänekäs talo) on musiikkipainotteinen, tyypillinen lasten multimediatuote. Siinä seikkaillaan karhuperheen talossa, jossa tapahtuu kaiken-

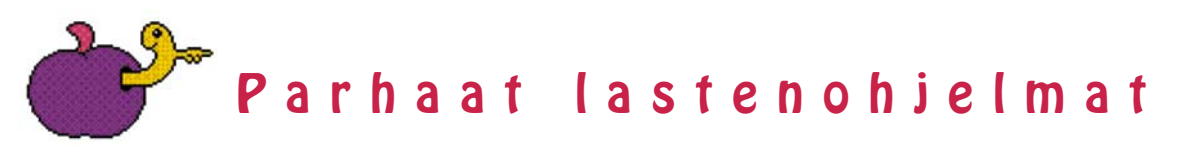

laista hassua, kun hiirellä osoitetaan kuvien yksityiskohtia.

Ohjelma on toteutettu huolellisesti, grafiikka ja äänet ovat korkeatasoisia. Vaikka ohjelma onkin englanninkielinen, ei kielitaitoa tarvita. Ohjelman käyttö perustuu kokonaan kuviin ja hiirellä osoitteluun.

Positiivinen yllätys oli ohjelman kohtuullinen muistivaatimus ja tehontarve. Kevyemmätkin Macintoshit pyörittävät ohjelmaa aivan riittävän nopeasti.

☛ **Hinta:** 380 mk.

**Valmistaja:** Voyager. **Maahantuoja:** Mac & Carry, puh. (90) 3484 5470, Plan 1, puh. (931) 2230 777. **Vaatimukset:** Macintosh, värinäyttö, 4 Mt muistia.

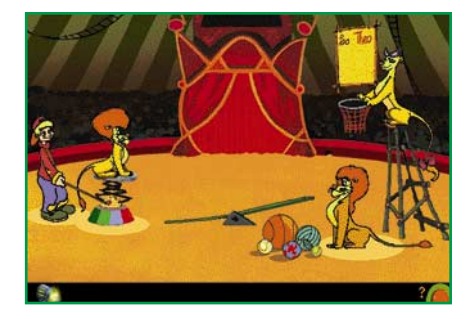

**Circus-ohjelmassa on erilaisia sirkusesityksiä, joiden etenemistä käyttäjä ohjaa. Esitysten vaativuustaso vaihtelee, joten ohjelmasta on iloa niin pienemmille kuin suuremmillekin.**

. . . . . . . . . . . . . . . . . .

#### Circus

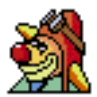

Circus on hienosti toteutettu sirkus-aiheinen multimediatuote. Sirkusteltassa valitaan haluttu esitys, johon käyttäjä sitten

osallistuu ohjaamalla esiintyjiä. Isäntänä on pieni englantia puhuva hiiri. Kielitaidon puute ei kuitenkaan estä oh-

jelman käyttöä, sillä valinnat ovat niin visuaalisia, että ohjelman käyttö vaatii opastusta lähinnä muutamalla ensimmäisellä kerralla.

Sirkusesitykset vaihtelevat palloja pompottelivien leijonien kisasta elefantin tanssiaskeleiden opettamiseen. Tehtävät ovat osittain melko vaikeita ja kaikkein pienimmät käyttäjät eivät näitä osaa. Toisaalta vaikeusasteet vaihtelevat, joilloin ohjelmasta on iloa pidemmäksikin aikaa.

Myös sirkusteltan ulkopuolella voi seikkailla, muun muassa klovnin pukeutumisautossa ja järven rannalla. Ulkona on kaikenlaisia pikku yksityiskohtia, joita voi hiirellä osoitella.

Ohjelman äänimaailma on upea. Ulkona linnut laulavat, tuuli humisee ja sirkuksen äänet kuuluvat heikosti teltasta. Jänikset ja oravat juoksentelevat metsässä. Sisällä sirkusteltassa tunnelma on erittäin aito murtavaa englantia puhuvia sirkustaiteilijoita myöten.

☛ **Hinta:** 320 mk.

**Valmistaja:** Voyager. **Maahantuoja:** Plan 1, puh. (931) 2230 777. **Vaatimukset:** Macintosh, värinäyttö, 8 Mt muistia.

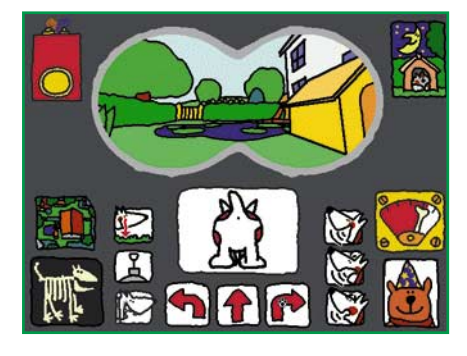

**P.A.W.S.-koirasimulaattorissa ohjataan koiraa. Mukana ovat kaikki tavallisimmat toiminnot, kuten liikkuminen eteenpäin ja kääntyminen, erilaiset haukkumisäänet, maahan katsominen, kaivami-**

#### P.A.W.S

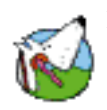

Koirasimulaattori P.A.W.S (Personal Automated Wagging System) on tämän joukon hulvattomin ohjelma. Se sopii niin lapsil-

le kuin aikuisillekin. Ohjelmassa ohjataan koiraa.

Koiran päivä alkaa kopista, josta se lähtee ulos päivän puuhiin. Ikkunassa näkyy koiran kapea näkökulma maailmaan. Luita pitää löytää jatkuvasti, muuten bone-ometer putoaa nollaan, ja koira nukahtaa. Välillä kissat härnäävät koiraa, ja se lähtee villiin takaa-ajoon.

Koiraa ohjataan visuaalisilla painonapeilla. Vaikka ohjelma on englantilainen, ei kielitaitoa tarvita lainkaan. Kaikki ohjaaminen ja käskyt perustuvat kuviin ja ääniin.

Piirrostyyli on optimistinen, lastenkirjamaisen pelkistetty ja tyylitelty. Ohjelmassa on runsaasti ääniä, ja animaatioita, jotka herkistävät aikuisen nauramaan esteettömästi.

Koiran simulointiosan lisäksi ohjelmassa on yksikertainen peli, jota pienemmätkin lapset osaavat käyttää helposti. Lisäksi koiraa voidaan tarkastella "aukileikattuna", jolloin nähdään koiran sisällä olevat koneet, joilla koira toimii. Aukileikkauskuvassa on runsaasti yksityiskohtia, jotka heräävät eloon hiirellä osoitettaessa.

Ainoa miinus tulee kohtalaisen suuresta tehovaatimuksesta. Vasta 68040- ja PowerPC-prosessorilla varustetut Macintoshit pyörittivät ohjelmaa hyvin. Tehottomammilla koneilla ohjelma kyllä toimii, mutta melko tahmaisesti. Keskusmuistia tarvitaan 8 megatavua.

Kaiken kaikkiaan P.A.W.S on must-ohjelma niin aikuisille kuin lapsillekin. Turhaan ei ohjelmapakkauksessa kerrota ohjelman soveltuvan 2,5–103-vuotiaille.

☛ **Hinta:** 330 mk.

**Valmistaja:** Domestic Funk Products. **Maahantuoja:** Plan 1, puh. (931) 2230 777. **Vaatimukset:** Macintosh, värinäyttö, 8 Mt muistia. 040- tai PowerMacintosh suositeltava.

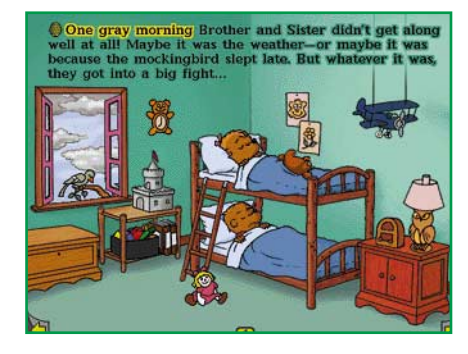

**Berensteinin karhuperheen tarina on kerrottu yksityiskohdiltaan rikkaan kuvituksen avulla.**

#### Living Books: The Berenstein Bears Get in a Fight

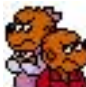

Tappelevasta karhuperheestä kertovaan The Berenstein Bears Get in a Fight -kirjaan voi tutustua joko puhtaasti luettuna satuna tai kuuntelemalla kirjaa sivu kerrallaan ja tutustumalla omassa rauhassa sivulla oleviin asioihin. Kirjan sivuille on esineiden taakse kätketty paljon erilaisia pieniä jekkuja, jotka käynnistyvät, kun tavaroita osoitetaan hiiren avulla.

Esimerkiksi osoitettaessa kukkapenkkiä lennähtää esiin pörisevä mehiläinen. Jotkin tapahtumat vaihtuvat kerrasta toiseen, joten kokeiltavaa riittää vaikka kuinka paljon. CD-ROM -kirja kestääkin käytössä paljon pitempään kuin ensimmäiseltä istumalta uskoisi.

Karhukirja on kuunneltavissa ja katsottavissa useammalla kielellä. Yhdysvaltain markkinoiden sanelemana kielet ovat englanti ja espanja. Suomea ei tämäkään levy osaa, joten satua vanhemmat saavat suomentaa. Sen sijaan kuvissa seikkailu ei vaadi kielitaitoa.

CD-ROMin lisäksi ohjelmapakettiin kuuluu myös sama karhutarina perinteisenä kirjana ja vanhempien opastuksella käytettäväksi tarkoitettu puuhakirja. Lapsen kannalta on hauskaa, että CD-ROMtarinassa ja kirjassa on käytetty eri piirroksia vaikka tarinat ovatkin samoja.

Living Books -nimike on jo pitkään ollut merkkinä laadukkaista lapsille suunnatuista multimediatuotteista, eikä Berenstein Bears -tarina ole poikkeus tästä kaavasta. Suomalaisperheiden kannalta sen ainoa heikkous on englanninkielisyys. **MM** ☛ **Hinta**: 345 mk.

**Valmistaja:** Broderbund.

**Maahantuoja:** Plan 1, puh. (931) 2230 777. **Vaatimukset**: Macintosh, värinäyttö, 4 Mt muistia.

**Macintosh CD-levyjen ostaminen on jonkin verran vaivalloista, koska PC-jälleenmyyjät eivät pidä niitä valikoimissaan. Tosin pikku hiljaa ovat yleistymässä niin sanotut hybridilevyt, joissa samalla levyllä on ohjelman sekä PC- että Macintosh-versio. Kokemuksemme mukaan parhaat valikoimat ovat Mac&carryssä, puh. (90) 3484 5470 ja Harkom Oy:ssä, puh. (90) 409 373.**

MACCASE *Suomen Lähetyseura* **TEKSTI JA KUVAT ALTTI RANKKA**

## <span id="page-304-0"></span>**Maamme vanhin aikakauslehti** Lähetyssanoma<sup>1</sup>

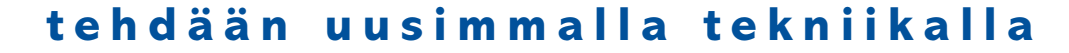

**Suomen Lähetysseura perustettiin vuonna 1859. Samana vuonna alkoivat ilmestyä myös aikakauslehdet Lähetyssanomat ja ruotsinkielinen Mission.**

**Molemmat lehdet ilmestyvät edelleen. Nyt on menossa 136. vuosikerta.**

**Lähetyssanomat onkin vanhin yhtäjaksoisesti ilmestynyt suomenkielinen aikakauslehti.**

ahetystyön luonne on vuosikymmenten saatos-sa muuttunut, samoin Lähetyssanomat: alkuaikojen ähetystyön luonne on vuosikymmenten saatossa muuttunut, samoin Lähillityn arvokas, fraktuurakirjasimin alkeellisessa kirjapainossa painettu lehti tehdään nykyisin Macintoshilla tämän hetken uudenaikaisinta tekniikkaa käyttäen.

#### **Nykytekniikka apuna evankeliumin julistuksessa**

Suomen Lähetysseuran toimitilat sijaitsevat vanhassa ja ulospäinkin arvokkuutta huokuvassa talossa Helsingin Tähtitorninkadun varrella. Samassa talossa sijaitsee Pohjoismaiden vanhin ja suurin lähetysmuseo.

Voisi kuvitella, että sisällä talossa avautuu hieman nuhruinen, 1800-luvun hengeltä tuoksahtava ilmapiiri. Mutta sisällä odottaa yllätys: uusi tekniikka on vallannut sokkeloisen rakennuksen ja evankeliumin julistuksen apuvälineet saavat kokeneemmankin tietokonefriikin haukkomaan henkeään.

SLS:n tietokoneverkkoon on liitetty kaksi Unix-keskustietokonetta ja 115 erilaista Macintoshia – lisäksi on eri puolella Suomea sijaitsevissa hiippakuntatoimistoissa modeemiyhteyden päässä 13 Macintoshia, kolme PC:tä, yhdeksän lasertulostinta, kaksi mustesuihkukirjoitinta, Macintosh-palvelin, Quickmailpalvelin ja Internet-palvelin (Pentium).

Laserit ja verkkomodeemi toimivat LokalTalk-verkossa, tietokoneet Ethernet-verkossa. Rakennuksen kolmessa kerroksessa on toistimet, jotka on liitetty toisiinsa paksun Ethernet-kaapeloinnin avulla. Eri kerrosten laitteet toimivat puolestaan ohutethernet-kaapeloinnilla. Lisäksi verkon ulkopuolella on neljä PC-konetta, joista kaksi on opetustoiminnassa käytettäviä multimediakoneita, neljä matriisikirjoitinta, Applen mustesuihkukirjoitin ja kaksi henkilökohtaista laseria. Lisälaitteina on muun muassa kaksi skanneria, digitointipöytä, syntetisaattori sekä kaksi CDasemaa. Läheteillä eri puolilla maailmaa on kymmeniä koneita, joista osan omistaa Lähetysseura, osa on lähettien omia.

#### **Toimintaa 20 maassa**

Apuvälineet ovat tärkeitä, sillä niiden kautta hoidetaan paitsi koko yhteisön työsken-

telyä kirjanpidosta julkaisutoimintaan. Myös yhteydet ulkomailla toimiviin lähetteihin ja Suomen seurakuntiin pelaavat Macintoshien välityksellä.

Paljon on muuttunut siitä, kun lähetystyö aloitettiin 136 vuotta sitten Ambomaassa eli nykyisessä Namibiassa. Lähetystyön kohdemaita on ympäri maailman, kaikkiaan noin 20. Viimeksi on lähetystyö aloitettu Venäjällä. Ulkomailla on työssä noin 300 henkilöä, kotimaassa 150, joista 120 keskuspaikalla Helsingissä, loput eri puolella maata.

Kansainvälisyys on tärkeä tekijä Suomen Lähetysseurassa, ja se on määrätyllä tavalla vaikuttanut niin laitehankintoihin kuin ohjelmistojen valintaan ja eri palveluihinkin.

Siitä, että koneet toimivat ja yhteydet pelaavat, vastaavat suurelta osin mikroasiantuntija **Raimo Haapakorpi**, järjestelmäasiantuntija **Olli Suotunen** ja ohjelmistosuunnittelija **Urpu Leskelä**.

Raimo Haapakorpi kertoo, että Macintosh-laitteistoon päädyttiin aikanaan niiden helppokäyttöisyyden vuoksi. Koska käyttäjiä oli paljon ja osa heistä eri puolilla maailmaa, oli tärkeää, että kaikki ne, jotka joutuvat tietokoneilla työskentelemään, oppivat tarvittavien ohjelmien käytön nopeasti.

Koulutus jatkuu kiinteästi edelleen. Osittain siitä vastaa Raimo Haapakorpi, osittain käytetään ulkopuolisia opettajia. Esimerkiksi jokaisella lähetyskurssilla opetetaan nykyisin ATK:ta. Vuosittain järjestetään useita ATK:hon keskittyviä kursseja ja opintopäiviä, jonka lisäksi annetaan ATK:n eri osa-alueilla yksityisopetusta ja tukea.

#### **Sähköposti on ahkerassa käytössä**

Tämän hetken tärkein tehtävä ATK-puolella on tietoliikenneyhteyksien kehittäminen Helsingin ja eri työalueiden välillä. Lähetysseura käyttää sisäisessä tietoliikenteessä Quickmailia, jota voidaan käyttää talon ulkopuolelta myös modeemilla. Tällainen yhteys on ulkomailta Saksasta ja Ranskasta sekä hiippakuntatoimistoilta ympäri Suomea.

Quickmailin lisäksi toimistolla on oma Internet-palvelin, joka on yhteydessä Quickmailiin Gateway-ohjelman avulla. Näin Internet-posti tulee vastaanottajan päätteelle samalla tavalla kuin sisäinen postikin: koneen kilahdus ja omenan välkkyminen kuvaruudun nurkassa kertovat postin tulosta.

Tämän syksyn aikana valmistuu materiaali omaan www-sivuun. Suomen Lähetysseuran kotisivu löytyy osoitteesta **[http://www.mis](http://www.mission.fi)[sion.fi](http://www.mission.fi)**.

Internetin kautta taloon on

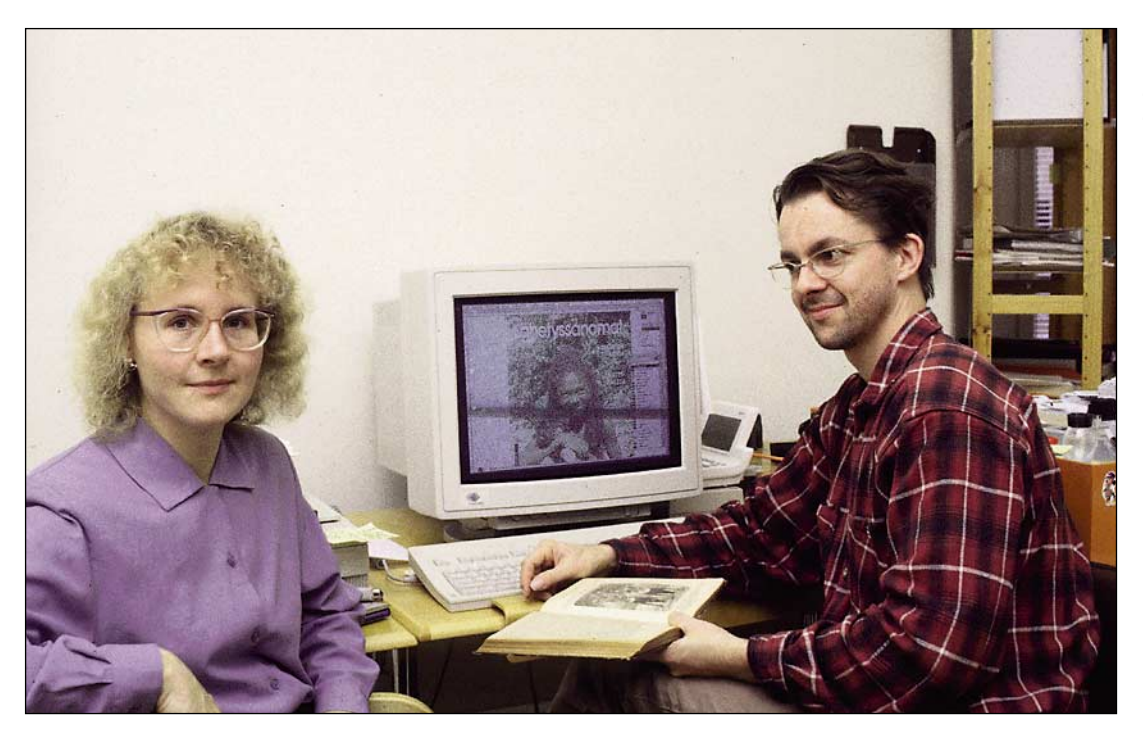

**Lähetyssanomien toimitussihteeri Pirre Saario ja Mission-lehden taittaja Juha Silvo seuraavat Macin ruudulta Lähetyssanomiin tulevaa värikuvaa. Vertailukohteena on lehden vuosikerta 136 vuoden takaa.**

yhteydessä seitsemän työaluetta: Papya, Uusi-Guinea, Taiwan, Nepal, Israel, Etiopia ja Kenia. Niiden määrä tulee pian lisääntymään. Lähiaikoina saadaan Internet-yhteys myös Hongkongiin ja Tansaniaan.

Sähköpostia käytetään Lähetysseurassa erittäin paljon jo siitäkin syystä, että puhelut kaukaisiin maihin tulevat kalliiksi ja telefaxin lähettäminen eräisiin kohdemaihin on erittäin hankalaa.

Suomen päässä noudatetaan kiinteää kuukausimaksua; muualla noudatetaan tietenkin kohdemaan taksaa. Esimerkiksi Nairobista A4-arkin lähettäminen maksaa 1,90 markkaa. Faksilla se tulisi huomattavasti kalliimmaksi.

Suomen Lähetysseura on siirtynyt saman tien satelliittiaikaan; Angolasta, jossa lähin puhelin sijaitsee 300 kilometrin päässä, viestit lähtevät ja saapuvat mikroon liitetyn Imarsat-C-lisälaitteen avulla satelliitin välityksellä. Suomesta Angolaan lähetettävä viesti on telex-muodossa ja se lähetetään tietokoneruudulta TeleSammon kautta. Angolasta taas voidaan satelliitin välityksellä lähettää viestejä tietokoneruudulta tavalliselle telefax-laitteelle.

#### **Huima kehitys ATK-puolella**

ATK-kehitys Suomen Lähetysseurassa on ollut tavattoman nopeaa, sillä ensimmäi-

set laitteet saatiin taloon vuonna 1988. Kuten lähetysjohtaja **Sakari Pinola** naurahtaen toteaa, se oli suuri hyppy tuntemattomaan.

Valinta kohdistui Macintosheihin ja päätökseen on oltu tyytyväisiä ja koneistusta on sen jälkeen lisätty 20 laitteen vuosivauhdilla. Ensi vuonna ollaan taas uuden ATK-aikakauden edessä, kun nykyisiä Macintosheja ryhdytään korvaamaan uusilla: aluksi taloon hankitaan 20 uutta Power Macintoshia. Hankintalistalla ovat myös laadukas tasoskanneri, diaskanneri, Adoben Photoshop-ohjelma ja kirjoittava CD-asema. Sen jälkeen Lähetysseuran 30 000 dian kuva-arkistoa ryhdytään vähitellen siirtämään digitaaliseen muotoon.

#### **Suomen vanhin aikakauslehti tehdään kokonaan Maceilla**

Lehdet ja muut painotuotteet suunnitellaan talossa, mutta painatetaan ulkopuolisissa painolaitoksissa. Tällä hetkellä Mission tehdään painovalmiiksi Lähetysseuran toimistossa, jossa sitä taittaa **Juha Silvo**.

Lähetyssanomat tehdään siten, että pohjatyö ja juttujen kirjoittaminen tapahtuu Lähetysseuran tiloissa toimitussihteeri **Pirre Saarion** johdolla. Sen jälkeen materiaali lähetetään **Pirjo Valtoselle** Motiivi Oy:hyn, jossa lopullinen taitto tapahtuu. Materiaali tulee ta-

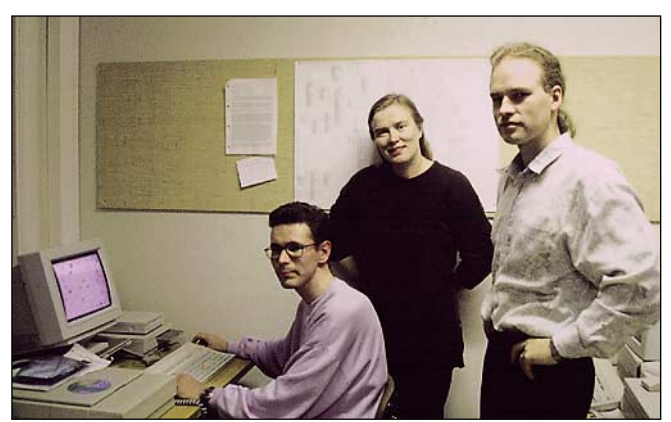

**Järjestelmäasiantuntija Olli Suotunen, ohjelmistosuunnittelija Urpu Leskelä ja mikroasiantuntija Raimo Haapakorpi vastaavat siitä, että Suomen Lähetysseuran ATK-laitteet pelaavat ja ohjelmistot vastaavat talon tarpeita.**

kaisin Lähetysseuraan levykkeellä, josta se siirretään tietokoneelle ja lähetetään linjaa pitkin Savonlinnan Kirjapainoon. Sieltä lehti saadaan vielä ennen painamista kuvineen Macintoshin näytölle, jossa voidaan tehdä lopulliset korjaukset.

Lähetyssanomien historia on mielenkiintoinen. Ensimmäiset vuosikerrat painettiin fraktuuralla, eikä siinä käytetty kuvia. Jo viime vuosisadan puolella alkoi lehteen ilmestyä sekä piirroksia että mustavalkoisia valokuvia. 1910 luvulla osa artikkeleista painettiin vielä goottilaisella fraktuuralla, osa latinalaisella antikvalla. Vuonna 1920 siirryttiin vihdoin kokonaan moderniin kirjasintyyppiin.

Vuosi 1988 oli lehdelle suu-

ri harppaus, sillä silloin siirryttiin Macintosh-aikakauteen. Myös ensi vuosi tulee olemaan merkittävä. Silloin julkaisuyksikkö saa uuden työaseman ja paremmat mahdollisuudet kuvien käsittelyyn.

Nykyhetken Lähetyssanomat on moderni aikakauslehti, jossa käytetään runsaasti värikuvia ja vaihtelevaa taittoa. Se ilmestyy 11 kertaa vuodessa, kesäkuussa julkaistaan kaksoisnumero. Lehden levikki on laman ja seurakuntien säästöohjelmien vuoksi hieman pudonnut huippulukemistaan, tällä hetkellä se on virallisen levikintarkastuksen mukaan 17 500 kappaletta. Jokaisessa numerossa on 40 – 48 sivua. **MM**

<span id="page-306-0"></span>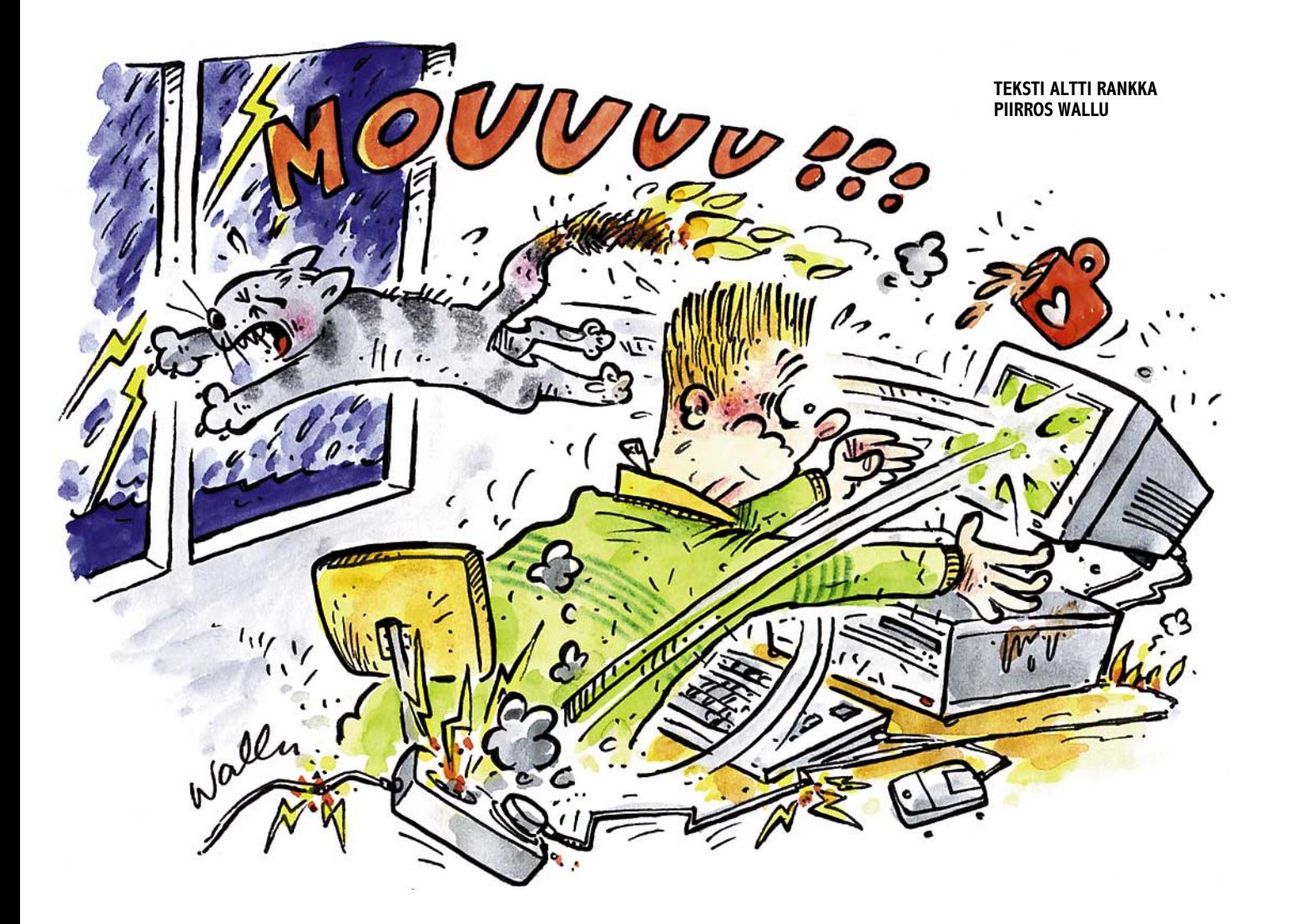

# *Kotivakuutus ja tietokoneet:* **Kuka korvaa vai korvaako kukaan**

**Tietokone on hyvä kaveri silloin kun se toimii. Mutta jos koneelle sattuu vahinko, menee sormi helposti suuhun: mitä tehdään, kuka korvaa?**

**Viimeistään siinä vaiheessa kaivetaan erilaiset vakuutustodistukset piirongin laatikosta ja ryhdytään tutkimaan sitä pienellä kirjoitettua tekstiä.**

**K**otivakuutus on tukipilari, johon<br>
on totuttu luottamaan kuin kalli-<br>
oon, mutta jos on valinnut sen<br>
halvimman vaihtoehdon, tulee eteen on totuttu luottamaan kuin kallihalvimman vaihtoehdon, tulee eteen monta mutkaa. Siinä vaiheessa on kuitenkin myöhäistä imeskellä peukaloaan: mikä on kirjoitettu se on kirjoitettu, ja sillä siisti..

#### **Äkillinen, yllättävä ja ennalta arvaamaton**

Kotivakuutus on yleisnimi kokonaiselle vakuutusten ryppäälle, josta löytyy hyvinkin eri tasoisia vakuutuksia. Halvimpia ovat vakuutukset, jotka korvaavat ainoastaan murrosta tai tulipalosta johtuvat vahingot, kun taas kalleimmista löytyy paketteja, joiden korvausala on hyvinkin laaja ja kattava.

Kolme tärkeää termiä vahinkotapahtumassa ovat: äkillinen, yllättävä ja ennalta aavistamaton. Näiden sanojen kanssa voidaan sitten saivarrella vaikka kuinka pitkälle.

Kun internetissä seikkaileva kotikäyttäjä hamuaa koneen päältä juomalasia, mutta käsi osuukin harhaan, lasi kaatuu valuttaen sisältönsä kalliin koneen uumeniin ja kone sanoo "poks!", niin täyttääkö tapahtuma vakuutusehdot?

Käyttäjän mielestä täyttää, koska hän ei voinut arvata, että normaalisti niin vakaa käsi osuisi harhaan, että lasi kaatuisi, ja että juoma turmelisi koneen. Mutta vakuutusyhtiön asiantuntija saattaa olla eri mieltä: mikä juomalasin paikka tietokoneen kansi on!

Ikävän yllätyksen voi tuottaa myös se, jos on tekemässä kotikoneella ansiotyötä: silloin kyseinen laite ei enää kuulukaan ilman muuta korvattavaan koti-irtaimistoon.

Yleisesti ottaen kotivakuutus korvaa normaalin koti-irtaimiston, joka on vakuutuspaikassa tai tilapäisesti sen ulkopuolella. Vakuutuspaikka on luonnollisesti koti ja tilapäiseksi poissaoloksi lasketaan yleensä puoli vuotta.

Normaalissa kotivakuutuksessa ei luetella erikseen kaikkia kodin irtaimistoon kuuluvia esineitä, eikä uusia hankintoja tarvitse ilmoittaa, mikäli ne eivät ylitä 20 000 markan rajaa. Sama koskee tietokoneita ja niihin liittyviä oheislaitteita, jotka ovat kotikäytössä.

#### **Ansiotyö muuttaa tilannetta**

Jos atk-laitteita käytetään työvälineinä, tilanne muuttuu hankalammaksi, mutta ei mahdottomaksi, sillä nekin voidaan sisällyttää kotivakuutukseen. Silloin ne on yleensä mainittava erikseen vakuutussopimuksessa ja vakuutusmaksut nousevat jonkin verran.

Ohjelmien kohdalla onkin hankalampaa. Pääsääntöisesti vakuutus korvaa valmisohjelmat, mutta ei itse tehtyjä, eikä koneeseen liittyviä tietoja, tiedostoja ja tietokantoja.

On myös hyvä muistaa, että atk-laitteiden arvon lasketaan alenevan tietyn kaavan mukaan jo ensimmäisen vakuutusvuoden jälkeen. Vakuutusyhtiöllä on vahinkotapauksessa oikeus korvata laite vastaavalla. Käytännössä tämä tarkoittaa sitä, että vanhentuneen laitteiston uusiminen vakuutusyhtiön avulla ei onnistu.

Sellaisia vahinkoja, jotka aiheutuvat suunnittelu-, asennus-, käsittely-, käyttö- tai työvirheestä, ei kotivakuutus korvaa, ei myöskään rakenne-, valmistus- tai aineviasta aiheutuvia vahinkoja.

#### **Eri yhtiöillä pieniä eroja**

*Tapiolan* kotitalousyksikön korvausasiantuntija **Pentti Töyrylä** kertoo, että tulkintaerimielisyyksiä tulee silloin tällöin ja ne koskevat pääosiltaan ohjelmien korvaamista erilaisissa tilanteissa.

Tapiola markkinoi uutta Kodin vakuutusta, jossa on erilaisia turvatasoja alkaen vaatimattomasta palo- ja murtovakuutuksesta ja päätyen laajaan kodinvakuutukseen, jonka suoja on jo varsin kattava.

Vakuutus korvaa atk-laitteiden lisäksi valmisohjelmat. Mikäli konetta käytetään edes osittain ansiotyöhön, on siitä erikseen ilmoitettava vakuutusta otettaessa. Ansiotyössä käytettäviä ohjelmia ei kotivakuutus korvaa.

Ryhmän esimies **Kai Lindholm** *Sampo*-yhtiöiden esinevakuutusosastolta toteaa, että KotiSampo-vakuutuksen ykköstasoa parempaa suojaa ei kotikoneille ole, sillä se korvaa periaatteessa kaikki mahdolliset ennalta odottamattomat vahingot. Kodin atk-laitteet kuuluvat normaalin kotivakuutukseen piiriin, jos niiden arvo on alle 20 000 markkaa. Jos tietokoneella tehdään ansiotyötä, se kuuluu kotivakuutuksen piiriin vain, mikäli siitä on erillinen maininta vakuutussopimuksessa. Tällöin vakuutusmaksu hieman nousee.

Tuotepäällikkö **Hannu Maunula** *Pohjola*-yhtiöstä toteaa, että Superkotivakuutuspaketti kattaa myös ne atk-laitteet, joita käytetään kotona ansiotyössä. Kannettavia varten vakuutuspakettiin sisällytetään arvotavaravakuutus. Superkotivakuutus, johon on liitetty arvotavaravakuutus on matkavakuutuksen tyyppinen ja voimassa kaikkialla maailmassa. Se kattaa myös valmisohjelmat, mutta ei itse tehtyjä ohjelmia. Lisälaitteita voi erikseen ilmoittamatta hankkia vakuutuskauden aikana 30 prosenttiin saakka laitteen arvosta. Arvotavaravakuutuksen hinta on 2,4 prosenttia laitteen vakuutusmäärästä. Ilman arvotavaravakuutusta Superkotivakuutus korvaa laitteen Pohjoismaissa 20 000 markkaan saakka.

Kun eri yhtiöiden kotivakuutuksia vertaa keskenään, niillä ei tuntuisi olevan kovinkaan suurta eroa, mutta vakuutusta tehtäessä kannattaa kuitenkin olla tarkkana, ja kysellä eri yhtiöiltä vakuutuksen hinnoista, ehdoista ja korvausperusteista. Tämä koskee ennen kaikkea niitä, jotka tekevät koneillaan ansiotyötä. **MM**

# <span id="page-308-0"></span>PIKAKOKEET

### **Ancient Lands ja History Through Art**

#### ■ Multimediamatka historiaan

CD-multimediateosten määrä on jatku-vassa kasvussa ja englanninkielisellä yleisöllä onkin valittavanaan yhä kasvava joukko CD-levyllä julkaistuja kuva- ja tietoteoksia.

Microsoftin kustantama Ancient Lands keskittyy antiikin ajan välimerenseudun kulttuuripiiriin. Keskeisellä sijalla ovat Kreikan, Rooman sekä Egyptin kulttuurit, mutta samalla sivutaan myös väli- ja etelä-Amerikan kulttuureita.

ZCI Publishing -yhtiön History Through Art – Ancient Creece lähestyy samaa aihepiiriä suppeammin ja lähinnä antiikin ajan Kreikan taideteosten ja rakennusten välityksellä.

Kummankin levyn kantavana ajatuksena on antiikin ajan, erityisesti hellenistisen kulttuurin vaikutus länsimaisen ihmisen kulttuuriin ja ajattelutapaan.

#### **Microsoft Ancient Lands**

Ancient Lands jatkaa Microsoftin laadukkaiden multimedialevyjen sarjaa. Levy on elävästi toteutettu matka antiikin maailmaan.

Levyn sisältö kattaa antiikin ajan Kreikan, Rooman ja Egyptin lisäksi myös väli-Amerikan intiaanikulttuurit. Historian hahmojen, myyttien ja taide-esineiden ohella katsojalle tarjotaan mahdollisuus tutustua antiikin ihmisten jokapäiväiseen elämään.

Levyn käyttöliittymä on visuaalisesti nautittava ja yksinkertainen käyttää. Ruudun alareunaan sijoitettu painikerivi sallii mielivaltaisen liikkumisen teoksen jaksosta ja osasta toiseen.

Katsoja voi lähteä liikkeelle antiikin maailmaan valitsemalla tutustumiskohteensa kartasta. Vaihtoehtona on avata kuvitettu aakkosellisen hakemisto, josta voi poimia kiinnostavan aiheen tai aihealueen tarkasteltavaksi.

Levyn mielivaltaisen selaamisen ohella voi oppaakseen valita jonkun useista vaihtoehtoisista hahmoista. Oppaina on esimerkiksi egyptiläinen papitar, spartalainen nuorukainen tai roomalainen poliitikko. Nämä kuljettavat katsojan kukin oman elämänpiirinsä läpi.

Kuvamateriaalia on runsaasti valokuvien

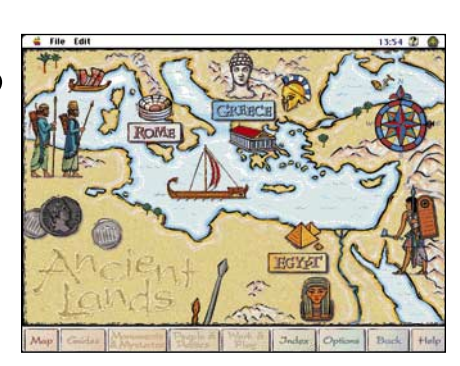

**Ancient Lands -levyn käyttöliittymä on visuaalisesti tyylikäs. Alarivin painikkeet tarjoavat helpon tavan liikkua ohjelmassa.** 

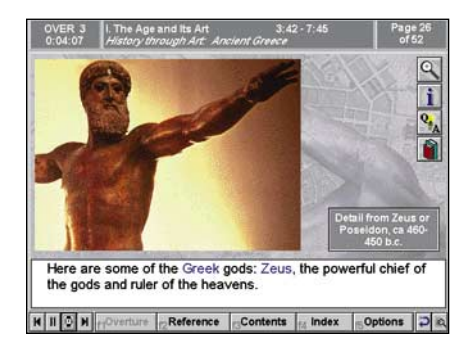

**History Through Art tuo katsojan eteen selkeän käyttöliittymän. Kuvat ja teksti ovat selvästi hahmotettavissa. Katsoja voi myös syventyä teoksen materiaaliin aivan video-ohjelman tavoin.** 

ja piirrosten muodossa, ja teos muistuttaa ulkoasultaan hyvin laadittua kuvateosta. Microsoftille tyypilliseen tapaan multimedialevyn pohjana on joukko laadukkaista kuvateoksia.

Ancient Lands sisältää myös on videopätkiä, joiden avulla pyritään elävöittämään antiikin aikojen elämää. Huvittavaa tosin on se, että pätkät ovat peräisin -50 ja 60-luvun amerikkalaisista spektaakkelielokuvista. Näiden luoma kuva antiikin maailmasta ja ihmisistä saattaa olla hieman omituisesti painottunut.

Ancient Lands on hyvin laadittu ja sujuvakäyttöinen teos, jota on mukava selailla. Levy on hyvä esimerkki historian opetuksen ja opiskelun tekemisestä entistä helpommaksi ja elävämmäksi.

#### **History Through Art - Ancient Creece**

Kuvataideaiheinen CD-levy ZCI Publishing -yhtiön kuvataideaiheisesta levysarjasta "History Through Art" (Historia taiteen valossa). Tutustuimme sarjan ensimmäiseen levyyn, "Antiikin Kreikka". Teos kattaa ajanjakson 800 – 146 eKr.

Levyn johtoteemana on havainnollistaa antiikin maailman vaikutusta länsimaisen ihmisen ajatteluun ja yhteiskuntaan. Levyllä on pitkiä, juonnettuja jaksoja, joiden avulla katsoja voi seurata levyn antia puuttumatta esityksen kulkuun.

Teoksessa on yli 500 antiikin Kreikan taideteoksia esittävää värivalokuvaa. Valitettavasti kuvamateriaalin taso on kirjava ja osa kuvista on tekniseltä laadultaan lähes kehnoja.

Kuvien ja selostuksen lisäksi History Through Art sisältää runsaasti tekstimuotoista tietoa. Levylle on mahdutettu 15 000 sanaa käsittävä opiskelijain tietosanakirja. Mukana on myös muuta tarpeellista materiaalia, kuten oikeinkirjoitusohjeita.

Levy on tarkoitettu selattavaksi lähinnä loogisessa järjestyksessä. Sinne tänne "hyppely" on selvästi vaikeampaa kuin Ancien Lands'issä. Tässä suhteessa teos muistuttaa enemmän perinteistä historiankirjaa.

History Through Art on Ancient Lands'in tavoin suunnattu koululaisten ja opiskelijoiden käyttöön. Tietomateriaalin omaksumista voi mitata levyn tarjoaman kyselyosan avulla. Katsojan eteen tuodaan levyn aihepiiriä käsitteleviä valintakysymyksiä, joista on valittava oikea vastaus.

Monipuolisuudestaan ja laajasta tietomateriaalistaan huolimatta History Through Art on hieman kuivan oloinen teos. Se on asiallinen ja aihepiirilleen uskollinen, mutta toteuttamistavastaan johtuen levyn vuorovaikutteisuus jää melko niukaksi.

Toimiakseen ohjelma ei vaadi lainkaan vapaata kiintolevytilaa, sillä Power CD -katseluohjelman voi käynnistää suoraan CD-asemasta.

**Jukka Tikkanen**

#### Lyhyesti

#### **Microsoft Ancient Lands**

#### **Hinta:** noin 400 mk.

**Kustantaja:** Microsoft Corporation, Yhdysvallat. **Myynti:** Mac&carry, puh. (90) 3484 5470 ja muut Microsoft-jälleenmyyjät ja hyvin varustetut alan liikkeet.

**Vaatimukset:** Vähintään 13-tuumaisella, 256-värisellä näytöllä varustettu Macintosh, Systeemi 7.0, 4 Mt keskusmuistia, 1 Mt kiintolevytilaa sekä CD-asema.

**Lyhyesti:** Koululaisille ja opiskelijoille laadittu antiikin historiaa käsittelevä englanninkielinen multimediatietoteos.

#### **History Through Art – Ancient Creece**

**Hinta:** 200 mk.

**Kustantaja:** ZCI Publishing, Yhdysvallat. **Myynti:** Harcom Oy, puhelin (90) 409 373. **Vaatimukset:** 68030-prosessorilla varustettu Macintosh, Color QuickDraw, Systeemi 7.0, 6 Mt keskusmuistia, CD-asema. Levy toimii myös PCmikroissa.

**Lyhyesti:** Multimediatekniikalla toteutettu englannkielinen historiankirja, jossa antiikin maailman ilmiöitä, käsitteitä ja ihanteita kuvataan tekstin ja valokuvien avulla.

## <span id="page-309-0"></span>**Full Throttle**

■ Rautainen seikkailupeli

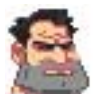

Elokuvamaisen tarinan ympärille rakennettu Full Throttle sisältää hienosti toteutettuja animaatioita, puhuvia hahmoja ja raudan lu-

jan päähenkilön. Jykevä sänkileukainen Polecats-moottoripyöräjengin johtaja **Ben** ajautuu kovan paikan eteen joutuessaan syytetyksi Corley Motorsin, eli paikallisen Harley Davidson -

yrityksen, omistajan murhasta. Kaiken takana on liikemies **Adrian Ripburger**, joka haluaa muuttaa Corley Motorsin tulevaisuuden suunnitelmat.

Polecatsit vangitaan ja Ben joutuu yksin selvittämään Ripburgerin aiheuttamat sotkut pelastaakseen maineensa. Vastoinkäymisistä ei ole pulaa, sillä heti matkan alussa Benin moottoripyörästä irtoaa täydessä vauhdissa etupyörä ja Ben joutuu onnettomuuteen. Pyörä pitää saada pikimmiten kuntoon, jotta matka voisi jatkua.

Pyörän kunnostaminen osoittautuu pieneksi huoleksi, sillä tarinan edetessä Ben saa poliisit kannoilleen, eivätkä välejään selvittelevät moottoripyöräjengitkään helpota Benin tuskaista tehtävää. Kaiken lisäksi sankaria syytetään sikäläisessä Poliisi TV:ssä.

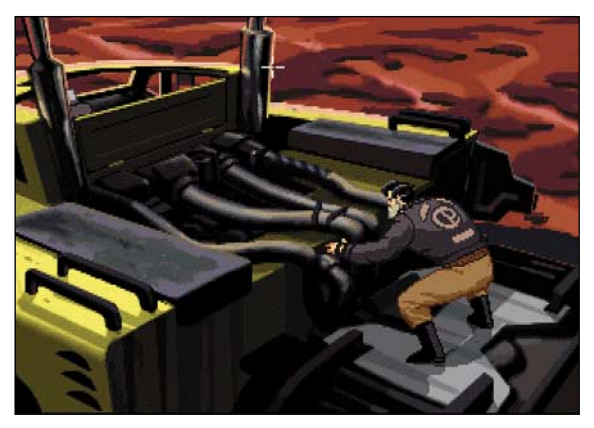

**Benin on pysäytettävä auto keinoilla millä hyvänsä.**

Full Throttlea pelataan samaan tapaan kuin Larryjä, Kings Questejä ja muita samassa sarjassa painivia pelejä. Kaikki mikä lähtee irti pitää ottaa mukaan ja hyödyntää ongelmatilanteissa. Jotain uutta Lucas Arts on sentään keksinyt toteutukseen uudenlaisella "työkalupaletilla". Kun hiiren napin painaa pohjaan tulee kohdistimen ympärille paletti, josta voi valita mitä kohteelle tehdään. Joten kohdistinta ei tarvitse viedä näytön ylä- tai alalaitaan, valita toimintoa ja sitten klikata näytöllä olevaa kohdetta.

Tyypillisiltä tämänkaltaisten seikkailupelien ongelmilta ei olla Full Throttlessakaan päästy eroon. Silloin kun ollaan jumissa, ollaan todellakin tuskallisen jumissa. Ratkaisu on kuitenkin aina niin lähellä ettei sitä meinaa millään huomata. Pelistä löytyy muutamia ontuvia kohtia, jotka lopulta ratkeavat kokeilemalla kaikkea mitä päähän pälkähtää.

Suuri osa pelistä kuluu tarinaa kasassa pitävien animaatioiden seuraamiseen. Pe-

laaminen jää loppujen lopuksi vähemmälle. Pelin karkea grafiikka ei häiritse, sillä animaatiot ovat todella hienosti toteutettuja. Tunnelmaa pitävät yllä rautainen taustamusiikki ja persoonallisella tavalla puhuvat hahmot. Tarinan seuraaminen vaatiikin jonkinmoista englanninkielen taitoa.

Peli toimii varsin hyvin 68LC040-prosessorilla varustetuilla Macintosheilla. Vanha yksinopeuksinen CD-asemakaan ei aiheuttanut juuri lainkaan pätkimistä animaatiojaksoissa. Vaikka Full Throttlen pelaakin läpi muutaman päivän intensiivisellä pelaamisella, on se ehdottomasti harkinnan arvoinen lisäys joulupukin konttiin.

**Niklas Laine**

#### Lyhyesti

#### **Full Throttle**

**Hinta:** 395 mk.

**Valmistaja:** Lucas Arts. **Maahantuoja:** Mac&carry, puh. (90) 3484 5470. Internet: <http://www.maccarry.fi/>. **Vaatimukset:** 68040-prosessorilla varustettu Macintosh tai Power Macintosh, 256 väriä, 13 tuuman näyttö, 4,5 Mt vapaata keskusmuistia. Suosituksena tuplanopeuksinen CD-asema ja System 7.1 tai uudempi.

**Lyhyesti:** Rautainen seikkailupeli, joka ei jätä ketään kylmäksi. Upeat animaatiot ja elokuvamainen tarina.

### **Microsoft Wine Guide**

#### ■ CD-levy viinien ystävälle

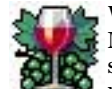

Wine Guide on uusi tulokas Microsoftin multimedialevyjen sarjaan. Viinioppaana toimii tunnettu ja arvostettu brittiläinen

viiniasiantuntija **Oz Clarke**. Hän on myös kirjoittanut aiheesta lukuisia kirjoja. Wine Guide onkin viinitietouden englanninkielinen perusteos.

Ozin opastuksella voi käydä lävitse perusasiat, ennenkuin lähtee tutustumaan eri maitten ja maanosien viineihin. Mukana on myös viinitietosanakirja, jossa selvitetään monia viinikulttuuriin kuuluvia käsitteitä ja menetelmiä.

Aakkosellisen hakemiston avulla tietoa voi etsiskellä viinimerkin, viinitilan tai viineihin liittyvän termin perusteella. Viinien maailmankartan kautta voi sukeltaa tietyn maan tai maanosan viineihin.

Viinioppaan runsas kuvamateriaali koostuu grafiikasta ja valokuvista. Lisänä on kymmeniä videopätkiä, joissa Oz Clarke perehdyttää katsojaa viinikulttuuriin.

Jos kokemusta ja tietoa on jo kertynyt, voi ryhtyä poimimaan kiinnostavia viinejä tietokannasta lähemmin tarkasteltavaksi. Niitä voi poimia viljelymaan, rypäletyypin, viinityypin tai luokituksen perusteella. Va-

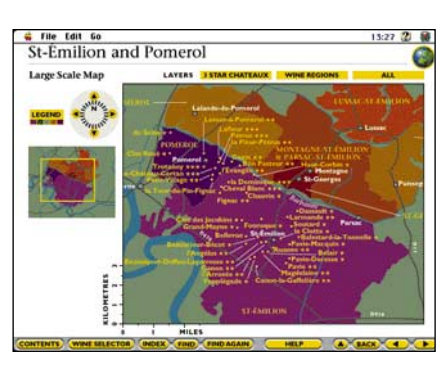

**Tunnettujen viiniseutujen arvostetut ja nimekkäät viinitarhat ja -tilat on helppo paikantaa lukuisten karttojen avulla. Asiasta kiinnostuneelle on tarjolla myös kuva- ja tekstimuotoista lisätietoa.**

lintaperusteeksi käy myös millaisen aterian kanssa viini on ajateltu nautittavaksi.

Hakua voi myös täydentää viiniasiantuntijoiden viinin mausta ja luonteesta antamien kuvausten perusteella. Valintasuodattimen voi säätää mielensä mukaan joko väljäksi tai varsin tiukaksi. Käyttäjä voi tallentaa tietokannasta poimitut viinit omaan luetteloon tai tulostaa tiedot kirjoittimella.

Viinitietokantaan ei ole valittu aivan mitä tahansa pöytäviinejä. Viinit on jaettu neljään laatuluokkaan. Kolmen tähden viinit ovat arvostettuja ja laadukkaita tuotteita. Kahden ja yhden tähden viinit taas edustavat viinien ylempää ja alempaa keskiluokkaa.

Laaja joukko arkisempia viinejä on jäänyt kokonaan vaille tähtiä. Ne on otettu mukaan laajentamaan viinikirjoa. Osa on mukana myös siksi, että laatuviinejä ei synny joka maailman kolkassa, jossa viininviljely on mahdollista. Osa näistä vakiopullotteista on tuttuja jopa vähemmän asiantuntevalle viinien ystävälle.

Tietokannasta poimittujen viinien hankintaa vaikeuttaa se, ettei viinien hintaan tai hintaluokkaan ole lainkaan viitattu. Kun tavallinen, hyvälaatuinen viinipullo maksaa kymmenistä markoista sataseen (tai pariin), saattaa maailmankuulu vuosikertaviini olla jopa tuhansien markkojen hintainen.

Kokonaisuutena Wine Guide kuitenkin tarjoaa miellyttävän ja helpon tavan päästä sisään viinien maailmaan. Myös muiden juomatyyppien suosija selaa teosta aivan mielikseen. Vaikkei viinitietokannan tuotteista olekaan Suomessa saatavissa kuin pieni osa, voi harrastaja hyödyntää sitä laatiessaan ostoslistaa esimerkiksi ulkomaanmatkojen varalle.

**Jukka Tikkanen**

#### Lyhyesti

#### **Microsoft Wine Guide**

**Hinta:** noin 400 mk.

**Kustantaja:** Microsoft Corporation, Yhdysvallat **Myynti:** Microsoft-jälleenmyyjät ja hyvin varustetut alan liikkeet.

**Vaatimukset:** Vähintään 13-tuumaisella, 256-värisellä näytöllä varustettu Macintosh, System 7.0, 5 Mt keskusmuistia, 1 Mt kiintolevytilaa sekä CDasema.

**Lyhyesti:** Englanninkielinen perusteos viineistä kiinnostuneelle. Laajan perustietouden lisäksi levyllä on viinitietosanakirja sekä lähes 6 000 nimikettä käsittävä viinitietokanta.

# <span id="page-310-0"></span>PIKAKOKEET

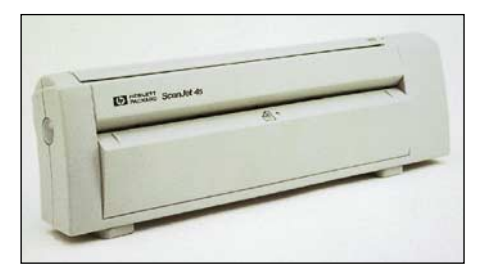

### **HP ScanJet 4s**

#### ■ Kätevä tekstinlukija

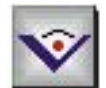

HP ScanJet 4s -skanneri on sutjakka ja solakka hiukan A4 arkkia leveämpi man-

keli. Paperi syötetään etureunasta sisään ja arkki tulee takaisin 180 astetta kääntyneenä. Koko systeemi vie näin todella vähän pöytätilaa ja mahtuu vaikka näppäimistön ja monitorin väliin. Arkit saa menemään myös suorana skannerin läpi, mutta silloin skannerin taakse täytyy varata tilaa.

Skannattavaksi sopii kaikki 215 mm kapeammat arkit. Pituutta paperilla saa olla peräti 76 senttiä. Suoralla paperiradalla ScanJet 4s syö sujuvasti

kaikenlaista paperia aina käyntikortti-

vahvuuteen saakka. Mankelimalliseen skanneriin ei tosin voi tunkea muuta kuin irtolehtiä, joten lehtien ja kirjojen sivut täytyy malttaa repiä irti tai niistä täytyy ottaa ensin valokopio.

 $6$  item(s)

S

♨

 $\mathbb{B}$ 

@U

TU

Skannerin optinen tarkkuus on 200 pistettä tuumalle ja ohjelmallisesti tuplat. ScanJet lukee harmaasävyjä neljän bitin tarkkuudella eli se erottaa kuvasta 16 harmaasävyä. Tekstin skannaamiseen se riittää, mutta kuvista ei tahdo tulla kelvollisia.

9.8M av 65.3M in disk **Starship Enterprises** ю  $\blacktriangleright$ **第二章** The compelling game A Final Unity and the exhaustive<br>Omnipedia blast Star Trek fans into a galaxy all their 目 **By ALBERT KIM**  $\frac{A}{D}$  $\begin{array}{c} \text{That's}\\ \text{The fuzzy change met}\\ \text{Stor Trek} \\ \text{time, is a in}\\ \text{tunnela tech}\\ \end{array}$ M  $\frac{\delta}{\delta}$ **BOR**  $\frac{1}{2}$  +  $\frac{1}{4}$  1 of 1 |  $\frac{1}{2}$ 

File Edit View Desktop Page Annotation Window

**PaperPortin työpöydällä skannatut sivut näkyy miniatyyreinä. Sivun voi avata omaan ikkunaansa lähempää tarkastelua varten. Sivua voi kiertää ja rajata ja siihen voi tehdä omia merkintöjä mm. muistilapuilla ja yliviivauksilla.**

 $21:25$  2

ScanJet 4s laitetaan käyttökuntoon kytkemällä se Macintoshin sarjaporttiin ja ulkoiseen verkkolaitteeseen. Skannerissa ei ole lainkaan virtakytkintä, vaan se käynistyy automaattisesti kun paperi työnnetään sen huulille. Myös ohjelmisto käynnistyy tarpeen tullen aivan itsestään. Paperintunnistimena toimii PaperPort -säädin. Skannerin suoriuduttua tehtävästään, käynnistyy PaperPort -ohjelma.

#### **Työpöytä lippusille**

PaperPort on skannattujen lippujen ja lappujen hallintaan tarkoitettu aputyöpöytä. Skannattu sivu ilmestyy PaperPortin työpöydälle pikkuarkkina. Arkkeja voi järjestellä työpöydällä ja koota useamman sivun pinoiksi. Sivun voi avata omaan ikkunaansa tarkasteltavaksi ja sitä voi kommentoida värillisillä korostusmerkinnöillä, yliviivauksilla ja pienillä keltaisilla muistilappusilla. Muistilappusiin kirjoitettu teksti löytyy PaperPortin hakukomennolla.

Työpöydän vasemmassa laidassa ovat linkkien ikonit. Vakiolinkkejä on skanneriin, faksimodeemiin ja Teksturiin ja niitä voi tehdä itse lisää muihin ohjelmiin. Sivuja voi raahata työpöydältä linkkeihin tulostettavaksi tai faksattavaksi. Raahaukset toimivat myös System 7:n ja PaperPortin työpöydän välillä. Sivuja voi poistaa Paper-Portin työpöydältä Finderin Roskakoriin raahamalla, mutta ei tulostaa Finderin työpöytätulostimilla tai avata ohjelmien ikoneihin pudottamalla.

Tekstinkäsittelyohjelmiin raahatut sivut menevät tekstintunnistusohjelman ScanJetin mukana tulee Omni-Pagen kevytversio. OCR-linkin voi kytkeä myös johonkin muuhun tekstintunnistusohjelmaan. Sivuja voi tallentaa PICT-,

TIFF-, JPEG-, GIF- ja PaperPor-

tin omassa tiedostomuodossa. Ohjelman mukana tulee sekä Macintosh, että Windows -versioinen PaperPort Viewer -ohjelma, jonka voi jakaa tiedostojen katselua varten. Ympyrän sulkee PaperPort Writer -tulostinohjain, jolla muista ohjelmista saa tulostettua sivuja Paper-Port -tiedostoiksi.

#### **Kohti paperitonta toimistoa**

Nokkela idea ja tyylikäs skanneri herättää mielenkiintoisia ajatuksia. Vihdoinkin joku on ajatellut Macintoshin liepeille kerääntyvää sekalaisten lippusten ja käyntikorttien läjää ja tehnyt kelpo luomistyötä sen pienentämiseksikin.

Viimeistelyssä on kuitenkin hionnan varaa. Skanneri ja ohjelmisto toimivat molemmat jotenkin epävarmasti. Toisinaan yhteyden luominen skannerin ja Macintoshin välille ei onnistukaan ja ohjelmiston saa kaatumaan ihan vahingossakin.

PaperPortin työpöytää kalvaa vajavainen integraatio Finderin kanssa. PaperPortin linkki-ikonit ovat päällekkäisiä Finderin ikonien kanssa. Oma työpöytäkin on oikeastaan ihan turhaa, sillä Finderin työpöytä ajaisi ihan saman asian ja huomattavasti luontevammin.

**Juha Kankaanpää**

#### Lyhyesti

#### **HP ScanJet 4s**

**Hinta:** 2500 mk. **Valmistaja:** Hewlett-Packard. **Maahantuoja:** Hewlett-Packard Oy, puh. (90) 887 21. **Vaatimukset:** Macintosh, System 7 tai uudempi. **Lyhyesti:** Pienikokoinen tekstinlukija, joka liitetään sarjaporttiin. Nopea ja kätevä tapa skannata paperit tietokoneen muistiin.

### <span id="page-311-0"></span>**Flight Commander 2**

#### ■Toisenlainen ilmataistelupeli

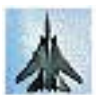

Macintoshin sotilaslentosimulaattoritilanne on melko hyvä. F/A-18 Hornetin (GSC) ja A-10 Attackin kaltaiset pelit päästävät pelaajan suoraan taistelukoneen ohjaa-

moon osallistumaan toimintaan. Flight Commander 2:n idea on toisenlainen. Siinä ilmataistelua tarkastellaan "ylhäältä päin", monen lentokoneen toimintaa halliten. Ajatus tuntuu ensi kuulemalta melko merkilliseltä – ilmataistelun kaltaisen nopeatahtisen toiminnan muuttaminen nautittavaksi ja oikealta maistuvaksi taktiikkapeliksi ei tunnu helpolta. Toisaalta pelin valmistaja Avalon Hill on taktiikka- ja strategiapelien veteraani; tuoreimmat tuotteet kuuluvat World at War -sarjaan ja ovat erittäin arvostettuja.

#### **Valtava määrä suihkukoneita**

Flight Commander 2:n toiminta sijoittuu suihkuhävittäjien aikaan Korean sodasta lähitulevaisuu-

teen. Välissä käydään muun muassa Vietnamissa ja Irakissa. Tehtävät perustuvat paljolti tositilanteisiin, mikä tuo oman makunsa toimintaan. Mukana on hirmuinen määrä erilaisia lentokoneita F-80 Shooting Starista F-22 Lightning II:een. Jopa JAS-39 Gripen on mukana. Pelissä käytetyt tiedot lentokoneiden ja aseiden ominaisuuksista ja käyttäjistä vaikuttavat huomattavan tarkoilta. Peli esimerkiksi tietää mainita Suomen Horneteja käyttävänä maana.

#### **Sota vai taistelu?**

Tehtäviä voi lähteä suorittamaan joko yksitellen tai "kampanjoina", joissa lähdetään sotaan tietyllä määrällä lentäjiä ja materiaalia. Matkan varrella saa täydennyksiä (tai sitten et). Rikkoutuneet koneet ovat poissa pelistä, samaten kuin haavoittuneet, kaatuneet tai vangitut lentäjät. Lentäjät ovat erilaisia taidoiltaan ja ominaisuuksiltaan ja he oppivat kampanjan edetessä. Tällaisesta kampanjasta selviäminen on paljon vaikeampaa kuin yksittäisestä tehtävästä, ja tuo peliin aivan uuden ulottuvuuden. Myös toista ihmispelaajaa vastaan voi taistella.

#### **Onnistunut kokonaisuus**

Flight Commander 2 onnistuu tehtävässään hyvin. Ilmataistelun eri puolet on onnistuttu pelkistämään kohtalaisen helposti hallittaviksi ominaisuuksiksi. Lisäksi monia ominaisuuksia voi kytkeä pois päältä pelaamisen helpottamiseksi.

Lentoa kuvataan melko rajoitetulla määrällä ominaisuuksia. Kaartojen lisäksi voi nousta ja syöksyä, kierähtää, tehdä Immelmann- tai Split-S-silmukan, kiihdyttää ja jarruttaa. Tiukoissa kaarroissa voi lentäjältä mennä taju ja sopivasti lentämällä voi

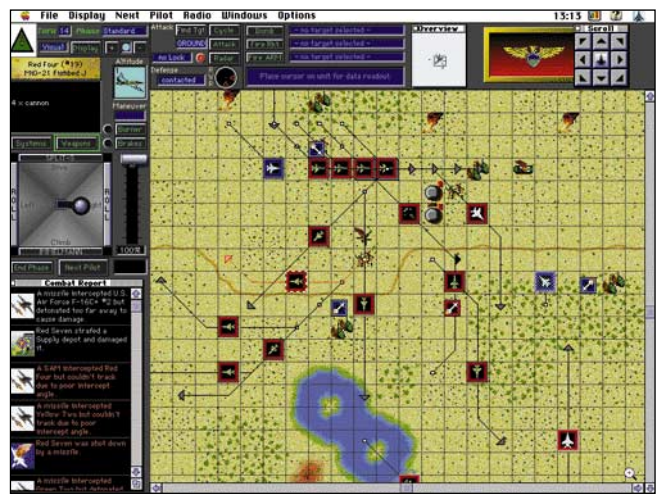

#### **Punainen johtaja seuraa F-16 n:o 2:a!**

kone sakata. Nämä ominaisuudet riittävät hyvin tällaiseen taktiseen peliin.

Taistelutoiminnot ovat samaten yksinkertaisia. Ensin kohde saadaan kantaman päähän ja eteen ja sitten laukaistaan. Osumatarkkuus riippuu monesta seikasta, kuten käytetyn aseen ominaisuudesta, syöksykulma, ohjuksen ja kohteen suhteellinen liike, nopeus, lukituksen tarkkuus ja lentäjän taito. Pelatessa syntyy pian näppituntuma onnistuneen hyökkäyksen edellytyksistä. Erilaiset asejärjestelmät ovat melko tarkasti kuvattuja. Poikkeuksena ovat tavalliset pommit: ne ovat kullakin koneella ainoastaan yhtä kokoa. Monasti olisi mieluummin ottanut mukaan kolme 500 naulan pommia kuin yhden 2000-naulaisen.

#### **Käyttöliittymässä puutteita**

Vaikka perusasiat ovat hyvässä kunnossa, on erityisesti käyttöliittymässä paljonkin toivomisen varaa. Toiminta tapahtuu karttaikkunassa, joka muodostuu ruudukosta. Lentokoneet liikkuvat ruudusta toiseen. Jo ruudukon käyttäminen nykyään yleisemmän kuusikulmiokennoston sijasta rajoittaa liikkumisen vapautta tarpeettomasti. Lisäksi kartta välittää harmillisen vähän tietoa. Siinä näkyy ainoastaan koneiden ja maalien sijainti ja kulkusuunta. Vaurioitunut kone merkitään vaaleanpunaisella kehyksellä. Kehyksillä ja muilla keinoilla olisi voitu näyttää myös koneiden lentokorkeus, aseistuksen loppuminen ja sakkausvaara – tällaisenaan on hyvin vaikea muodostaa kokonaiskuvaa tilanteesta, kun nämä tiedot näkyvät ainoastaan osoittamalla yksittäistä konetta. On harmittavaa taiteilla kone vihollisen hännille vain huomatakseen,

että ammukset on lopussa.

Kaiken kukkuraksi pelissä on melkoisen ärsyttävä kopiointisuojaus: peli kysyy kesken tehtävän käsikirjassa olevaa merkkiä. Tämä on sikäli omituista, että nykyään pelikustantajat ovat siirtyneet lähes kokonaan sarjanumeropohjaiseen kopiosuojaukseen (tai luopuneet siitä ko-.<br>konaan).

#### **Perusasiat kunnossa**

Flight Commander 2:n perusasiat ovat kunnossa. Se on pelattava, hauska, riittävän monipuolinen ja jännittävä taktiikkapeli. Ilmataistelun simulaatio tuntuu oikealta, peli on melko helppo oppia ja (mikä tärkeintä) se on hauska ja haastava. Toi-

saalta toteutuksessa olevat puutteet saavat pelin tuntumaan ikävän vanhanaikaiselta, aiheuttavat "tyhmiä" virheitä ja hankaloittavat pelaamista. Siitä huolimatta se on taktiikkapeleistä pitävälle hyvä hankinta.

**Petteri Sulonen**

#### Lyhyesti

#### **Flight Commander 2**

**Hinta:** CD-versio noin 400 mk. **Valmistaja:** Avalon Hill. **Maahantuoja:** Toptronics Oy, puh. (921) 273 4000. **Vaatimukset:** System 7 tai uudempi, 4 Mt kes-kusmuistia (väri), 2,5 Mt (mv), 9 Mt vapaata kiintolevytilaa, HD-levykeasema tai CD-asema. **Lyhyesti:** Hauska, aidon tuntuinen ilmasota-taktiikkapeli, jossa joitakin toteutukseen liittyviä puutteita.

# <span id="page-312-0"></span>PIKAKOKEET

## **Bartender Guide**

#### ■Kimaroita kokeilemaan

Kun mikrotietokoneet yleistyivät yksityisten ihmisten käytössä, mietittiin kovasti, mitä kaikkea niillä voisi tehdä. Yksi suosittu ja äärimmäisen epäkäytännöllinen ehdotus oli ruoka- ja juomareseptien tallentaminen tietokoneella. No olemmepa oppineet, että tällaiseen ei kannata aikaa tuhlata. Tämä ei silti estä suosittujen ruoka- ja juomaohjekirjojen tuomista CD-ROM -muodossa tietokonekäyttöön.

**Complete World Bartender Guide** on amerikkalaisen, saman nimisen juomaohjekirjan CD-painos. CD-teos sisältää yli 2 400 juomareseptiä, joten innokaskin juomasekoitusten parissa puuhasteleva löytää siitä eväitä kokeiluun pitkäksi aikaa.

Oppaassa on viisi osaa: Peruskäsitteitä selvittelevä opaskirja, alkoholipitoiset juomasekoitukset, alkoholittomat cocktailit, viiniopas sekä jakso, jossa annetaan juomatapavalistustusta sekä varoitetaan edesvastuuttoman juomisen vaaroista.

Kiinnostavia juomia voi etsiskellä perusjuomien tai juomatyyppien perusteella. Niitä voi hakea myös luettelemalla käyttävissä olevia juoma-aineita (esimerkiksi vodka,

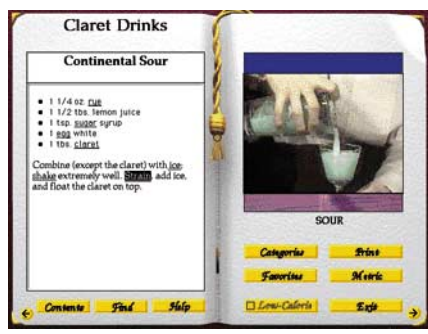

**Complete World Bartender Guide tarjoaa tuhansia juomareseptejä coctaileista kiinnostuneille. Aktiivisia sanoja tai termejä klikkaamalla saadaan lisäohjeita tai opastusta Quick Time -videopätkien muodossa.**

konjakki ja sitruunamehu) ja katsomalla, millaisia sekoituksia niistä saisi syntymään. Juomareseptit tuodaan esiin perinteisen reseptikirjan sivun muodossa ja viereisellä sivulla on kuva juomaa varten suositellusta lasityypistä.

Korostettuja sanoja klikkaamalla saa lisätietoja juomista ja termeistä. Osa juomasekoitusten tekoon tarvittavista menetelmistä ja kikoista esitetään QuickTime-videopätkinä. Mitat ovat amerikkalaisia, joten meikäläisiin mittayksiköihin muuntaminen vaati hieman harjoittelua. Metricpainiketta klikkaamalla esiin tulee muunnostaulukko, josta on apua yleisimpiä mittoja muunnettaessa. Kiinnostavat reseptit voi tulostaa kirjoittimella ja kaikkein kiinnostavimmat voi koota omaksi valikoimaksi, josta juomat on helpompi löytää kuin koko levyn suuresta massasta.

Bartender Guiden viiniosuus on cocktailosuutta suppeampi. Se on myös vielä vähemmän kansainvälinen, sillä kaikki siinä luetellut viinit ovat amerikkalaisia viinityyppejä. Koska meillä Suomessa niitä on vain hyvin niukalti myynnissä, ei oppaasta ole juurikaan apua.

Osa teoksen luettelemista perusjuomista ja lisukkeistä on Suomessa tuiki tuntemattomia, joten kokeilunhaluiselle riittää työsarkaa niiden korvaamisessa meiltä saatavilla aineksilla.

Kaikein kaikkiaan Bartender's Guide on monipuolinen matkaopas juomasekoitusten maailmaan. Amerikanismeistaan huolimatta se kiinnostanee ainakin baarialan ammattilaisia sekä kimaroilla kokeilevia. Ohjelma toimii Macintosin lisäksi myös PC-mikroissa.

**Jukka Tikkanen**

#### Lyhyesti

#### **Complete World Bartender Guide**

#### **Hinta:** 175 mk.

**Kustantaja:** InSoft Inc., Yhdysvallat. **Myynti:** Harcom Oy, puh. (90) 409 373. **Vaatimukset:** Macintosh, jossa on 13" värinäyttö sekä vähintään 6 – 8 Mt keskusmuistia, Quick-Time 2.0 (tulee levyn mukana) ja systeemi 7.0 tai uudempi.

**Lyhyesti:** Yli 2400 juomasekoitusohjetta käsittävä amerikkalaishenkinen baarimikon ja cocktail-harrastajan käsikirja. Lisänä yleistietoa termeistä ja menetelmistä sekä asiallista alkoholivalistusta.

**ernet** - kurssi

<span id="page-313-0"></span>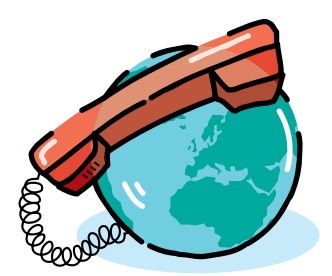

**TEKSTI PENTTI KÖRKKÖ**

# **Monitaitoinen verkkonavigaattori** *WWW-selaaja Netscape*

**World Wide Webinä Internetin keskeiset palvelut yhdistyvät näyttäväksi ja helppokäyttöiseksi tietojärjestelmäksi, jonka käyttäjäksi asiakas voi kytkeytyä käynnistämällä Macintoshissaan selaajaohjelman. Oivallinen valinta WWW-selaajaksi on Netscape Navigator, joka hallitsee verkkoprotokollat ja tuo lähes kaikki Internet-resurssit hiiren klikkauksen ulottuville.**

 $\blacksquare$ im Berners-Leen ideoimana CERN-tutkimuslaitoksessa alkunsa saanut World Wide Web (W3 tai WWW) on järjestelmä, joka organisoi Internetin im Berners-Leen ideoimana CERNtutkimuslaitoksessa alkunsa saanut World Wide Web (W3 tai WWW) on monitahoisen informaation ja palvelutarjonnan helppokäyttöiseksi kokonaisuudeksi.

WWW-asiakkaalle selaajaohjelma (*browser*) on kaikki kaikessa, sillä se tarjoaa graafisen liittymän verkon palveluihin. Informaatio ja palvelut näkyvät dokumentteina eli sivuina (*web pages*), jotka muotoillun tekstin lisäksi voivat sisältää korkeatasoista grafiikkaa, ääniä ja videoleikkeitä.

Koska W3 käyttää hyperteksti- ja multimediatekniikkaa, verkkopalvelujen käyttö on helppoa kenelle tahansa. Asiakas voi siirtyä verkkopalvelusta toiseen web-sivujen valmiita hypertekstilinkkejä hiirellä klikaten, tai lähettämällä verkkoon selaajaohjelmallaan niin sanottuja *Uniform Resource Locator* -pyyntöjä.

Internet-resurssien selailu WWWasiakasohjelmalla eli verkkosurffailu on monelle opettavaa ajanvietettä, mutta

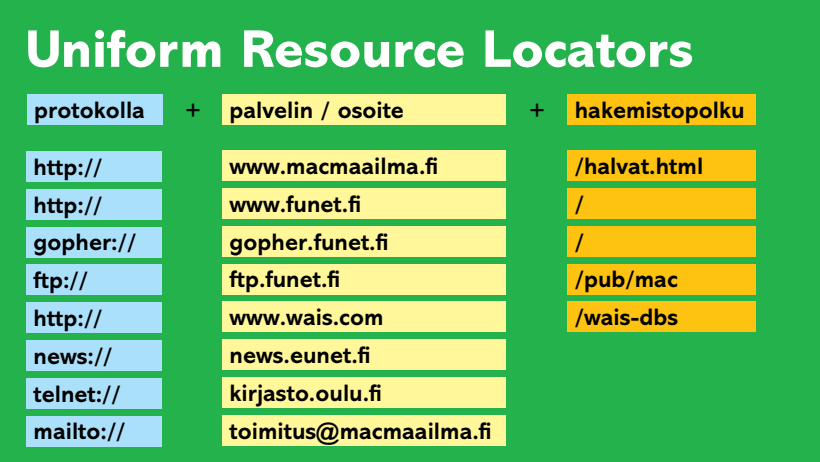

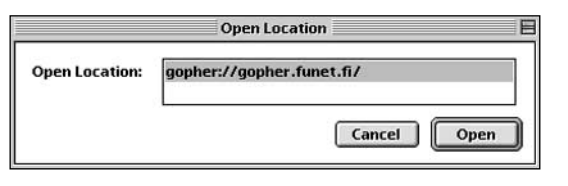

**URL-osoitteissa protokolla, palvelin ja mahdollinen hakemistopolku kirjoitetaan yhteen ilman välilyöntejä.**

yhtä hyvin se voi olla määrätietoista tiedonhakua verkon yhä kasvavasta informaatiotulvasta.

WWW:n käytön kasvu on ollut räjähdysmäisen nopeaa: vielä syyskuussa 1993, jolloin NCSA julkaisi **Mosaic**-selaajaohjelman toimivat versiot X-Windows-, PC/Windows- ja Macintosh-ympäristöihin, WWW-liikenteen osuus runkoverkkojen liikenteestä oli vain noin prosentti.

#### **WWW:n palvelut ja protokollat**

WWW-selaajat tukevat useita verkkoprotokollia ja -palveluita. WWW:n oma protokolla on *Hypertext Transfer Protocol* (HTTP), joka nopeudeltaan ja muilta ominaisuuksiltaan soveltuu hyvin datan etsintään ja noutamiseen hypermediapohjaisessa, yhteiskäyttöön tarkoitetussa informaatiojärjestelmässä. Muita WWW:ssä käytettyjä Internetin protokollia ja palveluita ovat *Gopher*- ja *WAIS*-tietopalvelut, *FTP*-tiedostopalvelut, *NNTP* -uutispalvelut, *telnet*-pääteyhteyspalvelut ja *SMTP*-sähköpostipalvelut.

WWW:ssä Internetin resursseihin ja palveluihin viitataan URL-osoitteilla, joissa määritellään käytettävä protokolla ja palvelin sekä tiedoston tai muun resurssin mahdollinen hakemistopolku (katso **Uniform Resource Locators**).

#### **Mitä tarvitaan?**

WWW-palvelujen käyttäminen edellyttää seuraavaa:

1). Macintoshilla on verkkoyhteys Internetiin (katso **Internet-kurssi Osa 1, Macmaailma 6/95**).

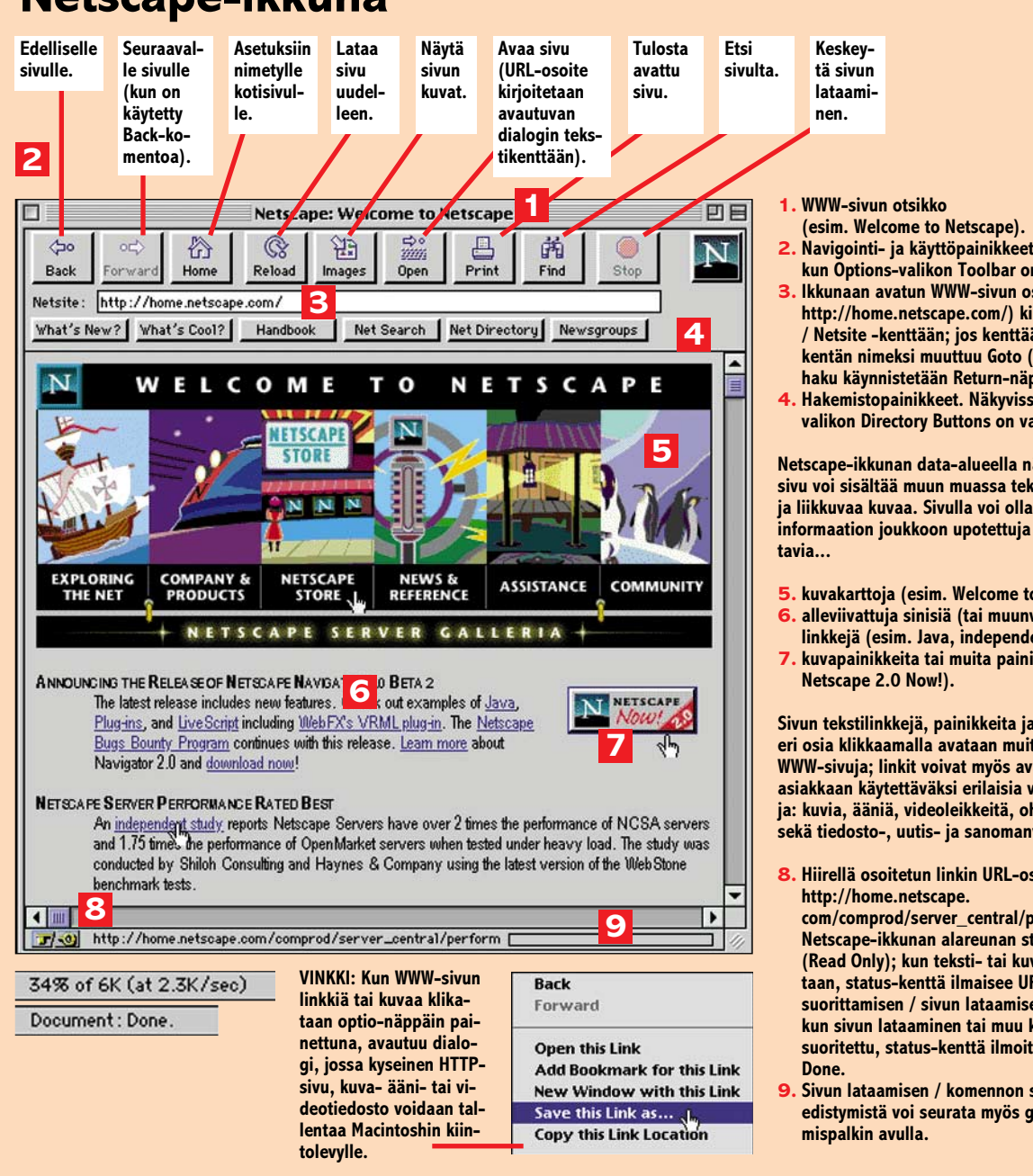

#### **Netscape-ikkuna**

2). Macintoshiin on asennettu jokin WWW-selaajaohjelma. **Netscape Navigator** -selaajan asennusohjelman voi noutaa muun muassa *Netscape Communication*sin tiedostopalvelimelta (uusin virallisesti julkaistu versio löytyy osoitteesta **ftp.netscape.com/pub/netscape/mac/netscape-1.12.hqx** (FTP-palvelujen käyttö, katso **Internet-kurssi, osa 3, Macmaailma 8/95**).

Netscape asennetaan käynnistämällä Installer-ohjelma. Levytilaa Netscapen asennus vaatii noin 1,6 Mt; keskusmuistia ohjelmalle on osoitettava vahintään noin 3 Mt.

Asennuksen jälkeen Netscapen asetukset säädetään WWW-palvelujen käyttöä varten.

3). Macintoshiin on asennettu tuki- ja apuohjelmia (katso **Apuohjelmat**, koh-

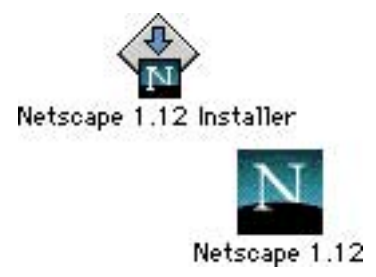

ta 1), joita selaaja käyttää muun muassa äänien ja videoleikkeiden esittämiseen tai tiedostopalveluista imuroitujen koodattujen ja pakattujen tiedostojen laajentamiseen. Useimmat apuohjelmat ovat haettavissa tiedostopalvelimesta **ftp.funet.fi** (esim. hakemistopolku **/pub/mac/info-mac**, katso **Internetkurssi, osa 3, Macmaailma 8/1995**).

- 
- **2. Navigointi- ja käyttöpainikkeet. Näkyvissä, kun Options-valikon Toolbar on valittu.**
- **3. Ikkunaan avatun WWW-sivun osoite (esim. <http://home.netscape.com/>) kirjautuu Location / Netsite -kenttään; jos kenttään kirjoitetaan, kentän nimeksi muuttuu Goto (URL-osoitteen haku käynnistetään Return-näppäimellä).**
- **4. Hakemistopainikkeet. Näkyvissä, kun Optionsvalikon Directory Buttons on valittu.**

**Netscape-ikkunan data-alueella näytettävä WWWsivu voi sisältää muun muassa tekstiä, grafiikkaa ja liikkuvaa kuvaa. Sivulla voi olla myös esitetyn informaation joukkoon upotettuja hiirellä klikat-**

- **5. kuvakarttoja (esim. Welcome to Netscape),**
- **6. alleviivattuja sinisiä (tai muunvärisiä) tekstilinkkejä (esim. Java, independent study),**
- **7. kuvapainikkeita tai muita painikkeita (esim.**

**Sivun tekstilinkkejä, painikkeita ja kuvakarttojen eri osia klikkaamalla avataan muita vastaavia WWW-sivuja; linkit voivat myös avata ja hakea asiakkaan käytettäväksi erilaisia verkkoresursseja: kuvia, ääniä, videoleikkeitä, ohjelmatiedostoja sekä tiedosto-, uutis- ja sanomanvälityspalveluja.**

**8. Hiirellä osoitetun linkin URL-osoite (esim.**

**[com/comprod/server\\_central/perform\)](http://home.netscape/com/comprod/server_central/perform) näkyy Netscape-ikkunan alareunan status-kentässä (Read Only); kun teksti- tai kuvalinkkiä klikataan, status-kenttä ilmaisee URL-komennon suorittamisen / sivun lataamisen edistymisen; kun sivun lataaminen tai muu komento on suoritettu, status-kenttä ilmoittaa Document:**

**9. Sivun lataamisen / komennon suorittamisen edistymistä voi seurata myös graafisen edisty-**

#### **Netscape: alkutoimet**

Kun verkkoyhteys on avattu, Netscape voidaan käynnistää. Ensimmäisessä startissa Netscape hakee työpöydälle avautuvaan ikkunaan Netscape-yhtiön kotisivun (katso **Netscape-ikkuna**). Vaikka WWW-sivujen selaamisen eli navigoinnin voi aloittaa välittömästi vaikkapa sivun värillisiä ja alleviivattuja tekstejä tai kuvakarttoja klikkaamalla, on aluksi suotavaa räätälöidä ja säätää Netscapen perusasetukset (katso **Asetukset**). Ohjeessa esitettyjen määritysten lisäksi asetuksissa voidaan valita kuvien esittämiseen ja verkkoturvallisuuteen liittyviä toimintoja (*Images and Security*) sekä protokollakohtaisia tukipalvelimia (*Proxies*). Proxy-palvelimien nimet saadaan verkon ylläpidosta tai yhteyspalvelujen tarjoajalta.

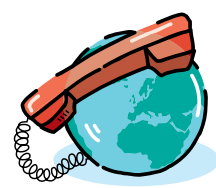

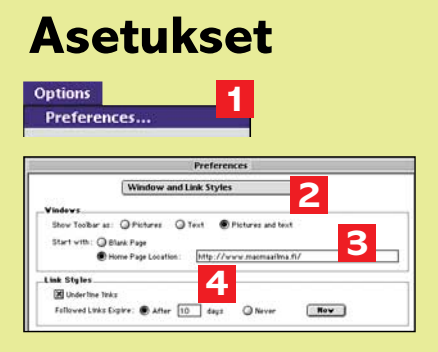

- **1. Avataan Preferences-ikkuna Options-valikosta.**
- **2. Valitaan ponnahdusvalikosta Window and Link Styles.**
- **3. Valitaan työkalupalkin esitystapa (esim. Pictures and text), valitaan Start with: Home Page ja kirjoitetaan käynnistettäessä avattavan WWW-sivun URL-osoite (esim. http://www.macmaailma.fi/) Home Page Location -kenttään.**
- **4. Ruksataan Underline links (linkkien alleviivaus) ja kirjoitetaan avattujen linkkien muistamisaika päivinä (esim. 10) After ... Days -kenttään; Never-valinnalla muistamisaikaa voidaan jatkaa äärettömästi.**

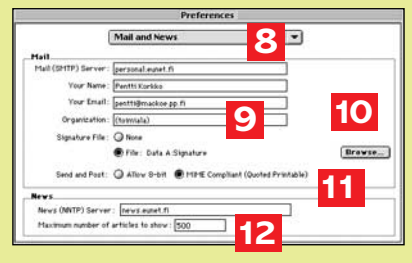

- **8. Valitaan ponnahdusvalikosta Mail and News**
- **9. Kirjoitetaan postipalvelimen Internet-nimi (esim. personal.eunet.fi) Mail server -kenttään, oma nimi Your name -kenttään, sähköpostiosoite (esim. pentti@mackoe.pp.fi) Your Email -kentään ja mahdollinen toimiala / organisaationimike Organization -kenttään.**
- **10. Browse -painikkeella avautuvassa dialogissa voidaan valita lähtevien sähköposti- ja uutisviestien loppuun lisättävä allekirjoitustiedosto (esim. Signature).**
- **11. Valitaan sanomanvälityksessä käytettävä merkistö (esim. MIME Quoted Printable).**
- **12. Kirjoitetaan uutispalvelimen nimi (esim. news.eunet.fi) News server -kenttään ja näytettävien artikkelien enimmäismäärä (esim. 500) Maximum number... -kenttään.**

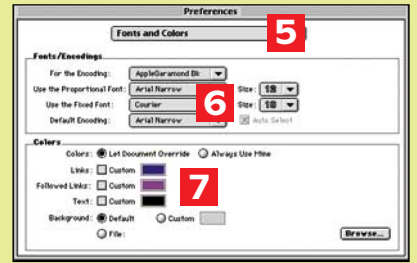

- **5. Valitaan ponnahdusvalikosta Fonts and Colors.**
- **6. Valitaan näytettävien WWW-sivujen kirjasintyyppi ja -koko ao. ponnahdusvalikoista (esim. Proportional Font: Arial Narrow ja Fixed text: Courier).**
- **7. Linkkien ja muun tekstin värisävy valitaan ao. värikenttää klikkaamalla; taustaksi voi valita oletustaustan, tietyn värisävyn tai grafiikkatiedoston Browse-painikkeella avautuvassa dialogissa (tiedoston nimi ja hakemistopolku kirjautuvat File-kenttään).**

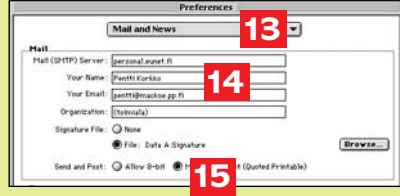

- **13. Valitaan ponnahdusvalikosta Cache and Network.**
- **14. Valitaan välitalletuskansio Browse-painikkeella avautuvassa dialogissa (hakemistopolku kirjautuu Cache Directory -kenttään) ja säädetään välitalletuslevytilan koko nuoli ylös/alas -painikkeilla; lopuksi valitaan välitalletuksen käyttötapa (esim. Every Time) Check Documents -kentästä.**
- **15. Kirjoitetaan samanaikaisten verkkoyhteyksien enimmäismäärä (esim. 4) Connections-kenttään ja puskurikoko kilotavuina Buffer Size -kenttään.**

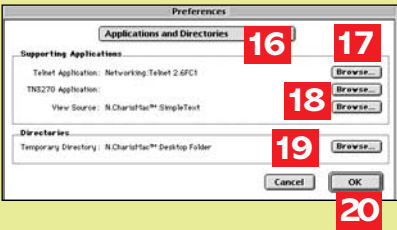

- **16. Valitaan ponnahdusvalikosta Applications and Directories.**
- **17. Valitaan Telnet-tukiohjelma (esim. Telnet 2.6FC1) Browse-painikkeella avautuvassa dialogissa. Ohjelman hakemistopolku kirjautuu Telnet Application -kenttään.**
- **18. Valitaan lähdekielisten WWW-sivujen näyttöohjelma (esim. SimpleText) Browsepainikkeella avautuvassa dialogissa - ohjelman hakemistopolku kirjautuu View Source -kenttään.**
- **19. Valitaan väliaikaishakemisto Browse-painikkeella avautuvassa dialogissa. Kansion hakemistopolku kirjautuu Temporary Directory -kenttään; WWW-sivuilta haettavat tiedostot (kuvat, äänet, ohjelmat jne.) tallentuvat valittuun kansioon.**
- **20. Talletetaan asetukset OK-painikkeella ikkuna sulkeutuu.**

Alkutoimien lopuksi valitaan *Preferences*-ikkunassa muun muassa äänien ja videoleikkeiden esittämisessä käytettävät Macintoshiin asennetut apuohjelmat (katso **Apuohjelmat**).

Asetukset tallettuvat *Netscape Preferences* -tiedostoksi Järjestelmäkansion *Asetukset* (*Preferences*) -kansioon. Jos asetukset tehdään verkkoyhteyttä avaamatta, Netscape on käynnistettävä uudelleen perusasetusten räätälöinnin jälkeen.

#### **Palvelujen käyttö ja selaaminen**

Internet-resursseja ja -palveluita voidaan Netscapessa käyttää valikkokomennoilla, *osoita & klikkaa* -menetelmällä sekä *Goto /Open Location..*. -komennoilla (katso **Netscape-ikkuna**).

Netscapen Directory-valikko sisältää pikavalintoja (esim. *Internet Directory* ja *What's New?*), joilla käyttäjä saa näytölleen useita mielenkiintoisia, hiirellä klikattavia linkkejä. *File*-valikon *New Window* -komennolla tehokäyttäjä voi avata työpöydälleen useita Netscape-ikkunoita, joihin voidaan hakea erilaisia resursseja ja sivuja.

Jos verkkoasiakas haluaa avata WWW-sivun tai ottaa käyttöön resurssin, jolle ei ole valmista, klikattavaa tekstilinkkiä tai muuta pikavalintaa, hän voi lähettää verkkoon "manuaalisen" hakupyynnön. URL-osoitteita (katso **Uniform Resource Locator**) voidaan kirjoittaa File-valikon *Open Location..*. -komennolla avautuvaan dialogiin tai Netscape-ikkunan *Goto*-kenttään. URLosoite voidaan avata myös *vedä & pudota* -tekniikalla, toisin sanoen vetämällä osoite Netscape-ikkunaan esimerkiksi leikekirjasta tai Teksturista.

Tiedostoon osoittavalla hakemistopolulla varustetut URL-osoitteet aiheuttavat toisinaan virheilmoituksia; usein päivittyviä palveluja käytettäessä onkin monesti parempi pelkistää URL-komento protokollaan ja palvelimeen ja aloittaa selaaminen päähakemistosta.

Netscapen toimintaa ja selaamista voidaan nopeuttaa ottamalla automaattinen kuvien lataus pois päältä (*Options*-valikko, *Auto Load Images*), jos avattavien www-sivujen kuvat eivät ole oleellisen tärkeitä. Ilman kuvia avatun sivun kuvat voidaan tarvittaessa näyttää klikkaamalla *Images*-painiketta.

Sanomanvälityspalvelut Netscapessa saadaan käyttöön kirjoittamalla Open Location... -dialogin tekstikenttään tai Goto-kenttään *mailto*-URL, joka avaa avaa Send Mail/Post News -ikkunan (katso **Sanomanvälitys**).

Asetuksiin nimetyn uutispalvelimen uutisryhmät haetaan selattaviksi joko *Newsgroups*-hekemistopainikkeella tai Directory-valikon *Go to Newsgroups* -komennolla. Netscape tarjoaa uutispal-

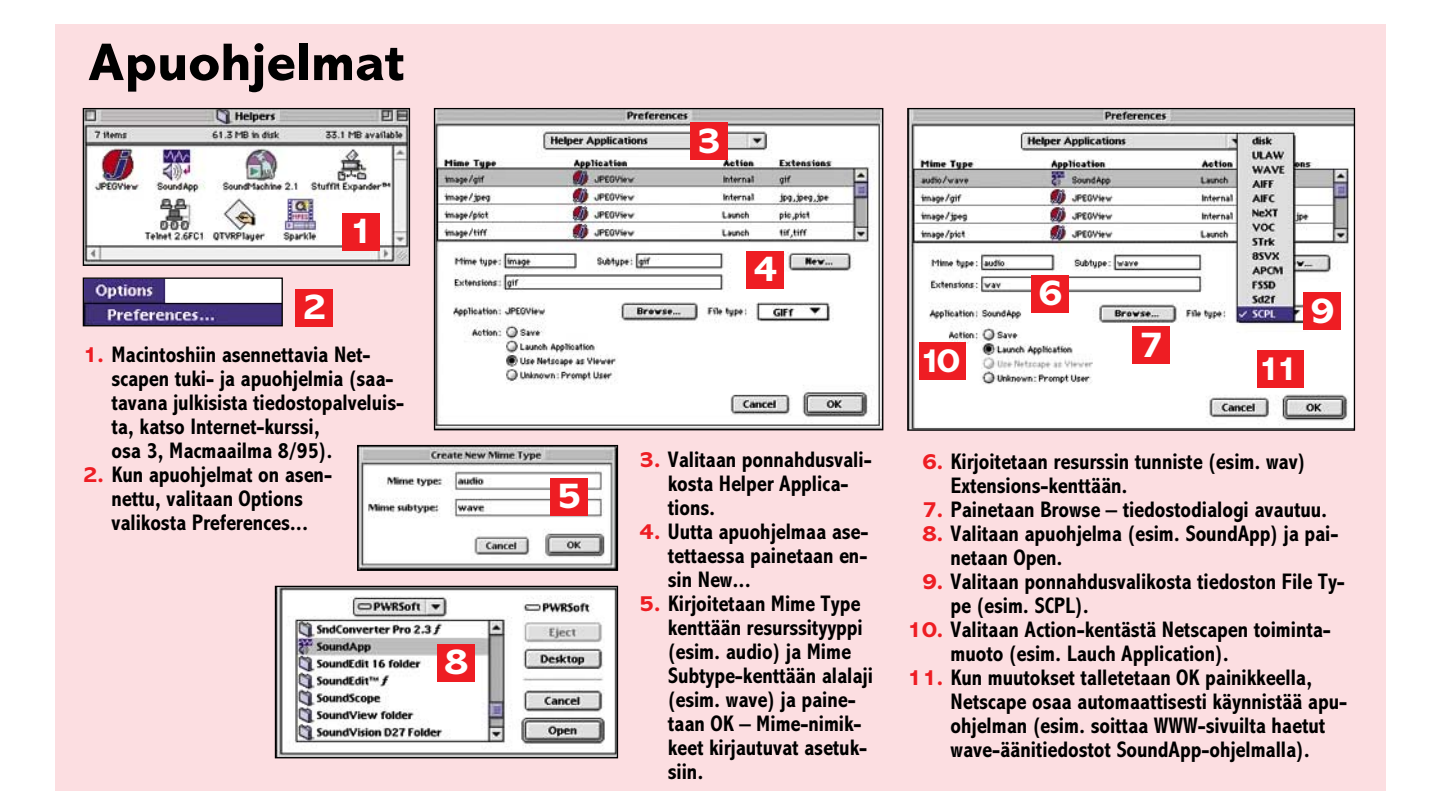

#### **Sanomanvälitys**

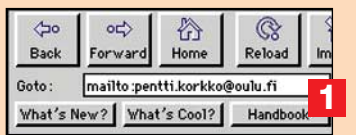

- **1. Kirjoitetaan sanomanvälitys-URL osoitteineen (esim. mailto:pentti.korkko@oulu. fi) Goto-kenttään ja näppäillään Return (tai kirjoitetaan URL Open Location-komennolla avautuvan dialogin tekstikenttään ja painetaan OK) – Send Mail / Post News -ikkuna avautuu.**
- **2. Ikkunan yläosa näyttää lähettäjän ja vastaanottajan email-osoitteen; lähetettäessä viestiä uutisryhmään ryhmän nimi kirjoitetaan Post to -kenttään; Subject-kenttään kirjoitetaan viestin aihe.**

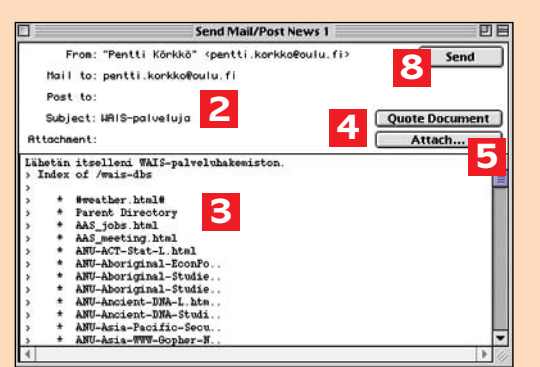

- **3. Viesti kirjoitetaan viestikenttään.**
- **4. Avatun WWW-sivun tekstiversio voidaan lainata (>) viestikenttään Quote Document -painikkeella. Netscape varustaa lainatun osan >-merkeillä.**
- **5. Attach... -painikkeella avataan liitetiedostojen oheistamisdialogi (Attachment).**

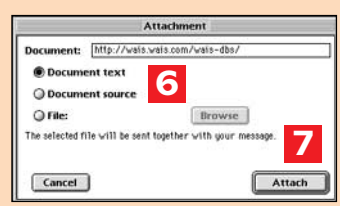

- **6. Viestin liitteeksi voidaan oheistaa WWW-dokumentti tekstimuodossa (Document Text) tai lähdekielisenä HTML-versiona (Document Source); kun valitaan File ja painetaan Browse, liitteeksi voidaan avautuvassa tiedostodialogissa oheistaa muitakin dokumentteja.**
- **7. Liitedialogi suljetaan Attachpainikkeella.**
- **8. Viesti mahdollisine liitteineen lähetetään Send-painikkeella.**

veluista kiinnostuneelle kaikki tärkeimmät toiminnot, muun muassa uutisryhmien tilaamisen.

*Telnet*-pääteyhteys verkkopalvelimeen voidaan avata Netscapesta URLkomennolla (esim. **telnet://kirjasto. oulu.fi**), joka käynnistää asetuksissa tukiohjelmaksi valitun telnet-sovelluksen. Netscape luo pääteyhteydestä telnet-tiedoston, joka avaamalla yhteys voidaan avata uudelleen.

#### **Kirjanmerkit**

Kirjanmerkit ovat URL-pikavalintoja, jotka ovat käytettävissä Bookmarks-valikosta. Netscape-ikkunaan haettu sivu tai palvelu voidaan *Add Bookmark* -ko-

mennolla lisätä aktiiviseen kirjanmerkkitiedostoon uudeksi nimikkeeksi. Kirjanmerkit voidaan tallettaa tiedostoksi *Export*-painikkeella *Bookmark List* -ikkunassa, joka avataan *View Bookmarks* -komennolla. Netscapeen voidaan myös tuoda kirjanmerkkejä muista tiedostoista Bookmark List -ikkunan *Import*-painiketta käyttäen.

#### **Tietojen etsintä**

Tiedonjanoisia varten WWW:ssä on erityisiä hakuagentteja, joilla verkosta voidaan etsiä tietoa tai palveluita hakusanoja käyttäen. Tehokkaimpia hakuagentteja ovat *WebCrawler* (http:// [webcrawler.com/](http://webcrawler.com/)) ja Lycos [\(http://ly-](http://lycos.cs.cmu.edu/) [cos.cs.cmu.edu/](http://lycos.cs.cmu.edu/)). Hakupalveluihin Netscapesta päästään myös *Net Search* -painikkeella ja *Internet Search* -valikkokomennolla.

#### **Lopettaminen**

Netscape-istunto ja WWW-palvelujen käyttö lopetetaan *Quit*-komennolla.

Lisäohjeita ja vinkkejä Netscape-käyttäjä löytää Help-valikosta. Käyttöohjeenkin voi hakea selattavaksi Netscapeikkunaan *Handbook*-komennolla.

Internet-kurssin seuraavan osan teemana on "irkkailu" eli *online*-viestintä. **MM**

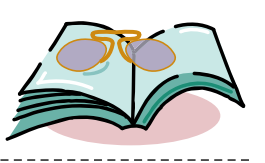

## **Innostuneesti kybertilassa**

Kari Hintikan kirja **Virtuaalinen tila – julkinen olohuone** käy takakantensa mukaan läpi uusien tietokonepohjaisten tiedotusvälineiden vaikutusta yhteiskuntaan. Kyseessä ei suinkaan ole Hintikan ensimmäinen kirja alalta: Painatuskeskuksen julkaisemana Hintikka on kirjoittanut kolme kirjaa tietokoneviestinnästä.

Hintikan pyrkimys on hyvä ja tarpeellinenkin: kirjoittaa virtuaalitodellisuudesta ja tietokoneviestinnästä yleistajuisia esityksiä ennen kuin niistä tulee suuren yleisön jokapäiväistä todellisuutta. Tällaisen kirjan kirjoittaminen vaatii tekijältään paitsi teknistä asiantuntemusta ja alan seuraamista, myös halua panna itsensä alttiiksi kirjoittamalla julki aavistuksiaan tulevista kehityssuunnista.

Kirja on jaoteltu neljään osaan, jotka käsittelevät todellisuutta, digitaalitodellisuuden käyttöliittymiä, simulaatiota ja, kaiken kruununa, kyberavaruutta. Lisäksi kirjassa on liitteinä lyhyt mediataiteen sanasto, lähdeluettelo ja "43 tapaa sukeltaa virtuaaliseen tilaan": lista virtuaalitodellisuusfirmoista, -laitteistoista, ja -elokuvista.

Jo ylläolevasta lista kertoo Virtuaalisen tilan suurimman ongelman. Kirja ei keskity oikeastaan mihinkään, siinä todellakin "käydään läpi" erilaisia asioita ja tekniikoita. Esiteltyjen ilmiöiden tulkintaa tai pintaa syvemmälle menevää kritiikkiä teoksesta on turha hakea. Kirjan tiiviimpi rajaaminen tai sivumäärän kasvattaminen olisivat ehkä parantaneet tulosta.

Teoksen alkupään luvut ovat oikeastaan alkusoittoa viimeiselle, kyberavaruutta käsittelevälle luvulle. Viimeistään tässä luvussa heitetään hyvästit turhalle kriittisyydelle ja täsmällisyydelle. Hintikka uskoo enempiä epäilemättä kirjallisia lähteitään ja Internet-huhuja.

Kirjoittaessaan tekniikasta ja viestinnästä Hintikka on vielä jotenkin uskottavan rajoilla ja aika ajoin kiinnostavastikin referoiva kirjoittaja. Esitellessään näkemyksiään uuden tekniikan pohjalta muodostuvasta yhteiskunnasta Hintikan kirja menettää huomattavasti yleistä uskottavuuttaan. Yritykset hahmotella tietynlaisen tietotekniikan varaan muodostuvaa yhteiskuntaa vaikuttavat alan harrastajastakin kaukaa haetuilta ja heikosti perustelluilta. Neljäs luku on kuitenkin lukijalle mielenkiintoisin siinä mielessä, että se tarjoaa runsaasti viittauksia alan ulkomaiseen kirjallisuuteen, jota Hintikka varsin surutta referoi.

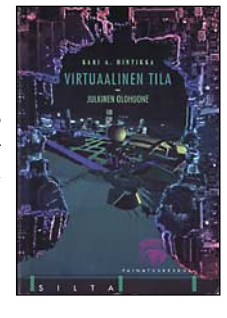

Kustantaja Painatuskeskus mainostaa kirjaa "oppimateriaaliksi soveltuvana" ja suosittelee sitä muun muassa mediaalan tutkijoille, markkinoijille ja tuotekehittelijöille. Oppimateriaaliksi kirja ei mielestäni sovellu lainkaan, Hintikan lähdeviitteet ja lähdeluettelo kun vilisevät virheitä ja epätäsmällisyyksiä. Alan tutkimuksesta kiinnostuneet hyötyvät lähinnä Hintikan kirjallisuusluettelosta, jonka avulla ensikäden tietoa voi lähteä etsimään.

**Kari Haakana**

**Virtuaalinen tila – julkinen olohuone Hinta:** 136 mk. **Tekijä:** Kari Hintikka. **Julkaisija:** Painatuskeskus, Puh. 56601, PL 516, 00101 Helsinki. **ISBN:** 951-37-1472-1.

<span id="page-318-0"></span>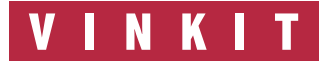

**Kerro meille oivalluksistasi Macintoshin käyttämisestä. Lähetä vinkkisi osoitteella: Macmaailma, Vinkit PL 64, 00381 Helsinki. VINKIT Julkaistuista vinkeistä maksamme palkkion.**

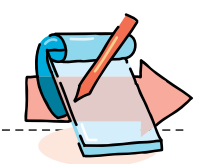

# Kysymyksiä Modeemeista ja<br>**modeemiasetuksista** ja vastauksia

#### **Voinko käyttää samaa modeemia PC:ssa ja Macintoshissa?**

Kyllä. Ulkoiset modeemit toimivat sekä PC:n että Macintoshin kanssa. Poikkeuksena ovat Macintoshin ADB-väylään kytkettävät modeemit. Jos modeemi tukee fax-ominaisuuksia PC:iin ja Macintoshiin on hankittava omat fax-ohjelmat.

#### **Tarvitsenko oikean kättelevän modeemikaapelin?**

Jos käytössäsi on nopea modeemi, 14 400 tai 28 800 bps, tarvitset modeemikaapelin, joka tukee kättelyä (Hardware Handshaking, tunnetaan<br>myös nimellä CTS/RTS myös nimellä -vuonohjaus). Kättelevän kaapelin kytkennät eroavat hieman normaalista modeemikaapelista. Useimpien modeemien mukana tulee PC:lle sopiva RS-kaapeli. Macintosh vaatii kuitenkin oman modeemikaapelinsa (toinen pää on normaali 25-napainen leveä, toinen puolestaan 9-piikkinen pyöreä), joten varmista myyjältä, että saat sellaisen.

#### **Mistä tiedän tukeeko kaapelini kättelyä?**

Kokeilemalla. Jos tiedostoa lähetettäessä tulee jatkuvasti virheitä, vika saattaa olla modeemikaapelissa. Toinen tyypillinen ongelma on, että modeemi vastaa, mutta ei muodosta yhteyttä. Huomaa tarkistaa myös modeemin asetukset. Käytännössä kaikissa uusissa myytävissä kaapeleissa on kaikki tarvittavat nastat. Riisutut mallit ovat harvinaisia.

#### **Mihin tarvitaan kättelyä?`**

Rautapohjainen vuonohjaus estää linjan "tukkeutumisen". Jos tietokone lähettää tietoa nopeammin kuin modeemi pystyy vastaanottamaan, tämä pyytää toista odottamaan hetken. Kun vastaanottava kone on jälleen valmis, se pyytää lähettävää konetta jatkamaan siirtoa.

#### **Minkä takia pääteohjelman ruudulle tulee kummallisia ylimääräisiä merkkejä?**

Kyseessä on linjaroska, eli seuraus huonosta yhteydestä. Vika voidaan mahdollisesti korjata muodostamalla uusi yhteys. "Roskaa" saattaa tulla kuitenkin silloin tällöin, joten siitä ei kannata huolestua. Virheenkorjausta tukeva modeemi poistaa tämän vaivan. Käytännössä kaikissa nykyaikaisissa modeemeissa on virheenkorjaus ja tiedonpakkaustoiminnot. Lyhenteet MNP ja v.42bis viittaavat juuri näihin.

Linjaroskaa on käytännössä vain ikivanhojen 1200 ja 2400 bps -modeemien ongelma, eikä sitä enää esiinny.

#### **Modeemini tukee tiedonpakkausta, mitä hyötyä siitä on?**

Modeemi pystyy pakkaamaan lähetettävässä tiedostossa usein esiintyviä jonoja lyhempään muotoon. Mitä enemmän tiedossa esiintyy samoja jonoja, sitä paremmin modeemi pystyy pakkaamaan tietoa. Ja sitä nopeammin tiedosto siirtyy.

Tekstitiedostot ja "löysä" formaattiset grafiikkatiedostot (TIFF, PCX, BMP) pakkautuvat yleensä parhaiten. Tiedostot, jotka on jo pakattu erillisillä ohjelmilla (Compact Pro, StuffIt, Pkzip), eivät enää pakkaudu kunnolla. Käyttäjän ei kuitenkaan tarvitse huolehtia tiedon pakkauksesta.

#### **Yhteys hidastuu välillä ja nopeutuu uudelleen, mistä tämä johtuu?**

Jos siirrossa ilmenee paljon

virheitä, esimerkiksi huonosta yhteydestä johtuen, modeemi voi väliaikaisesti laskea yhteyden nopeutta. Yhteyden parannuttua modeemi pyrkii palauttamaan nopeuden entiselleen.

#### **Minulla on nopea modeemi, mutta teksti tulee silti hitaasti ruudulleni, miksi?**

Nopeat modeemit voivat lähettää tekstiä tietokoneen ruudulle nopeammin kuin tietokone ehtii päivittää kuvaa. Hitailla koneilla näyttö kannattaa asettaa Näytöt-säätimellä mustavalkoiseksi, jolloin näyttö päivittyy nopeammin.

Mikäli asetukset ovat pieless, voi nopea modeemi ottaa hitaita yhteyksiä. Todennäköisin syy tähän on se, että päätelaitenopeutesi on joko liian pieni tai niin suuri, että Mac ei pysy sen vauhdissa.

#### **Modeemini ohjekirjassa puhutaan ääni- ja pulssivalinnasta, kumpaa tulisi käyttää?**

Riippuu siitä minkälaiseen keskukseen puhelinlinja on kytketty. Useimmat keskukset tukevat nykyään äänivalintaa. Tämä selviää kokeilemalla. Äänivalinnassa numeroita vastaa eri korkeuksilta kuuluvat äänet. Pulssivalinnassa numeroita vastaa puhelinlinjalla kuuluvat sykäykset. Yritä soittaa käyttämällä äänivalintaa (ATDT01234...). Jos mitään ei tapahdu, keskus ei luultavasti tue äänivalintaa. Äänivalinta on suositeltava, sillä se on pulssivalintaa huomattavasti nopeampi.

#### **Miten otan yhteyttä kaverini modeemiin?**

Jomman kumman pitää asettaa modeemi vastaamaan<br>soittoon. Käsky kuuluu soittoon. ATS0=1, jolloin tämä modeemi vastaa ensimmäisen puhelimen pirahduksen jälkeen. (Ruudulla näkyy RING) Toinen soittaa normaalisti atdtkomennolla edellisen puhelinnumeroon.

#### **Soitan modeemilla työpaikaltani, mutta en pääse keskuksesta ulos?**

Muuta modeemin asetuksia niin, että se ei jää odottamaan puhelimesta kuuluvaa valintaääntä, eli käsky Ignore dial tone. Käsky kuuluu ATX3. Lisää puhelinnumeroon keskuksesta ulospääsyyn tarvittava numero ja laita muutama pilkku sen perään. Pilkku vastaa taukoa. Esimerkiksi Apple Garden 0,,6940694.

#### **Olen kuullut, että modeemiini voi hankkia ROM (BIOS)-päivityksen, mikä se on?**

ROM-päivitykset (sanoista Read Only Memory) vastaavat ohjelmien päivityksiä. Uusien mallien paremmat ominaisuudet voidaan siirtää ROM-päivitysten avulla vanhoihin modeemeihin. Jotkut päivitykset ovat ilmaisia.

Se miten päivitys hoidetaan riippuu modeemin mallista. Päivitys voi olla muutama piiri, jotka vaihdetaan modeemin sisältä. Vaihdon voi tehdä itsekin. On myös olemassa malleja, jotka voidaan päivittää ohjelmallisesti soittamalla modeemin valmistajan tukipurkkiin ja hankkimalla sieltä päivitykseen tarvittavat ohjelmat ja tiedostot (FLASH-BIOS).

**Modeemin perässä on kaksi liitäntää, Phone ja Line, mitä eroa niillä on?** Modeemin on oltava Line-lii-Phone-liitäntään voidaan kytkeä normaali puhelin. **MM**

# <span id="page-319-0"></span>HALVA'

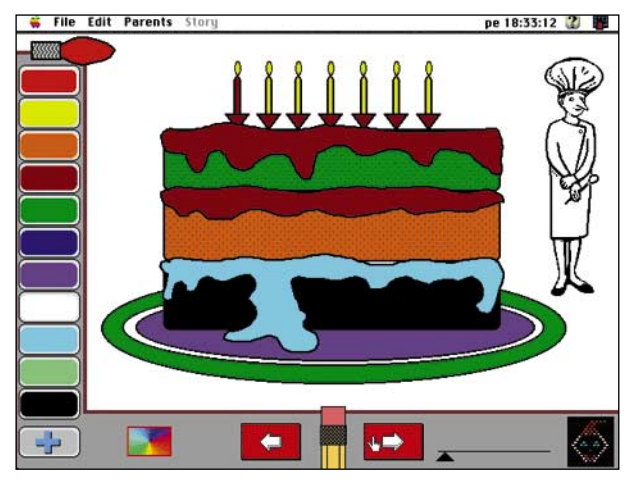

Coloring Book 3.0

**Shareware 16 USD**

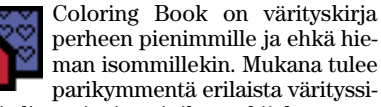

vua ja lisää sivuja voi tilata tekijältä.

#### **Pikku picasson ongelmat**

Pikku taiteilijan ensimmäisiä ongelmia on juuri kynien käyttö. Värittäminenhän on tunnetusti tarkkaa puuhaa ja pienikin virhe harmittaa. Jos taiteilija huomaa piirtäneensä auringon siniseksi niin itkuhan tai ainakin hirveä mekkala siitä useimmiten tulee. Myös viivojen sisällä pysyminen on useimmille lapsille ainakin alussa suuri ongelma.

Coloring Book on ratkaissut nämä ongelmat melko hyvin. Siveltimenä toimii hiiren osoitin ja värit voi valita ruudulla olevasta paletista. Värittäminen tapahtuu näpäyttämällä hiirellä piirroksen haluttua kohtaa, joka sitten värittyy kulloinkin valitulla värillä. Värit pysyvät siististi viivojen sisällä ja virheitä voi korjata värittämällä uudelleen. Jos lopputulos ei tyydytä, niin yhdellä hiiren näpäytyksellä voi koko kuvasta ottaa kaikki värit pois ja aloittaa alusta. Kaiken lisäksi kuvat säilyvät väritettyinä, vaikka ohjelma välillä suljettaisiinkin. Eli työt voi jättää kesken ja jatkaa myöhemmin.

Jos pelkkä valmiiden kuvien värittäminen ei innosta, voi myös kokeilla muuta. Eräs ohjelman ruutu on täynnä melko pieniä tummia pallukoita riveissä, jotka voi värittää niin kuin haluaa ja muodostaa siten kuvia. Ohjelma antaa esimerkkejä tällaisista kuvista miniatyyrikoossa ja pikku taiteilija voi sitten kokeilla jäljentäjän kykyjään. Näin voi myöskin rakentaa kokonaan omia kuvia. Miksikään piirustusohjelmaksi tästä ohjelman osiosta ei ole, mutta ihan hyvää vaihtelua se on perinteiseen valmiiden kuvien värittämiseen.

Ohjelma on juuri niin helppokäyttöinen kuin olla voi. Kaikki lapsen tarvitsemat toiminnot ovat selkeästi ruudulla ja niiden käytön oppii nopeasti. Ohjelmassa liikutaan ruudun alalaidassa olevien nuolten avulla. Alareunasta löytyy myöskin pyyhekumi, jolla kuvan värit voidaan pyyhkiä pois. Kivana yllätyksenä alareunan yksi nappi vielä kierrättää näytön kaikki värit läpi, jolloin ruudulle muodostuu oikea väriloisto.

**jelman.** 

**Coloring Bookin käyttöliittymä on harvinaisen selkeä ja yksinkertainen. Värit valitaan väripaletista ja valmis piirros väritetään osoittamalla hiirellä väritettävää kohtaa. Valmiita piirroksia on parikymmnentä ja uusia piirroksia saa tekijältä, kun rekisteröi oh-**

**Ohessa neljävuotiaan testihenkilön esikoisteos.**

Vanhemmille on oma valikko, jossa on muutamia ohjeita, mutta periaatteessa niitä ei tarvita kuin joidenkin sivun erikoistoimintojen (mistä pitää näpäyttää, että tapahtuu jotain kivaa) esittelyyn.

#### **Viihtyykö lapsi?**

Tekijä on huomannut, että pelkkä hiirellä näpytteleminen ja värien ihaileminen ei välttämättä ole riittävän mielenkiintoista puuhaa. Siksipä Coloring Bookissa on myös paljon muuta kiinnostavaa mukana. Värien valinta soittaa erilaisia ääniä ja jotkut sivut ovat tarinasivuja. Tarinat tulevat ruudulle lause kerrallaan ovelasti sanat sekoitettuna.Sanoja pitää sitten siirtää oikeaan järjestykseen. Jos tietokoneessa on sopivat ohjelmistot asennettuna, voi tarinat kuunneella puhuttuna. Valmiit tarinat ovat kaikki englanniksi, mutta jos itsessä on tarinaniskijän vikaa, niin suomenkielisiä tekstejä voi helposti kirjoittaa tilalle.

Ohjelmassa on myös pikku yllätyksiä tyyliin: Näpäyttämällä hiirellä syntymäpäiväkakun taustasta saa kuuluviin paljon onnea vaan -toivotuksen koiran haukkumana ja kun kaikki kakun kynttilät saa väritettyä, joku puhaltaa ne sammuksiin (liekit tulevat tosin hetken kuluttua takaisin). Sivut ovat täynnä erilaisia pieniä animaatioita ja äännähdyksiä, jotka esiintyvät, kun näppää hiirellä oikeasta paikasta.

#### **Laajennettavuus**

Kiinteänä parinkymmenen sivun värityskirjana Coloring Bookilla ei olisi paljoakaan tulevaisuutta. Onneksi ohjelman tekijä on myös kaukonäköisyydessään huo-

#### **Mitä ovat PD ja Shareware?**

**Freeware-** ja **PD-** eli **Public Domain** -ohjelmat ovat täysin ilmaisia ja vapaasti levitettävissä. Ohjelmaa saa kopioida rajoituksetta, kunhan ohjelman nimeä tai tekijää ei muuteta.

**Shareware**-ohjelmia saa kokeilla maksutta. Jos ohjelma kokeilun jälkeen tuntuu tarpeelliselta, on ohjelman kehittäjälle maksettava käyttömaksu, minkä jälkeen tekijä lähettää maksajalle yleensä ohjelman seuraavan version ilmaiseksi. Vaikka Shareware-maksujen suorittamista ei valvotakaan, tulisi maksu maksaa, jos aikoo jatkossakin käyttää ohjelmaa.

#### **Mistä niitä saa?**

Kätevimmin ohjelmia saa hankituksi modeemin avulla sähköposteista. Paras kotimainen Macintosh-palvelu löytyy tällä hetkellä **fiMUGin** (Finnish Macintosh User Group) ylläpitämästä **AppleGardenista**. AppleGardenin jäsenmaksu on 16 vuotta täyttäneiltä 170 markkaa ja nuoremmilta 70 markkaa vuodessa.

Yhdistyksen jäseneksi liitytään maksamalla jäsenmaksu yhdistyksen tilille, PSP-Kaivokatu 800013-1470820. Pankkisiirtolomakkeeseen merkitään nimi, osoite, puhelinnumero ja syntymäaika.

**Tässä artikkelissa mainitut ohjelmat ovat saatavissa muun muassa AppleGardenista alueelta: Yhteisöt/Macmaailma/Halvat sekä Tietokone Onlinesta alueelta: Tiedostot/Sekalaiset.** 

**Ohjelmat voi tilata myös Macmaailman toimituksesta** tilauskupongilla, joka sijaitsee lehden lopussa tai lähettämällä toimitukseen postikortin tai faksin: MacMaailma, PL 64, 00381 Helsinki, faksi (90) 120 5799. Internet sähköposti: toimitus@macmaailma.fi. **Huom. tilauksia ei vastaanoteta puhelimitse!**

Levykkeitä välitämme omakustannushintaan. Hinta muodostuu levykkeen, kuoren, monistuksen sekä postiennakon kuluista. Yhden numeron ohjelmalevyke maksaa 35 mk, jokainen lisälevyke samassa tilauksessa maksaa 10 mk.

**Lehtemme ei ota vastuuta ohjelmien toiminnasta eikä niiden mahdollisesti aiheuttamista vahingoista.**

mannut tämän ja tehnyt ohjelmasta laajennettavan. Maksamalla rekisteröintimaksun saa yhden uuden osan (10 sivua) kirjaan ja lisää voi toki tilata tekijältä aina kuudenteen osaan saakka. 80-sivuinen värityskirja täyttää jo useimpien lasten väritystarpeet ja kaiken lisäksi tekijä ilmoittaa ohjelmassa, että hän aikoo tehdä sivuja vielä lisää.

#### **Paperin ja kynän korvaajaksi?**

Coloring Book ei pysty täysin korvaamaan perinteistä värityskirjaa. Itse tekemisen riemua ohjelmasta ei saa irti samassa mittakaavassa kuin tavallisessa värityskirjassa. Kaikki on tehty ehkä liiankin helpoksi. Toisaalta ohjelman hauskat yllätykset pitävät mielenkiintoa yllä pitkään.

Coloring Book on erinomainen ja halpa lapsen ensimmäinen tietokoneohjelma. Se on juuri sopivan helppo ja hauska. Hiiren käytön oppii kuin varkain ja tietokone tulee samalla hieman tutummaksi. Ohjelmaa suositellaan 3 – 4 -vuotiaille.

Ohjelma vaatii vähintään 13 tuuman värinäytön (12 tuuman versio saatavissa tekijältä), 2,5 Mt vapaata keskusmuistia ja vajaa 2 Mt kiintolevytilaa.

# **LAITTEET**

Huip

Edul

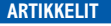

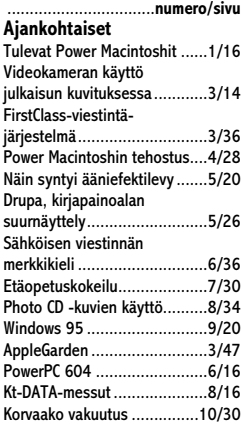

#### **MacCaset**

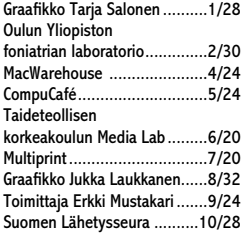

#### **Kolumnit**

YRJÖ BENSON

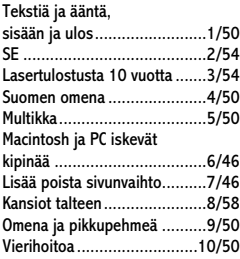

#### JUKKA TIKKANEN

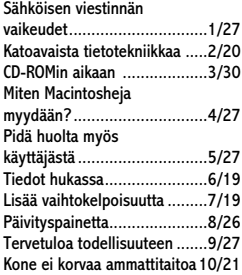

#### **Kurssit**

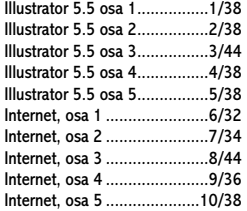

#### **Vinkit**

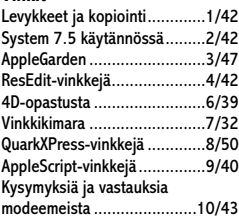

#### ŧ

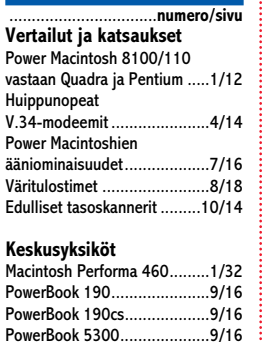

#### PowerBook 5300... PowerBook 5300c ....................9/16<br>PowerBook 5300ce .................9/16 PowerBook 5300ce ................9/16<br>PowerBook 5300cs..................9/16 PowerBook 5300cs... PowerBook Duo 2300c ...........9/16 Macintosh Quadra 800............1/12 Power Computing Power 100 .............................7/12 Morse Challange P100 Pentium ........................1/12 Power Macintosh<br>7200/90/75 ...... 7200/90/75 ..........................6/12 Power Macintosh 7500/100....6/12 Power Macintosh 8100/110....1/12 Power Macintosh 8500/120....6/12 Power Macintosh 9500/132 ja 120 ...................6/12 Power Macintosh<br>Performa 5200.... Performa 5200.......................5/14

Sun SPARCstation 20X ............1/15

**Tulostimet**

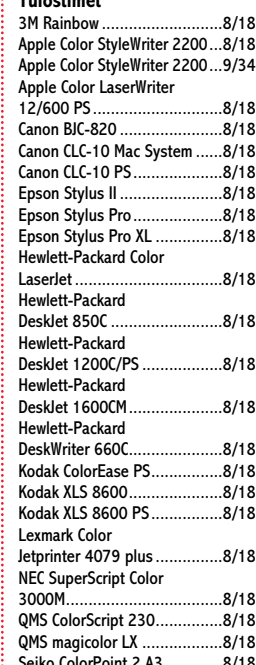

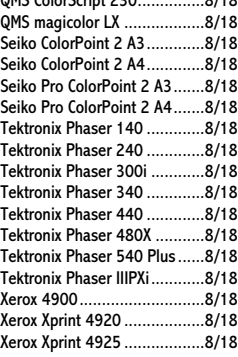

#### **Massamuistit**

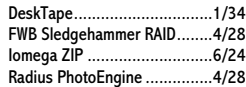

#### **Kuvanlukijat**

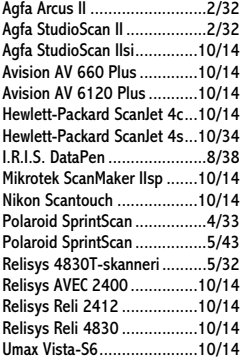

#### **Modeemit**

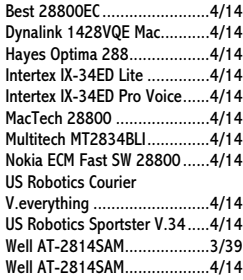

#### **Muut laitteet**

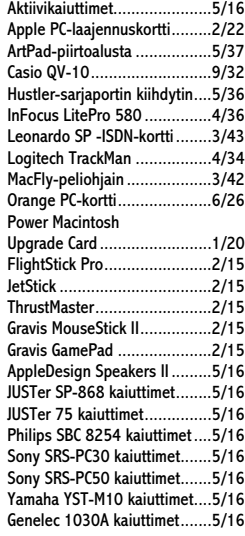

#### **OHJELMAT JA KIRJAT** .................................**numero/sivu**

#### **Vertailut ja katsaukset**

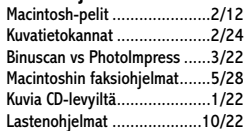

#### **Testinkäsittely**

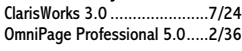

#### **Grafiikka ja esitykset**

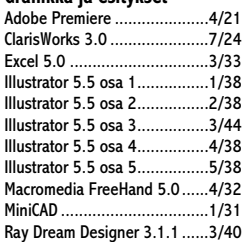

# *1995 sisältö*

#### **Kuvankäsittely**

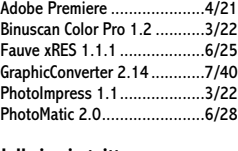

**Julkaisu ja taitto** Adobe Acrobat 2.0 ...................6/22<br>Adobe PageMaker 6.0 .............8/28 Adobe PageMaker 6.0 ....

#### **Tietoliikenne** ClarisWorks 3.0 ......................7/24

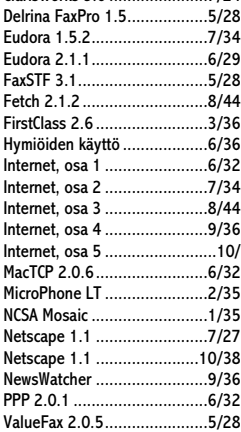

#### **Ohjelmointi**

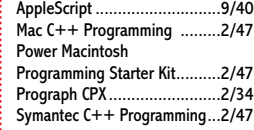

#### **Musiikki ja ääni**

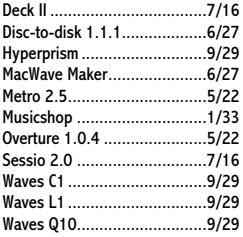

#### **Taulukkolaskenta**

ClarisWorks 3.0 ......................7/24 Excel 5.0 .....

#### **Tilasto- ja arkisto**

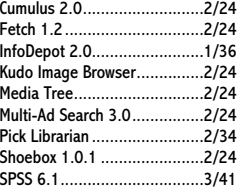

#### **Apuohjelmat**

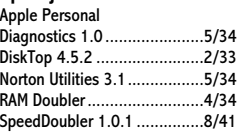

#### **Muut ohjelmat**

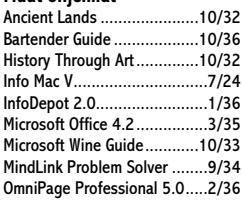

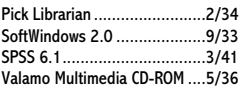

#### **Ajanviete**

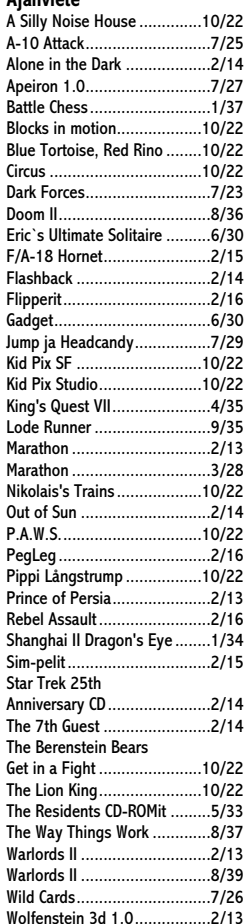

#### **Free- ja Sharewareohjelmat**

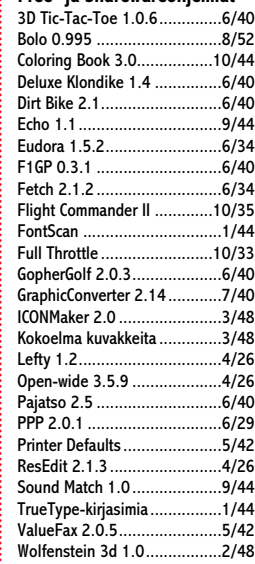

#### **Luettua**

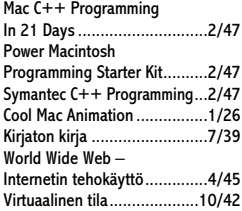

#### **TULOSSA**

*Macmaailma 1/96 ilmestyy 15.2.96*

<span id="page-321-0"></span>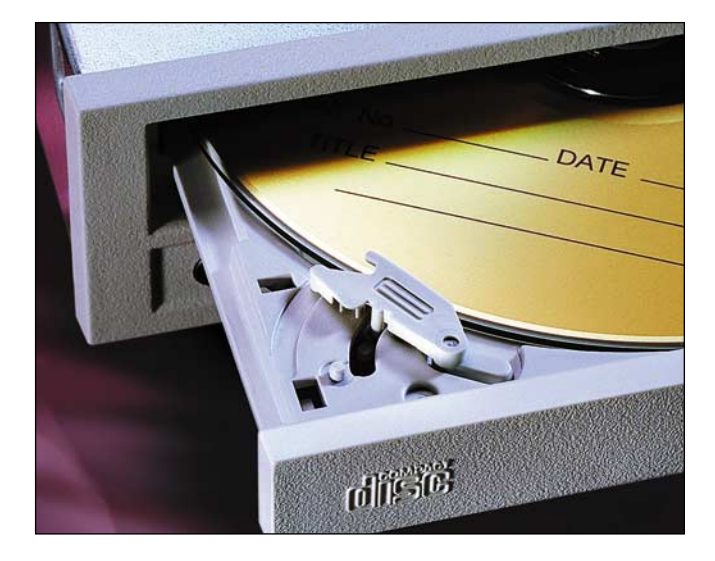

#### **[Vertailussa nopeat CD-ROM-asemat](#page-12-0)**

Otimme vertailuun vähintään nelinkertaiseen nopeuteen pystyvät CD-ROM-asemat. Tutkimme, mikä on nopeuden merkitys käytännössä.

#### **[Käytetyn Macintoshin myyjän](#page-16-0)  ja ostajan opas**

Kerromme seuraavassa numerossa, mitä kaikkea pitää ottaa huomioon, kun on myymässä tai ostamassa käytettyä Macintoshia. Annamme myös vinkkejä vanhempien konemallien tehokkuuksista ja soveltuvuudesta eri tehtäviin.

#### **cmaailma** ■ **TOIMITUS**

**Päätoimittaja:** Eskoensio Pipatti **Toimituspäällikkö/AD:** Osmo Leivo **Toimittaja:** Mika Koivusalo **Vakituiset avustajat:** Yrjö Benson, Satu Ilta, Juha Kankaanpää, Niklas Laine, Petri Riihikallio, Simo Neuvonen, Timo Simpanen, Petteri Sulonen, Hartti Suomela, Jukka Tikkanen, Severi Virolainen **Postiosoite:** Macmaailma, PL 64, 00381 HELSINKI **Katuosoite:** Kornetintie 8, 00380 HELSINKI **Puhelin:** (90) 120 5911, faksi (90) 120 5799 **Sähköpostit:** toimitus@macmaailma.fi macmaailma@online.tietokone.fi

<http://www.macmaailma.fi> AppleLink SF0043 ja AppleGarden/Yhteisöt

#### ■ **KUSTANTAJA**

Helsinki Media Company Oy **Erikoislehtien johtaja:** Eero Sauri **Markkinointijohtaja:** Hannu Ryynälä ■ **LEHDENMYYNTI Markkinointipäällikkö:** Heikki Nurmela **Tuotepäällikkö:** Pauliina Kaivola ■ **ILMOITUSMYYNTI Myyntijohtaja:** Esa Sairio **Markkinointipäällikkö:** Mia Kemppi **Myyntipäällikkö:** Jussi Kiilamo **Myyntineuvottelija:** Marika Tolvanen **I**<br>**Inditussihteeri:** Sirkka Pulkkinen

#### ■ **ASIAKASPALVELU**

Macmaailma Asiakaspalvelu, PL 35 01771 VANTAA **Lehtitilaukset:** (90) 120 670, fax (90) 120 5680, **kirjat** (90) 120 671. Tilausten irtisanomiset (90) 5066 9100. Ympärivuorokautinen automaattipalve-lu: näppäile tai pyöritä tarvittavat tiedot ( 9-numeroinen asiakasnumero ja 5-numeroinen tilaustun-nus ), jotka löytyvät laskusta tai lehden osoitelipukkeen yläriviltä vasemmalta lukien. Irtisanominen tulee voimaan 2–3 viikon kuluttua ilmoituksesta. Tilaus katkaistaan maksetun jakson loppuun. Jos uutta, alkanutta jaksoa ei ole maksettu, veloitamme asiakkaan vastaanottamien lehtien hinnan.<br>**Tilaushinnat:** Kestotilaus 12 kk 285 mk,<br>määräaikaistilaus 12 kk 310 mk.

■ Kestotilaus jatkuu uudistamatta kunnes tilaaja irtisanoo tilauksensa tai muuttaa sen määräaikaiseksi. Seuraavat jaksot tilaaja saa kulloinkin voimassa olevaan säästötilaushintaan, joka on aina edullisempi kuin vastaavan pituinen kestotilaus. Tilaukset toimitetaan force majeure (lakko, tuotannolliset häiriöt yms.) varauksin.

■ Macmaailma ilmestyy kymmenen kertaa 1995. ■ Helsinki Media Erikoislehtien asiakasrekisteriä voidaan käyttää ja luovuttaa suoramarkkinointi-

tarkoituksiin.<br>■ Lehtiemme tilaajat ovat Helsinki Media konsernin asiakkaita ja saavat seuraavien vuosien aikana edullisia asiakastarjouksia tuotteistamme. Mikäli ette halua asiakastarjouksia, voitte ilmoittaa asiasta asiakaspalveluumme, jolloin poistamme tilaustie-

tonne tilausvelvoitteiden täytyttyä. ■ Macmaailma-lehdelle voi tarjota julkaistavaksi artikkeleita ja käyttövinkkejä. Ennen artikkelin kir-joitusta on syytä ottaa yhteyttä toimitukseen pääl-lekkäisyyksien välttämiseksi.

■ Kirjoituksia ja kuvia saa lainata lehdestä vain toimituksen luvalla.

■ Mikäli ilmoitusta ei tuotannollisista tai muista toiminnallisista syistä (esim. lakko) tai asiakkaasta johtuvasta syystä voida julkaista, lehti ei vastaa ilmoittajille mahdollisesti aiheutuvista vahingoista. Lehden vastuu ilmoituksen poisjäämisestä tai julkaisemisessa sattuneesta virheestä rajoittuu ilmoi-tuksesta maksetun määrän palauttamiseen. Huomautukset on tehtävä 8 päivän kuluessa ilmoituksen julkaisemisesta.

sen junaisemisesia.<br>■ MacUser Magazinen yhdysvaltalaisen painoksen alkuperäisaineiston tekijänoikeudet kuuluvat Ziff Communications Companylle, joka pidättää kaikki oikeudet. Copyright © 1995 Ziff Communications

Company. ISSN 0786-3683 7. vuosikerta Painopaikka: Forssan Kirjapaino Oy, 1995

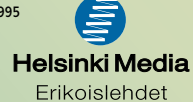

### <span id="page-322-0"></span>**Vierihoitoa**

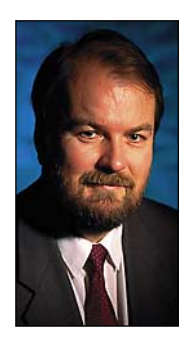

**Yrjö Benson on IVO Voimansiirto Oy:n tietohallintopäällikkö.**

Osaisitko neuvoa minkä ohjelman ostaisin? Mitä minun pitää tehdä saadakseni koneeseeni sähköpostin? Voisitko tulla meille panemaan koneeni kuntoon?

Tällaisiin kysymyksiin joutuvat useimmat tietotekniikkaa osaavat vastaamaan ystävilleen. Uusi tietokone tai ohjelma ei juuri koskaan asennu tavalliselle käyttäjälle on-

gelmitta. Yleisiä ovat myös tilanteet, joissa hommasta ei tule mitään, ja koko laite tai ohjelma jää käyttämättä. Tai se jää kokonaan hankkimatta, koska hankinta tuntuu liian vaikealta.

Tässä olisi selvä markkinarako uudelle palvelulle, paikalliselle vierihoidolle. Se olisi suunnattu kotikäyttäjille, pienyrittäjille ja kaikille muillekin, joilla ei ole omia tietotekniikka-osaajia apunaan.

Vierihoito sijoittuisi palvelumuotona perinteisen tietokonekaupan ja kaverin antamien neuvojen väliin. Sen voisi paketoida laite-, ohjelma- ja palvelumyynnin yhteyteen.

Tyypillinen esimerkki vierihoidon tarpeesta on internet. Tiedän monia henkilöitä, jotka tarvitsisivat sähköpostin ja internetin kotikoneeseensa, mutta jotka eivät saa sitä aikaiseksi. Koko asia tuntuu liian vaikealta ja monimutkaiselta.

Minne pitää soittaa ja missä käydä? Mitä laitteita tai ohjelmia pitää ostaa? Mistä niitä saa? Mitä vaihtoehtoja on? Eri vaihtoehtojen plussat ja miinukset? Kuka asentaa? Kuka opastaa käytön?

Ongelma kärjistyy keski-ikäisillä ja vanhoilla käyttäjillä. Nuoret tekniikasta kiinnostuneet pärjäävät kyllä, heistä koneen näpräily ja virittely on suorastaan hauskaa.

Kokonaan toinen, ja paljon suurempi käyttäjäryhmä ovat tavalliset ihmiset, joita kiinnostavat vain palvelut ja lopputulos, ei tekniikka. Se ihmisjoukko, jolle videon ajastaminen on ylivoimainen tehtävä, ei selviä ilman apua internetin asentamisesta, vaikka selviääkin sitten internetin käytöstä.

Vierihoidossa vierihoitaja tulee kotiin tai toimistoon, asentaa kaiken käyttövalmiiksi ja antaa yhden tunnin käynnistämisopastuksen.

Vasta-argumentti myyjän puolelta voisi olla ettei hommaa saa taloudellisesti kannattavaksi. Olen eri mieltä.

Otetaan esimerkiksi pienyrittäjä, jolle sähköpostiyhteydet olisivat tärkeitä, mutta joka ei ymmärrä mitään tietotekniikasta. Työpäivät ovat pitkiä, pelkkä ajatuskin lähteä itse selvittämään asiaa tuntuu mahdottomalta. Pari kertaa hän on kysellyt apua tutuilta ja tutun tutuilta, mutta se ei ole auttanut.

Hän näkee lehdessä ilmoituksen "Internet kotiin ja toimistoon". Ilmoituksessa kuvataan kokonaispalvelu, johon kuuluu toimiva internet koneeseen asennettuna: internet-osoite, modeemi, johdot, WWW-selain, muut tilpehöörit ja lyhyt käyttöopastus.

Asennus tapahtuu joko jo olemassaolevaan koneeseen tai tätä tarkoitusta varten hankittavaan koneeseen. Kokonaispalvelu olemassaolevaan koneeseen paikan päällä asennettua, sisältäen yhden tunnin käyntiinlähtö opastuksen ja Internet-opaskirjan, maksaa 3 500 markkaa, eli samaa suuruusluokkaa kuin puhelinosake tai hyvä kännykkä.

Jos tietokonetta ei ole entuudesta, on toinen vaihtoehto kokonaispaketti, johon sisältyy myös tietokone. Kokonaispaketin hinta on 9 800 markkaa. Tähän sisältyy internetin lisäksi uusi tietokone, käyttöjärjestelmä ja monitoimiohjelma. Varustettuna multimediatietokoneella on paketti pari tonnia kalliimpi, tai käytetyllä perushuolletulla koneella pari tonnia halvempi.

Kun vierihoito on hyvin suunniteltu, ohjeistettu ja tuotteistettu, ehtii yksi asentaja tekemään asennuskeikkoja 40-60 kuukaudessa. Kun asennuksen tekee alihankintana innokas nuori tietotekniikan taitaja, jolla on oma toiminimi ja pienet yleiskustannukset, riittää asennuksen osuudeksi paketin hinnasta noin tuhat markkaa.

Tästä tulee noin puoli miljoonaa markkaa per asentaja per vuosi, mikä jo riittääkin. Joskus töitä olisi varmaankin myös iltaisin ja viikonloppuisin. Pelkällä ma-pe 8.00–16.00 ajattelulla ei palvelu pelaisi.

Sama konsepti toimisi myös "pelkän" tietokoneen tai monimutkaisen oheislaitteen/ohjelman asentamiseen. Myös koneen perushuolto voisi olla yksi vierihoitopalvelu. Siihen sisältyisi esimerkiksi diagnostiikkaohjelman ajaminen, kiintolevyn tiivistys, virustarkistus, näppäimistön ja hiiren puhdistus sekä tarvittaessa virustutkan asennus ja käyttöjärjestelmän päivitys.

Pienyrittäjien lisäksi vierihoidon kohderyhmänä ovat keski-ikäiset ja vanhukset sekä esimerkiksi yksinhuoltajaäidit. Ylipäätänsäkin internet, multimedia ja muu moderni tietotekniikka ovat aivan liikaa vain nuorten miesten temmellyskenttää. Naiset, keski-ikäiset ja eläkeläiset loistavat poissaolollaan. Tietokoneiden käytön tekeminen helpoksi myös heille on tärkeää.

Se on nyt mahdollista, koska tietokoneen ja tietoverkkojen peruskäyttö on jo tarpeeksi helppoa kansalaisten enemmistölle. Kynnykseksi on muodostunut tieto mahdollisuuksista, käyttökuntoon asentaminen ja alkuopastus. Vierihoito ratkaisisi nämä ongelmat.

Esimerkiksi vireät vanhukset olisivat loistava internetin käyttäjäryhmä. Heillä on aikaa ja elämänviisautta. Sähköpostiyhteydet ja miljoonat verkon palvelut olisivat monelle vanhukselle fantastinen kokemus ja elämänpiirin laajennus. WWW on tehnyt verkon käytön riittävän helpoksi, jotta tämä on mahdollista. Vanhemman ikäpolven elämänviisaus ja kokemukset olisivat tervetullutta vastapainoa nuorten nettisurffareiden pinnallisuuteen.

Vierihoitopalvelu ei vaadi juuri mitään investointeja, vaan ainoastaan luovuutta ja suunnittelukykyä, sekä tietysti innokkaita vierihoitajia. Luulenpa silti, ettei kuvaamaani vierihoitopalvelua noin vain synny. Myyjiä ei saane myymälöistään ulos, vaikka prosessien uudelleenajattelu asiakkaan näkökulmasta olisikin todella tarpeen, ja toisi lisää sekä liikevaihtoa että asiakkaita. **MM**